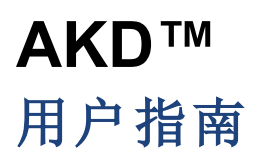

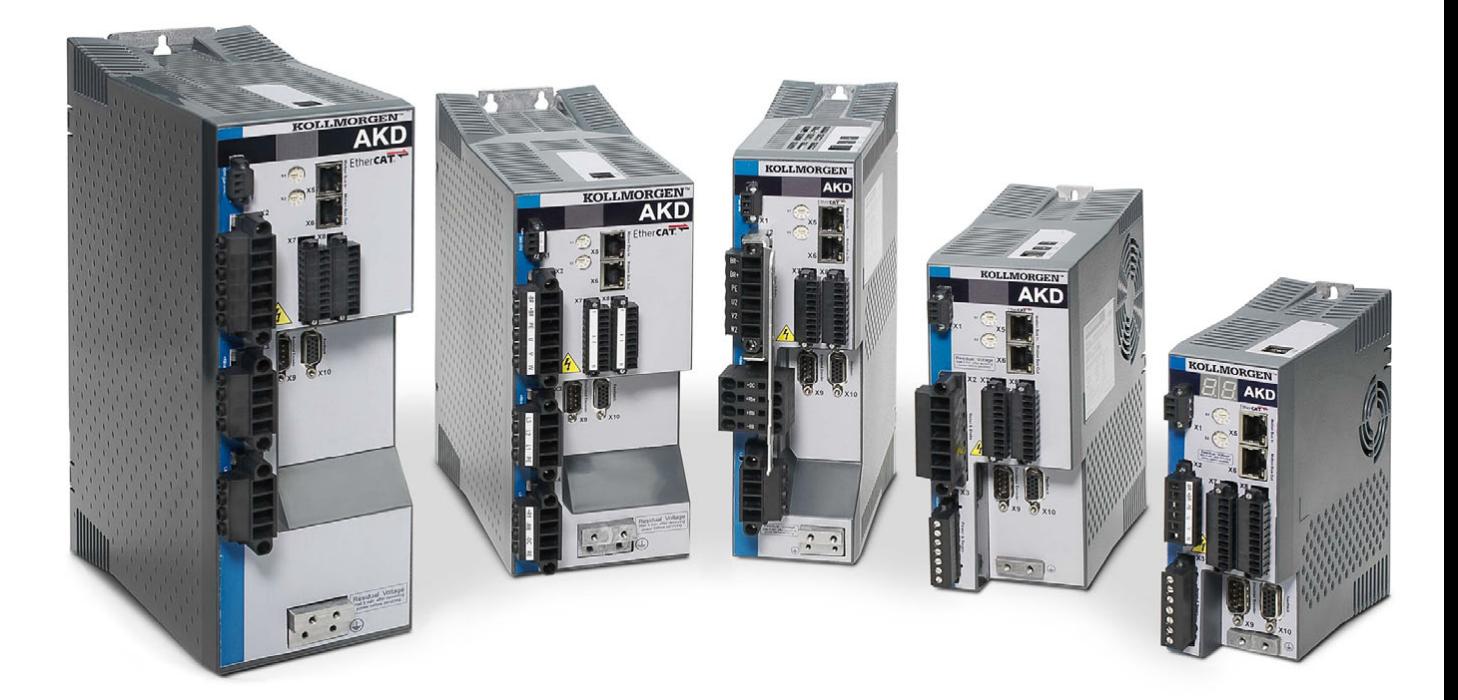

版本:**2013**年**9**月**,** 修订版本 **K** 适用于固件版本 1.10 文档号 903-200006-06

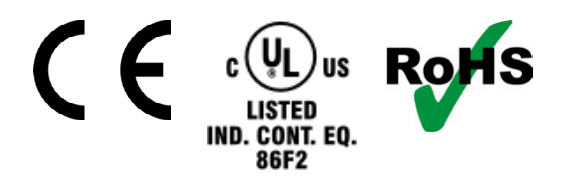

在产品的使用期限内,所有的手册都是产品的一部分。 将手册转交给产品的最终用户和所有者。

**KOLLMORGEN** 

**Because Motion Matters™** 

# 文档修订记录:

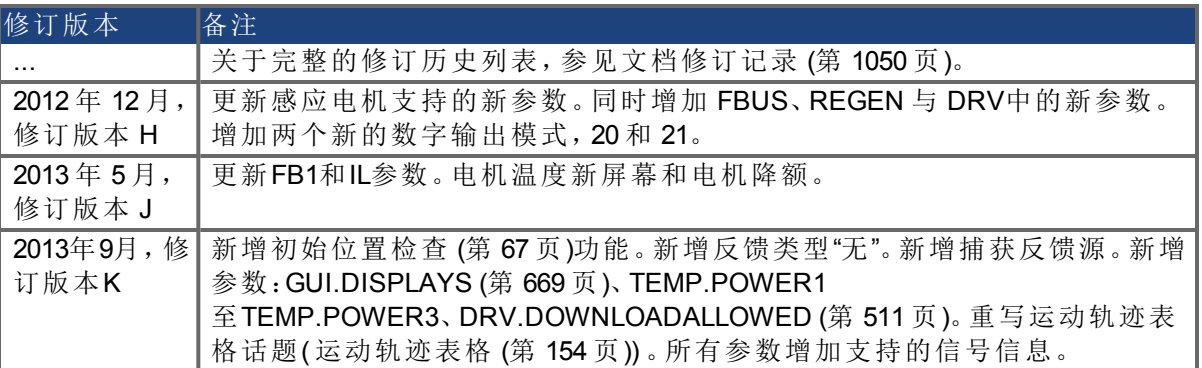

# 硬件修订版 **(HR)**

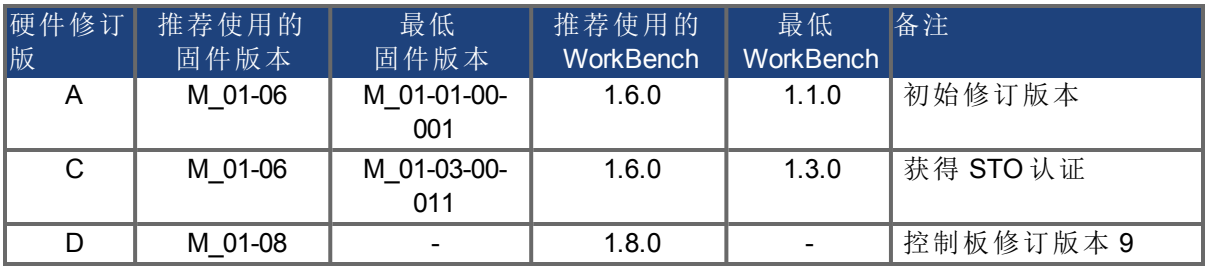

## 商标

- AKD 是 Kollmorgen Corporation 的注册商标
- EnDat 是 Dr. Johannes Heidenhain GmbH 的注册商标
- EtherCAT 是 Beckhoff Automation GmbH 的注册商标和专利技术
- Ethernet/IP 是 ODVA, Inc. 的注册商标
- Ethernet/IP 通信栈:版权所有 (c) 2009, Rockwell Automation
- sercos<sup>®</sup> 是 sercos<sup>®</sup> international e.V 的注册商标
- HIPERFACE 是 Max Stegmann GmbH 的注册商标
- PROFINET 是 PROFIBUS 和 PROFINET International (PI) 的注册商标
- SIMATIC 是 SIEMENS AG 的注册商标
- Windows 是 Microsoft Corporation 的注册商标

# 当前专利

- 美国专利 5,162,798(在控制卡 R/D 中使用)
- 美国专利 5,646,496(在控制卡 R/D 和 1 Vp-p 反馈接口中使用)
- <sup>l</sup> 美国专利 6,118,241( 在控制卡简单动态制动中使用)
- <sup>l</sup> 美国专利 8,154,228( 电机动态制动)
- <sup>l</sup> 美国专利 8,214,063( 基于频率响应的自动调谐控制系统)

# 如有提升产品设备性能的技术变更,恕不另行通知。

#### 美国印刷

本文档知识产权归 Kollmorgen 所有。版权所有。未经 Kollmorgen 书面许可,不得以任何形式 ( 利用影印、缩微胶片或任何其他方法) 复制本文档的任何部分,也不得利用电子手段存储、处 理、复制或分发本文档的任何部分。

# <span id="page-2-0"></span>目录

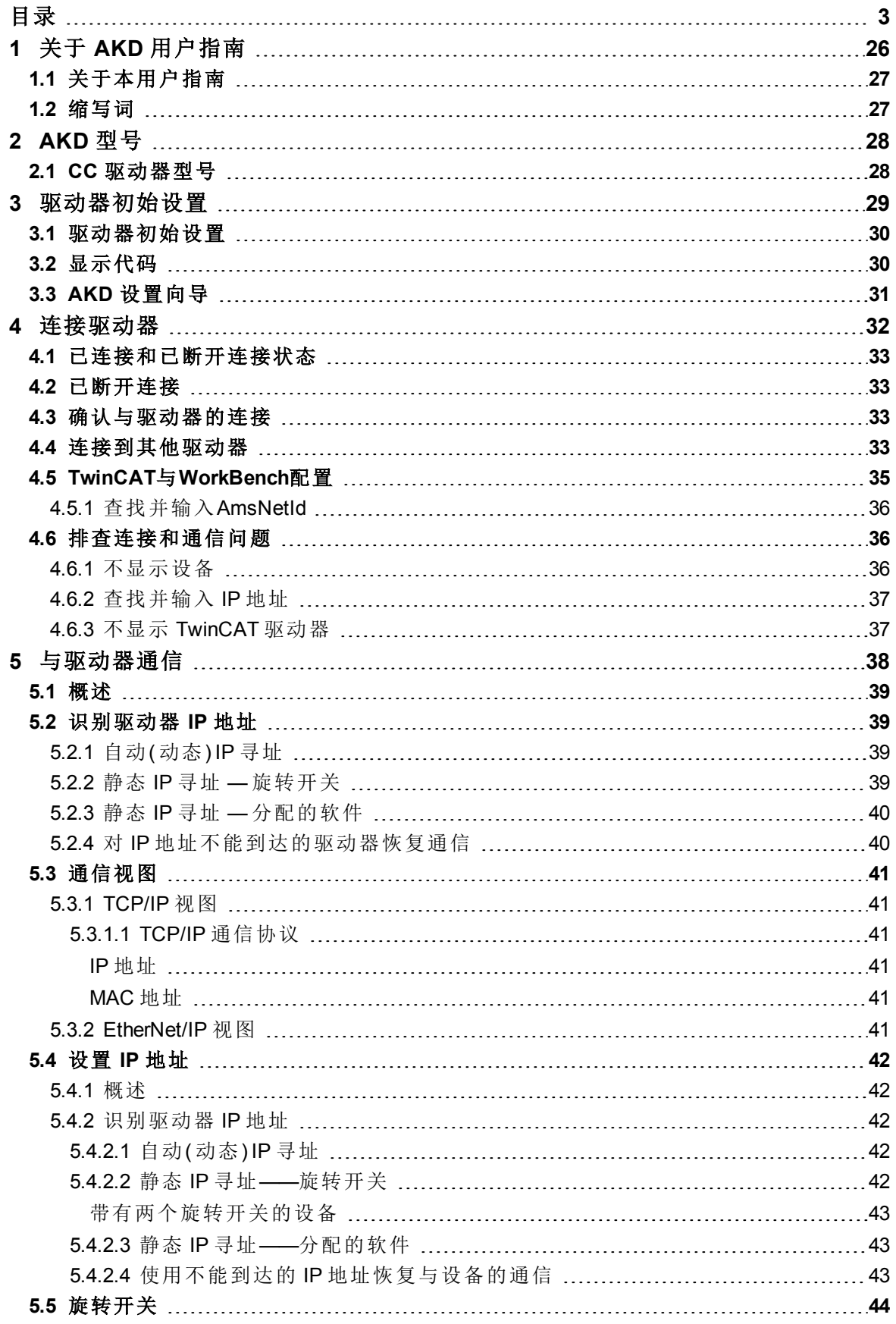

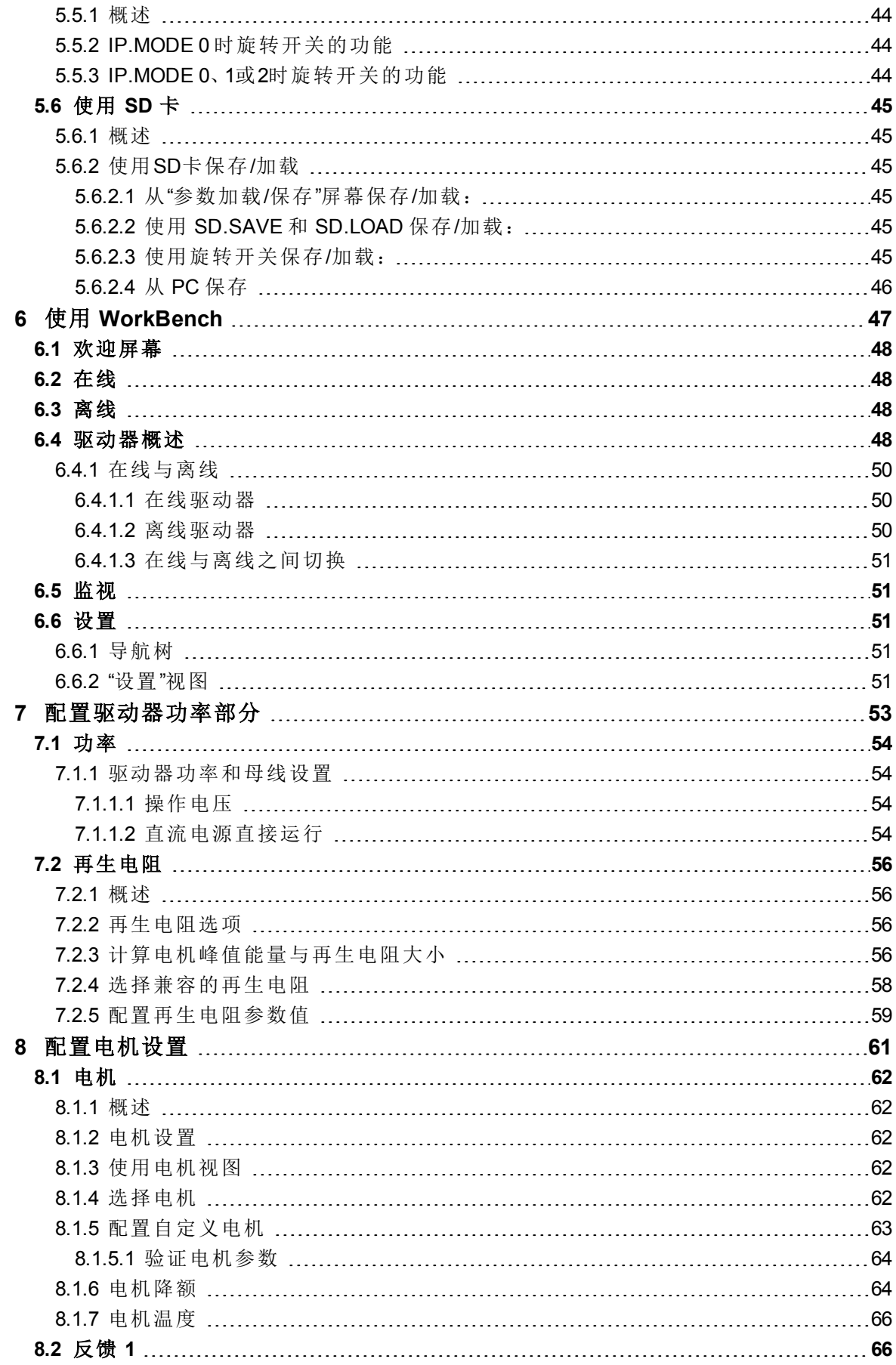

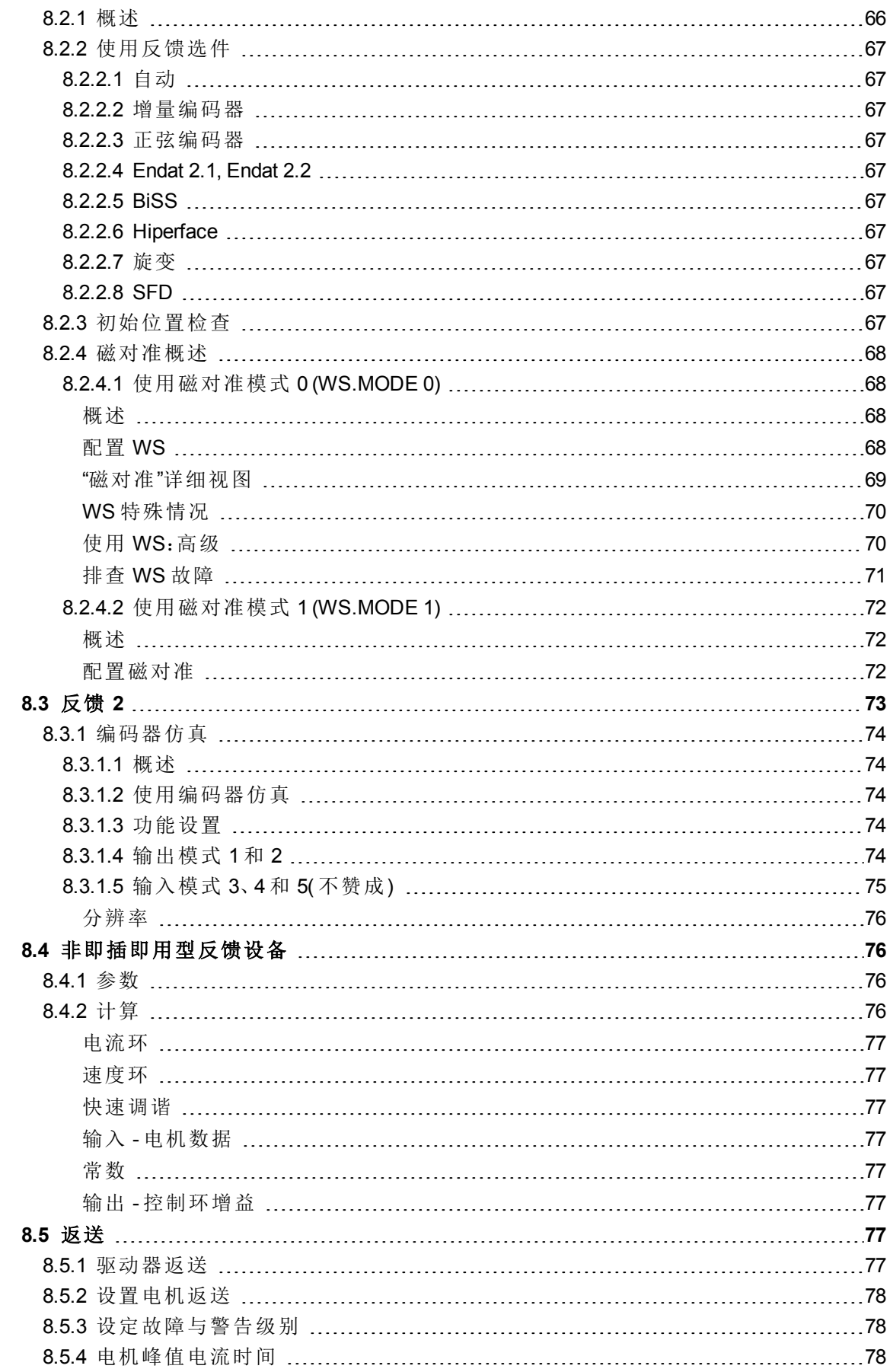

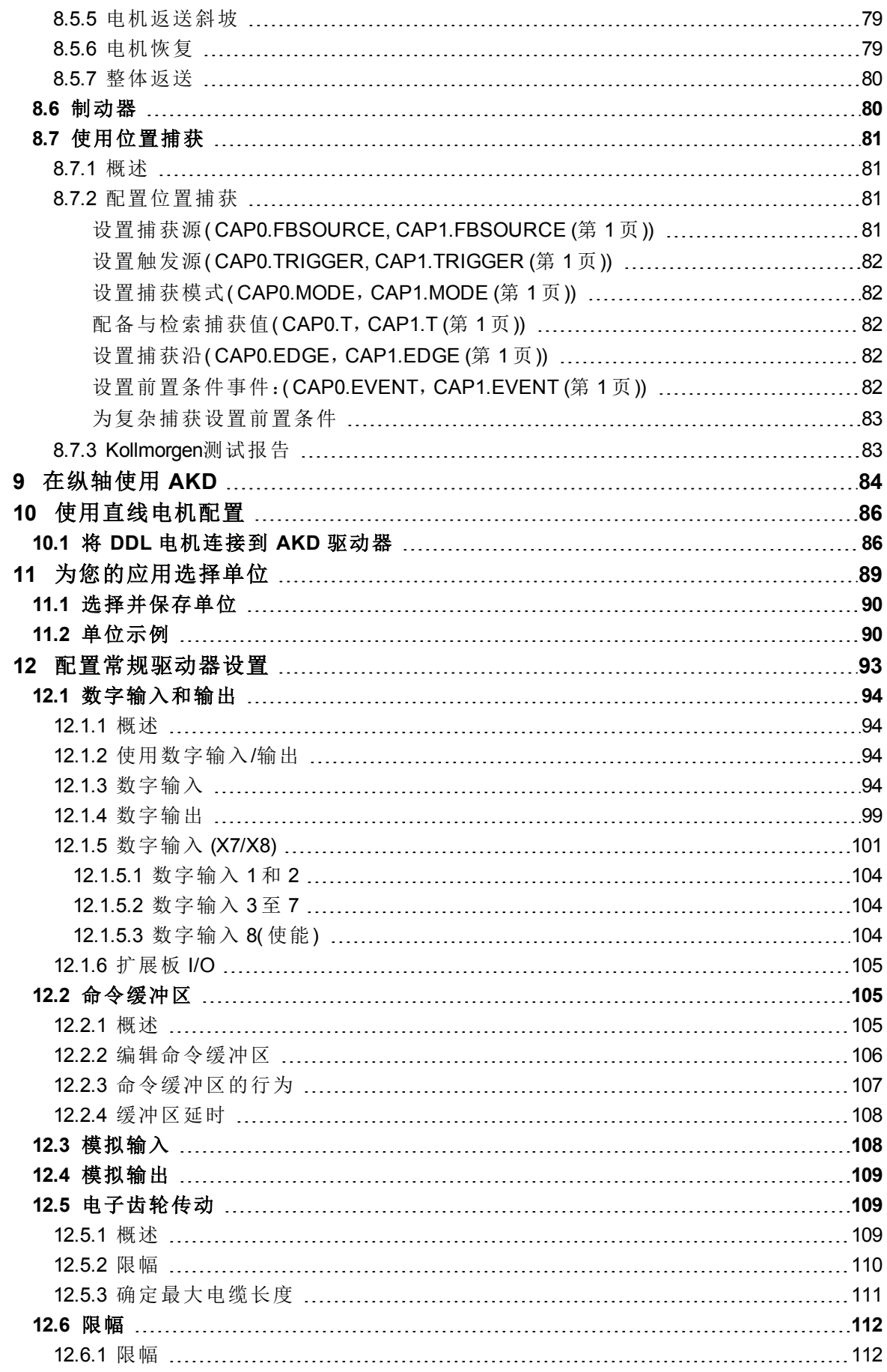

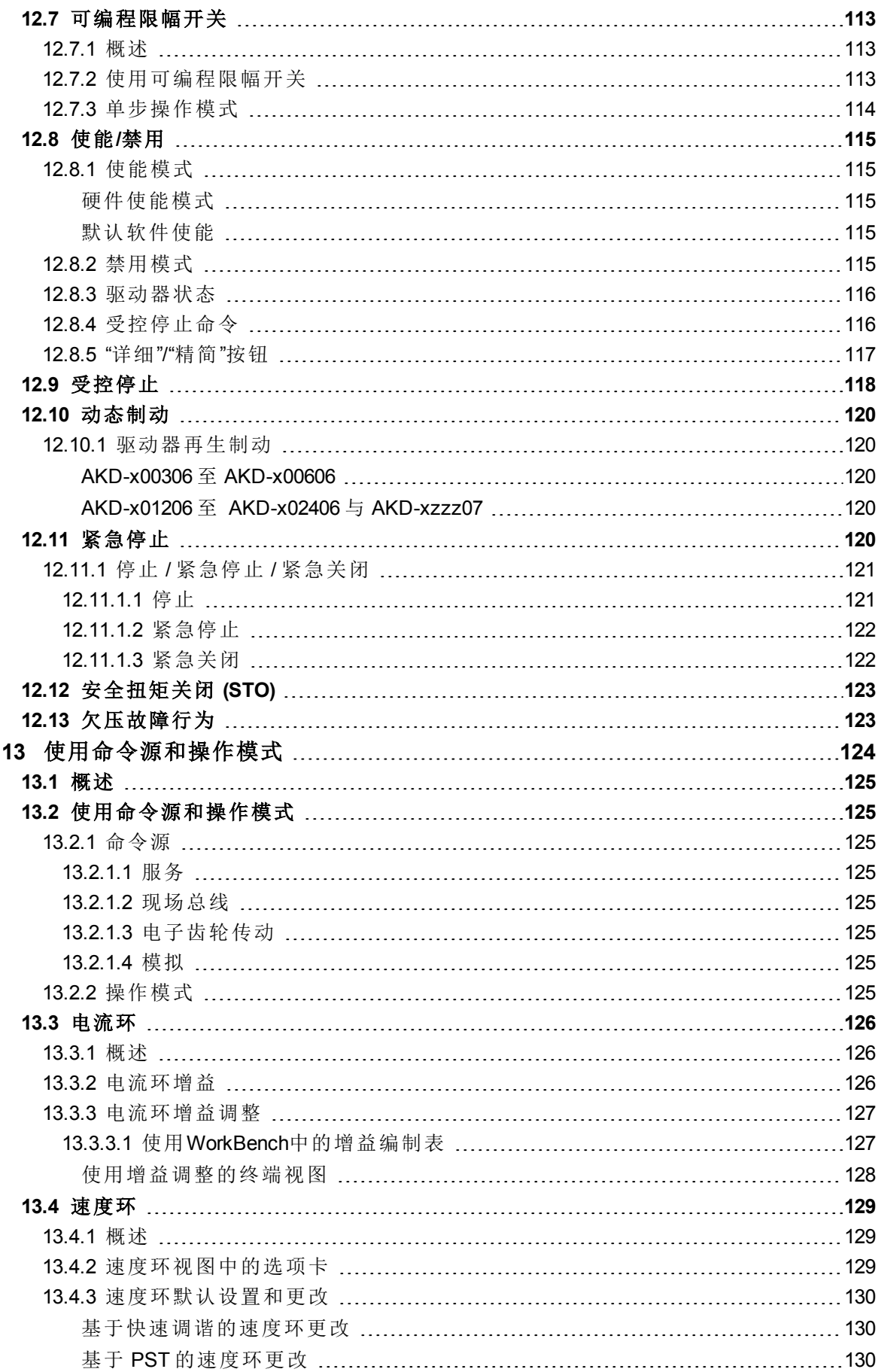

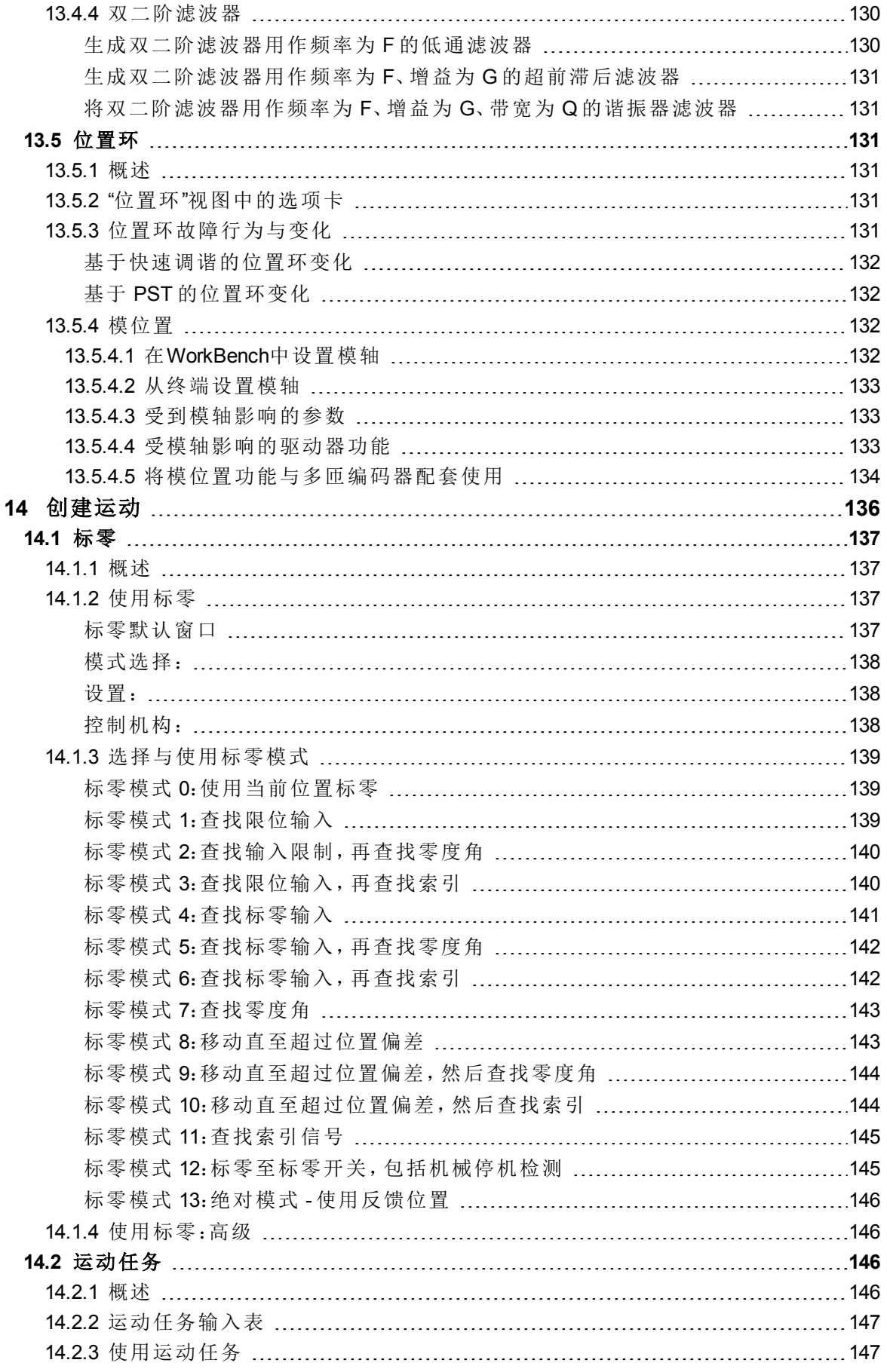

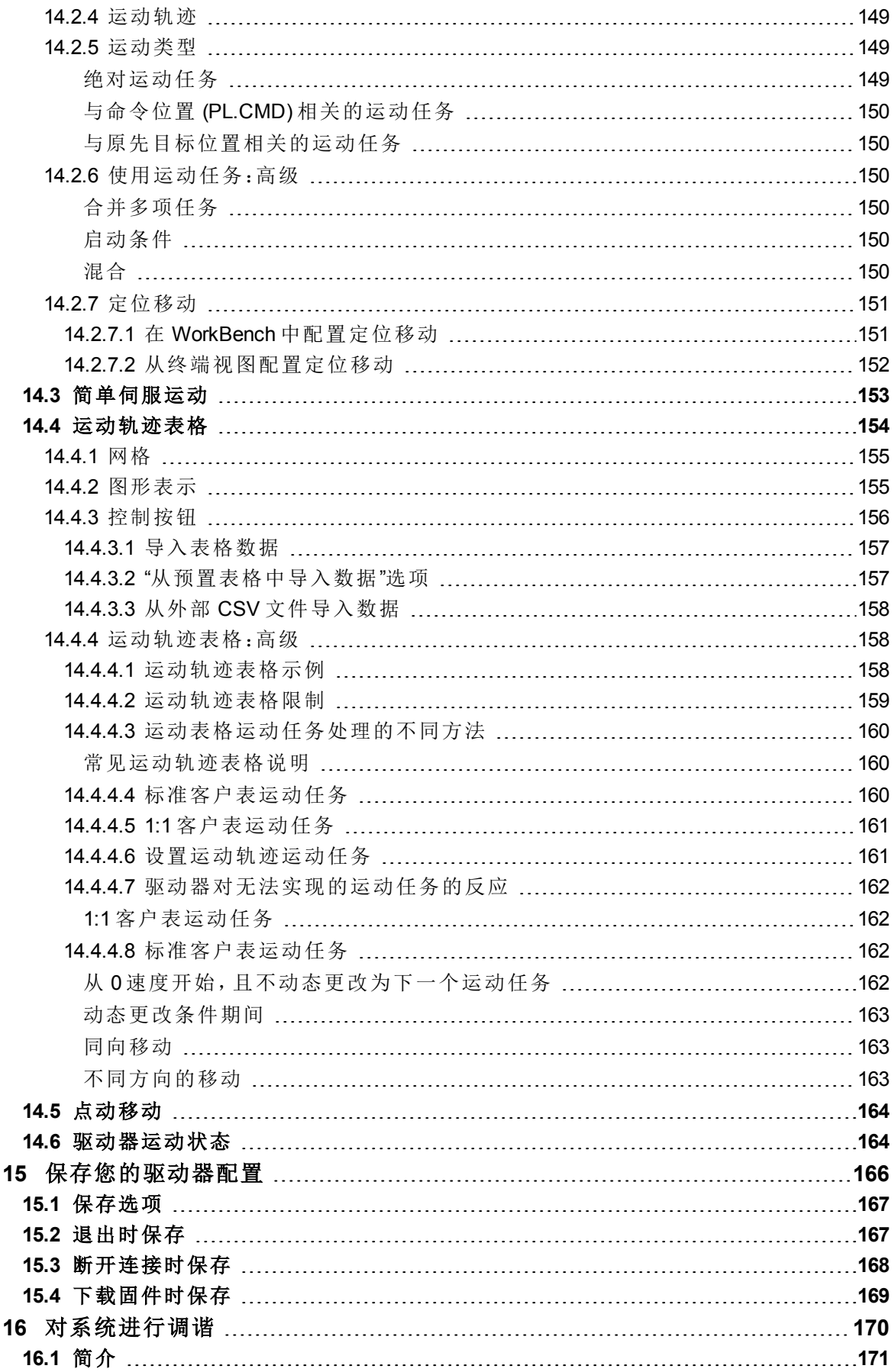

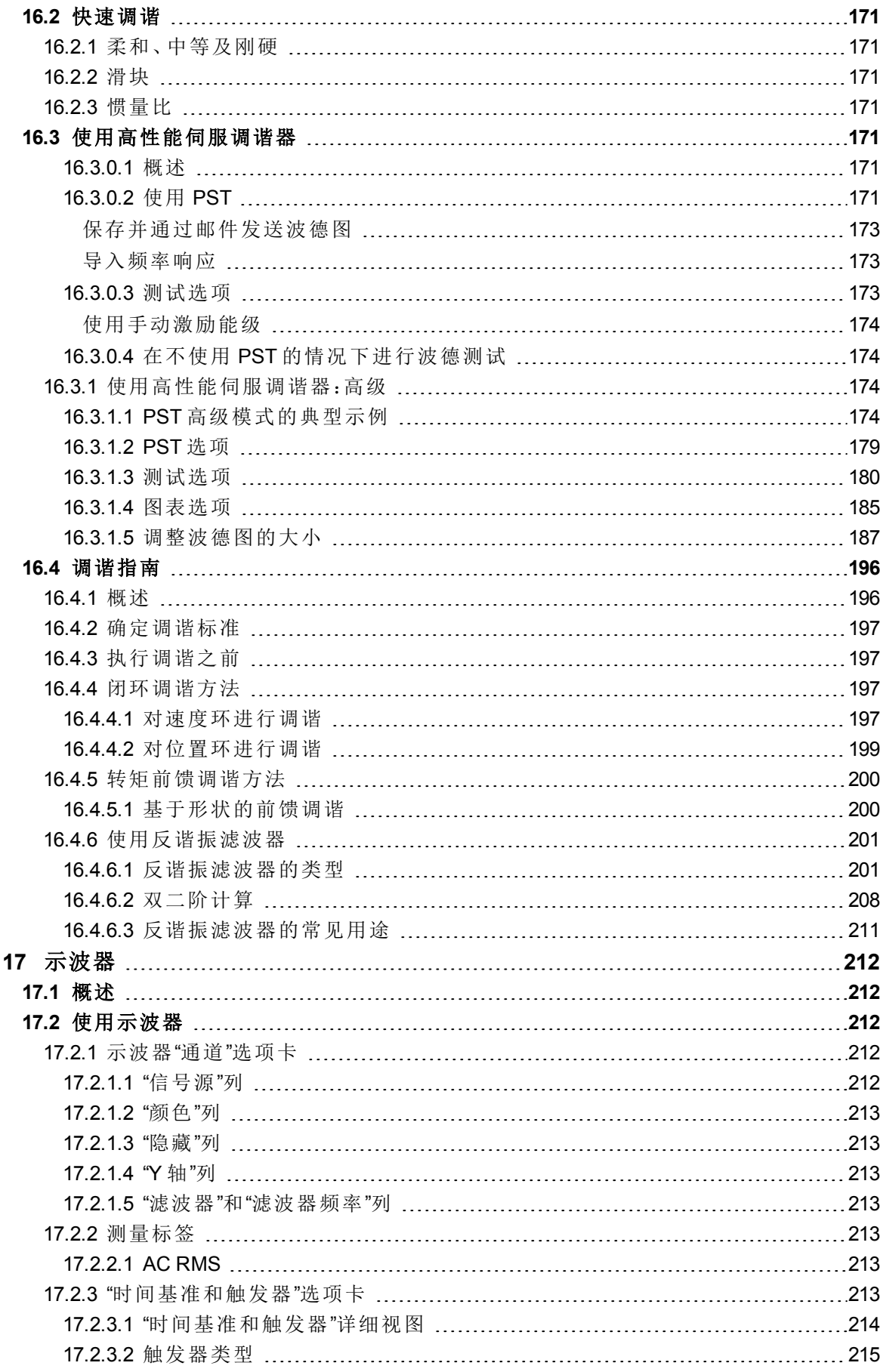

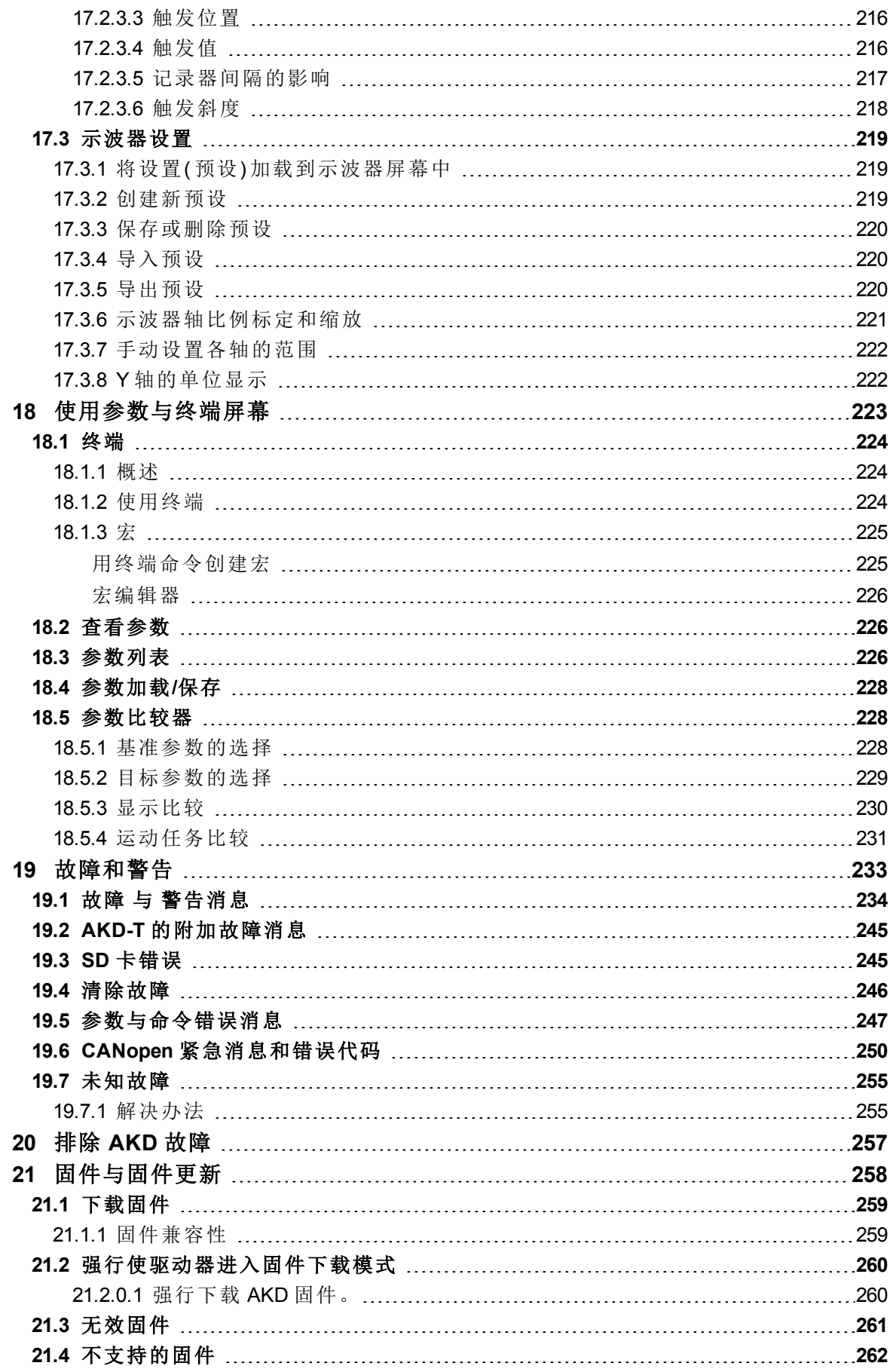

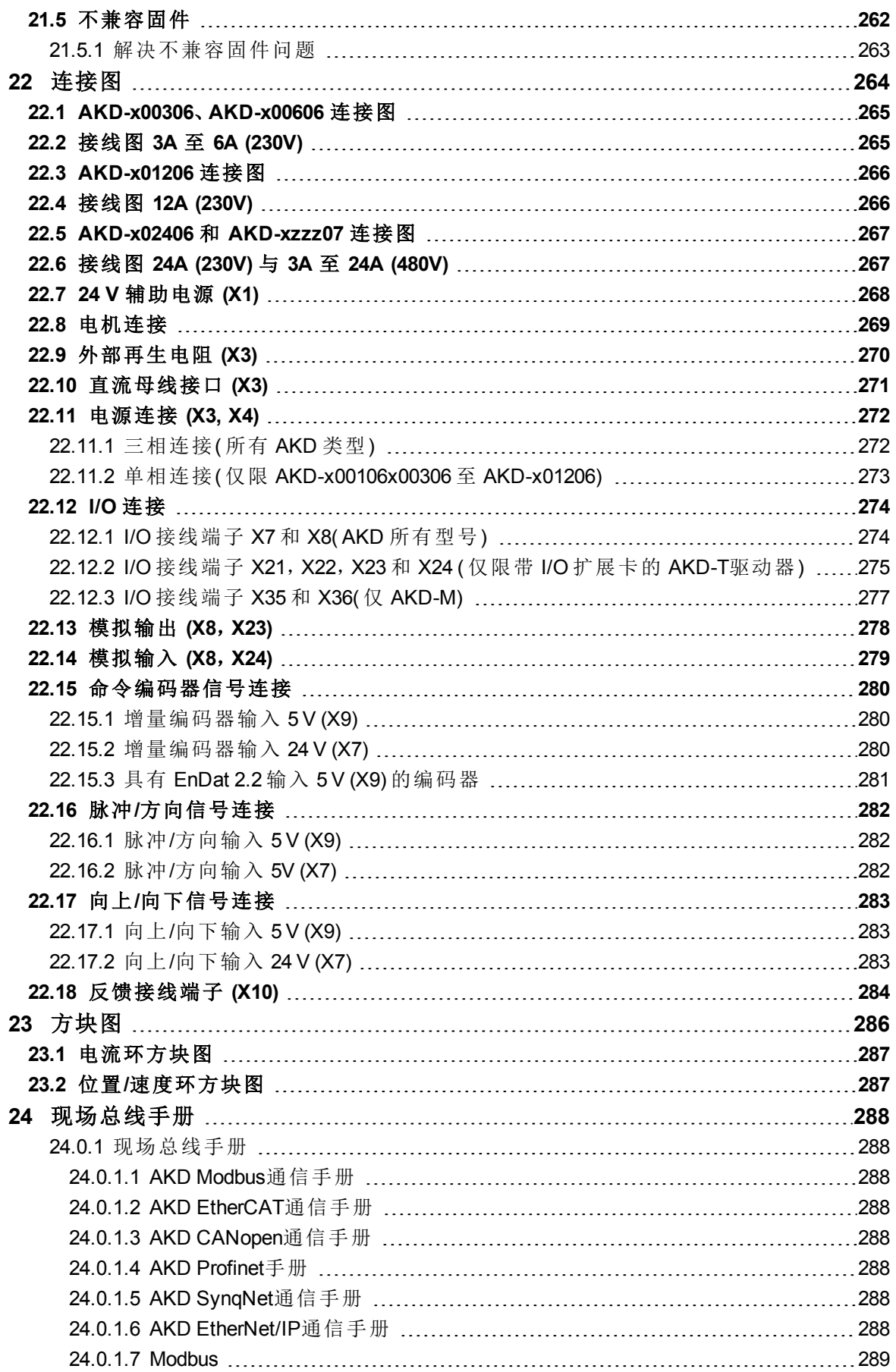

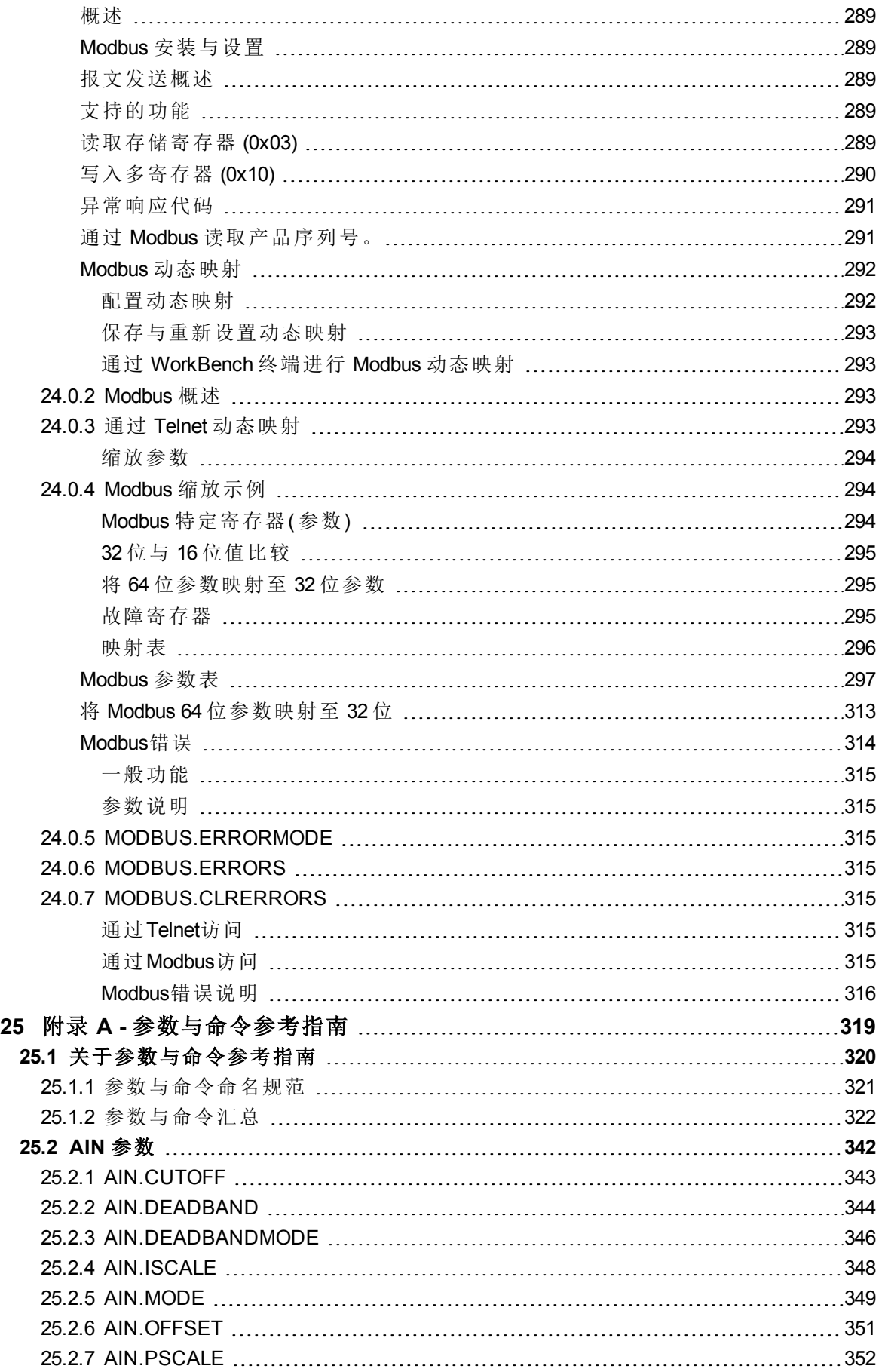

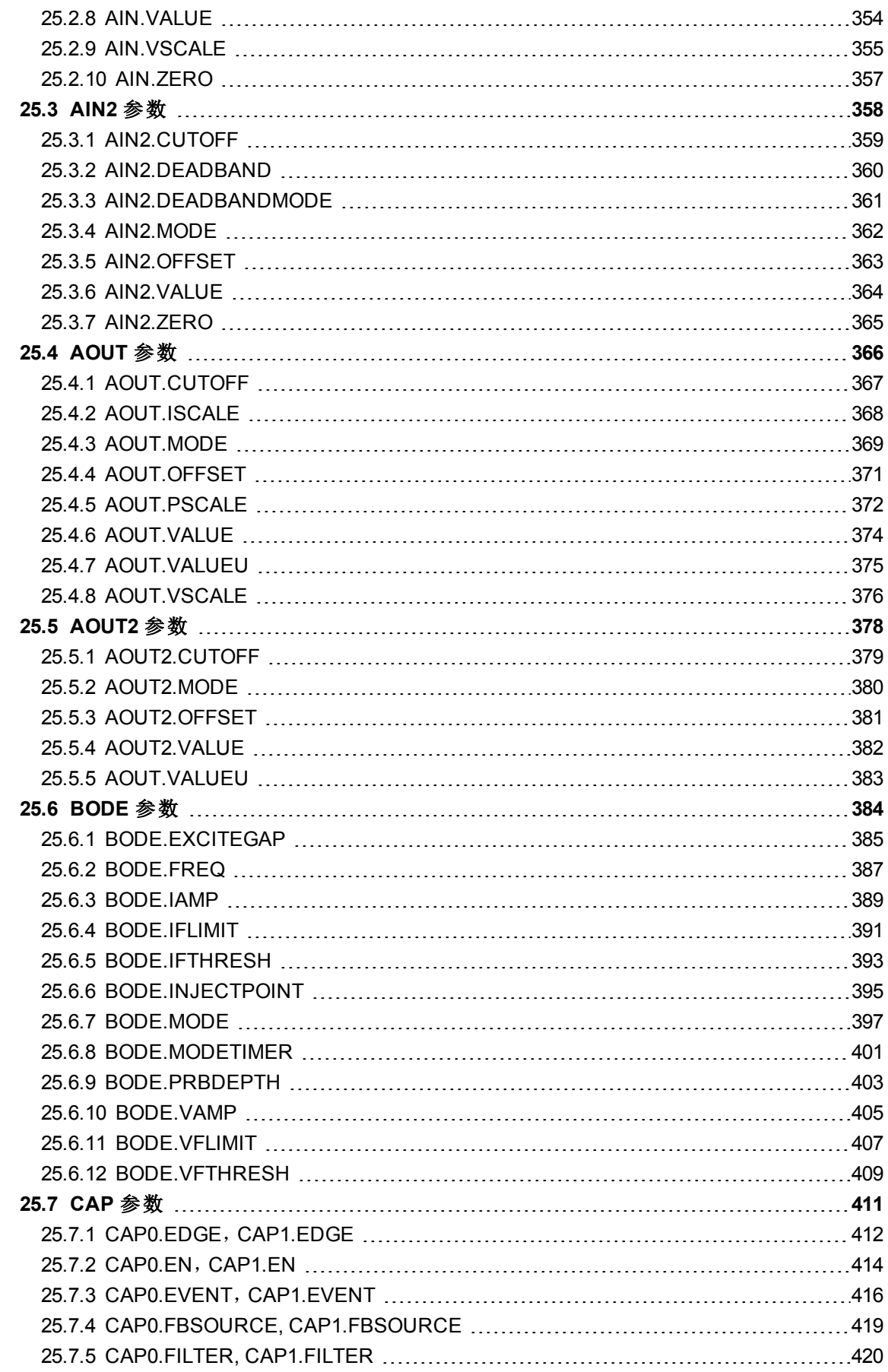

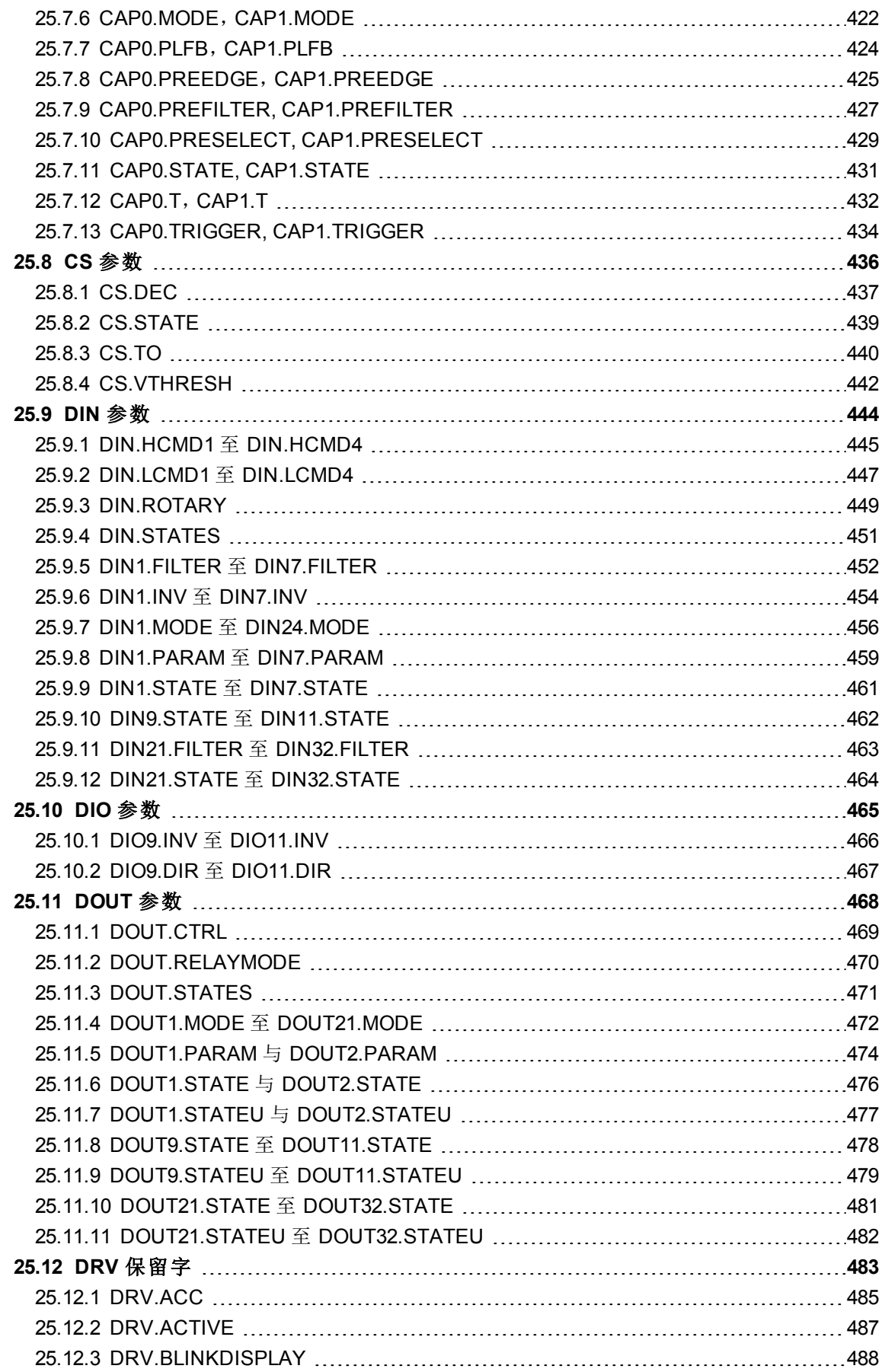

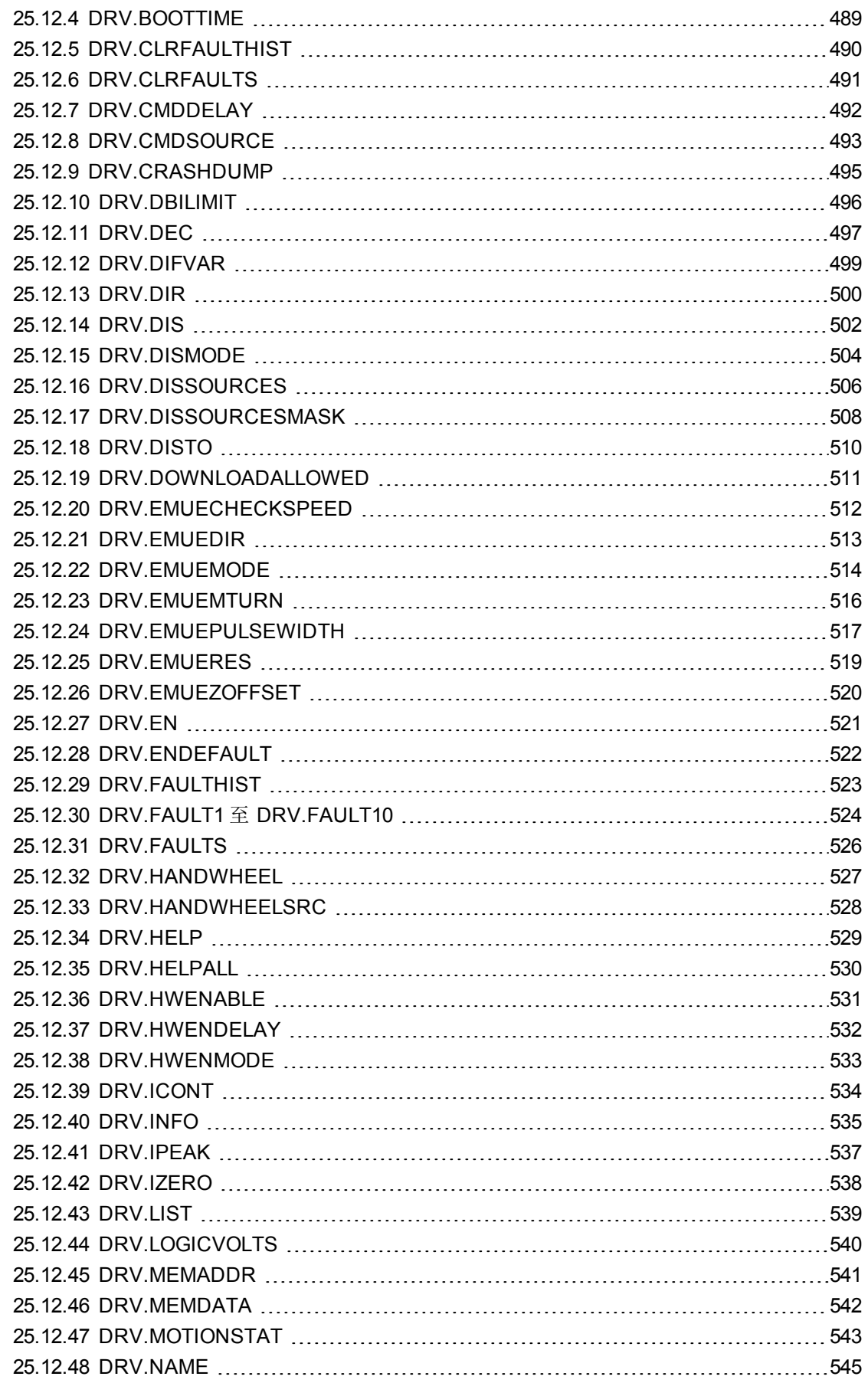

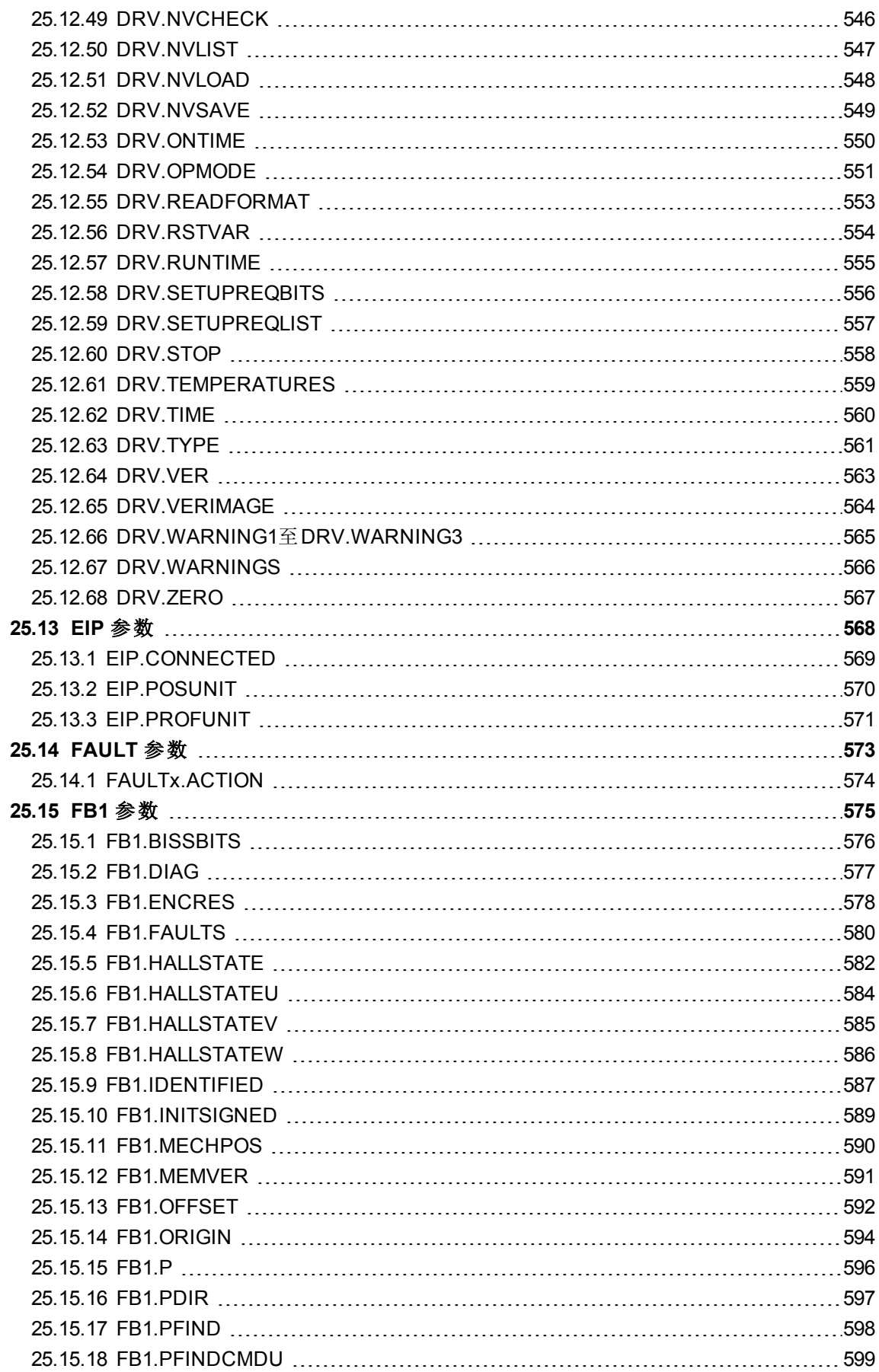

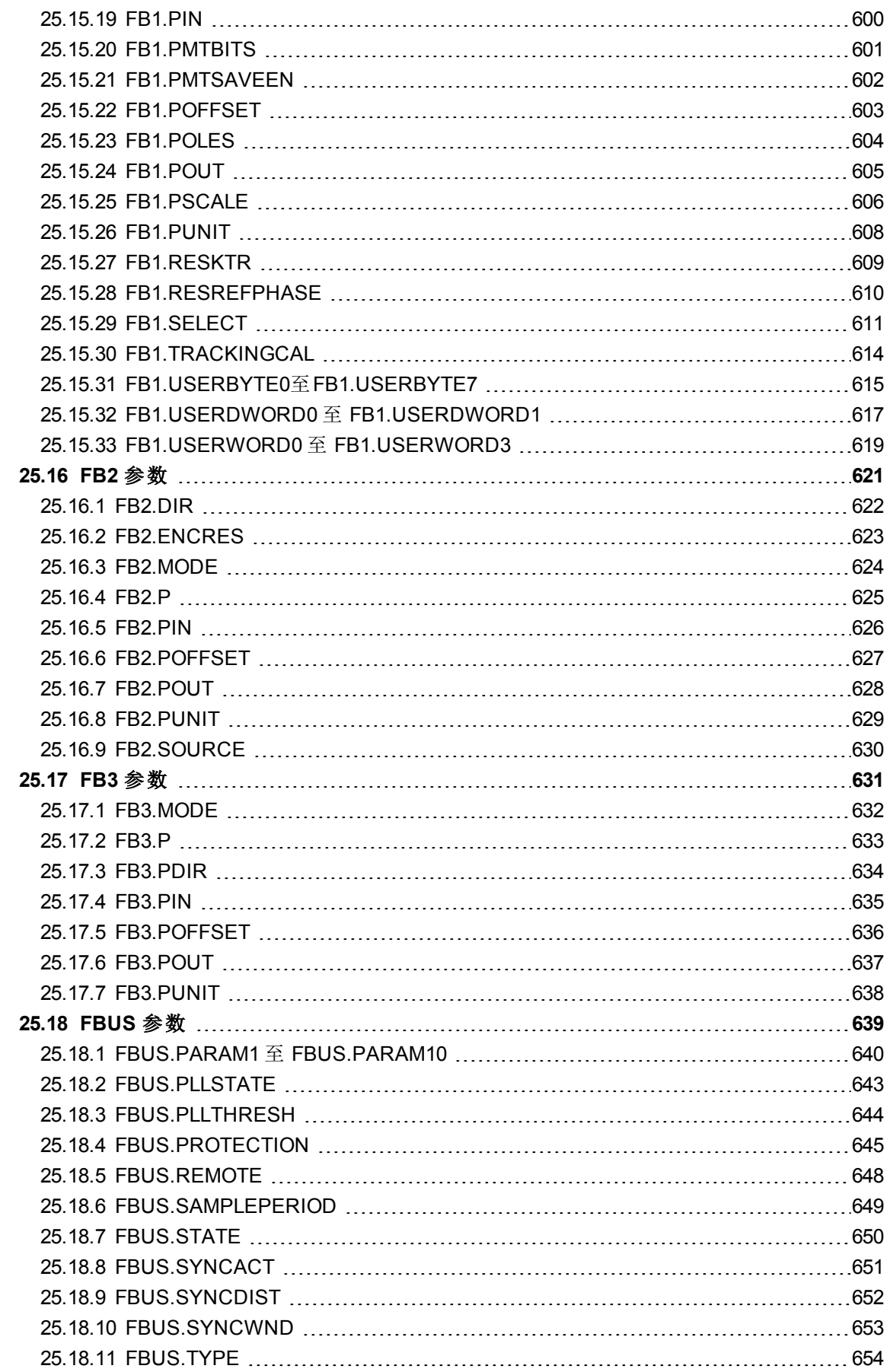

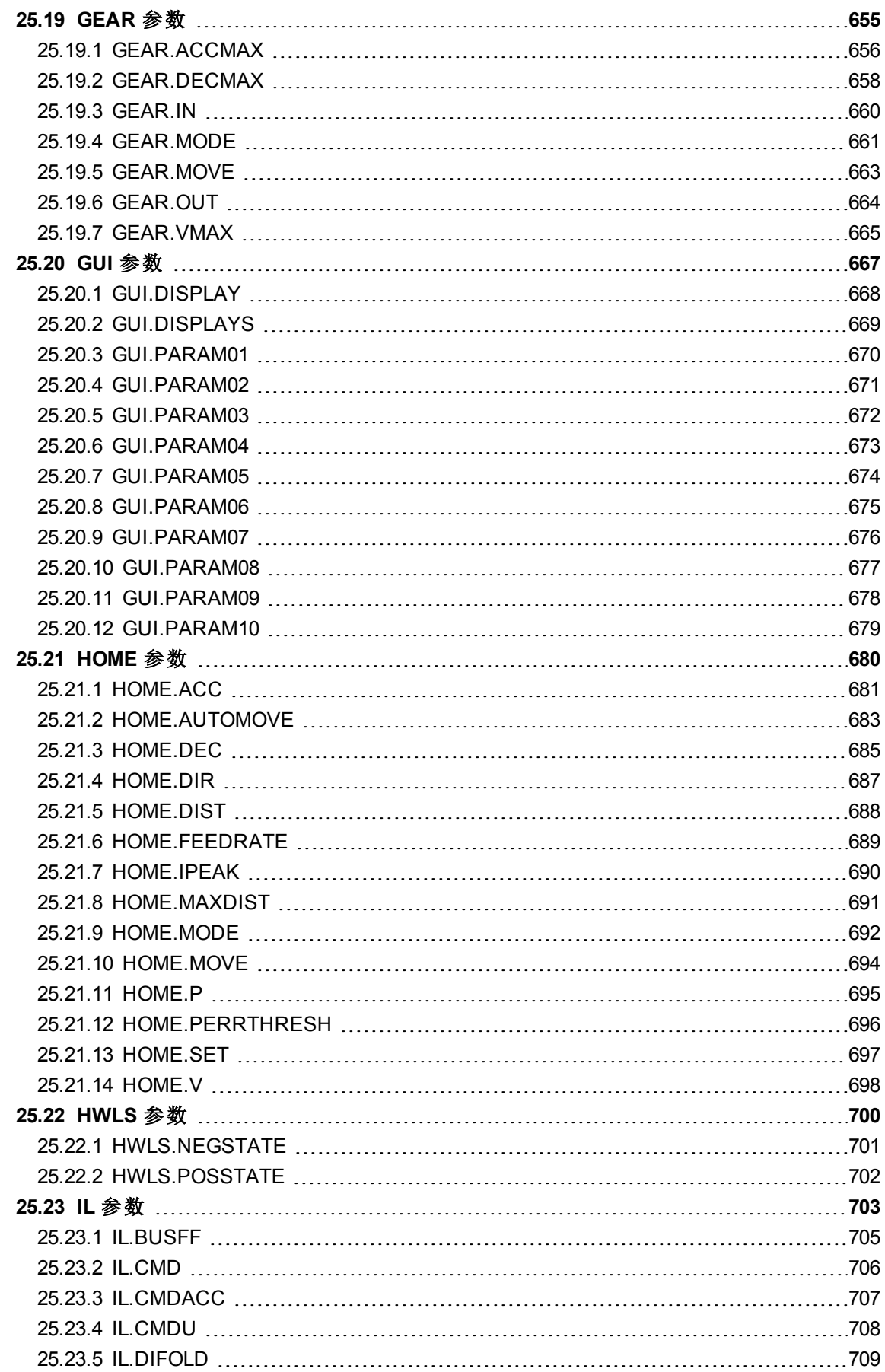

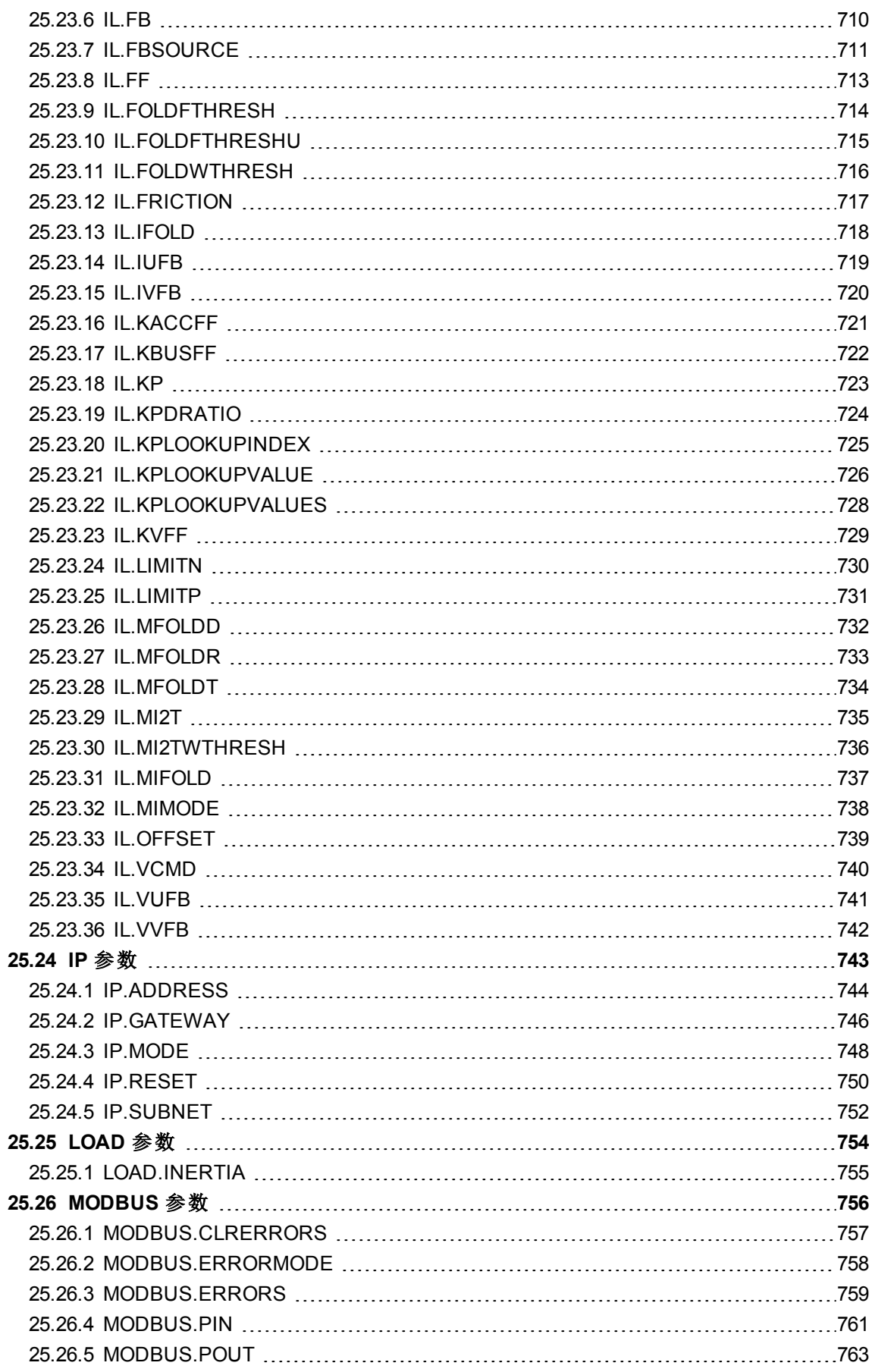

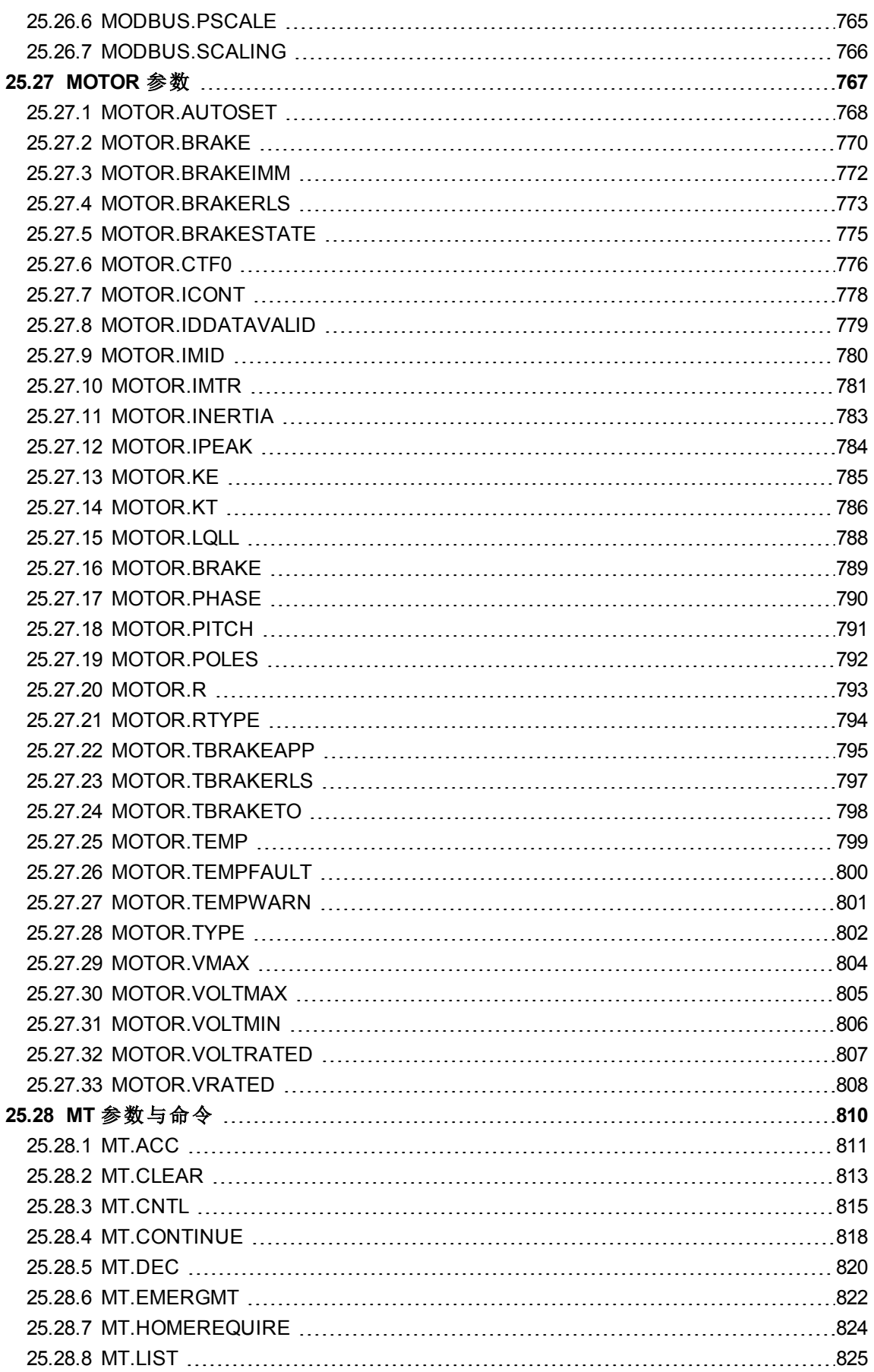

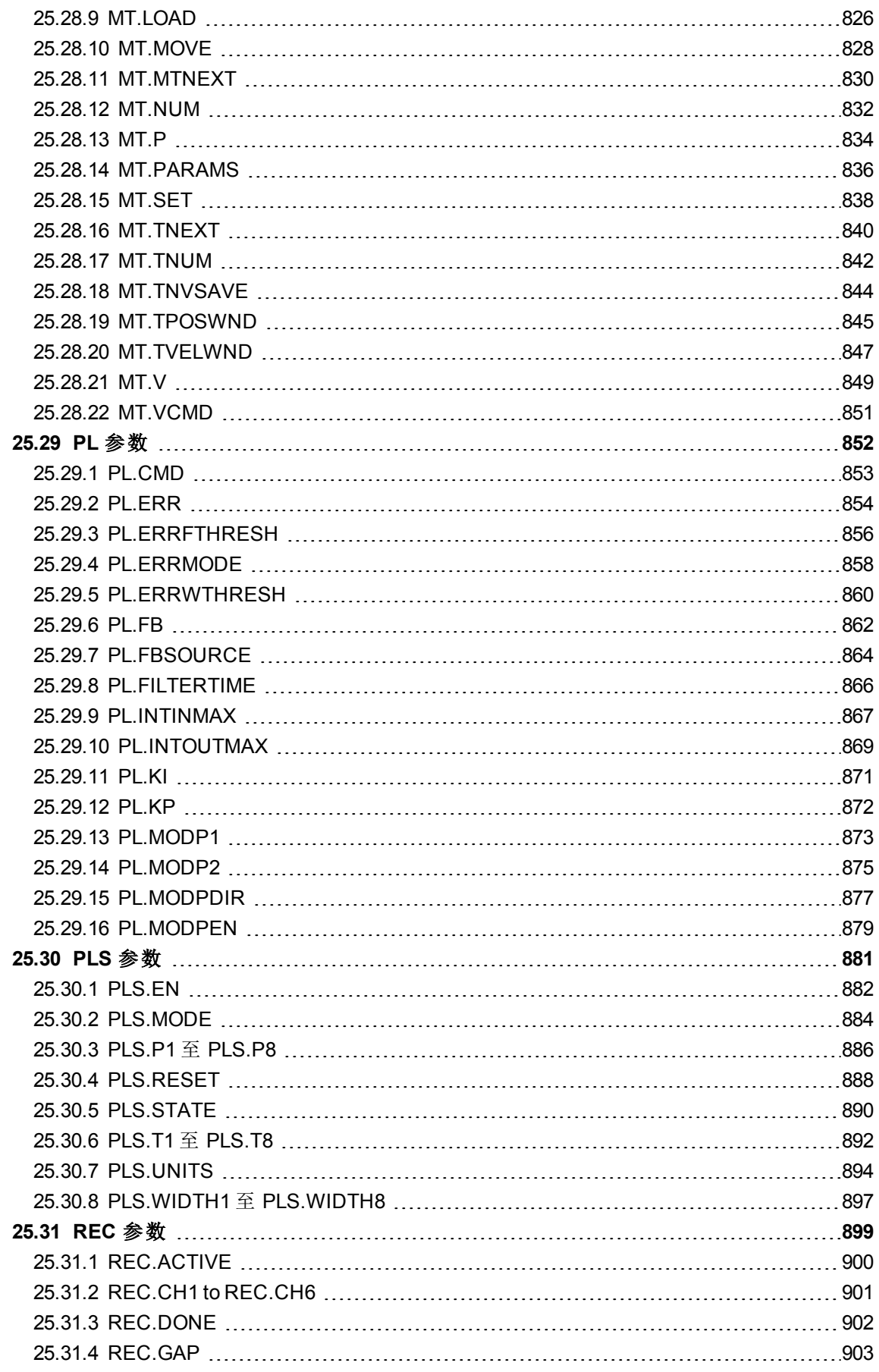

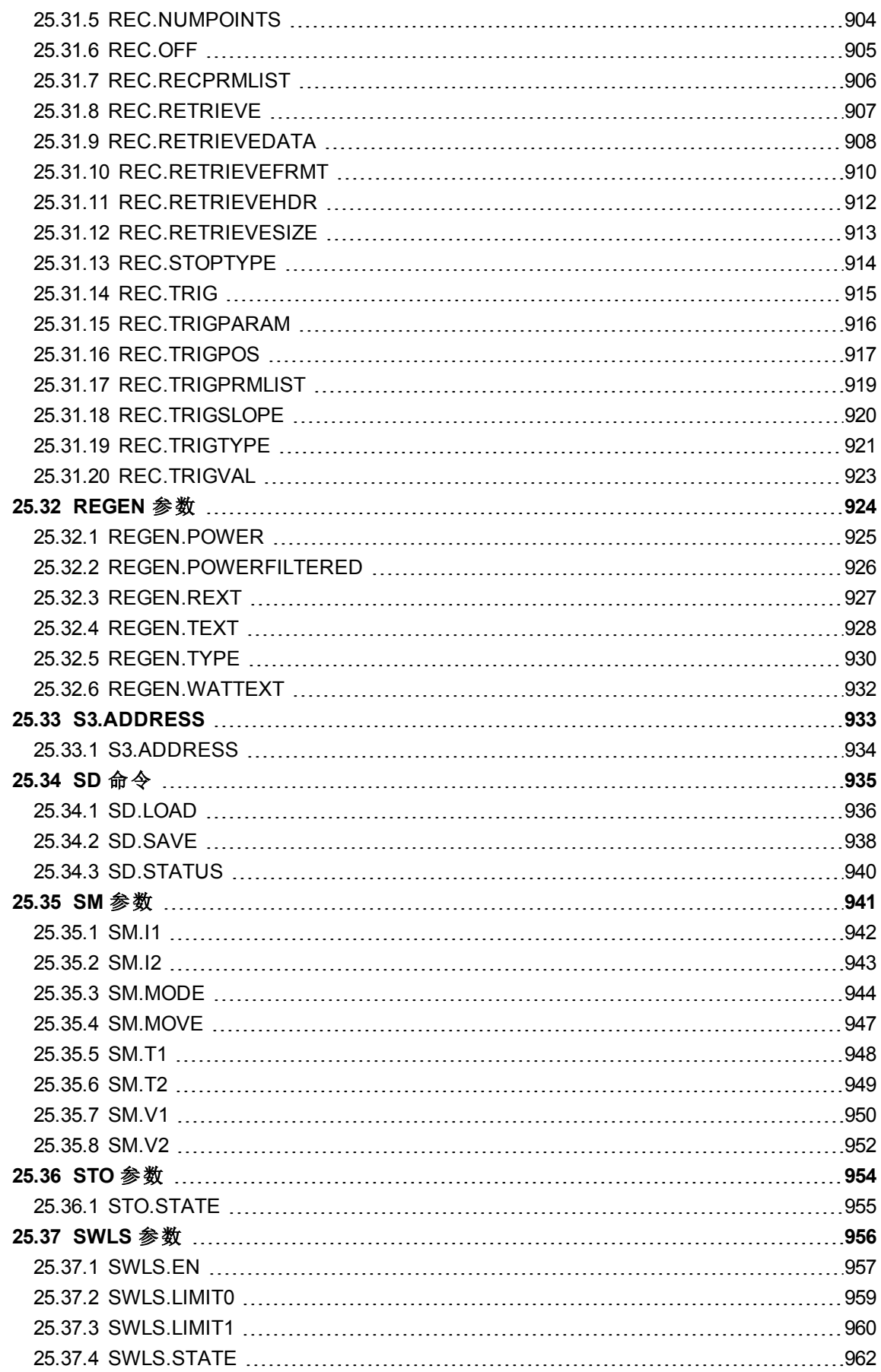

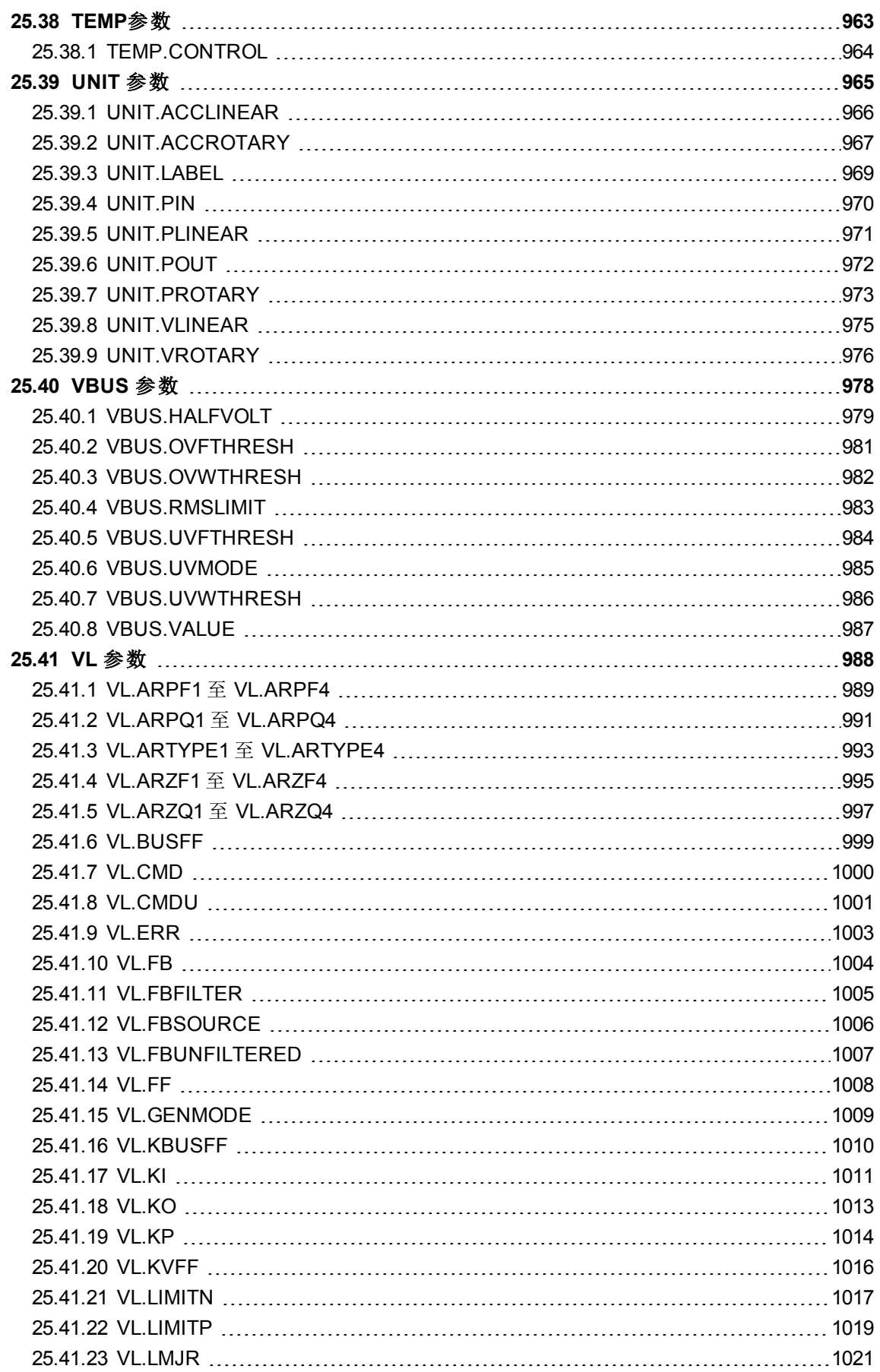

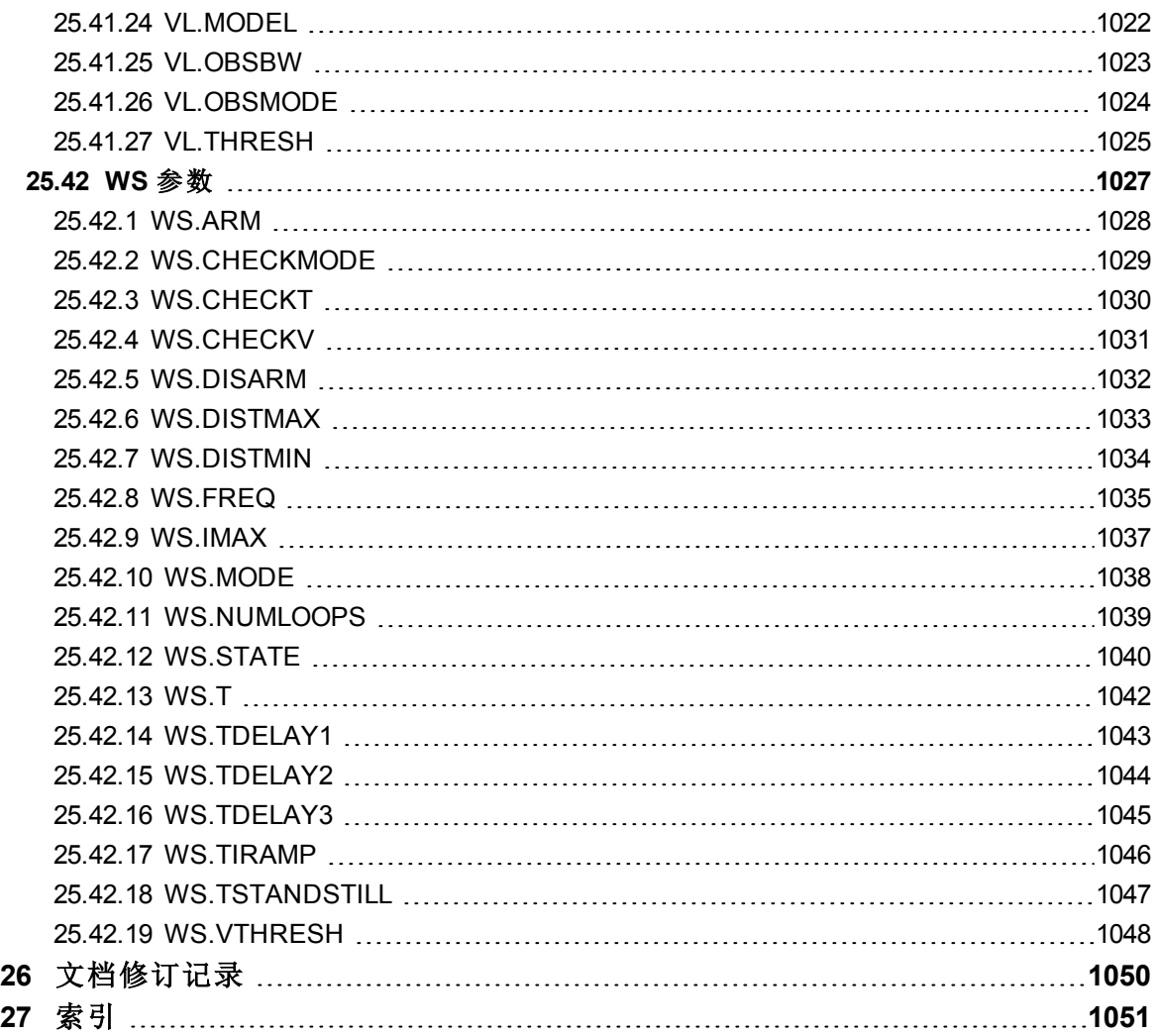

# <span id="page-25-0"></span>**1** 关于 **AKD** 用户指南

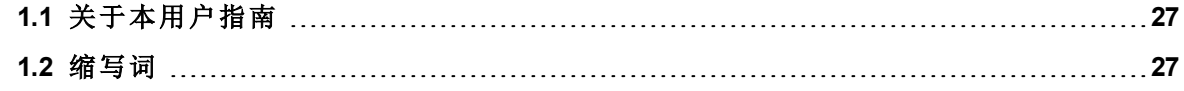

# <span id="page-26-0"></span>**1.1** 关于本用户指南

本指南描述 AKD 驱动器的操作和使用方法。在每节中,将以简单的语言具体阐述与本产品使 用有关的一个特定主题,以便帮助您高效使用本产品。每节还包括具体的示例,帮助您设置和 使用驱动器的各种功能。

本指南适用于已根据 AKD 和AKD PDMM 安装手册》安装并测试驱动器的用户。AKD 安装手 册》位于产品磁盘上,其中包含重要的安全信息。

# <span id="page-26-1"></span>**1.2** 缩写词

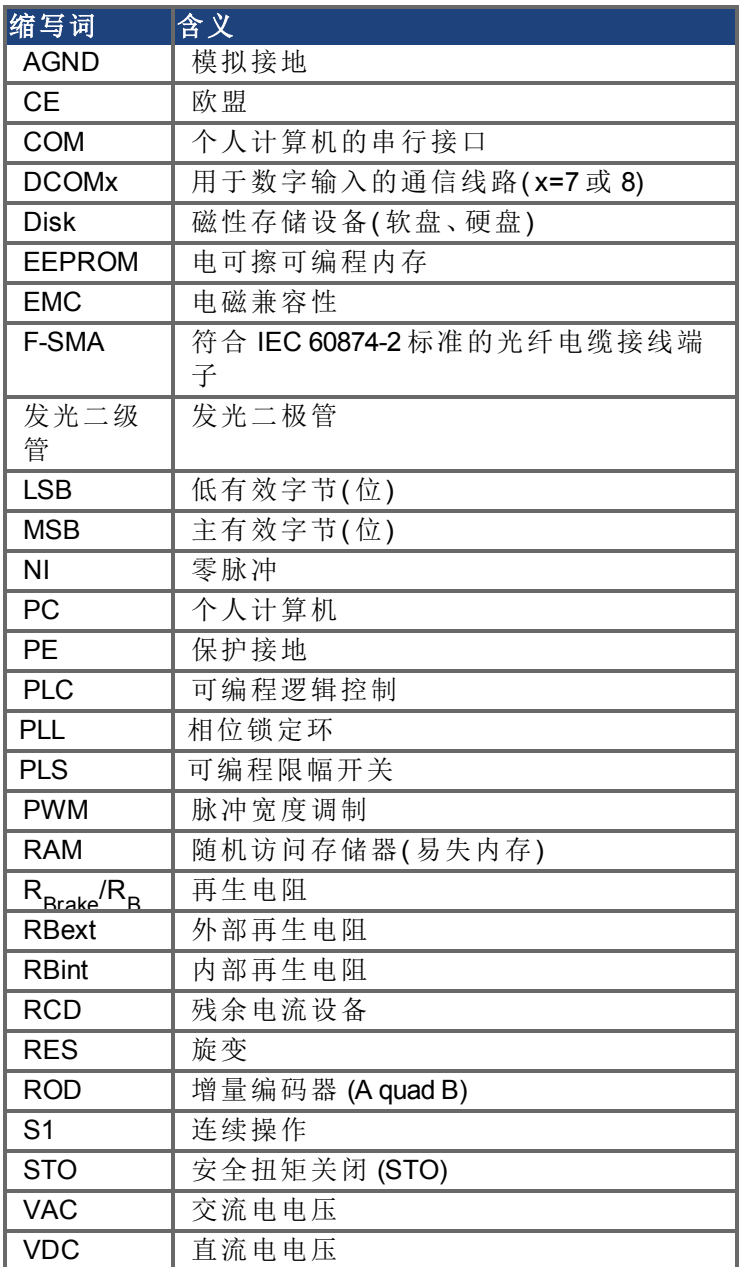

# <span id="page-27-0"></span>**2 AKD** 型号

AKD 驱动器型号不同,其具备的功能也不同。部件号说明了具体型号具备的功能。 下图展示了驱动器功能的部件号标识。

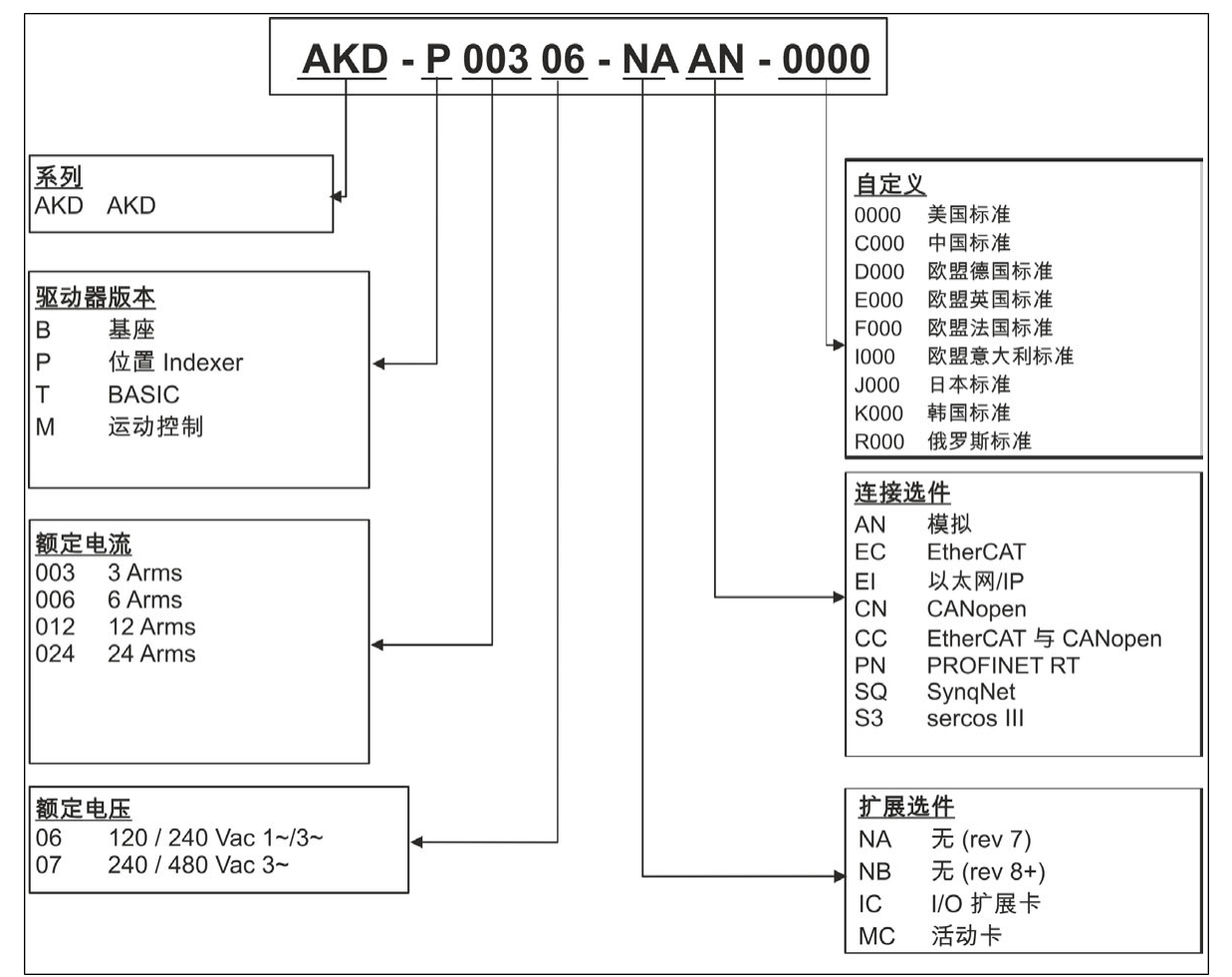

自定义代码包含欧洲国家( 或地区) 印刷材料的语言版本:

- D000 表示德语
- E000 表示英语
- F000 表示法语
- 1000 表示意大利语

## <span id="page-27-1"></span>**2.1 CC** 驱动器型号

通过CC型号驱动器,您可以在EtherCAT、CANopen或模拟操作之间进行选择。此驱动器型号通 过 AKD-Pxxxxx-NACC-0000 形式来标识新型号( 其中 CC 是唯一的标识符) 。

CC 驱动器型号同时配有 EtherCAT( X5 和 X6) 与 CANopen( X12 和 X13) 现场总线接线端子,且 通过新的软件参数 [\(DRV.TYPE \(](#page-560-0)第 [561](#page-560-0) [页](#page-560-0))) 可选择驱动器所支持的功能, 但不可同时使用 EtherCAT 和 CANopen。

# <span id="page-28-0"></span>**3** 驱动器初始设置

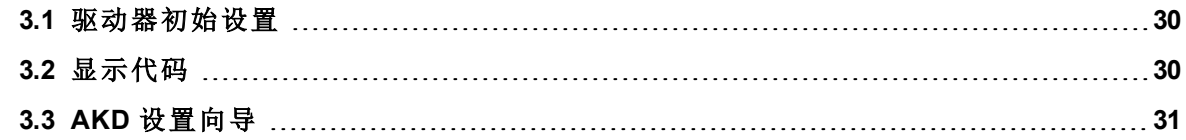

#### <span id="page-29-0"></span>**3.1** 驱动器初始设置

《[AKD](http://www.kollmorgen.com/en-us/products/drives/ac_servo_drives/akd/#tab3)[快速启动指南》](http://www.kollmorgen.com/en-us/products/drives/ac_servo_drives/akd/#tab3)提供关于驱动器初始设置的详细信息。驱动器初始设置包括以下常规步 骤:

#### 硬件安装:

- 1. 在您的导电面板上安装驱动器,并且与防护接地连接。
- 2. 连接您将需要的逻辑电源,以运行 X1 的所有控制逻辑。
- 3. 将电机电源与 X2 连接。
- 4. 将反馈与 X10 连接。
- 5. 连接您在 X7 与 X8 上将要使用的输入与输出。
- 6. 使用交流电源与设备连接,并将交流电源与 X3 或 X4 连接。
- 7. 将驱动器通信装置与 X11 连接。
- 8. 确认您可与驱动器通信,以及您的 PC 与 AKD 连接。

#### 软件安装与驱动器通信设置:

- 1. 安装并启动界面软件 (WorkBench)。
- 2. 使用 S1 与 S2 开关设定驱动器 IP 地址。
- 3. 使用设置向导配置驱动器。

### **WorkBench** 系统要求

所需组件:Microsoft .NET Framework 2.0

支持的操作系统:

- $\bullet$  Windows XP
- Windows Vista
- $\bullet$  Windows 7

# <span id="page-29-1"></span>**3.2** 显示代码

在驱动器运行过程中,驱动器显示屏会显示以下代码,具体取决于驱动器状态。

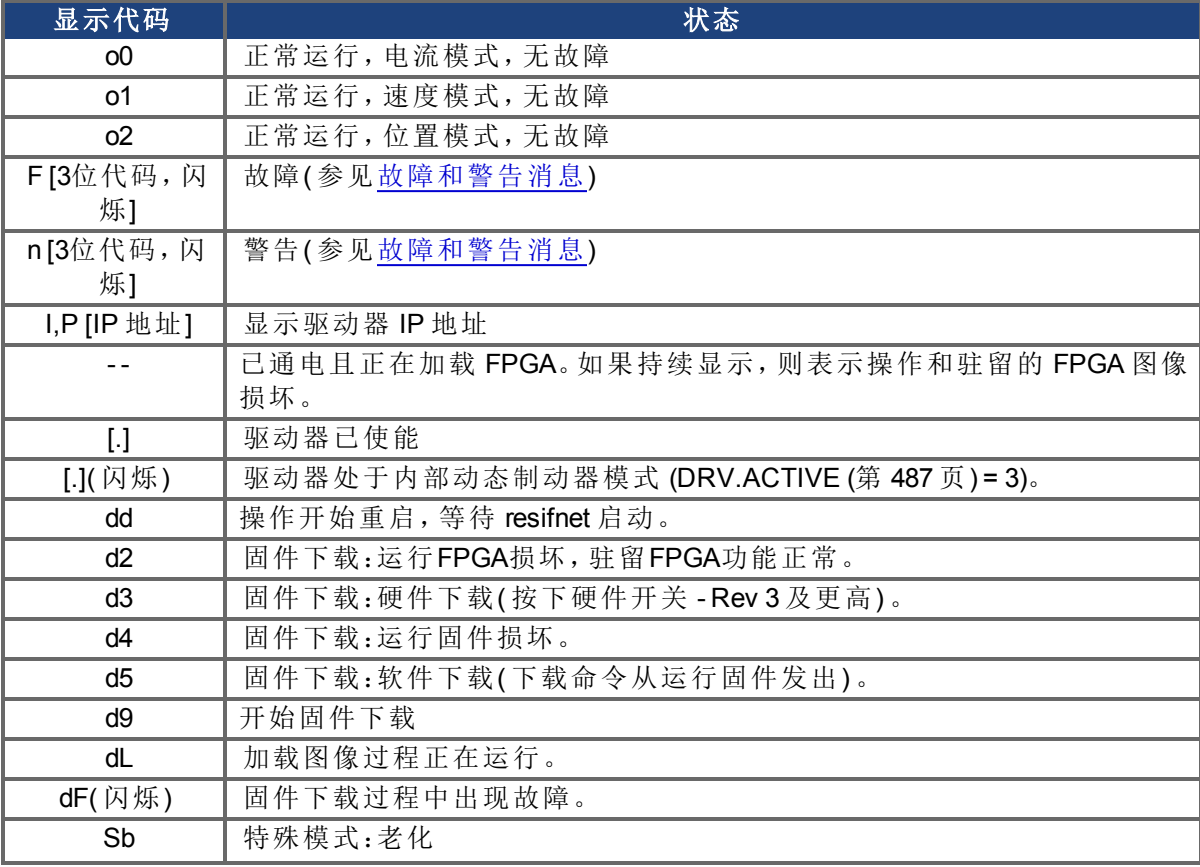

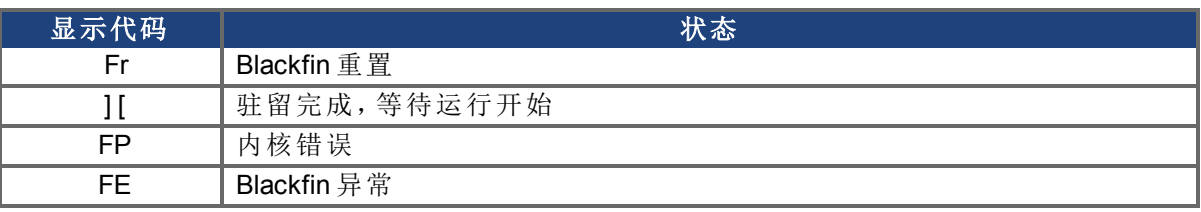

## <span id="page-30-0"></span>**3.3 AKD** 设置向导

设置向导包含有关首次配置驱动器和生成简单测试运动的分步指导。设置向导可从驱动器概 述屏幕访问,也可以通过右键单击驱动器名称来访问。

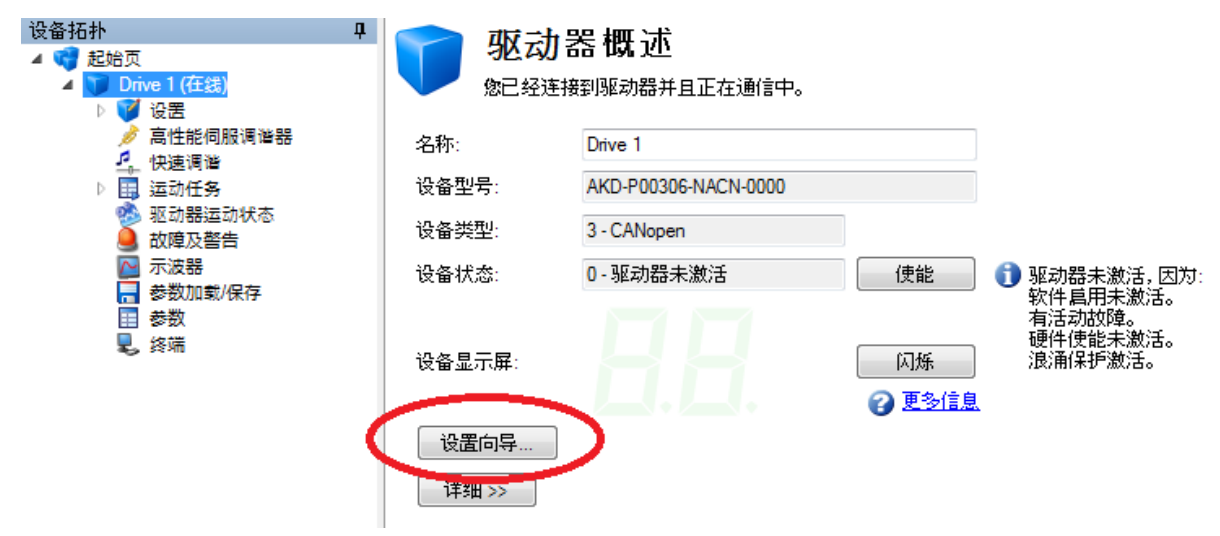

设置向导在初始设置期间非常有用。向导将确认您与驱动器的连接,并引导您通过一系列步 骤,快速启动并运行驱动器。当存在即插即用反馈装置时,有几个步骤将被跳过( 反馈、制 动) ,因为驱动器会自动配置这些设置。对所有系统,您都可以在向导中选择要使用的单位、 配置您的操作模式、对系统进行调谐以及执行某些简单的点动运动。当对基本系统设置感到 满意后,可以将设置保存到驱动器中,然后退出向导。

# <span id="page-31-0"></span>**4** 连接驱动器

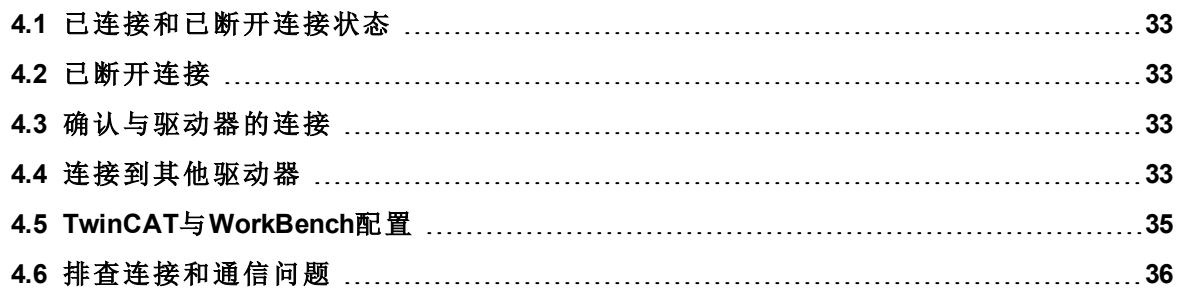

#### <span id="page-32-0"></span>**4.1** 已连接和已断开连接状态

WorkBench启动时始终与驱动器断开连接。启动WorkBench时, 已断开连接视图打开并提供两 个选项:

- <sup>l</sup> 连接:打开连接到驱动器视图。
- 删除:打开可用驱动器列表,使您可以从 WorkBench删除驱动器。

当 WorkBench 尝试建立与驱动器的通信时, WorkBench处于正在连接状态。通常在连接建立 前, WorkBench 将在一段时间内保持正在连接状态。如果 WorkBench 无法正确建立通信, 将发 生五秒超时,且 WorkBench 返回断开连接状态。

## <span id="page-32-1"></span>**4.2** 已断开连接

当 WorkBench 从驱动器断开连接时,PC 和驱动器之间不存在任何通信。 由于以下条件之一,驱动器变为断开连接:

- 当 WorkBench 启动时, 它会记住之前使用的驱动器, 但刚开始不会连接到 这些驱动器。
- 如果 WorkBench 检测到其无法再与驱动器通信, 它会自动转至此断开连接 状态。常见原因包括网络电缆断开连接或驱动器关闭。
- <sup>l</sup> 您按下了断开连接命令。

要恢复通信,请执行以下操作:

- 1. 单击"连接"将开始与驱动器的通信。如果 WorkBench 无法找到驱动器,将立即返回断开 连接状态。
- 2. 按下选择后将显示一个窗口,您可在其中选择要使用的不同驱动器。
- 3. 按下删除后将从主窗口左侧的导航树中删除此驱动器。

# <span id="page-32-2"></span>**4.3** 确认与驱动器的连接

如果一个以上的驱动器连接到网络,那么您可按照以下方式确认新的驱动器是否连接到正确 的网络:

- 1. 驱动器前侧顶部附近有个两位数、七段 LED 显示屏。如果能看到该显示屏,请按驱动器 上的闪烁显示屏按钮,驱动器将闪烁显示该七段显示屏。
- 2. 如果看不到该显示屏,那么您可对照驱动器标签上的 MAC 地址检查 WorkBench 列表中 的 MAC 地址。如果 WorkBench 中显示的数字与驱动器侧面标签上的印刷数字匹配, 则 说明驱动器已连接到网络。

#### <span id="page-32-3"></span>**4.4** 连接到其他驱动器

单击 WorkBench 左下角的 添加新的科尔摩根设备... , 将弹出以下窗口:

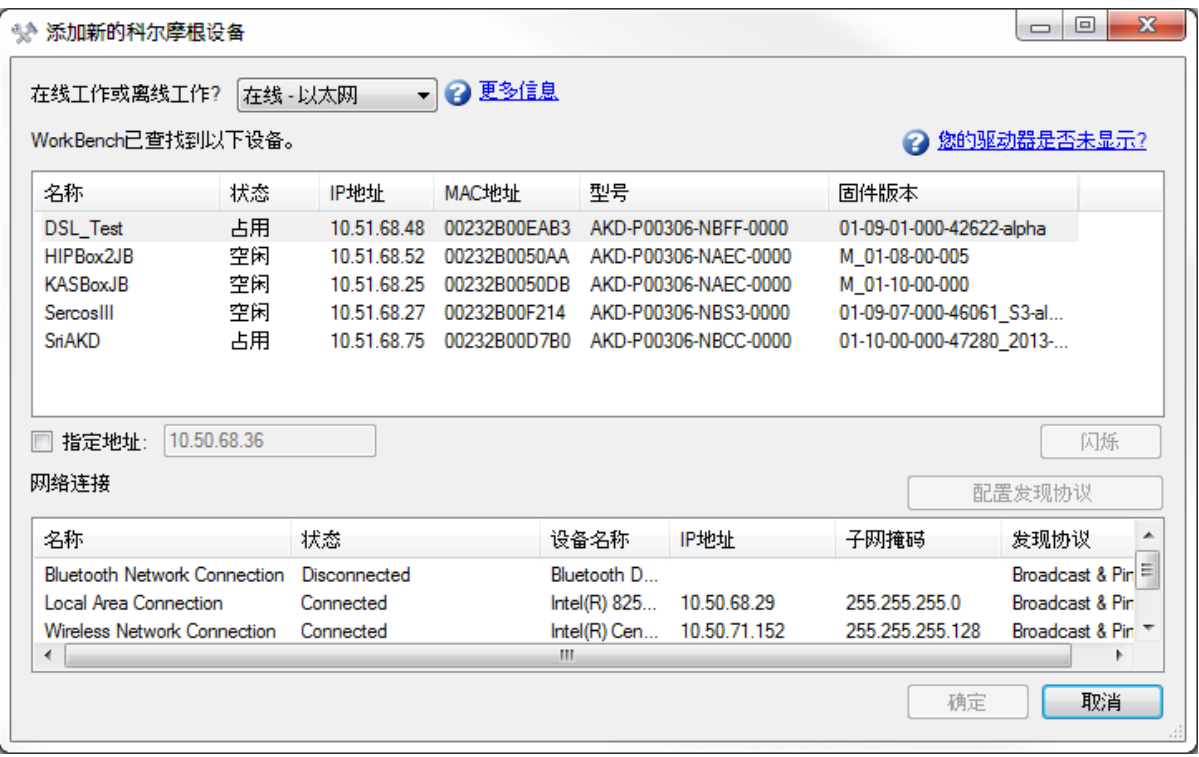

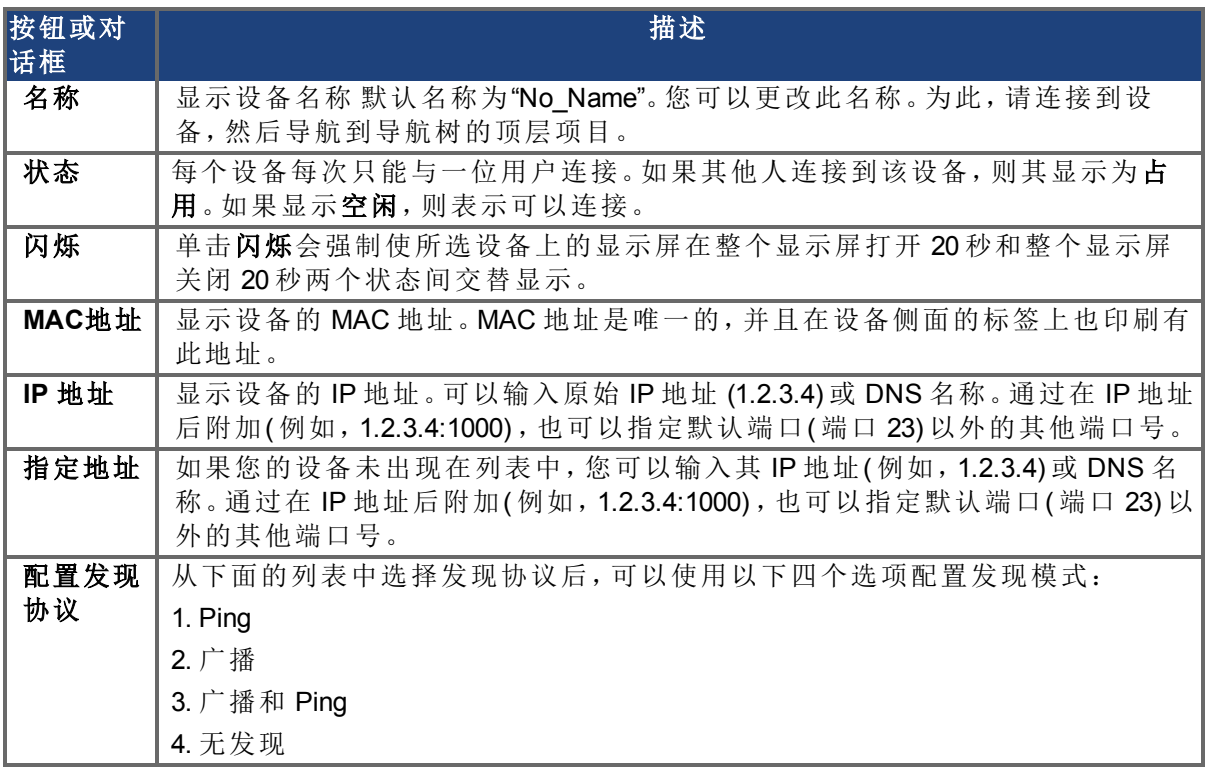

# <span id="page-34-0"></span>**4.5 TwinCAT**与**WorkBench**配置

必须使用 TwinCAT 系统管家设置和管理 EtherCAT 网络。要想连接到驱动器并使能该驱动器, 必须在TwinCAT系统管家中的I/O设备节点下加载驱动器,且必须将轴添加到NC。配置过程详 见中 "Setup via TwinCAT NC/PTP System Manager"

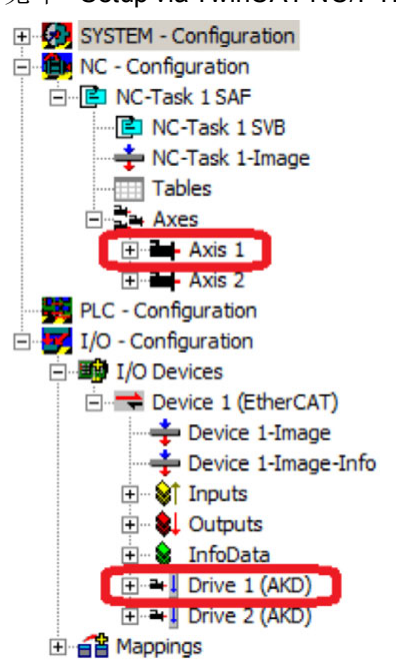

为了使用 WorkBench 连接到驱动器,驱动器必须处于 Pre-Op, Safe-Op 或 Op 状态。通过"I/O 配 置→I/O 设备→设备 [x] →驱动器 [x]" 节点( 参见下列屏幕截图),可以在对应驱动器的在线标签中 配置该驱动器的状态机。

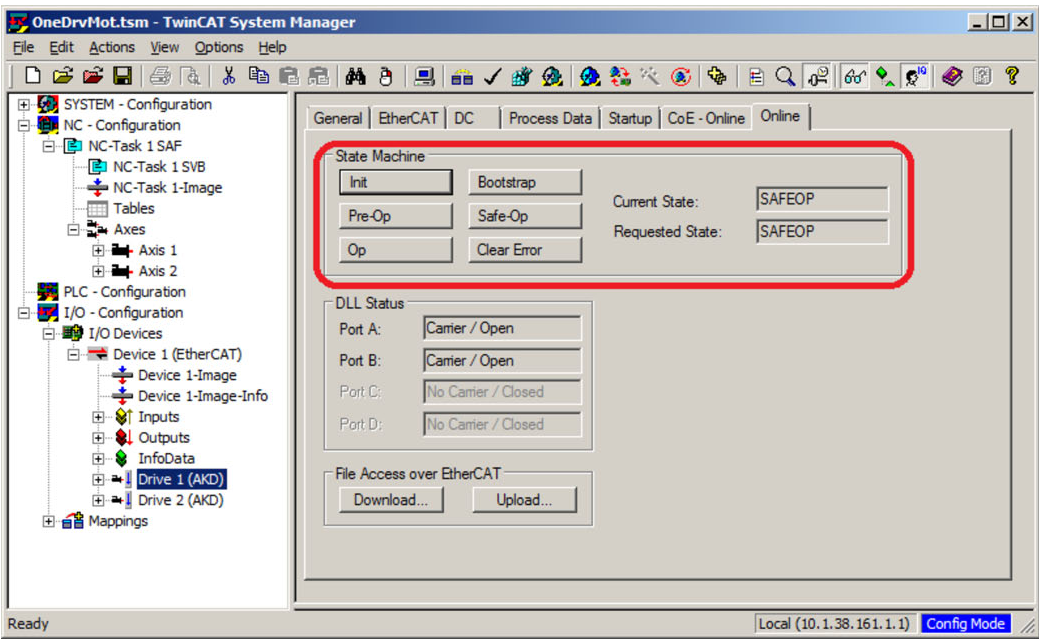

WorkBench安装过程与一般安装过程一样,但其必须安装在与 TwinCAT 一致的机器上。要通过 TwinCAT 主机完成于驱动器的通信,且WorkBench不能与主机建立远程通信。

# <span id="page-35-0"></span>**4.5.1** 查找并输入**AmsNetId**

为了发现TwinCAT驱动器,必须在下面区域输入一个有效的Project AmsNetId。

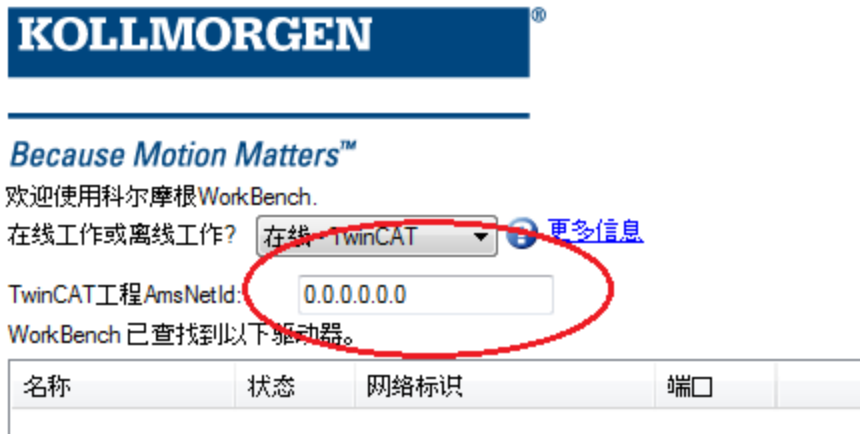

在Route Settings中的NetId Management标签下的TwinCAT System Manager中可以找到项 目AmsNetId。将Id号码输入到WorkBench中来发现驱动器。

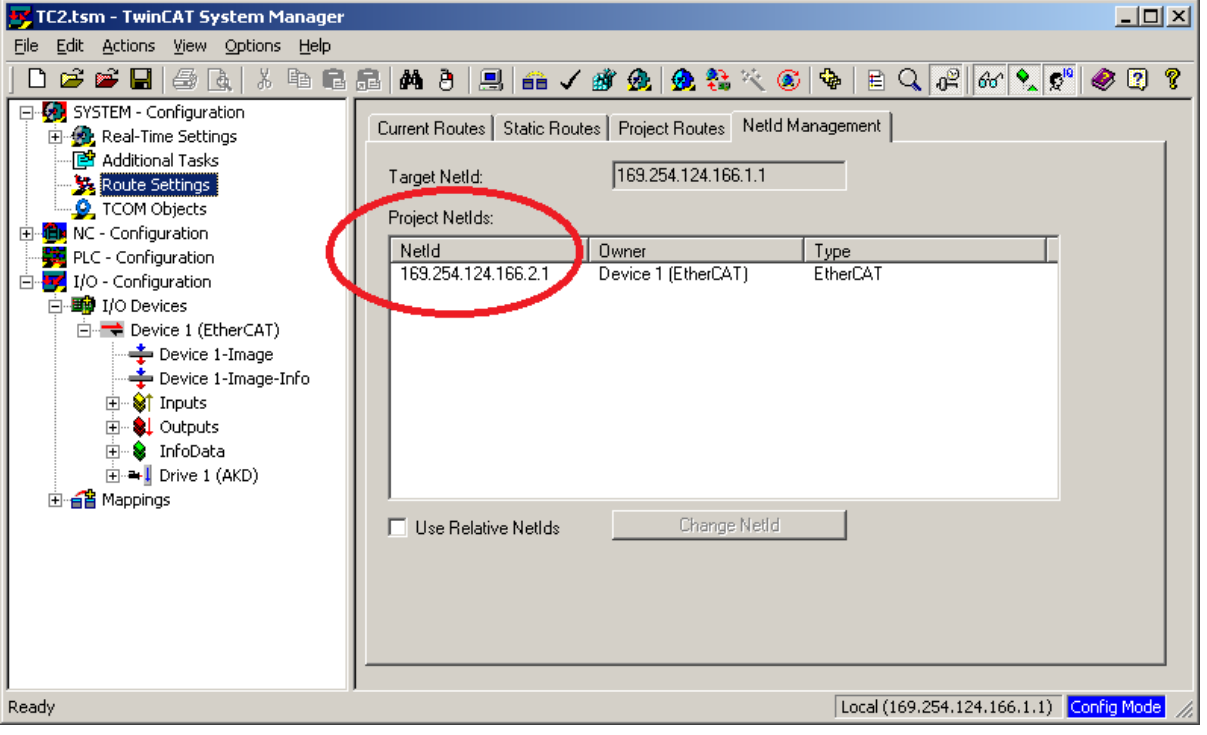

# <span id="page-35-1"></span>**4.6** 排查连接和通信问题

# <span id="page-35-2"></span>**4.6.1** 不显示设备

如果特定驱动器未显示在列表中,则表示 WorkBench 无法找到该驱动器。 您的驱动器未显示在列表中的常见原因包括以下几点:

- <sup>l</sup> 驱动器未通电。
- <sup>l</sup> PC 和驱动器之间的网络电缆之一未正确连接。通过检查以太网接线端子上的 LED 是否 持续亮起,可检查电缆是否连接到驱动器。如果您的 PC 上有一盏 LED,则您应当检查 并确认此 LED 也连续点亮( 通常此 LED 位于您 PC 上的 RJ45 插槽旁) 。
- <sup>l</sup> PC 和驱动器之间网络上的路由器阻止驱动器发现消息。请确保端口 5002 未被任何路由 器或防火墙阻止。如果路由器或防火墙阻挡端口 5002,则您可直接在 WorkBench 中输入 驱动器的IP地址 WorkBench。通常,防火墙是阻挡连接的原因。
- <sup>l</sup> PC 和驱动器位于不同的子网上。网络( 尤其是其上搭载很多设备的网络) 分为多个子 网。仅当 PC 和驱动器位于同一子网上时,用于查找驱动器的发现协议才会起作用。如 果二者不在同一子网上,您可以直接在 WorkBench 中输入驱动器的 IP 地址。
- <sup>l</sup> 网络掩码定义了超过 512 个可能的地址。在这种情况下,WorkBench 将不会 ping 所有这 些地址,所以您必须开启发现端口或直接指定驱动器的 IP 地址。当适配器具有此类网 络掩码时,其背景将显示为黄色,以警告使用所有的发现协议均不会发现此网络。

# **4.6.2** 查找并输入 **IP** 地址

通过按下图所示的按钮,可在驱动器显示屏上查看驱动器 IP 地址。显示屏按顺序显示 IP 地址 的各位数,数字之间用点号分隔。可以看到由三个点分隔的四个数字,例如 192.168.1.5。 如果按下更多并选中指定地址复选框,就可以输入 IP 地址。

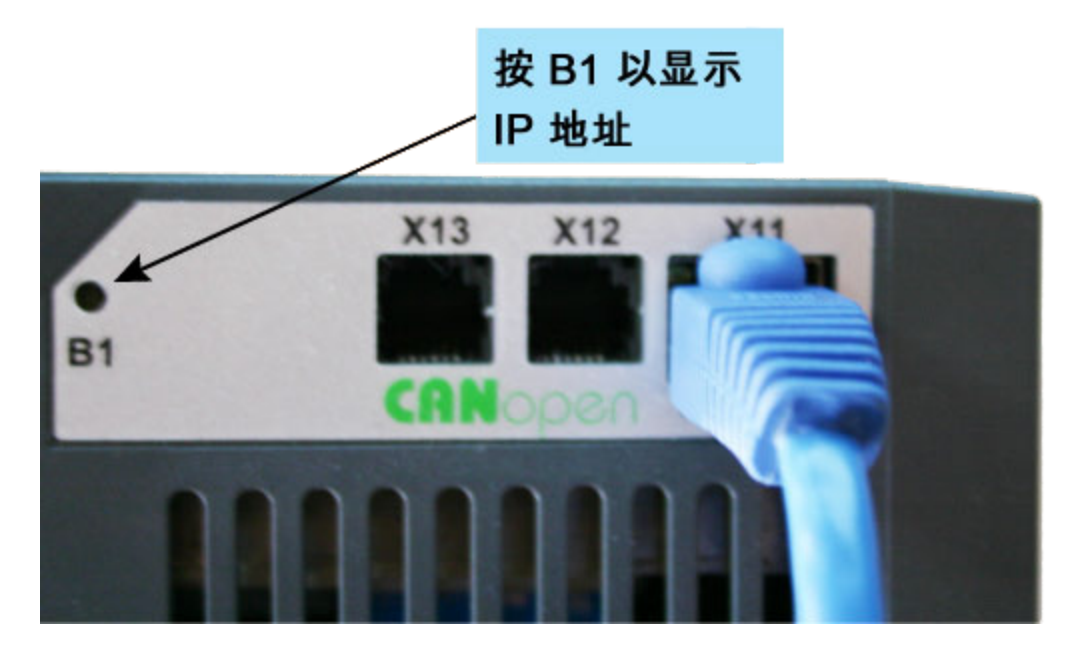

# **4.6.3** 不显示 **TwinCAT** 驱动器

如果不显示 TwinCAT 设备,参见 [查找并输入](#page-35-0)[AmsNetId \(](#page-35-0)<sup>第</sup> [36](#page-35-0) [页](#page-35-0))

# **5** 与驱动器通信

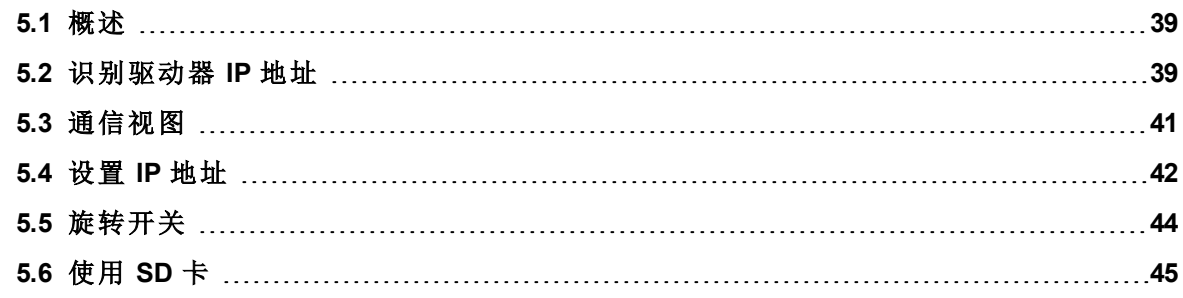

# <span id="page-38-0"></span>**5.1** 概述

为了使用驱动器,必须能够使用 WorkBench 和以太网连接与驱动器进行通信。只需具备基本 的网络知识,就可以快速与驱动器建立通信。驱动器使用 TCP/IP( 高速通信的全球标准) ;AKD 和 PC 需通过此标准互相了解才能进行通信。本节将介绍如何在 PC 和驱动器之间建立 TCP/IP 链接。

## <span id="page-38-1"></span>**5.2** 识别驱动器 **IP** 地址

与驱动器建立通信的第一步是识别驱动器 IP 地址。WorkBench 和驱动器使用此 IP 地址找到彼 此,这可以告知 PC 在何处查找驱动器以建立通信连接 通过 IP 地址可以建立以下两种类型的 通信连接:

- 自动:允许驱动器和 PC 自动链接。
- 直接:直接根据已知的 IP 地址连接到驱动器。

注释 | 只需按下按钮 B1, 就可随时查看当前的 IP 地址。前部显示屏上将按顺序闪现 该地址。

#### **5.2.1** 自动**(** 动态**) IP** 寻址

自动( 也称为"动态") 寻址通过动态主机配置协议 (DHCP) 执行。通过此协议可以轻松将设备连 接到网络。通过将两个旋转开关( S1 和 S2,位于驱动器的前部) 设置为零,可将驱动器设置为 自动 IP 模式。通过将 TCP/IP 屏幕配置为"自动获取 IP 地址", 可将 PC 设置为自动模式。

首次与驱动器通信时,可能与其他连接到计算机的程序或设备争用 IP 地址而引发冲突。如果 无法识别驱动器,则尝试关闭其他设备(尤其是无线设备或远程网络连接)。如果仍然无法连 接到驱动器,则查看本手册的故障排除部分。

# **5.2.2** 静态 **IP** 寻址 **—** 旋转开关

另一种连接到驱动器的方法是通过静态 IP 连接。在这种情况下,将为驱动器分配特定的 IP 地 址,然后修改 PC 网络配置,使其能够识别静态地址。驱动器 IP 地址可使用驱动器前部的两个 旋转开关进行设置。

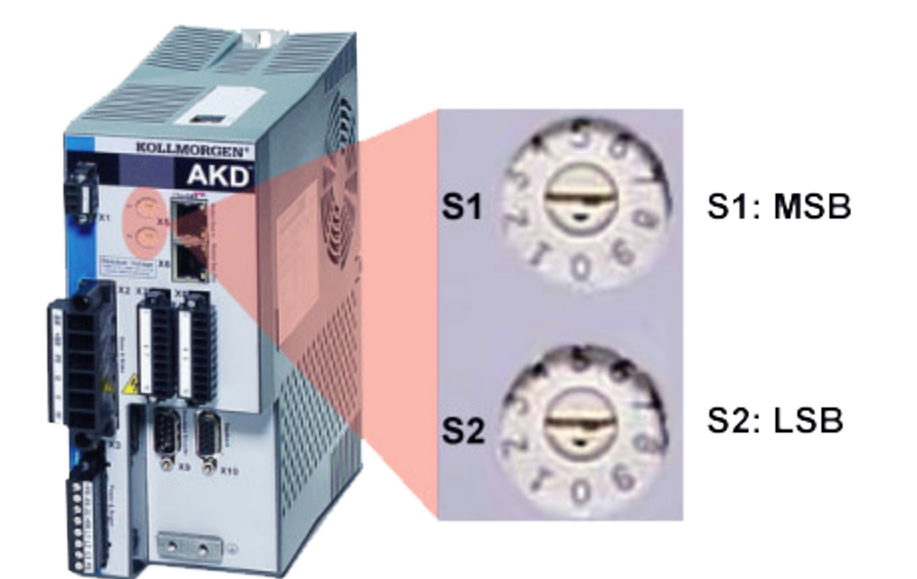

随后地址将设置为 192.168.0.S1S2, 其中 S1 表示十位数, 而 S2 表示个位数。转动开关时, 驱动 器将显示 S1 和 S2 值。

# 示例:

S1 设置为 3, S2 设置为 5, 现在地址设置为: 192.168.0.35.

为使驱动器连接到 PC,PC 网络配置必须找到此地址。首先,找出当前使用的、与驱动器通信 的网络端口。端口确认后,可以访问网络连接的属性区域(在 PC 上) 并设置适当的掩码以允许 两台设备相互通信。配置在"使用以下 IP 地址:"中进行设置。将 IP 地址设置为 192.168.0.100 并 将子网掩码设置为 255.255.255.0。这将允许两台设备互相识别并进行点对点连接(注意, S1=0 和 S2=0表示自动(动态)IP 寻址)。

# 旋转开关功能

以下旋转开关设置用于执行特定功能。设置旋转开关后,按住按钮 B1(位于驱动器的顶部)持 续 5 秒钟。

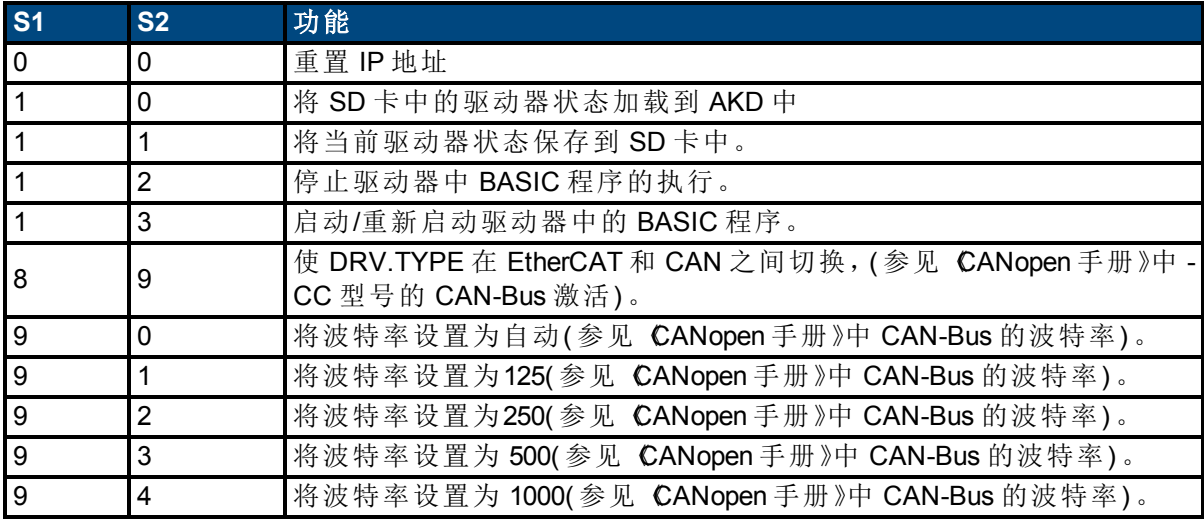

## **5.2.3** 静态 **IP** 寻址 **—** 分配的软件

完全 IP 寻址可使用四个关键词完成,使用终端命令可访问这四个关键词 :

- IP.MODE 设置 Mode=1 可设置静态 IP 地址。设置 Mode=0 可使用旋转开关或 DHCP。
- IP.ADDRESS-指定驱动器的地址
- IP.SUBNET-指定与驱动器通信的子网掩码
- IP.GATEWAY-指定驱动器与其指定子网之外通信时所用的网关 IP 地址

使用这四个关键词正确配置了 IP 地址后,必须从终端发出 IP.RESET 命令。这将立即实现已 配置的设置。这些设置必须保存到驱动器 (DRV.NVSAVE) 才能在断电又恢复供电后保持有 效。

# 注意:

- 软件分配的静态 IP 地址将优先于旋转开关和 DHCP。
- <sup>l</sup> 若要还原 DHCP 设置或使用旋转开关以设置地址,则设置 IP.MODE=0 并发出 IP.RESET 命令。

# **5.2.4** 对 **IP** 地址不能到达的驱动器恢复通信

有时驱动器可能已经配置了 IP 地址,但却需要在该地址之外使用,进行平台测试或脱机离线 运行。如果已将 IP.MODE 设置为 1( 使用软件定义的静态 IP), 则驱动器启动时, 可能无法使用 主机设置到达 IP 地址。

如果 IP 地址阻止通信,则可依照以下步骤将 IP 设置重置为默认值:

- 将两个旋转开关设置为 0
- <sup>l</sup> 按住按钮 B1( 位于驱动器的顶部) 持续 5 秒钟。

显示屏将闪烁显示 0.0.0.0,之后提示 DHCP 找到了一个地址。在不断开驱动器逻辑电源的情 况下,使用 WorkBench 连接到驱动器,根据需要重新配置 IP 地址设置,并将值保存到非易失 存储器。

# <span id="page-40-0"></span>**5.3** 通信视图

驱动器连接后,通信视图将显示驱动器类型,如下所示。

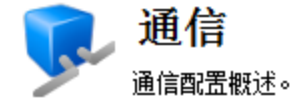

驱动器类型: 0-无位置indexer的模拟

## **5.3.1 TCP/IP** 视图

在此视图中,通过从下拉菜单中选择 IP 模式,可以配置 TCP/IP 属性:

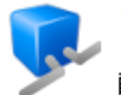

# TCP/IP

配置不同现场总线所用的TCP/IP属性。

#### 当前设置

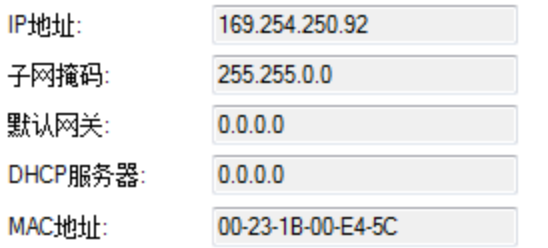

配置

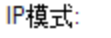

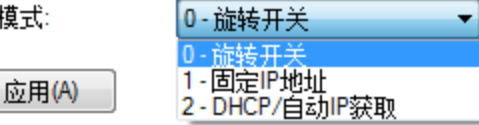

# **5.3.1.1 TCP/IP** 通信协议

#### **IP** 地址

驱动器的 IP 地址单独定义了网络上的驱动器。以太网要求网络分段上的每台设备都有唯一的 IP 地址。

# **MAC** 地址

以太网还要求每台设备都必须有全球唯一的标识符,称为 MAC 地址。MAC 地址是 48 位数字, 通常显示为一系列六个十六进制数字( 例如,00:AA:11:BB:22:CC) 。

每个 AKD 驱动器在制造时都给定有唯一的 MAC 地址,此 MAC 地址无法更改。每个驱动器的 MAC 地址都印在驱动器侧面的标签上。

#### **5.3.2 EtherNet/IP** 视图

连接到 EtherNet/IP 驱动器时才可见 EtherNet/IP 视图。在此视图中可设置位置单位 ( [EIP.POSUNIT \(](#page-569-0)第 [570](#page-569-0) [页](#page-569-0))) 和文件单位( [EIP.PROFUNIT \(](#page-570-0)第 [571](#page-570-0) [页](#page-570-0))) 。您还可以查看您的连接状 态( [EIP.CONNECTED \(](#page-568-0)第 [569](#page-568-0) [页](#page-568-0))) 。

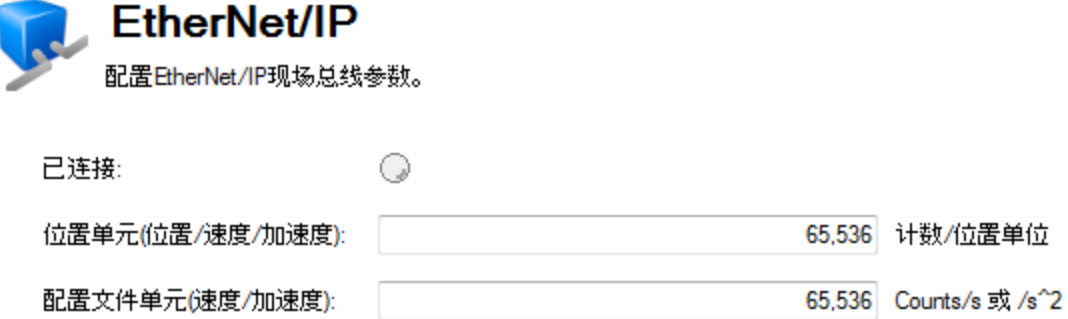

# <span id="page-41-0"></span>**5.4** 设置 **IP** 地址

#### **5.4.1** 概述

为了使用AKD,您须可以与使用WorkBench和Ethernet连接的设备进行通信。AKD使用TCP/IP。 为了通信,AKD和PC必须通过此标准连接。

#### **5.4.2** 识别驱动器 **IP** 地址

与设备建立通信的第一步是识别设备 IP 地址。WorkBench和设备使用 IP 地址查找对方。通过 IP 地址可以建立以下两种类型的通信连接:

<sup>l</sup> 自动:允许设备自动获取 IP 地址。

• 直接:根据已知 IP 地址直接连接到设备。

从[通信视图](#page-40-0) ([第](#page-40-0) [41](#page-40-0) [页](#page-40-0))中 IP 模式下拉菜单选择此连接模式,或通过终端设置[IP.MODE \(](#page-747-0)第 [748](#page-747-0) [页](#page-747-0))。

注释 只需按下按钮 B1,就可随时查看当前的 IP 地址。前部显示屏上将按顺序闪现 该地址。

#### **5.4.2.1** 自动**(** 动态**) IP** 寻址

自动(也称为"动态") 寻址通过动态主机配置协议 (DHCP) 执行。使设备进入DHCP模式, 您可 以:

● 将 IP.MODE 设置为 2

或

■ 将 IP.MODE 设置为0, 且将旋转开关设置为0。

如果网络中存在一个外部 DHCP 服务器,则设备将从此外部 DHCP 服务器获取其 IP 地址。如 果没有 DHCP 服务器,则设备会假定一个 169.254.x.x 形式的自动专用 IP 地址。

如果您的 PC 直接与设备连接,且在 TCP/IP 设置中设置了自动获取 IP 地址功能, 那么两台设 备之间将使用兼容的自动生成地址建立连接。PC 可能需要长达 60 秒的时间来配置自动专用 IP 地址 (169.254.x.x)。

首次与设备通信时,可能与其他连接到计算机的程序或设备争用 IP 地址而引发冲突。如果无 法识别设备,则尝试关闭其他设备( 尤其是无线设备或远程网络连接) 。如果仍然无法连接到 设备,请参考[排查连接和通信问题](#page-35-1) ([第](#page-35-1) [36](#page-35-1) [页](#page-35-1))。

#### **5.4.2.2** 静态 **IP** 寻址**——**旋转开关

另一种连接到设备的方法是使用静态 IP 连接。在这种情况下,将为设备分配特定的 IP 地址, 然后修改PC网络配置,使其能够识别静态地址。设备的 IP 地址可以使用驱动器前部的旋转开 关进行设置。IP.MODE必须设置为0。

主释 当设备的旋转开关均设置为0时,设备处于自动(动态) IP寻址。

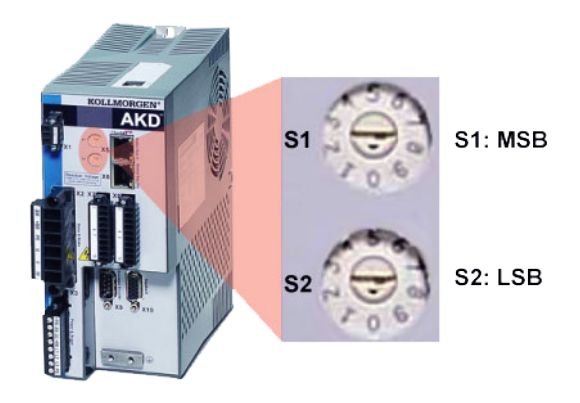

#### 带有两个旋转开关的设备

对于带有两个旋转开关的驱动器,地址会设置为192.168.0.S1S2,其中S1表示十位数,S2表示 个位数。转动开关时,驱动器将显示 S1 和 S2 值。

示例:S1 设置为 3, S2 设置为 5, 现在地址设置为: 192.168.0.35。

在给AKD提供24V逻辑电源时,若修改旋转开关,您必须关闭24V电源,然后再打开。此操作会 重置地址。

为使驱动器连接到 PC,PC 网络配置必须找到此地址。首先,找出当前使用的、与驱动器通信 的网络端口。端口确认后,可以访问网络连接的属性区域( 在 PC 上) 并设置适当的掩码以允许 两台设备相互通信。配置在"使用以下 IP 地址:"中进行设置。将 IP 地址设置为 192.168.0.100 并 将子网掩码设置为 255.255.255.0。这将允许两台设备互相识别并进行点对点连接(注意, S1=0 和 S2=0 表示自动(动态) IP 寻址)。

#### **5.4.2.3** 静态 **IP** 寻址**——**分配的软件

完全 IP 寻址可使用四个关键词完成,使用终端命令可访问这四个关键词 :

- IP.MODE 设置 Mode=1 可设置静态 IP 地址。
- IP.ADDRESS: 指定设备的地址
- IP.SUBNET: 指定与设备通信的子网掩码
- IP.GATEWAY:指定设备与其指定子网之外通信时所用的网关 IP 地址

使用这四个关键词正确配置了 IP 地址后,必须从终端发出[IP.RESET \(](#page-749-0)第 [750](#page-749-0) [页](#page-749-0))命令。这将立 即实现已配置的设置。这些设置必须保存到驱动器 (DRV.NVSAVE) 才能在断电又恢复供电之 后保持有效。

#### **5.4.2.4** 使用不能到达的 **IP** 地址恢复与设备的通信

有时,可以为设备配置 IP 地址,但设备需要离线、进行平台测试或在其保存的 IP 设置之外使 用。如果已将 IP.MODE 设置为 1( 使用软件定义的静态 IP), 则设备启动时, 可能无法使用主机 设置到达 IP 地址。

如果驱动器阻止通信,则可依照以下步骤将 IP 设置重置为默认值:

- 将旋转开关设置为0
- 按住按钮 B1(位于设备顶部)持续 5 秒钟。

显示屏将闪烁显示 0.0.0.0, 之后提示 DHCP 找到了一个地址。在不断开设备逻辑电源的情况 下,使用 WorkBench 连接到设备,根据需要重新配置 IP 地址设置,并将值保存到非易失内存。

# 另请参见

[旋转开关](#page-43-0) ([第](#page-35-1)[44](#page-43-0)[页](#page-35-1)) | [通信视图](#page-40-0) (第[41](#page-40-0)页) | [排查连接和通信问题](#page-35-1) (第[36](#page-35-1)页)

# <span id="page-43-0"></span>**5.5** 旋转开关

# **5.5.1** 概述

AKD 上的旋转开关用于在不使用 GUI 的情况下配置驱动器:不同IP模式在不同设备模型上具 有不同的功能:

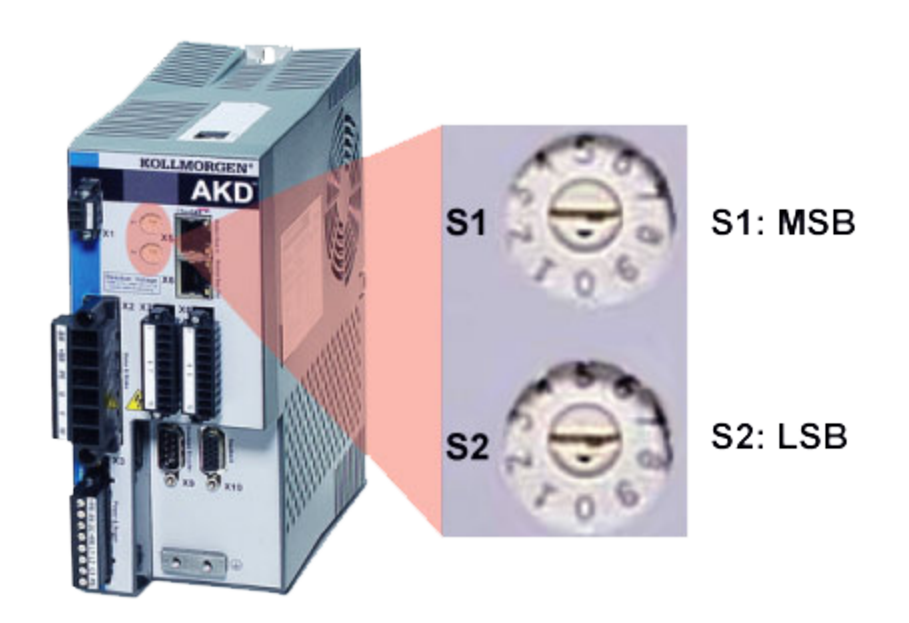

# **5.5.2 IP.MODE 0** 时旋转开关的功能

当 IP.MODE被设置为0时,旋转开关用于静态IP寻址。参见[设置](#page-41-0) [IP](#page-41-0) [地址](#page-41-0) ([第](#page-41-0) [42](#page-41-0) [页](#page-41-0))获取更多信 息。

# **5.5.3 IP.MODE 0**、**1**或**2**时旋转开关的功能

当IP.MODE被设置为0、1或2时,要使用下列旋转开关设置。设置旋转开关后,按住按钮 B1( 位 于设备顶部) 持续 5 秒钟。

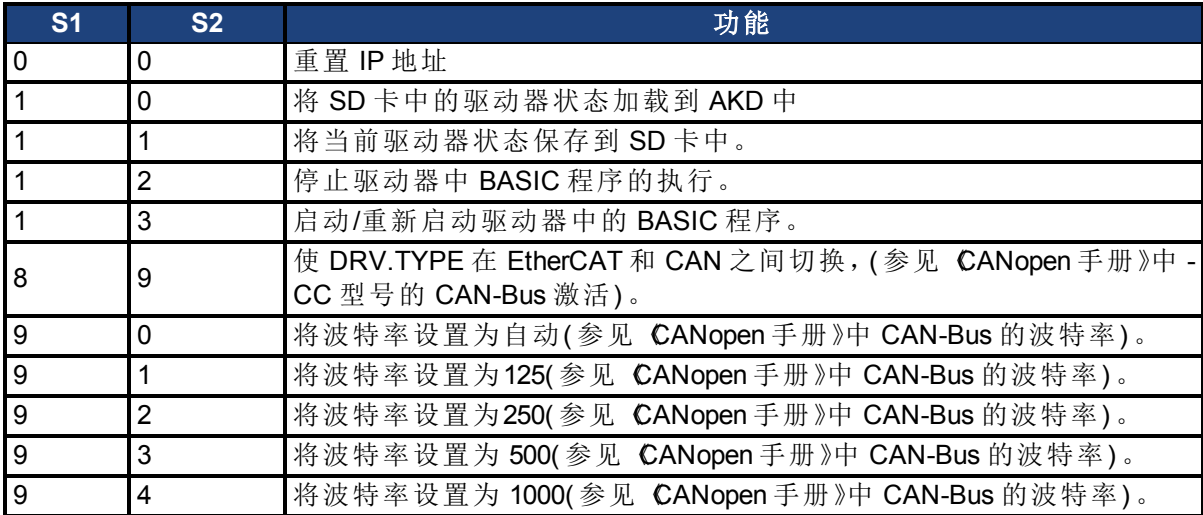

## <span id="page-44-0"></span>**5.6** 使用 **SD** 卡

# **5.6.1** 概述

AKD 上的 SD 卡槽用于备份和传输驱动器的参数文件和编译的程序文件。只有在配有 I/O 扩展 卡的 AKD 上才可使用该功能。

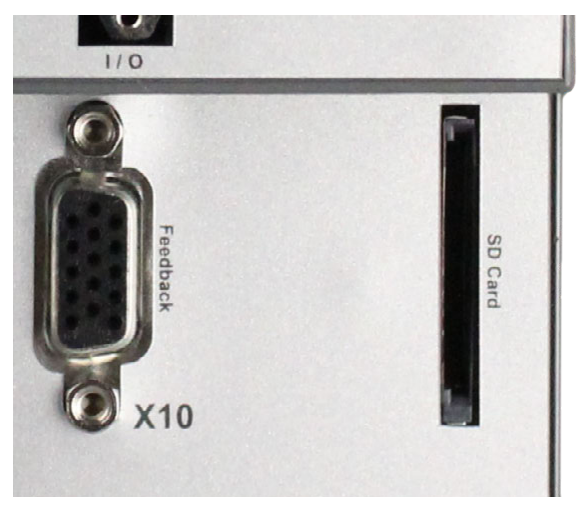

## **5.6.2** 使用**SD**卡保存**/**加载

可使用以下方法将数据保存到 SD 卡,或将 SD 卡的数据加载到驱动器。执行这些功能前,请 确保将 SD 卡插入到驱动器插槽中。

主 注释 要使驱动器识别并加载参数文件和编译的程序文件,必须将这些文件分别命 名为 **drive.akd** 和 **program.bin**。

# **5.6.2.1** 从**"**参数加载**/**保存**"**屏幕保存**/**加载:

在相应的驱动器导航树中,从 WorkBench 中选择"参数加载/保存"屏幕。从选项列表中选择从 **SD** 卡加载**...**或保存到 **SD** 卡**...**

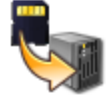

将SD卡的内容加载到设备。 从SD卡加载.

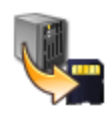

保存到SD卡。 将设备的内容保存到SD卡。

# **5.6.2.2** 使用 **SD.SAVE** 和 **SD.LOAD** 保存**/**加载:

从 WorkBench 终端调用 [SD.SAVE \(](#page-937-0)第 [938](#page-937-0) [页](#page-937-0))或 [SD.LOAD \(](#page-935-0)第 [936](#page-935-0) [页](#page-935-0))执行任一命令。只有当驱动 器处于空载状态( 例如,程序处于未运行状态) 以及驱动器处于禁用状态时,才可以执行这些 命令。

# **5.6.2.3** 使用旋转开关保存**/**加载:

如果未将计算机连接到驱动器,则也可使用[旋转开关](#page-43-0) ([第](#page-43-0) [44](#page-43-0) [页](#page-43-0)) S1 和 S2 发出保存或加载命 令。通过从下表中选择所需的旋转开关设置并按住 B1 5 秒钟可执行任一命令。

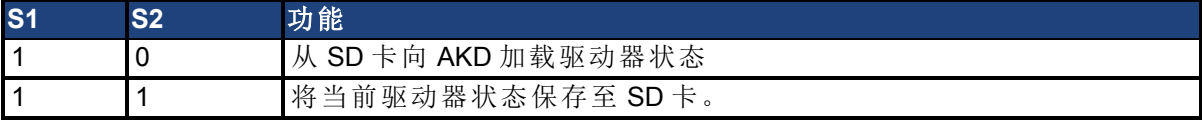

# **5.6.2.4** 从 **PC** 保存

当驱动器文件位于 PC,而您不希望将 PC 连接到驱动器以将文件保存到 SD 卡时,还可以使 用 PC 的驻留 SD 卡槽,或外部读卡器。注意,要使驱动器识别并加载参数文件和编译的程序 文件,必须将这些文件分别命名为 **drive.akd** 和 **program.bin**。

# **6** 使用 **WorkBench**

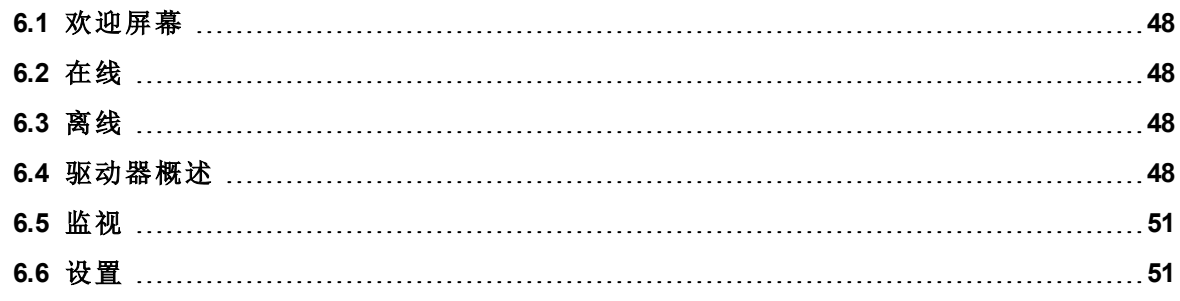

# <span id="page-47-0"></span>**6.1** 欢迎屏幕

通过此视图,可以选择要使用的 AKD 驱动器。您可以使用通过 PC 的以太网端口连接的驱动 器([在线](#page-49-0)),也可以使用驱动器模拟([离线](#page-49-0))。

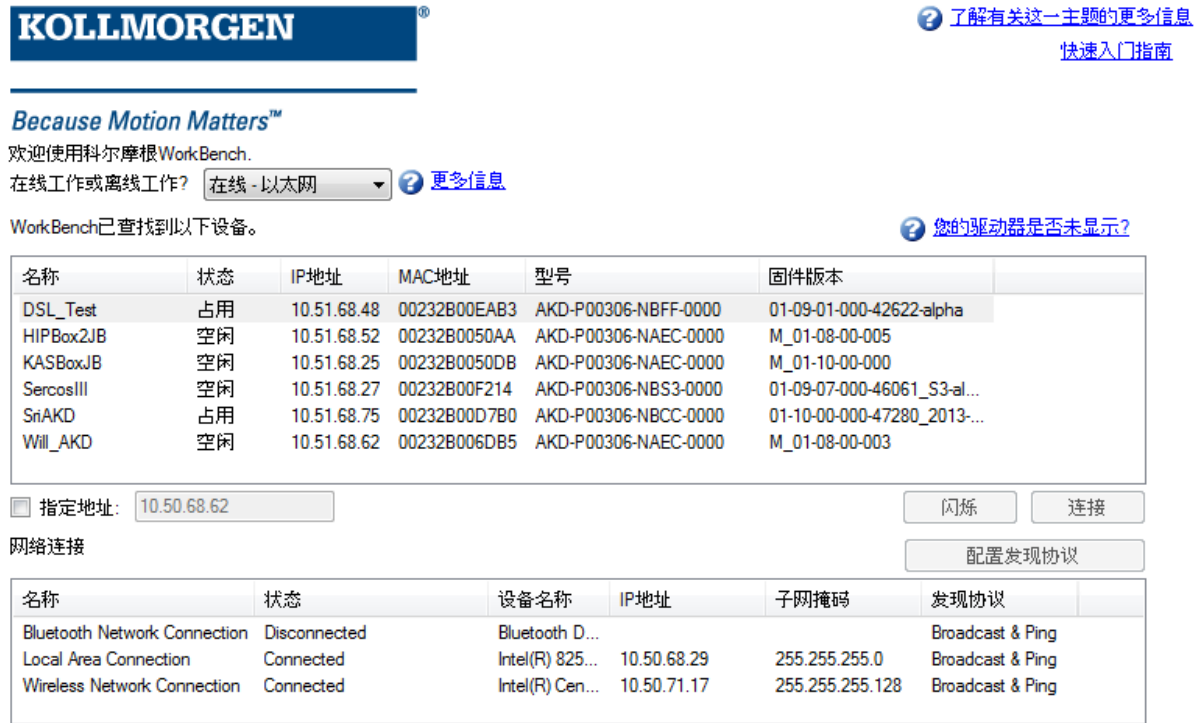

# <span id="page-47-1"></span>**6.2** 在线

若选择在线,将显示 WorkBench在本地网络上找到的 AKD 驱动器的列表。您可以从驱动器列 表中选择一个驱动器,然后单击下一步以继续操作。这会将您连接到相关驱动器,并且您可以 选择使用向导来设置驱动器。

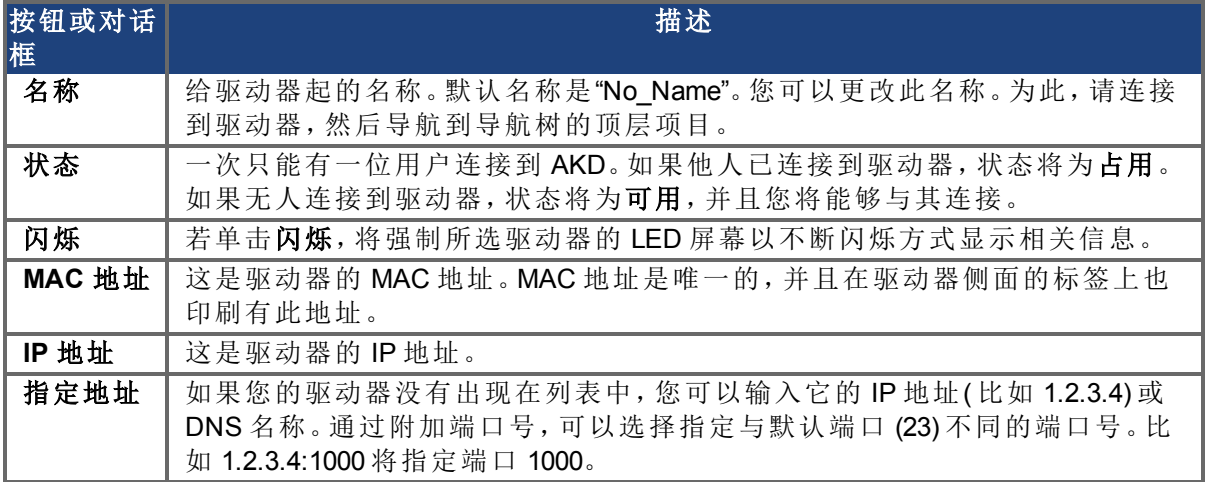

# <span id="page-47-2"></span>**6.3** 离线

若选择离线,将显示 WorkBench 可以模拟的不同型号的设置屏幕。在作出选择后,请单击创 建,随即打开脱机驱动器的概述屏幕。

# <span id="page-47-3"></span>**6.4** 驱动器概述

一旦您的驱动器连接,则驱动器概述显示关于您所使用驱动器的概要。

\_ 详细 >> \_\_)

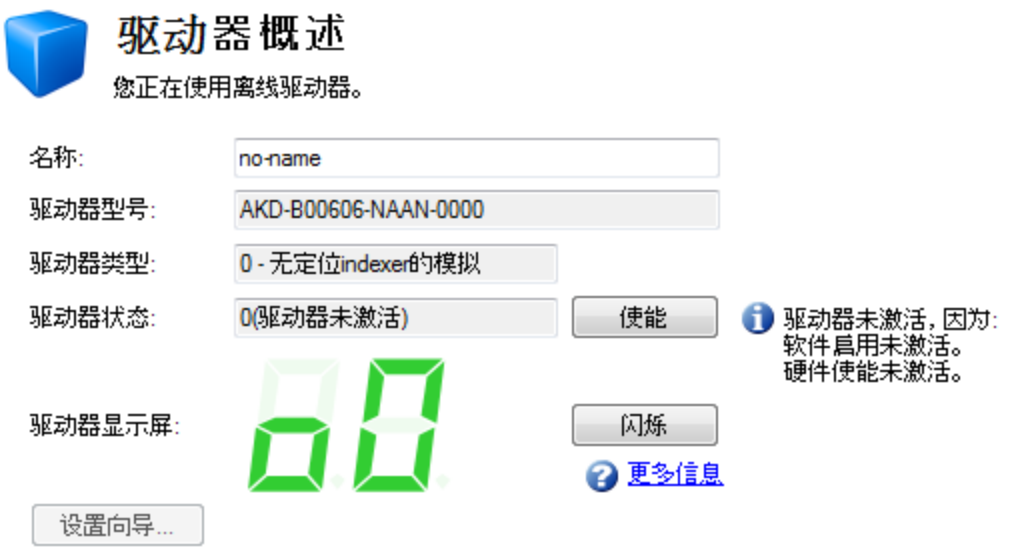

您可从"概述"窗口查看或编辑下列信息。

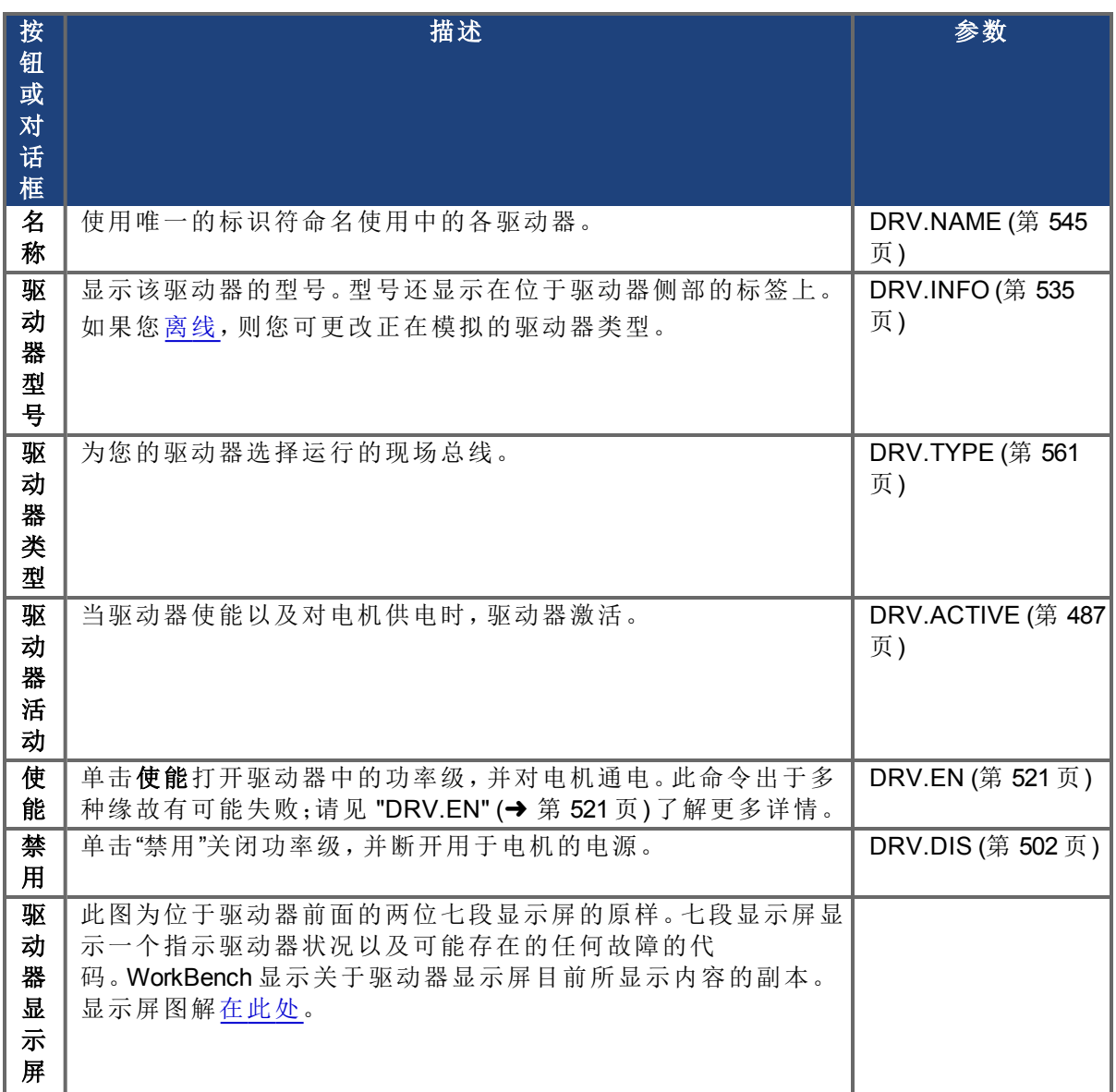

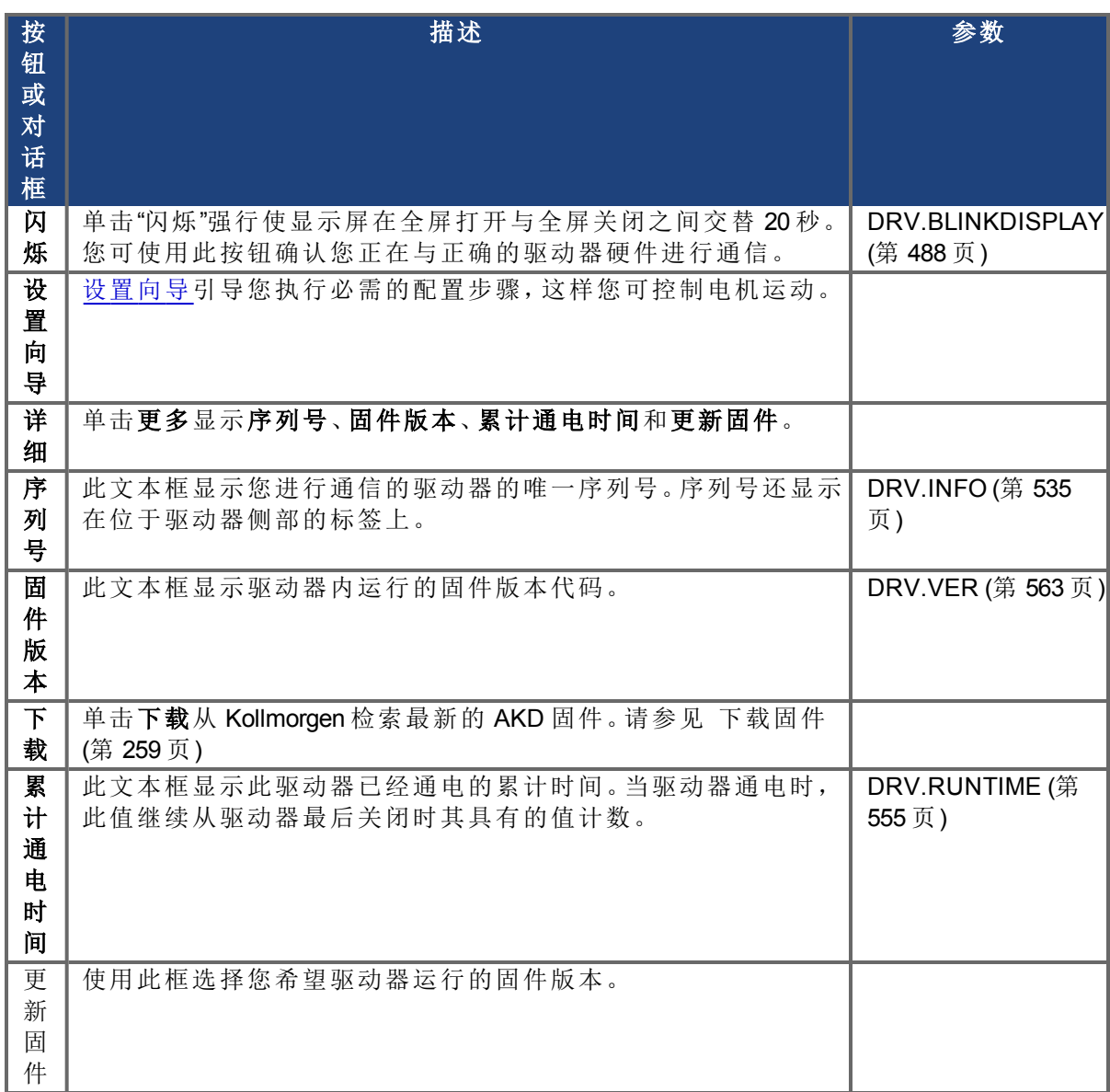

# <span id="page-49-0"></span>**6.4.1** 在线与离线

WorkBench 可使您在线工作( 使用驱动器工作) 或者离线工作( 不使用任何驱动器硬件工作) 。

# **6.4.1.1** 在线驱动器

"在线驱动器"意味着 WorkBench 正在使用您网络上的特定驱动器工作。

每一台在线驱动器均可与 WorkBench 连接(WorkBench 与驱动器之间具有有效连接,且 WorkBench 与驱动器之间正在传递数据) ,或者可将其断开连接( WorkBench 与驱动器之间无任 何通信) 。如果与驱动器的通信丢失( 例如,网络线缆连接断开) ,则 WorkBench 将驱动器切换 为断开连接状态。

一次只能将一台 PC 与驱动器连接。

# **6.4.1.2** 离线驱动器

离线驱动器可使您在不拥有任何驱动器硬件的条件下使用 WorkBench。驱动器参数在 WorkBench 内模拟。离线驱动器可使您创建驱动器配置以及在 WorkBench 内探索不同屏幕。由 于这是一次模拟,因此有许多操作无法进行( 例如:命令运动) 。

# **6.4.1.3** 在线与离线之间切换

WorkBench 不允许您将驱动器从离线更改为在线。如果您希望在您可以将参数保存至文件的 两台设备之间移动配置,则将此参数文件导入您已经创建的新驱动器。

# <span id="page-50-0"></span>**6.5** 监视

通过此窗口,可以查看所选的来自驱动器的信息的当前值。通过单击工具栏上的眼镜图标  $\overline{G}$ ,可以打开/关闭此窗口。

监视窗口显示在 WorkBench 屏幕的底部。默认情况下,监视窗口显示所选驱动器的位置、速度 和电流。此列表可以按下述方式自定义。

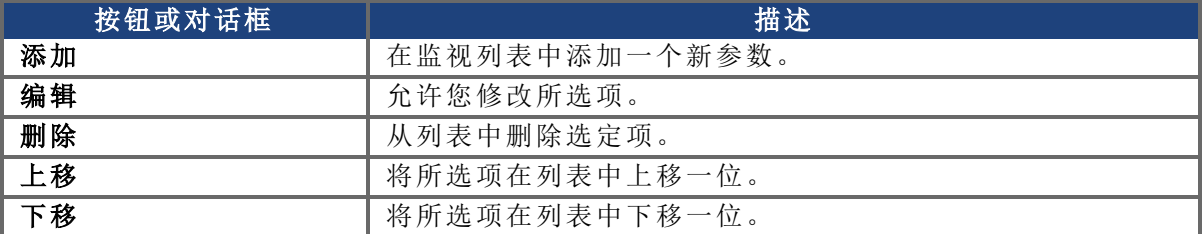

# <span id="page-50-1"></span>**6.6** 设置

# **6.6.1** 导航树

通过"设置"视图,您可以根据特定应用来配置驱动器。当在 WorkBench 屏幕左侧单击导航面板 中的"设置"时,会显示用于配置驱动器的额外视图。默认情况下,在这个树形结构中只会显示 适用于您当前的驱动器操作模式和命令源的设置。要显示所有可用于 AKD 的设置( 包括那些 不连同当前的操作模式和命令源一切使用的设置) ,请右键单击设置,然后选择显示所有设 置。

# **6.6.2 "**设置**"**视图

在主"设置"视图中,可以配置以下驱动器设置:

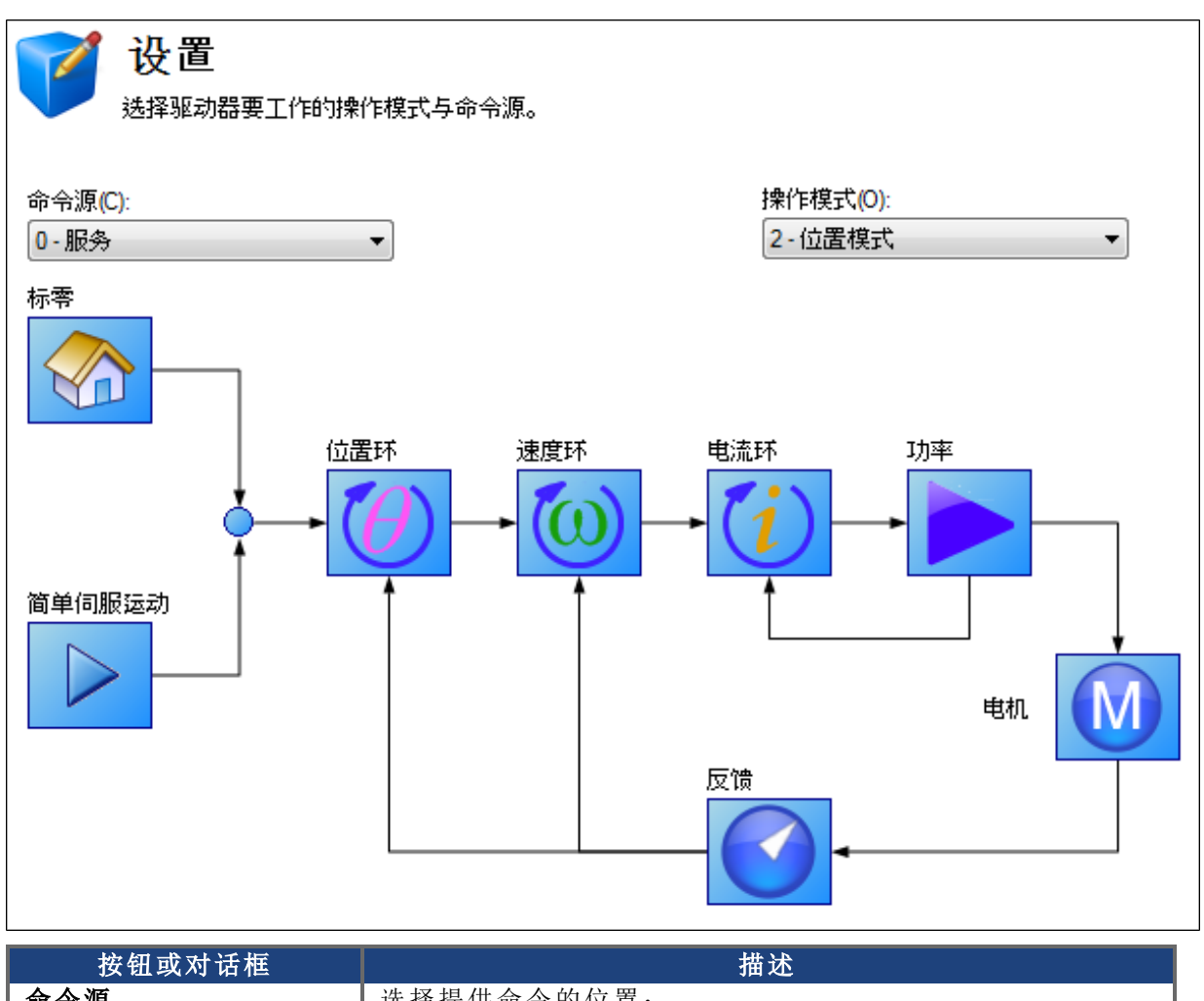

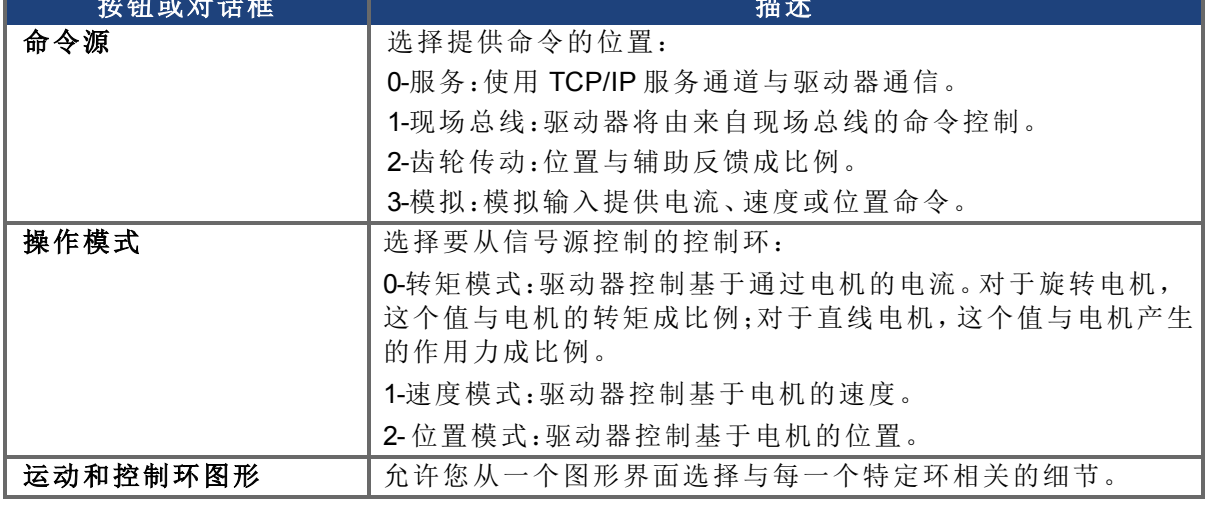

# 相关主题

有关根据应用来配置驱动器的详细信息,请参阅[使用命令源和操作模式](#page-123-0) ([第](#page-123-0) [124](#page-123-0) [页](#page-123-0))。

# **7** 配置驱动器功率部分

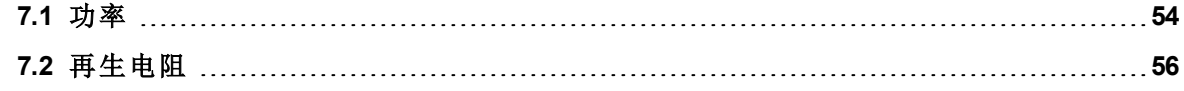

# <span id="page-53-0"></span>**7.1** 功率

#### **7.1.1** 驱动器功率和母线设置

通过功率屏幕可以确认功率母线设置并根据需要满足外部再生制动需求。如果没有再生制动 要求,则无需对此屏幕做任何操作。检查屏幕上的数据,确认总线电压维持在您期望的适当水 平( 大概的输入线路交流电压乘以 1.4) 。其他值为特定驱动器过压和欠压的大概限幅。可以选 择只在驱动器使能的情况下触发欠压故障模式,也可以始终触发。

在功率屏幕上,您可以按下列方式查看与配置驱动器电源设置:

| 按钮或对话框 | 描述          | 参数                       |
|--------|-------------|--------------------------|
| 实时母线电压 | 读取电流直流母线电压。 | VBUS.VALUE (第 987 页)     |
| 过压故障级别 | 读取过压故障级别。   | VBUS.OVFTHRESH (第 981页)  |
| 欠压故障级别 | 读取欠压故障级别。   | VBUS.UVFTHRESH (第 984 页) |
| 操作电压   | 设定操作电压。     | VBUS.HALFVOLT (第 979 页)  |
| 欠压故障模式 | 设定欠压模式。     | VBUS.UVMODE (第 985页)     |

关于再生电阻与调节再生电阻的更多信息,请参见 [再生电阻](#page-55-0) ([第](#page-55-0) [56](#page-55-0) [页](#page-55-0))。

## **7.1.1.1** 操作电压

用户可选择操作电压,从而允许 AKD-xxx07 (480VAC) 驱动器在 240VAC 输入电源上工作。 VBUS.HALFVOLT 参数对下列电压阈值产生影响:

- 直流母线过电压阈值( 请见 [VBUS.OVFTHRESH \(](#page-980-0)第 [981](#page-980-0) [页](#page-980-0) )) 。
- <sup>l</sup> 再生电阻使能/禁用电压阈值。
- <sup>l</sup> 浪涌继电器使能/禁用电压阈值。

更改值以及将参数保存在驱动器非易失内存上之后需要重启,这是因为在启动驱动器时会读 取上述电压阈值。

# **7.1.1.2** 直流电源直接运行

直流电源直接输入在所有标准 AKD 型号上均可用。DC 输入应当与 AC 输入相连。正负 DC 线 路应使用 L1 与 L2 连接( 极性不重要) 。L1 与 L2 连接存在于 X3 接线端子或 X4 接线端子上( 视 型号而定) 。

( 关于此连接的更多信息,请参见 [电源连接](#page-271-0) [\(X3, X4\) \(](#page-271-0)<sup>第</sup> [272](#page-271-0) [页](#page-271-0))) 。

应用的 DC 电压标称级别必须与驱动器内的电压故障级别兼容。您还必须考虑高于与低于标 称值的 DC 电源电压差异,从而避免滋扰故障。

当您确定应用于驱动器的最大标称 DC 电压时,您还应考虑再生电路以及过电压级别。由于驱 动器不具有耗散再生能量的能力,因此无法在略低于过电压的情况下运行驱动器。这一做法 还会对再生电路产生不利影响。良好的做法是不超过标准 AC 装置生成的标称 DC 电压。对于 AKD-zzzzz06 而言,340 VDC 是 240 VAC 电源的等效 DC 电压,对于 AKD-xxxxx07 而言,680 VDC 是 480 VAC 电源的等效 DC 电压。

电压故障级别还在功率屏幕上显示,并且取决于使用的驱动器电压级别。 电压范围如下:

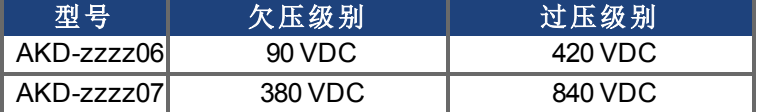

您可在功率屏幕上查看母线电压值,具体如下:

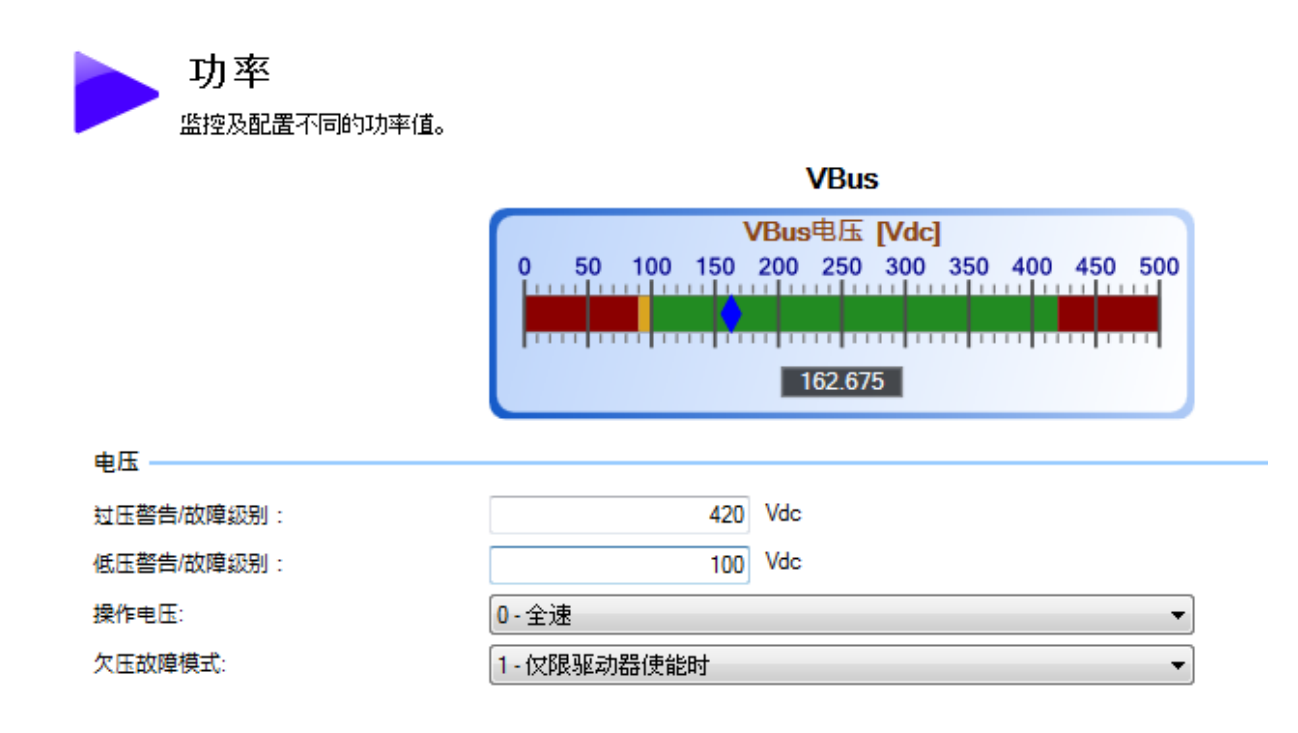

# <span id="page-55-0"></span>**7.2** 再生电阻

#### **7.2.1** 概述

再生制动( 或"分路") 在电机负载减速时从直流母线耗散能量。在减速时,电机将能量泵送回系 统。如果此能量未耗散,则母线能量水平有可能超过可接受的水平 [\(VBUS.OVFTHRESH \(](#page-980-0)第 [981](#page-980-0) [页](#page-980-0)))。如果系统超过最高母线电压,则驱动器发生过电压故障 ( [F501](#page-241-0)) 然后关闭。再生电阻 为一台耗散多余能量并且可使驱动器在减速时正常运行的外部设备。

遵循下列步骤以确定您系统的制动需求并由此配置驱动器:

- 1. 计算电机峰值与连续再生能量,以及使用此值调节再生电阻大小。
- 2. 选择兼容的再生电阻。
- 3. 在 WorkBench 中配置再生电阻参数值。

#### **7.2.2** 再生电阻选项

在功率屏幕上,您可使用再生电阻类型框从多个预先确定大小的再生电阻中选择。

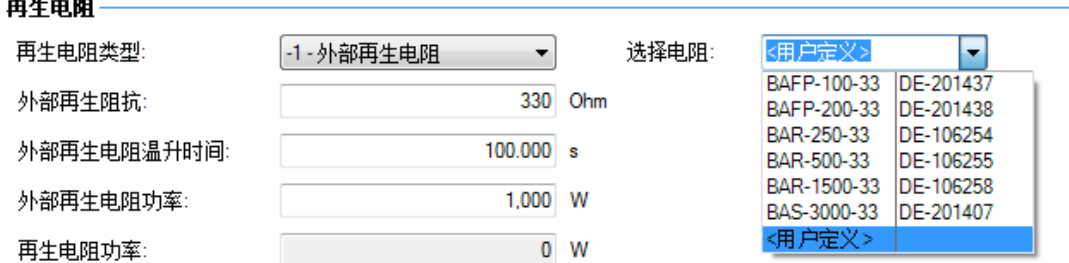

当您选择-1-外部再生电阻时,选择电阻框出现,其中包含用于您驱动器的预先确定大小的电 阻。选择您正在使用的再生电阻型号,驱动器将填入字段的其余部分。如果您使用的非标准型 电阻,请选择**<**用户定义**>**,然后为您的电阻填入适当值。

主 注释 如果您使用非标准型电阻,请联系Kollmorgen技术支持部门,以确认非标准型 电阻将与您的系统一同正确运行。

# **7.2.3** 计算电机峰值能量与再生电阻大小

为了确定您的系统是否需要再生电阻,您必须计算电机在减速时生成的峰值动能以及电机产 生的连续再生能量。如果此能量超过驱动器容量,则您需要一台再生电阻。在许多情况下,峰 值或连续再生能量不会超过驱动器容量,无需再生电阻。

对于峰值动能的计算需要使用影响运动系统内能量再生的多个因数值。

- <sup>l</sup> 负载惯量
- <sup>l</sup> 电机惯量
- <sup>l</sup> 减速开始时的电机转速
- <sup>l</sup> 减速所需时间

可使用 Motioneering® 应用引擎计算关于您特定应用的再生电阻大小调节信息。您可再次下载 此程序:

[http://www.kollmorgen.com/website/com/eng/support/design\\_tools/motioneering.php](http://www.kollmorgen.com/website/com/eng/support/design_tools/motioneering.php)

在您安装与设置此程序之后,突出显示您的应用 (1) 然后单击电源调节图标 (2)。

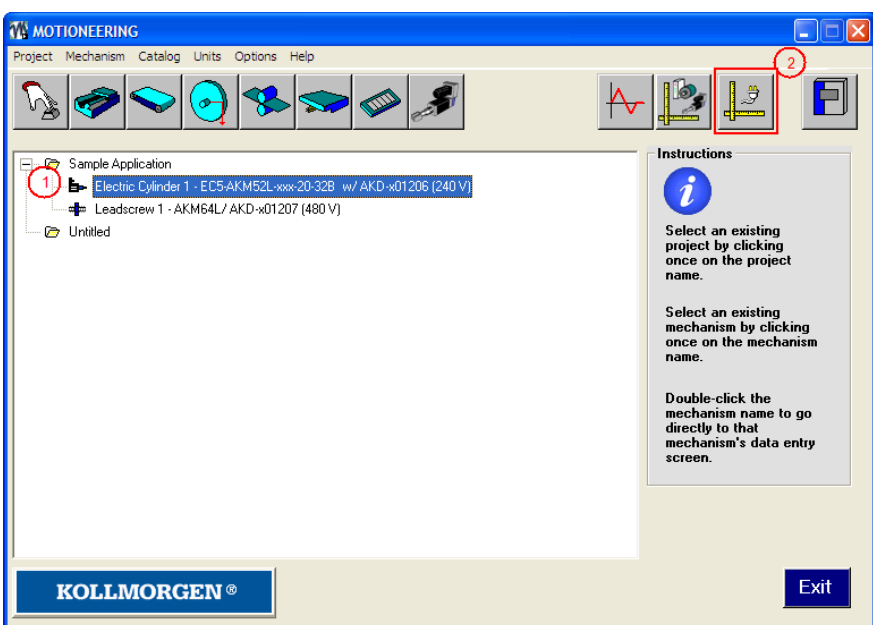

然后应用显示再生调节工具;请参见应用帮助以获得更多大小调节帮助。

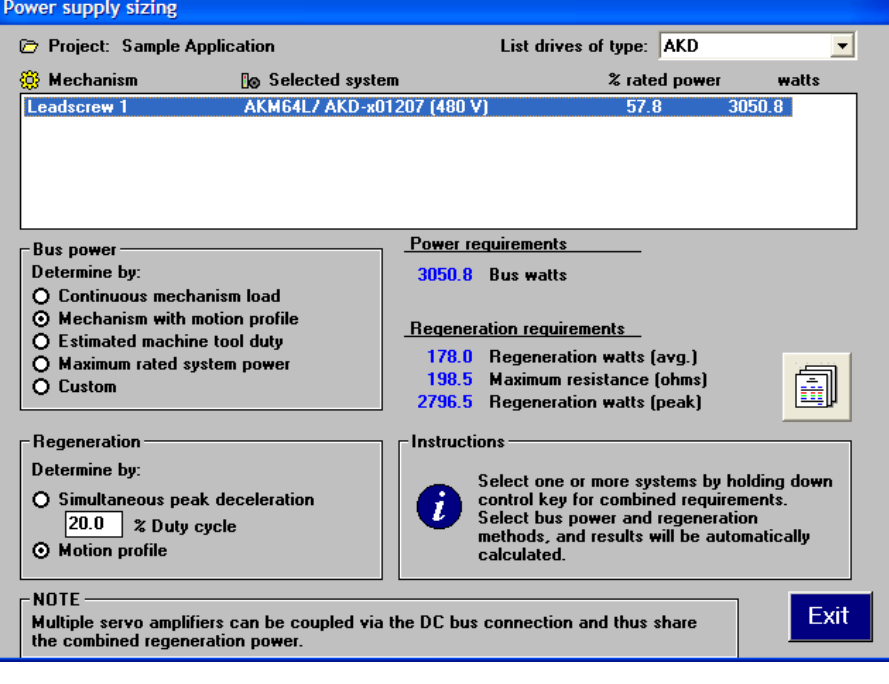

# **7.2.4** 选择兼容的再生电阻

在您计算适合的电阻大小之后,将结果与驱动器能力相比,必要时从下方列表中选择与这些 能力匹配的外部再生电阻。下方所示电阻包含在 WorkBench 设置中。如果您无法为您的应用 找到匹配,请咨询 Kollmorgen 客户支持团队获得更多帮助。

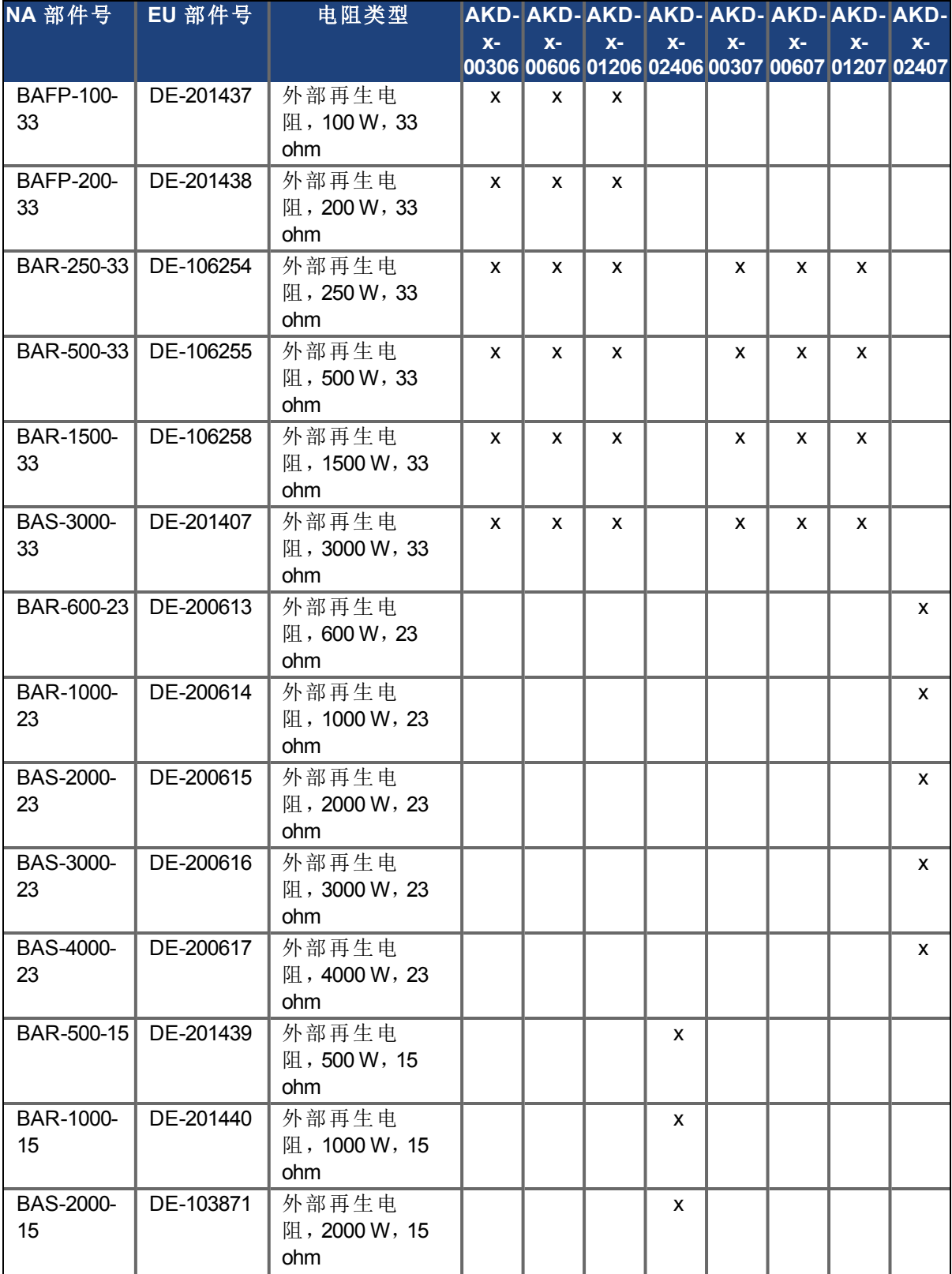

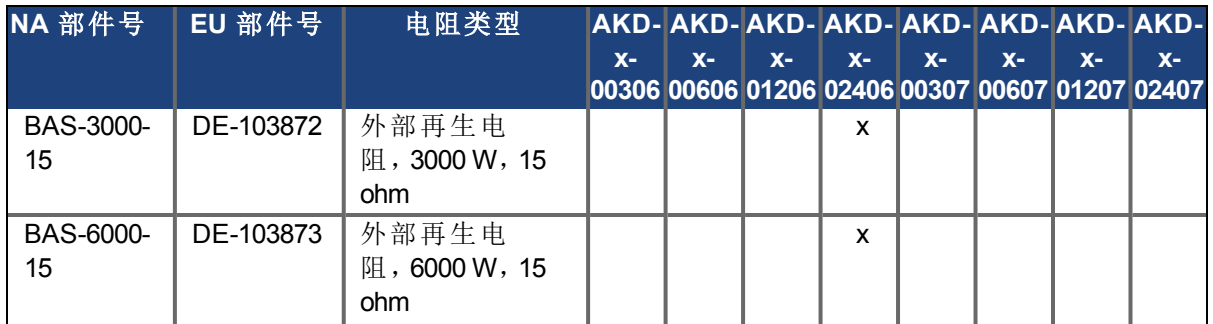

# **7.2.5** 配置再生电阻参数值

如果您使用的是一台外部再生电阻,则您还必须在功率视图中包含关于再生电阻的更多信 息。这些值在 WorkBench 中自动插入。下方列表对这三个附加值进行汇总:

- 外部再生阻抗 (REGEN.REXT, ohms)
- $\bullet$  外部再生电阻温升时间( REGEN.TEXT, 秒)
- <sup>l</sup> 外部再生电阻功率 ( REGEN.WATTEXT,瓦)

这些参数可使再生电阻正确运行,以及为您的系统适当消耗功率。

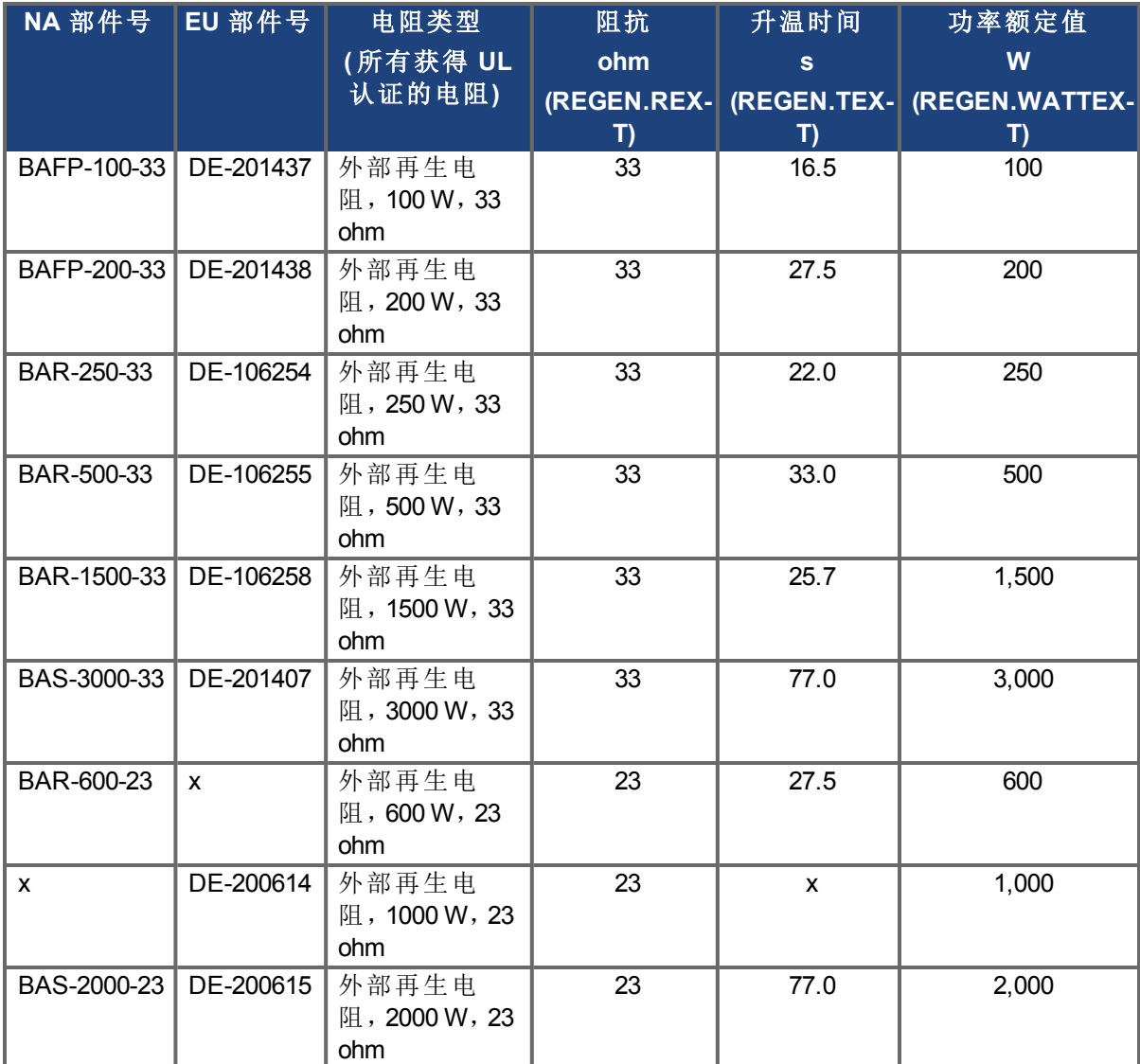

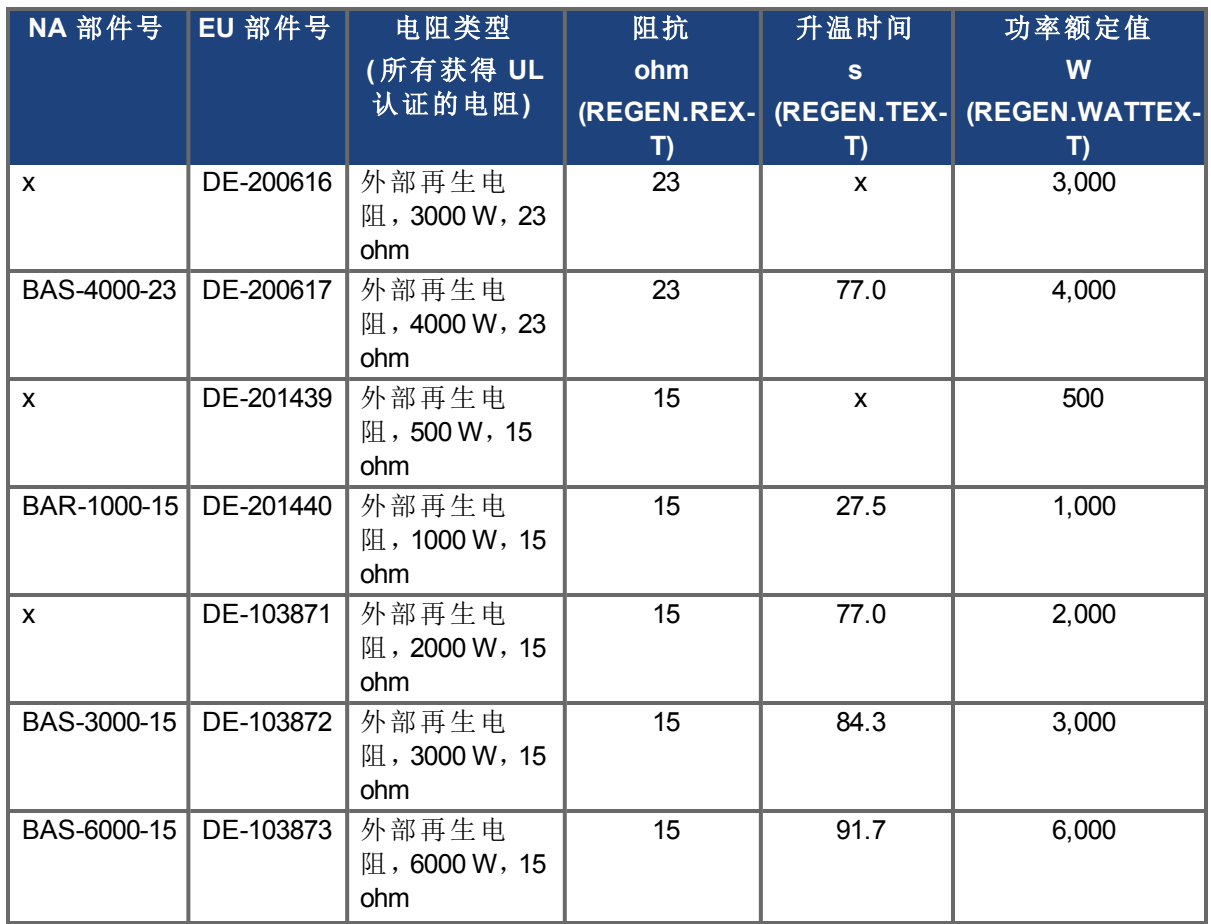

# 相关参数

[REGEN](#page-923-0) [参数](#page-923-0) ([第](#page-923-0) [924](#page-923-0) [页](#page-923-0)) [VBUS.OVWTHRESH \(](#page-981-0)第 [982](#page-981-0) [页](#page-981-0)) [VBUS.VALUE \(](#page-986-0)第 [987](#page-986-0) [页](#page-986-0))

# **8** 配置电机设置

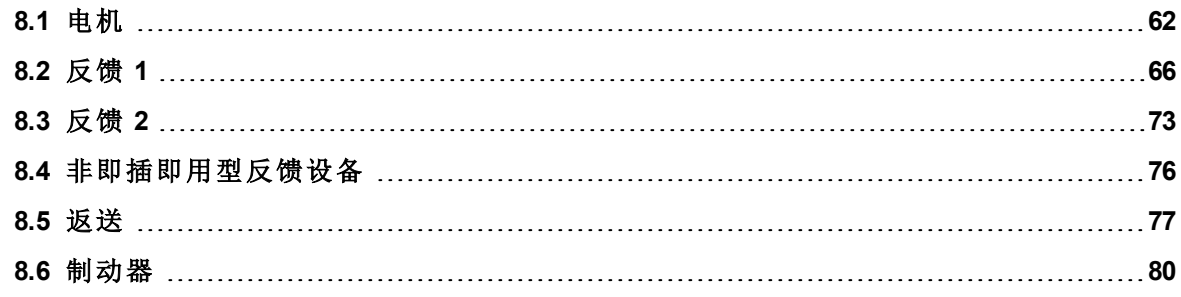

#### <span id="page-61-0"></span>**8.1** 电机

#### **8.1.1** 概述

电机屏幕用于设置或确认与驱动器连接的电机参数。在某些情况下,根据反馈类型将自动设 定电机参数。当 MOTOR.AUTOSET 设定为 1(默认值) 时, 驱动器将自动检测使用适当反馈与电 机参数预先设定的反馈设备。将自动填入驱动式用于换向与电流和速度环增益的值。 如果您的电机未配备即插即用型反馈设备,则您必须按照下方屏幕截图中所示关闭电机自动 设置功能 (MOTOR.AUTOSET = 0) 并从电机参数数据库中选择适当的电机。

# 电机

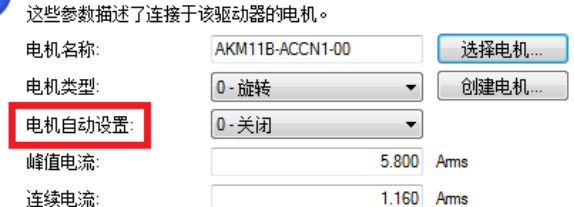

与AKD驱动器兼容的所有适当Kollmorgen电机包含在电机数据库中。对于未列出的电机,单击 选择电机打开您可输入适当电机参数的自定义电机视图。

# **8.1.2** 电机设置

当电机自动设置打开时 (MOTOR.AUTOSET = 1), AKD 会根据储存在其支持的反馈设备中的数 据自动配置电机参数( 带 SFD、Endat、BiSS 、Hiperface 与 Hiperface DSL 的 Kollmorgen 电机) 。如 果自动检测您的电机,则电机视图中的参数带有阴影且无法访问。如果您拥有一台非即插即 用型标准设备(如:一台增量编码器或旋变),则您可使用此屏幕输入标准 AKM、Cartridge 电 机、DDR 或 DDL 电机。其他电机可从 [选择电机](#page-61-1) ([第](#page-61-1) [62](#page-61-1) [页](#page-61-1)) 屏幕配置。

# **8.1.3** 使用电机视图

电机视图显示按下列方式同驱动器连接的特定电机相关的参数:

- <sup>l</sup> 电机名称:从自动设置设备读取的电机部件号或者来自于电机数据库的名称。当输入一 个自定义电机名称时,电机名称不应包含任何空格。
- <sup>l</sup> 电机类型:此字段可使您为旋转电机或直线电机( 直线电机为未来特点) 选择适合的参 数。
- <sup>l</sup> 电机自动设置:此设置允许驱动器自动设置即插即用型电机 (MOTOR.AUTOSET = 1)。当 电机自动设置关闭时 (MOTOR.AUTOSET=0), 您可访问电机数据库选择目录或自定义 电机。

显示的下一个参数集特定于与 AKD 驱动器连接的电机电气与机械特点。

- <sup>l</sup> 峰值电流:以 Amp rms 表示的电机峰值电流额定值。
- <sup>l</sup> 连续电流:以 Amp rms 表示的电机连续电流额定值。
- 惯量:以 Kg-cm^2 表示的电机转子惯量。
- <sup>l</sup> 转矩常数:以 Nm/Arms 表示的电机转矩常数。
- <sup>l</sup> 电感:以毫亨表示的电机额定电感
- <sup>l</sup> 电机极数:电机极数。
- <sup>l</sup> 最大速度:电机最高额定速度
- <sup>l</sup> 电机阻抗:以欧姆表示的电机绕组电阻。
- 最高电压:以伏特 rms 表示的电机最高额定电压。
- <sup>l</sup> 电机相位:电机相位补偿( 用于按需设定电机换向 对于大多数设备,该值设定为 0) 。
- 线圈热常数:以 mHz 表示的电机线圈热时常数。

# <span id="page-61-1"></span>**8.1.4** 选择电机

选择电机按钮打开一个屏幕,您可在其中配置非即插即用型电机或自定义电机。

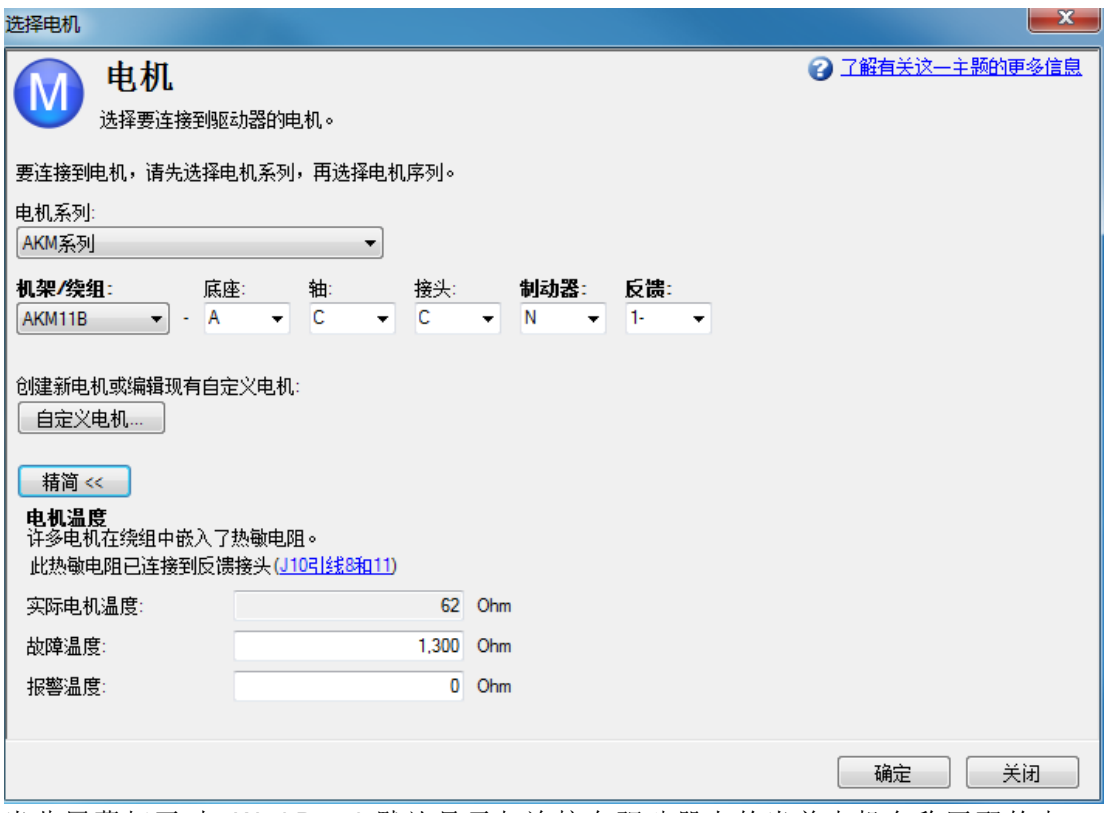

当此屏幕打开时,WorkBench 默认显示与连接在驱动器上的当前电机名称匹配的电 机。WorkBench 按下列方式搜索匹配电机:

- 1. WorkBench 首先检查电机名称是否与自定义电机匹配。
- 2. 如果未找到匹配,则 WorkBench 检查名称是否与标准型电机数据库匹配。
- 3. 如果未找到匹配,则选择 AKM 电机。

对于非即插即用型电机,提供一份基于不同 Kollmorgen 电机系列的目录电机数据库。当选择一 种电机系列时,根据选择的电机系列显示部件号。您可按需更改部件号,并将根据您的选择显 示完整电机名称。此完整电机名称发送至驱动器。以粗体标记的部件号部分为所需值。

# **8.1.5** 配置自定义电机

从"选择电机"屏幕中,单击自定义电机在下列屏幕上创建与编辑自定义电机:

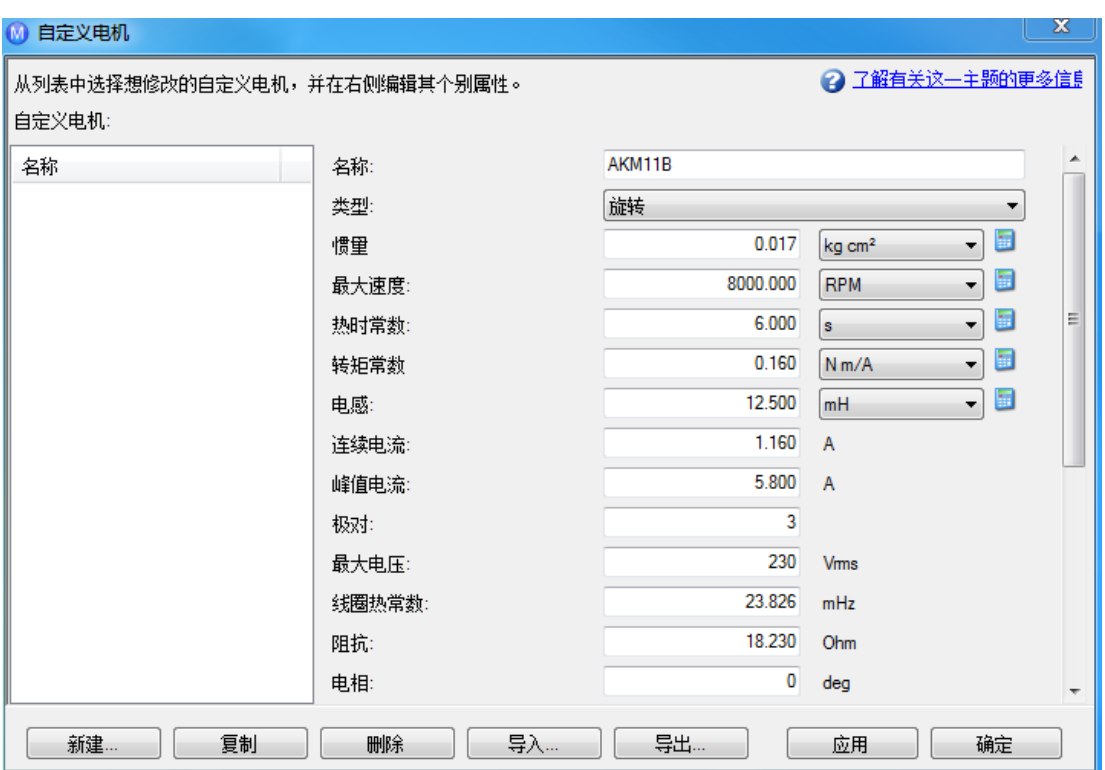

在此视图中,您可导入或导出一份电机参数文件,或者创建您选择的自定义电机。必须从列表 中选择适合的参数。多种参数允许您选择一种测量换算单位。当创建自定义电机文件时,请勿 在您选择的名称中使用空格。一旦您配置一台或多台自定义电机,如果您从列表中选择一台 自定义电机并单击**"**确定**"**,则选择的自定义电机将在选择电机屏幕上显示。

自定义电机屏幕上可用的操作包括:

- <sup>l</sup> 新建。可使您启动一台新的自定义电机( 使用默认值) 或者加载您可能希望更改的目录 电机。
- 复制。复制自定义电机列表中突出显示的电机。
- 删除。删除自定义电机列表中突出显示的电机。
- 导入。可使您从另一个位置导入一份电机文件 (\*.motor)
- 导出。可使您将突出显示的电机文件 (\*.motor) 保存至另一个位置
- 应用。接受您已经为正在输入的特定电机文件输入的值。
- 确定。使您返回电机选择屏幕。

当输入任何电机数据时,应确保单位正确。AKD 驱动器使用电机参数设置与所选电机相关的 不同反馈环与限幅。

请注意,如果您从列表中选择一台自定义电机并单击确定,则选择的自定义电机将在"选择电 机"屏幕上显示。

#### **8.1.5.1** 验证电机参数

当您在选择电机屏幕上单击确定时,WorkBench 使用驱动器验证范围。如果找到任何错误,则 显示错误屏幕。单击继续设定驱动器中的电机参数。单击取消关闭此屏幕。 如果在设定电机参数时出错,则错误屏幕提示需要更多关注的参数。

#### **8.1.6** 电机降额

在 AKM 或 VLM 系列使用电机时,会发生电机降额。如果选择了制动器或是反馈类型,而非旋 变,那么连续电流会被降额。

# 不带制动器的旋变**(** 无降额**)** :

l

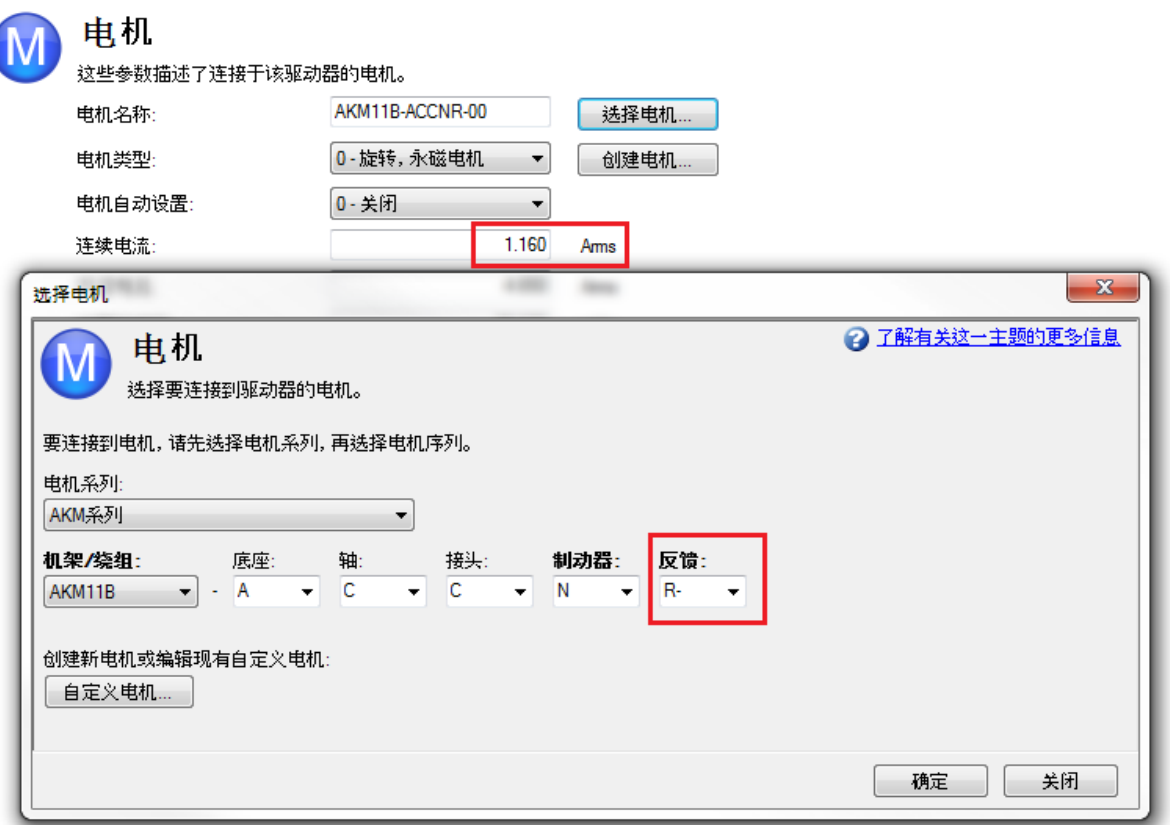

# 不带制动器的**SFD(** 无降额**)** :

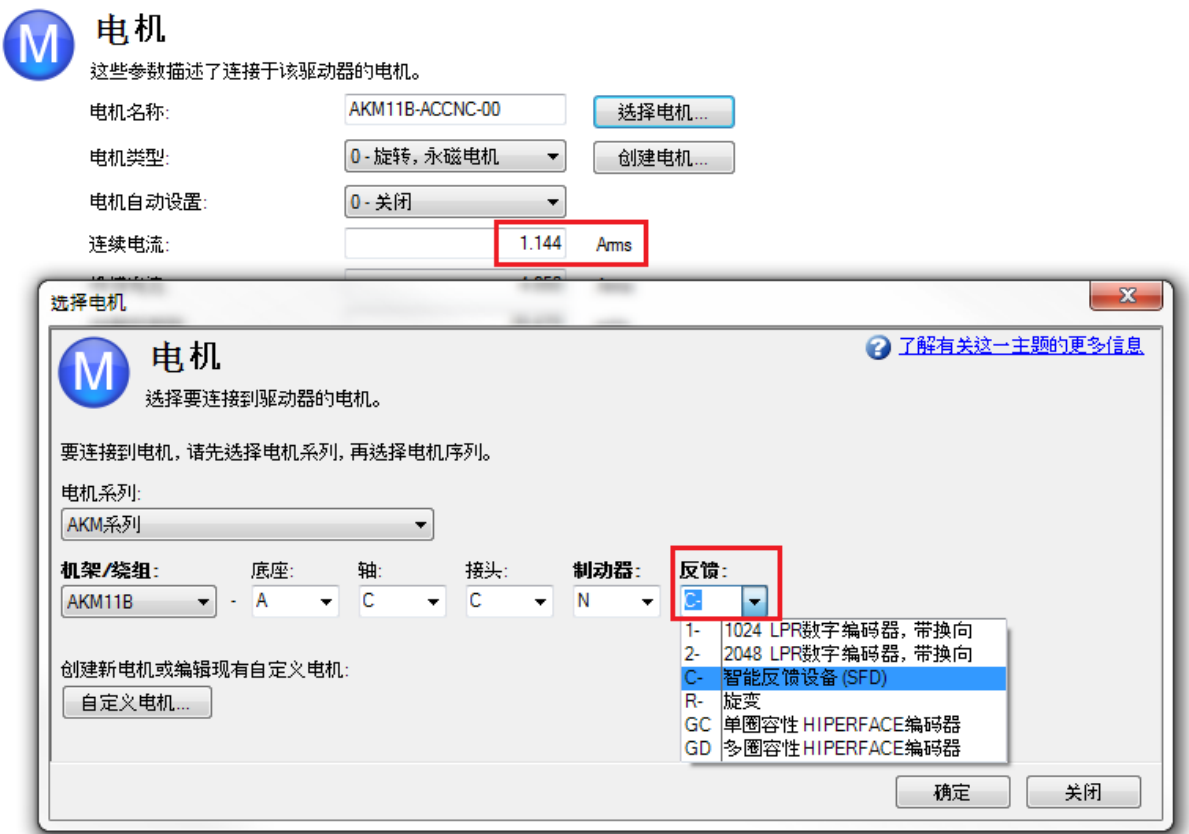

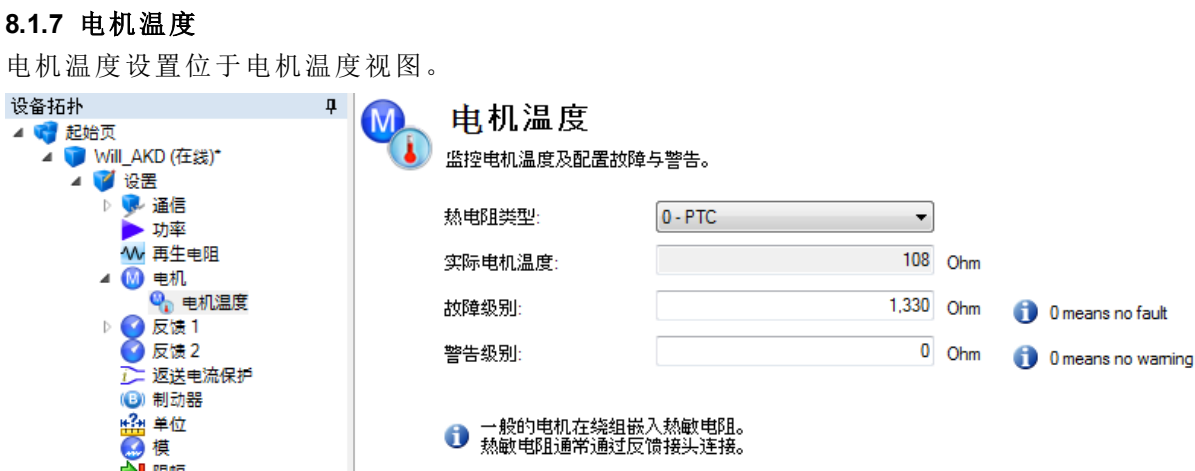

# 相关参数

[MOTOR](#page-766-0) [参数](#page-766-0) ([第](#page-766-0) [767](#page-766-0) [页](#page-766-0))

# <span id="page-65-0"></span>**8.2** 反馈 **1**

通过"反馈"视图可以配置您的电机所连接的主位置反馈设备。 从"反馈选择"列表中选择反馈设备时,相应的反馈配置选项会出现在表盘下方。

# **8.2.1** 概述

AKD 提供多种反馈解决方案,让您能够根据特定机器需求优化系统。可用的反馈选项包括旋 转变压器、SFD、正弦-余弦编码器( Endat 2.1、BiSS、Hiperface) 、增量编码器以及线路计数、单 一和绝对变化。您的电机型号就指出了您拥有的反馈的类型。对于某些增量编码器,参数在编 码器自身中设置, AKD 驱动器会自动识别反馈并相应地设置驱动器。这种自动识别功能描述 为"即插即用"。目前,SFD 和 Endat 属于即插即用编码器。其他类型的反馈都需要您手动输入 参数。

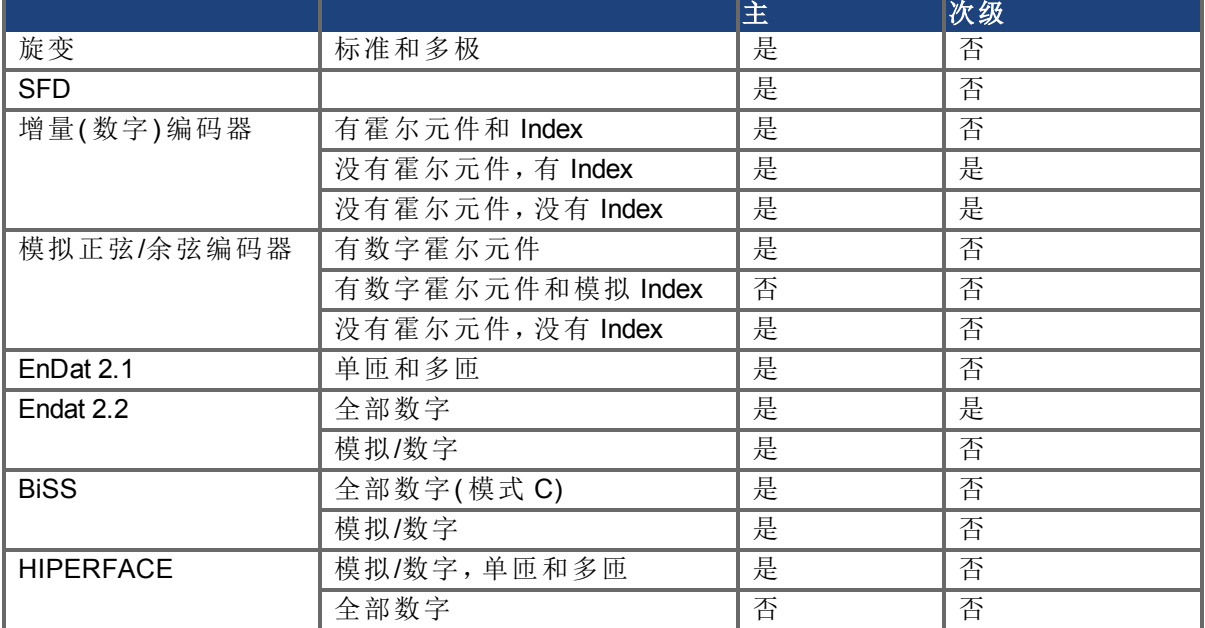

下表列出了目前对主反馈和次级反馈的支持情况:

#### **8.2.2** 使用反馈选件

使用反馈屏幕设置系统以匹配正确的反馈设备。在默认情况下,驱动器使用自动设置检测反 馈设备。此设置可使驱动器测试反馈设备,以查看其是否为识别的即插即用型设备。如果驱动 器识别设备,则用于该设备与电机的所有参数加载至驱动器。反馈与电机信息此时均存在于 驱动器中,并且系统可运行。

如果反馈为非即插即用型设备,则您可以从反馈选择列表中受支持设备的列表中选择,然后 手动输入行数。下列章节中描述反馈选择列表中可用的各个受支持的设备,以及配置各个设 备所需的输入信息。

## **8.2.2.1** 自动

这是默认设置,用于确定即插即用型设备是否可用。如果即插即用型设备可用,则自动模式由 检测到的反馈设备取代,并提供适当的分辨率设置。

#### **8.2.2.2** 增量编码器

增量编码器为非即插即用型设备。增量编码器支持多种线数。如果您选择一个增量编码器选 件,则必须将编码器分辨率确入旋转编码器分辨率框内。用于此字段的单位为计数/圈(即:后 正交,将每圈行数乘以 4) 。

#### **8.2.2.3** 正弦编码器

为正弦编码器提供有不同的数据通信协议。其中包括 Endat、BiSS、Hiperface 与其他等。使用简 单模拟通信的标准正弦-余弦编码器不是即插即用型设备。与增量编码器相同,将行数输入至 旋转编码器分辨率框内。

#### **8.2.2.4 Endat 2.1, Endat 2.2**

基于 Endat 的正弦编码器 为即插即用型可兼容设备,系统将正确识别这些编码器。若将AKD设 置为自动模式,会检测此编码器类型,且自动加载反馈和电机参数。

# **8.2.2.5 BiSS**

BiSS 在日后的版本中将为即插即用型。目前,设备使用电机与反馈信息编程,一旦选择,将在 AKD 中设置反馈与电机参数。

#### **8.2.2.6 Hiperface**

Hiperface 是一种将在日后版本中受到支持的即插即用型设备。

#### **8.2.2.7** 旋变

旋变反馈选件不属于即插即用型。当选择旋变选件时,这些特定参数默认为标准 AKM 旋变设 置:相位滞后、转化率与反馈极。目前,AKD 不支持非Kollmorgen标准型旋变选件。

# **8.2.2.8 SFD**

智能反馈设备 (SFD) 为Kollmorgen最常用的即插即用型设备。SFD 允许在自动模式下快速与简 便设置,使用电机与反馈参数可自动配置驱动器。

#### **8.2.3** 初始位置检查

**注释** 此功能目前仅适用于AKD sercos<sup>®</sup> III 驱动器。

使用初始位置检查确定是否需要在上电时标零。初始位置检查将上电时测量到的位置和上次 掉电时存储在快速非易失内存( FB1.INITP( 第1页) ) 上的位置进行比较。参数FB1.INITPSTATUS ( 第1页) 将会读取位置差是否在可接受的用户定义窗口( FB1.INITPWINDOW( 第1页) ) 内。

#### **8.2.4** 磁对准概述

无法自动识别换向的电机必须运行磁对准。此类电机包括不含霍尔元件的电机,以及霍尔效 应传感器为手动安装且未对准到 0 度电机相位的电机。

AKD 将根据反馈类型决定安全操作是否需要磁对准。如果需要,驱动器会自动配置磁对准。如 果磁对准未完成,会生成故障。故障清除后,会再次自动配置磁对准。

**注释 可** 如果用户尝试手动解除需要磁对准的 AKD 上面的磁对准,故障会被抛开,并 再次自动配置磁对准。

如果电机上配置了其反馈类型通常不需要的磁对准,算法仍会执行。如果磁对准失败,会生成 故障。故障清除后,会再次自动配置磁对准。

注释 如果手动配置磁对准,可以电机磁对准屏幕上的"解除配置"按钮加以解除,或 通过远程登录执行 [WS.DISARM \(](#page-1031-0)第 [1032](#page-1031-0) [页](#page-1031-0)) 命令加以解除。

AKD 具有多种完成磁对准的模式,它们在不同的操作条件下各具优势。

# 模式 **0**:

模式 0 是最快的磁对准方法;它能在几秒钟内执行并完成,适合于需要快速启动时间的应用程 序。要实现此快速执行时间,需要进行复杂的配置。要使该模式正确运行,必须对大量参数进 行精确调谐。

有关详细信息,请参见[使用磁对准模式](#page-67-0) [0 \(WS.MODE 0\) \(](#page-67-0)第 [68](#page-67-0) [页](#page-67-0))

# 模式 **1**:

模式 1 是较传统的完成磁对准的方法。它也称为换向对准和极性锁定。模式 1 的执行时间较模 式 0 稍微长一些, 但其更容易配置。仅需配置 [WS.IMAX \(](#page-1036-0)第 [1037](#page-1036-0) [页](#page-1036-0))( 要应用的电流) 和 WS.TSTANDSTILL( 应用电流的时间) 。默认值对多数电机有效。

有关详细信息,请参见[使用磁对准模式](#page-71-0) [1 \(WS.MODE 1\) \(](#page-71-0)第 [72](#page-71-0) [页](#page-71-0))

# 模式 **2**:

模式 2 是最简单的磁对准模式。它无需配置任何参数。此自动换向查找算法需要花费长达 30 秒时间才能完成。通过在调节电机相位时使用正弦激励对电机进行激励,从而进行测量。获取 一系列数据点后,将进行 DFT 分析以确定用于换向的电机相位补偿。

#### <span id="page-67-0"></span>**8.2.4.1** 使用磁对准模式 **0 (WS.MODE 0)**

#### 概述

磁对准 (WS) 用于通过以下类型的反馈在驱动器内建立通信:

- <sup>l</sup> 无霍尔或换向通道的增量编码器。
- <sup>l</sup> 无霍尔或换向通道的正弦编码器。

在控制无刷直流 (BLDC) 电机时,您必须清楚电机轴所处的电气位置。如果没有绝对位置数 据,驱动器将无从知道该激励哪一个线圈序列来产生运动。绝对反馈装置( 比如旋转变压器和 绝对编码器) 可以直接检测位置。增量装置( 比如无换向通道的增量编码器和正弦编码器) 必须 在启动时以间接方式确定电气位置。驱动器使用 WS 功能确定电气位置,为此,它将向电机发 送快速短阵电流,并测量所产生的增量运动。驱动器使用此测量结果来估测拥有足以用于控 制电机的精度的电气位置。

#### 配置 **WS**

按照《*AKD*安装手册》将电机连接到 AKD 之后,便可以配置 WS。当硬件和软件使能信号都变成 逻辑高电平时,WS 程序将自动启动。

在试图使能驱动器之前,必须根据电机对驱动器进行补偿,并且 AKD 伺服环必须稳定。

在一个已装入驱动器的数据库中包含许多旋转电机补偿值。

**注释 不**稳定的系统在 WS 过程中或之后将无法正常工作。

使用默认的磁对准视图来配置您的系统:

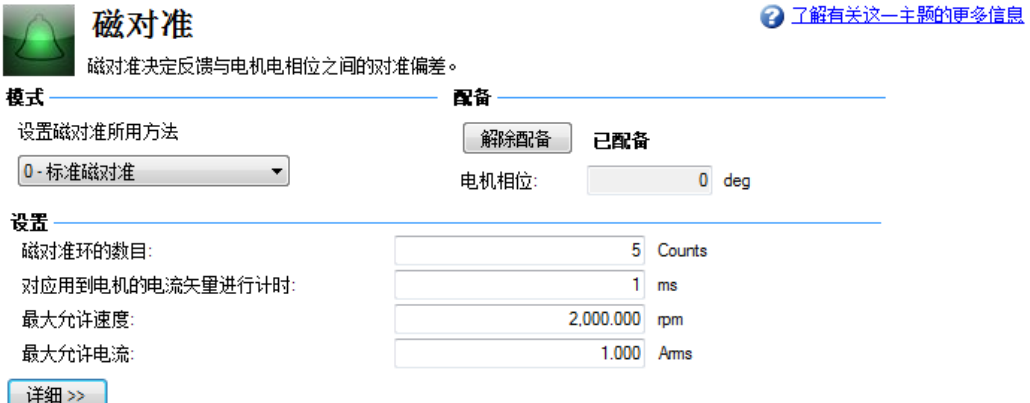

# 配备

单击配备, 以便将 WS 设为在下一次驱动器使能时开始 [\(WS.ARM \(](#page-1027-0)第 [1028](#page-1027-0) [页](#page-1027-0)))。这个区域还将 显示磁对准过程的当前状态。有关可能状态的详细说明, 请参阅 [WS.STATE \(](#page-1039-0)第 [1040](#page-1039-0) [页](#page-1039-0))。 WS.ARM 不局限于任何反馈类型。

#### 设置

- 磁对准环的数目。WS 功能利用所有磁对准重复值(称为"循环") 的平均值来建立换向 ( [WS.NUMLOOPS \(](#page-1038-0)第 [1039](#page-1038-0) [页](#page-1038-0));关于循环的介绍,请参阅[使用](#page-69-0) [WS](#page-69-0)[:高级](#page-69-0) ([第](#page-69-0) [70](#page-69-0) [页](#page-69-0))) 。如果 执行的循环少于 5 个,则换向可能不正确,从而可能导致性能低下或稳定性差。
- <sup>l</sup> 对应用到电机的电流矢量进行计时。此框指定用于换向的电流脉冲的持续时间。如果增 大这个值 [\(WS.T \(](#page-1041-0)第 [1042](#page-1041-0) [页](#page-1041-0))),系统运动也会增加。
- <sup>l</sup> 最大允许速度。如果在 WS 运行期间检测到高于此值 [\(WS.VTHRESH \(](#page-1047-0)第 [1048](#page-1047-0) [页](#page-1047-0))) 的速 度 [\(VL.FB \(](#page-1003-0)第 [1004](#page-1003-0) [页](#page-1003-0))), 则会产生故障。
- 最大允许电流。这个值 [\(WS.IMAX \(](#page-1036-0)第 [1037](#page-1036-0) [页](#page-1036-0))) 与运动成正比。过低的值可能无法产生运 动;过高的值可能导致超速故障。
- 最大允许运动 [\(WS.DISTMAX \(](#page-1032-0)第 [1033](#page-1032-0)[页](#page-1032-0)))。如果从起始位置(在 WS.ARM 命令之后使能 驱动器时所在的位置) 开始的总运动距离超过 WS.DISTMAX,则会发生故障。若将 WS.DISTMAX 设为零,则会禁用此功能。
- 最小允许运动 (WS.DISTMIN)。如果从起始位置开始的总运动距离小于 [WS.DISTMIN \(](#page-1033-0)第 [1034](#page-1033-0) [页](#page-1033-0)),则会发生故障。借此可防止因为断线、不正确的电流设置、非常大的摩擦等而 导致糟糕的初始化。若将 WS.DISTMIN 设为零,将禁用此功能。

## **"**磁对准**"**详细视图

要配置额外的 WS 设置,请单击默认视图底部的**详细**,从而显示出以下 选项:

精简< 磁对准移动 最小距离:  $0.000$  deg 最大距离:  $0.000$  deg 延迟时间 电流阶跃间的延迟时间:  $10$  ms 粗糙角度到精细角度间的延迟时间:  $50$  ms 模式O下环间的延迟时间:  $100$  ms

磁对准移动

使用这些复选框可设定用于查找换向而所需的最大 [\(WS.DISTMAX \(](#page-1032-0)第 [1033](#page-1032-0) [页](#page-1032-0))) 和最小 [\(WS.DISTMIN \(](#page-1033-0)第 [1034](#page-1033-0) [页](#page-1033-0))) 运动的值。

#### 延迟时间

延迟时间是指开/关不同电流矢量时经过的时间。使用这些复选框可以设置针对以下项的特定 延时:电流阶跃 [WS.TDELAY1 \(](#page-1042-0)第 [1043](#page-1042-0) [页](#page-1042-0))、粗糙角度到精细角度 [\(WS.TDELAY2 \(](#page-1043-0)第 [1044](#page-1043-0) [页](#page-1043-0))) 以 及模式 0 下的循环间隔时间 [\(WS.TDELAY3 \(](#page-1044-0)第 [1045](#page-1044-0) [页](#page-1044-0)))。

### **WS** 特殊情况

#### 使用电机制动器

带电机制动器的放大器在执行 WS 步骤时,将与不带制动器的放大器相似。上文的所有预防 措施和行为说明均适用于这种情况。务必注意的是,制动将在 WS 过程完成后自动执行( 电机 制动器,而不是恒速制动器) 。如果在 WS 之前使用的 DRV.OPMODE 未保留位置,制动器将可 能导致意外运动。如果存在与直线电机的轨迹平行的分力( 重力、负载等) 或与旋转电机相切 的分力,则电机在 WS 完成之后和执行制动之前可能偏离启动位置。

如果应用要求保留启动位置,则应让控制系统在 WS 完成后立即接管控制权。设置这种控制 的方法之一是,在加电时将驱动器置于 DRV.OPMODE 1( 数字速度) 或 DRV.OPMODE 2( 位置模 式) 。这种预防措施可以使电机在使能后保持静止。

#### 行程终端限幅

如果电机运动受到任何限制,则可能发生换向故障。可能导致故障的情况的例子包括:

- 1. 如果电机被挡在刚性挡块上,电机的运动可能受阻并因此小于 WS.DISTMIN 设置的最 小阈值。这种运动距离的不足将导致故障。
- 2. 如果电机促动了限幅传感器/开关,系统( PLC、SWLS.LIMIT0 和 SWLS.LIMIT1) 可能阻止 AKD 产生运动。如果没有实现所描述的运动,系统便会发生故障。

#### 大负载惯量或高摩擦系统

对于存在不匹配的大负载的系统来说,为了实现正确换向,它可能需要比默认设置高的电流。 从 WS.IMAX 的默认值开始, 根据需要逐步增加或减小此值。如果通过调整 WS.IMAX 无法实现 成功换向,则可以通过增加 WS.T 来增大检索脉冲的宽度。

#### <span id="page-69-0"></span>使用 **WS**:高级

为了在使能时确定一个有效的 MOTOR.PHASE 值,在使能时将执行 WS。MOTOR.PHASE 用于 计算电相。使用绝对反馈装置时,MOTOR.PHASE 是绝对机械位置和电气位置之间的固定偏 移。使用增量装置时,位置是相对于初始 MOTOR.PHASE 的累积位置。但在启动时,因为初始 位置以及对 WS 过程的要求都是随机的,所以 MOTOR.PHASE 无效。

WS 过程需要两个步骤:

- 1. 粗糙阶段。驱动器在每个电气象限( 0°、90°、180°、270°) 处连续发出用户指定水平 [\(WS.IMAX \(](#page-1036-0)第 [1037](#page-1036-0) [页](#page-1036-0))) 的电流脉冲。系统将根据产生并观测到的运动,计算出大致位 置。
- 2. 精细阶段。驱动器对粗糙阶段作出细微调整,同时监测速度模式(命令速度 = 0) 下的运 动,以便找到一个精确位置。

这个过程中的电流脉冲的幅值等于 WS.IMAX。驱动器按照用户指定的次数 (WS.NUMLOOPS) 重复这两个步骤,以实现更精确的电相估测。

在 WS 启动和成功完成之前,驱动器通常会发出警告 [F478 \(](#page-240-0)第 [241](#page-240-0) [页](#page-240-0))。如果 WS 失败,则换向 无效,并且驱动器将指示以下某个故障:

- <sup>l</sup> [F473 \(](#page-240-1)第 [241](#page-240-1) [页](#page-240-1)):运动不足。WS 期间的最大运动距离小于 WS.DISTMIN。
- [F475 \(](#page-240-2)第 [241](#page-240-2) [页](#page-240-2)): 运动过度。WS 期间的运动距离超过 WS.DISTMAX。
- <sup>l</sup> [F476 \(](#page-240-3)第 [241](#page-240-3) [页](#page-240-3)):精细值和粗糙值相差过大。在精细阶段和粗糙阶段计算的相位相差 10 度以上。
- [F478 \(](#page-240-0)第 [241](#page-240-0) [页](#page-240-0)): 超速。WS 期间, 反馈速度 (VL.FB) 超过 WS.VTHRESH。
- <sup>l</sup> [F479 \(](#page-240-4)第 [241](#page-240-4) [页](#page-240-4)):环角增量过大。在不同周期( 循环) 中确定的相位相差超过 30 度。
- [F482 \(](#page-241-1)第 [242](#page-241-1) [页](#page-241-1)): 换向未初始化。要求执行 WS(反馈是"概述"中列出的类型之一), 但 WS 未成功执行。
- [F483 \(](#page-241-2)第 [242](#page-241-3) [页](#page-241-3)) 到 [F485 \(](#page-241-3)第 242 页):U、V 或 W 相缺失。电机连接变虚或断开。

# 最大限度提高 **WS** 可靠性

以下建议将帮助您实现成功换向:

- 如果确定的 MOTOR.PHASE 不正确, 可能导致系统失控。由于 WS 正确操作期间的运动 幅度通常很小,因此可以使用超速参数( WS.VTHRESH 和 DRV.VTHRESH) 来防止失控。 使能驱动器之前,将 DRV.VTHRESH 设为 100 毫米/秒(对于直线电机)或 200 rpm(对于旋 转电机) 。成功使能后,可以将 DRV.VTHRESH 恢复为正常工作值。
- 将 WS.IMAX 设为其默认值, WS.IMAX=0.5\*min(MOTOR.IPEAK, DRV.IPEAK)。
- <sup>l</sup> 为在大多数应用中获得最佳结果,请将 WS.NUMLOOPS 设为 20。
- <sup>l</sup> WS.T 指定在施加检索电流时的持续时间。在稳定的速度环下,大多数应用都可以使用 WS.T 的默认值良好工作。在使用默认值时,软件将根据速度环比例增益 (VL.KP) 来计算 检索脉冲的宽度。通过增大 WS.T,可以有效增加 WS 期间的运动,这可能是反馈分辨率 较低或负载惯量较高的系统所要求的。
- WS.IMAX 指定在初始/粗略换向期间使用的电流脉冲的幅值。过低的WS.IMAX 值可能无 法产生足以实现换向的运动,从而导致故障。如果此值过高,则可能超过预设的运动阈 值,从而也导致故障。如果默认值因为产生的运动不足而导致故障,请逐步调整此参 数,以克服过度摩擦和/或系统负载。WS.IMAX 还指定了用于换向辅助级的最大电流。初 始电流是 WS.IMAX 的 25%,然后逐步增至 WS.IMAX 的 100%。
- <sup>l</sup> FB1.SELECT 选择放大器采用的反馈类型。WS 功能仅适用于 FB1.SELECT = 11, 21 时。 反馈必须在启动 WS 步骤之前配置。
- 如果您的放大器带有电机制动器,请设置 MOTOR.BRAKE = 1。对于无制动器的电机,请 设置 MOTOR.BRAKE = 0。

- <sup>l</sup> 在调整 WS.T 时应极其谨慎。如果增大 WS.T,系统运动也会增加。如果 采用不正确的 WS.T 值,可能导致驱动器的行为不稳定。
- <sup>l</sup> 启动 WS 时,电机可能发生失控。请远离所有运动部件。确保有可以正 常工作的安全装置,比如硬件限幅开关和适宜的行程终端限幅。
- 如果 WS.NUMLOOPS 小于 5, 换向可能不正确。这种情况可能导致故障 和/或不利的性能或稳定性影响。设置 WS.NUMLOOPS = 20。

# 排查 **WS** 故障

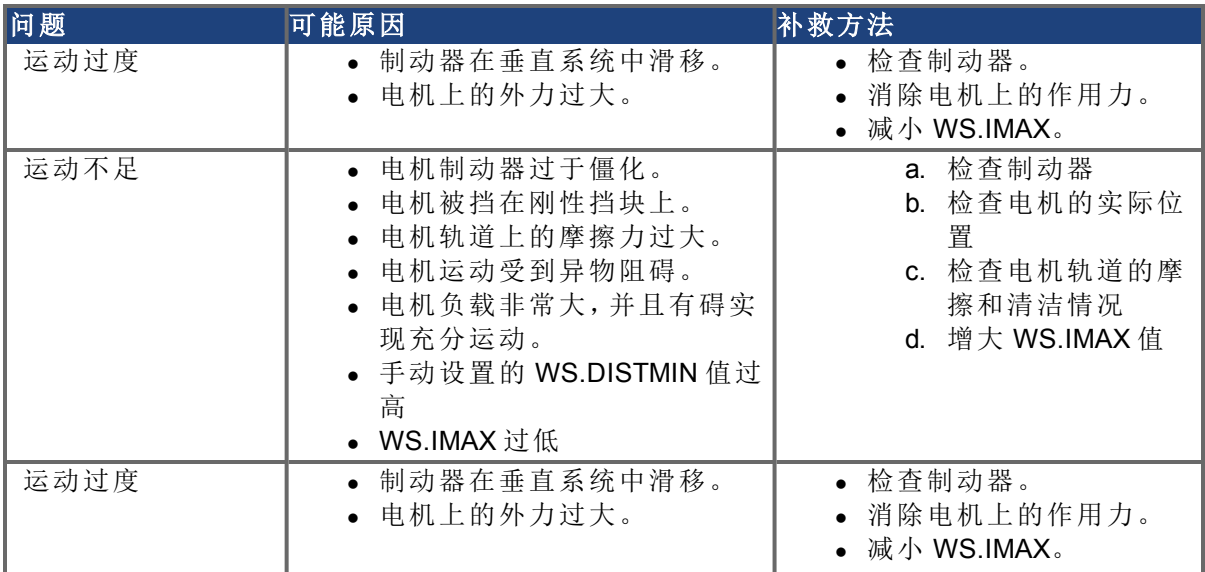

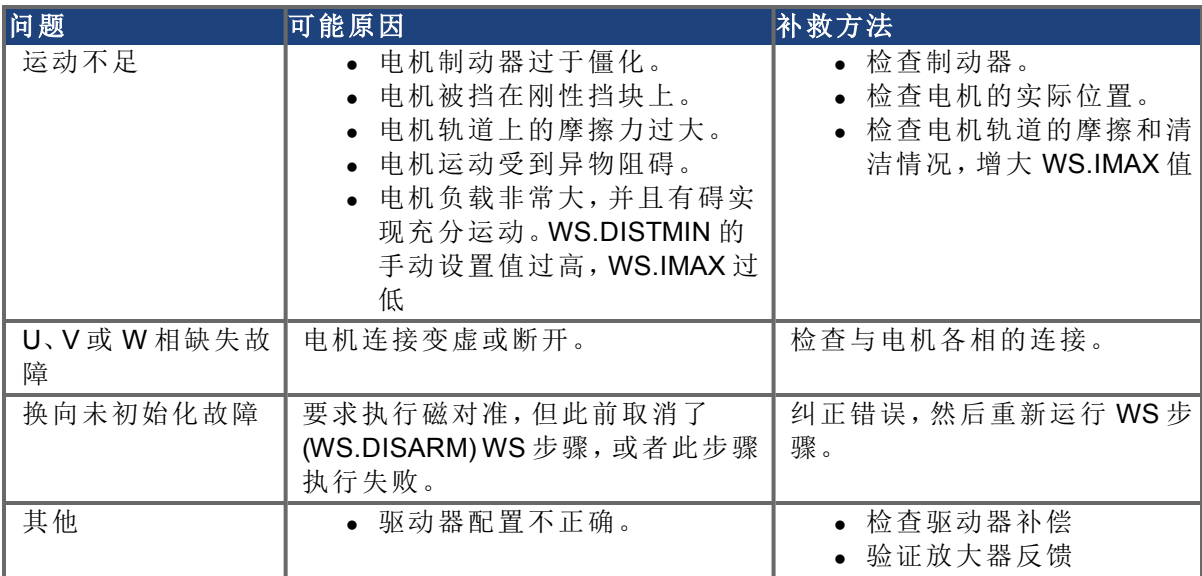

# 相关参数

[WS](#page-1026-0) [参数](#page-1026-0) ([第](#page-1026-0) [1027](#page-1026-0) [页](#page-1026-0)) [DRV.IPEAK \(](#page-536-0)第 [537](#page-536-0) [页](#page-536-0)) [FB1.SELECT \(](#page-610-0)第 [611](#page-610-0) [页](#page-610-0)) [MOTOR.BRAKE \(](#page-769-0)第 [770](#page-769-0) [页](#page-769-0)) [MOTOR.PHASE \(](#page-789-0)第 [790](#page-789-0) [页](#page-789-0)) [MOTOR.IPEAK \(](#page-783-0)第 [784](#page-783-0) [页](#page-783-0))

# <span id="page-71-0"></span>**8.2.4.2** 使用磁对准模式 **1 (WS.MODE 1)**

# 概述

磁对准模式1使用极性锁存方法(将电机极性计数设定为0),并利用电流来决定换向角度。 以下应用需要使用磁对准:

- <sup>l</sup> 无霍尔或换向通道的增量编码器。
- <sup>l</sup> 无霍尔或换向通道的正弦编码器。
- <sup>l</sup> 含无法对准到 0 度电机相位的霍尔元件的电机。

# 配置磁对准

磁对准模式 1 具有两个可配置参数:WS.IMAX 和 WS.TSTANDSTILL。 可在"磁对准"视图中配置[WS.IMAX \(](#page-1036-0)第 [1037](#page-1036-0) [页](#page-1036-0))。
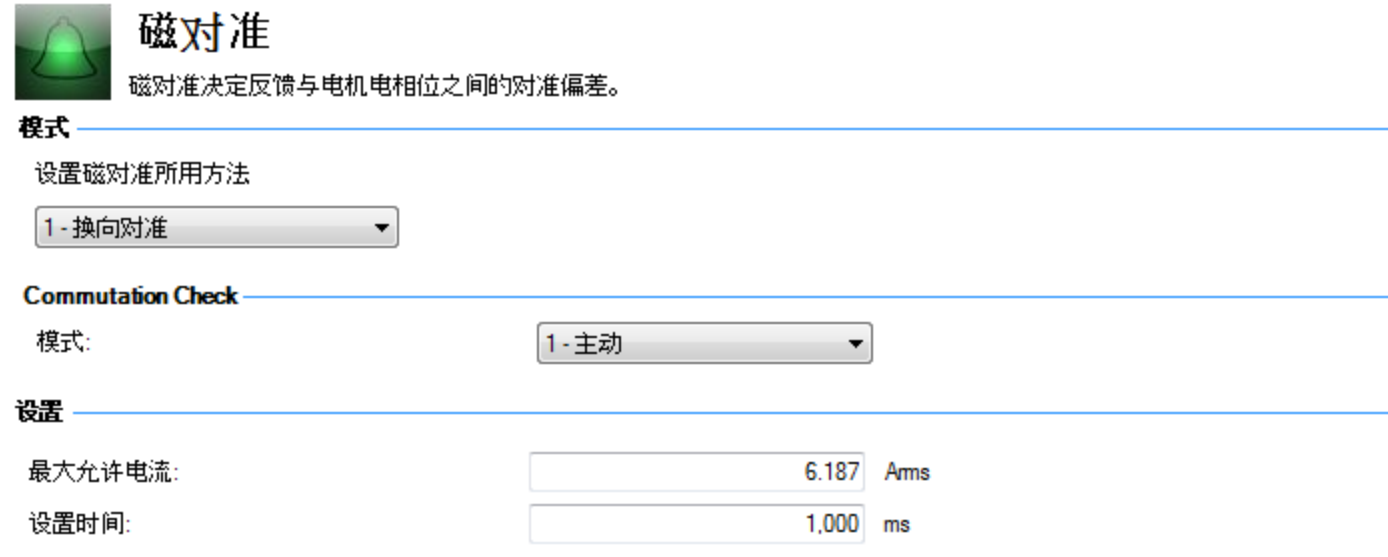

WS.IMAX 是应用到电机以将其锁定到磁极位置的电流的值( 单位:安培) 。该值应足以推动电 机移动。但是,如果电机在磁对准过程中振动强烈,则应降低该值,这样,电机的振动便不会 超出轻微过冲范围。

可从终端屏幕上访问 WS.TSTANDSTILL。该值可决定 WS.IMAX 应用于电机的时长。在模式 1 执行时,如发现应用电流的时长不足从而导致电机无法实现完全停止,则应增加 WS.TSTANDSTILL,以使电机开始运动并在磁极位置实现完全停止。

# **8.3** 反馈 **2**

您可通过"反馈 2"屏幕选择使用接线端子 X9 或 X7。该屏幕使用标签中的术语反馈,但也可以 将这看作"信号"源,具体取决于您如何使用这些连接点。

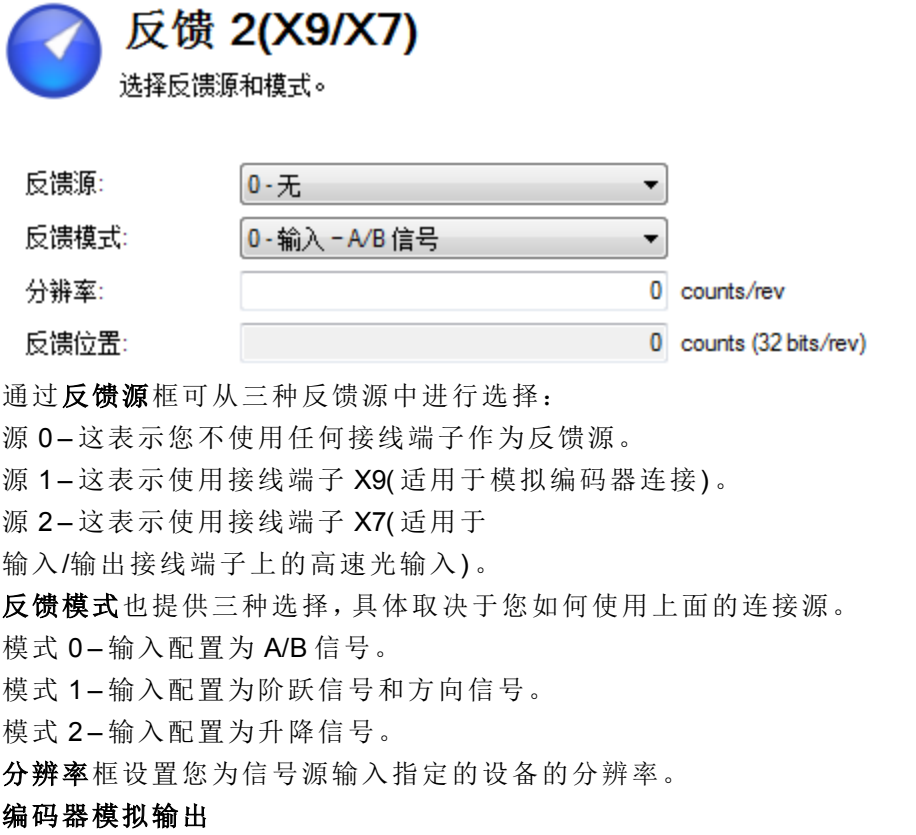

驱动器允许使用接线端子 X9 作为编码器模拟输出。可使用[编码器仿真](#page-73-0) ([第](#page-73-0) [74](#page-73-0) [页](#page-73-0))视图进行设 置。

模拟模式框提供三种用于编码器模拟模式的设置:

模式 0-接线端子可以用作输入。

模式 1-X9 接线端子此时设置为含逐圈 index 脉冲的编码器模拟(分辨率在下一个参数(模拟分 辨率) 中设置)。

模式 2 – X9 接线端子此时设置为绝对 index 脉冲。

模拟分辨率设置模拟编码器的输出所需的分辨率。

**Index** 或绝对补偿取决于所选的模拟模式,让您能够为 index 脉冲或绝对脉冲设置补偿。 通过复选框可以根据编码器输出考虑电机方向。

#### <span id="page-73-0"></span>**8.3.1** 编码器仿真

#### **8.3.1.1** 概述

编码器仿真 (EEO) 接线端子 (X9) 既可用作输出,也可用作输入。用作输出时,您可以将此接线 端子用于模拟控制器的位置反馈,以及在 主/从系统中将驱动器配置为主系统。还可将 X9 接 线端子用作输入,用于通过 A/B 型信号、脉冲和方向或向上/向下命令来控制驱动器。这种情 况下,常见用法是将驱动器与步进控制器配合使用,以及在主/从系统中将驱动器配置为从装 置。

#### **8.3.1.2** 使用编码器仿真

可通过编码器仿真屏幕配置 X9 接线端子,方法是设置接线端子功能、分辨率和(在适用的情 况下) 输入位置。电子齿轮传动屏幕也有用于设置 X9 接线端子功能的选项。

#### **8.3.1.3** 功能设置

X9 接线端子的功能设置是通过 [DRV.EMUEMODE \(](#page-513-0)第 [514](#page-513-0) [页](#page-513-0)) 参数指定的。

#### 仿真模式

0-输入(无 EEO 输出)。在仿真模式下, EEO 接线端子 (X9) 配置为输入。这是推荐设置, 应该与 [FB2.MODE \(](#page-623-0)第 [624](#page-623-0) [页](#page-623-0)) 配合使用,以便选择次级反馈可接受的输入类型。有关 EEO 接线端子 (X9) 的定义,请参见"反馈 2"( [FB2](#page-620-0) [参数](#page-620-0) ([第](#page-620-0) [621](#page-620-0) [页](#page-620-0))) 。请注意,我们也不赞成使用这种模式,因为 这样会和使用早于 M\_01-03-00-000 版本的固件出现的情况一样。

使用早期版本时,此模式指出 EEO 接线端子无法正常发挥作用。

#### **8.3.1.4** 输出模式 **1** 和 **2**

驱动器根据电机位置生成输出脉冲。SubD 接线端子 X9 上的脉冲输出是三个信号:A、B 和 index,相位差为 90°( 即:正交,也称为"A quad B"输出) ,具有零脉冲。

如果您将 AKD 用作主装置,从驱动器会将主驱动器的编码器输出信号用作命令输入,并遵循 这些命令( 速度和方向) 。驱动器基于内部电源电压加以运行。

#### 模式 **1 -** 含逐圈 **index** 脉冲的 **A quad B**

输出模式 1 - 含逐圈 index 脉冲的 A quad B 连接图

这种输出模式会模拟从 X9 端口到另一台 AKD 或外部控制器的编码器信号。EEO 分辨率 [\(DRV.EMUERES \(](#page-518-0)第 [519](#page-518-0) [页](#page-518-0))) 定义针对一圈主反馈输出多少计数。

Index 补偿 [\(DRV.EMUEZOFFSET \(](#page-519-0)第 [520](#page-519-0) [页](#page-519-0))) 确定 Index 脉冲( X9 针脚 7 和 8) 通过 X9 端口输出 时主反馈回转期间的点。脉冲会以补偿正值随着主反馈每回转一圈发生一次。请注意,补偿的 分辨率根据 1 圈 = 65536( 即 16 位比例) 设置。这是固定的,与上面 A 和 B 通道的分辨率设置无 关。

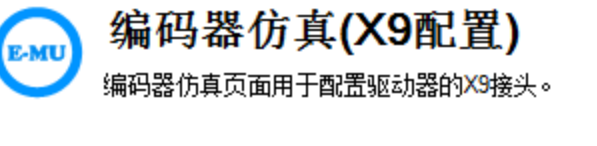

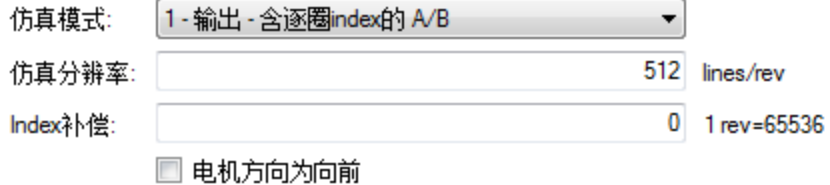

本例中, Index 补偿 180 度, 或主反馈回转的一半。

#### 模式 **2 -** 含绝对 **index** 脉冲的 **A quad B**

输出模式 2 - 含绝对 index 脉冲的 A quad B 连接图

选择模式 2 时,会出现一个框,用于输入绝对 index 点 [\(DRV.EMUEMTURN \(](#page-515-0)第 [516](#page-515-0) [页](#page-515-0)))。电机位 置达到完全补偿时,会输出绝对index脉冲。绝对补偿(转数)与Index补偿(一圈的一部分)的和 组成了"完全补偿"。Index 补偿固定为 1 圈 = 65536, 也就是 16 位比例。

"完全补偿"是一种只读计算,其目的是为了便于理解 index 值的放置。在以下示例中,脉冲会以 电机 20.5 倍的正向转数发生。

# 编码器仿真(X9配置)

编码器仿真页面用于配置驱动器的X9接头。

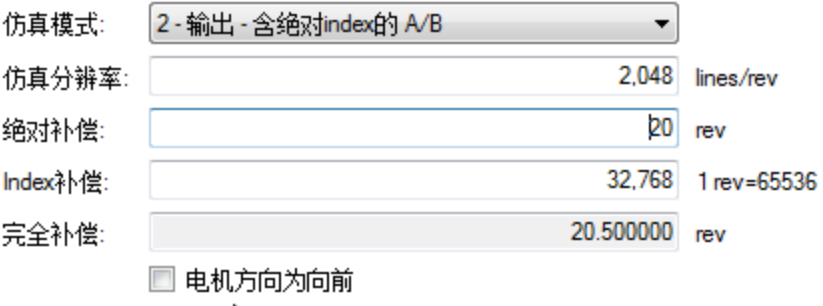

#### **8.3.1.5** 输入模式 **3**、**4** 和 **5(** 不赞成**)**

X9 接线端子也支持输入模式。这些输入模式对应于下述信号类型。此屏幕也有用于设置 X9 接 线端子功能以使用输入模式的选项。因为不赞成使用这些设置,所以建议将 DRV.EMUEMODE 设置为 0 并使用 FB2.MODE 来选择次级反馈可接受的输入类型。

#### 模式 **3 - A quad B** 信号

# [输入模式](#page-279-0) [3](#page-279-0) [-](#page-279-0) [A](#page-279-0) [quad](#page-279-0) [B](#page-279-0) [信号连接图](#page-279-0)

通过输入模式3可以连接AquadB编码器或者另一个驱动器的编码器模拟输出,并将其用作 命令编码器、双环反馈、齿轮传动或凸轮传动的输入。

# 模式 **4 -** 脉冲**/**方向信号

#### [输入模式](#page-281-0) [4](#page-281-0) [-](#page-281-0) [脉冲](#page-281-0)/[方向信号连接图](#page-281-0)

通过输入模式4可以将驱动器与第三方步进电机控制器相连。可以调节阶跃数,这样驱动器 就能够适应任何步进控制器的阶跃-方向信号。

#### 模式 **5 -** 向上**/**向下信号

[输入模式](#page-282-0) [5](#page-282-0) [-](#page-282-0) [向上](#page-282-0)/[向下信号连接图](#page-282-0)

驱动器可与提供向上/向下信号的第三方控制器相连。

# 模式 **6**:输出 **-** 含逐圈 **index**,输入 **-** 阶跃和方向

通过此模式可以从 X9( 仿真编码器) 接线端子输出仿真编码器信号,同时向 X7( 高速光输入输 出) 接线端子输入阶跃手轮信号。模式 6 和 7 基本相同,区别在于仿真编码器在模式 6 下有一 个增量 Z 脉冲(Z 脉冲每圈都会发生), 在模式 7 下有一个绝对 Z 脉冲(Z 脉冲在一个绝对位置 发生) 。

#### 模式 **7**:输出 **-** 含绝对 **index**,输入 **–** 阶跃和方向

通过此模式可以从 X9( 仿真编码器) 接线端子输出仿真编码器信号,同时向 X7( 高速光输入输 出) 接线端子输入阶跃手轮信号。模式 6 和 7 基本相同,区别在于仿真编码器在模式 6 下有一 个增量 Z 脉冲( Z 脉冲每圈都会发生) ,在模式 7 下有一个绝对 Z 脉冲( Z 脉冲每圈都会发生) 。

#### 分辨率

分辨率设置定义针对一圈主反馈输出的计数(在 X9 配置为输出的情况下), 为外部控制器输入 的信号的一整圈包含的计数 (在 X9 配置为输入的情况下)。分辨率值为后正交值;例如,一个 计数为 1,000 的编码器分辨率计数为 4,000。

注:如果分辨率值设置为 0,X9 接线端子就不会生成命令。

# 相关参数和命令

DRV.EMUEMODE 参数用于设置 EEO 输出和输入模式。分辨率( 在倍增之前) 可通过 DRV.EMUERES 功能设置。DRV.EMUEZOFFSET 参数可调整零脉冲位置并将其保存在机械回 转的一圈内。DRV.EMUEMTURN 可设置模式 2 下的绝对 index 点,DRV.HANDWHEEL 则设置 输出模式 2 下输出 index 脉冲的位置。

[DRV.EMUEDIR \(](#page-512-0)第 [513](#page-512-0) [页](#page-512-0))

[DRV.EMUEMODE \(](#page-513-0)第 [514](#page-513-0) [页](#page-513-0))

[DRV.EMUEMTURN \(](#page-515-0)第 [516](#page-515-0) [页](#page-515-0))

[DRV.EMUERES \(](#page-518-0)第 [519](#page-518-0) [页](#page-518-0))

[DRV.EMUEZOFFSET \(](#page-519-0)第 [520](#page-519-0) [页](#page-519-0))

#### **8.4** 非即插即用型反馈设备

利用非即插即用型反馈设备( 例如旋转变压器或编码器) 设置 AKD 驱动器,您必须从标准或自 定义电机参数列表中手动选择电机。一旦电机数据输入到 WorkBench 中,会计算出一组初步 的参数并下载到驱动器中。

#### **8.4.1** 参数

以下参数可以初始化为各自的默认值或通过用户提供的电机数据计算得出。

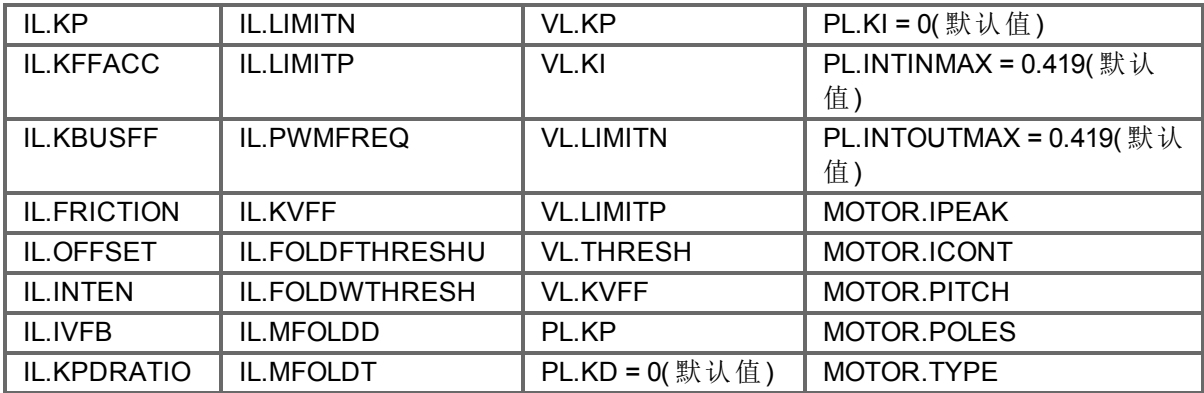

#### **8.4.2** 计算

WorkBench 使用以下等式计算参数值。

#### 电流环

电流环比例增益 (IL.KP) 必须让电流环闭环交叉频率/带宽 (BW) 标称值小于 2000Hz 或( PWM 频 率/4) 。 然后,在这种频率条件下: IL.KP = 2\*π\*( 所需带宽以 Hz 为单位) \*( 电机线电感 L,以 H 为单位) 设置 D 和 Q 部件

#### 速度环

VL.KP = (2\*π\*75)\*(2\*Jm/Kt) = 300\*PI\*Jm/Kt  $VL.KI = 5$ 

### 快速调谐

WorkBench 中的快速调谐目前采用以下算法。

#### 输入 **-** 电机数据

可通过您选择的 SFD 或电机型号获得惯量、Jm (Kg/cm2) 及转矩常数、Kt (Nm/A) 的值。

#### 常数

速度环带宽-BW=默认值为75Hz。 输入 - 惯量比 – Q = 默认值为 1。

#### 输出 **-** 控制环增益

VL.KP = 2 \* π \* BW \* Jm \* (1+Q) \* 0.0001/Kt VL.KPI = BW\*0.08 -1( 最小值为 1)  $PL.KP = BW/5$ 

# **8.5** 返送

AKD 中的返送功能防止电机与驱动器过热。两种电流返送算法在驱动器内并列运行:驱动器 返送算法与电机返送算法。每一种算法使用不同的参数集。每个算法有其自己的返送电流限 幅,IL.DIFOLD( 驱动器返送) 与 IL.MIFOLD( 电机返送) 。整体返送电流限幅为任何指定时刻两者 的最小值。

IL.IFOLD = 最小值 (IL.DIFOLD, IL.MIFOLD).

返送与电流限幅不同。驱动器的瞬时电流限幅由 WorkBench 中"限幅"视图中的正向峰值电流 (IL.LIMITP) 与负向峰值电流 (IL.LIMITN) 设定。无论电流限幅设置如何,返送算法可减少对电机 的电流输出。

#### **8.5.1** 驱动器返送

驱动器返送算法监视电流反馈;由于这是一种监视功能,因此驱动器返送参数无法由用户配 置。如果电流反馈超过驱动器的连续电流额定值 (DRV.ICONT),则算法将电流减小至 DRV.ICONT 水平。例如,在阶跃命令输入条件下,返送算法短时间( 最长为 IL.DFOLDD 时间) 允许来自驱动器的最大峰值电流 (DRV.IPEAK) 输出, 之后驱动器开始将电流呈指数返送(以 IL.DFOLDT 为时间常量) 至驱动器的连续电流。

需要数秒钟使指数式衰减从驱动器的峰值电流下降至连续水平。当返送电流低于 DRV.ICONT 水平时,需要一定的恢复时间才可使电流重新达到 DRV.ICONT 水平以上。电流为 0 的 IL.DFOLDR 恢复时间可使驱动器应用 DRV.IPEAK 电流长达 IL.DFOLDD 时间。

#### **8.5.2** 设置电机返送

当使用即插即用型电机或者从 WorkBench 数据库选择某一电机时,自动设置电机返送。 如果您使用的是一台自定义电机,使用 WorkBench 中的"电机"视图为返送配置设定所需的自 定义值。使驱动器正确应用电机返送保护功能所需的参数条目为线圈热常数 (MOTOR.CTFO)、 电机峰值电流 (MOTOR.IPEAK) 与电机的连续电流 (MOTOR.ICONT)。这些值用于为电机返送设 置算法。

#### **8.5.3** 设定故障与警告级别

电机电流限幅与整体电流限幅框显示由返送算法不断更新的状态变量。当应用的电流超过驱 动器或电机连续额定值时,应用峰值电流的能力开始下降。电机电流限幅与整体电流限幅主 动下降。如果运动轨迹需要低于连续电流额定值一段时间,则电机电流限幅与整体电流限幅 开始升高,直至其再次达到最大返送能力。

当电机电流限幅或整体电流限幅低于警告级别时,n524 状态警告触发。当电机电流限幅或整 体电流限幅低于故障级别,则 F524 故障触发,且驱动器功率级禁用。然后负载滑行至停止。 在返送屏幕中,将警告级别设定为 0 可关闭警告功能。否则, 必须将警告级别设定在故障级别 之上,但是低于电机电流限幅与整体电流限幅,以触发警告。

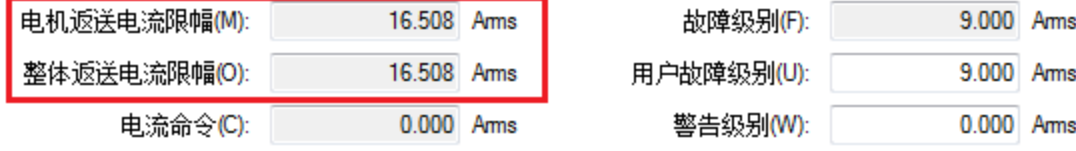

如果将用户故障级别设定在故障级别以上,则用户故障级别将被忽略。用户故障级别用于增 加驱动器在返送模式下顺畅运行的时间。例如,如果默认故障级别为 9.000 Arms,且将用户故 障级别设定为 7.5 Arms, 则故障级别更改为 7.5 Arms。此配置可在发生故障之前有效延长返送 将应用于驱动器的时间。

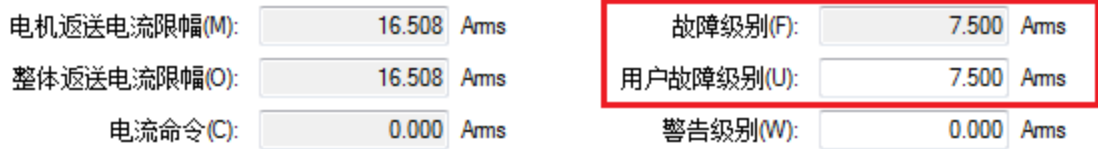

## **8.5.4** 电机峰值电流时间

峰值电流 (MOTOR.IPEAK) 连同线圈热常数 (MOTOR.CTFO) 用于确定电机可保持峰值电流的最 长时间。最长时间 (IL.MFOLDD) 按下列所示在返送屏幕上显示:

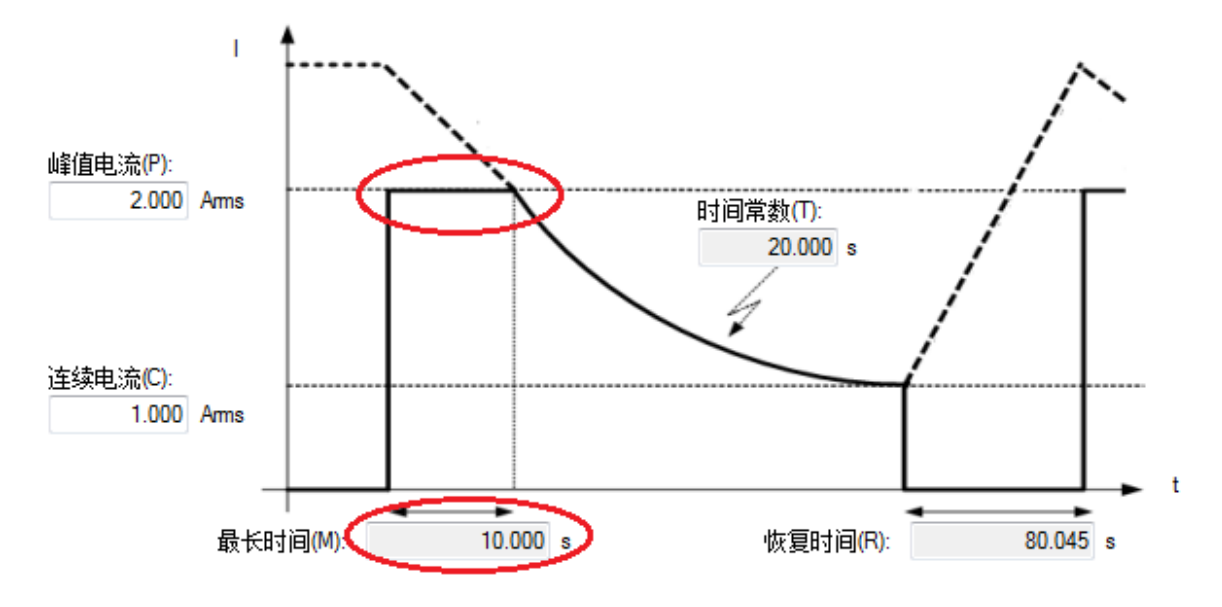

### **8.5.5** 电机返送斜坡

一旦用于电机峰值电流的最长时间消逝,如果运动轨迹依然从 AKD 要求峰值电流,则驱动器 将以指数方式降低应用于电机的电流。时间常数 (IL.MFOLDT) 指示轨迹。较小的时间常数表示 应用于电机的电流下降幅度较大。

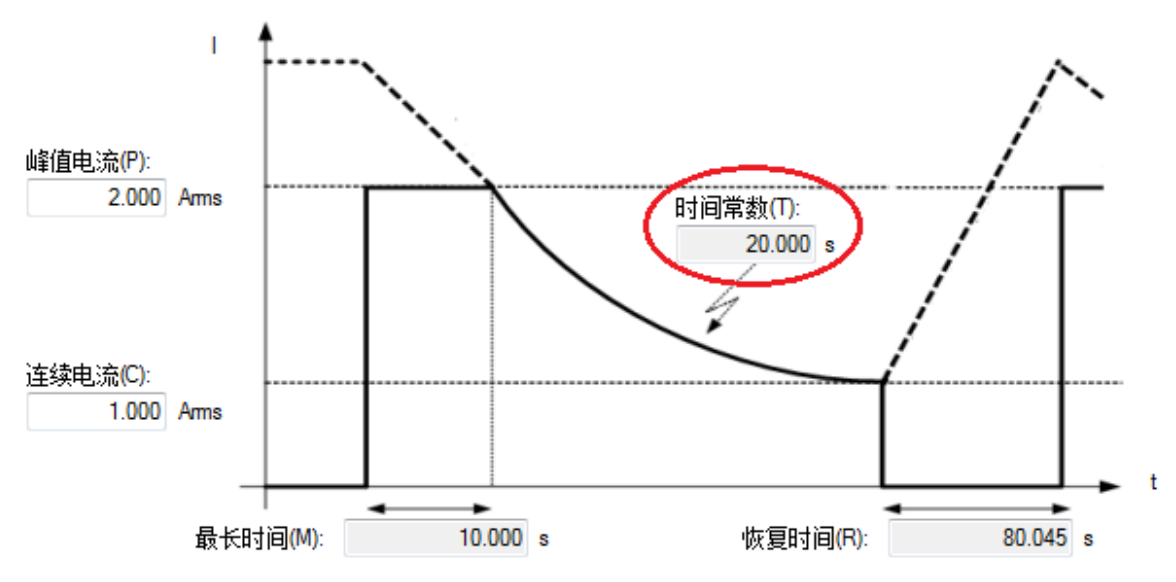

# **8.5.6** 电机恢复

一旦可用的峰值电机电流达到电机的连续电流,则电机需要恢复时间 (IL.MFOLDR) 以降温。当 电流为 0 时, 电机需要全部恢复时间 (IL.MFOLDR) 以最短的时间达到最大能力。驱动器可命令 小于连续电流的电流以继续驱动负载,但是达到最大能力所需的恢复时间延长。

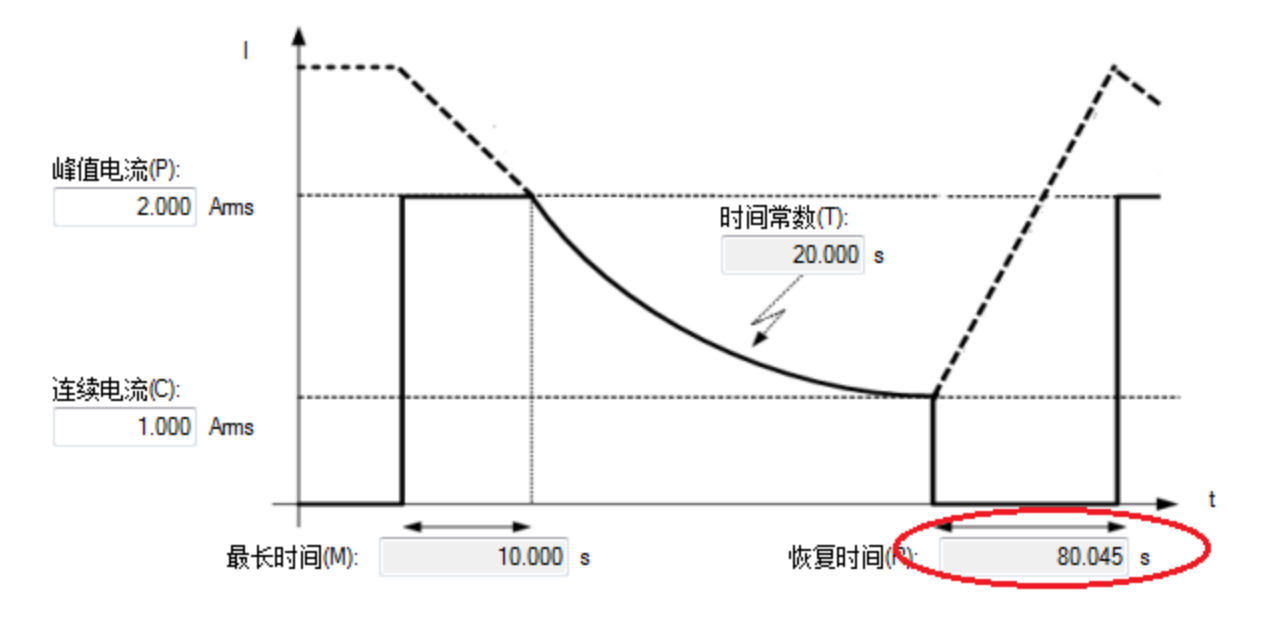

# **8.5.7** 整体返送

整体限幅为驱动器返送与电机返送之间的瞬时最小值。整体返送在下图中显示。您可按图中 所示设定警告与故障级别。

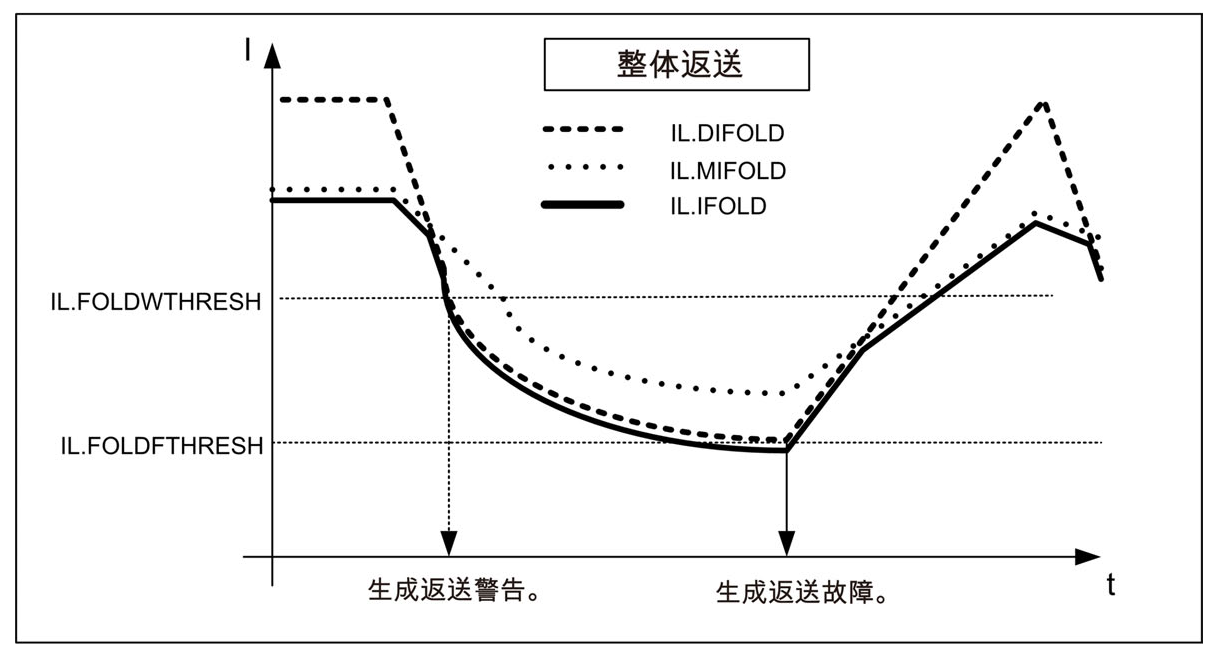

# **8.6** 制动器

接线端子 X2上的制动器输出控制着电机上可能会安装的机械制动器。系统将相对于驱动器 的驱动器活动状态来抱闸和释放制动器。您可使用以下所示参数来修改释放和抱闸延时。

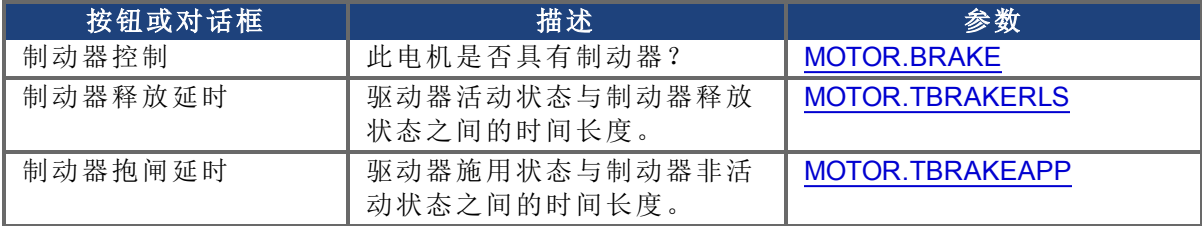

# **8.7** 使用位置捕获

#### **8.7.1** 概述

位置捕获可使您准确确定当特定事件触发时电机位置(或者驱动器时钟时间)。AKD 驱动器使 用两个独立的捕获,这两个捕获功能相似。

位置捕获在精密环境中使用, 其中电机可能以很高的速度移动, 并且触发 IO, 您必须知道事 件发生时电机的准确位置。标零算法经常使用位置捕获。

当捕获触发激活时,位置捕获将捕获电机位置( 或者驱动器时钟时间) 。位置捕获或驱动器时 钟时间会在输入过渡的 3 微秒内发生。这假定使用高速输入 1 或 2,并关闭滤波器。可重置捕 获引擎,使其可在少于 62.6 微秒的时间内进行另外一次捕获。此捕获引擎可使位置捕获获得 的结果比使用示波器或记录器时钟获得的结果更加准确。

# **8.7.2** 配置位置捕获

如要配置位置捕获,请从设置组中选择位置捕获:

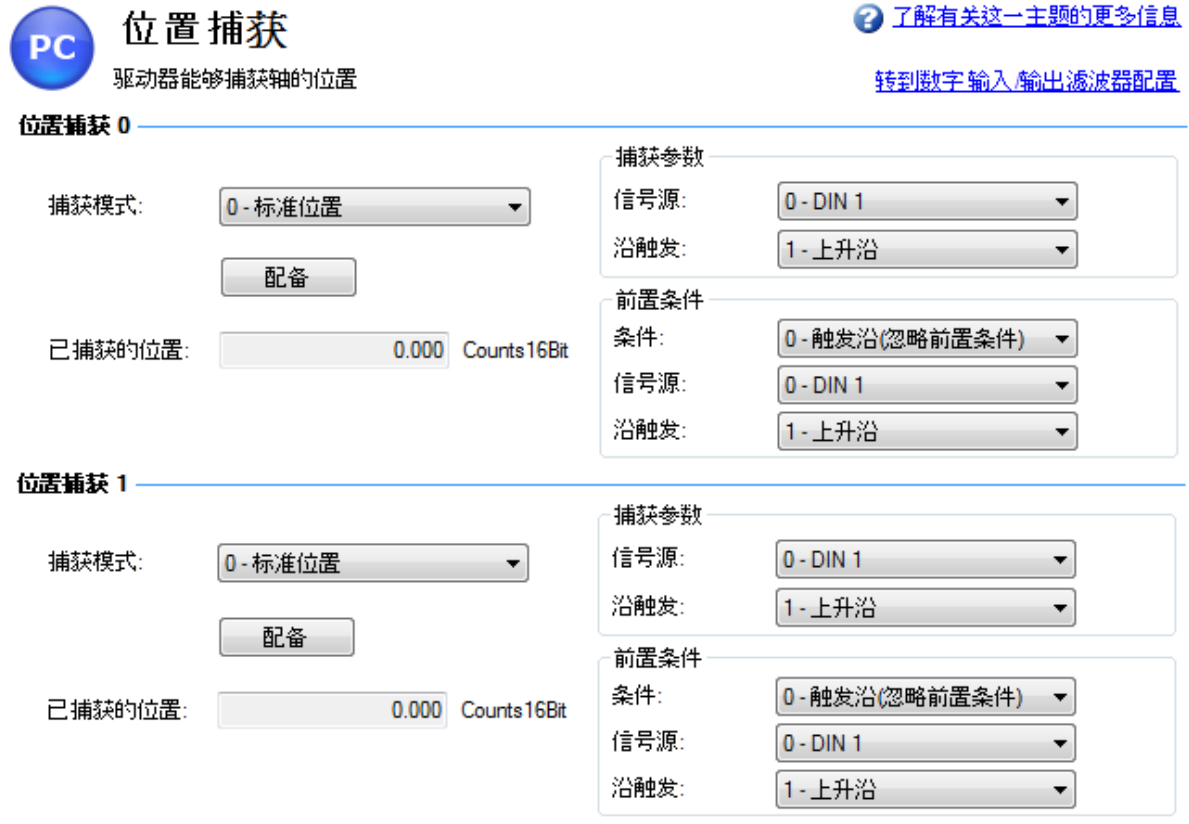

## 设置捕获源**( [CAP0.FBSOURCE, CAP1.FBSOURCE \(](#page-418-0)**第 **[419](#page-418-0)** [页](#page-418-0)**))**

CAP0.FBSOURCE 与 CAP1.FBSOURCE 选择捕获值得源。可使用 CAP0.PLFB,[CAP1.PLFB \(](#page-423-0)第 [424](#page-423-0) [页](#page-423-0))检索源值数据。

捕获源值:

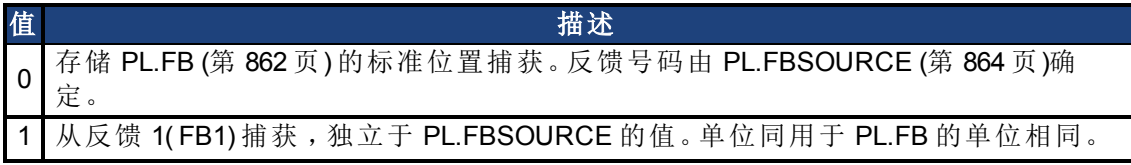

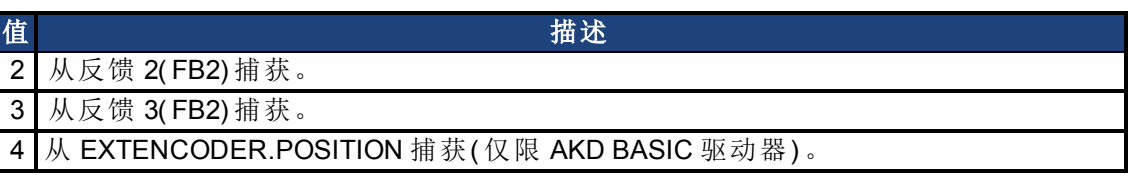

#### 设置触发源**( [CAP0.TRIGGER, CAP1.TRIGGER \(](#page-433-0)**第 **[434](#page-433-0)** [页](#page-433-0)**))**

捕获源确定驱动器上导致位置捕获触发的输入。

触发源选项:

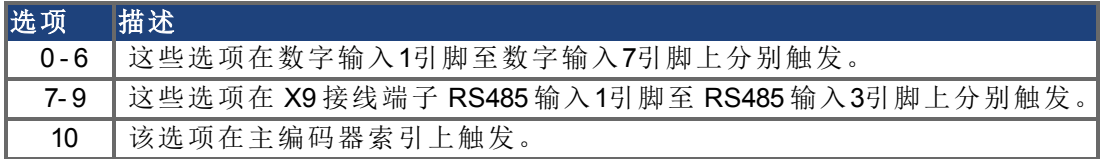

#### 设置捕获模式**( CAP0.MODE**,**[CAP1.MODE \(](#page-421-0)**第 **[422](#page-421-0)** [页](#page-421-0)**))**

捕获模式确定当捕获触发时在驱动器上保存的信息。 捕获模式选项:

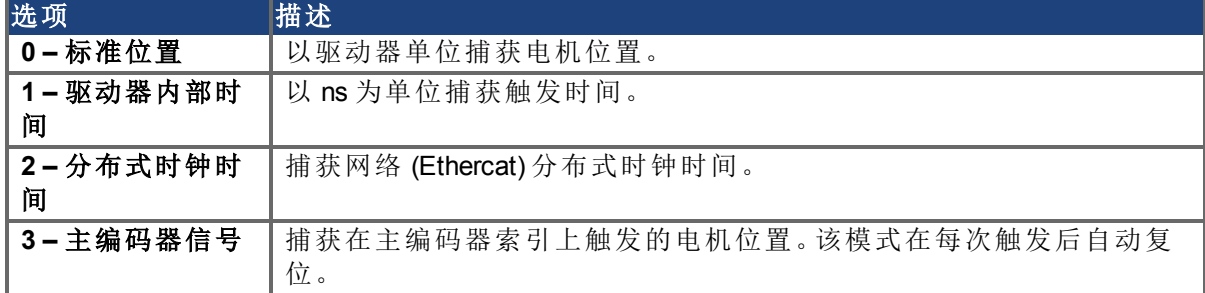

如果选择 **0 -** 标准位置或 **3 -** 主编码器信号,则有可能发生延迟,并且延迟与数字式或插补反 馈设备相关。

#### 配备与检索捕获值**( [CAP0.T](#page-431-0)**,**CAP1.T [\(](#page-431-0)**第 **[432](#page-431-0)** [页](#page-431-0)**))**

CAP0.EN 配备捕获,CAP0.T 检索捕获值。一旦您已经配置捕获,则您必须在捕获触发之前将 其配备。单击配备 (1) 以配备捕获。

一旦配备捕获,则当其触发时,捕获值将在配备按钮 (2) 下方显示。

#### 设置捕获沿**( CAP0.EDGE**,**[CAP1.EDGE \(](#page-411-0)**第 **[412](#page-411-0)** [页](#page-411-0)**))**

捕获沿确定触发捕获的输入状态变化。 捕获沿选项:

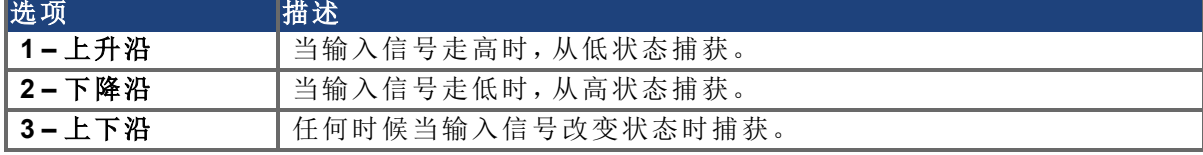

#### 设置前置条件事件:**( [CAP0.EVENT](#page-415-0)**,**CAP1.EVENT [\(](#page-415-0)**第 **[416](#page-415-0)** [页](#page-415-0)**))**

捕获前置条件事件可使用户更加灵活地设置使捕获触发必须存在的条件。

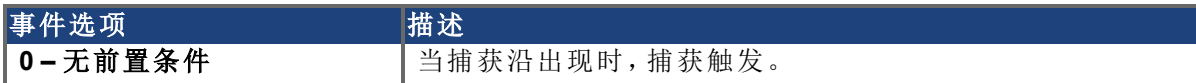

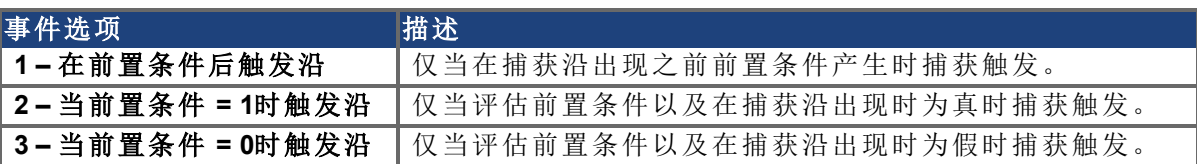

#### 为复杂捕获设置前置条件

设置前置条件沿:**( CAP0.PREEDGE**,**[CAP1.PREEDGE \(](#page-424-0)**第 **[425](#page-424-0)** [页](#page-424-0)**))**

前沿确定触发前置条件的输入状态变化。此功能的运行方式与上述捕获沿相同。

设置前置条件选择:**( [CAP0.PRESELECT, CAP1.PRESELECT \(](#page-428-0)**第 **[429](#page-428-0)** [页](#page-428-0)**))**

预选选择将触发前置条件的输入源( 根据前沿设置与预滤器设置) 。此功能的运行方式与上述 捕获源相同。

#### **8.7.3 Kollmorgen**测试报告

基于由Kollmorgen测试的性能的位置捕获测试报告:

```
Capture Accuracy with External Sensor
Drive: AKD-T00306-NBAN-000
Motor: AKM-21C
Feedback Type: Incremental type 2048 line encoder
Digital Input used: DIN1 (high speed input)
DIN1.FILTER = 0 (very important to set this to zero so filtering
does not delay the system response)
Sensor Used : IDC RP1 type mounted directly to the shaft. Common
industrial limit switch.
MOVE.RUNSPEED = 1000 RPM
With the motor running at above speed and the capture mechanism
armed, the drive was able to capture the position within 30-70
counts (.17 - .40 degree) of accuracy or 27.5 - 64.0 micro sec.
```
**Capture Accuracy with Internal Index from encoder** Drive - AKD-T00606-NBAN-000 Motor-AKM22G Feedback Type – Incremental Encoder 2048 lines MOVE.RUNSPEED = 1000 RPM With the motor running at above speed and the capture mechanism armed, the drive was able to capture the position within 10-20 counts  $(.05 - .11$  degree) of accuracy or  $9.5 - 18.0$  micro sec.

# 相关参数

[CAP](#page-410-0) [参数](#page-410-0) ([第](#page-410-0) [411](#page-410-0) [页](#page-410-0))

# **9** 在纵轴使用 **AKD**

主释 适用于固件版本 1-06 或更高版本。

对驱动器进行配置,使其在接收到禁用命令时执行受控停止操作( [DRV.DISMODE](#page-503-0) = 2 或 3) 。这 使得电机能够在驱动器停止抬升轴以及移除电源前停止并应用制动器。在电机配备由 AKD 控 制的制动器的纵轴应用中,建议将轴设定为在驱动器因任何原因被禁用时立即应用制动器。 通过设置 [MOTOR.BRAKEIMM \(](#page-771-0)第 [772](#page-771-0) [页](#page-771-0)) = 1( 默认值为 0, 即"关闭"), 一旦驱动器被禁用, 制动 器立即应用。

驱动器可能源于以下原因而被禁用:

- <sup>l</sup> 硬件使能信号被移除
- <sup>l</sup> 软件使能信号被移除
- 安全扭矩关闭 (STO) 信号被激活
- 故障状态
- 受控停止输入——任何经过"DINx.MODE = 13 受控停止"配置的输入

- 注释 对于数字输入启动的受控停止( 某个故障导致受控停止。请参阅 [故障 与 警告](#page-233-0) [消息](#page-233-0) ([第](#page-233-0) [234](#page-233-0) [页](#page-233-0))), 或为受控停止配置的软件禁用(请参阅 [DRV.DISMODE \(](#page-503-0)第 [504](#page-503-0) [页](#page-503-0))) ,则会在受控停止结束后执行制动。

此时仍须设置制动延时。这可以在 WorkBench 的"设置"区域下的制动屏幕中完成。这些制动延 时用于当电机被停止并且驱动器被禁用时,延迟功率级禁用操作。这仅与驱动器的受控停止 和软件禁用相关。借此可防止负载在禁用之后和制动器啮合之前发生略微下降。在其他情况 下(故障、硬件使能、STO), 硬件断开会阻止 AKD 延迟禁用操作。

对于硬件禁用,有一个高级设置。硬件禁用输入有一个可编程延时,因此驱动器在禁用之前可 以保持负载。在驱动器被硬件输入禁用时,垂直负载可能发生一定运动,因为在执行制动之 前,功率级将即时被禁用。可以使用 [DRV.HWENDELAY \(](#page-531-0)第 [532](#page-531-0) [页](#page-531-0)) 来延迟功率级的禁用。在这 个延时期间,驱动器将即时执行制动,同时试图遵守正常的禁用程序。时间最长为167 ms。在 此时间内,驱动器将尝试将负载速度降为 0 RPM。如果 [DRV.HWENDELAY](#page-531-0) = 0,,此功能将关闭 ( 这是默认设置) 。

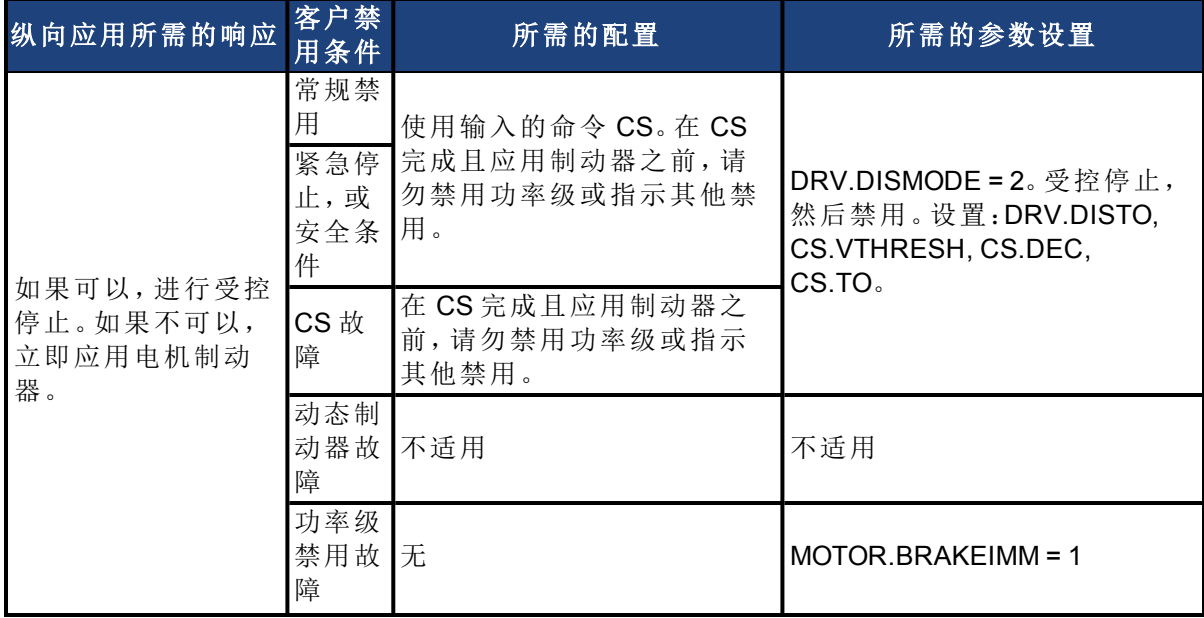

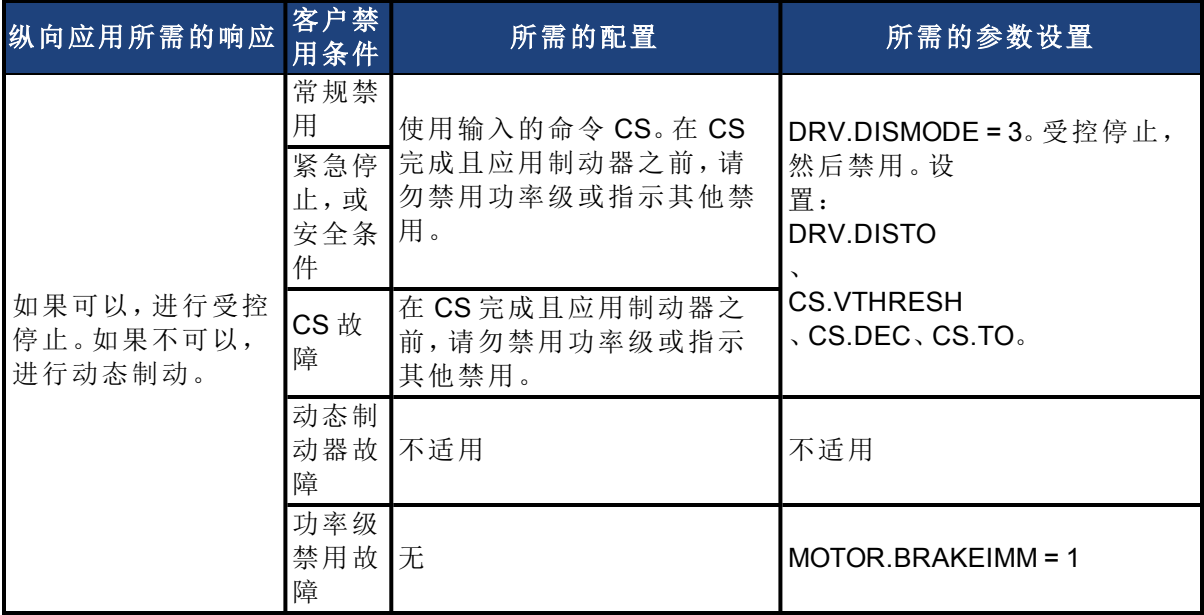

# **10** 使用直线电机配置

#### **10.1** 将 **DDL** 电机连接到 **AKD** 驱动器

将 DDL 电机连接到 AKD 驱动器之前,必须完成以下任务:

- <sup>l</sup> 将电机线圈和磁体集成在轴承结构上,因此电机可以自由移动( 建议在运 动末端安装橡胶防护套,特别是在调试阶段)。
- <sup>l</sup> 线性标尺集成到部件上并设置有正确的对准和气隙,可提供适当的正弦或 数字反馈信号。
- 确定线性标尺的分辨率(微米/周期)(这将列明在线性标尺的文档中)。

通过 ACI-AKD 电缆组件将霍尔传感器、线性标尺和电机温度电缆连接到 AKD X10 反馈接线端 子。

通过以下连接将电机电源引线连接到 AKD 电机电源接线端子 X2:

红色 -> U

白色 -> V

黑色 -> W

黄色/绿色 -> PE

对 AKD 施加 24 伏逻辑电源并从计算机启动 WorkBench,以连接 AKD 驱动器。从主树形结构 的设置下,选择电机并单击选择电机。

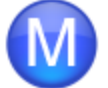

# 电机

这些参数描述了连接于该驱动器的电机。

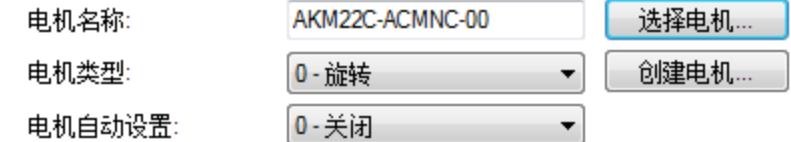

**注释** 如果"选择电机"为显示为灰色,则可能需要将"电机自动设置"设置为"0-关闭" 才能使能"选择电机"选项。

在"选择电机"屏幕上,对"电机系列"选择 **IC** 和 **ICD** 系列铁芯 **DDL** 或 **IL** 系列无铁芯 **DDL**。在"选 择电机"屏幕上,对"名称"选择相应的电机部件号。

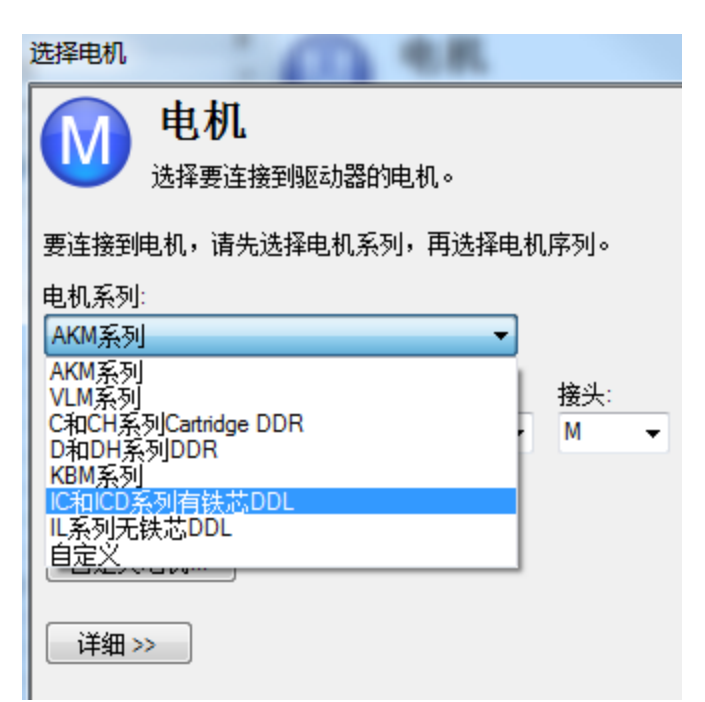

单击"确定"。

从主树形结构的"设置"下,选择反馈 **1**

在"反馈选择"下,选择 **10 –** 含霍尔元件的增量编码器或 **20 –** 含霍尔元件的正弦编码器,以对 应与电机集成的线性标尺。

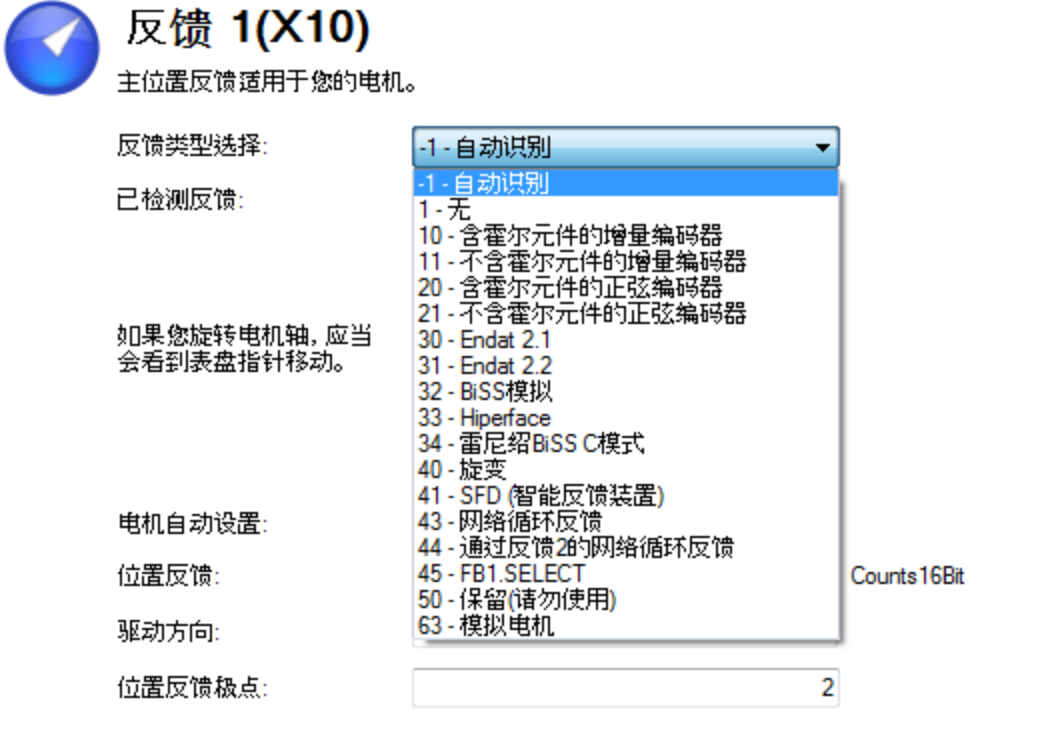

## 转到磁对准视图

使用线性标尺的分辨率( 微米/周期) 确定正弦周期/磁矩。方法如下:

1. 对分辨率取倒数,得出每微米的周期数

2. 乘以 1000 得出每毫米的周期数

3. 乘以 32 毫米/磁矩得出正弦周期/磁矩

例如,如果线性标尺的分辨率为 40 微米/周期,则正弦周期/磁矩为 800。

线性标尺相位方向必须经过验证。观察 WorkBench 中的"反馈 1"屏幕。当线圈组件向电缆出口 方向移动( 例如,通过电缆拉动线圈) 时,位置反馈的值应正向增加,而在电机图中,灰色方块 应向右移动。如果方向相反,则线性标尺上的 A+ 和 A- 信号必须变为正确的相位方向。 现在电机已准备好可以进行速度环和位置环补偿。

# **11** 为您的应用选择单位

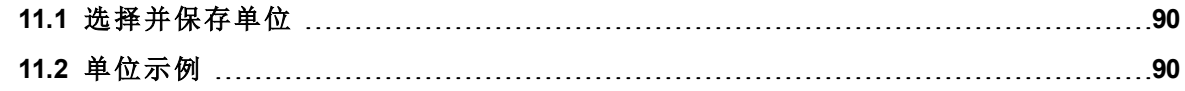

# <span id="page-89-0"></span>**11.1** 选择并保存单位

驱动器主要使用三个运动物理量:位置、速度和加速度。您首先必须为其中每一个物理量选择 单位,然后输入传输机构细节,以便对所选单位进适当标定。

单位设置将会自动应用。驱动器中的单位设置将以退出单位屏幕之前所进行的最终设置为 准。要将设置保存到驱动器的非易失内存中,请单击工具栏中的保存到驱动器按钮。

# <span id="page-89-1"></span>**11.2** 单位示例

#### **1.** 选择传输机构类型

要在驱动器中设置针对特定应用的单位,首先请选择所存在的传输机构类型。

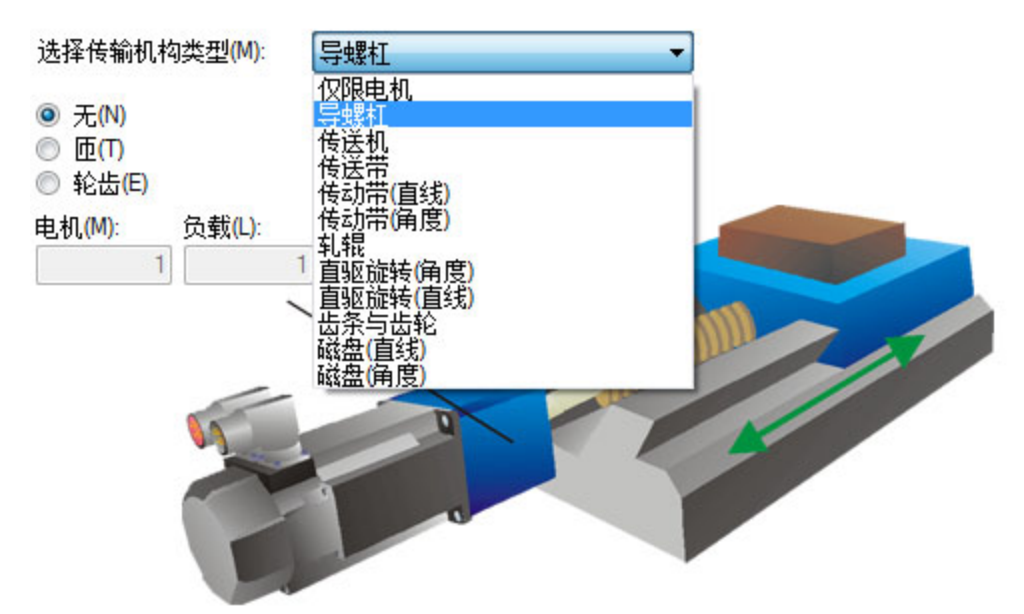

#### **2.** 选择位置单位

默认情况下,位置用计数为单位表示。计数是驱动器中可以表示的最小位置单位。这个度量单 位等于电机每转 4,294,967,296 计数。您可以使用单位屏幕将这个单位变成一个与应用单位相 关并且有意义的标定。

位置单位有 5 个选项:

0 –计数( 4,294,967,296/转)

1 –弧度( 2\*π /转)

2 –度( 360/转)

3 –自定义( 由用户按照机器的传输机构设置)

4 –计数( 16 位) ( 65,536/转)

# 自定义单位

不论如何设置单位,驱动器对内部计算采用完全的 32 位量化。用户单位设置不会影响伺服系 统的性能、分辨率或精度。

选择"3-自定义",然后选择您想使用的位置单位,例如毫米。

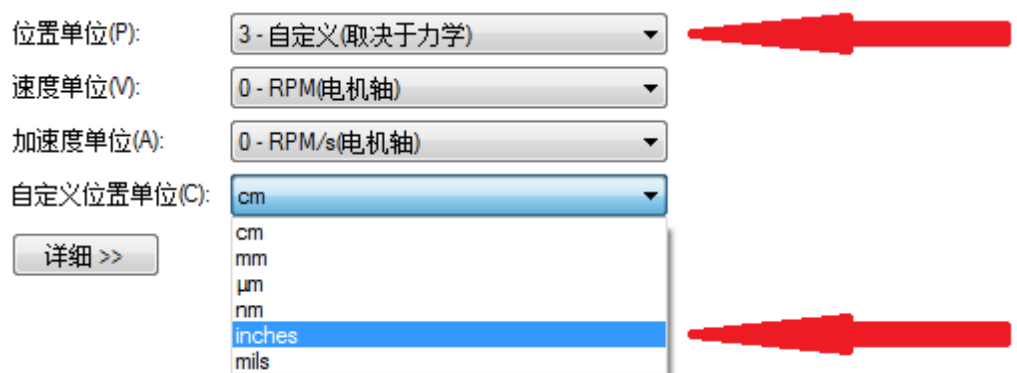

# **3.** 选择速度单位

对于速度,请选择自定义**/s**,然后将单位设为"毫米/秒"。

**4.** 选择加速度单位

单位

对于加速度,请选择自定义**/s^2**,然后将单位设为"毫米/秒2"。

一旦选定度量单位,便需要输入传输机构详细信息,以便对所选单位进行标定。

<u>Indianal</u> 您可以选择位置、速度和加速度的单位。

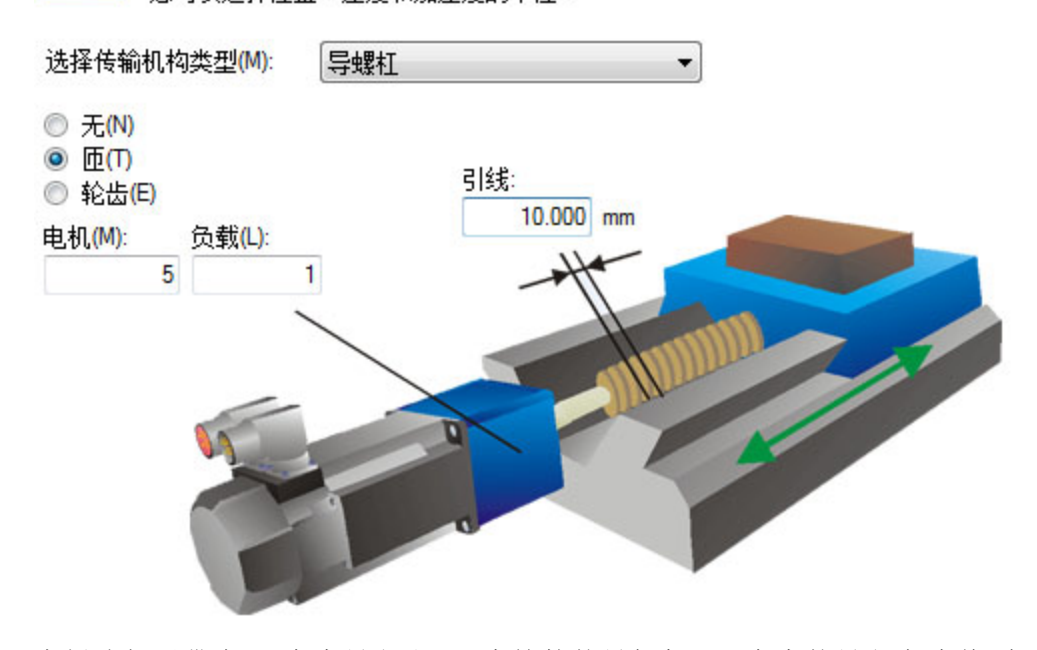

本例选择了带有 10 毫米导程和 5:1 齿轮箱的导螺杠。10 毫米的导程意味着,螺杆每转一圈,负 载便会行进 10 毫米。系统将根据为所选传输机构输入的值来应用标定系数。这种标定是通过 AKD 中的 UNIT.PIN 和 UNIT.POUT 参数来完成的,并会在输入传输机构值时自动进行调整。 UNIT.PIN 和 UNIT.POUT 可以通过在选择传输机构类型框中选择仅限电机选项而直接输入。本 例中的标定调整方式如下:

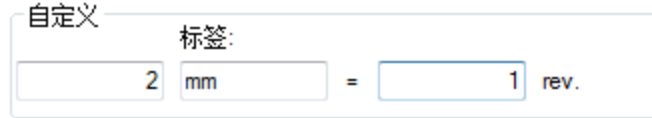

UNIT.PIN 按下述方式计算:

10 毫米/转( 导螺杆) \* 1 转( 导螺杆) /5 转( 电机) = 2 毫米/转( 电机)

# 相关参数

[UNIT](#page-964-0) [参数](#page-964-0) ([第](#page-964-0) [965](#page-964-0) [页](#page-964-0)) [DRV.NVSAVE \(](#page-548-0)第 [549](#page-548-0) [页](#page-548-0)) [MOTOR.TYPE \(](#page-801-0)第 [802](#page-801-0) [页](#page-801-0))

# **12** 配置常规驱动器设置

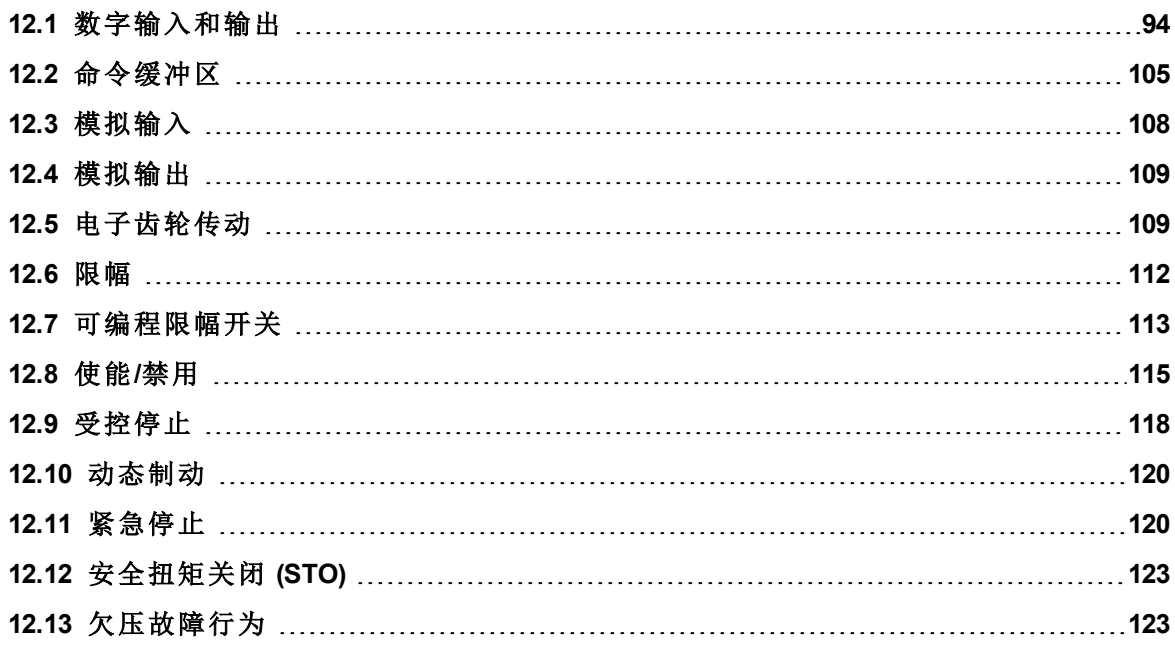

### <span id="page-93-0"></span>**12.1** 数字输入和输出

#### **12.1.1** 概述

驱动器有可编程数字输入和输出,可用于启动运动、控制辅助设备或触发其他操作。输入和输 出应根据驱动器安装手册中的说明进行连线。请注意,接线端子X8的引脚 4 上的输入专门用 作使能输入。

#### **12.1.2** 使用数字输入**/**输出

正确接线后,数字输入和输出可用于多种功能,例如触发辅助设备、启动标零移动或其他运动 任务,或者设置行程限幅。本节介绍了可编程输入/输出的特定功能。

输入/输出提示:使用输入/输出设备时,必须认真考虑用于开关的设备类型。开关不合适可能 导致开关反弹,进而可能导致发生错误的触发。例如,低成本的 xx 开关在切换时会反弹几次 才能打开或关闭。监控这些输入的设备经常会将这种反弹理解为多次触发该输入/输出。通过 使用某些防反弹技术来忽略因反弹导致的状态突然改变,驱动器能够减少这种类型的错误。

#### **12.1.3** 数字输入

数字输入可根据所需功能在不同模式下进行设置。这些的功能如下所述。

#### 模式**0**:关闭

此模式是未使用状态,也是驱动器的默认设置。此模式对所有操作模式和命令源组合均有效。

#### 模式 **1**:故障重置

当使用此模式配置的输入变为活动状态时,驱动器将尝试清除所有活动故障。此模式是边缘 触发,因此操作仅发生一次。如果触发故障的条件仍然存在,则故障条件将保留。有关各故障 行为的详细信息,请参见 [故障 与 警告消息](#page-233-0) ([第](#page-233-0) [234](#page-233-0) [页](#page-233-0))。

此模式对所有操作模式和命令源组合均有效。

#### 模式 **2**:开始运动任务

此模式用于开始运动任务号 x,其中 x = 相关输入参数值。此输入将触发此输入的额外参数字 段中定义的运动任务号。

此模式仅对操作模式 2( 位置) 和命令源 0( 服务) 有效。

开始后,运动任务将持续运行到完成。在运动任务完成之前,对开始该任务的输入所做的更改 都将被忽略。如果有多个输入配置为开始某个任务,则在该任务完成之前,所有这些输入都将 被忽略。如果运动任务在驱动器中已处于活动状态,则对此输入所做的更改将被忽略。

#### 例如:

-->DIN1.MODE 2 - 将输入模式设置为"开始运动任务"

-->DIN1.PARAM 1 - 将运动任务开始设置为 1。

-->MT.LIST - 确认运动任务 1 存在。

-->10.000 [counts] 1000.000 [rpm] 0 1001.358 [rpm/s] 1001.358 [rpm/s] 0 0 0 [ms]

<创建输入的上升沿>

<运动任务 1 已执行>

#### 模式 **3**:运动任务选择位

此模式用于选择存储在驱动器中的运动任务(编号1至127)或基准遍历/标零(0)。运动任务号 在外部显示在数字输入处。由此模式设置的运动任务将在分配给模式 4( 开始进行选定的运动 任务) 的数字输入获得上升沿时执行。

此模式仅对操作模式 2( 位置) 和命令源 0( 服务) 有效。

#### 示例

假设:

DIN1.MODE = DIN2.MODE=DIN3.MODE =3

输入 1 和 3 的状态是 1。

输入 2 的状态是 0。

将执行运动任务 5 (5 = 2<sup>0</sup>+22)。

#### 模式 **4**:开始进行选定的运动任务

此模式用于通过给定运动任务号来开始进行存储在驱动器中的运动任务。此输入对要通过输 入触发器开始的运动任务号使用辅助变量。辅助变量由模式 3 设置( 运动任务选择位) 。 运动任务号"0"启动标零/基准遍历。上升沿开始运动任务。下降沿无效。

此模式仅对操作模式 2( 位置) 和命令源 0( 服务) 有效。

#### 模式 **5**:开始标零

此模式用于在上升沿开始标零运动任务。下降沿对此输入操作模式无效。

此模式仅对操作模式 2( 位置) 和命令源 0( 服务) 有效。

#### 模式 **6**:开始点动

此模式用于开始点动移动。此输入模式对点动速度使用辅助变量。点动将在上升沿开始。下降 沿将停止点动。

此模式对操作模式 1( 速度) 和 2( 位置) 以及命令源 0( 服务) 有效。

#### 模式 **7**:保留

# 模式 **8**:**Z**信号**(** 脉冲**)** 锁存

此模式用于定义当前驱动器位置作为驱动器 EEO 的零脉冲,并设置增量编码器零脉冲偏移。 当前位置取决于设置的增量编码器分辨率,在上升沿计算并存储为偏移量。随后生成自动保 存。此功能用于在电机一次转动中执行零脉冲自动设置。

此模式对所有操作模式和命令源组合均有效。

#### 模式 **9**:命令缓冲区

此模式用于执行四组不同的命令缓冲区。每组都包含两个缓冲区:低位和高位,一共有八个缓 冲区。此模式的 DINx.PARAM 可以是 1至 4 中任意值, 它决定了要使用哪一组缓冲区。

要从终端屏幕设置八个缓冲区的高位和低位值,请使用命令 DIN.HCMDx 和 DIN.LCMDx (1<=x<=4)。使用";"分隔两个缓冲区命令。每个缓冲区最多包含 128 个字符。

# 示例

-->DIN1.MODE 9( 将命令缓冲区模式设定为数字输入 1)

 $-$ >DIN1.PARAM 1(将前几组缓冲区设定为数字输入 1)

-->DIN.HCMD1 DRV.OPMOE 1;( 设置高位命令缓冲区)

-->DIN.LCMD1 DRV.OPMOE 0;( 设置低位命令缓冲区)

在此配置下,数字输入 1 中的上升沿将设置 DRV.OPMODE 为 1,而下降沿将设置

#### DRV.OPMODE 为 0。

还可以从 WorkBench 的数字输入**/**输出视图中设置命令缓冲区;有关此选项的更多详情,请参 见 [命令缓冲区](#page-104-0) ([第](#page-104-0) [105](#page-104-0) [页](#page-104-0))。

此模式对所有操作模式和命令源组合均有效。

#### 模式 **10**:控制机构故障继电器

此模式用于创建外部故障。

输入状态为 0 - 驱动器常规行为

输入状态为 1 - 发出"故障 245 - 外部故障"。

此模式对所有操作模式和命令源组合均有效。

#### 模式 **11**:标零基准

此模式用于接收机器上的标零基准开关以用于不同的标零类型。

此模式仅对操作模式 2( 位置) 和命令源 0( 服务) 有效。

## 模式 **12**:保留

#### 模式 **13**:受控停止

此模式用于使用减速度变量斜坡停止电机。如果达到零速度,将禁用功率级。另请参见受控停 止 (CS) 参数和命令以及"受控停止"。

此模式对所有操作模式和命令源有效。

#### 模式 **14**:保留

#### 模式 **15**:快速停止

此模式用于停止电机。这等同于发出 DRV.STOP 命令。

此模式对所有操作模式和命令源 0( 服务) 和 2( 电子齿轮传动) 有效。

#### 模式 **16**:激活电子齿轮传动

此模式在上升沿开始/激活电子齿轮传动程序。

此模式对操作模式 2( 位置) 和命令源 2( 电子齿轮传动) 有效。

#### 模式 **17**:激活电子齿轮位置偏移

此模式用于添加位置偏移至上升沿上的齿轮传动。位置偏移的距离由辅助变量设置。辅助变 量由 DINx.PARAM 设置。该参数在位置单元中, 用于在电子齿轮传动模式下运行的同时兼具 相位偏移。

此模式对操作模式 2( 位置) 和命令源 2( 电子齿轮传动) 有效。

#### 示例

某个输入设置为在触发时添加 180 度的"相位偏移"。当驱动器遵循电子齿轮传动输入时,该输 入将触发且电机将按照驱动器加速率和减速率来偏移 180 度,与此同时还保持齿轮传动同 步。

#### 模式 **18**:正向限幅开关

此模式将导致输入作为正向限幅开关来运行。如果正向限幅开关输入被触发(变低),则正向 运动将停止。

此模式对所有操作模式和命令源组合均有效。

∧ 注意 │

设置硬件限幅开关时,必须确保开关保持在触发状态,直至从该开关移出。极 低的减速率加上高接近速度可能导致开关超调。此操作将导致位置限幅警告 取消。警告未锁存,因此如果开关已超调,则可能在相同方向上进行其他移动 ( 如果有命令) 。此移动可能导致机器损坏。

#### 模式 **19**:负向限幅开关

此模式将导致输入作为负向限幅开关来运行。如果负向限幅开关输入被触发(变低),则负向 运动将停止。

此模式对所有操作模式和命令源组合均有效。

△ 注意 コー 设置硬件限幅开关时,必须确保开关保持在触发状态,直至从该开关移出。极 低的减速率加上高接近速度可能导致开关超调。此操作将取消位置限幅警告。 警告未锁存,因此如果开关已超调,则可能在相同方向上进行其他移动(如果 有命令) 。此移动可能导致机器损坏。

#### 模式 **20**:制动器释放

此模式用于在驱动器未活动时抱闸或释放制动器。 输入 = 0:驱动器控制制动器( 常规驱动器行为) 输入 = 1:用户控制制动器( 使用命令抱闸或释放) 此模式对所有操作模式和命令源组合均有效。

#### 模式 **21**:电流限幅

此模式用于限制驱动器电流。电流限幅由辅助变量设置;使用 DINx.PARAM 设置辅助变量。 此模式对所有操作模式和命令源组合均有效。

#### 模式 **22**:开关命令源和操作模式

此模式用于在当前命令源 / 操作模式和用户在数字输入级别更改时预先设定的另一命令源 / 操作模式之间的切换。此模式对所有操作模式和命令源组合均有效。以下屏幕截图中的箭头 1 指示了为驱动器设置的当前命令源/操作模式。这是数字输入未处于高位时驱动器所处的模 式。此低位状态由 DRV.CMDSOURCE 和 DRV.OPMODE 的原始设置决定。

当数字输入级别更改为高位时,驱动器将切换到箭头 2 中所示的命令源/操作模式。此设置由 DINx.PARAM 存储并使用箭头 2 处的下拉框进行编辑。

主释 当数字输入切换为高位时,DRV.CMDSOURCE 和 DRV.OPMODE 将获取由 DINx.PARAM 定义的值。请勿在此状态下执行"驱动器保存",否则低位状态和 高位状态设置将变为相同的设置。

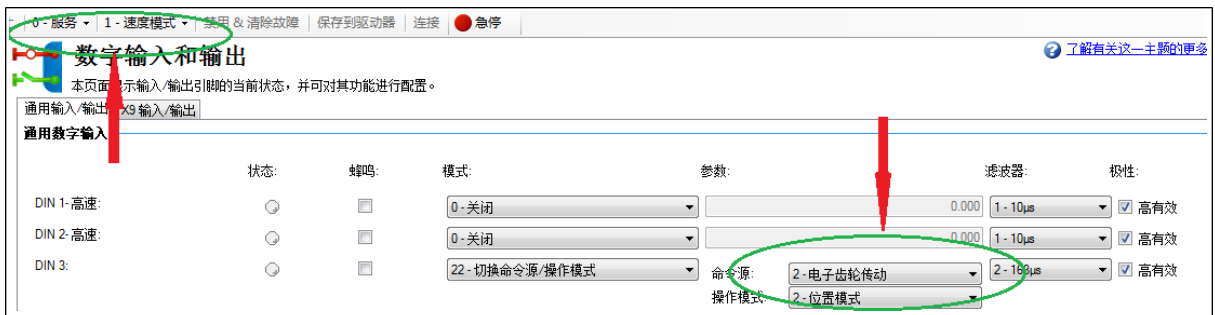

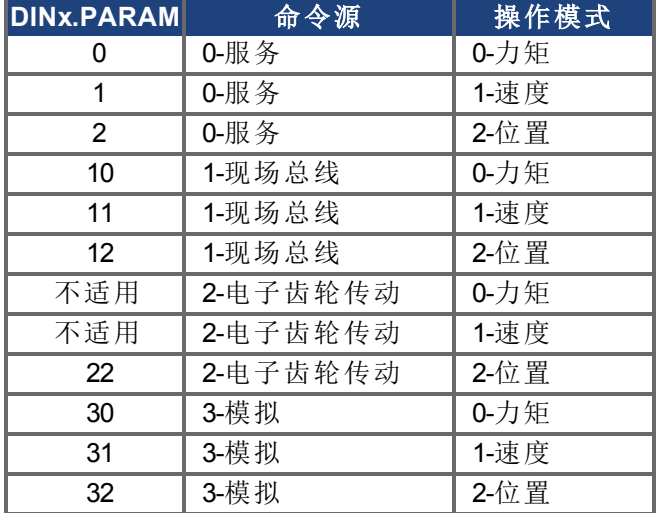

如果有多个数字输入配置为此模式且其中有任一输入处于活动状态,则为该输入配置的命令 源/操作模式组合将变为活动状态。如果其他输入变为活动状态,则为最小编号输入配置的命 令源/操作模式组合将变为活动状态。

# 示例

假设: 为电子齿轮传动/位置配置输入 1。 为服务/速度配置输入 2。 为现场总线/位置配置输入 3。 系统处于服务/力矩。

#### 结果:

当没有输入处于活动状态时,系统保持在服务/力矩模式。 如果输入 3 首先变为活动状态,则系统将转至现场总线 / 位置模式。 如果输入 2 首先变为活动状态,则系统将转至服务/速度

如果输入 1 随后变为活动状态,则最低的活动输入现在是 1,因此系统将转至电子齿轮传动 / 位置模式。

如果输入 2 随后变为活动状态,则最低的活动输入仍为 1,所以没有任何改变。

如果输入 3 随后变为不活动状态,则最低的活动输入仍为 1,所以没有任何改变。

如果输入 1 随后变为不活动状态,则最低的活动输入是 2,因此系统将转至服务 / 速度模式。

如果输入 2 随后变为不活动状态,则没有任何活动输入,系统将返回到服务 / 力矩模式。

#### 模式 **23**:更改已测量模拟输入电压的代数符号

此模式可以更改已测量模拟输入电压的代数符号或使用数字输入将值归零。由于模拟输入电 压用于在 DRV.CMDSOURCE=3(模拟命令源)生成命令值,所以模式 23 也可用于使用 DRV.CMDSOURCE=3 中的数字输入更改移动方向或停止运动。

此模式对所有操作模式和命令源 3( 模拟) 有效。

DINx.PARAM 的值定义了已测量模拟电压的倍增系数。DINx.PARAM 值的低位字节决定了此 系数的值,这将乘以相关数字输入上升沿上的已测量模拟输入电压。高位字节决定了下降沿 上的系数,如下所示:

DINx.PARAM = 0xFFRR( $F = \overline{F}$ 降沿; $R = \pm \overline{F}$ 沿)

此模式中使用以下值:

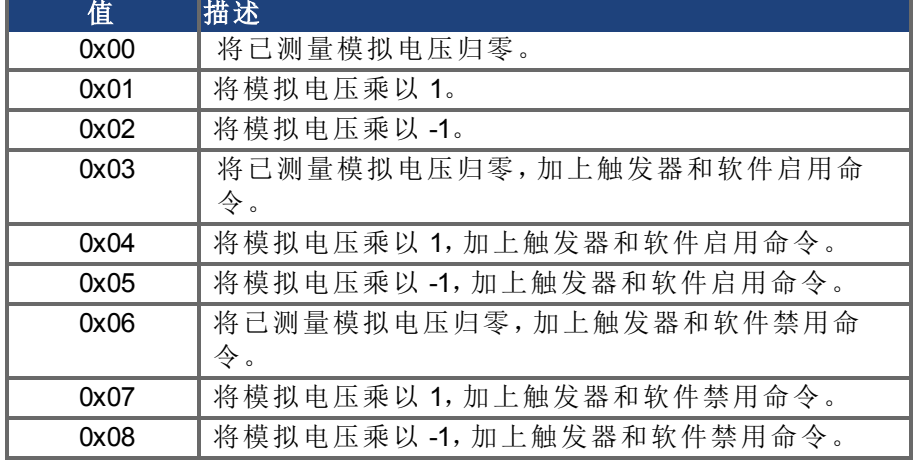

## 示例 **1**

#### DINx.PARAM = 513 = 0x0201

已测量模拟输入电压乘以相关数字输入上升沿的系数 1。 已测量模拟输入电压乘以相关数字输入下降沿的系数 -1。

#### 示例 **2**

#### DINx.PARAM = 256 = 0x0100

已测量模拟输入电压乘以相关数字输入上升沿的系数 0。 已测量模拟输入电压乘以相关数字输入下降沿的系数 1。

#### 示例 **3**

#### DINx.PARAM = 1540 = 0x0604

已测量模拟输入电压乘以相关数字输入上升沿的系数 1。另外,相关输入的上升沿触发软件启 用命令,与 DRV.EN 命令类似。

已测量模拟输入电压乘以相关数字输入下降沿的系数 0。另外,相关输入的下降沿触发软件禁 用命令,与 DRV.DIS 命令类似。

#### 模式 **22**:开关命令源和操作模式

执行受控停止之后,信号为高时,驱动器不会再次使能。驱动器需要通过用户再次使能。

#### **12.1.4** 数字输出

数字输出可根据所需功能在不同模式下进行设置。这些的功能如下所述。

如果输出过载 (> 100 mA),则输出将关闭( WorkBench 中无任何指示) 且在发生 注释 以下条件之一前保持关闭状态:

- <sup>l</sup> 驱动该输出的电源已移除。
- <sup>l</sup> 输出从固件关闭。
- <sup>l</sup> 连接到 AKD 的 24V 电源已重启。

如果过载条件仍然存在,输出将不会打开。

模式 **0 -** 用户**(** 默认 **= 0)** :输出状态由用户或现场总线决定。此模式对所有操作模式和命令源 组合均有效。

模式 **1 -** 母线电压就绪:如果驱动器直流母线电压高于欠压错误等级但低于过压错误等级,则 输出模式将生成高位信号。此模式对所有操作模式和命令源组合均有效。

模式 **2 -** 软件限幅:当达到软件限幅位置时,此输出打开。如果在软件限幅方向上的行程达到 该软件限幅,此输出将生成高位信号。软件限幅在限幅视图中设置。在限幅视图中,位置 0是 负向行程的位置限幅,而位置 1 是正向行程的限幅。

此模式对所有操作模式和命令源组合均有效。

模式 **3 -** 移动完成:当运动任务完成其移动、轨迹达到零点且不存在任何后续任务时,可以认 为该移动完成,且当实际位置位于如下所示的 target position area 范围内时,输出将激活。

target position area = motion task target position +/- MT.TPOSWND 模式 3 和模式 17( 运动任务就位) 几乎完全相同。当负载位于位置窗口中时,模式 17 将立即触 发,而模式 3 将等待轨迹完成后监控窗口。因此,模式 17 的信号速度较快,而且可能暂时反弹 到窗口之外。

模式 **4 -** 位置偏差监视器:当位置偏差的绝对值低于额外参数字段中输入的参数且驱动器已使 能时,此输出模式将生成高位信号。

-DOUx.PARAM < PL.ERR < DOUTx.PARAM

模式 **5 -** 位置大于 **X**:当位置大于额外参数字段中输入的参数时,此输出将激活。 此模式对所有操作模式和命令源组合均有效。

模式 **6 -** 位置小于 **X**:当位置小于额外参数字段中输入的参数时,此输出将激活。

此模式对所有操作模式和命令源组合均有效。

模式 **7 -** 警告:当驱动器出现警告( 例如,正向或负向限幅开关输入被触发) 时,此输出将激活。 此模式对所有操作模式和命令源组合均有效。

模式 **8 -** 使能:如果需要某个输出来指示驱动器已使能,则使用此输出模式。

此模式对所有操作模式和命令源组合均有效。

模式 **9**:保留。

模式 **10 -** 电机制动器:如果释放制动器( 当对制动器上电且电机可以自由旋转时) ,此输出模式 将生成高位信号。如果抱闸制动器( 当对制动器断电且制动器固定时), 此输出模式将生成低 位信号。

此模式对所有操作模式和命令源组合均有效。

模式 **11 -** 驱动器故障:如果驱动器出现故障,此输出模式将生成高位信号。

此模式对所有操作模式和命令源组合均有效。

模式 **12 -** 绝对速度大于 **x**:当速度绝对值大于变量 x 时,此输出模式将生成高位信号。使用 DOUTx.PARAM 设置 x。

此模式对所有操作模式和命令源组合均有效。

模式 **13 -** 绝对速度小于 **x**:当速度绝对值小于变量 x 时,此输出模式将生成高位信号。

使用 DOUTx.PARAM 设置 x。

此模式对所有操作模式和命令源组合均有效。

模式 **14 -** 标零完毕:当标零过程完成时,此输出模式将生成高位

信号。

此模式仅对操作模式 2( 位置) 和命令源 0( 服务) 有效。

模式 **15 - PLS.STATE** 位 **OR** 已连接:如果至少一个 PLS.STATE 位为高位( PLS 为活动状态) 且 DOUTx.PARAM 参数中的对应位也已设置为高位,则此输出模式将生成高位信 号。DOUTx.PARAM 命令将 PLS.STATE 位连接到数字输出本身,因此充当使能掩码。 此模式对所有操作模式和命令源组合均有效。

#### 示例

|<-位7至位0->|

DOUT1.PARAM = 23 = 0b 0 0 0 1 0 1 1 1 (二进制代码)

只要 PLS.STATE 的位0、1、2、4中的任一位是高位,数字输出 1 即处于活动状态。根据 DOUT1.PARAM 设置,数字输出不考虑 PLS.STATE 中的其他所有位。请勿对这一特殊数字输 出模式的 DOUTx.PARAM 参数使用小数位。

模式 **16 -** 命令缓冲区激活:当数字输入"命令缓冲区"中的命令执行时,此输出模式将生成高位 信号。

#### 模式 **17 -** 保留

模式 **17 -** 运动任务就位:当位置值达到活动运动任务目标位置周围窗口时,此输出打开,这没 有任何进一步后续运动任务。运动任务目标位置窗口的尺寸可以使用 MT.TPOSWND 参数进 行指定。

target position area = motion task taget position +/- MT.TPOSWND 模式 3 和模式 17( 运动任务就位) 几乎完全相同。当负载位于位置窗口中时,模式 17 将立即触 发,而模式 3 将等待轨迹完成后监控窗口。因此,模式 17 的信号速度较快,而且可能暂时反弹 到窗口之外。

模式 **19 -** 编码器 **Z** 脉冲:该信号与来自编码器仿真( EEO,接线端子 X9) 的编码器 Z 信号相同。 来自数字输出模式 19 的 Z 信号为 24V 输出,而来自 X9 的 Z 信号为 RS422 输出。

若 EEO 被用作输出,其会输出位置反馈信号。有关 EEO 的详细信息,请参见[编码器仿真](#page-73-0) ([第](#page-73-0) [74](#page-73-0) [页](#page-73-0))。

模式 **20 –** 无激活的受控停止:如果没有激活的受控停止,此输出模式生成高位信号。如果执行 受控停止,信号变成低位,并保持低位,直到受控停止结束。

模式 **21 –** 故障禁用功率级:如果故障立即禁用功率级,或硬件使能输入为低位,则此输出模式 生成低位信号。如果故障未被用户清除,或硬件使能信号持续为低位,则输出保持低位状态。

**注释 DOUTx.STATE** 在模式 19 下始终返回 0。

# 操作模式和命令源之间相关性概要

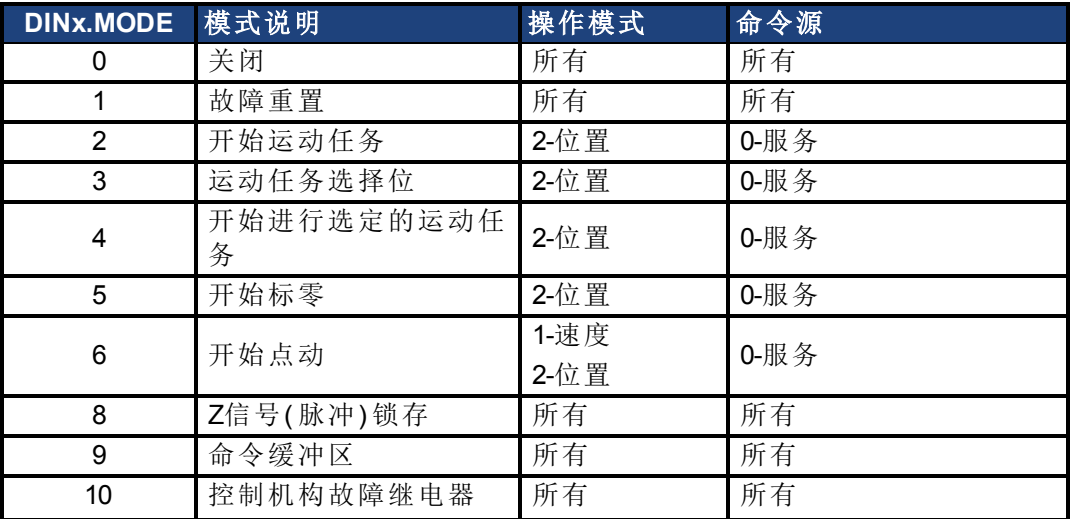

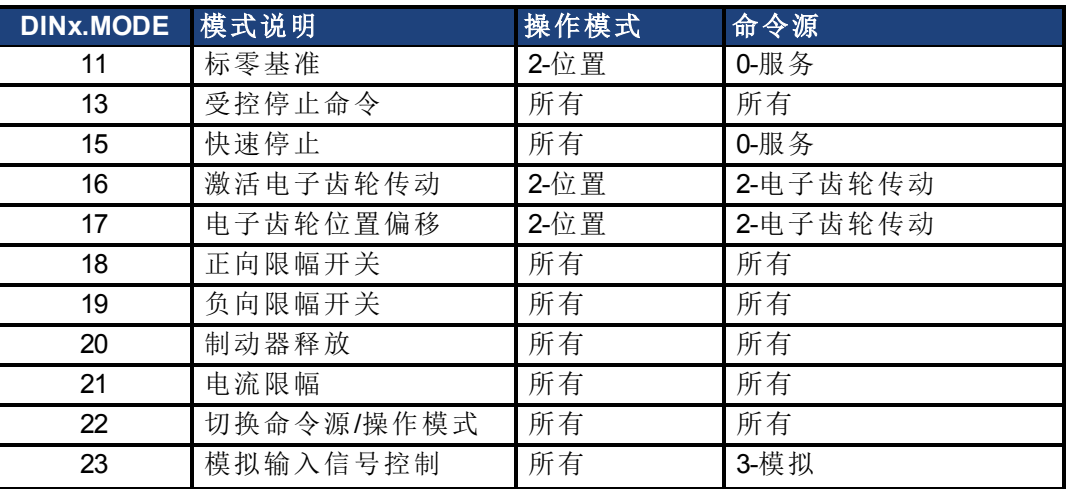

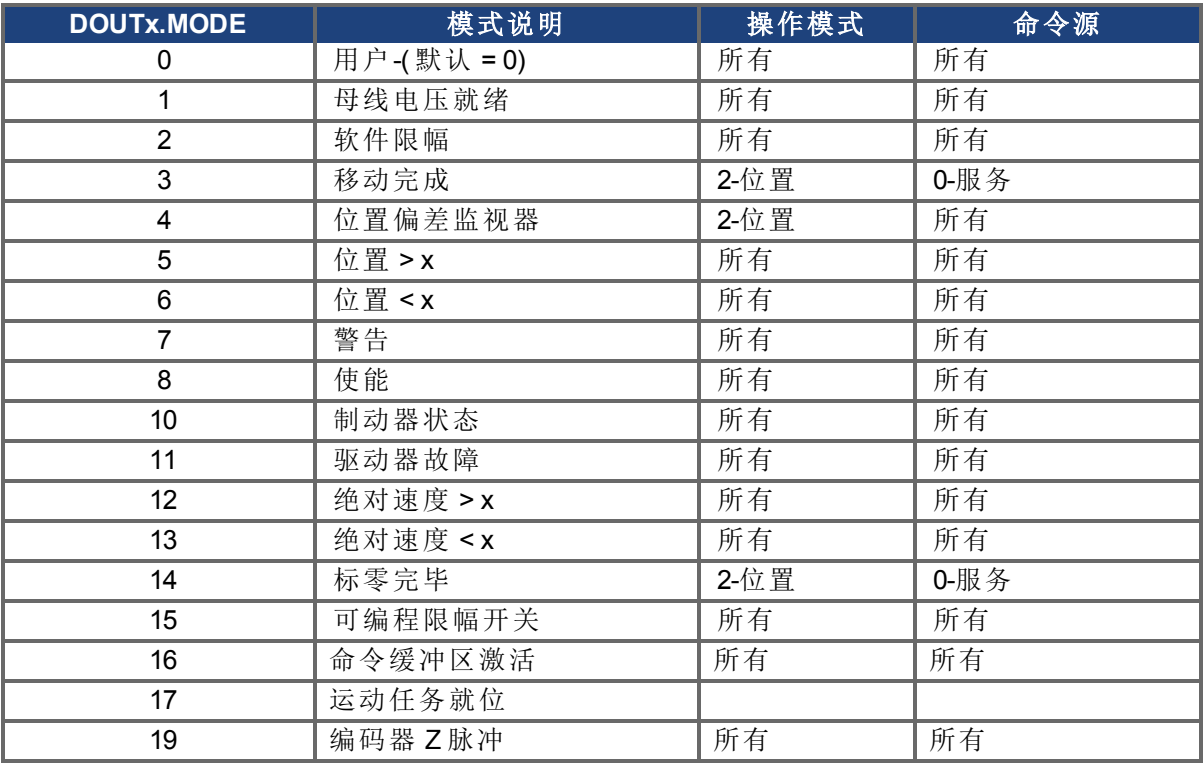

# **12.1.5** 数字输入 **(X7/X8)**

驱动器提供了8个数字输入(→ [第](#page-273-0) [274](#page-273-0) [页](#page-273-0))。可使用这些数字输入来启动驱动器中存储的预编 程功能。这些预编程功能的列表已包含在 WorkBench 中。数字输入8不可编程,只具备使能功 能。

如果对输入进行了编程,则必须将其保存到驱动器中。

主释 输入为高有效或低有效,具体为哪一个取决于所选的功能。

可将输入与开关的 +24 V( 源类型) 或开关的接地( 漏类型) 搭配使用。有关数字输入接线的典型 示例,请参见下图。

# 数字输入接线图**(** 例如,源类型连接**)**

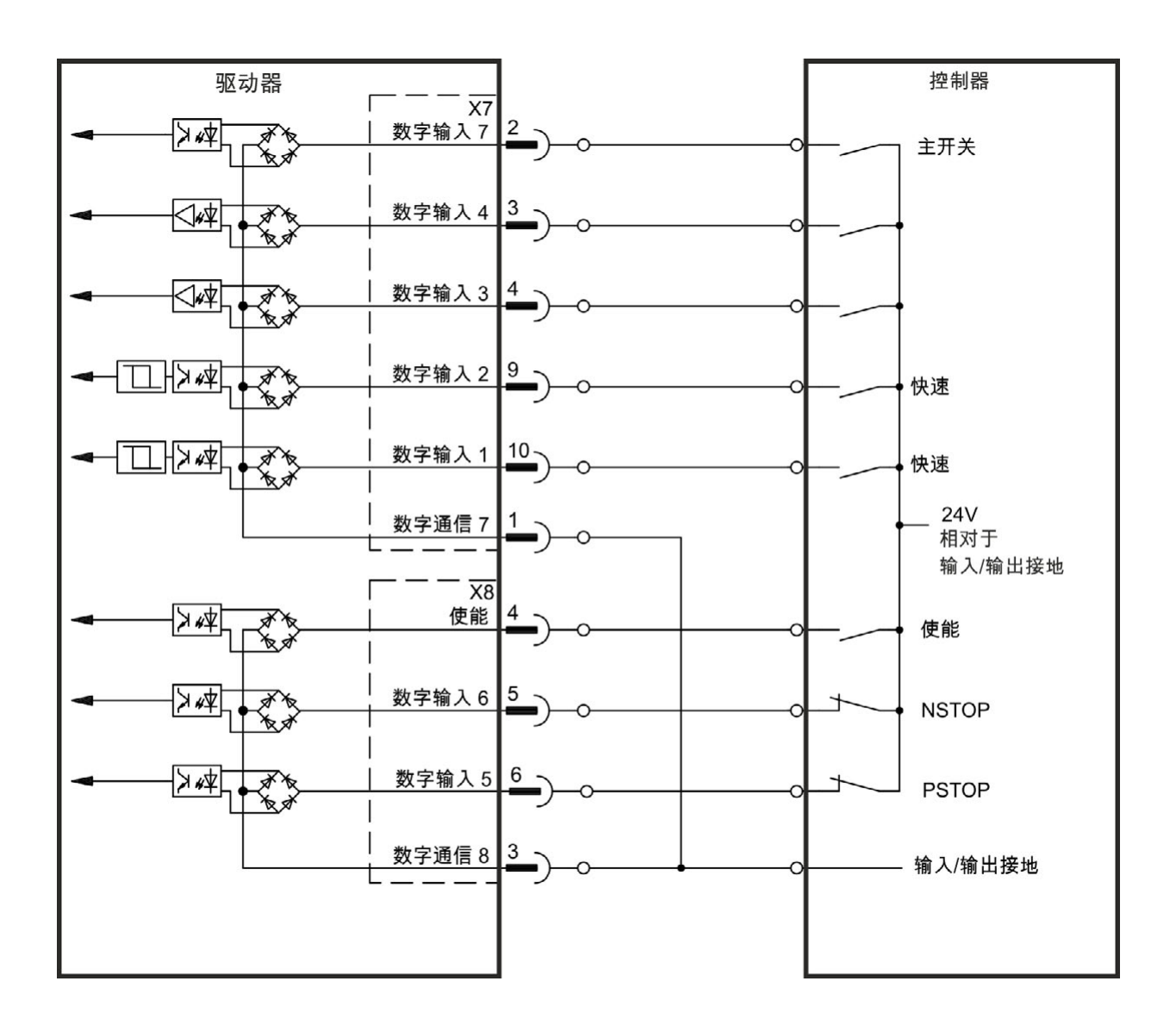

# 数字输入接线图**(** 例如,漏类型连接**)**

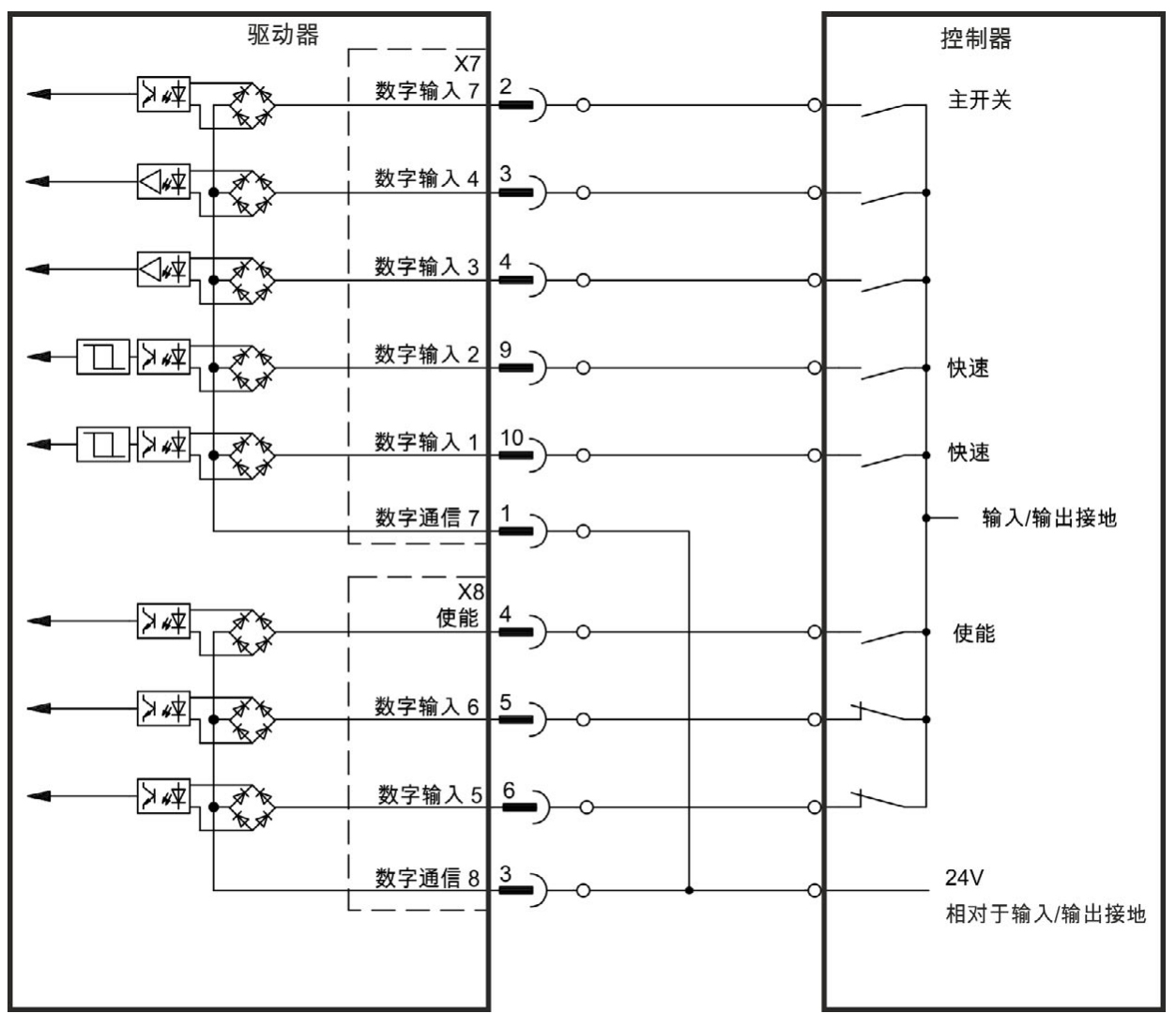

#### **12.1.5.1** 数字输入 **1** 和 **2**

这些输入( X7/9 和 X7/10) 的速度非常快,因此适用于锁存功能。还可将它们用作电子齿轮传动 的 24 V 输入=> 。

# 技术特性

- $\bullet$  浮点参考公共线为 DCOM7
- 可以使用漏类型或源类型传感器
- 高:  $3.5 \nsubseteq 30$  V/2 至 15 mA, 低: -2 至 +2 V/<15 mA
- 更新率:硬件 2 µs

#### **12.1.5.2** 数字输入 **3** 至 **7**

可使用设置软件对这些输入进行编程。默认情况下,所有输入均不可以编程(关闭)。 有关详细信息,请参见设置软件。

#### 技术特性

在 WorkBench 中选择所需的功能。

- <sup>l</sup> 浮点参考公共线为 DCOM7 或 DCOM8
- 可以使用漏类型或源类型传感器
- **高: 3.5 至 30 V/2 至 15 mA, 低: -2 至 +2 V/<15 mA**
- <sup>l</sup> 更新率:软件 250 µs

## **12.1.5.3** 数字输入 **8(** 使能**)**

数字输入 8( 端子 X8/4) 被设置为"使能"功能。

- 浮点参考公共线为 DCOM8
- 可以进行漏类型或源类型接线
- 高:  $3.5 \times 30$  V/2  $\times$  15 mA, 低: -2  $\times$  +2 V/< 15 mA
- <sup>l</sup> 更新率:直接连接硬件 (FPGA)

注释 硬件使能输入与软件使能信号( 通过现场总线或 WorkBench) 是连续的, 即硬件 使能接线是必须的。

驱动器的输出阶段通过应用"使能"信号加以启用(端子 X8/4, 高有效)。只有输入 STO 具有 24 V 信号时,才可使用"使能"。在禁用状态( 低信号) 下,所连接的电机无扭矩。 还需要利用设置软件的"软件启用",尽管也可使用 WorkBench 永久启动此功能。

#### **12.1.6** 扩展板 **I/O**

如果连接配有延长 I/O (X21, X22, X23, X24) 的驱动器, 请从"数字 I/O"视图中选择"选项 I/O"选项 卡以配置数字输入和数字输出参数。

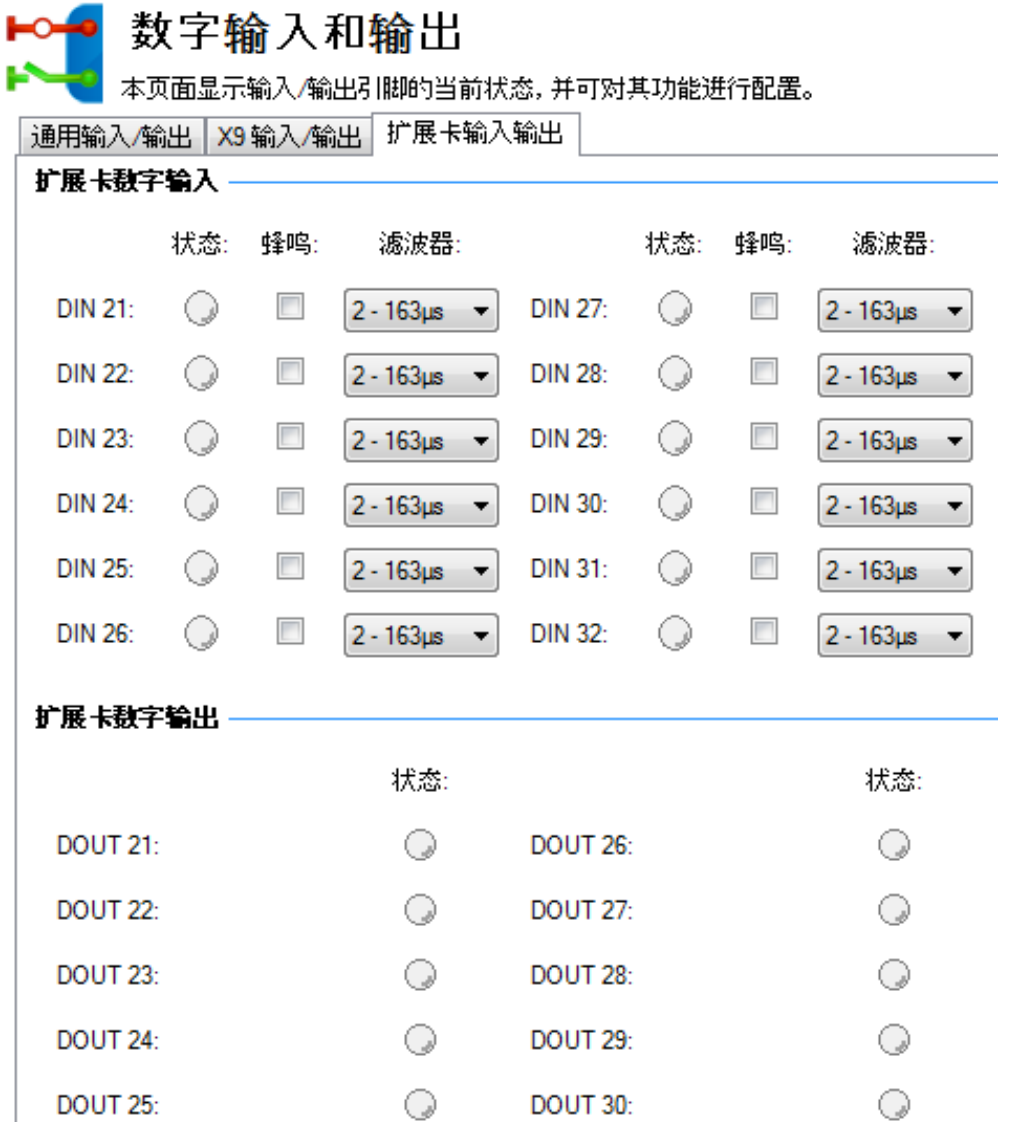

# 相关主题

[DIN21.FILTER](#page-462-0) [至](#page-462-0) [DIN32.FILTER \(](#page-462-0)第 [463](#page-462-0) [页](#page-462-0))| [DIN21.STATE](#page-463-0) [至](#page-463-0) [DIN32.STATE \(](#page-463-0)第 [464](#page-463-0) [页](#page-463-0)) | [DOUT21.STATE](#page-480-0) [至](#page-480-0) [DOUT32.STATE \(](#page-480-0)第 [481](#page-480-0) [页](#page-480-0))| [DOUT21.STATEU](#page-481-0) [至](#page-481-0) [DOUT32.STATEU \(](#page-481-0)第 [482](#page-481-0) [页](#page-481-0))

# <span id="page-104-0"></span>**12.2** 命令缓冲区

# **12.2.1** 概述

在命令缓冲区输入模式( [数字输入和输出](#page-93-0) ([第](#page-93-0) [94](#page-93-0) [页](#page-93-0))) 下,可使用数字输入更改参数值。 驱动器有四个可用缓冲区。针对命令缓冲区模式配置的数字输入链接到一个命令缓冲区集。 这由用户决定(参见箭头1)。本例中使用的是命令缓冲区1。

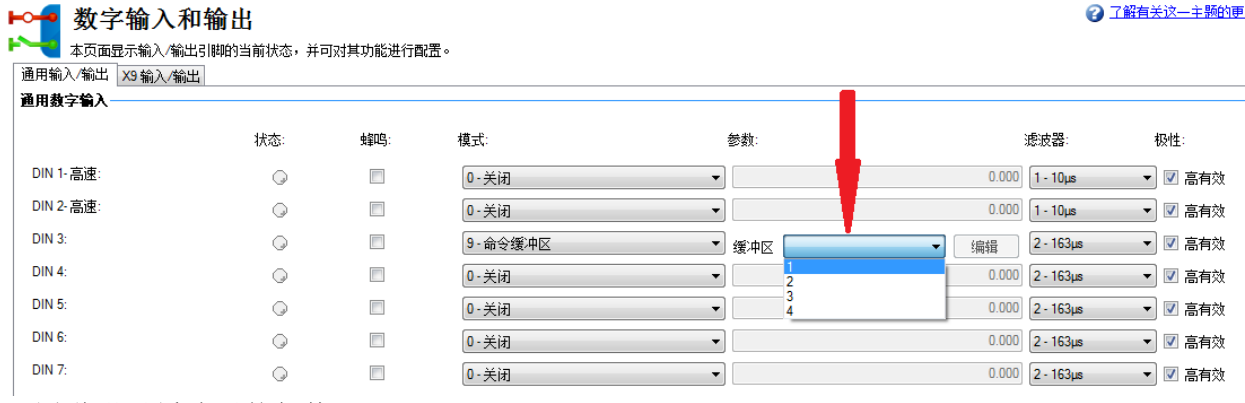

下图说明了缓冲区的架构。

#### **AKD** 中的可用缓冲区:

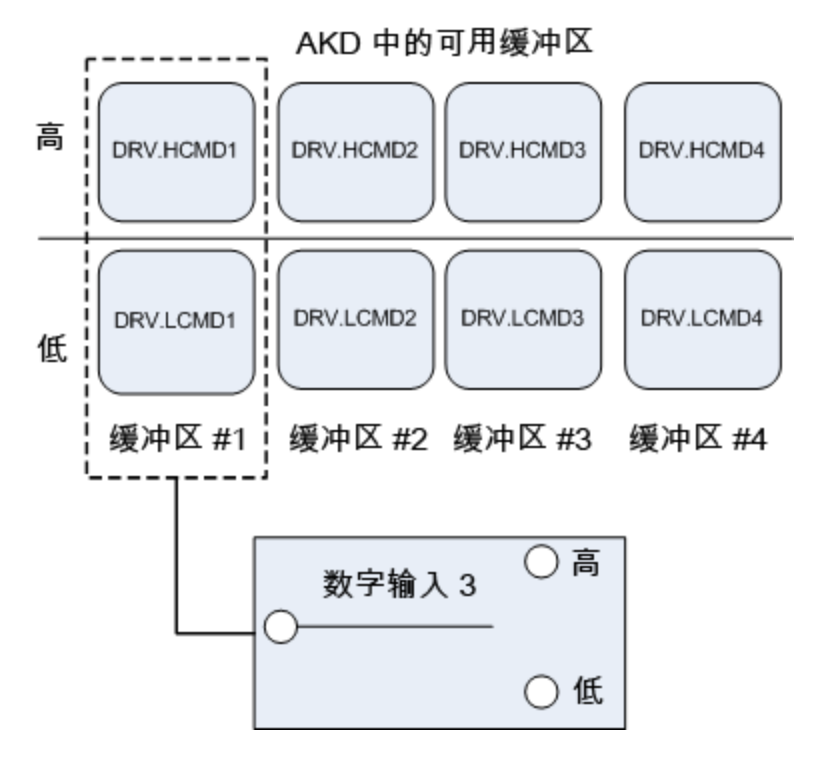

#### **12.2.2** 编辑命令缓冲区

默认情况下,缓冲区为空。缓冲区的每一侧都可包含最多 128 个字符( 包括参数和值) 。可使用 命令缓冲区编辑器输入命令到数字输入缓冲区的序列。您可以将命令序列输入到低位命令缓 冲区 (DIN.LCMDx) 或高位命令缓冲区 (DIN.HCMDx) 并将这些设置保存到驱动器。

# 要编辑命令缓冲区,请打开**数字输入/输出**视图并在**数字输入模式**中选择9-命令缓冲区。

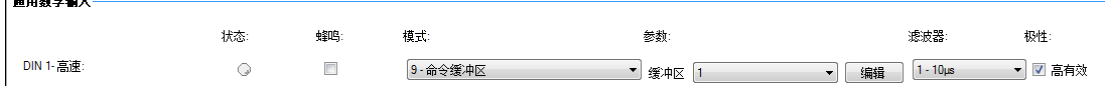

参数框中列出了可用的命令缓冲区。选择所需的 DIN 命令缓冲区编号。此编号设置到 DINx.PARAM 关键字。当鼠标悬停在参数框上方时,工具提示将显示驱动器中高位命令缓冲区 和低位命令缓冲区的当前内容。

要编辑选定的命令缓冲区,请单击编辑以显示命令缓冲区编辑器屏幕。

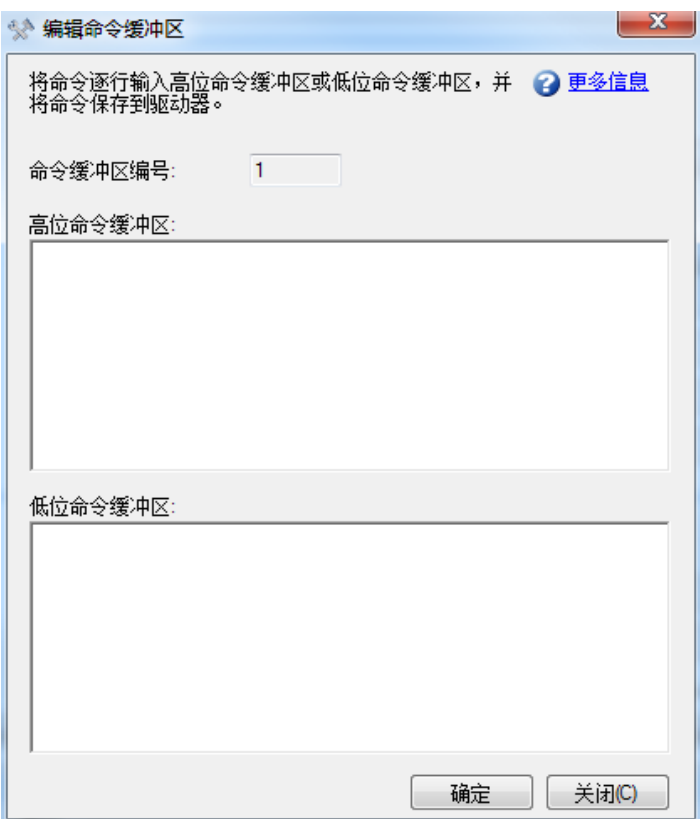

命令缓冲区编辑器屏幕包含以下属性:

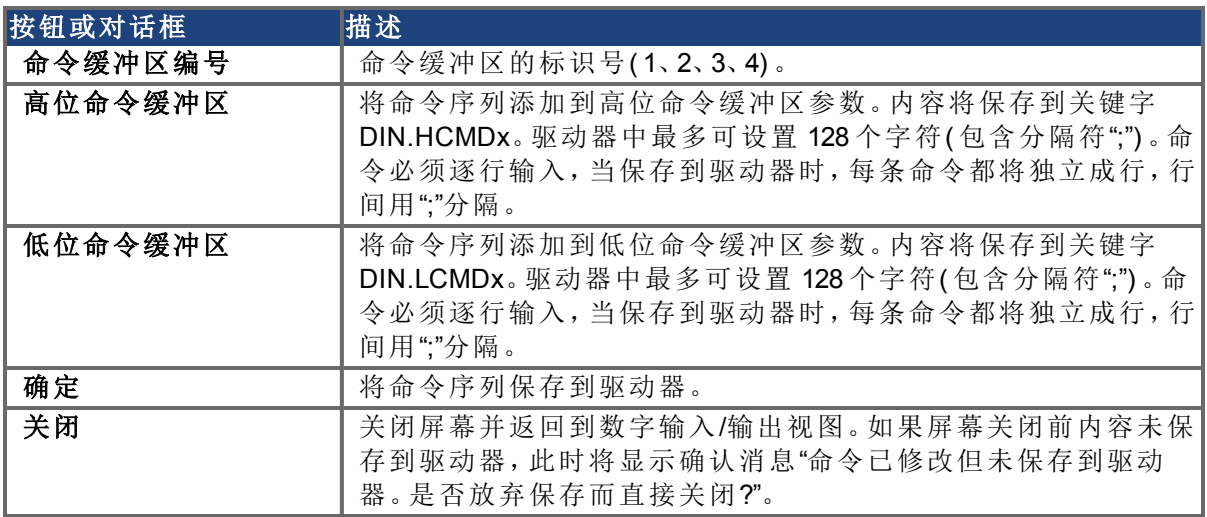

命令和参数分别输入在单独行中,而参数和值之间用空格分隔。 编辑器中不一定使用分号分隔符,但如果是在终端窗口中编辑缓冲区,则必须使用分号分隔 符。

# **12.2.3** 命令缓冲区的行为

数字输入有高位和低位两种状态。缓冲区的内容在状态更改的上升沿执行。根据数字输入的 开始状态,缓冲区的内容还会在驱动器启动时加载。命令缓冲区初始配置时,缓冲区会在检测 到第一次数字输入状态更改后开始执行。

提示:当缓冲区配置和测试完成后,请将数字输入置于最常用状态,以便其启动后立即处于该 状态。将参数保存到驱动器。这会将 NVRAM 与缓冲区进行同步, 从而在启动时, 值不必发生 更改。

#### **12.2.4** 缓冲区延时

可以使用延时命令来延迟命令或参数更改的执行 (DRV.CMDDELAY)。该值可以是0 ms到5000 ms之间的任意值。

以下命令可能要求缓冲区中下一条命令执行前有一定延时:

DRV.EN( 最少 100 ms)

DRV.DIS( $\frac{1}{10}$ 少 50 ms)

示例:

DRV.EN DRV.CMDDELAY 100 MT.MOVE

当参数无效或超出范围时,命令缓冲区不会发回警告,所以请确保语法正确且在给定命令的 合法驱动器状态下,数字输入发生更改。

#### <span id="page-107-0"></span>**12.3** 模拟输入

如果驱动器命令源设为模拟模式,那么对驱动器的模拟输入将为驱动器的控制回路提供电流 或速度命令。默认的模拟输入屏幕会显示模拟输入的概述方块图。您可从该视图中按照以下 方式调整模拟输入设置:

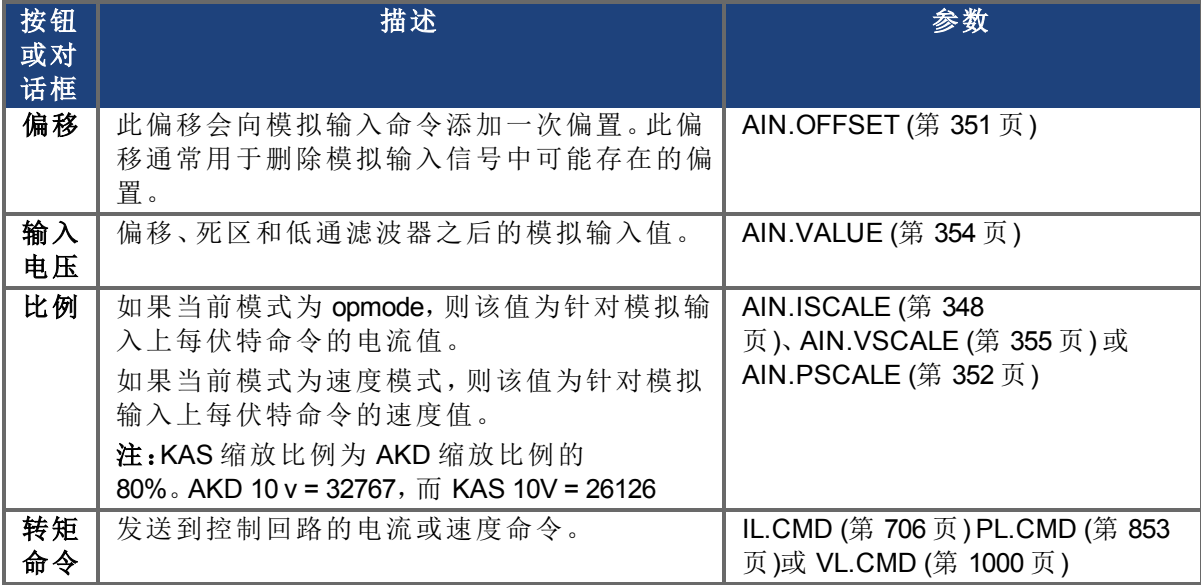

单击详细信息按钮可查看模拟输入的详细视图。您可从该视图中按照以下方式调整更多模拟 输入设置:

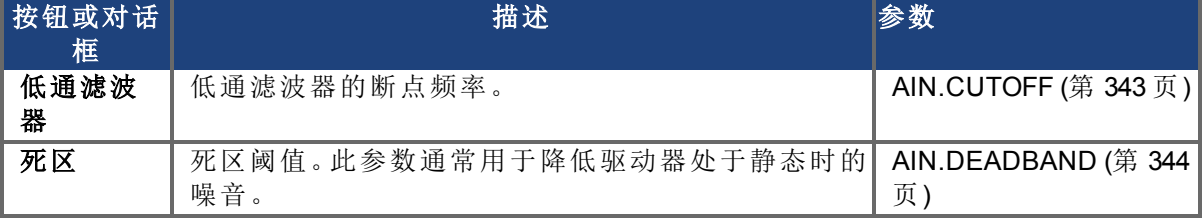

两个模拟输入视图都可链接到编码器仿真输出设置;有关此功能的更多信息,请参看[编码器](#page-73-0) [仿真](#page-73-0) ([第](#page-73-0) [74](#page-73-0) [页](#page-73-0))。

# 相关参数
[AIN](#page-341-0) [参数](#page-341-0) ([第](#page-341-0) [342](#page-341-0) [页](#page-341-0))

# **12.4** 模拟输出

驱动器具有一个模拟输出。您可直接控制电压输出,或者选择不同的模式以输出不同的信号。 通过接线端子X8配置模拟输出;有关此接线端子的更详细信息,参见[连接图,模拟输出。](#page-277-0)

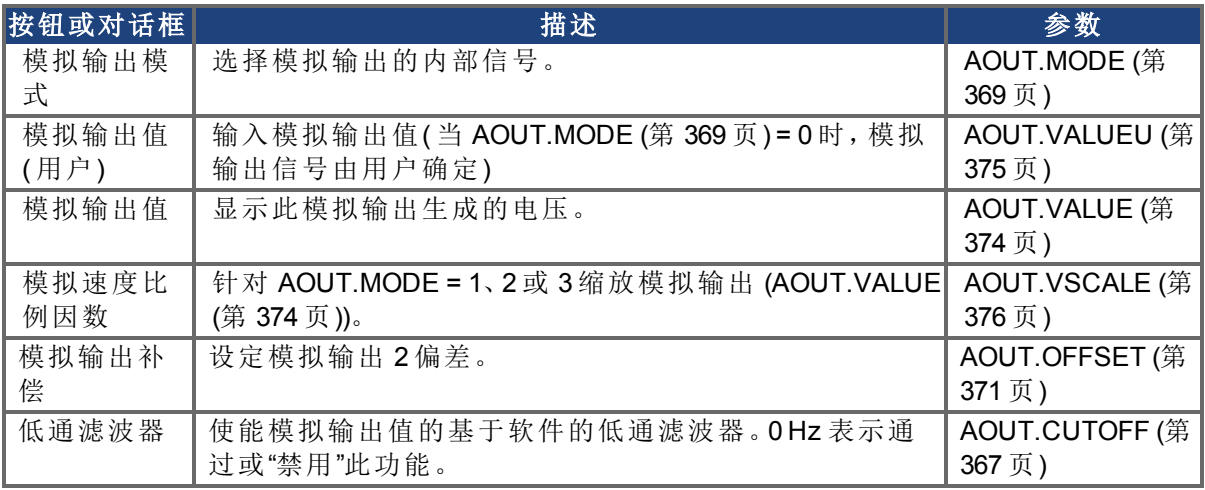

# 模拟输出模式包含以下内容:

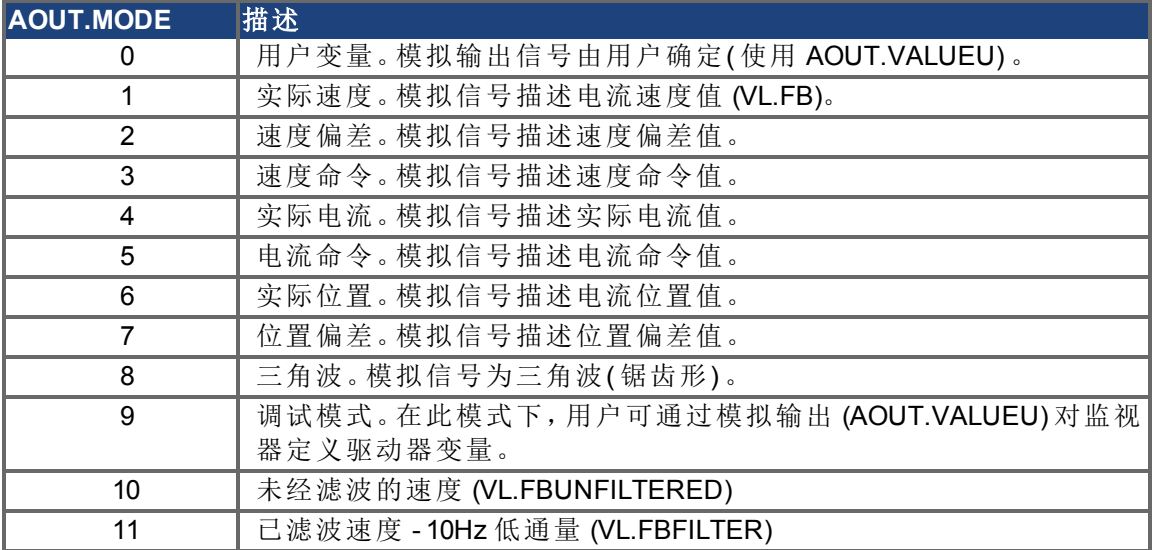

# **12.5** 电子齿轮传动

## **12.5.1** 概述

电子齿轮传动是指向 AKD 驱动器发送数字脉冲位置命令的行为。接线端子X9用于通过 A/B 型 信号、脉冲和方向( 也称为阶跃和方向) 或向上/向下命令控制驱动器。电子齿轮传动的常见用 法是将若干伺服与一个步进控制器配合使用,或者将多个 AKD 驱动器与一个主驱动器串行连 接作为从驱动器。

为了控制使用电子齿轮传动的 AKD,命令源 (DRV.CMDSOURCE) 必须设置为 **2-**电子齿轮传 动,操作模式 (DRV.OPMODE) 必须设置为 **2-**位置模式。

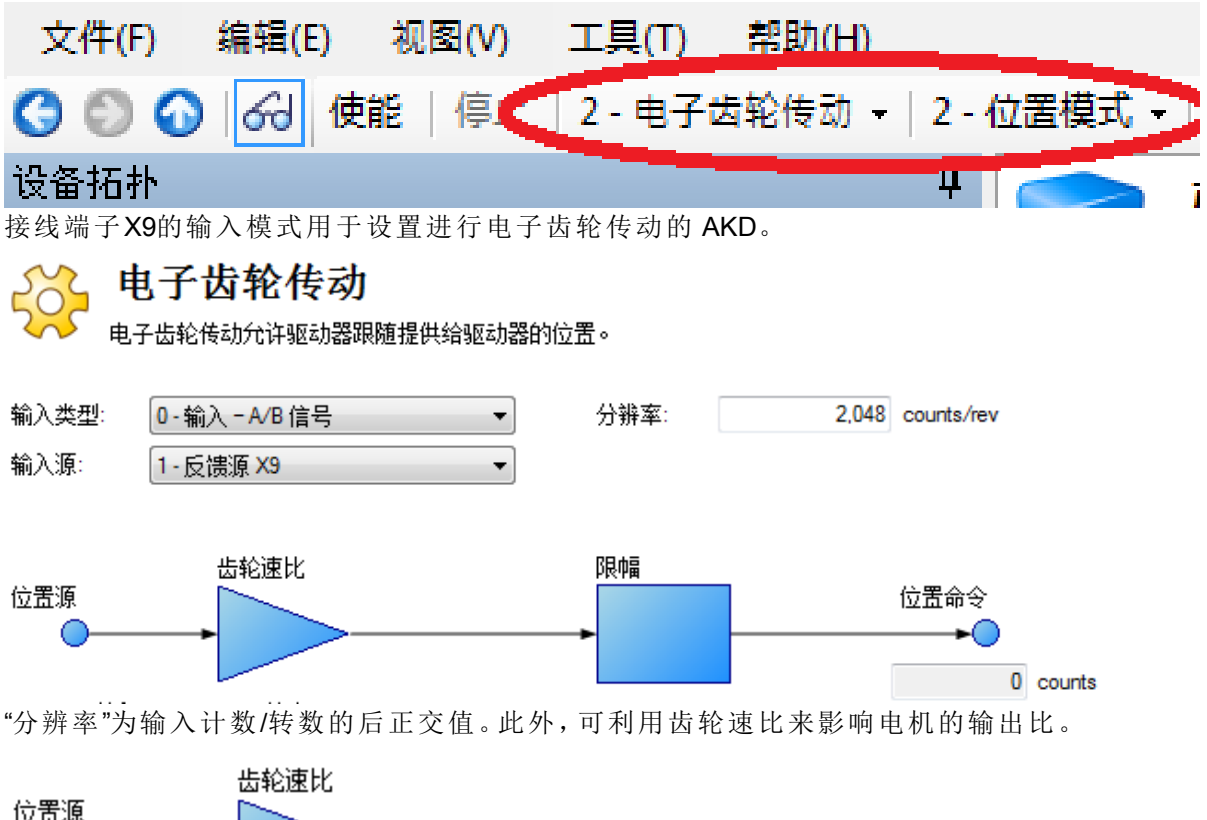

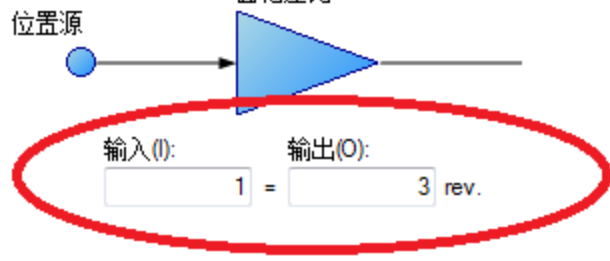

位置命令 (DRV.HANDWHEEL) 可读取 EEO 值,其中 4,294,967,296 是指输入一整圈,然后即可 推算出相应的值。齿轮速比不影响 EEO 值。如果输出设置为每输入 1 圈输出 3 圈,那么电机每 转 3 圈就会有 4,294,967,296 的计数。

# **12.5.2** 限幅

电子齿轮传动有独立的限幅,如下图所示:

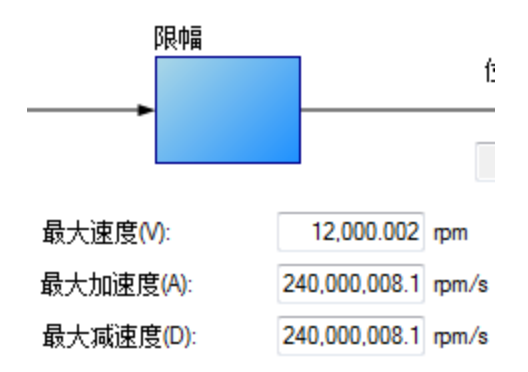

只有在齿轮传动模式下,而且各装置的输出电机速度及加速度都一致时,才会应用这些限幅 ( GEAR.ACCMAX、GEAR.DECMAX、GEAR.VELMAX) 。驱动器中的其他所有限幅都随齿轮传动 限幅一起激活。

注释 由于主装置会确定从装置的轨迹,因此通常不需要通过设置 GEAR 限幅来更 改主装置的轨迹。因为会限制伺服命令,所以可能出现不稳定的运动状况。如 果出现问题,请先将这些限幅增加到各自的最大值。

如果在进入电子齿轮传动模式时主装置已经移动,则可匹配速度或位置 (GEAR.MODE):

齿轮传动类型确定了齿轮传动在主电机已经移动时的启动方式

◎ 速度匹配(V)

◎ 位置匹配(P)

在速度匹配情况下,电机会逐步上升到同样的速度,不考虑加速期间的损耗阶跃。 在位置匹配情况下,电机会通过提速恢复加速期间的损耗阶跃来匹配切换点的位置命令。

# **12.5.3** 确定最大电缆长度

使用外部增量编码器作为 X9 的输入时,必须确定允许的最大电缆长度。

注释 此信息只有在使用外部编码器作为次级反馈输入或齿轮传动命令 (DRV.EMUEMODE3) 的情况下才适用。对于其他任何 X9 模式或在一套主/从系 统中使用两个 AKD 的情况,此信息均不适用。

X9 端口有一个 5V 输出,用于向外部增量编码器供电。

最大电缆长度取决于外部编码器的电流消耗和 X9 端口所接电缆的类型。以下示例可用于指 导如何计算具体场合的最大电缆长度。

#### **X9** 端口特性:

标称电源电压:5V 容差:5% 最小电源电压:4.75 V 最大电流:.25 A 允许的线规:20-28AWB( 通常适用于 D9 接线端子) 采样应用硬件:

示例外部编码器:Hengstler RI-36H( RS-422 编码器) 配合 X9 端口。 编码器标称电源电压:5V (+/- 10%) 最小电源电压:根据上述容差计算得出 4.5V

所需的编码器最大电源电流:50mA

#### 示例电缆:

Lapp Li2YCY - 24AWG (0.22mm^2) 环阻:0.186Ohms/m

# 采样计算:

允许的电缆最大压降 = 0.25V =( AKD 最小电源电压) 4.75V –( RI-36H 编码器最小电源电压) 4.5V X9 所连电缆允许的最大电阻 = 5Ohms =( 最大电缆压降) 0.25V ÷( 最大编码器电流) 0.05A 示例应用允许的最大电缆长度 = 26.9m =( 最大电缆电阻) 5Ohms ÷ 0.186Ohms/m

# 相关参数

[GEAR](#page-654-0) [参数](#page-654-0) ([第](#page-654-0) [655](#page-654-0) [页](#page-654-0)) [DRV.CMDSOURCE \(](#page-492-0)第 [493](#page-492-0) [页](#page-492-0)) [DRV.EMUEMODE \(](#page-513-0)第 [514](#page-513-0) [页](#page-513-0))

[DRV.EMUERES \(](#page-518-0)第 [519](#page-518-0) [页](#page-518-0)) [DRV.HANDWHEEL \(](#page-526-0)第 [527](#page-526-0) [页](#page-526-0)) [DRV.OPMODE \(](#page-550-0)第 [551](#page-550-0) [页](#page-550-0))

# <span id="page-111-0"></span>**12.6** 限幅

此屏幕允许您查看与修改不同的驱动器限幅。

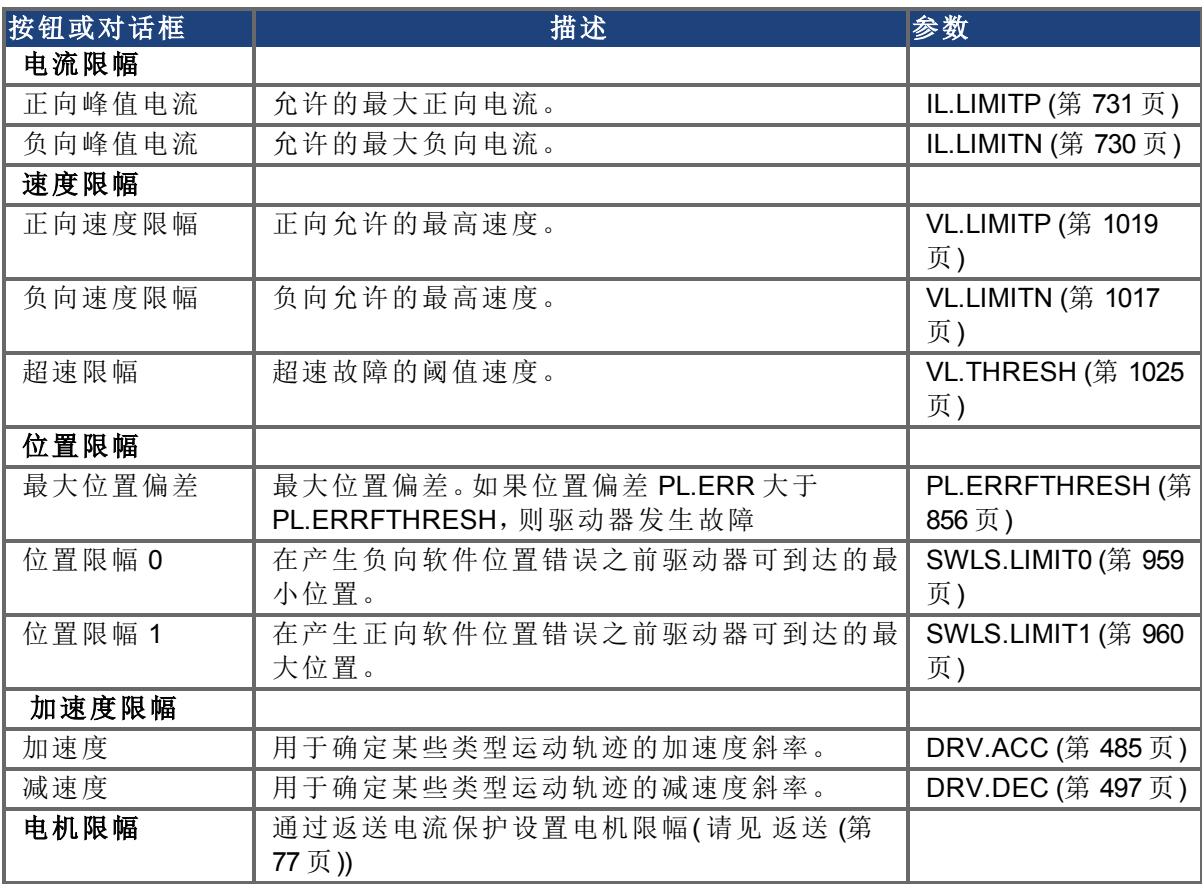

# **12.6.1** 限幅

限幅屏幕涵盖大多数的基本系统限幅,如:电流、速度与位置。

- **· 电流限幅:**根据驱动器额定值设定电流限幅。您可以修改这些限幅,使其低于驱动器的 默认值,但是这有可能影响到您应用的预期性能。
- <sup>l</sup> 速度限幅:根据驱动器额定值设定电流限幅。如果应用需要一定程度的负载,则您可以 修改这些设置,使其超过电机额定值,但是请注意电机具有机械限制,如果超过这些限 幅将有可能受损。最好使这些保持所选择电机的默认额定值。
- <sup>l</sup> 位置限幅:可根据您机器应用的特定要求设定位置限幅。可设定最大位置偏差,从而在 位置偏差超过您在此插入的数值时产生故障。每个限幅开关均可以是低或高软件限幅 开关寄存值,取决于软件限幅开关配置:如果只有一个限幅开关使能 (SWLS.EN = 1 或 2),那么 SWLS.LIMIT0 是下限,SWLS.LIMIT1 是上限。如果两个限幅开关都使能 (SWLS.EN = 3),那么值大的限幅开关为上限开关。另一个开关为下限开关。当电机到达 下限时, 电机将停止并显示警告 n107。当电机到达上限时, 电机将停止并显示警告 n108。
- 加速度限幅: 此字段允许您提高加速度, 从而使系统快速移动。这些限幅默认为低值, 因此您可能希望在定义系统的力学与其他部分之后对其进行修改。

# **12.7** 可编程限幅开关

# **12.7.1** 概述

可编程限幅开关 (PLS) 用于根据驱动器位置打开与关闭驱动器数字输出。可将多个位置组合, 从而在 PLS 组合时影响输出状态。

# **12.7.2** 使用可编程限幅开关

如要使用 PLS,您必须首先按下列方式配置数字输出:

- 1. 单击树形视图中的"数字输入/输出"图标。
- 2. 将您选择的输出设定为模式 15( 请见下方 1) 。在此例中,使用的是数字输出 1。
- 3. 在您为 PLS 设置数字输出模式之后,您可以单击转至可编程限位开关链接(请见下方 2) 打开 PLS 屏幕( 此屏幕也在 WorkBench 树形视图中显示) 。

通用数字输出

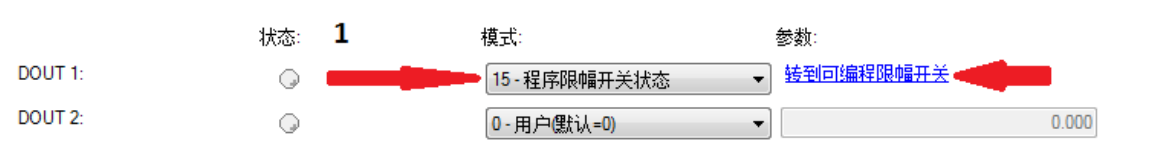

# PLS 屏幕用于确定位置,以便输出打开。

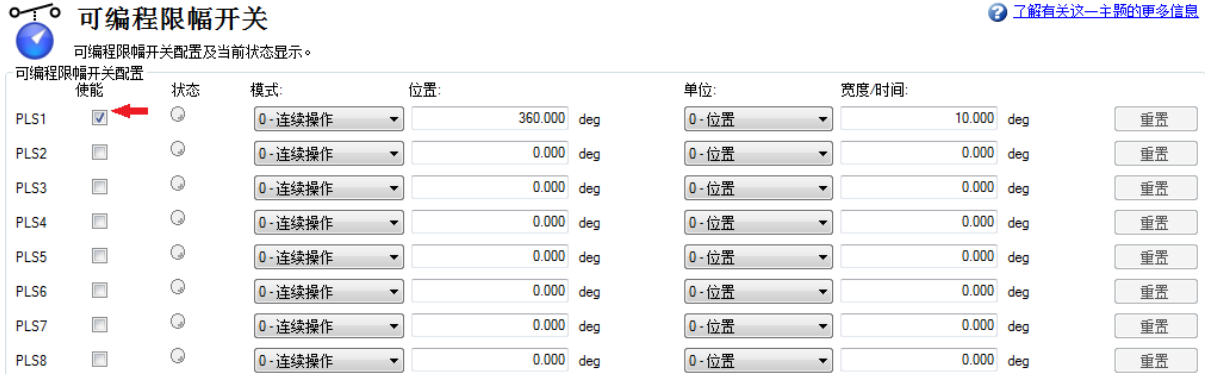

屏幕的 PLS 配置部分设定八个 PLS 的模式与限幅。除非 PLS 使能, 否则被忽略(请见上图)。 在屏幕示例中,将 PLS1 设定为在位置模式下连续运行。每次当以任何方向跨越 360 度位置 (PL.FB) 时,输出将打开从而使电机移动 10 度。

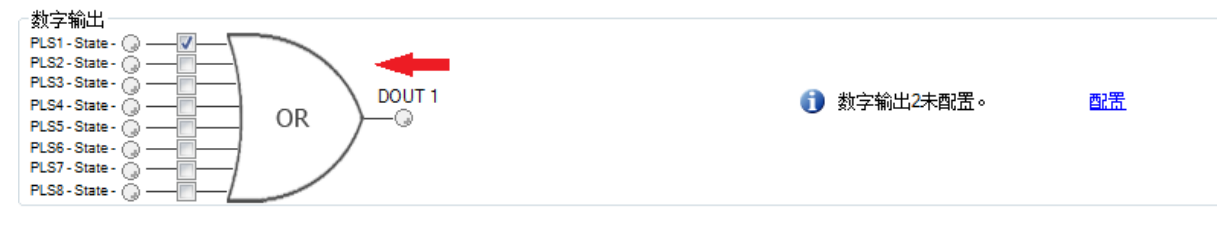

最后一步是为输出触发所在的 PLS 配置 OR 闸。当在模式 15(可编程限幅开关状态) 下配置数 字输出时,闸在屏幕上显示以用于设置。由于只配置 PLS1,因此选择 PLS 1(请见上方箭头)

# PLS 示例 1 - 为位置范围打开数字输出

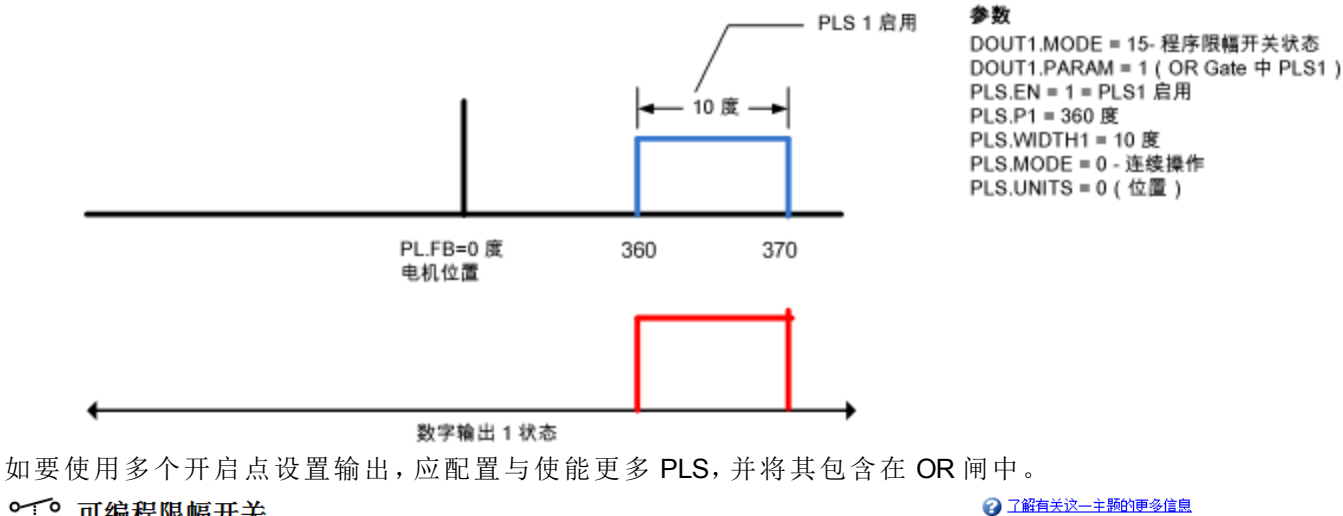

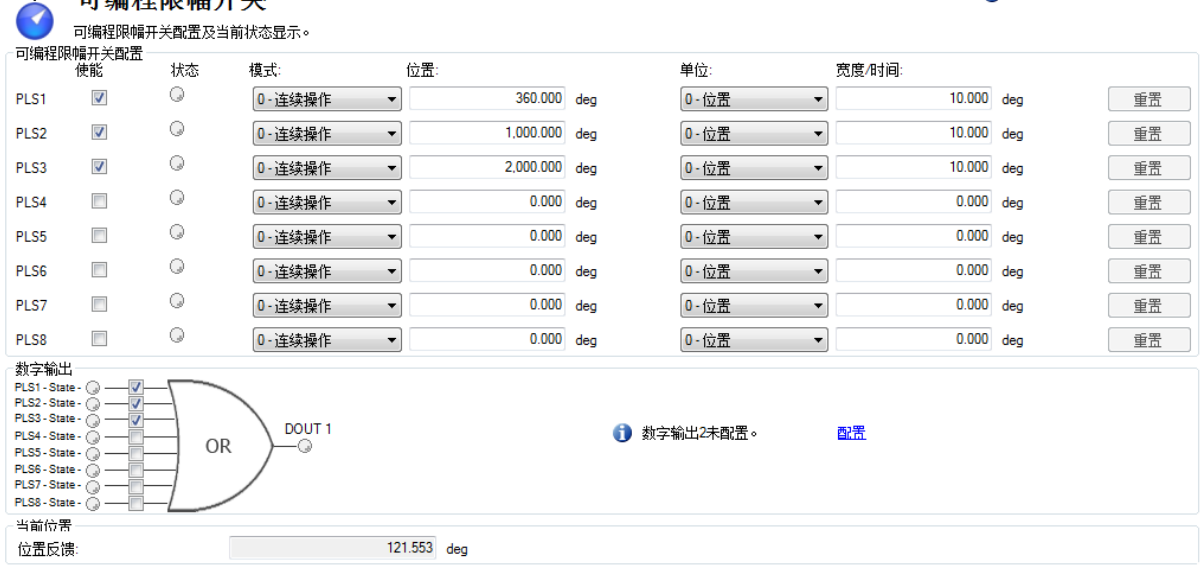

# **12.7.3** 单步操作模式

单步操作模式为 PLS 的特殊模式。单步操作模式(请见下方1)打开输出,直至其重置(请见下 方 2) 。此模式的正常运行通常取决于机器控制器,以使用 PLS.RESET 的现场总线对象重置 PLS。

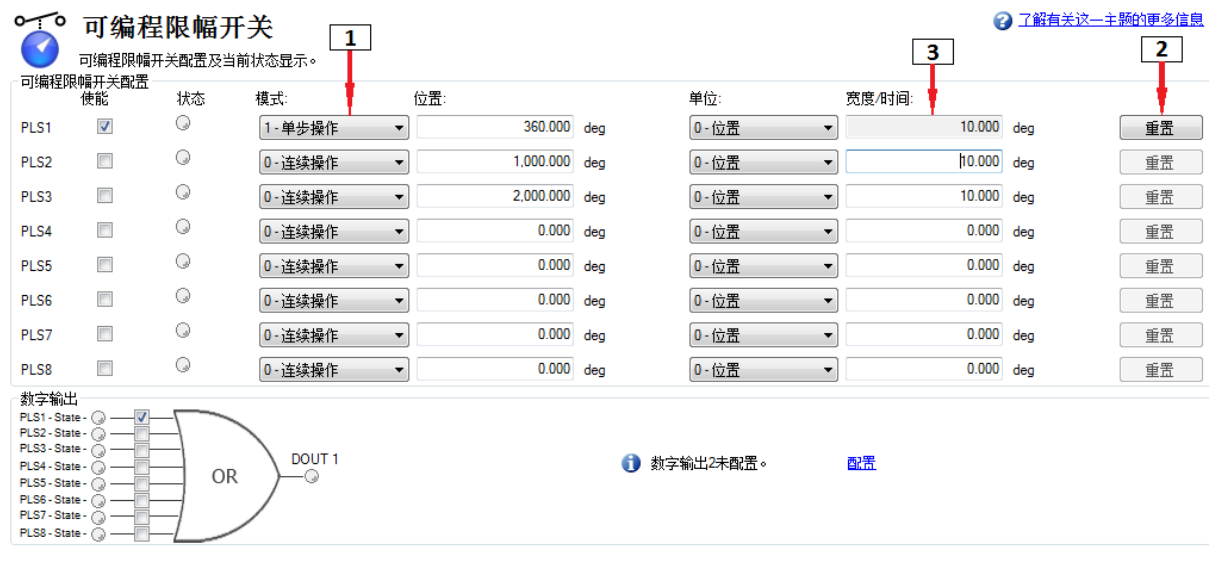

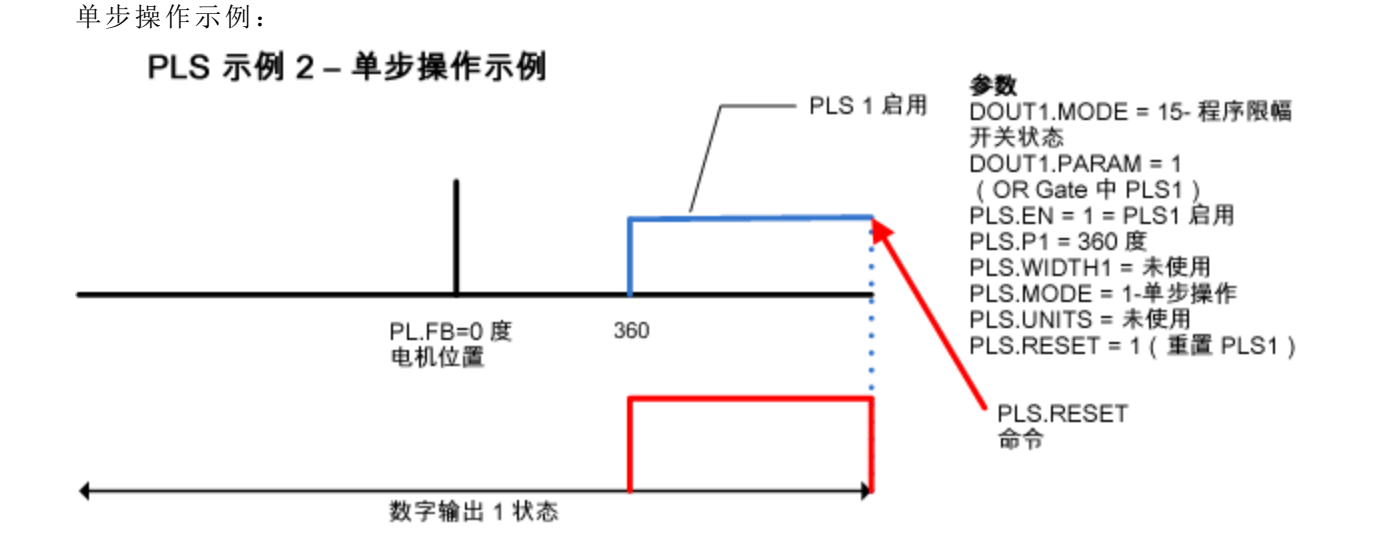

相关参数 [PLS](#page-880-0) [参数](#page-880-0) ([第](#page-880-0) [881](#page-880-0) [页](#page-880-0)) [数字输入和输出](#page-93-0) ([第](#page-93-0) [94](#page-93-0) [页](#page-93-0))

## **12.8** 使能**/**禁用

#### **12.8.1** 使能模式

AKD 提供多个用于硬件和软件使能以及安全扭矩关闭 (STO) 的选项,以便应对各种各样的状 况。

# 硬件使能模式

AKD 拥有两种硬件使能方法。这些方法可通过 DRV.HWENMODE 来控制。模式 0 使驱动器在 硬件使能输入的上升沿使能并清除故障。模式 1 不会清除硬件使能输入上升沿的任何故障, 使您能够查看当前所有故障并手动清除。

# 默认软件使能

此外,还有两种软件使能方法可以使能AKD。这些方法可通过 DRV.ENDEFAULT 来控制。默认 值 0 让软件在启动时保持禁用状态。默认值 1 让软件在启动时保持使能状态。

#### **12.8.2** 禁用模式

可通过 DRV.DISMODE 选择用于停止驱动器的方法。

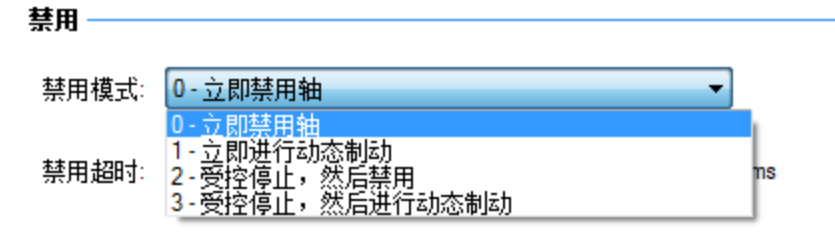

模式 **0**:立即禁用驱动器。

在这种情况下,驱动器会立即禁用功率级,驱动的电机会凭惯性运转一会儿然后逐渐停止,在 使用垂直/悬臂负载轴的情况下则会突然停止。如果有制动器,则会根据 MOTOR.TBRAKEAPP 启用制动器。如果使用数字输入模式 13,则可实现如模式 2 所述的受控停止。

#### 模式 **1**:动态制动停止。

在这种情况下,驱动器会利用动态制动功能并快速停止运动,然后禁用功率级。大多数情况 下,驱动的电机会快速停止( 取决于可用的功和具体的负载环境) 。在悬臂/垂直负载情况下, 驱动的电机会尝试停止,但如果随后未采取任何措施来固定负载,它会继续让负载下降。 注:对于模式 2 和模式 3,您可以参照"受控停止"一节来设置受控停止减速率、速度阈值以及速 度时间阈值,从而禁用驱动器。

# 模式 **2**:受控停止,然后禁用。

在此模式下,会根据您设置的各种参数采取受控停止措施。首先,驱动的电机会以受控的速率 (CS.DEC) 减速,直到出现以下情形之一:1) 电机在一定时间段 (CS.TO) 内都达到了设置的速 度限幅 (CS.VTHRESH), 或 2) 达到了驱动器紧急超时设置 (DRV.DSTO)。出现以上任意情形 时,功率级就会禁用( 如果有,也会启用制动器) 。

#### 模式 **3**:受控停止,然后进行动态制动。

与模式 2 类似,电机会以受控的速率 (CS.DEC) 减速,直到在一定时间段 (CS.TO) 内都达到了 CS.VTHRESH:然后驱动器会进行动态制动,并根据模式 2 中介绍的相同条件禁用。

禁用超时设置确定了驱动器保持禁用模式的时长,超出这一时间后就会禁用驱动器(无论所 选方法如何) ,并且会发出紧急超时故障提醒。

所有禁用模式都根据接收到的禁用命令的类型而运作。任何重大故障、硬件禁用或 STO 禁用 情况都会导致立即关闭功率级,电机会凭惯性运转一会儿然后逐渐停止,或者保持惯性运动, 具体取决于电机的安全保护方式。

#### **12.8.3** 驱动器状态

驱动器状态设置区域如下图所示,包括驱动器活动状态的图形表示以及不同的输入集。如果 某项输入或输出处于使能状态,会以绿色表示,处于禁用状态则以红色表示。OR 和 & (AND) 关卡接收的输入确定了哪些条件是真(绿色)、哪些条件是假(红色),然后遵循 & (AND)和 OR 关卡的一般逻辑。下图有助于找出哪些输入可能导致驱动器无法使能。单击更多可了解从逻 辑和图形角度展示的受控停止执行方式详情。

#### 驱动器状态

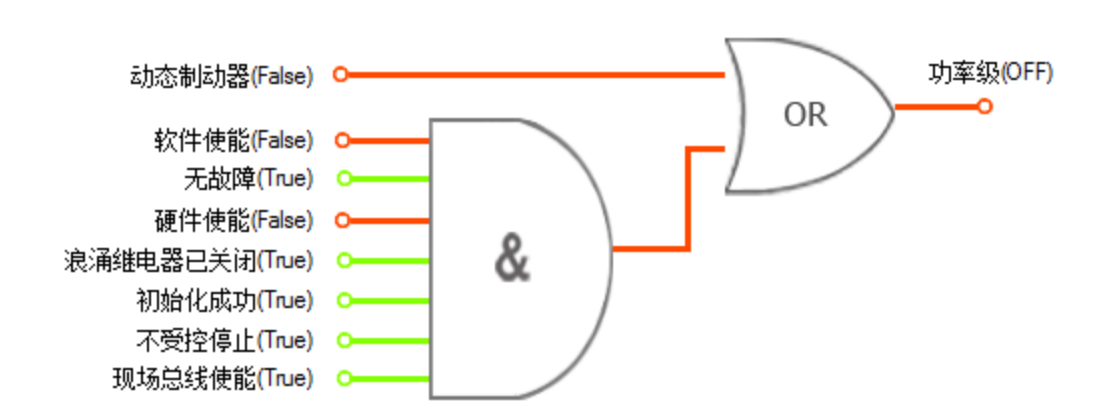

# **12.8.4** 受控停止命令

"受控停止"区域显示了与受控停止关联的参数的值。

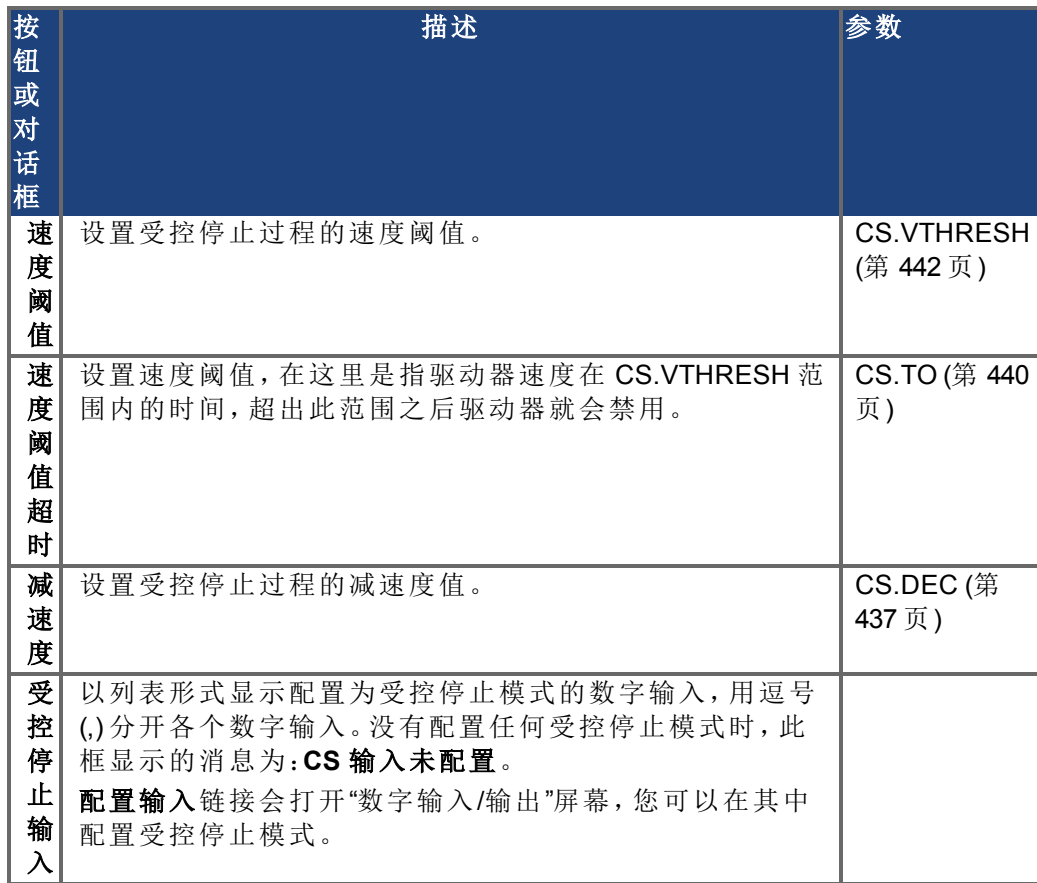

# **12.8.5 "**详细**"/"**精简**"**按钮

通过详细按钮可显示受控停止配置的状态图。此外还会显示受控停止的方框图。有两个方框 图:一个用于有制动器的情形,另一个则用于没有制动器的情形。

受控停止状态图

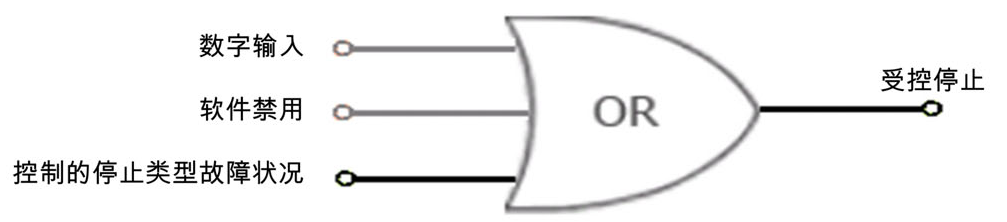

受控停止方框图

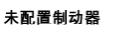

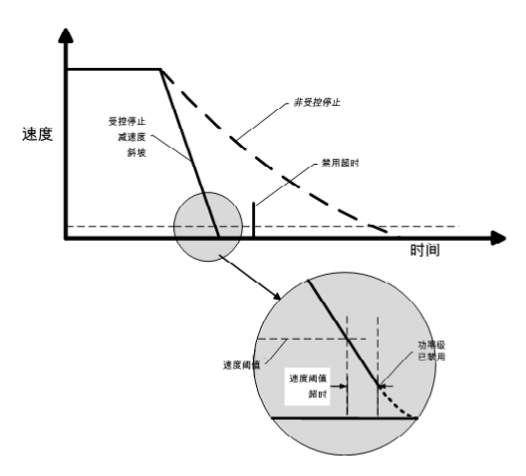

制动器已配置

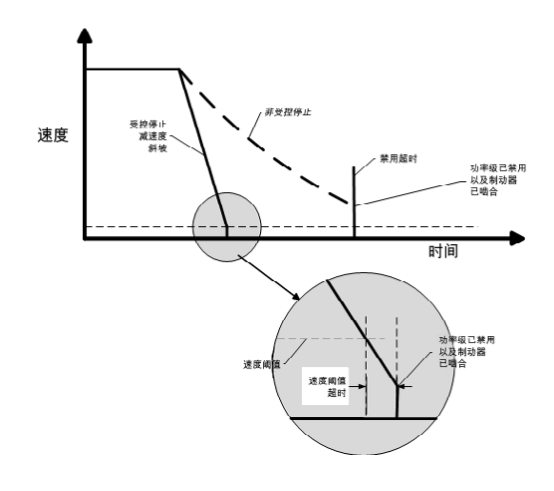

# **12.9** 受控停止

在受控停止时,驱动器运动以受控的方式进入静止状态。驱动器从电机发出零速度命令。电机 按规定的减速度值 [\(CS.DEC \(](#page-436-0)第 [437](#page-436-0) [页](#page-436-0))) 减速。

在以下四三种情况下会发生受控停止:

- 用户使用 DINx.MODE 将可编程数字输入配置为模式 13。例如, 如果应用了 [DIN1.MODE](#page-455-0) [13](#page-455-0),则数字输入 1 设置为受控停止。
- 控制器或用户( 通过 WorkBench 终端窗口) 启动软件禁用 (DRV.DIS) 命令。
- CANopen PDO 设置为 3442。

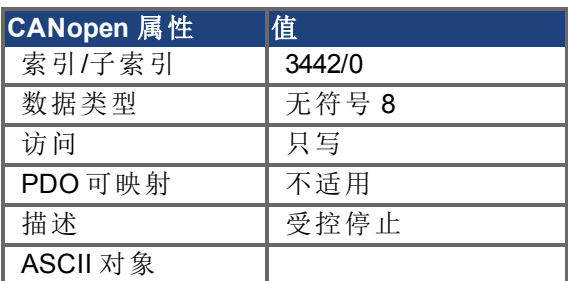

<sup>l</sup> 发生故障时会从驱动器启动受控停止。有关启动受控停止的故障,请参见 [故障 与 警告](#page-233-0) [消息](#page-233-0) ([第](#page-233-0) [234](#page-233-0) [页](#page-233-0))。

受控停止机制在以下情况下激活:

1. DRV.DISMODE = 2 且用户通过终端或 WorkBench 禁用按钮执行 DRV.DIS。

注释 要设置 DRV.DISMODE, 必须禁用驱动器。

- 2. DRV.DISMODE = 2 且用户通过连接到驱动器的现场总线执行 DRV.DIS。
- 3. 发生了反应可能演化为受控停止 (CS) 的故障。CS 执行后,驱动器禁用。
- 4. 数字输入模式 (DINx.MODE) 设置为 13。如果数字输入状态发生改变( 高有效或低有效, 具体取决于 DINx.INV), 将执行 CS, 随后驱动器禁用。
- 5. 硬件限幅开关:数字输入定义为正向( 负向) 限幅开关( DINx.MODE 18 或 19) 。当满足限 幅开关时,CS 机制开始运行。在这种情况下,参数 DRV.DISTO 无效。
- 6. 软件限幅开关:SWLS 定义活动软件限幅。当满足限幅时,CS 机制开始运行。在这种情 况下,参数 DRV.DISTO 无效。

使用驱动器 CS 参数配置受控停止,如下所述:

- 1. CS.DEC:用于禁用的减速度斜坡。
- 2. CS.VTHRESH:速度 0 阈值。电机轴被视为在速度( 通过 10 Hz 滤波器进行滤波,例如 VL.FBFILTER) 处于 ± CS.VTHRESH 范围内时立即停止。
- 3. CS.TO:速度 0 时间。实际速度必须在驱动器完成 CS 过程前,持续 CS.TO 时间连续处于 0 ± CS.VTHRESH 范围内。自电机可以超出 VEL0 窗口时使用该值,具体取决于增益、减 速度斜坡、电机惯量等。
- 4. DRV.DISTO:禁用超时。此参数设置了关于驱动器是否可以达到禁用状态的总体和独立 运行检查。如果步骤 3 中设置的 VEL0 窗口过小,则驱动器可能始终无法达到 CS 过程结 束。DRV.DISTO 参数和功能解决了这一问题,主要通过在 DRV.DISTO 时间过去后禁用 驱动器,即使 CS 过程尚未结束也是如此。

## 受控停止示意图

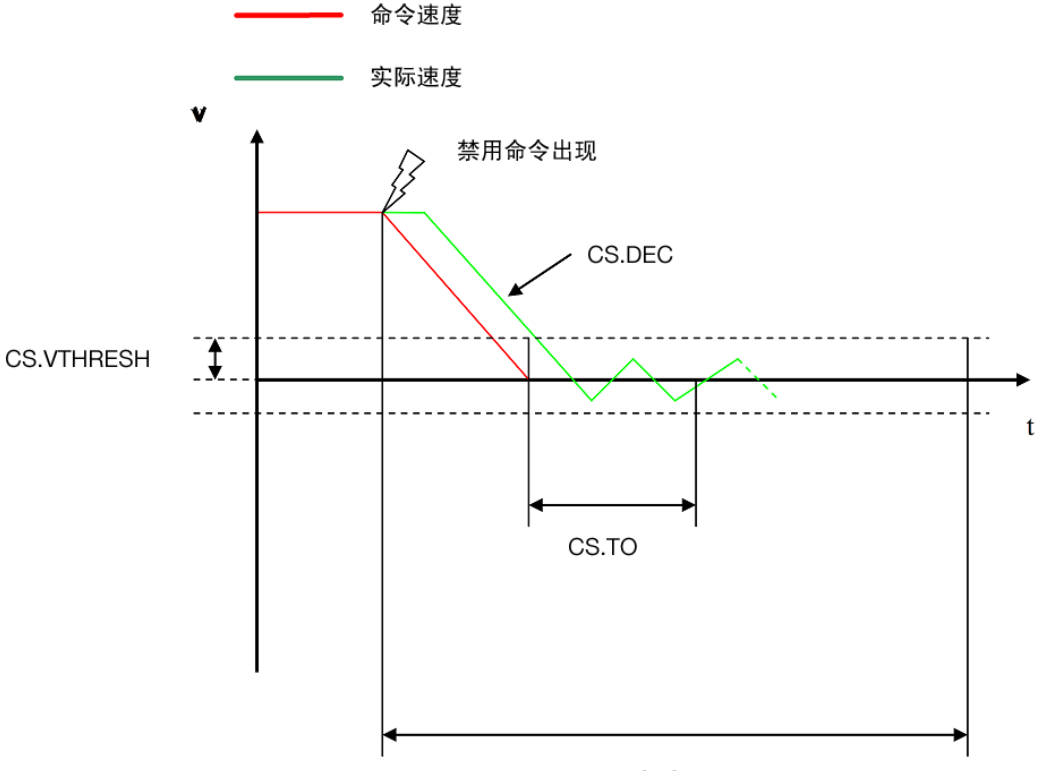

#### DRV.DISTO

配置受控停止功能时,请注意以下几点:

- <sup>l</sup> 如果硬件限幅开关处于活动状态且其他任意 CS 已激活,则唯一的差异是在这种情况 下,DRV.DISTO 将限制驱动器禁用前的时间。
- 如果驱动器 DRV.OPMODE 的值为当前模式, 则驱动器将不会执行 CS 而是直接停止。
- 将 DRV.DISTO 设置为适当的值, 使电机可以通过 DRV.DEC 从任何速度减速到 0。该值 还必须使电机向后持续 CS.TO 保持在 VL.FB 内连续处于 0 ± CS.VTHRESH 范围内。

当 DRV.DISTO 计数器在受控停止程序中过期的情况下,驱动器发出故障 [F703 \(](#page-243-0)第 [244](#page-243-0) [页](#page-243-0))。

# 相关参数和命令

[CS](#page-435-0) [参数](#page-435-0) ([第](#page-435-0) [436](#page-435-0) [页](#page-435-0)) [CS.STATE \(](#page-438-0)第 [439](#page-438-0) [页](#page-438-0)):读取受控停止过程的当前状态( 0 = 受控停止未发生。1 = 受控停止正在 发生) 。 [DIN1.MODE](#page-455-0) [至](#page-455-0) [DIN24.MODE \(](#page-455-0)第 [456](#page-455-0) [页](#page-455-0)) [DRV.DIS \(](#page-501-0)第 [502](#page-501-0) [页](#page-501-0)) [DRV.DISTO \(](#page-509-0)第 [510](#page-509-0) [页](#page-509-0)) [DRV.DISMODE \(](#page-503-0)第 [504](#page-503-0) [页](#page-503-0)) 相关主题: [紧急停止](#page-119-0) ([第](#page-119-0) [120](#page-119-0) [页](#page-119-0)) [数字输入和输出](#page-93-0) ([第](#page-93-0) [94](#page-93-0) [页](#page-93-0)) [故障 与 警告消息](#page-233-0) ([第](#page-233-0) [234](#page-233-0) [页](#page-233-0))

# **12.10** 动态制动

可利用动态制动通过消耗由电机反电动势驱动的机械能来降低伺服系统的速度。此驱动器具 有一个内置的、先进的动态制动模式,该模式可完全在硬件中运行。激活该模式后,驱动器短 接与反电动势(q轴) 同相的电机端子, 但会继续以 0 电流运行非力产生电流环路(d轴)。这会 使所有的动态制动电流强制变为停止电流,从而会导致电机端子电流以最快速度停止。 驱动器硬件还会通过 DRV.DBILIMIT 参数来限制最大动态制动电机端子电流,以确保驱动器、 电机和客户负载不会承受过大的电流/力。如果电流未受限,则会以电机端子阻抗的形式消耗 机械能。如果电流受限,则会将能量返回给驱动器母线电容器。如果返回的能量将总线电容器 的电压抬升得足够高,驱动器会激活再生控制器,从而开始将返回的能量转移到再生电阻中。 此电阻可能与驱动器以内部或外部方式相连,具体取决于驱动器的型号和接线方式。 是否使用动态制动模式以及其使用方式取决于驱动器禁用模式 (DRV.DISMODE) 设置。

#### **12.10.1** 驱动器再生制动

伺服电机以高于摩擦的速率减慢时,电机损耗会导致电机减速,然后机械能就会返回到驱动 器中。这种返回的能量刚开始会驱动内部母线电压上升。当返回的能量足够高时,再生控制器 会将过量返回的能量转移到再生功率电阻中。如果再生控制器无法充分处理返回的能量( 例 如,没有再生电阻或电阻值过高),母线电压会继续上升,然后会出现母线过压故障,这样就 会完全禁用驱动器,进而导致电机凭惯性运转。

#### **AKD-x00306** 至 **AKD-x00606**

这些装置没有内部再生电阻。在许多场合都会由机器摩擦、电机损耗及有限的母线电容器能 量吸收来处理应用。但是,根据具体的应用要求而定,也可以连接外部电阻。

# **AKD-x01206** 至  **AKD-x02406** 与 **AKD-xzzz07**

这些装置有内部再生电阻,而且可以在需要更大功率的情况下连接外部电阻。 相关主题 有关动态制动的详细信息,请参见《*AKD AKD*安装手册》中的"第 6.14 节动态制动"。 [DRV.DISMODE \(](#page-503-0)第 [504](#page-503-0) [页](#page-503-0)) [DRV.DBILIMIT \(](#page-495-0)第 [496](#page-495-0) [页](#page-495-0))

# <span id="page-119-0"></span>**12.11** 紧急停止

# **12.11.1** 停止 **/** 紧急停止 **/** 紧急关闭

控制功能"停止"、"紧急停止"和"紧急关闭"由 IEC 60204 进行定义。有关这些功能安全方面的注 释,请参见 ISO 13849 和 IEC 62061。

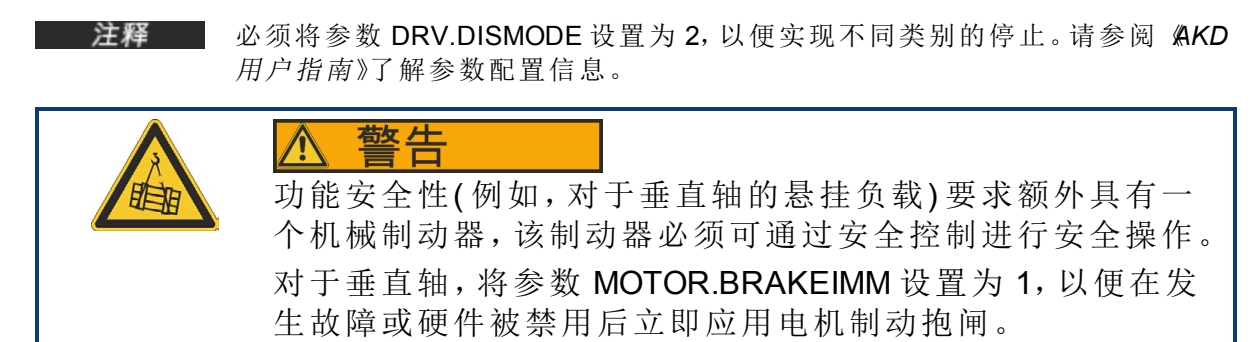

#### **12.11.1.1** 停止

停止功能可关闭正常运行的机器。停止功能由 IEC 60204 进行定义。

注释 必须通过机器的风险评估来确定停止类别。

停止功能必须优先于分配的启动功能。以下为定义的停止类别:

# 停止类别 **0**

通过立即关闭驱动器电源来关闭驱动器(此关闭为不受控关闭)。对于批准的安全功能 STO, 可使用其内部电子元件来停止驱动器 (IEC 61508 SIL2)。

## 停止类别 **1**

受控关闭,借此来保持驱动器机器的电源以执行关闭,只有在已关闭后才会断开电源。

# 停止类别 **2**

受控关闭,借此来保持驱动器机器的电源。

"停止类别 0"和"停止类别 1"的停止必须独立于操作模式运行,因此类别 0 停止优先。 如有必要,可连接保护装置和锁定装置。若适用,停止功能必须将其状态发送给控制逻辑。重 置停止功能不得导致危险情况发生。

#### **12.11.1.2** 紧急停止

紧急停止功能用于在危险的情况下快速关闭机器。紧急停止功能由 IEC 60204 进行定义。紧急 停止设备和功能方面的设计原则在 ISO 13850 中进行了定义。

将通过单个人员的手动操作来触发紧急停止功能。该功能必须可充分发挥作用且始终可用。 用户必须快速了解如何运行此机制,而不必参阅参考材料或说明书。

主释 必须通过机器的风险评估来确定紧急停止的停止类别。

除了停止的要求之外,紧急停止必须满足以下要求:

- <sup>l</sup> 紧急停止必须优先于运行模式中的其他所有功能和控制。
- <sup>l</sup> 可能会导致危险情况发生的任何驱动器机器的电源都必须尽快关闭,以避免导致更大 的危险(停止类别0),或者必须对其加以控制,使得可导致危险的任何移动都可尽快停 止( 停止类别 1) 。
- <sup>l</sup> 重置不得触发重新启动。

# **12.11.1.3** 紧急关闭

紧急关闭功能用于关闭机器的电源。从而可防止用户发生因电源导致的危险(例如,触电)。紧 急停止的功能方面在 IEC 60364-5-53 中进行了定义。

将通过单个人员的手动操作来触发紧急关闭功能。

主释 机器的风险评估结果可确定是否需要紧急停止功能。

紧急停止将通过电开关设备来关闭电源。从而会导致类别 0 停止。如果应用中不会有此停止 类别,则必须采取其它措施来替换紧急停止功能( 例如,通过避免直接接触) 。

# **12.12** 安全扭矩关闭 **(STO)**

安全扭矩关闭 (STO) 是一种可防止系统重启的重启锁定安全功能。STO 输入可直接电控 AKD 驱动器的功率级;它旁通处理器,并不分软件或其他硬件信号而禁用功率级。

STO 由 X1 接线端子( 引线 3) 上必须使用 24V 电源的数字输入控制;否则,驱动器将不会使能。 如果 STO 数字输入不使用 24V 电源, 但您尝试使能驱动器(使用硬件与软件使能), 则驱动器 将发生 602"安全扭矩关闭"故障。如果您发现此故障,则您需要将 24V 电源应用于 STO 输入, 然后在清除故障 (DRV.CLRFAULTS) 后可使能驱动器。在您试图使能驱动器之前, STO 不将发 生故障。您可使用 DRV.FAULTS 读取当前故障。

-->DRV.FAULTS 602: 安全扭矩关闭。

 $--$ 

可使用 STO.STATE 参数读取 STO 的当前状态( 如果对该输入应用 24V 电压,则将返回 1) 。WorkBench 还将在窗口底部的状态栏中显示 STO 输入的状态。

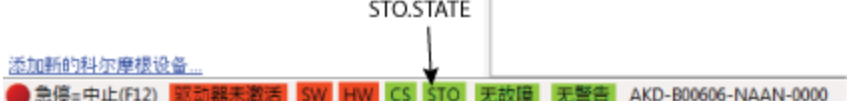

# **12.13** 欠压故障行为

在WorkBench [终端](#page-223-0) ([第](#page-223-0) [224](#page-223-0) [页](#page-223-0))视图中,可以使用 VBUS.UVMODE 来调整欠压故障条件:

**VBUS.UVMODE = 1(** 默认设置**)**

除非使能驱动器,并且 VBUS.VALUE 降至 VBUS.UVFTHRESH 以下,否则驱动器 将不会报告欠压故障。

#### **VBUS.UVMODE = 0**

每当 VBUS.VALUE 降至 VBUS.UVFTHRESH 以下时,驱动器都将报告欠压状态。

当发生欠压故障时,驱动器将被禁用,并且将发出以下警报:

- WorkBench 警报: 502 母线欠压
- **•** 驱动器 LED 警报: 左 LED 显示 [F]; 右 LED 显示 [u-V].\
- <sup>l</sup> 故障继电器输出打开。

# **13** 使用命令源和操作模式

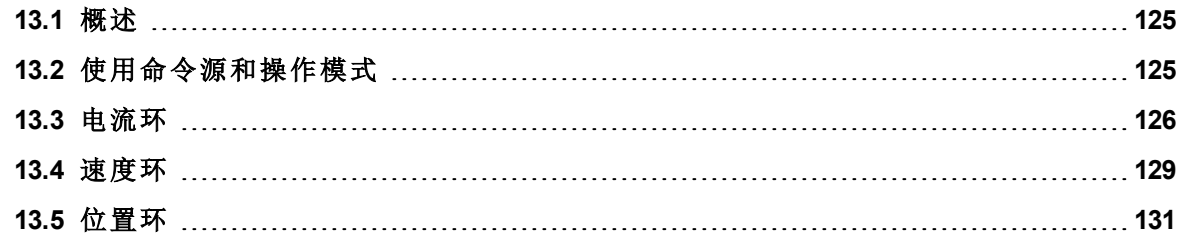

# <span id="page-124-0"></span>**13.1** 概述

操作模式 (opmodes) 可设置驱动器是直接通过以太网输入、特定的现场总线还是通过模拟或 数字控制器来进行通信。

2 了解有关这一主题的更多信息 设置 选择驱动器要工作的操作模式与命令源。 命令源(C): 操作模式(O):

关于如何命令驱动器及其如何表现,有两个基本组件。"服务模式"指示如何通信到驱动器。驱 动器的通信选项包括通过以太网、各种现场总线、通过模拟输入以及通过电子齿轮传动或数 字输入。第二个组件与控制的环路( 力矩、速度或位置) 有关。

2-位置模式

 $\overline{\phantom{a}}$ 

# <span id="page-124-1"></span>**13.2** 使用命令源和操作模式

2-电子齿轮传动 – ▼

在 WorkBench 中,有两种方法可以访问这两个参数。第一种方法是从左侧树中选择设置屏幕。 单击设置文件夹的顶层后,可以访问命令源和操作模式的图形表示。随后可从下拉框中选择 所需的命令类型和要激活的控制环路。请注意,某些命令源仅可与特定的控制环路配合使用 ( 例如,电子齿轮传动只能在位置环路操作模式下使用) 。

#### **13.2.1** 命令源

命令源设置了与驱动器通信的方式。初始情况下,可能使用以太网连接通过 PC 进行通信。以 下列出了各命令源:

# **13.2.1.1** 服务

这是最常用的源,在第一次与驱动器建立通信以设置系统以及可能需要"服务"驱动器时使 用。"服务"源通过接线端子 X11 处驱动器顶部的以太网端口与 PC 进行通信。

## **13.2.1.2** 现场总线

使用 CANOpen 或 EtherCAT 等现场总线时, 驱动器设置为此命令源。对于 CANOpen, 使用驱动 器顶部的接线端子 X12 和 X13。对于 EtherCAT,使用驱动器前部的接线端子 X5 和 X6。

## **13.2.1.3** 电子齿轮传动

如果驱动器将用于跟随外部编码器的输出,使用电子齿轮速比的跟随运动,则应使用此命令 源。使用电子齿轮传动时,操作模式必须设置为"位置环路"模式。同样,步骤和方向输入也要 使用此模式。

#### **13.2.1.4** 模拟

此命令源使驱动器可以从模拟源进行控制。通常 +/- 10 VDC 信号连接到接线端子 X8 的引线 9 和 10。不同的模拟输入将产生不同的力矩、速度或位置,具体取决于所选的操作模式。

# **13.2.2** 操作模式

操作模式标识了您将控制的伺服环。驱动器提供力矩、速度或位置控制。设置屏幕页面上显示 了环路的图形表示。单击这些图形表示后,可以访问更多环路信息( 例如,增益、滤波器和其 他设置) 。

# 相关参数

[DRV.CMDSOURCE \(](#page-492-0)第 [493](#page-492-0) [页](#page-492-0)) [DRV.OPMODE \(](#page-550-0)第 [551](#page-550-0) [页](#page-550-0))

#### <span id="page-125-0"></span>**13.3** 电流环

## **13.3.1** 概述

当驱动器在电流转矩( 当前) 模式 [\(DRV.OPMODE \(](#page-550-0)第 [551](#page-550-0) [页](#page-550-0)) = 0) 下运行时,电流环处于活动状 态。控制电流环的参数显示在"电流环"视图中。不同类型的驱动器调谐可自动调整这些参数, 所以通常无需调整电流环屏幕中的电流环参数。"电流环"视图包括活动方块图。如果单击方块 图中的某个方块,将会在下方打开相应的选项卡。

有关更详细的电流环方框图,请参见 [方块图](#page-285-0) ([第](#page-285-0) [286](#page-285-0) [页](#page-285-0))

#### **13.3.2** 电流环增益

电流环基于与驱动器配合使用的电机电感进行调谐。电流环增益是自动设置的,所以理想化 的电流环交叉频率是 IL.KP/L( 单位:rad/sec) ,其中 L 是电机的线路间电感。

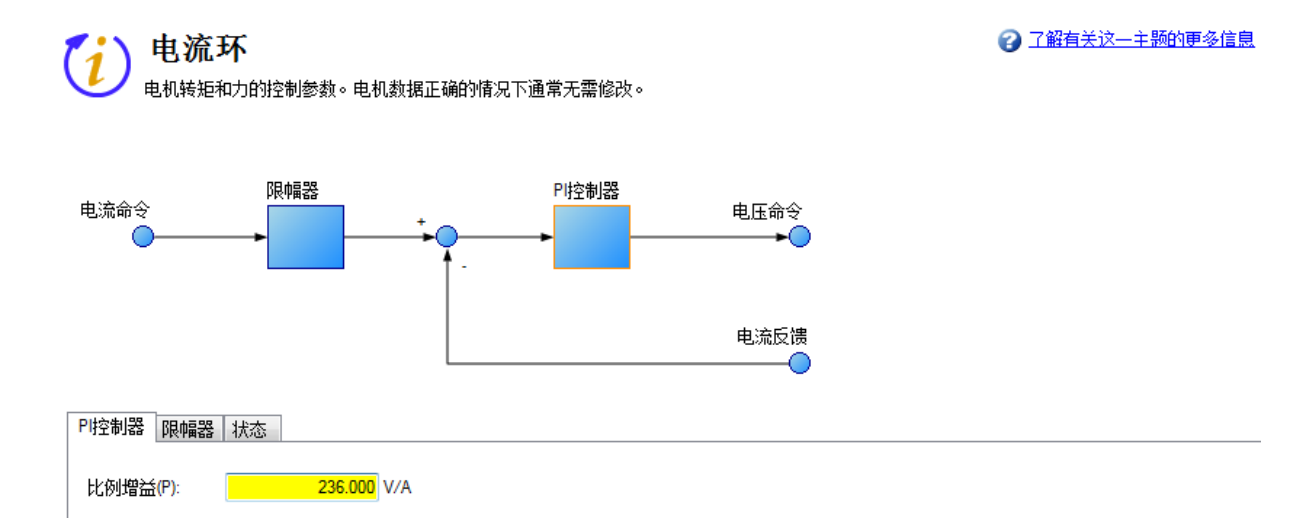

电流环增益是由驱动器使用以下方法自动设置的:

- <sup>l</sup> 选项 **A**。当驱动器自动识别反馈设备且电机数据自动填充( 电机自动设置 = 1 打开) 时, 电流环的比例增益 (il.kp) 基于电机数据进行设置, 并在电流环屏幕中显示为只读参数。
- <sup>l</sup> 选项 **B**。当使用电机数据库或使用定制电机工具选择电机时,将使用导入的电感值来设 置电流环比例增益。

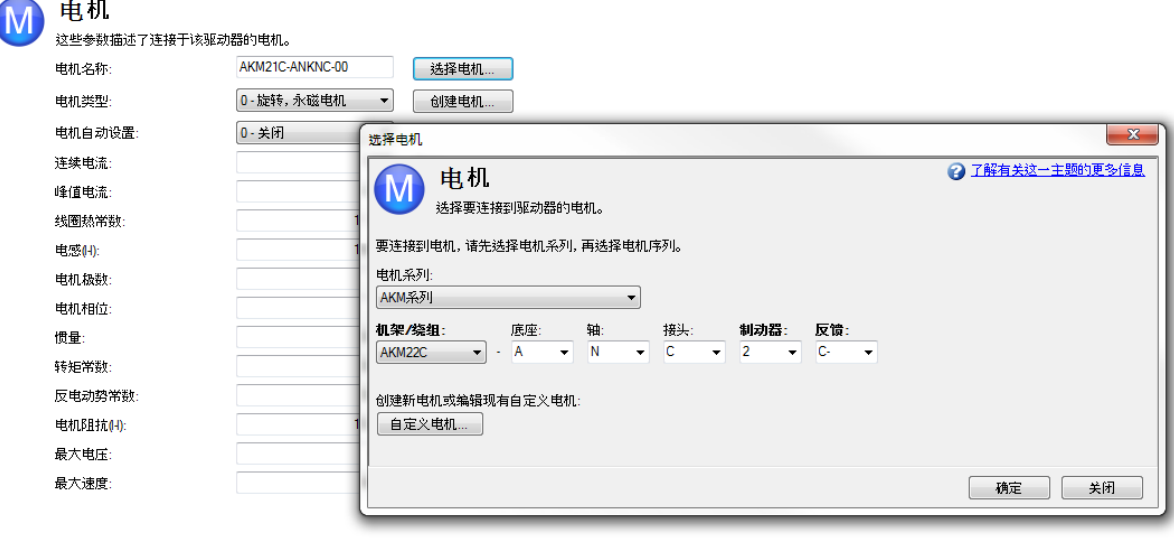

注释 在电机调谐程序中,通常不需要手动调整电流环比例增益参数。如果对电流环

主释 比例增益参数进行手动调整,则重复电机设置程序将覆盖这些更改并将值还 原为Kollmorgen计算的值。

# 相关参数

[IL](#page-702-0) [参数](#page-702-0) ([第](#page-702-0) [703](#page-702-0) [页](#page-702-0)) [DRV.OPMODE \(](#page-550-0)第 [551](#page-550-0) [页](#page-550-0))

# **13.3.3** 电流环增益调整

在正常运行过程中电机电感饱和时需要此功能。由于电流环增益是使用电机电感计算出来 的,因此,如果电感发生改变,电流环可能变得不稳定。

当电机在高负载下使用时,如果发生以下一个或多个情况,电感可能饱和:

- <sup>l</sup> 发生可听到的啁啾声。
- <sup>l</sup> 命令电流越大,啁啾声越大。
- 在高电流负载(处于或临近 [MOTOR.IPEAK \(](#page-783-0)第 [784](#page-783-0) [页](#page-783-0))) 下发生不稳定性

要修复此问题,可以使用增益调整更改电流环增益作为电流命令 (IL.CMD) 的函数。

#### **13.3.3.1** 使用**WorkBench**中的增益编制表

要有效地使用此功能,您应该有电机电感的电感图作为电流函数,或者必须知道电流环如何 运行。

如果电机电感对比电流命令的图表可用,则可以计算超出电机电流范围的所需电流环增益 值。

电流环增益 = 2000 \* 2π\* 电机电感 (H)

# 示例

电机电感为 3.19 mH,电流环增益为 40.01

电流环增益 = 2000 \* 2 π \* 0.00319 = 40.01

确认适当的值后, 就可以将这些值输入 WorkBench 的增益编制表视图中。视图底部的导入和 导出按钮可将数据导入和导出为 .csv 文件。

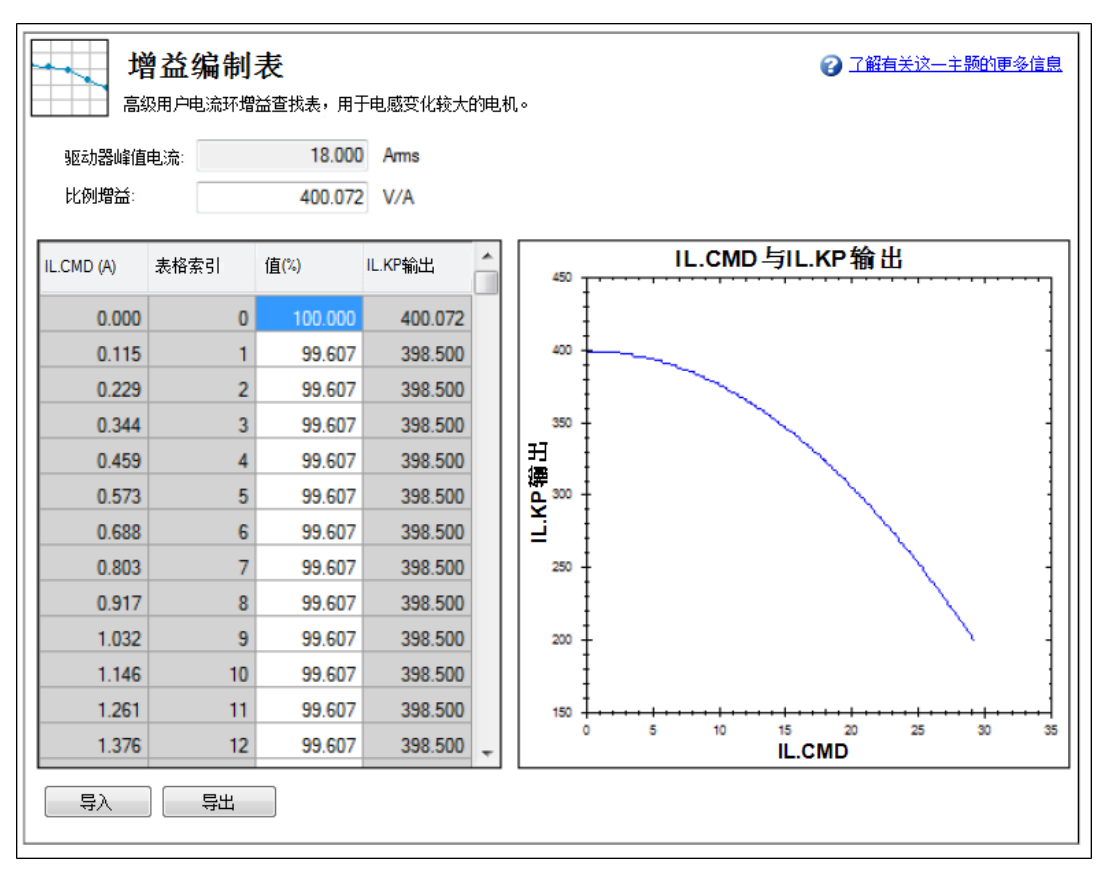

默认情况下,电流环值将是 IL.KP 中跨整个电流范围定义的值。要在一系列值范围内更改 IL.KP 的值,只需输入扩展界限:当前值的 0 - 100%。

## 示例

如果 IL.KP 上输入的电流环增益是 40.124( 如上所示) ,而所需的电流环增益是 36,则应输入扩 展界限为 90% 作为理想电流范围。

 $40.124 * 0.90 = 36.112$ 

# 使用增益调整的终端视图

您也可以使用终端设置增益编制表。如果使用终端,则每个查找表格点需要两个参 数:[IL.KPLOOKUPINDEX \(](#page-724-0)第 [725](#page-724-0) [页](#page-724-0)) 和 [IL.KPLOOKUPVALUE \(](#page-725-0)第 [726](#page-725-0) [页](#page-725-0))。IL.KPLOOKUPINDEX 指 定查找表索引 (0-255), 而 IL.KPLOOKUPVALUE 指定扩展 IL.KP 的扩展界限 (0-100%)。 查找索引所指向的电流可以按下述方法进行计算:

IL.CMD 范围 = DRV.IPEAK/157 \* IL.KPLOOKUPINDEX

表格值的完整列表也可以使用 [IL.KPLOOKUPVALUES \(](#page-727-0)第 [728](#page-727-0) [页](#page-727-0)) 进行检索, 结果将返回一个逗 号分隔的表格,如下所示:

> -->IL.KPLOOKUPVALUES 索引值 0, 100.000 1, 100.000 2, 100.000 3, 100.000 4, 100.000

- 5, 100.000
- 6, 100.000
- 7, 100.000
- 8, 100.000

9, 100.000 10, 100.000

# <span id="page-128-0"></span>**13.4** 速度环

#### **13.4.1** 概述

当驱动器在速度模式 ( DRV.OPMODE = 1) 或位置模式 [\(DRV.OPMODE \(](#page-550-0)第 [551](#page-550-0) [页](#page-550-0)) = 2) 下工作 时,速度环将处于活跃状态。速度环视图显示了控制速度环的参数。这个视图仅在操作模式 1 或 2 下( 在 设置视图中设置) 可用。驱动器的各类调谐功能会自动调整这些参数,因此您通 常无需调整速度环屏幕中的速度环参数。

在[方块图](#page-285-0) ([第](#page-285-0) [286](#page-285-0) [页](#page-285-0))中包含一个详细的速度环方块图。

#### **13.4.2** 速度环视图中的选项卡

速度视图包含一个活动方块图。单击框图中的某个方块,将会在下方打开相应的选项卡。

- <sup>l</sup> 斜坡限幅器。斜坡限幅器包含驱动器的加速度限幅。这些加速度限幅优先于运动任务和 电子齿轮传动加速度限幅,因此必须设得比运动任务或电子齿轮传动所要求的值高。在 简单伺服运动视图和限幅视图中也显示了这些加速度和减速度限幅( [DRV.ACC \(](#page-484-0)第 [485](#page-484-0) [页](#page-484-0)) 和 [DRV.DEC \(](#page-496-0)第 [497](#page-496-0) [页](#page-496-0))) 。
- 速度钳位。当命令源是"服务"时 [\(DRV.CMDSOURCE \(](#page-492-0)第 [493](#page-492-0) [页](#page-492-0) ) = 0), 速度钳位将影响驱 动器的最大速度。这个速度限幅影响在简单伺服运动和运动任务中执行的运动。这些限 幅还可以在 WorkBench 的限幅屏幕中找到 [\(VL.LIMITN \(](#page-1016-0)第 [1017](#page-1016-0) [页](#page-1016-0)) 和 [VL.LIMITP \(](#page-1018-0)第 [1019](#page-1018-0) [页](#page-1018-0))) 。
- <sup>l</sup> **AR1**、**AR2**、**AR3**、**AR4**:这些值表示驱动器内独立的双线性二次( 双二阶) 滤波器。AR1 和 AR2 位于前馈路径中,AR3 和 AR4 位于反馈路径中。这些双二阶滤波器中,每个都可以 用五种不同模式配置。

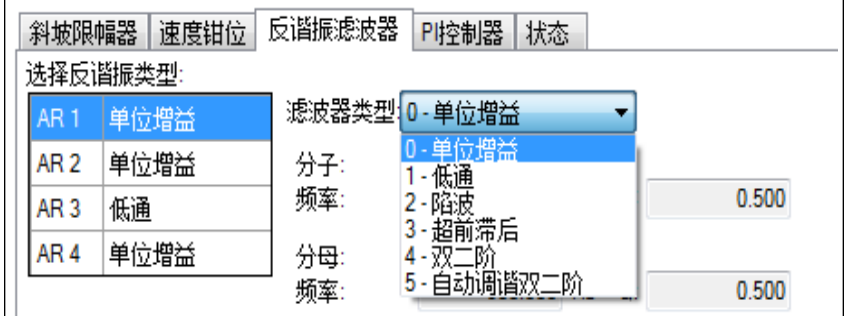

#### **0 -** 单位增益。滤波器关闭,因此不会影响控制环。

**1 -** 低通。在模式 1、2、3 中,双二阶滤波器分别被配置为不同的过滤类型。"编辑参数"字段用于 设置滤波器。实际的双二阶滤波器值显示在左侧:

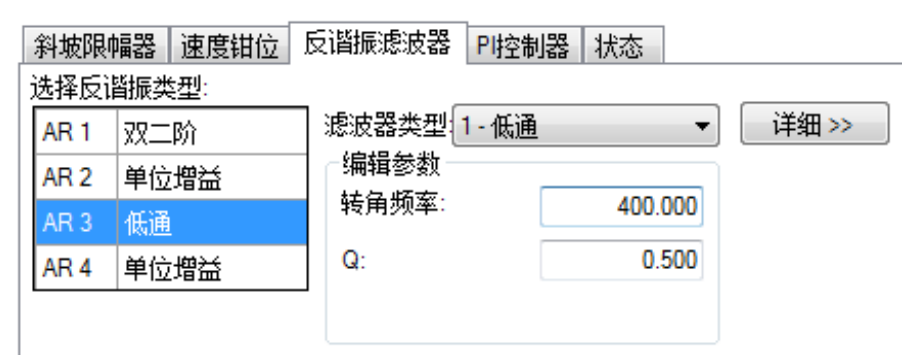

**2 -** 陷波

#### **3 -** 超前滞后

**4–**双二阶。手动配置双二阶滤波器。这是一个高级调谐功能。

**5 -** 自动调谐双二阶。当 PST 完成 PST 过程并设置了滤波器之后,其值将被输入双二阶滤波器 中,并且以只读值的方式显示。

• 状态。"状态"选项卡显示与速度环性能相关的参数。

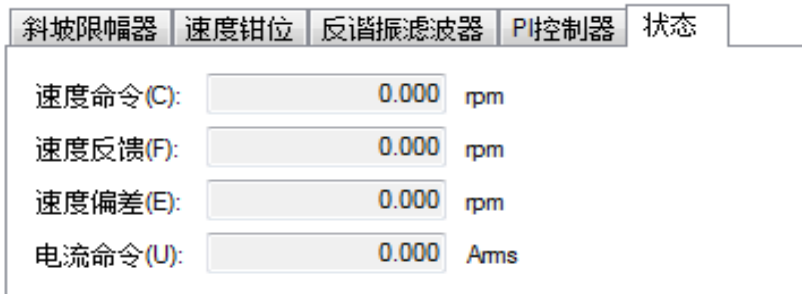

# **13.4.3** 速度环默认设置和更改

默认情况下,驱动器中设置了 PI 环及低通滤波器 (AR3)。

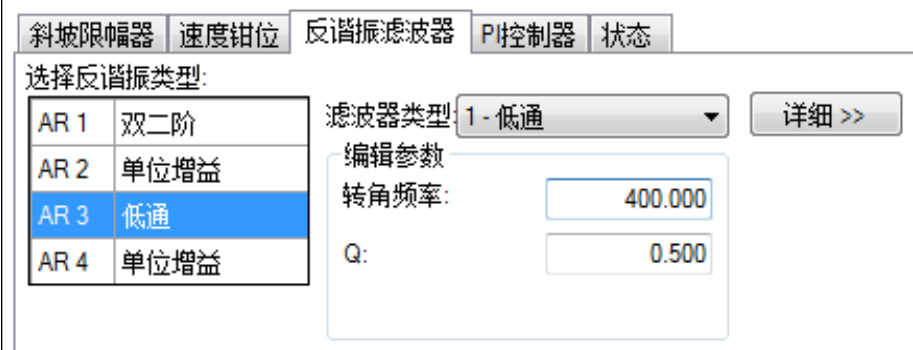

低通滤波器的默认值是 400 Hz。低通滤波器对消除干扰很重要,同时还可以减少系统的可闻 噪声。

#### 基于快速调谐的速度环更改

快速调谐( 请参阅 [快速调谐](#page-170-0) ([第](#page-170-0) [171](#page-170-0) [页](#page-170-0))) 根据所要求的带宽使用滑块控件调整速度环的比例增 益和积分增益值。如果使用快速调谐器调整了带宽,则在返回速度环屏幕后,您会在比例增益 和积分增益字段中看到不同的值。使用快速调谐器时,不会自动对滤波器进行任何调整。它仅 调整比例和积分项。

#### 基于 **PST** 的速度环更改

使用 PST 时(请参阅 [使用高性能伺服调谐器](#page-170-1)([第](#page-170-1) [171](#page-170-1) [页](#page-170-1))), 将更改比例增益、积分增益、滤波器 以及其他与速度环屏幕不直接相关的参数。这些值将根据驱动器、电机、负载和 PST 设置进 行调整。经过 PST 调整的滤波器将被自动置为 **5-**自动调谐双二阶模式。

对被 PST 设为 **5 -** 自动调谐双二阶模式的滤波器无法进行任何调整。在完成 PST 过程后,如果 需要调整系统调谐结果,则应该在 PST 设置中进行这些调整。之后可以重新执行 PST 过程。

#### **13.4.4** 双二阶滤波器

AKD 中的滤波器全都以数字双二阶滤波器的形式存在于伺服环中。低通、超前滞后和谐振器 滤波器是通过以下公式衍生出来的。WorkBench 将为用户处理所有相关的数学计算。请在所要 求的滤波器类型的字段中输入值。

#### 生成双二阶滤波器用作频率为 **F** 的低通滤波器

分子频率 = 5000

分子 Q = Sqrt(2)/2( 等于 0.707) 分母频率 = **F** 分母 Q = Sqrt(2)/2( 等于 0.707)

#### 生成双二阶滤波器用作频率为 **F**、增益为 **G** 的超前滞后滤波器

分子频率 = **F** \* 10^(-**G**/80) 分子 Q = Sqrt(2)/2( 等于 0.707) 分母频率 = **F** \* 10^(**G**/80) 分母 Q = Sqrt(2)/2( 等于 0.707)

#### 将双二阶滤波器用作频率为 **F**、增益为 **G**、带宽为 **Q** 的谐振器滤波器

分子频率 = **F** 分子 Q = 10^(-**G**/40) \* **Q** 分母频率 = **F**

分母 Q = 10^(**G**/40) \* **Q**

# 相关参数

[VL](#page-987-0) [参数](#page-987-0) ([第](#page-987-0) [988](#page-987-0) [页](#page-987-0))| [DRV.ACC \(](#page-484-0)第 [485](#page-484-0) [页](#page-484-0))| [DRV.CMDSOURCE \(](#page-492-0)第 [493](#page-492-0) [页](#page-492-0))| [DRV.DEC \(](#page-496-0)第 [497](#page-496-0) [页](#page-496-0)) | [DRV.OPMODE \(](#page-550-0)第 [551](#page-550-0) [页](#page-550-0))

# 相关主题

[限幅](#page-111-0) ([第](#page-145-0) [112](#page-111-0) [页](#page-169-0)) | [简单伺服运动](#page-152-0) (第 [153](#page-152-0) 页) | [对系统进行调谐](#page-169-0) (第 [170](#page-169-0) 页) | [运动任务](#page-145-0) (第 [146](#page-145-0) [页](#page-145-0))

#### <span id="page-130-0"></span>**13.5** 位置环

#### **13.5.1** 概述

当驱动器在位置模式 [\(DRV.OPMODE \(](#page-550-0)第 [551](#page-550-0) [页](#page-550-0)) = 2) 下运行时,位置环激活。控制位置环的参 数在"位置环"视图中显示。位于 AKD 内部的不同调谐类型调整这些参数,于是您通常无需在 位置环屏幕上调整位置环参数。

关于位置环的详细方块图包含在"[方块图](#page-285-0) ([第](#page-285-0) [286](#page-285-0) [页](#page-285-0))"中。

#### **13.5.2 "**位置环**"**视图中的选项卡

位置环视图包括一个有效的方块图。单击框图中的某个方块,将会在下方打开相应的选项卡。

- <sup>l</sup> 增益。此选项卡显示关于位置环的增益。
- <sup>l</sup> 限幅器。最大位置偏差框 [\(PL.ERRFTHRESH \(](#page-855-0)第 [856](#page-855-0) [页](#page-855-0))) 中的值限制有可能存在的位置 偏差 [\(PL.ERR \(](#page-853-0)第 [854](#page-853-0) [页](#page-239-0)))。当超过最大位置偏差时, 驱动器产生故障 [F439 \(](#page-239-0)第 [240](#page-239-0) 页), 跟 随误差。如果将最大位置偏差设定为 0( 默认值) ,则最大位置偏差被忽略。

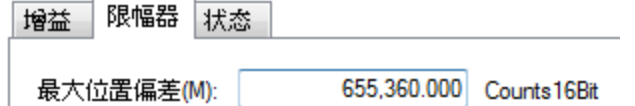

● 状态。此选项卡显示命令位置 [\(PL.CMD \(](#page-852-0)第 [853](#page-852-0)[页](#page-861-0)))、位置反馈 [\(PL.FB \(](#page-861-0)第 [862](#page-861-0)页))、位置 偏差 [\(PL.ERR \(](#page-853-0)第 [854](#page-853-0) [页](#page-853-0))) 与速度命令 [\(VL.CMD \(](#page-999-0)第 [1000](#page-999-0) [页](#page-999-0))) 的现值。

## **13.5.3** 位置环故障行为与变化

在默认条件下,在位置环中仅应用比例增益 [\(PL.KP \(](#page-871-0)第 [872](#page-871-0) [页](#page-871-0)))。

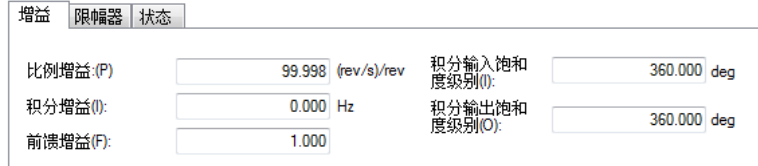

# 基于快速调谐的位置环变化

快速调谐( 请见 [快速调谐](#page-170-0) ([第](#page-170-0) [171](#page-170-0) [页](#page-170-0))) 调整位置环的比例增益( 连同速度环视图参数;请见 [速](#page-128-0) [度环](#page-128-0)([第](#page-128-0)[129](#page-128-0)[页](#page-128-0)))。如果您使用快速调谐器调整带宽,则当您返回位置环屏幕时,您将只能看到 比例增益变化。通过快速调谐器不对积分增益或前馈增益进行任何调整。当积分增益设定为 0 时,积分饱和度不适用。在增益选项卡中,无论积分增益是否设定为 0,用于这些值的框均有 可能由默认值填入。

# 基于 **PST** 的位置环变化

当使用高性能伺服调谐器(PST,请见 [使用高性能伺服调谐器](#page-170-1)([第](#page-170-1)[171](#page-170-1)[页](#page-170-1))) 时,位置环比例增 益、积分增益、前馈增益和同位置环视图不直接相关的其他参数发生变化。这些值将根据驱动 器、电机、负载和 PST 设置进行调整。

# 相关参数

[PL](#page-851-0) [参数](#page-851-0) ([第](#page-851-0) [852](#page-851-0) [页](#page-851-0)) [DRV.OPMODE \(](#page-550-0)第 [551](#page-550-0) [页](#page-550-0)) [VL.CMD \(](#page-999-0)第 [1000](#page-999-0) [页](#page-999-0))

#### **13.5.4** 模位置

模位置是一种简化旋转应用( 如:单向旋转式装配台) 的功能。当启用时,模轴功能转换多个基 于位置的参数,以适合定义的模范围。一旦对此范围定义,则给出的位置值将在模范围终点累 积,然后返回到模范围的起点。此行为会对驱动器的某些功能产生影响,当模数功能启用时, 这些功能与模数标度的位置变量一同使用。

下图描述当电机按正向连续移动时,用于线性标度与模标度的实际位置值 (PL.FB) 的进度。

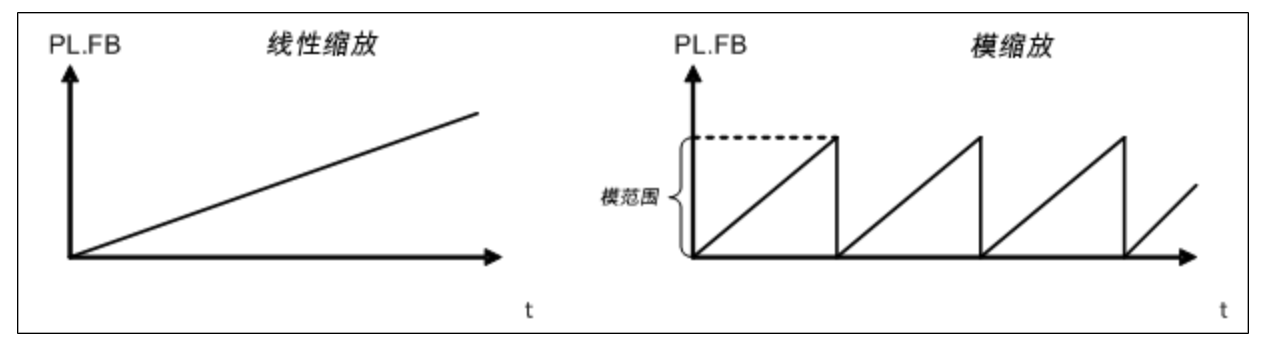

# **13.5.4.1** 在**WorkBench**中设置模轴

您可以通过 WorkBench 中的模视图设置模轴。

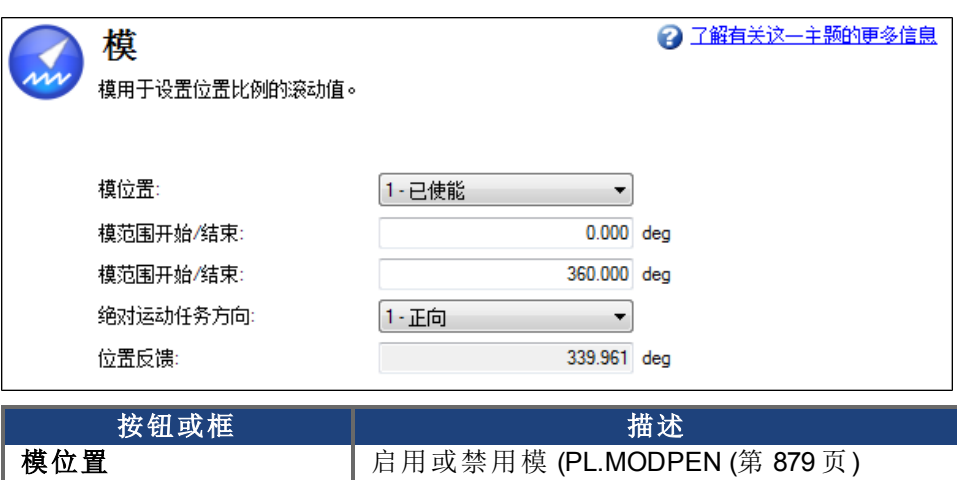

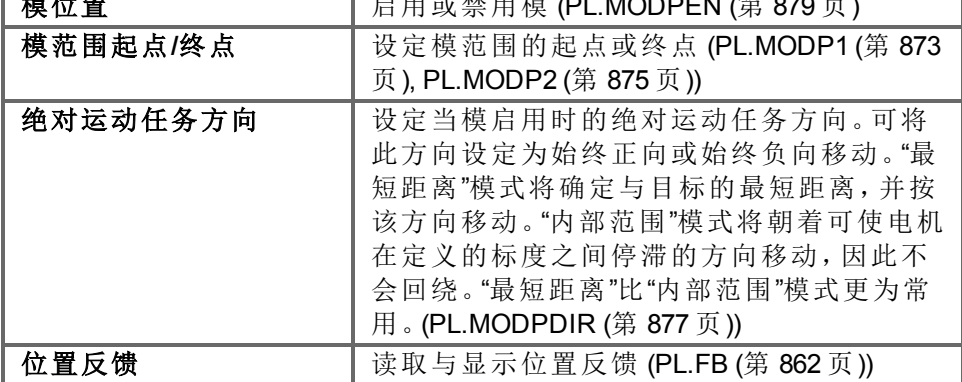

## **13.5.4.2** 从终端设置模轴

您可以使用下列参数配置模轴功能:

- <sup>l</sup> [PL.MODPEN \(](#page-878-0)第 [879](#page-878-0) [页](#page-878-0)):使能或禁用模轴功能。
- [PL.MODP1 \(](#page-872-0)第 [873](#page-872-0) [页](#page-872-0)): 根据 PL.MODP2 设置定义模范围的起点或终点。
- [PL.MODP2 \(](#page-874-0)第 [875](#page-874-0) [页](#page-874-0)): 根据 PL.MODP1 设置定义模范围的起点或终点。

# **13.5.4.3** 受到模轴影响的参数

当用户、现场总线或软件示波器查询下列参数值时,这些参数转换为模格式。

- <sup>l</sup> [PL.FB \(](#page-861-0)第 [862](#page-861-0) [页](#page-861-0)):驱动器的实际位置转换为模标度。
- <sup>l</sup> [PL.CMD \(](#page-852-0)第 [853](#page-852-0) [页](#page-852-0)):驱动器的命令位置转换为模标度。
- CAP0.PLFB (CAP0.PLFB, [CAP1.PLFB \(](#page-423-0)第 [424](#page-423-0) [页](#page-423-0))): 由捕获引擎 0 捕获的驱动器实际位置 转换为模标度。
- [CAP1.PLFB \(](#page-423-0)CAP0.PLFB, CAP1.PLFB (第 [424](#page-423-0) [页](#page-423-0))): 由捕获引擎 1 捕获的驱动器实际位置 转换为模标度。

#### **13.5.4.4** 受模轴影响的驱动器功能

# 软件限幅开关

驱动器内的软件限幅开关将实际位置 [\(PL.FB \(](#page-861-0)第 [862](#page-861-0) [页](#page-861-0))) 与阈值进行比较。当实际位置超过软 件限幅时,运动停止。由于 PL.FB 受到模轴功能影响,因此软件限幅开关监视由模转换的 PL.FB 值。阈值超过模范围的软件限幅开关不会限制运动。

# 可编程限幅开关

可编程限幅开关将实际位置 [\(PL.FB \(](#page-861-0)第 [862](#page-861-0) [页](#page-861-0))) 与可选择的阈值比较,然后当实际位置此时处 于这些位置限值范围内时,状态标记设定为"真"。可编程限幅开关监视由模转换的 PL.FB 值。 在模范围之外设定的可编程限幅开关从不激活。

## 数字输出模式 **5** 与 **6**

数字输出模式 5与 6(位置大于 x, 位置小于 x)将驱动器的实际位置与阈值进行比较, 并且 在[PL.FB \(](#page-861-0)第 [862](#page-861-0) [页](#page-861-0)) 低于或高于阈值时,激活相关输出。数字输出模式功能监视由模转换的 PL.FB 值。在模范围以外设定的位置阈值不断激活或取消激活数字输出。

#### 对绝对目标位置的运动任务分配

当模启用时,绝对运动任务假设命令由模转换。到达超出模范围的目标位置的绝对运动任务 生成警告, "[故障 与 警告消息](#page-233-0)([第](#page-233-0)[234](#page-233-0)[页](#page-233-0))"(运动任务目标位置超出模范围)。

#### **13.5.4.5** 将模位置功能与多匝编码器配套使用

当出现下列组合事件时,存在一种特例:

- <sup>l</sup> 驱动器与多匝反馈设备连接。
	- <sup>l</sup> 模轴功能启用。
	- <sup>l</sup> 选择的模范围不作为整数与多匝反馈的范围相匹配。
- <sup>l</sup> 应用进一步移动,超过多匝反馈的总转数。在这种情况下会发生问题,因为多匝反馈位 置溢出,以及模范围位置滚动点不会在完全相同的位置出现。

在驱动器通电之后,将从多匝反馈设备读取实际位置 [\(PL.FB \(](#page-861-0)第 [862](#page-861-0) [页](#page-861-0)))。可将此位置视为处于 下图中所示反馈范围内的位置。

下图显示当选择的模范围作为整数适合在多匝反馈范围内时驱动器的行为。为简单起见,假 设一个多匝反馈范围描述四个反馈转数,选择的模范围设定为两个反馈转数。

反馈计数

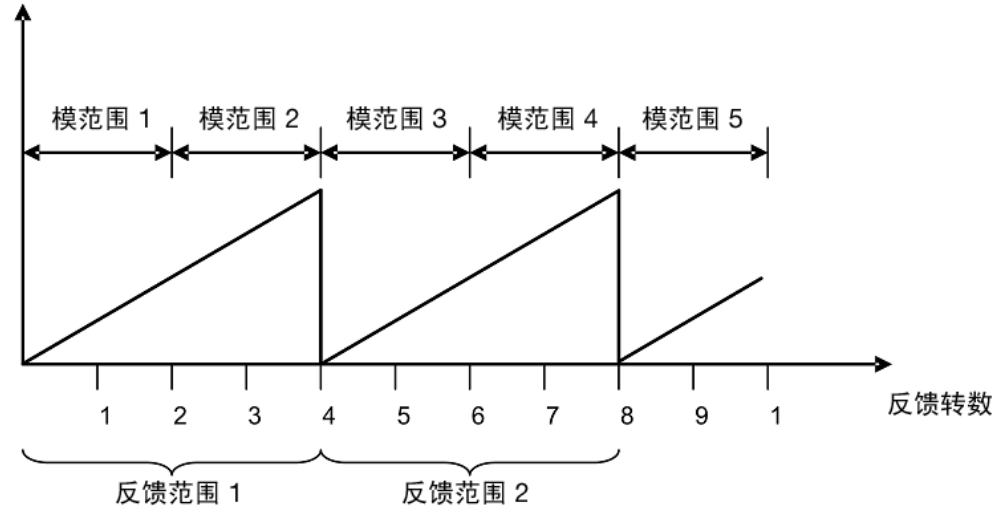

如上图所示,选择的驱动器模范围在连接的多匝反馈滚动所在点处重复( 模范围 1、3、5...) 。该 应用可移动多个多匝反馈范围,驱动器可在通电后正确重新计算模位置。位于模范围内的位 置以模格式为各个反馈范围表示相同值。

# 示例

代表 5 或 9 个反馈转数的由模转换的位置与代表 1 个反馈转数的模位置一致。 下图显示当选择的模范围作为整数不适合在多匝反馈范围内时驱动器的行为。为简单起见, 假设一个多匝反馈范围描述四个反馈转数,选择的模范围设定为 2.5 个反馈转数。

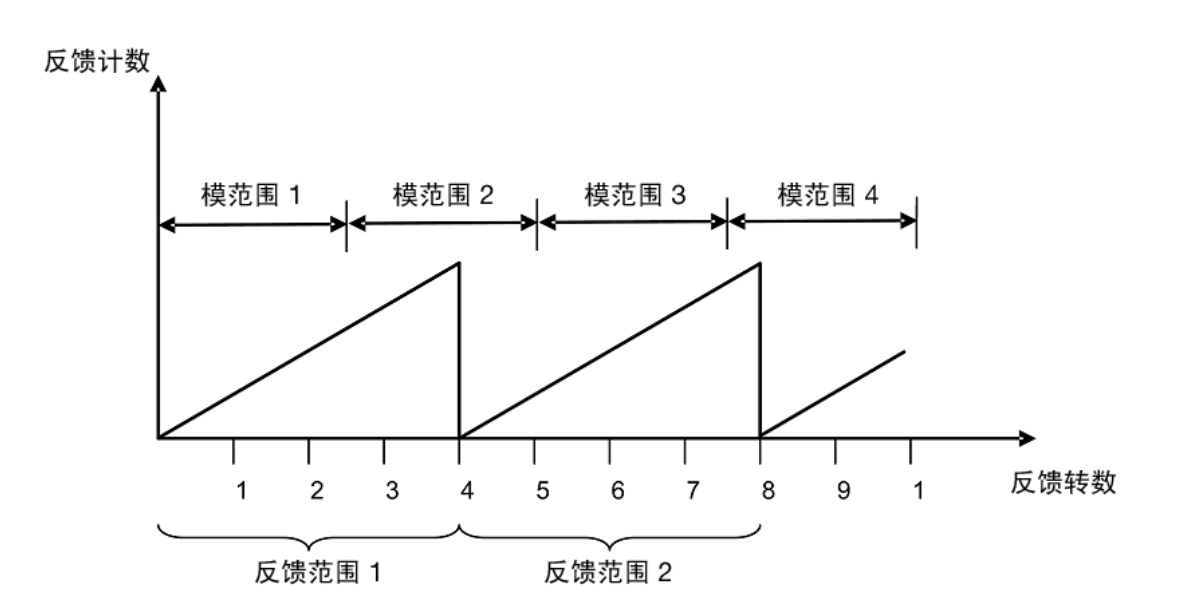

如上图所示,选择的模范围不在连接的多匝反馈滚动的位置准确重复。该应用可移动多个多 匝反馈范围,但是驱动器在通电后无法正确计算模位置。

示例

代表五个反馈转数的由模转换的位置与代表一个反馈转数的模位置一致。

# **14** 创建运动

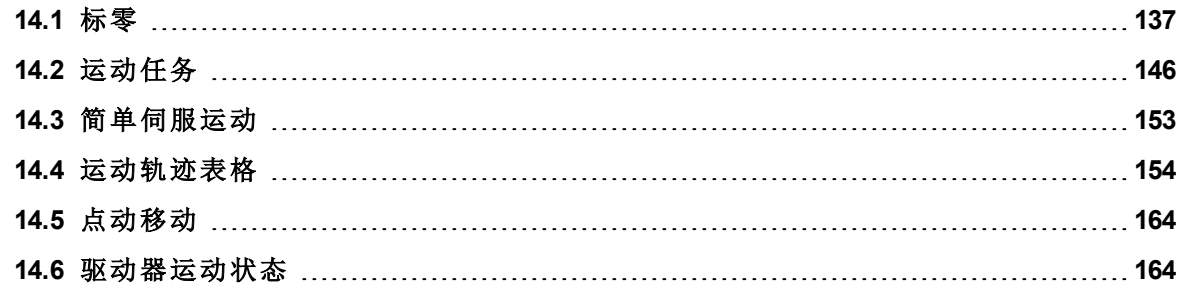

#### <span id="page-136-0"></span>**14.1** 标零

#### **14.1.1** 概述

标零用于将一台电机(与机构连接) 机械移动至机器上的特定位置, 称为"原点"。然后运动任务 使用此原点作为运动的参照点,运动必须以此参照点作为确定已知位置的基础。电机运动通 常由多个限幅开关( 行程末端) 与一个原点基准开关控制。将这些参照点与驱动器逻辑一同使 用可使机器查找与设定标零基准点。

# **14.1.2** 使用标零

AKD 包括多种标零方法( 使用 [HOME.MODE \(](#page-691-0)第 [692](#page-691-0) [页](#page-691-0))设定) 以满足您的机器需求:

- <sup>l</sup> 使用当前位置 (HOME.MODE 0) 标零
- 查找限位输入 (HOME.MODE 1)
- $\bullet$  查找限位输入,再查找零度角 (HOME.MODE 2)
- $\bullet$  查找限位输入,再查找索引 (HOME.MODE 3)
- 查找标零输入 (HOME.MODE 4)
- $\bullet$  查找标零输入,再查找零度角 (HOME.MODE 5)
- $\bullet$  查找标零输入,再查找索引 (HOME.MODE 6)
- 查找零角度 (HOME.MODE 7)
- $\bullet$  移动直至超过位置偏差 (HOME.MODE 8)
- <sup>l</sup> 移动直至超过位置偏差,然后查找零度角 (HOME.MODE 9)

各种标零方法基于您的系统机制提供不同的方法找到参考点。所有标零方法均提供为标零移 动调节加速度、减速度与速度的选项。此外,一旦标零移动完成,您可以按需设定一个补偿位 置或进行补偿移动。标零模式、模式选择引导与标零示例包括在[选择与使用标零模式](#page-138-0) ([第](#page-138-0) [139](#page-138-0) [页](#page-138-0))中。

主控 注释 当采用任何使用标零开关与限幅的方法时,请参阅"输入/输出"章节,了解正确 的接线方法。

# 标零默认窗口

标零窗口提供一种选择您的标零方法与配置标零设置的途径。此窗口还提供一种开始标零与 确认标零成功的简单控制装置。

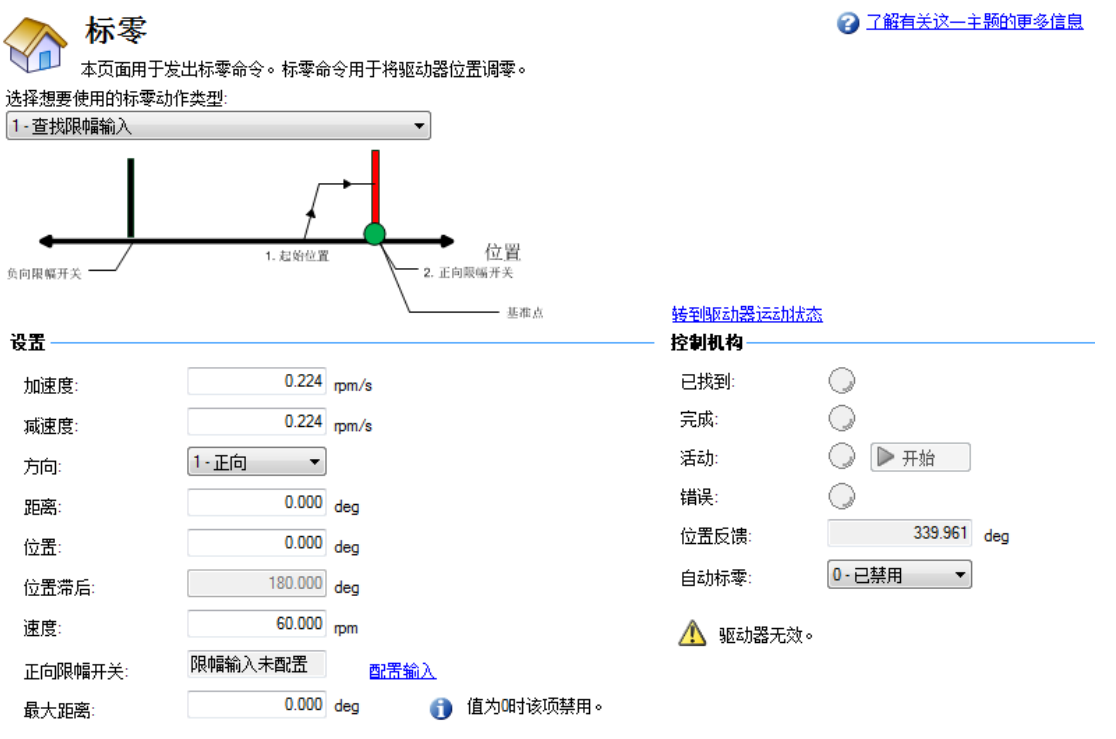

# 模式选择:

使用此框选择适合的标零模式。标零模式在下方[选择与使用标零模式中](#page-138-0)讲述。在设置区域内 可用的选项根据选择的标零模式而改变。

# 设置:

- 加速度:设定在标零过程中使用的加速度斜坡。
- **· 减速度:**设定在标零过程中使用的减速度斜坡。
- 方向:为标零移动设定起始方向。
- **· 距离**: 设定在找到标零基准点之后您希望电机移动的指定距离。零值(默认值) 与主动返 回在标零过程中找到的指定位置的轴一致。
- 位置:在找到标零基准点之后,将当前位置设定为指定值。
- 位置滞后:设定在使用硬停机模式 8与9时指示标零基准所使用的位置偏差阈值。
- 速度:设定用于标零移动的初始速度。
- · 速度因数:在达到限值以及逆转方向的模式下,速度因数可使您按标零速度百分比降低 速度。
- <sup>l</sup> 正向**/**负向限幅开关**/**标零基准**/**峰值电流:这些字段根据选择的模式显示。对于标零为限 值与标零基准,该字段将指示如何配置数字输入,并提供数字输入页面的链接。对于标 零为硬停机,峰值电流字段可使您设定在标零时所需的峰值电流限值。

# 控制机构:

- **· 已找到:**当找到标零基准时,此指示器显示为绿色。
- 完成:当标零移动完成时,此指示器显示为绿色。
- <sup>l</sup> 活动**:** 当正在标零移动时,此指示器将显示绿色。
- **· 错误:**如果标零序列中发生故障,则此指示器将显示红色。
- 位置反馈:此窗口报告关于 PL.PFB 的当前值。
- <sup>l</sup> 自动标零:可使系统在通电时自动标零。
- <sup>l</sup> 启动**/**停止:单击此按钮启动或停止所选择的标零方法。

#### <span id="page-138-0"></span>**14.1.3** 选择与使用标零模式

## 标零模式 **0**:使用当前位置标零

使用当前位置是最基本的标零方法。此方法仅使用电机的当前位置作为标零基准点。两个值 可使您进一步使用此方法定义标零:

- <sup>l</sup> 距离:非零值将使电机移动以计数为单位( 或者基于您单位设置的其他单位) 输入的距 离。您可使用此值在从电机初始启动位置开始的某一指定距离处确定一个标零点。此 原点将处于从零开始输入的补偿距离。
- <sup>l</sup> 位置:您可以使用此参数将标零位置设定为非零值。这可使您从零开始补偿您的标零 基准。当电机到达标零基准点时, PL.FB 将设定为您输入的值( 取决于所选择的方法)。

距离与位置补偿可用,并对各种标零类型具有相似的功能。或者在电机完成标零方法后移动 额外的距离( 距离值) ,或者将位置设定为在位置值中输入的数值。

#### 标零模式 **0** 示例

将当前位置作为原点,使电机从原点运动 180 度后停止:

- 1. 从下拉框中选择模式 0。
- 2. 在距离框中输入 180。
- 3. 单击启动。
- 4. 电机将从起始位置移动 180 度。位置反馈框 (PL.FB) 将显示 180( 电机此时位于从原点起 180 度) 。

# 标零模式 **1**:查找限位输入

查找限位输入模式促使移动至限位输入。如果您拥有您希望确定为标零基准点的可用正向或 负向限幅开关,则可使用此方法。

注释 限幅开关应当设定为低有效( 当开关断电时,无电流流动,因此驱动器在限幅 开关断电时标零) 。

此标零模式的序列如下:

- 1. 电机开始朝正向或负向移动,具体取决于您在标零屏幕(在设置章节,方向框)上设定的 值。
- 2. 当检测到硬件限幅开关时,电机立即停止,然后逆转方向。
- 3. 当限幅开关不再处于活动状态时,设定标零位置。驱动器的实际位置与命令位置立即设 定为标零位置值 (HOME.P) 以及电机坡降至零速。轴然后移动至位置 (HOME.P) + 距离偏 差 (HOME.DIST)。

可按照说明在标零模式 0 下使用距离与位置值。

△ 注意 しょうか 当标零至限幅开关时,当电机减速至零以及开始逆转时,限幅开关必须保持为 触发状态。非常低的加速度与非常高的进入速度有可能使开关过冲,并使其激 活。此操作将会造成标零错误故障。

# 标零模式 **1** 示例

将行程限幅的正向末端用作标零基准,然后将此位置设定为 -20 度。

1. 从下拉框中选择模式 1,然后在位置框中输入 20。

2. 将方向设定为正向。当选择"启动"时,电机将移动,直至其接触

行程开关的正向末端。

3. 当开关触发时,电机将逆转方向,直至开关不再激活。

4. 当开关不再激活时,位置将设定为 -20 度,然后电机将坡

降至 0。根据您标零使用的速度, 以及加速度/减速度坡升/坡降的设置,

位置反馈将接近您输入的位置。

## 标零模式 **2**:查找输入限制,再查找零度角

与查找输入限制方法相似,查找输入限制再查找零度角模式遵循相同步骤,但是在移动结束 时,它继续移动以查找电机的零度角基准。

注释 限幅开关应当设定为低有效( 当开关断电时,无电流流动,因此驱动器在限幅 开关断电时标零) 。

具体步骤如下:

- 1. 电机根据方向 (HOME.DIR) 设置开始移动。
- 2. 当检测到硬件限幅开关时,电机立即停止,然后改变移动方向。
- 3. 当硬件限幅开关不再处于活动状态时,表明已经找到标零位置。驱动器的实际位置与 命令位置将立即设定为 HOME.P 值,并加上根据当前方向至反馈设备机械零度角的距 离。
- 4. 电机移动至标零位置 (HOME.P),并且应用位于反馈的机械零角度的距离移动偏差(如 存在) 。

可按照说明在标零模式 0 下使用距离与位置值。

八 注意 当标零至限幅开关时,当电机减速至零以及开始逆转时,限幅开关必须保持为 触发状态。非常低的加速度与非常高的进入速度有可能使开关过冲,并使其激 活。此操作将会造成标零错误故障。

# 标零模式 **2** 示例

将行程限制的正向末端用作标零基准,然后移动至电机的零度角

- 1. 将行程限制的正向末端用作标零基准,然后移动至电机的零度角。
- 2. 从下拉框中选择模式 2。
- 3. 将方向设定为正向。
- 4. 当选择"启动"时,电机将移动,直至其接触行程开关的正向。
- 5. 当开关触发时,电机将逆转方向并移动至电机的零度角。

# 标零模式 **3**:查找限位输入,再查找索引

与查找输入限制方法相似,此模式遵循相同的步骤,但是在移动结束时,它继续移动以查找电 机的索引脉冲。此方法只能与具有索引脉冲的反馈设备一同使用,如:具有索引通道的增量编 码器与模拟正弦编码器(反馈选择 10、11、20、21)。此方法需要在标零屏幕上打开捕获模式。 当选择模式 3时,设置捕获按钮出现(请见下方箭头)。单击设置捕获正确设置位置捕获机构, 以便使用索引脉冲正确标零。

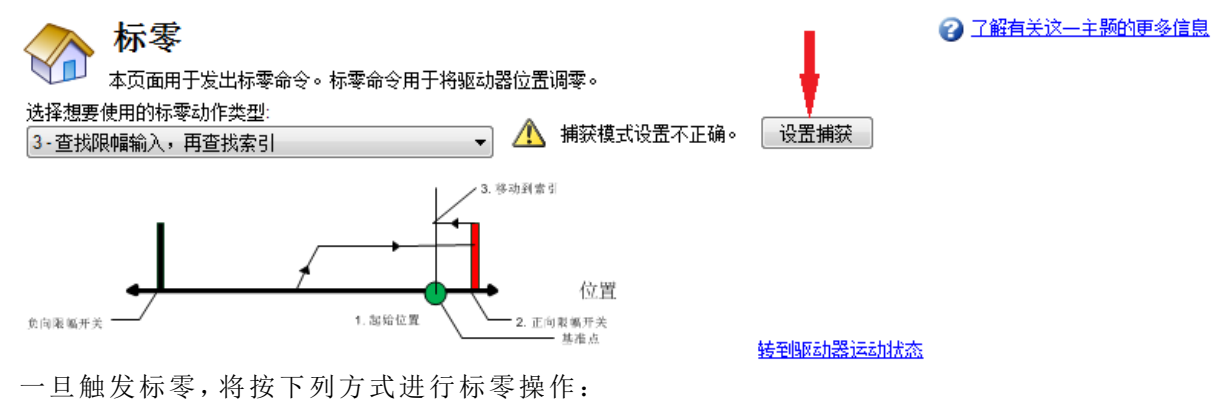

- 1. 电机根据 HOME.DIR 设置开始移动。
- 2. 当检测到硬件限幅开关时,电机立即停止,然后改变移动方向。
- 3. 当硬件限幅开关不再处于活动状态( 另请参阅 HOME.FEEDRATE) 时,电机坡降至减 速。此时,驱动器正在搜索索引信号。当驱动器检测到索引信号时表示已经找到标零 位置。
- 4. 当找到索引脉冲时,驱动器的实际位置与命令位置将设定为 HOME.P 值。然后驱动器 坡降至速度 0。轴然后移动至位置 (home.p) + 距离偏差 (home.dist)。
- △ 注意 → 当标零至限幅开关时,当电机减速至零以及开始逆转时,限幅开关必须保持为 触发状态。非常低的加速度与非常高的进入速度有可能使开关过冲,并使其激 活。此操作将会造成标零错误故障。

## 标零模式 **3** 示例

将行程限制的正向末端用作标零基准,然后以初始标零速度的 50% 移动至电机反馈设备的索 引基准。

- 1. 从下拉框中选择模式 3。
- 2. 将方向设定为正向。
- 3. 在标零屏幕上,选择设置捕获。
- 4. 将速度因数设定为 50%。
- 5. 当选择"启动"时,电机将移动,直至其接触行程开关的正向端。当开关触发时,电机将逆 转方向,根据速度因数值减速至减速然后移动,直至电机接触反馈设备的索引脉冲。

#### 标零模式 **4**:查找标零输入

标零模式 4 根据与驱动器数字输入连接的外部标零开关确定标零基准( DINx.MODE - 11 标零 基准) 。

此标零模式的序列如下:

- 1. 电机根据方向 (HOME.DIR) 设置开始移动。
- 2. 如果标零开关按选择的运动方向 (HOME.DIR) 行进时处于活动状态,则表示已经找到 标零位置。驱动器的实际位置与命令位置立即设定为标零位置 (HOME.P) 值以及电机 斜坡降至零速。轴然后移动至位置 (home.p) + 距离偏差 (home.dist)。

如果在被告知标零时标零基准输入启用,则驱动器重置,然后标零序列重置,重置的序列如 下:

- 1. 电机按 HOME.DIR 相反方向移动
- 2. 当标零开关不处于活动状态时,电机坡降至零,然后遵循标零模式序列。

在标零过程中监视硬件限幅开关。如果在标零开关激活之前硬件限幅开关处于活动状态,则 驱动器执行下列操作:

- a. 电机改变方向,直至标零开关被跨越。
- b. 在跨越标零开关之后,电机坡降至零速并再次逆转方向。
- c. 当找到标零位置后,标零开关此时将按照方向 (HOME.DIR) 设置激活。驱动器的 实际位置与命令位置立即设定为标零位置 (HOME.P) 值以及电机坡降至零速。轴 然后移动至位置 (home.p) + 距离偏差 (home.dist)。

# 标零模式 **4** 示例

按负向朝标零基准点移动,然后从基准点移动 180 度。

- 1. 从下拉框中选择模式 4。
- 2. 将方向设定为负向,并为距离输入 180。
- 3. 单击启动。
- 4. 电机移动,直至其接触标零基准开关。当触发开关时,电机按需移动 180 度增量。

# 标零模式 **5**:查找标零输入,再查找零度角

此标零模式的序列如下:

- 1. 电机根据方向 (HOME.DIR) 设置开始移动。
- 2. 如果标零开关按选择的运动方向 (HOME.DIR) 行进时处于活动状态,则表示已经找到 标零位置 (HOME.DIR) 并且找到旋变的零角度。驱动器的实际位置与命令位置将立即 设定为位置 (HOME.P) 值,并加上按照当前方向至反馈设备机械零度角的距离。
- 3. 电机移动至标零位置 (HOME.P) 值,并且应用位于反馈的机械零角度的距离移动偏差 ( 如存在) 。

如果在被告知标零时标零基准输入启用,则驱动器重置,然后标零序列重置,重置的序列如 下:

- 电机按 HOME.DIR 相反方向移动
- 当标零开关不处于活动状态时,电机坡降至零,然后遵循标零模式序列。

在标零过程中监视硬件限幅开关。如果在标零开关激活之前硬件限幅开关处于活动状态,则 驱动器执行下列操作:

- a. 电机改变方向,直至标零开关被跨越。
- b. 在跨越标零开关之后,电机坡降至零速,之后再次改变方向。
- c. 当找到标零位置后,标零开关此时将按照 HOME.DIR 设置激活。驱动器的实际 位置与命令位置将立即设定为位置 (HOME.P) 值,并加上根据当前方向至反馈设 备机械零度角的距离。
- d. 电机移动至标零位置 (HOME.P) 值,并且应用位于反馈的机械零角度的距离移动 偏差( 如存在) 。

#### 标零模式 **5** 示例

按正向朝标零基准点移动,然后从零度角位置移动 60 度。

- 1. 从下拉框中选择模式 5。
- 2. 将方向设定为正向,并为距离输入 60。
- 3. 当选择"启动"时,电机将移动,直至其接触标零基准开关。当开关触发时,电机将移动至 零度角位置,并按需额外加上 60 度。

# 标零模式 **6**:查找标零输入,再查找索引

与标零输入方法相似,此模式遵循的是与其他标零方法相同的逻辑,首先完成标零至输入方 法,然后查找电机反馈的索引脉冲。

此标零模式开始运动,直至分配的用作标零开关的数字输入已经激活。之后电机以减速 (HOME.FEEDRATE) 移动,直至驱动器检测到索引信号。

此方法需要打开捕获模式。这在标零屏幕上进行。当选择模式 6 时,"设置捕获" 注释 按钮将出现( 请见下方箭头) 。单击此按钮为使用索引脉冲进行的正确标零正 确设置位置捕获机制。

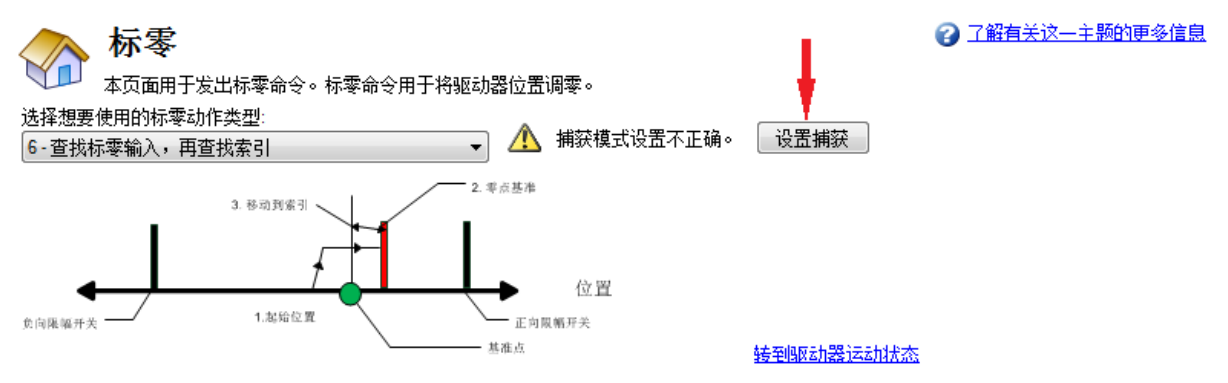

必须按照 HOME.DIR 设置激活标零开关。

此标零模式的序列如下:

- 1. 电机根据 HOME.DIR 命令开始移动。
- 2. 当标零开关在以 OME.DIR 设置的方向运动时激活,则电机按照 HOME.FEEDRATE 设 置减速至减速。
- 3. 当检测到索引信号时,驱动器的实际位置与命令位置将立即设定为 HOME.P 值。电机 减速,直至达到速度 0。

如果在被告知标零时标零基准输入启用,则驱动器重置,然后标零序列重置,重置的序列如 下:

- 1. 电机按 HOME.DIR 相反方向移动
- 2. 当标零开关不处于活动状态时,电机坡降至零,然后遵循标零模式序列。

在整个标零过程中监视硬件限幅开关。如果在标零开关激活之前硬件限幅开关处于活动状 态,则驱动器执行下列操作:

- a. 电机改变方向,直至标零开关被跨越。
- b. 在跨越标零开关之后,电机坡降至零速并再次改变方向。
- c. 标零开关此时将按照 HOME.DIR 命令激活。当标零开关激活时,电机按照 HOME.FEEDRATE 设置减速至减速。
- d. 当检测到索引信号时,驱动器的实际位置与命令位置将立即设定为 HOME.P 值。电机减速,直至达到零速度。轴然后移动至位置 (HOME.P) + 距离偏差 (HOME.DIST)。

#### 标零模式 **7**:查找零度角

此标零模式的序列如下:

- 1. 驱动器立即找到标零值,且驱动器的实际位置与命令位置将立即设定为位置 (HOME.P) 值,并加上按照当前方向至反馈设备机械零度角的距离。
- 2. 电机移动至标零位置 (HOME.P) 值,此值位于反馈的机械零度角。

# 标零模式 **7** 示例

按正向朝零度角位置移动。

- 1. 从下拉框中选择模式 7。
- 2. 将方向设定为正向。
- 3. 当选择启动时,电机将移动至零度角位置。

#### 标零模式 **8**:移动直至超过位置偏差

此方法亦称为移动至硬停机或机械停机。AKD 还具有与此方法相关的多个选项。对于此基本 方法,电机将移动直至其遇到硬停机,从而使位置偏差超过您设定的特定阈值。一旦超过阈 值,则运动停止并且确立标零基准。您可以按照本章开头说明使用距离或位置。

A 注意 \_\_\_\_\_ 请确保选择正确方向, 以确保使用距离补偿时从停止处移开。

此标零模式的序列如下:

- 1. 当此标零移动初始化时,电机将根据方向 (HOME.DIR) 值移动,直至位置偏差超过位置 滞后 (HOME.PERRTHRESH) 值。
- 2. 电机此时达到标零位置 (HOME.P) 值。

#### 标零模式 **8** 示例

按正向朝硬停机移动,并将电流限制为 1 安培。在硬停机之前,允许 30 度偏差。

- 1. 从下拉框中选择模式 8。
- 2. 将方向设定为正向,将位置滞后设定为 30 度,将峰值电流设定为 1。
- 3. 当选择启动时,电机将以 1 安培的峰值电流移动至硬停机。
- 4. 当位置误差超过 30 度时,设定标零位置 (HOME.P)。

#### 标零模式 **9**:移动直至超过位置偏差,然后查找零度角

此标零模式的序列如下:

- 1. 当此标零移动初始化时,电机将根据方向 (HOME.DIR) 值移动,直至位置偏差超过位置 滞后 (HOME.PERRTHRESH) 值。
- 2. 驱动器立即找到标零值,且驱动器的实际位置与命令位置将立即设定为位置 (HOME.P) 值,并加上按照当前方向至反馈设备机械零度角的距离。
- 3. 电机移动至标零位置 (HOME.P) 值,并且应用位于反馈的机械零角度的距离移动偏差 ( 如存在) 。

# 标零模式 **9** 示例

按正向朝硬停机移动,并将电流限制为 1 安培。在硬停机之前,允许 30 度偏差。然后移动至电 机的零度角,并将其指定为 180 度。

- 1. 从下拉框中选择模式 9。
- 2. 将方向设定为正向,将位置设定为 180,将位置滞后设定为 30 度,将峰值电流设定为 1。
- 3. 当选择启动时,电机将以 1 安培的峰值电流移动至硬停机。当位置偏差超过 30 度时,设 定标零位置 (HOME.P),并会将位置设置为 180。

#### 标零模式 **10**:移动直至超过位置偏差,然后查找索引

此方法与 HOME.MODE 8 相似, 但是在其遇到硬停机之后搜寻索引脉冲。对于此方法, 电机将 移动直至其遇到硬停机,从而使位置误差超过您设定的特定阈值。一旦超过阈值,则运动将逆 向并且搜寻索引脉冲。

此方法只能与具有索引脉冲的反馈设备一同使用,如:具有索引通道的增量编码器与模拟正 弦编码器( 反馈选择 10、11、20、21) 。此方法需要在标零屏幕上打开捕获模式。当选择模式 10 时,设置捕获按钮出现(请见下方箭头)。单击设置捕获正确设置位置捕获机构,以便使用索引 脉冲正确标零。

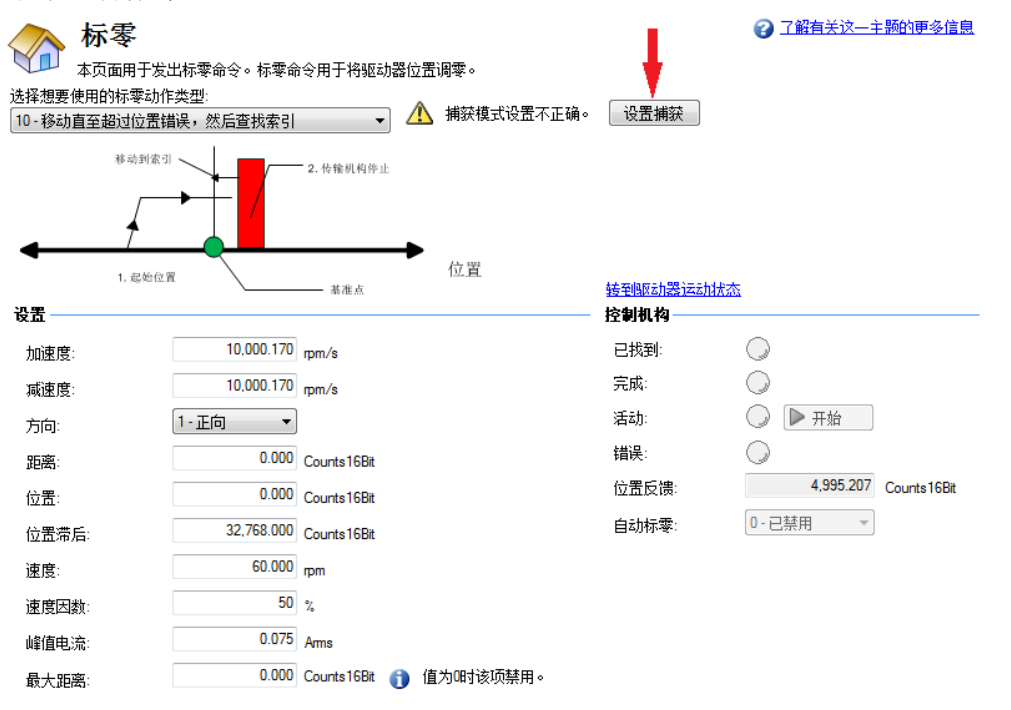
- 1. 电机移至机械停机,然后逆转方向。
- 2. 此时,电机正在搜索索引脉冲。
- 3. 如果电机找到索引脉冲,则找到标零位置。
- 4. 当找到索引信号时,驱动器的实际位置与命令位置将设定为 HOME.P 值。然后驱动器坡 降至速度 0。
- 5. 如果在索引信号之前找到另外一次机械停机,则标零序列将失败,需要对系统进行检 查,以确保接线正确。

#### 标零模式 **10** 示例:移动直至超过位置偏差,然后查找索引。

- 1. 从下拉框中选择模式 10。
- 2. 将方向设定为正向。
- 3. 在标零屏幕上单击设置捕获。
- 4. 根据您的应用需求设定位置滞后与峰值电流值。
- 5. 当选择启动时,电机按正向移动,直至遇到硬停机。
- 6. 电机逆转然后移动,直至其遇到索引基准,然后停止。
- 7. 如果在索引基准之前遇到另外一次硬停机,则标零失败。

与标零模式 3 不同,当找到索引脉冲时设定标零位置,而不计运动方向。

#### 标零模式 **11**:查找索引信号

此方法只能与具有索引脉冲的反馈设备一同使用,如:具有索引通道的增量编码器与模拟正 弦编码器( 反馈选择 10、11、20、21) 。此方法需要在标零屏幕上打开捕获模式。当选择模式 11 时,设置捕获按钮出现(请见下方箭头)。单击设置捕获正确设置位置捕获机构,以便使用索引 脉冲正确标零。

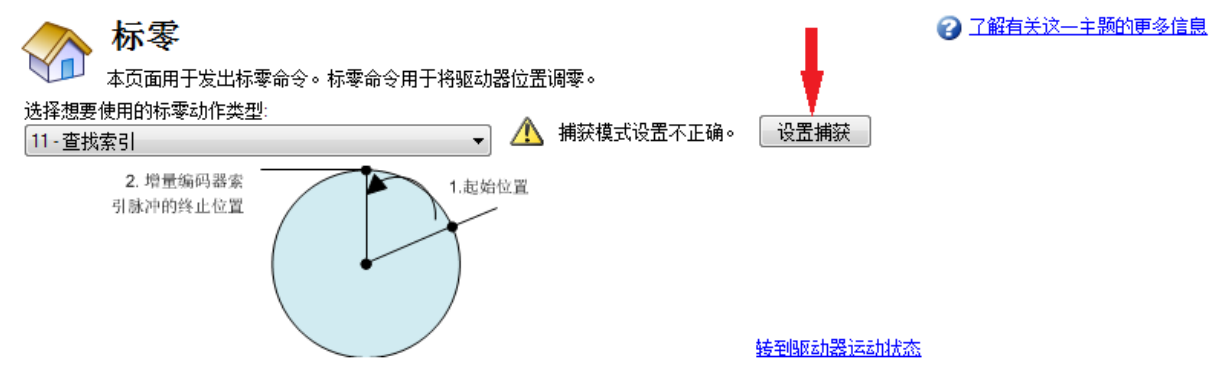

一旦触发标零,将按下列方式进行标零操作:

- 1. 电机根据 HOME.DIR 设置开始移动。
- 2. 此时,电机正在搜索索引脉冲。
- 3. 如果电机找到索引脉冲,则找到标零位置。
- 4. 当找到索引信号时,驱动器的实际位置与命令位置将设定为 HOME.P 值。然后驱动器坡 降至速度 0 并返回至索引位置。
- 5. 如果在索引信号之前限幅开关激活,则电机改变方向然后重复步骤 3 与步骤 4 。

#### 标零模式 **11** 示例:查找索引信号。

- 1. 从下拉框中选择模式 11。
- 2. 将方向设定为正向。
- 3. 在标零屏幕,按下"设置捕获"按钮。
- 4. 当选择"启动"时,电机将移动,直至其遇到索引基准,然后停止。
- 5. 如果在索引基准之前遇到限幅开关,则电机改变方向,然后按相反方向搜索索引信号。

与标零模式 3 不同,当找到索引脉冲时设定标零位置,而不计运动方向。

#### 标零模式 **12**:标零至标零开关,包括机械停机检测

此标零模式开始运动,直至分配的用作标零开关的数字输入已经激活。必须按照 HOME.DIR 设置激活标零开关。当标零开关按照 HOME.DIR 设置在运动期间激活时,找到标零位置。 此标零模式的序列如下:

- 1. 电机根据 HOME.DIR 设置开始移动。
- 2. 当标零开关按照 HOME.DIR 设置在运动期间激活时,表明已经找到标零位置。驱动器的 实际位置与命令位置将立即设定为 HOME.P 值以及电机坡降至零速。

此标零模式与标零模式 4 相似,但是检查电机是否遇到机械停机,而不是硬件限幅开关。当位 置偏差 (PL.ERR) 的绝对值大于位置偏差阈值 (HOME.PERRTHRESH) 设置时,检测机械停机。 电流命令值在标零过程中限制为 HOME.IPEAK 值。如果在找到标零开关之前已经检测到机械 停机,则电机按下列方式操作:

- 1. 电机改变方向,直至标零开关被跨越。
- 2. 在跨越标零开关之后,电机坡降至零速,之后再次改变方向。
- 3. 当找到标零位置后,标零开关此时将按照 HOME.DIR 设置激活。驱动器的实际位置与命 令位置将立即设定为 HOME.P 值以及电机坡降至零速。

如果在被告知标零时标零基准输入启用,则驱动器重置,标零序列重置。重置的序列如下:

- $\bullet$  电机按 HOME.DIR 相反方向移动
- 当标零开关不处于活动状态时,电机坡降至零,然后遵循标零模式序列。

#### 标零模式 **13**:绝对模式 **-** 使用反馈位置

在将多匝反馈设备与 AKD 一同使用时,应当选择此模式。由于反馈始终跟踪其值,因此驱动 器在通电时采集反馈值。还设定标零标记。将自动标零与此模式一同使用 (HOME.AUTOMOVE)。开始时使用 FB1.OFFSET 参考多匝设备。使用终端屏幕在驱动器内设定 此值,并需要将此值保存至驱动器。单匝绝对值也可使用此模式( 如果此类设备在诸如旋转索 引表之类的应用中使用),其中整个范围在 360 度之内。

#### **14.1.4** 使用标零:高级

AKD 中的不同标零方法提供多种用于设置标零基准的选项。当采用任何使用标零开关与限幅 的方法时,请参阅输入/输出章节,了解正确的接线方法。

### 相关参数和命令

[HOME](#page-679-0) [参数](#page-679-0) ([第](#page-679-0) [680](#page-679-0) [页](#page-679-0)) [PL.FB \(](#page-861-0)第 [862](#page-861-0) [页](#page-861-0)) CAP0.MODE,[CAP1.MODE \(](#page-421-0)第 [422](#page-421-0) [页](#page-421-0)):设定索引捕获方法 相关主题 [数字输入和输出](#page-93-0) ([第](#page-93-0) [94](#page-93-0) [页](#page-93-0)) [DIN](#page-443-0) [参数](#page-443-0) ([第](#page-443-0) [444](#page-443-0) [页](#page-443-0)) [DOUT](#page-467-0) [参数](#page-467-0) ([第](#page-467-0) [468](#page-467-0) [页](#page-467-0))

#### <span id="page-145-0"></span>**14.2** 运动任务

#### **14.2.1** 概述

AKD 提供多个用于执行移动的选项,这些在 WorkBench 中称为"运动任务"。您可以将一个输入 与一项运动任务直接关联,将输入作为 BCD 指示器,并通过以太网连接执行与命令,或者在 另外一个移动事件完成后自动执行运动任务。使用"运动任务"视图,您还可以通过"运动任务" 屏幕(通过"设置"视图访问) 设置一项运动任务或者运动任务序列。"运动任务"视图可使您为特 定移动修改多个参数,如:移动轨迹、移动类型、速度、距离与加速度限值。

**主释 AKD SynqNet** 不支持运动任务分配。

#### **14.2.2** 运动任务输入表

■ 运动任务

可使用运动任务表轻松输入与操控运动任务。使用此表时,您可输入具体运动任务、编辑任务 以及插入与删除任务,功能与 Excel 电子表格十分相像。您构建的数据表一直保存在 WorkBench,直至您将任务加载至驱动器。一旦加载任务,您便可访问移动图示( 与 WorkBench 的原先版本相同) 。

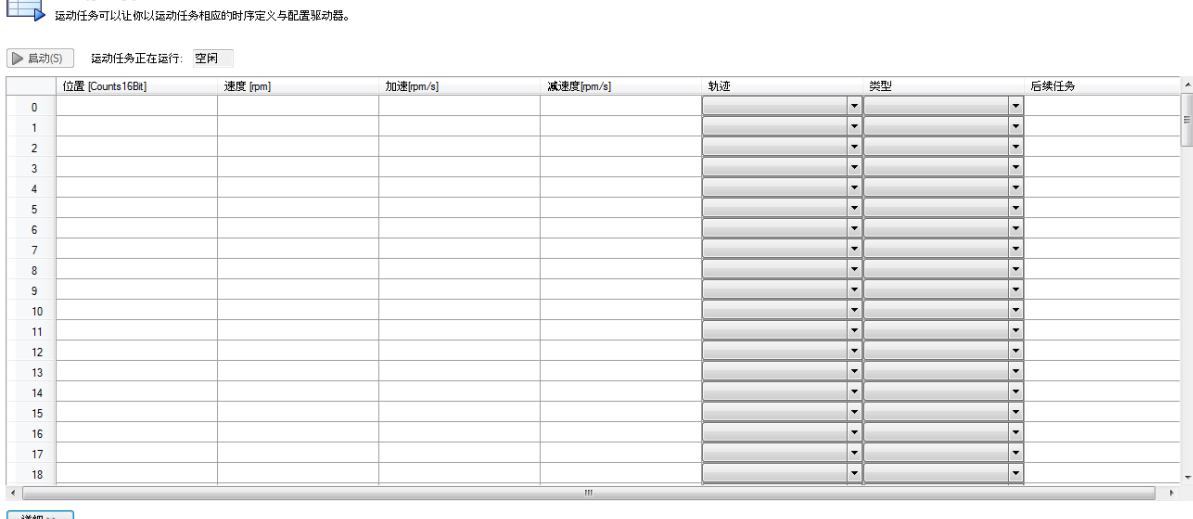

#### | 详细 >> |

[保存运动任务到驱动器(S) | 从驱动器重载任务(R)

从文件导入() 导出到文件

2 了解有关这一主题的更多信息

在每一列中为您所需的各项任务输入值。一旦您输入一个条目,该字段便会改变颜色,指示已 对其编辑,但是尚未加载至驱动器。继续按行输入您的任务。如果您发现跳过了一项任务,您 可在突出显示的行之前或之后轻松将其插入,然后单击右键打开菜单选项。您也可选择一项 任务,然后单击右键访问复制与粘贴命令。

对于延迟与运动混合,双击您想要编辑的行,然后将显示延迟与混合选项供您调整。您必须在 其可用之前加载对驱动器的任何修改或变更。

#### **14.2.3** 使用运动任务

使用"运动任务"视图在 WorkBench 中创建与执行新运动任务。当您添加运动任务时,新任务作 为分支显示。您可使用"运动任务"根视图一次性查看所有任务,以及执行单项任务。当您选 择"运动任务"视图时,"运动任务"表按下方所示打开。

2 了解有关这一主题的更多信息

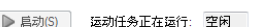

运动任务

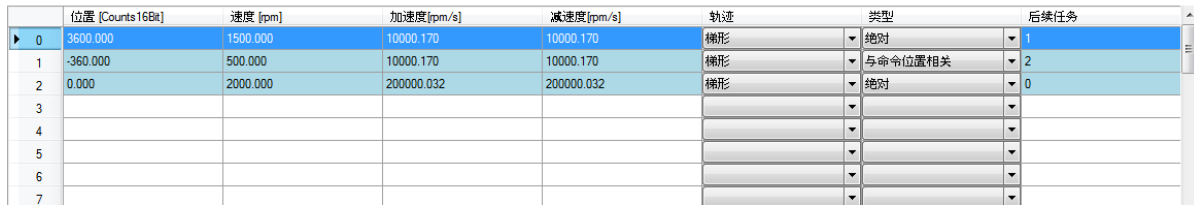

您可通过此视图执行以下操作:

▶️ 运动任务可以让你以运动任务相应的时序定义与配置驱动器。

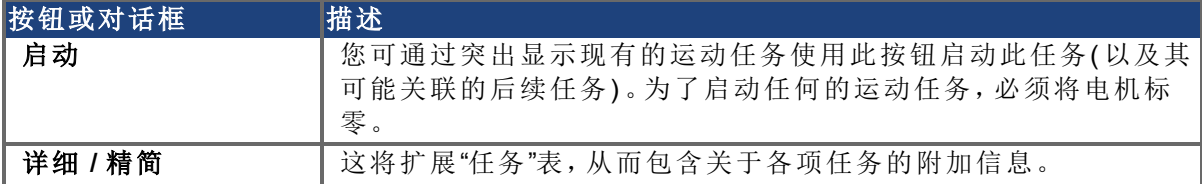

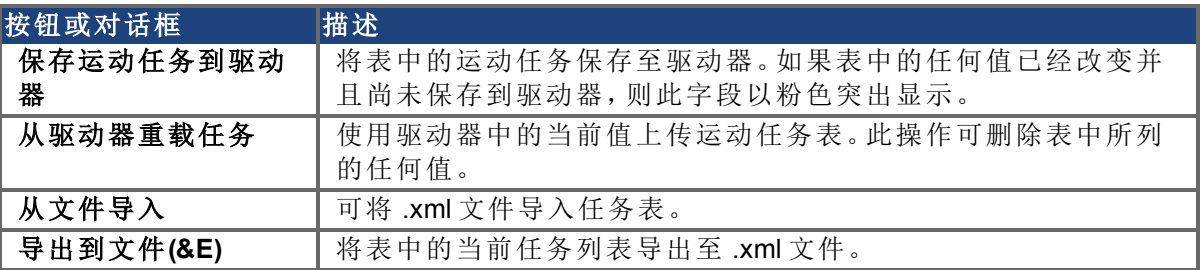

当选择更多时,可将所有的任务参数添加至运动任务表。您也可通过双击任务行在"运动任务" ( 编辑单项任务) 屏幕中查看单项任务。

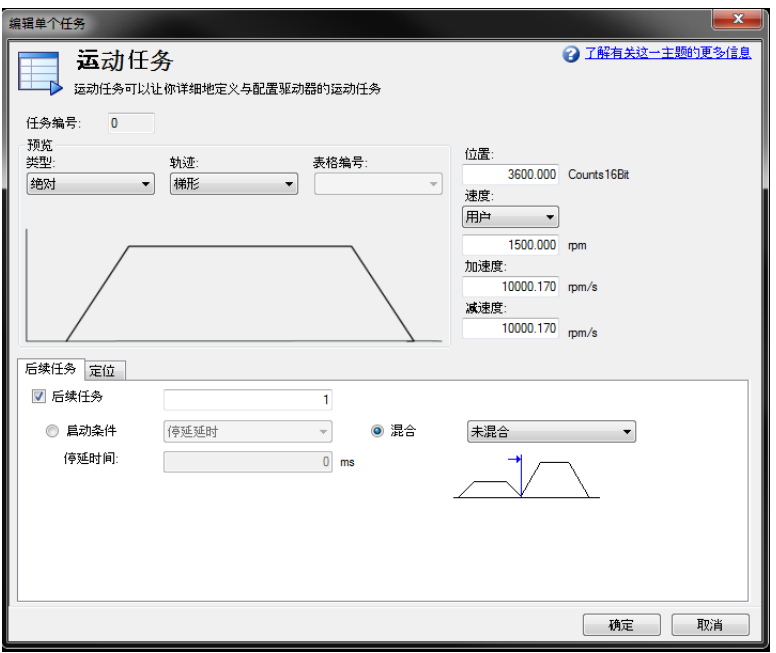

在编辑屏幕上,您可调整移动类型、位置命令、速度、加速度与序列选项。可编辑的字段包括:

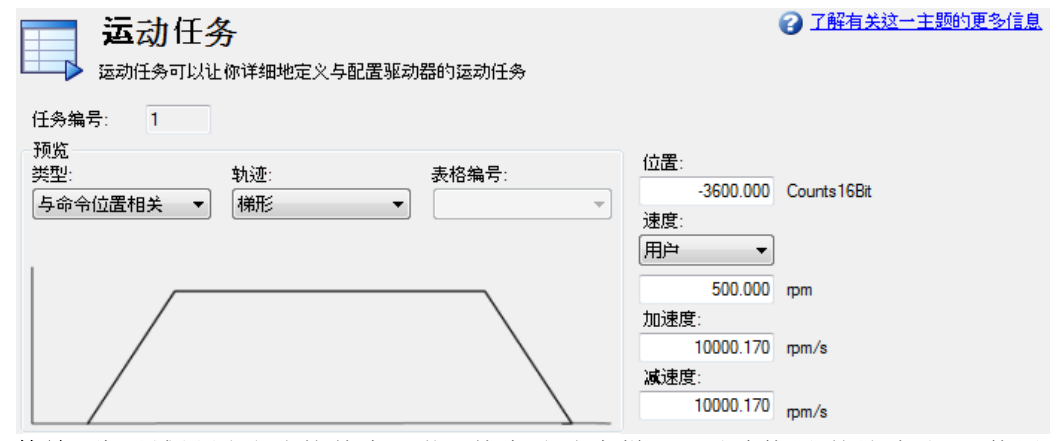

• 类型:设定移动类型,绝对或增量式移动。

- <sup>l</sup> 轨迹:此区域设置移动的基本形状。基本移动为梯形,不过使用"轨迹表"还可使用 S 曲线 (1:1) 与自定义轨迹。
- <sup>l</sup> 位置:这是基于所选择移动类型的命令位置 (PL.CMD)。
- 速度:根据移动参数设定峰值或移动速度
- 加速度: 设定轨迹加速度斜率( 无法将其设定为高于驱动器加速度限幅设置 DRV.ACC)
- 减速度: 设定轨迹减速度斜率( 无法将其设定为高于驱动器减速度限幅设置 DRV.DEC)

除了这些轨迹设置之外,您还可设置关于如何执行您下一次移动的附加参数。这些参数包括:

<sup>l</sup> 后续任务:通过单击此框,您可指示您所希望的位于您正在编辑任务之后的后续任务。

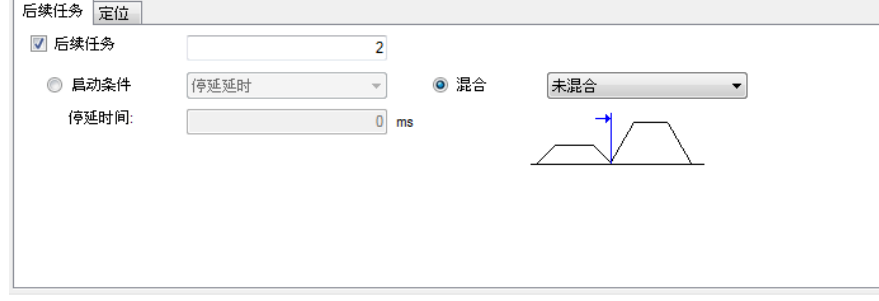

- **启动条件:**此框考虑到不同的启动条件,以启动下列任务。目前,唯一的选项为停延延 时。可在停延延时时间框内输入停延延时时间。
- 混合:可通过使用混合选项将移动混合在一起。此选项允许混合为速度,或者混合为加 速度。

一旦您输入了数据,则您可单击"运动任务"根目录调用表格以执行您的移动。对于更高级的运 动任务,可添加具体约束。目前,您可拥有一项中断或不可中断的任务。

#### 高级:约束

- 中断:此约束可用于中断一项尚未完成的任务。换言之,只有当另外一项无约束的任务 正在进行时,此约束才将启动中断任务运动。如果您只希望在当前任务尚未完成时移 动,则该选择为登记任务的良好选项。
- 不可中断:当选择此约束时,任务无法由另外一项运动任务或者来自于输入的任务调用 中断。

#### **14.2.4** 运动轨迹

梯形移动包括一个固定斜坡加速度( 由 MT.ACC 设定) ,一个以某一速度( 由 MT.VEL 设定) 行进 的时间和一个固定斜坡减速度( 由 MT.DEC 设定) 。移动期间行进的距离由移动类型( 绝对或增 量) 确定。使用 MT.P 设定位置。请注意,对于短距离移动,可能无法达到行进速度。

#### **14.2.5** 运动类型

运动任务可使用下列运动类型:

- <sup>l</sup> 绝对
- $\bullet$  与命令位置相关 (PL.CMD)
- 与上一目标位置相关
- 与反馈位置相关

运动类型定义目标位置的计算。这些可为增量( 相对) 或绝对类型。增量移动是一种增加具体 距离的移动。AKD 允许用户根据下列所述的两种不同起始位置增量。绝对运动根据实际位置 从确定的零点或原点移动至特定位置。

#### 绝对运动任务

绝对移动类型将移动至由 MT.P 指示的实际位置。原点移动将已经确定,从而为机器上的实际 位置提供基准。在这种情况下,目标位置 = PL.CMD=MT.P

#### 例如:

您希望移动至距离原点基准 68 度的位置。

在"运动任务"编辑页面上,选择"绝对"移动类型,然后在位置块中输入 68( 应当以度为单位) 。 输入行进速度,以及根据需要调节加速度与减速度参数。一旦您离开编辑屏幕,您即可选择此 任务并启动。无论您当前所处位置,电机此时将转动至 68 度这一绝对位置( 以标零位置为基 准) 。

#### 与命令位置 **(PL.CMD)** 相关的运动任务

此类型仅为增量移动。目标位置基于由 PL.CMD 表示的当前位置加上您希望移动的增量。具 体而言,目标位置 = PL.CMD + MT.P。

#### 例如:

当您激活运动任务时您的当前电机位置为 38 度。您希望以 30 度为增量移动。

在"运动任务"编辑页面上,选择与命令位置相关移动类型,然后在位置框内输入 30( 应以度为 单位) 。输入行进速度,以及根据需要调节加速度与减速度参数。一旦您离开编辑屏幕,您即 可选择此任务并启动。电机将从当前位置移动 30 度。在运动任务之后,电机此时将成 68 度 (38  $+ 30 = 68$ )。

#### 与原先目标位置相关的运动任务

此轨迹将前一目标位置作为起点,将按照从原先位置选择的增量移动。当先前的任何有可能 已被中断,或者您希望消除任何的累积偏差时,建议使用此运动类型。目标位置将观察原先的 目标位置,然后为此任务添加您输入的增量。具体而言,目标位置 = 原先目标位置 + MT.P。

#### 例如:

您启动一项增量为 360 度的运动任务,但是此项任务中断,电机在 175 度停止。您使用此方 法,并继续增加 360 度,电机将在 720 度完成运动( 基本而言,完成首次 360 度运动,然后继续 完成所要求的另一 360 度的距离) 。

任务将与上方相关命令位置示例相似。为查看此操作,设置两项任务,一个为相关命令位置, 另一个为相关原先目标位置。使用低速,这样您可在移动完成之前停止运动。开始第一项移 动,然后在其完成之前停止。然后选择第二项移动。如果尚未停止,则电机将在目标终点位置 停止。再次尝试,但是请勿使用相关原先目标位置,这样您将会看到差异。

#### **14.2.6** 使用运动任务:高级

#### 合并多项任务

可使用任务设置屏幕按序列合并任务。可添加停延,从而允许下列任务在开始之前等候一定 量的时间。也可合并多项任务,以确保多项移动之间转换更加顺畅。AKD 允许与加速度或速度 合并。

#### 启动条件

AKD 目前仅提供一种启动下列任务的备用方案( 更多备用方案正在计划中) :

<sup>l</sup> 停延延时。在输入的停延时间 (MT.FTIME) 之后启动下列任务

#### 混合

作为停延的备用方案,AKD 可混合运动任务,以确保多项任务之间顺畅转换。该功能通过最大 限度减少因硬移动转移( 加加速度) 所致的机械磨损,从而延长您机器的寿命。

- 未混合。未混合,当前一项任务完成时移动开始
- <sup>l</sup> 混入到加速度。将当前任务的加速度混合至随后的任务。当到达第一项任务的目标位 置时,加速度混合至第二项任务。这可防止在开始第二次移动之前电机减速为零。只 有当加速度按相同方向驱动电机时此功能才运行。
- <sup>l</sup> 混入到速度。将当前任务的速度混合至下列任务。使用此方法时,当达到第二次移动 的速度时,即可到达目标位置。混合在到达目标位置之前开始,在达到第一次移动的 目标位置以及第二次移动的行进速度时结束。只有当两次移动的速度方向相同时此功 能才运行。

### 相关参数和命令

[MT](#page-809-0) [参数与命令](#page-809-0) ([第](#page-809-0) [810](#page-809-0) [页](#page-809-0))

[DRV.MOTIONSTAT \(](#page-542-0)第 [543](#page-542-0) [页](#page-542-0)):0 位监视运动任务分配是否激活。 [AIN](#page-341-0) [参数](#page-341-0) ([第](#page-341-0) [342](#page-341-0) [页](#page-341-0)) [AOUT](#page-365-0) [参数](#page-365-0) ([第](#page-365-0) [366](#page-365-0) [页](#page-365-0)) [DIN](#page-443-0) [参数](#page-443-0) ([第](#page-443-0) [444](#page-443-0) [页](#page-443-0)) [DOUT](#page-467-0) [参数](#page-467-0) ([第](#page-467-0) [468](#page-467-0) [页](#page-467-0)) [HOME](#page-679-0) [参数](#page-679-0) ([第](#page-679-0) [680](#page-679-0) [页](#page-679-0))

#### <span id="page-150-0"></span>**14.2.7** 定位移动

定位移动亦称为"快速分度"。在定位移动中,数字输入中断正在运行的运动任务并且启动一项 新任务。当数字输入激活时,新运动任务的起始位置锁存。根据锁存位置值计算新运动任务 的目标位置,以确保目标位置高度准确。

使用定位移动的典型应用为定尺送料应用,此应用必须确保特殊标记或分度定位正确。如果 到达此标记,则外部触发信号会中止当前移动,然后开始定位移动。

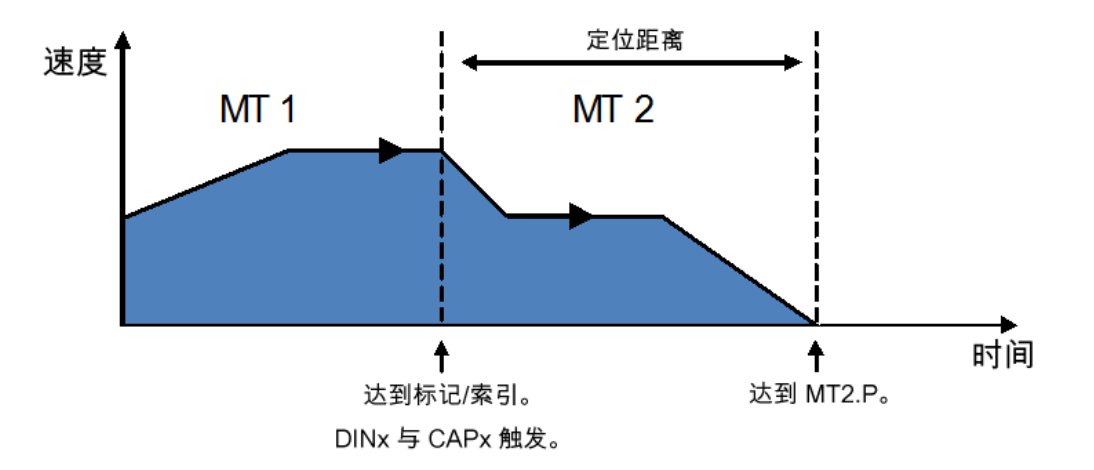

#### **14.2.7.1** 在 **WorkBench** 中配置定位移动

您可通过"运动任务"编辑器配置定位移动。

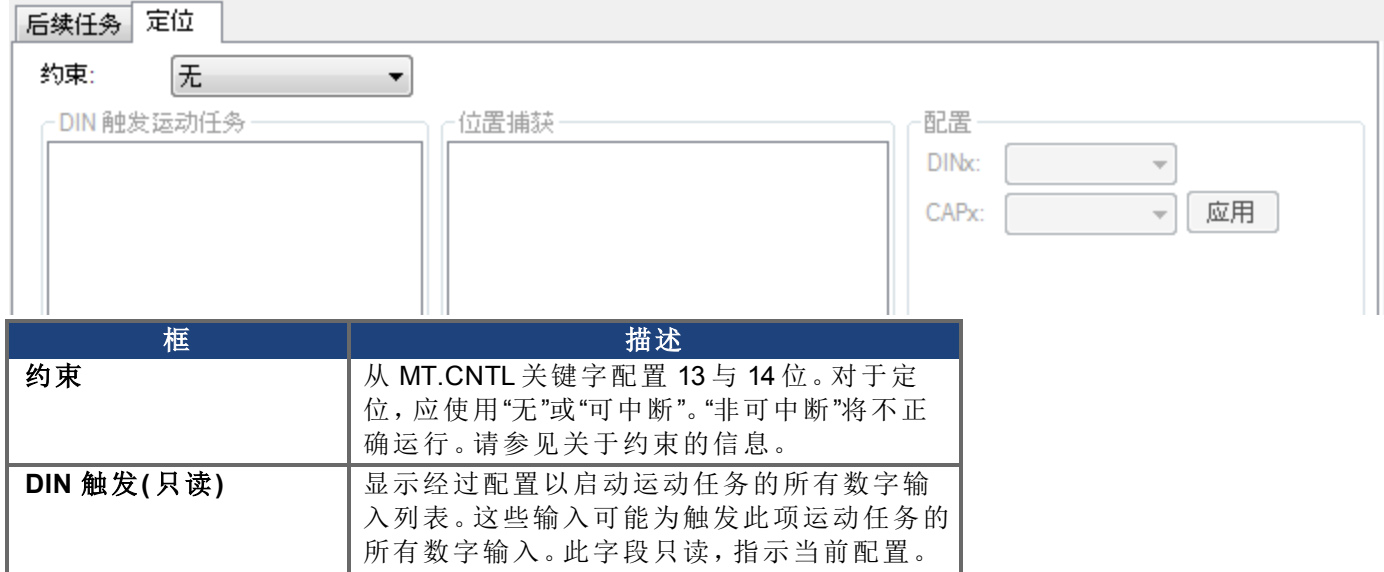

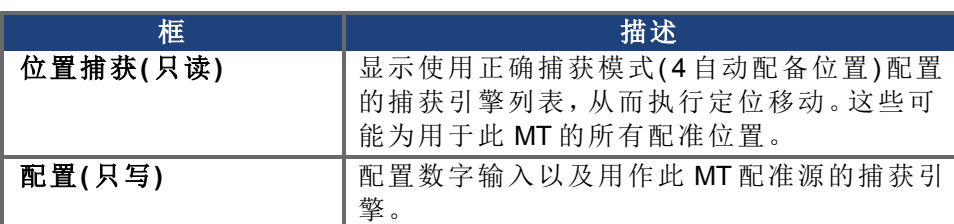

#### **14.2.7.2** 从终端视图配置定位移动

您还可使用驱动器参数从终端视图配置定位移动。如要配置定位移动,您必须配置三组参 数。

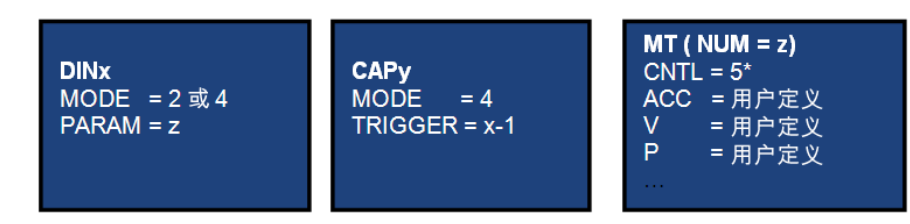

\*可能包括其他选项( 13 <sup>与</sup> <sup>14</sup> <sup>位</sup>) ;参见 [定位移动](#page-150-0) ([第](#page-150-0) [151](#page-150-0) [页](#page-150-0)) <sup>与</sup> [MT.CNTL \(](#page-814-0)<sup>第</sup> [815](#page-814-0) [页](#page-814-0)) 参数描述。

- 数字输入 (DINx):将 DINx 配置为模式 2 或 4, 从而使输入 x 触发定位移动。
- 捕获 (CAPy): 捕获引擎 0 或 1 可能用于触发定位移动。将 CAPy.MODE 设定为 4, 其中 "x" 指示将使用的捕获引擎。CAPy.TRIGGER 必须设定为 x-1, 其中 x 为上方使用的 DIN。可 根据需要设定所有其他捕获参数(请参见捕获参数描述)。
- 运动任务分配 (MT):定位移动需要使用标准运动任务参数 (ACC, DEC, V, P)。此外还要求 按照下列方式设定运动控制字: 0x0005 - 标准定位移动( 此移动可中断,并可不计先前速度而启动) 0x2005 - 非可中断定位移动( 必须在可启动其他任何运动任务之前完成移动) 0x4005 - 可中断定位移动,但是当速度为 0 时将不启动 0x6005 - 非可中断定位移动,当速度为 0 时将不启动 在配置运动任务之后,可使用 MT.SET 完成对运动任务的设置。

#### 示例

标记触发数字输入 2。 使用捕获机器 0。 运动任务 3 为定位移动。 只有当先前的运动任务激活时,运动任务 3 才激活。 使用 1,000 rpm/s<sup>2</sup> 加速度与减速度, 10 rpm 目标速度以及 50,000 计数的相对位置配置运动任务 3。

命令:

DIN2.MODE 2 DIN2.PARAM 3 CAP0.MODE 4 CAP0.TRIGGER 1 MT.NUM 3 MT.CNTL 16389 MT.P 50000 MT.ACC 1000 MT.DEC 1000 MT.V 10 MT.SET

定位移动此时激活。

#### <span id="page-152-0"></span>**14.3** 简单伺服运动

简单伺服运动允许您设置简单运动(命令信号源必须设为"模式 0-服务")。它通常用于初始设 置期间,目的是对系统进行调试。它可以用来帮助排查系统故障、执行调谐、为了验证机械设 置而作重复运动,或者满足其他的一般性简单运动需求。根据需要在转矩、速度或位置模式方 面获得的结果,可以用多种方式来进行运动设置。在所有模式下都可以运行瞬时脉冲、设置周 期运动或启动连续运动。

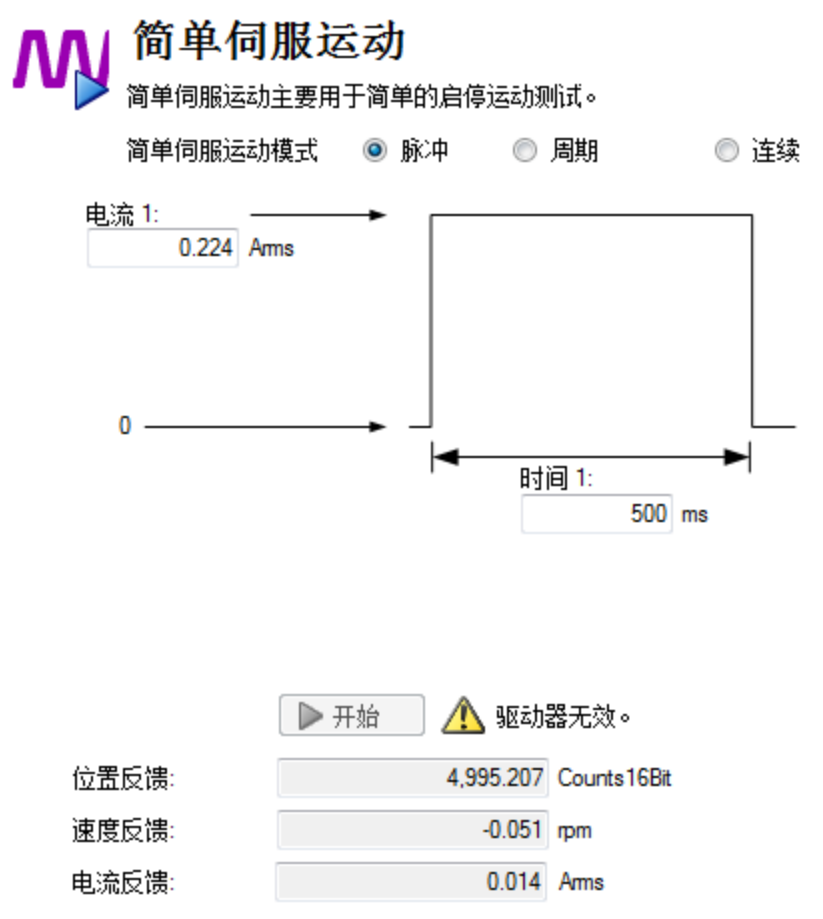

下图显示了在简单伺服运动视图中提供的命令:

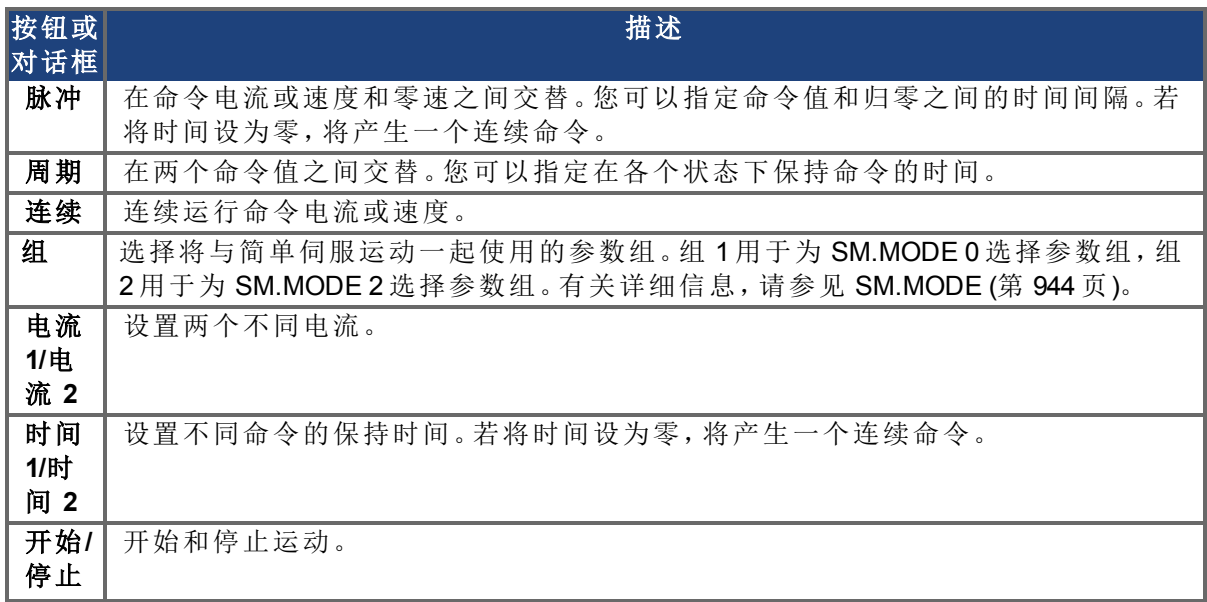

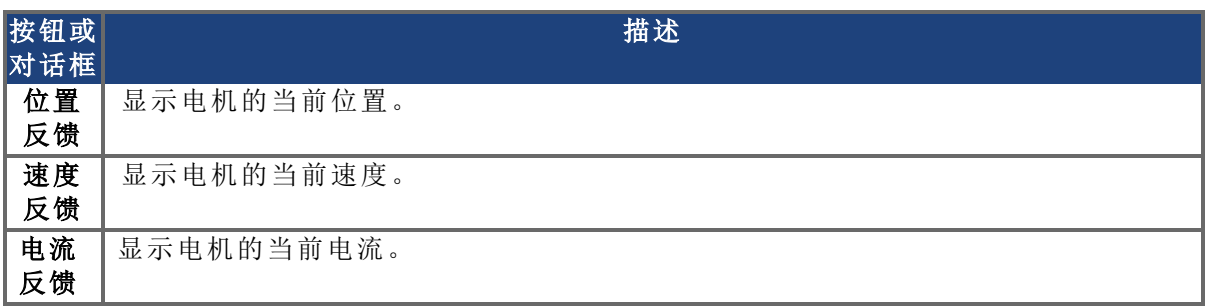

当驱动器执行简单伺服运动时,驱动器运动状态视图将给出相应指示。

# 相关主题

[驱动器运动状态](#page-163-0) ([第](#page-163-0) [164](#page-163-0) [页](#page-163-0))

## 相关参数

[SM.I1 \(](#page-941-0)第 [942](#page-941-0) [页](#page-941-0)) [SM.I2 \(](#page-942-0)第 [943](#page-942-0) [页](#page-942-0)) [SM.I2 \(](#page-942-0)第 [943](#page-942-0) [页](#page-942-0)) [SM.MOVE \(](#page-946-0)第 [947](#page-946-0) [页](#page-946-0)) [SM.T1 \(](#page-947-0)第 [948](#page-947-0) [页](#page-947-0)) [SM.T2 \(](#page-948-0)第 [949](#page-948-0) [页](#page-948-0)) [SM.V1 \(](#page-949-0)第 [950](#page-949-0) [页](#page-949-0)) [SM.V2 \(](#page-951-0)第 [952](#page-951-0) [页](#page-951-0))

#### **14.4** 运动轨迹表格

可以使用下图所示的运动轨迹表格视图为驱动器运动任务定义加速度、速度、位置和加加速 度:

A 注意 图 该功能为测试版功能。请注意,使用此功能时应将 IL.KACCFF 设置为 0。

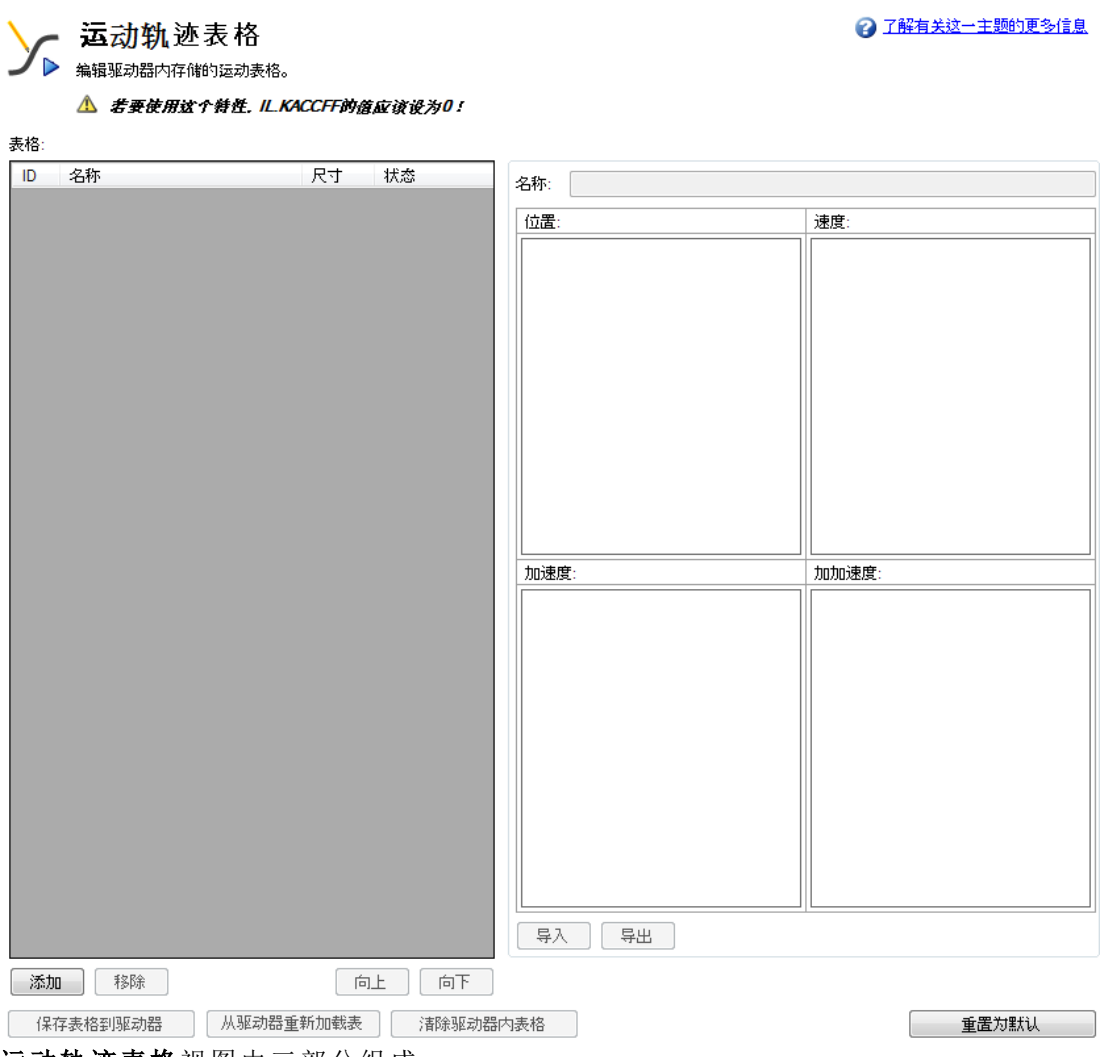

运动轨迹表格视图由三部分组成:

- 网格
- <sup>l</sup> 图形表示
- <sup>l</sup> 控制按钮

#### **14.4.1** 网格

您可以使用视图左侧的表格网格和右侧的"名称"文本框来修改运动轨迹表。将在表格网格中 显示所有轨迹表格数据。这些数据包括:

- ID: 指示轨迹表格的唯一 ID 编号(0至7)。
- <sup>l</sup> 名称:指示轨迹表格的名称。默认情况下,轨迹表格名称为"no\_name"。要编辑轨迹表格名 称,请从网格中选择其中一个轨迹表格,然后使用名称文本框更改轨迹表格名称。
- <sup>l</sup> 大小:指示轨迹表格数据的总计数。
- <sup>l</sup> 状态:指示网格中轨迹表格的当前状态。在将表格保存到驱动器之前,状态显示为"已修 改",而在将其保存到驱动器之后,状态显示为"已同步"。如果更改了轨迹表格名称,则 状态显示为"名称已修改"。

#### **14.4.2** 图形表示

在"运动轨迹表格"视图的右侧,可以查看所选轨迹表格的加速度、速度、位置和加加速度的图 形表示。将根据轨迹表格的给定数据绘制图形。有关典型的图形表示,请参见下面的屏幕截 图:

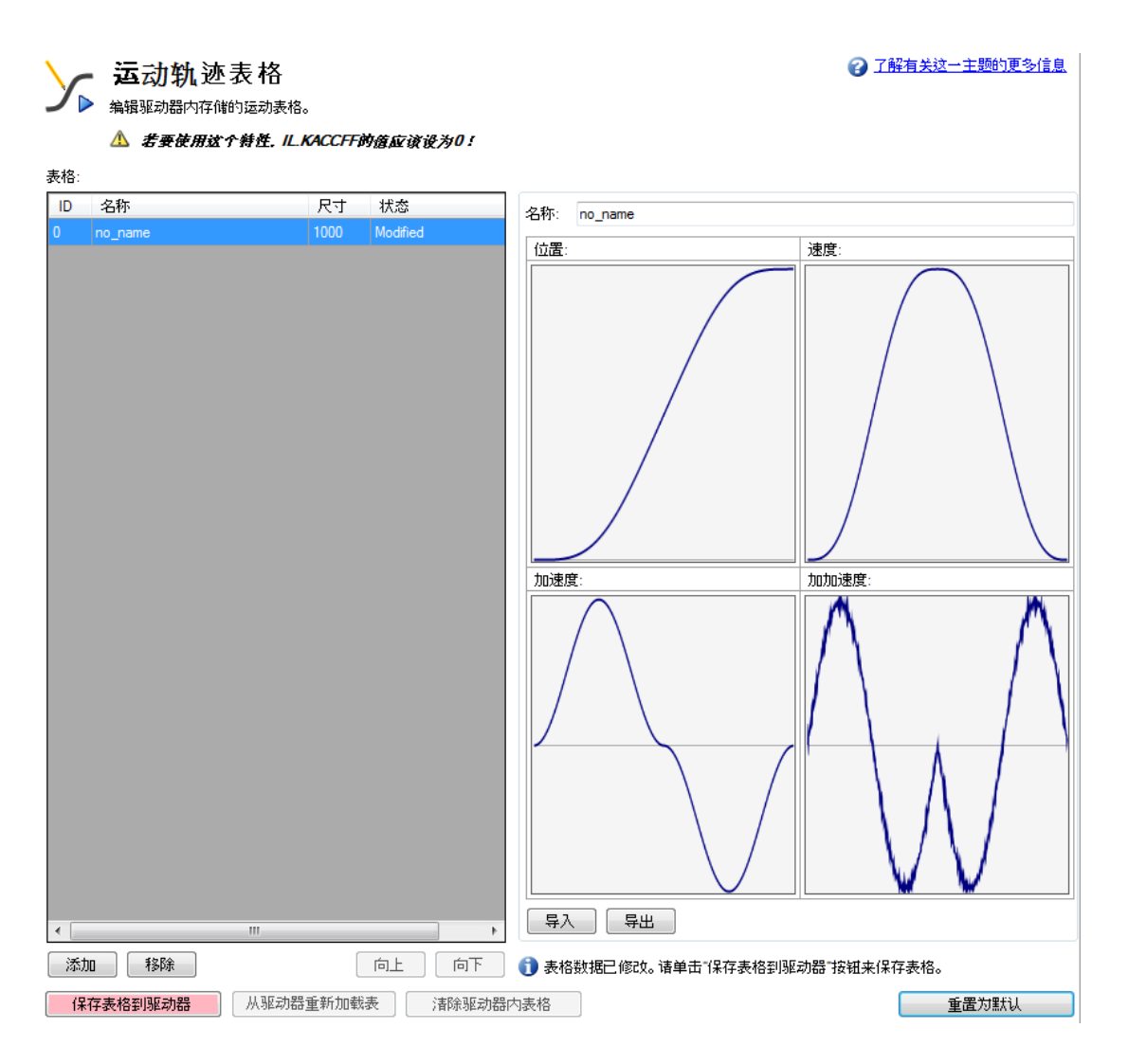

#### **14.4.3** 控制按钮

运动轨迹表格视图底部的控制按钮用于对运动轨迹表格和数据进行如下操作:

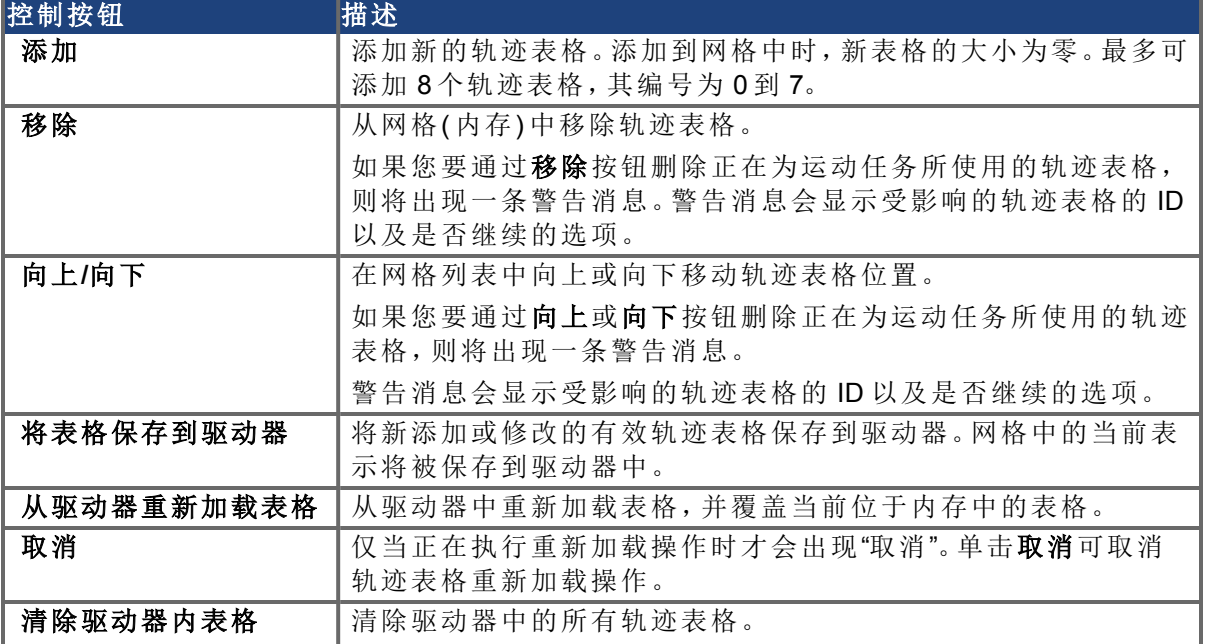

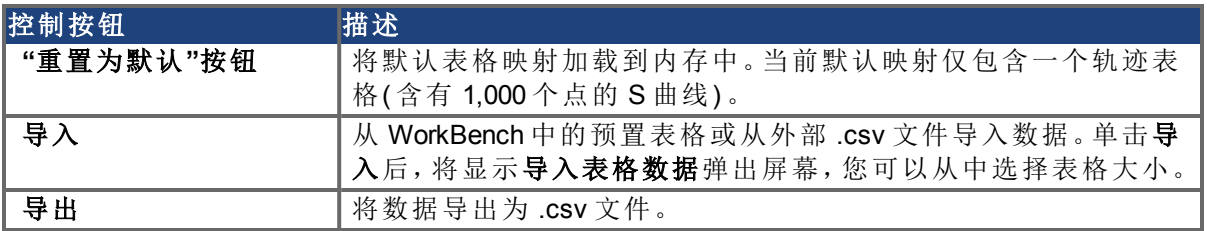

#### **14.4.3.1** 导入表格数据

单击导入按钮将打开如下所示的导入表格数据屏幕:

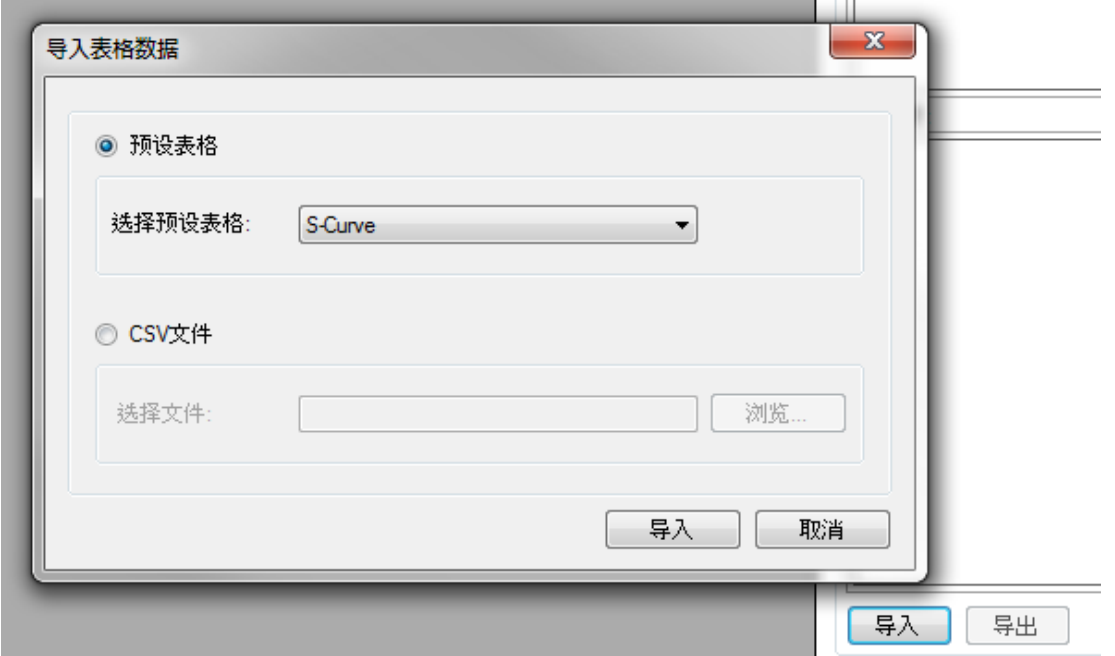

可使用以下两个选项为轨迹表格提供输入:

- <sup>l</sup> 预设表格
- **.** CSV 文件

#### **14.4.3.2 "**从预置表格中导入数据**"**选项

默认情况下,预置表格选项处于选中状态。可从选择预置表格框中选择其中一个预置表格。选 择完源后,单击导入完成数据导入。

导入后,轨迹表格的大小将显示在网格中,您可以基于当前加载到网格中的轨迹表格数据查 看位置、速度、加速度和加加速度的图形表示。

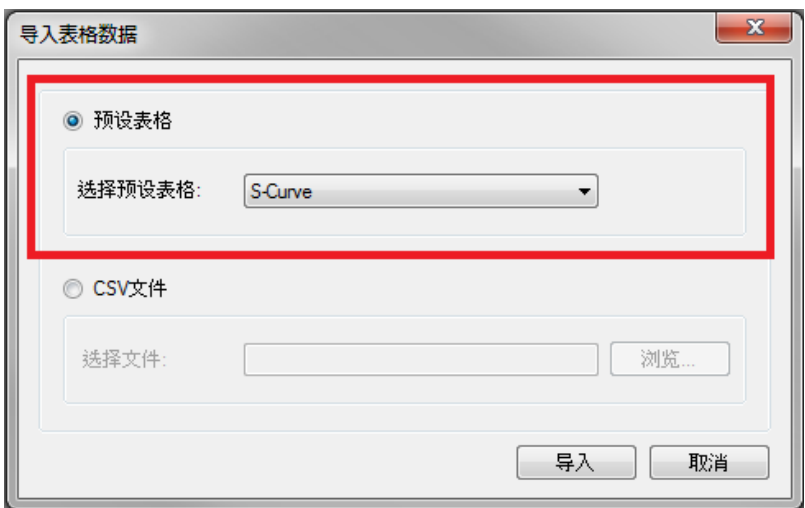

#### **14.4.3.3** 从外部 **CSV** 文件导入数据

还可使用 **CSV** 文件选项从外部 .csv 文件中导入轨迹表格数据。选择 **CSV** 文件选项,然后使用 浏览按钮选择有效文件。选择完源文件后,单击导入完成数据导入。将显示一条消息,指示数 据成功导入。导入后,轨迹表格的大小将显示在网格中,您可以基于当前加载到网格中的轨迹 表格数据查看位置、速度、加速度和加加速度的图形表示。

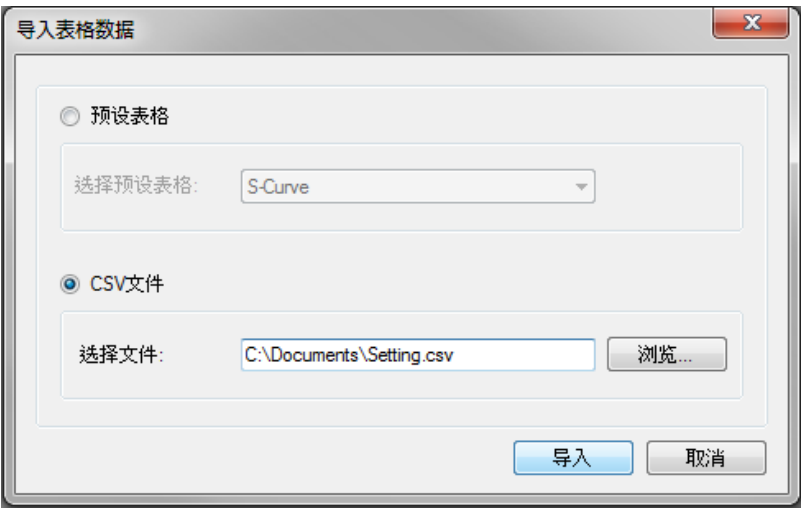

如果选择的源或格式无效,则会出现"无效的数据格式"消息。

#### **14.4.4** 运动轨迹表格:高级

运动轨迹表格是一个无单位的位置值表,这些无单位的位置值是在运动任务加速过程和减速 过程中的速度轨迹的积分。运动轨迹可存储在驱动器中,用于随特定的轨迹形状进行加速或 减速。

运动轨迹表格用于描述加速过程的形状,但无法确定运动任务加速或减速的快慢,以及将达 到的目标速度。

#### **14.4.4.1** 运动轨迹表格示例

运动轨迹表格示例如下所示:

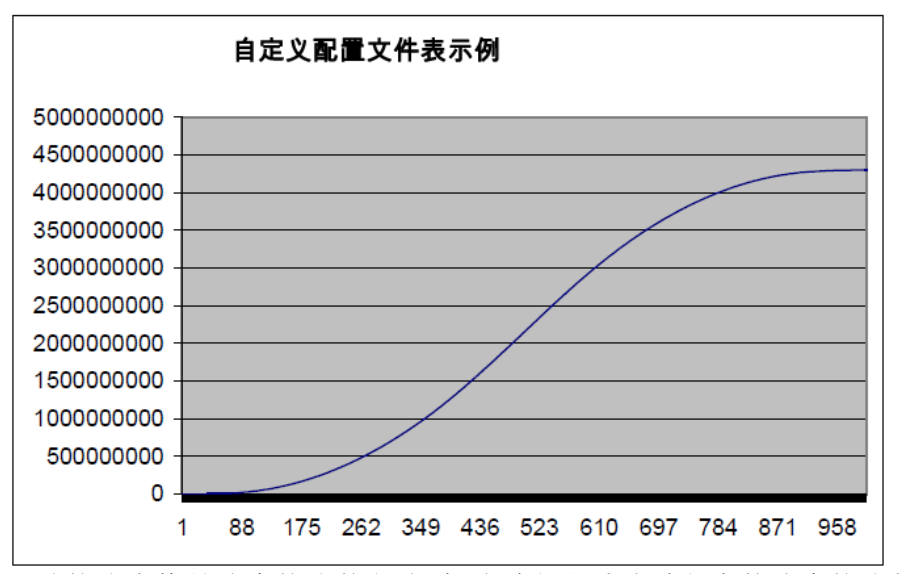

运动轨迹表格是速度轨迹的积分;加速过程和减速过程中的速度轨迹如下所示:

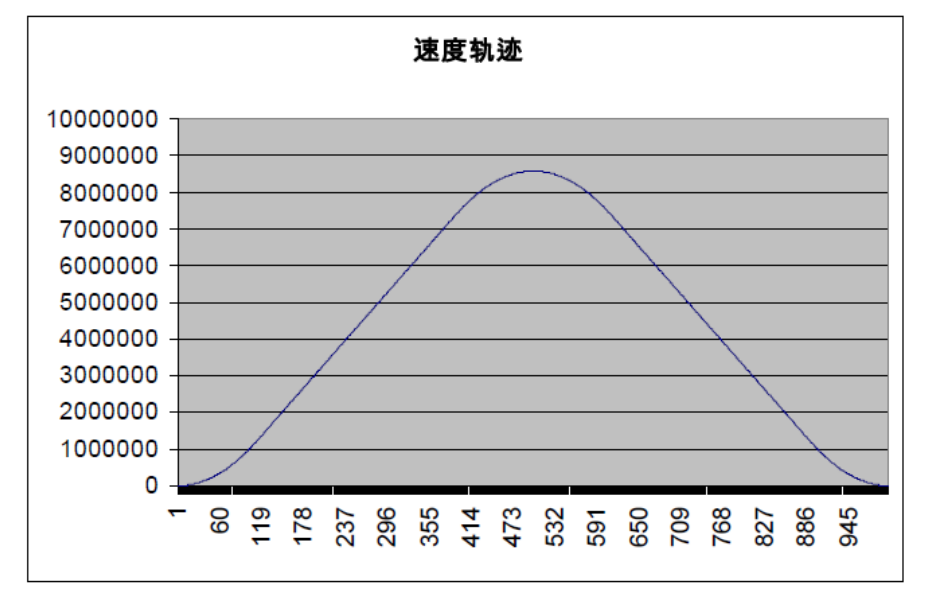

运动轨迹表格的微分将通过以下公式进行计算:

velocity\_profile\_value<sub>n</sub> = customer\_profile\_entry<sub>n+</sub>1 - customer\_profile\_entry<sub>n</sub>

#### **14.4.4.2** 运动轨迹表格限制

运动轨迹表格具有以下几方面的限制:

- 1. 运动轨迹表格需要具有合理数量的条目( 通常在 1,000 4,000 个条目之间,具体取决于 运动任务的加速和减速时间) 。如果加速或减速过程采用的位置环样本多于运动轨迹表 格条目数量的一半,则驱动器将在各个运动轨迹表格条目之间进行线性插值。
- 2. 运动轨迹表格中的条目数应为偶数个。客户表的第一个点以值 0 开始,最后一个点必须 包含值 2 <sup>32</sup>-1。
- 3. 运动轨迹表格中包含按升序排列的值。
- 4. 以下运动轨迹表格条目中必须包含接近 2<sup>31</sup>的值。

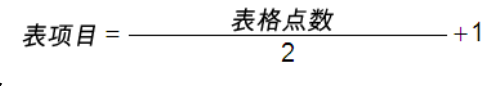

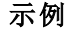

假设某个运动轨迹表格含有 1000 个数据点。在这种情况下,点 1000/2+1 = 501 必须包含 值  $2^{31}$  = 2,147,483,648。

5. 如果必须触发标准客户表运动任务,则运动轨迹表格在加速和减速过程中还必须是对 称的。

下面显示的是运动轨迹表格的微分( 速度轨迹) ,以说明轨迹对称性;请注意速度轨迹的对称 性。

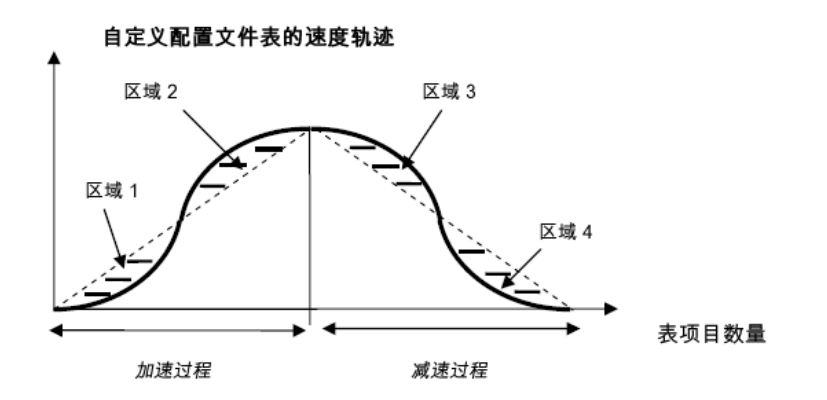

曲线的左半部分描述的是运动任务加速过程的形状。曲线的右半部分描述的是运动任务减速 过程的形状。对称运动轨迹表格表示区域 1、区域 2、区域 3 和区域 4 大小相同。

#### **14.4.4.3** 运动表格运动任务处理的不同方法

#### 常见运动轨迹表格说明

两种方法( 标准的客户表运动任务与 1:1 客户表运动任务) 用于处理运动轨迹运动任务的算法 相同。下图说明了基本表轨迹算法。下图显示的是一项标准客户表运动任务。

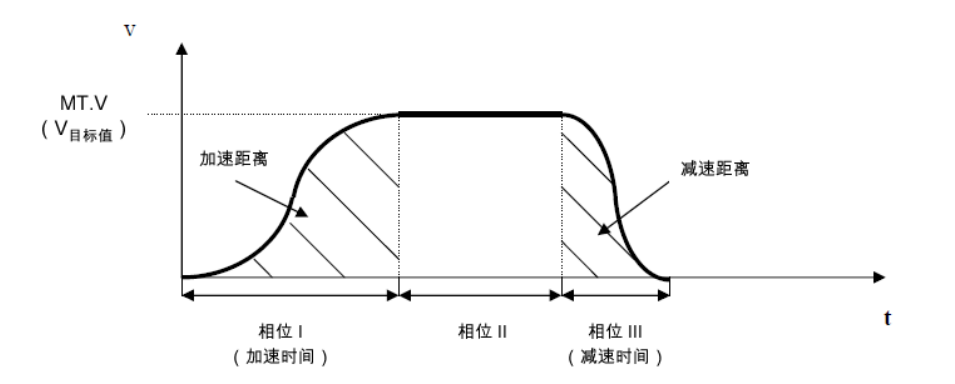

驱动器将根据给定的运动任务参数,通过采用梯形加速度设置( [MT.ACC \(](#page-810-0)第 [811](#page-810-0) [页](#page-810-0)) 和 [MT.DEC](#page-819-0) ([第](#page-819-0) [820](#page-819-0) [页](#page-819-0))) 计算出加速时间和减速时间( 请参见 [MT](#page-809-0) [参数与命令](#page-809-0) ([第](#page-809-0) [810](#page-809-0) [页](#page-809-0))) 。公式为:

$$
\textit{M\"{z}m\"{m}} = \frac{MT.V}{MT.ACC} \quad ; \quad \textit{M\"{z}m\"{m}} = \frac{MT.V}{MT.DEC}
$$

#### **14.4.4.4** 标准客户表运动任务

下图显示了标准运动轨迹表格运动任务:

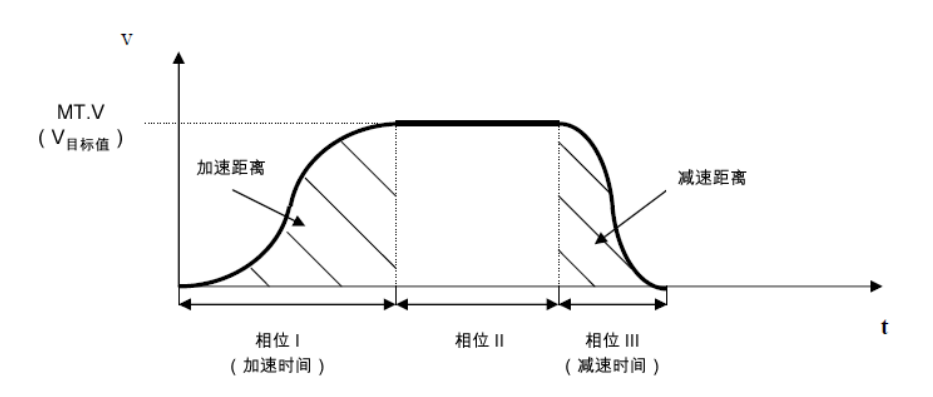

独立运动任务( 表示该运动任务不会自动触发下一个运动任务) 的标准处理可分为三个不同的 阶段:

- 1. 阶段 I:驱动器在预计算的加速时间内阶跃通过运动轨迹表的前半部分,最后达到运动 任务要求的目标速度。
- 2. 阶段 II:驱动器插入恒定速度相位,并不断检查是否已经跨越了制动点。制动点自然是 目标位置减去减速距离。
- 3. 阶段 III:驱动器阶跃进入运动轨迹表的后半部分,并最终在速度为零时达到要求的目标 位置。进入运动轨迹表后半部分的阶跃是一个关键点,它需要对称表以及 231 的值位于 条目表格点数/2 + 1 的位置(客户表"限制"一章中对该位置进行了说明)。

#### **14.4.4.5 1:1** 客户表运动任务

1:1 客户表运动任务与标准客户表运动任务处理基本相似,但存在一些细微差别。

- 1. 1:1 客户表运动任务不会在加速过程后阶跃出表格并插入恒定轨迹( 前面一章中的阶段 II) 。1:1 处理会在预计算时间内一次性阶跃通过整个表,并完成所要求的距离。
- 2. 该模式下,如果一个运动任务未完成,则无法实现该运动任务到另一个任务的动态更 改。
- 3. 1:1 轨迹不使用不同的加速度值和减速度值。AKD 将计算加速时间和减速时间的总和, 并按照下图说明使用该运动任务的总时间 (total¬= MT.V/DRV.ACC+MT.V/MT.DEC)。为防 止加速 + 减速时间太小而无法移动特定的距离,从而导致峰值速度过大,总时间将自动 扩大为所需值,以便不会超出所需速度的最大值( MT.V 或 VL.LIMITP 和 VL.LIMITN 中的 最小值) 。

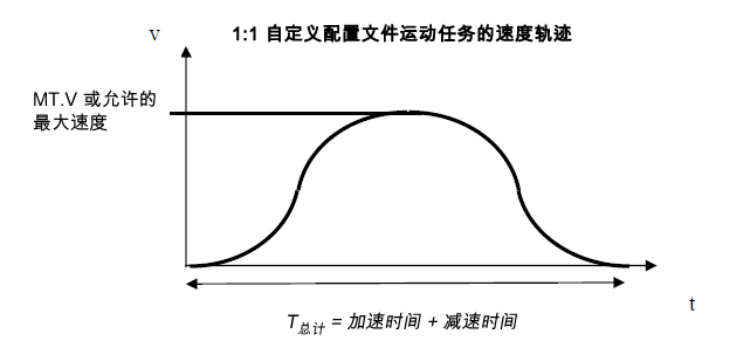

注意,只有为对称表时,才会达到运动任务目标速度( 有关详细信息,请参见 1.2 章) 。如果客 户表为非对称形式,则速度会有所不同。

#### **14.4.4.6** 设置运动轨迹运动任务

建议通过 AKD Workbench PC 软件设置所有运动任务。通过下拉菜单选择 S 曲线轨迹和 1:1 轨 迹。

还可以选择通过 MT.xyz 命令的帮助在命令行级别调整运动任务。本章中提到 2 个语句:

- <sup>l</sup> 梯形加速度,将通过 MT.CNTL 命令的位 10 和 11 选择 1:1 客户表运动任务或标准的 S 曲 线运动任务。
- <sup>l</sup> MT.TNUM 参数适用于各项运动任务,它可用于 1:1 客户表运动任务或标准的 S 曲线运 动任务。如果已选择梯形运动任务,则参数 MT.TNUM 将被忽略。

有关详细信息,请参见 AKD Workbench 帮助菜单中的"AKD 参数和命令参考"文档。

#### **14.4.4.7** 驱动器对无法实现的运动任务的反应

对于使用运动轨迹表格作为速度轨迹形状的所有运动任务,必须预先计算运动任务属性,并 提前评估能否顺利处理运动任务,或是 AKD 是否必须自动重新计算某些运动任务参数。 如果用户在不超过行程的前提下,未指定足够的移动量以加速到运动任务目标速度和减速到 0 速度,则将出现无法实现的运动任务。

#### **1:1** 客户表运动任务

如章节2.3中所述,不允许在一个运动任务运行的同时,激活另一个 1:1 轨迹运动任务。1:1 客 户表运动任务必须以 0 速度开始。

激活 1:1 客户表运动任务时, AKD 将预先计算出预期的峰值速度, 并检查速度是否超出了 MT.V、VL.LIMITP 和 VL.LIMITN 限制的最小值。

符合上述数字的预期的峰值速度可通过使用以下公式计算得出:

$$
V_{\overline{M},\overline{M},\overline{R},\overline{R},\overline{R}\overline{R}} = \frac{2 \overline{\overline{H}} \overline{R}}{T_{\overline{R} \overline{H}}}
$$

在运动任务设置 MT.P & MT.CNTL <sup>对</sup>"行程"进行了定义。为防止 <sup>V</sup> 预期峰值 超出 MT.V、VL.LIMITP 或 VL.LIMITN 设置的最小值,AKD 将以 V 预期峰值 不超出速度限制的方式重 新计算总量。

如果是 1:1 轨迹,则 AKD 将在相同的时间内加速和减速,因此,不考虑 MT.ACC 和 MT.DEC 的 不同设置。

#### **14.4.4.8** 标准客户表运动任务

#### 从 **0** 速度开始,且不动态更改为下一个运动任务

与章节4.1中所提及的考虑因素类似,运动任务的"行程"由运动任务设置 MT.P 和 MT.CNTL 指 定。此外,运动任务的目标速度 (MT.V) 与加速度和减速度( MT.ACC 和 MT.DEC) 均属于运动任 务设置范围。

如果没有足够的"行程",用户可以选择无法实现的运动任务设置,以便通过所选的加速度(在 内部转换为加速时间) 和减速度( 在内部转换为减速时间) 加速到目标速度。在这种情况 下,AKD 将自动将目标速度降低到 V 目标限值,并在所选加速时间内加速到受限的目标速度, 然后使用所选减速时间减速到 0 速度。

假设 MT.ACC 和 MT.DEC 具有不同的值,则速度轨迹的形状将与以下图形相似。

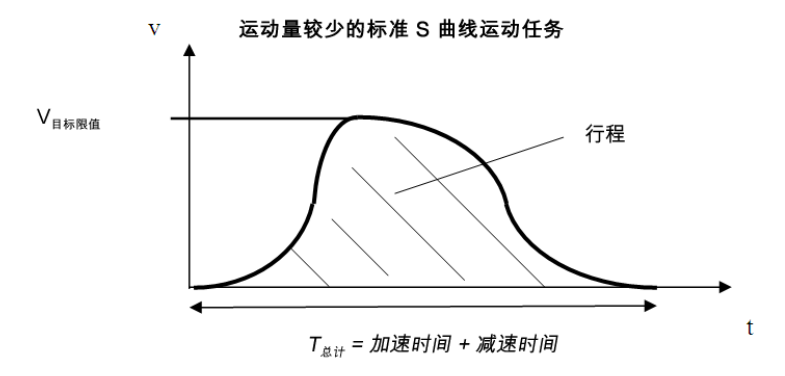

#### 动态更改条件期间

AKD 固件内针对动态更改条件存在两种类型的考虑因素。

- 同向的动态更改( 前一个运动任务的目标速度与下一个的目标速度具有相同代数符 号) 。
- 反向的动态更改( 前一个运动任务的目标速度与下一个的目标速度具有不同代数符 号) 。

由于 AKD 不了解客户表的形状,因此,驱动器将采用对称运动轨迹表预先验证运动任务的有 效性。

#### 同向移动

下图显示的是同向移动(本例中为正向移动)。

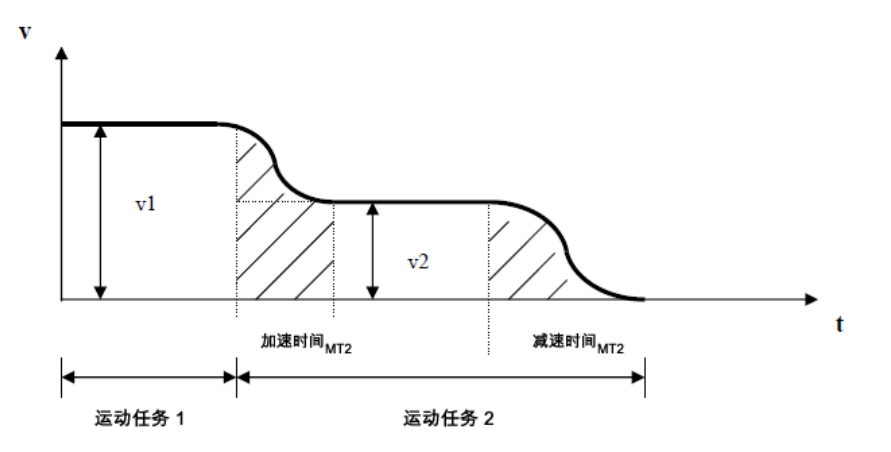

为防止距运动任务 2 目标位置的距离小于最短距离,AKD 将生成下一个图中所示的轨迹。

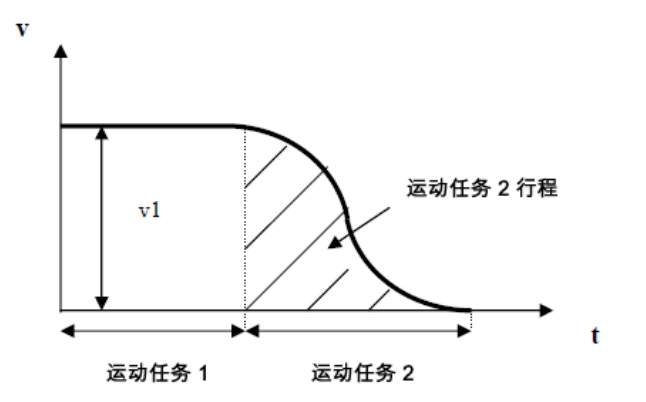

#### 不同方向的移动

在下一个图中,描述的是从正速度到负速度的动态切换。

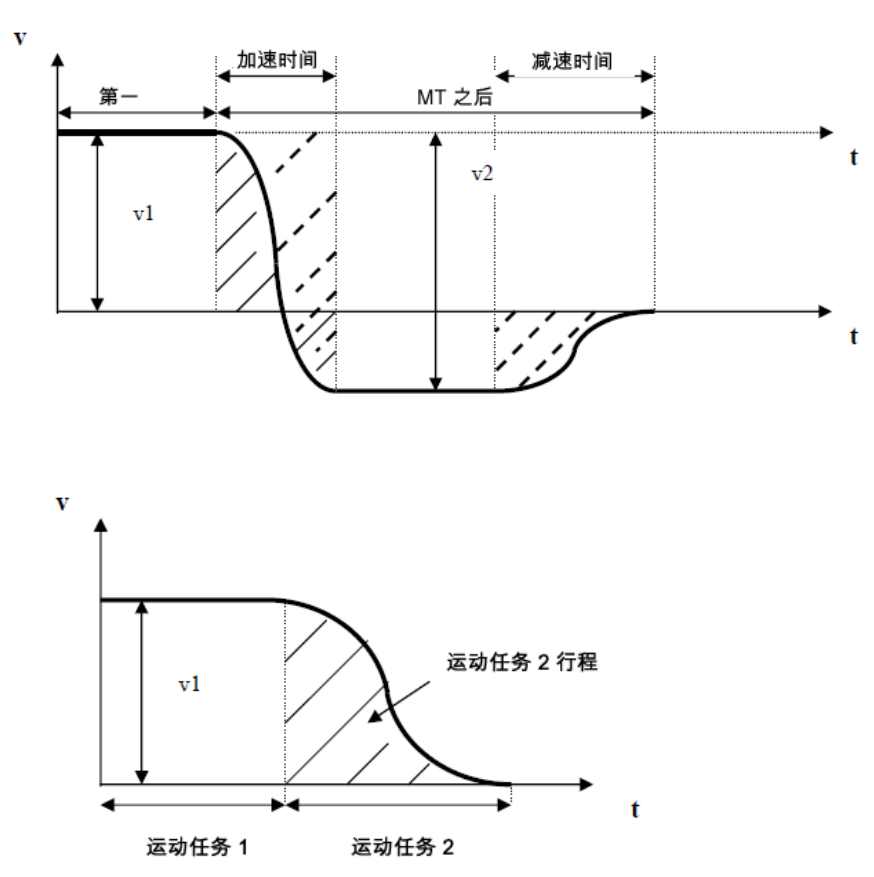

由于驱动器不了解运动轨迹表,因此无法精确预计算下一个运动任务的标记实线的区域。这 意味着, 在从 V1 到 V2 进行动态更改过程中, 无法确定正向和负向的移动。驱动器执行动态更 改的原则是:下一个运动 MT 的负向总移动量大于标记虚线的区域。这种情况下,MT 在负向上 一定会有足够的总移动量,因为电机在 V1 到 V2 的加速过程中也会稍微在正方向上移动。这 种情况下,v2 的幅度是"MTI 的目标速度"+"MT2 的目标速度"。

阴影区域小于行程时,驱动器将有如下反应

负向:

- 1. 驱动器将利用指定的减速度斜坡停止第一个运动任务。
- 2. 然后,驱动器将自动触发下一个从 0 速度开始的运动任务。

#### **14.5** 点动移动

此屏幕确认伺服系统可以命令运动。确认速度、加速度与减速度设置。必要时调节这些设置。 单击点动,然后将开始连续运动,直至您单击停止。如果运动未发生,请检查 WorkBench 是否 发出警告、故障或提示。

如果在命令运动时发生不规则运动或振动,应打开调谐向导屏幕,然后大幅降低目标带宽。如 果不规则运动继续,请退出设置向导,然后使用设置树形结构中的高性能伺服调谐器与简单 伺服运动屏幕,对伺服系统进行更高级设置。

为了调谐系统,驱动器必须处于服务类型命令源以及速度或位置操作模式。如 注释 果驱动器处于转矩操作模式,则弹出屏幕将允许您切换至速度模式。

#### <span id="page-163-0"></span>**14.6** 驱动器运动状态

通过驱动器运动状态可以查看驱动器当前的内部运动状态。有一个 LED 指示各种可能出现的 运动状态( 根据 [DRV.MOTIONSTAT \(](#page-542-0)第 [543](#page-542-0) [页](#page-542-0)) 参数读取) 。驱动器运动状态框以十六进制形式 显示 [DRV.MOTIONSTAT \(](#page-542-0)第 [543](#page-542-0) [页](#page-542-0)) 输出。驱动器运动状态下方的框指示驱动器状态。驱动器 运动激活后,会显示一个绿色 LED。出现错误时,会显示一个红色 LED,如下图所示:

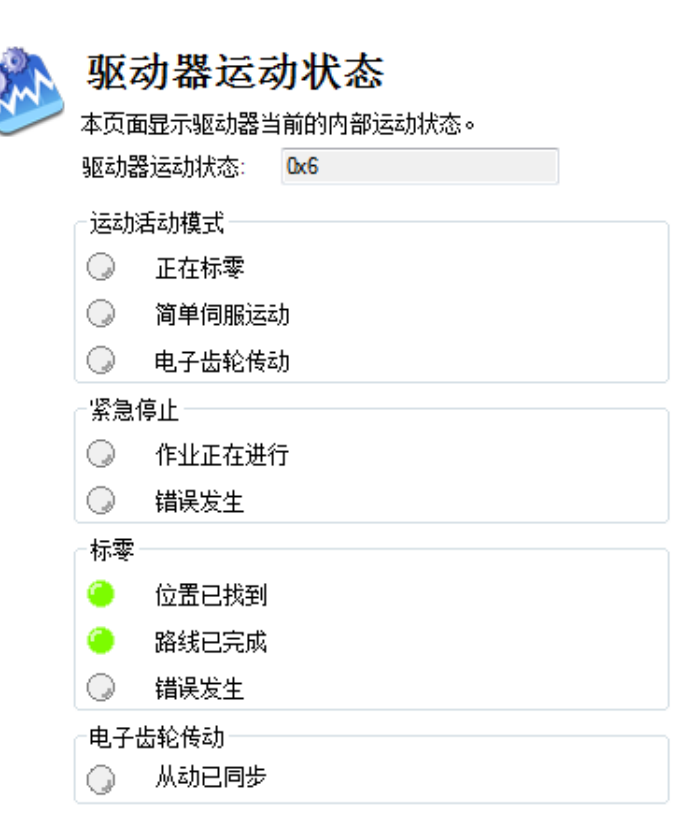

# 相关主题

[简单伺服运动](#page-152-0) ([第](#page-119-0) [153](#page-152-0)[页](#page-119-0)) | [运动任务](#page-145-0) (第 [146](#page-145-0)页) | [紧急停止](#page-119-0) (第 [120](#page-119-0)页)| [DRV.MOTIONSTAT \(](#page-542-0)第 [543](#page-542-0) [页](#page-542-0))

# **15** 保存您的驱动器配置

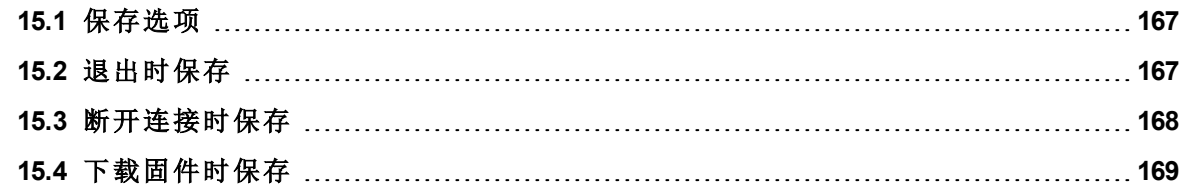

#### <span id="page-166-0"></span>**15.1** 保存选项

WorkBench 提供多个用于保存您驱动器配置的选项。在 WorkBench 菜单上,如果您选择工具然 后选择选项,则下列窗口出现:

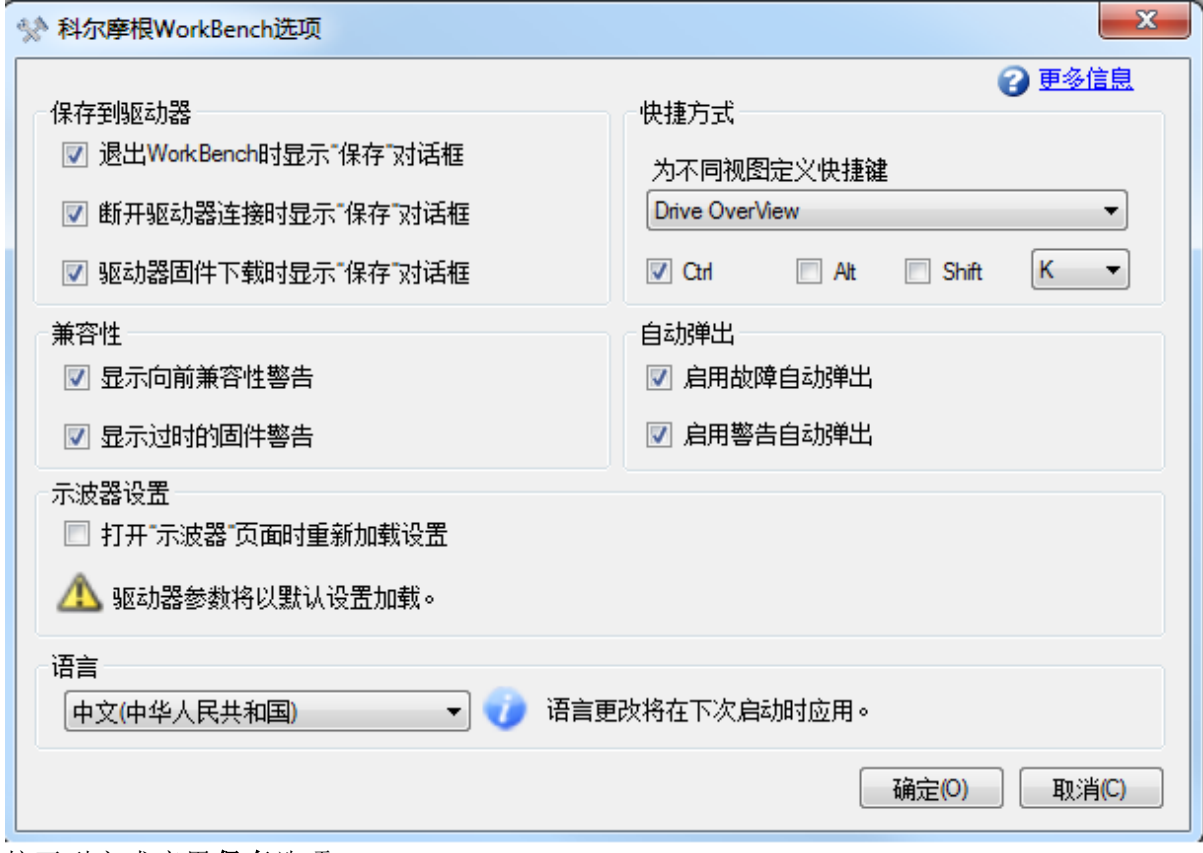

#### 按下列方式应用保存选项:

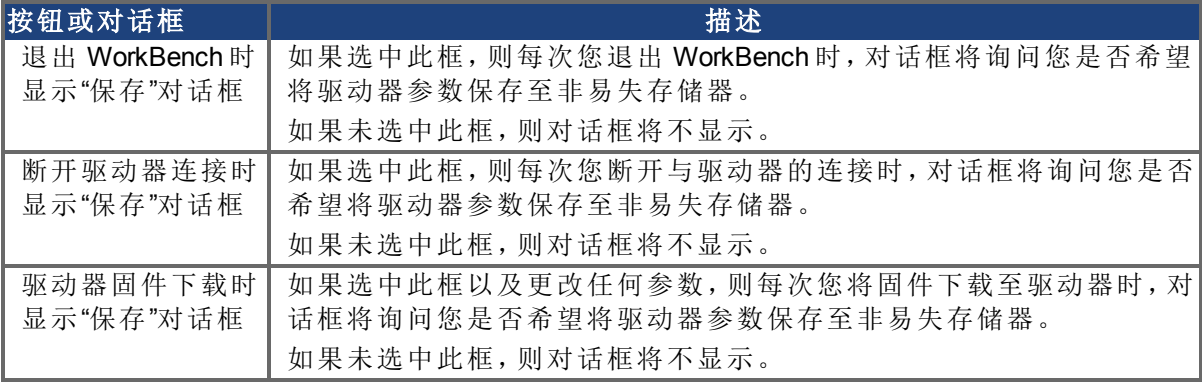

选中示波器设置复选框,每次打开示波器页面时,默认驱动器设置将由选择的示波器设置参 数覆盖。否则,驱动器将使用默认驱动器设置。

WorkBench 提供中文与英文版本。在从语言下拉菜单中选择之后,单击"确定"然后退出 WorkBench。当WorkBench启动下次时,将加载选择的语言。

### <span id="page-166-1"></span>**15.2** 退出时保存

如果在与驱动器处于连接状态时退出 WorkBench,将出现下面的对话框:

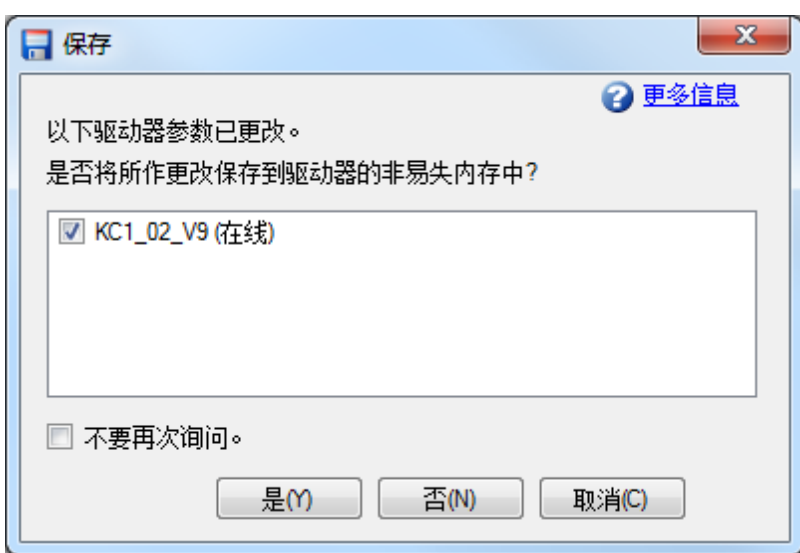

当您正在使用驱动器工作时,您进行的所有更改存储在驱动器内的易失存储器中。如果您重 启驱动器或者使驱动器断电,则您对驱动器进行的任何更改将丢失。您可随时将驱动器参数 保存至非易失存储器,当驱动器再次通电时,这些保存的参数将复原。

当您与驱动器连接时,WorkBench 监视对您驱动器参数进行的所有更改。导航树中的星号显示 参数是否已更改。如果您不更改任何驱动器参数,则不将显示此对话框。

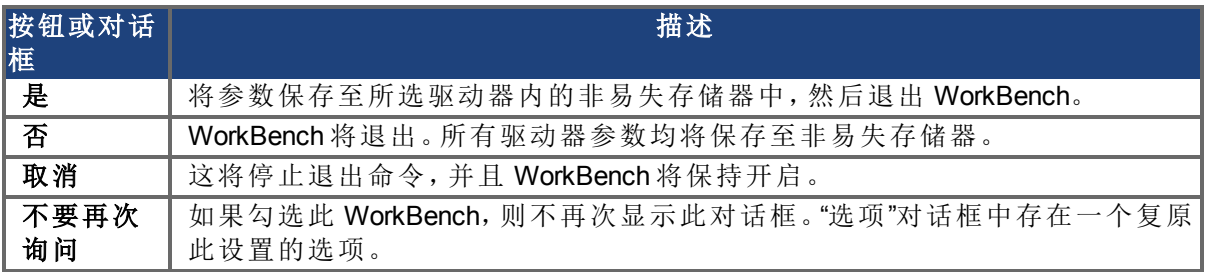

#### <span id="page-167-0"></span>**15.3** 断开连接时保存

当您断开与驱动器的连接时,您可能会看到此对话框:

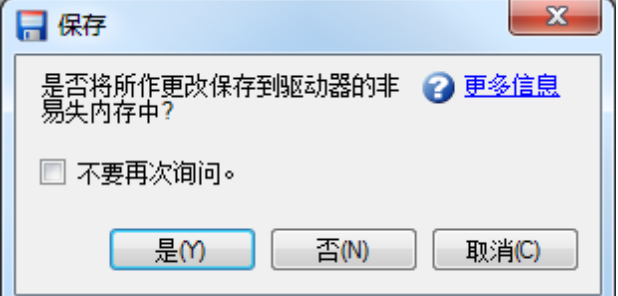

当您使用驱动器工作时,您进行的所有更改存储在驱动器内的易失存储器中。如果您重启驱 动器或者使驱动器断电,则您对驱动器进行的任何更改将丢失。您可随时将驱动器参数保存 至非易失存储器,当驱动器再次通电时,这些保存的参数将复原。

当您与驱动器连接时,WorkBench 监视对您驱动器参数进行的所有更改。导航树中的星号显示 参数是否已更改。如果您不更改任何驱动器参数,则不将显示此对话框。

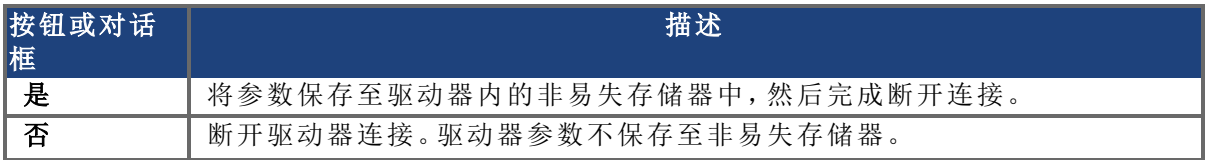

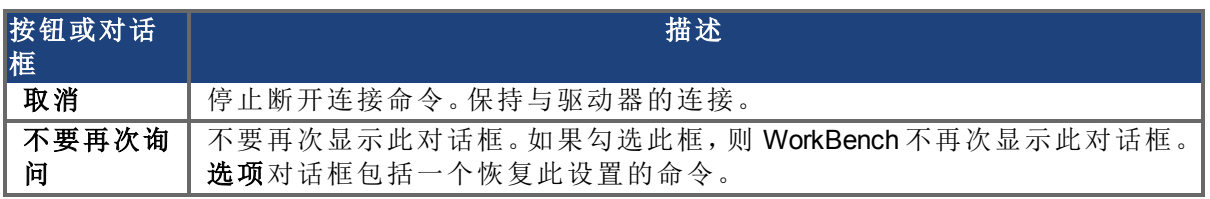

#### <span id="page-168-0"></span>**15.4** 下载固件时保存

当您将固件下载至驱动器时,您可能会看到此对话框:

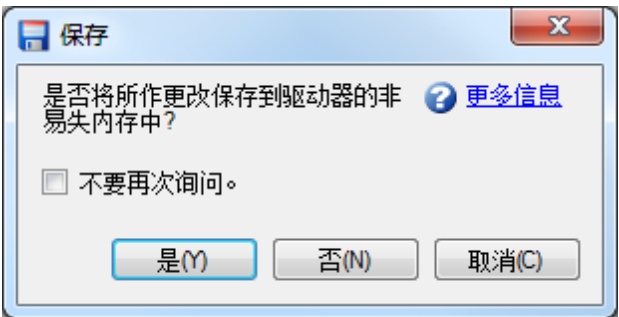

当您使用驱动器工作时,您进行的所有更改存储在驱动器内的易失存储器中。如果您重启驱 动器或者使驱动器断电,则您对驱动器进行的任何更改丢失。如要保存这些更改,您可随时将 驱动器参数保存至非易失存储器。如果您将更改保存至非易失存储器,则当驱动器再次通电 时这些保存的更改将复原。

当您与驱动器连接时,WorkBench 监视对您对驱动器参数进行的所有更改。导航树中的星号指 示参数已更改。如果您不更改任何驱动器参数,则不将显示此对话框。

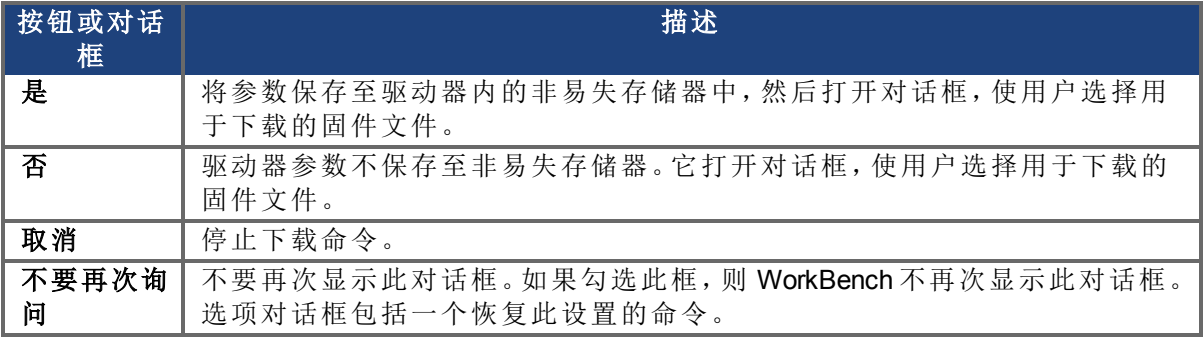

# **16** 对系统进行调谐

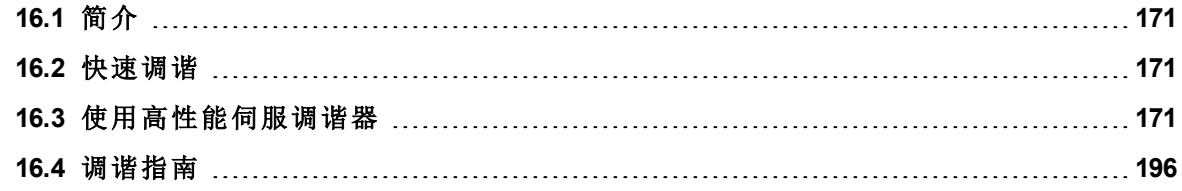

#### <span id="page-170-0"></span>**16.1** 简介

大多数伺服系统都需要进行某种程度的调谐,即设置所需的系统响应( 通常在附加负载的情 况下) 。这可以通过在 WorkBench 中提供的多种方法来实现。

5

- 日 - 快速调谐,提供了一种非常简单的调谐方法,它可以让您快速入门。使用这 种方法时,只需根据您需要实现的带宽来调整比例和积分增益。如果负载惯量是已知的,则也 可以加以考虑。快速调谐不会对任何双二阶滤波器造成影响。

高性能伺服调谐器 (PST) - 这是一种实现更复杂调谐的简单方法。在本主题的进阶部分 介绍了有关 PST 工作方式的细节。但 PST 方法是一个简单的一键式方案,系统会为您配置所 有调谐参数。PST 是一个强大的调谐方案,它可以调谐您的系统并使其做好在广泛的机械配 置和负载下工作的准备。

手动调谐 - 某些应用可能要求执行手动调谐,此时需要根据您想要实现的性能来设置增益和 滤波器。为了优化应用性能,您可能还需要"调整"通过快速调谐或 PST 所进行的设置。

#### <span id="page-170-1"></span>**16.2** 快速调谐

在这个视图中,可以使用滑块来更改对驱动器所作的调谐。

#### **16.2.1** 柔和、中等及刚硬

这些按钮用于选择三个最常见带宽:

- <sup>l</sup> "柔和"适用于除最具挑战性的情况之外的其他所有情况。
- <sup>l</sup> "中等"是默认值,适用于大多数情况。
- <sup>l</sup> "刚硬"适用于空载电机。

#### **16.2.2** 滑块

向右拖动滑块时,刚硬度将增加。在许多情况中都不能将滑块拖到最右侧,否则系统将变得不 稳定。

#### **16.2.3** 惯量比

如果您知道负载的惯量比,请输入这一信息,因为这可以提高系统的性能。如果您不知道负载 的惯量比,WorkBench 将假定惯量比为 1:1,这在许多情况下都可以获得良好性能。惯量比负 载相对于电机惯量的比例。

#### <span id="page-170-2"></span>**16.3** 使用高性能伺服调谐器

#### **16.3.0.1** 概述

高性能伺服调谐器 (PST) 可快速、轻松调谐系统。不管是简单抑或复杂的负载,PST 中的高端 技术都将实现高性能和高稳定性。PST 在"单按钮"模式下工作,无需用户干预。还可对其进行 设置以进入特定模式,控制 PST 针对特定的需求如何操作。最后,PST 可收集频率响应数据 ( 波德图) ,这些数据可用于高级分析。

主 注释 由于电机可能会靠在端位止动上, PST 在垂直轴上工作不稳定; 在这种情况 下,可能不会始终识别出惯量。

#### **16.3.0.2** 使用 **PST**

PST 默认处于"单按钮"模式:按下启动按钮之后, PST 将自动执行所有操作。在设置中, 选择所 需的操作模式,导航到高性能伺服调谐器视图,然后按照以下方式调谐系统:

- 1. 根据您的意愿将驱动器调谐为**1-**速度或 **2-**位置模式。如果驱动器处于转矩模式,则 PST 将默认调谐为位置模式。可使用工具栏并更改为速度或位置模式来实现此项设置。要更 改操作模式,必须禁用驱动器。
- 2. 单击启动。

.

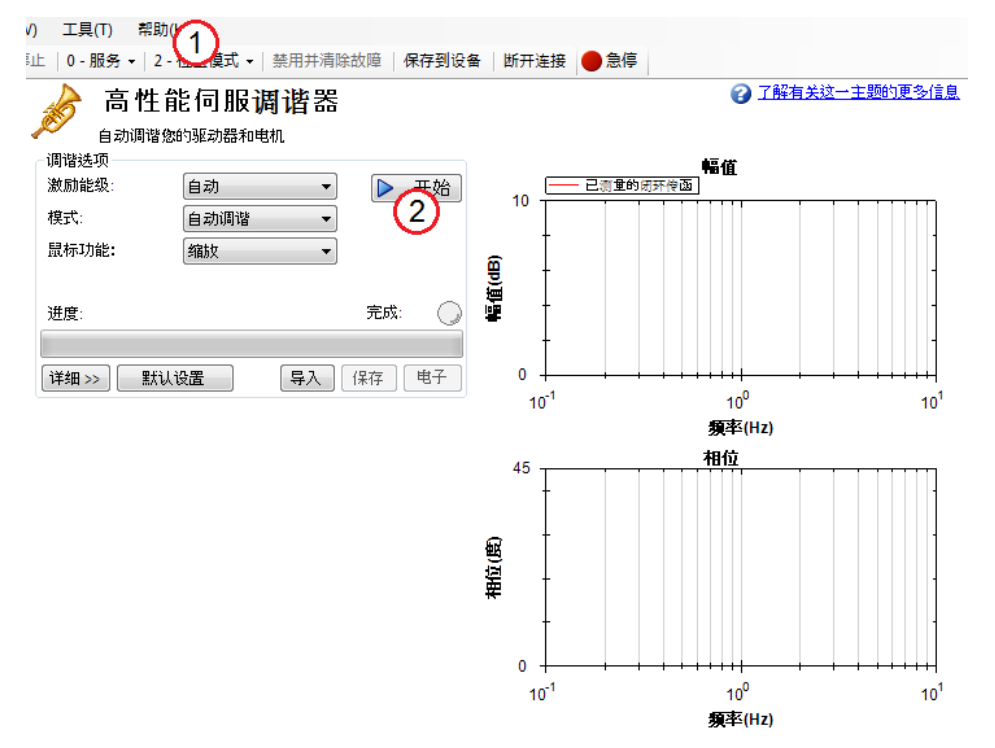

然后 PST 将执行若干次测试, 并按如下方式显示结果。进度条 (1) 显示 PST 的相对进度, 您可 估算调谐过程的完成时间。调谐完成后,绿色完成 LED (2) 亮起, 并且会显示波德图 (3), 表示 调谐后系统的频率响应。

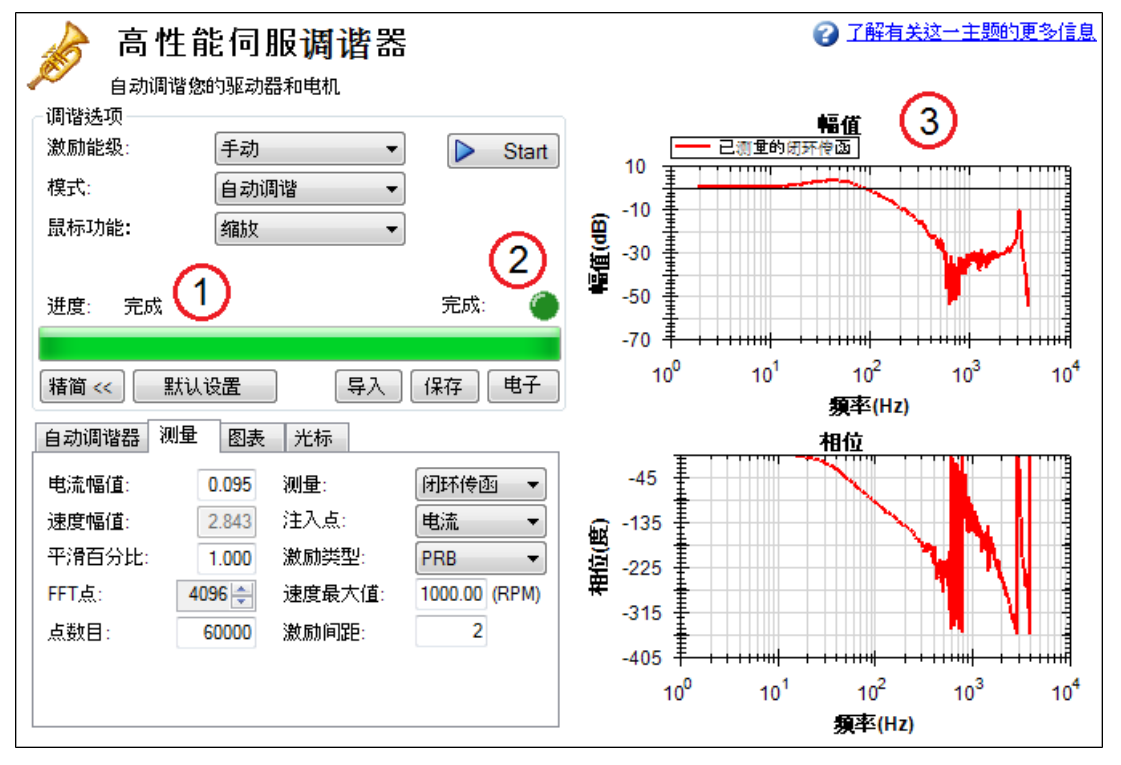

#### 保存并通过邮件发送波德图

如果要保存截图和波德图的原始数据,请单击保存(1)或电子邮件(2)。

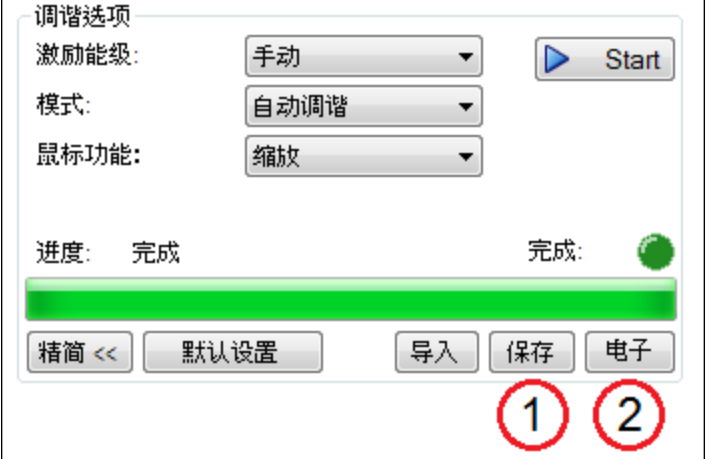

单击保存后,将出现一条提示,提醒用户选择如何保存截图或数据。选择 BMP、JPG、PNG、EMF 或 WMF,将波德图保存为图像。选择 CSV 则会将当前绘制的原始数据 保存为逗号分隔文件。单击保存,以希望的格式将文件保存到硬盘驱动器中。

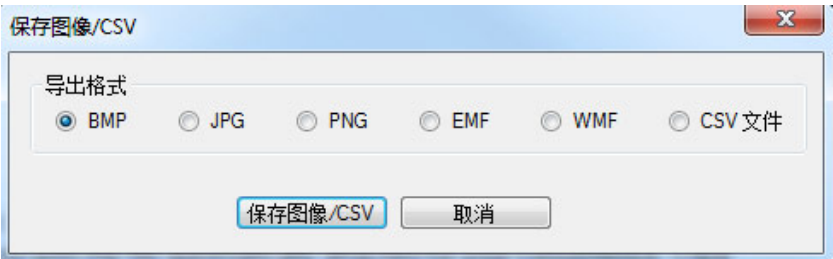

单击 电子邮件 后,将出现一条类似的提示。选择要将图像或原始数据保存的文件格式,系统 将生成一封电子邮件,且自动将文件附加到邮件中。单击 电子邮件,系统将所选文件以附件 的方式创建电子邮件。

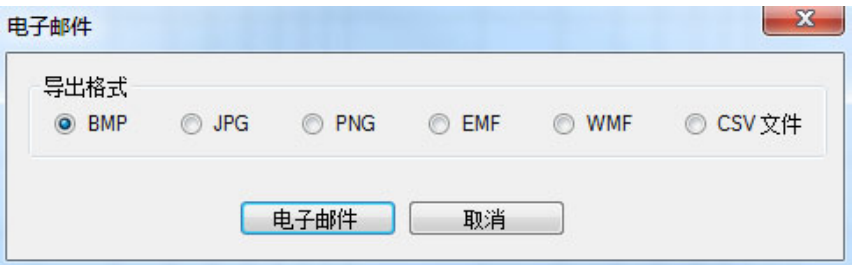

#### 导入频率响应

如果您之前已将某次频率响应测量值保存为 CSV 文件,则可将其导入以便后续查看。单击导 入按钮,并浏览到保存的 CSV 文件。您可在离线模式下执行导入。导入频率响应有助于场外 开发人员分析机床。

#### **16.3.0.3** 测试选项

默认情况下,PST 会自动确定激励能级,并对驱动器和电机进行调谐。 通过 PST, 您还可以输入一个手动激励能级, 或者仅取波德测试(无需调谐系统)。

#### 使用手动激励能级

默认情况下,PST 被设为使用自动激励能级。为获取自动激励能级,PST 会在一开始就运行一 次摩擦力测试,以确定突破摩擦力所需的激励大小,并进行准确的测量。

若要更改该激励能级,请单击激励能级下拉框(1),并选择手动。然后输入新的电流幅值(2)(单 位:安培) 。

注:如果注入点设为电流,则会使能电流幅值框以便输入激励能级;如果注入点设为速度,则 会使能速度幅值框以便输入激励能级。

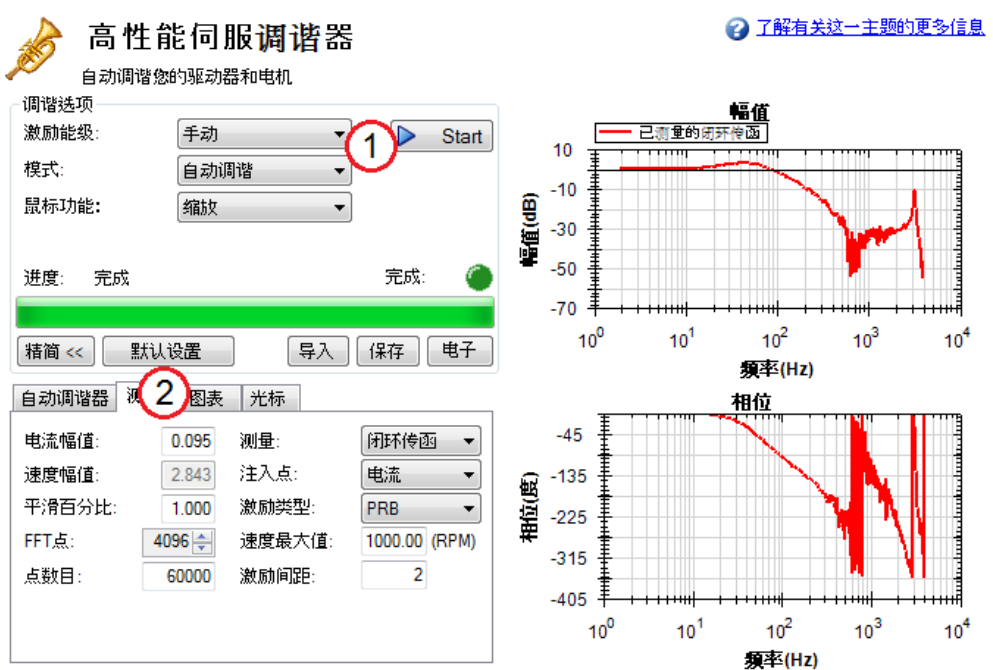

#### **16.3.0.4** 在不使用 **PST** 的情况下进行波德测试

您可能希望在不使用 PST 的情况下仅获得频率响应。若要在不使用 PST 的情况下进行频率响 应测试,请单击模式下拉框 (1) ,并选择波德图,然后单击启动 (2)。

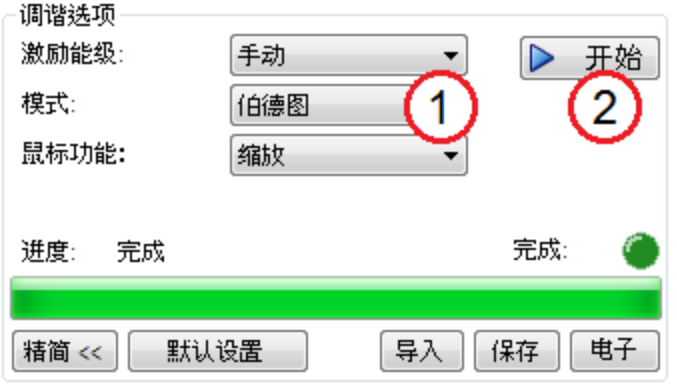

#### **16.3.1** 使用高性能伺服调谐器:高级

高性能伺服调谐器(PST)可设置使用调谐的特定模式或限制,从而以可控的方式提供调谐,同 时还能利用 PST 的功能为您快速有效地做决定。

要使用 PST 的高级模式,请单击详细按钮以显示高级自动调谐的更多功能:

#### **16.3.1.1 PST** 高级模式的典型示例 调谐低频谐振系统

低频谐振系统比较麻烦,因为低频数据很难测量。虽然 PST 可以对此类系统进行调谐,但是 系统性能会有所下降。如果您的系统的首个反谐振为 30 Hz(如下图所示), 则闭环带宽约为 15 Hz( 首个反谐振频率的一半) 。

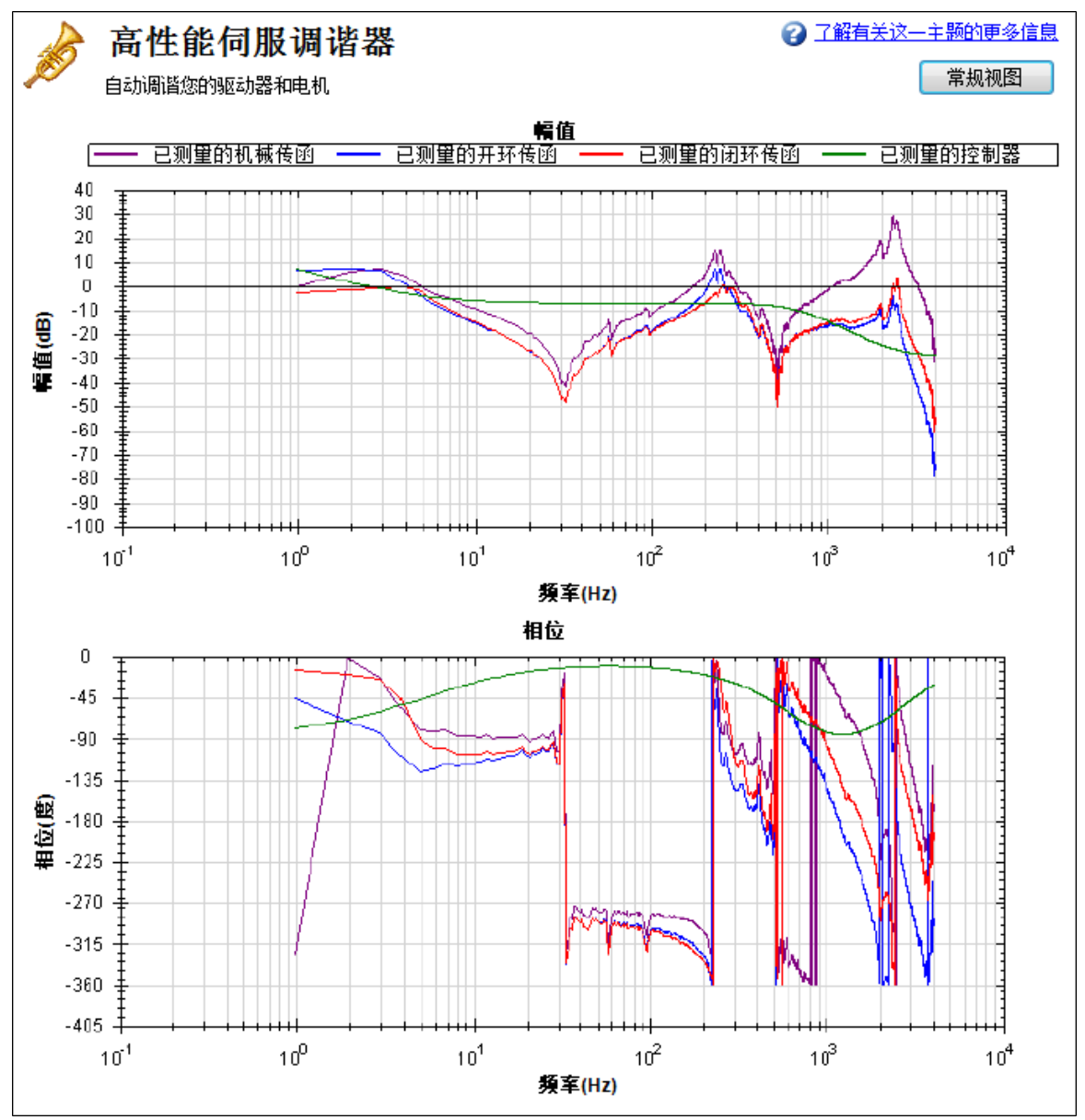

另外,快速傅里叶变换 (FFT) 分辨率必须足够合适,才能准确测量低频谐振。一个不错的起点 是将 FFT 分辨率设为最低反节点频率的 1/10。在上面的示例中, 反谐振为 30 Hz, 因此 FFT 分 辨率应当约为 3 Hz。PST 可以作用于精确测量的谐振,如下所示。要调节 FFT 分辨率,请根据 需要调节录制选项选项卡中的 **FFT** 点。

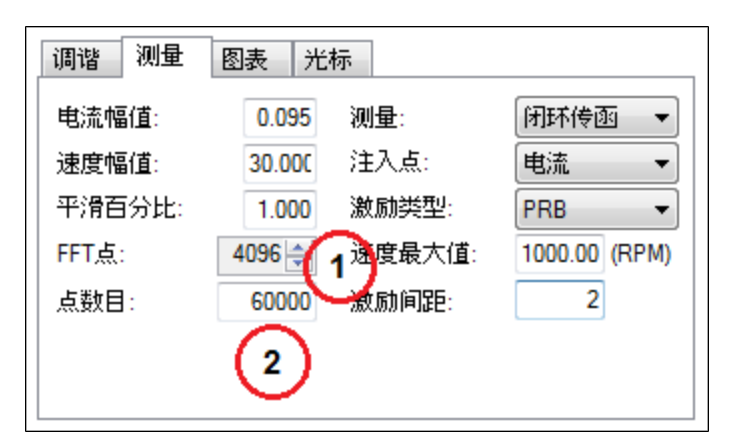

#### 调谐高频谐振系统

有些系统的谐振频率很高(大于1kHz)。当谐振频率过大时,调谐起来会比较困难,因为此类 系统会产生较大的噪声,这种噪声往往是听得见的。高谐振频率的示例如下所示。该示例来自 安装在 AKM 22E 电机上的钢制飞轮。谐振来源是电机转子、电机轴和飞轮之间的弹簧质量关 系。

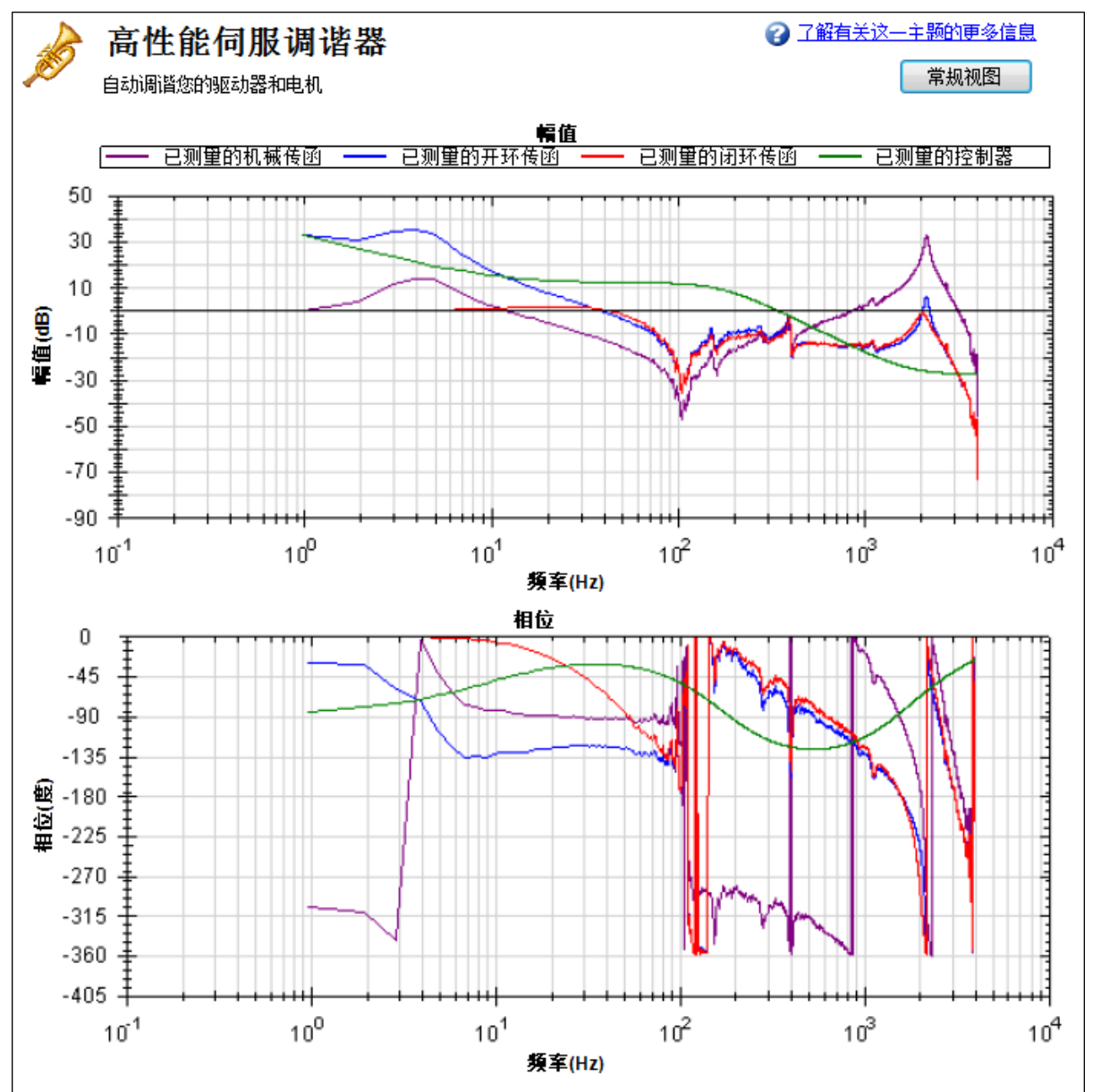

一种解决办法是在反馈路径中使用低通滤波器。要使用这种滤波器,只需在 PST 中选中启用 低通检索,这是默认操作。

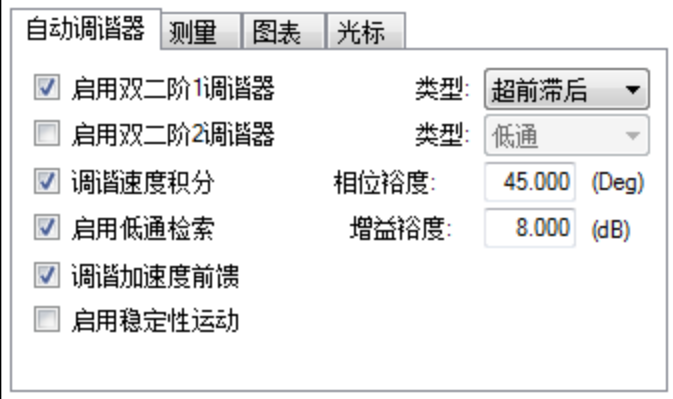

#### 调谐具有噪声的频率响应系统

在使用具有低分辨率增量编码器或旋变的电机时,高频响应可能会有噪声。以下是对每转计 数为 8,192 的增量编码器进行自动调谐后产生的波德图。

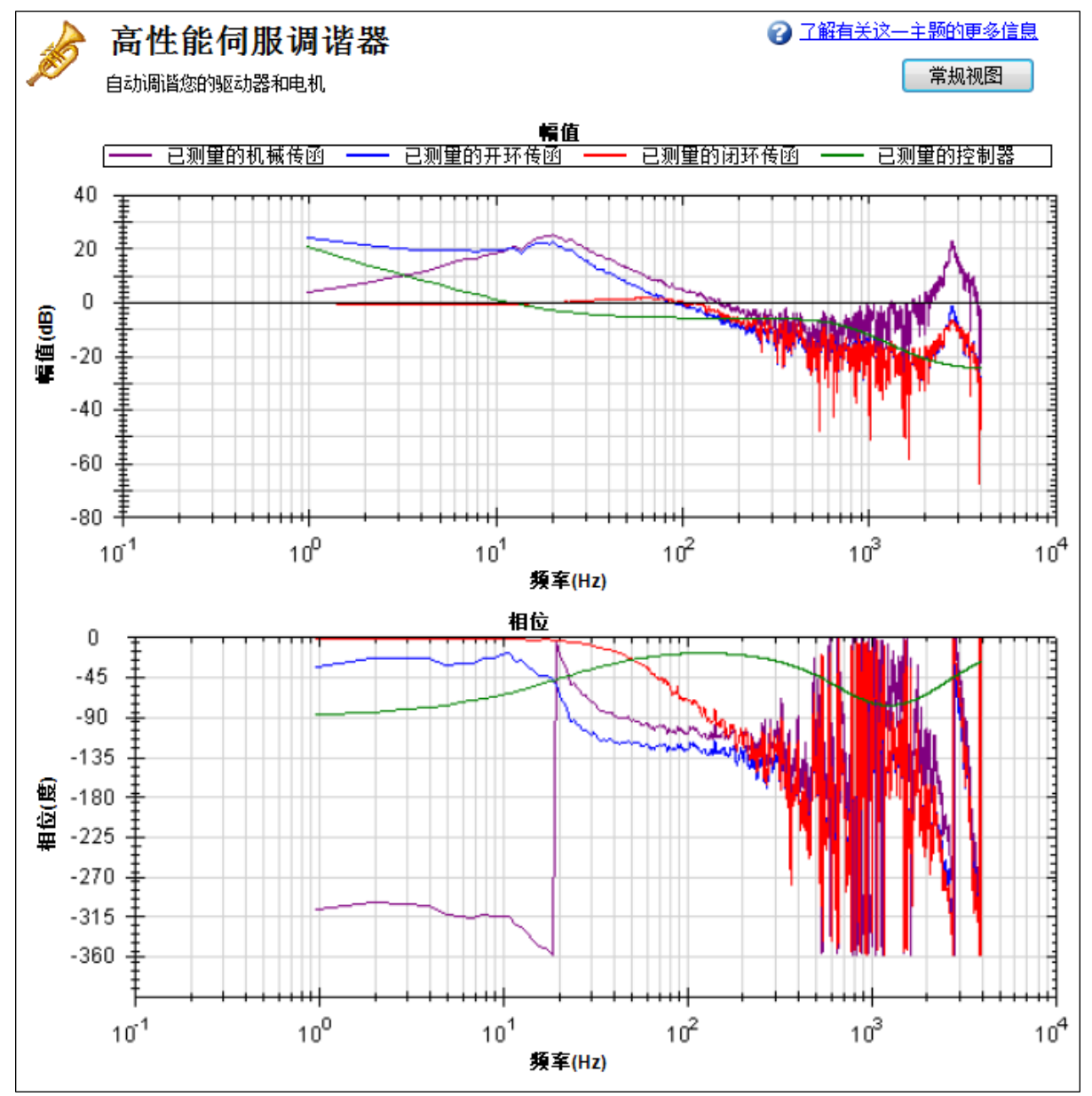

为了使得波德图更容易阅读,请在高级测量 选项中增加平滑因数 (1)。

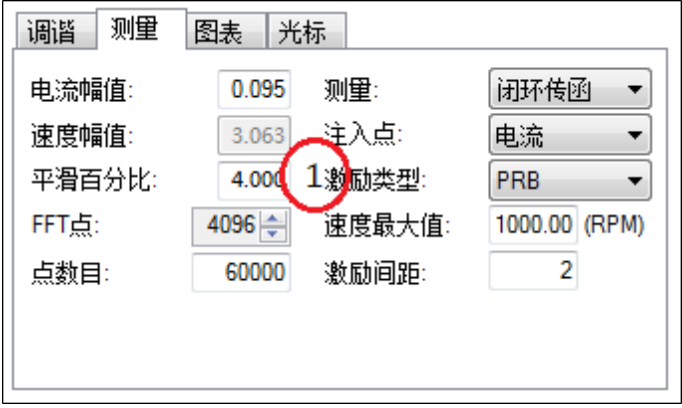

增加平滑百分比之后,波德图的轨迹会变得更加清晰易读:

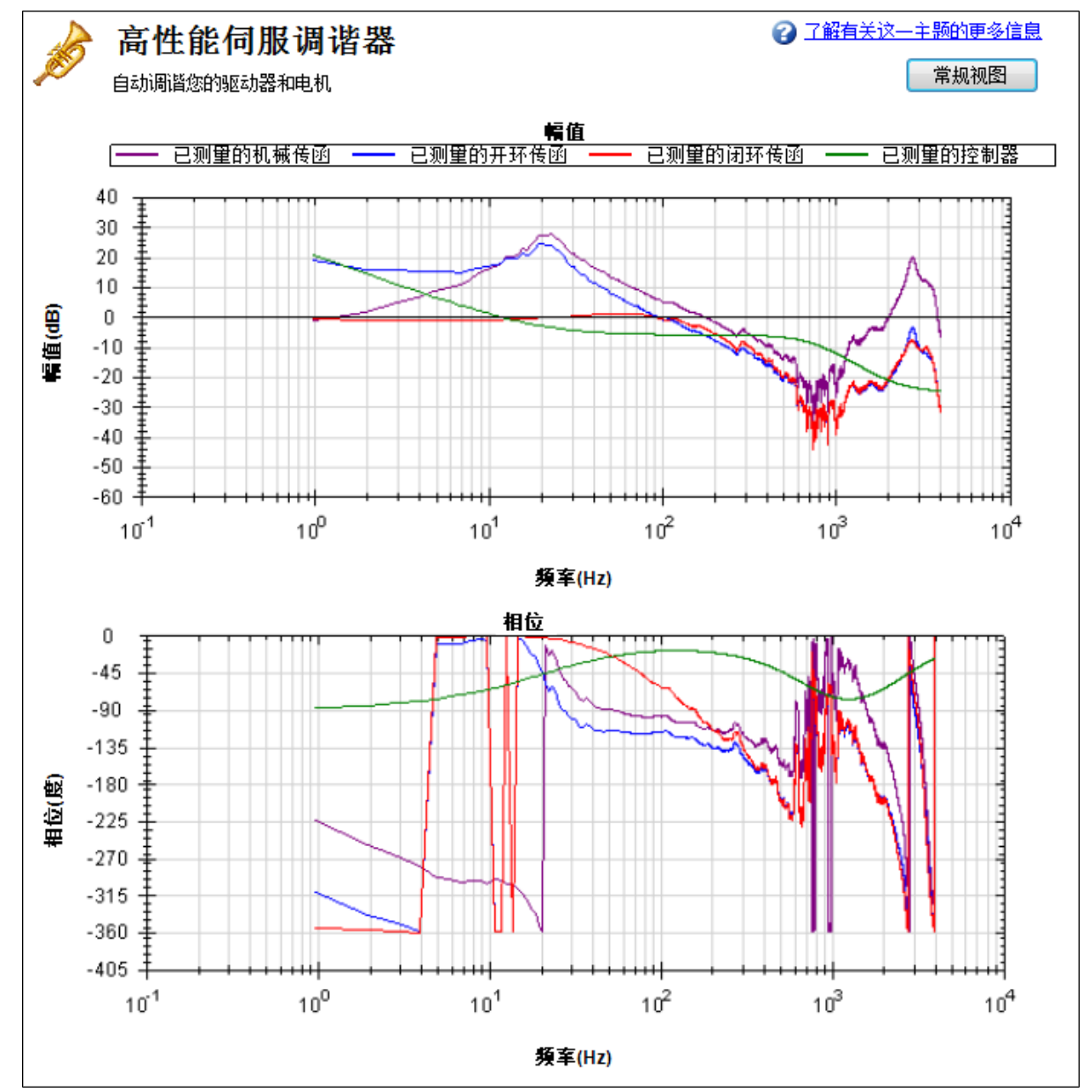

#### **16.3.1.2 PST** 选项

在 PST 视图中单击详细时,会显示下列选项:

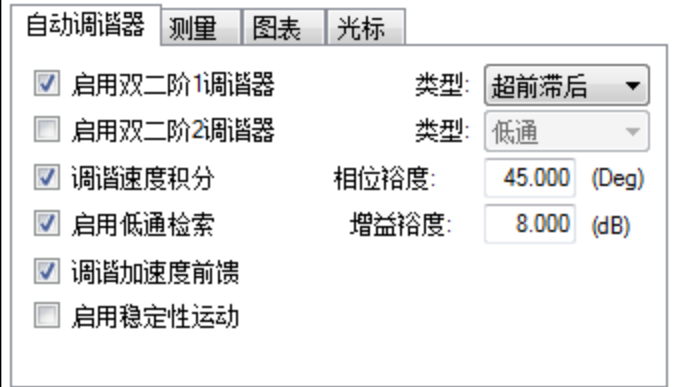

#### 启用双二阶 **1** 调谐器

选中此复选框可使用正向通路中的第一个反谐振滤波器 (AR1)。您可以在启用双二阶 **1** 调谐 器右侧的类型框中指定要使用的滤波器类型。

#### 启用双二阶 **2** 调谐器

选中此复选框可使用正向通路中的第二个反谐振滤波器 (AR2)。您可以在启用双二阶 **2** 调谐 器右侧的类型框中指定要使用的滤波器类型。启用此选项会大幅降低计算机的运行速度。

#### 双二阶类型

对于双二阶 1 和 2,您可以选择要实施的滤波器类型。四个选项分别为:

- 1. 超前滞后:超前滞后滤波器为默认选项,适用于大多数伺服系统。
- 2. 低通:低通滤波器所需的处理时间最短。PST 可让低通滤波器获得最大的带宽。
- 3. 谐振器:谐振器滤波器如同具有可调带宽和陷波深度的陷波滤波器一样。谐振器比超前 滞后滤波器所花费的计算时间更长。
- 4. 自定义:自定义滤波器所花费的计算时间最长,不会将 PST 限制为滤波整形。该滤波器 类型能够提供出色的结果,但在计算滤波器时会大幅降低计算机的运行速度。

#### 调谐加速度前馈

此复选框可开启和关闭加速度前馈调谐器。如果选中了此复选框,PST 会测量附加到电机轴 上的惯量,而且使用此测量值可计算出合适的加速度前馈并将其写入驱动器 [\(IL.KACCFF \(](#page-720-0)第 [721](#page-720-0) [页](#page-720-0)))。

#### 启用稳定性运动

如果选中了此复选框,则在 PST 完成后,PST 会控制顺时针方向的短距离移动,然后回到其原 点并监控电机的参数以确定调谐是否稳定。如果检测到不稳定,则驱动器将生成"故障 [F133](#page-234-0) ([第](#page-234-0) [235](#page-234-0) [页](#page-234-0)):自动调谐过程中不稳定。"

#### 相位裕度和增益裕度

PST 始终确保调谐满足稳定性标准, 此标准可通过相位裕度(单位: 度) 和增益裕度(单位: dB) 的单位进行调节。PST 使用相位裕度和增益裕度的默认值,但您可以调节这些值以确保更高 的稳定性或通过使用更低的增益裕度和相位裕度允许 PST 变得更加激进。

#### 调谐速度积分

选中此复选框以调谐 VL.KI( 速度环积分增益) 。如果未选中此复选框,则 PST 会将 VL.KI 设置 为零。

#### 启用低通检索

选中此复选框可调谐反馈路径中的二级低通滤波器(AR 3和 4)。如果未选中此复选框, 则 PST 不会修改反馈路径中的反谐振滤波器。

#### **16.3.1.3** 测试选项

PST 屏幕还提供了测量选项:

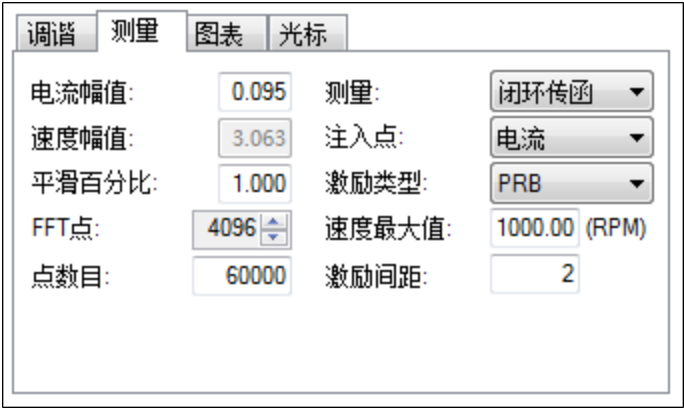

#### 电流幅值

此复选框可设置在电流注入模式激励期间用于激励系统的电流幅值。当注入点设为电流时, 此幅值适用于所有激励类型。如果注入点设为其他,则电流幅值复选框处于禁用状态。

#### 速度幅值

此复选框可设置在速度注入模式激励期间用于激励系统的速度幅值。当注入点设为速度时, 此幅值适用于所有激励类型。如果注入点设为其他,则速度幅值复选框处于禁用状态。

#### 平滑百分比

该值将移动平均平滑滤波器应用于在自动调谐期间收集的频率响应。此过程可降低在进行短 频率响应测量、使用低分辨率编码器、执行低幅值频率响应测试或由于其他原因所造成的频 率响应噪声。平滑滤波器会逐一重复执行 FFT 图上的每个频率。对于每个频率而言, 平滑百分 比范围内的所有频率会将其幅值均分。

例如,如果您在 100 Hz 对波德图执行 5% 的平滑,则滤波器会将 95 Hz 到 105 Hz 之间的所有值 进行均分;当滤波器达到 1000 Hz 时,滤波器会将 950 Hz 到 1050 Hz 之间的所有值进行均分。 例如,采用正弦扫描噪声信号并使用 5% 的平滑因数。以下是范围在 100 Hz 到 1000 Hz 之间的 噪声信号。

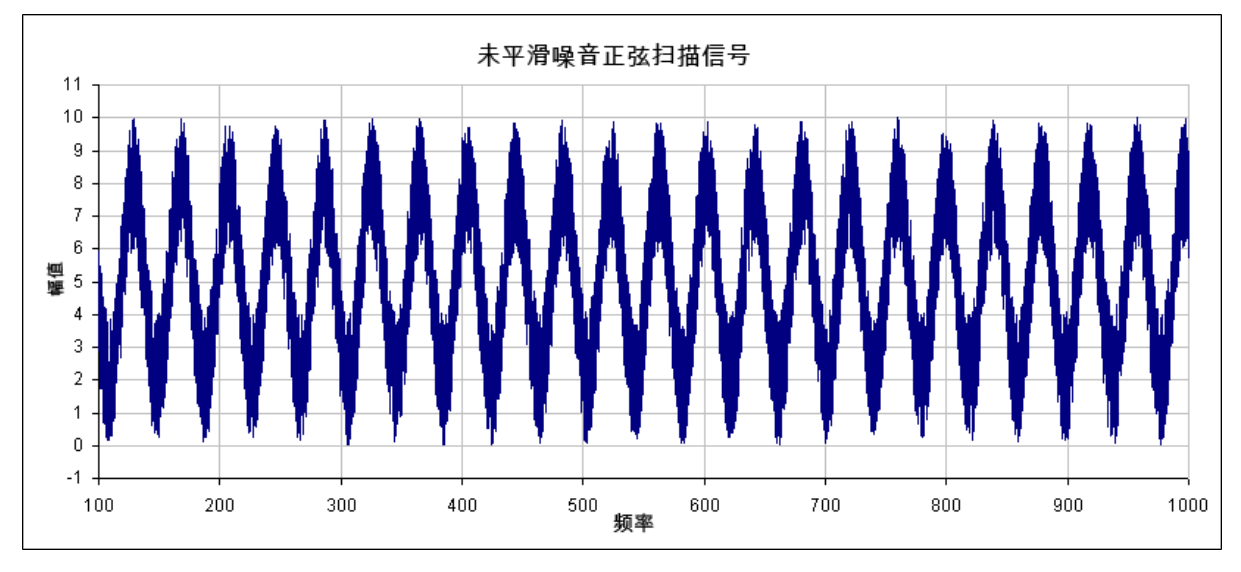

在本例中,检查平滑滤波器影响单个点的方式表明了平滑滤波器在整个图上的工作原理。如 果您放大 200 Hz +/- 5%, 则会得到 190 Hz - 210Hz 的范围。平滑滤波器会均分此范围的值, 并 将平均值置于 200 Hz。下图显示了在 200 Hz 附近的放大数据以及所有频率的平均值 +/- 5%(红 色框显示了平滑的频率范围) 。
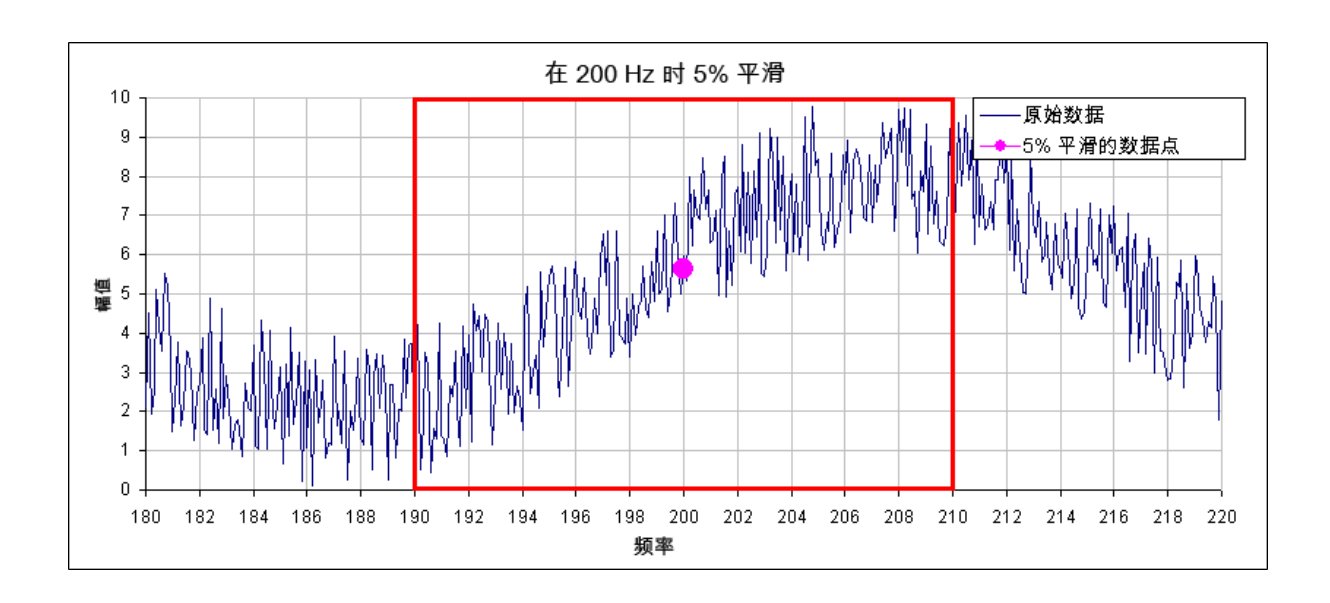

在 PST 中,平滑滤波器会对波德图上的每个频率点都执行这一分析操作。如果数据噪声过 大,您可以增加平滑百分比以对噪声进行平滑处理,并看到底层数据模式。下面显示的是平滑 率分别为 0.1% 和 8% 的系统对比。

# **0.1%** 的平滑率

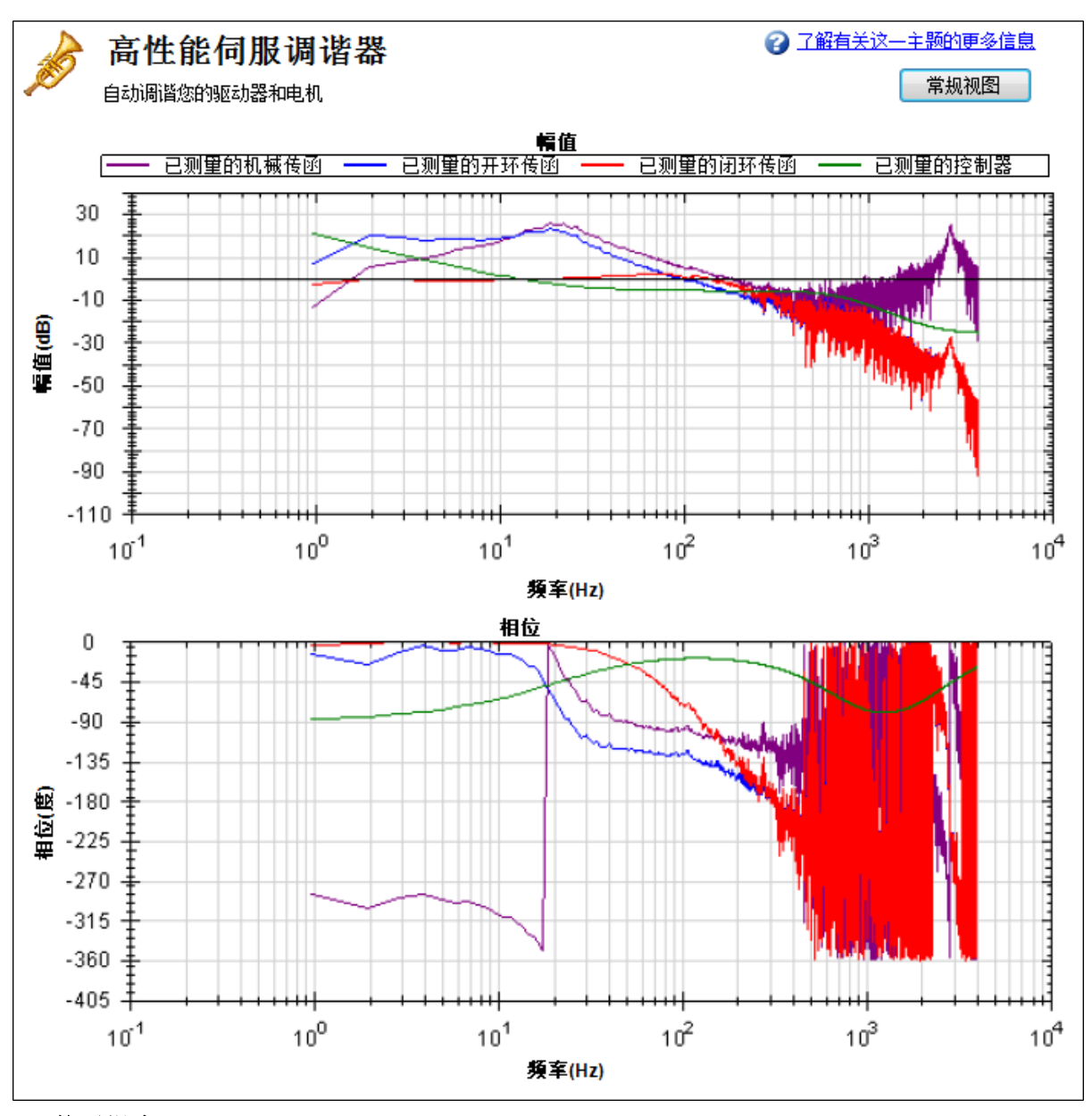

**8%** 的平滑率

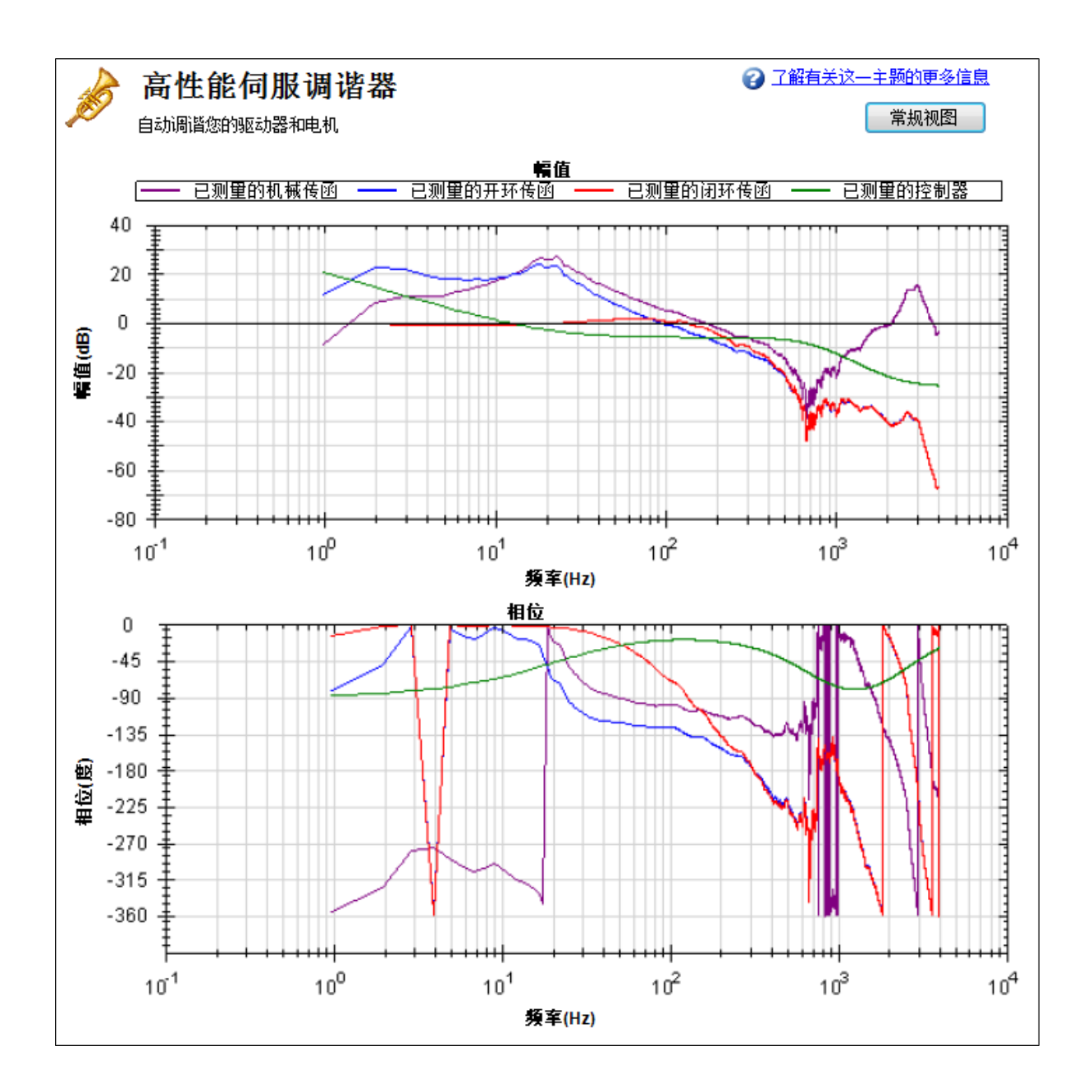

注:平滑会降低谐振峰值;如果平滑过大,则谐振可能会被完全隐藏。如果由于高平滑率导致 PST 无法辨识谐振,则系统可能变得不稳定。

# 测量

此复选框可设置在测量期间所使用的测量类型。仅当选择了**机械传函**测量时,PST 才起作用; 自动调谐在其他测量模式下不起作用。

- 闭环传函 直接测量伺服的闭环频率响应。
- **机械传函** 直接测量机械传函,包括驱动器、电机和耦合到电机上的传动机构。
- <sup>l</sup> 控制器直接测量控制器的响应,其中包括速度环和位置环的调谐,以及反谐振滤波器 1 和 2。

# 注入点

注入点框可设置在自动调谐期间所使用的激励的源位置。电流模式在力矩输出端使用了力矩 干扰。在电流注入点测量期间,激励将使用电流幅值来设置激励的大小。

速度模式使用速度命令来激励系统。在速度注入点测量期间,激励将使用速度幅值来设置激 励的大小。

# 激励类型

激励类型框可以选择激励的类型。可用的选项包括噪声、伪随机二进制 (PRB) 和正弦。

- <sup>l</sup> 噪声使用伪随机噪声信号来激励系统。信号在 +/- 电流或速度幅值之间变动( 取决于注 入点) 。信号包含一个频谱,其下限值等于: 16,000/( 激励间距 \* 点数目) Hz 其上限值等于: ( 16,000/激励间距) Hz 频谱的丰度来自噪声信号幅值的变化。 <sup>l</sup> **PRB** 使用伪随机二进制信号来激励系统。信号为 +/- 电流或速度幅值( 取决于注入点) 。
- 信号包含一个频谱,其下限值等于下面两项中的较大值: (16,000/(2[^BODE.PRBDEPTH \(](#page-402-0)第 [403](#page-402-0) [页](#page-402-0)) \* 激励间距)) 或 16,000/( 激励间距 \* 点数目) Hz 其上限值等于: ( 16,000/激励间距) Hz [BODE.PRBDEPTH \(](#page-402-0)第 [403](#page-402-0) [页](#page-402-0)) 被 PST 设为 19。频谱的丰度来自信号相位的变化,而非幅 值。
- <sup>l</sup> 正弦需要您指定起始频率、终止频率和频率阶跃大小。正弦扫描比噪声或 PRB 测量花 费的时间长得多,但往往更清晰。选择阶跃大小时请注意:阶跃过大可能会错过重要的 谐振,阶跃过小则会增加测量时间。

## **FFT** 点

**FFT** 点框仅在噪声和 PRB 测量中出现。**FFT** 点可设置 FFT 测量的分辨率。频率分辨率等于 16,000/( 激励间距 \* FFT 点)

通过增加 **FFT** 点,分辨率会变得更精细,但是频率响应的噪音会有所增加。

#### 激励间距

激励间距框仅在噪声和 PRB 测量中出现。此框可设置测试激励的更新频率。激励间距的最小 值为 1;对于自动调谐,该值通常设置为 2。激励率为 16,000/间距。通过增加激励间距值可以限 制高频激励。

## 点数目

点数目框仅在噪声和 PRB 测量中出现。此框可设置测量系统频率响应时的记录长度。测量长 度为:

点数目 \* 激励间距/16,000 秒

## 速度最大值

速度最大值框允许用户指定在执行激励时电机应能移动的最大速度。此框对于驱动器正常运 转不起作用;它仅在 PST 激励阶段可见。PST 一旦开始,即会实施该值;PST 一旦完成,则将还 原之前的过速阈值 [\(VL.THRESH \(](#page-1024-0)第 [1025](#page-1024-0) [页](#page-1024-0)))。

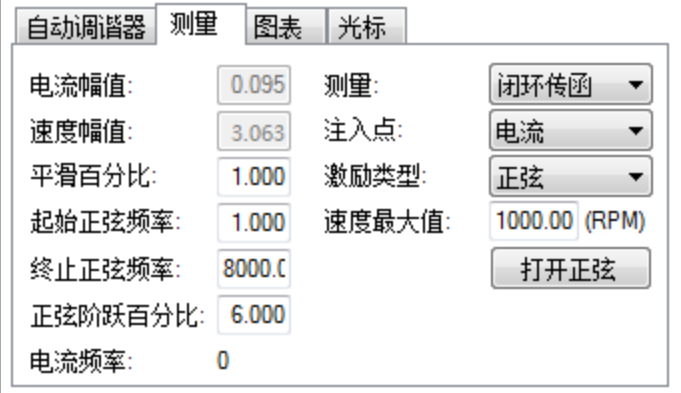

如果激励类型框设为正弦,则会出现不同的配置选项。

- 起始正弦频率:正弦扫描测试将从此频率开始。起始频率必须大于零,小于终止正弦频 率。起始正弦频率仅出现在正弦测量中。
- 终止正弦频率:正弦扫描测试将在此频率结束。终止频率必须小于或等于 8,000, 并且大 于正弦起始频率。终**止正弦频率**仅出现在正弦测量中。
- 正弦阶跃百分比:此框可设置正弦阶跃大小。正弦扫描是离散的,而非连续的。每个频 率都是前一个频率的倍数。例如,第一个频率为1,阶跃大小为6%,则第二个频率应为 1 \* 1.06 = 1.06 Hz, 第三个频率应为 1.06 \* 1.06 = 1.12 Hz。以此类推, 直到电流频率超过终 止正弦频率值。正弦阶跃百分比仅出现在正弦测量中。
- **· 电流频率:**该字段显示正弦扫描的电流频率。电流频率仅出现在正弦测量中。
- 打开正弦:此按钮允许用户在单个正弦频率下激励系统。当按下此按钮时,不适用的方 框将呈灰色显示。您可以更改正弦频率和幅值。要停止正弦激励,请单击关闭正弦。打 开正弦仅出现在正弦测量中。

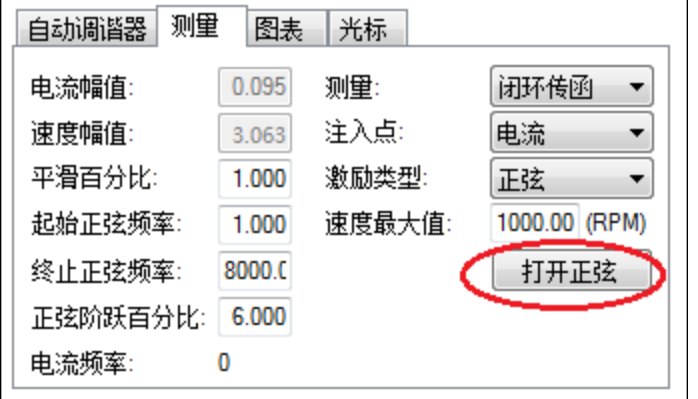

注释

当正弦激励用于低频编码器时,高频激励会造成少于 1 次的编码器移动。如果 出现这种情况,则在该激励频率下,电机上不会检测到任何移动。如果出现这 种情况,则该频率的数据点将不会被绘出,因为由此得出的增益值为 0dB,相 位值为负无穷。

#### **16.3.1.4** 图表选项

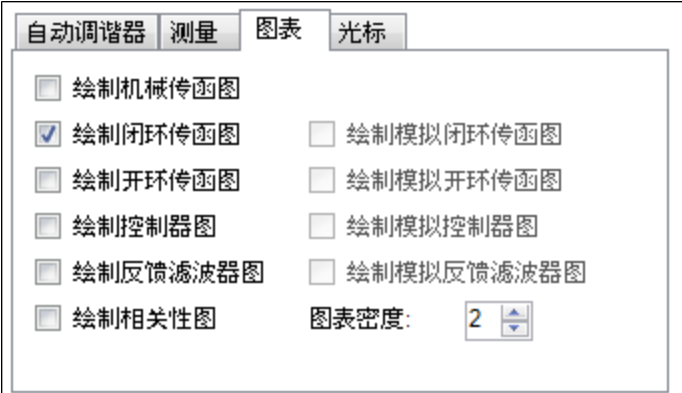

默认情况下,仅选择已测量的闭环图。通过选中或取消选中**绘制机械传函图、绘制闭环传函** 图、绘制开环传函图、绘制控制器图和绘制相关性图复选框,可以控制波德图上显示哪些响 应。选项绘制模拟闭环传函图、绘制模拟开环传函图、绘制模拟控制器图和绘制模拟反馈滤波 器图仅适用于波德图模式,而非 PST 模式。

## 相关性

相关性选项仅适用于噪声和 PRB 测量,而不适用于正弦激励测量。

相关性用于指示您的数据的准确性。例如,0 dB( 线性数值中的 1) 表示完全相关。对这一概念 的另一种阐述是,一个单位的输入能够得到一个单位的输出。相关性的计算公式如下:

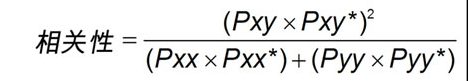

其中:

Pxx = 输入信号的功率谱密度 Pyy = 输出信号的功率谱密度 Pxy = 输入和输出信号的交叉谱密度 \* 表示复共轭

## 光标

通过启用光标,您可以在波德图上标注特定的兴趣点,并在摘要表中创建参考点表格。要启用 光标,从鼠标功能下来菜单中(1)选择光标。

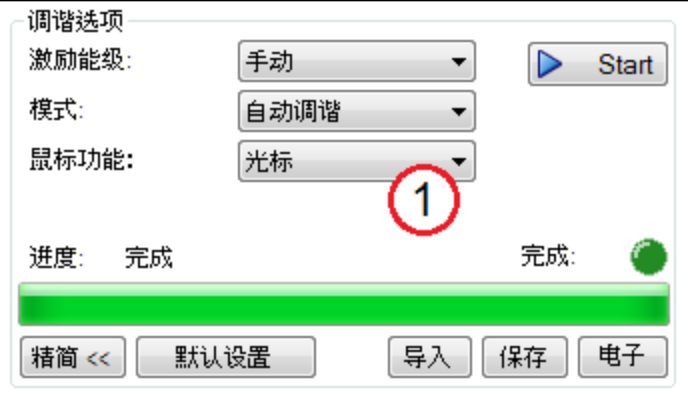

要移动光标,请将鼠标移到幅值(1)或相位(2)图中的光标上,单击并按住鼠标左键,并将光标 拖放到新位置。请注意,随着拖动鼠标,频率、增益和相位在摘要窗口 (3) 中会发生变化。

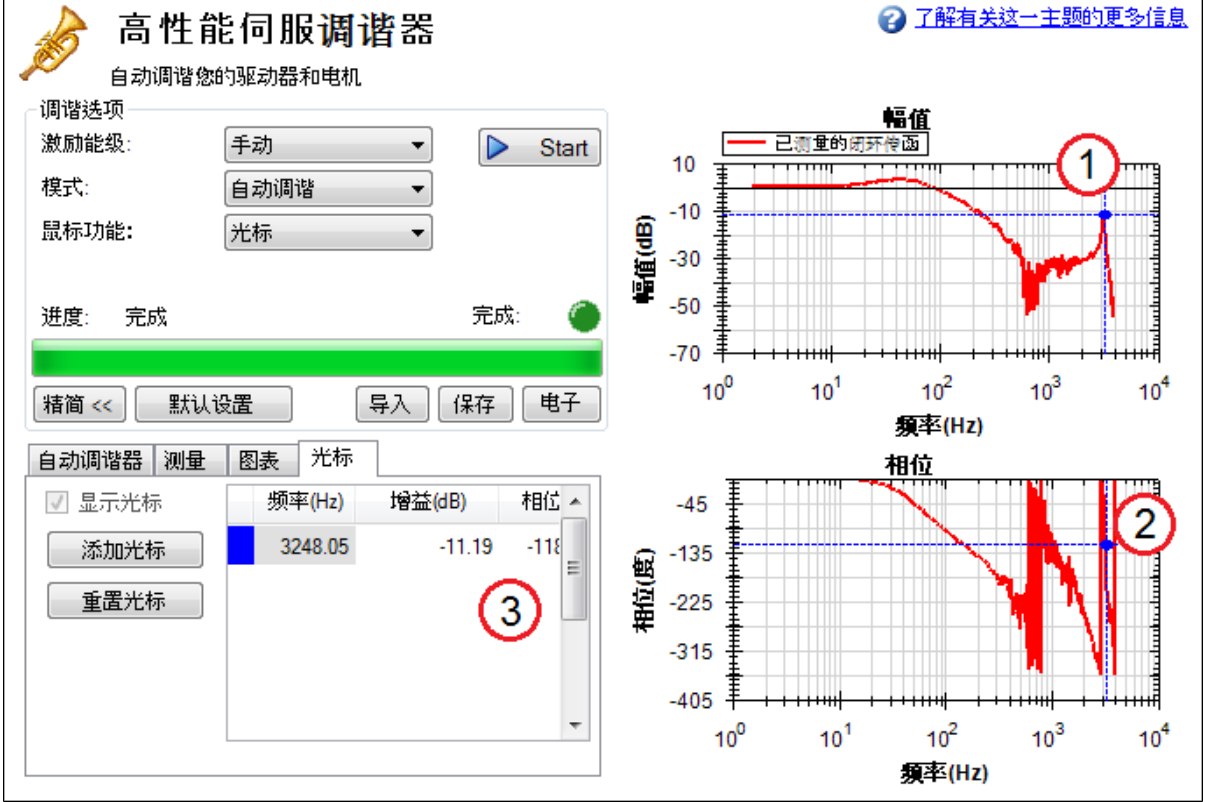

要添加更多光标,请单击添加光标;您可以向波德图添加10个光标。在选择光标时,离鼠标最 近的光标会被选中。在拖动光标时,光标会贴靠到波德图上最近的轨迹。

启用光标时,图上的缩放功能会被禁用。要重启放缩功能,将鼠标功能转换成放缩。

对于选中的活动光标,仅绘出点划十字丝线;要从屏幕上移除所有光标,但保留其位置,请取 消选中显示光标。要重置所有光标,请单击重置光标。

注:将光标放置在波德图上之后,保存或通过电子邮件发送 CSV 文件,则光标摘要会包含在 CSV 原始数据中。

# **16.3.1.5** 调整波德图的大小

在 PST 视图中,使用窗口右上方的完整视图和常规视图按钮 (1) 可以查看波德图的完整或部 分细节。以完整视图查看波德图时,PST 设置隐藏在波德图后面。要访问 PST 设置,请单击窗 口右上方的常规视图按钮。

## 简单测量常规视图

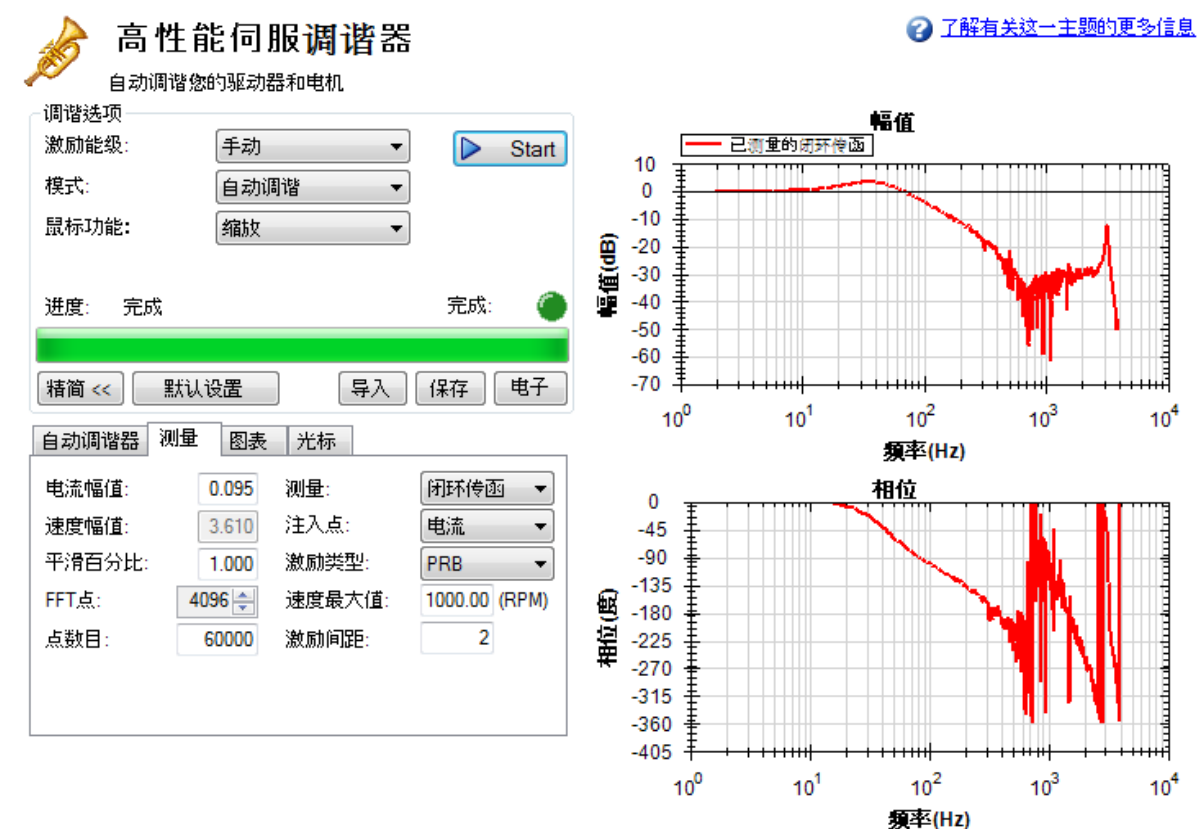

简单测量完整视图

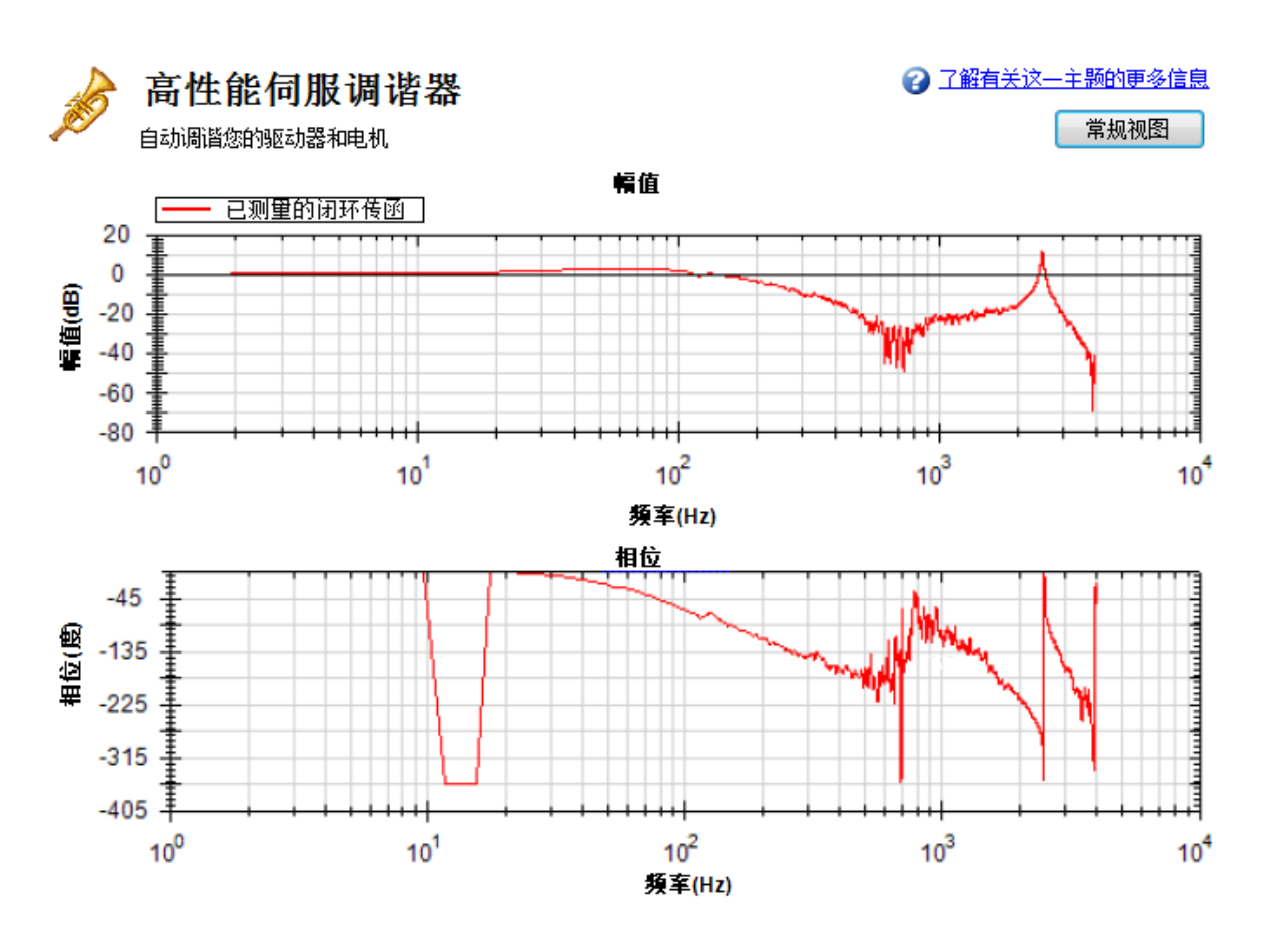

#### 阅读和理解波德图

您无需理解如何阅读波德图便可运行 PST;但是,理解波德图可以帮助您使用更高级的调谐技 巧,这些技巧在 [调谐指南](#page-195-0) ([第](#page-195-0) [196](#page-195-0) [页](#page-195-0))文档中有更为详细的说明。

四个波德图轨迹默认显示如下:

- 1. 控制器( 绿色) :该轨迹表示速度环和位置环调谐的频率响应,该轨迹还包括反谐振滤波 器 1 和 2( 亦称为 [C]) 。
- 2. 闭环传函(红色):该轨迹表示 G/(1 + G \* H) 的频率响应, 其中 G = C \* P, H 为反谐振滤波 器 3 和 4 的频率响应。
- 3. 开环传函(紫色):该轨迹表示 G\*H的频率响应,其中 G=C\*P,H为反谐振滤波器 3和 4 的频率响应。
- 4. 机械传函:该轨迹表示驱动器和电机传动机构的频率响应(亦称为 [P])

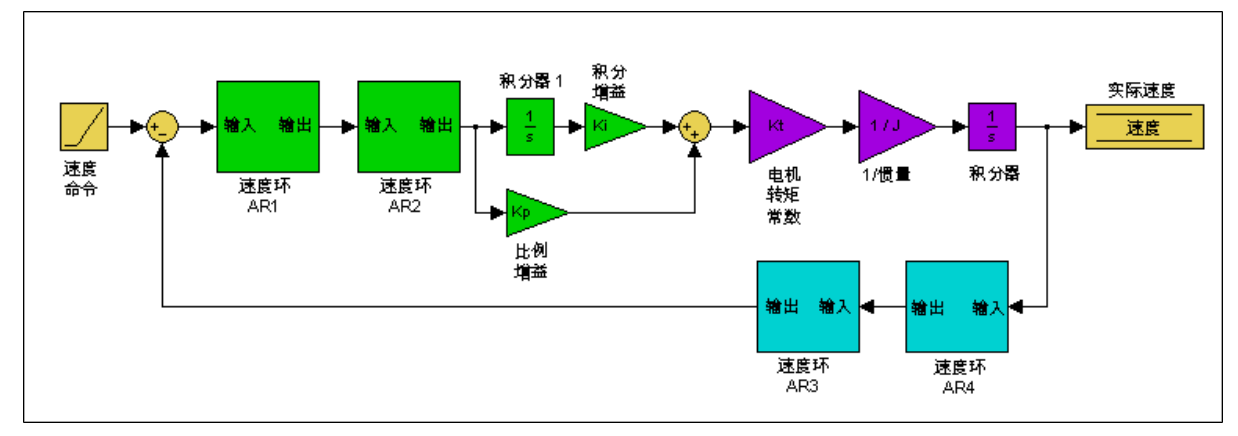

以下驱动器速度环的图表解释了每个轨迹表示的频率响应[:调谐指南](#page-195-0) ([第](#page-195-0) [196](#page-195-0) [页](#page-195-0))

这些框图可分为"控制器"、"机械传函"和"反馈"三个部分:

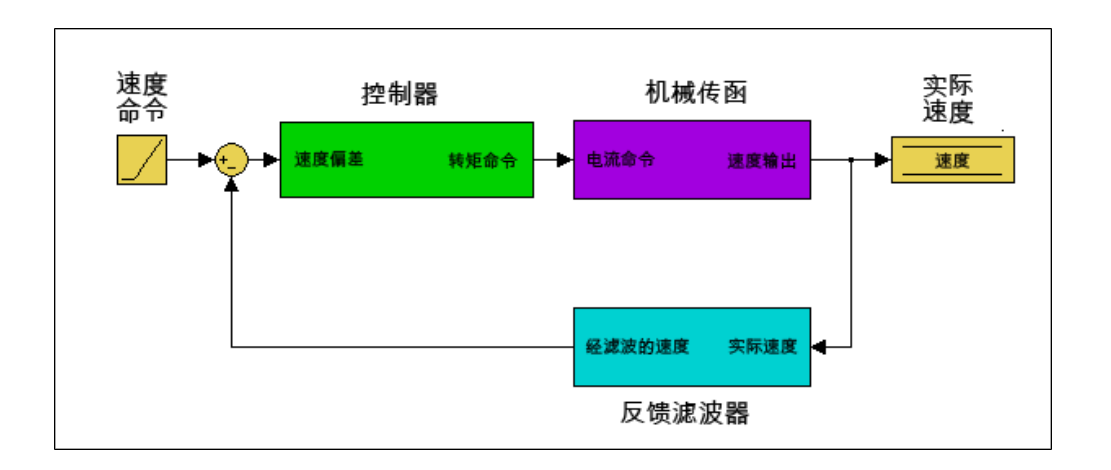

所有绿色框图已经分组在一起以创建控制器 [C]。控制器为控制环的一部分,包含所有的速度 环和位置环调谐,包括正向通路滤波器。

所有紫色框图已经合并组成为机械传函 [P]。机械传函表示电机、驱动器和任何附加到电机上 的机械装置的机械属性和电气属性。

两个反馈滤波器已经合并为一个框图。该值无法直接进行测量;但是它会促成开环 [G] 和闭环 [T] 频率响应。

开环 [G] 频率响应的定义为:

开环传函 *=* 控制器 *x* 机械传函 *x* 反馈滤波器

闭环 [T] 频率响应的定义为:

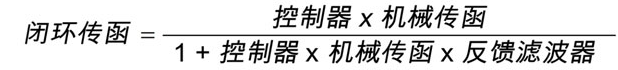

以下是每个频率响应的测量点( 输入和输出) 的图表。输入和输出标记颜色为其在 PST 中显示 的颜色:

电流激励:

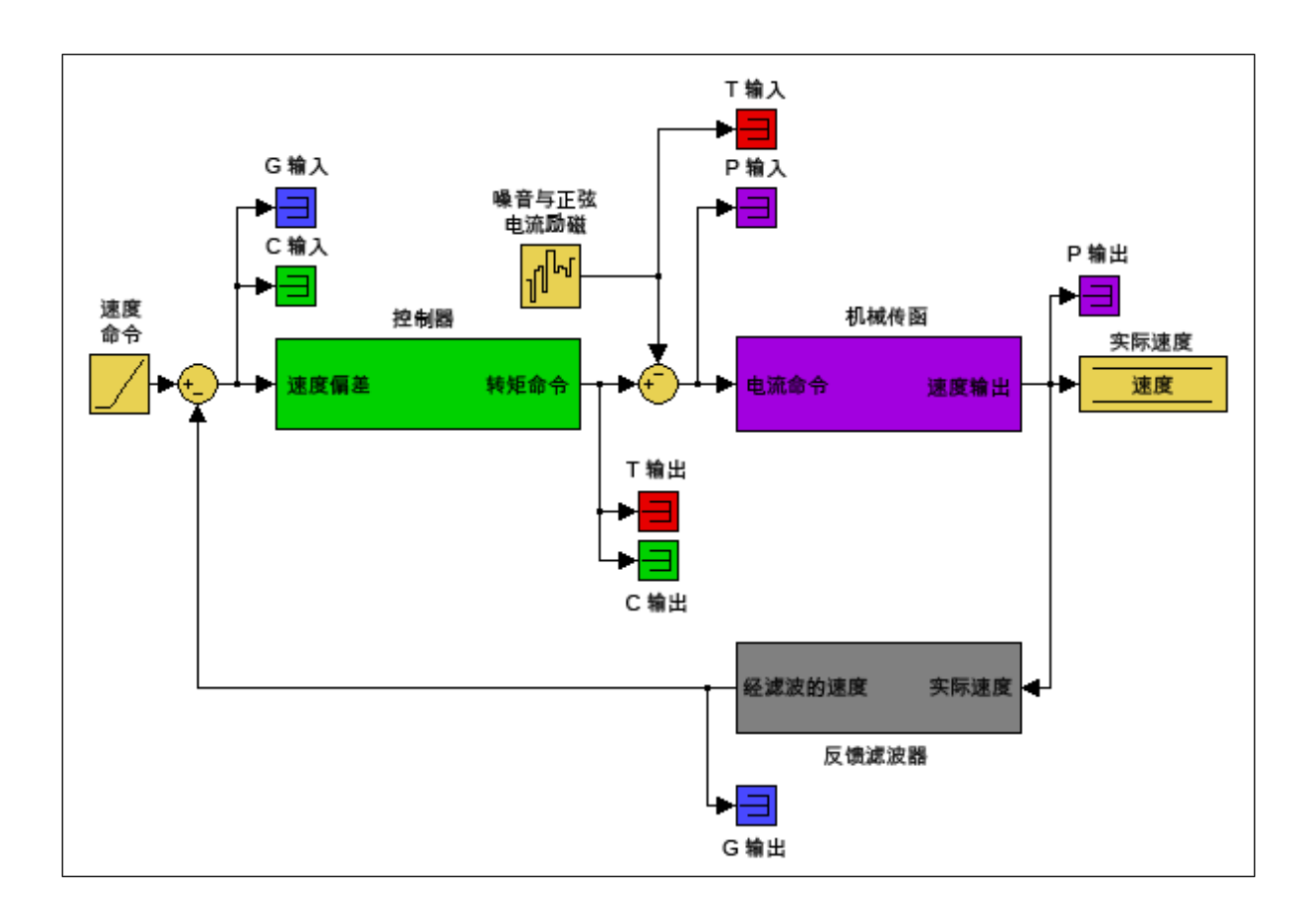

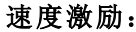

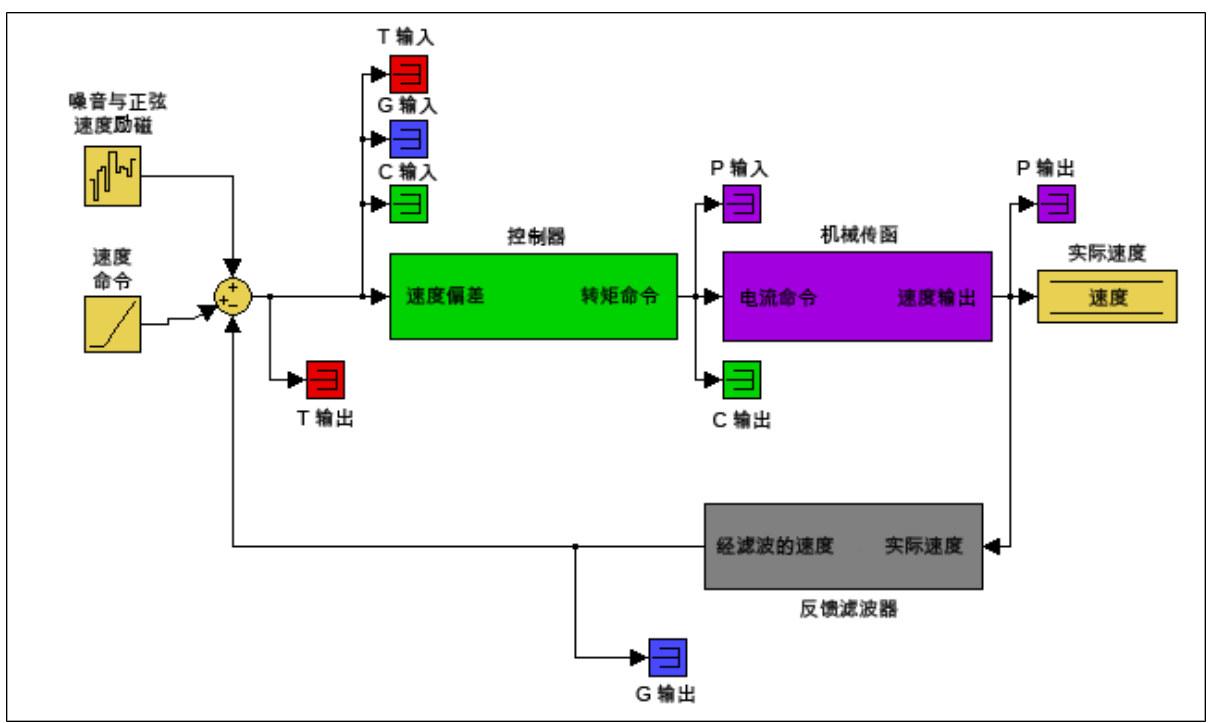

生成的图表为每个测量的输出/输入频率响应。

关于这些轨迹的更多信息,请参阅 [调谐指南](#page-195-0) ([第](#page-195-0) [196](#page-195-0) [页](#page-195-0))文档。

以下是没有负载的电机的波德图。上方图表为幅值图 (1);该图显示与频率有关的系统的增益。 该图经常用于确定伺服系统的带宽。

下方图表为相位图 (2)。该图与幅值图配合使用来确定稳定性,并可帮助您理解伺服系统中存 在何种延迟,或者延迟是否由速度环中的滤波器所引起。

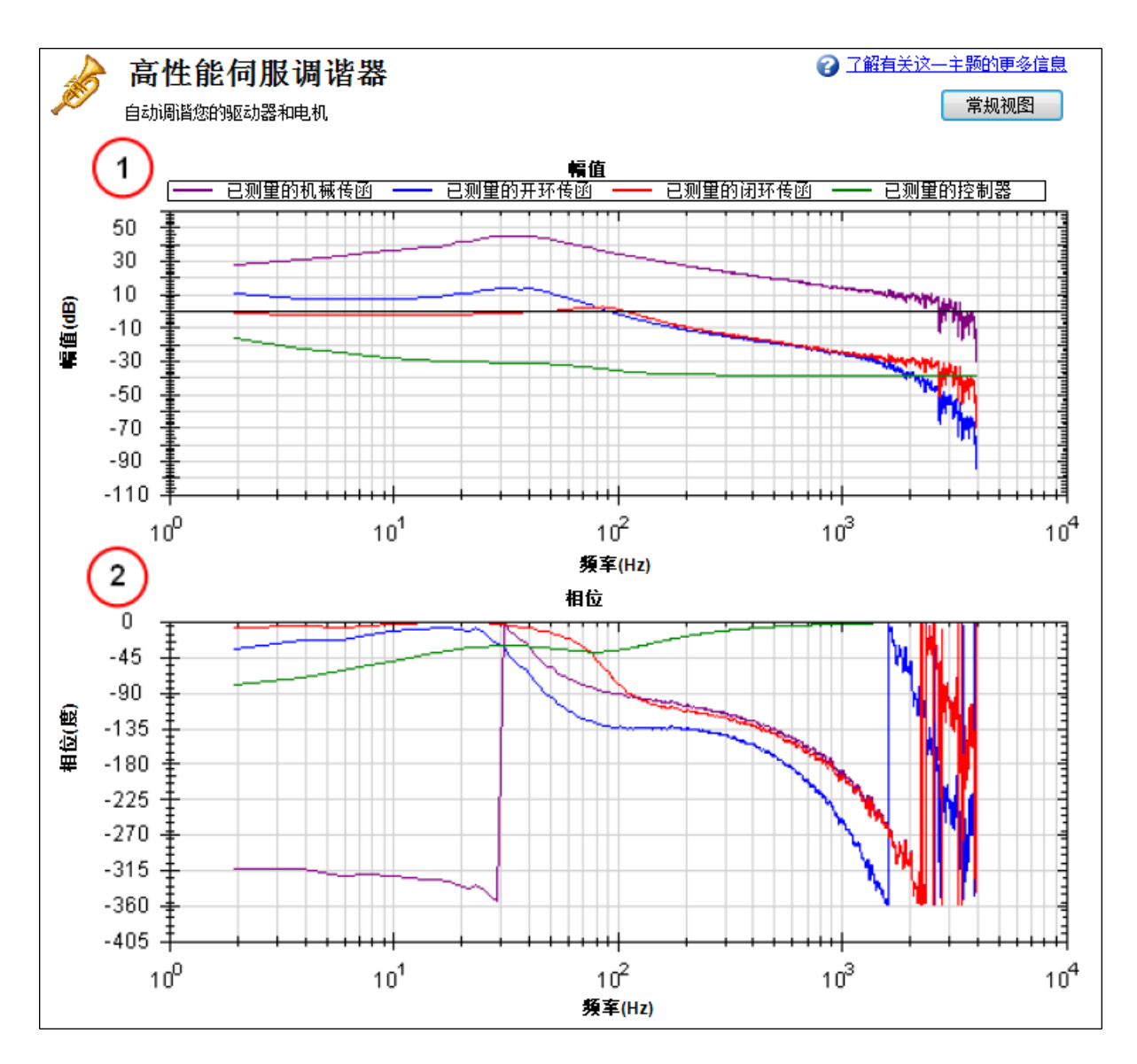

## 使用高性能伺服调谐器手动调谐系统

您需要经常手动调节控制环,才能获得最佳的机械性能。您可以使用高性能伺服调谐器 (PST) 界面对您的控制环进行调谐,以获得最佳性能。手动调谐界面的一个强大的功能是能够在对 其测量之前模拟频率响应。此功能允许用户进行基线测量、禁用电机、调节调谐参数并模拟电 机的频率响应,而无需进行新的测量。该过程既节省时间,又能保护设备免受振荡危害。 要开始手动调谐过程,需将高性能伺服调谐器置于波德图模式。

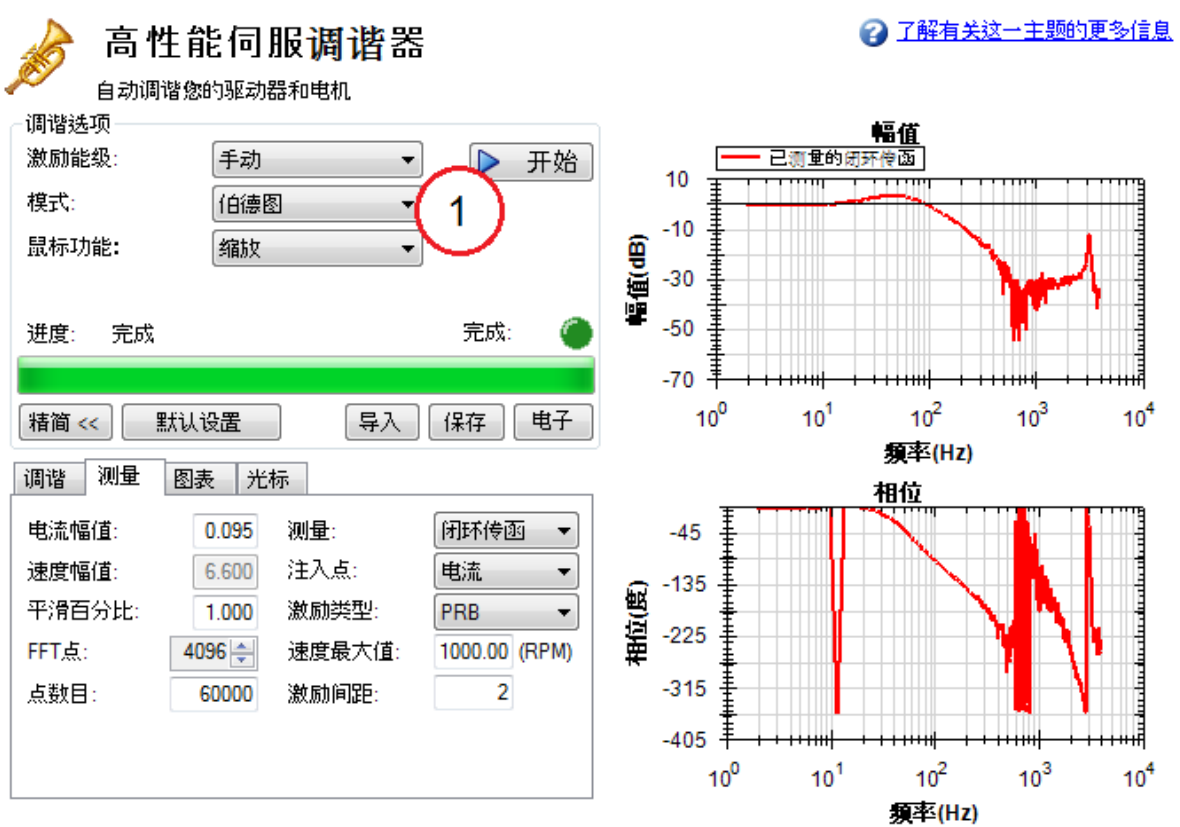

PST 和波德图界面之间存在一些差异:

- · 将 PST 置于波德图模式时, 自动调谐器选项卡会从高级功能中移除, 取而代之的是调 谐选项卡。
- **· 图表**选项卡可解锁闭环传函、开环传函、控制器和反馈滤波器的模拟轨迹。

## 使用调谐模拟

要模拟调谐,PST 中必须存在有效的机械传函图( 以波德图测量或者完整自动调谐进行测 量) 。

要选择模拟图轨迹,请单击图表选项卡并选中下列复选框:

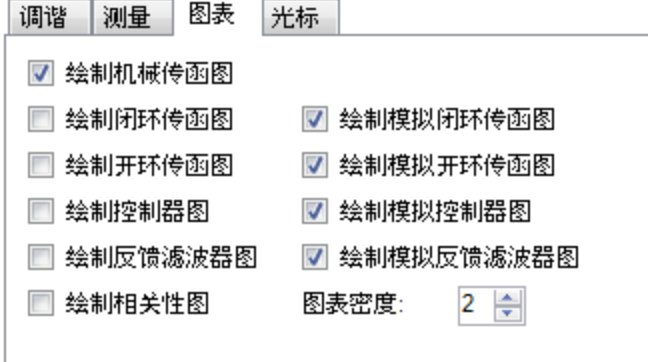

这些选中的复选框为最常见的调谐配置;但是,无论选择了哪些复选框,都会发生模拟。 左侧方框根据加载的调谐参数绘制驱动器的现有频率响应。标有"模拟"的方框( 右侧) 使用测 量得出的机械传函数据以及PST中的调谐参数来模拟这些调谐参数的性能,而无需将其加载 到驱动器中。

## 使用高性能伺服调谐器手动调谐界面

要使用 PST 手动调谐界面,请单击调谐选项卡。

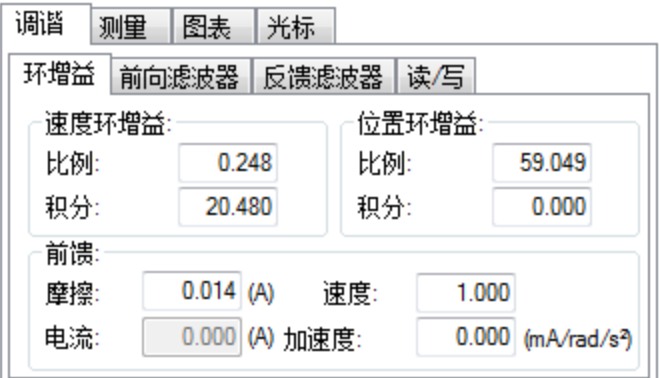

这种调谐界面在每次测量时会将调谐参数加载到驱动器上。调谐参数分为环增益( 速度环、位 置环) 、正向通路双二阶滤波器和反馈通路双二阶滤波器。

在修改调谐增益之后,必须依次单击读**/**写选项卡和写入调谐按钮。

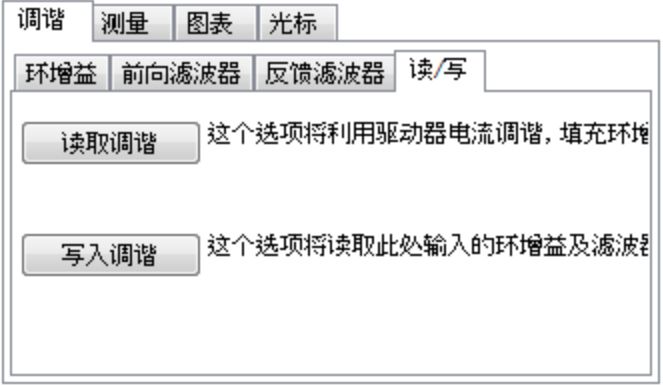

要将驱动器上的调谐还原至 PST 界面, 请单击读取调谐按钮。

注:如果在没有单击写入调谐按钮的情况下修改调谐增益并进行波德图测量,则 PST 会用驱 动器上的调谐参数覆盖界面中的调谐增益。

# 使用高性能伺服调谐器模拟修改的环增益

以下是使用 PST 之后测试系统的频率响应。

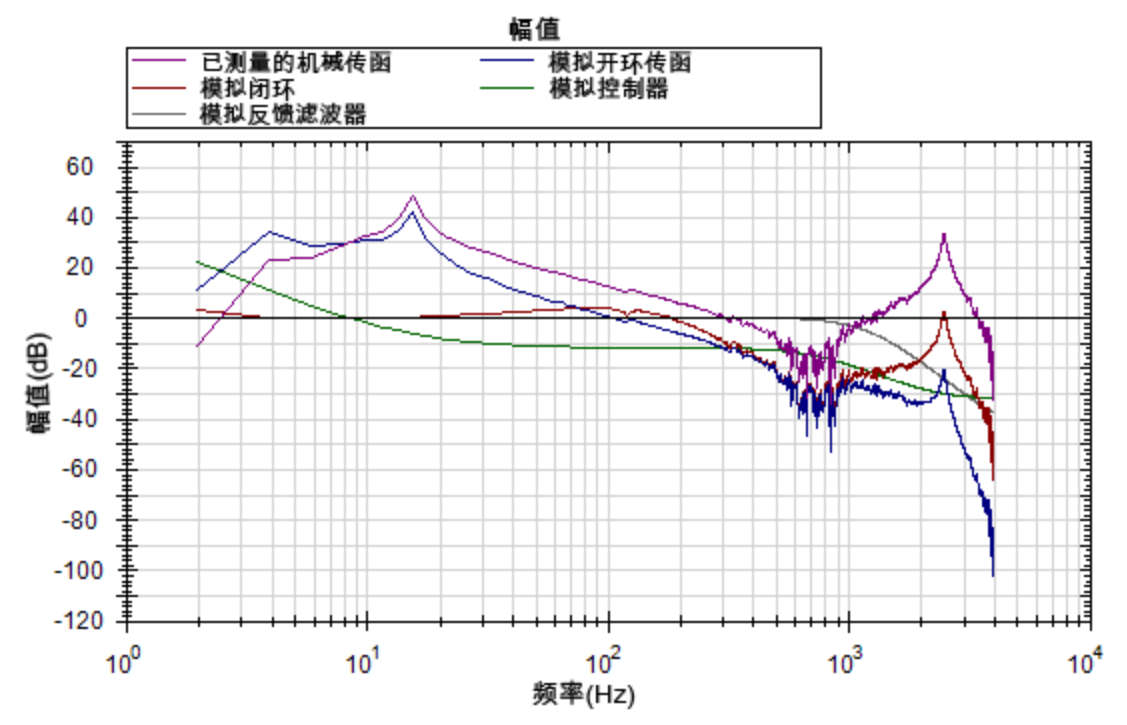

此处的速度环比例增益为 0.248。如果应用程序无需调谐成如此刚硬,那么您可以使用 PST 模 拟器将电机解调至所需的带宽。跟踪波德图测量可以验证模拟响应是否正确。 使用环增益选项卡中的方框更改调谐增益,直至达到所需的频率响应。

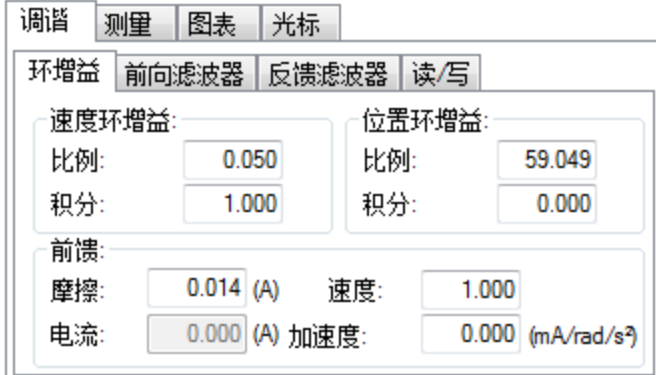

对速度环比例增益和积分增益的解调模拟为伺服的带宽已从 ~100 Hz 解调至 ~30 Hz。

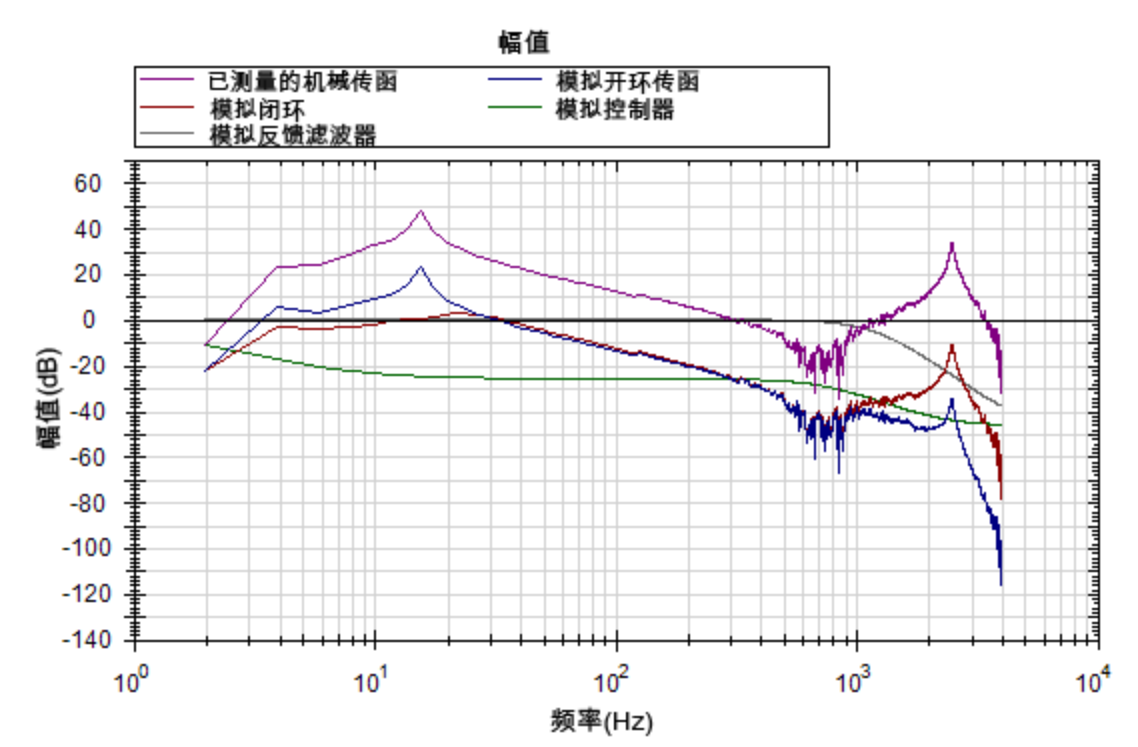

然后,使用读**/**写选项卡上的写入调谐按钮将调谐参数写入驱动器。

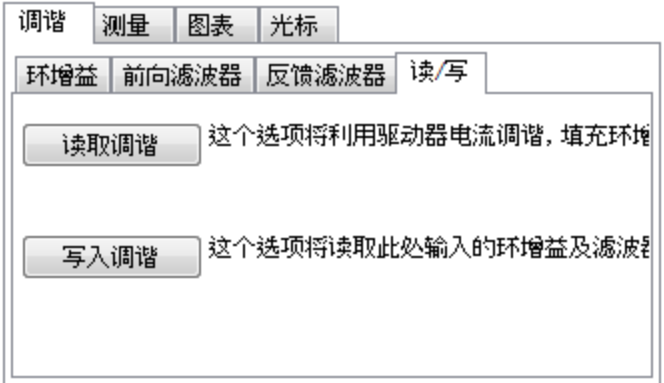

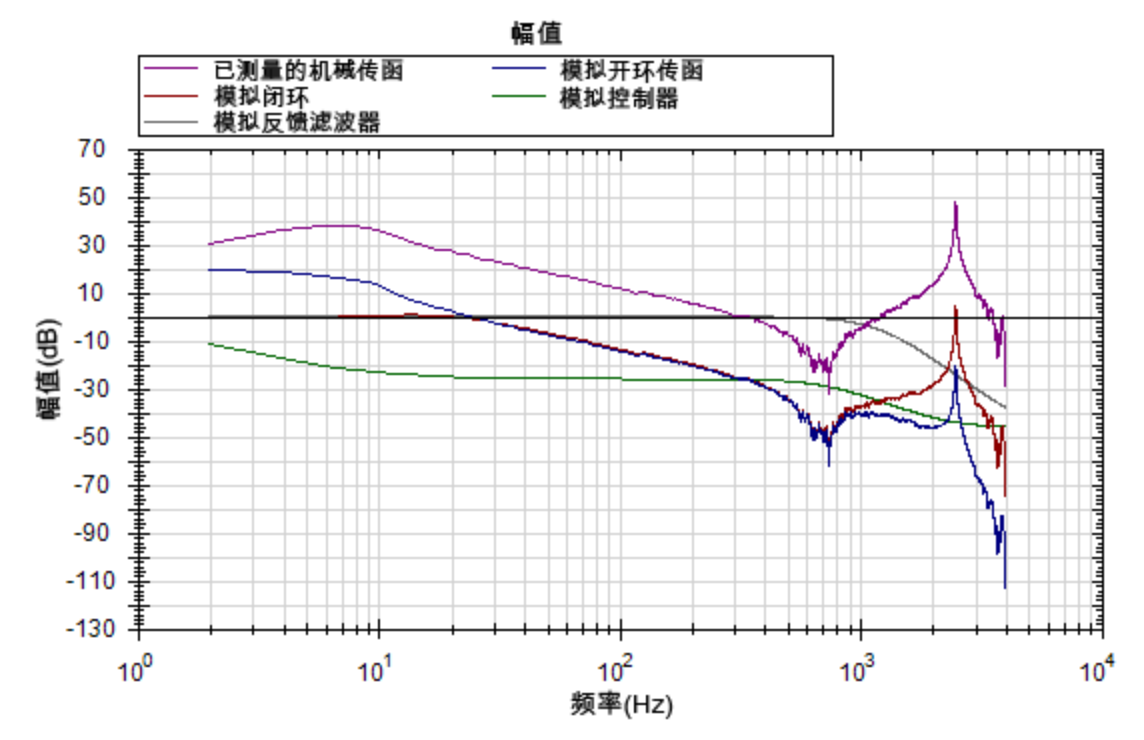

现在,完成波德图测量以便将模拟结果与新测量的结果进行对比。

新测量的波德图表明我们实现了略低于 30 Hz 的带宽。伺服处于稳定状态,调谐可进行优化, 直至达到所需的性能。

# 使用高性能伺服调谐器模拟滤波器

谐振会给伺服调谐过程带来很多挑战。存在谐振时,在应用程序中使用正确的滤波器可大幅 提升系统性能。

本例中的波德图显示了 2500 Hz 时的尖锐、高幅值谐振。由于这是唯一的谐振,这表明谐振器 ( 可调陷波) 滤波器可提高性能。

单击前向滤波器选项卡:

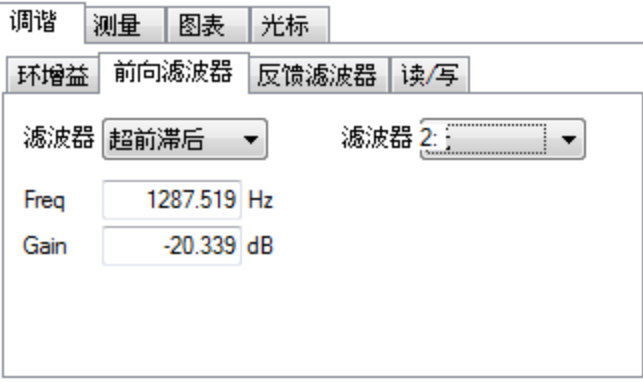

自动调谐的结果仍然在驱动器上,并提供了足够的调谐。超前滞后滤波器为默认的调谐滤波 器,它对于大多数伺服环来说是一款不错的通用滤波器。

由于该测试装置具有如此突出的单一谐振,我们可通过将陷波滤波器置于该谐振来提升性能 ( 并减低噪声) 。

通过将谐振器调谐至最佳状态,可以清除机械传函谐振、开环传函谐振,因而可最大限度减小 闭环传函谐振。

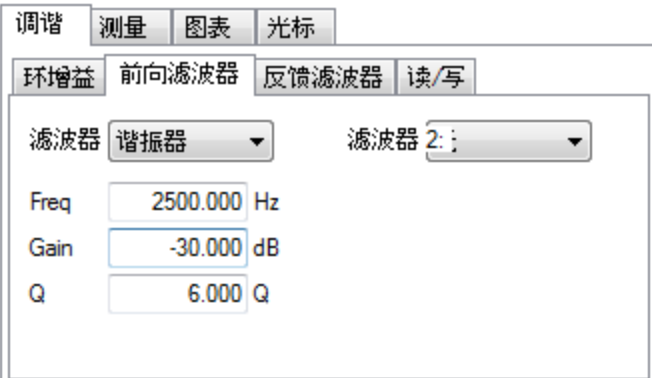

使用以上谐振器配置生成的频率响应显示如下:

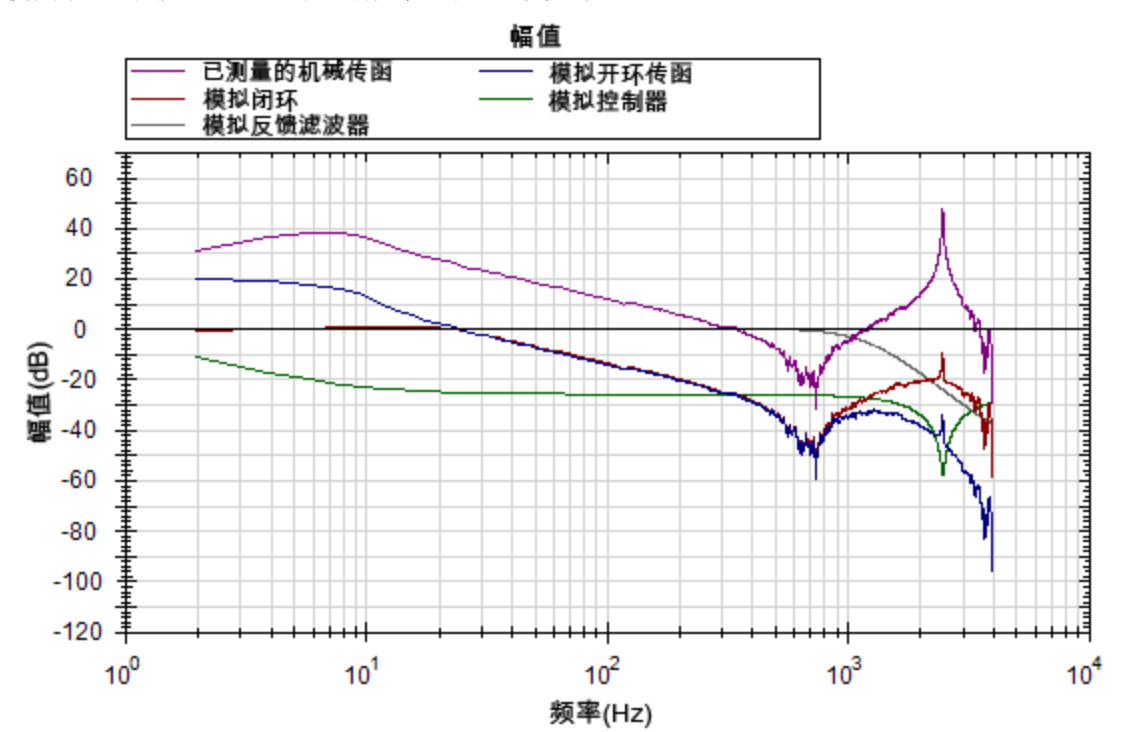

请注意蓝色和红色轨迹中的谐振衰减( 分别为开环和闭环) 。

#### 使用滤波器降低噪声

要降低噪声,最好将滤波器置于反馈通路中。这样可以减弱由电流环放大的编码器所产生的 噪声。这种噪声可被正向通路滤波器所过滤,但是如果将滤波器放置在正向通路中,该正向通 路引起相位滞后(像低通一样),那么您的运动配置文件将在命令信号中显示该相位滞后现 象。如果将滤波器放置在反馈通路中,则可以避免这种滞后情况的发生。

## <span id="page-195-0"></span>**16.4** 调谐指南

#### **16.4.1** 概述

本节介绍了如何调谐 AKD 中的速度环和位置环。伺服调谐是一个设置各种所需的驱动器系数 的过程,目的是使驱动器能根据您的应用对伺服电机进行最佳控制。调谐的方式有多种,此处 将介绍其中几种。我们将说明不同的调谐方法以及该何时使用。

AKD 主要有三种操作模式:"转矩"、"速度"和"位置"操作模式。转矩模式无需进行伺服环调谐。 下面介绍了速度环和位置环调谐。

AKD 拥有自动调谐器,后者提供了许多应用都需要的调谐功能。本节将介绍调谐过程以及如 何对 AKD 进行调谐,尤其针对用户不希望使用自动调谐器之时。

在本节中,调谐将着重于时间域内的调谐。这意味着,我们将把速度或位置响应与时间的关系 作为确定控制环调谐效果的标准。

#### **16.4.2** 确定调谐标准

为机器选择适当的规范,是执行调谐的一个先决条件。除非明确了解为了将机器投入生产而 所需的性能类型,否则调谐过程产生的问题和麻烦会比它解决的多。请花时间规划机器的所 有要求,并且不要忽略任何细微环节。

- <sup>l</sup> 确定最重要的标准。机器在设计和研制时可能考虑了一定性能。请将所有性能标准都纳 入规范中。不用关心这些标准看起来是否科学。( 比如,如果运动需要看起来显得顺滑, 则将此要求放入规范中。如果不能有任何噪声,则将这一要求也纳入规范中。) 在研究 阶段结束时,机器的性能应符合在此前的规范中设定的性能。这将确保机器符合其性能 目标,并且为生产做好准备。
- <sup>l</sup> 对机器进行实际运动测试。当机器在实际中将作长距离的 S 形运动时,不能简单地按照 机器将作短距离直线运动来进行调谐。除非对机器进行了实际运动测试,否则将无法确 定它是否为生产做好了准备。
- <sup>l</sup> 制定一些具体的量化标准,以确定无法接受的运动。最好是确定运动何时变得不可接 受,而不是试图弄清可接受的运动在什么确切位置变得不可接受。以下是一些与运动标 准有关的示例:
	- a. 整个运动期间 +/- x 位置偏差的数量。
	- b. 在 y 毫秒内,在 +/- x 位置偏差计数内置位。
	- c. 在 Y 个样本中测得的速度公差达到 x% 的情况。

<sup>l</sup> 务必基于对系统的基本认识,而将注意力放在能让机器以可靠性能投入生产的事项上。 在确立了一个详细的伺服性能规范后,便可以开始对系统执行调谐了。

#### **16.4.3** 执行调谐之前

最糟糕的情况是,如果在调谐期间发生错误,伺服机制可能骤然失控。您需要确保系统能够安 全处理伺服机制失控问题。驱动器具有多种可以让伺服机制失控变得更为安全的功能:

- <sup>l</sup> 确保限幅开关在跳闸时能将驱动器关闭。如果发生完全失控,电机可能以非常快的速度 运动置限幅开关。
- <sup>l</sup> 确保准确设定了电机的最大速度。如果发生完全失控,电机可能非常快地达到最大速 度,而驱动器随后将失去控制能力。

#### **16.4.4** 闭环调谐方法

闭环控制环负责让电机达到要求的位置和/或速度( 轨迹) ,并向电机提供适当的电流命令,以 便让电机实现相关轨迹。闭环控制环中的一个挑战是,系统不仅必须遵守要求的轨迹,同时还 要在任何情况下都保持稳定并抵抗外力的影响。

在速度操作模式下,仅需调谐速度环。在位置操作模式下,必须同时调谐速度环和位置环。

#### **16.4.4.1** 对速度环进行调谐

AKD 上的速度环由以下几部分构成:PI( 比例、积分) 块、与之串联的位于前馈路径中的两个串 联反谐振滤波器 (ARF) 和位于反馈路径中的两个串联反谐振滤波器。

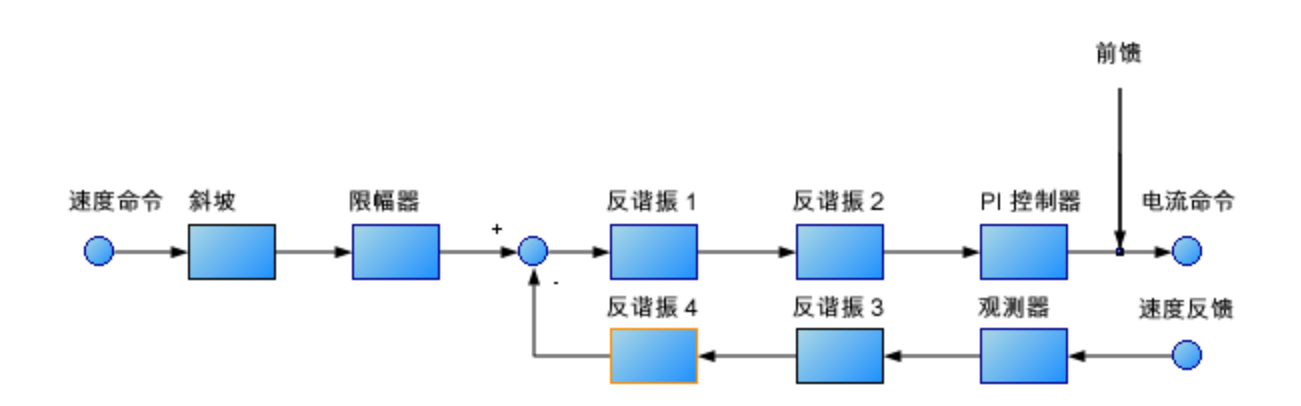

要对速度环执行基本调谐,您可以只使用 PI 块,并将 ARF1 和 ARF2 设为单位增益(无影响), 将观测器设为 0(无影响)。通过仅使用 PI块,可以简化速度环调谐过程。开始执行调谐时,可 以首先调整 PI 控制器块。下图显示了一个无反谐振滤波器和观测器的简化速度环。这是在采 用反谐振滤波器和观测器之前的速度环的样子。

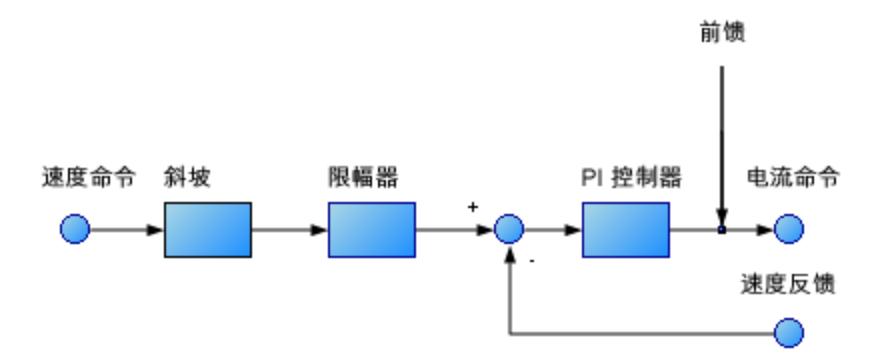

对速度环进行简单调谐的步骤如下:

- 1. 根据应用,将 DRV.OPMODE 相应地设为 velocity( 速度) 或 position( 位置) 。如果 DRV.OPMODE 被设为 position(位置), 则将 VL.KVFF 设为 1.0。
- 2. 将 VL.Kp 设为 0。
- 3. 将 VL.KI 设为 0。
- 4. 设置简单伺服运动,以获得运动速度类似于实际应用中的速度水平的运动。不要将简单 伺服运动的速度设为超过电机最大速度一半的水平,以便在调谐期间发生超调时能保 证安全。根据应用,将加速度设为适当的值。将简单伺服运动设为"周期"。将时间 1 和时 间 2 设为系统预计置位时间的 3 倍。如果不清楚预计的置位时间,1.0 秒将是时间 1 和时 间 2 的一个合理值。
- 5. 使能驱动器,然后开始简单伺服运动。您应该看到无运动发生,因为此时没有速度环调 谐增益。
- 6. 调整 VL.KP 和 VL.KI 时,请在下方记录 VL.FB 和 VL.CMD。这些是用于确定速度环性能的 轨迹。

||通道|||时间基准和触发器 ||简单伺服运动 ||伺服增益 ||所有增益 ||反谐振滤波器 ||保存并打印 ||测量 |||光标 ||||||显示 |||设置 ||

| ---------------------<br>---------------- |          |         | .         | ______<br>. |           |
|-------------------------------------------|----------|---------|-----------|-------------|-----------|
| 源<br>Id                                   | 颜色<br>隐藏 | Y轴      | 滤波… 滤波器频率 |             |           |
| 电流反馈 (IL.FB)                              |          | 电流      | 400       |             | 空闲        |
| 2 速度命令 (VL.CMD)                           |          | 速度      | 400       |             |           |
| 3 速度反馈 (VL.FB)                            |          | 速度      | 400       |             | ■ 停止运动(S) |
| 4 无                                       |          | 默认<br>E | 400       |             | 驱动器使能     |
| 5 无                                       |          | 默认      | 400       |             |           |
| 6 无                                       |          | 默认<br>E | 400       |             | 开始记录(B)   |
|                                           |          |         |           |             | 刷新(E)     |

7. 调整 VL.Kp。保持用 2 倍的幅度增大 VL.KP,直到发生以下任一情况:

- <sup>l</sup> 听到系统发出异常噪声( 嘈杂声、嗡嗡声等) 或
- 看到速度超调现象。在仅使用 VL.KP 时, 不应存在速度超调现象。
- 当达到上述某个限幅后, 减小 VL.KP, 直到无异常噪声或超调现象。
- 8. 调整 VL.KI。用 1.5 倍的幅度增大 VL.KI,直到发生以下任一情况:
	- <sup>l</sup> 听到或看到系统发出异常噪声或发生震颤
	- 看到超过 15% 的超调现象
	- <sup>l</sup> 以下是一个发生 15% 超调的例子。此图经过放大,其中显示了一个命令速度为 1000 RPM( 位置 1) 但超调峰值达到 1150 RPM( 位置 2) 的简单伺服运动。

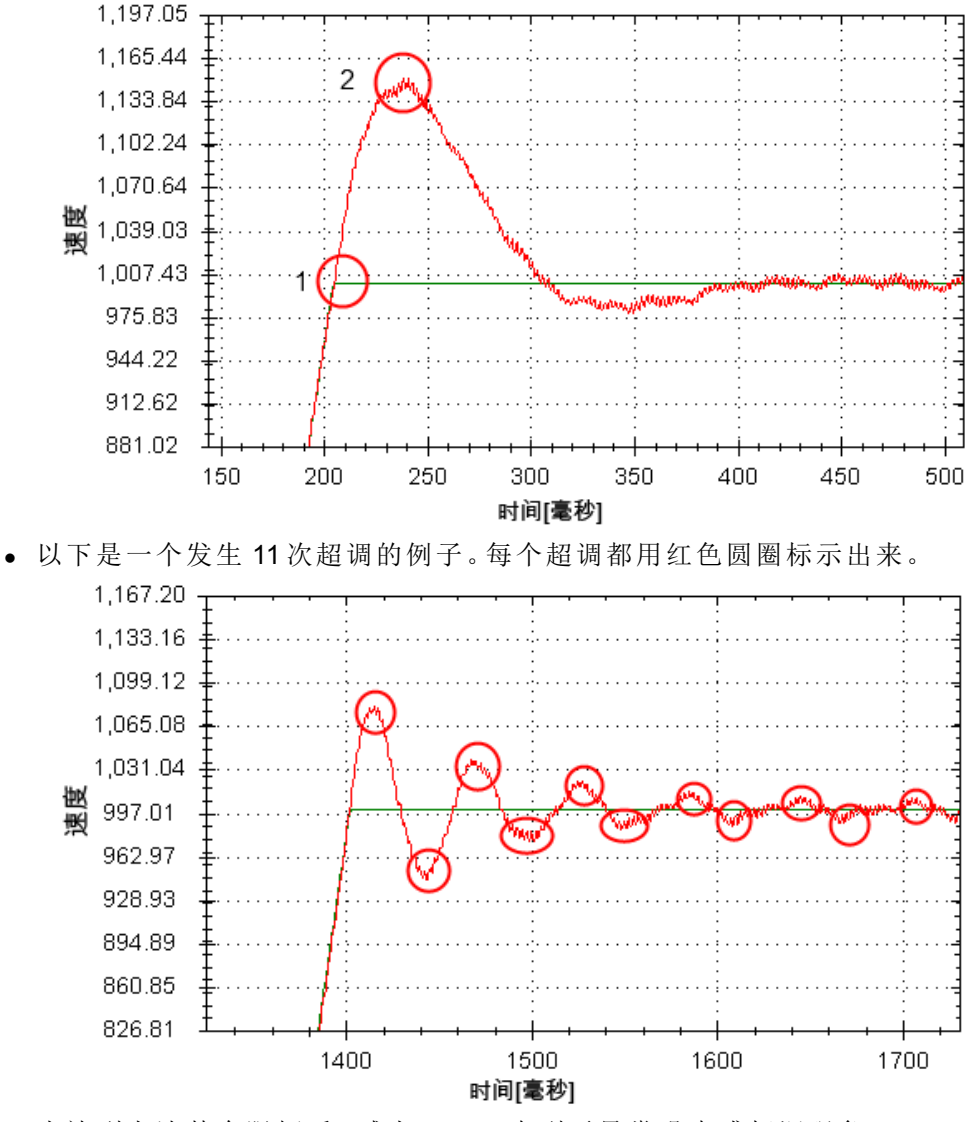

<sup>l</sup> 当达到上述某个限幅后,减小 VL.KI,直到无异常噪声或超调现象。

9. 停止简单伺服运动。

#### **16.4.4.2** 对位置环进行调谐

位置环是一个辅助环,它建立在经过正确调谐的速度环基础上,并旨在提供精确的位置控制。 位置环是一个简单机制,它仅包含一个 PI 环。调谐速度环中的 P 项和 I 项, 并且仅使用位置环 中的 P 项,是一种最简单的做法。

最多仅使用来自速度环和位置环的三个非零 P 项和 I 项。一种组合是 VL.KP、VL.KI 和 PL.KP。 另一种有效组合是 VL.KP、PL.KP 和 PL.KI。此处显示的是 VL.KP、VL.KI 和 PL.KP 组合。

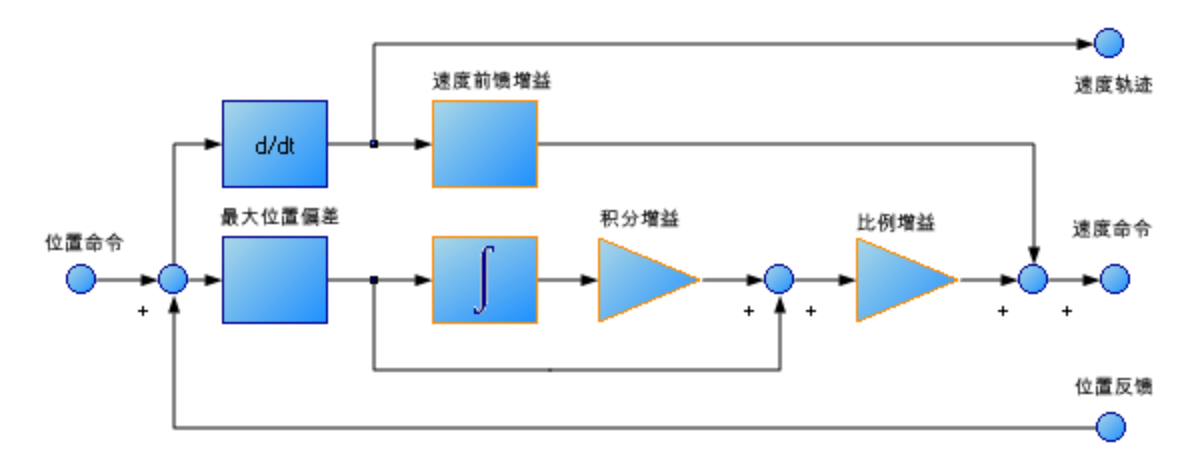

对位置环进行调谐的步骤如下:

- 1. 将 VL.KVFF 设为 1
- 2. 增大 PL.KP,直到发生以下任一情况:
	- <sup>l</sup> 看到 25% 的超调现象或
	- <sup>l</sup> 看到 3 个以上的超调现象或
	- <sup>l</sup> 听到系统发出异常噪声。
	- 当达到上述某个限幅后, 减小 PL.KP, 直到无异常噪声或超调现象。

### **16.4.5** 转矩前馈调谐方法

AKD 上基于转矩的前馈项可以有效建模电机的物理结构,并允许驱动器在没有充足时间得到 编码器的位置反馈时,仍然能够输出恰当的电流命令。通过基于转矩的前馈项,可以在几乎不 牺牲任何稳定性的情况下降低跟随误差。

# **16.4.5.1** 基于形状的前馈调谐

要调整 IL.KAFF:

- <sup>l</sup> 根据在上文的速度环调谐一节的说明,对 VL.KP 和 VL.KI 进行调谐。将 DRV.OPMODE 设为 velocity( 速度) ( 或将 PL.KP 和 PL.KI 设为 0, 将 vl.kvff 设为 1) 。
- <sup>l</sup> 设置一个短程的重复性简单伺服运动,并根据您将在应用中采用的运动,使此运 动的加速度具有代表性( 加速度的确切值并不重要) 。
- 调高 IL.KAFF, 直到位置偏差 (PL.ERR) 与速度命令的倒数成比例。对 IL.KAFF 的调 整将侧重于消除加速和减速期间的碰撞。下图中的 IL.KAFF 值处于理想水平,为

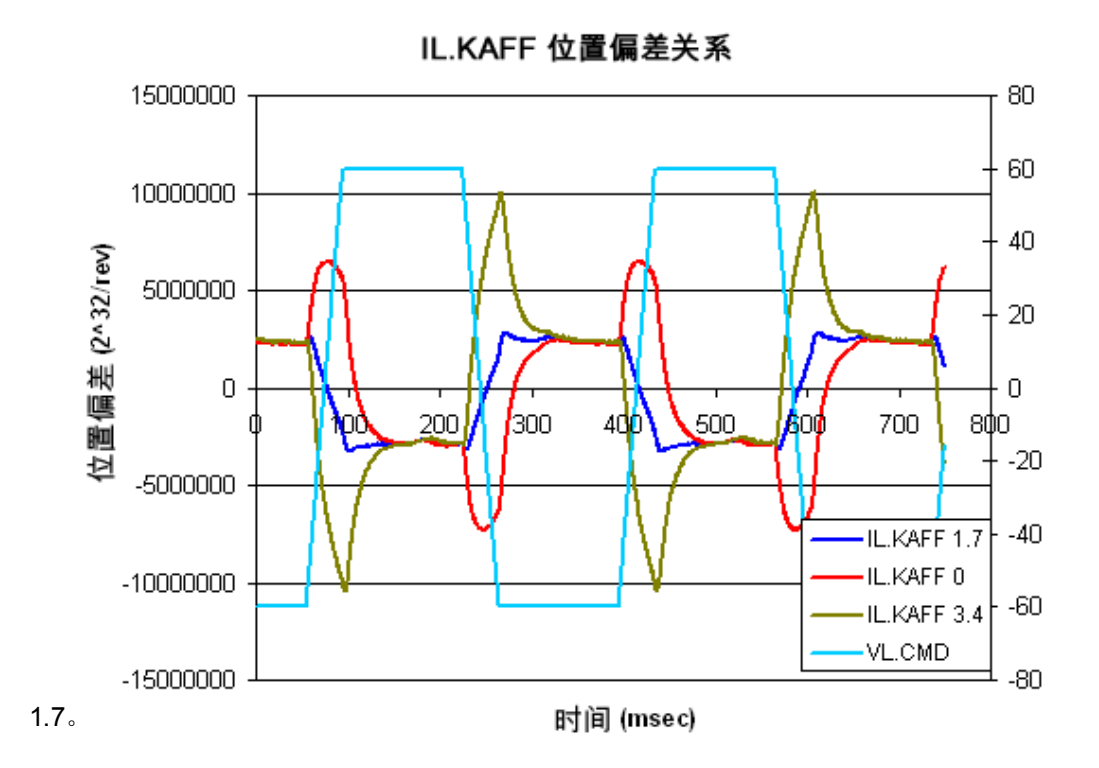

## **16.4.6** 使用反谐振滤波器

AKD 有四个反谐振滤波器。两个滤波器位于前馈路径中,两个位于反馈路径中。 相似之处

<sup>l</sup> 两种类型的滤波器都常用来提高系统的稳定性和性能。

不同之处

- <sup>l</sup> 前馈路径滤波器导致闭环系统响应存在较大的相位滞后。
- <sup>l</sup> 前馈路径滤波器限制响应谱到达电机/反馈路径滤波器仅在反馈到达电机后才对 其进行过滤。

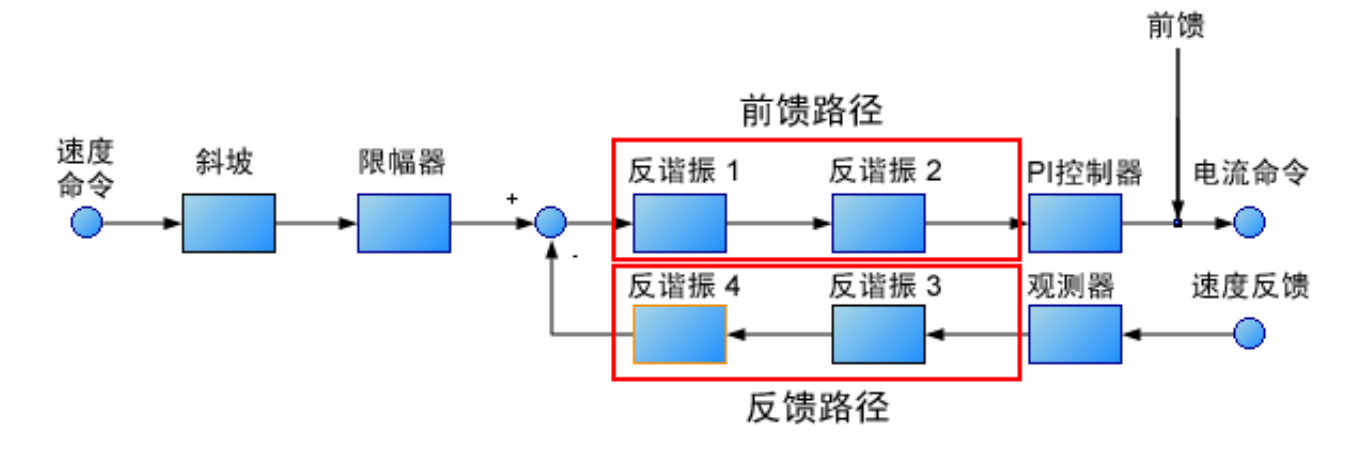

# **16.4.6.1** 反谐振滤波器的类型

# 低通

低通滤波器允许低于某个转角频率的信号通过,同时对超过此转角频率的信号执行衰减。通 过低通 Q 值可以指定在转角频率处的行为。

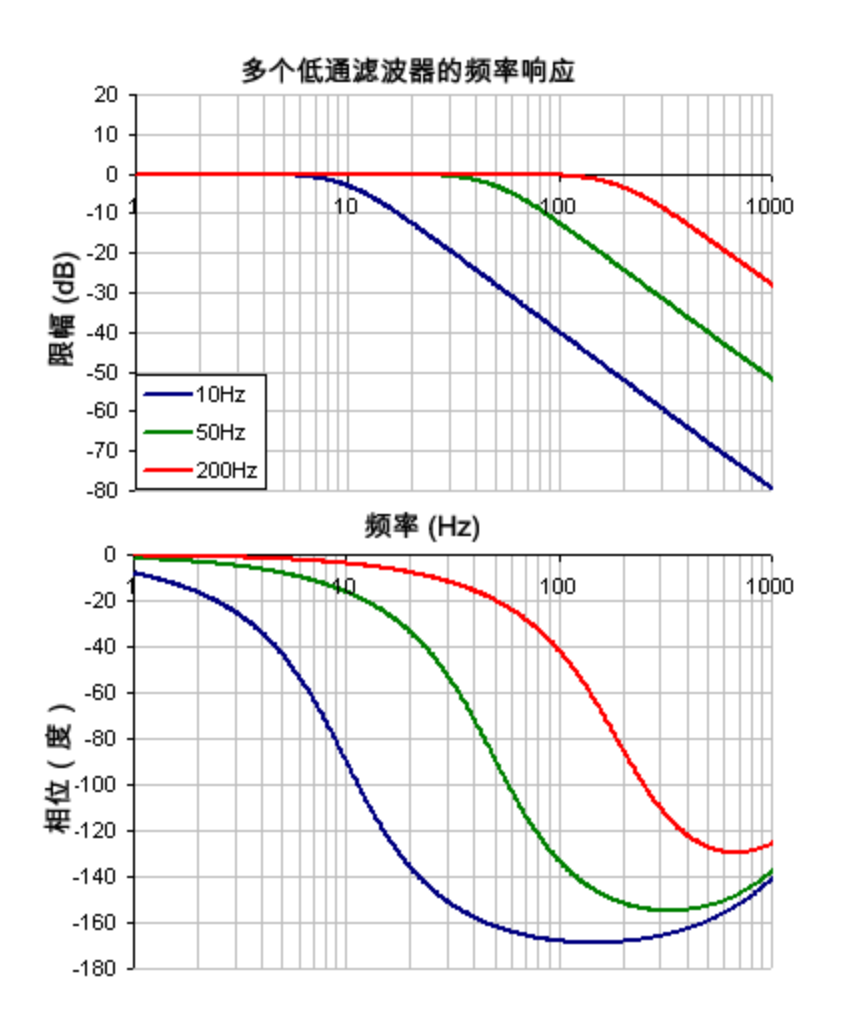

要指定一个低通滤波器,必须指定反谐振滤波器 1 上的零点和极点的频率及 Q 值。为此,请参 见下面的示例,该示例使用终端命令进行了如下设置:

- <sup>l</sup> 滤波器类型 = 双二阶
- 零点频率 = 700 Hz(这是低通截止频率)
- 零点 Q = .707
- <sup>l</sup> 极点频率 = 5000 Hz
- 极点 Q = .707

VL.ARTYPE1 0

- VL.ARZF1 700
- VL.ARZQ1 0.707

VL.ARPF1 5000

VL.ARPQ1 0.707

## 超前滞后

超前滞后滤波器是一种低频增益为 0 dB 而高频增益为指定值的滤波器。您还可以指定在哪一 个增益频率下发生过渡。

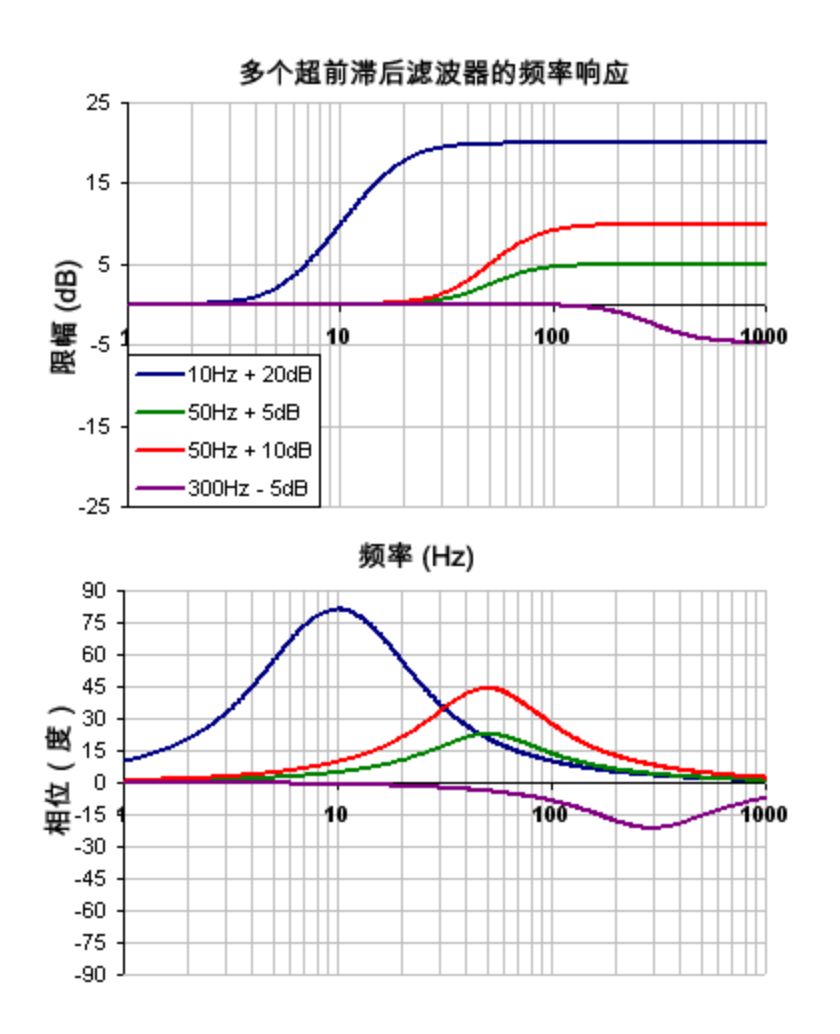

要指定一个超前滞后滤波器,您必须指定中心频率和高频增益(dB)。为此,请单击"速度环"以 查看下述示例:

单击"速度环" (1),选择 AR1选项卡 (2),然后在"滤波器类型"下拉框中选择"超前滞后"(3),最后,

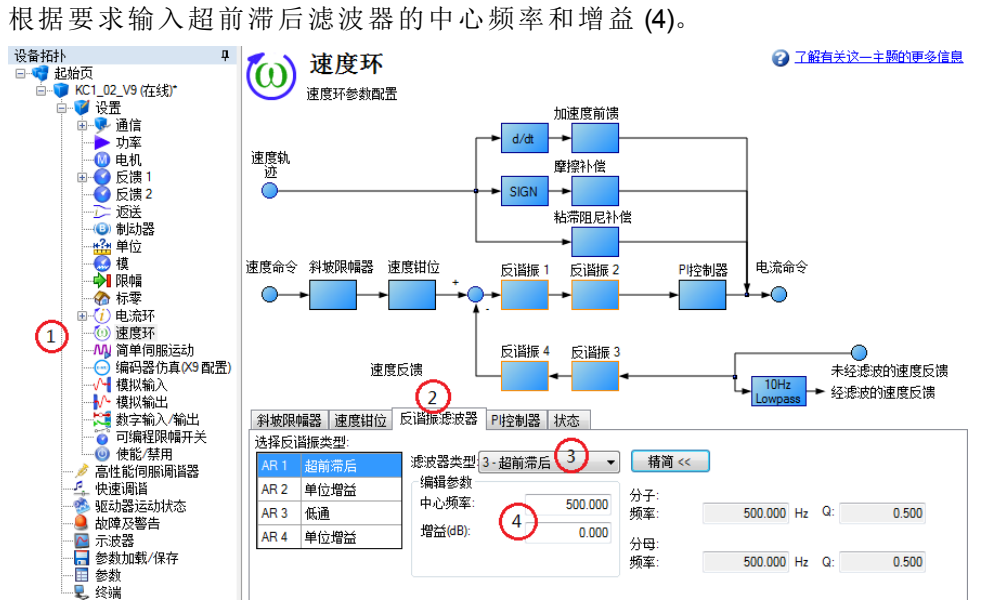

陷波

陷波滤波器在指定频率下将改变增益。您需要指定增益变化将发生在哪个频率下(频率 (Hz)) 、将在多宽的频率范围内发生切变 (Q) 以及增益变化幅度( 陷波深度 (dB)) 。

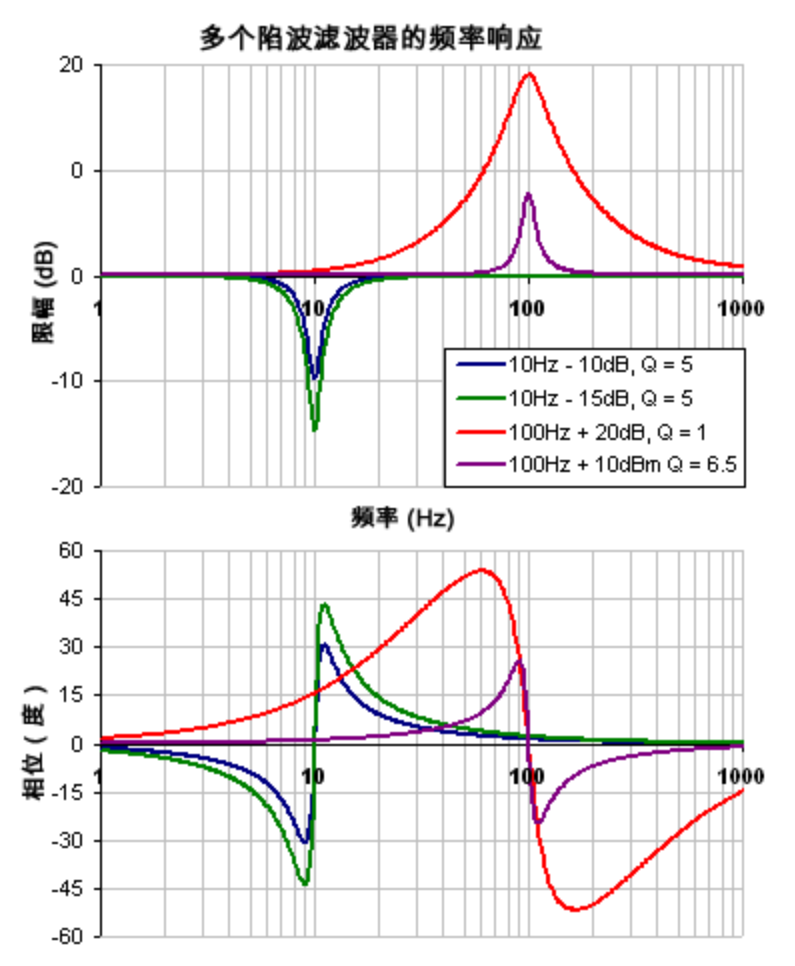

要指定一个陷波滤波器,您必须指定陷波的频率 (Hz)、深度 (dB) 和宽度 (Q)。为此, 请单击"速 度环"以查看下述示例:

单击"速度环"(1),选择 AR1选项卡 (2),然后在"滤波器类型"下拉框中选择"陷波"(3),最后,根据 要求输入陷波滤波器的频率、深度和 Q 值 (4)。

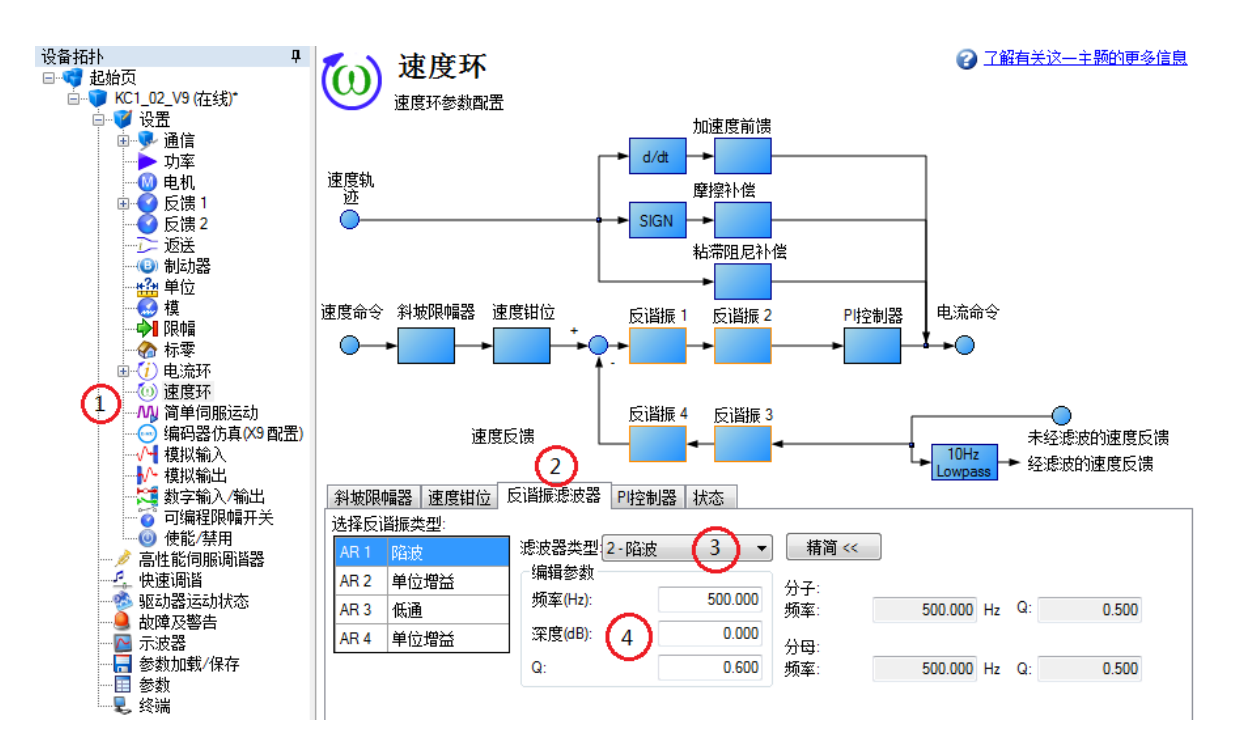

# 双二阶

双二阶滤波器是一种灵活的滤波器,它可以看作由两种更简单的滤波器构成:零点(分子)滤波 器和极点( 分母) 滤波器。事实上,上述预定义的滤波器其实都只是双二阶滤波器的特殊形式。 零点( 分子) 和极点( 分母) 在低频下都有平坦的频率响应,而在高频下,它们都具有上升的频 率响应。不论是分子还是分母,都必须为其指定过渡频率和阻尼。

通过分析分子和分母,频率响应计算将非常简单:

如果分子和分母是用 dB 为单位绘制的,则双二阶响应为分子减分母。弄清分子和分母的工作 原理,对理解双二阶频率响应的创建方式具有重要作用。

以下是一个类似于超前滞后滤波器类型的双二阶滤波器示例。为了帮助弄清如何确定双二阶 的频率响应,其中绘制了分子和分母响应。如果是从分子减去分母,则双二阶响应即为结果。

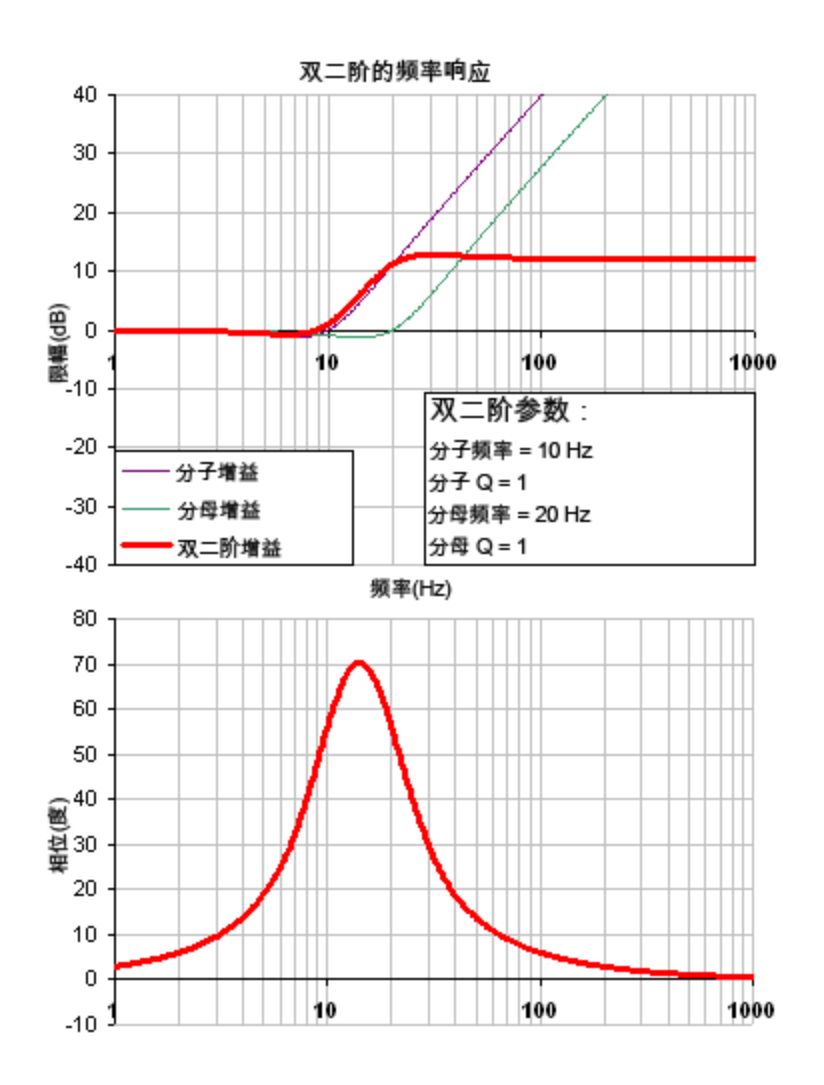

双二阶滤波器非常灵活,借此可以设计自定义的滤波器。以下是一个使用双二阶滤波器的谐 振滤波器示例。注意高 Q 值是如何影响分子和分母的。它给出了一个类似于机械谐振的双二 阶频率响应。

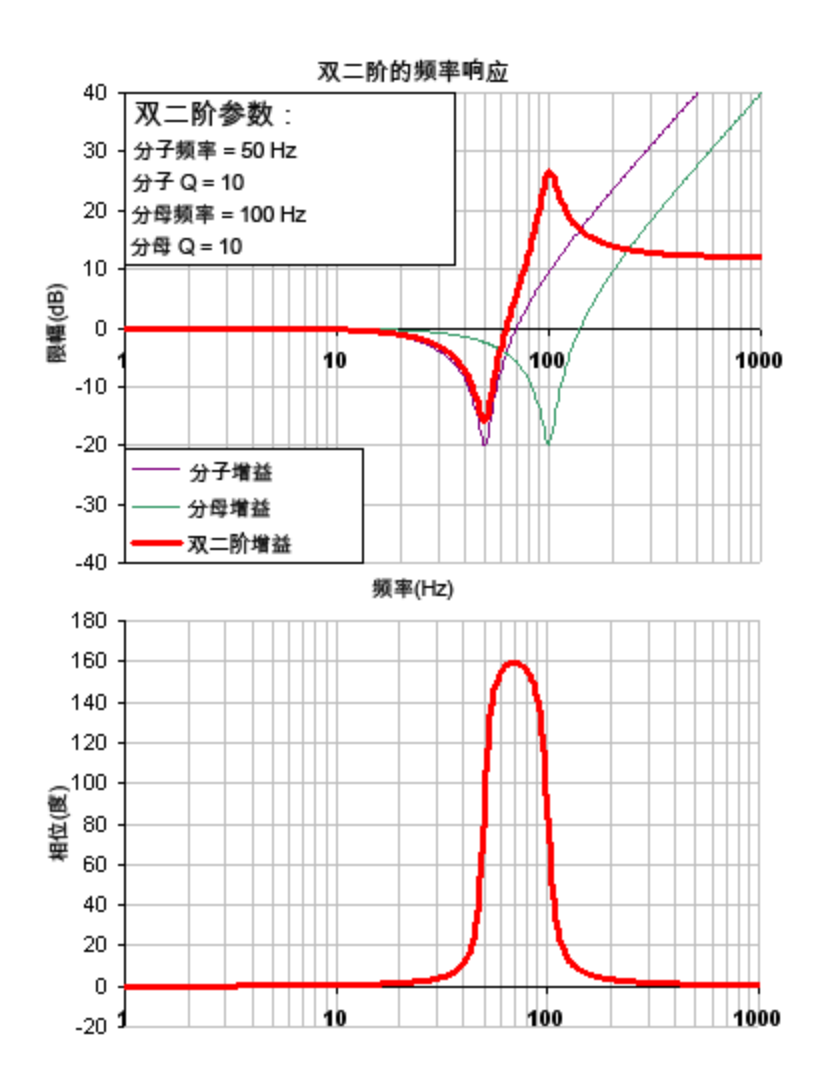

前面两个例子采用比分母频率低的分子频率,并在高频下获得了正增益。如果分母频率低于 分子频率,则在高频下将得到负增益。

下面为分子频率高于分母频率的示例。注意,高频率具有负增益。

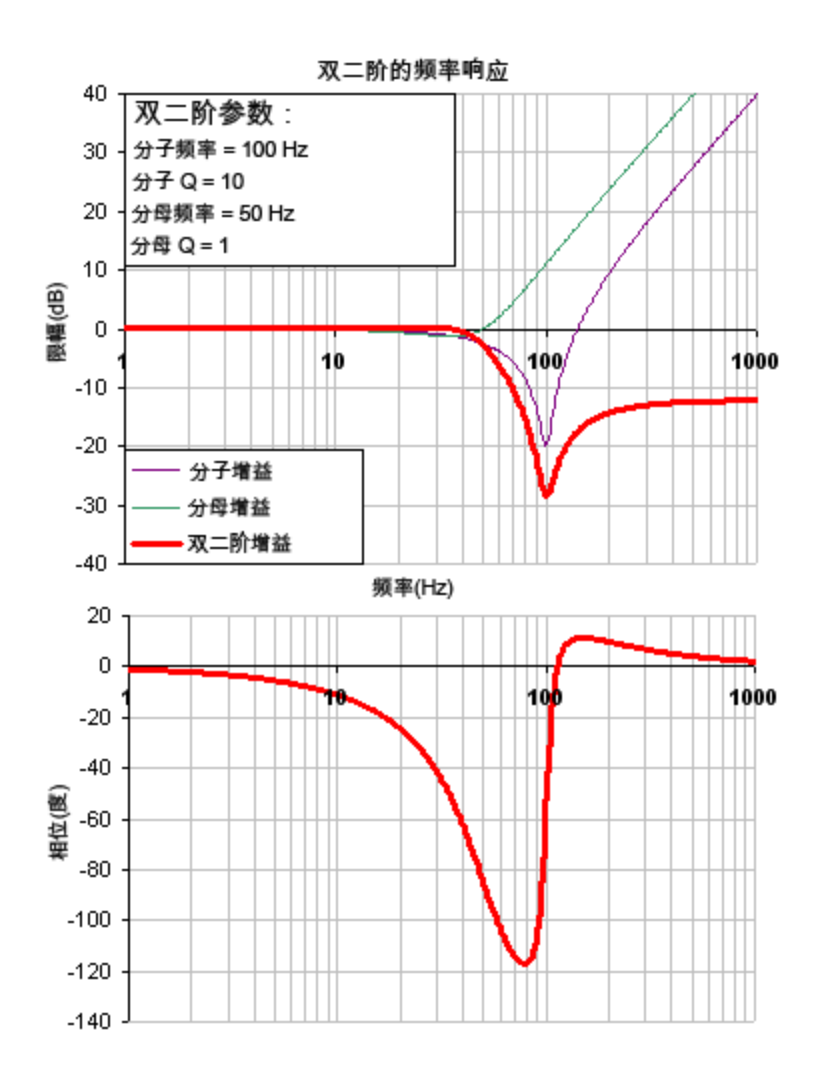

要指定一个双二阶滤波器,必须指定反谐振滤波器 3 上的零点和极点的频率及 Q 值。为此,请 参见下面的示例,该示例使用终端命令进行了如下设置:

- <sup>l</sup> 滤波器类型 = 双二阶
- 零点频率 = 100 Hz
- $\bullet$  零点 Q = 0.7
- <sup>l</sup> 极点频率 = 1000 Hz
- 极点 Q =  $0.8$

VL.ARTYPE3 0

VL.ARZF3 100

VL.ARZQ3 0.7

VL.ARPF3 1000

VL.ARPQ3 0.8

#### **16.4.6.2** 双二阶计算

在 S 域中,线性双二阶响应按下述方式计算:

$$
\mathbf{X} \equiv \mathbf{\hat{M}} \mathbf{\hat{m}} \mathbf{\hat{m}} \mathbf{\hat{m}} = \frac{\mathbf{s}^2 + \frac{\omega_N}{\mathbf{Q}_N} \mathbf{s} + \omega_N^2}{\mathbf{s}^2 + \frac{\omega_D}{\mathbf{Q}_D} \mathbf{s} + \omega_D^2}
$$

为了从理想化的 s 域行为转换到更为现实的 z 域行为,我们采用极点/零点转换法进行转换。 计算个别频率的频率响应的方式如下:

$$
t=62.5\,\mu\,\text{sec}
$$

$$
N_{_{Rad}}=1\!-\!(2Q_{_N})^{-2}
$$

$$
N_{\text{2Unscaled}}=1
$$

$$
if(N_{\text{Rad}}>0):N_{\text{1Unscaled}}=-2e^{-2\omega_N\zeta_Nt}\cos(\omega_Nt\sqrt{1-\zeta^2})
$$

$$
if(N_{\text{Rad}} <= 0): N_{\text{unscaled}} = -2e^{-2\omega_N\zeta_N t} \cosh(\omega_N t \sqrt{1-\zeta^2})
$$

$$
N_{\text{0Unscaled}} = e^{-2\omega_{N} \zeta_{N} t}
$$

$$
D_{\scriptscriptstyle{Red}} = 1 - (2Q_{\scriptscriptstyle{D}})^{-2}
$$

$$
D_{_2}=1
$$

$$
if(D_{\scriptscriptstyle{Rad}}>0):D_{\scriptscriptstyle{1}}=-2e^{-2\omega_{D}\zeta_{D}t}\cos(\omega_{D}t\sqrt{1-\zeta^{2}})
$$

$$
if(D_{\scriptscriptstyle{Rad}}<=0):D_{\scriptscriptstyle{1}}=-2e^{-2\omega_{D}\zeta_{D}t}\cosh(\omega_{D}t\sqrt{1-\zeta^{2}})
$$

$$
D_{_{\scriptscriptstyle{0}}} = \mathrm{e}^{^{-2\omega_D\zeta_D t}}
$$

$$
N_{\text{Scale}} = \frac{N_{\text{0Unscaled}} + N_{\text{1Unscaled}} + N_{\text{2Unscaled}}}{D_{\text{o}} + D_{\text{1}} + D_{\text{2}}}
$$

$$
\mathcal{N}_{_2} = \mathcal{N}_{_{2\text{Unscaled}}}\;/\; \mathcal{N}_{_{\text{Scale}}}
$$

$$
N_{\rm 1} = N_{\rm 1Unscaled} / N_{\rm Scale}
$$

$$
N_{\rm o} = N_{\rm oUnscaled} / N_{\rm Scale}
$$

$$
\angle_{_Z}=\omega~t=2\pi~^{\star}~\text{freq}~^{\star}~\text{t}
$$

$$
Num_{Re} = N_2Cos(2\angle_z) + N_4Cos(\angle_z) + N_0
$$

$$
Num_{\mathsf{Im}} = N_2 \text{Sin}(2\angle_z) + N_3 \text{Sin}(\angle_z)
$$

$$
Den_{\rm Re} = D_2 \text{Cos}(2\angle_z) + D_3 \text{Cos}(\angle_z) + D_0
$$

$$
Den_{\rm lm} = D_{2}Sin(2\angle_{z}) + D_{1}Sin(\angle_{z})
$$

$$
Gain_{\text{dB}} = 20 \log_{10} \left( \frac{\sqrt{Num_{\text{Re}}^2 + Num_{\text{Im}}^2}}{\sqrt{Den_{\text{Re}}^2 + Den_{\text{Im}}^2}} \right)
$$

$$
Phase_{\text{deg}} = \frac{180}{\pi} \left( \tan^{-1} \left( \frac{Num_{\text{Re}}}{Num_{\text{Im}}} \right) - \tan^{-1} \left( \frac{Den_{\text{Re}}}{Den_{\text{Im}}} \right) \right)
$$

## **16.4.6.3** 反谐振滤波器的常见用途

低通滤波器位于反馈路径中。这是一种处理嘈杂的反馈传感器的常见方法。当结合嘈杂的反 馈传感器使用时,可以显着减少可闻噪声。

超前/滞后滤波器位于前馈路径中。这是一种在不激发高频谐振的情况下实现控制环相位超前 的常见方法。

低通滤波器位于前馈路径中。这是一种限制高频能量到达无法有效利用此类高频能量的系统 的常见方法。这也被用来降低广泛频率范围内的系统谐振的影响。

陷波滤波器用于消除系统谐振。陷波滤波器在设计上与系统谐振的幅值相反。陷波滤波器适 用于非常具体的频率,因此只有确切了解系统的谐振频率才能有效使用它们。

# **17** 示波器

## **17.1** 概述

通过示波器,最多可以绘制 6个来自驱动器的不同参数。使用完整视图和常规视图可以在示 波器设置屏幕(正常)和仅包含示波器输出的更大屏幕(完整)之间切换。在常规视图中,可以 配置、保存和恢复示波器设置。在常规视图的右下角还有一个显示状态信息的方框,以及驱动 器和示波器控制按钮(驱动器使能、开始记录和刷新)。

## **17.2** 使用示波器

您可以使用下述选项卡来设置示波器图表:

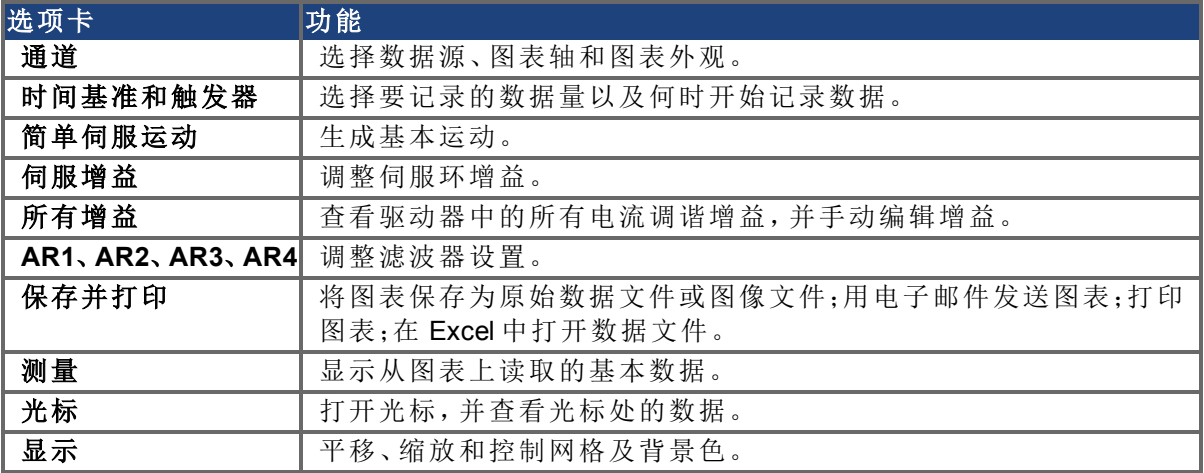

## **17.2.1** 示波器**"**通道**"**选项卡

通过通道选项卡,最多可以选择并同时记录六个通道的信息。从信号源、颜色、**Y** 轴、滤波器 和滤波器频率列中选择各个通道要记录的数据。当在示波器屏幕上显示出记录之后,可以通 过单击隐藏从示波器屏幕中移除某个通道。

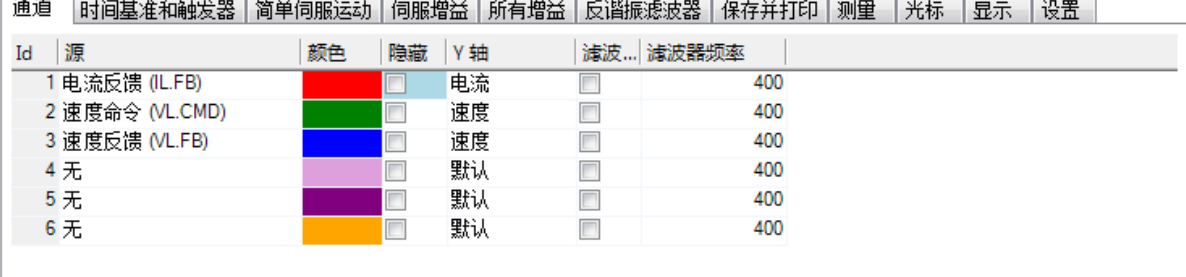

# **17.2.1.1 "**信号源**"**列

 $\sqrt{2\pi}$  and  $\sqrt{2\pi}$ 

要设置要记录的通道,请单击要设置的信号源,然后选择相应通道。您可以选择"无"( 在相关通 道上不收集数据) 、预置跟踪类型或输入用户定义的跟踪。通过选择"<用户定义>",可以记录来 自预先定义位置的数据。这些位置由厂家提供,用于收集不太常见的值。

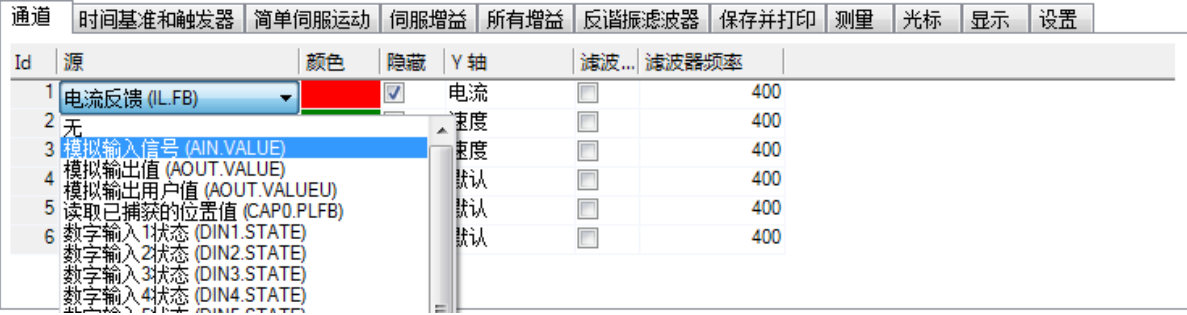

#### **17.2.1.2 "**颜色**"**列

对于有效的信号源,可以单击"颜色"选项卡上的颜色,然后选择与默认颜色不同的颜色,或创 建自定义颜色。

## **17.2.1.3 "**隐藏**"**列

要隐藏指定的图表轨迹,请选中隐藏框。借助此功能,可以方便根据需要将注意力放在特定数 据上。

#### **17.2.1.4 "Y** 轴**"**列

在"Y 轴"列中,可以选择通道将显示在哪一个 Y 轴上。有多个预定义的 Y 轴组。单击列中的条 目,可以更改轨迹的标签。

#### **17.2.1.5 "**滤波器**"**和**"**滤波器频率**"**列

选中此框后,可以使用频率列对所收集的数据进行低通滤波。滤波器在收集数据时应用。如果 在收集数据之后选中此选项,则不会应用于已收集的数据。

#### **17.2.2** 测量标签

测量标签显示从图表上读取的基本数据。

#### **17.2.2.1 AC RMS**

在测量标签中,标有 RMS 的一栏显示 AC RMS。真实或完整 RMS 是一个信号的完整热值,包 括之中任何 DC 项。AC RMS 清除全部 DC 值, 仅给出 RMS 值作为信号标准差。

True RMS =  $Sqrt{Sum(x[n]^2)/N}$  where N is number of points

AC RMS = Sqrt{(True RMS)^2 - (dc or average value)^2}

#### **17.2.3 "**时间基准和触发器**"**选项卡

借助时间基准和触发器选项卡,可以选择要记录的数据量以及数据记录何时开始(触发)。您 可以设置记录长度 (ms) 和采样频率 (Hz)。所显示的样本数目是一个仅供参考的计算值。可以 将触发器设为一旦单击开始记录按钮便即时触发,或者在给定信号达到指定值后触发。在默 认的时间基准和触发器视图中可以指定记录时间、采样频率以及是即时触发还是基于指定信 号触发。在此视图中单击详细按钮,可以指定样本数目、采样频率、采样间隔并访问附加触发 选项。

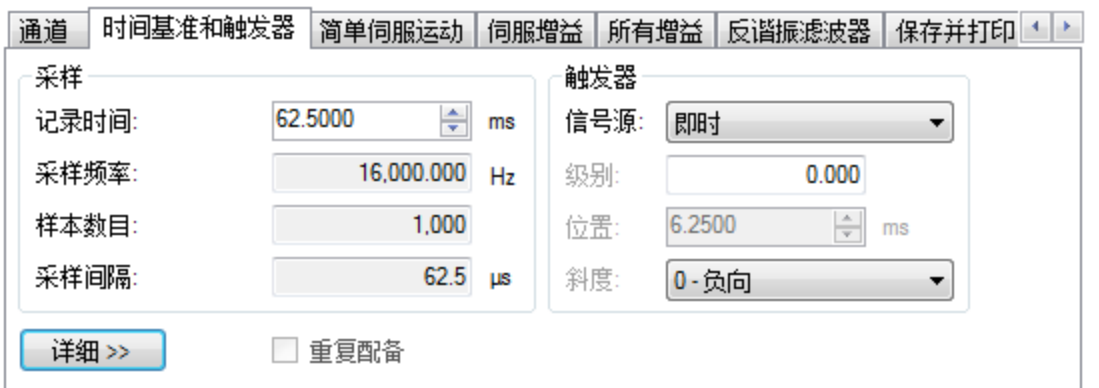

在此选项卡中,可以设置记录长度 (ms) 和采样频率 (Hz)。所显示的样本数目是一个仅供参考 的计算值。您还可以选择即时(一旦单击开始记录按钮便触发)或众多预定义信号源中的某一 个作为触发信号源。

如果选择了即时之外的信号源,则可以设置触发值的级别、位置和斜度。

- <sup>l</sup> 级别用于设置当信号源的值达到多大时触发记录操作,即开始记录。
- <sup>l</sup> 位置用于设置示波器在触发发生之前的显示时间。
- <sup>l</sup> 斜度用于设置信号源数据是必须沿着正向还是沿着负向通过级别值。

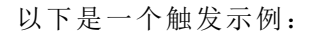

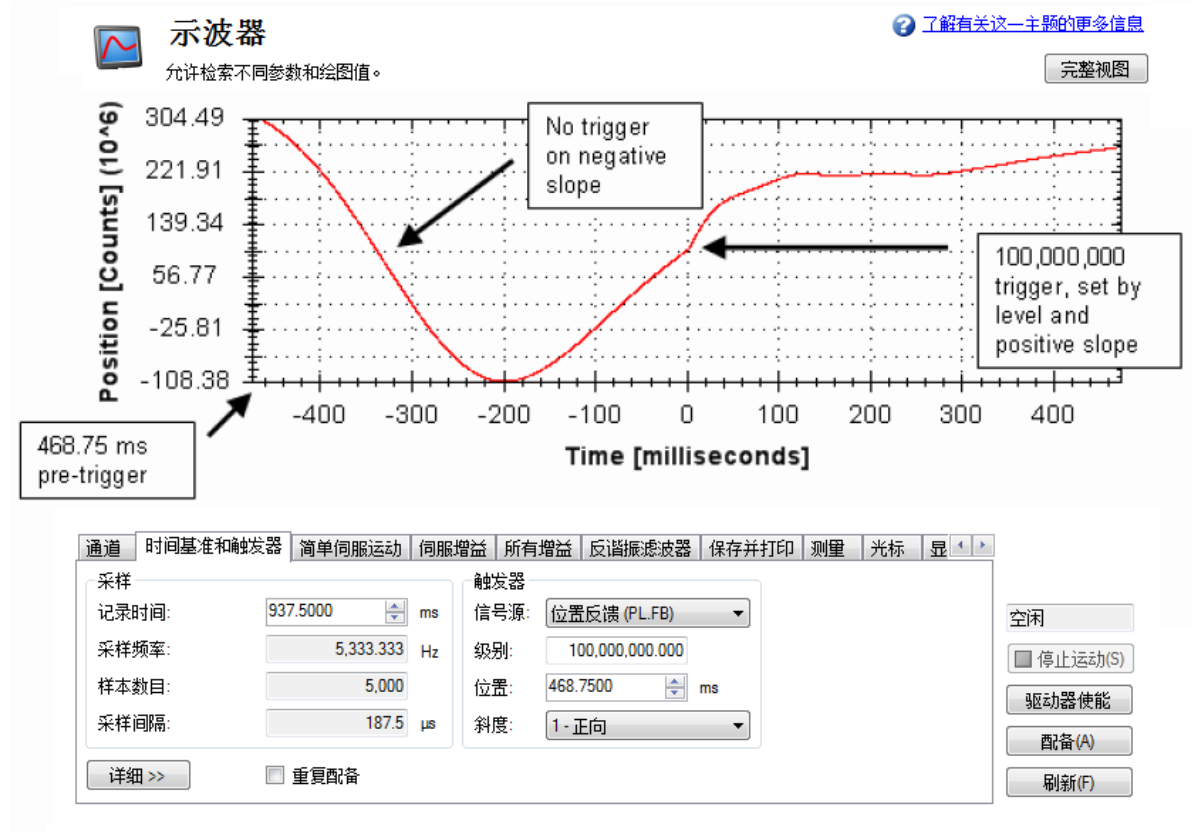

# **17.2.3.1 "**时间基准和触发器**"**详细视图

单击**详细**后,将显示用于配置时间基准和触发器的附加选项。

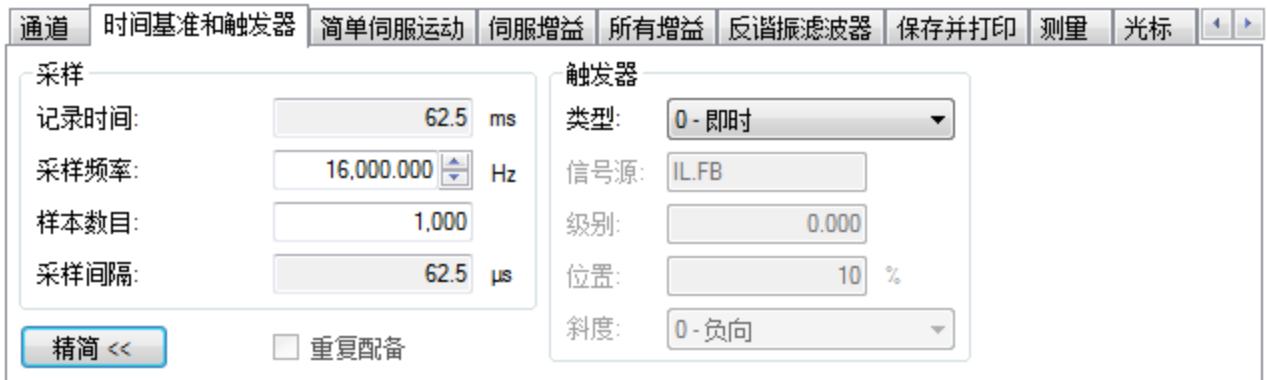

在此视图的采样区域中,可以指定记录长度,为此请输入采样频率和样本数目。此处显示的记 录时间是一个仅供参考的计算值。

#### 什么是触发?

触发功能使您可以精确控制在示波器中收集的数据的起始点。例如,如果想寻找大尖峰,则可 以设置触发器,使示波器在发现大尖峰时开始进行记录。本节介绍了示波器的触发功能。

#### 测试信号

作为示例,我们不妨看看与一个产生锯齿波信号的测试信号有关的记录变化。信号从 0 开始, 然后每一个驱动器样本( 1/16,000 秒) 增加 1,直至达到最大值 9,之后返回到 0。这个信号如此 重复下去。这个信号的记录如下所示。

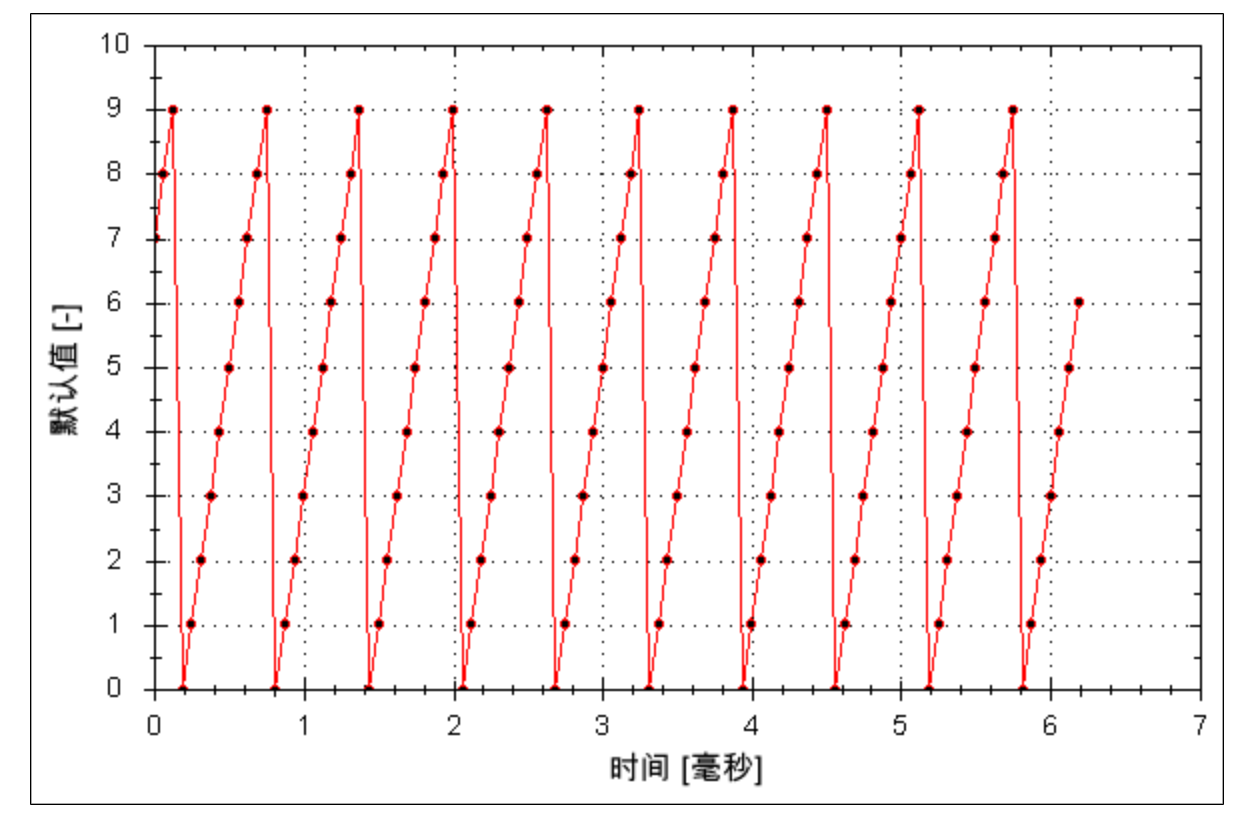

# **17.2.3.2** 触发器类型

详细视图中的触发器区域提供了比默认视图更大的灵活性。您可以指定四种触发器类型 (REC.TRIGTYPE):

<sup>l</sup> 即时 **- 0**。在这种模式下,一旦驱动器收到记录命令 (REC.TRIG),便会开始记录。

- <sup>l</sup> 命令**/**按照下一个命令  **1**。这种触发器类型允许您指定在驱动器收到下一个 telnet 命令 时触发。这在通过超级终端( 或类似程序) 进行的 telnet 会话中非常有用。WorkBench 会 不断发送 telnet 命令,因此此设置通常不用于 WorkBench 会话。
- <sup>l</sup> 参数**/**按照源信号  **2**。这种触发器类型允许您指定触发器信号源,以及触发数据记录操 作的条件组合。这种触发类型与示波器中采用的触发类型非常相似。
- <sup>l</sup> 布尔运算  **3**。这种触发器类型允许根据布尔运算结果( 0 或 1)( 比如驱动器活动状态) 来 触发。

# **17.2.3.3** 触发位置

触发位置 (REC.TRIGPOS) 允许您收集触发之前的数据。如果存在不常见情况,您可能希望查 看造成该情况的原因。通过触发位置,可以控制在触发之前收集的信号量。

触发位置用百分比 (%) 为单位来指定。如果指定触发位置为 X%,则 X% 的数据位于数据时间 0 ms 之前,而 100-X% 的数据( 即其余的数据) 位于 0 ms 及之后。在下图中,触发位置被设为 25% (REC.TRIGPOS 25)。

在 WorkBench 示波器中,0 时间点是明确的。当通过 REC.RETRIEVE 或类似命令收集数据时, 不会返回时间信息,因此在需要了解触发点时应加以注意。

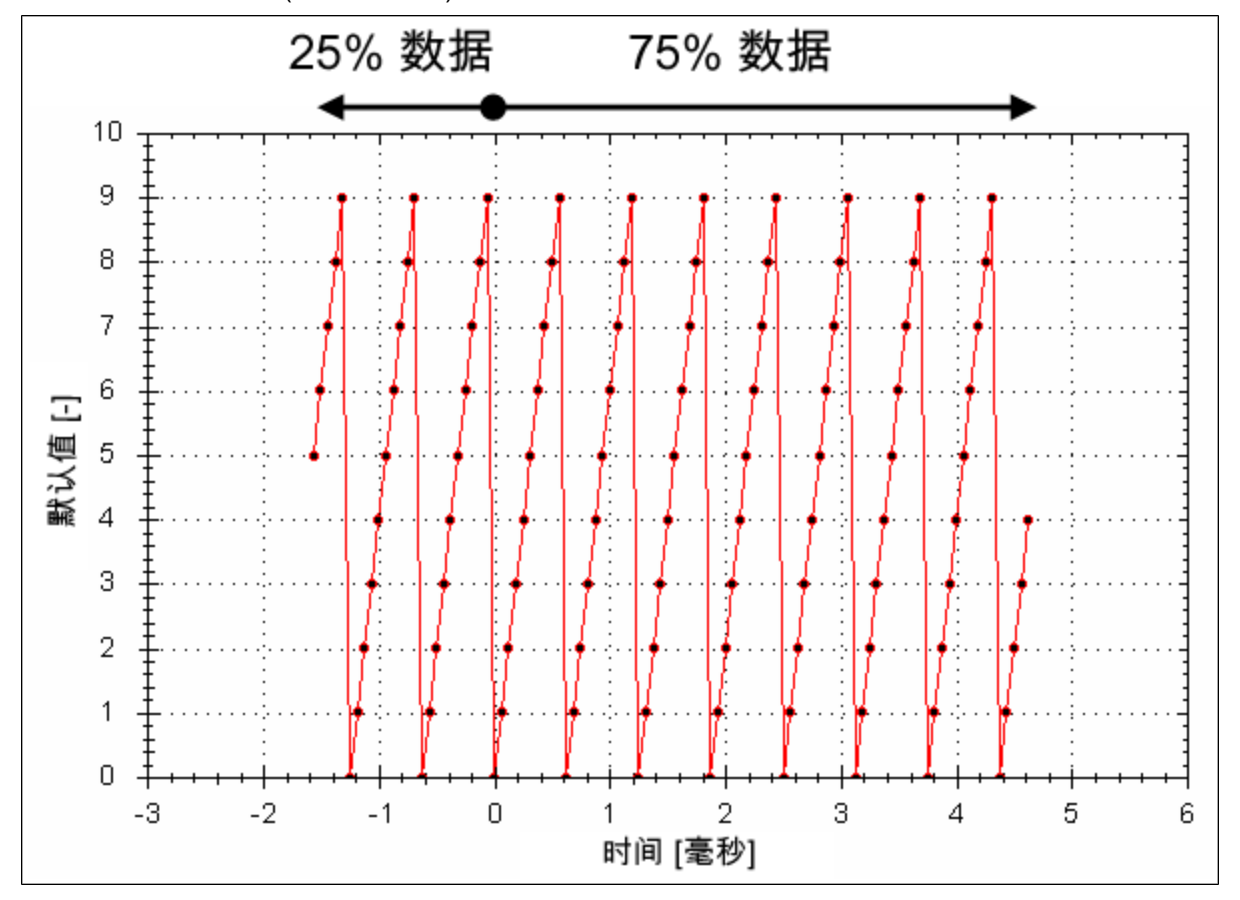

在"即时"触发器类型 (TRIGTYPE 0) 中不使用触发位置。

## **17.2.3.4** 触发值

触发值(REC.TRIGVAL) 指定一个目标值, 在达到此目标值后, 便会触发记录操作, 即开始记 录。触发值仅用于触发器类型参数/按照下一个信号中。

在布尔运算触发器类型中不使用触发值。使用触发斜度可设置布尔运算触发器的极性。 当触发斜度为正时,如果满足下述条件,触发值将导致触发:

- <sup>l</sup> 触发信号源在前一记录样本中的值小于触发值
- <sup>l</sup> 触发信号源在当前记录样本中的值大于或等于触发值
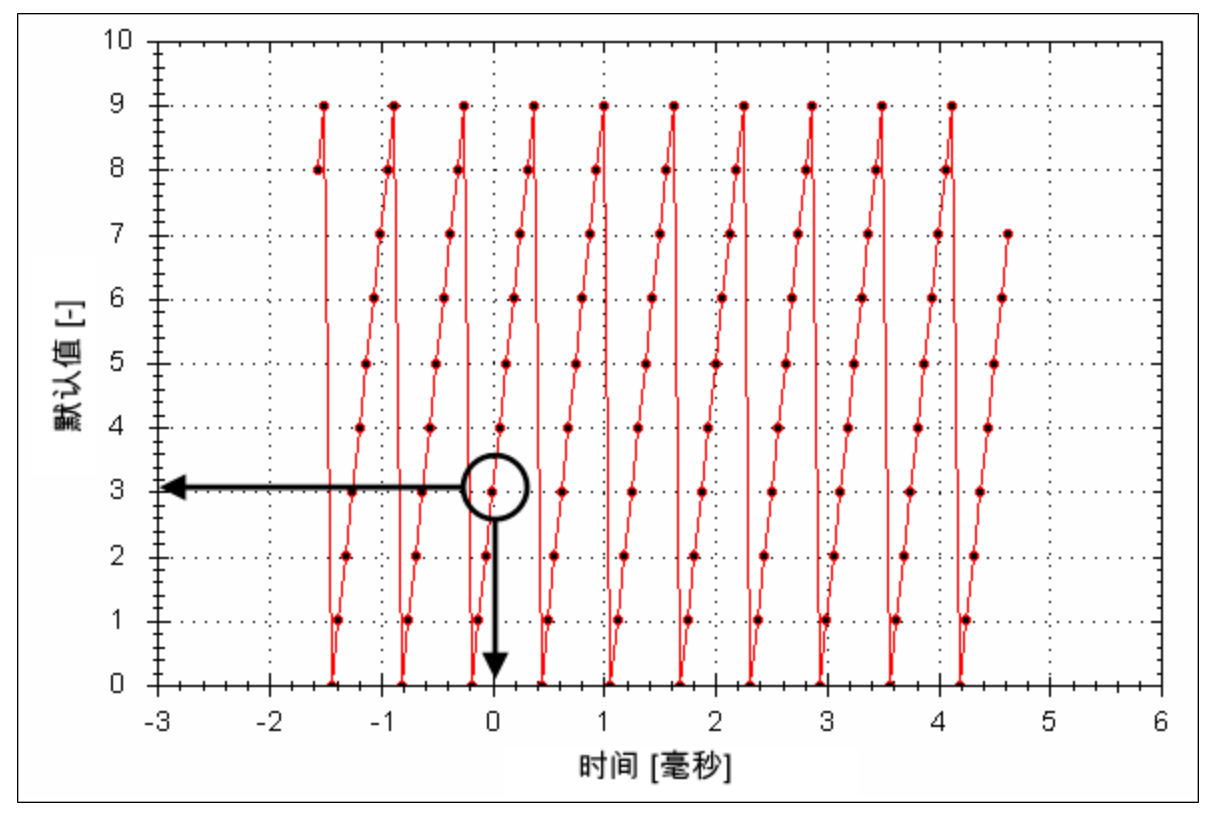

以下显示了一个触发值为 3 (REC.TRIGVAL 3) 并且触发斜度为正 (REC.TRIGSLOPE 1) 的触发 示例。可以看到,当信号源的值达到 3 时,会在零时处触发记录操作。

当触发斜度为负时,如果满足下述条件,触发值将导致触发:

- <sup>l</sup> 触发信号源在前一记录样本中的值大于触发值。
- <sup>l</sup> 触发信号源在当前记录样本中的值小于或等于触发值。

#### **17.2.3.5** 记录器间隔的影响

当记录速率小于 16,000 Hz (REC.GAP > 1) 时,可能会对记录器的触发造成一定影响。当使用预 定义触发并且记录速率小于 16,000 Hz 时,只会每隔 N 个样本评估一次触发器,其中 N 是 REC.GAP 命令指定的值。这两种影响导致:

1. 无法确定记录器的触发时间,它可能在 N 个样本之前的任何位置被触发。这个的示例显 示如下,其中触发值为 3,触发斜率为正,记录器间隔为2。两个示例为相同的数据,但 其中一个示例收集并触发奇数数据。另一个在偶数位置收集数据并触发。

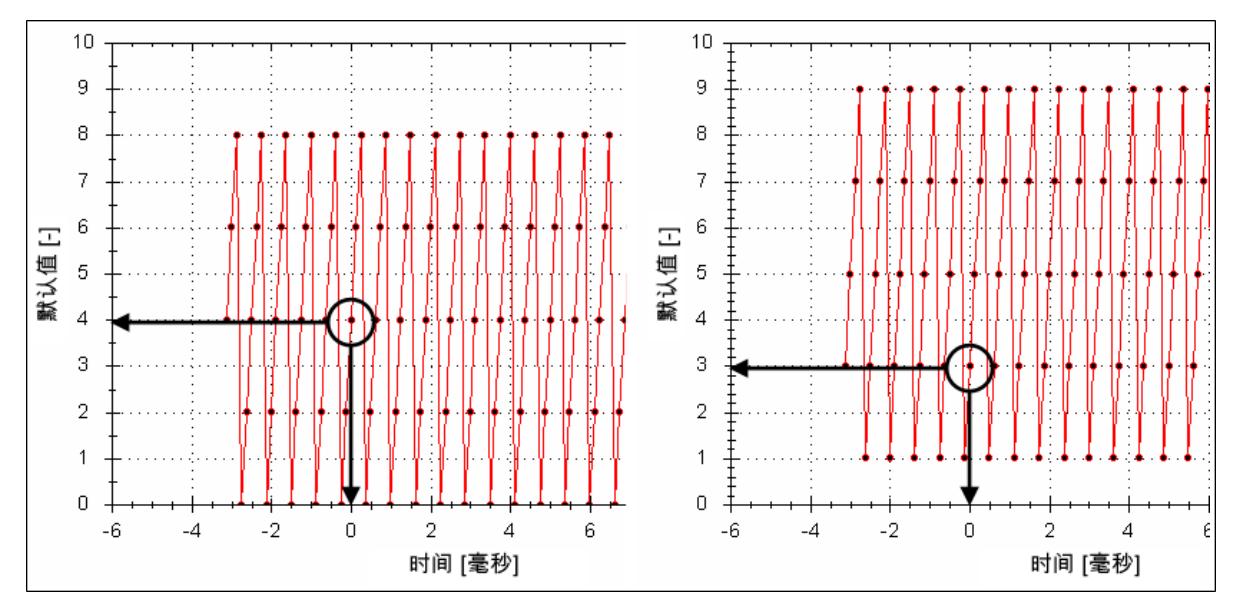

2. 持续时间短于 N 个样本(N 是 REC.GAP 的值) 的触发器可能会被遗漏。因为系统只会每 隔 N 个样本才对此触发器进行一次评估。

通过将记录器触发位置设为零 (REC.TRIGPOS 0),可以避免上述影响的产生。这消除了触发之 前和触发之后的时序冲突,并确保在每个样本中都会执行触发器评估,从而避免上述情况。

#### **17.2.3.6** 触发斜度

触发斜度指定是在触发信号源发生正向变化还是负向变化时触发。触发斜度对"布尔运算"触 发器类型和"按照下一信号"模式的影响是不同的。

#### **"**布尔运算**"**触发器类型

在使用"布尔运算"类型触发器时:

- <sup>l</sup> 当触发信号源为 1 时,正斜度将触发
- <sup>l</sup> 当触发信号源为 0 时,负斜度将触发

"布尔运算"类型触发器是一种状态触发器。在正斜度时,无需从 0 过渡到 1 便可以触发。如果 触发信号源一开始就为 1,则正斜度会即时触发。

## **"**按照下一个信号**"**触发器类型

使用"按照下一个信号"触发器类似时,可以指定记录器是在信号沿着正向还是负向跨过触发 级别时触发。信号只要达到触发级别即可,它无需跨过触发级别。

在下面的例子中,触发值被设为3 (REC.TRIGVAL 3.000)。您可以看到,在正斜度下,触发操作 确切发生在信号从 2 过渡到 3 时,因为它已经达到 3。在负斜度下,会在信号从 9 过渡到 0 时 触发,因为它在此过程中经过了 3。

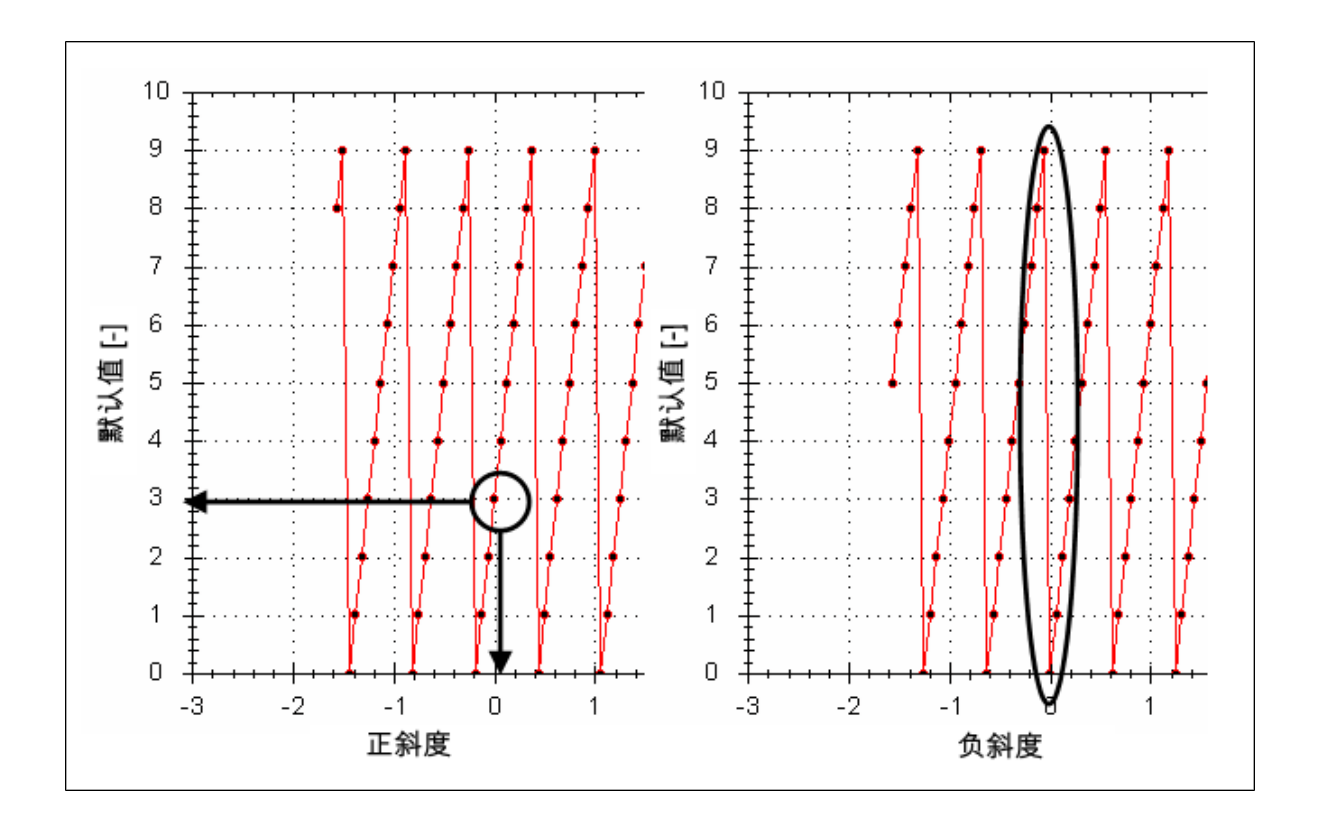

## **17.3** 示波器设置

示波器设置用于存储和检索示波器参数。您可以用不同名称保存多个设置(这些设置被称 为"预设") 。您可以保存、删除、导入或导出预设。设置存储在 WorkBench 项目文件 (default.wbproj) 中,并且为 WorkBench 中的所有驱动器共用。

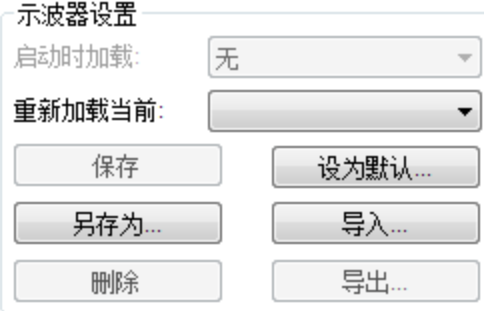

## **17.3.1** 将设置**(** 预设**)** 加载到示波器屏幕中

"示波器设置"区域的选择设置框列出了现有的预设。要将设置加载到示波器屏幕中,请从选择 设置列表中选择所需的预设。

## **17.3.2** 创建新预设

- 1. 修改任何示波器参数。
- 2. 选择设置选项卡。
- 3. 单击另存为。将显示下面的对话框:

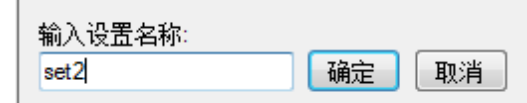

4. 输入设置名称,然后单击确定。当前设置将以指定名称另存为预设,并显示在列表中。

#### **17.3.3** 保存或删除预设

保存可将任何修改保存到打开的预设中。删除可以删除打开的预设。

#### **17.3.4** 导入预设

导入选定设置文件中所含预设的方式如下:

1. 单击"导入"按钮,随后将显示下面的对话框。

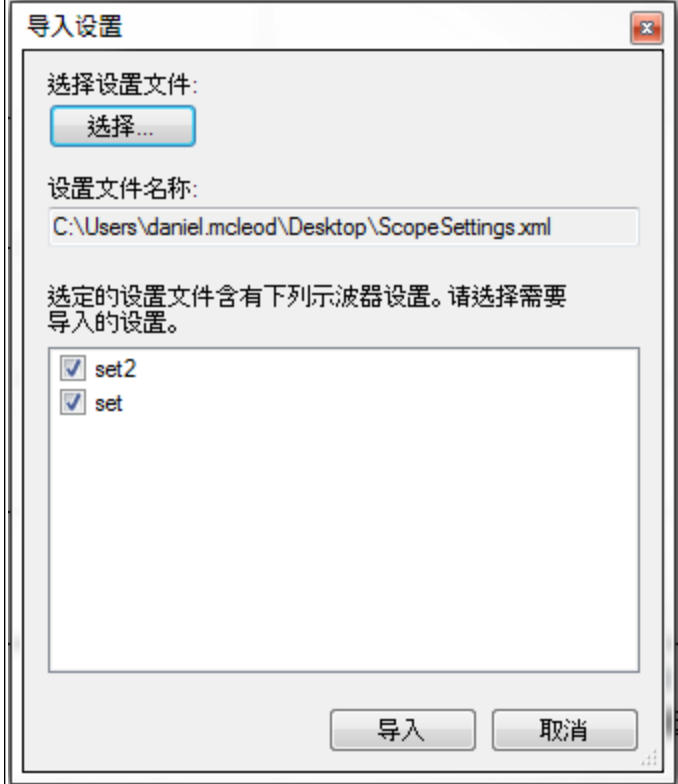

- 2. 单击"选择..."按钮,以选择设置文件。
- 3. 随后会显示选定设置文件所包含的所有示波器预设。
- 4. 选择/取消选择预设,然后单击"导入"。
- 5. 如果相关名称在应用程序中已存在,则会向用户显示消息,以确认是替换它还是忽略。

## **17.3.5** 导出预设

将预设导出到文件中的方式如下:

1. 单击导出,随即将显示下面的对话框:

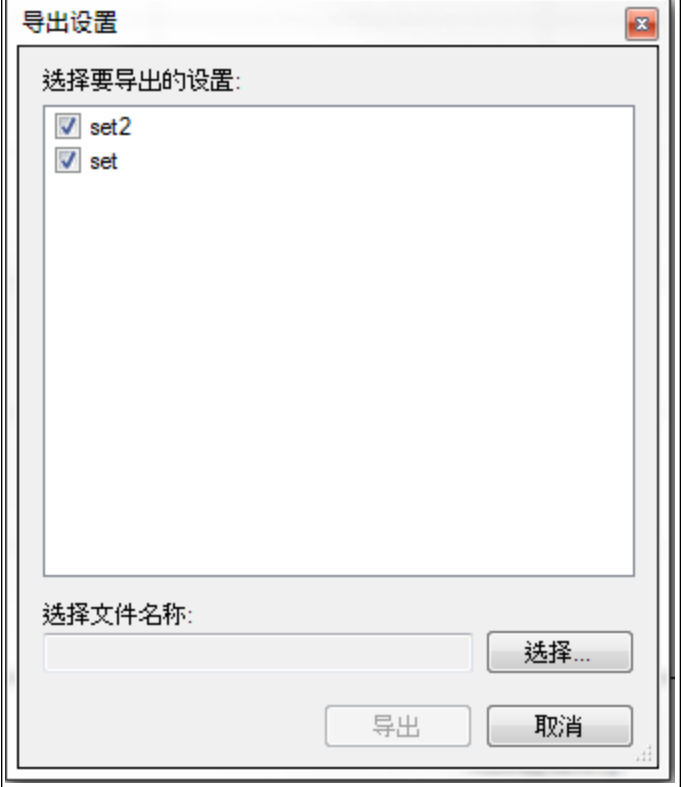

- 2. 其中显示了现有预设,用户可以选择/取消选择要导出的预设。
- 3. 选择要导出的文件名。
- 4. 单击导出,以将所选预设导出到文件中。

### **17.3.6** 示波器轴比例标定和缩放

示波器提供两种用于确定查看数据的机制:

<sup>l</sup> 比例标定:您可以选择不同轴的比例尺。

<sup>l</sup> 缩放:您可以选择更细致地查看示波器屏幕的某个部分,然后再恢复此前的比例标定。 每个轴提供了两种不同的比例标定模式:

- <sup>l</sup> 手动:借此可以确定轴( X 轴或 Y 轴) 的最小值和最大值。
- <sup>l</sup> 缩放比例以适合:程序将为轴( X 轴或 Y 轴) 计算一个比例尺,以便所有相关曲线都能显 示出来。

这些功能可通过上下文菜单访问,为此请在轴区中右键单击。在轴区中单击右键,便可以访问 用手动方式设置范围的功能。通过一个补充功能,还可以对所有轴执行"缩放比例以适合"操 作,从而获得更好的总体外观。

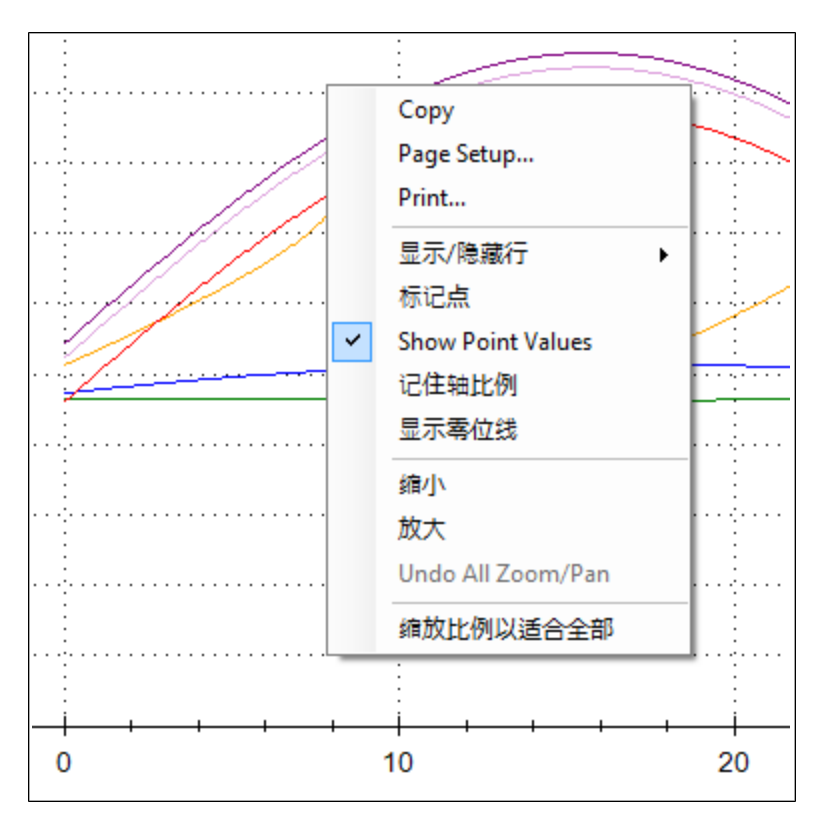

缩放功能使您可以详细查看图表的局部区域。当重置缩放时,比例尺将恢复初始设置。 当在显示选项卡上选中"记住轴比例"时,在后续记录中会保留轴的比例尺。要查看特定行为, 您可以微调比例尺,并再次记录,以查看此行为,而不必重做所有调谐操作。如果未选中此选 项,则在每次记录之后都会执行"缩放比例以适合全部"操作。在退出 WorkBench 时,此设置将 被重置,因此在下一次启动时应明确设定。

### **17.3.7** 手动设置各轴的范围

记录数据后,右键单击 y 轴上的任意位置,然后选择设置手动缩放比例以打开一个用于设置 该轴范围的对话框。输入 Y 轴的最小值和 Y 轴的最大值。单击确定, 以将 Y 轴重置为新的范 围。

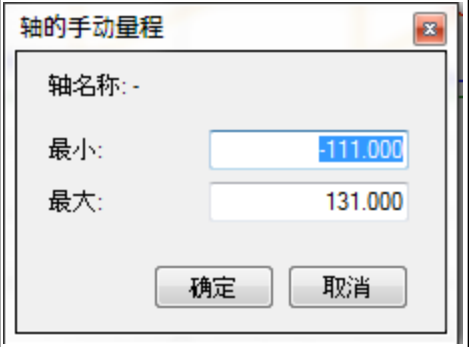

## **17.3.8 Y** 轴的单位显示

如果 Y 轴的所有示波器信号单位都是相同的,则会在 Y 轴上显示该单位。如果不同的信号采 用了不同单位,单位则会显示为 [-]。例如,如果速度 Y 轴的信号是 VL.FB 和 IL.CMD, 则所显示 的单位将是 [-],因为这些参数的单位是不同的。如果 IL.CMD 被隐藏起来,则会显示 VL.FB 的 正确单位,即 rpm。

## 相关参数:

[BODE](#page-383-0) [参数](#page-383-0) ([第](#page-383-0) [384](#page-383-0) [页](#page-383-0))

# **18** 使用参数与终端屏幕

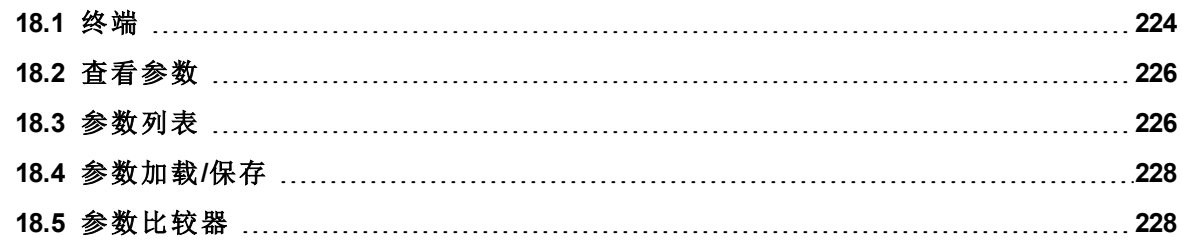

#### <span id="page-223-0"></span>**18.1** 终端

#### **18.1.1** 概述

终端模式提供了一种直接向驱动器发出命令的快捷方式。终端模式通常仅供熟悉命令集的"超 级用户"使用,此模式可以帮助进行设置、排查故障和其他诊断操作。使用终端模式 时,WorkBench 会在一个弹出视图中显示参数和命令集,并通过一个自动完成工具帮助您选择 正确的参数或命令。在命令输入区域中右键单击,会打开一个用于编辑命令和清除屏幕的弹 出菜单。终端还提供了一个宏编辑器,从而可以通过单一命令( 被称为"宏") 执行一系列命令。 当需要频繁执行一系列命令时,宏将非常有用。

#### **18.1.2** 使用终端

通过单击导航树中的终端,便可以在终端模式下发出参数和命令。您可以在提示符处输入参 数和命令,如下例所示:

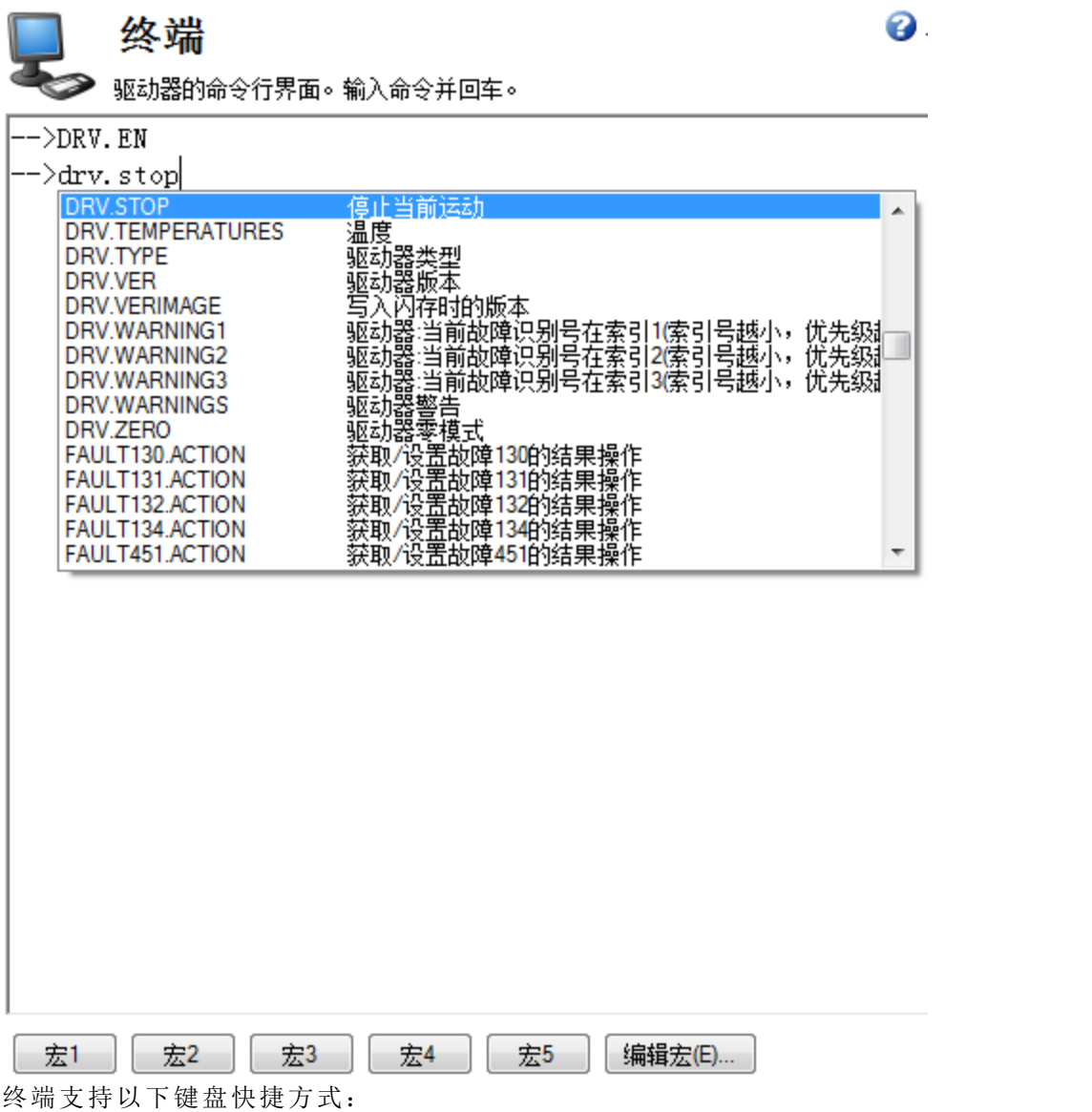

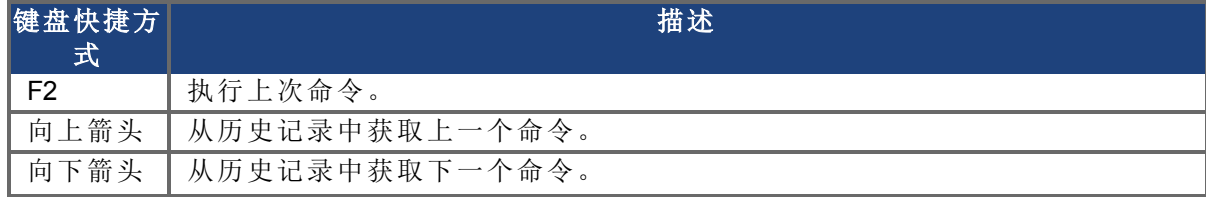

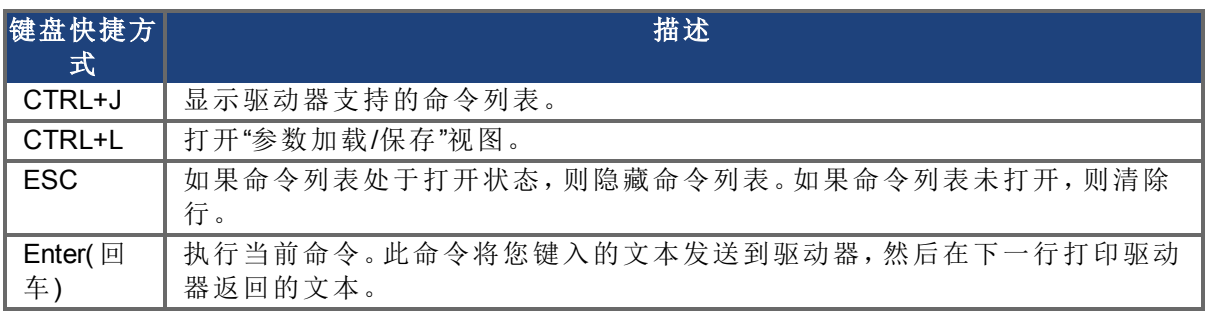

#### **18.1.3** 宏

宏是一系列命令的简略形式,可以用一个按钮发送到驱动器。在终端模式下,最多可以使用宏 编辑器创建五个宏。可以给每一个宏起一个名称,这些宏将以按钮形式显示在终端屏幕区域 的下方。当选择此类按钮时,与相关宏关联的命令集便显示在终端区域中,并且命令将被执 行。如果有输入不正确的命令,终端屏幕区域将给出错误指示。

您可以从位于终端屏幕底部的按钮访问宏及宏编辑器。单击某个宏按钮,将会执行相关的宏。 编辑宏按钮可以打开宏编辑器,以便创建和编辑宏。此外也可以通过此编辑器为宏按钮指定 自定义名称。

## 用终端命令创建宏

您可以按下述方式用一系列终端命令创建宏: 1. 输入命令序列。

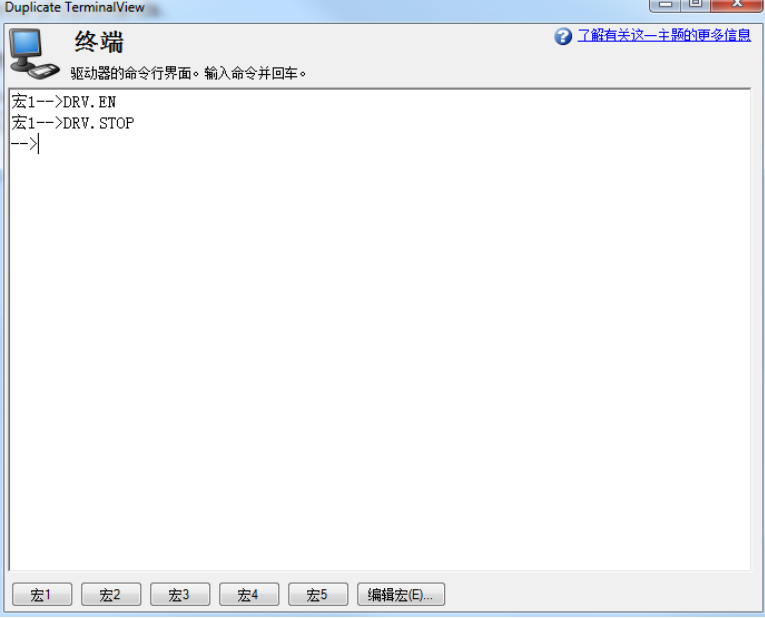

2. 复制命令序列,然后单击编辑宏。从左侧的树形图中选择一个宏,然后将命令序列粘贴 到"编辑宏"窗口的"命令"区域中。

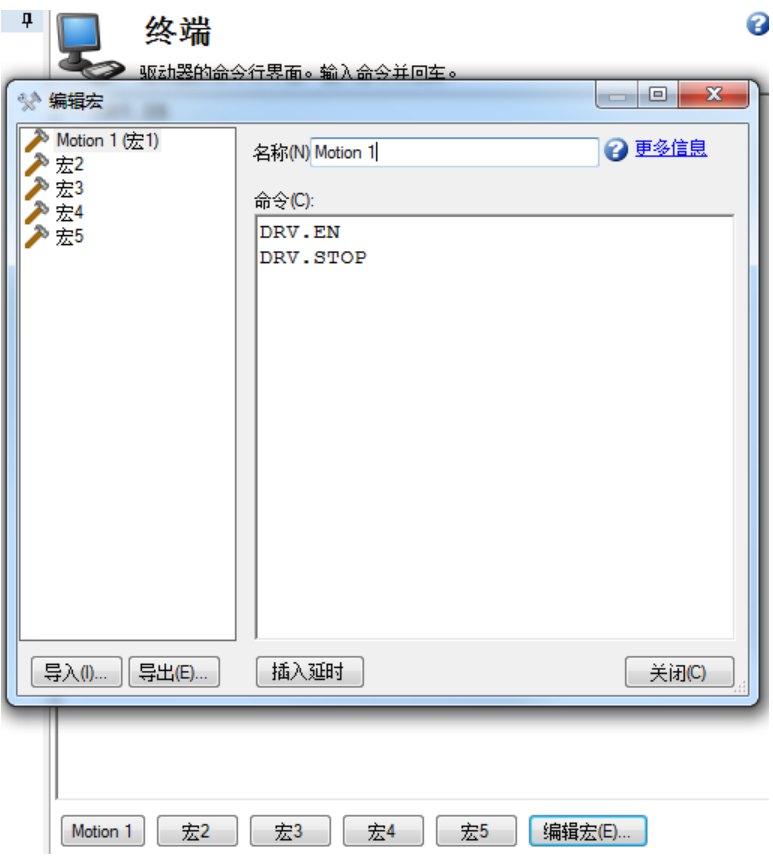

3. 选择保存,以保存您的宏。

## 宏编辑器

通过宏编辑器最多可以创建并修改五个宏。WorkBench 会自动保存您创建的宏。在退出 WorkBench 然后再次启动 WorkBench 时,您定义的宏仍将可用。

要在编辑器中创建或编辑一个宏,请打开终端屏幕,然后单击编辑宏(位于屏幕的底部)。从左 侧的树形图中选择要编辑的宏,然后使用下述功能构建宏。您可以在宏中的";"符号之后添加 注释。

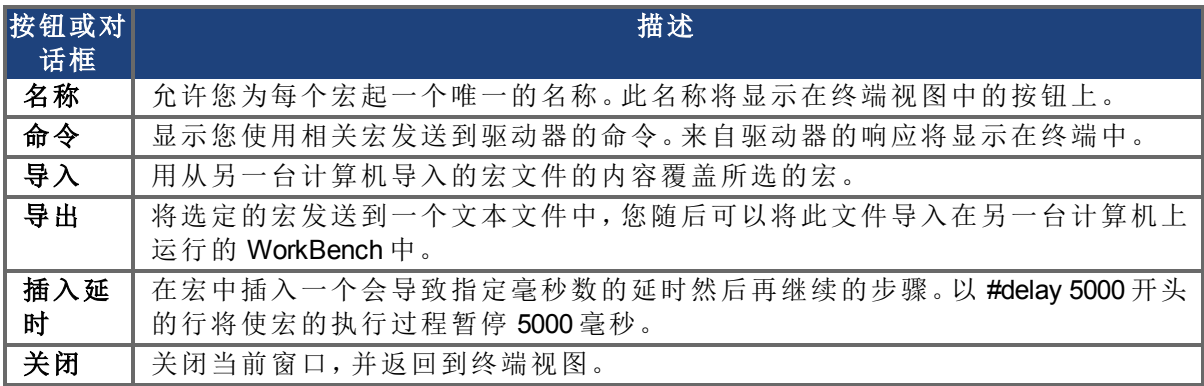

## <span id="page-225-0"></span>**18.2** 查看参数

在参数屏幕中可以查看和编辑参数。在终端屏幕中可以查看和编写参数。

### <span id="page-225-1"></span>**18.3** 参数列表

此屏幕显示一份关于驱动器支持的所有参数的当前值列表。您可通过单击列标题对部分行排 序。

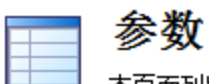

## 2 了解有关这一主题的更多信息

本页面列出了驱动器上全部驱动器参数所有的当前值。

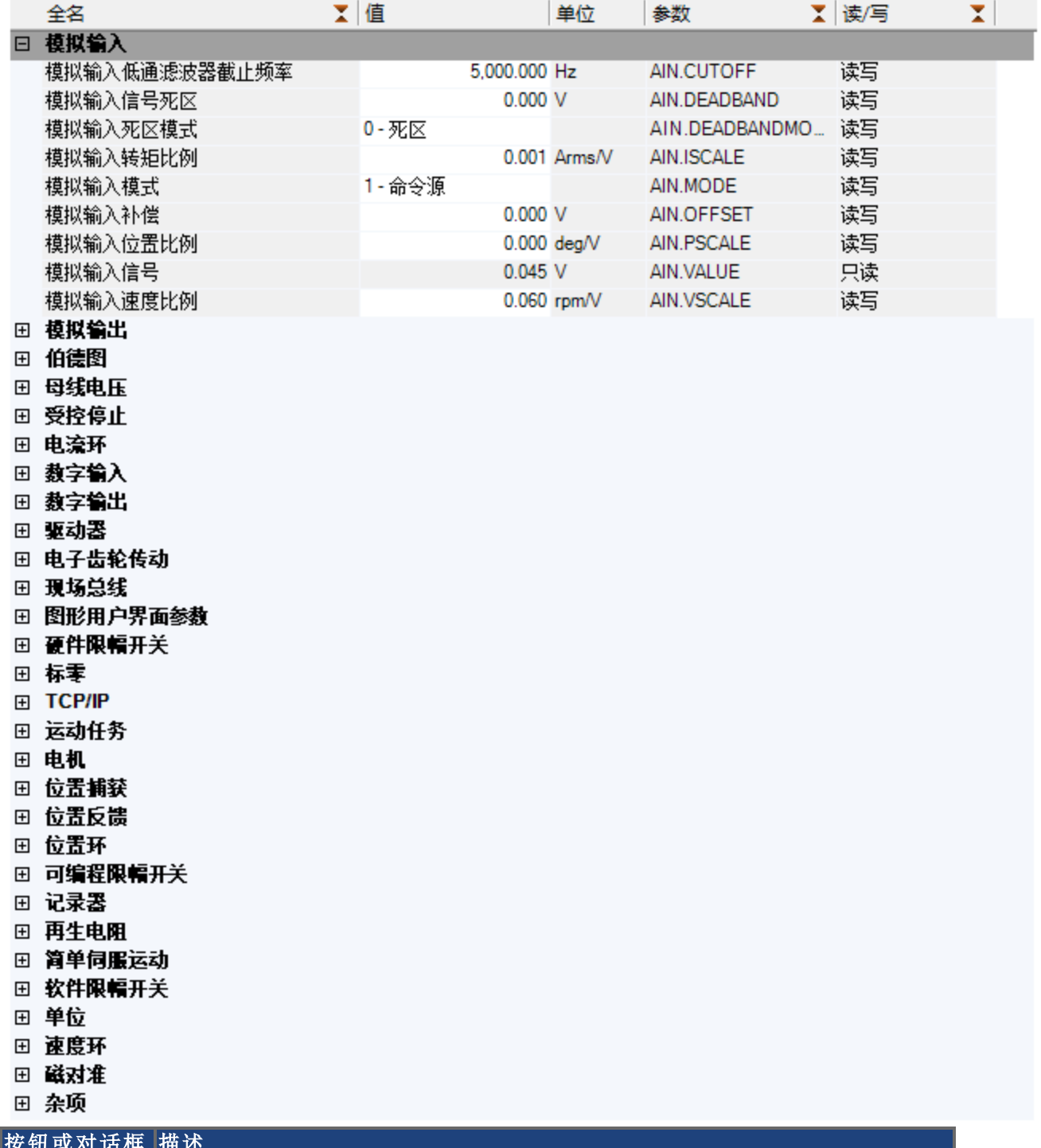

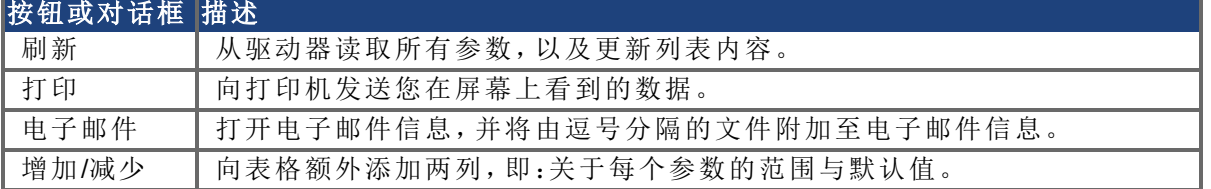

### <span id="page-227-0"></span>**18.4** 参数加载**/**保存

如要将配置( 存储在驱动器非易失存储器内的所有驱动器参数) 从一个驱动器复制到另一个驱 动器,单击位于首个驱动器上的保存至文件按钮,然后使用第二个驱动器上的从文件加载。如 果您希望在驱动器关闭之后由第二个驱动器保存这些新参数,则您可以使用保存至驱动器将 参数保存至非易失存储器。

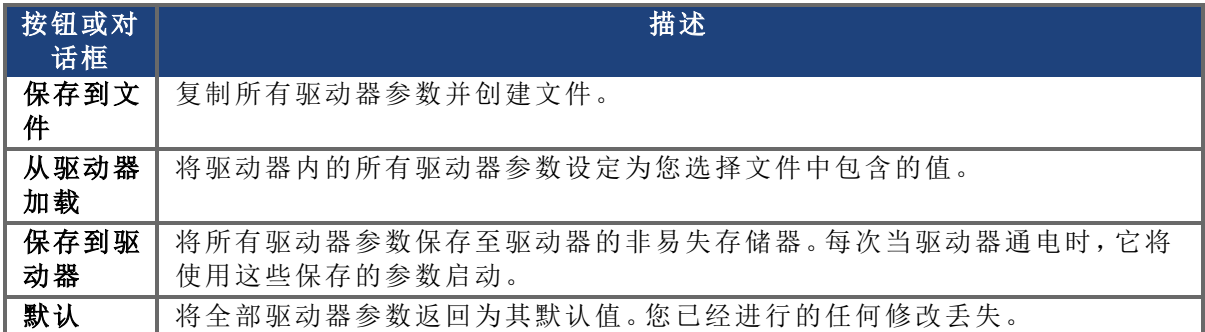

#### <span id="page-227-1"></span>**18.5** 参数比较器

参数比较器工具用于将参数与不同的驱动器进行比较,以及比较不同驱动器的运动任务。您 可以从菜单栏选择此工具,工具> 参数比较器。

可在下列之间进行参数比较:

- 驱动器(在线/离线)
- 驱动器与文件
- 文件与驱动器
- <sup>l</sup> 文件与文件

参数比较器屏幕包括下方所示三个部分:

- <sup>l</sup> 基准参数的选择
- <sup>l</sup> 目标参数的选择
- 显示比较

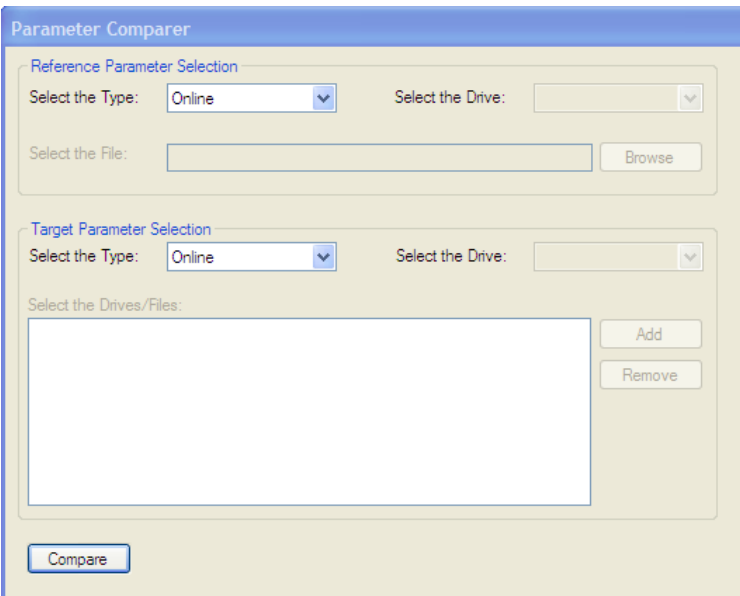

## **18.5.1** 基准参数的选择

您可以选择驱动器类型( 在线/离线) 与文件,从而在基准参数的选择区域内进行比较。 当选择一种驱动器类型( 在线/离线) 时,与 WorkBench 连接的驱动器在选择驱动器框内显示。 默认情况下,选择首个驱动器。如果无驱动器连接,则选择驱动器框将处于禁用状态。

如果从选择类型框中选择文件选择,则选择驱动器框禁用,而选择文件框与浏览按钮启用,可 使用户浏览参数文件 (\*.AKD)。

如果您选择一份不正确的文件,则显示下方所示的警告消息:

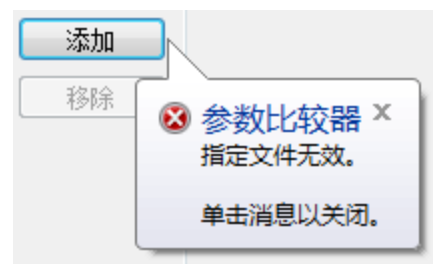

## **18.5.2** 目标参数的选择

目标参数选择包括以下内容:

- <sup>l</sup> 选择类型框,用于选择类型( 驱动器( 在线/离线) 与文件) 。
- 选择驱动器框,用于选择与 WorkBench 连接的驱动器。
- <sup>l</sup> 选择驱动器**/**文件框,用于加载将要比较的文件或驱动器。
- 添加按钮,用于将选择的驱动器/文件添加至列表框。
- <sup>l</sup> 删除按钮,用于将选择的条目从列表框中删除。

如下方所示,可将许多目标驱动器/文件参数与一个基准驱动器/文件参数进行比较。

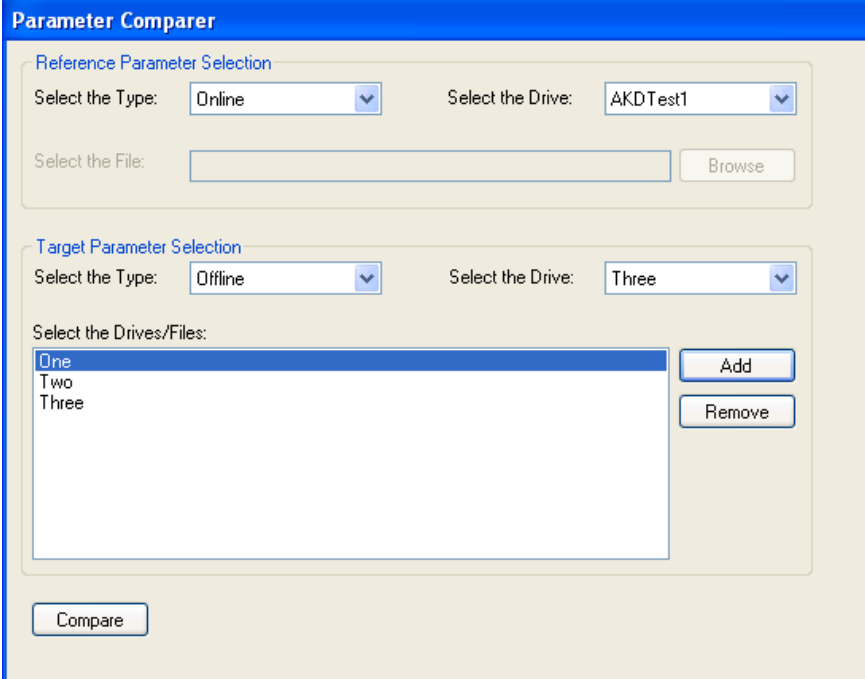

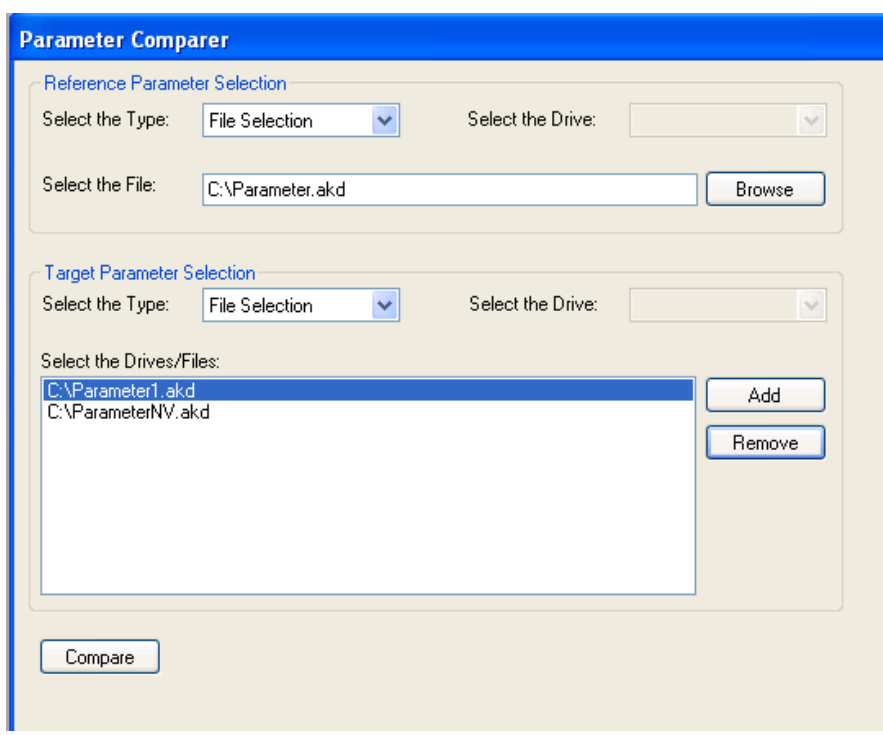

## **18.5.3** 显示比较

单击比较显示下方所示比较:

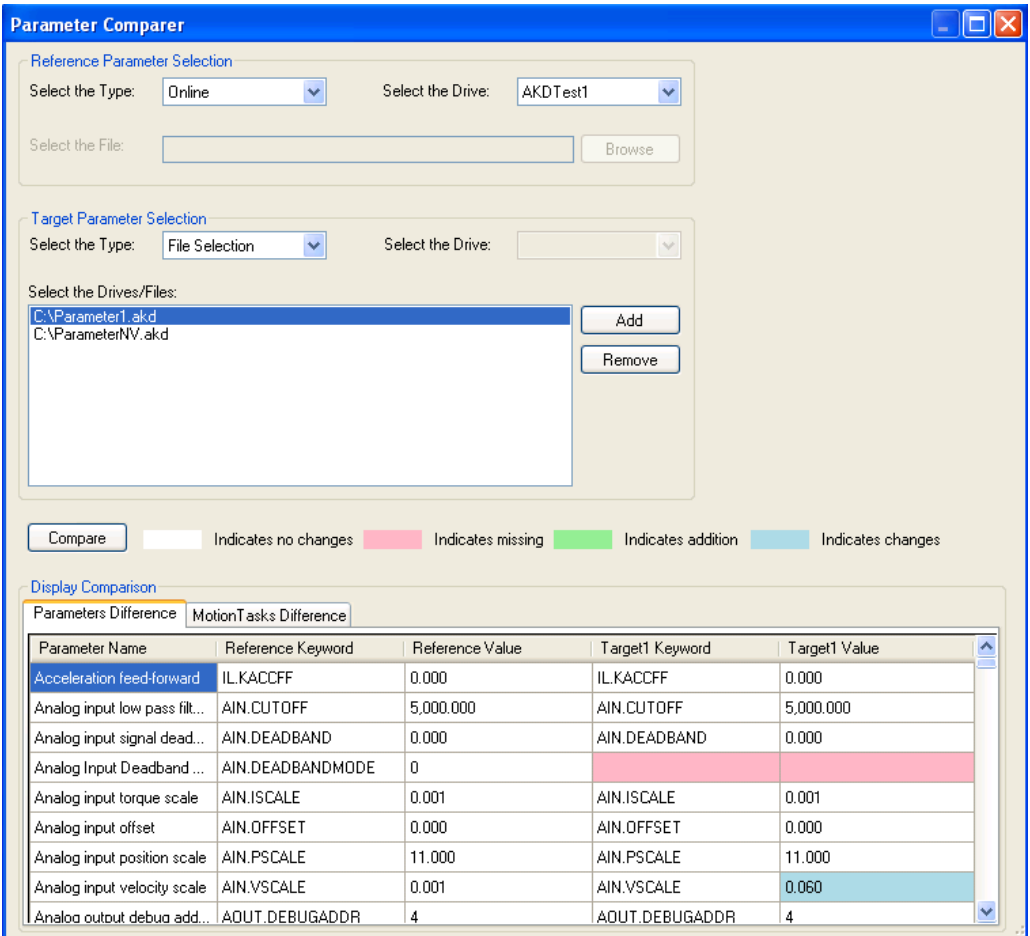

显示比较中包含两部分:

- <sup>l</sup> 参数差异
- <sup>l</sup> 运动任务差异

这些部分均显示:

- <sup>l</sup> 参数名称
- <sup>l</sup> 基准关键字
- <sup>l</sup> 基准值
- <sup>l</sup> 目标关键字
- <sup>l</sup> 目标值

## **18.5.4** 运动任务比较

运动任务比较按下方所示显示:

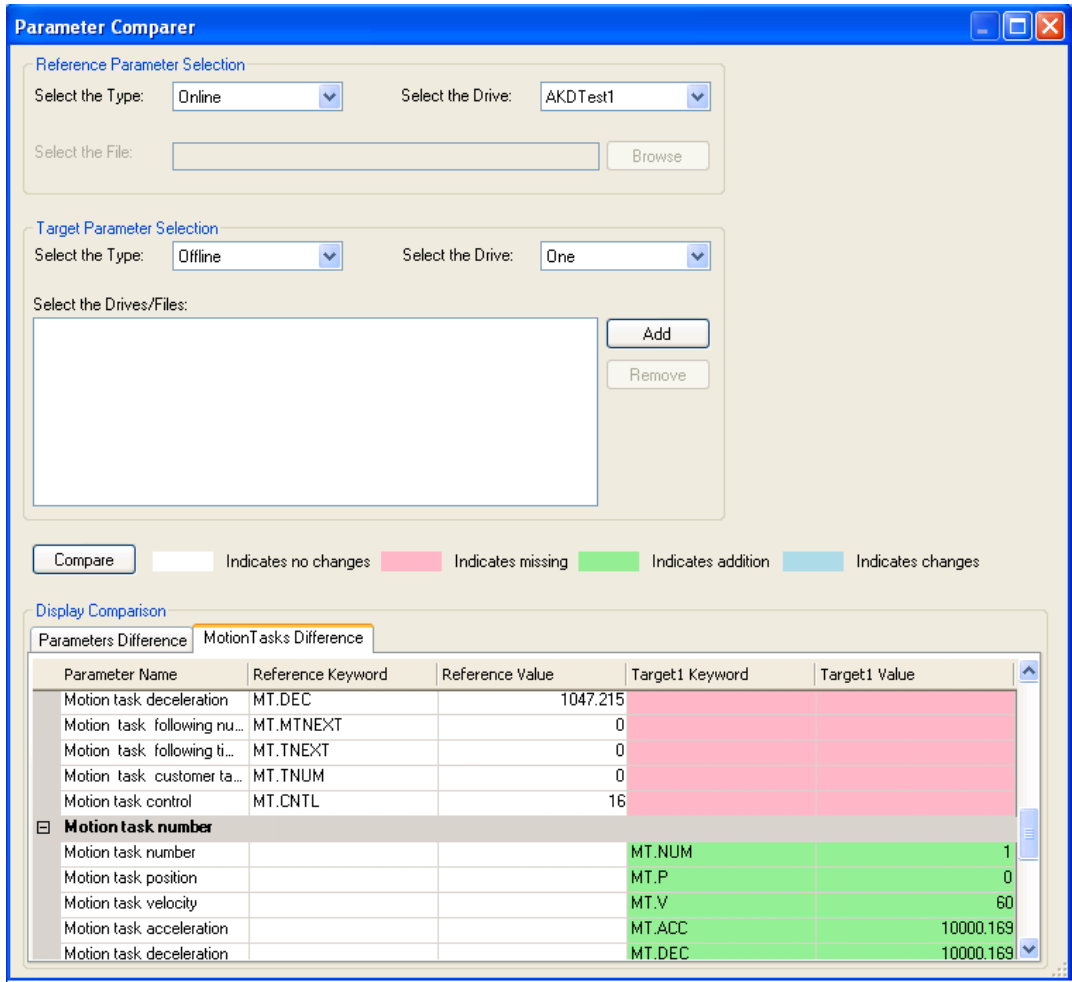

为每一项运动任务显示一个单独部分。

如下方表格所示,运动任务差异与参数差异具有色码。

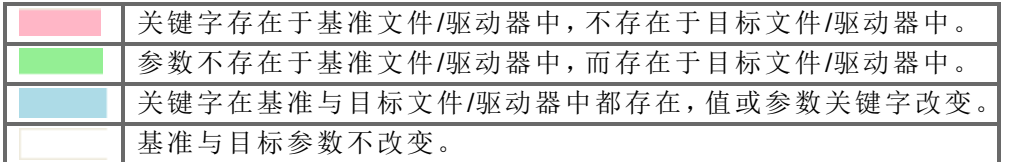

如果您在不选择驱动器或文件的条件下单击比较按钮,则您将接收到一条提示您选择的消 息。

此页特意留空。

# **19** 故障和警告

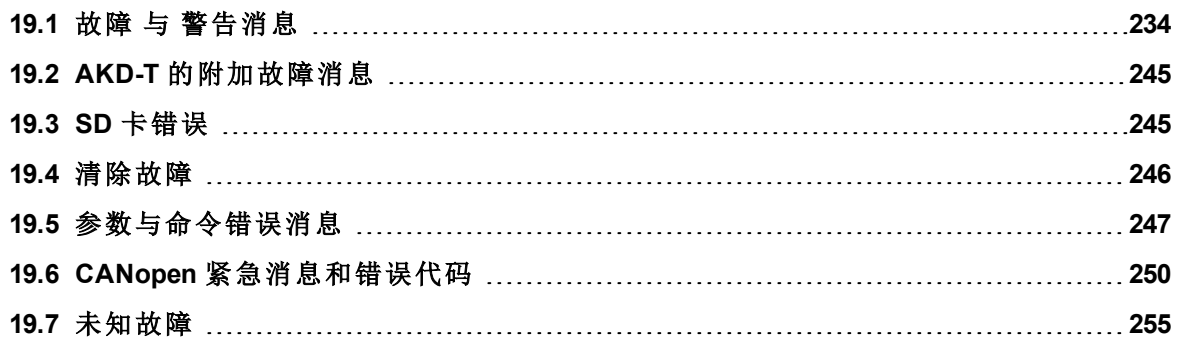

## <span id="page-233-0"></span>**19.1** 故障 与 警告消息

故障发生后,驱动器故障继电器开启,输出阶段关闭( 电机失去所有扭矩), 或者负载处于动态 制动。具体的驱动器行为取决于故障类型。驱动器前面板上的 LED 显示屏指示已发生故障的 数字。如果在故障前发出警告,则警告将显示在 LED 上且具有与关联故障相同的数字。警告 不会触发驱动器或故障继电器输出的功率级。

LED 的左侧对于故障显示为 F,而对于警告,则显示为 n。右侧显示如下故障或警报数字:1-0-1- [停顿]。LED 上将显示优先级最高的故障。当故障情况发生时,可能会显示多个故障。通过整 个故障列表的控制器或 HMI 查看 AKDWorkBench "故障"屏幕或读取 DRV.FAULTS 的状态。

故障原因修复后,可以使用以下任一方法清除故障:

有关清除驱动器故障的更详细信息,请参见"清除故障"。

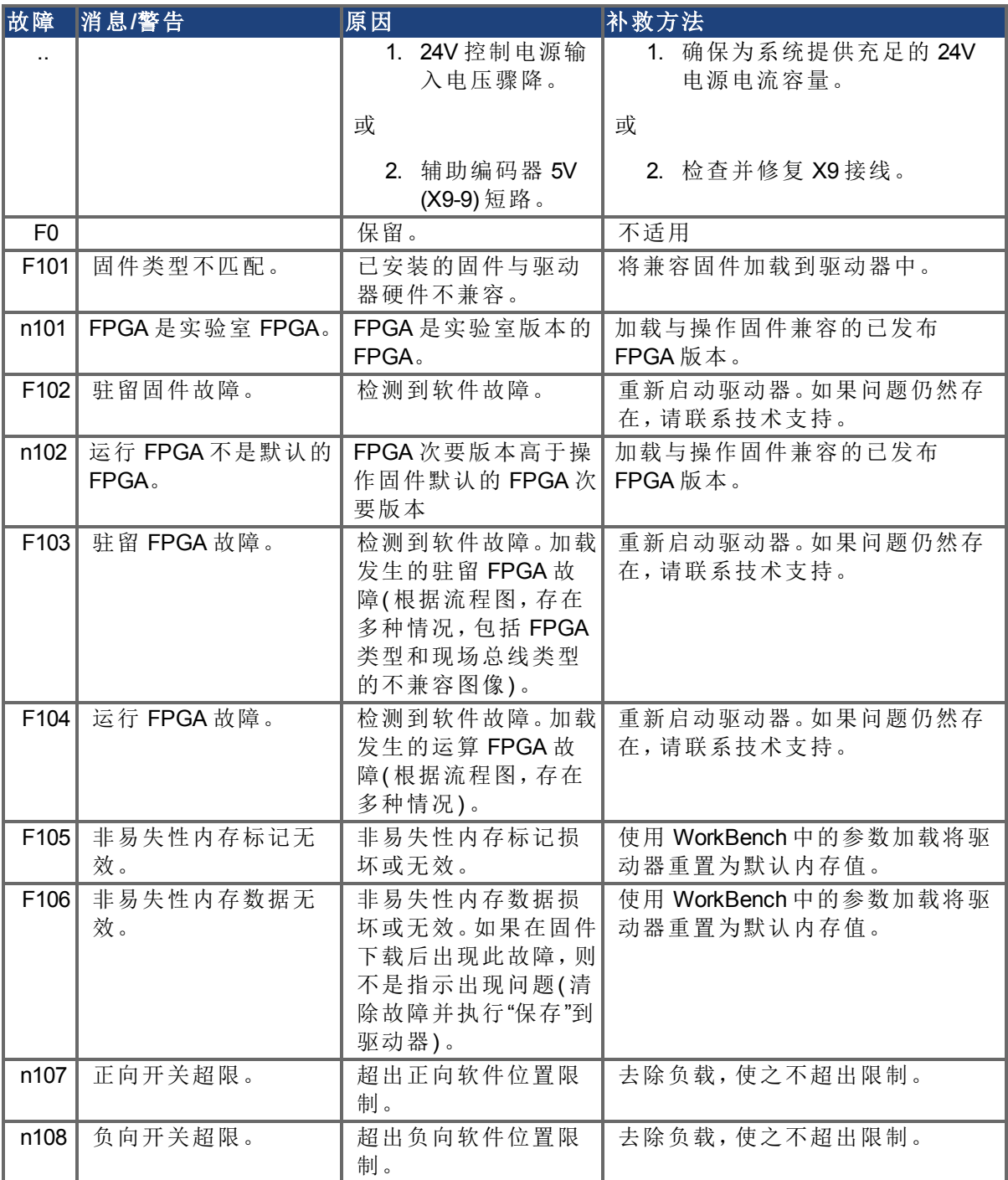

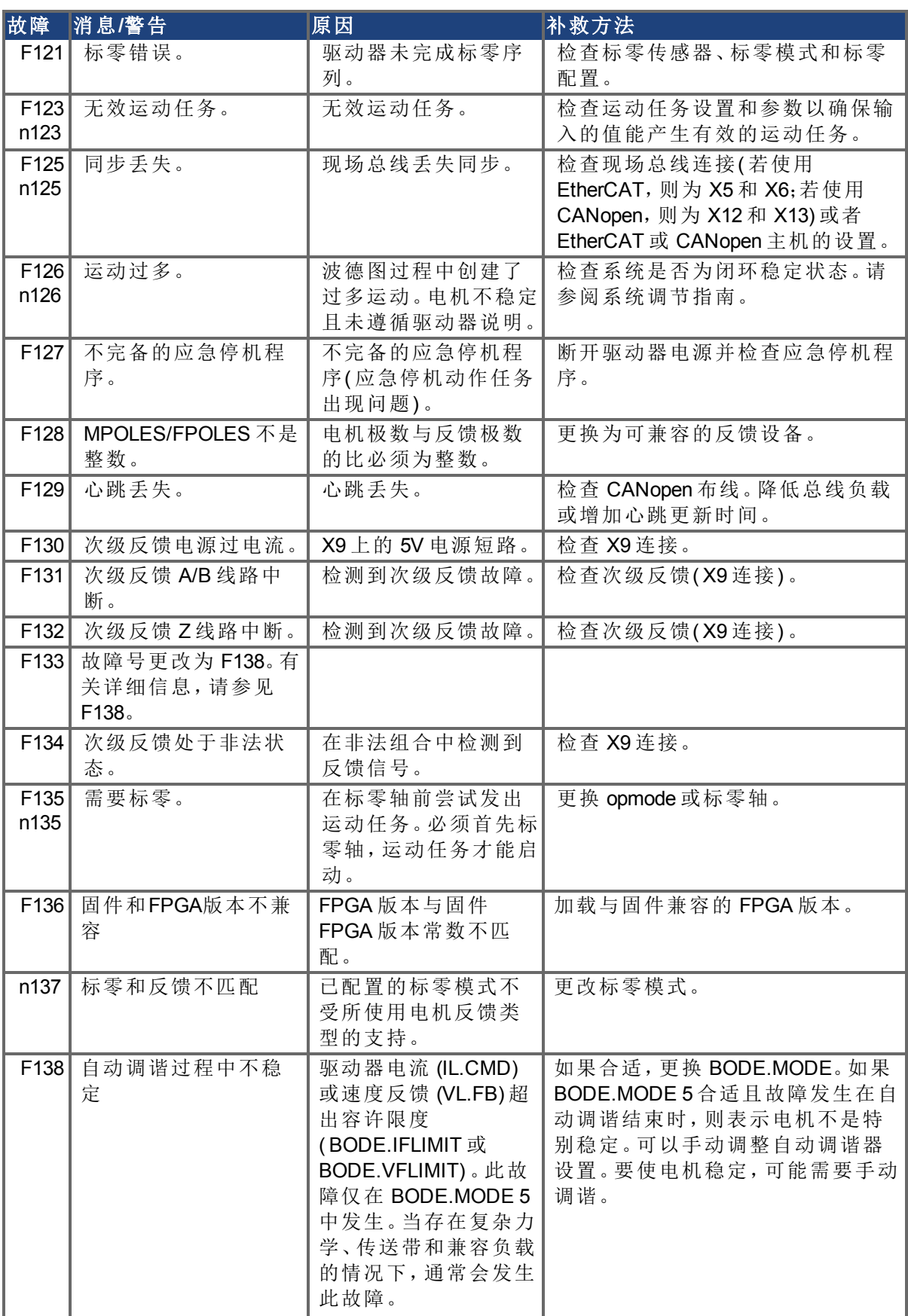

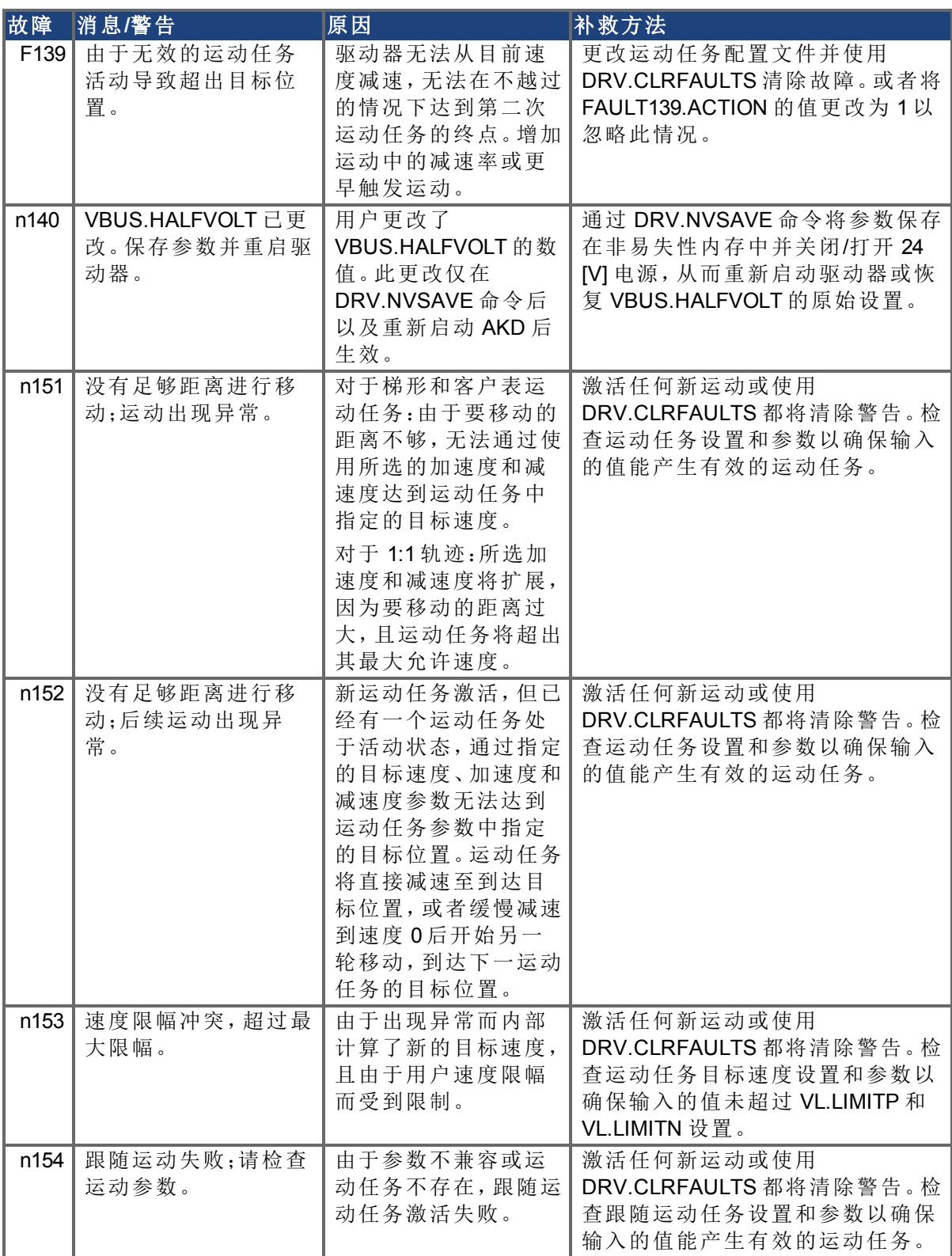

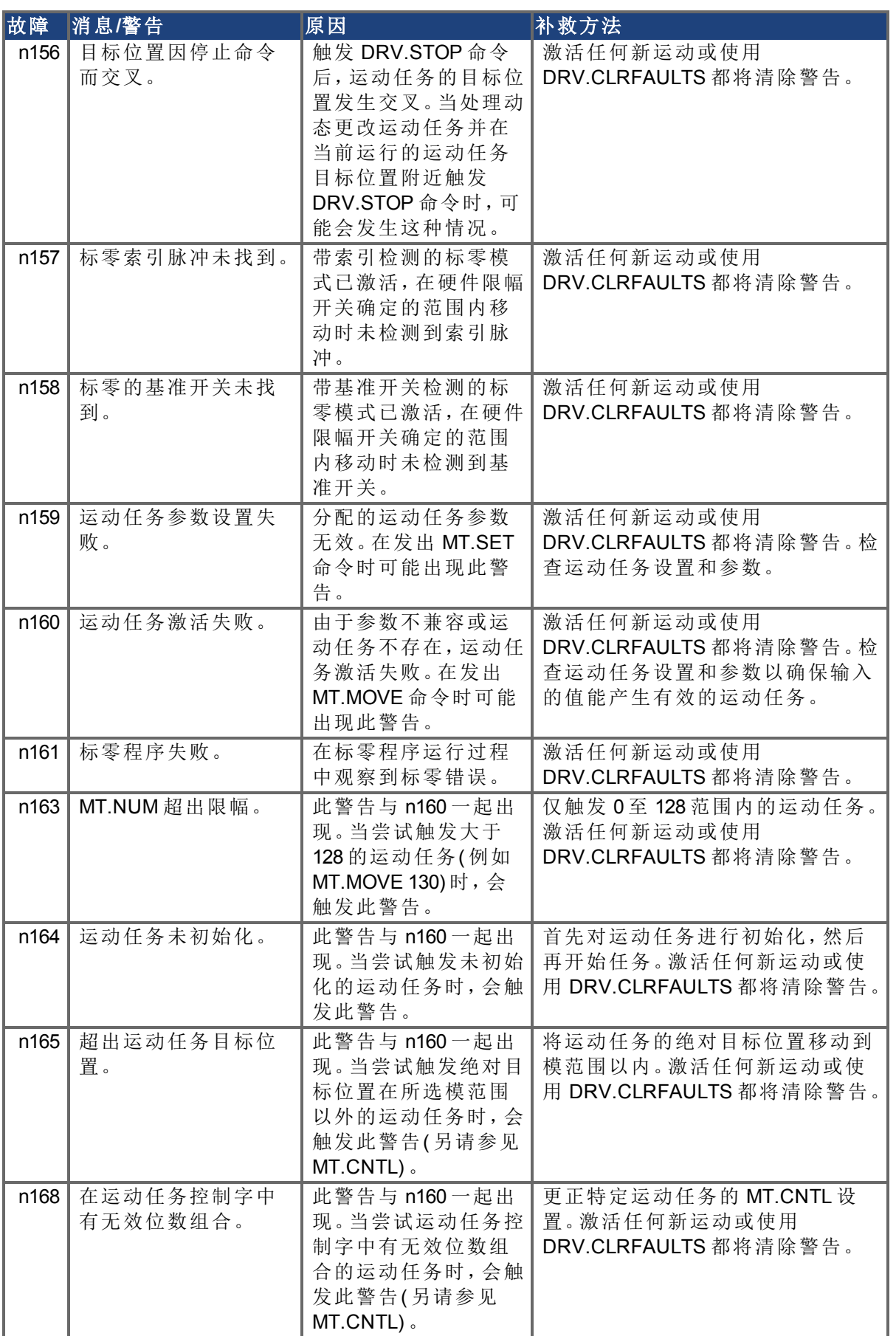

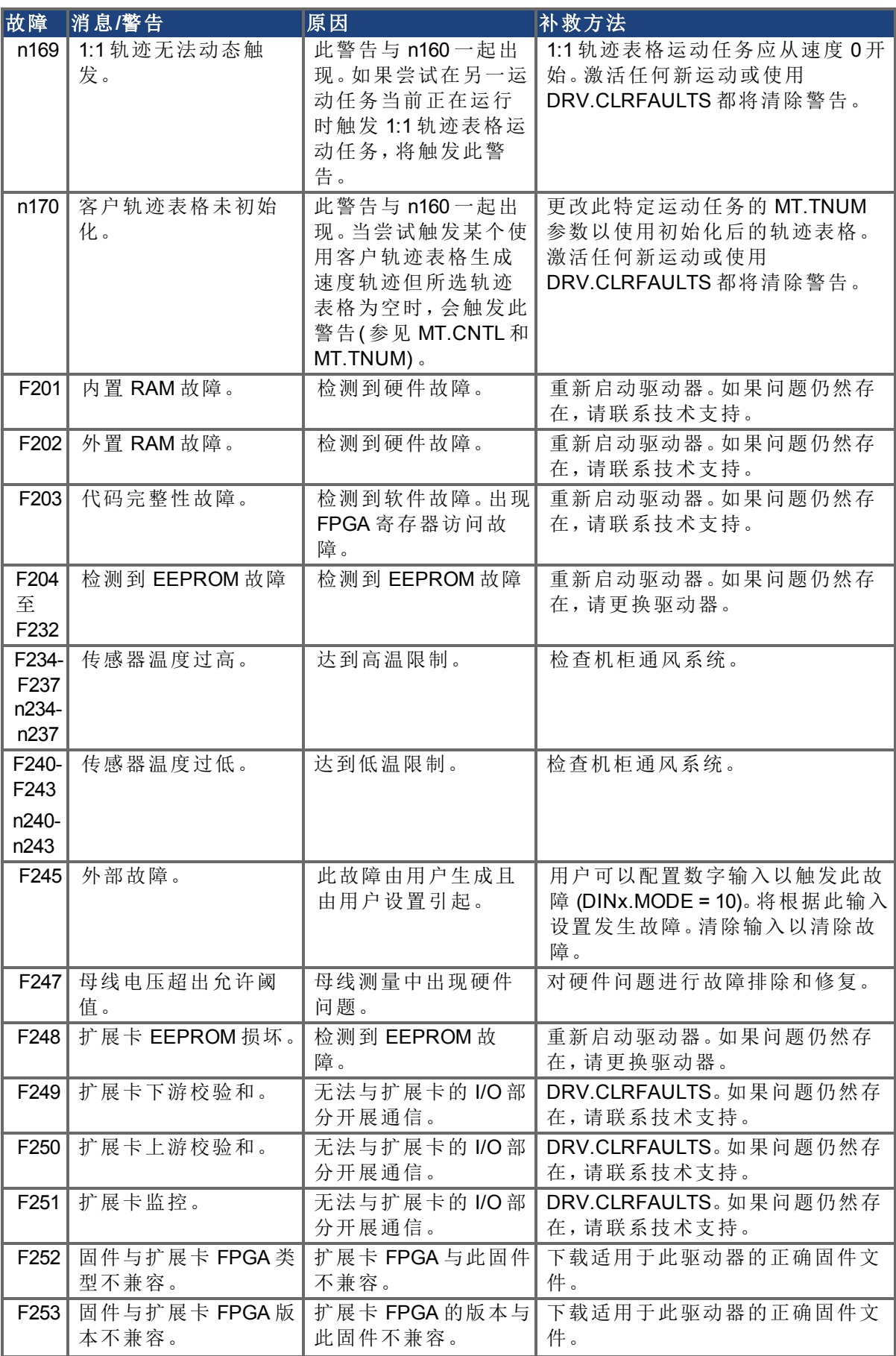

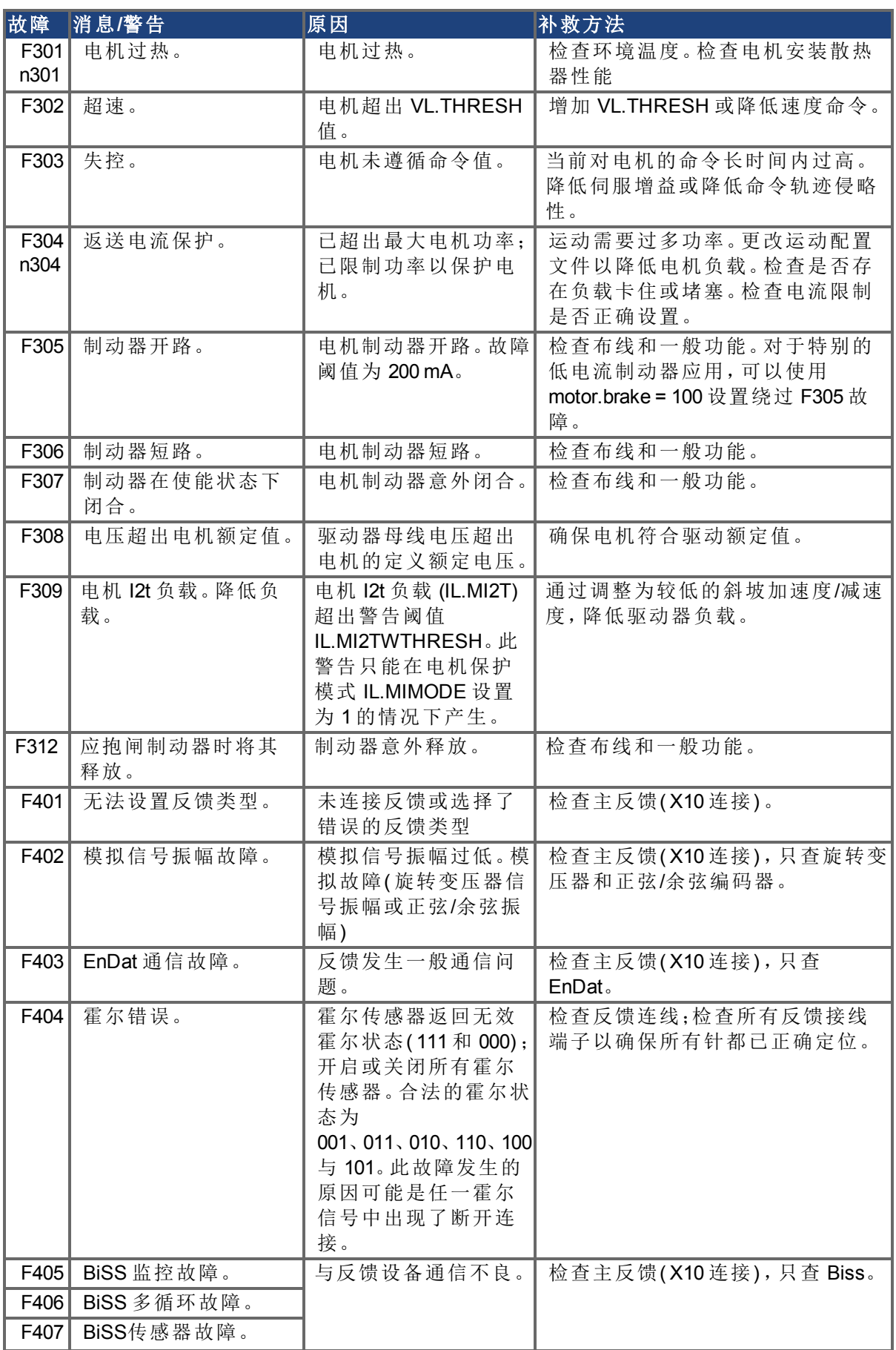

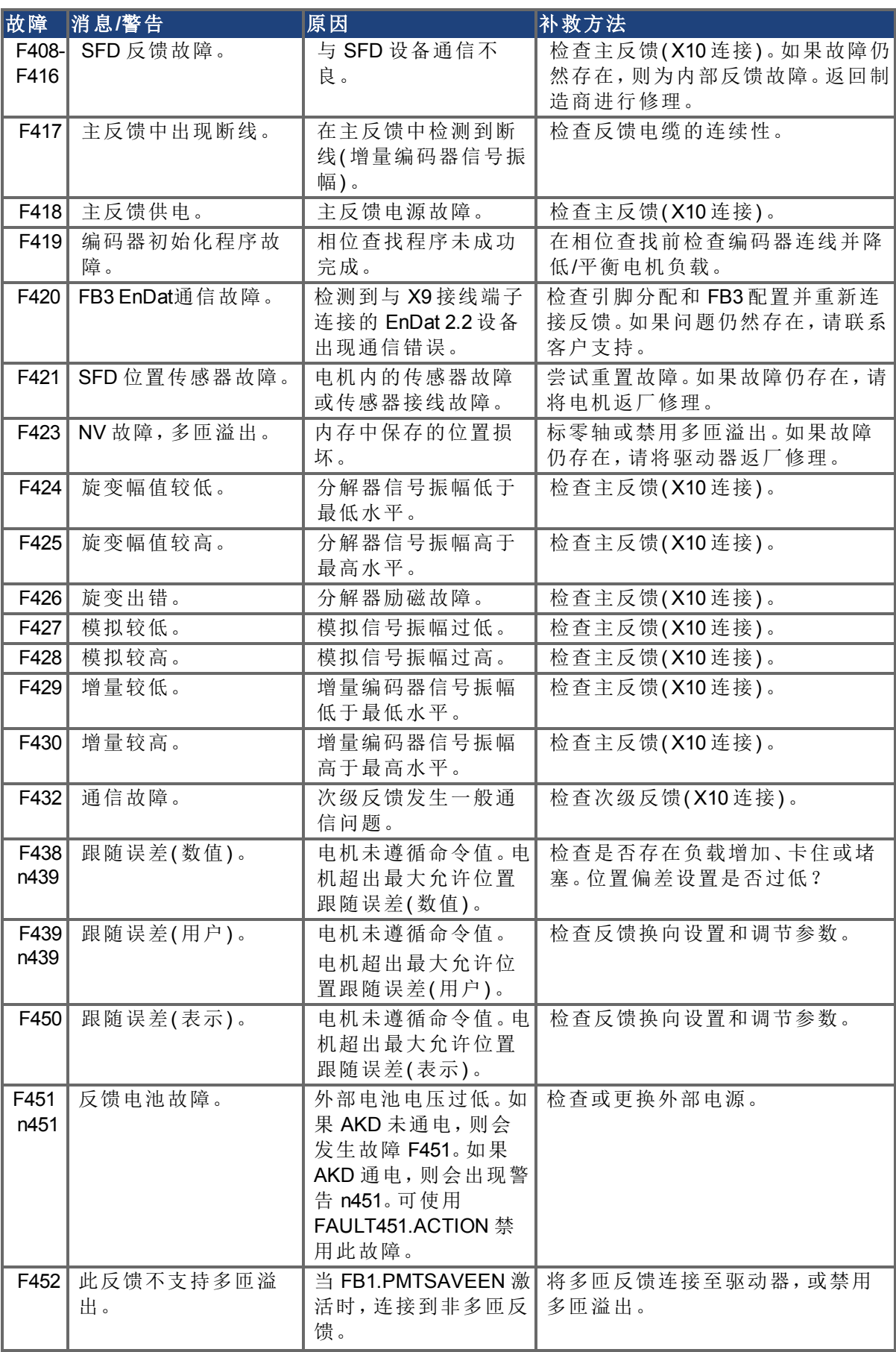

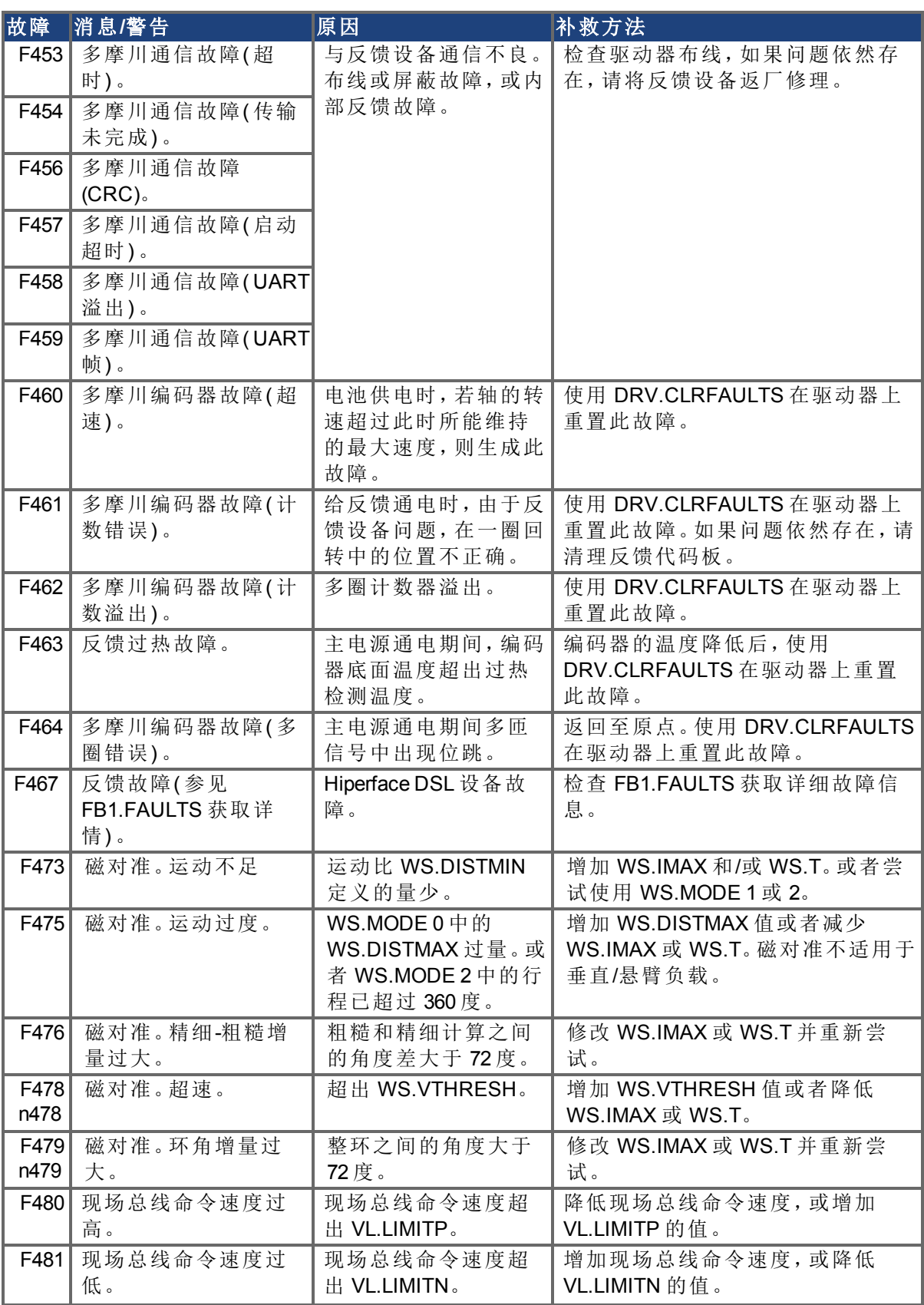

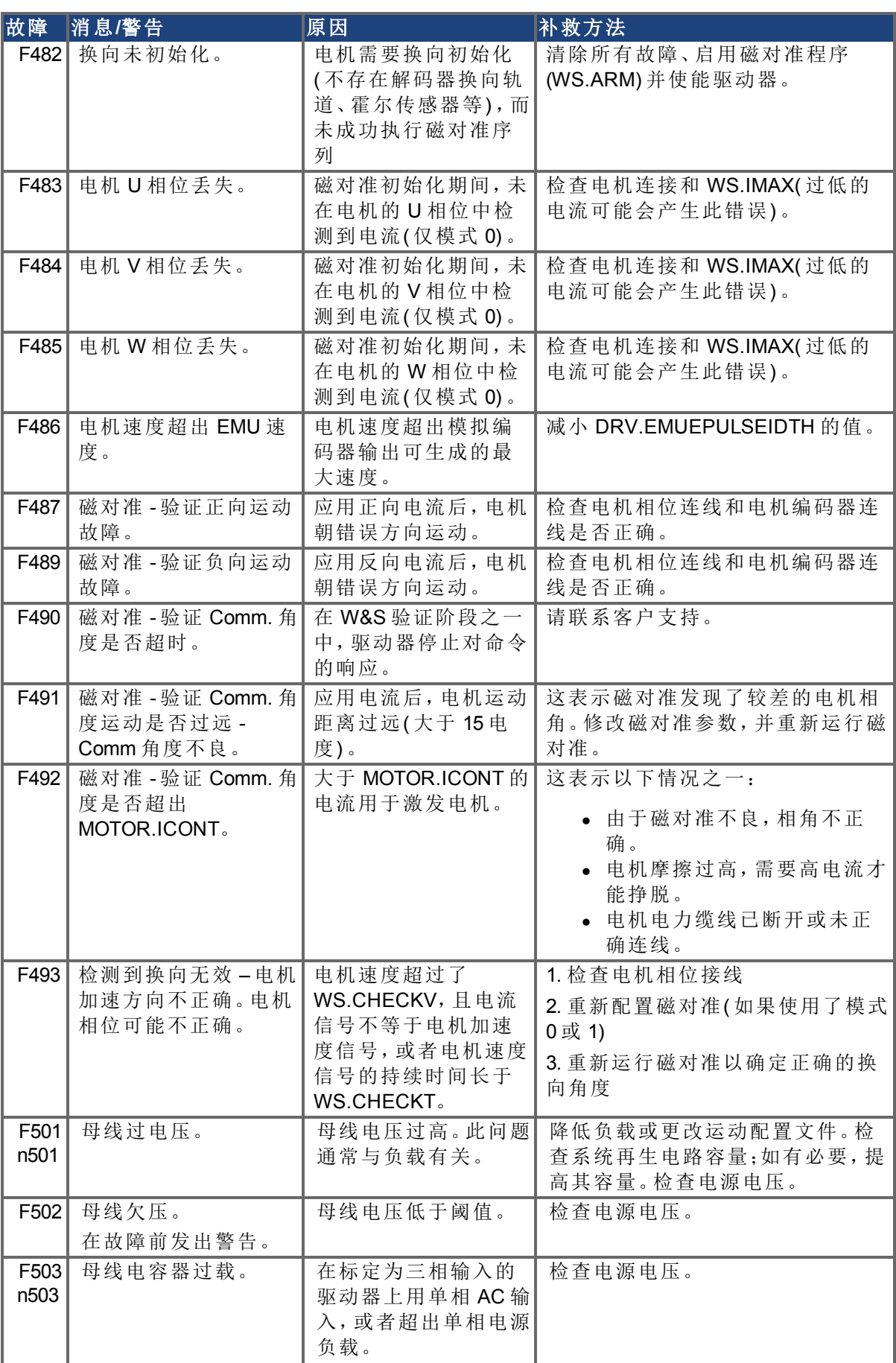

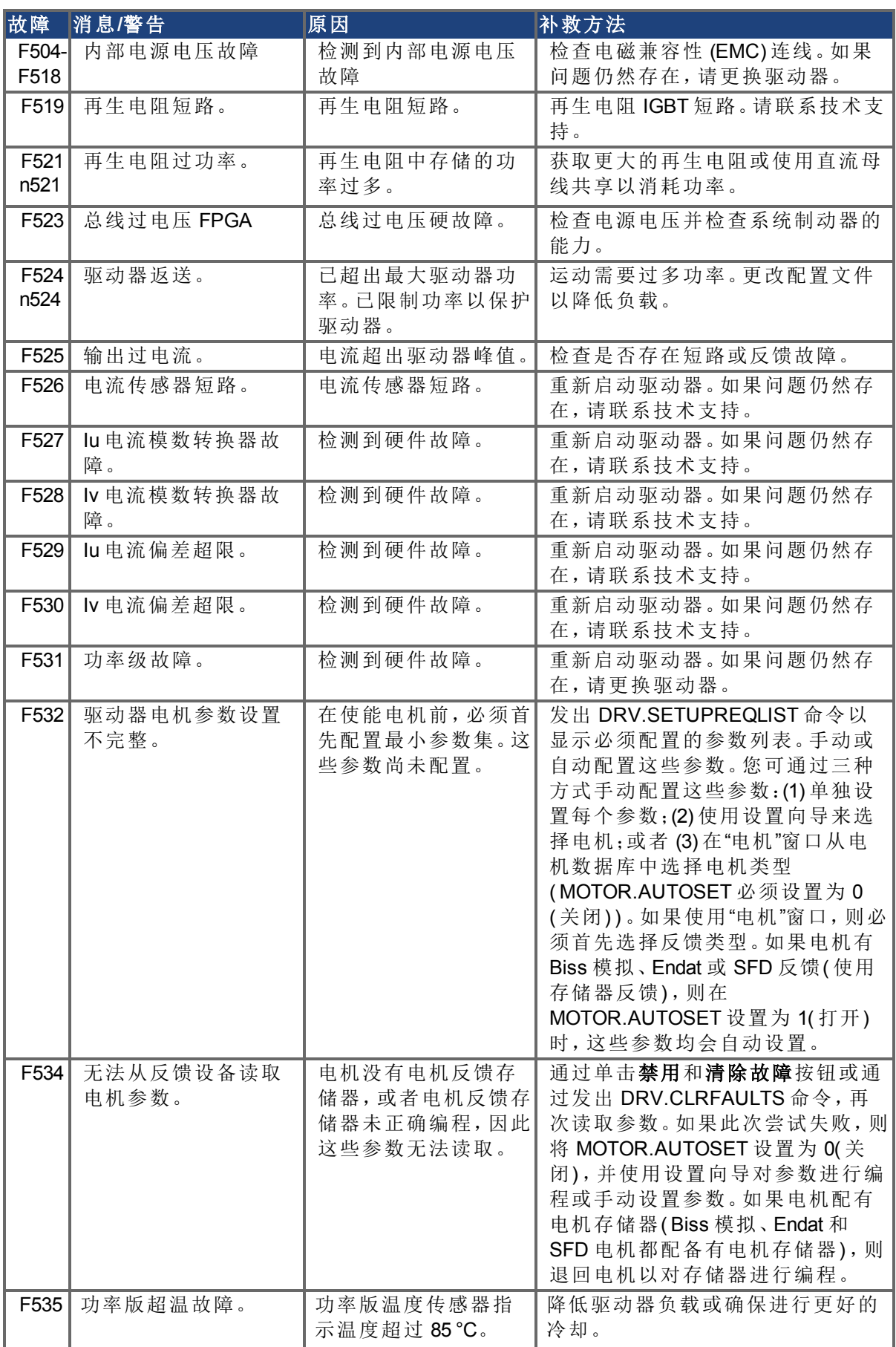

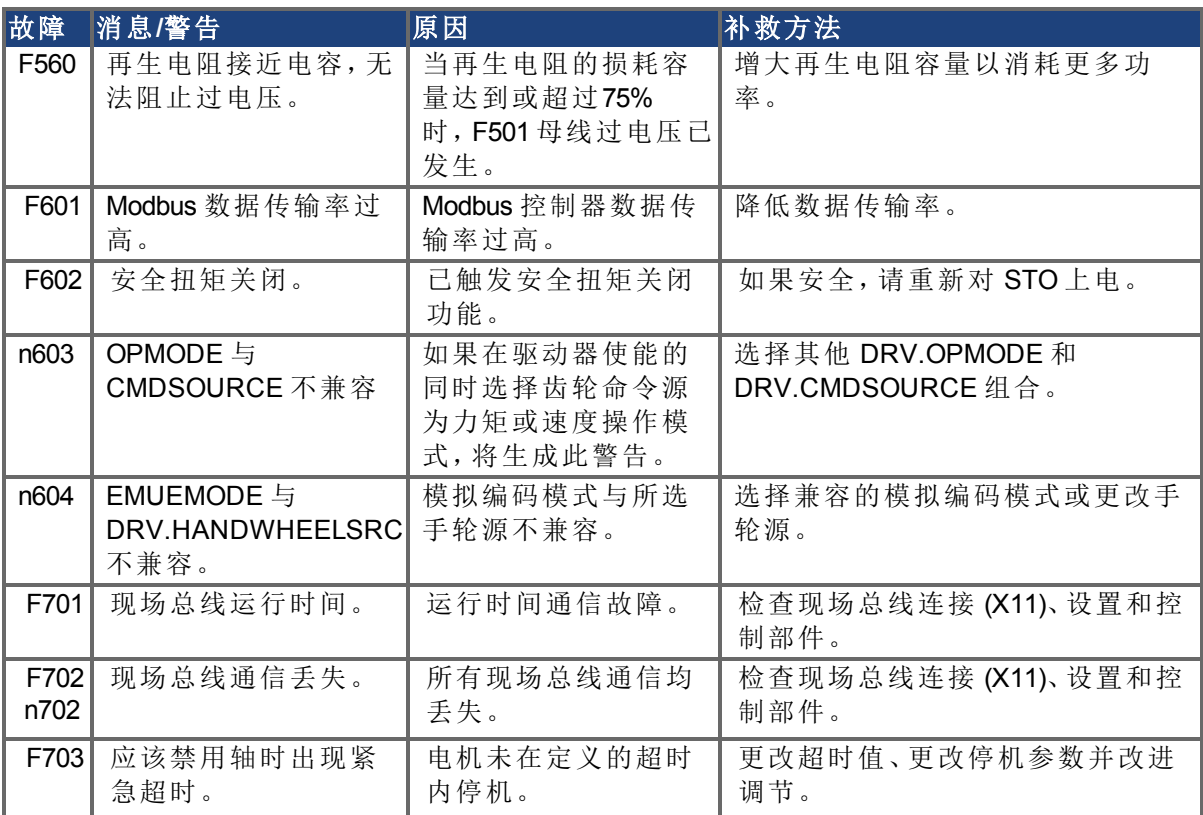

## <span id="page-244-0"></span>**19.2 AKD-T** 的附加故障消息

AKD BASIC 运行时故障将显示在驱动器的两位七段显示屏中:

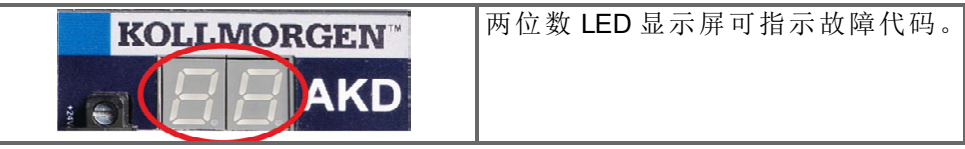

AKD-T 的附加运行时故障消息以 "F801" 开头。所有故障都会激活故障继电器,可以使用 DRV.CLRFAULTS 清除这些故障。

主释 有关故障消息和清除故障的详细信息,请参见 WorkBench 联机帮助。

修复所有故障:清除故障、修复用户程序、重新编译、下载并尝试再次运行程序。

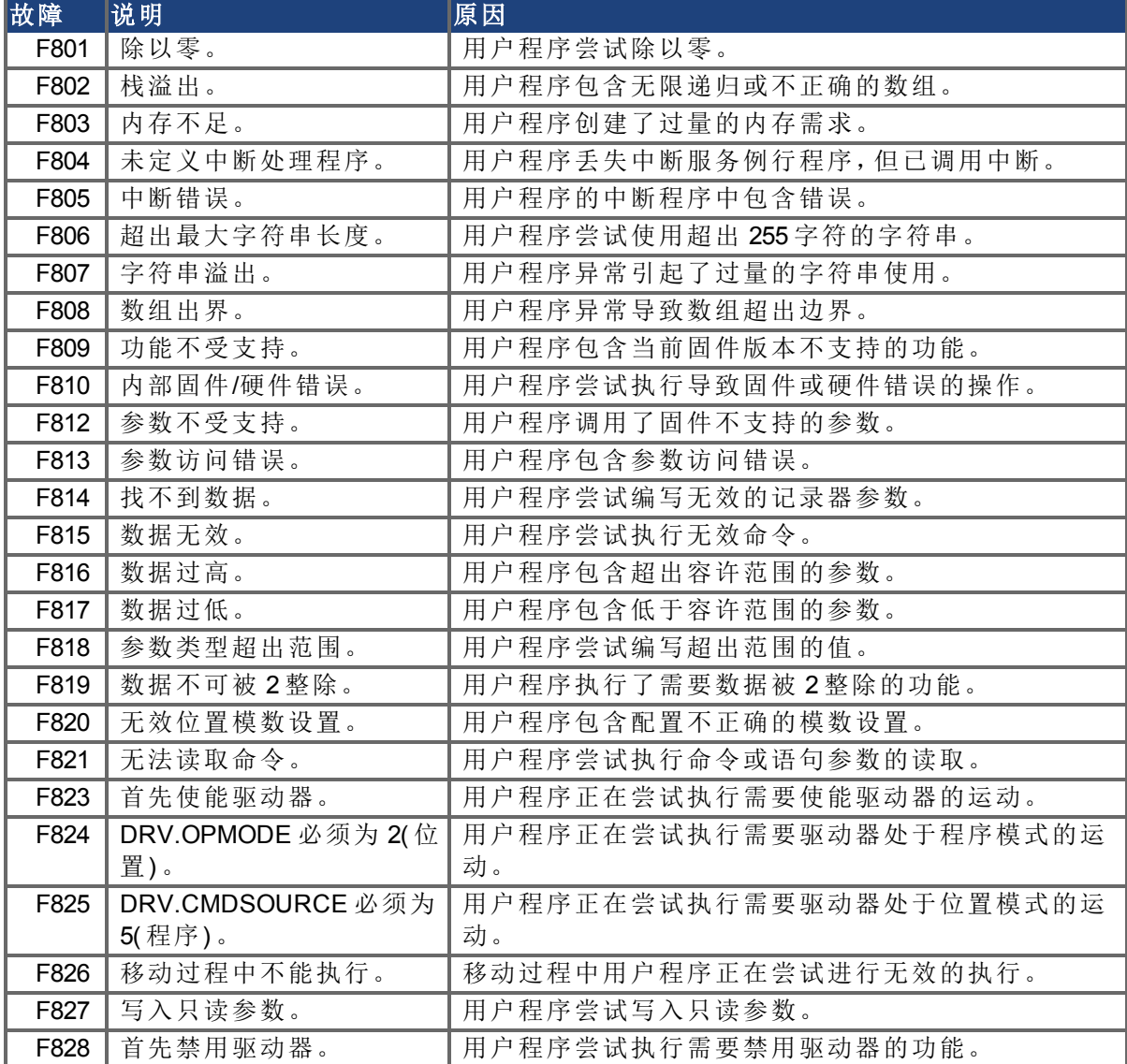

## <span id="page-244-1"></span>**19.3 SD** 卡错误

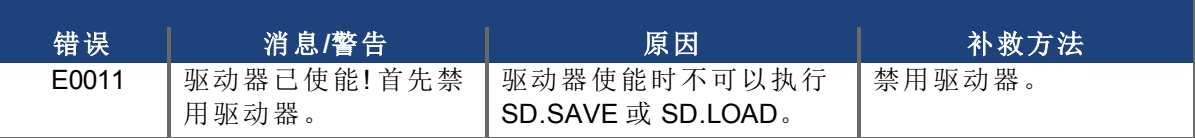

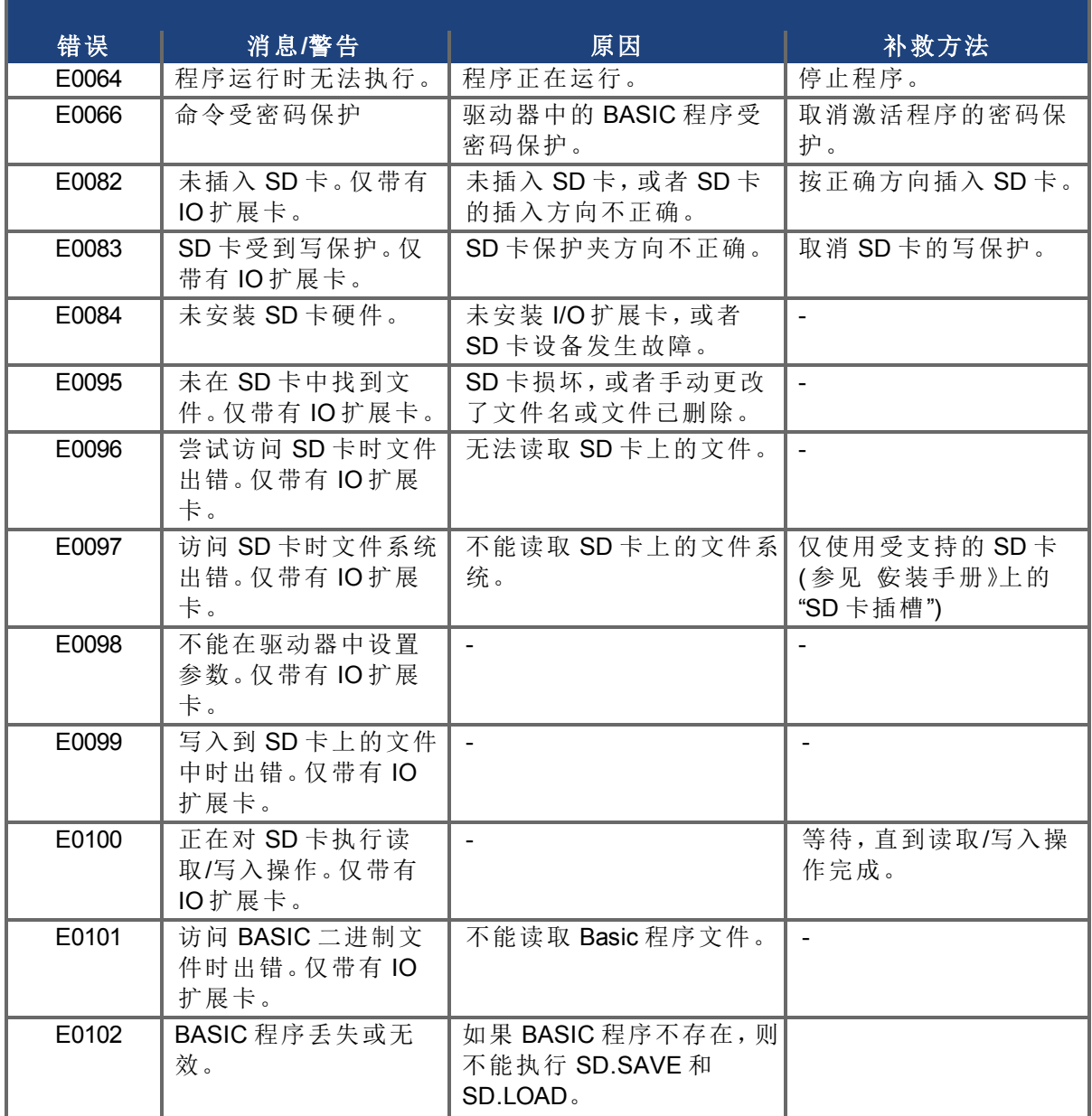

## <span id="page-245-0"></span>**19.4** 清除故障

您可以通过多种方式清除驱动器故障:

- 1. 使用 WorkBench 工具栏
- 2. 使用 WorkBench 终端屏幕
- 3. 使用 CANopen 接口
- 4. 使用外部数字信号

在前三种方法中,清除故障会自动禁用驱动器( 通过发出 DRV.DIS 命令) 。清除故障之后,必须 重新使能驱动器( 通过发出 DRV.EN 命令) 。在第四种方法中,清除故障不会自动禁用驱动器。 清除故障后,如果不存在故障状态,驱动器会立即变为重新启用。

当应用程序不需要现场总线时,外部数字信号方法很有用,因此控制器无法发出现场总线命 令( 例如 DRV.EN) 。在该情况下,故障清除功能更为简单。控制器可以清除具有单一输出的故 障状态,并且不需要现场总线命令。硬件使能输入仍然用于确保安全。许多机器都被设为在发 生故障时禁用,因此,使能电路仅在切换故障清除电路之后才会连接。

1. 使用 WorkBench 工具栏。单击清除故障按钮以清除故障,然后单击使能按钮以重新使能 驱动器。

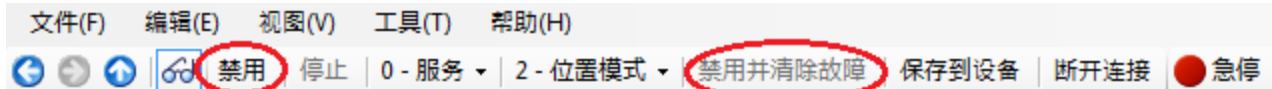

- 2. 使用 ASCII 命令。在 WorkBench 终端屏幕中,输入 DRV.CLRFAULTS,然后输入 DRV.EN 以使能驱动器。
- 3. 使用 CANopen 接口( 对象 6040h:控制字 DS402) 。ASCII 控制命令从控制字和外部信号中 的位的逻辑组合构建而来( 使能输出阶段) 。您可以在控制字中配置重置故障位以清除 故障。有关使用此方法清除故障的详细信息,请参阅《CANopen 手册》中的 "1 对象 6040h:控制字 (DS402)"。在清除故障后,必须重新使能驱动器。
- 4. 使用外部数字信号。首先,将禁用命令提供给驱动器,因为在使用外部数字信号清除故 障时不会自动发出此命令。您必须在驱动器自动禁用后并发出清除故障命令前提供此 禁用命令,以便能够接受清除故障命令。

数字输入模式 1 会清除故障状态。在 WorkBench 终端屏幕中,输入 DINx.MODE 1,其中 x 设置 为相应的数字输入编号。要获取数字输入编号和相应的引线连接,请参阅安装手册( [数字输入](#page-100-0) [\(X7/X8\) \(](#page-100-0)第 [101](#page-100-0) [页](#page-100-0))) 。

示例:

DIN2.MODE 1 将数字输入 2( 接线端子 X7 上的引线 9) 设置为执行清除故障功能。表 x 中显示 的任何空余数字输入均可设置为模式 1( 重置故障) 。

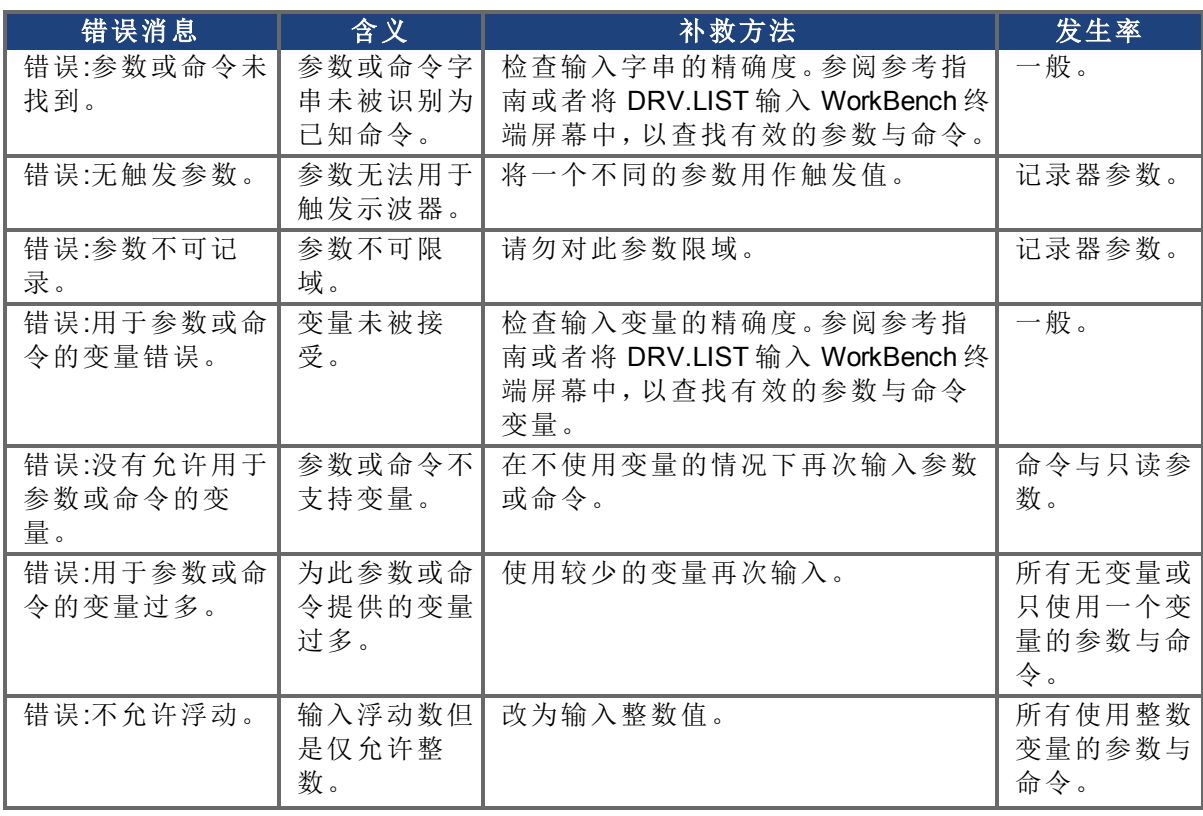

## <span id="page-246-0"></span>**19.5** 参数与命令错误消息

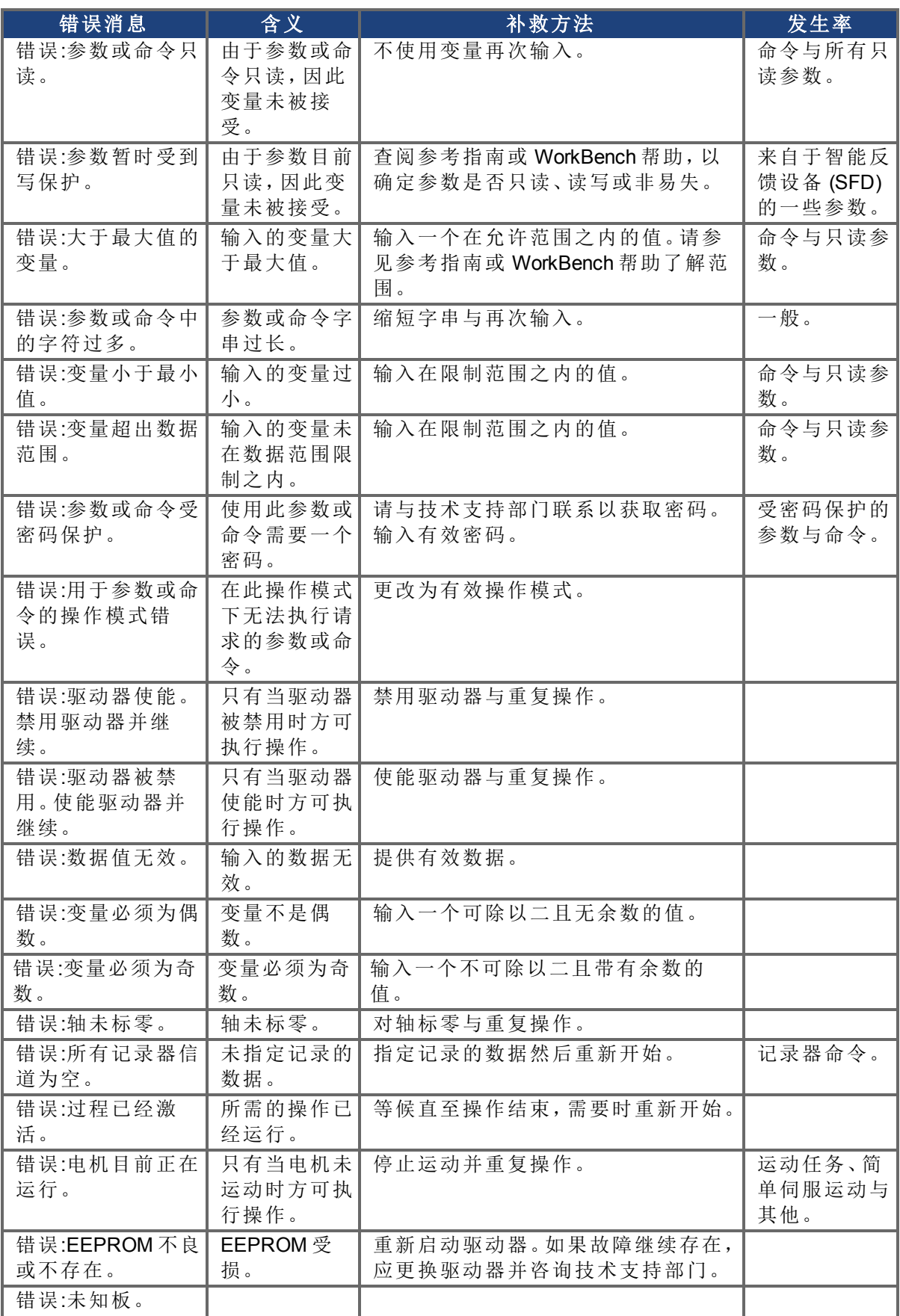

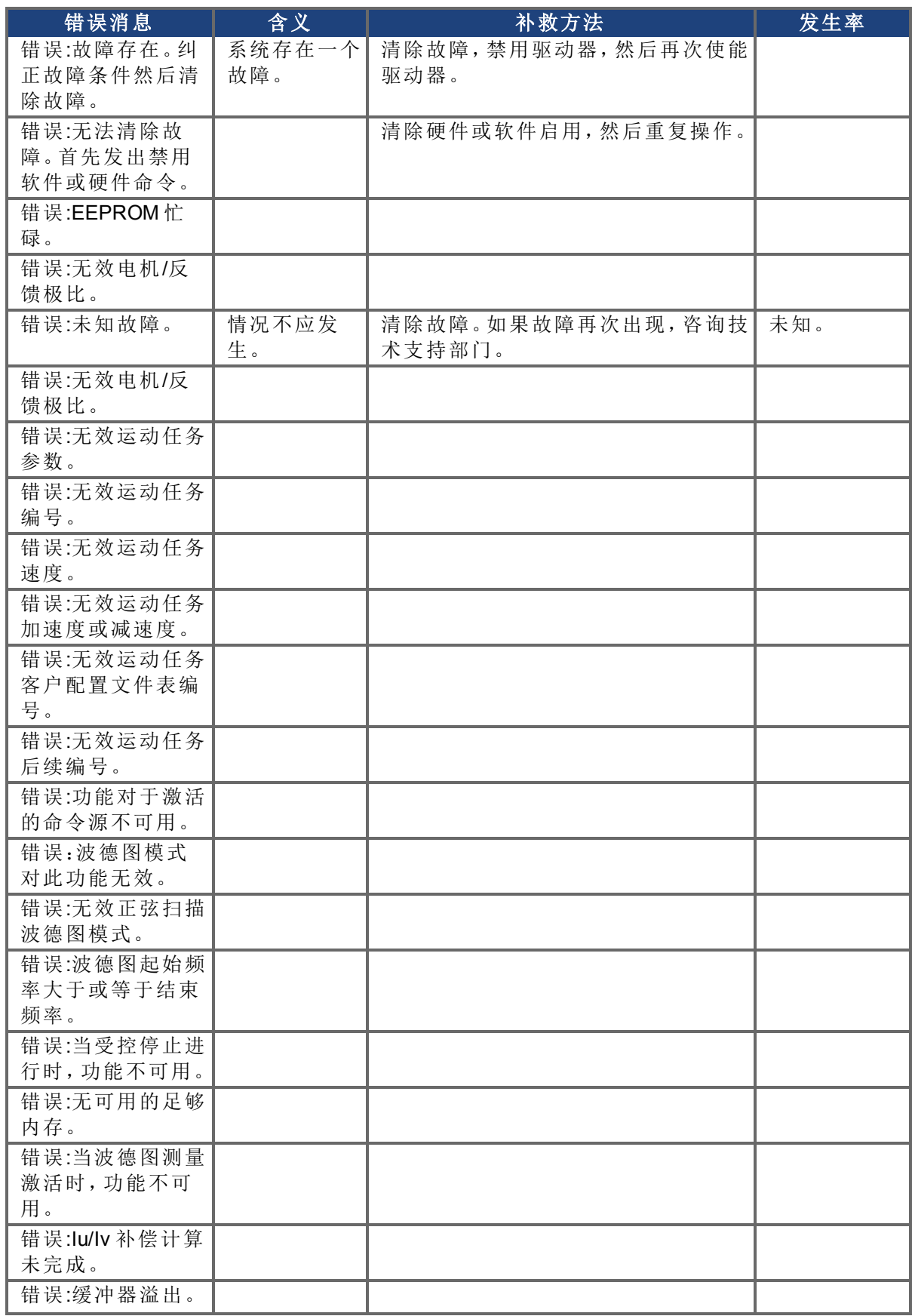

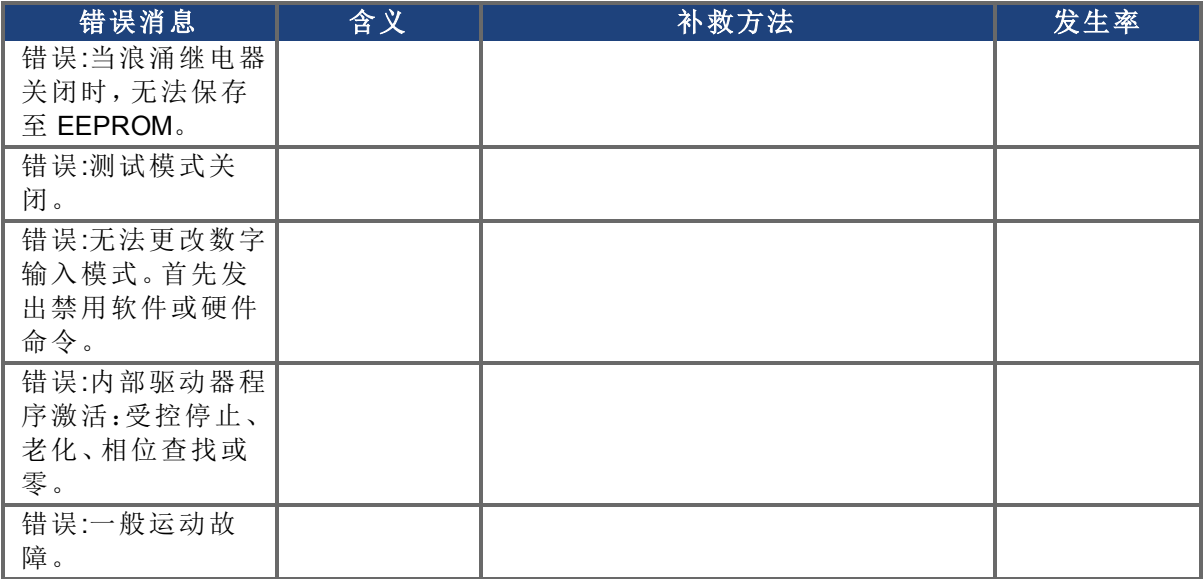

## <span id="page-249-0"></span>**19.6 CANopen** 紧急消息和错误代码

紧急消息由设备的内部错误触发,具有高ID优先级,以确保快速访问总线。紧急消息中包括 一个带有预先定义错误/故障数字( 2字节) 的错误字段、一个错误寄存器( 1字节) 、错误类别( 1 字节) 和附件其他信息。

错误数字0000h到7FFFh在通信或驱动器配置文件中定义。错误数字0000h到7FFFh具有生产商 特定定义。下表对不同错误代码进行说明:

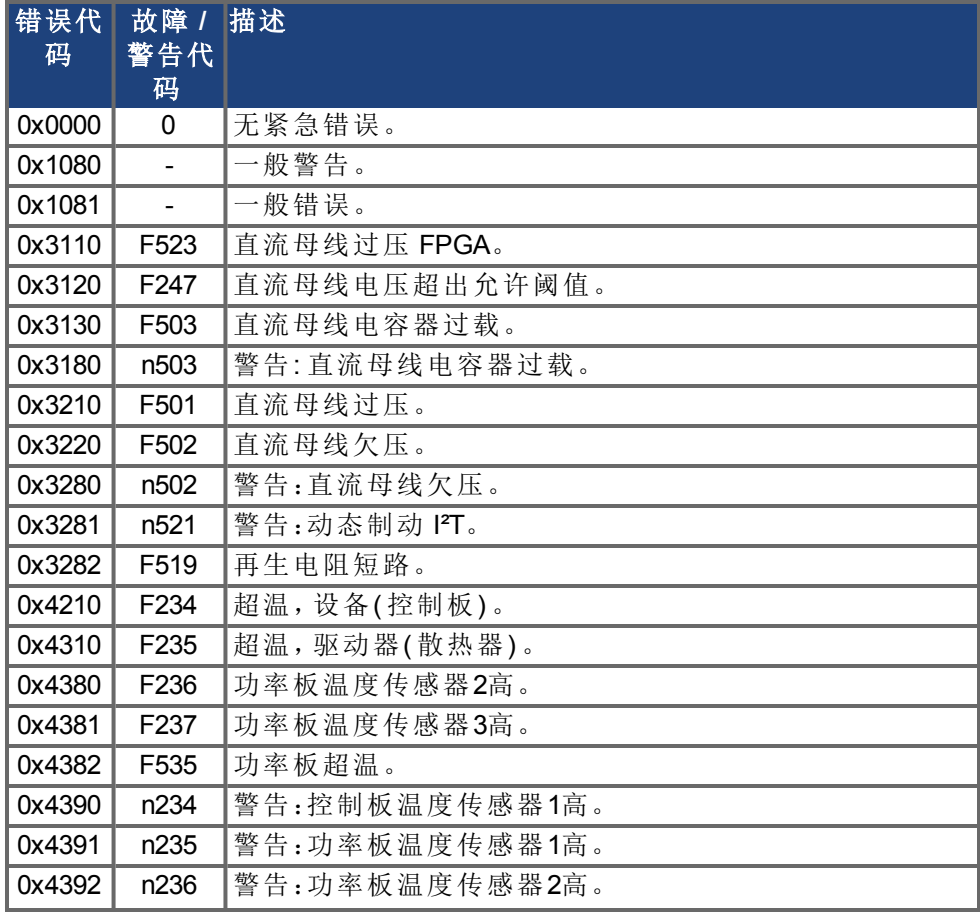

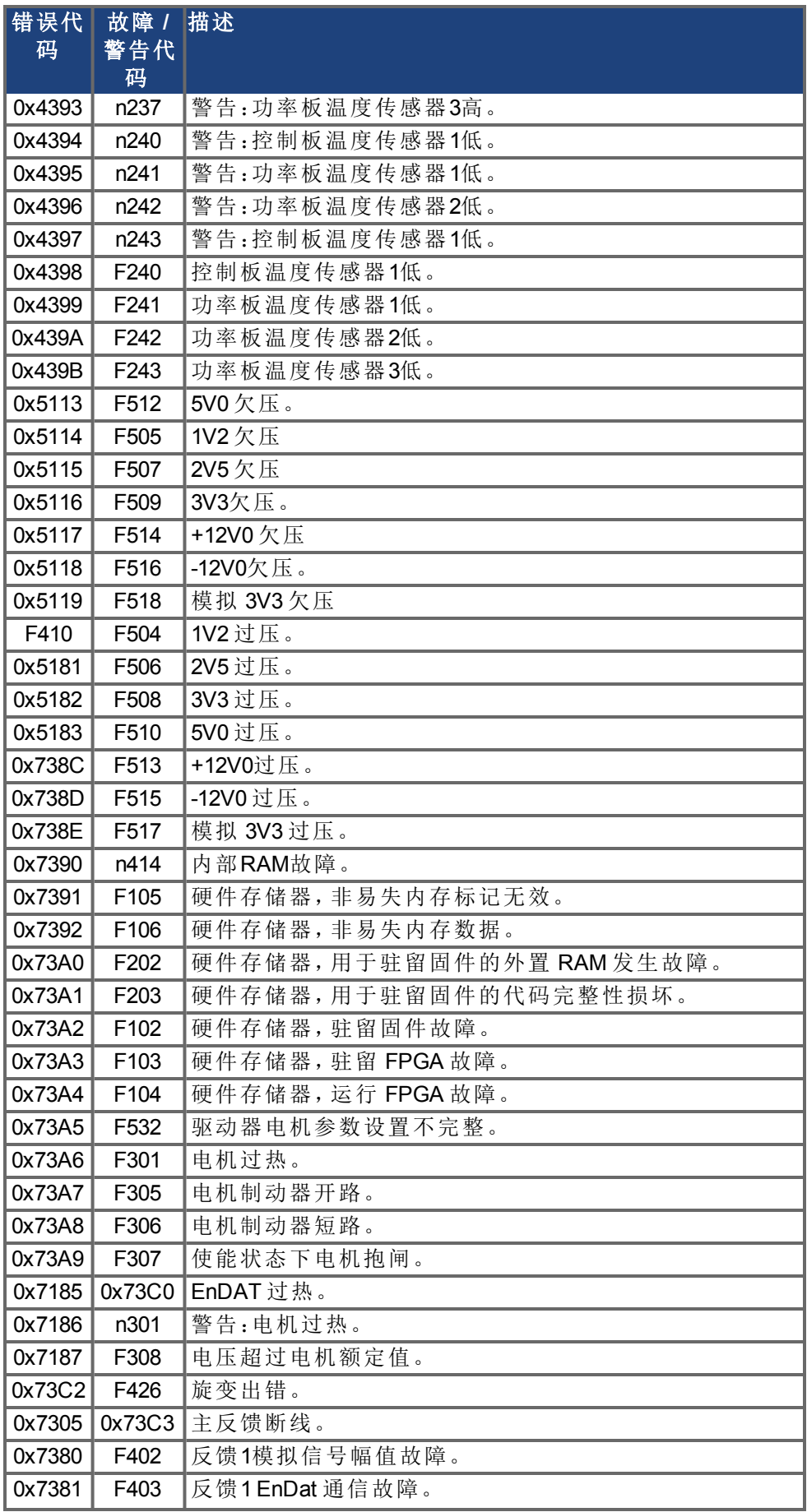

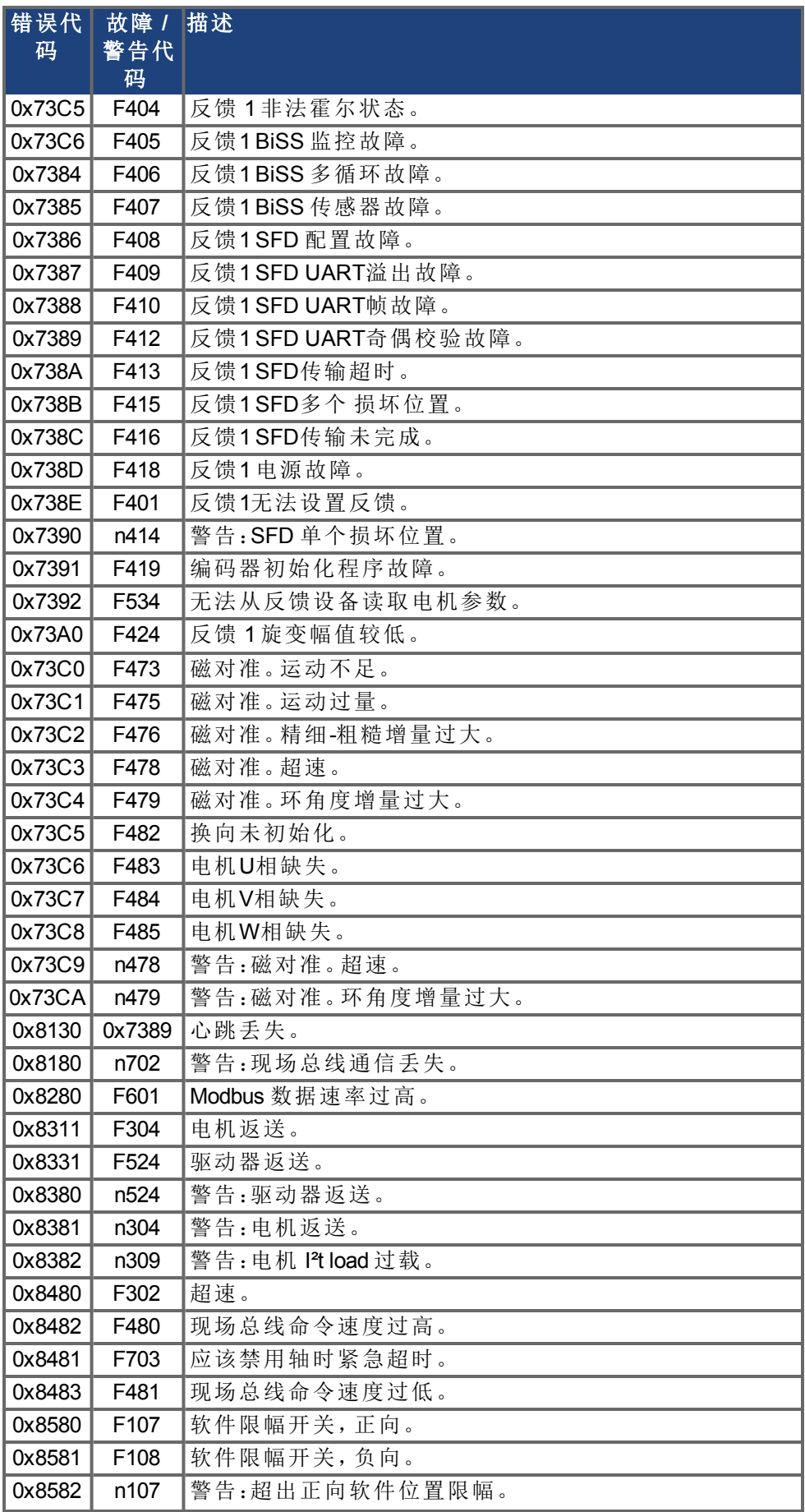
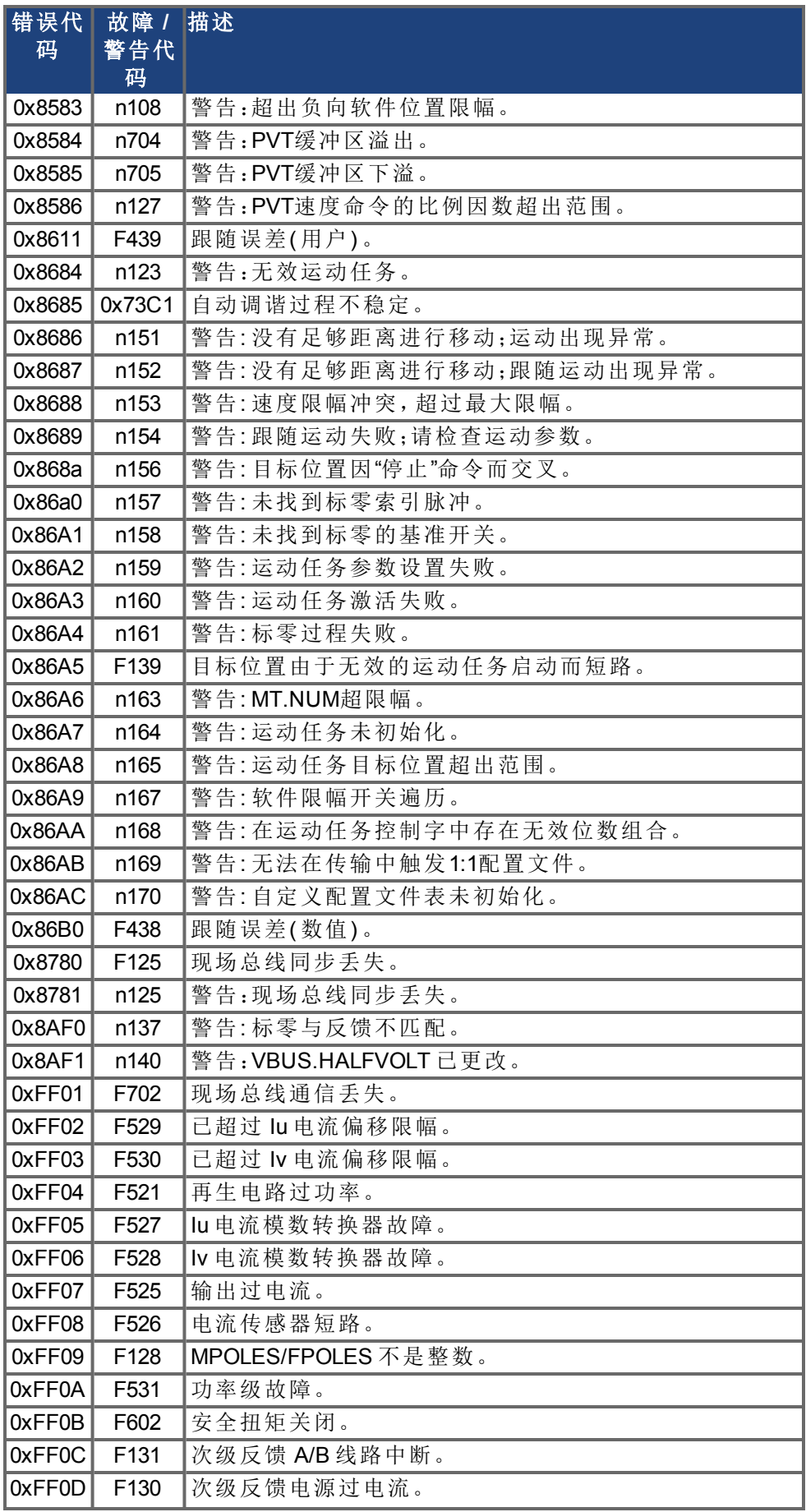

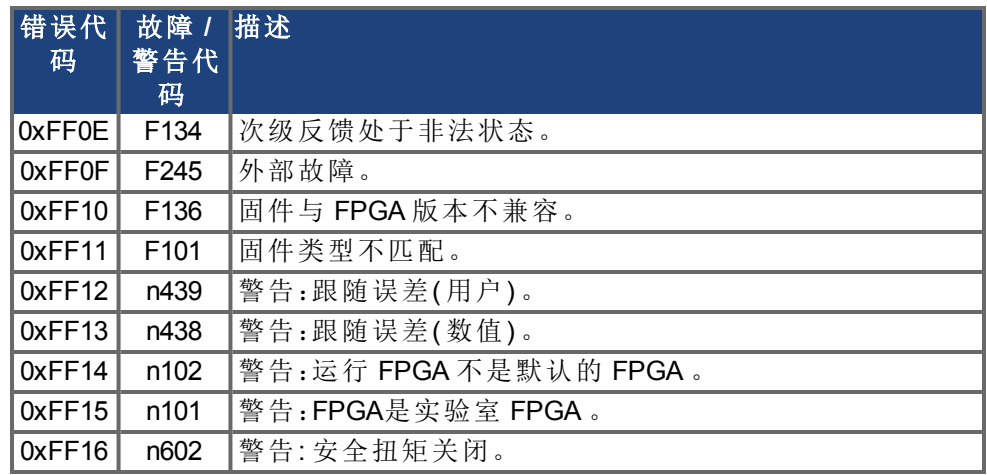

## **19.7** 未知故障

当遇到未定义的故障状态时,将会显示此故障消息。

## **19.7.1** 解决办法

1. 单击清除故障。

此页特意留空。

# **20** 排除 **AKD** 故障

驱动器会因各种原因而出现问题,具体取决于您安装中的条件。导致多轴系统出现故障的原 因可能尤为复杂。如果您不能使用下面所述的故障排除指南解决故障或其它问题,客户支持 可为您提供进一步的帮助。

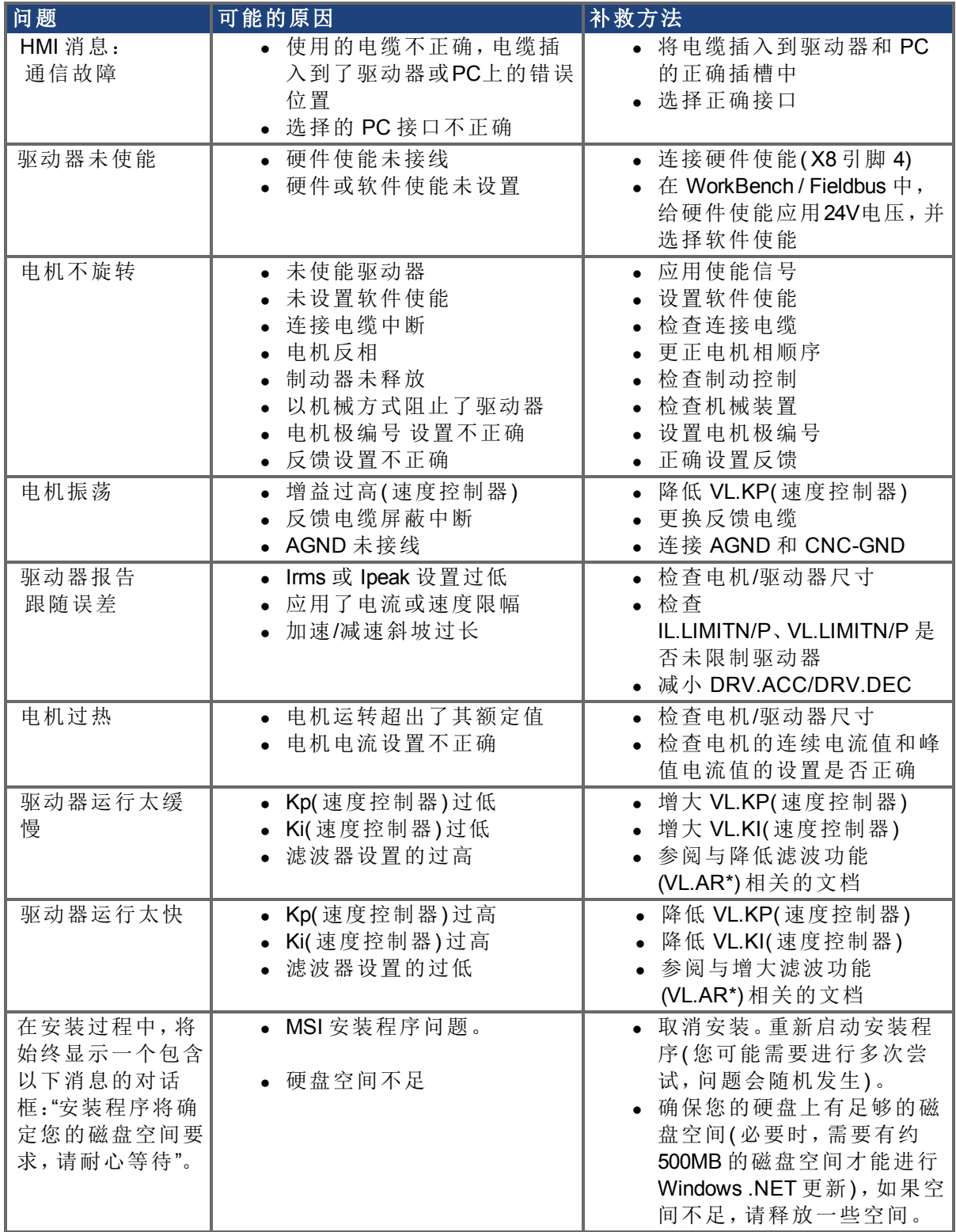

# **21** 固件与固件更新

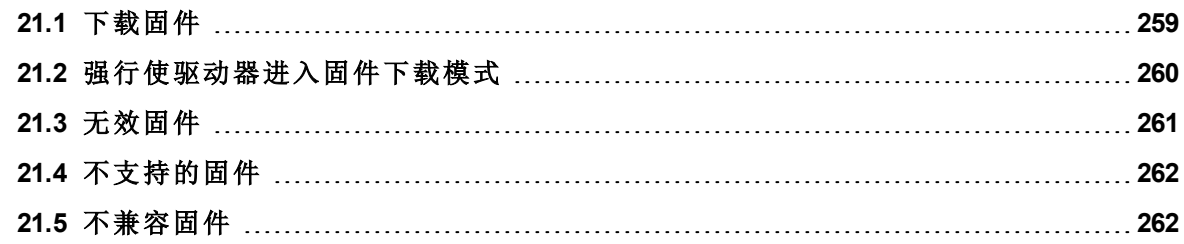

#### <span id="page-258-0"></span>**21.1** 下载固件

要下载固件,请单击 **AKD** 概述屏幕上的详细( 请参见 [驱动器概述](#page-47-0) ([第](#page-47-0) [48](#page-47-0) [页](#page-47-0))) 。显示的信息包 括当前固件版本。单击下载以显示下载固件视图并更新固件。

下载固件时,会出现保存对话框;有关在下载固件之前保存驱动器配置的详细信息,请参见下 [载固件时保存](#page-168-0) ([第](#page-168-0) [169](#page-168-0) [页](#page-168-0))。

在下载过程中,不得对驱动器执行任何操作。

∧ 注意 → ■ 当 WorkBench 正在向驱动器下载固件时,请勿移除 24 V 逻辑电源。如果在固件 下载过程中移除 24 V 逻辑电源,可能会发生严重的驱动器崩溃。如果发生崩 溃,驱动器将以特殊模式重启,WorkBench 会提示重新加载固件。

在固件下载过程中,"下载固件"视图会显示进度条并随着下载的进行显示以下消息:

- 1. 正在读取固件文件。此步骤持续时间取决于文件的实际存储位置。
- 2. 正在重置驱动器。此步骤耗时 10 秒钟左右。
- 3. 正在擦除旧固件。此步骤耗时 20 秒钟左右。
- 4. 正在下载新固件到驱动器。驱动器下载新固件,随后将新固件编程到驱动器的非易失存 储器中。此步骤耗时 20 秒钟左右。
- 5. 正在重置驱动器。此步骤耗时 10 秒钟左右。

在下载进行过程中,驱动器 LED 会显示 [dL]。下载过程中还可能出现其他代码;有关与固件下 载相关的显示代码说明,请参见显示代码([第](#page-29-0)[30](#page-29-0)[页](#page-29-0))。

#### **21.1.1** 固件兼容性

WorkBench 与所有之前版本的驱动器固件兼容。发行的任何新版本 WorkBench 都与较早版本 的固件相兼容。但无法确保WorkBench是否与以后发布的固件版本兼容。当固件中的行为发生 更改时,较早版本的 WorkBench 可能无法使用新固件正确运行。Kollmorgen 建议在安装新固件 时更新 WorkBench。

固件版本 **M\_01-** 固件版本 **M\_ 01-00-zzz 01-02-00-zzz** 固件版本 **M\_01-** 固件版本 **M\_01-** 固件版本 **M\_01- 03-00-zzz 04-00-zzz 05-00-zzz** WorkBench 版本 1.1.x.x √ x x x x WorkBench 版本 1.2.x.x √ **| √ | x | x | x** WorkBench 版本 1.3.x.x √ √ √ x x WorkBench 版本 1.4.xx √ √ √ √ x WorkBench 版本 1.5.x.x √ √ √ √ √

下表介绍了 WorkBench 和各固件版本之间的兼容性:

此处未列明的所有新固件都可能无法与 WorkBench 兼容。请从 WorkBench 网站上查看最新版 本的 Kollmorgen:

[http://www.kollmorgen.com/akd\\_](http://www.kollmorgen.com/akd_software)

## <span id="page-259-0"></span>**21.2** 强行使驱动器进入固件下载模式

#### **21.2.0.1** 强行下载 **AKD** 固件。

大多数情况下,可以使用 WorkBench 下载固件,而无需将硬件设为某个"下载"状态。如果因某 种缘故您无法与 WorkBench 连接,则需要使用下列"强行下载固件"程序。

将 AKD 设备断电,然后:

已断开连接

- <sup>l</sup> 当对驱动器通电时按下 B1 按钮( IP 地址按钮显示屏) 。继续按下此按钮,直至驱动器显 示屏显示 "d3 "( 5-10 秒钟) 。
- <sup>l</sup> 一旦驱动器上的显示屏显示 "d3",将以太网线缆与驱动器进行点对点连接。
- 驱动器此时可在下载模式下与 WorkBench 连接。
- **·** 选择要下载的固件,然后单击打开开始过程。

WorkBench 将显示已断开连接视图。请见下方屏幕截图了解下载连接序列。

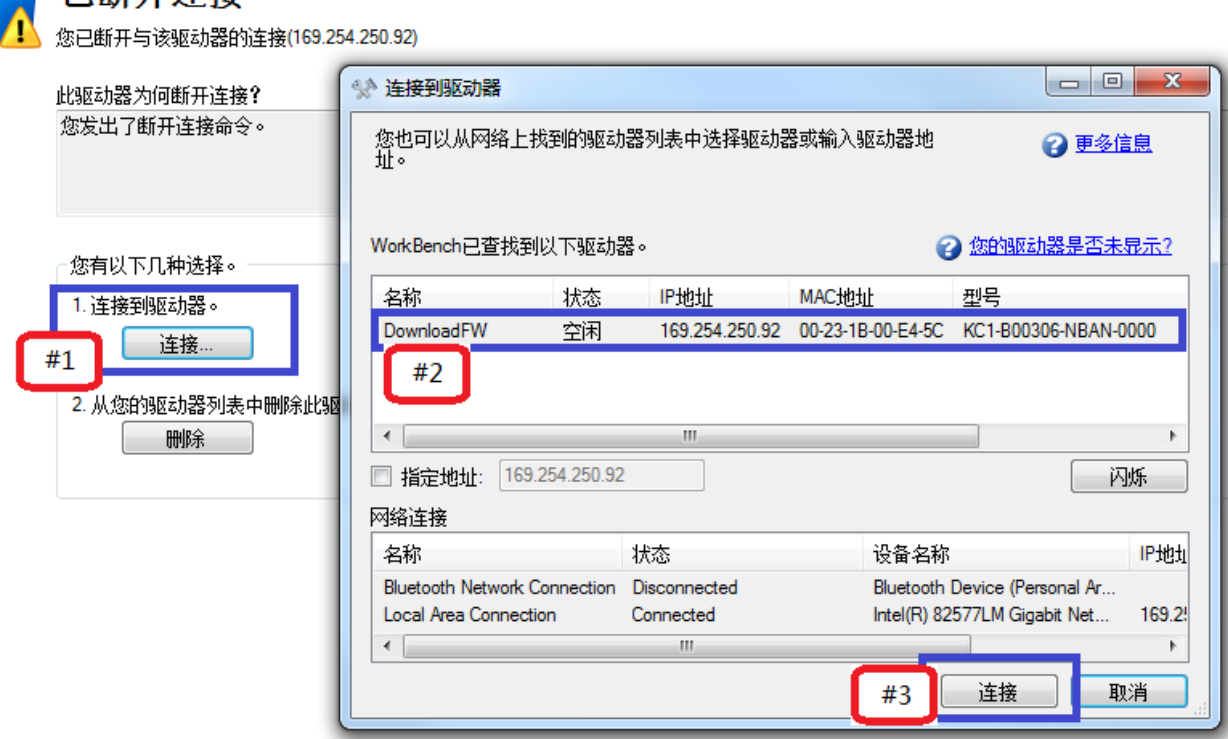

然后显示固件下载视图。请见下方屏幕截图了解固件选择与下载序列。

2 了解有户

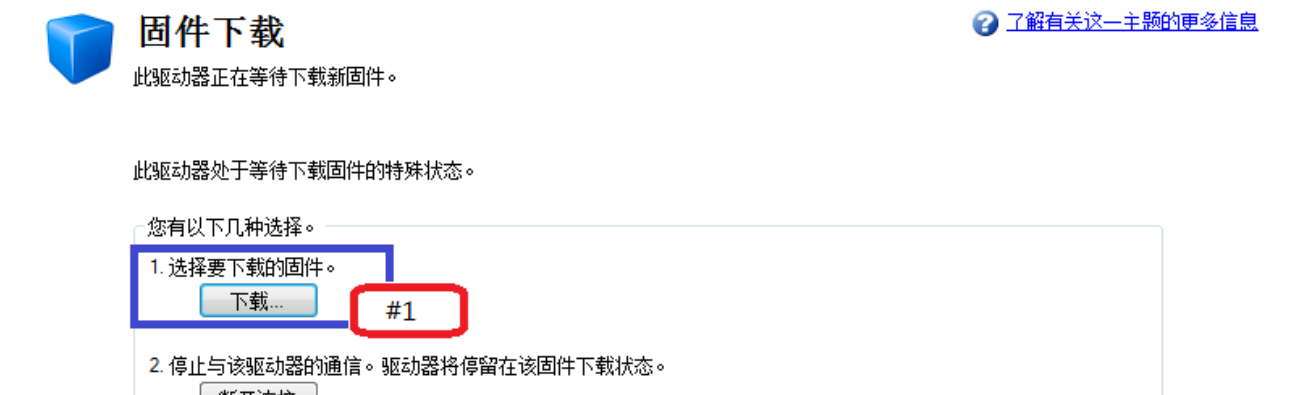

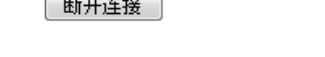

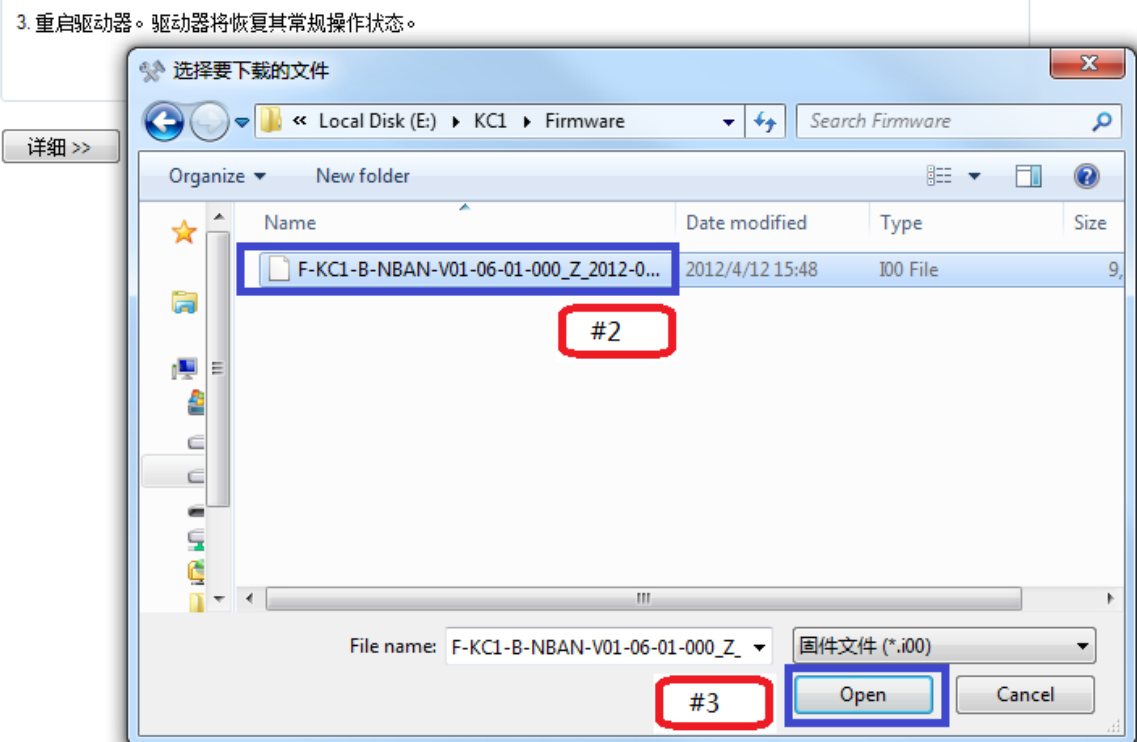

- 然后出现正在下载固件视图,进度条显示固件下载进度。
- <sup>l</sup> 一旦下载结束,打开 **AKD** 概览屏幕。固件版本框显示新固件版本,这确认您的下载已 经成功。

## <span id="page-260-0"></span>**21.3** 无效固件

当 WorkBench 与驱动器连接时,它开始检查以确保驱动器执行的是与驱动器固件兼容的版 本。如果驱动器执行的固件版本早于 1-01-00-000,那么 WorkBench 无法正确运行,并显示这些 选项。

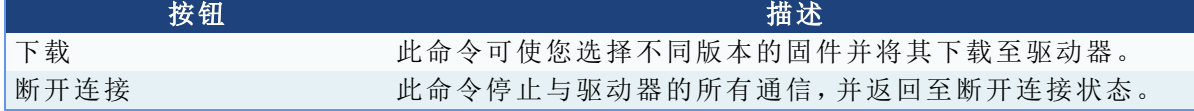

# 另请参见

[不支持的固件](#page-261-0) ([第](#page-261-0) [262](#page-261-0) [页](#page-261-0)) | [不兼容固件](#page-261-1) ([第](#page-261-1) [262](#page-261-1) [页](#page-261-1))

## <span id="page-261-0"></span>**21.4** 不支持的固件

当WorkBench与驱动器连接时,它开始检查以确保驱动器执行的是与驱动器固件兼容的版本。 如果固件版本比WorkBench可以识别的版本更新,那么会显示如下警告。

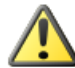

不受支持的固件 WorkBench不完全支持该驱动器的运行固件

WorkBench检测到当前驱动器的运行固件可兼容这个版本的WorkBench。固件版本比最新版的Workbench所知的版本更新,<br>一些特性有可能无法完全支持。

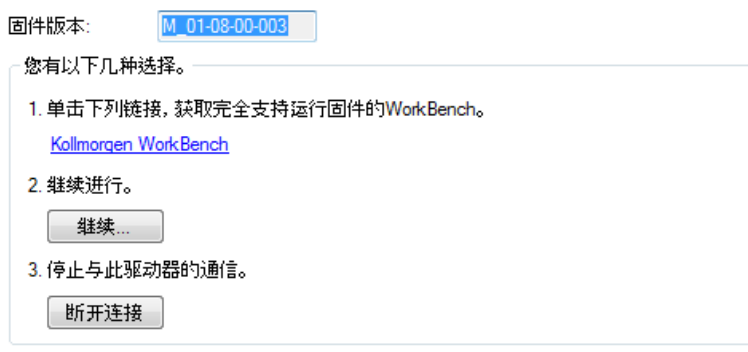

#### □ 不要再次警告

您的WorkBench版本可能无法完全支持您固件中一些可用的功能。选择警告屏幕中选项之一:

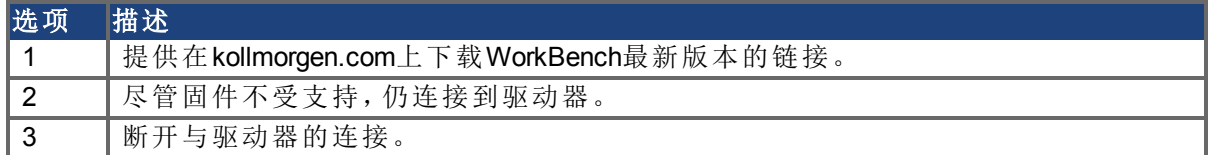

# 另请参见

[无效固件](#page-260-0) ([第](#page-260-0) [261](#page-260-0) [页](#page-260-0))| 不[兼容固件](#page-261-1) ([第](#page-261-1) [262](#page-261-1) [页](#page-261-1))

## <span id="page-261-1"></span>**21.5** 不兼容固件

如果您的BASIC固件不兼容,程序视图会显示不兼容错误。

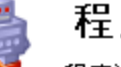

序视图

程序视图禁用

已连接的驱动器的固件版本(1.8.0.4)较老, 与当前版本的WorkBench不兼容。

#### 使用程序视图

- a. 升级您的驱动器固件到最新版本(最小版本 1.9.0.0)。
- b. 在这个驱动器上使用旧版WorkBench版本(1.8.0)。

#### 我们推荐您升级固件.....

获得最新的固件

为BASIC驱动器配置旧版本WorkBench

#### 2 更多信息

此错误是由于您最近更新固件版本之后,主WorkBench和编译器发生改变,导致您目前的固件 版本同您目前的WorkBench版本不兼容。这些改变提高了产品处理语言版本控制的能力。然

2 了解有关这一主题的更多信息

而,提高的同时也要求WorkBench与固件通信的方式发生改变,这就导致了不兼容。这种提高 能够允许编辑识别正在使用的固件版本,并自动识别固件内的参数与命令。这一功能能够让 用户在未来更好的使用不兼容的WorkBench和固件版本。

参见VM.PGMCOMPILERVERSION( 第1页) 与VM.PGMERRORLIST( 第1页) 了解关于使用这一新 功能的更多信息。

#### **21.5.1** 解决不兼容固件问题

如果您的固件不兼容,我们建议更新AKD BASIC的固件版本到 1.9 或之后的版本,以便您使用 新功能,顺利进行无缝集成。

如果使用AKD BASIC的产品处于生命周期的衰退期,或有版本控制阻止机械设备固件发生更 改,那么更新固件可能不适用。这种情况下,建议降低WorkBench的版本( 1.8.0.32358或更早版 本) 。

主释 您不需要卸载目前的WorkBench版本,然后再安装旧版本。WorkBench的不同版 本能够同时安装在一台计算机上。

要更新到最新的固件版本,请访问kollmorgen.com上的AKD BASIC[软件](http://www.kollmorgen.com/en-us/products/drives/servo/akd-basic/akd-basic-programmable-drives#tab4)/[固件标签](http://www.kollmorgen.com/en-us/products/drives/servo/akd-basic/akd-basic-programmable-drives#tab4)。 要将WorkBench降低到旧版本,请访问kollmorgen.com上的[AKD BASIC](http://www.kollmorgen.com/en-us/products/drives/servo/akd-basic/akd-basic-programmable-drives#tab7)[存档标签。](http://www.kollmorgen.com/en-us/products/drives/servo/akd-basic/akd-basic-programmable-drives#tab7)

## 另请参见

[不支持的固件](#page-261-0) ([第](#page-260-0) [262](#page-261-0) [页](#page-260-0)) | [无效固件](#page-260-0) (第 [261](#page-260-0) 页)

# **22** 连接图

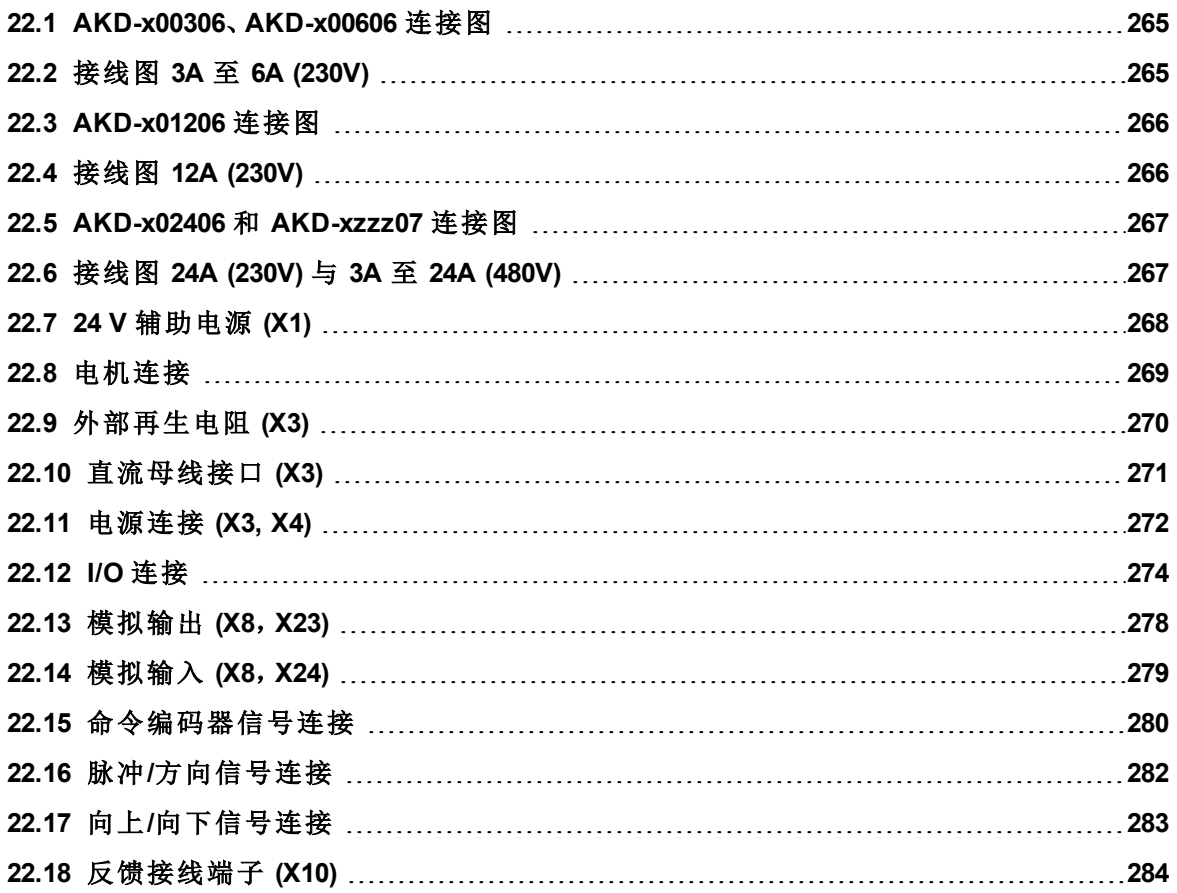

## <span id="page-264-0"></span>**22.1 AKD-x00306**、**AKD-x00606** 连接图

### <span id="page-264-1"></span>**22.2** 接线图 **3A** 至 **6A (230V)**

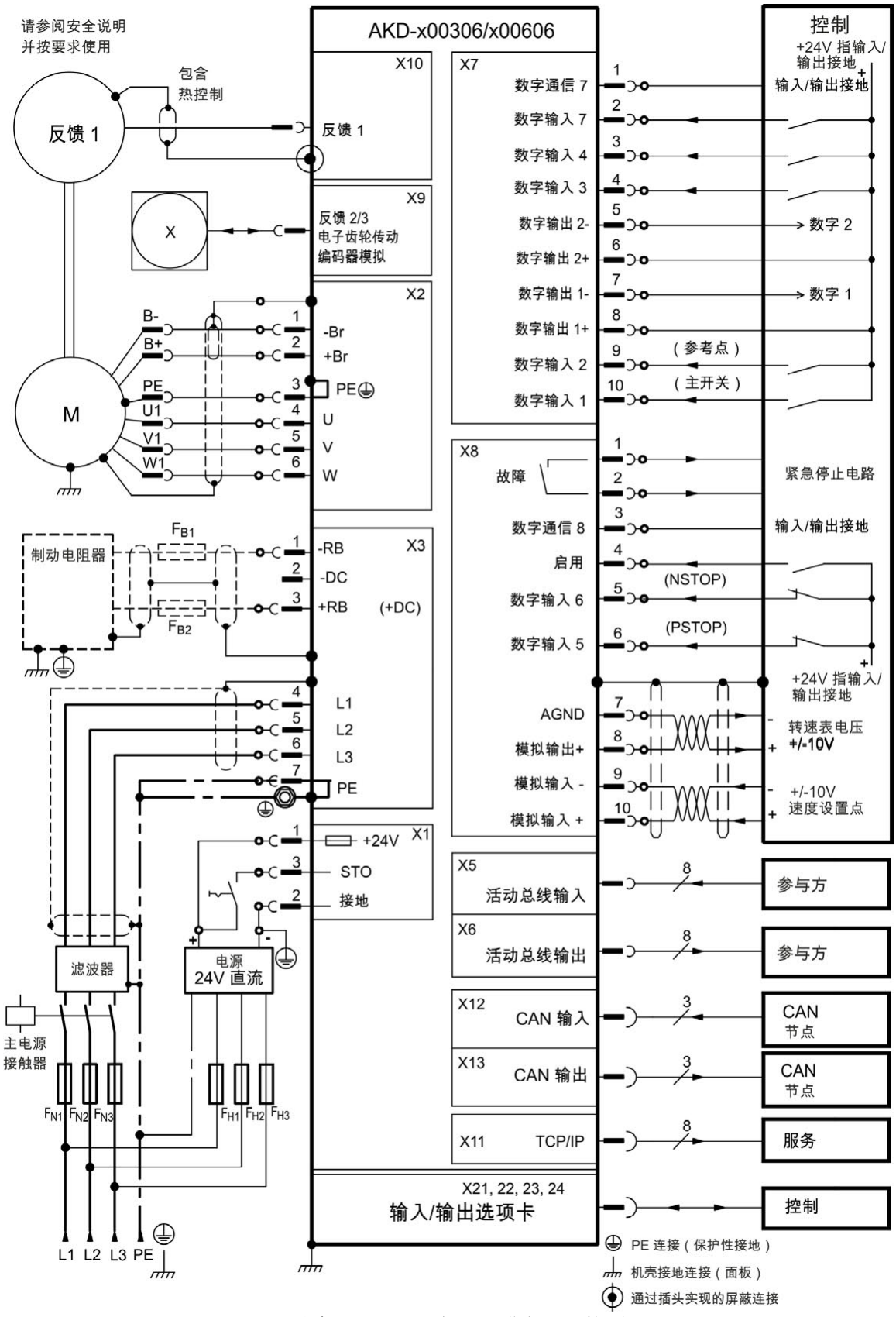

只有 AKD-T 驱动器可进行 I/O 扩展。

### <span id="page-265-0"></span>**22.3 AKD-x01206** 连接图

#### <span id="page-265-1"></span>**22.4** 接线图 **12A (230V)**

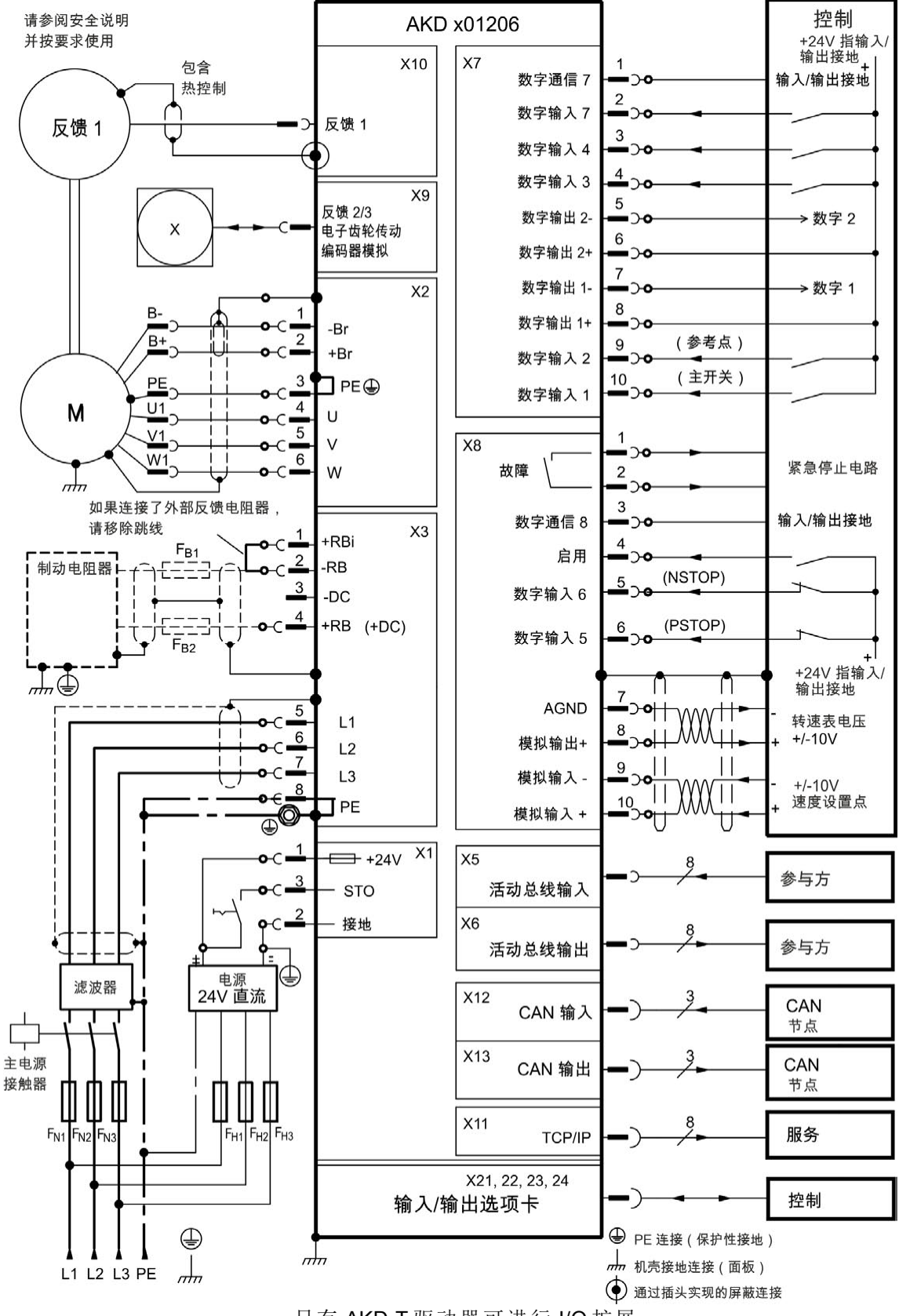

只有 AKD-T 驱动器可进行 I/O 扩展。

#### <span id="page-266-0"></span>**22.5 AKD-x02406** 和 **AKD-xzzz07** 连接图

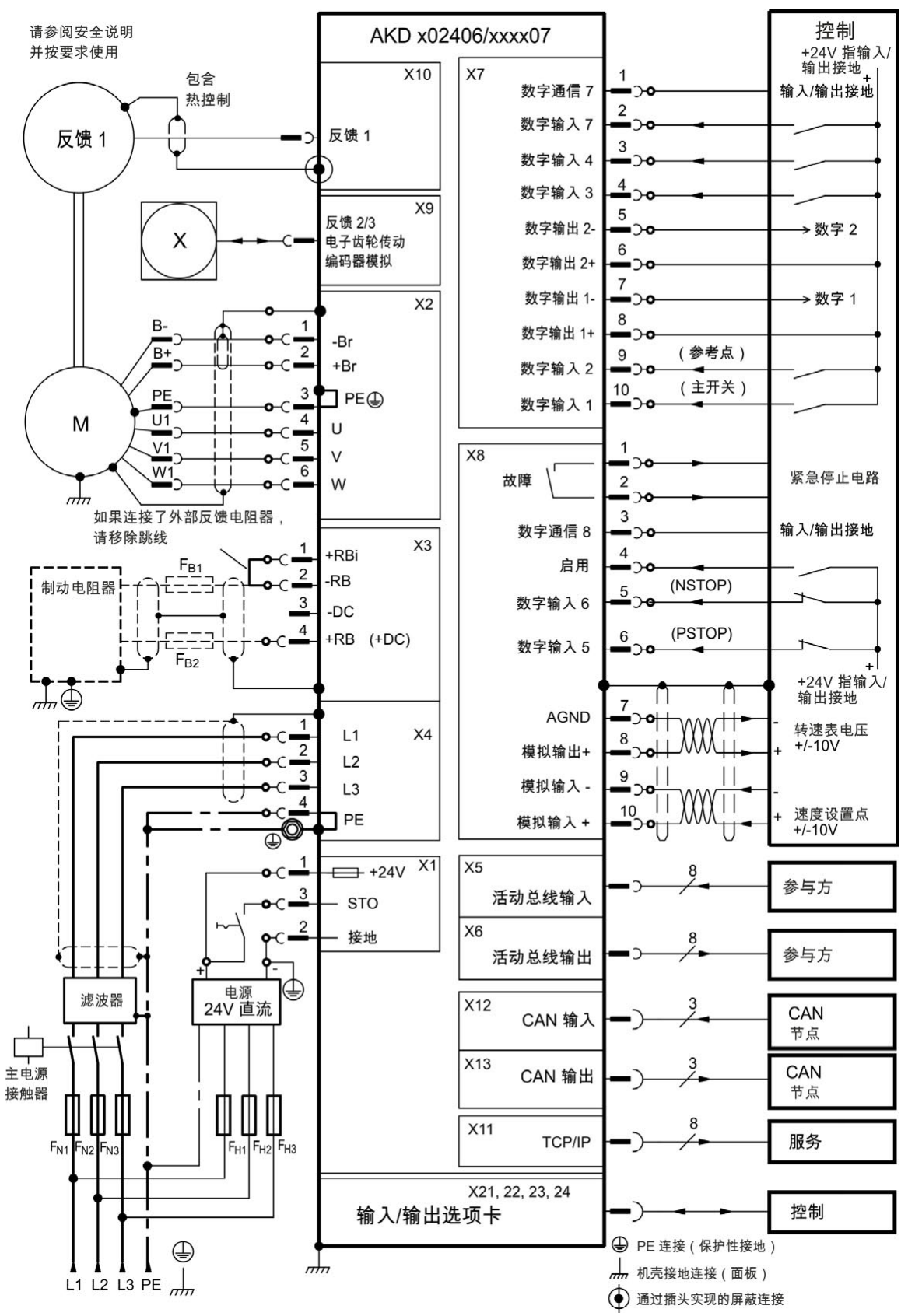

### <span id="page-266-1"></span>**22.6** 接线图 **24A (230V)** 与 **3A** 至 **24A (480V)**

只有 AKD-T 驱动器可进行 I/O 扩展。

## <span id="page-267-0"></span>**22.7 24 V** 辅助电源 **(X1)**

下图介绍了外部 24 VDC 电源, 具有电隔离功能(例如, 通过隔离变压器实现此功能)。所需的 额定电流取决于电机制动器和选项卡的使用情况()。

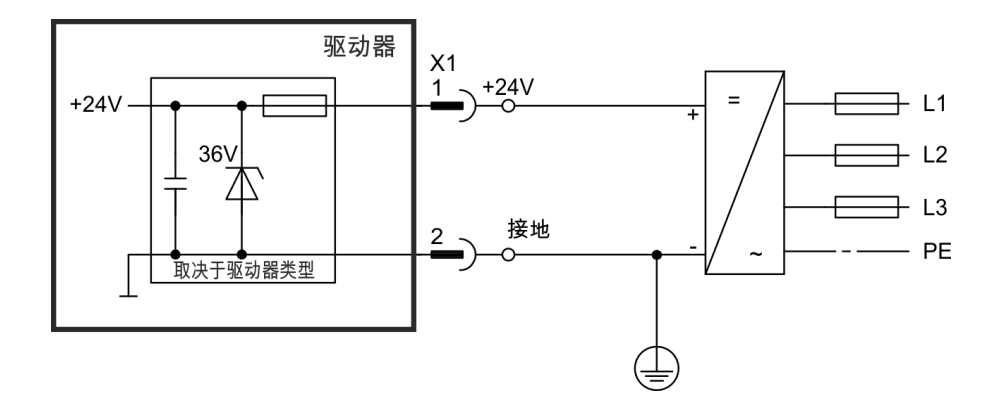

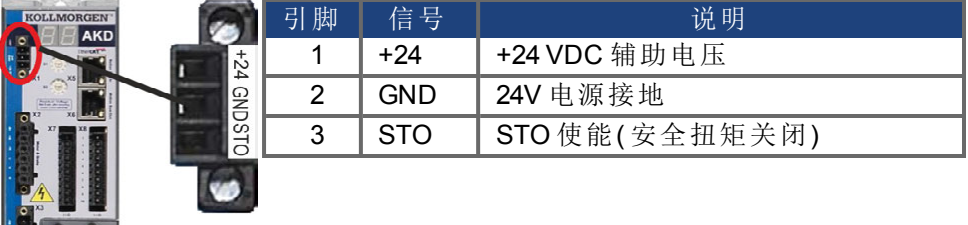

#### <span id="page-268-0"></span>**22.8** 电机连接

驱动器的电源输出连同电机电源电缆和电机绕组一起构成了振动电路。电缆电容、电缆长度、 电机电感和频率等特性 决定了系统中的最大电压。

注意 动态压升可能会导致电机运行寿命的缩短,对于不合适的电机,还可能会导致 电机绕组中出现闪络。

- 只能安装绝缘等级为 F(符合 IEC60085) 或更高等级的电机。
- <sup>l</sup> 只能安装符合要求的电缆 。

## **AKD-xzzz06** 接线端子 **X2**

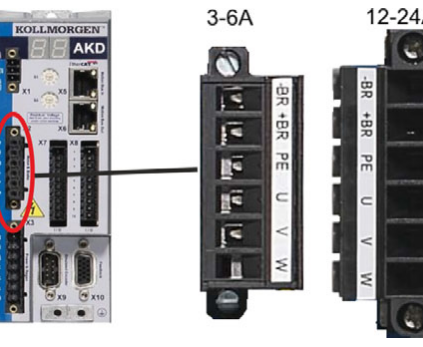

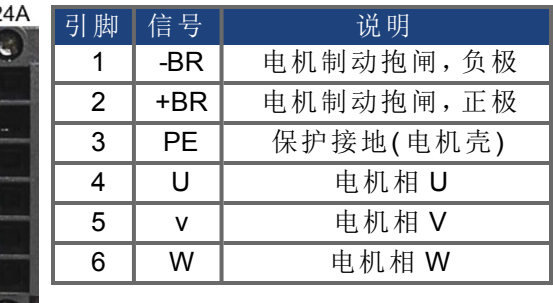

**AKD-xzzz07** 接线端子 **X2**

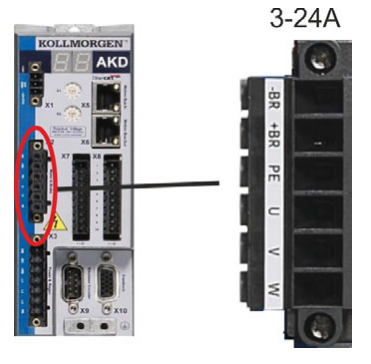

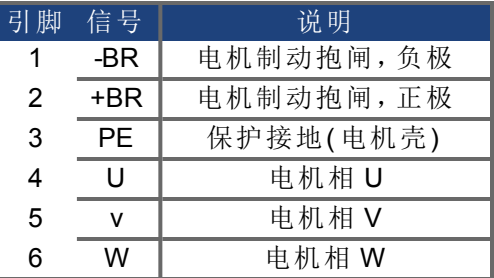

## <span id="page-269-0"></span>**22.9** 外部再生电阻 **(X3)**

有关制动电路的技术数据。保险功能( 例如,熔断器) 由用户提供。

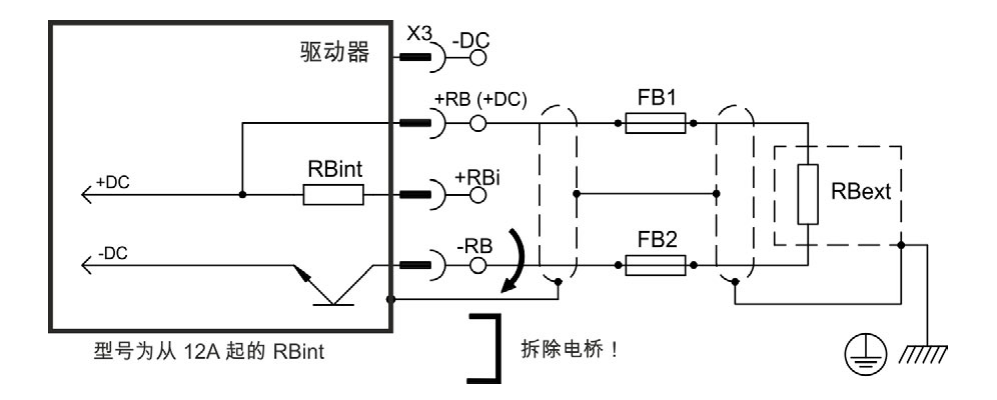

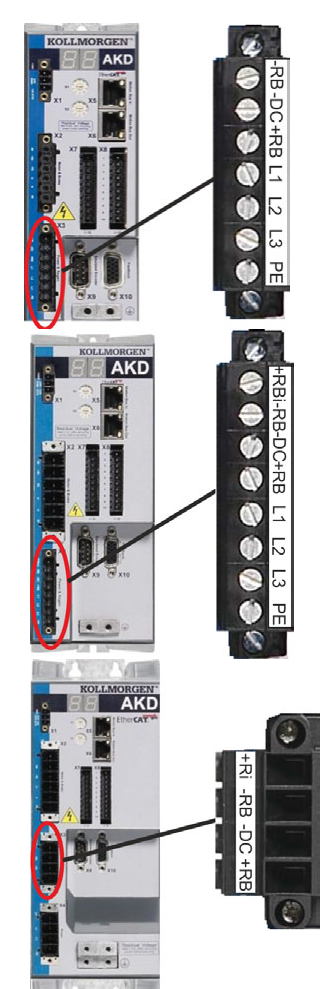

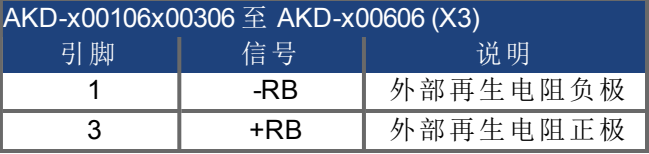

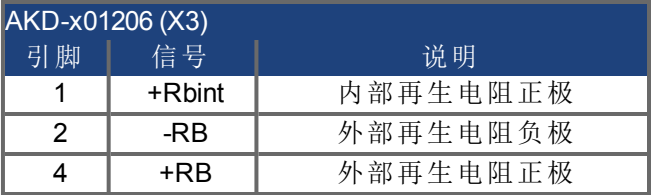

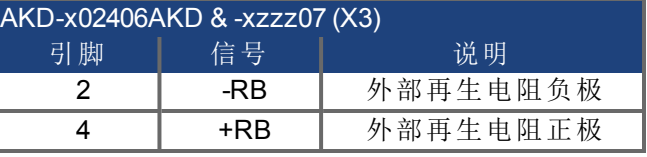

## <span id="page-270-0"></span>**22.10** 直流母线接口 **(X3)**

可并行连接直流母线接口,以使再生功率在与同一直流母线接口连接的所有驱动器之间进行 分隔。每个驱动器都必须拥有其自己的功率连接( 连接到电源电压) ,即使使用了直流母线接 口也是如此。

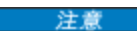

如果直流母线接口的电压不同,则可能会损坏驱动器。只有使用了同一电源 (同一电源相位和电压) 的驱动器才可以与直流母线接口进行连接。使用最大长 度为 200 mm 的未屏蔽单根芯线。对于大于此长度的导线, 请使用屏蔽电缆。

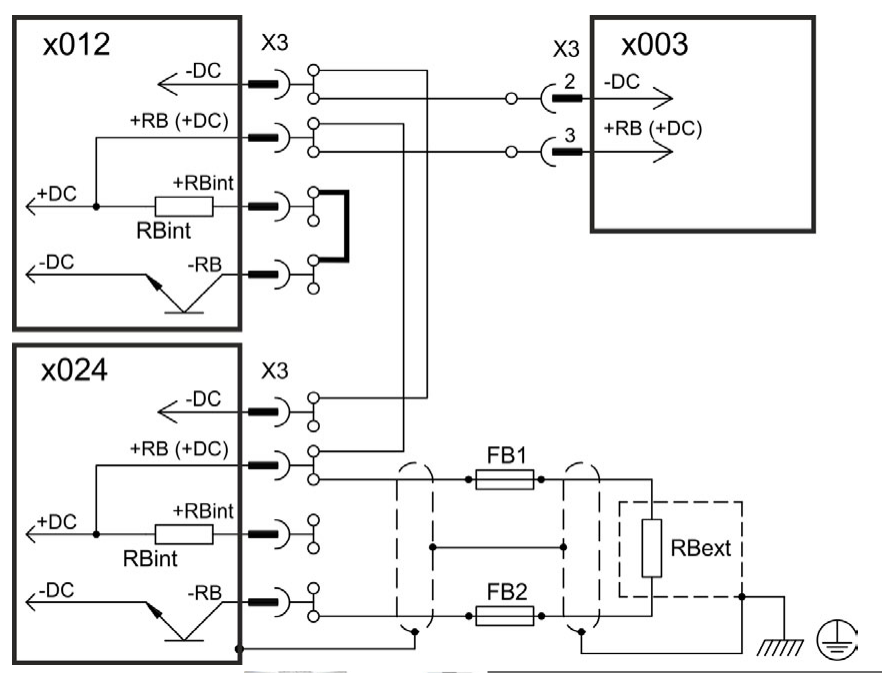

Ó

**OOR** 

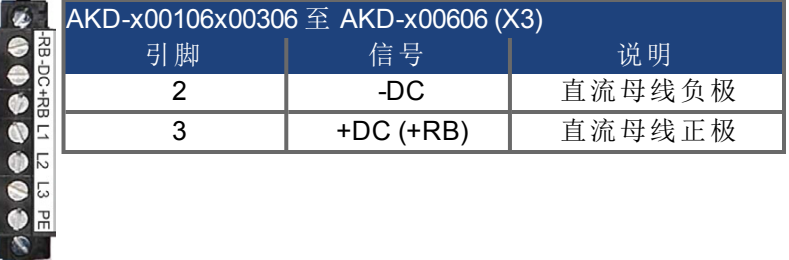

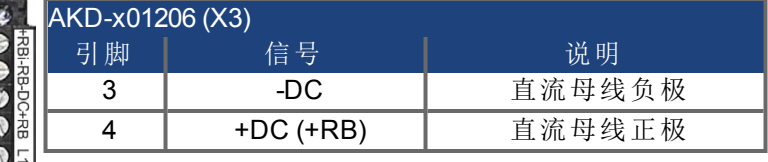

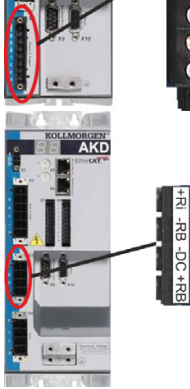

AKD

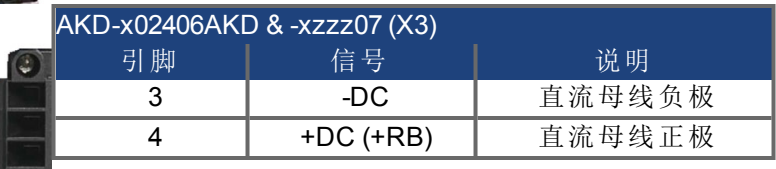

## <span id="page-271-0"></span>**22.11** 电源连接 **(X3, X4)**

## **22.11.1** 三相连接**(** 所有 **AKD** 类型**)**

- <sup>l</sup> 直接与 3 相电源网络相连
- $\bullet$  AKD-xzzz06 的滤波功能由用户提供。
- <sup>l</sup> 保险功能( 例如,熔断器) 由用户提供。

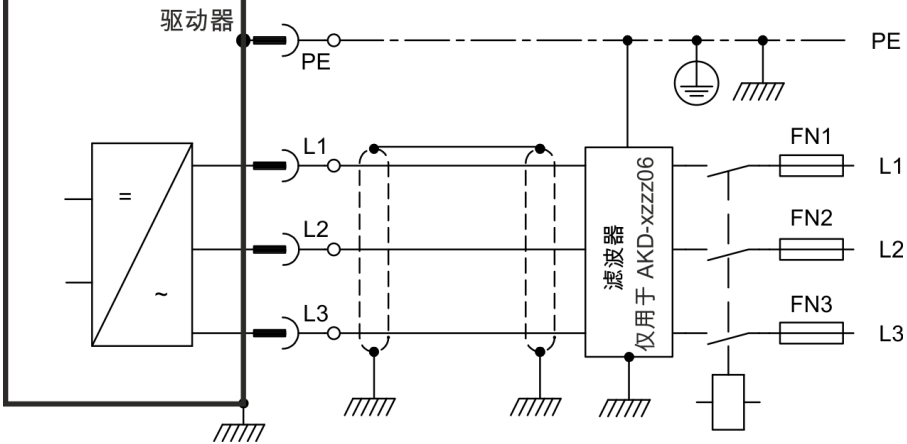

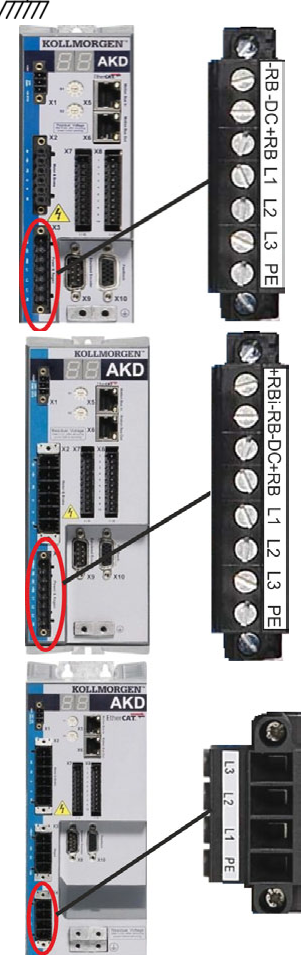

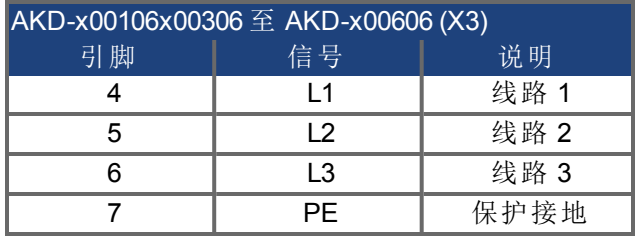

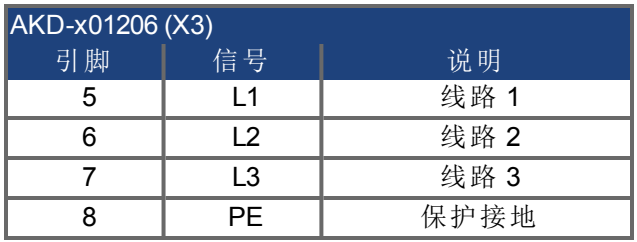

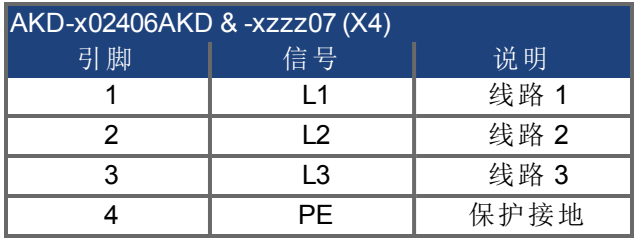

### **22.11.2** 单相连接**(** 仅限 **AKD-x00106x00306** 至 **AKD-x01206)**

- 直接与带中线的单相电源网络相连(120V<sub>-10%</sub>至 240V<sup>+10%</sup>),或者 直接与不带中线的两相电源网络相连( (120 V $^{\prime}_{-10\%}$ 至 240 V<sup>+10%</sup>)
- <sup>l</sup> 电源网络
- <sup>l</sup> 使 L3 保持开路
- <sup>l</sup> 滤波功能由用户提供。
- <sup>l</sup> 保险功能( 例如,熔断器) 由用户提供

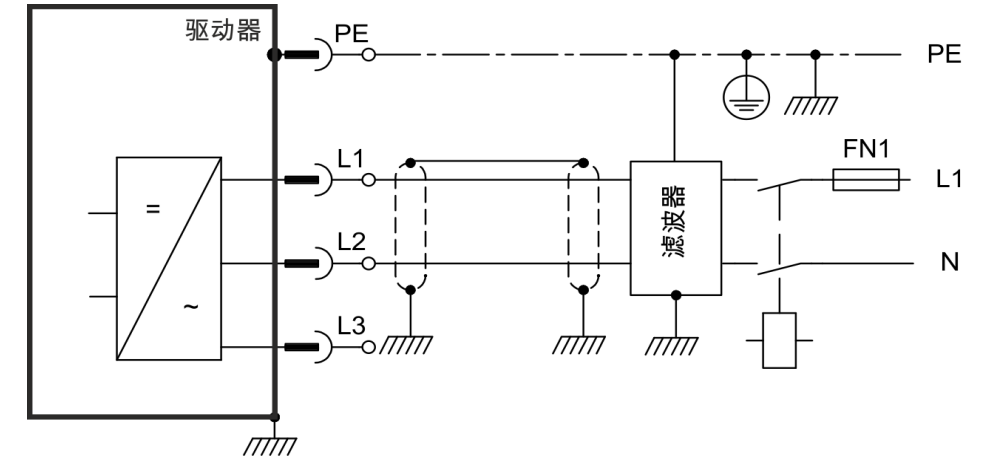

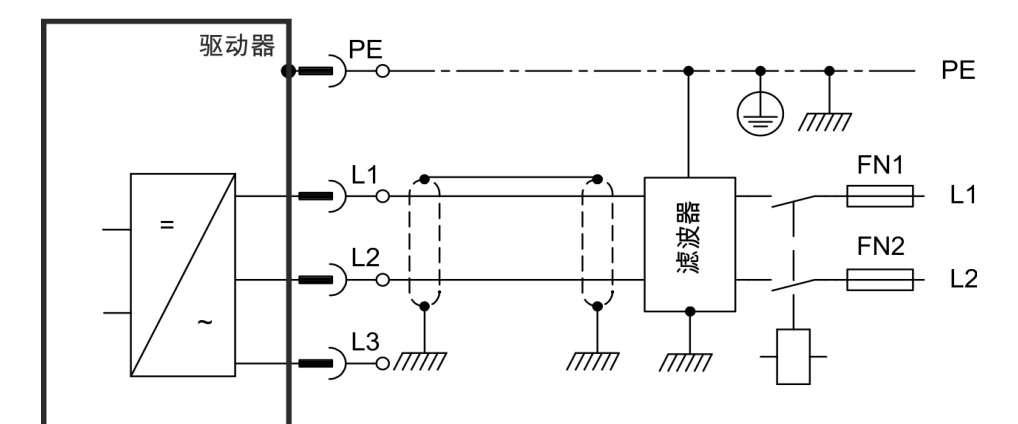

חלוח Ø AKD **OOCOO** 영 **DC+RBL1**  $\overline{5}$  $\ddot{\bullet}$  $\overline{\overline{\overline{5}}}$ 모  $\bullet$ AKD 00000 성 -RB-DC+RB L1 L2 L3 000  $\mathbb{R}$ 

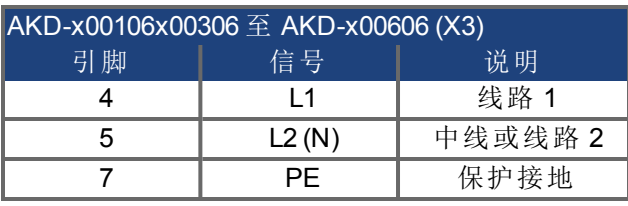

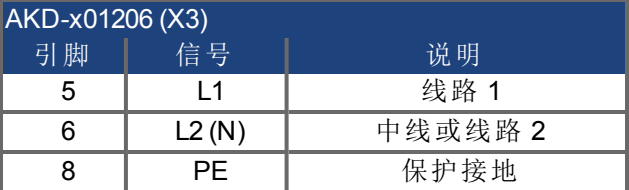

## <span id="page-273-0"></span>**22.12 I/O** 连接

## **22.12.1 I/O** 接线端子 **X7** 和 **X8( AKD** 所有型号**)**

标准数字和模拟 I/O 信号与 X7 和 X8 相连。

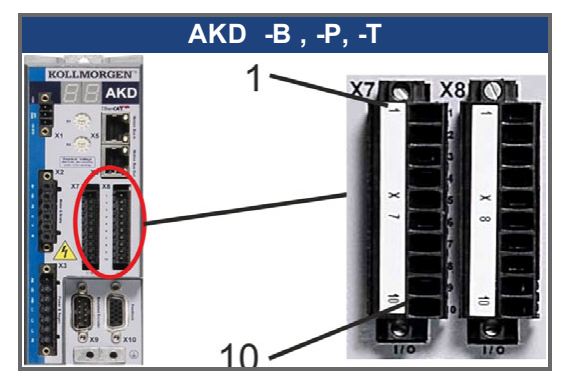

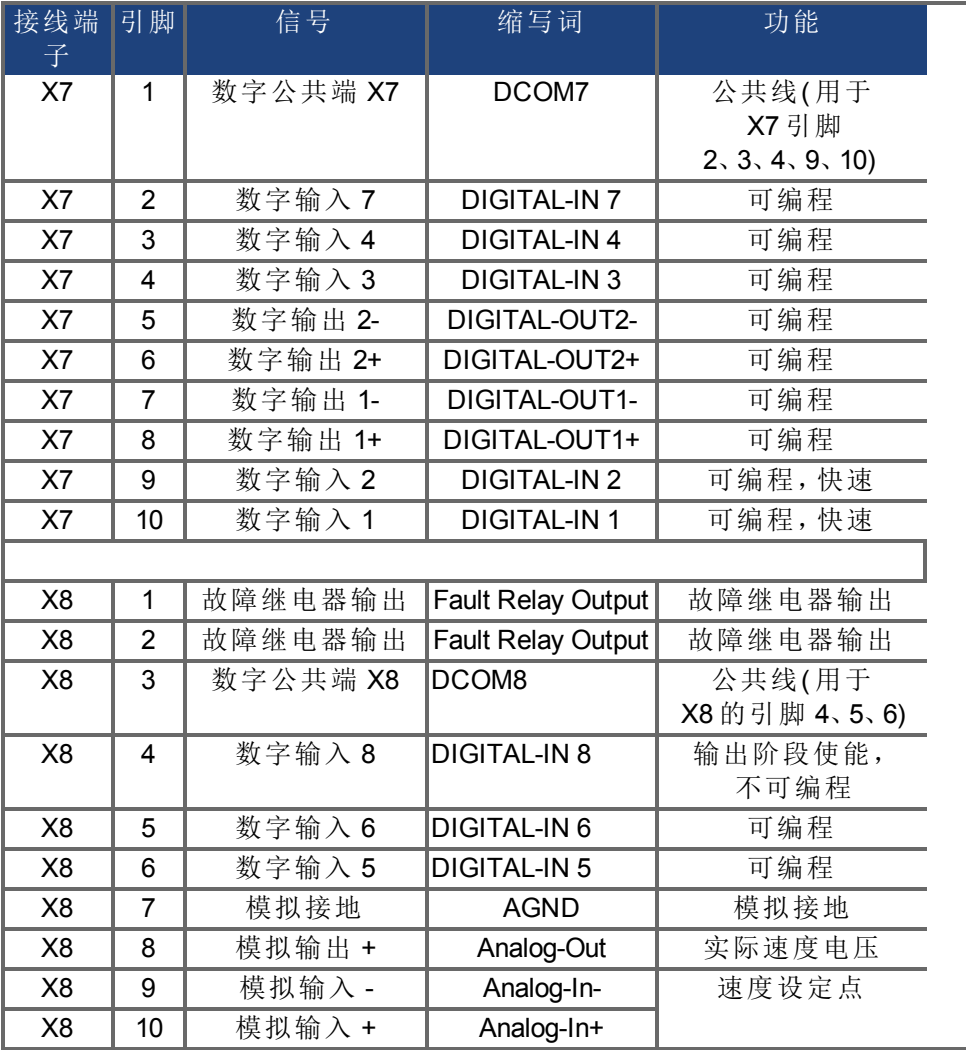

用于 X7 和 X8 的数字公共端彼此之间不共用。

当使用具有数字输入的"源"类型传感器时,应将 DCOMx 线连接到 I/O 电源的 0V 一端。 当使用具有数字输入的"漏"类型传感器时,应将 DCOMx 线连接到 I/O 电源的 24V 一端。

## **22.12.2 I/O** 接线端子 **X21**,**X22**,**X23** 和 **X24 (** 仅限带 **I/O** 扩展卡的 **AKD-T**驱动器**)**

I/O 扩展卡为 I/O 信号额外提供了 4 个接线端子 X21、X22、X23 和 X24。

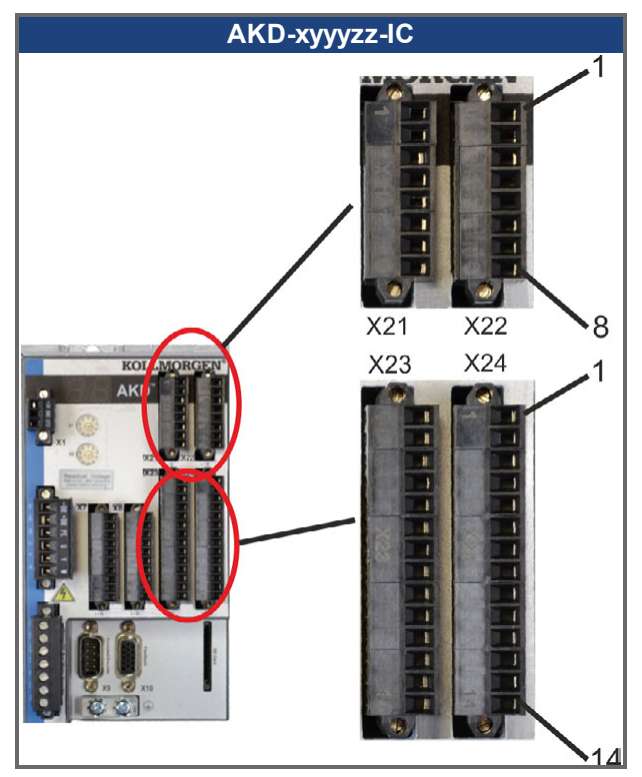

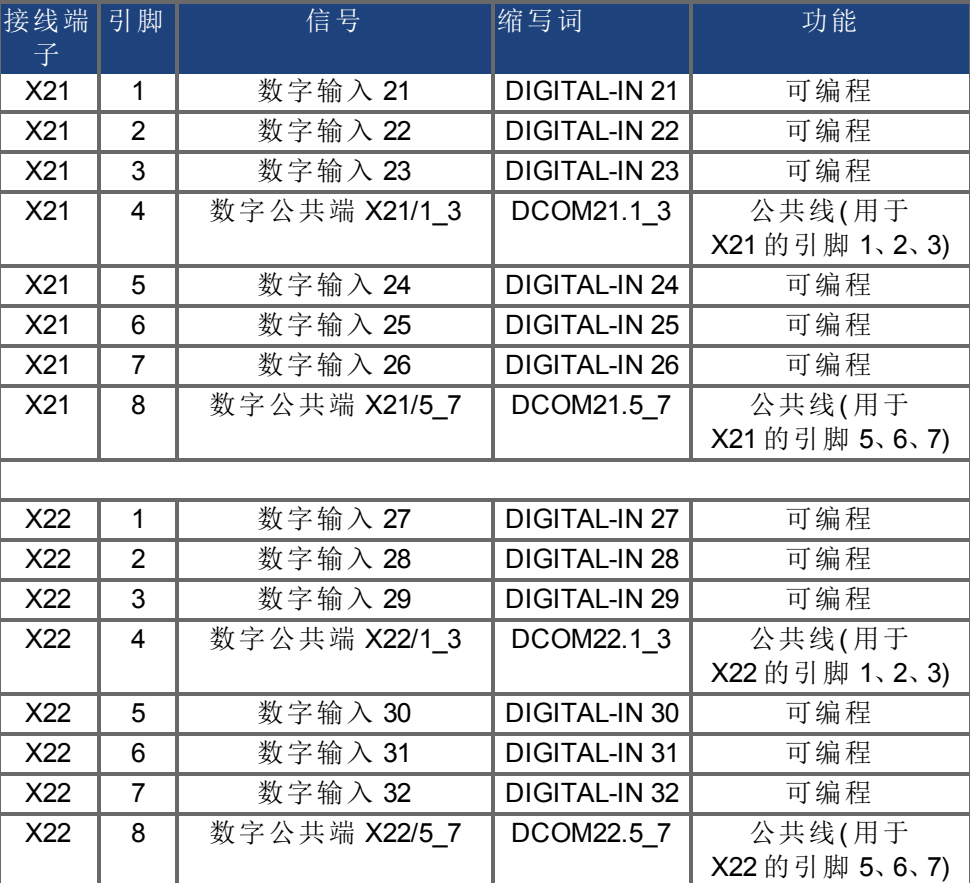

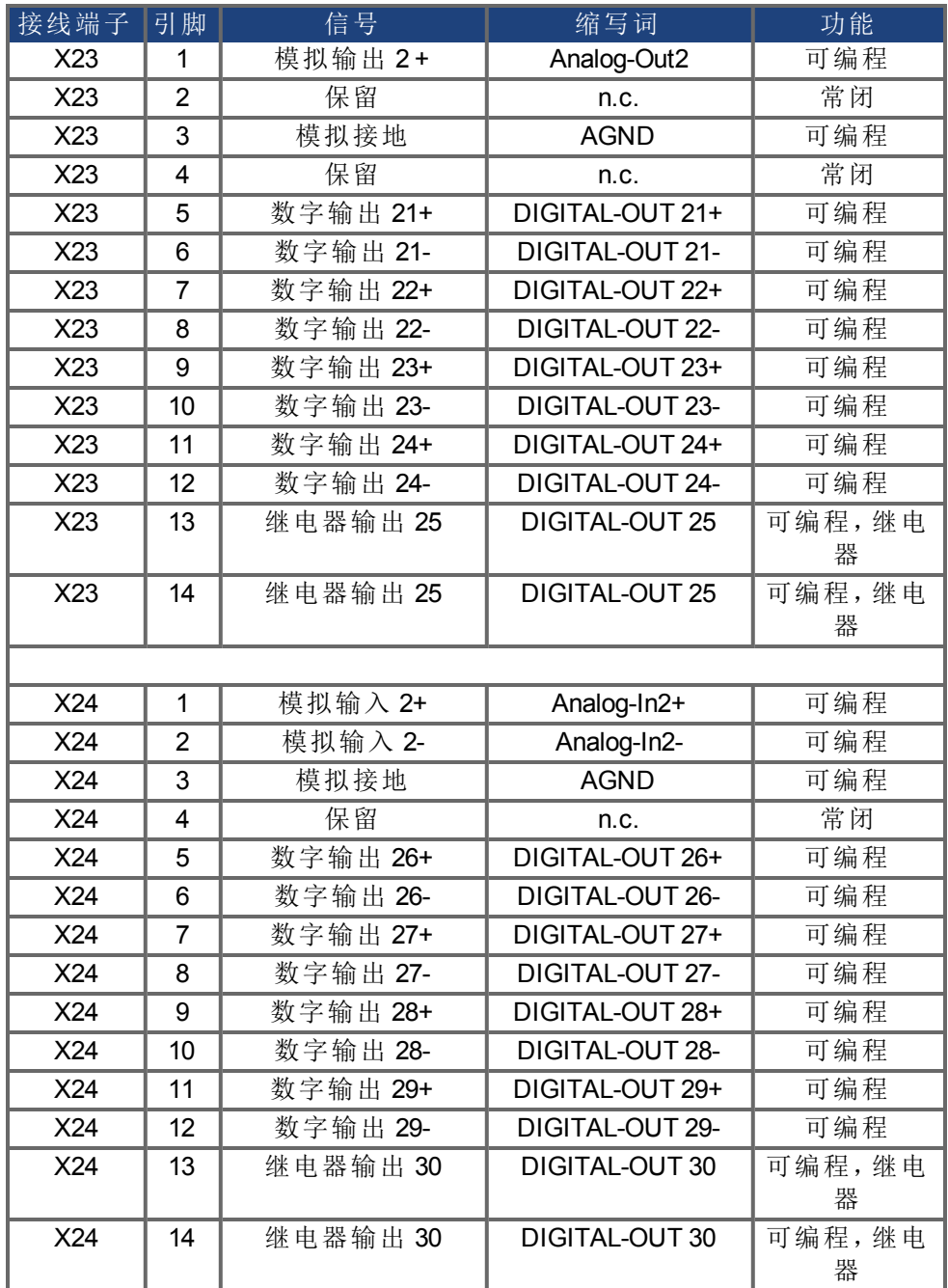

## **22.12.3 I/O** 接线端子 **X35** 和 **X36(** 仅 **AKD-M)**

AKD PDMM 为数字 I/O 信号额外提供了 2 个接线端子 X35 和 X36。

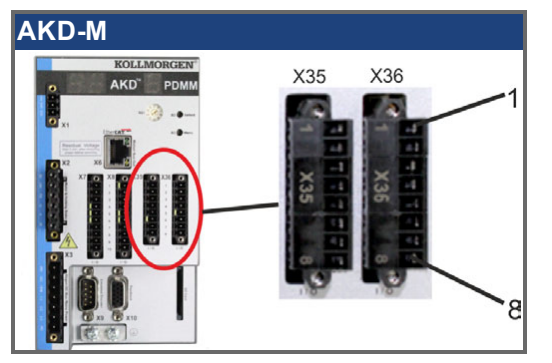

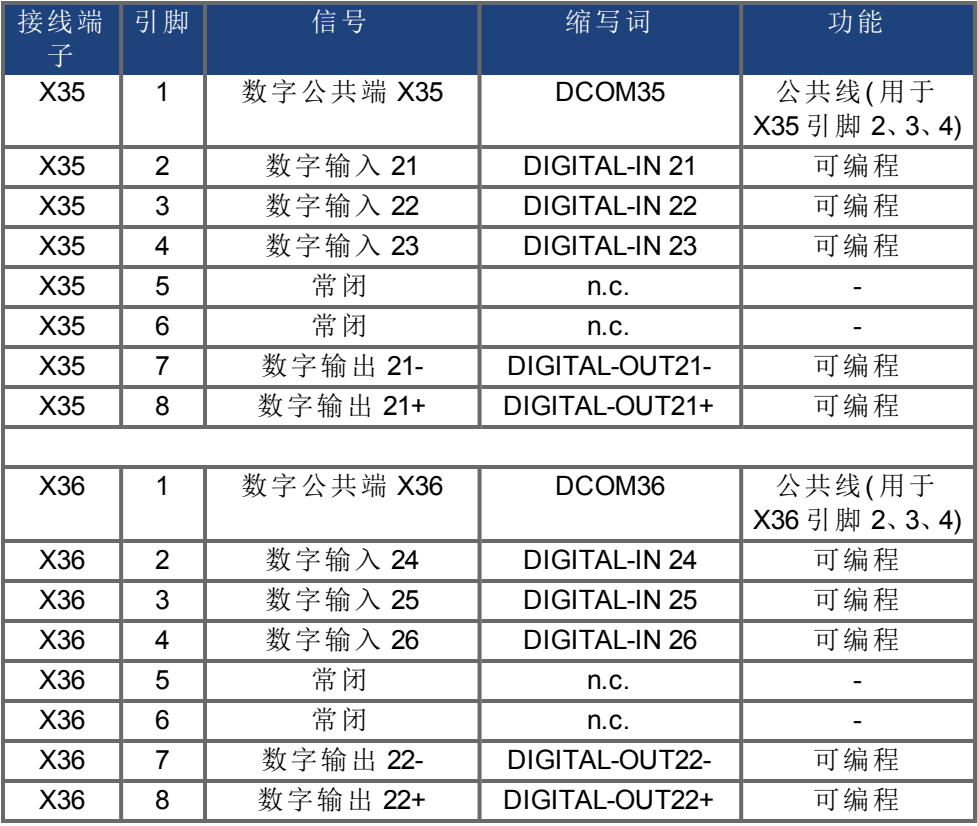

用于 X35 和 X36 的数字公共端彼此之间不共用。

当使用具有数字输入的"源"类型传感器时,应将DCOMx线连接到 I/O 电源的0V一端。

当使用具有数字输入的"漏"类型传感器时,应将DCOMx线连接到 I/O 电源的24V一端。

## <span id="page-277-0"></span>**22.13** 模拟输出 **(X8**,**X23)**

可使用模拟输出来输出驱动器中记录的数字测量的转换模拟值。标准驱动器在 X8 上提供了 一个模拟输出,带内置 I/O 扩展卡的驱动器在 X23 上提供了另外一个输出。预编程功能的列表 已包含在 WorkBench 设置软件中。

#### 技术特性

- 指 AGND 的输出电压范围: ±10 V
- <sup>l</sup> 分辨率:16 位且完全单调
- <sup>l</sup> 未调整的补偿:<50 mV
- <sup>l</sup> 补偿温漂类型:250 µV/°C
- <sup>l</sup> 增益或斜率容差:+/- 3%
- <sup>l</sup> 非线性:< 全刻度的 0.1% 或 10 mV
- <sup>l</sup> 输出阻抗:110 欧姆
- 规格符合 IEC 61131-2 中的表 11
- $-3$  dB 带宽: >8 kHz
- $\bullet$  最大输出电流: 20 mA
- <sup>l</sup> 电容性负载:任意值,但响应速度受限于 Iout 和 Rout 的最大值
- 针对 AGND 的短路进行了保护

## 模拟输出接线图

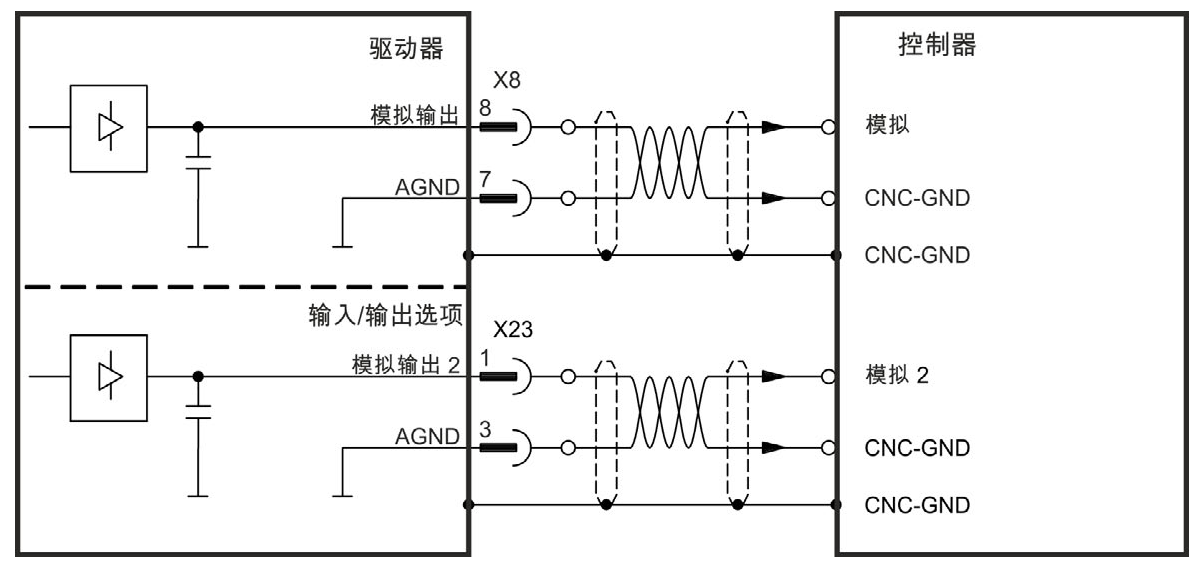

## <span id="page-278-0"></span>**22.14** 模拟输入 **(X8**,**X24)**

驱动器配有差分输入,用于模拟扭矩、速度或位置控制。标准驱动器在 X8 上提供了一个模拟 输入,带内置 I/O 扩展卡的驱动器在 X24 上提供了另外一个输入。

#### 技术特性

- <sup>l</sup> 差分输入电压范围:±12.5 V
- <sup>l</sup> 指 I/O 返回的最大输入电压:-12.5, +16.0 V
- <sup>l</sup> 分辨率:16 位且完全单调
- 未调整的补偿:<50 mV
- <sup>l</sup> 补偿温漂类型:250 µV/°C
- <sup>l</sup> 增益或斜率容差:+/- 3%
- <sup>l</sup> 非线性:< 全刻度的 0.1% 或 12.5 mV
- 共模抑制比:在 60 Hz 时 > 30 dB
- <sup>l</sup> 输入阻抗:> 13k 欧姆
- <sup>l</sup> 与全刻度相关的信噪比:
	- AIN.CUTOFF = 3000 Hz:14 位
	- AIN.CUTOFF = 800 Hz:16  $\hat{\omega}$

#### 模拟输入接线图

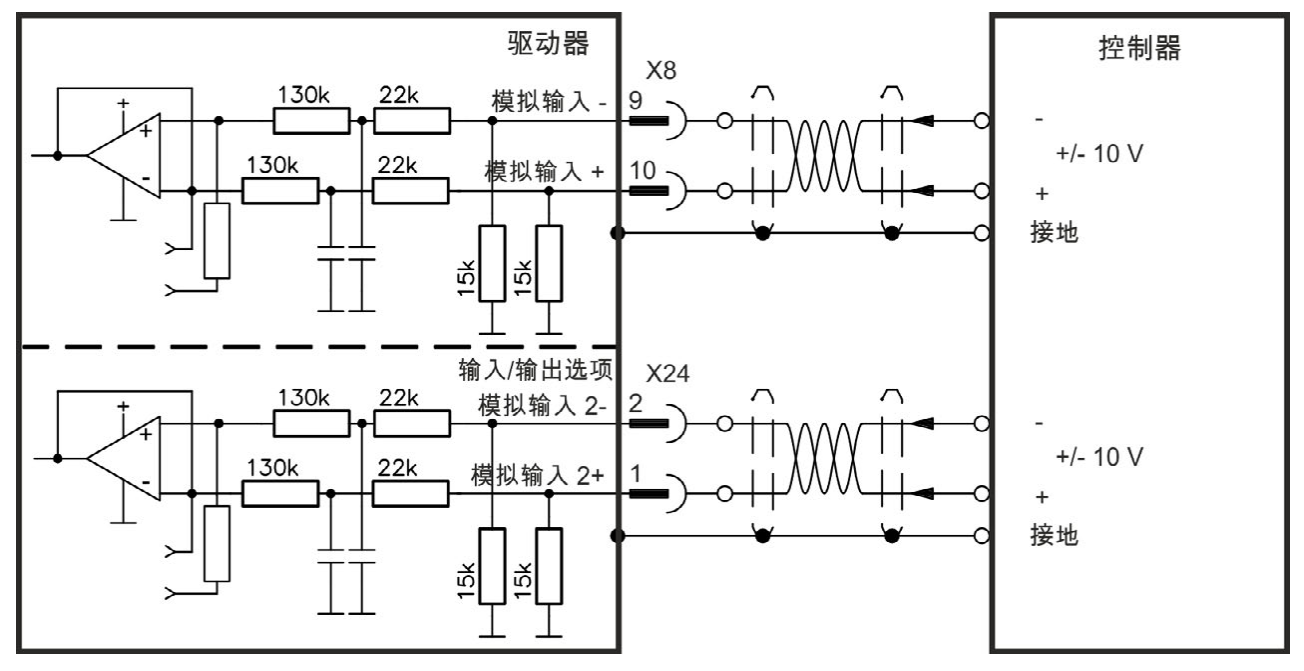

## 设定点输入 **Analog-In** 的应用示例:

- <sup>l</sup> 设置/点动操作的降低敏感性
- <sup>l</sup> 预控制/超驰控制

#### 定义旋转方向

标准设置: 电机轴的顺时针旋转( 朝轴末端方向看) 受端子 ( + ) 和端子 ( - ) 之间正电压的响应 要反向旋转方向,请反向端子 +/- 的连接,或在"反馈 1"屏幕页面中更改 DRV.DIR 参数。

## <span id="page-279-0"></span>**22.15** 命令编码器信号连接

#### **22.15.1** 增量编码器输入 **5 V (X9)**

可将一个 5 V A quad B 编码器或者另一个驱动器的编码器仿真输出连接到此输入,并将其用作 命令编码器、双环反馈、齿轮传动或凸轮传动的输入。不得将其用于主电机反馈连接! 连接图

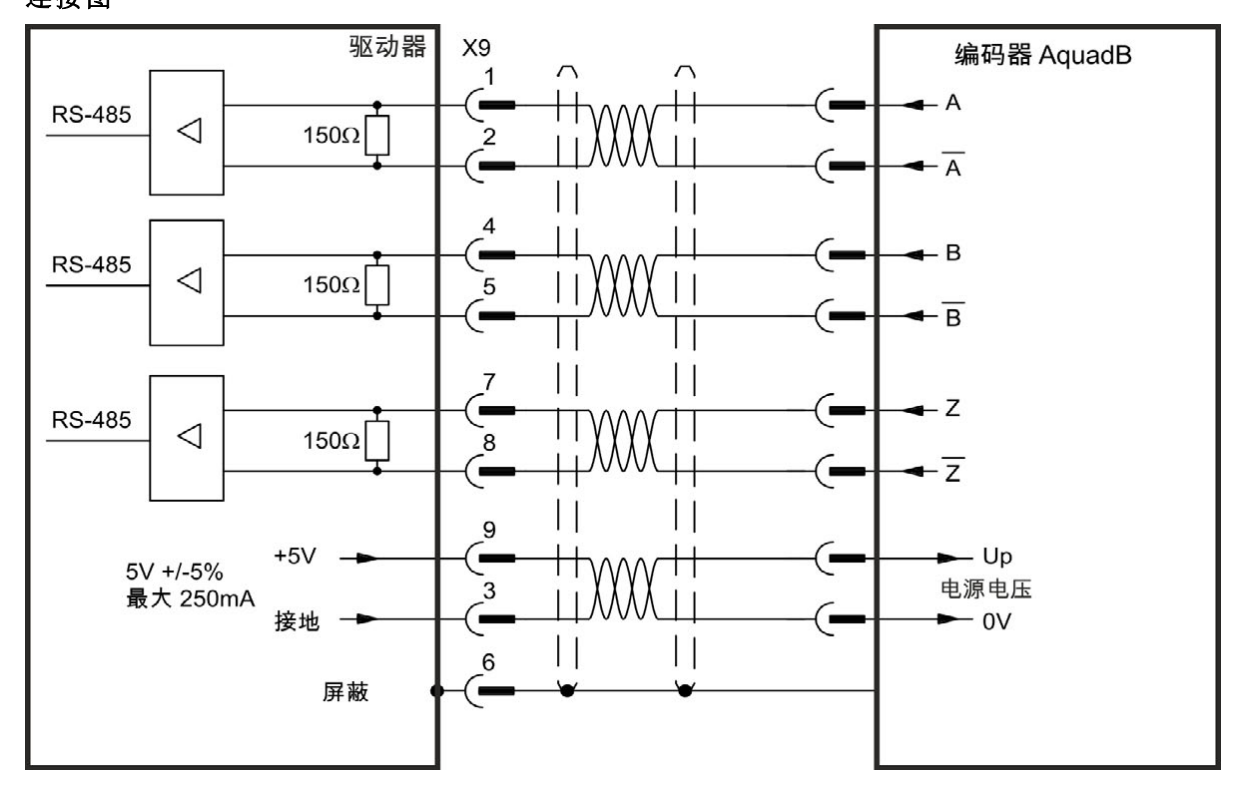

#### **22.15.2** 增量编码器输入 **24 V (X7)**

可将一个 24 V A quad B 编码器连接到数字输入 1 和 2, 并将其用作命令编码器、双环反馈、齿 轮传动或凸轮传动的输入。不得将其用于主电机反馈连接!

连接图

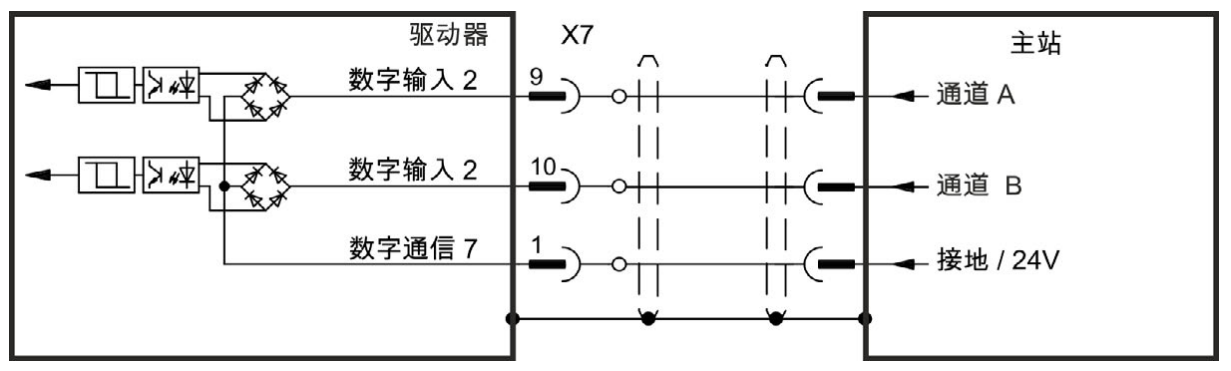

## **22.15.3** 具有 **EnDat 2.2** 输入 **5 V (X9)** 的编码器

可将一个 EnDat 2.2 单匝或多匝编码器连接到此输入,并将其用作命令编码器、双环反馈、齿 轮传动或凸轮传动的输入。不得将其用于主电机反馈连接!

## 连接图

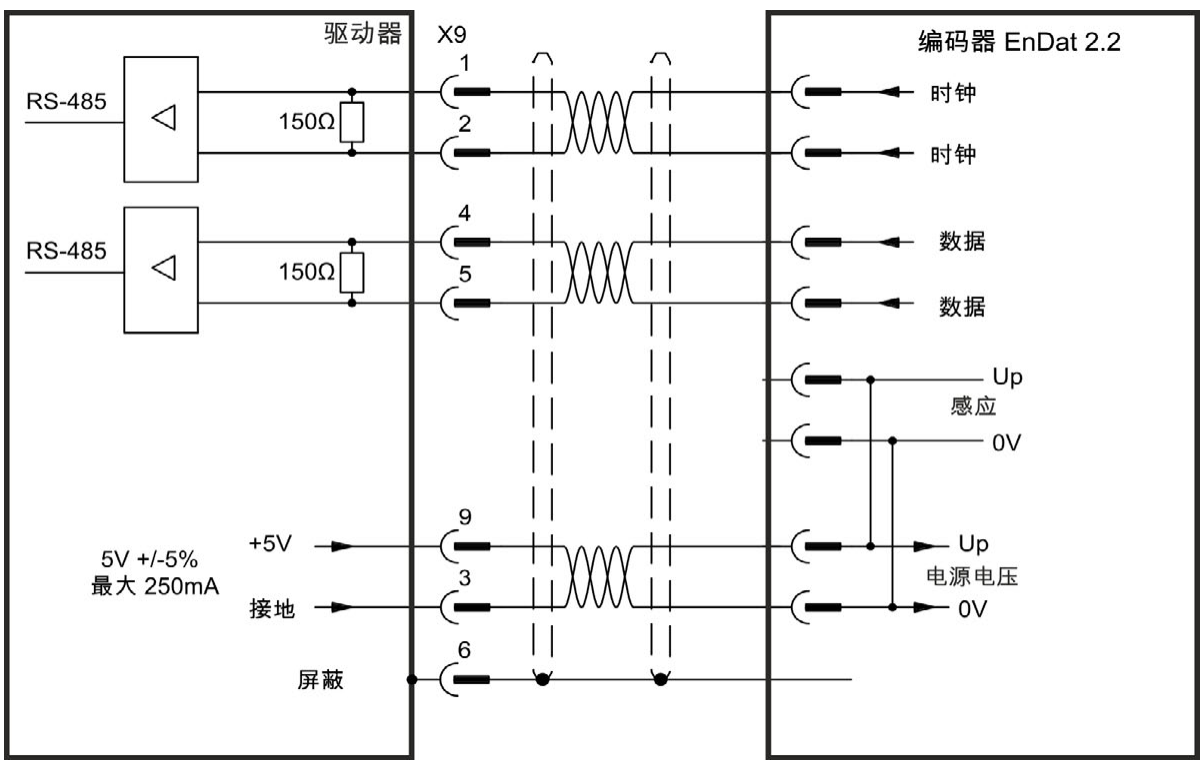

## <span id="page-281-0"></span>**22.16** 脉冲**/**方向信号连接

可将驱动器与步进电机控制器相连。使用 WorkBench 为驱动器设置参数。可对脉冲的数量进 行调整,进而可调整驱动器使其与任何步进控制器相匹配。

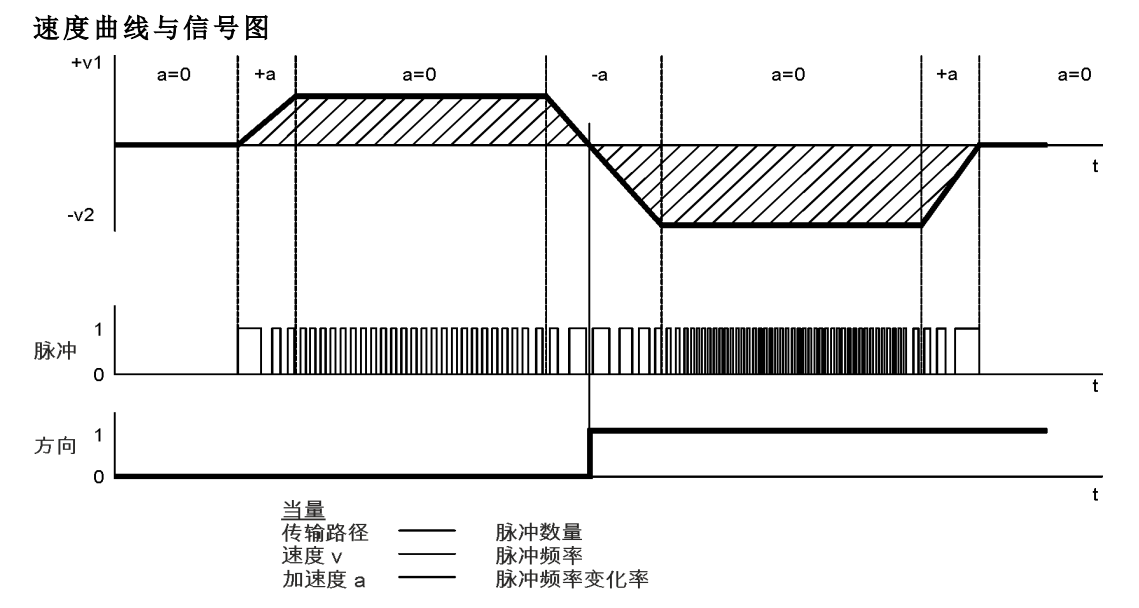

### **22.16.1** 脉冲**/**方向输入 **5 V (X9)**

连接到 5 V 信号等级步进电机控制器。

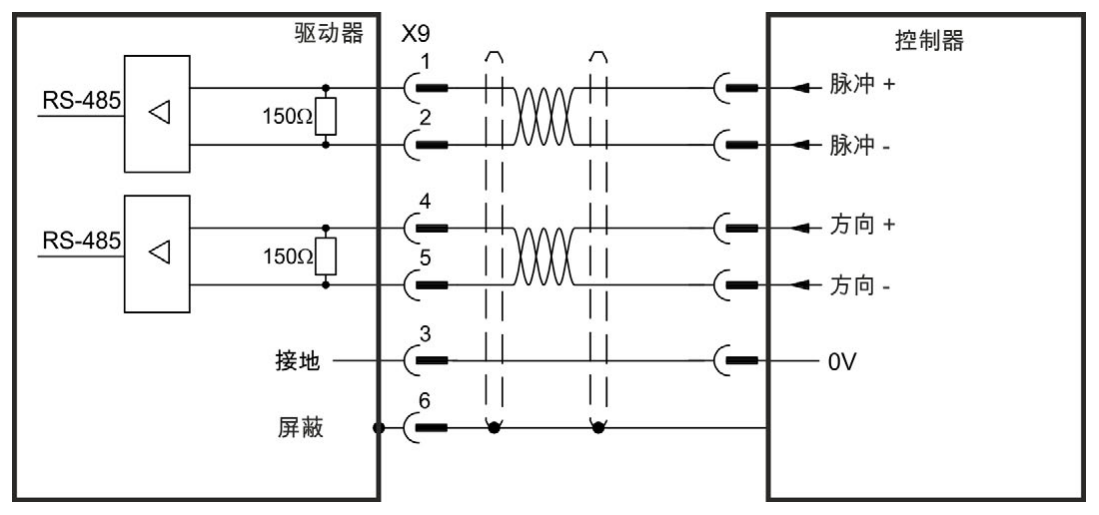

#### **22.16.2** 脉冲**/**方向输入 **5V (X7)**

具有脉冲/方向或步进/方向输出的连接工业标准 5V 逻辑步进电机控制器。注意: X7 光输入可 使用 5V 至 24V 逻辑工作,因此也可利用 24V 逻辑输入来驱动这些输入。

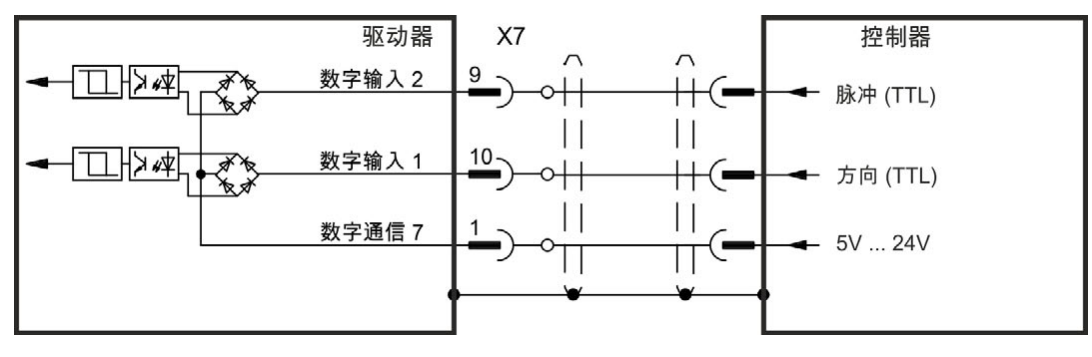

## <span id="page-282-0"></span>**22.17** 向上**/**向下信号连接

## **22.17.1** 向上**/**向下输入 **5 V (X9)**

可将驱动器与可传递 5 V 上下信号的第三方控制器相连

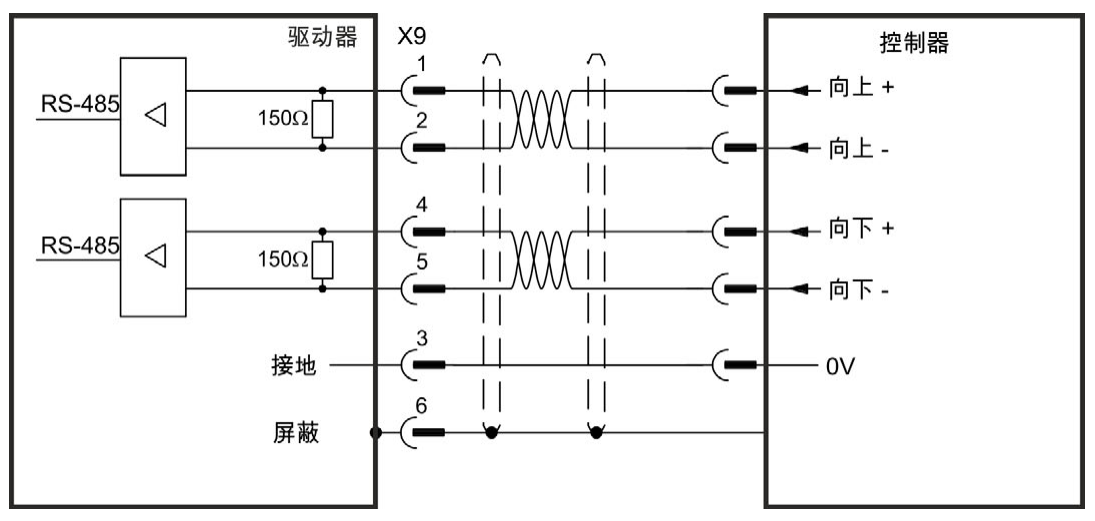

## **22.17.2** 向上**/**向下输入 **24 V (X7)**

可将驱动器与可传递 24 V 上下信号的第三方控制器相连。

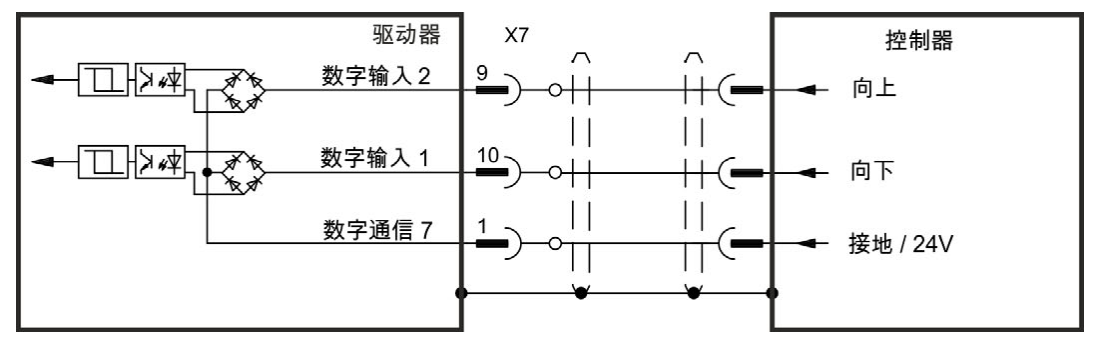

## <span id="page-283-0"></span>**22.18** 反馈接线端子 **(X10)**

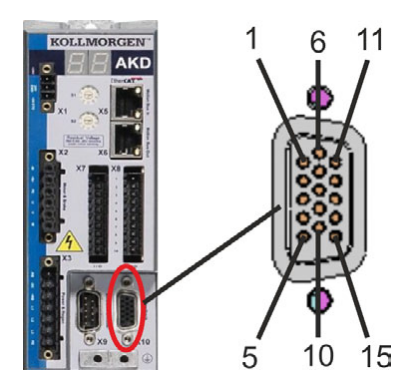

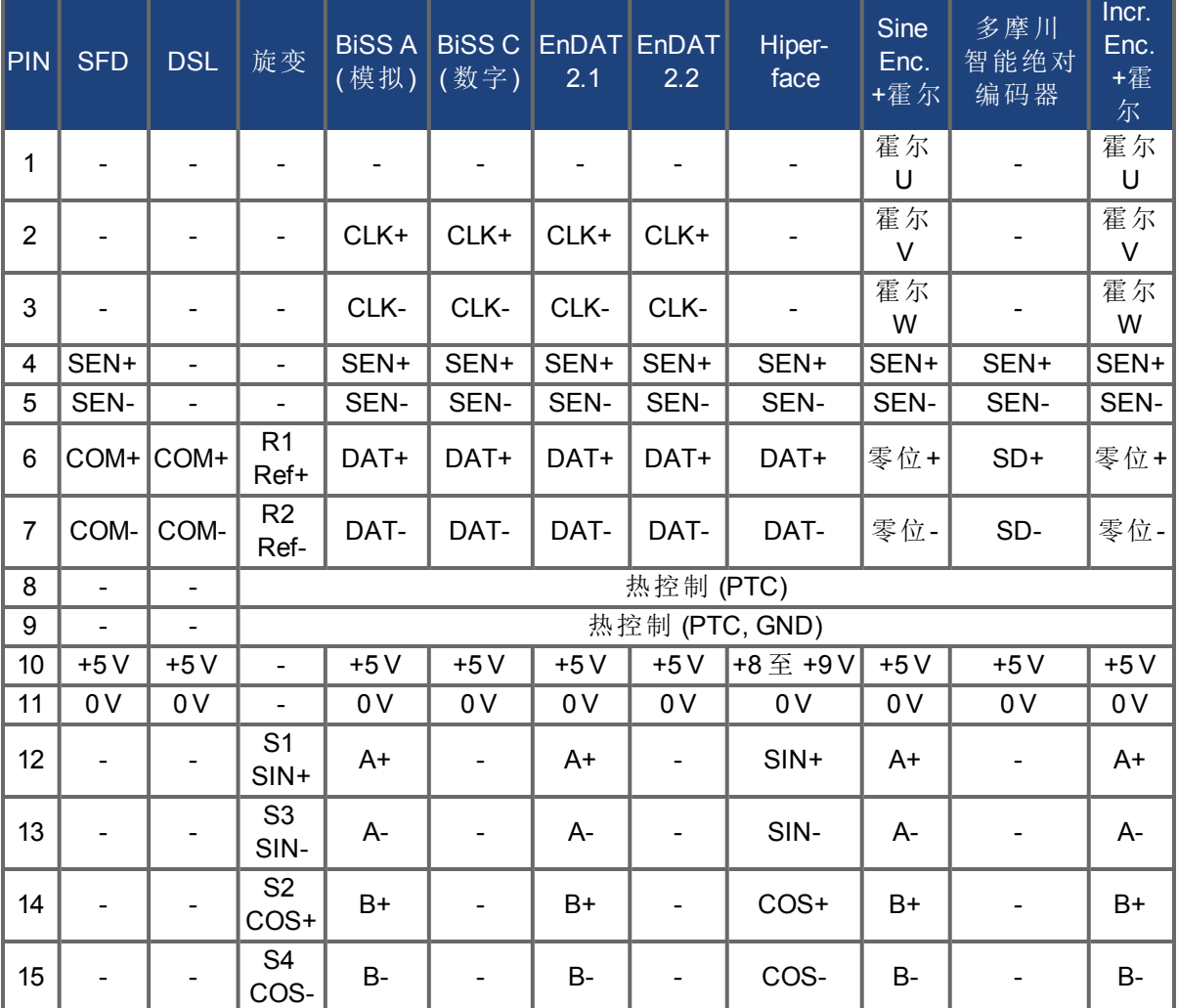

CLK = CLOCK, DAT = DATA, SEN = SENSE

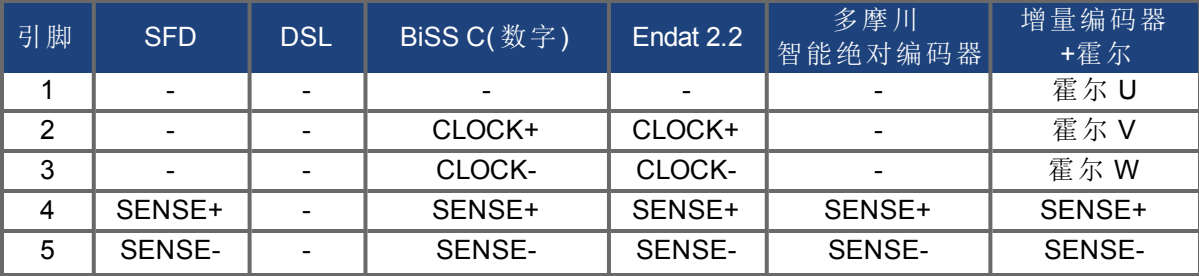

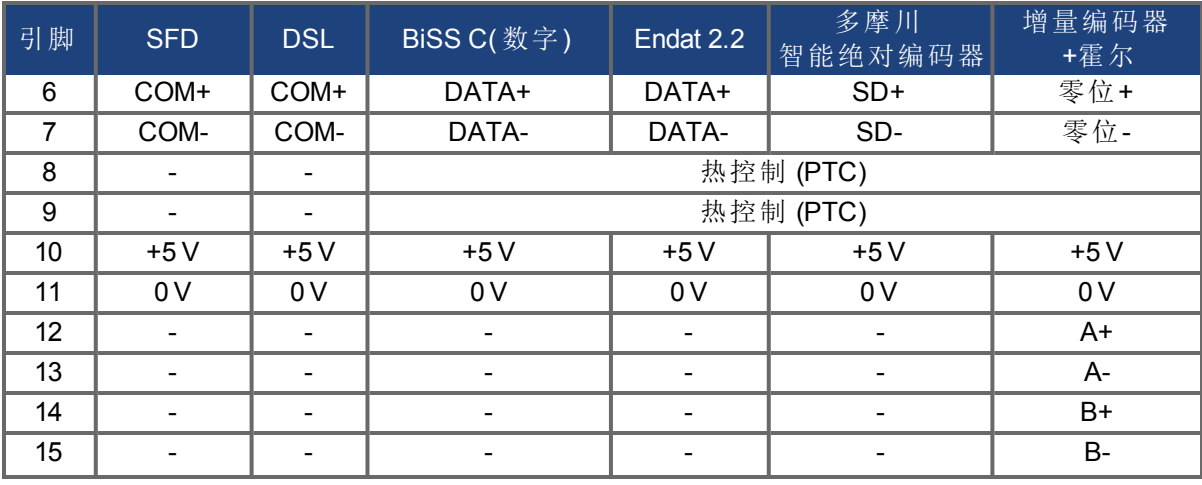

# **23** 方块图

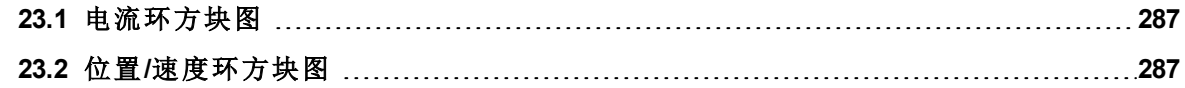

## <span id="page-286-0"></span>**23.1** 电流环方块图

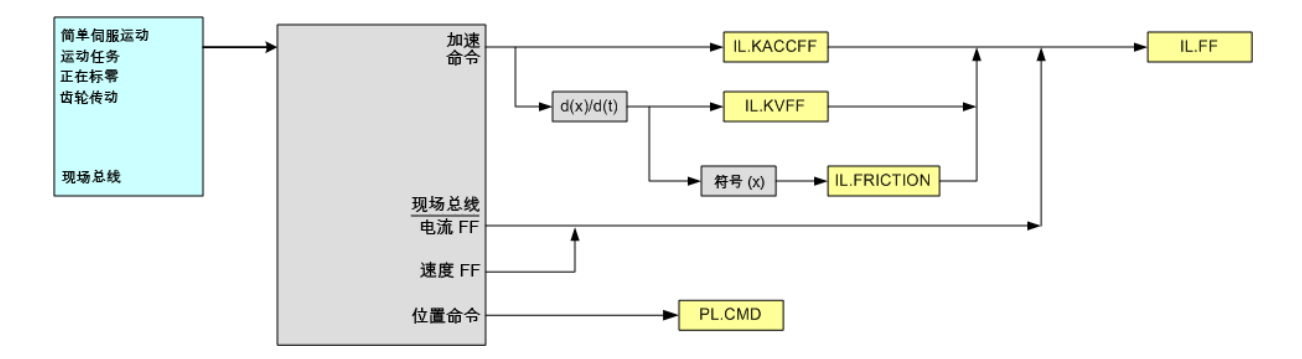

## <span id="page-286-1"></span>**23.2** 位置**/**速度环方块图

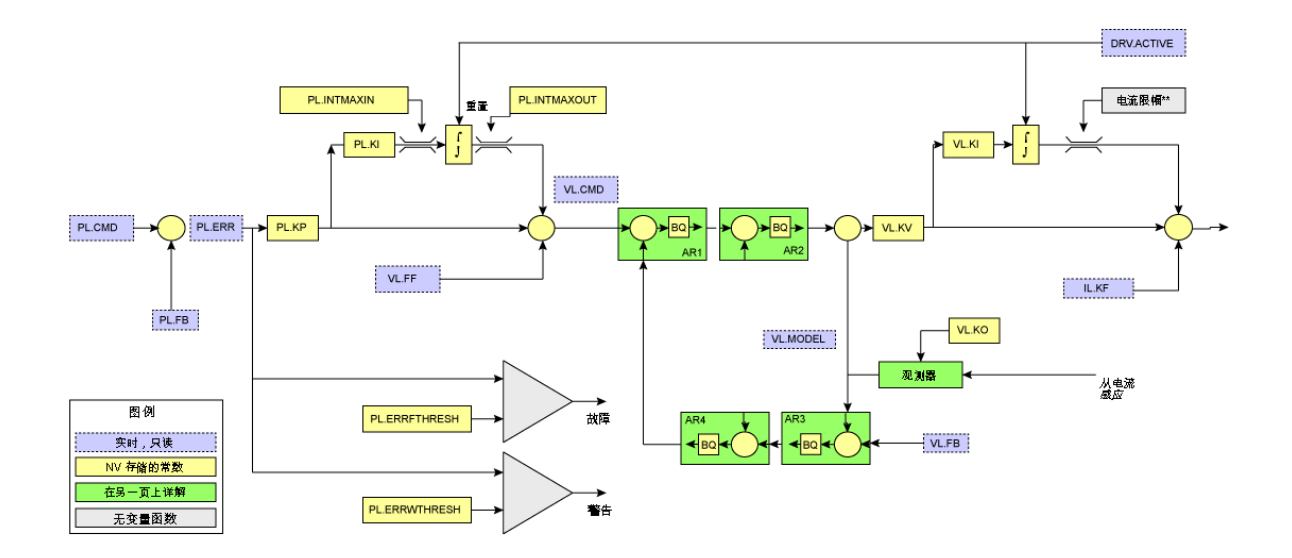

# **24** 现场总线手册

本章包含指向 AKD 驱动器现场总线手册的链接。

#### **24.0.1** 现场总线手册

现场总线手册讲述与 AKD 驱动器连接和通信的不同选件。下方列出这些手册的链接。

#### **24.0.1.1 AKD Modbus**通信手册

本手册讲述 Modbus 通信,这是一种用于从工业设备向人机界面或 PLC 报告数据所使用的简 单通信协议。可在此处查找到本手册:[Modbus \(](#page-288-0)第 [289](#page-288-0) [页](#page-288-0))。

#### **24.0.1.2 AKD EtherCAT**通信手册

本手册讲述 EtherCAT AKD系列产品的安装、设置、功能范围与软件协议。可通过以下网址在 线访问本手册: [Kollmorgen.com](http://www.kollmorgen.com/en-us/products/drives/servo/akd#tab3)。

驱动器随附的光盘还提供一份 pdf 格式的手册。

#### **24.0.1.3 AKD CANopen**通信手册

本手册讲述 CANopen AKD系列产品的安装、设置、功能范围与软件协议。可通过以下网址在线 访问本手册:[Kollmorgen.com](http://www.kollmorgen.com/en-us/products/drives/servo/akd#tab3)。

驱动器随附的光盘还提供一份 pdf 格式的手册。

#### **24.0.1.4 AKD Profinet**手册

本手册讲述 PROFINET AKD系列产品的安装、设置、功能范围与软件协议。可通过以下网址在 线访问本手册: [Kollmorgen.com](http://www.kollmorgen.com/en-us/products/drives/servo/akd#tab3)。

驱动器随附的光盘还提供一份 pdf 格式的手册。

### **24.0.1.5 AKD SynqNet**通信手册

本手册讲述 SynqNet AKD系列产品的安装、设置、功能范围与软件协议。可通过以下网址在线 访问本手册:[Kollmorgen.com](http://www.kollmorgen.com/en-us/products/drives/servo/akd#tab3)。

驱动器随附的光盘还提供一份 pdf 格式的手册。

#### **24.0.1.6 AKD EtherNet/IP**通信手册

本手册讲述EtherNet/IP AKD系列产品的安装、设置、功能范围与软件协议。可通过以下网址在 线访问本手册:[Kollmorgen.com](http://www.kollmorgen.com/en-us/products/drives/servo/akd#tab3)。

驱动器随附的光盘还提供一份 pdf 格式的手册。
#### **24.0.1.7 Modbus**

#### 概述

Modbus 是一种简单的通信协议,通常用于将工业设备中的数据报告至人机界面( 请参见 [与](http://www.kollmorgen.com/en-us/products/drives/ac_servo_drives/akd/) [AKD](http://www.kollmorgen.com/en-us/products/drives/ac_servo_drives/akd/) [进行人机界面](http://www.kollmorgen.com/en-us/products/drives/ac_servo_drives/akd/) [Modbus](http://www.kollmorgen.com/en-us/products/drives/ac_servo_drives/akd/) [通信](http://www.kollmorgen.com/en-us/products/drives/ac_servo_drives/akd/)) 或 PLC。Modbus TCP 通过将相同的协议数据单元内嵌于 TCP/IP 数据包内的方式将协议扩展至 TCP/IP 网络。AKD 支持一个 Modbus TCP 业务信道,最 多可与三台主机连接。

大多数的驱动器参数通过 Modbus TCP( 请参见 [Modbus](#page-296-0) [参数表](#page-296-0)) 支持,但输出字符串的命令除 外。关于 Modbus 协议的信息,请参见 [http://www.Modbus.org/specs.php](http://www.modbus.org/specs.php).

#### **Modbus** 安装与设置

Modbus TCP 通过位于驱动器顶部的业务端口( X11 接线端子,即用于 WorkBench 的接线端子) 提供。将驱动器与诸如人机界面之类的设备连接至正在运行的以太网。为方便测试与配置,将 运行 WorkBench 的 PC 连接至相同网络。

启动之后,驱动器将在前方显示屏上闪烁其以太网 IP 地址。可在端口 502 上用于 Modbus 的此 地址访问驱动器。WorkBench 使用相同的地址,但是不同的端口号。

一旦连接设备,连接的设备可使用这些设置打开与 AKD 的连接:

- IP地址:从驱动器显示屏或 Workbench 连接屏幕读取
- 端口:502
- <sup>l</sup> 添加 Modbus CRC 代码:否

## 报文发送概述

内部数据位宽不超过 32 位的所有参数作为 32 位(2 个寄存器) 值映射至 Modbus。必须通过将 起始地址设定为参数的最低索引和将寄存器数量设定为二,从而在相同的消息中读写两个寄 存器的内容。

内部数据位宽为 64 位的所有参数作为 64 位(4个寄存器) 值映射至 Modbus。必须通过将起始 地址设定为参数的最低索引和将寄存器数量设定为四,从而在相同的消息中读写所有四个寄 存器的内容。

在 WorkBench 的"终端"窗口内缩放参数,但是请注意,浮点值由附加因数 1,000 缩放,以保持精 确性。

注释 尝试阅读命令或只写参数会返回值零。

#### 支持的功能

目前支持两项 Modbus 功能:

- <sup>l</sup> 读取存储寄存器。功能代码 = 0x03 (3)。
- <sup>l</sup> 写入多寄存器。功能代码 = 0x10 (16)。

为了仅允许 32 位与 64 位接入,对于 32 位变量,寄存器数量限制为二个寄存器,对于 64 位变 量,限制为四个寄存器。您还可将某些参数读/写至单个寄存器。其他数量返回异常响应。

#### 读取存储寄存器 **(0x03)**

此功能代码用于读取一个驱动器参数的所有寄存器。

#### 请求

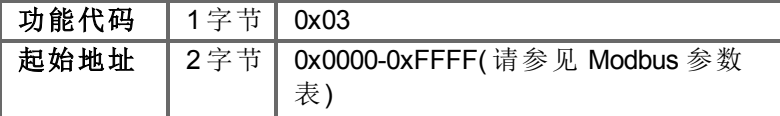

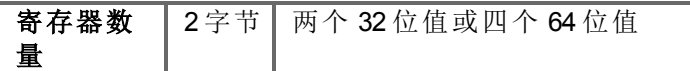

# 正常响应

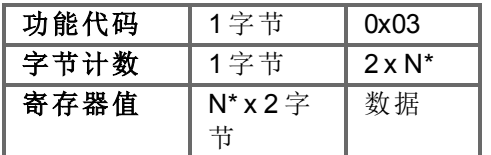

\*N = 寄存器数量

## 错误响应

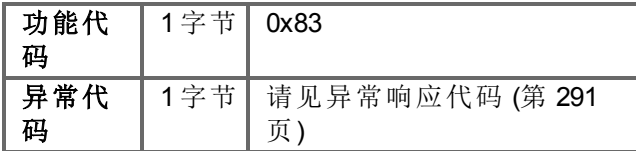

以下为读取位于索引 588 (0x024C) 的位置环反馈示例, 实际值为 0x1 2A05 F200。

# 请求

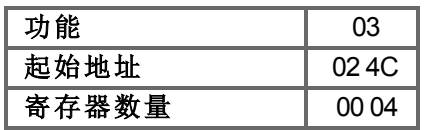

# 响应

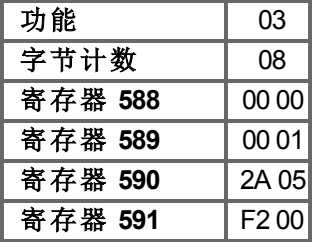

## 写入多寄存器 **(0x10)**

此功能代码用于写入一个驱动器参数的所有寄存器。

## 请求

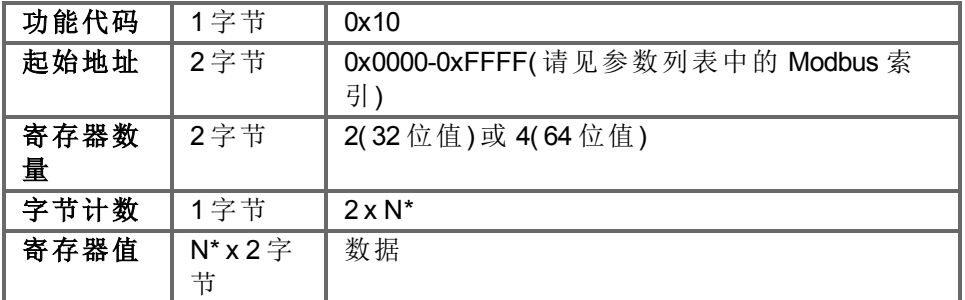

\*N = 寄存器数量

# 正常响应

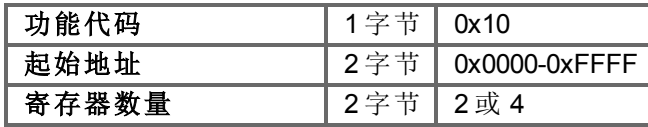

## 错误响应

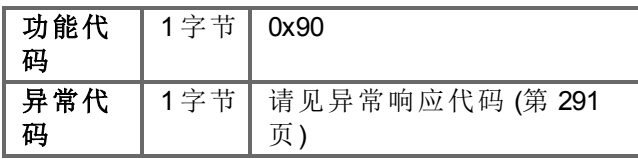

以下为将索引 122 (0x007A) 处数字输入 1 (DIN1.MODE) 的模式设定为值 3 的示例。

# 请求

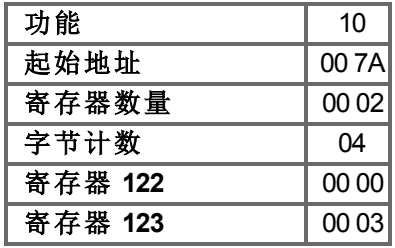

# 响应

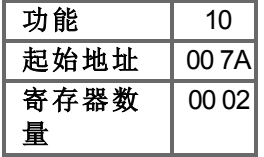

# <span id="page-290-0"></span>异常响应代码

# 标准代码

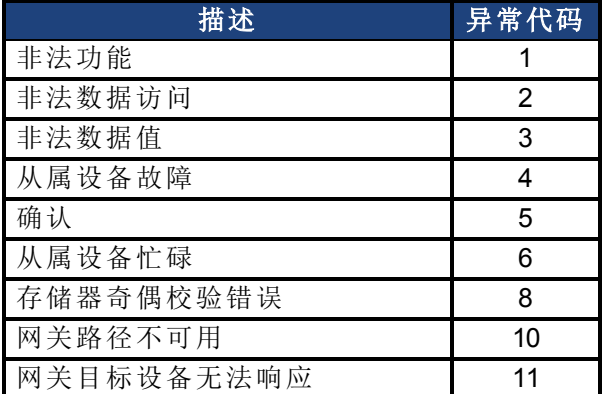

# 生产商代码

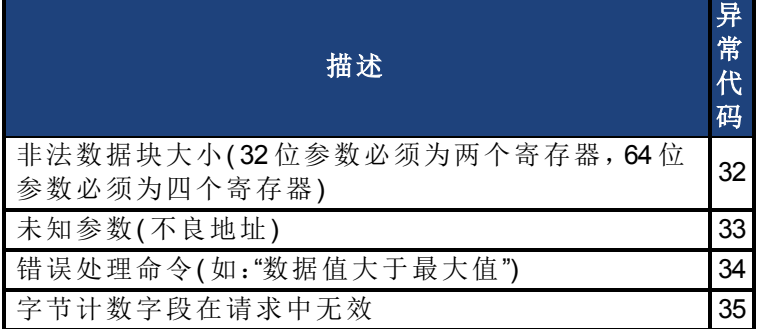

# 通过 **Modbus** 读取产品序列号。

下列寄存器地址用于通过 Modbus 读取序列号。

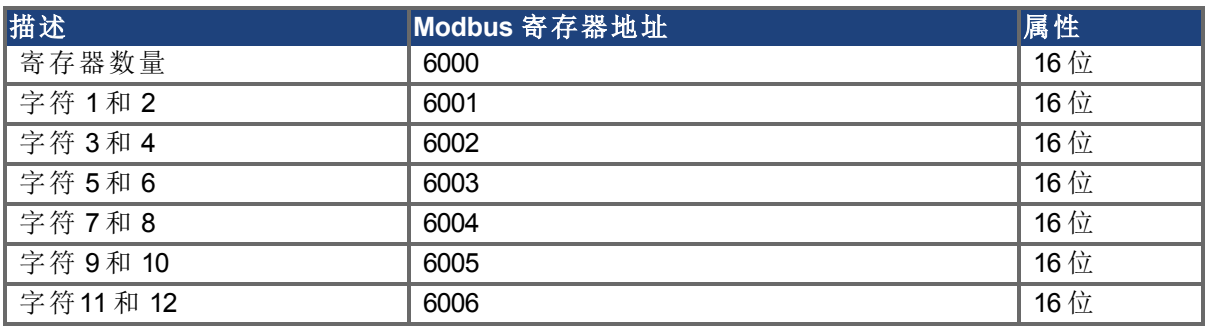

例如,产品序列号"R-6789-12345"可以按如下方式读取。

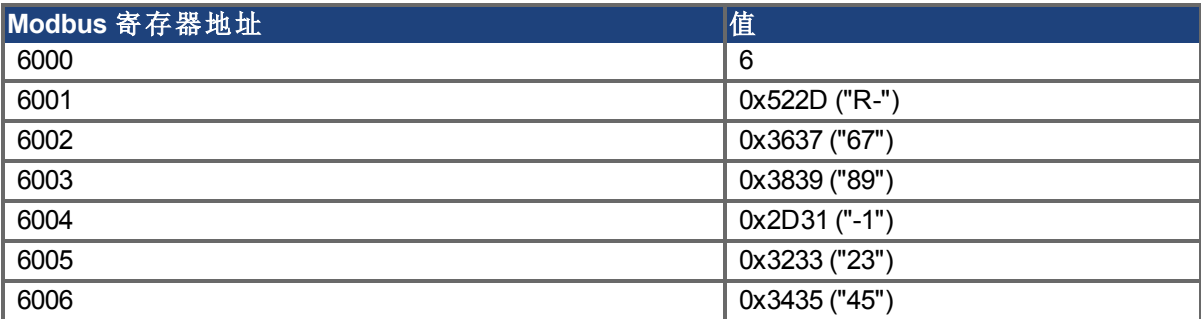

#### **Modbus** 动态映射

Modbus 动态映射允许您将任何的固定寄存器地址映射至新寄存器地址。通过重新排序序列 块,可读/写存取重新映射的参数。

通常,所有参数作为 32 位值映射,并且占用至少两个 Modbus 寄存器。具有 64 位数据位宽的 参数占用四个 Modbus 寄存器。所有 64 位参数还作为 32 位值映射(两个寄存器),以寄存器地 <sup>址</sup> <sup>2000</sup> 作为起点( 请见用于 <sup>32</sup> 位映射的 [将](#page-312-0) [Modbus 64](#page-312-0) [位参数映射至](#page-312-0) [32](#page-312-0) [位](#page-312-0) ([第](#page-312-0) [313](#page-312-0) [页](#page-312-0))) 。

#### 配置动态映射

用于动态映射寄存器的起始地址为 8192 (0x2000)。 映射按下列方式运行:

- 1. 通过将 1( 为 32 位值) 写入寄存器地址 4096 (0x1000) 使能动态映射。写入 1 启用动态映射 的配置模式。写入零可使其处于"运行"模式,在此模式下您可使用映射参数。
- 2. 映射此时面向寄存器。然后,写入您希望映射至以 8192 为起点的地址的参数有效固定 寄存器地址。如要映射 32 位参数,您必须映射对应的两个寄存器。 示例

#### AOUT.VSCALE

将 36( 高字组) 写入地址 8192,将 37( 低字组) 写入地址 8193。 面向寄存器的映射可使您为字组传送优化数据位宽。如要映射数据位宽为 16 位的参 数,只需映射低字组寄存器。

3. 示例

#### MODBUS.DIO

将 941 写入地址 8194

MODBUS.DIO 固定地址为 940( 高字组) 与 941( 低字组) 。只对低字组( 16 位值) 感兴趣, 因为只有低字组包含实际值。

4. 通过将 0( 为 32 位值) 写入寄存器地址 4096 (0x1000) 禁用动态映射。禁用动态映射可使其 处于一种模式,在此模式下您可以访问映射参数值与使用映射寄存器。 以地址 0 为起点的固定映射依旧有效。

下方提供一个关于整个映射过程的示例:

示例

重新映射 MODBUS.DIO( 16 位) , MODBUS.DRVSTAT( 16 位 ) 与 DRV.MOTIONSTAT( 32 位 ) :

- 1. 启用动态映射。
- 2. 字组写入传送至地址 0x2000 (8192)。 值:941, 945, 268, 269
- 3. Modbus 报文:

函数:0x10;地址:0x20,0x00;寄存器编号:0x00,0x04;以字节表示的数据长度:0x08;数 据:0x03, 0xAD, 0x03, 0xB1, 0x01, 0x0C, 0x01, 0x0d

- 4. 禁用动态映射。
- 5. 执行 DRV.NVSAVE 以存储非易失映射表。
- 6. 重新映射的地址为:

0x2000 :MODBUS.DIO 0x2001 :MODBUS.DRVSTAT 0x2002 :DRV.MOTIONSTAT( 高字组) 0x2003 :DRV.MOTIONSTAT( 低字组)

#### 保存与重新设置动态映射

使用下列参数保存与重置动态映射:

- DRV.NVSAVE。保存参数与动态非易失映射表。
- DRV.RSTVAR。将参数设定为默认值以及清除动态映射表。

#### 通过 **WorkBench** 终端进行 **Modbus** 动态映射

WorkBench 提供一个用于配置动态映射的界面。这可使您保存 WorkBench 动态文件中的动态 映射表。

#### **24.0.2 Modbus** 概述

通过寄存器地址识别值,每个寄存器为一个 16 位字。为确保向后兼容性,AKD 参数必须具有 一个固定寄存器地址。但是,访问参数所需的寄存器数量取决于参数数据类型。因此,如果参 数的数据类型发生变化,则寄存器数量也有可能发生改变,这将导致所有下列参数具有不同 的寄存器地址。为避免这些寄存器偏差,所有参数作为32位字(2个寄存器)或64位字(4个寄 存器) 映射。

Modbus 数据指定为一个大字节存储次序。较低的寄存器地址保持一个较高位排名。

#### **32** 位示例:

寄存器地址 0 → 高 16 位字 寄存器地址 1 → 低 16 位字

#### **24.0.3** 通过 **Telnet** 动态映射

可设定下列参数以在 WorkBench 中进行动态映射。

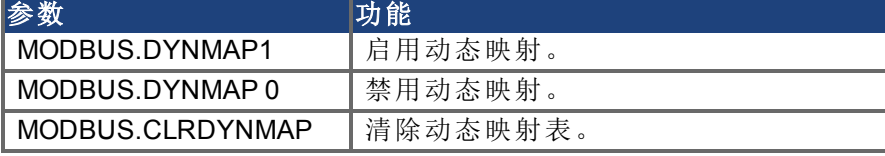

使用寄存器地址映射完整参数。将所有寄存器从高映射至低。

# 示例:

PL.CMD( 寄存器地址 570)

MODBUS.DYNMAP 1 MODBUS.CLRDYNMAP(可选) MODBUS.ADDR8192 570

```
MODBUS.ADDR8193 571
MODBUS.ADDR8194 572
MODBUS.ADDR8195 573
...
MODBUS.DYNMAP 0
```
仅映射来自于一个 8 位参数的高位寄存器。CAP0.EVENT( 寄存器地址 58) 作为一个 32 位值映 射。58 为高 16 位字,59 为包含参数值的低 16 位字。只有寄存器 59 需要映射:

MODBUS.ADDR8196 59

#### 缩放参数

您可缩放通过 Modbus 访问的参数。此缩放独立于 UNIT.PIN 与 UNIT.POUT 单位。用户单位由 MODBUS 参数定义:

- MODBUS.PIN( 默认值 = 1)
- MODBUS.POUT(  $\frac{m}{k}$   $\frac{m}{k}$   $\frac{m}{k}$  = 1)
- MODBUS.PSCALE( 默认值 = 20)

对于上方所示默认设置,单位如下:

- 位置[计数(每圈 PSCALE 位)]
- <sup>l</sup> 速度[计数/秒]
- 加速度/减速度[计数/秒 2]
- 电流(转矩) [mA]

#### **24.0.4 Modbus** 缩放示例

如果 MODBUS.PSCALE = 20,则所有位置信息为 20 位。

位置 = 2^20 计数/圈 速度 = 2^20 计数/秒 加速度/减速度 = 2^20/秒^2

这意味着每旋转一圈将有 2^20 或 1,048,576 个位置单位。这将影响到所有参数( 速度使用位置 单位/秒,加速度与减速度使用位置单位/秒^2)

```
注释 当每圈为 20 位以及有 32 位数据可用时, 您可拥有 32 位-20 位 = 12 位圈(4096
         圈) ,然后 32 位数据完整并为负值。
```
Modbus 中的其他缩放因数为 MODBUS.PIN 与 MODBUS.POUT。

MODBUS.PIN 与 MODBUS.POUT 为缩放比,用于帮助将 Modbus 位置分辨率与驱动器位置单 位分辨率相关联( 或者仅缩放 Modbus 用户单位) 。它可使您以用户单位通过使用 Modbus 操 作。

例如,如果您将驱动器用户单位设置为 10,000 计数/圈:

UNIT.PIN = 10,000 UNIT.POUT = 1

然后,如要使 Modbus 体现相同单位,应设置 Modbus 单位:

MODBUS.PIN =  $2^{\wedge}$ MODBUS.PSCALE = 1,048,576 MODBUS.POUT = UNIT.PIN/UNIT.POUT \* 1,000 = 10,000,000 '使用此同样是考虑到 Modbus 数据中缺少小数点

然后在 Modbus 中:

```
计数/圈 = 10,000
' 在 Modbus 中您将读取 10,000,000 但是数据代表 10,000.000,因为 Modbus
仅显示整数。
```
#### **Modbus** 特定寄存器**(**参数**)**

下列参数为数字输入/输出、状态信息与命令提供一种快捷方式。

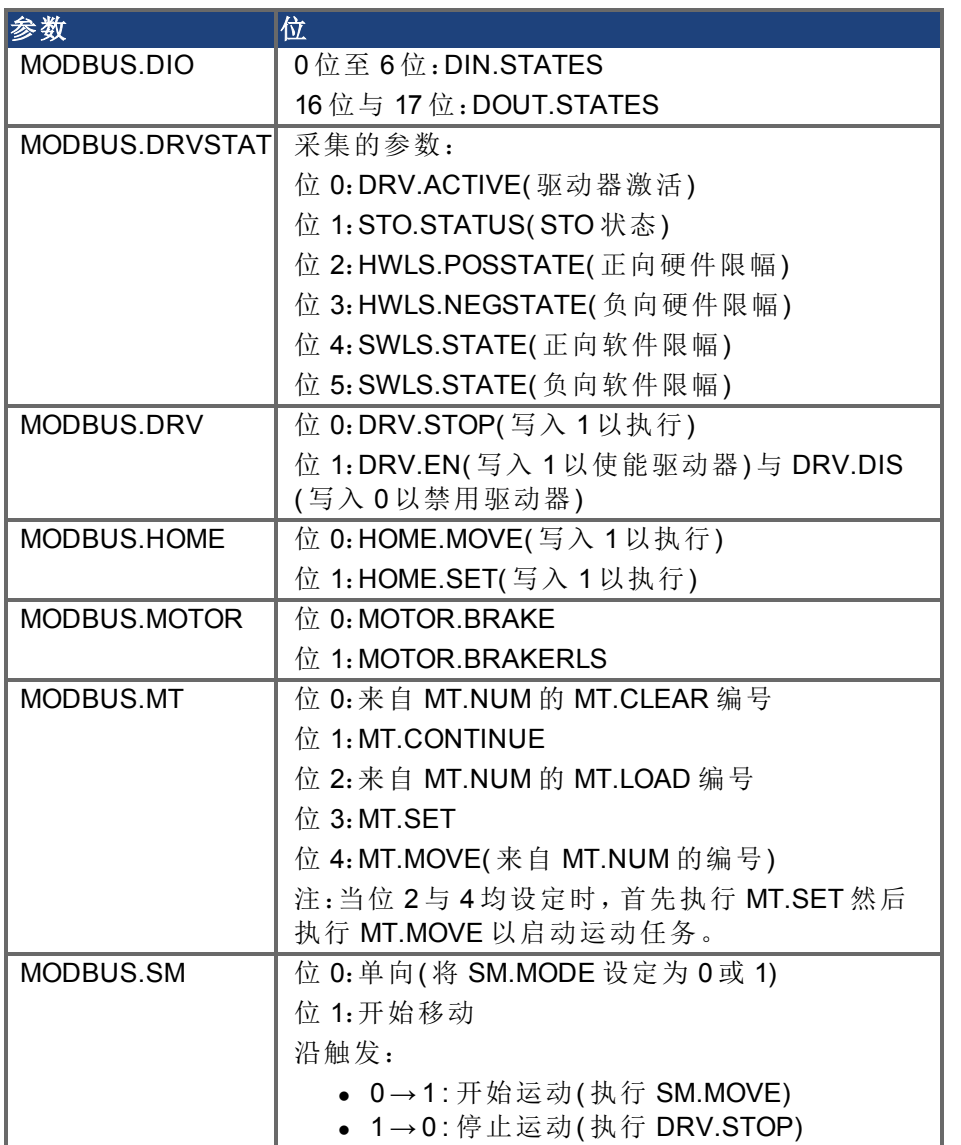

#### **32** 位与 **16** 位值比较

Modbus 将所有参数镜像为 32 位或 64 位值。32 位最小数据位宽支持向后兼容性,这意味着如 果内部数据位宽发生改变,则这种改变不会对连续参数的寄存器地址产生任何影响。动态映 射允许您仅映射与应用相关的寄存器,从而减少通信费用。

#### 将 **64** 位参数映射至 **32** 位参数

所有 64 位参数均映射为以寄存器地址 2000 为起点的 32 位参数。只有 32 位低字组使用与 64 位参数相同的比例缩放映射。第7章包含常规映射表(第7.2章)与64位至32位映射表(第7.3 章) 。

#### 故障寄存器

故障寄存器 MODBUS.FAULT1( 寄存器地址 954) 至 MODBUS.FAULT10( 寄存器地址 972) 包含驱 动器的故障状态。

您可以包含下列电流故障状态:

- 1. 读取 MODBUS.FAULT1。
- 2. 如果 MODBUS.FAULT1 为零,则驱动器无故障。
- 3. MODBUS.FAULT1 的非零值是一个故障编号。
- 4. 如果 MODBUS.FAULT1 非零,则下列故障寄存器( MODBUS.FAULT2 至
- MODBUS.FAULT10) 可能包含更多故障编号。
- 5. 零值表示无更多故障

# 映射表

下表显示 Modbus 地址与属性。属性描述如下:

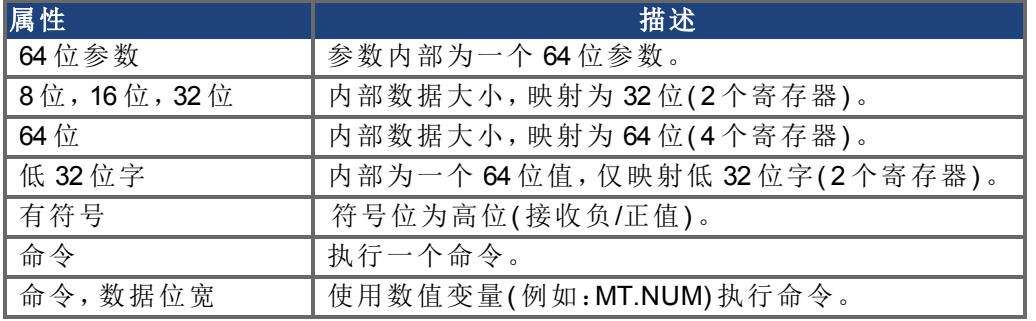

# <span id="page-296-0"></span>**Modbus** 参数表

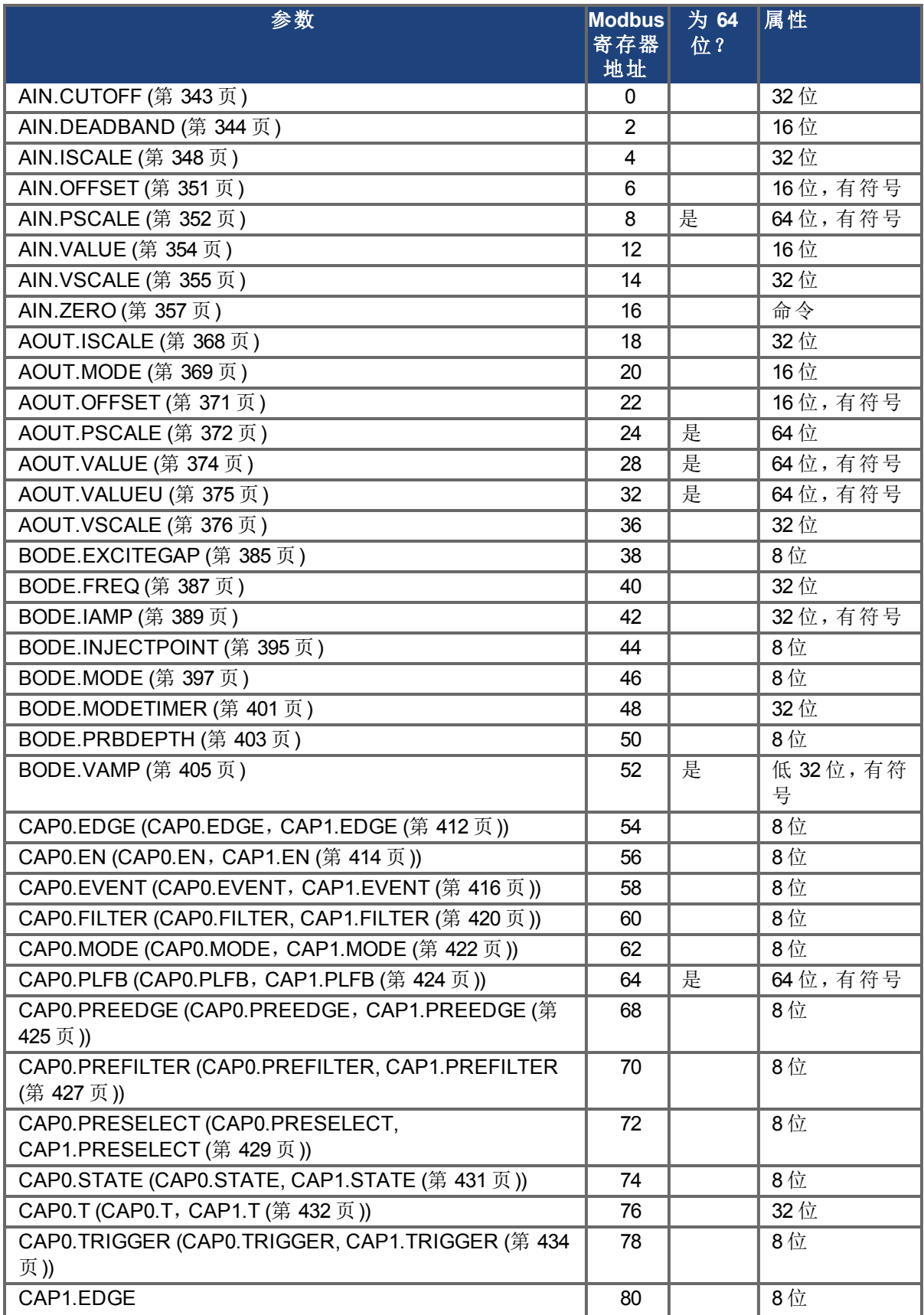

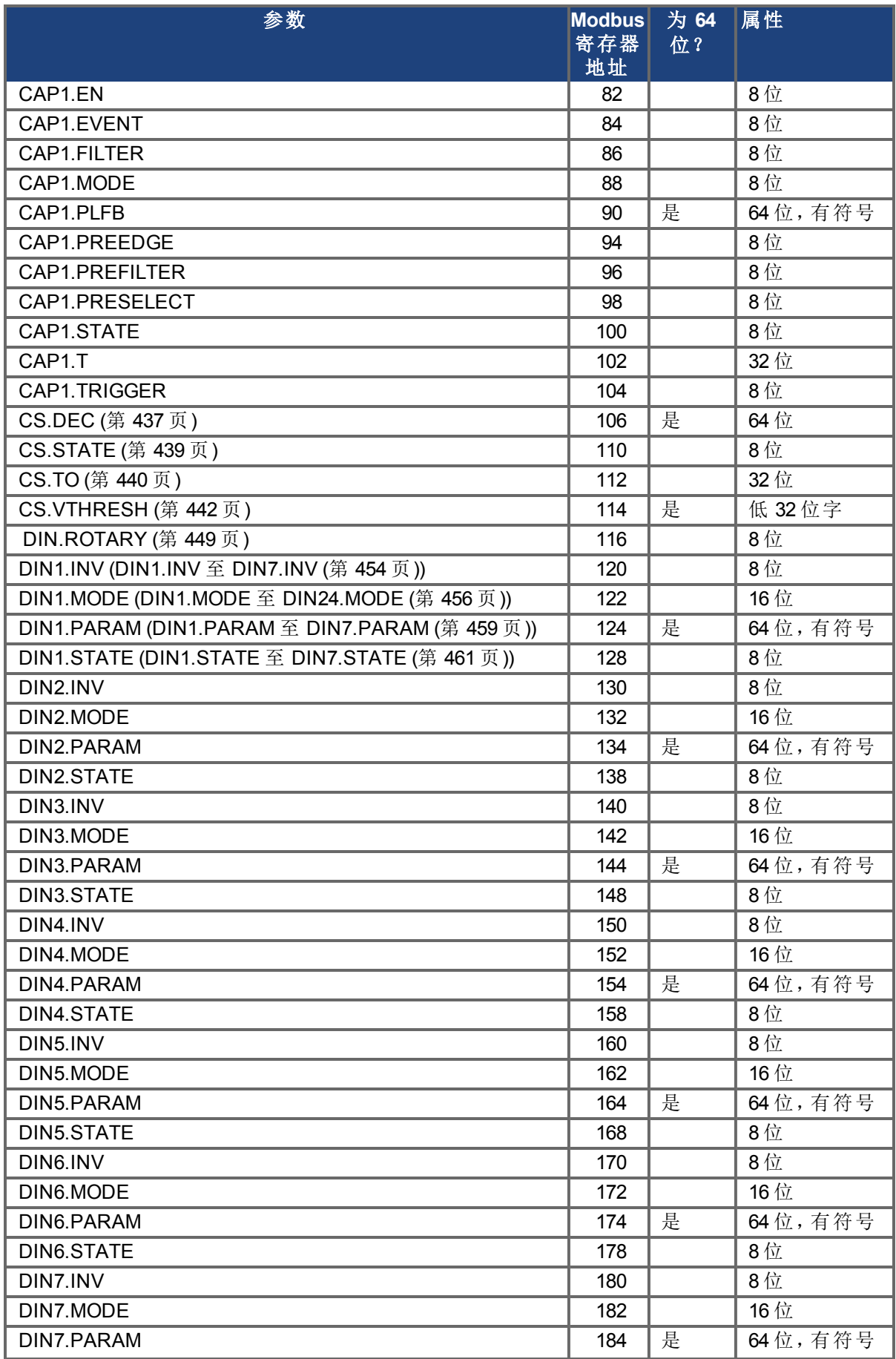

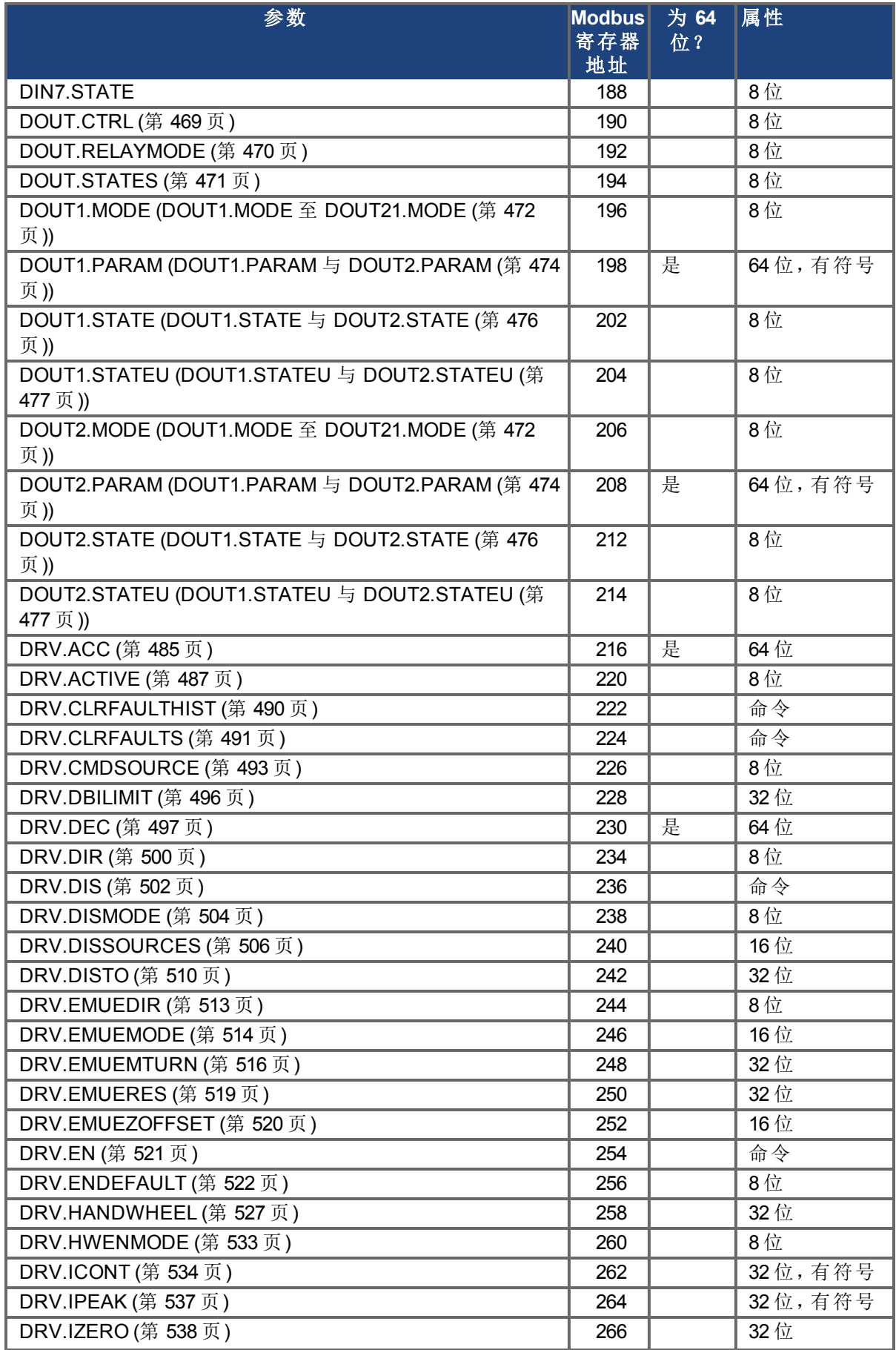

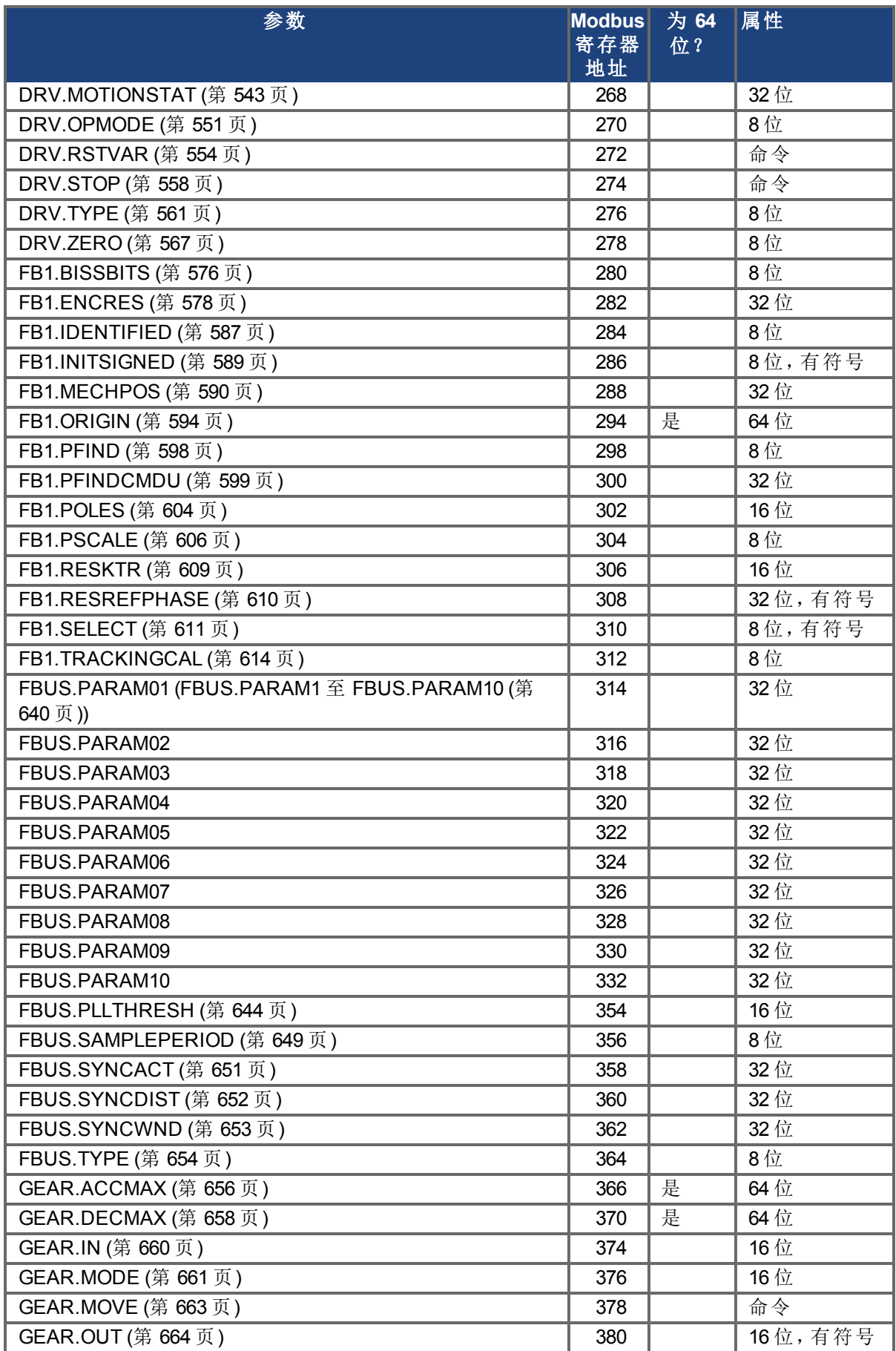

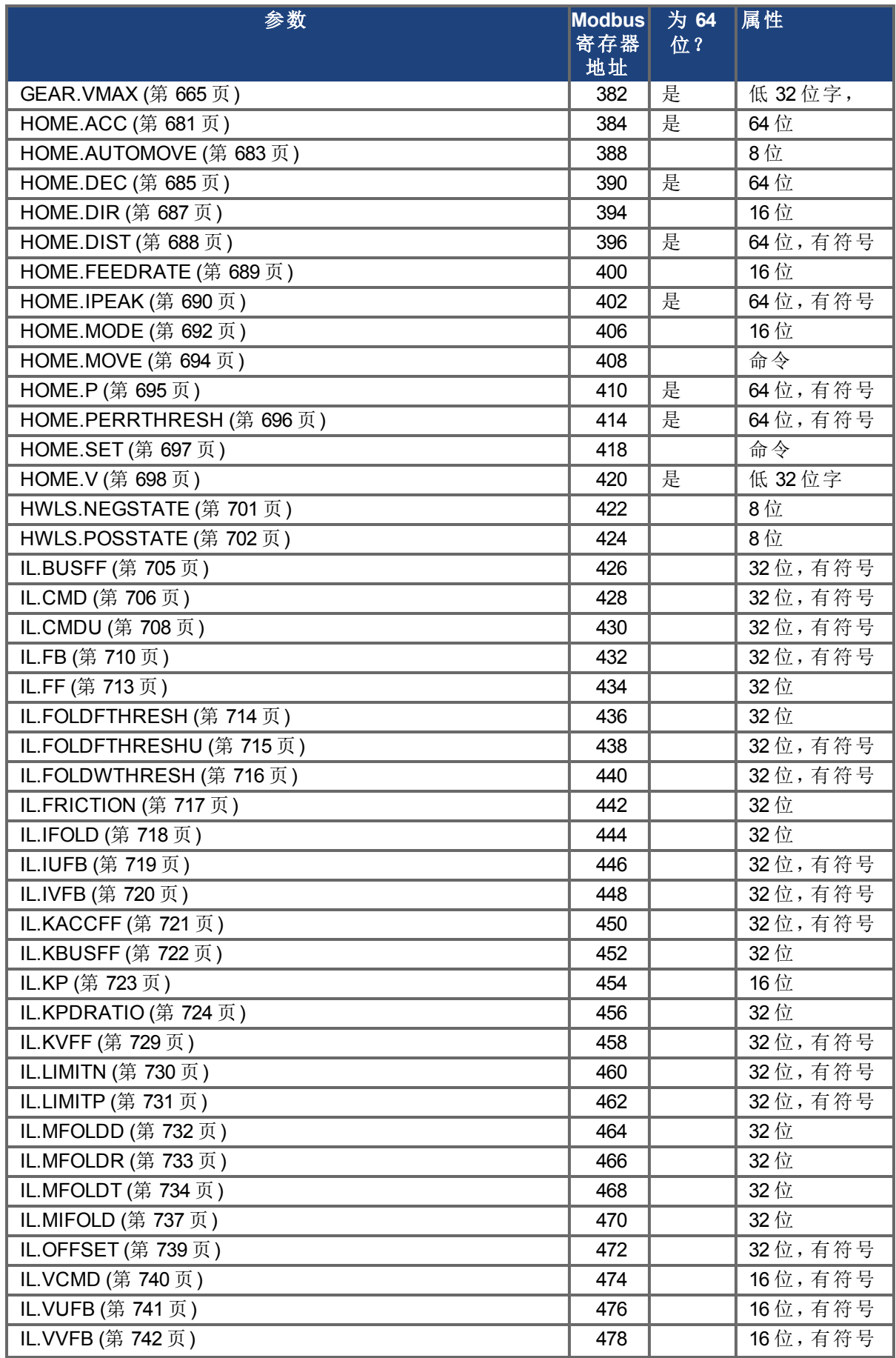

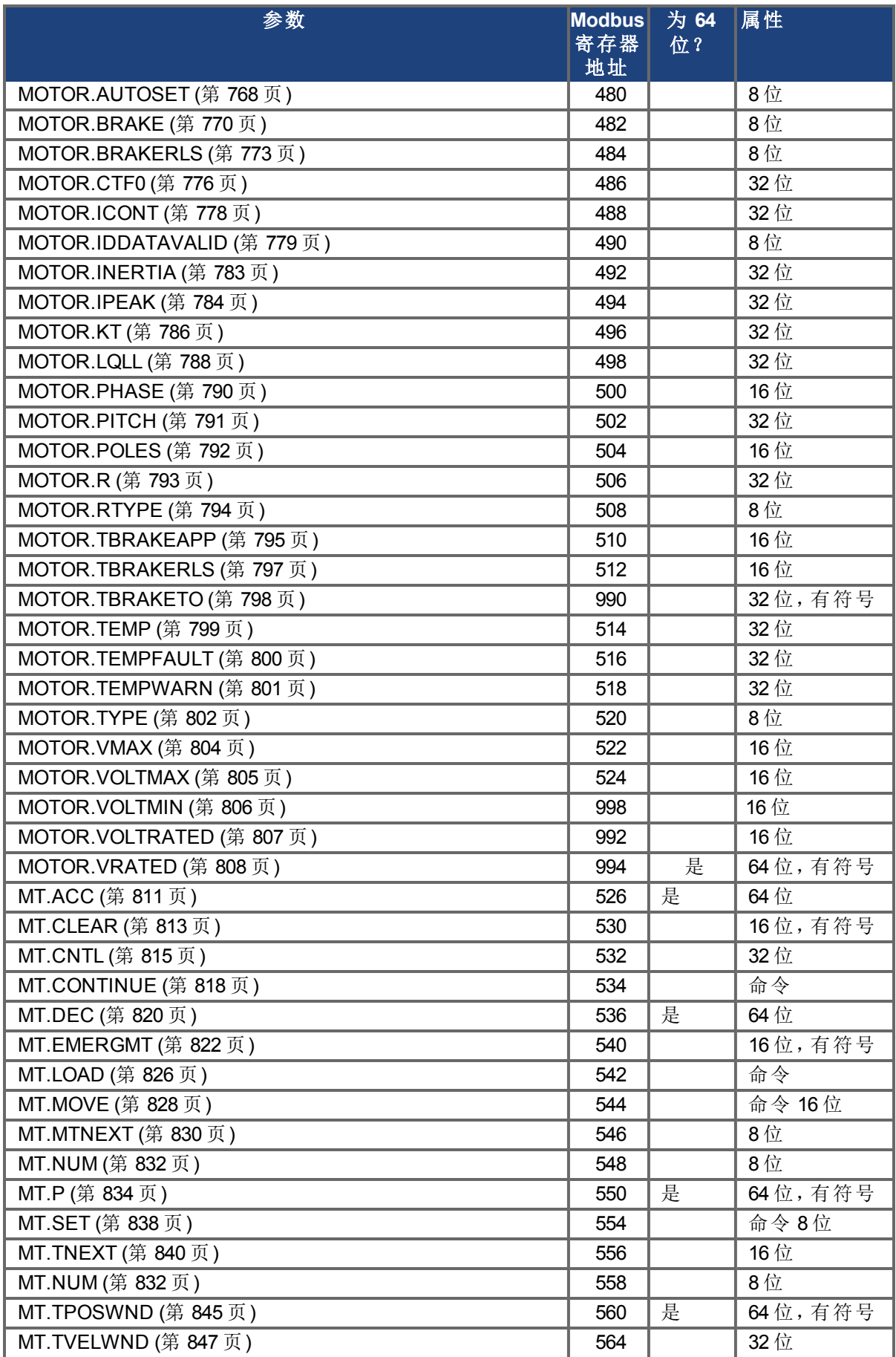

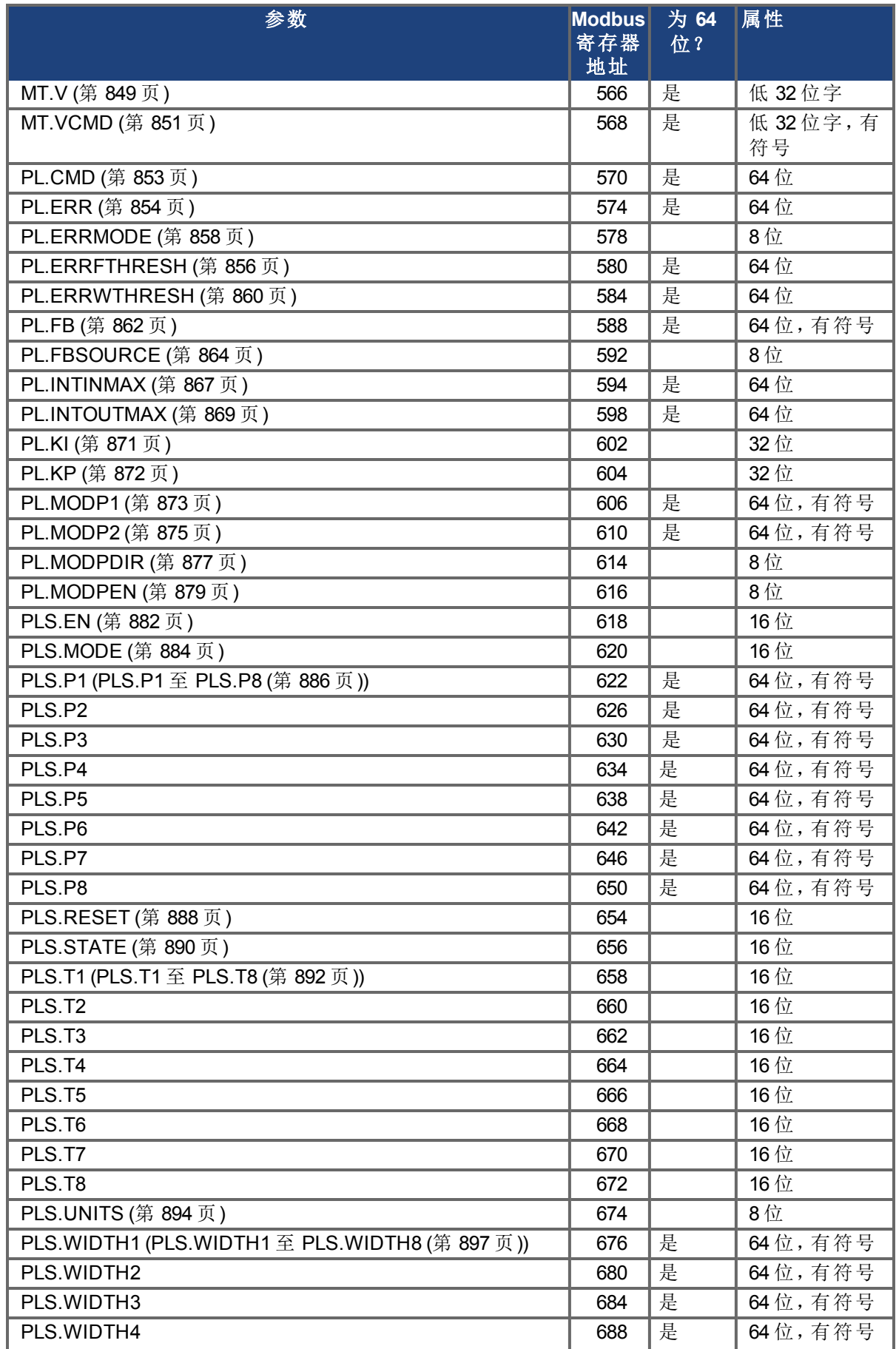

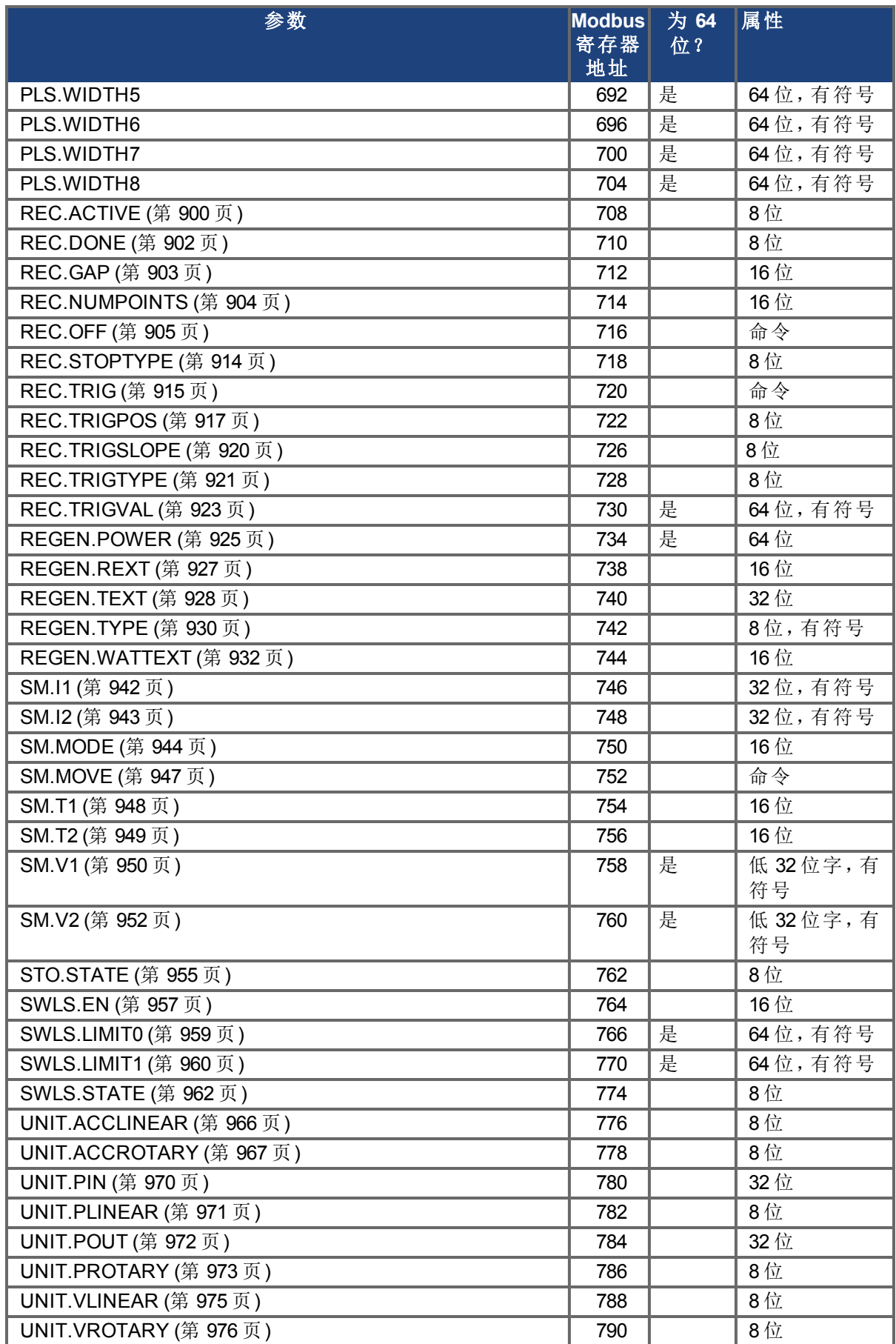

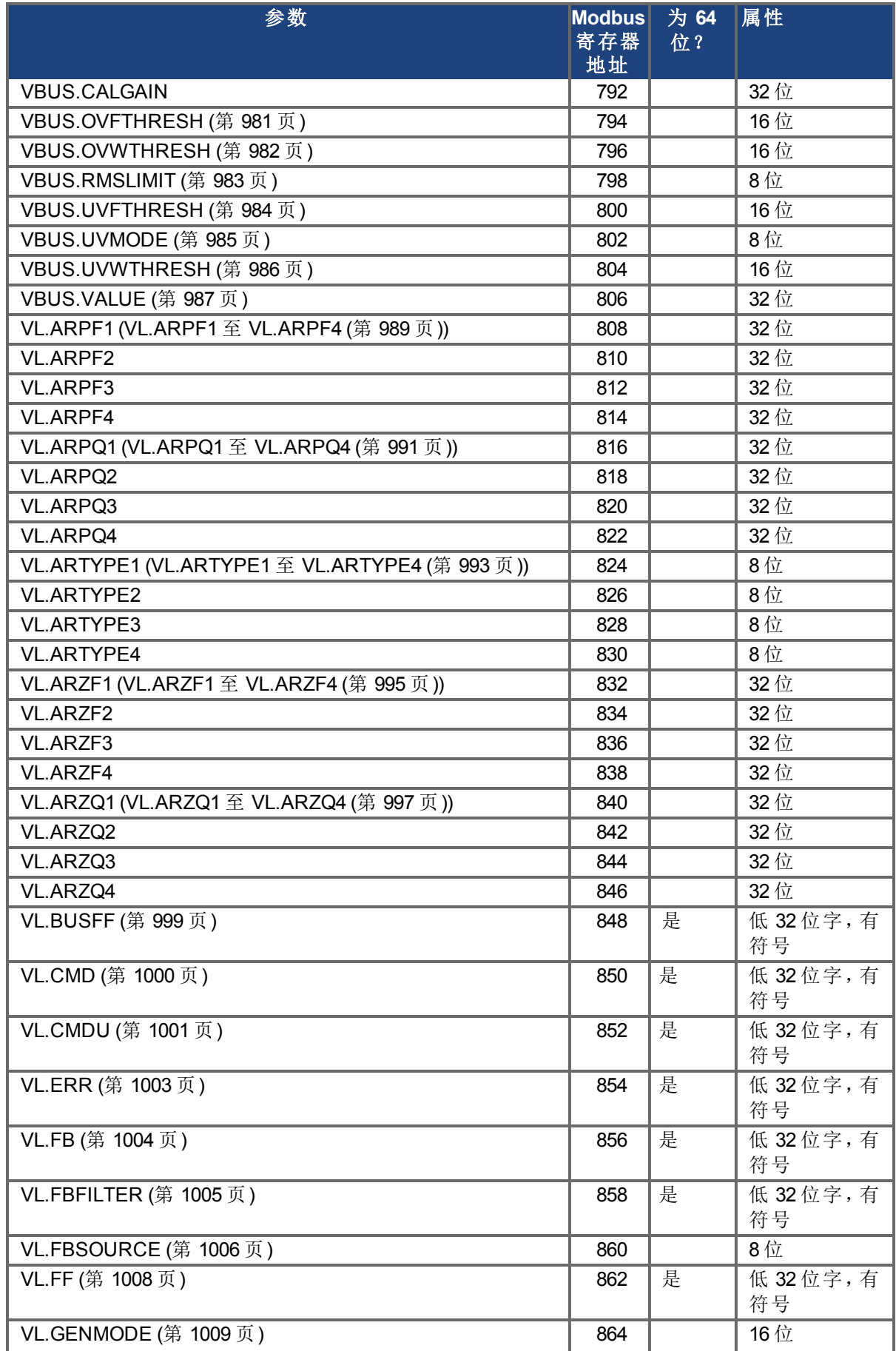

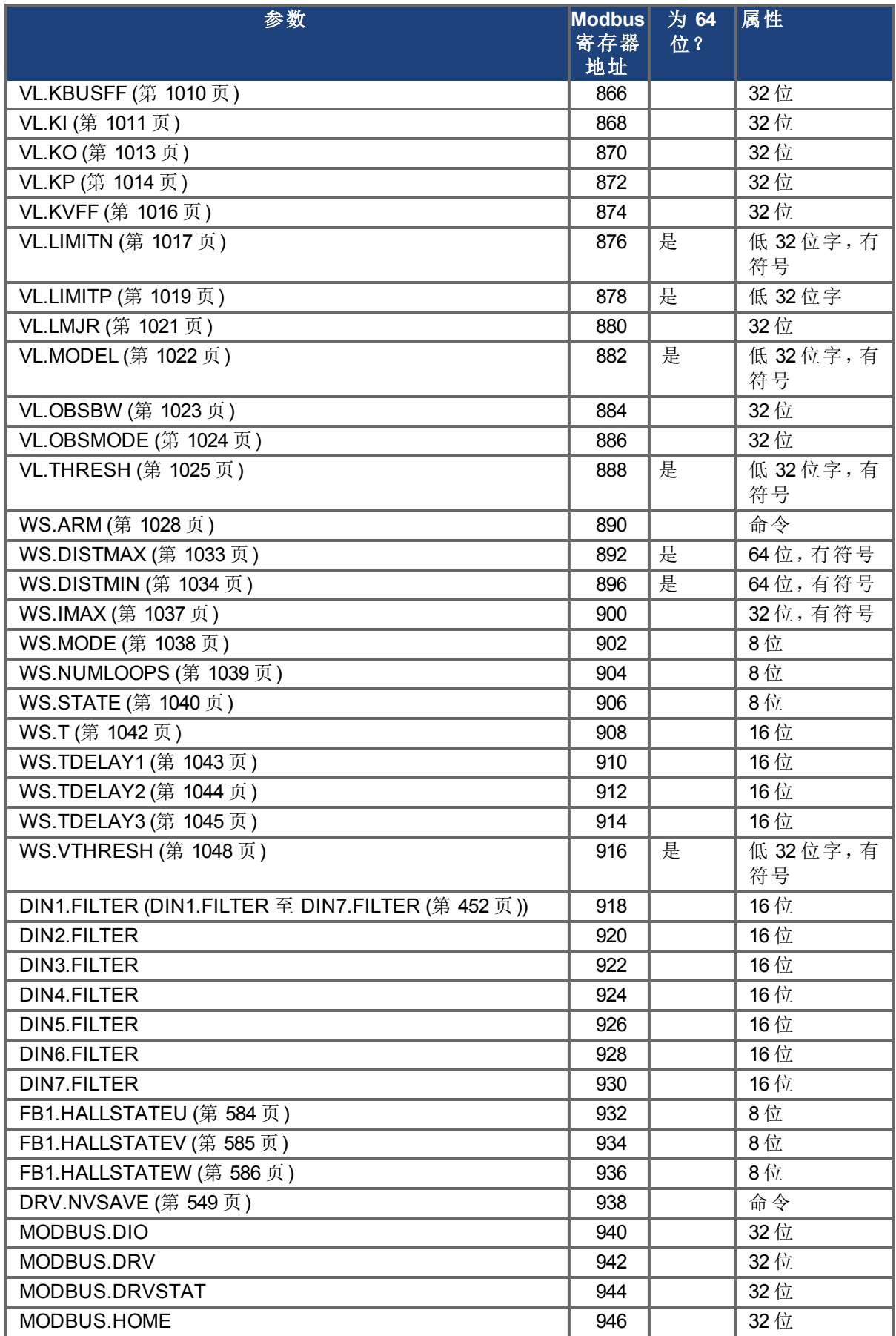

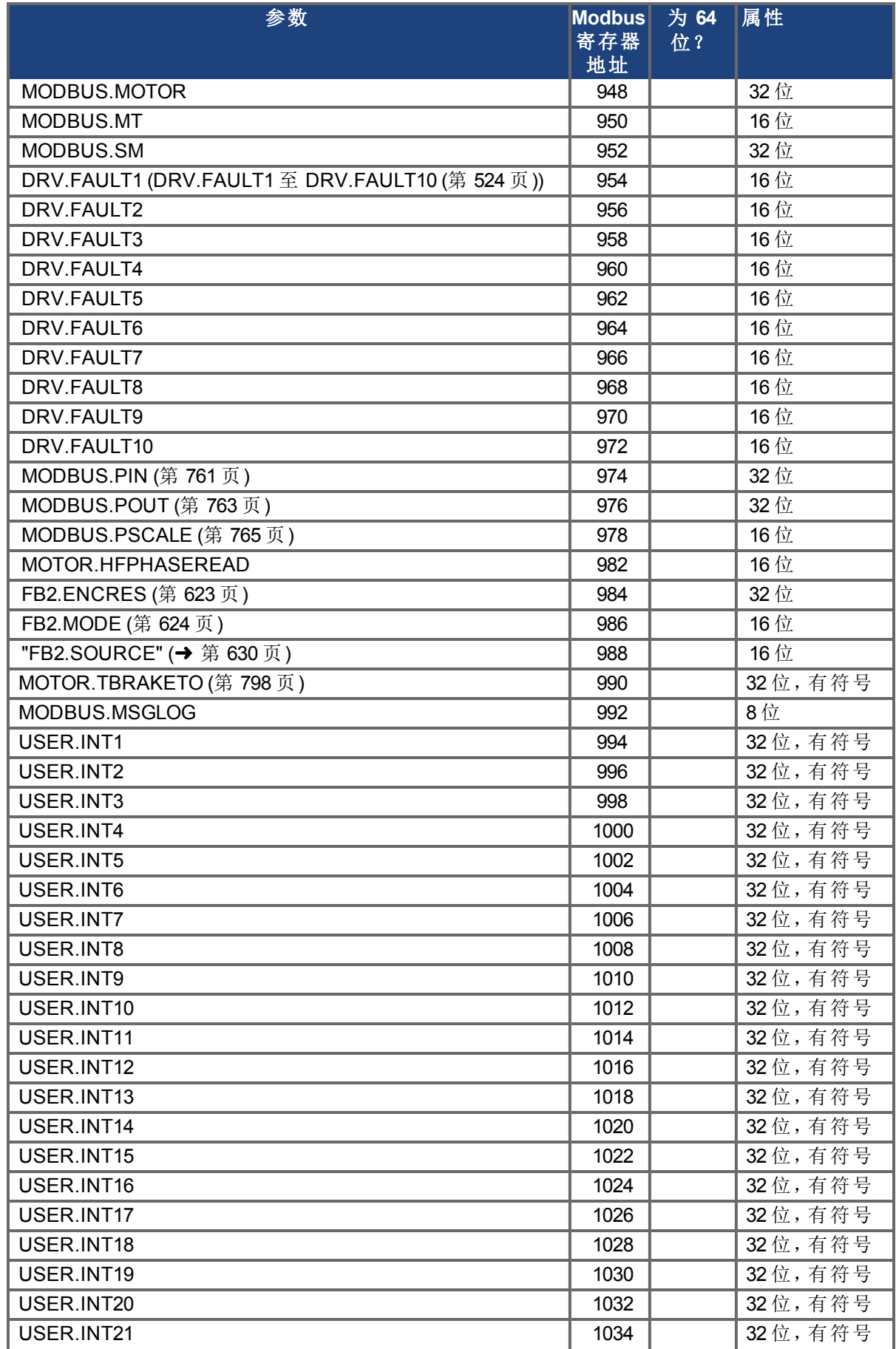

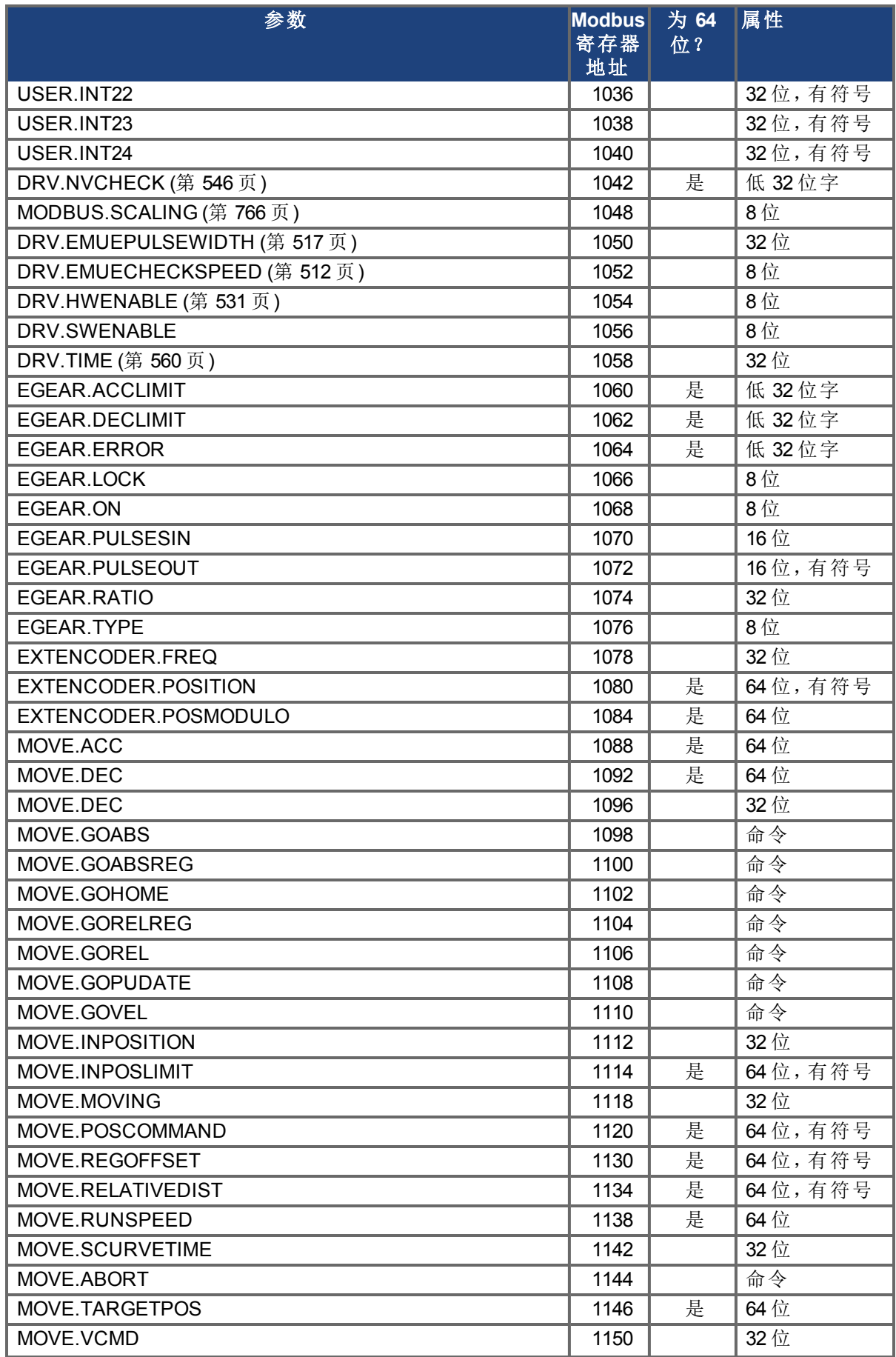

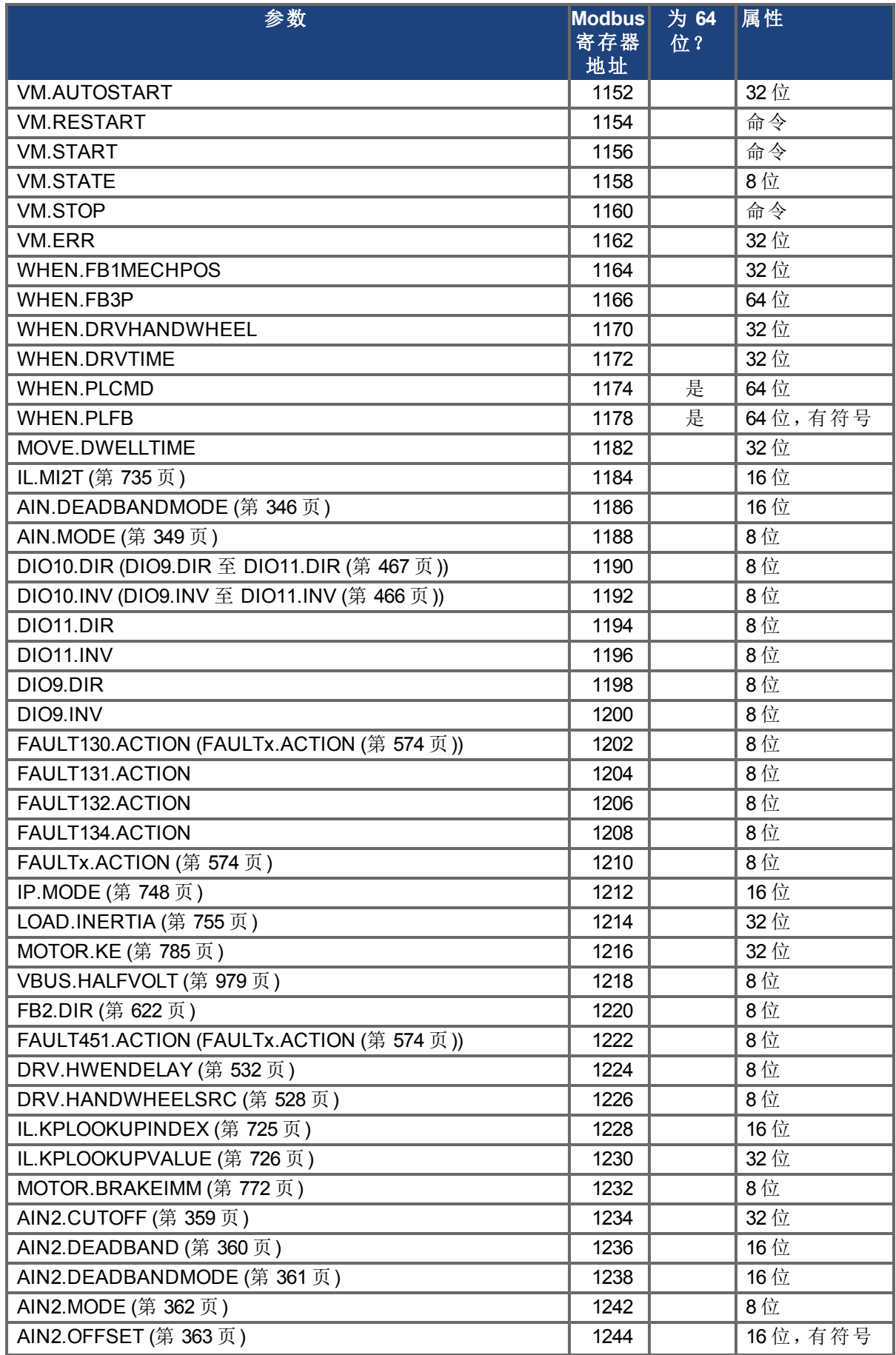

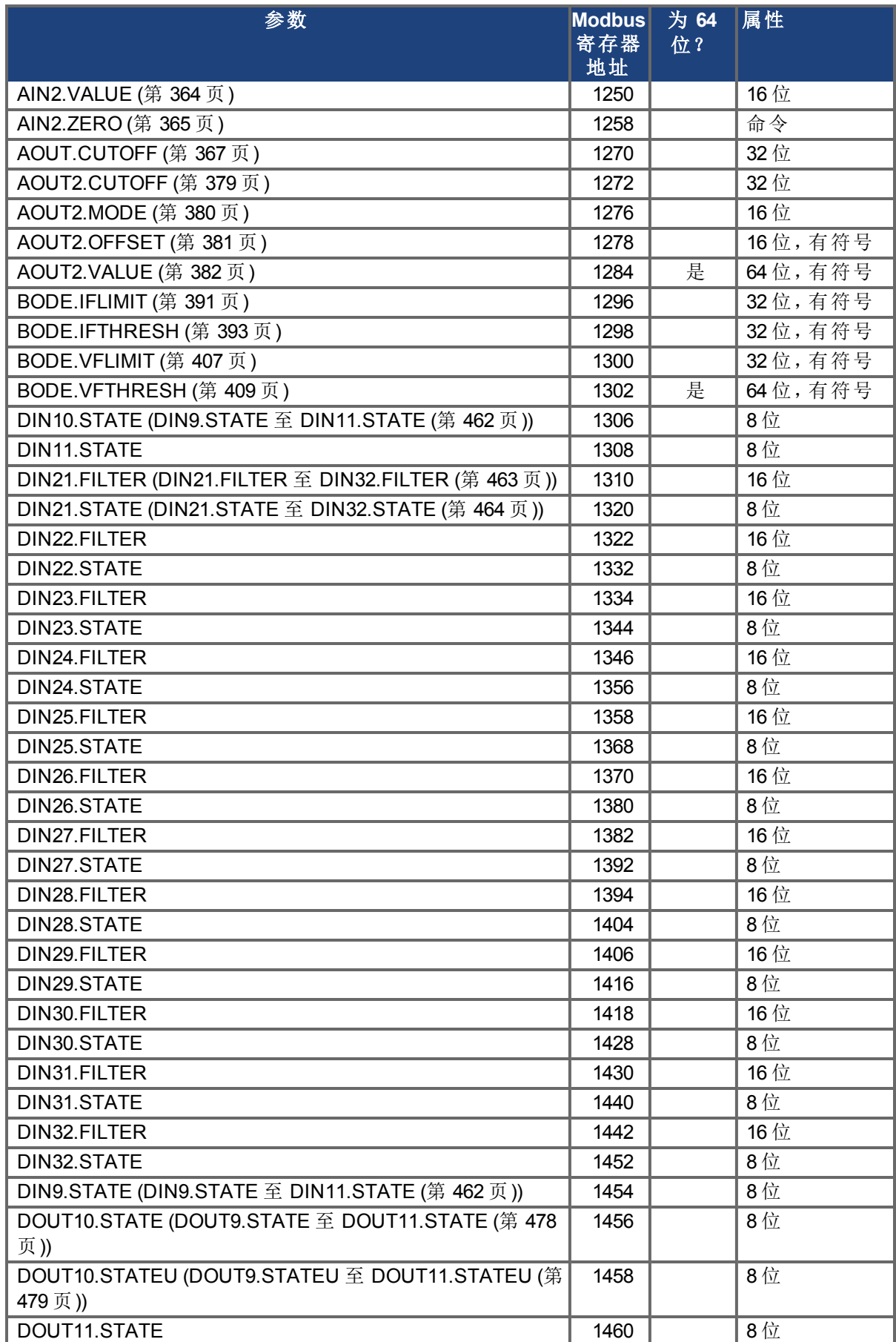

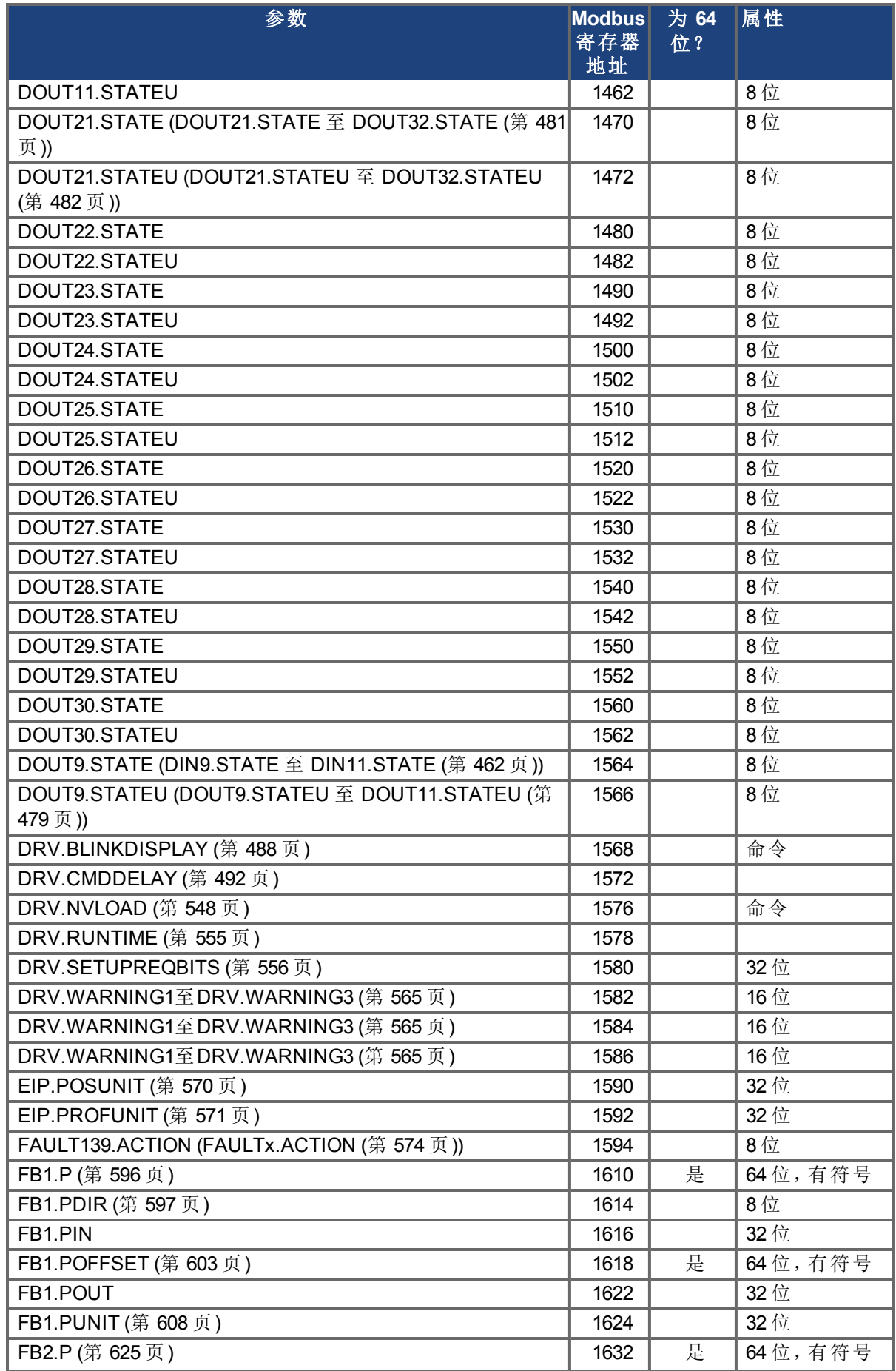

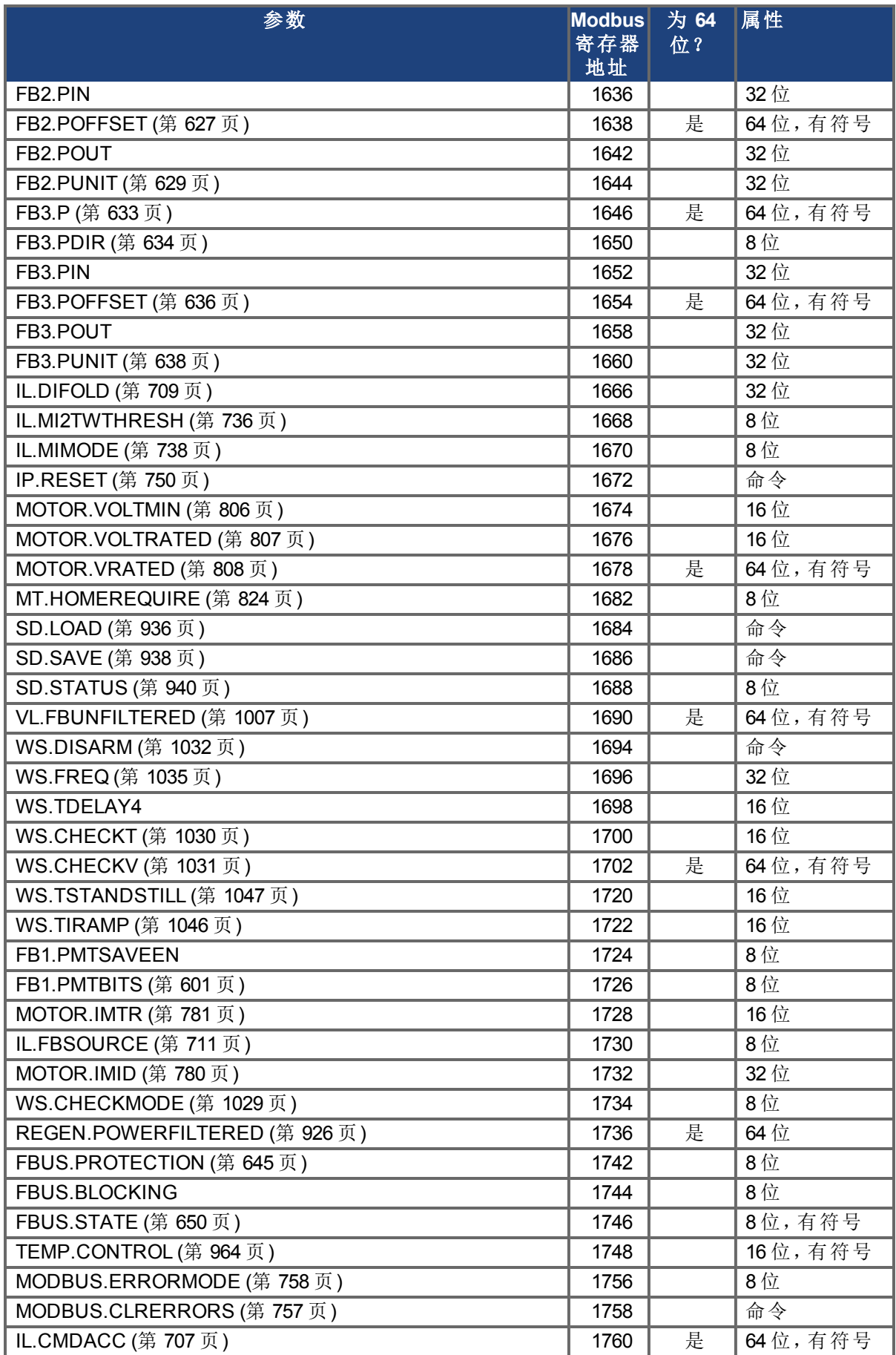

# <span id="page-312-0"></span>将 **Modbus 64** 位参数映射至 **32** 位

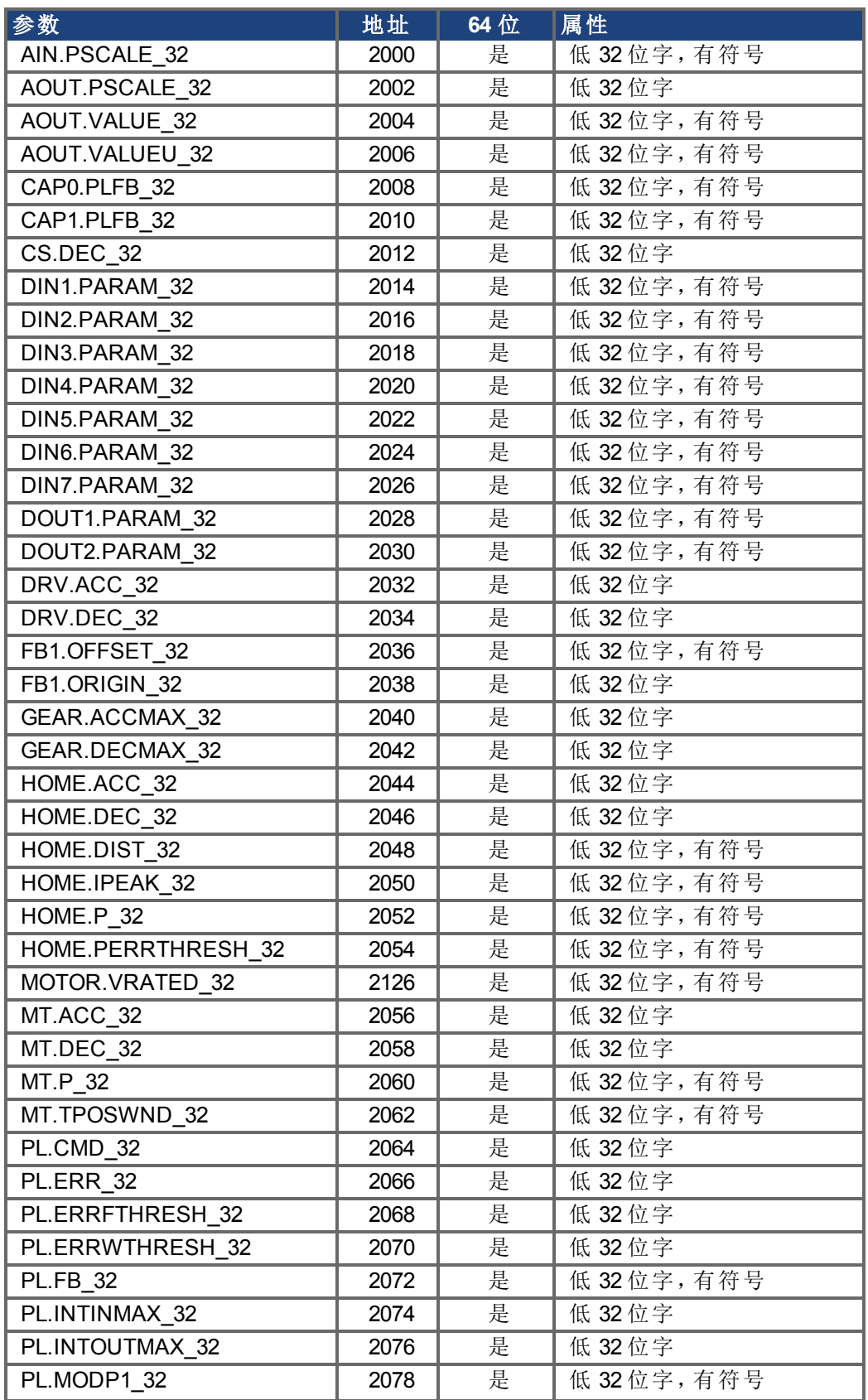

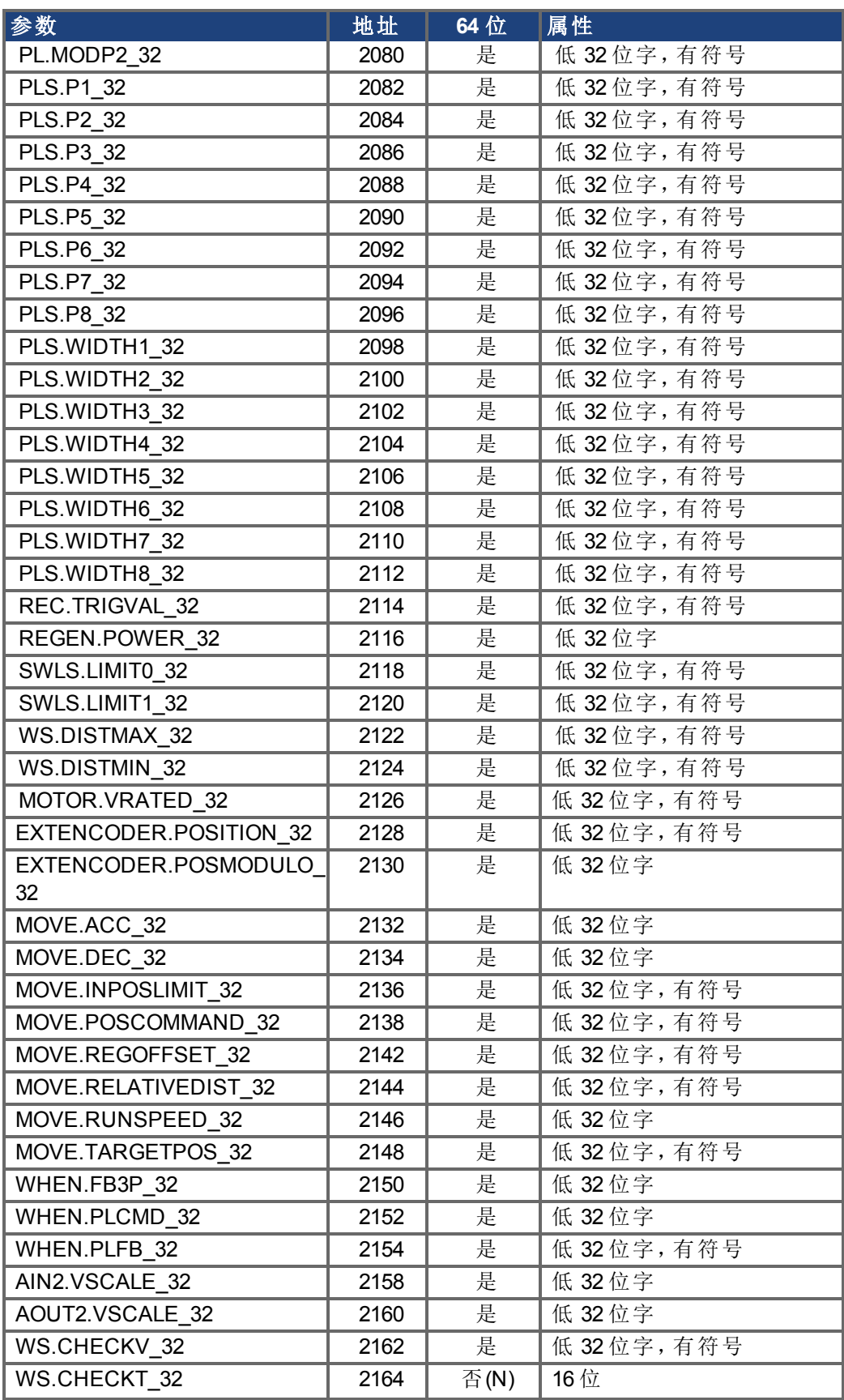

# **Modbus**错误

#### 一般功能

Modbus错误列表最多可存储125个访问错误( [MODBUS.ERRORS \(](#page-758-0)第 [759](#page-758-0) [页](#page-758-0))) 。如果发生更多错 误,最先发生的错误会被移除列表,最新的错误会出现在列表的末端。所有Modbus错误,无论 错误类型(MODBUS.ERRORMODE(第[758](#page-757-0)[页](#page-757-0))),都会被存储。

总会完全执行一个阻止读写请求。如果寄存器访问导致错误出现,该错误会被添加到错误列 表中,进程会在下一个寄存器继续。

如果MODBUS.ERRORMODE被设置为1,那么驱动器不会返回错误响应。检

查MODBUS.ERRORS,确认最后一个请求已成功。如果返回的是0,则请求成功。

在MODBUS.ERRORMODE = 1时,我们建议的工作程序为:

- 1. 清除错误列表( [MODBUS.CLRERRORS \(](#page-756-0)第 [757](#page-756-0) [页](#page-756-0)))
- 2. 发送请求。
- 3. 检查MODBUS.ERRORS。如果是0,则请求成功。如果不是0,请处理记录的错误。
- 4. 如果需要,请从步骤1开始重复上述操作。

#### 参数说明

#### **24.0.5 MODBUS.ERRORMODE**

使能/禁用错误响应消息。 0:发送错误响应消息(默认)

1:不发送错误响应消息

在[MODBUS.ERRORMODE \(](#page-757-0)第 [758](#page-757-0) [页](#page-757-0))查看完整说明。

## **24.0.6 MODBUS.ERRORS**

列出最多125个Modbus错误。每个条目都包含Modbus地址和失败的Modbus请求的错误代码。 在[MODBUS.ERRORS \(](#page-758-0)第 [759](#page-758-0) [页](#page-758-0))查看完整说明。

#### **24.0.7 MODBUS.CLRERRORS**

清除MODBUS.ERRORS上存储的所有错误。 在[MODBUS.CLRERRORS \(](#page-756-0)第 [757](#page-756-0) [页](#page-756-0))查看完整说明。

#### 通过**Telnet**访问

Telnet或WorkBench终端会显示完整列表:

```
-->MODBUS.ERRORS
Error count: 2
[00384] 6 : Argument lower than minimum.
[00390] 109 : Invalid Register address.
```
#### 通过**Modbus**访问

在Modbus中,错误列表从寄存器地址0x1102 (4354)开始。

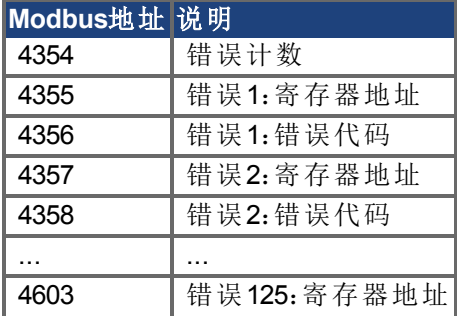

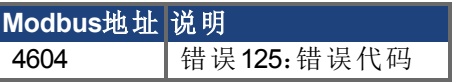

#### **Modbus**错误说明

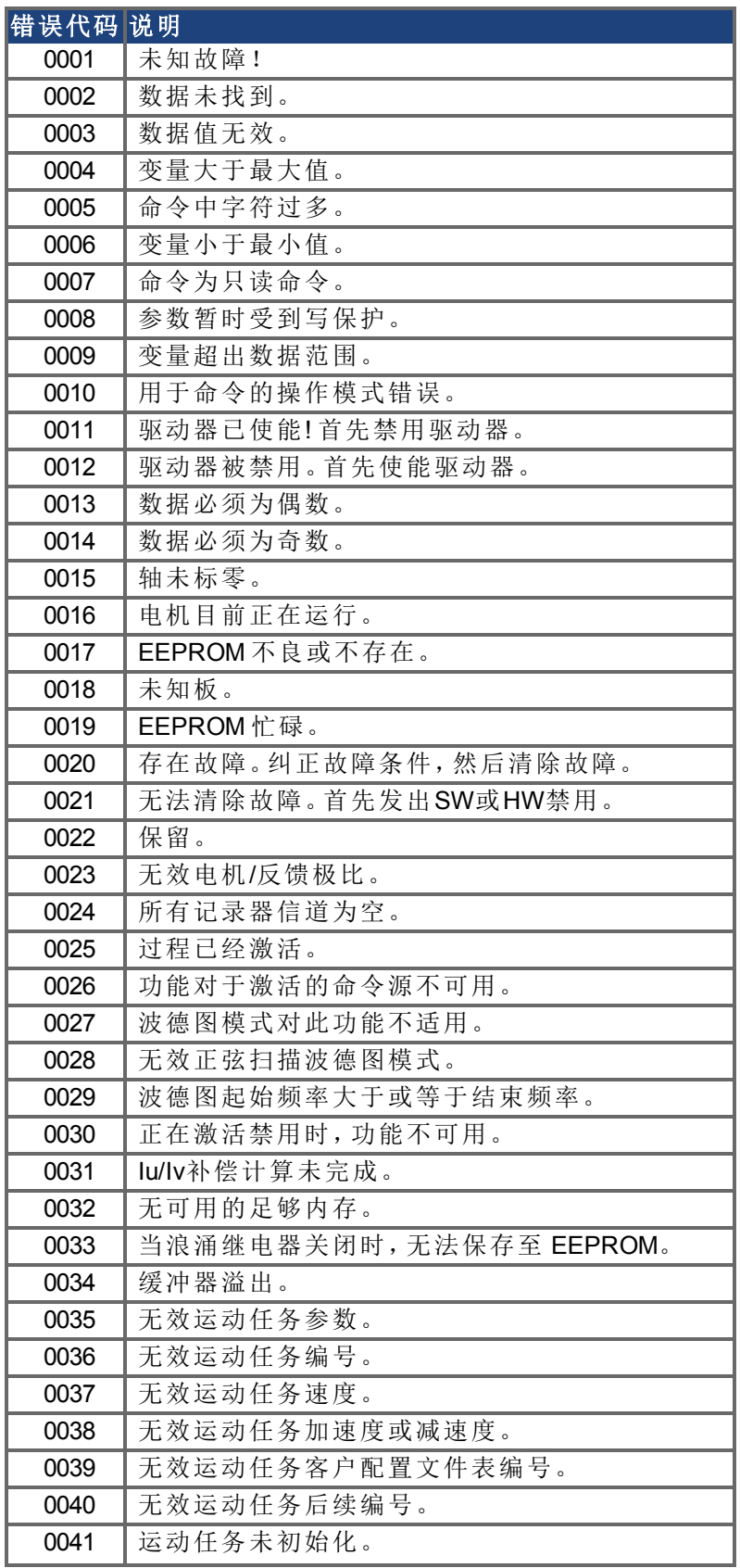

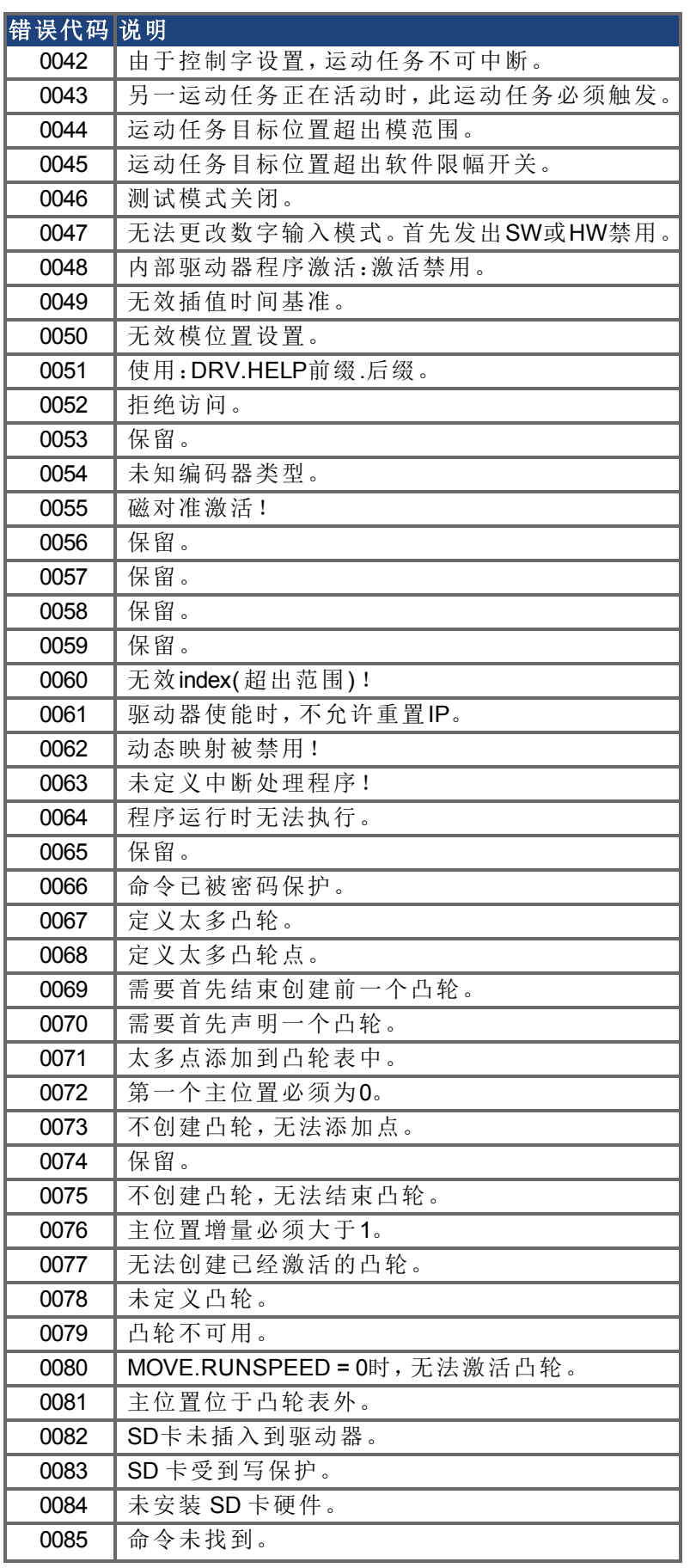

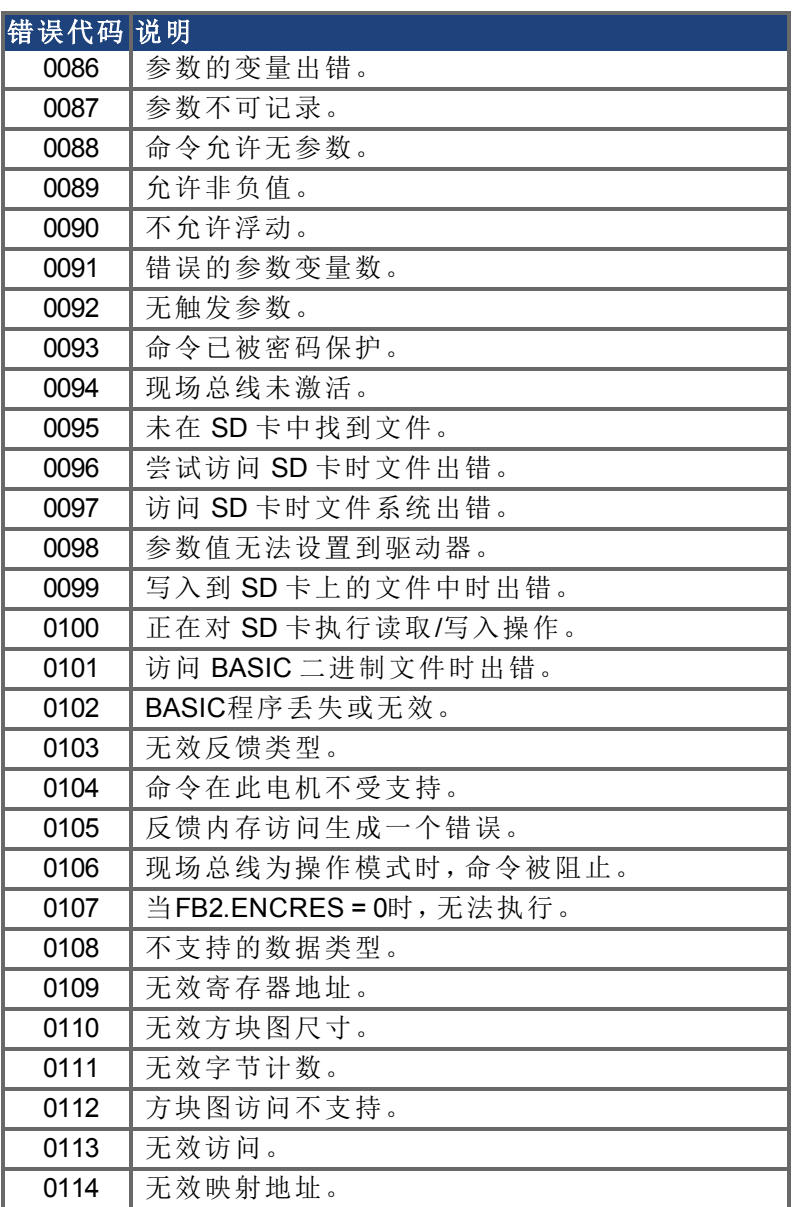

# **25** 附录 **A -** 参数与命令参考指南

# **25.1** 关于参数与命令参考指南

本参考指南提供关于驱动器固件中所使用各个参数与命令的描述信息。参数与命令用于使 用WorkBench终端屏幕配置驱动器或者从驱动器返回状态信息。关于如何使用这些参数与命 令执行不同的驱动器功能,在AKD 佣户指南》的相关章节中详细说明。

驱动器参数与命令类别包括以下方面:

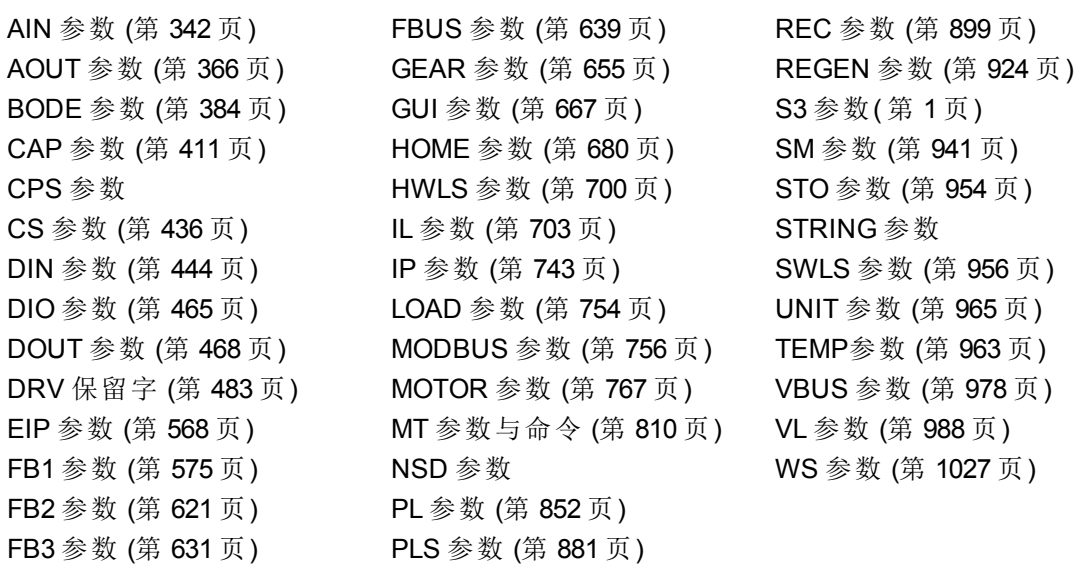

还提供关于所有参数与命令的信息汇总表:

# [参数与命令汇总](#page-321-0)

针对各个参数或命令,本参考指南提供下列信息表,后跟关于命令描述、示例以及与《用户指 南》中相关信息的链接( 如适用) 。

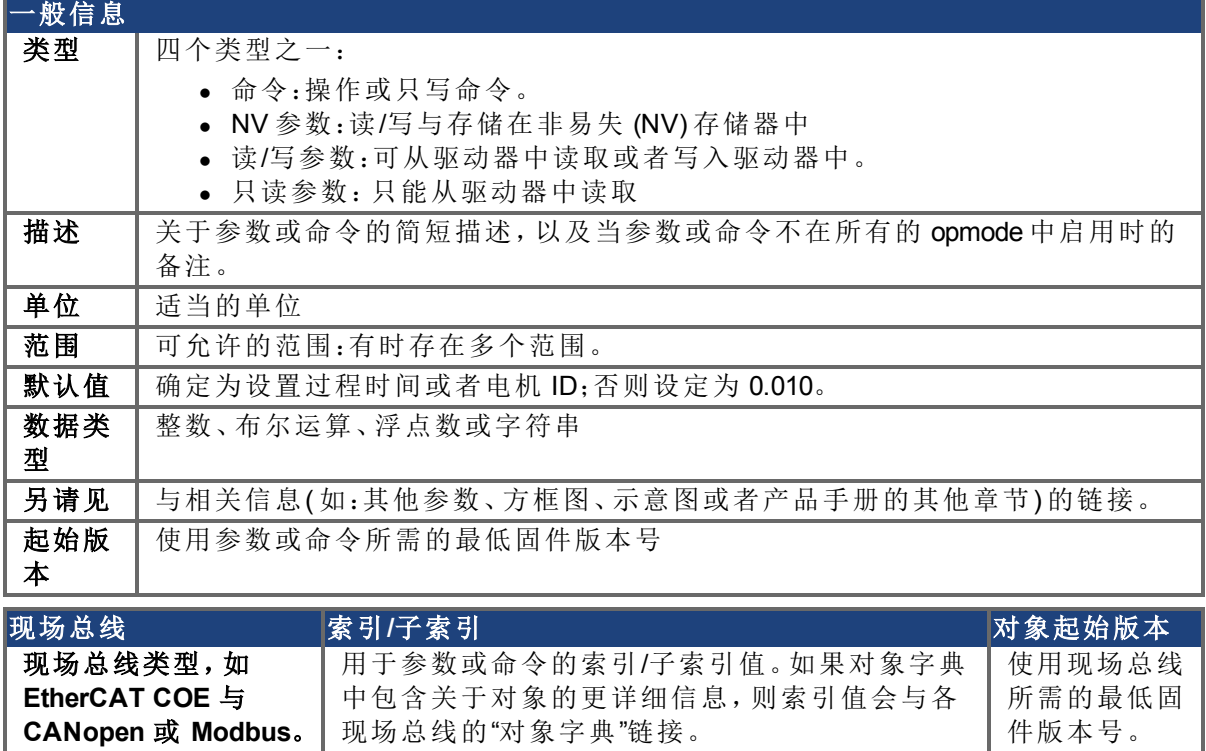

其他数据类型可能包含以下内容:

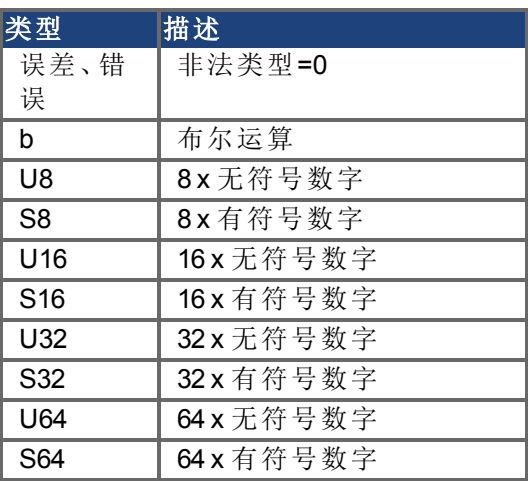

# **25.1.1** 参数与命令命名规范

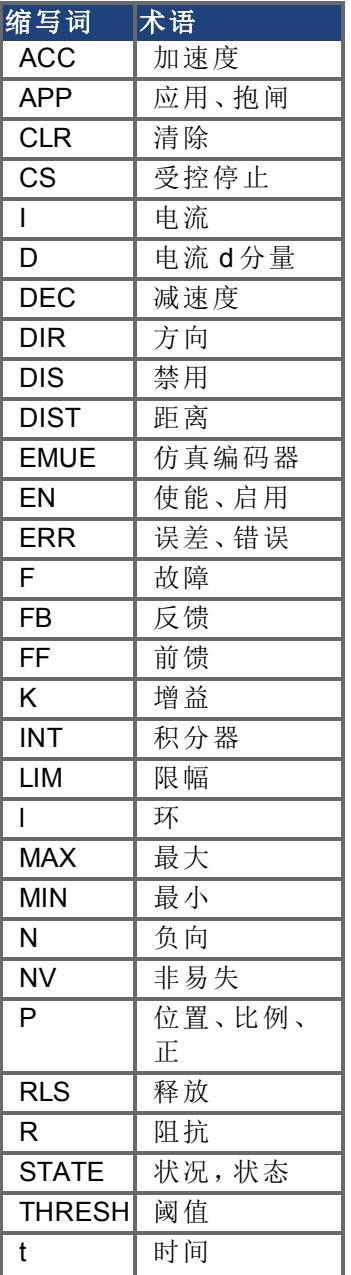

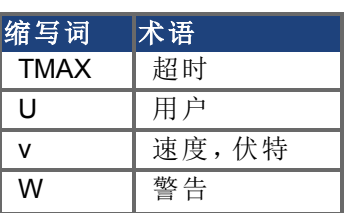

# <span id="page-321-0"></span>**25.1.2** 参数与命令汇总

此表包含一个按字母顺序显示的参数与命令列表,并为各个参数与命令提供一个简单描述。 参数名称与描述同参数表相关联。一般而言,在所有 操作模式下都会启用所有参数与命令, 但以下例外:

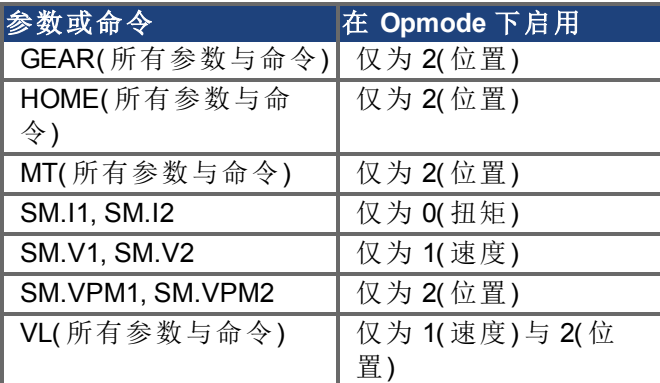

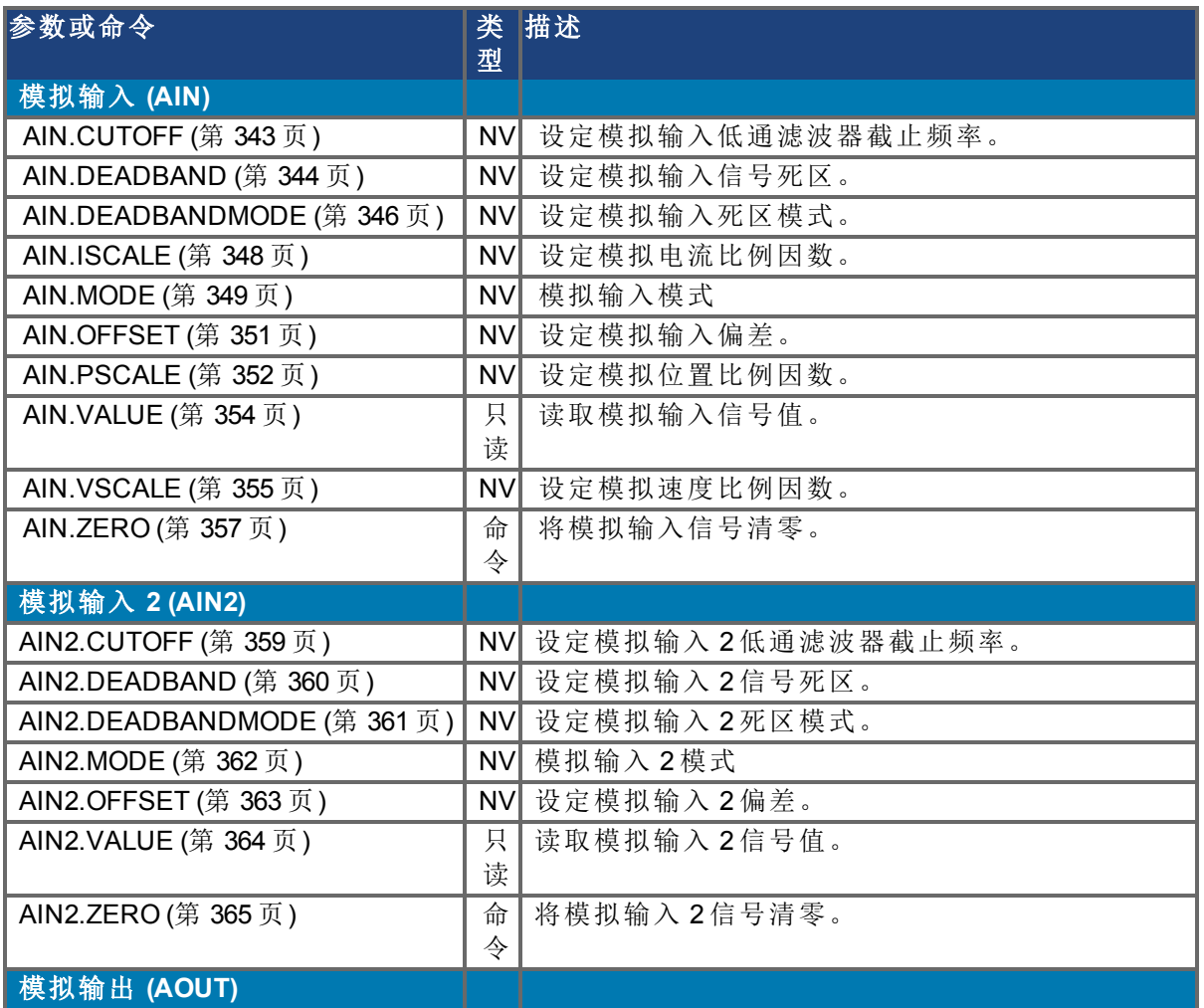

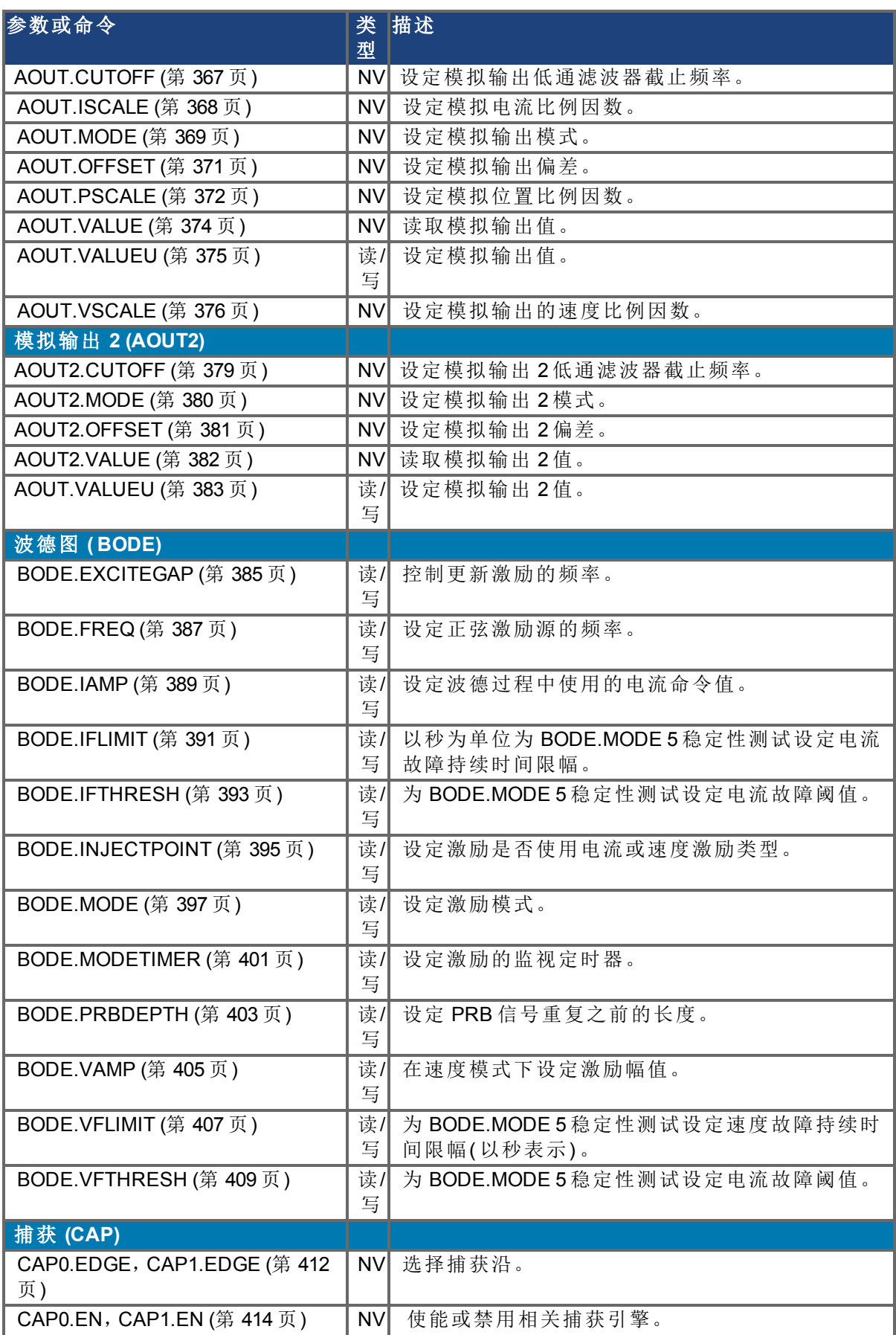

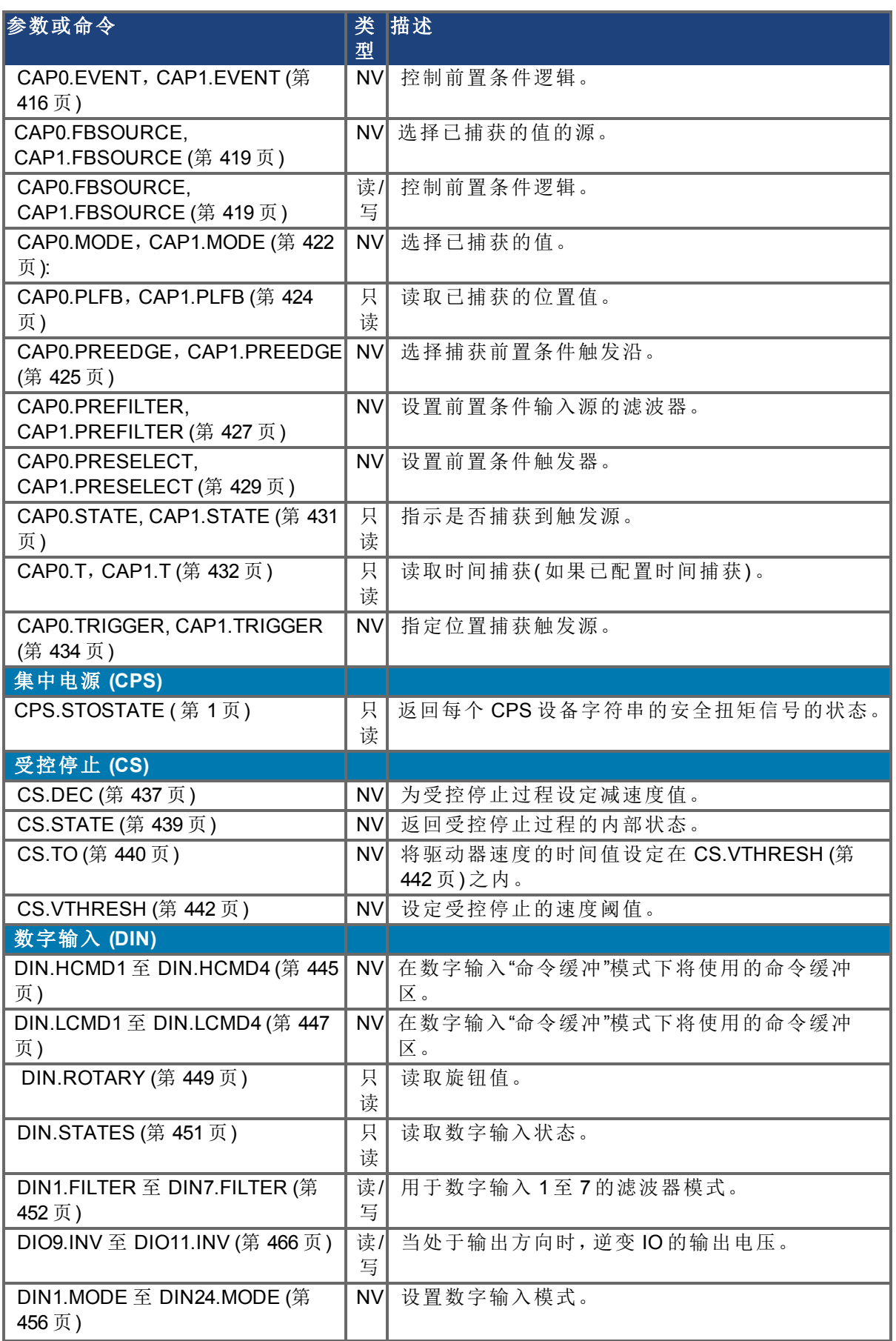
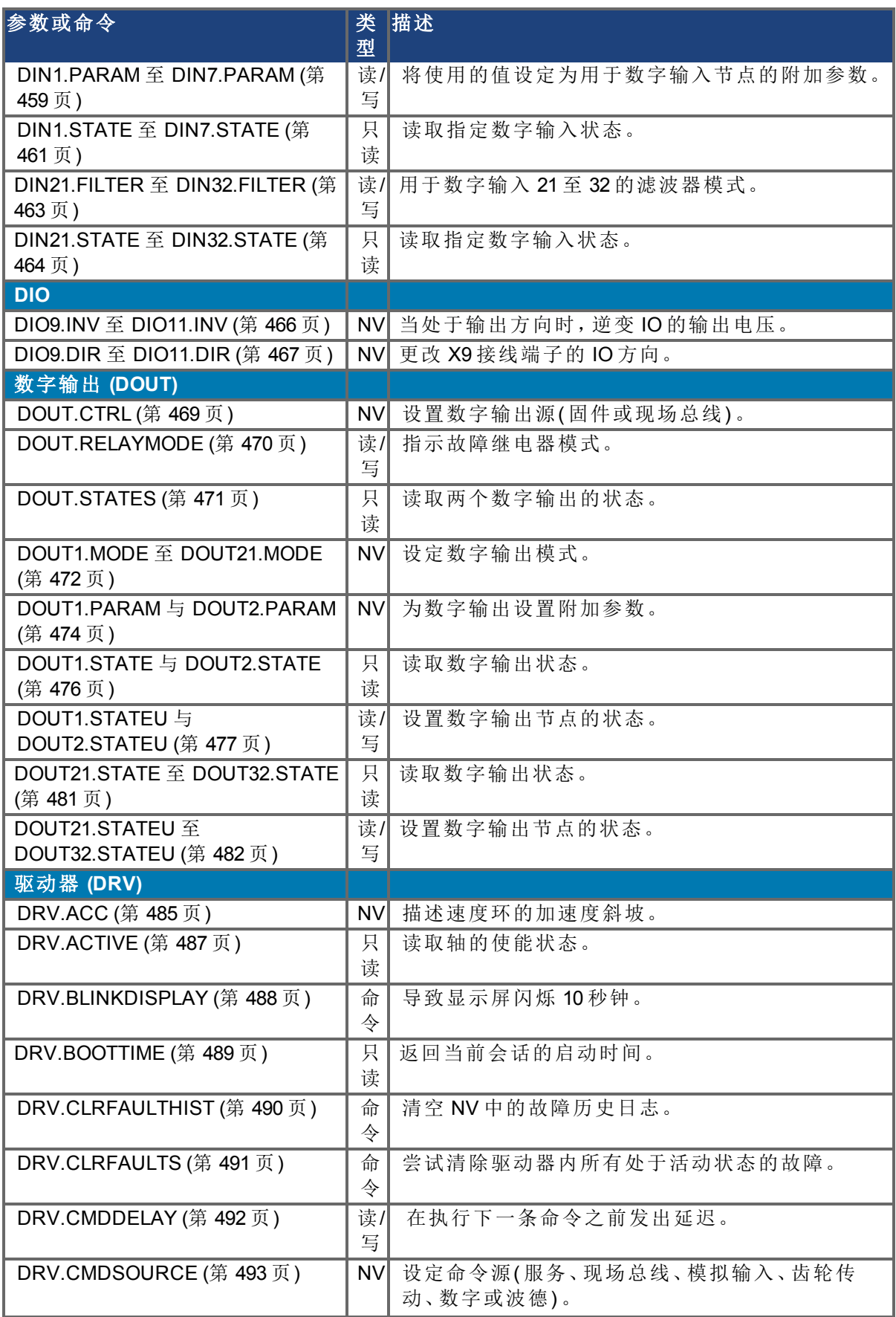

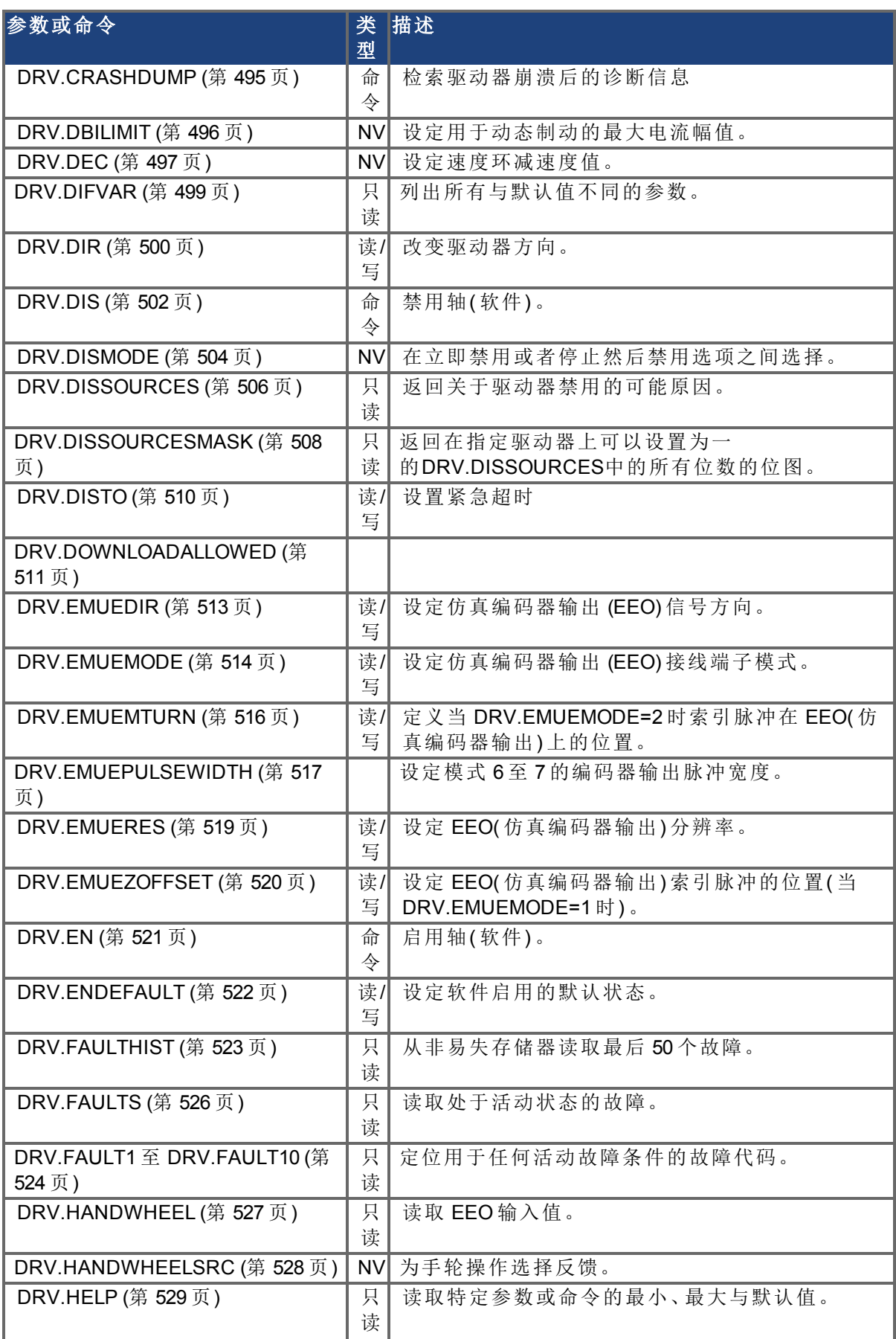

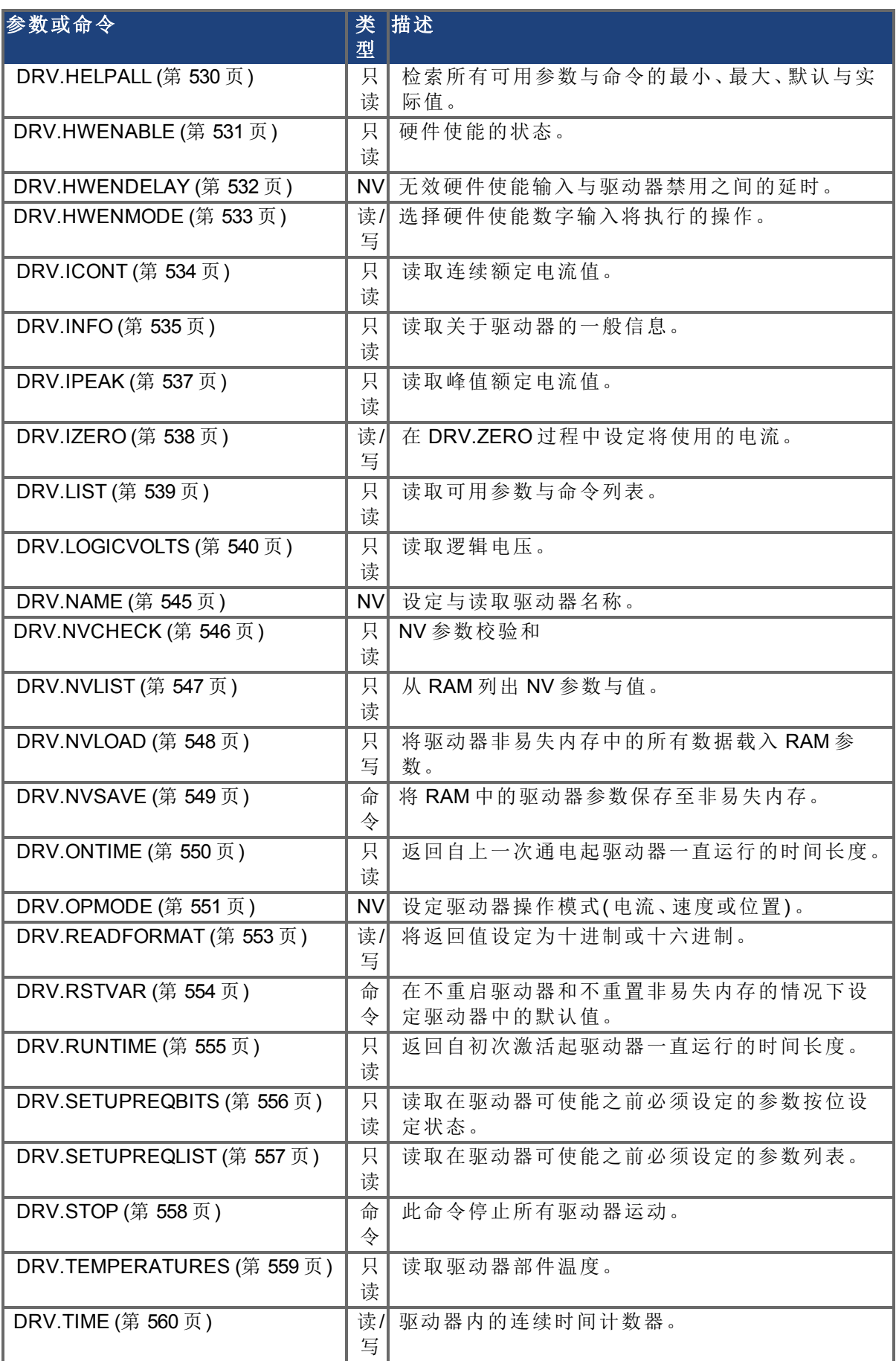

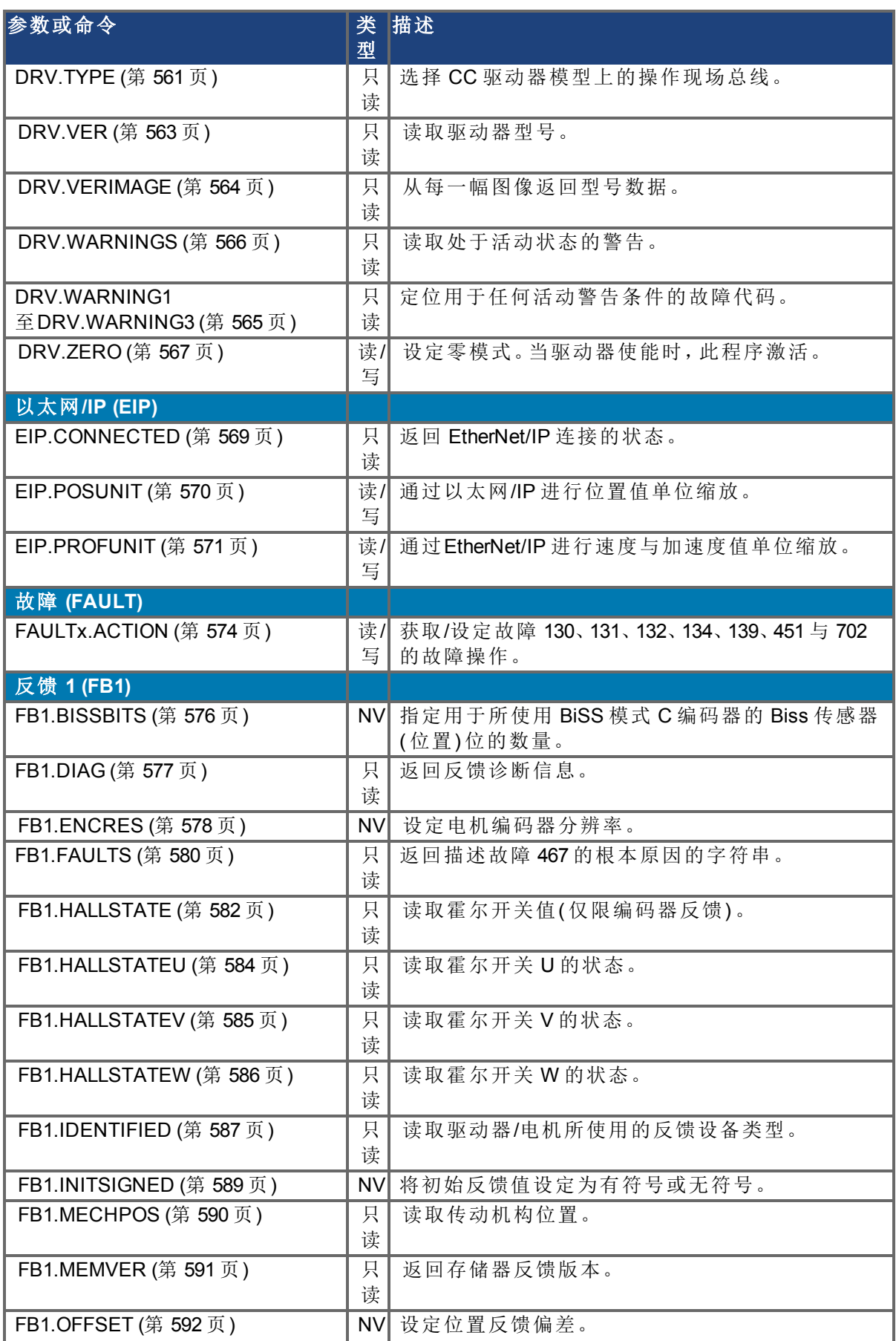

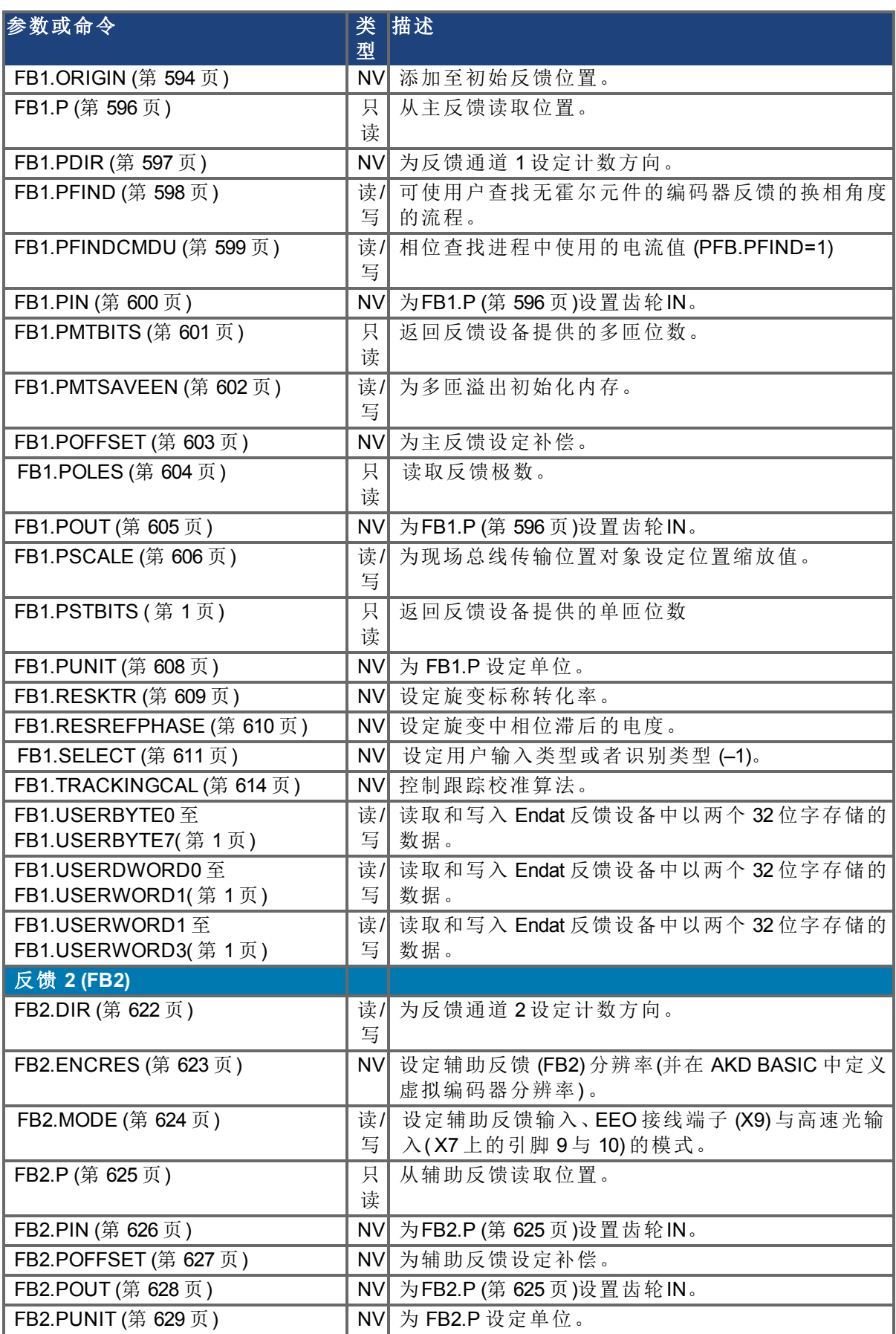

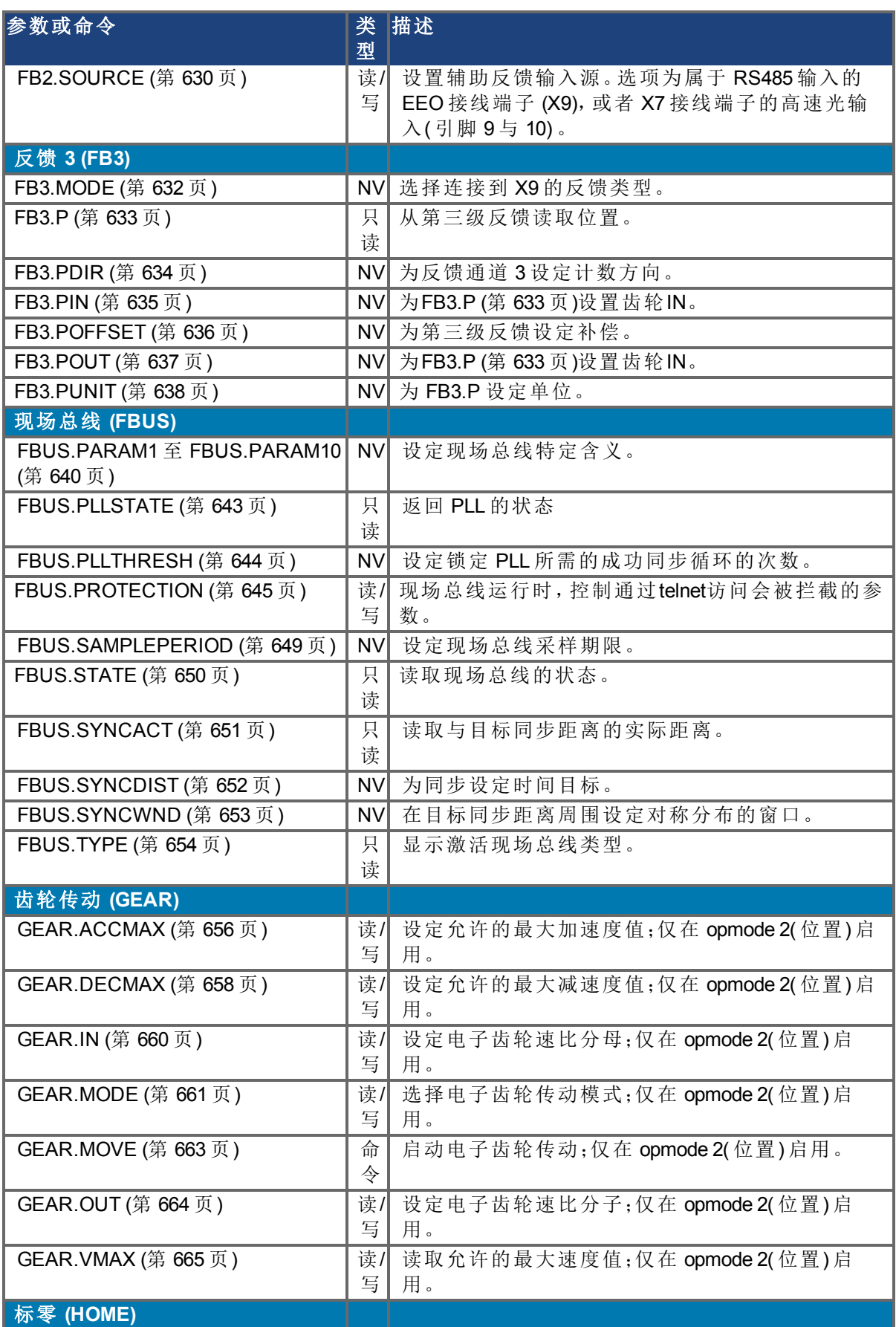

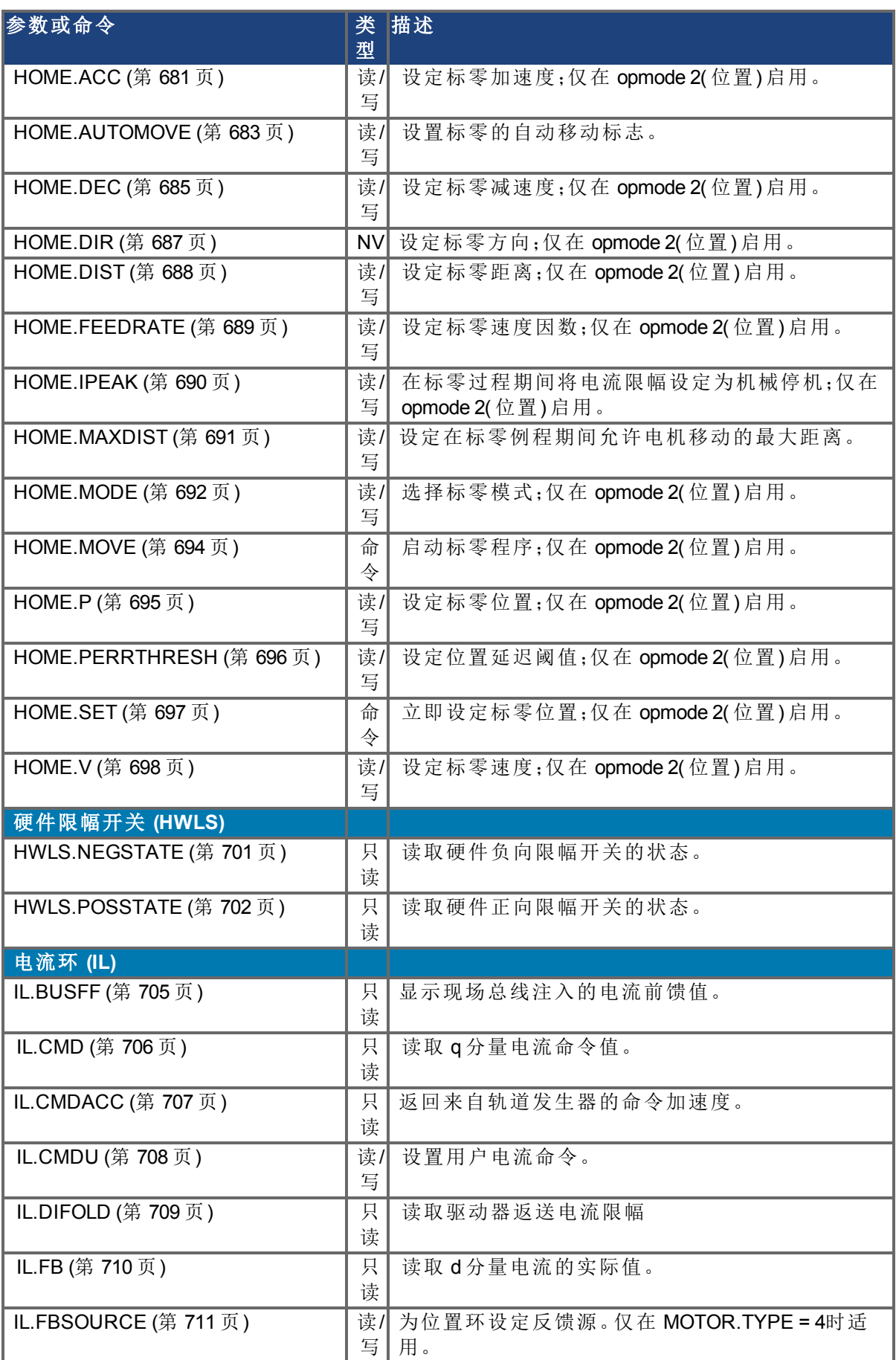

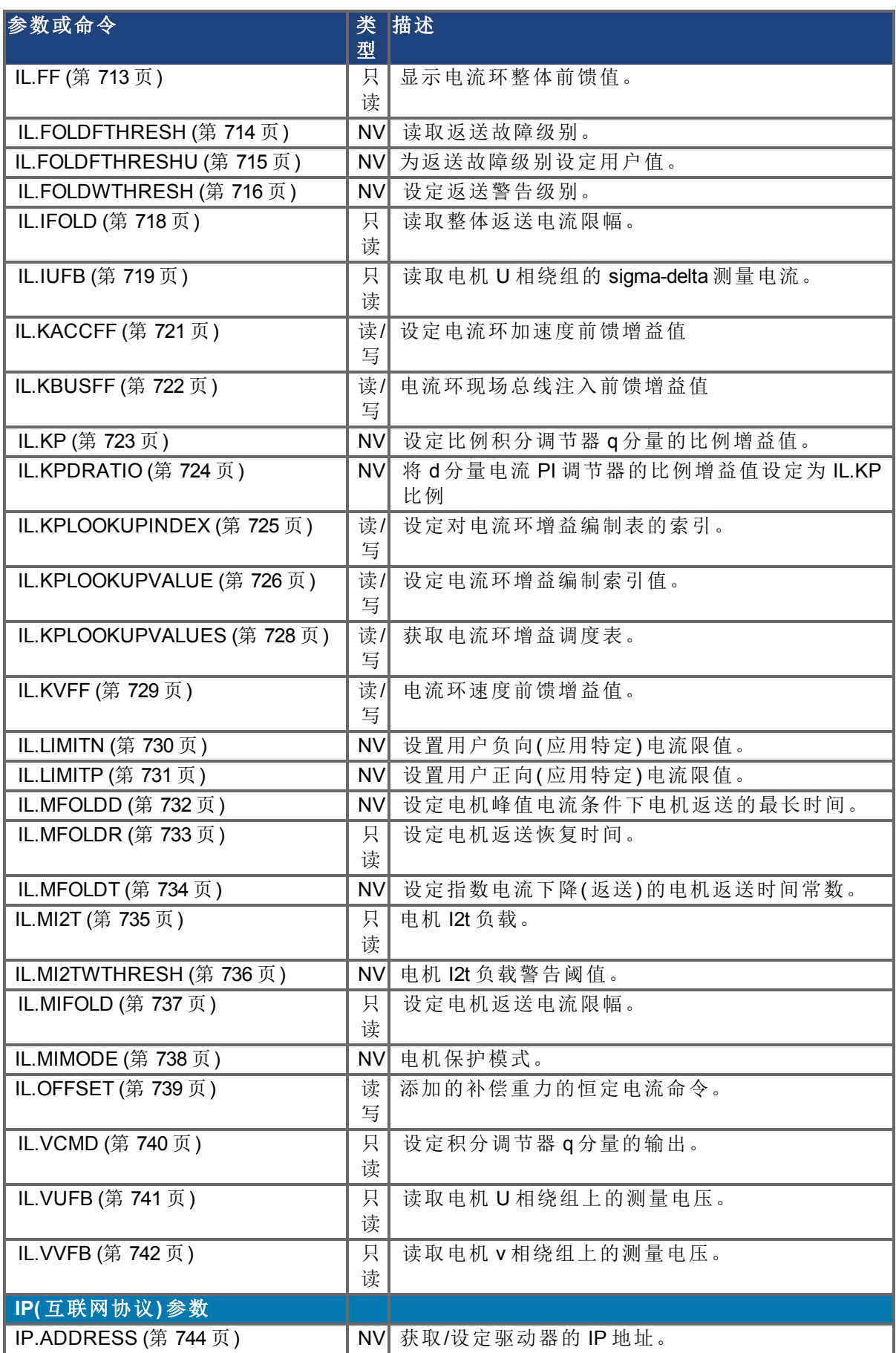

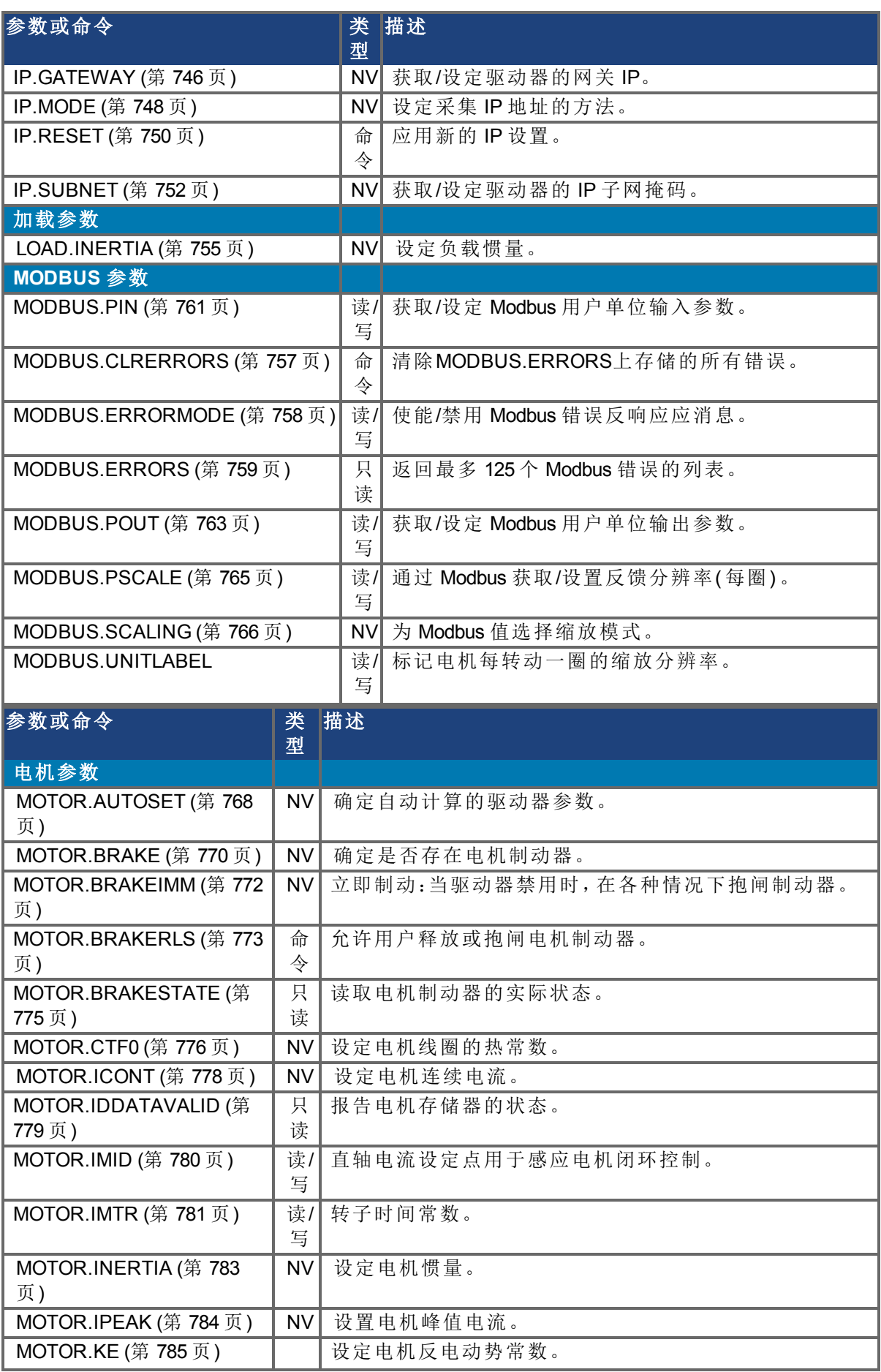

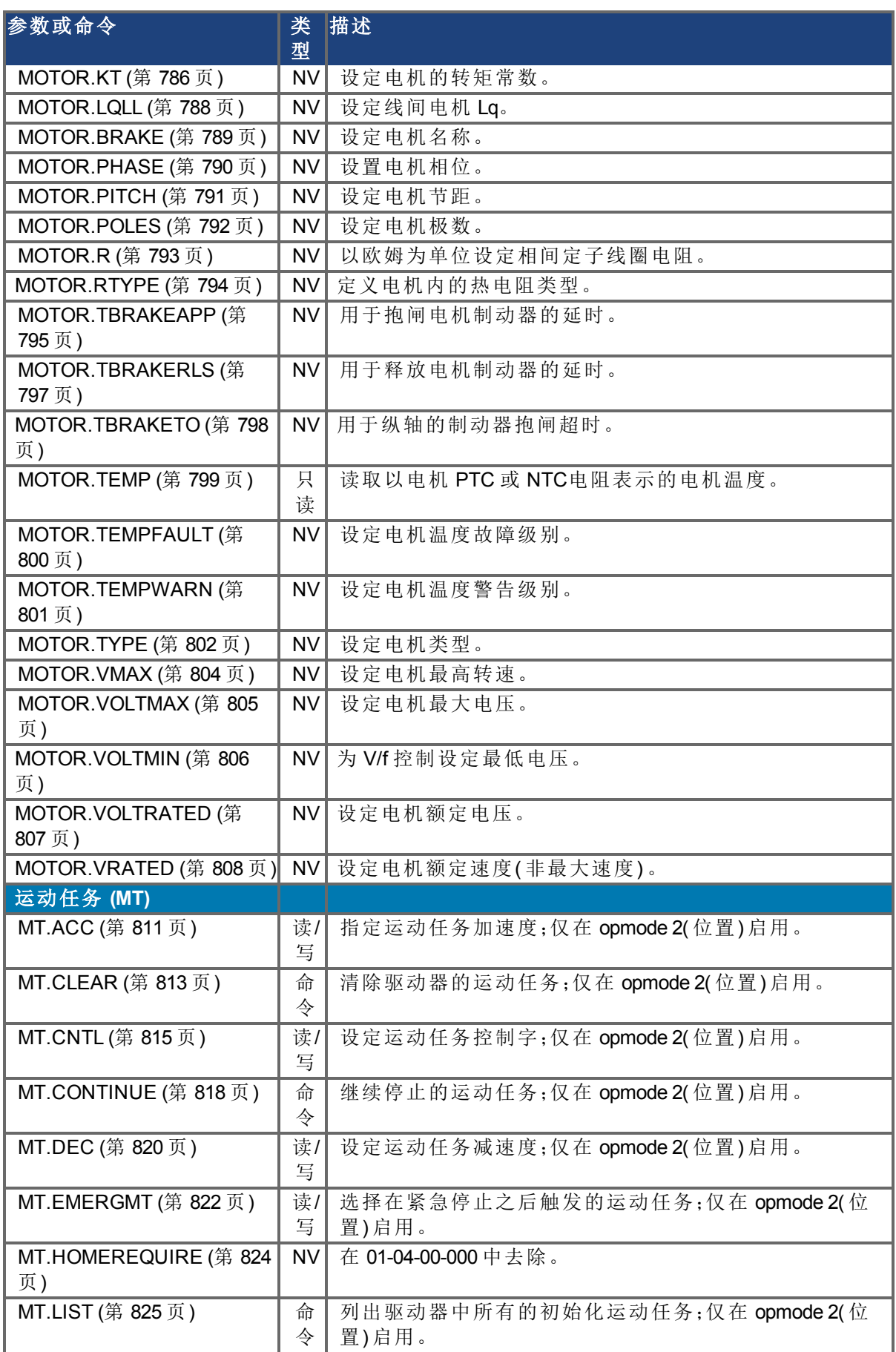

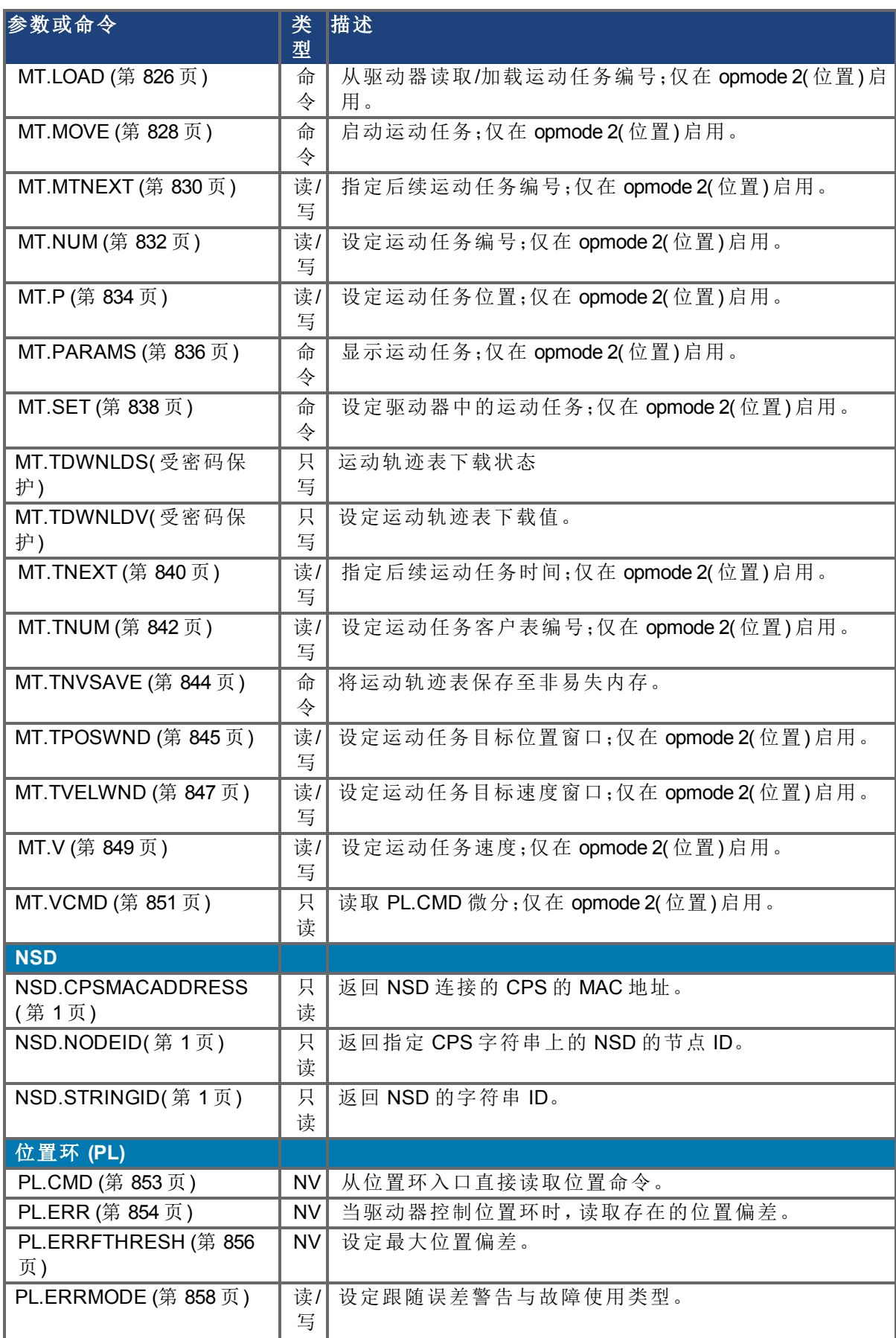

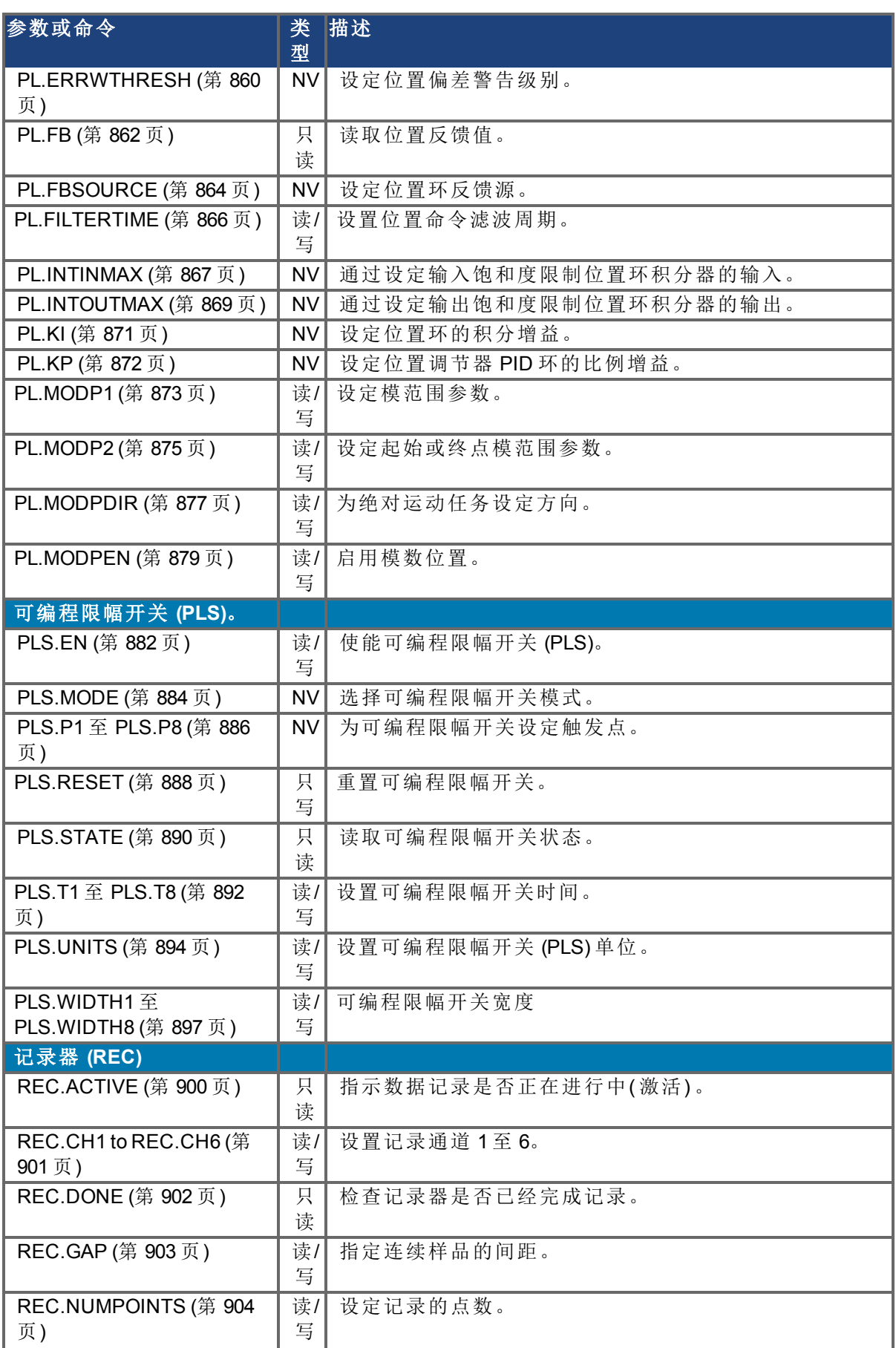

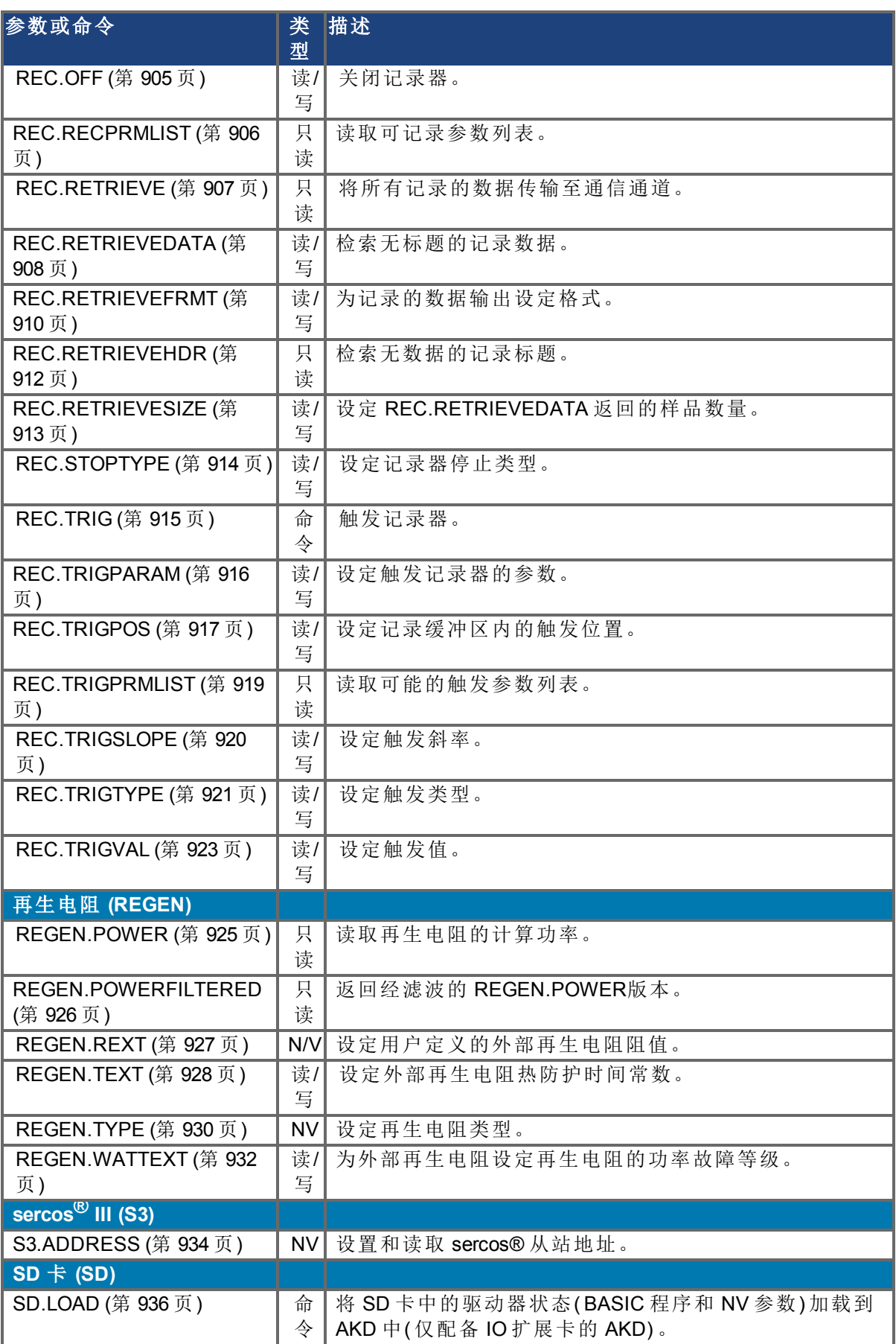

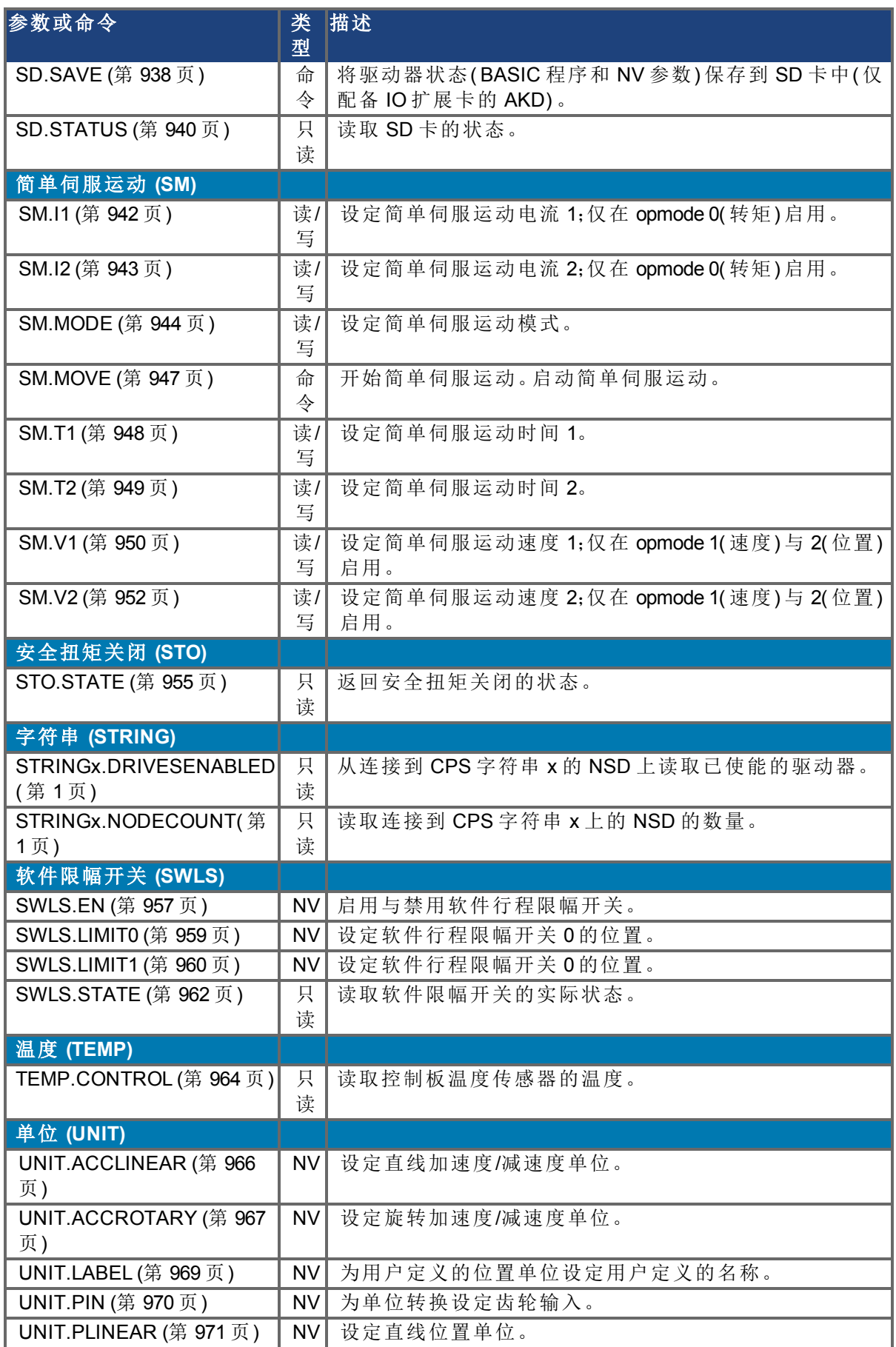

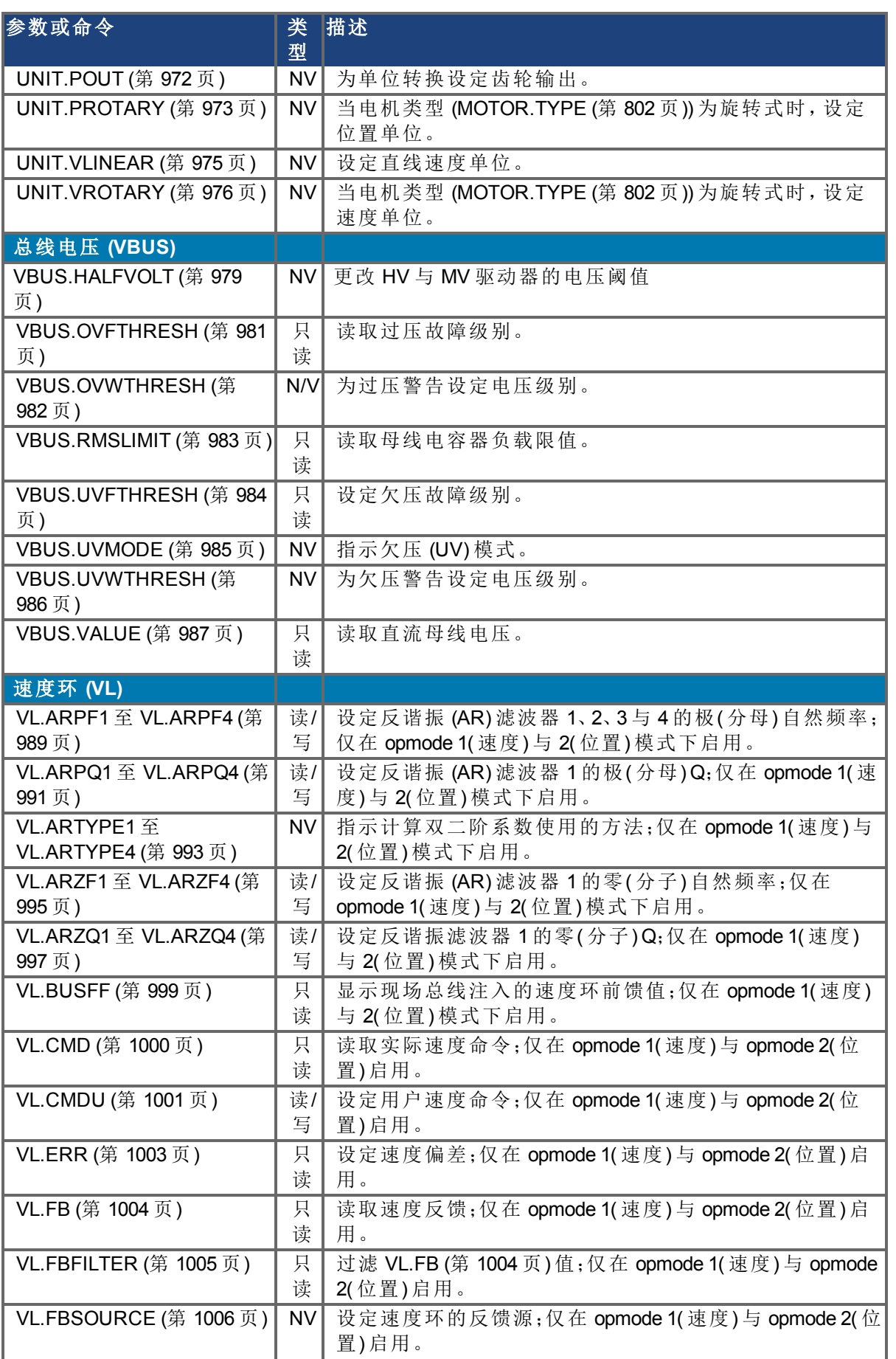

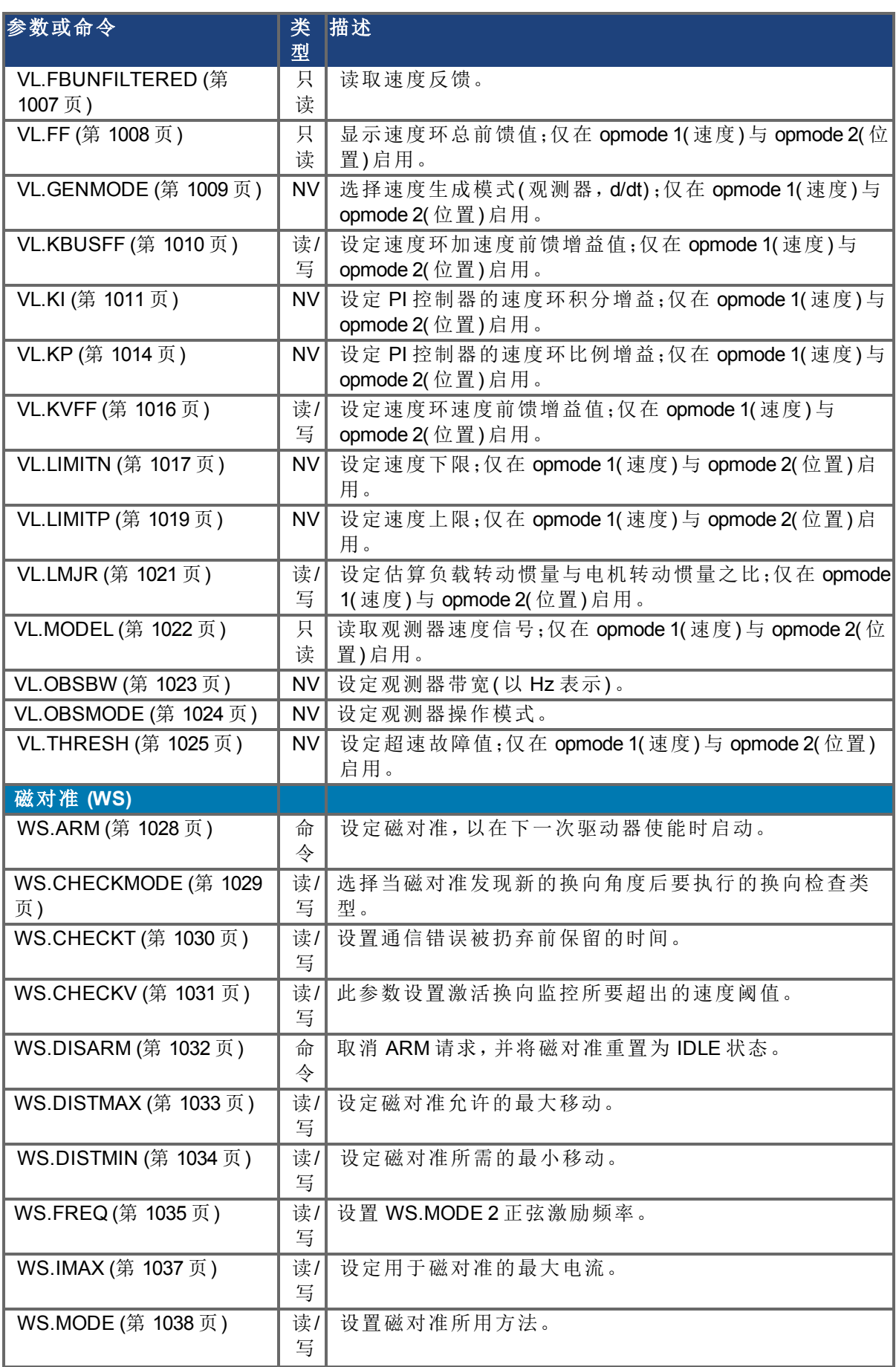

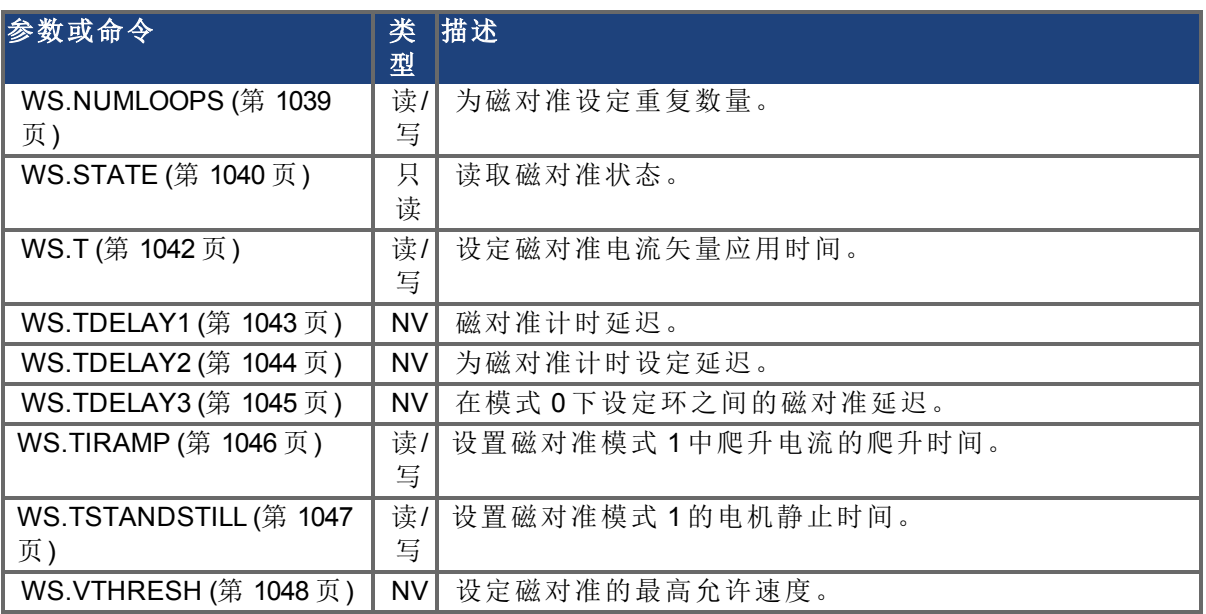

# <span id="page-341-0"></span>**25.2 AIN** 参数

本章描述模拟输入 (AIN) 参数。AIN 参数的功能在下列方块图中显示:

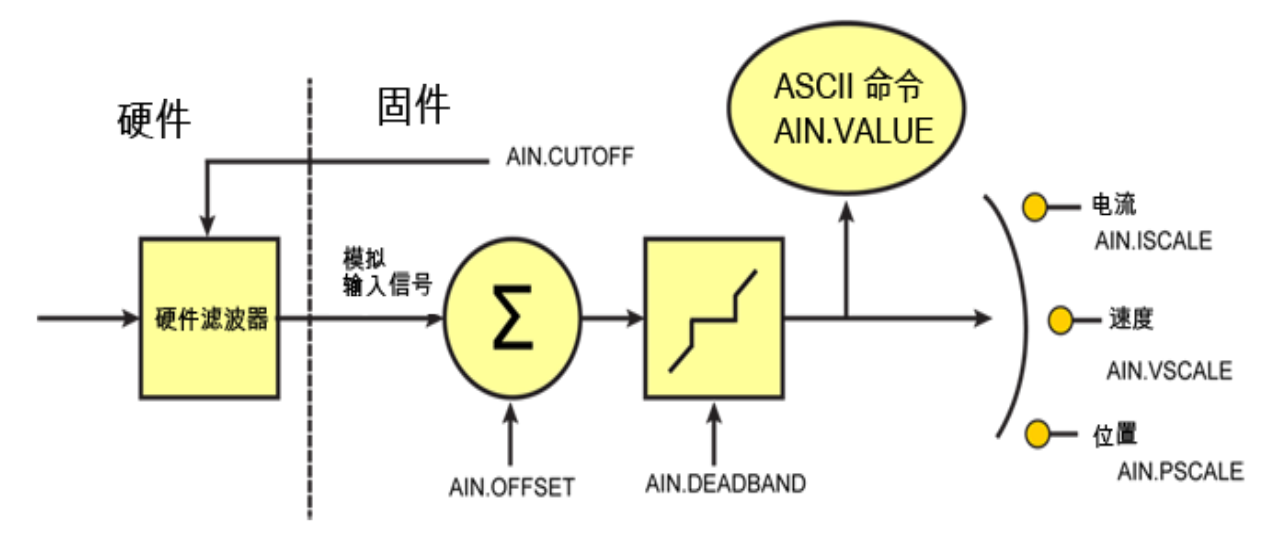

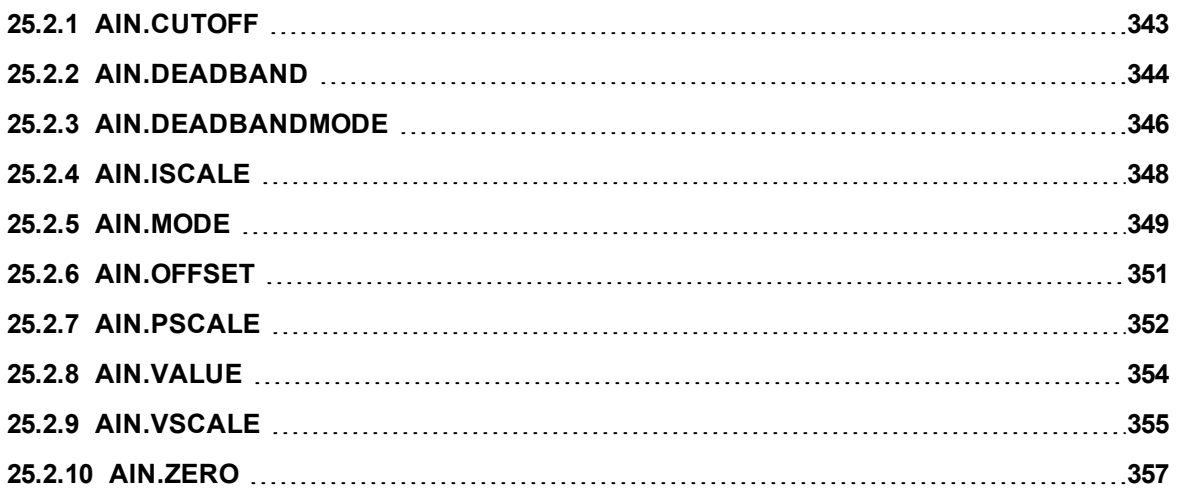

# <span id="page-342-0"></span>**25.2.1 AIN.CUTOFF**

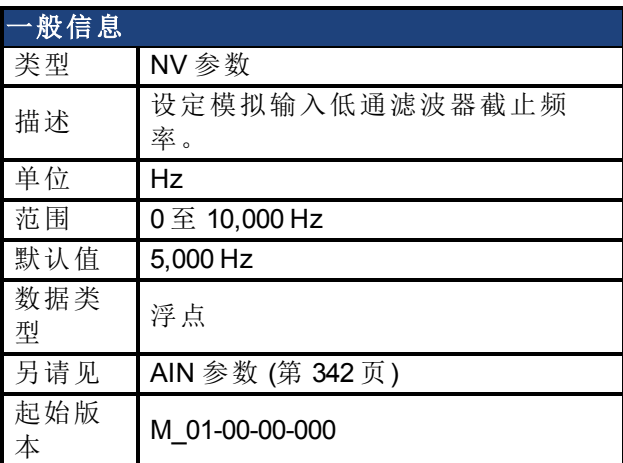

### 支持的型号

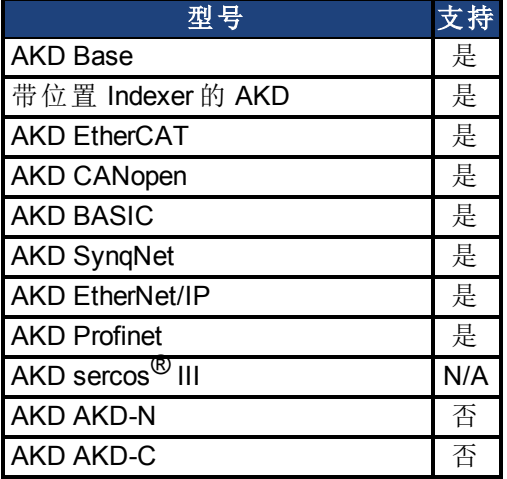

## 现场总线信息

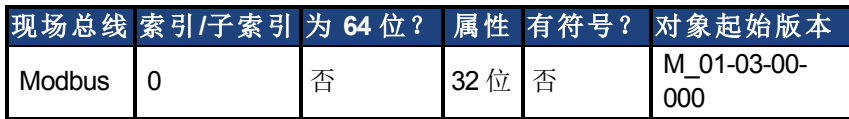

### 描述

AIN.CUTOFF 以 Hz 为单位为硬件命令输入上的两个级联单极低通滤波器设定拐点频率。由于 两极以相同频率级联,因此-3 dB 频率为 0.64\*AIN.CUTOFF(以赫兹表示), 以及 10% 至 90% 步 阶响应上升时间为 0.53/AIN.CUTOFF( 以秒表示) 。

建议的操作值如下:

- 模拟转矩 opmode:5 kHz
- 模拟速度 opmode: 2.5 kHz
- <sup>l</sup> 通用模拟输入高分辨率:500 Hz

## 相关主题

[模拟输入](#page-107-0) ([第](#page-107-0) [108](#page-107-0) [页](#page-107-0))

# <span id="page-343-0"></span>**25.2.2 AIN.DEADBAND**

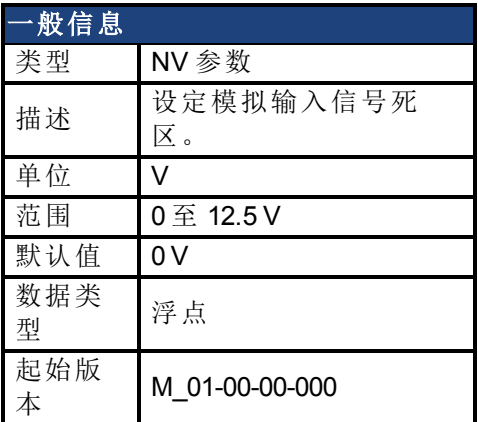

## 支持的型号

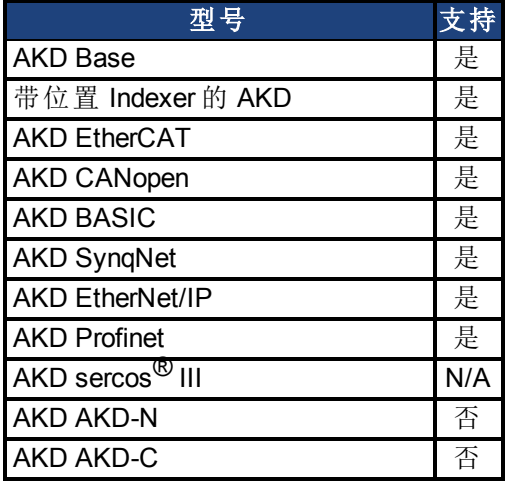

## 现场总线信息

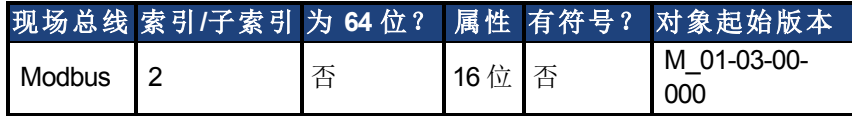

## 描述

AIN.DEADBAND 设定模拟输入信号的死区。当 AIN.DEADBANDMODE 设定为 0 且模拟输入值 小于 AIN.DEADBAND 值时,模拟命令将为 0。当模拟输入大于或等于 AIN.DEADBAND 时,模 拟命令将使用指定缩放比例生成。

当 AIN.DEADBANDMODE 设定为 1 时,如果输入小于死区值,则模拟命令为 0。当输入大于死 区时,输出等于( 输入 - 死区) \* 缩放比例。以下为这种行为的图示。

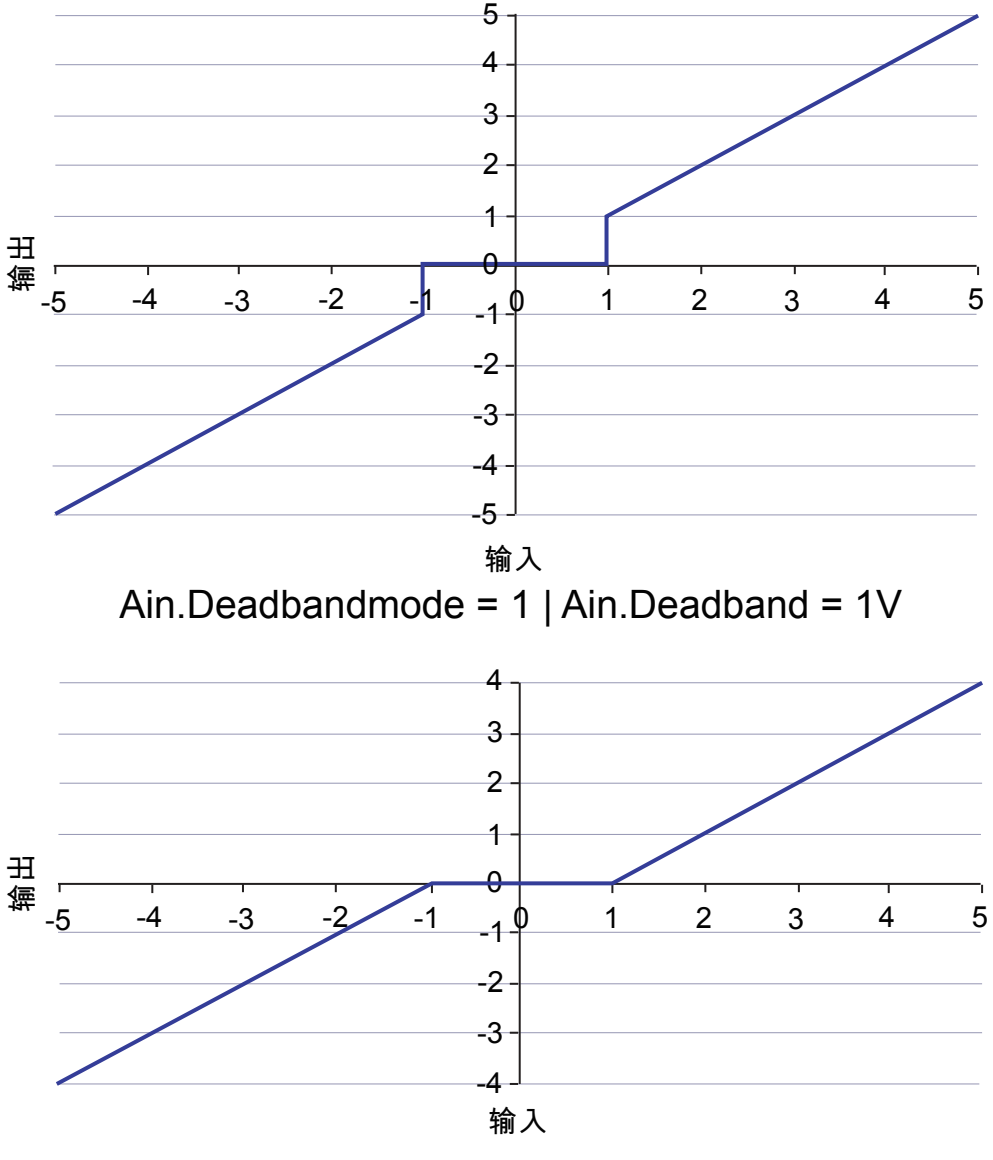

Ain.Deadbandmode = 0 | Ain.Deadband = 1V

## 相关主题

[模拟输入](#page-107-0) ([第](#page-107-0) [108](#page-107-0) [页](#page-107-0)) [位置](#page-286-0)/[速度环方块图](#page-286-0) ([第](#page-286-0) [287](#page-286-0) [页](#page-286-0)) (用于驱动器控制器环境)。 [AIN](#page-341-0) [参数](#page-341-0) ([第](#page-341-0) [342](#page-341-0) [页](#page-341-0))

# <span id="page-345-0"></span>**25.2.3 AIN.DEADBANDMODE**

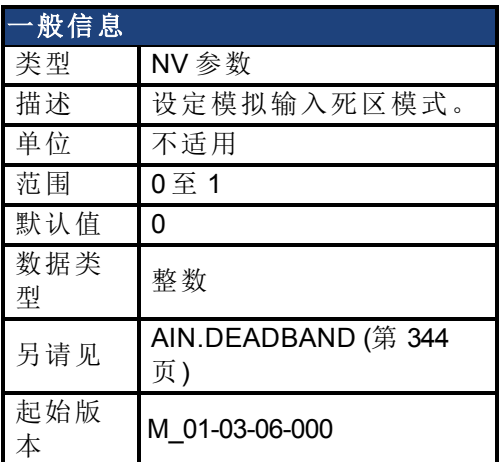

## 支持的型号

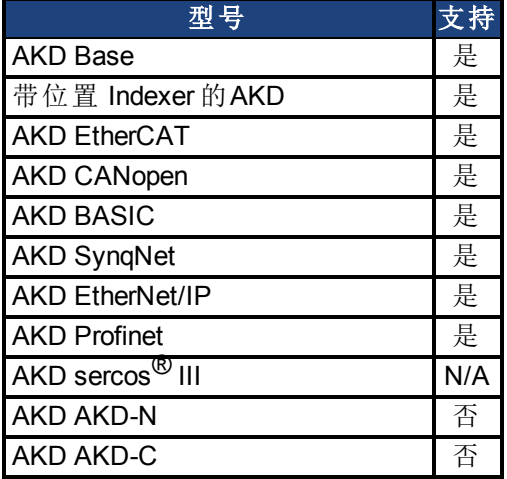

## 现场总线信息

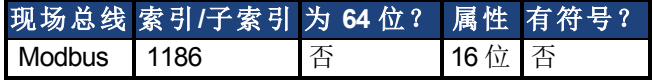

#### 描述

当 AIN.DEADBANDMODE 设定为 0 且模拟输入值小于 AIN.DEADBAND 值时,模拟命令将为 0。 当模拟输入大于或等于 AIN.DEADBAND 时,模拟命令将使用指定缩放比例生成。

当 AIN.DEADBANDMODE 设定为 1 时,如果输入小于死区值,则模拟命令为 0。当输入大于死 区时,输出等于( 输入 - 死区) \* 缩放比例。以下为这种行为的图示。

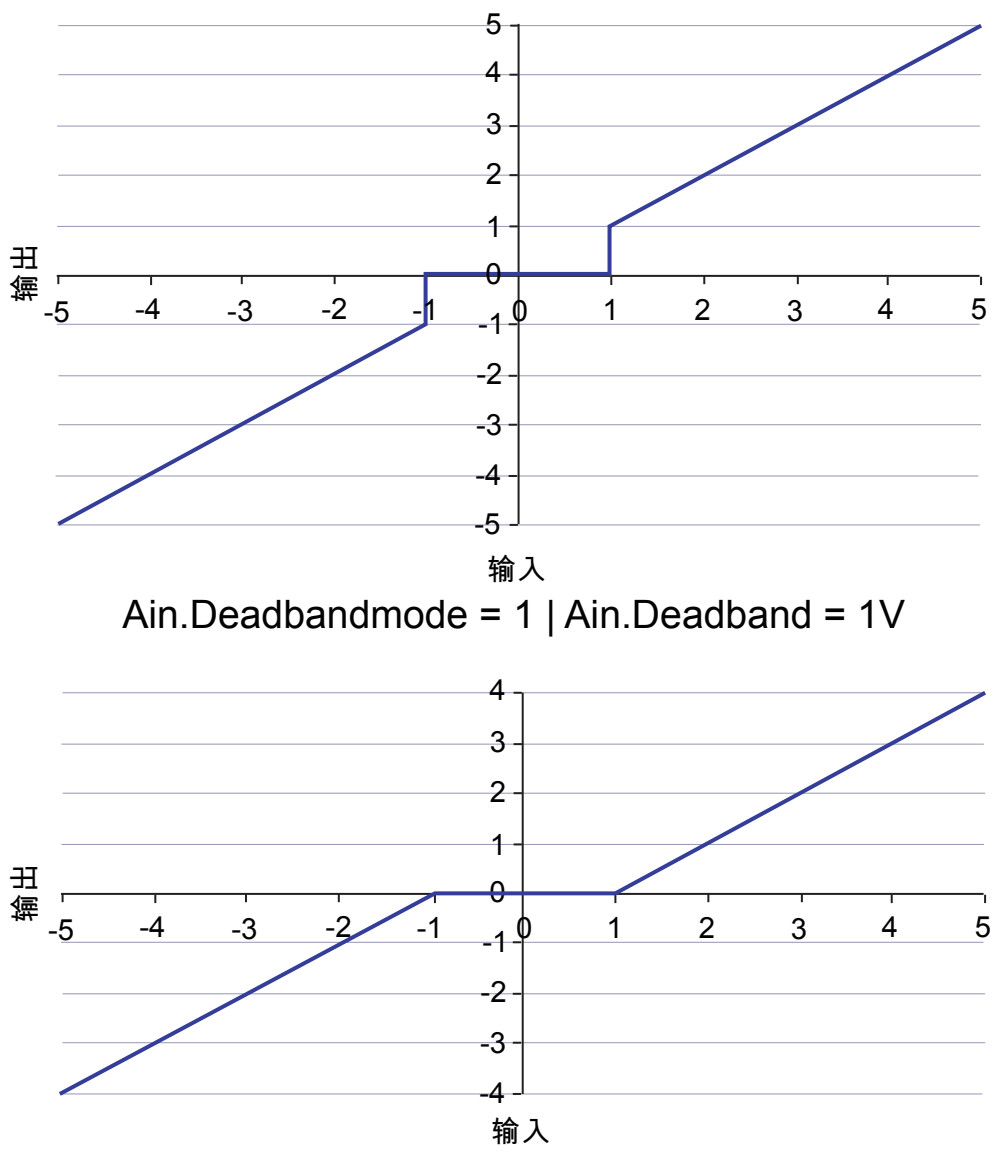

Ain.Deadbandmode = 0 | Ain.Deadband = 1V

# 相关主题

[模拟输入](#page-107-0) ([第](#page-107-0) [108](#page-107-0) [页](#page-107-0)) [位置](#page-286-0)/[速度环方块图](#page-286-0) ([第](#page-286-0) [287](#page-286-0) [页](#page-286-0))( 用于驱动器控制器环境) 。

# <span id="page-347-0"></span>**25.2.4 AIN.ISCALE**

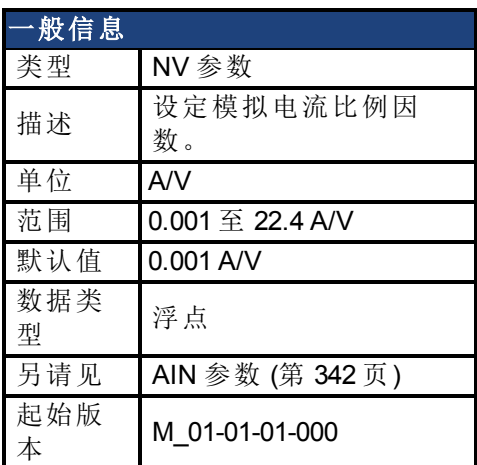

### 支持的型号

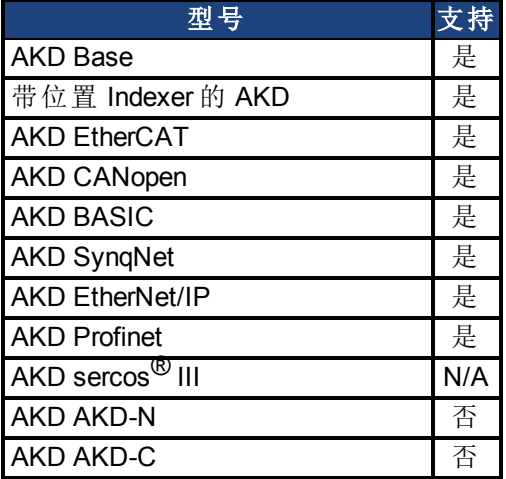

# 现场总线信息

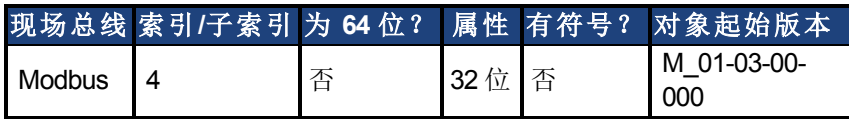

### 描述

AIN.ISCALE 为 [DRV.OPMODE \(](#page-550-0)第 [551](#page-550-0) [页](#page-550-0)) = 1( 模拟转矩模式) 设定缩放模拟输入 (AIN.VALUE) 的 模拟电流比例因数。

输入值为每 10 V 模拟输入的电机电流。此值可能高于或低于 100%,但是实际模拟输入将由应 用电流限幅( [IL.LIMITN \(](#page-729-0)第 [730](#page-729-0) [页](#page-729-0)) 与 [IL.LIMITP \(](#page-730-0)第 [731](#page-730-0) [页](#page-730-0))) 限制。

## 相关主题

[模拟输入](#page-107-0) ([第](#page-107-0) [108](#page-107-0) [页](#page-107-0)) [位置](#page-286-0)/[速度环方块图](#page-286-0) ([第](#page-286-0) [287](#page-286-0) [页](#page-286-0))( 对于驱动器控制器环境)。

# <span id="page-348-0"></span>**25.2.5 AIN.MODE**

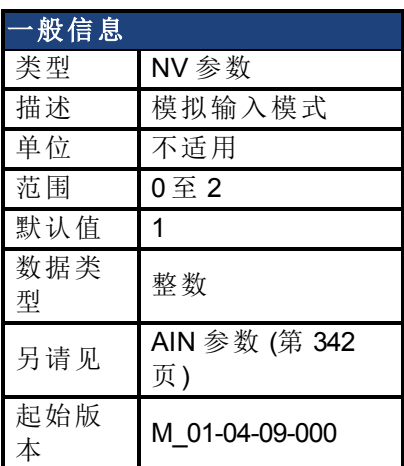

## 支持的型号

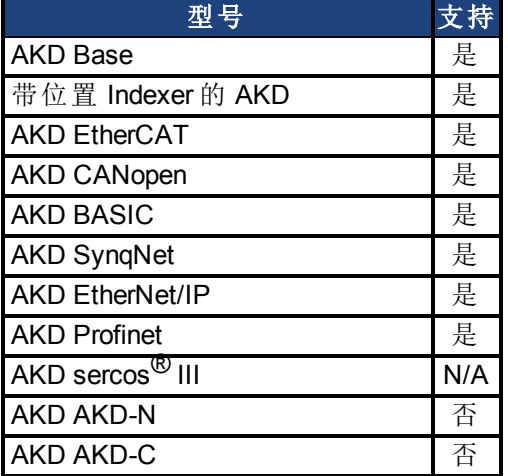

# 现场总线信息

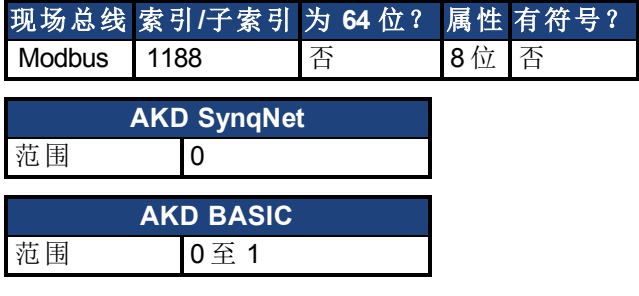

### 描述

AIN.MODE 参数用于向在模拟输入引线上测量的电压分配功能。

0 – 模拟输入值不由任何功能使用。

1 – 只有当 DRV.CMDSOURCE 设定为 3( 模拟) 时,此模式才有效。测量电压将使用下列方式缩 放:

- 如果 DRV.OPMODE 设定为 0(转矩模式), 则为 AIN.ISCALE。
- **•** 如果 DRV.OPMODE 设定为 1(速度模式), 则为 AIN.VSCALE。
- **•** 如果 DRV.OPMODE 设定为 2(位置模式), 则为 AIN.PSCALE。

之后,值将作为命令值转发至控制环。

2 – 该模式用于为运动任务生成一种目标速度。当 DRV.OPMODE 设定为 2( 位置) 且 DRV.CMDSOURCE 设定为 0( 服务) 时,此模式有效。测量电压将使用 AIN.VSCALE 缩放。

#### 相关主题

[MT.CNTL \(](#page-814-0)第 [815](#page-814-0) [页](#page-814-0)) [DRV.OPMODE \(](#page-550-0)第 [551](#page-550-0) [页](#page-550-0))

# <span id="page-350-0"></span>**25.2.6 AIN.OFFSET**

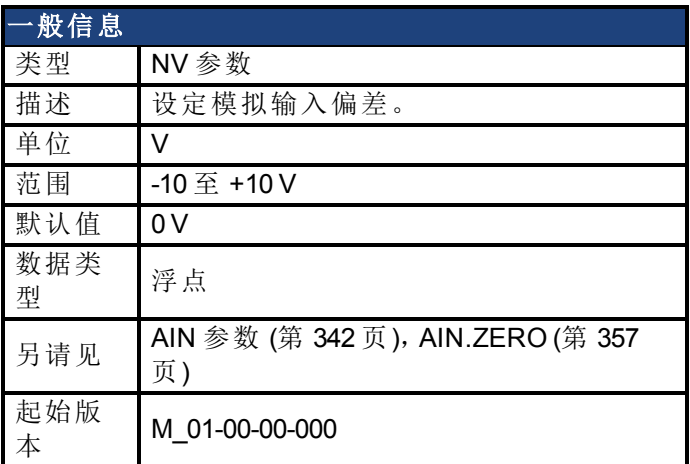

# 支持的型号

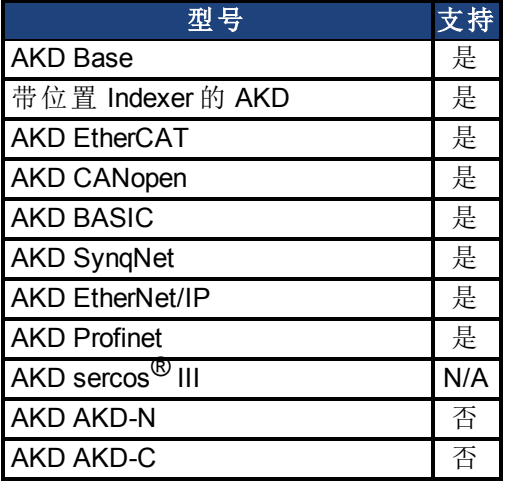

# 现场总线信息

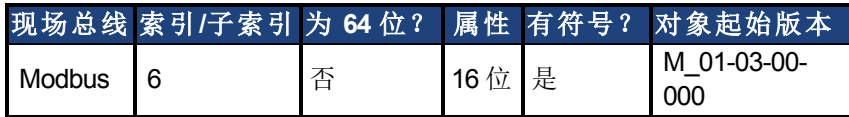

### 描述

AIN.OFFSET 设定添加至驱动器模拟输入命令的模拟偏差。该值补偿模拟输入信号 [\(AIN.VALUE \(](#page-353-0)第 [354](#page-353-0) [页](#page-353-0))) 偏差或漂移。

## 相关主题

[模拟输入](#page-107-0) ([第](#page-107-0) [108](#page-107-0) [页](#page-107-0)) [位置](#page-286-0)/[速度环方块图](#page-286-0) ([第](#page-286-0) [287](#page-286-0) [页](#page-286-0)) (对于驱动器控制器环境)。

# <span id="page-351-0"></span>**25.2.7 AIN.PSCALE**

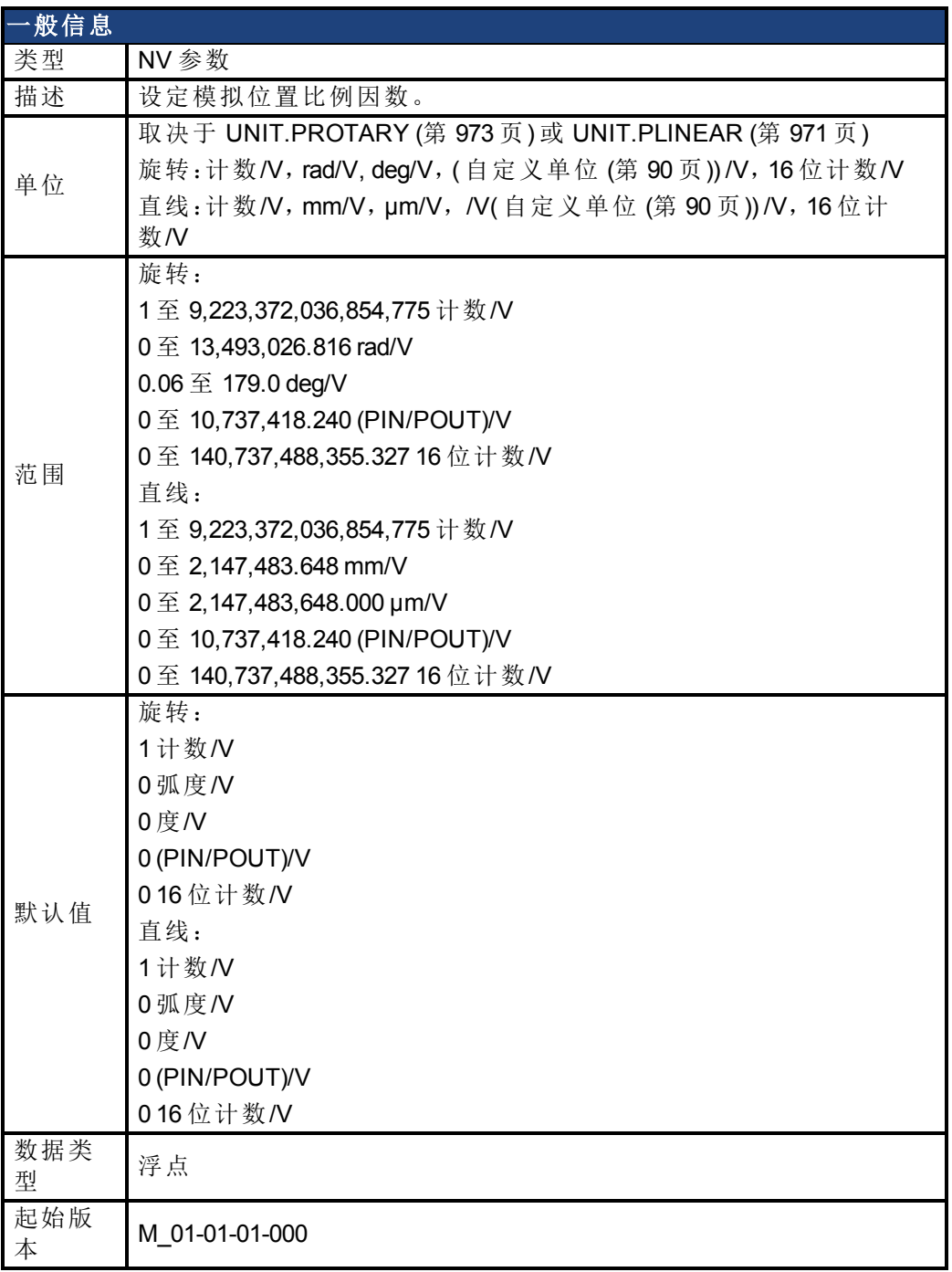

# 支持的型号

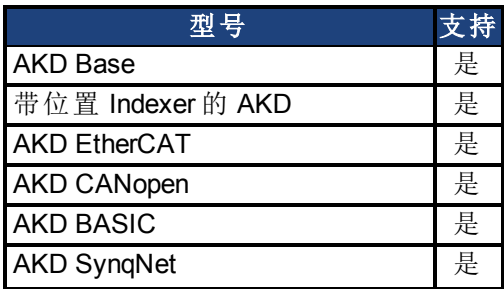

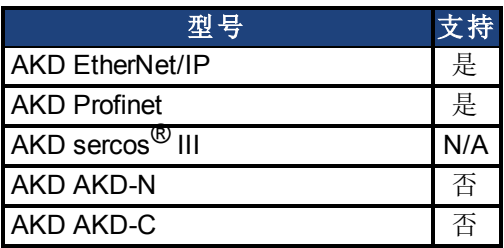

### 现场总线信息

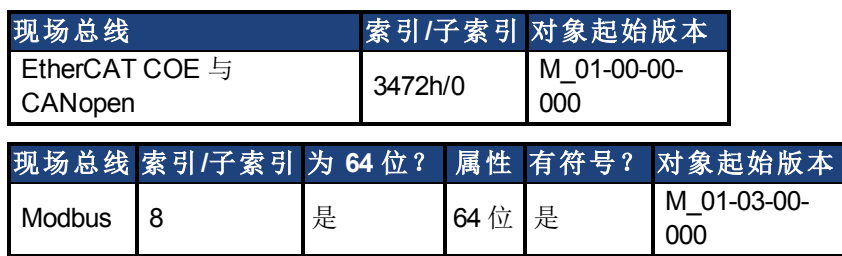

# 描述

AIN.PSCALE 是一个为 [DRV.OPMODE \(](#page-550-0)第 [551](#page-550-0) [页](#page-550-0)) =2, [DRV.CMDSOURCE \(](#page-492-0)第 [493](#page-492-0) [页](#page-492-0)) = 3( 模拟位 置模式) 缩放模拟输入 [\(AIN.VALUE \(](#page-353-0)第 [354](#page-353-0) [页](#page-353-0))) 的模拟位置比例因数。

### 相关主题

[模拟输入](#page-107-0) ([第](#page-107-0) [108](#page-107-0) [页](#page-107-0)) [位置](#page-286-0)/[速度环方块图](#page-286-0) ([第](#page-286-0) [287](#page-286-0) [页](#page-286-0)) (对于驱动器控制器环境)。

# <span id="page-353-0"></span>**25.2.8 AIN.VALUE**

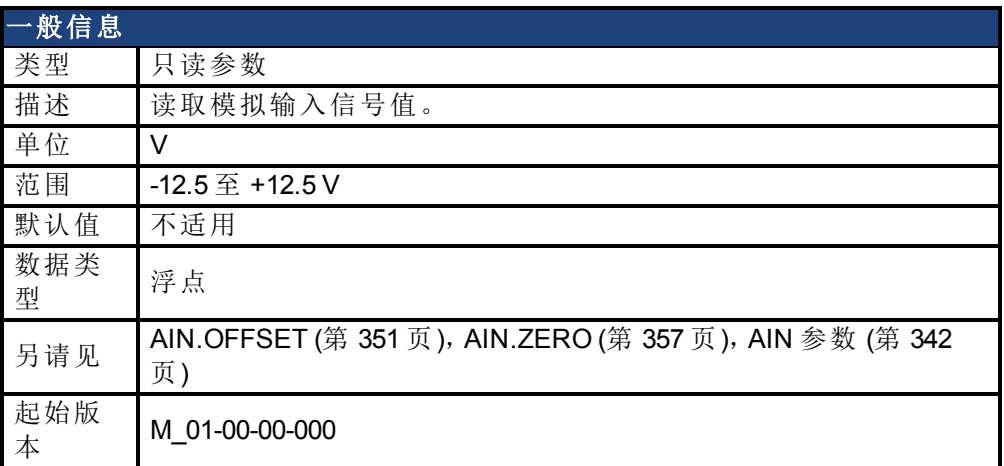

## 支持的型号

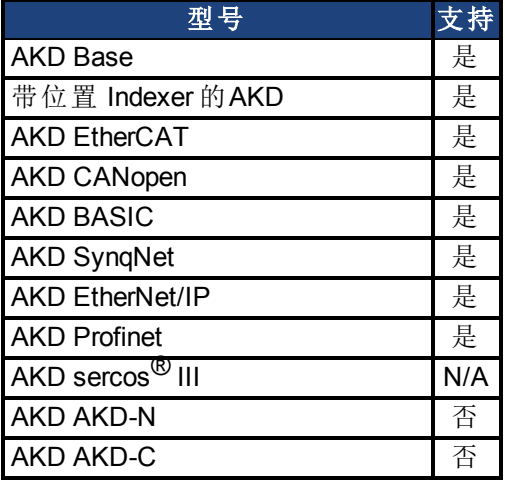

# 现场总线信息

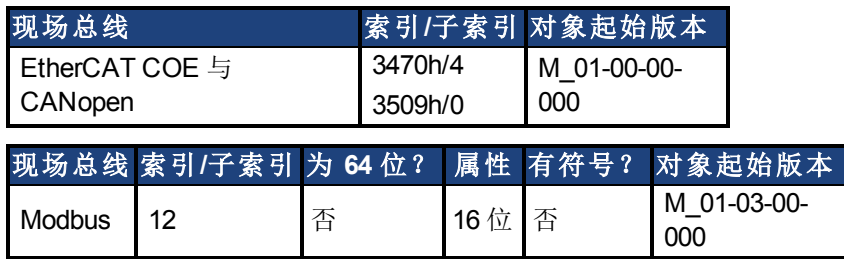

### 描述

AIN.VALUE 在值被过滤之后读取模拟输入值( 在模拟输入方框图中显示) 。

### 相关主题

[模拟输入](#page-107-0) ([第](#page-107-0) [108](#page-107-0) [页](#page-107-0)) [位置](#page-286-0)/[速度环方块图](#page-286-0) ([第](#page-286-0)[287](#page-286-0)[页](#page-286-0))(对于驱动器控制器环境)。

# <span id="page-354-0"></span>**25.2.9 AIN.VSCALE**

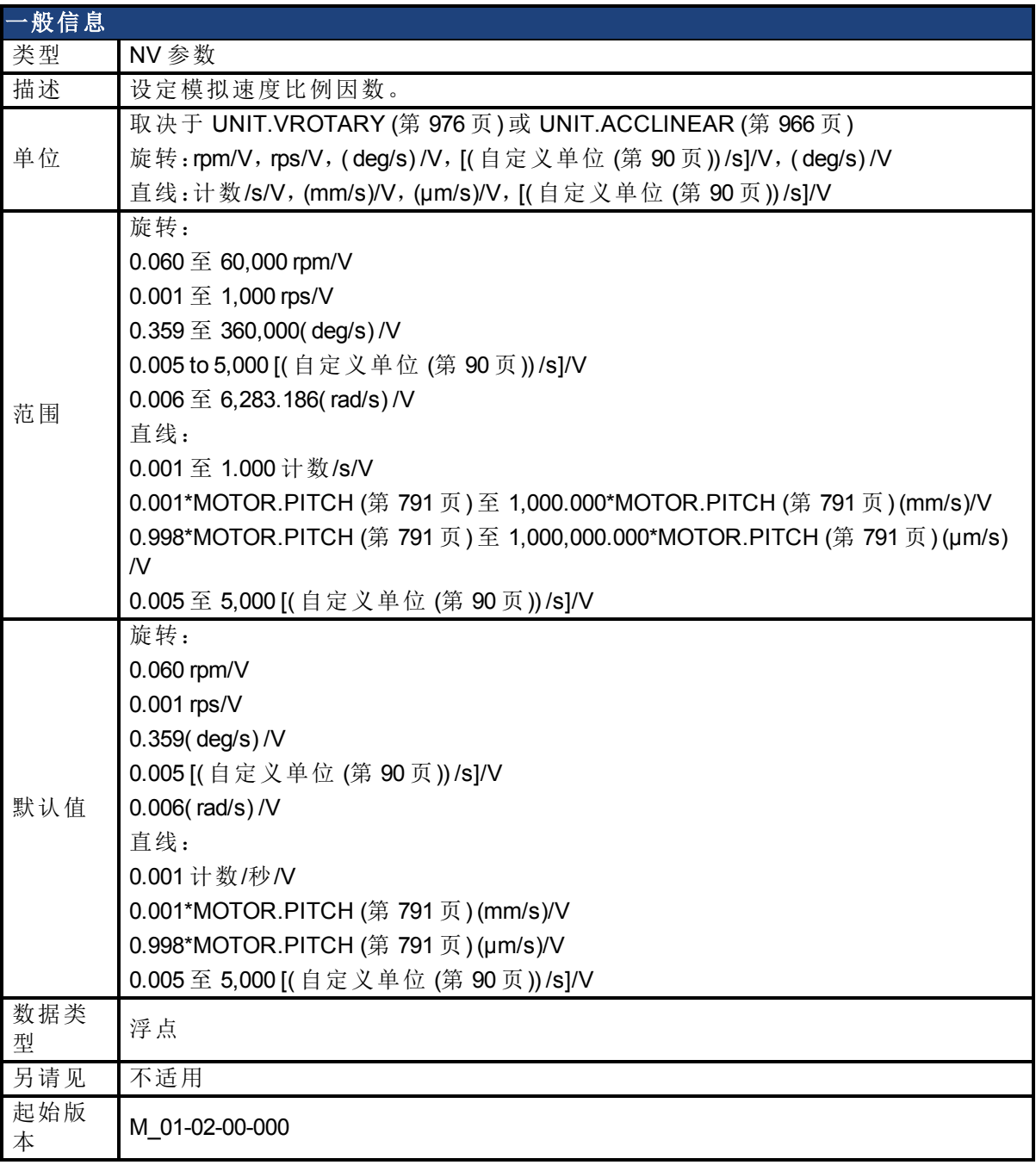

# 支持的型号

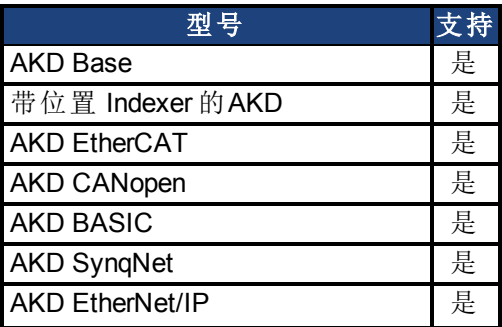

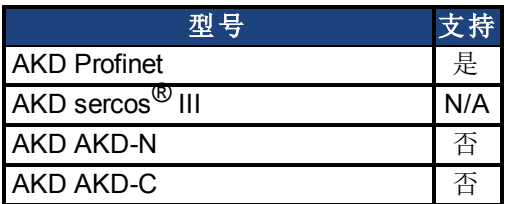

### 现场总线信息

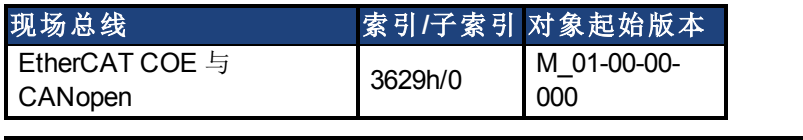

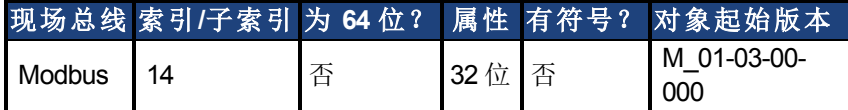

## 描述

AIN.VSCALE 是一个为 [DRV.OPMODE \(](#page-550-0)第 [551](#page-550-0) [页](#page-550-0)) = 1( 模拟速度模式) 缩放模拟输入 [\(AIN.VALUE](#page-353-0) ([第](#page-353-0) [354](#page-353-0) [页](#page-353-0))) 的模拟速度比例因数。

输入值为每 1 V 模拟输入的电机速度。此值可能高于或低于应用速度限幅( [VL.LIMITP \(](#page-1018-0)第 [1019](#page-1018-0) [页](#page-1018-0)) 或[VL.LIMITN \(](#page-1016-0)第 [1017](#page-1016-0) 页)), 但是实际模拟输入/输出将由 [VL.LIMITP \(](#page-1018-0)第 [1019](#page-1018-0) 页) 或 [VL.LIMITN \(](#page-1016-0)第 [1017](#page-1016-0) [页](#page-1016-0)) 限制。

#### 相关主题

[模拟输入](#page-107-0) ([第](#page-107-0) [108](#page-107-0) [页](#page-107-0)) [位置](#page-286-0)/[速度环方块图](#page-286-0) ([第](#page-286-0)[287](#page-286-0)[页](#page-286-0))(对于驱动器控制器环境)。

# <span id="page-356-0"></span>**25.2.10 AIN.ZERO**

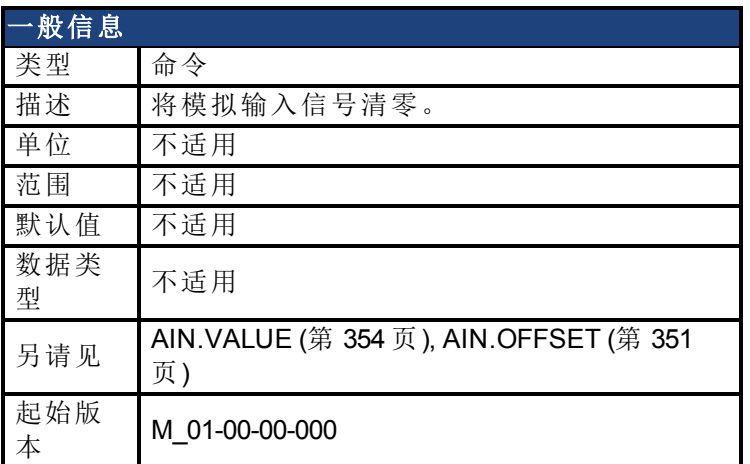

# 支持的型号

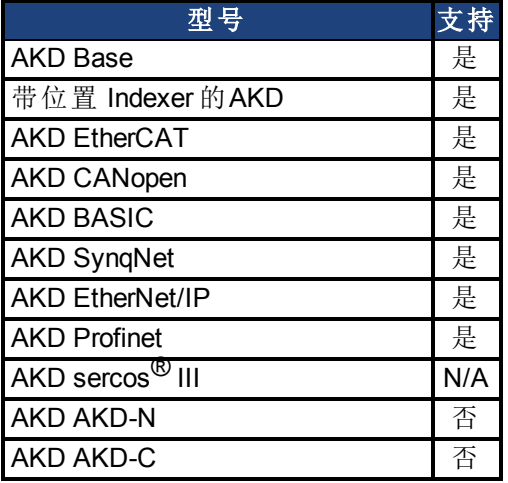

# 现场总线信息

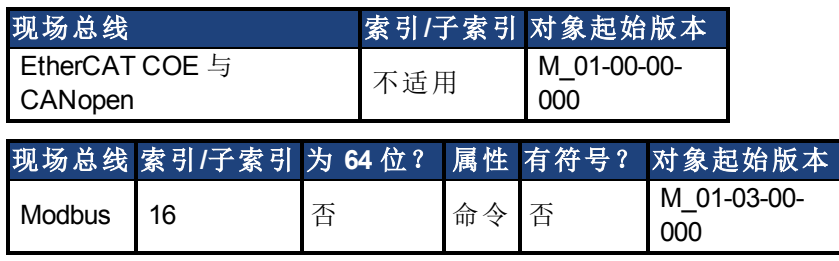

### 描述

AIN.ZERO导致驱动器将模拟输入信号 [\(AIN.VALUE \(](#page-353-0)第 [354](#page-353-0) [页](#page-353-0))) 归零。您可能需要多次执行此 命令,以实现零偏差,AIN.OFFSET 在此过程中被修改。

### 相关主题

[模拟输入](#page-107-0) ([第](#page-107-0) [108](#page-107-0) [页](#page-107-0))

[位置](#page-286-0)/[速度环方块图](#page-286-0) ([第](#page-286-0)[287](#page-286-0)[页](#page-286-0))(对于驱动器控制器环境)。

# **25.3 AIN2** 参数

本章描述模拟输入 2 (AIN2) 参数。

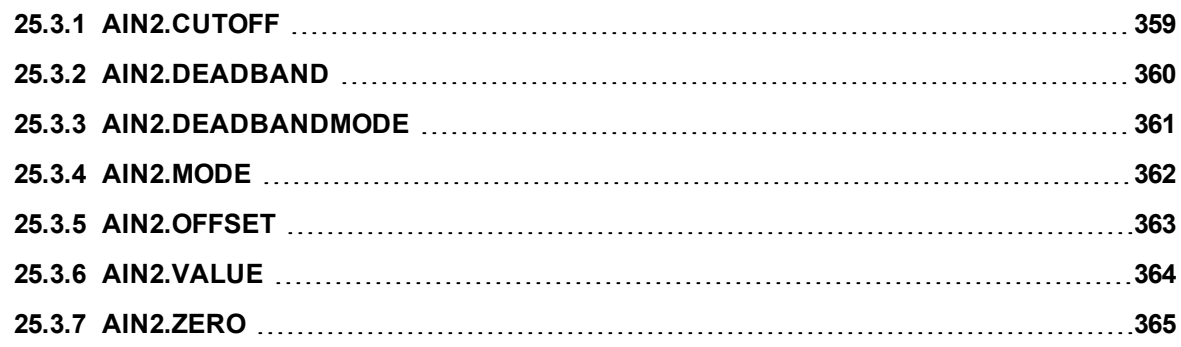

# <span id="page-358-0"></span>**25.3.1 AIN2.CUTOFF**

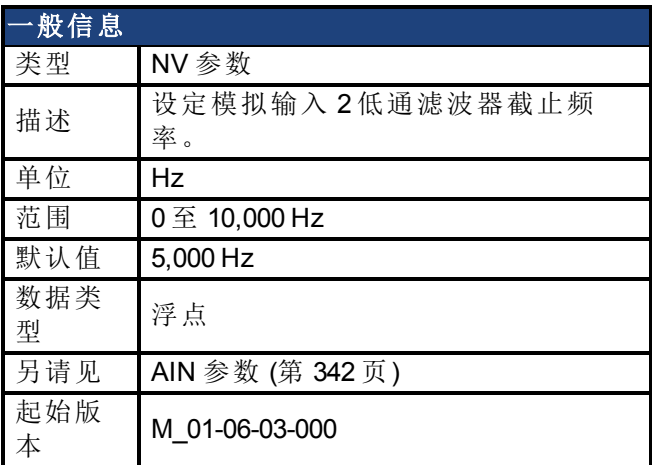

### 支持的型号

受任何带有延长的 IO 的 AKD 支持。

#### 现场总线信息

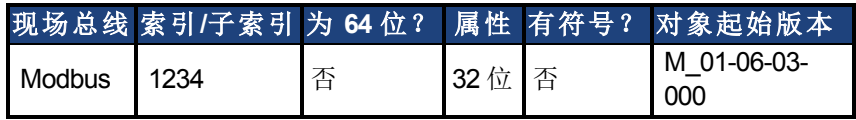

### 描述

AIN2.CUTOFF 以 Hz 为单位为硬件命令输入上的两个级联单极低通滤波器设定拐点频率。由 于两极以相同频率级联,因此 -3 dB 频率为 0.64\*AIN.CUTOFF( 以赫兹表示), 且 10% 至 90% 步 阶响应上升时间为 0.53/AIN2.CUTOFF( 以秒表示) 。

建议的操作值如下:

- 模拟转矩 opmode:5 kHz
- 模拟速度 opmode: 2.5 kHz
- <sup>l</sup> 通用模拟输入高分辨率:500 Hz

### 相关主题

[模拟输入](#page-107-0) ([第](#page-107-0) [108](#page-107-0) [页](#page-107-0)) [位置](#page-286-0)/[速度环方块图](#page-286-0) ([第](#page-286-0)[287](#page-286-0)[页](#page-286-0))(对于驱动器控制器环境)。

# <span id="page-359-0"></span>**25.3.2 AIN2.DEADBAND**

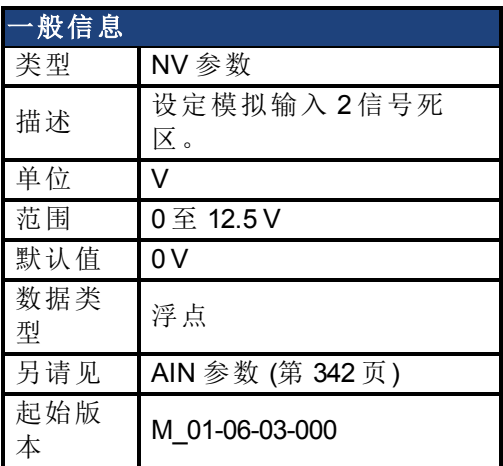

#### 支持的型号

受任何带有延长的 IO 的 AKD 支持。

## 现场总线信息

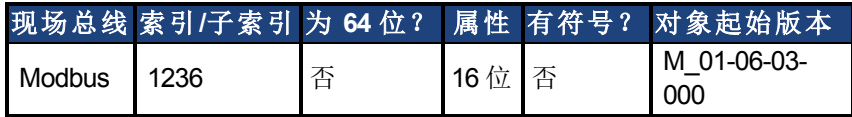

#### 描述

AIN2.DEADBAND 设定模拟输入信号 2 的死区。当 [AIN2.DEADBANDMODE \(](#page-360-0)第 [361](#page-360-0) [页](#page-360-0)) 设定为 0 且模拟输入 2 的值小于 AIN2.DEADBAND 值时,模拟命令将为 0。当模拟输入 2 大于或等于 AIN2.DEADBAND 时,模拟命令将使用指定缩放比例生成。

当 AIN2.DEADBANDMODE 设定为 1 时,如果输入小于死区值,则模拟命令为 0。当输入大于死 区时,输出等于( 输入 - 死区) \* 缩放比例。

### 相关主题

[模拟输入](#page-107-0) ([第](#page-107-0) [108](#page-107-0) [页](#page-107-0)) [位置](#page-286-0)/[速度环方块图](#page-286-0) ([第](#page-286-0)[287](#page-286-0)[页](#page-286-0)) (对于驱动器控制器环境)。
# **25.3.3 AIN2.DEADBANDMODE**

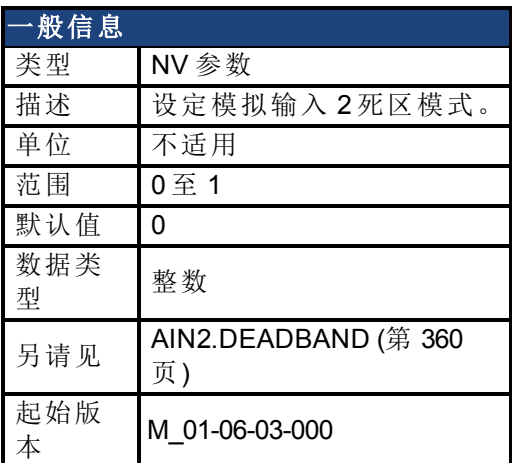

#### 支持的型号

受任何带有延长的 IO 的 AKD 支持。

#### 现场总线信息

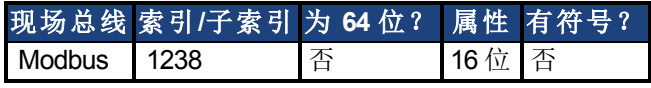

### 描述

当 AIN2.DEADBANDMODE 设定为 0 且模拟输入 2 的值小于 [AIN2.DEADBAND \(](#page-359-0)第 [360](#page-359-0) [页](#page-359-0)) 值时, 模拟命令将为 0。当模拟输入 2 大于或等于 AIN2.DEADBAND 时,模拟命令将使用指定缩放比 例生成。

当 AIN2.DEADBANDMODE 设定为 1 时,如果输入小于死区值,则模拟命令为 0。当输入大于死 区时,输出等于( 输入 - 死区) \* 缩放比例。

# 相关主题

[模拟输入](#page-107-0) ([第](#page-107-0) [108](#page-107-0) [页](#page-107-0)) [位置](#page-286-0)/[速度环方块图](#page-286-0) ([第](#page-286-0)[287](#page-286-0)[页](#page-286-0)) (对于驱动器控制器环境)。

# **25.3.4 AIN2.MODE**

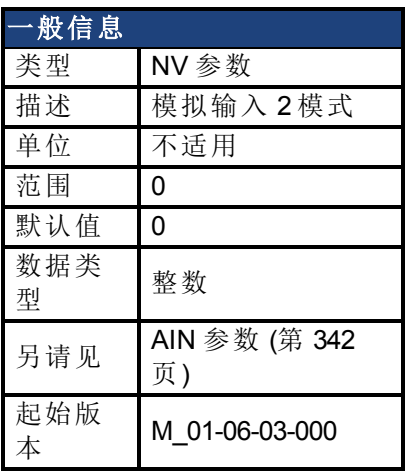

## 支持的型号

受任何带有延长的 IO 的 AKD 支持。

#### 现场总线信息

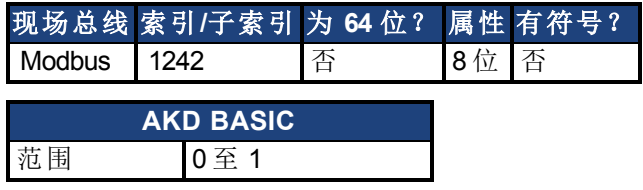

#### 描述

AIN2.MODE 参数用于向在模拟输入 2 引线上测量的电压分配功能。 0 – 模拟输入值不由任何功能使用。

# <span id="page-362-0"></span>**25.3.5 AIN2.OFFSET**

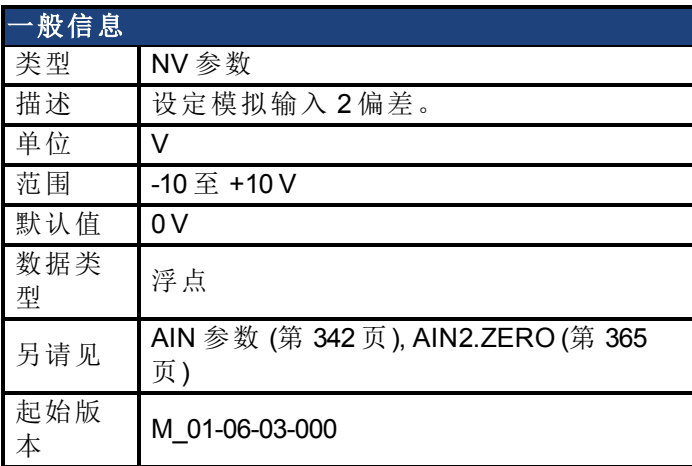

#### 支持的型号

受任何带有延长的 IO 的 AKD 支持。

#### 现场总线信息

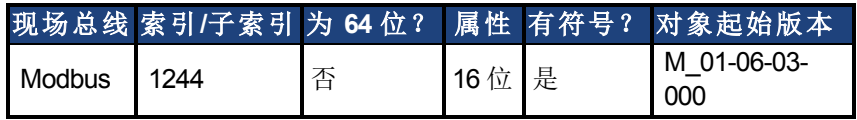

### 描述

AIN2.OFFSET 设定添加至驱动器模拟输入 2 命令的模拟偏差。该值补偿模拟输入 2 信号 [\(AIN.VALUE \(](#page-353-0)第 [354](#page-353-0) [页](#page-353-0))) 偏差或漂移。

# 相关主题

[模拟输入](#page-107-0) ([第](#page-107-0) [108](#page-107-0) [页](#page-107-0)) [位置](#page-286-0)/[速度环方块图](#page-286-0) ([第](#page-286-0) [287](#page-286-0) [页](#page-286-0)) (对于驱动器控制器环境)。

# <span id="page-363-0"></span>**25.3.6 AIN2.VALUE**

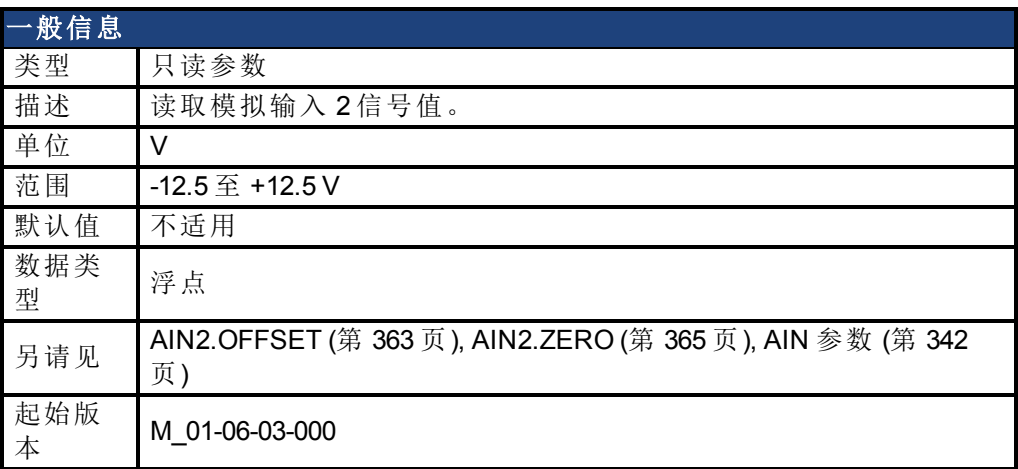

#### 支持的型号

受任何带有延长的 IO 的 AKD 支持。

### 现场总线信息

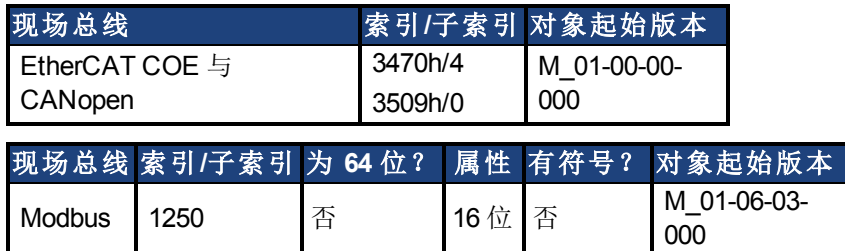

# 描述

AIN2.VALUE 在值被过滤之后读取模拟输入 2 的值( 在模拟输入方框图中显示) 。

## 相关主题

[模拟输入](#page-107-0) ([第](#page-107-0) [108](#page-107-0) [页](#page-107-0)) [位置](#page-286-0)/[速度环方块图](#page-286-0) ([第](#page-286-0) [287](#page-286-0) [页](#page-286-0)) (用于驱动器控制器环境)。

# <span id="page-364-0"></span>**25.3.7 AIN2.ZERO**

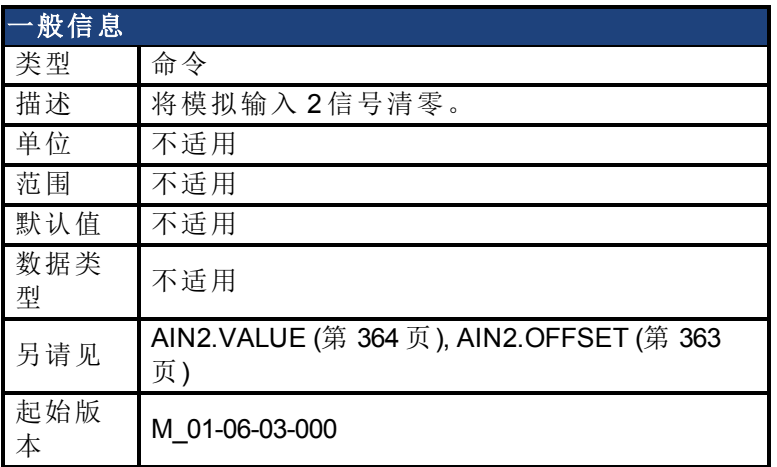

#### 支持的型号

受任何带有延长的 IO 的 AKD 支持。

#### 现场总线信息

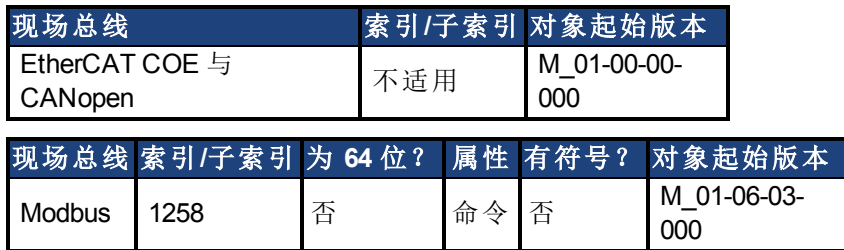

## 描述

AIN2.ZERO 导致驱动器对模拟输入信号 [\(AIN2.VALUE \(](#page-363-0)第 [364](#page-363-0) [页](#page-363-0))) 清零。您可能需要多次执行 此命令,以实现零偏差,[AIN2.OFFSET \(](#page-362-0)第 [363](#page-362-0) [页](#page-362-0)) 在此过程中被修改。

### 相关主题

[模拟输入](#page-107-0) ([第](#page-107-0) [108](#page-107-0) [页](#page-107-0)) [位置](#page-286-0)/[速度环方块图](#page-286-0) ([第](#page-286-0) [287](#page-286-0) [页](#page-286-0)) (用于驱动器控制器环境)。

# **25.4 AOUT** 参数

本章讲述 AOUT 参数。

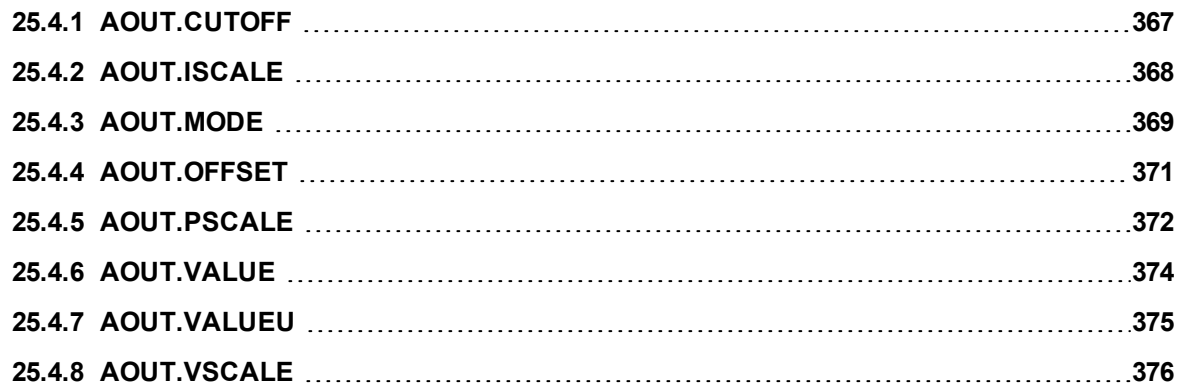

# <span id="page-366-0"></span>**25.4.1 AOUT.CUTOFF**

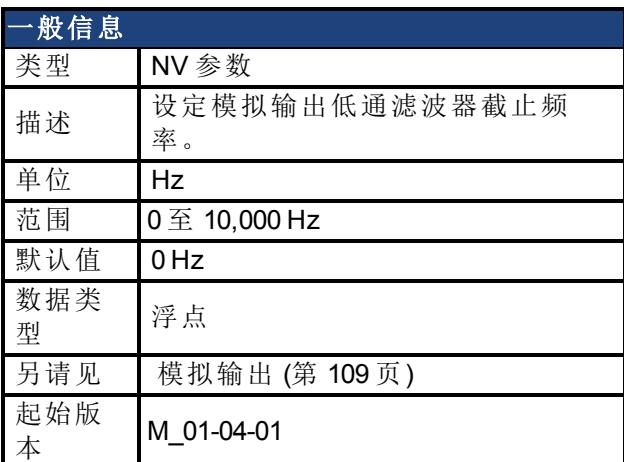

# 支持的型号

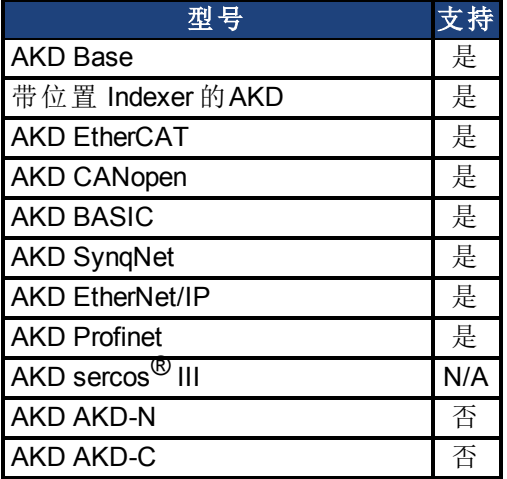

# 现场总线信息

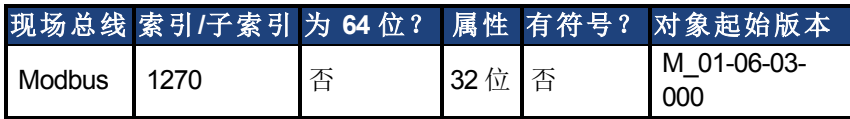

### 描述

AOUT.CUTOFF 为模拟输出上的单极低通 滤波器设定 截止频率(以 Hz 表示)。 0 Hz 值将关闭滤波器,并将允许所有的频率通过。 滤波器可与各种模式模拟输出配套使用。

### 相关主题

# <span id="page-367-0"></span>**25.4.2 AOUT.ISCALE**

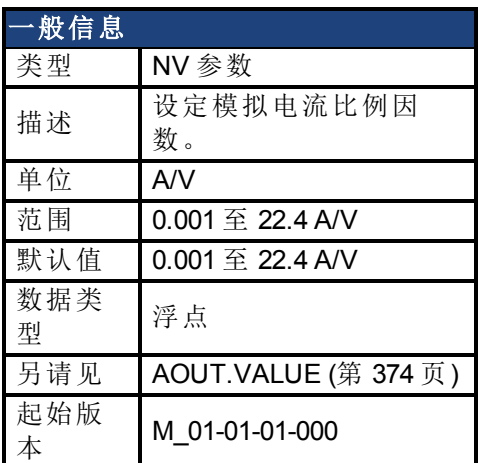

#### 支持的型号

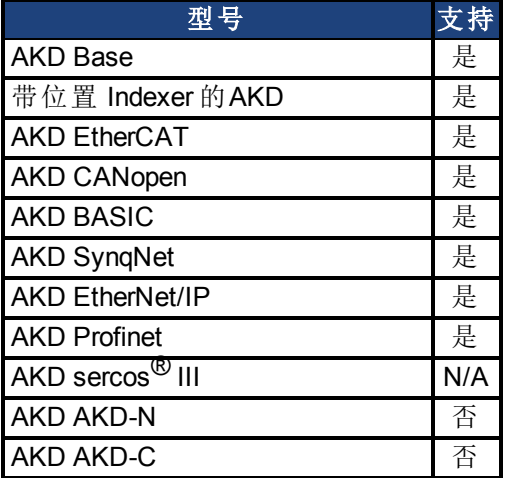

# 现场总线信息

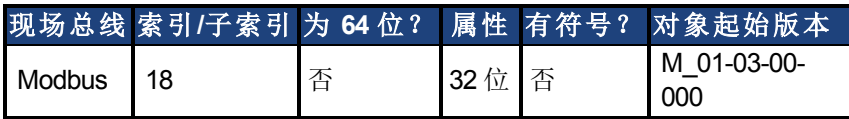

### 描述

AOUT.ISCALE 设定为 AOUT.MODE = 4 或 5 缩放模拟输出 (AOUT.VALUE) 的模拟电流比例因 数。输入值为每 10 V 模拟输入或输出的电机电流。此值可能高于或低于 100%,但是实际模拟 输入/输出将由应用电流限幅( [IL.LIMITN \(](#page-729-0)第 [730](#page-729-0) [页](#page-729-0)) 与 [IL.LIMITP \(](#page-730-0)第 [731](#page-730-0) [页](#page-730-0))) 限制。

### 相关主题

# <span id="page-368-0"></span>**25.4.3 AOUT.MODE**

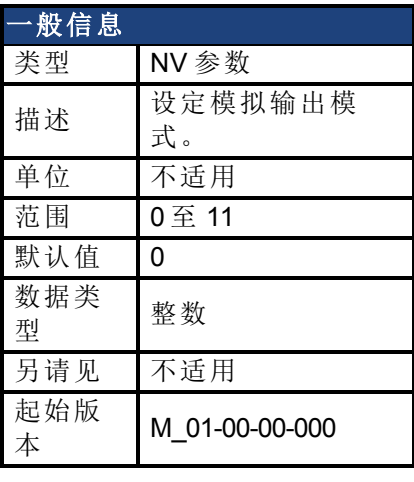

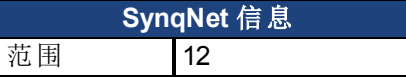

# 支持的型号

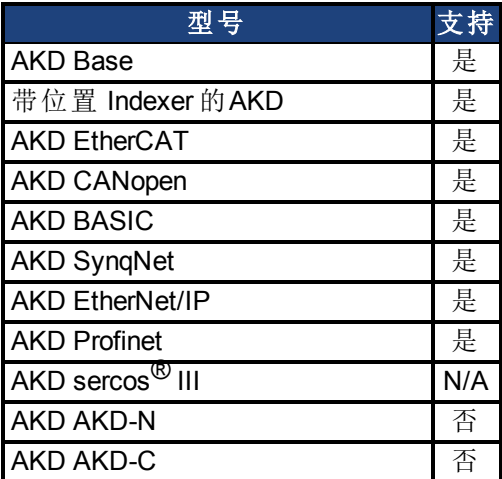

# 现场总线信息

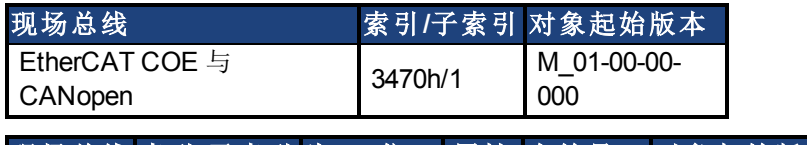

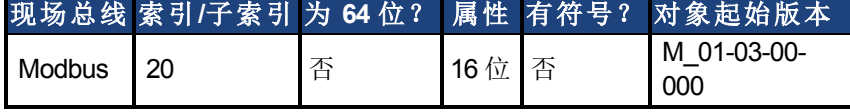

# 描述

AOUT.MODE 设定模拟输出功能。

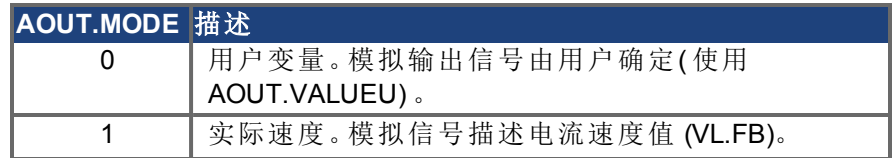

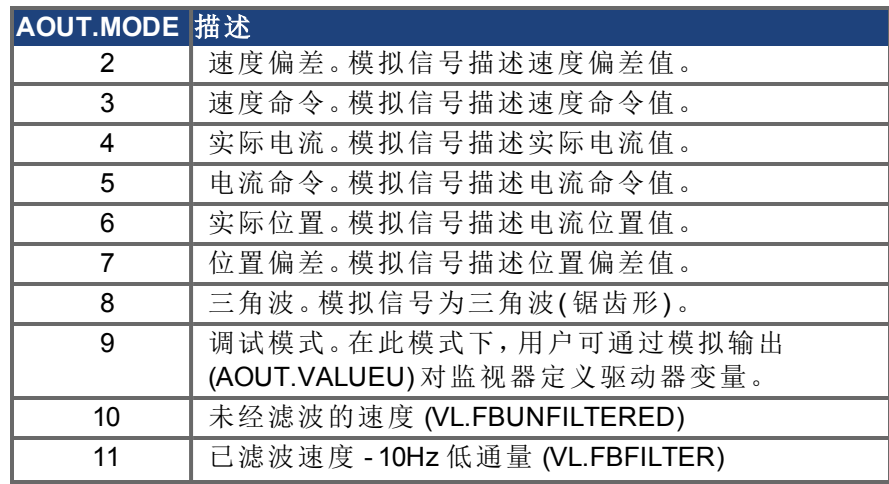

# 示例

您可以使用 AOUT.MODE 与 AOUT.VALUEU 配置输出信号,具体如下:

-->AOUT.MODE 0 -->AOUT.VALUEU 5 -->AOUT.VALUEU 4.33

## 相关主题

# <span id="page-370-0"></span>**25.4.4 AOUT.OFFSET**

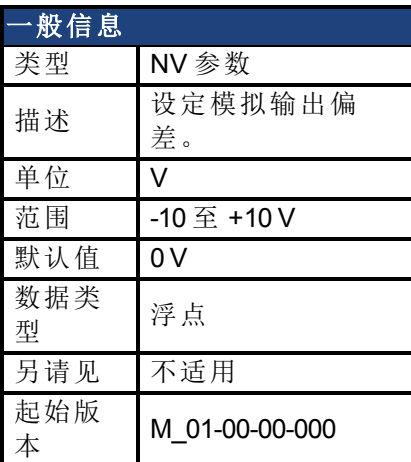

# 支持的型号

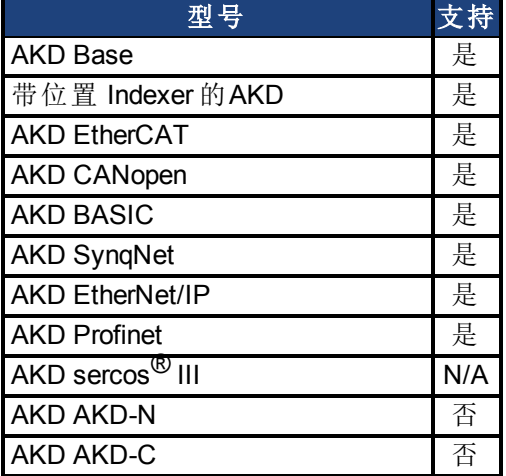

# 现场总线信息

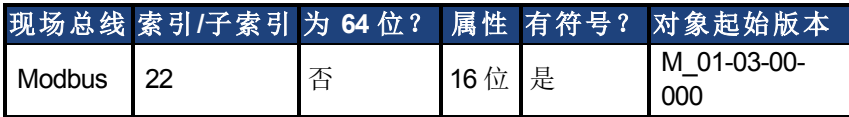

### 描述

此参数设定模拟输出偏差。

### 相关主题

# <span id="page-371-0"></span>**25.4.5 AOUT.PSCALE**

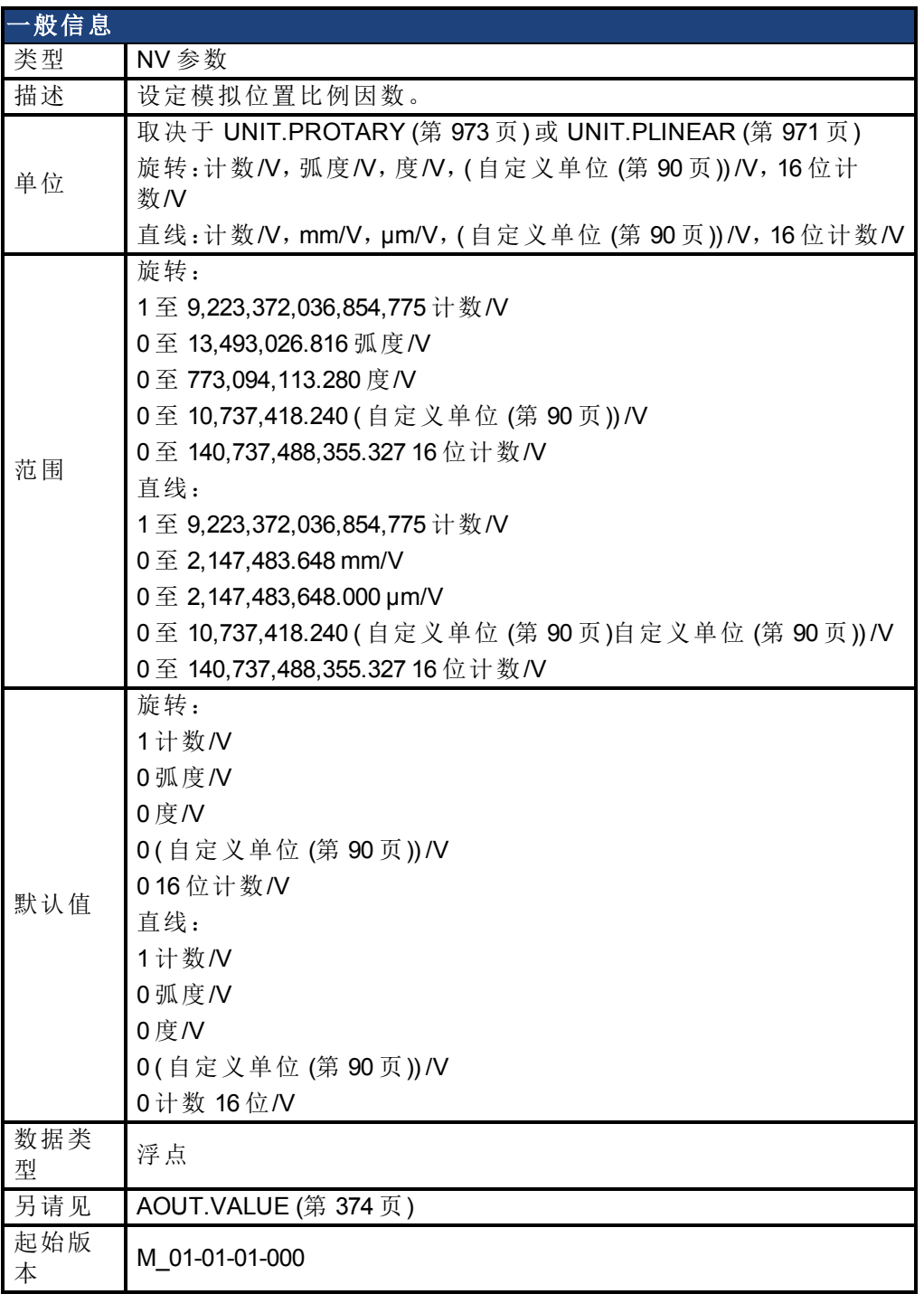

# 支持的型号

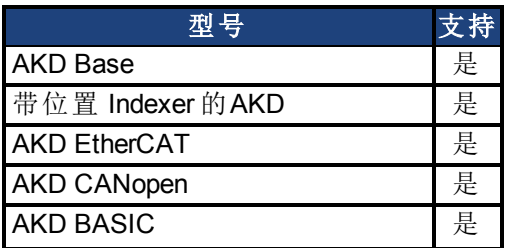

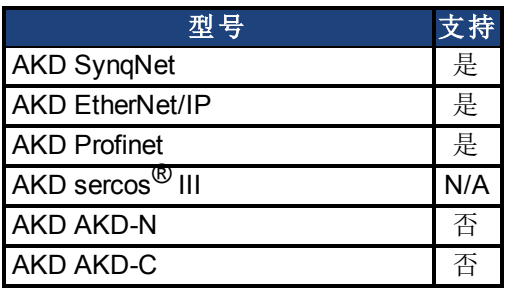

## 现场总线信息

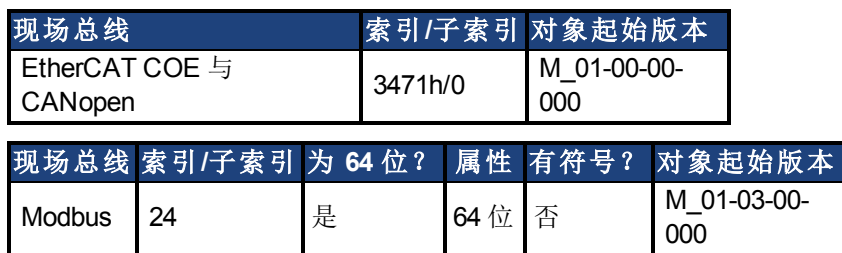

### 描述

AOUT.PSCALE是一个为每10V模拟输入或输出[AOUT.MODE \(](#page-368-0)第 [369](#page-368-0) [页](#page-368-0)) = 6或7 ( 实际位置或位 置偏差) 缩放模拟输出([AOUT.VALUE \(](#page-373-0)第 [374](#page-373-0) [页](#page-373-0)))的模拟位置比例因素。

# 相关主题

# <span id="page-373-0"></span>**25.4.6 AOUT.VALUE**

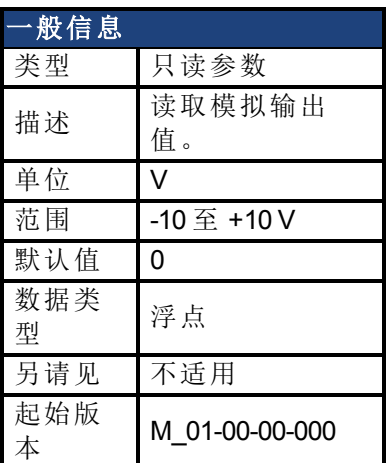

# 支持的型号

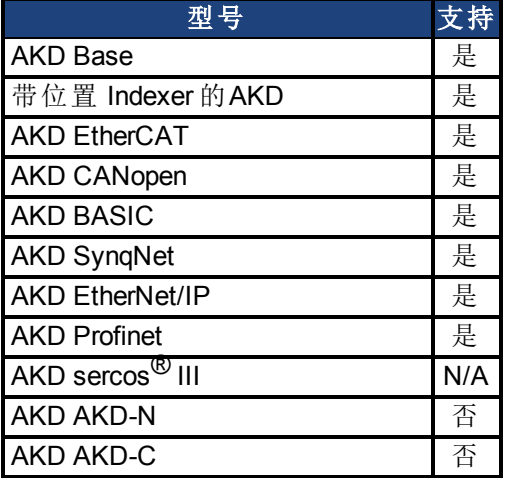

# 现场总线信息

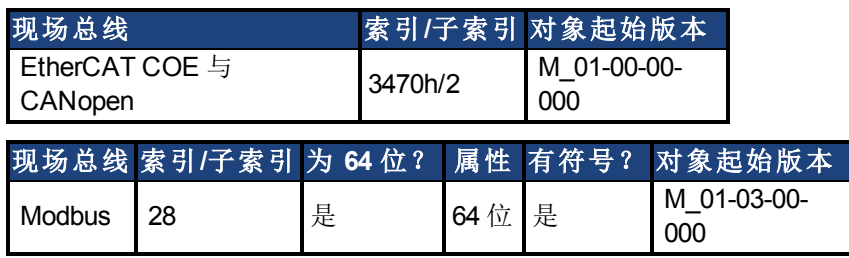

# 描述

AOUT.VALUE 读取模拟输出值。

# 相关主题

# <span id="page-374-0"></span>**25.4.7 AOUT.VALUEU**

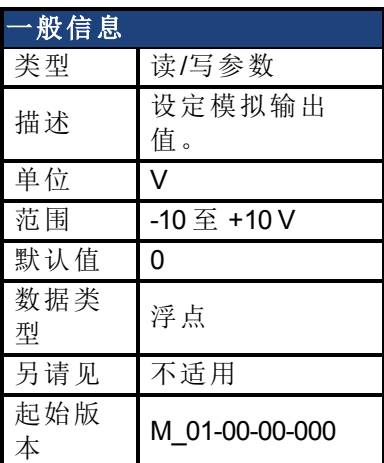

# 支持的型号

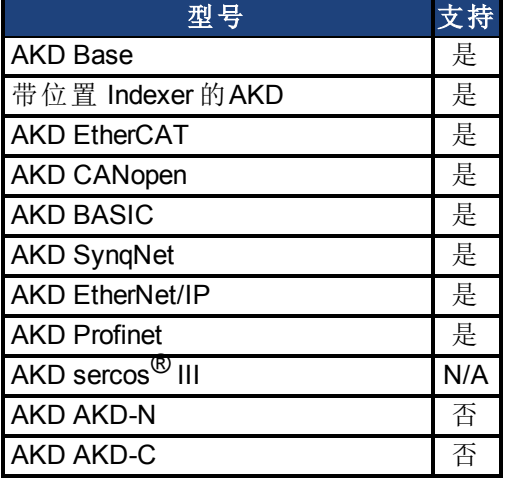

# 现场总线信息

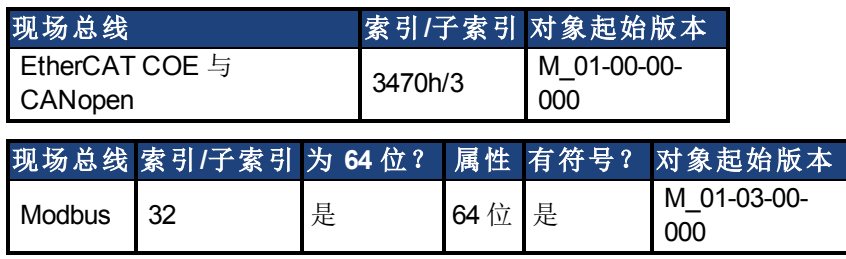

# 描述

当 [AOUT.MODE \(](#page-368-0)第 [369](#page-368-0) [页](#page-368-0)) = 0( 模拟输出信号由用户确定) 时,AOUT.VALUEU 读/写模拟输出 值。

### 相关主题

# <span id="page-375-0"></span>**25.4.8 AOUT.VSCALE**

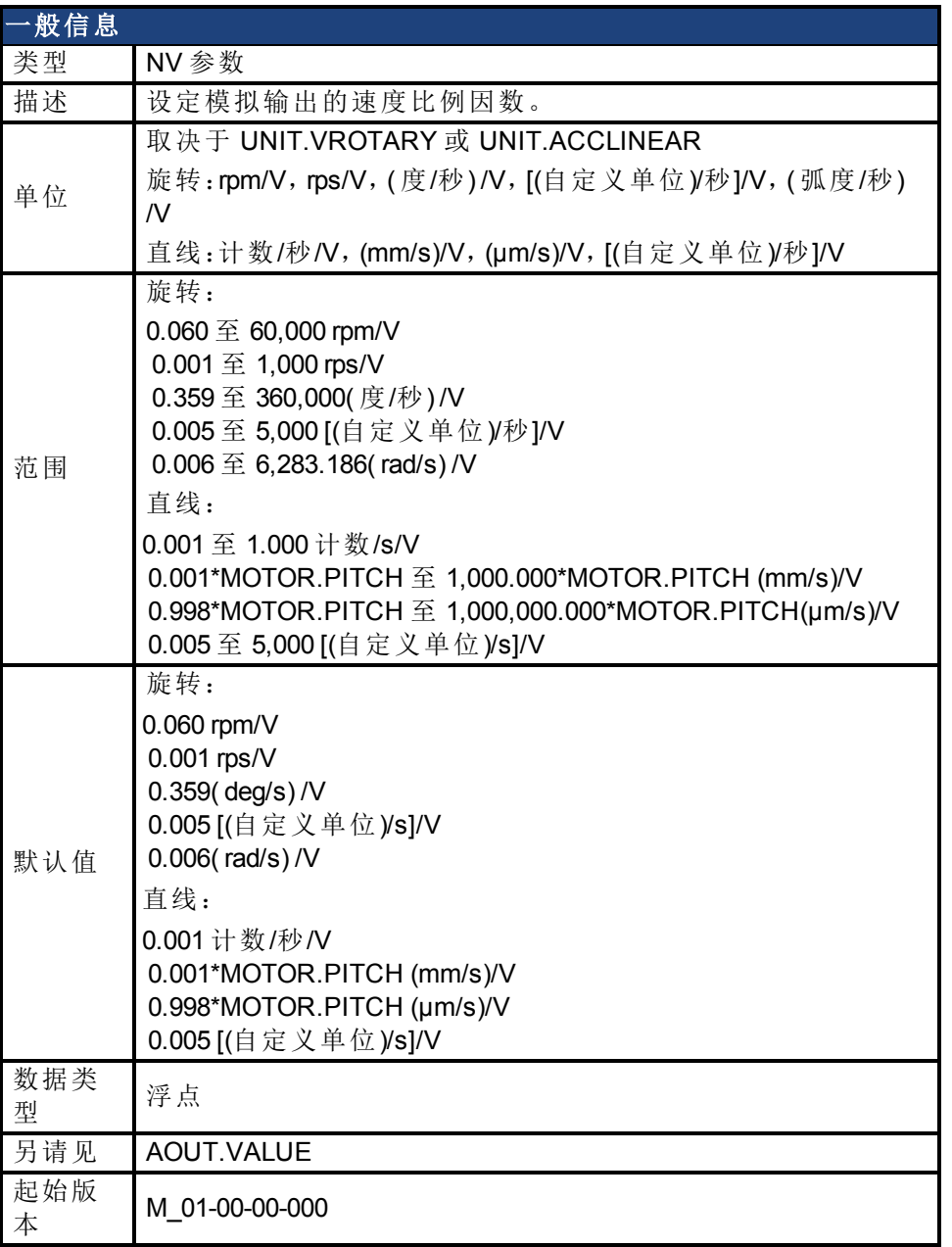

# 支持的型号

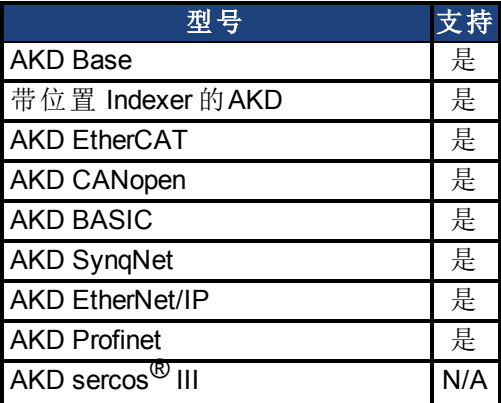

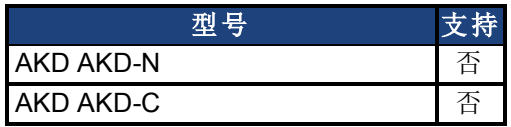

#### 现场总线信息

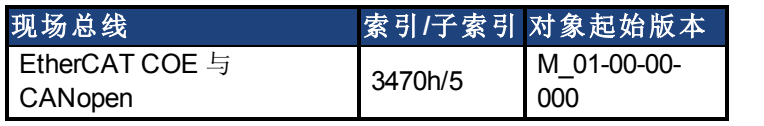

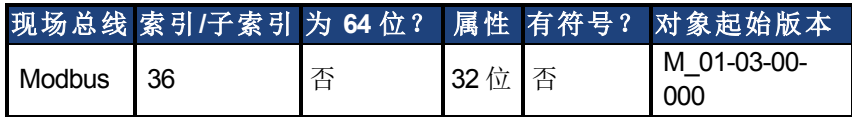

# 描述

AOUT.VSCALE 是一个为 AOUT.MODE = 1、2 或 3 缩放模拟输出 (AOUT.VALUE) 模拟速度比例因数。输入值为每 10 V 模拟输出的 电机速度。此值可能高于或低于应用速度限幅 (VL.LIMITP 或 VL.LIMITN),但是实际模拟输入/输出将由 VL.LIMITP 或 VL.LIMITN 限制。

# 相关主题

# **25.5 AOUT2** 参数

本章讲述 AOUT2 参数。

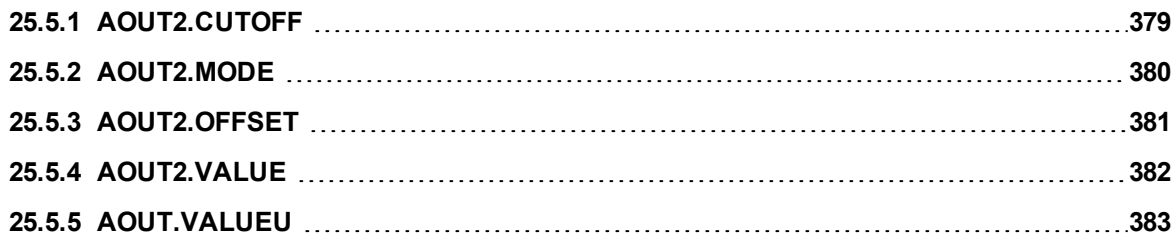

# <span id="page-378-0"></span>**25.5.1 AOUT2.CUTOFF**

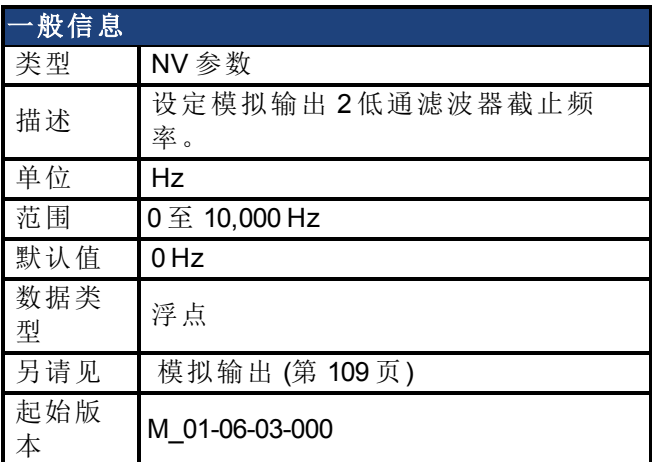

### 支持的型号

受任何带有延长的 IO 的 AKD 支持。

#### 现场总线信息

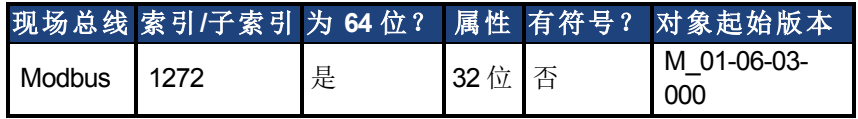

## 描述

AOUT2.CUTOFF 为模拟输出 2 上的单极低通 滤波器设定 截止频率(以 Hz 表示)。 0 Hz 值将关闭滤波器,并将允许所有的频率通过。 滤波器可与各种模式模拟输出 2 配套使用。

### 相关主题

# <span id="page-379-0"></span>**25.5.2 AOUT2.MODE**

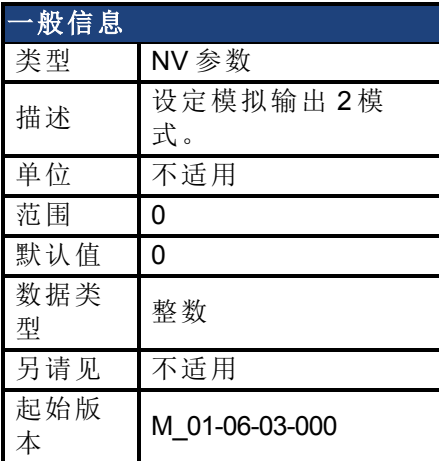

### 支持的型号

受任何带有延长的 IO 的 AKD 支持。

### 现场总线信息

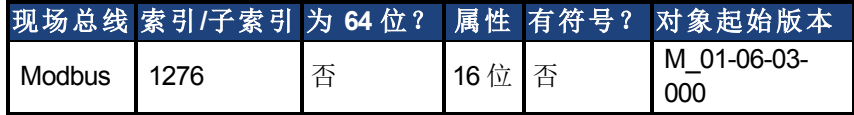

### 描述

AOUT2.MODE 设定模拟输出功能。

模式 0:用户变量。模拟输出信号由用户确定( 使用 [AOUT.VALUEU \(](#page-382-0)第 [383](#page-382-0) [页](#page-382-0))) 。

#### 示例

您可以使用 AOUT.MODE 与 AOUT.VALUEU 配置输出信号,具体如下:

-->AOUT.MODE 0 -->AOUT.VALUEU 5 -->AOUT.VALUEU 4.33

#### 相关主题

# <span id="page-380-0"></span>**25.5.3 AOUT2.OFFSET**

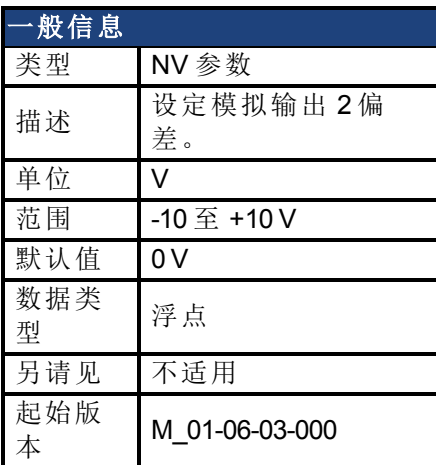

### 支持的型号

受任何带有延长的 IO 的 AKD 支持。

### 现场总线信息

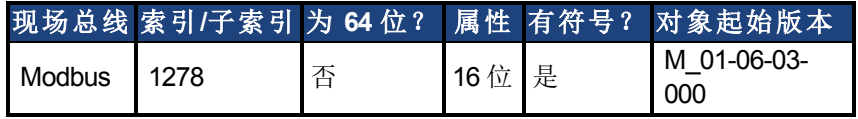

### 描述

此参数设定模拟输出 2 偏差。

# 相关主题

# <span id="page-381-0"></span>**25.5.4 AOUT2.VALUE**

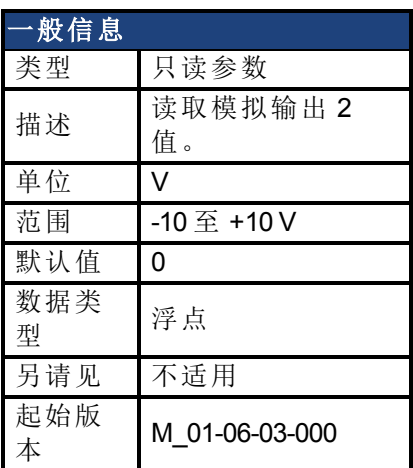

## 支持的型号

受任何带有延长的 IO 的 AKD 支持。

### 现场总线信息

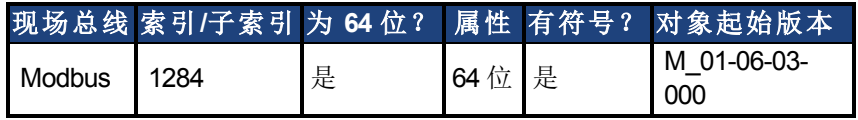

### 描述

AOUT2.VALUE 读取模拟输出 2 值。

### 相关主题

# <span id="page-382-0"></span>**25.5.5 AOUT.VALUEU**

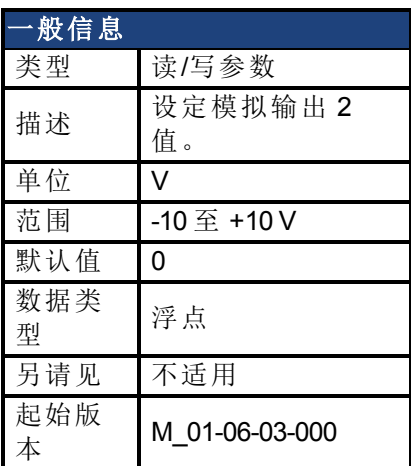

## 支持的型号

受任何带有延长的 IO 的 AKD 支持。

### 现场总线信息

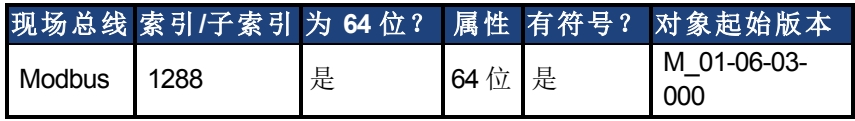

### 描述

当 [AOUT2.MODE \(](#page-379-0)第 [380](#page-379-0) [页](#page-379-0)) = 0(模拟输出信号由用户确定) 时, AOUT2.VALUEU 读/写模拟输出 2 值。

# 相关主题

# **25.6 BODE** 参数

本章讲述 BODE 参数。

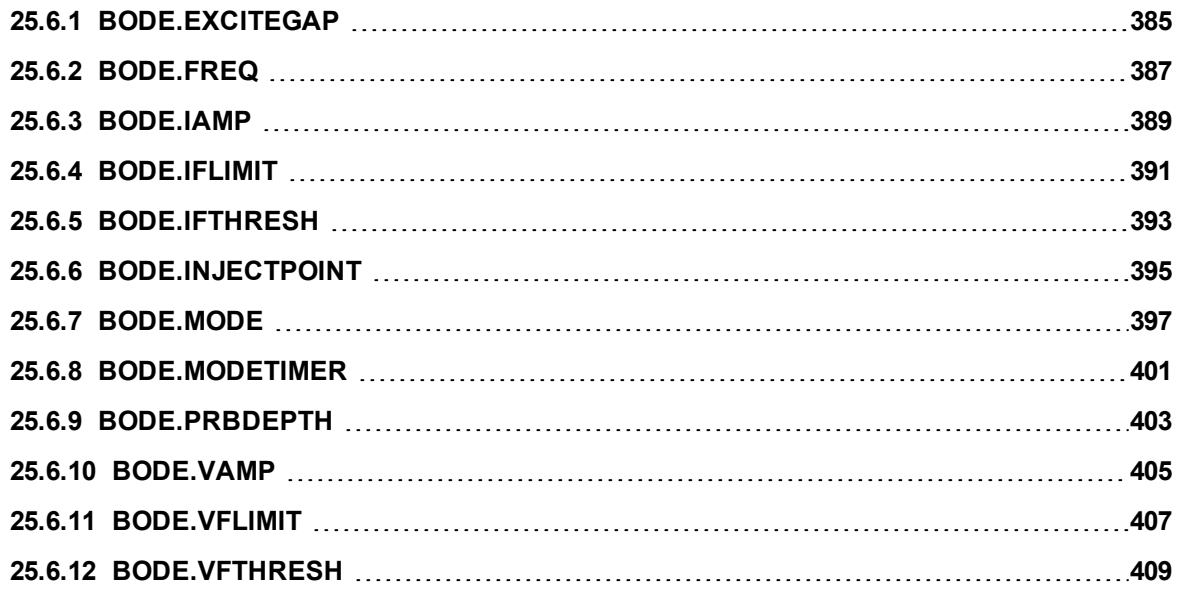

# <span id="page-384-0"></span>**25.6.1 BODE.EXCITEGAP**

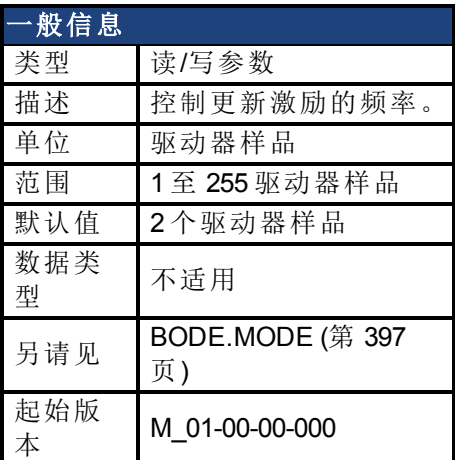

### 支持的型号

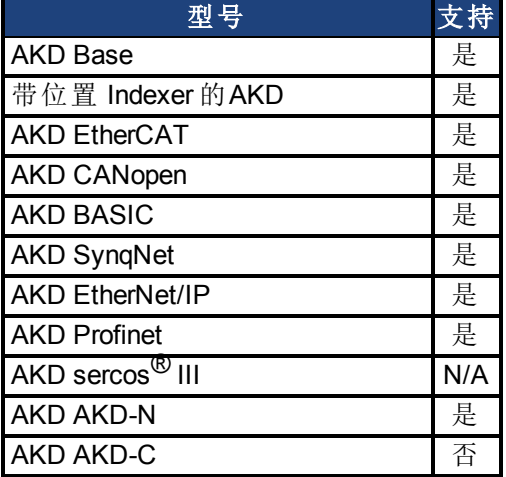

## 现场总线信息

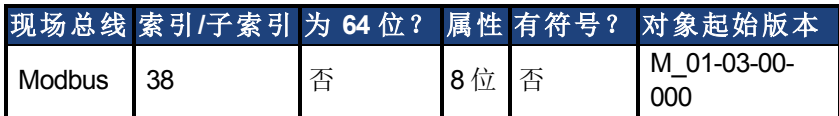

### 描述

BODE.EXCITEGAP 控制更新激励的频率。每 n 个驱动器样品更新一次激励(其中 n 为 BODE.EXCITEGAP) 。例如, 如果 BODE.EXCITEGAP = 2, 则每 2/(16,000 Hz) = 1/8,000 Hz = 0.000125 秒更新一次激励。当测量一个系统时,只有当记录数据时才更新激励。

#### 示例

将激励更新率设定为 8,000 Hz:

-->BODE.EXCITEGAP 2

将激励更新率设定为 4,000 Hz:

-->BODE.EXCITEGAP 4

获取激励更新率(已设定为 8000 Hz): -->BODE.EXCITEGAP 2

# 相关主题

[使用高性能伺服调谐器](#page-170-0) ([第](#page-173-0) [171](#page-170-0) [页](#page-173-0)) | 使用高性能伺服调谐器: 高级 (第 [174](#page-173-0) 页) [示波器](#page-211-0) ([第](#page-211-0) [212](#page-211-0) [页](#page-211-0)) [设置](#page-50-0) ([第](#page-50-0) [51](#page-50-0) [页](#page-50-0)) [F126 \(](#page-234-0)第 [235](#page-234-0) [页](#page-234-0)) [错误:波德图模式对此功能无效。](#page-248-0)([第](#page-248-0) [249](#page-248-0) [页](#page-248-0)) 及其他错误)

# <span id="page-386-0"></span>**25.6.2 BODE.FREQ**

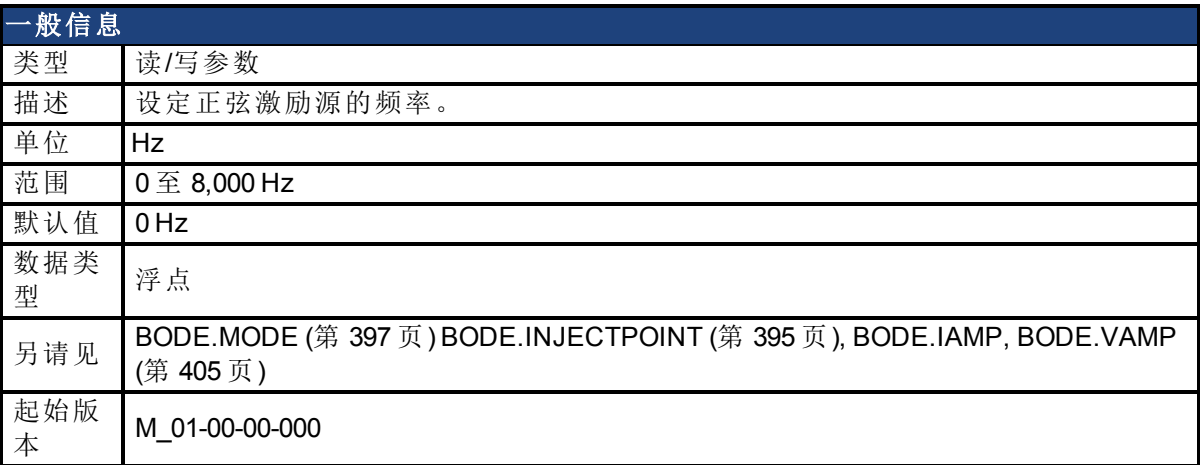

#### 支持的型号

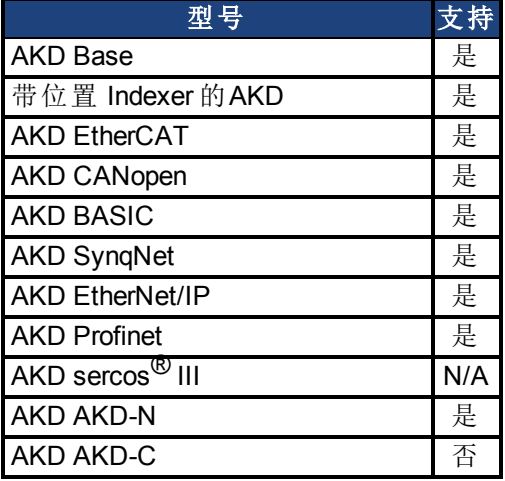

# 现场总线信息

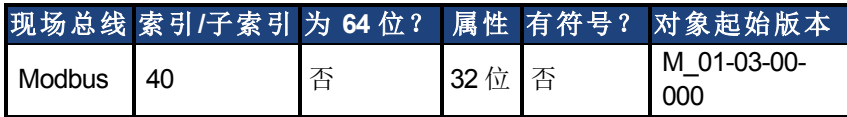

## 描述

BODE.FREQ 设定正弦激励源的频率( 以 Hz 表示) 。正弦激励源用于测量系统的频率响应。

#### 示例

将 0.2 A 的正弦激励源设定为 50 Hz:

-->BODE.INJECTPOINT 1 -->BODE.IAMP 0.2 -->BODE.FREQ 50.0 -->BODE.MODE 2

#### 相关主题

[使用高性能伺服调谐器](#page-170-0) ([第](#page-170-0) [171](#page-170-0) [页](#page-170-0)) [使用高性能伺服调谐器:高级](#page-173-0) ([第](#page-173-0) [174](#page-173-0) [页](#page-173-0)) [示波器](#page-211-0) ([第](#page-211-0) [212](#page-211-0) [页](#page-211-0))

[设置](#page-50-0) ([第](#page-50-0) [51](#page-50-0) [页](#page-50-0)) [F126 \(](#page-234-0)第 [235](#page-234-0) [页](#page-234-0)) [错误:波德图模式对此功能无效。](#page-248-0)([第](#page-248-0)[249](#page-248-0)[页](#page-248-0))(以及其它)

# <span id="page-388-0"></span>**25.6.3 BODE.IAMP**

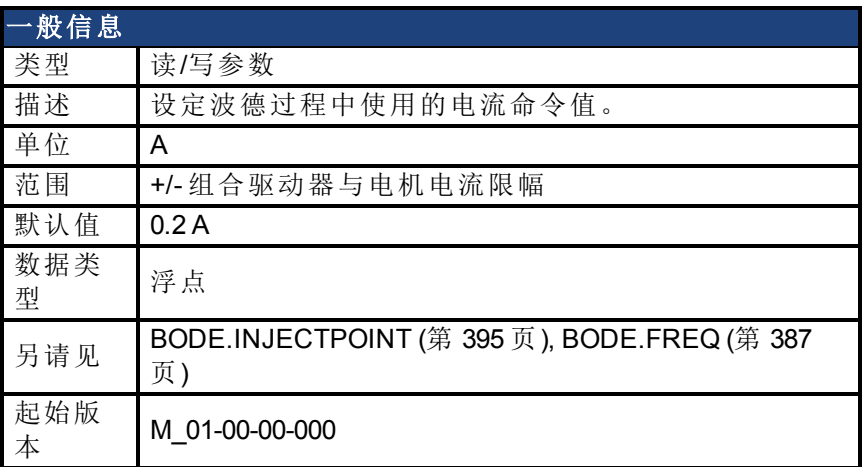

### 支持的型号

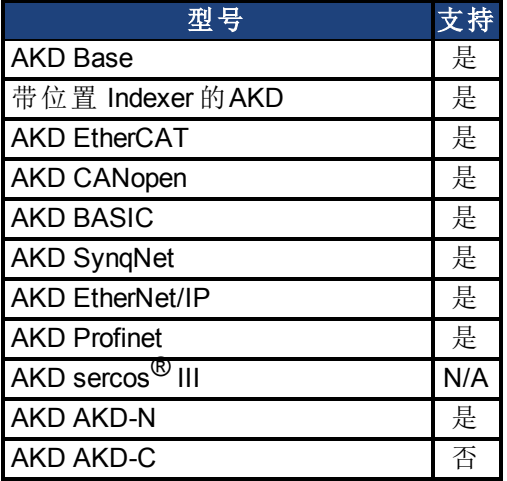

# 现场总线信息

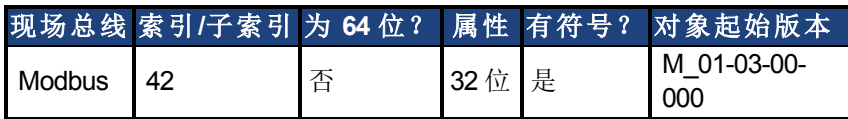

### 描述

当处于在 BODE.INJECTPOINT 中设定的电流模式下,BODE.IAMP 设定激励幅值。当使用 [BODE.MODE \(](#page-396-0)第 [397](#page-396-0) [页](#page-394-0)) = 1 与 [BODE.INJECTPOINT \(](#page-394-0)第 [395](#page-394-0) 页) = 1 时, 此参数将确定注入命令 电流值的噪声级。

### 示例

将激励电流设定为 0.2 A: -->BODE.IAMP 0.2 获取激励电流(已设定为 0.2 Hz):

-->BODE.IAMP 0.200 [A]

# 相关主题

[使用高性能伺服调谐器](#page-170-0) ([第](#page-170-0) [171](#page-170-0) [页](#page-170-0)) [使用高性能伺服调谐器:高级](#page-173-0) ([第](#page-173-0) [174](#page-173-0) [页](#page-173-0))

[示波器](#page-211-0) ([第](#page-211-0) [212](#page-211-0) [页](#page-211-0)) [设置](#page-50-0) ([第](#page-50-0) [51](#page-50-0) [页](#page-50-0)) [F126 \(](#page-234-0)第 [235](#page-234-0) [页](#page-234-0)) [错误:波德图模式对此功能无效。](#page-248-0)([第](#page-248-0)[249](#page-248-0)[页](#page-248-0))(以及其它)

# <span id="page-390-0"></span>**25.6.4 BODE.IFLIMIT**

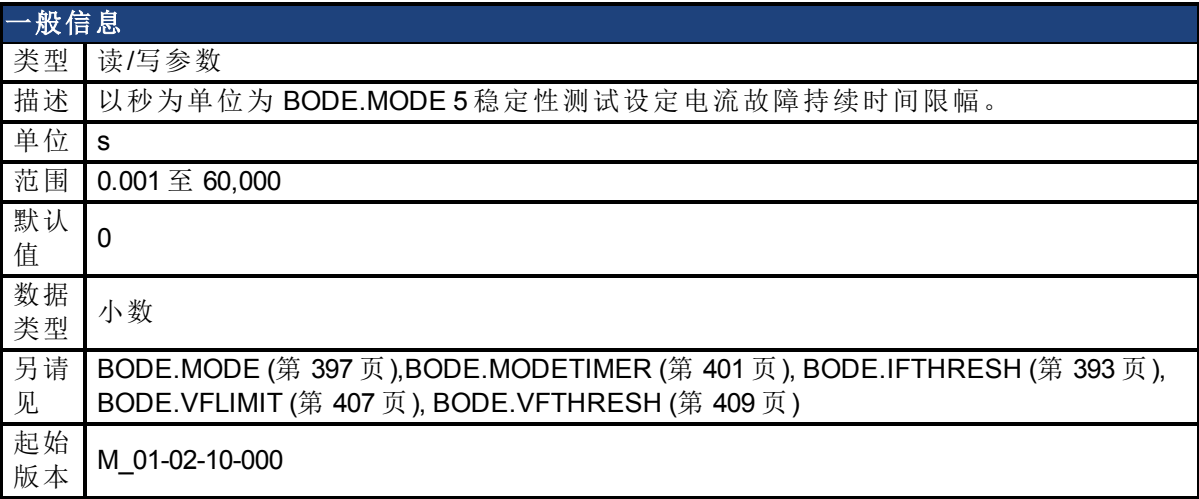

#### 支持的型号

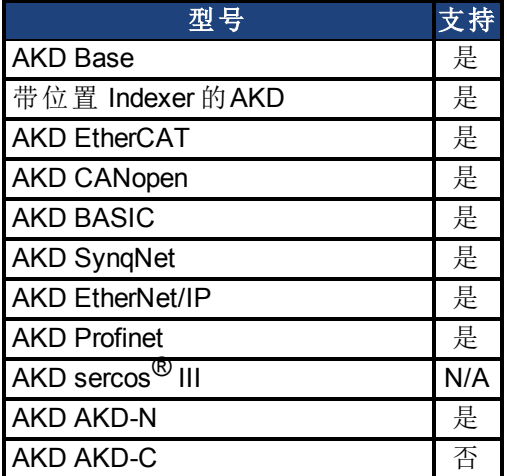

### 现场总线信息

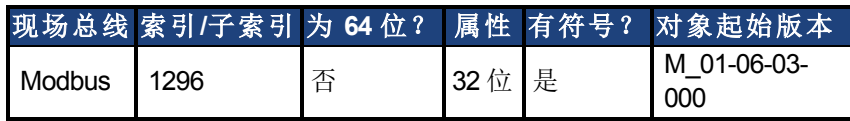

### 描述

当 BODE.MODE 设定为 5 时, 固件监视驱动器电流 (IL.CMD (第 [706](#page-705-0) [页](#page-705-0)))。当 IL.CMD 超过 [BODE.IFTHRESH \(](#page-392-0)第 [393](#page-392-0) [页](#page-392-0)) 时,内部计数器记录 IL.CMD 超过 BODE.IFTHRESH 的时间长度。 如果内部计数器达到 BODE.IFLIMIT,则生成故障 133——自动调谐时不稳定。 BODE.IFLIMIT 越小, 则当 IL.CMD 超过 BODE.IFLIMIT 时生成故障 133 的速度越快。

# 示例

将 BODE.IFTHRESH 设定为 6 安培:

-->BODE.IFTHRESH 6

将 BODE.IFLIMIT 设定为 0.500 秒:

-->BODE.IFLIMIT 0.5

将 BODE.MODE 设定为 5 以启用稳定性检测:

BODE.MODE 5

# 相关主题

[使用高性能伺服调谐器](#page-170-0) ([第](#page-170-0) [171](#page-170-0) [页](#page-170-0)) [使用高性能伺服调谐器:高级](#page-173-0) ([第](#page-173-0) [174](#page-173-0) [页](#page-173-0)) [F133 \(](#page-234-1)第 [235](#page-234-1) [页](#page-234-1))

# <span id="page-392-0"></span>**25.6.5 BODE.IFTHRESH**

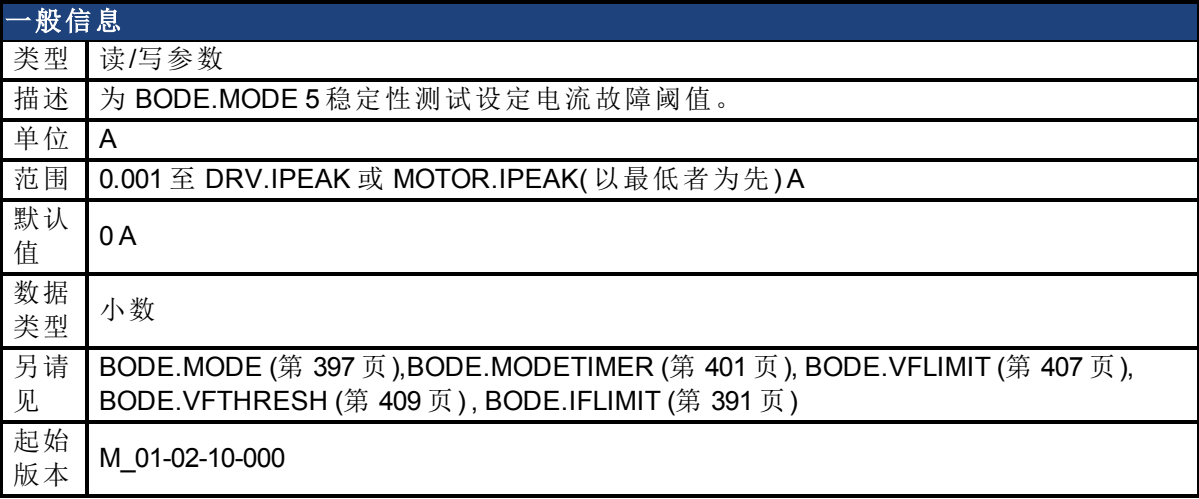

#### 支持的型号

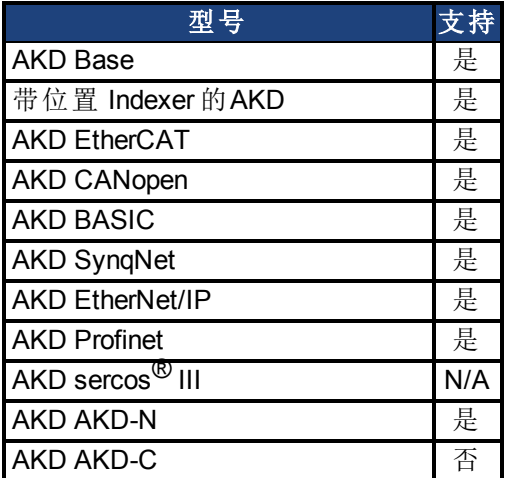

#### 现场总线信息

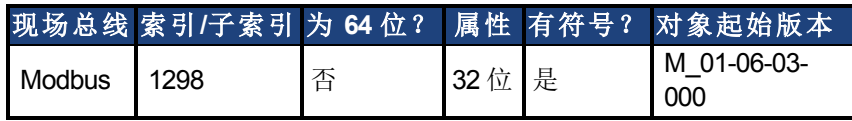

# 描述

当 [BODE.MODE \(](#page-396-0)第 [397](#page-396-0) [页](#page-705-0)) 设定为 5 时, 固件监视驱动器电流 [\(IL.CMD \(](#page-705-0)第 [706](#page-705-0) 页))。当 IL.CMD 超过 BODE.IFTHRESH 时, 内部计数器记录 IL.CMD 超过 BODE.IFTHRESH 的时间长度。如果 内部计数器达到 [BODE.IFLIMIT \(](#page-390-0)第 [391](#page-390-0) [页](#page-390-0)), 则生成故障 133(自动调谐时不稳定)。

示例

将 BODE.IFTHRESH 设定为 6 安培:

-->BODE.IFTHRESH 6

将 BODE.IFLIMIT 设定为 0.500 秒:

-->BODE.IFLIMIT 0.5

将 BODE.MODE 设定为 5 以启用稳定性检测:

BODE.MODE 5

### 相关主题

[使用高性能伺服调谐器](#page-170-0) ([第](#page-170-0) [171](#page-170-0) [页](#page-170-0)) [使用高性能伺服调谐器:高级](#page-173-0) ([第](#page-173-0) [174](#page-173-0) [页](#page-173-0)) [F133 \(](#page-234-1)第 [235](#page-234-1) [页](#page-234-1))

# <span id="page-394-0"></span>**25.6.6 BODE.INJECTPOINT**

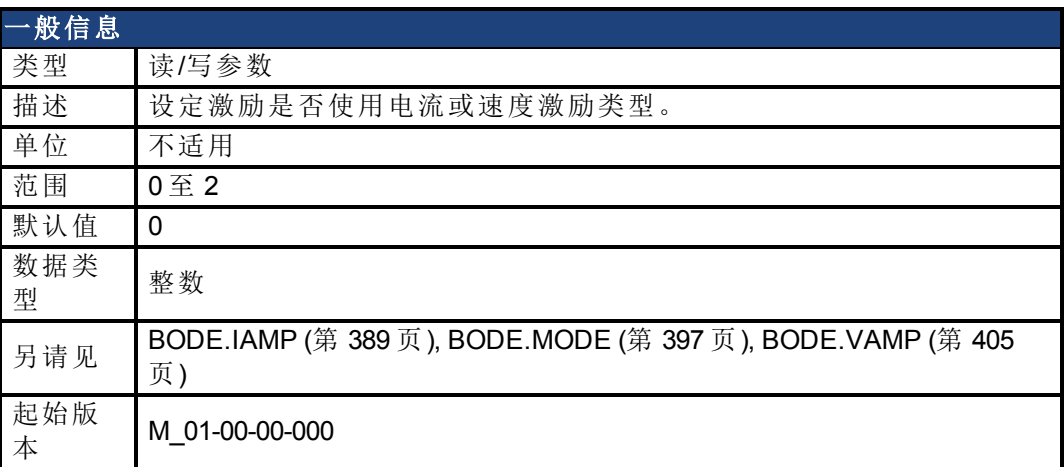

# 支持的型号

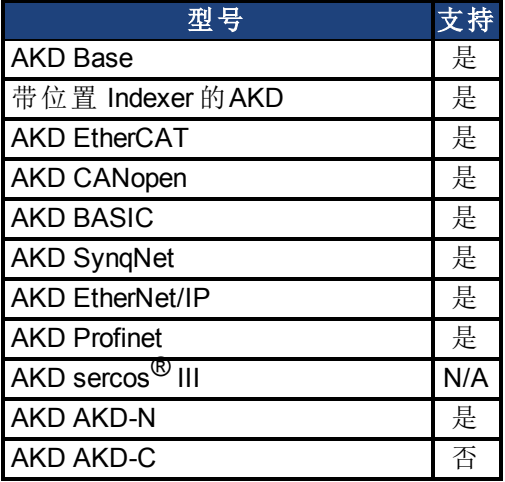

# 现场总线信息

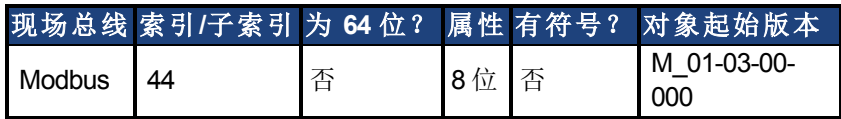

### 描述

BODE.INJECTPOINT 设定激励是否使用电流或速度激励类型。

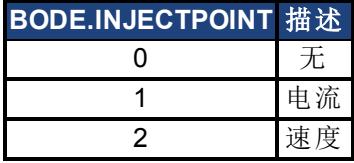

# 示例

将 BODE.INJECTPOINT 设定为电流:

-->BODE.INJECTPOINT 1 获取 BODE.INJECTPOINT(已经设定为电流): -->BODE.INJECTPOINT 1

#### 相关主题

[使用高性能伺服调谐器](#page-170-0) ([第](#page-170-0) [171](#page-170-0) [页](#page-170-0)) [使用高性能伺服调谐器:高级](#page-173-0) ([第](#page-173-0) [174](#page-173-0) [页](#page-173-0)) [示波器](#page-211-0) ([第](#page-211-0) [212](#page-211-0) [页](#page-211-0)) [设置](#page-50-0) ([第](#page-50-0) [51](#page-50-0) [页](#page-50-0)) [F126 \(](#page-234-0)第 [235](#page-234-0) [页](#page-234-0)) [错误:波德图模式对此功能无效。](#page-248-0)([第](#page-248-0) [249](#page-248-0) [页](#page-248-0)) 以及其它)
# <span id="page-396-0"></span>**25.6.7 BODE.MODE**

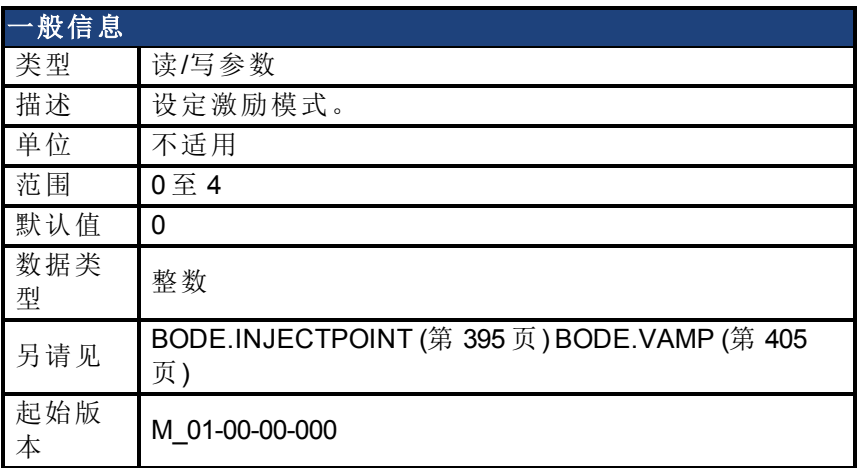

### 支持的型号

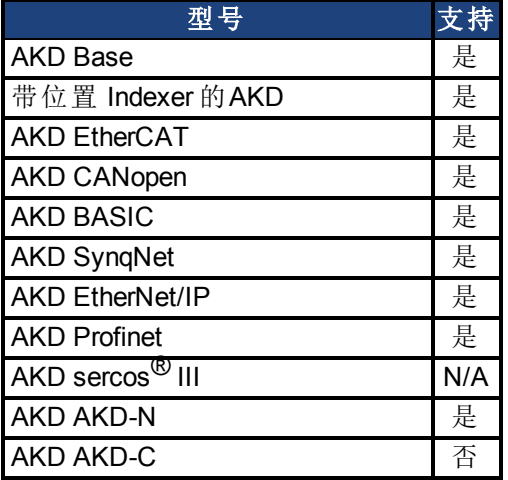

### 现场总线信息

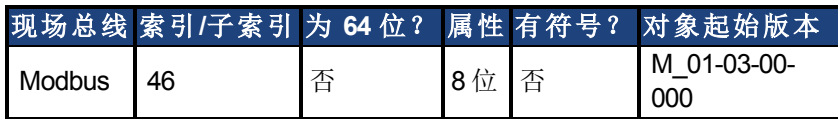

### 描述

BODE.MODE 设定激励模式。可将激励设定为下表中所示模式。当以太网通信断开连接 时,BODE.MODE 始终设定为无。激励的最高幅值由 BODE.IAMP 或 BODE.VAMP 设定( 取决于 BODE.INJECTPOINT) 。

BODE.MODE 受监控定时器 (BODE.MODETIMER) 制约,具体如下:

- 如果 BODE.MODETIMER 为 0, 则 BODE.MODE 不受影响。
- 如果 BODE.MODETIMER 设定为大于 0 的值, 则在 BODE.MODETIMER 时间 毫秒之后, BODE.MODE 将设定为 0(无)。
- $\bullet$  如果 BODE.MODE 为一个非零值, 并且您将 BODE.MODE 重置为另一个非 零值,则您将重置监视定时器。如果您失去与驱动器的通信,则此机制旨在 关闭激励信号。

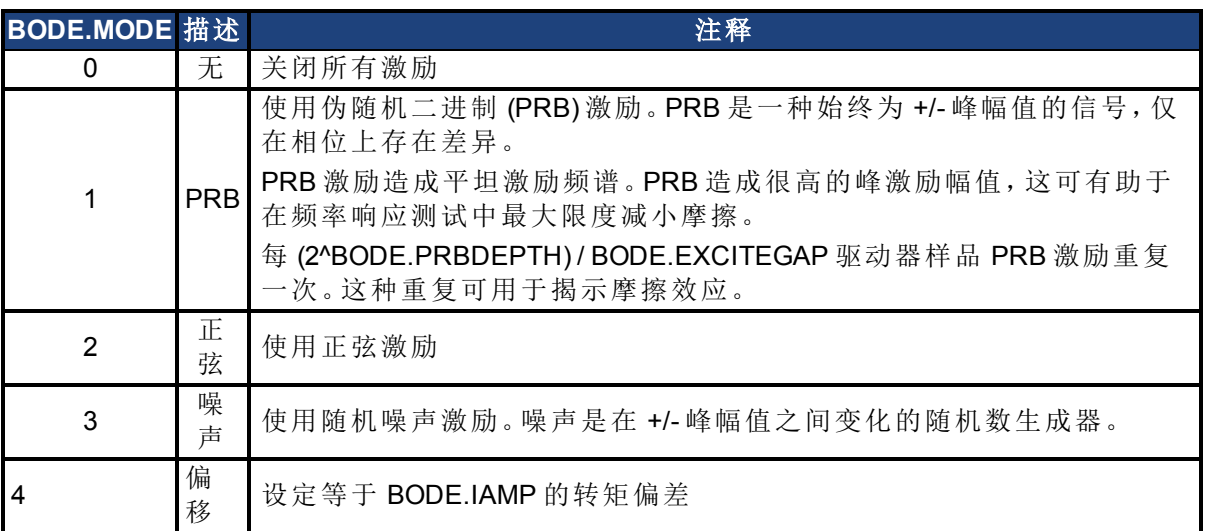

### 示例

将 BODE.MODE 设定为 PRB:

-->BODE.MODE 1

获取 BODE.MODE( 已经设定为 PRB) :

-->BODE.MODE 1

#### **PRB** 激励:

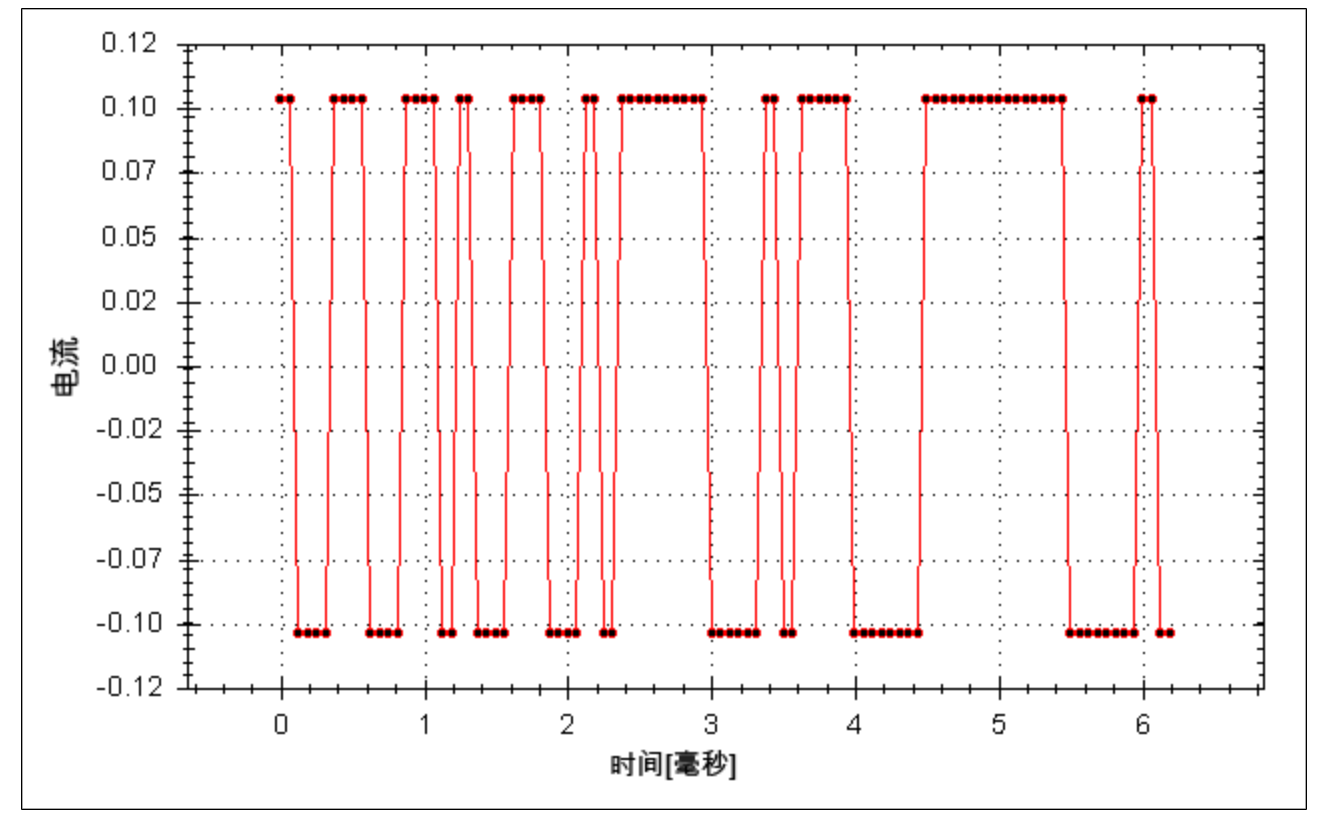

正弦激励:

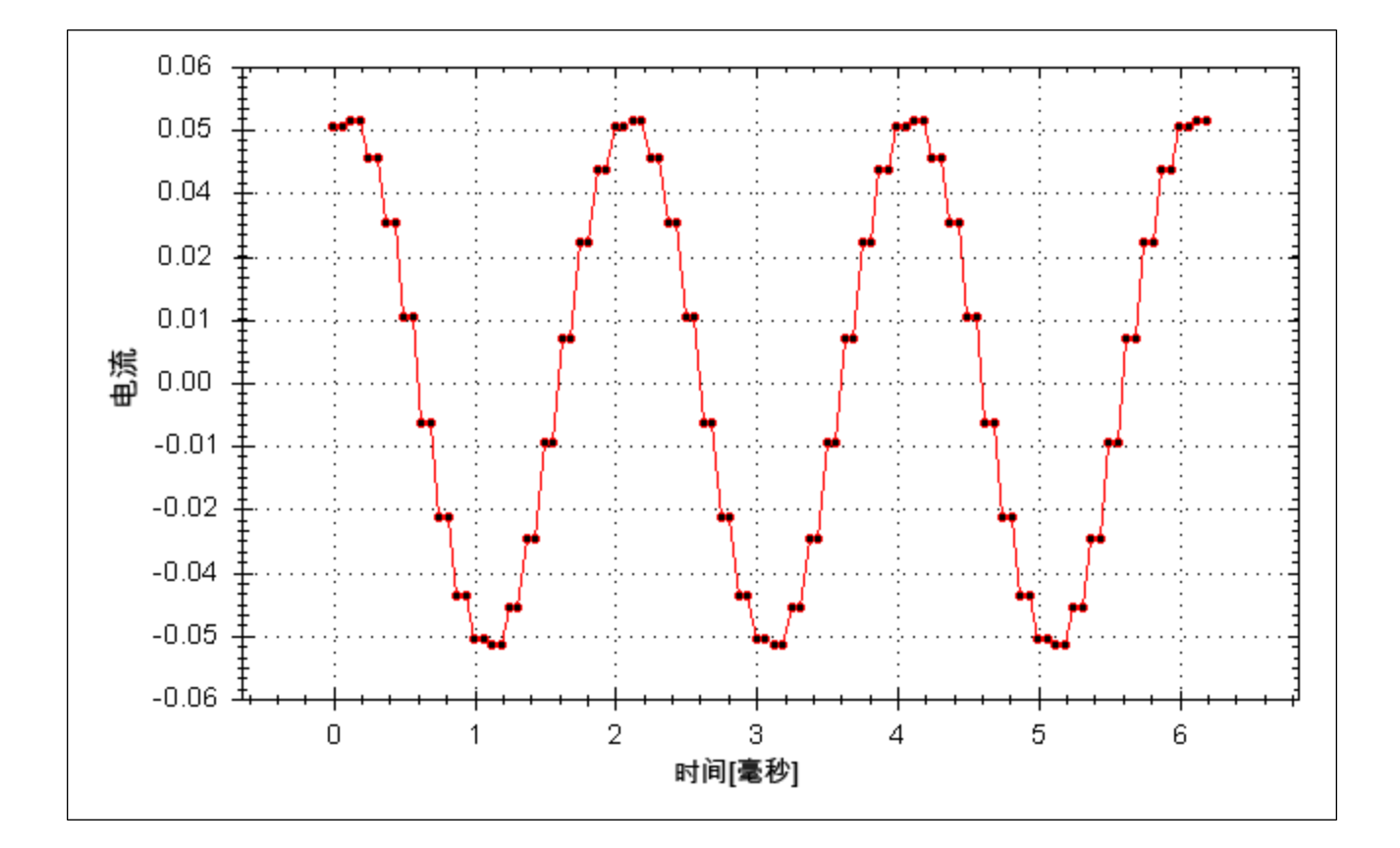

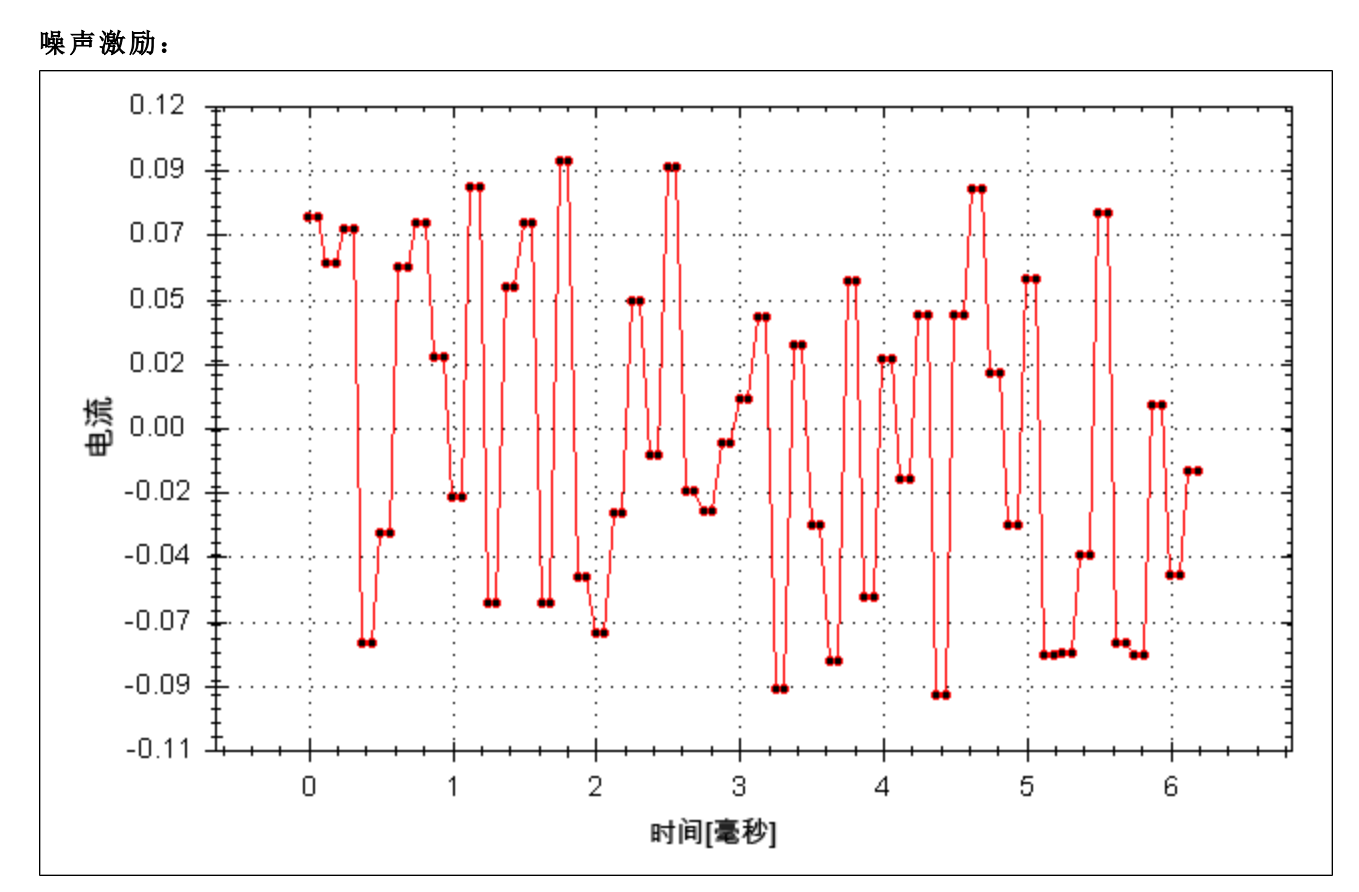

# 相关主题

[使用高性能伺服调谐器](#page-170-0) ([第](#page-170-0) [171](#page-170-0) [页](#page-170-0)) [使用高性能伺服调谐器:高级](#page-173-0) ([第](#page-173-0) [174](#page-173-0) [页](#page-173-0))

[示波器](#page-211-0) ([第](#page-211-0) [212](#page-211-0) [页](#page-211-0)) [设置](#page-50-0) ([第](#page-50-0) [51](#page-50-0) [页](#page-50-0)) [F126 \(](#page-234-0)第 [235](#page-234-0) [页](#page-234-0)) [错误:波德图模式对此功能无效。](#page-248-0)([第](#page-248-0) [249](#page-248-0) [页](#page-248-0)) 以及其它)

# **25.6.8 BODE.MODETIMER**

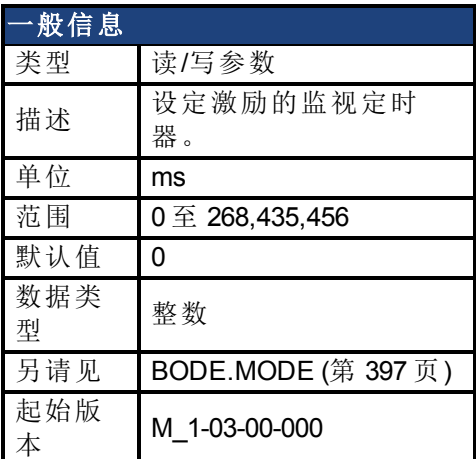

### 支持的型号

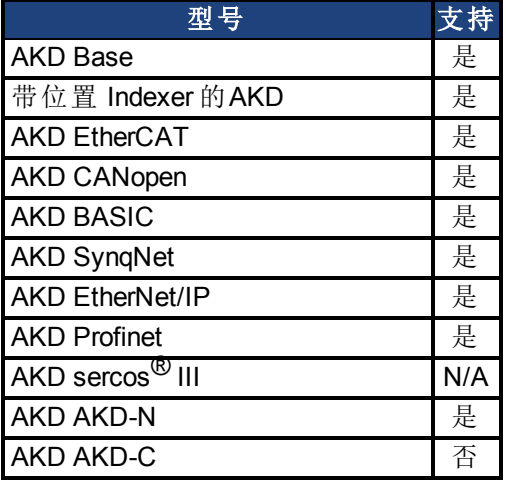

## 现场总线信息

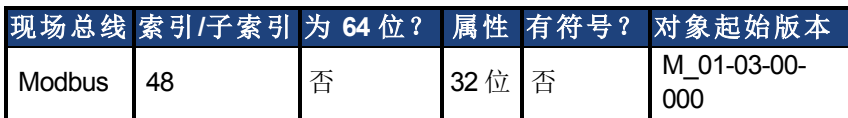

### 描述

BODE.MODETIMER 为激励设定监视定时器。如果失去通信,则此监视用于自动关闭系统的激 励。强烈建议您使用监视进行任何激励测量。WorkBench高性能伺服调谐器与波德工具自动使 用这些值,无需您进行任何操作。

如果 BODE.MODETIMER 为一个非零值,则波德监视启用。在 BODE.MODETIMER 值消逝之 后,BODE.MODE 将设定为 0( 无) 。如要重置监视定时器,将 BODE.MODE 重置为一个非零值。

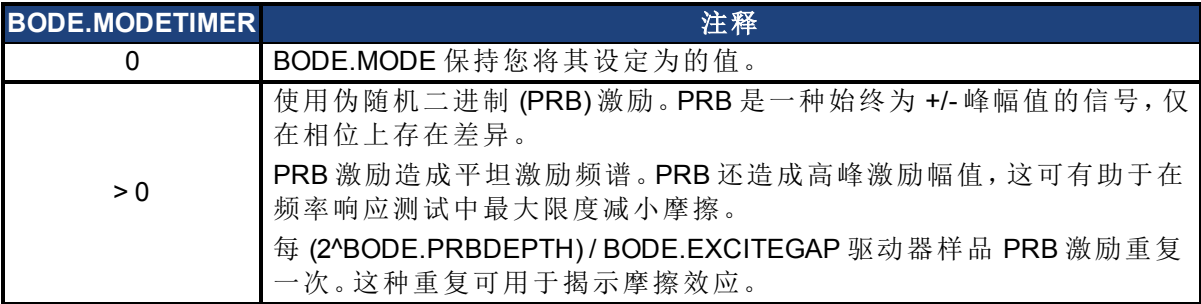

#### 示例

禁用 BODE.MODETIMER: -->BODE.MODETIMER // 设定为 0 以禁用监视 0 -->BODE.MODE // 观察波德模式的初始状态 0 -->BODE.MODE 1 // 将波德模式设定为 PRB -->BODE.MODE // 观察在 0.5 秒之后波德模式状态是否相同 1 -->BODE.MODE // 观察在 10 秒之后波德模式状态是否相同 1

启用 BODE.MODETIMER:

-->BODE.MODETIMER 1000 // 将监视设定为 1 秒

-->BODE.MODE 1 // 将波德模式设定为 PRB

-->BODE.MODE // 观察在 0.5 秒之后波德模式状态是否相同

1

-->BODE.MODE // 观察在 1.0 秒之后波德模式状态是否已设定为零

 $\Omega$ 

启用与重新启用 BODE.MODETIMER: -->BODE.MODETIMER 2500 // 将监视设定为 2.5 秒 -->BODE.MODE 1 // 将波德模式设定为 PRB -->BODE.MODE // 观察在 1.5 秒之后波德模式状态是否相同 1

-->BODE.MODE 1 // 将波德模式设定为 PRB,从而将监视定时器重置为上方设定的 初始 2.5 秒值。

-->BODE.MODE // 观察在最初启用 BODE.MODE 1 后的 3.0 秒之后,波德模式状态是否相同 -->BODE.MODE // 观察在最初启用 BODE.MODE 后的 4.0 秒之后波德模式状态是否 已设定为零

0

### 相关主题

[使用高性能伺服调谐器](#page-170-0) ([第](#page-170-0) [171](#page-170-0) [页](#page-170-0)) [使用高性能伺服调谐器:高级](#page-173-0) ([第](#page-173-0) [174](#page-173-0) [页](#page-173-0)) [示波器](#page-211-0) ([第](#page-211-0) [212](#page-211-0) [页](#page-211-0)) [设置](#page-50-0) ([第](#page-50-0) [51](#page-50-0) [页](#page-50-0)) [F126 \(](#page-234-0)第 [235](#page-234-0) [页](#page-234-0)) [错误:波德图模式对此功能无效。](#page-248-0)([第](#page-248-0) [249](#page-248-0) [页](#page-248-0)) 以及其它)

# **25.6.9 BODE.PRBDEPTH**

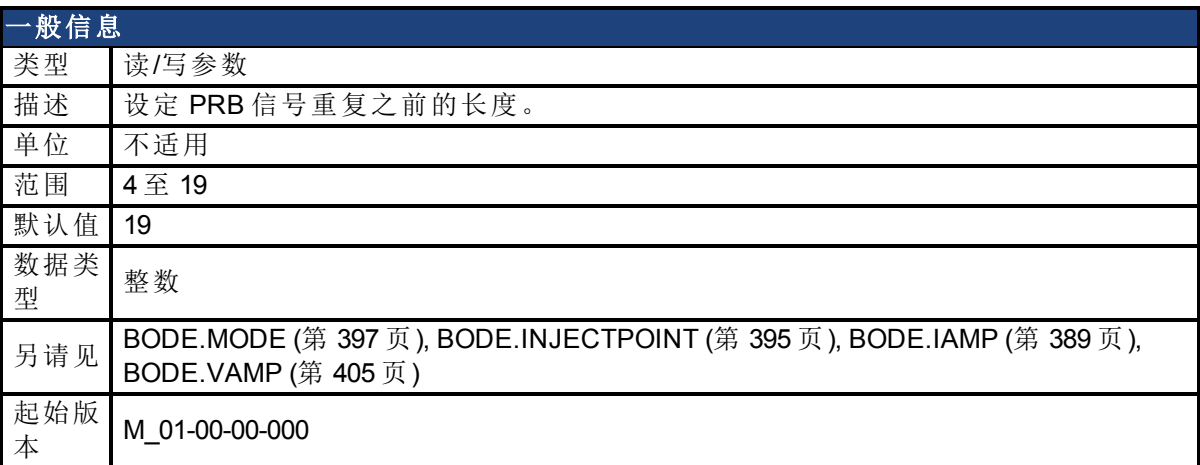

### 支持的型号

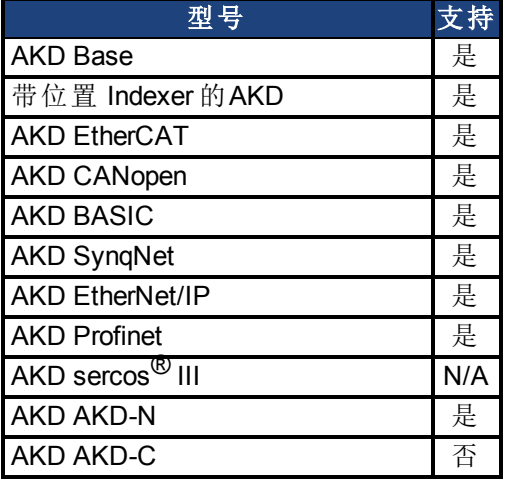

## 现场总线信息

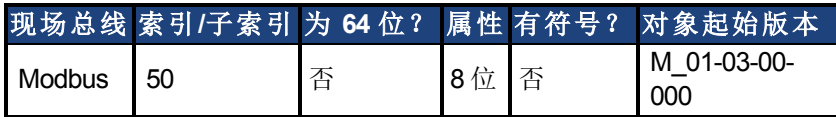

### 描述

BODE.PRBDEPTH 设定 PRB 信号重复之前的长度。这只有在 BODE.MODE = PRB 时才适用。 在 (2^BODE.PRBDEPTH) / BODE.EXCITEGAP 驱动器样品之后 PRB 激励将重复一次。

### 示例

将 BODE.PRBDEPTH 设定为 19:

-->BODE.PRBDEPTH 19

获取 BODE.PRBDEPTH(已经设定为 19):

-->BODE.PRBDEPTH 19

### 相关主题

[使用高性能伺服调谐器](#page-170-0) ([第](#page-170-0) [171](#page-170-0) [页](#page-170-0)) [使用高性能伺服调谐器:高级](#page-173-0) ([第](#page-173-0) [174](#page-173-0) [页](#page-173-0)) [示波器](#page-211-0) ([第](#page-211-0) [212](#page-211-0) [页](#page-211-0))

[设置](#page-50-0) ([第](#page-50-0) [51](#page-50-0) [页](#page-50-0)) [F126 \(](#page-234-0)第 [235](#page-234-0) [页](#page-234-0)) [错误:波德图模式对此功能无效。](#page-248-0)([第](#page-248-0) [249](#page-248-0) [页](#page-248-0)) 以及其它)

# <span id="page-404-0"></span>**25.6.10 BODE.VAMP**

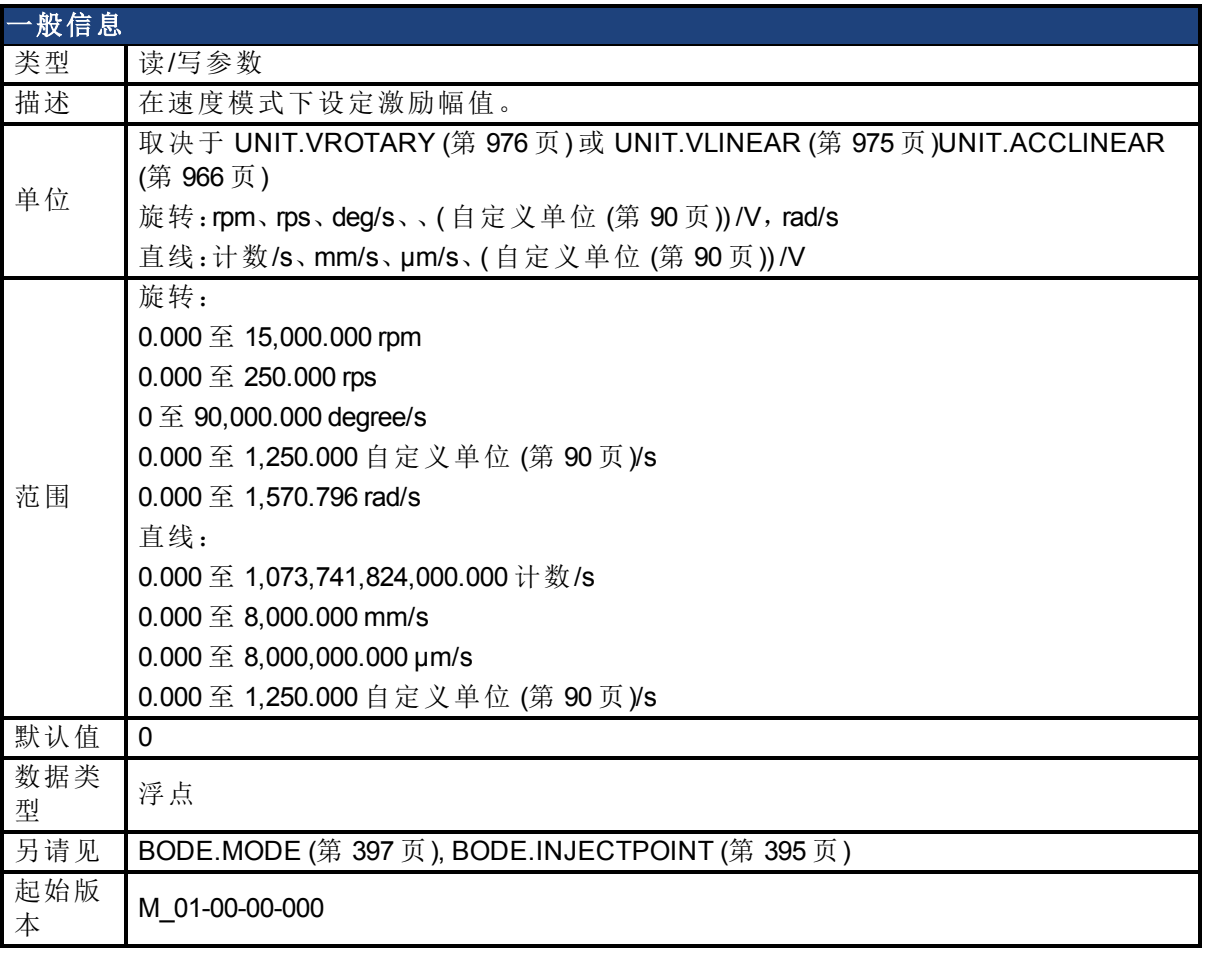

# 支持的型号

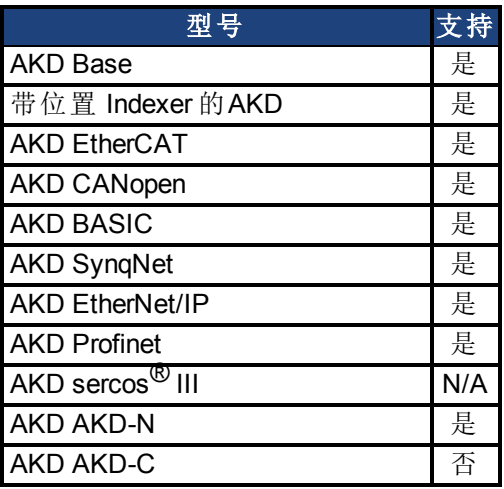

# 现场总线信息

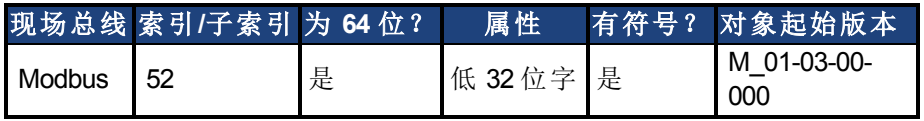

### 描述

当处于在 BODE.INJECTPOINT 中设定的速度模式下,BODE.VAMP 设定激励幅值。

#### 示例

将激励速度设定为 100 RPM -->BODE.VAMP 100 获取激励速度(已设定为 100 RPM) -->BODE.VAMP

100.000 [rpm]

### 相关主题

[使用高性能伺服调谐器](#page-170-0) ([第](#page-170-0) [171](#page-170-0) [页](#page-170-0)) [使用高性能伺服调谐器:高级](#page-173-0) ([第](#page-173-0) [174](#page-173-0) [页](#page-173-0)) [示波器](#page-211-0) ([第](#page-211-0) [212](#page-211-0) [页](#page-211-0)) [设置](#page-50-0) ([第](#page-50-0) [51](#page-50-0) [页](#page-50-0)) [F126 \(](#page-234-0)第 [235](#page-234-0) [页](#page-234-0)) [错误:波德图模式对此功能无效。](#page-248-0)([第](#page-248-0) [249](#page-248-0) [页](#page-248-0)) 以及其它)

# **25.6.11 BODE.VFLIMIT**

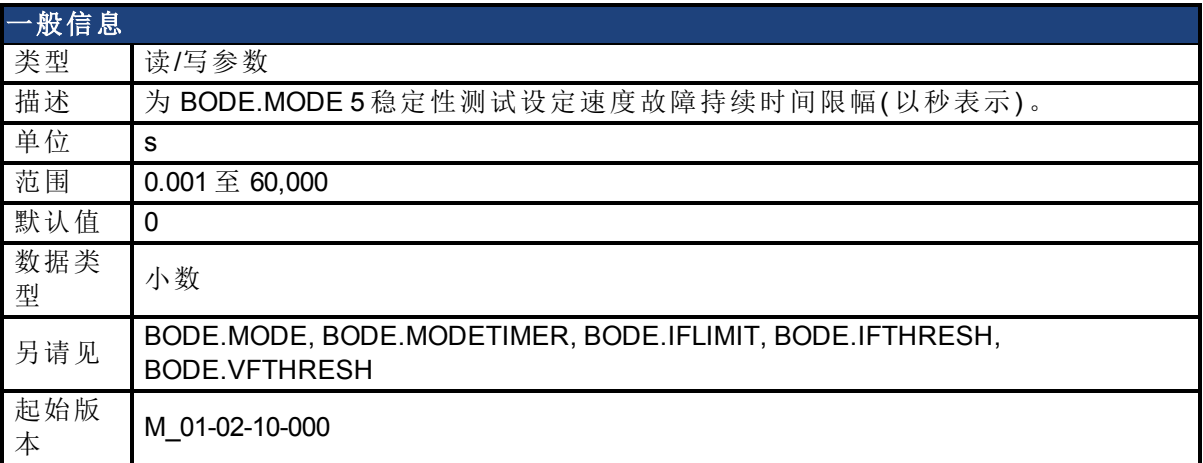

### 支持的型号

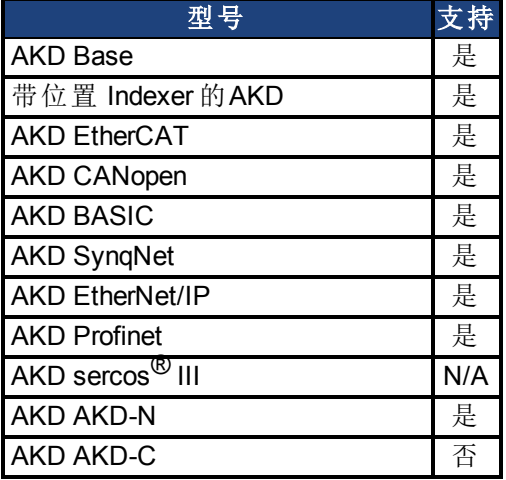

### 现场总线信息

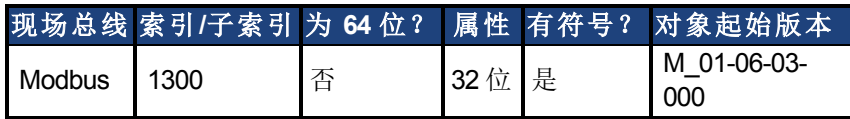

### 描述

当 BODE.MODE 设定为 5 时,固件监视驱动器反馈速度 VL.FB。当 VL.FB 超过 BODE.VFTHRESH,内部计数器记录 VL.FB 超过 BODE.VFTHRESH 的时间长度。如果内部计数 器达到 BODE.VFLIMIT, 则生成故障 133(自动调谐时不稳定)。

BODE.VFLIMIT 越小, 则当 VL.FB 超过 BODE.VFLIMIT 时生成故障 133 的速度越快。

### 示例

将 BODE.VFTHRESH 设定为 10 RPM:

-->BODE.VFTHRESH 10

将 BODE.VFLIMIT 设定为 0.500 秒

-->BODE.VFLIMIT 0.5

将 BODE.MODE 设定为 5 以启用稳定性检测

-->BODE.MODE 5

### 相关主题

[使用高性能伺服调谐器](#page-170-0) ([第](#page-170-0) [171](#page-170-0) [页](#page-170-0)) [使用高性能伺服调谐器:高级](#page-173-0) ([第](#page-173-0) [174](#page-173-0) [页](#page-173-0)) [F133 \(](#page-234-1)第 [235](#page-234-1) [页](#page-234-1))

# **25.6.12 BODE.VFTHRESH**

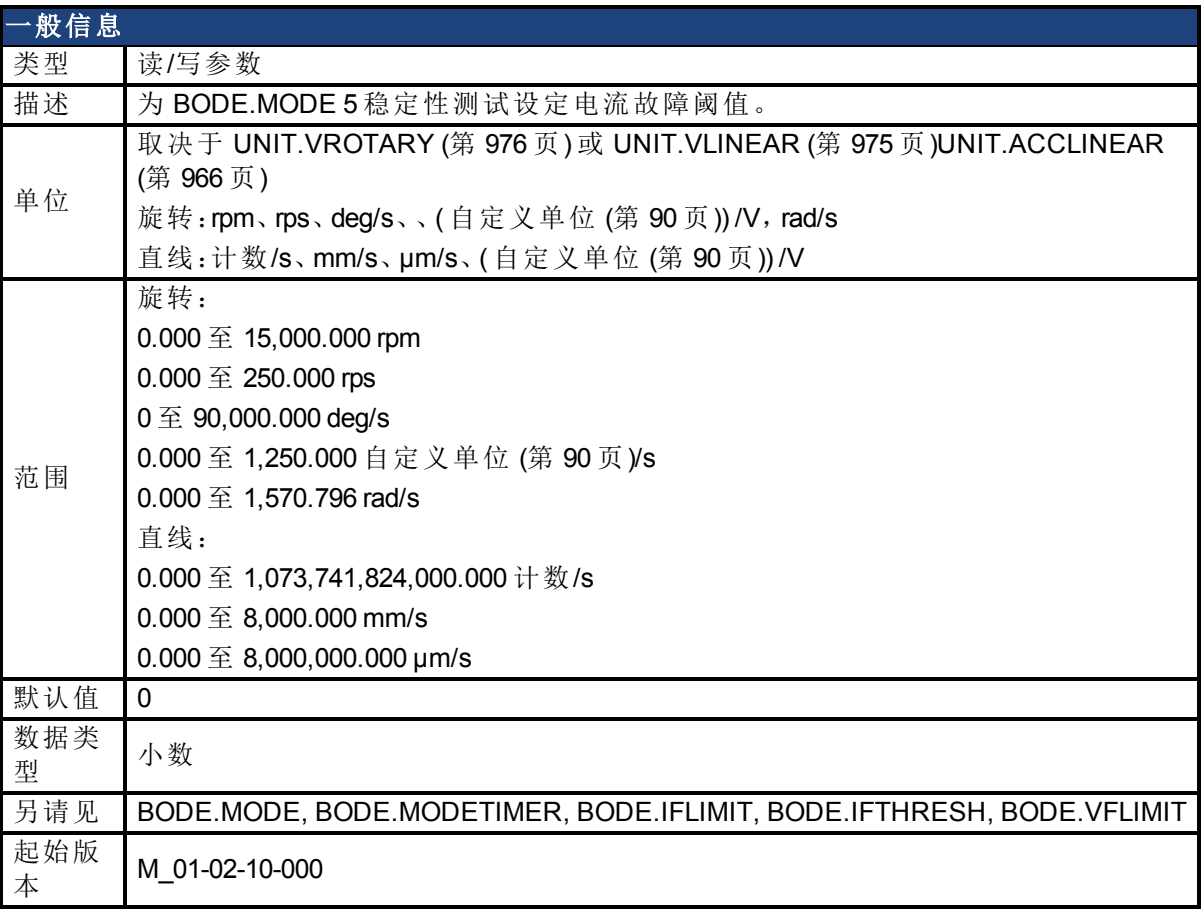

## 支持的型号

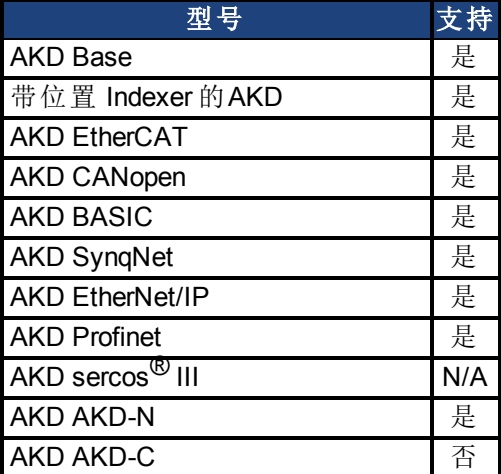

# 现场总线信息

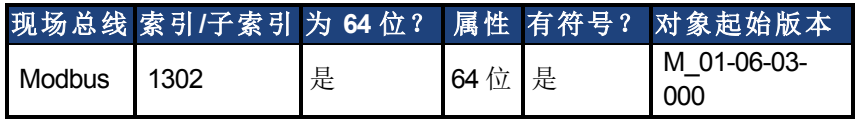

描述

当 BODE.MODE 设定为 5 时,固件监视驱动器反馈速度 VL.FB。当 VL.FB 超过 BODE.VFTHRESH,内部计数器记录 VL.FB 超过 BODE.VFTHRESH 的时间长度。如果内部计数 器达到 BODE.VFLIMIT,则生成故障 133( 自动调谐时不稳定) 。 BODE.VFLIMIT 越小, 则当 VL.FB 超过 BODE.VFLIMIT 时生成故障 133 的速度越快。

#### 示例

将 BODE.VFTHRESH 设定为 10 RPM:

-->BODE.VFTHRESH 10

将 BODE.VFLIMIT 设定为 0.500 秒:

-->BODE.VFLIMIT 0.5

将 BODE.MODE 设定为 5 以启用稳定性检测:

-->BODE.MODE 5

### 相关主题

[使用高性能伺服调谐器](#page-170-0) ([第](#page-170-0) [171](#page-170-0) [页](#page-170-0)) [使用高性能伺服调谐器:高级](#page-173-0) ([第](#page-173-0) [174](#page-173-0) [页](#page-173-0)) [F133 \(](#page-234-1)第 [235](#page-234-1) [页](#page-234-1))

# **25.7 CAP** 参数

本章讲述 CAP 参数。

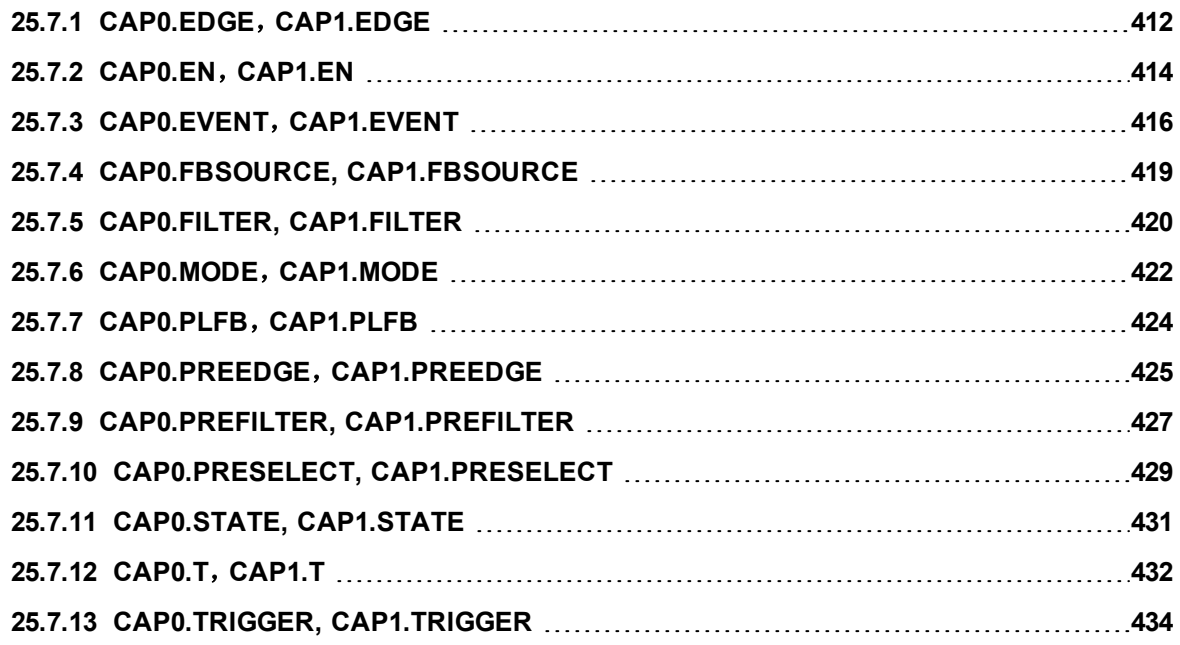

# <span id="page-411-0"></span>**25.7.1 CAP0.EDGE**,**CAP1.EDGE**

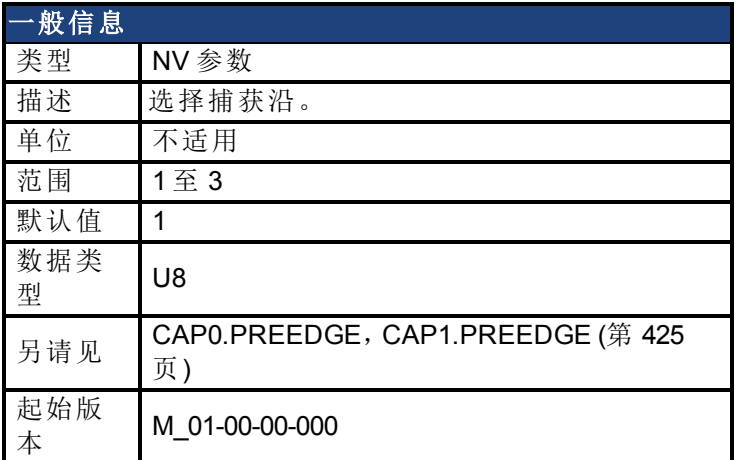

### 支持的型号

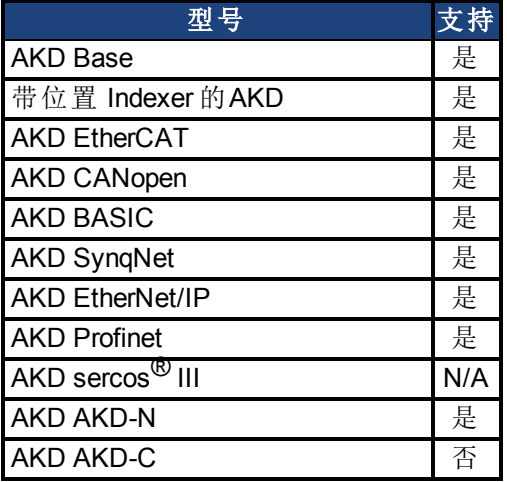

### 现场总线信息

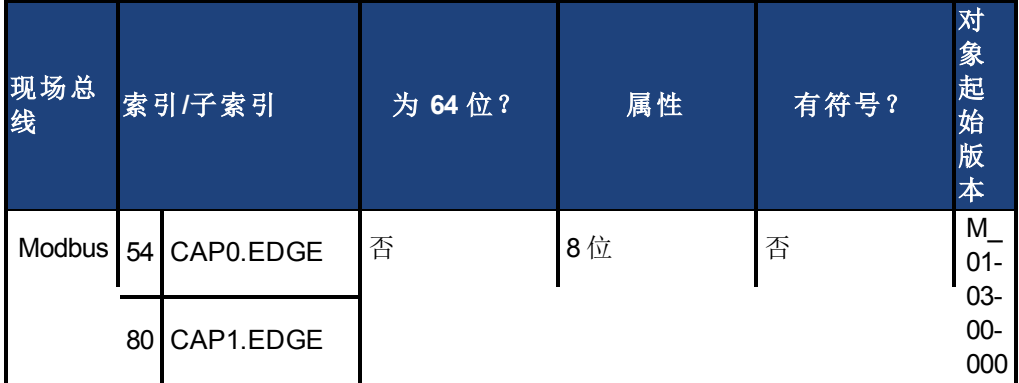

### 描述

对滤波触发源的上升沿、下降沿或上下沿进行监视。事件模式逻辑可能忽略前置条件沿检测; 但是触发器始终使用沿检测。

前置条件逻辑具有由 CAP0.PREEDGE,[CAP1.PREEDGE \(](#page-424-0)第 [425](#page-424-0) [页](#page-424-0)) 控制的相同功能。

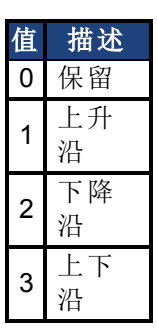

# 相关主题

# <span id="page-413-0"></span>**25.7.2 CAP0.EN**,**CAP1.EN**

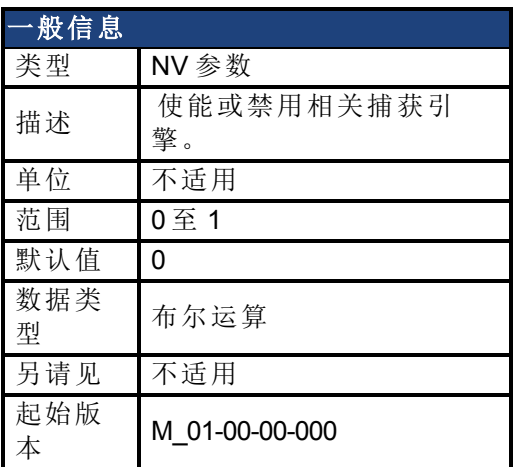

### 支持的型号

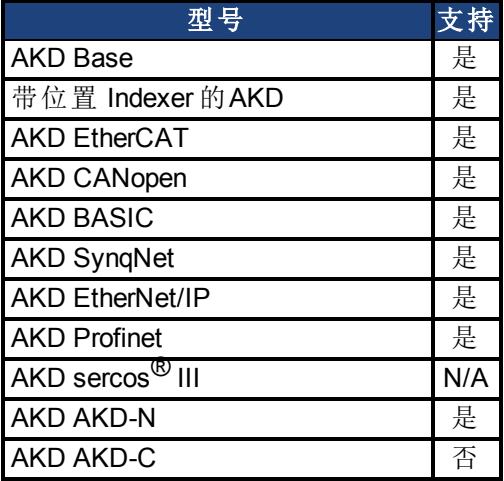

## 现场总线信息

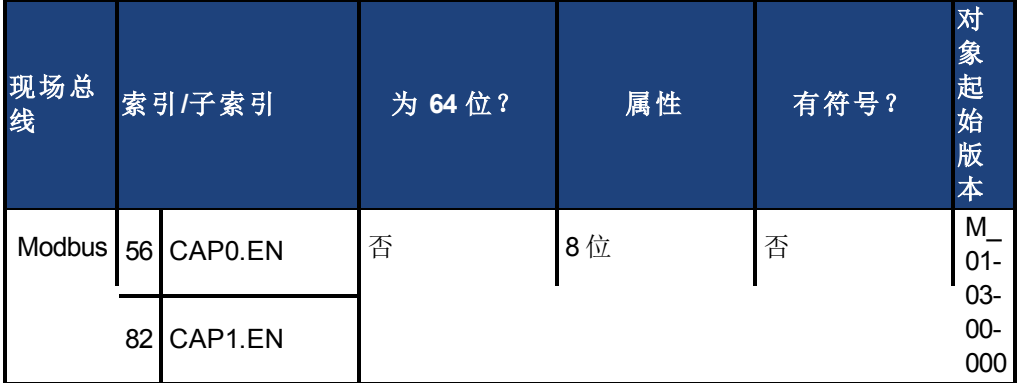

### 描述

此参数使能或禁用相关捕获引擎。在每次成功的捕获事件之后,此参数重置为 0,必须为下一 次捕获再次将其激活。另外请注意,当此参数设定为 1 时,CAP0.PLFB,[CAP1.PLFB \(](#page-423-0)第 [424](#page-423-0) [页](#page-423-0)) 设定为 0。

0 = 禁用

1 = 使能

### 相关主题

# <span id="page-415-0"></span>**25.7.3 CAP0.EVENT**,**CAP1.EVENT**

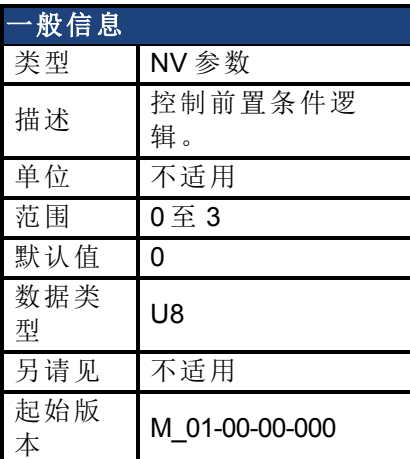

### 支持的型号

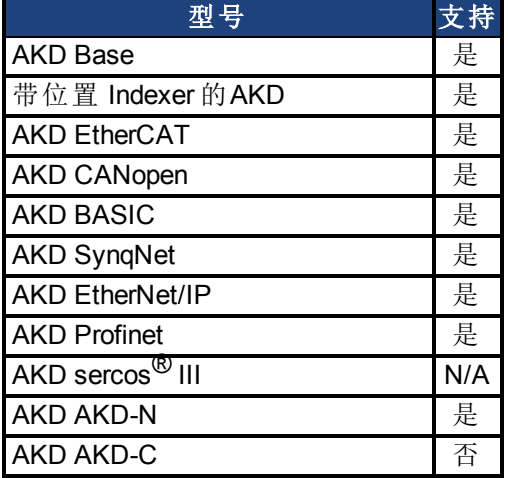

## 现场总线信息

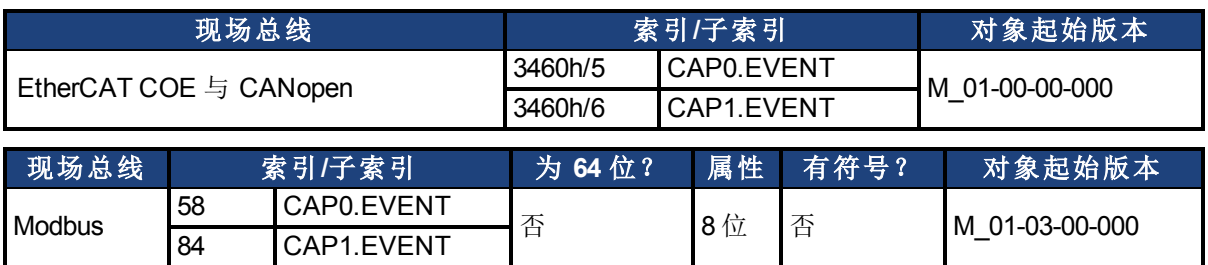

### 描述

事件模式控制对前置条件逻辑的使用。如果此字段不是 0, 则前置条件输入由 CAPx.TRIGGER 选择。如果此字段为 1,则前置条件沿由 CAPx.PREEDGE 选择。四种事件模式在下方列出。

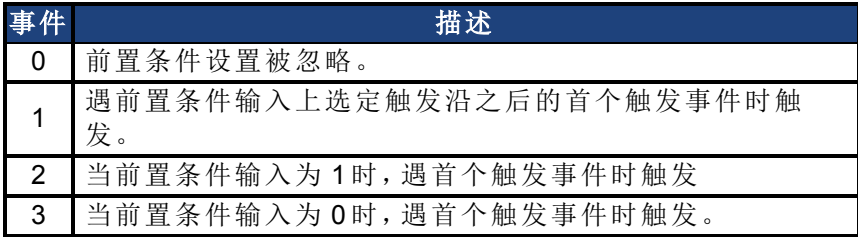

### 示例

#### 事件 **0**

下图显示关于事件 = 0 的一个示例( 边缘上的触发器,触发沿 = 上升) 。在此模式下,前置条件 逻辑被忽略。

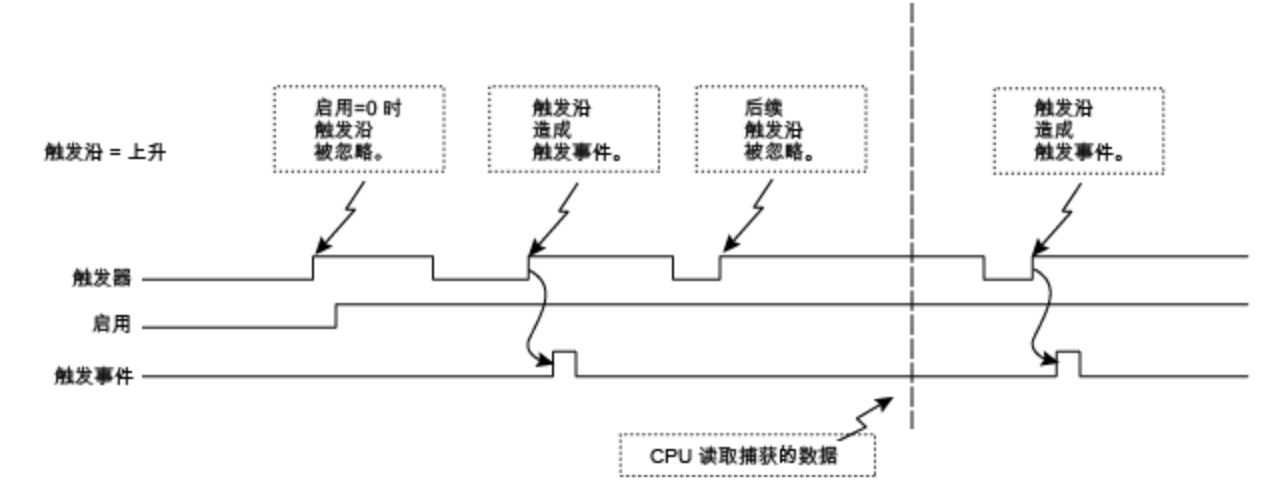

图 1:触发沿模式

#### 事件 **2** 与 **3(** 前置条件 **= 0** 或 **1** 时的触发沿**)**

在这些事件下,前置条件逻辑采集选定前置条件源输入的电流( 滤波器后) 状态。当前置条件 输入处于 "1" 或 "0" 状态时,捕获引擎搜寻触发沿

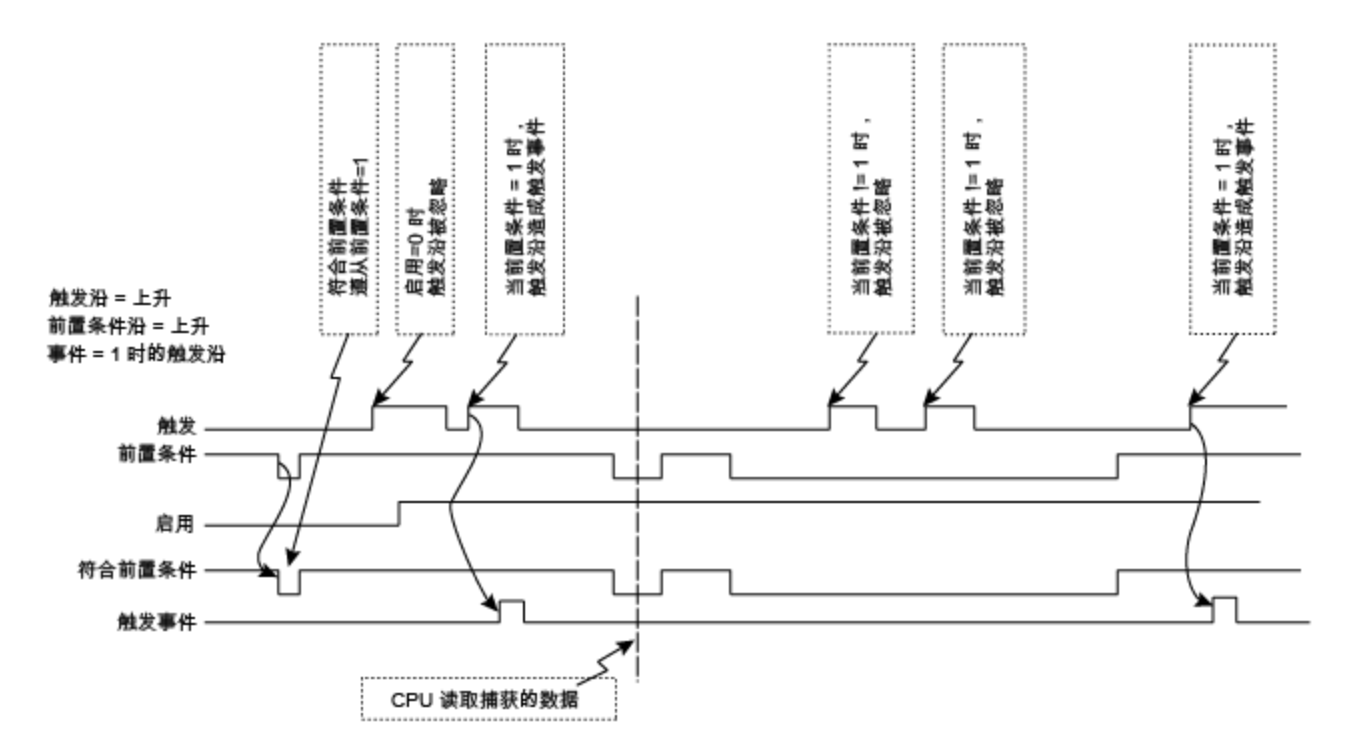

图 2:前置条件沿时的触发沿

#### 事件 **1(** 前置条件之后的触发沿**)**

在该事件中,每个触发事件要求"启用=1",一个新的前置条件沿,后跟一个新的触发沿。序列 要求如下图所示。

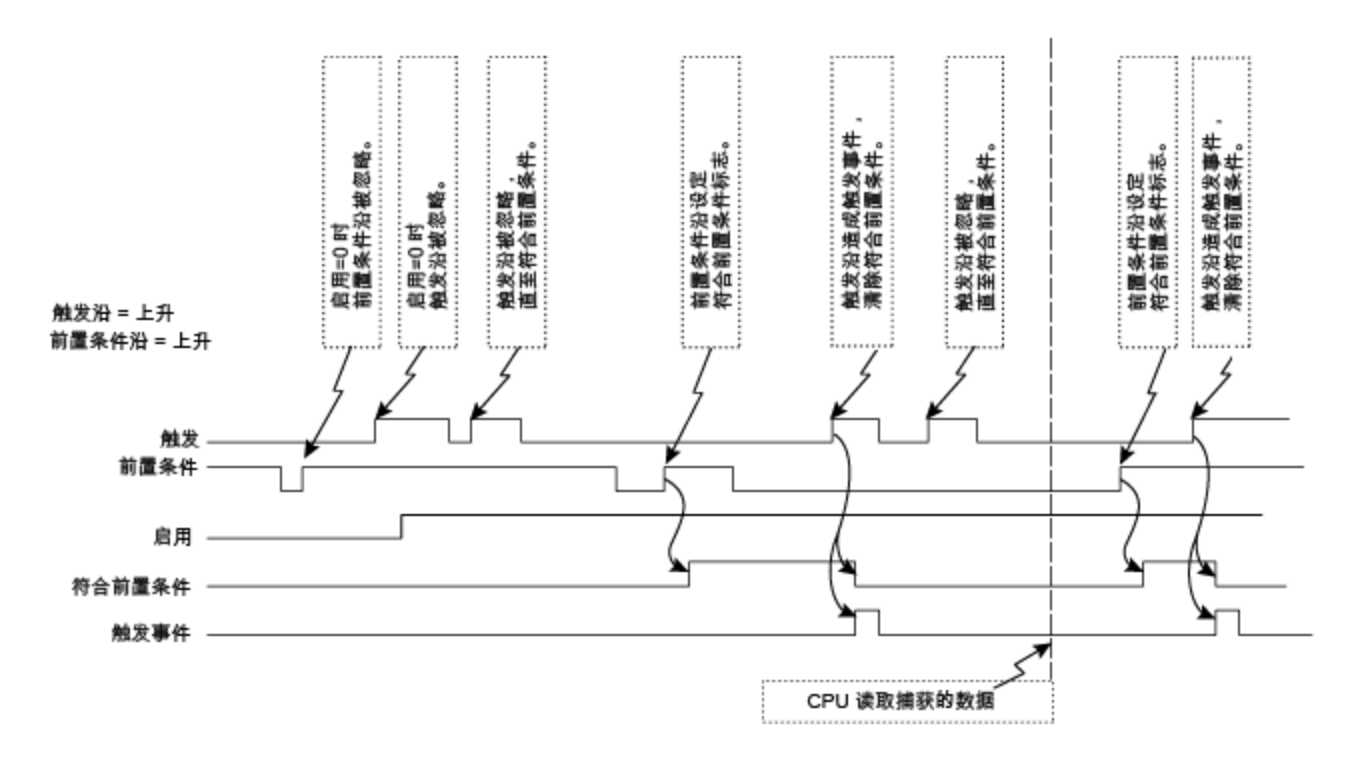

#### 图 **3**:前置条件沿到达后触发沿

注:如果前置条件与触发沿同时出现,则这不属于一个有效触发事件。随后的触发沿必须出现 在前置条件沿之后。相同时间以触发事件逻辑解析为一个 40 ns 时钟计时单元( 在可选滤波器 功能与任何传感器、电缆或噪音延迟之后) 。

### 相关主题

# <span id="page-418-0"></span>**25.7.4 CAP0.FBSOURCE, CAP1.FBSOURCE**

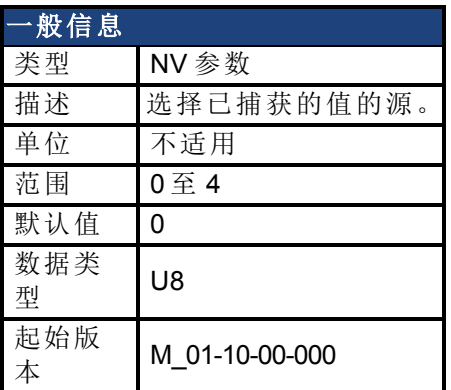

## 支持的型号

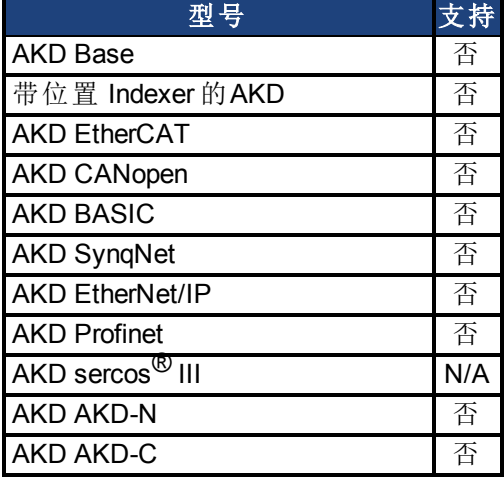

### 描述

CAP0.FBSOURCE与CAP1.FBSOURCE选择捕获值的源。可使用CAP0.PLFB,[CAP1.PLFB \(](#page-423-0)第 [424](#page-423-0) [页](#page-423-0))检索全部源值数据。

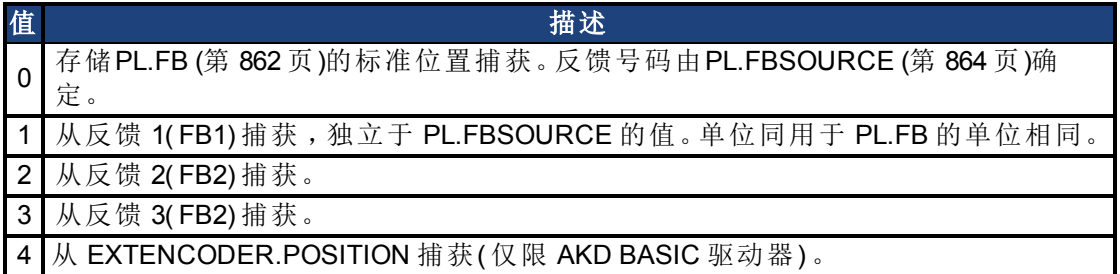

# 相关主题

# <span id="page-419-0"></span>**25.7.5 CAP0.FILTER, CAP1.FILTER**

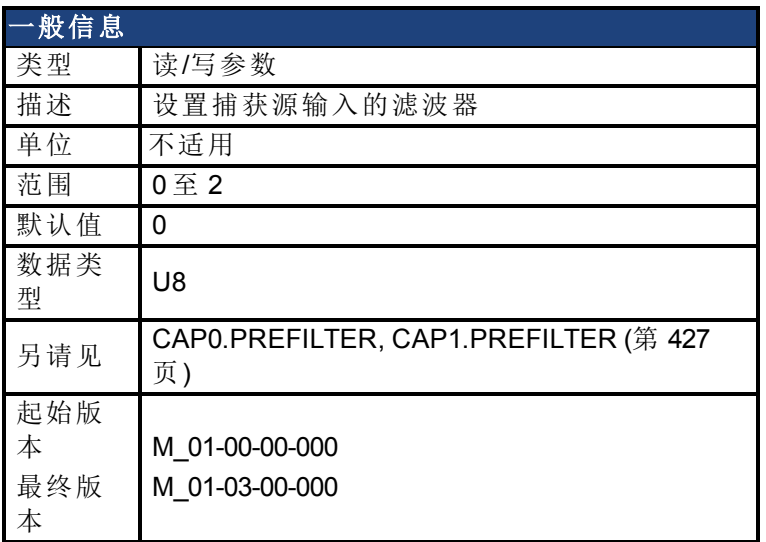

### 支持的型号

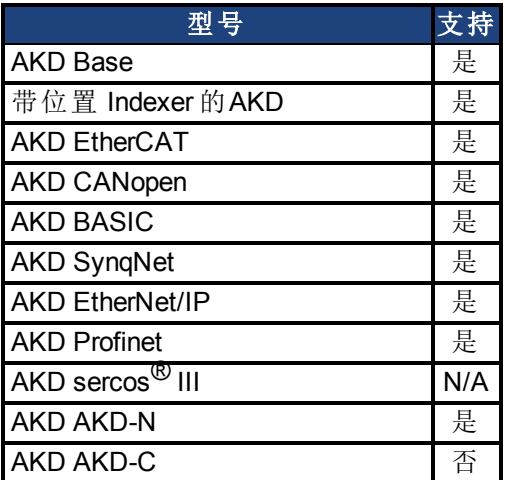

### 现场总线信息

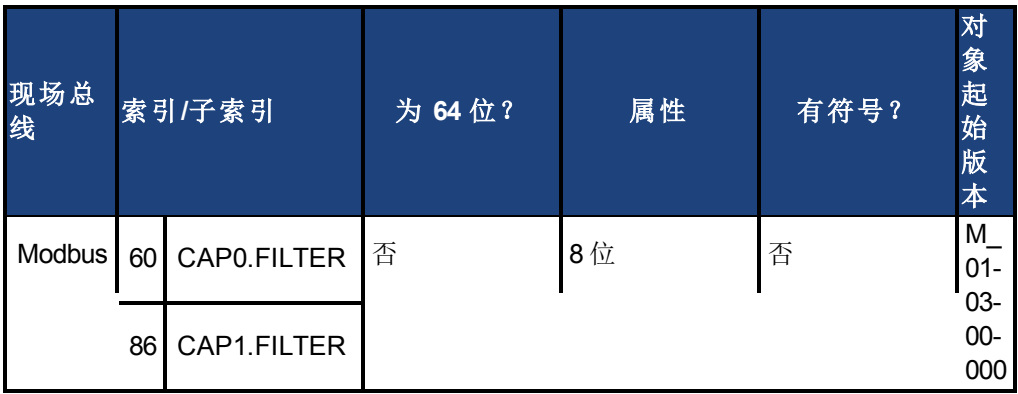

### 描述

这些参数在 M\_01-03-00-000 中不运行。在未来的版本中,您可以使用 DINx.FILTER 在输入通道 上选择一个滤波器。

### 相关主题

[DIN1.FILTER](#page-451-0) [至](#page-451-0) [DIN7.FILTER \(](#page-451-0)第 [452](#page-451-0) [页](#page-451-0))

# <span id="page-421-0"></span>**25.7.6 CAP0.MODE**,**CAP1.MODE**

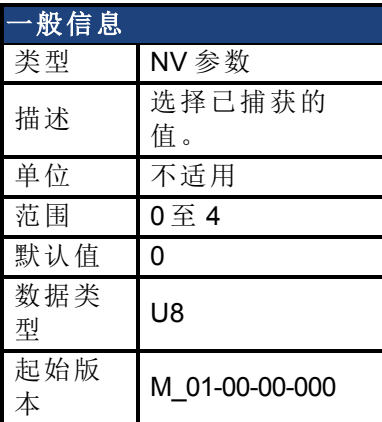

### 支持的型号

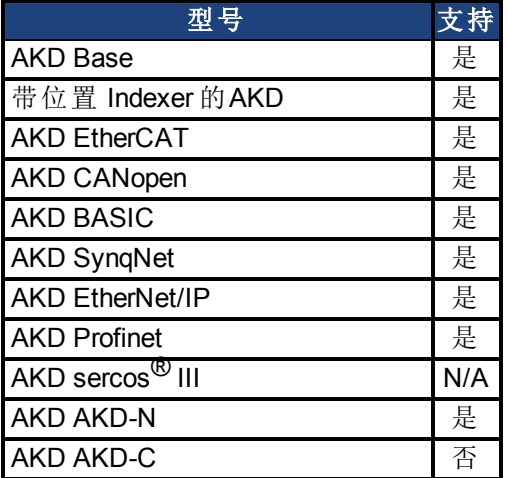

### 现场总线信息

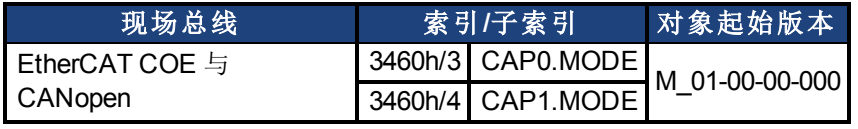

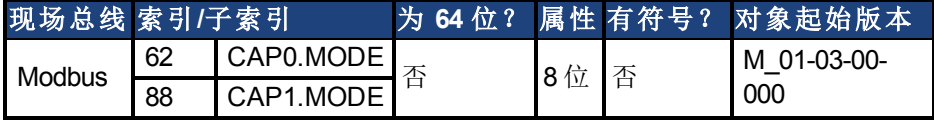

#### 描述

#### 模式 **0**:标准位置

模式 0 为标准位置捕获。捕获的位置源由 [CAP0.FBSOURCE, CAP1.FBSOURCE \(](#page-418-0)第 [419](#page-418-0) [页](#page-418-0)) 决 定。可使用 CAP0.PLFB,[CAP1.PLFB \(](#page-423-0)第 [424](#page-423-0) [页](#page-423-0)) 检索数据。

#### 模式 **1**:驱动器内部时间

模式 1 为驱动器内部时间捕获。可使用 CAP0.T,[CAP1.T \(](#page-431-0)第 [432](#page-431-0) [页](#page-431-0)) 检索数据。

#### 模式 **2**:分布式时钟时间

模式 2 为 KAS EtherCAT 分布式时钟时间 (DCT) 捕获。不是使用位置值, 而是计算 DCT。无用户 参数检索捕获的 DCT。使用非 EtherCAT 系统设置模式 = 2 将会造成无效的参数错误。

#### 模式 **3**:住编码器信号

模式 3 是捕获主编码器信号。此模式用于标零至反馈索引。此模式设置其所需的其他参数。可 稍后对这些参数进行更改,但是不建议这样做,除非索引信号的输入源不同。在此模式下设置 的参数为:

- CAPx.TRIGGER 10:主编码器的索引标记
- CAPx.EDGE 1:上升沿
- **CAPx.EVENT 0:忽略前置条件**

另外可立即使能捕获引擎,并可再次连续触发。

#### 模式 **4**:自动配备位置

模式 4 与模式 0( 标准位置捕获) 相似,但自动重新使能捕获除外。此模式可用于定位移动。

#### 相关主题

# <span id="page-423-0"></span>**25.7.7 CAP0.PLFB**,**CAP1.PLFB**

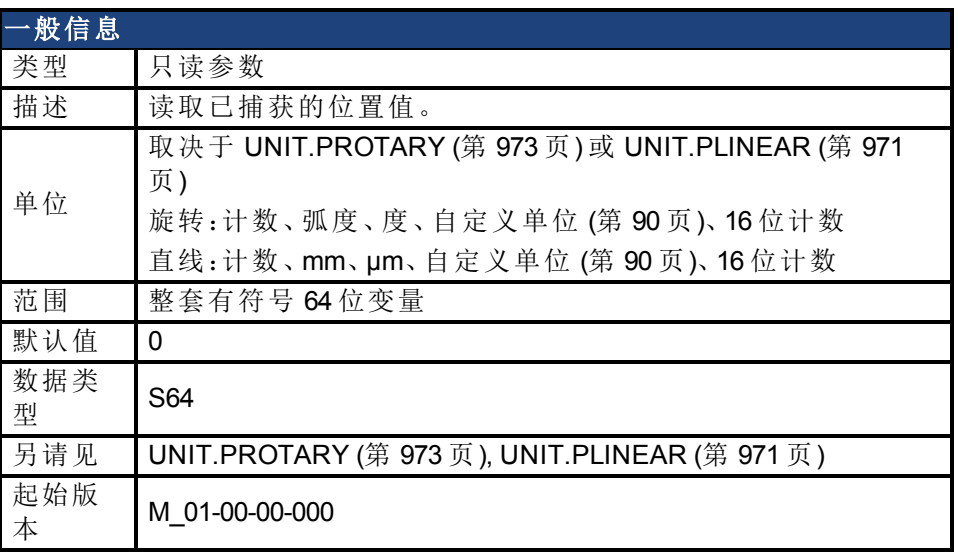

### 支持的型号

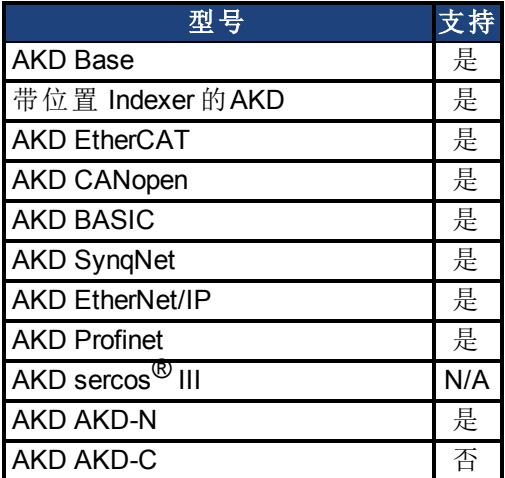

CAP1.PLFB

### 现场总线信息

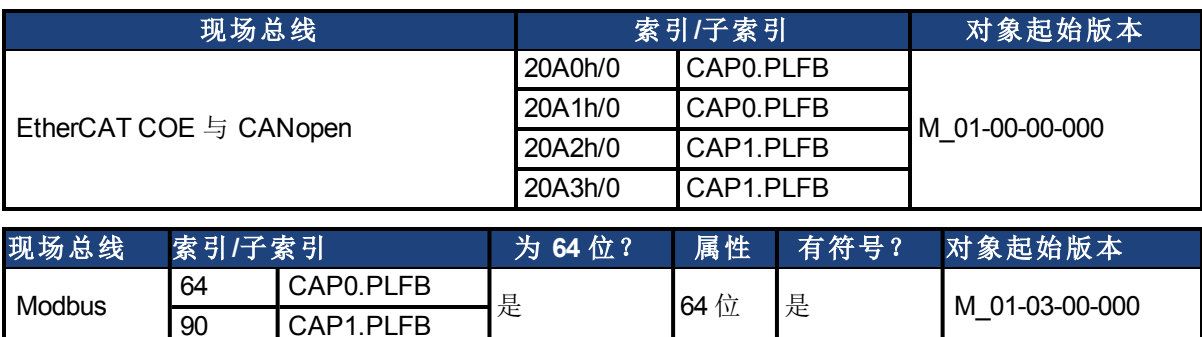

### 描述

此参数读取缩放至实际设定单位的捕获位置值。关于这些单位请见 [UNIT.PROTARY \(](#page-972-0)第 [973](#page-972-0) [页](#page-972-0)) 或 [UNIT.PIN \(](#page-969-0)第 [970](#page-969-0) [页](#page-969-0))。

### 相关主题

# <span id="page-424-0"></span>**25.7.8 CAP0.PREEDGE**,**CAP1.PREEDGE**

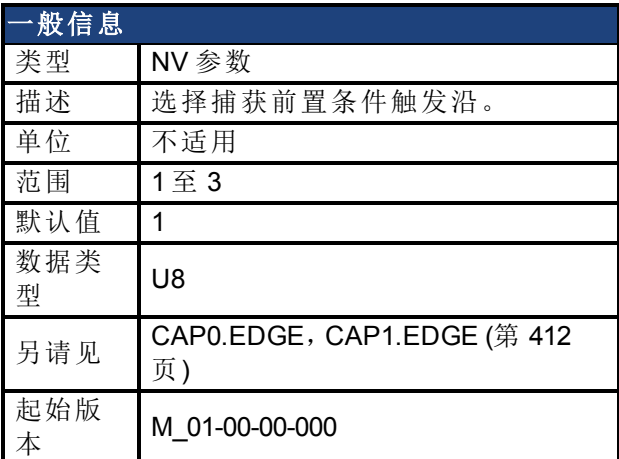

### 支持的型号

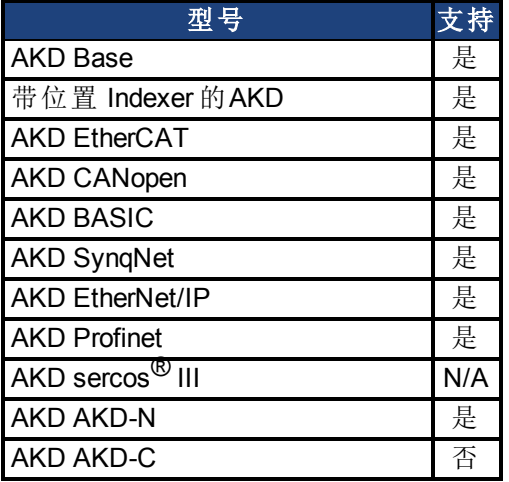

## 现场总线信息

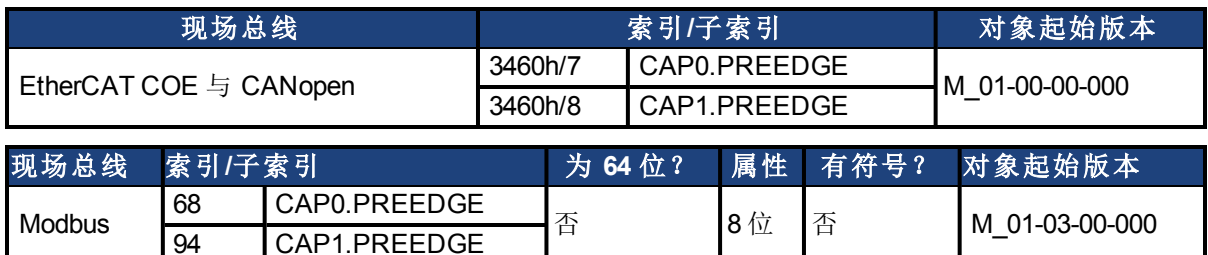

#### 描述

对前置条件触发沿的上升沿、下降沿或上下沿进行监视。事件模式逻辑可能忽略前置条件沿 检测( 触发器始终使用沿检测) 。

滤波触发源具有由 CAP0.EDGE,[CAP1.EDGE \(](#page-411-0)第 [412](#page-411-0) [页](#page-411-0)) 控制的相同功能。

CAP1.PREEDGE

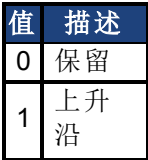

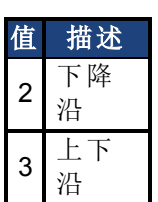

# 相关主题

# <span id="page-426-0"></span>**25.7.9 CAP0.PREFILTER, CAP1.PREFILTER**

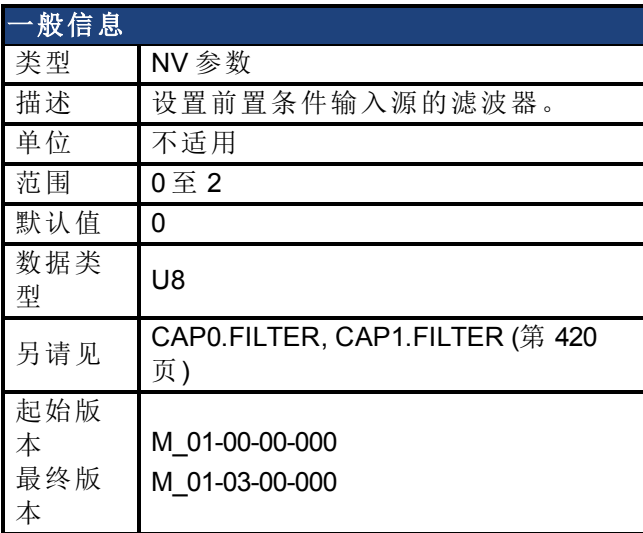

### 支持的型号

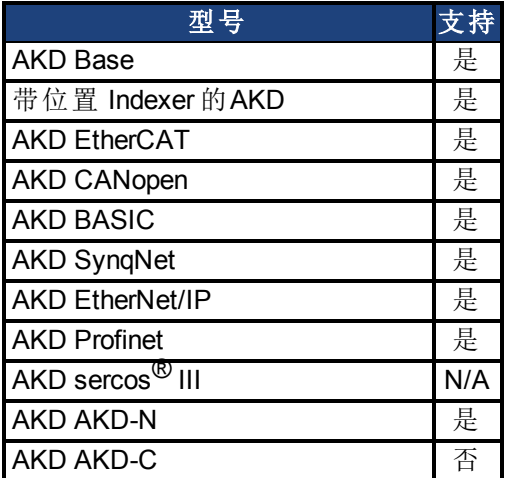

### 现场总线信息

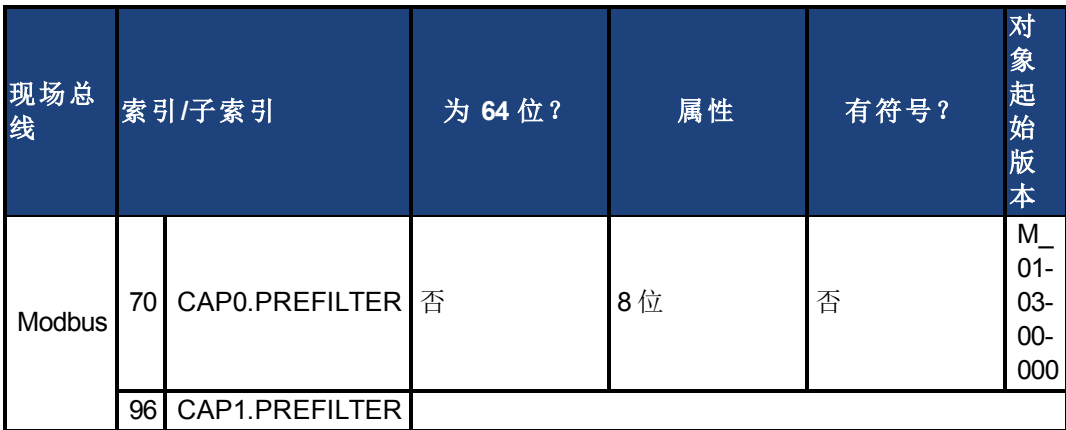

### 描述

这些参数在 M\_01-03-00-000 中不运行。在未来的版本中,您可以使用 DINx.FILTER 在输入通道 上选择一个滤波器。

### 相关主题

[DIN1.FILTER](#page-451-0) [至](#page-451-0) [DIN7.FILTER \(](#page-451-0)第 [452](#page-451-0) [页](#page-451-0))

# <span id="page-428-0"></span>**25.7.10 CAP0.PRESELECT, CAP1.PRESELECT**

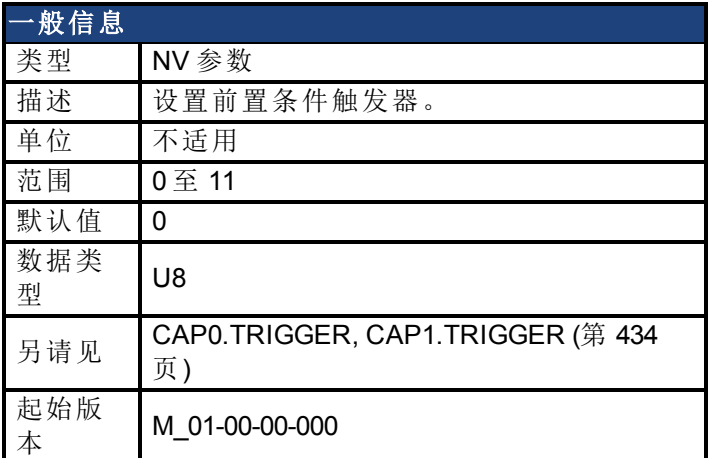

### 支持的型号

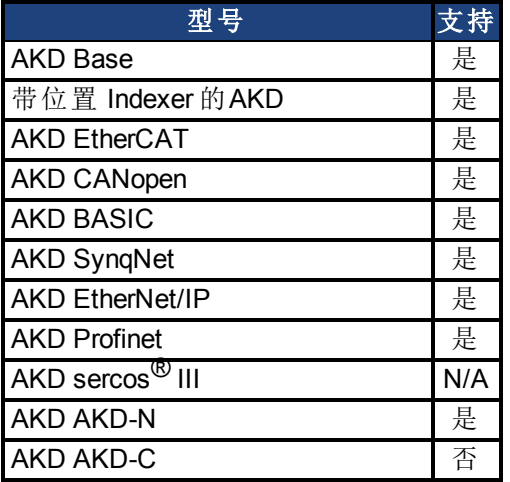

## 现场总线信息

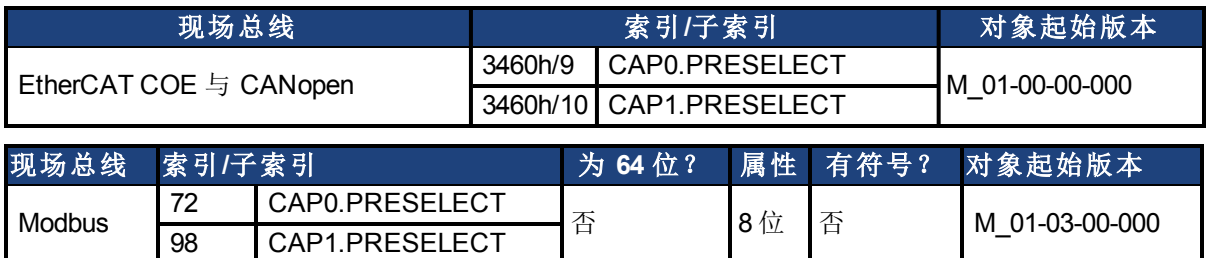

### 描述

此参数指定用于前置条件触发器侧输入信号。

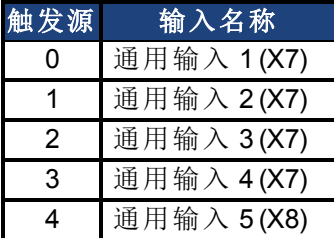

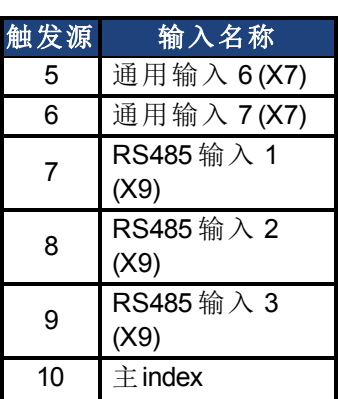

# 相关主题

# <span id="page-430-0"></span>**25.7.11 CAP0.STATE, CAP1.STATE**

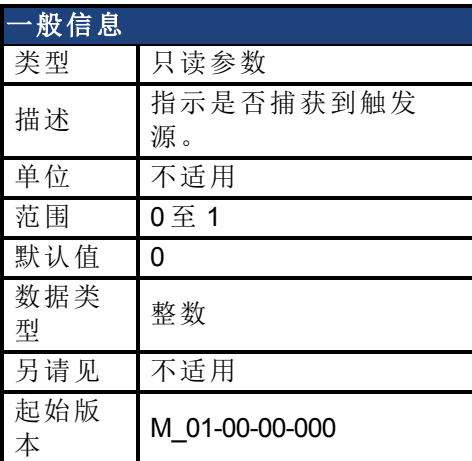

### 支持的型号

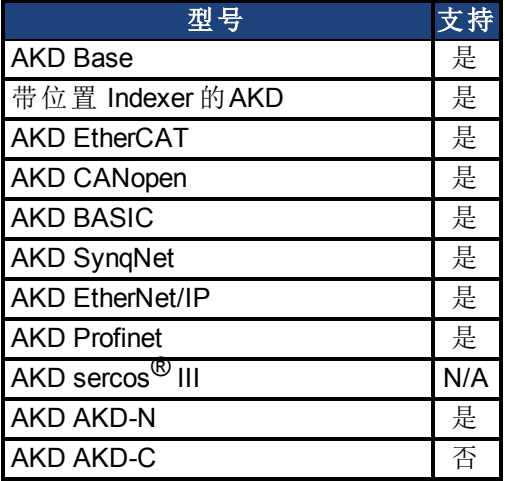

# 现场总线信息

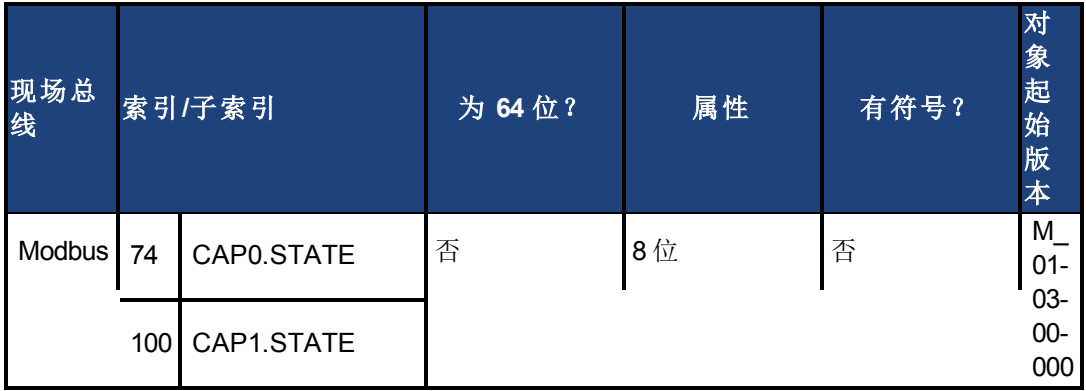

### 描述

当使能捕获 (CAP0.EN, [CAP1.EN \(](#page-413-0)第 [414](#page-413-0) [页](#page-413-0))) 时, 此参数设定为 0 直至捕获下一个事件。 0 = 未捕获或者捕获被禁用

1 = 已捕获

### 相关主题

# <span id="page-431-0"></span>**25.7.12 CAP0.T**,**CAP1.T**

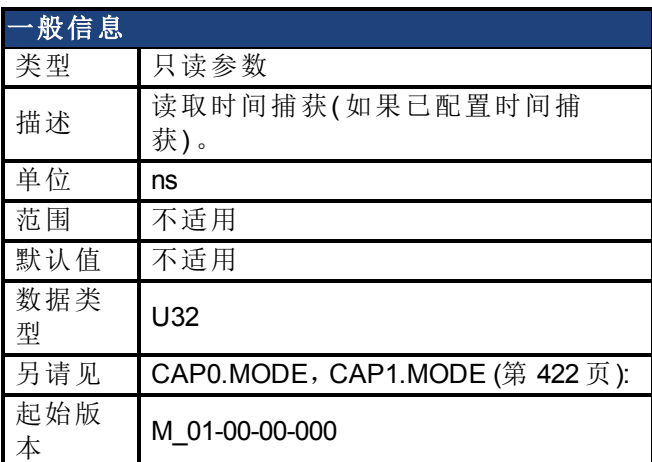

## 支持的型号

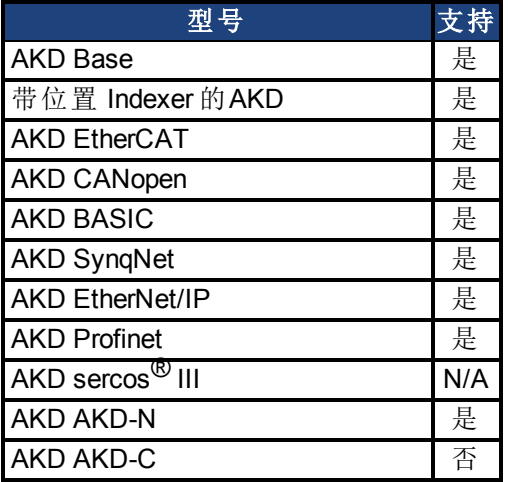

# 现场总线信息

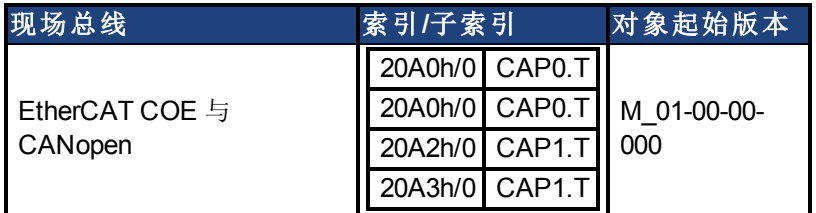

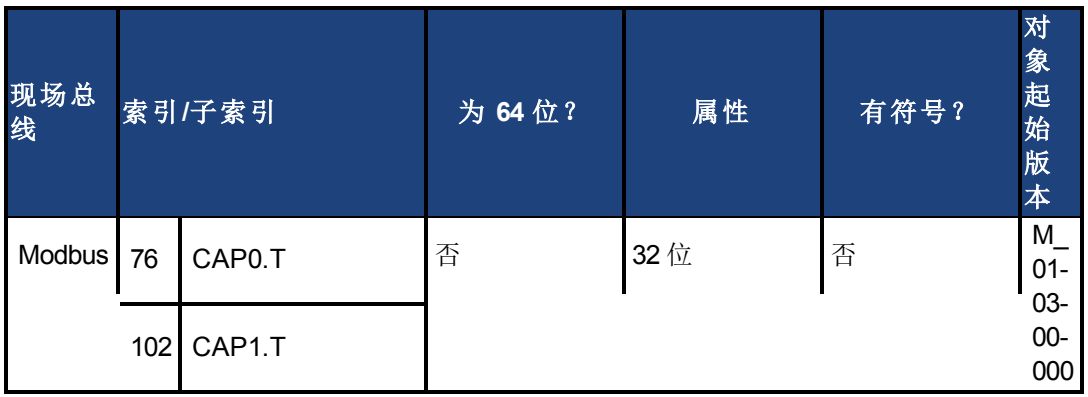

## 描述
如果已配置时间捕获,则捕获到的时间存储在此参数中。参考时间为最后 MTS 信号出现的时 间(每 62.5 µs 重新循环),因此这纯粹是驱动器内部时间。

#### 相关主题

[使用位置捕获](#page-80-0) ([第](#page-80-0) [81](#page-80-0) [页](#page-80-0))

# **25.7.13 CAP0.TRIGGER, CAP1.TRIGGER**

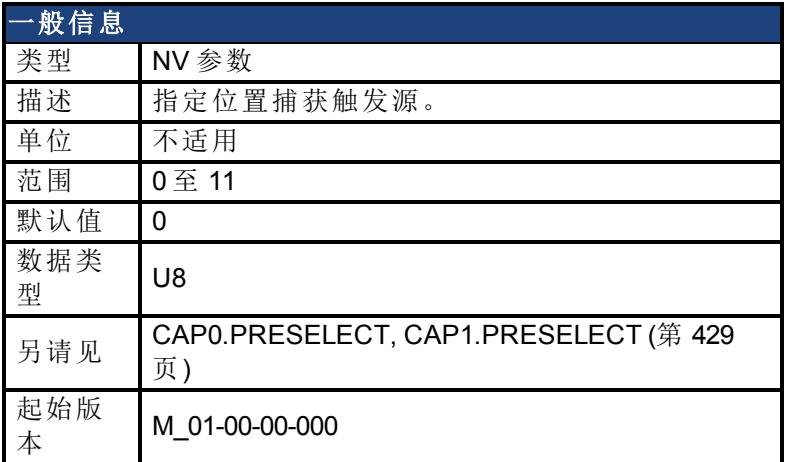

### 支持的型号

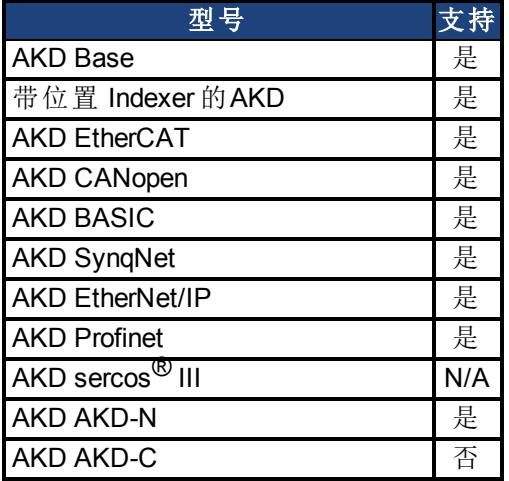

## 现场总线信息

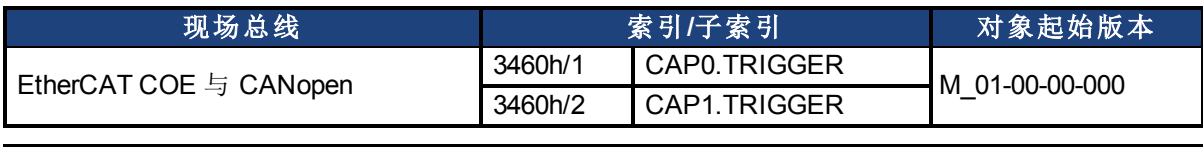

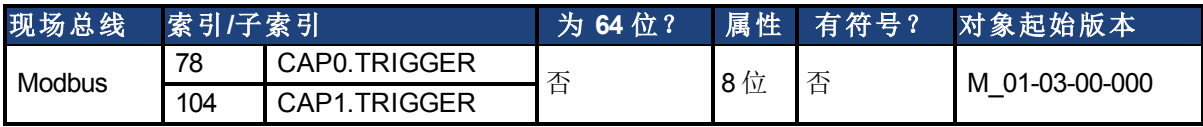

#### 描述

此参数指定触发源(捕获输入信号)。

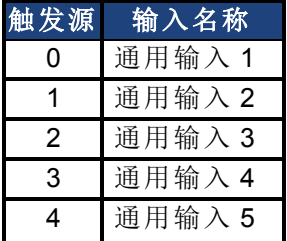

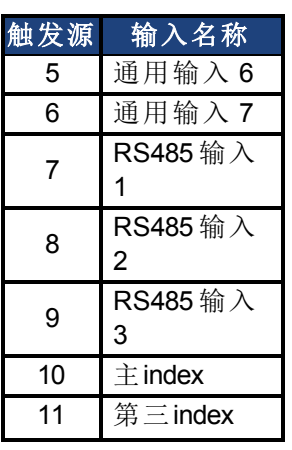

## 相关主题

[使用位置捕获](#page-80-0) ([第](#page-80-0) [81](#page-80-0) [页](#page-80-0))

# <span id="page-435-0"></span>**25.8 CS** 参数

受控停止 (CS) 参数为受控停止过程设定值。

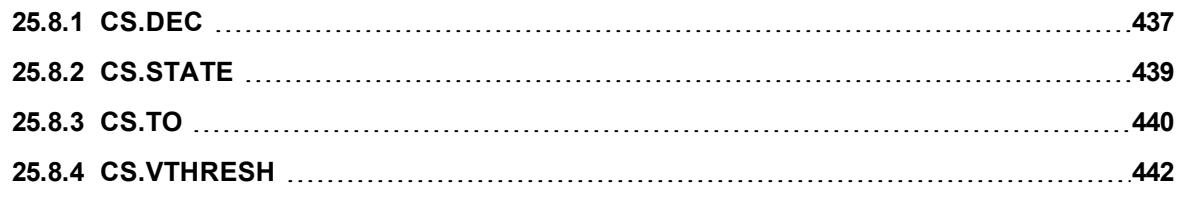

# <span id="page-436-0"></span>**25.8.1 CS.DEC**

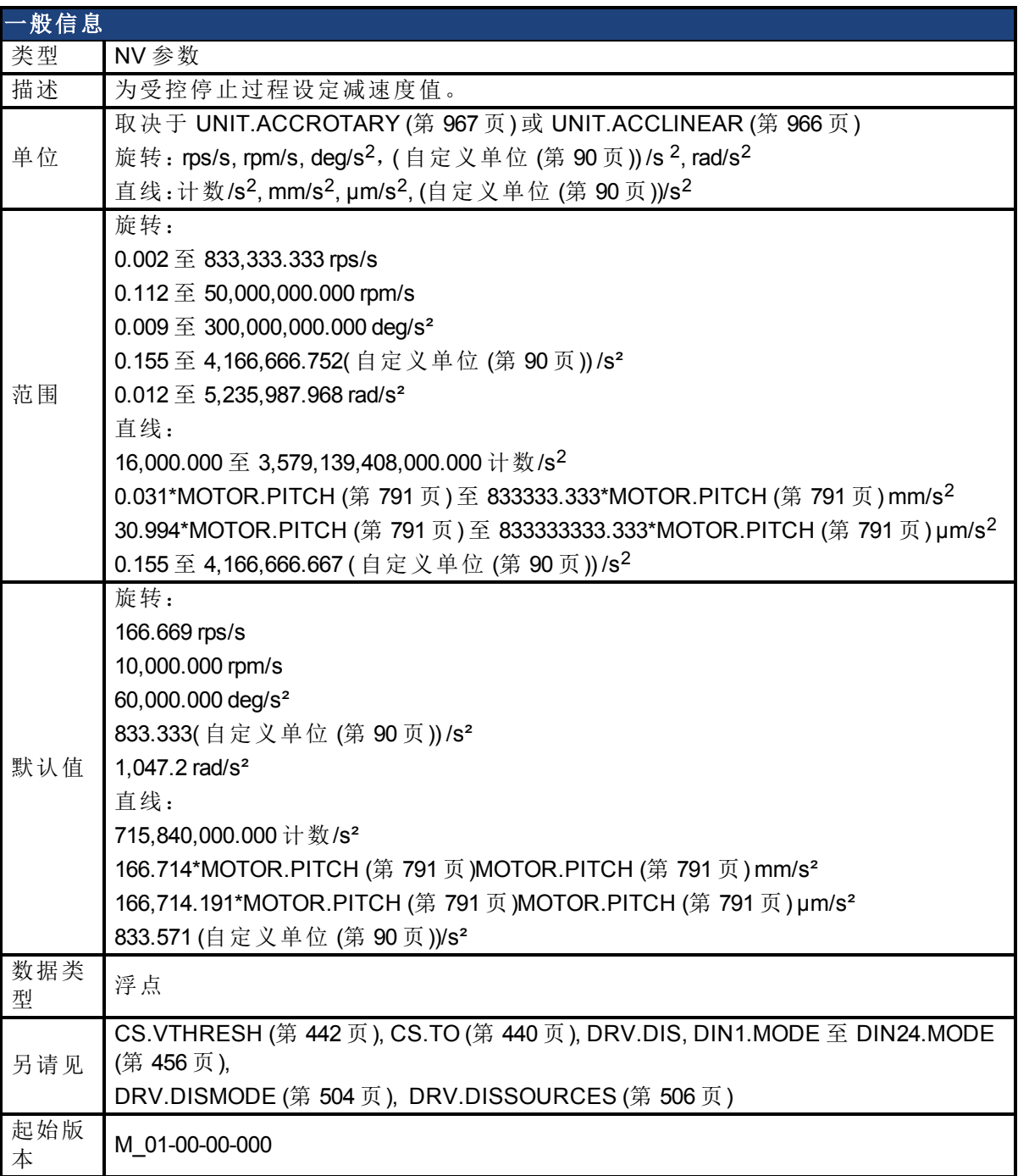

## 支持的型号

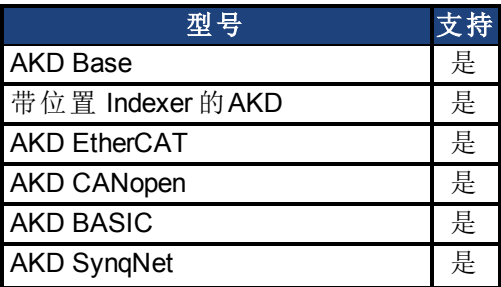

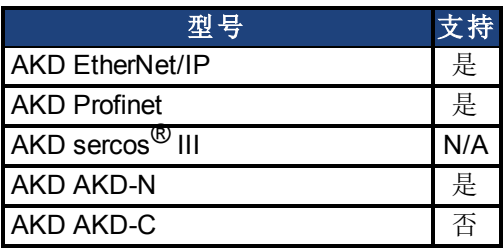

#### 现场总线信息

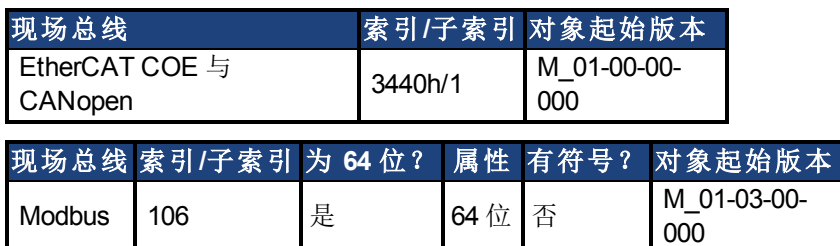

### 描述

此参数为受控停止过程设定减速度值。

### 相关主题

[受控停止](#page-117-0) ([第](#page-117-0) [118](#page-117-0) [页](#page-117-0)) [数字输入和输出](#page-93-0) ([第](#page-93-0) [94](#page-93-0) [页](#page-93-0)) [故障 与 警告消息](#page-233-0) ([第](#page-233-0) [234](#page-233-0) [页](#page-233-0))( 此表指示造成受控停止发生的故障)

# <span id="page-438-0"></span>**25.8.2 CS.STATE**

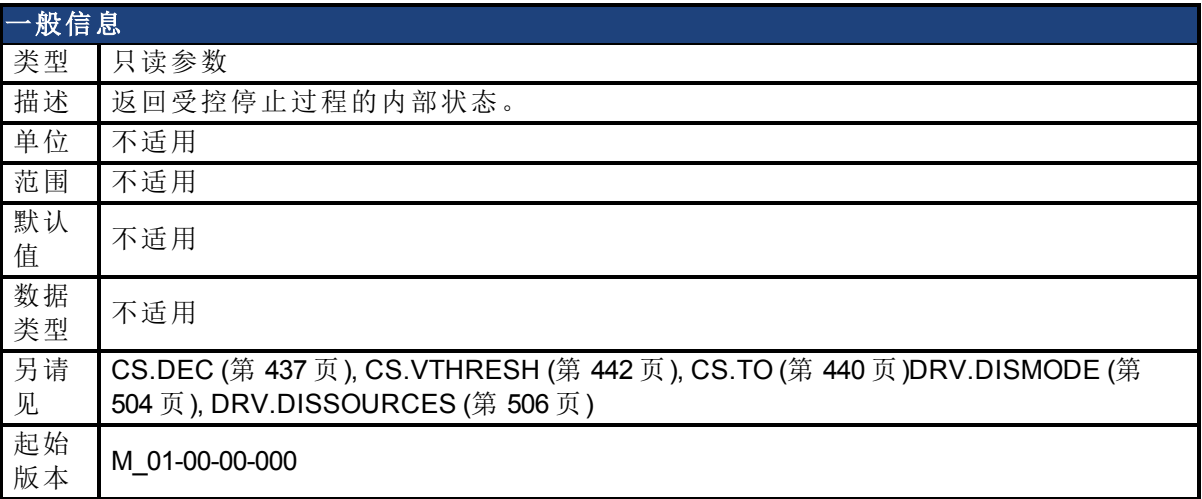

### 支持的型号

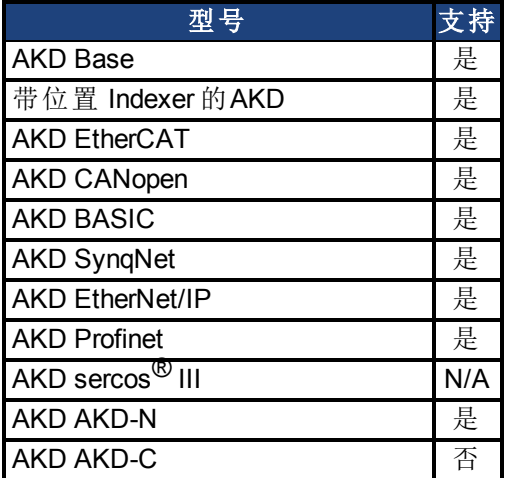

### 现场总线信息

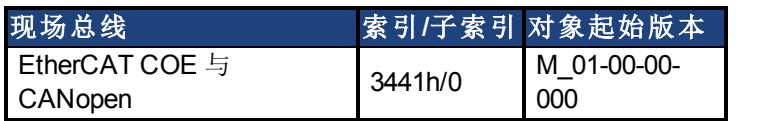

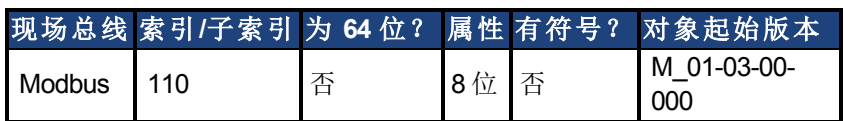

#### 描述

CS.STATE 返回受控停止的内部状态机器值。

0 = 受控停止未出现。

1 = 受控停止出现。

### 相关主题

[受控停止](#page-117-0) ([第](#page-117-0) [118](#page-117-0) [页](#page-117-0)) [数字输入和输出](#page-93-0) ([第](#page-93-0) [94](#page-93-0) [页](#page-93-0)) [故障 与 警告消息](#page-233-0) ([第](#page-233-0) [234](#page-233-0) [页](#page-233-0))( 此表指示造成受控停止发生的故障)

# <span id="page-439-0"></span>**25.8.3 CS.TO**

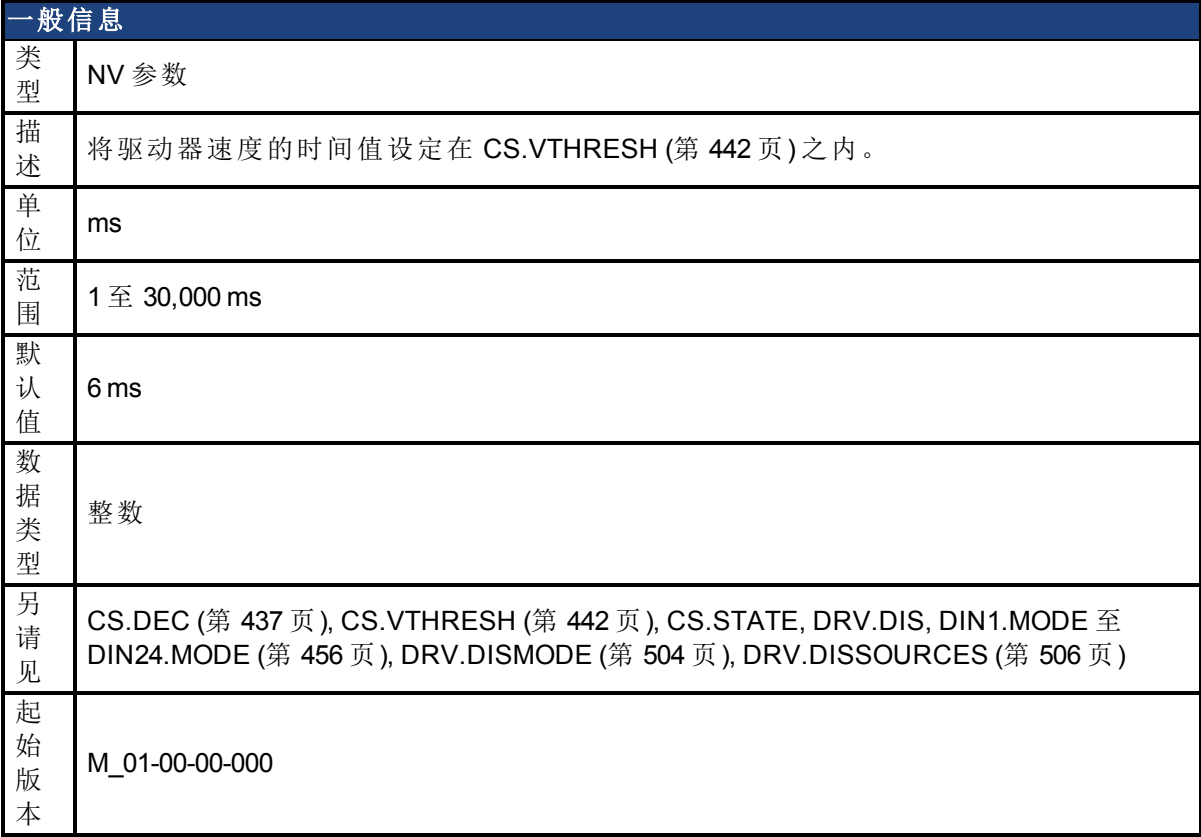

## 支持的型号

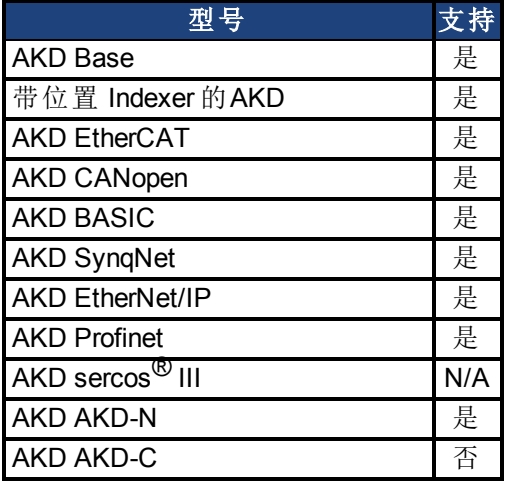

## 现场总线信息

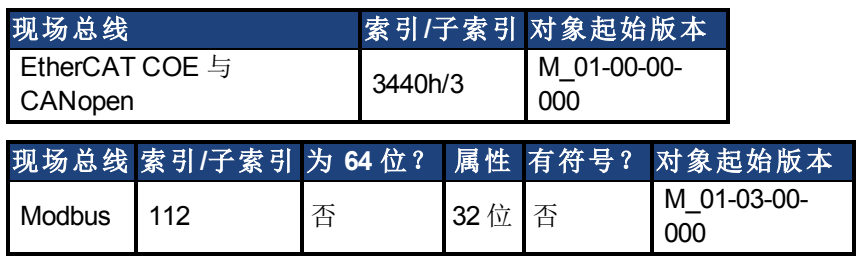

## 描述

CS.TO 是在驱动器禁用之前使驱动器速度处于 [CS.VTHRESH \(](#page-441-0)第 [442](#page-441-0) [页](#page-441-0)) 之内的时间值。

#### 示例

将时间值设定为 100 ms:  $-->CS.TO 100$ 

#### 相关主题

[受控停止](#page-117-0) ([第](#page-117-0) [118](#page-117-0) [页](#page-117-0)) [数字输入和输出](#page-93-0) ([第](#page-93-0) [94](#page-93-0) [页](#page-93-0)) [故障 与 警告消息](#page-233-0) ([第](#page-233-0) [234](#page-233-0) [页](#page-233-0))( 此表指示造成受控停止发生的故障)

# <span id="page-441-0"></span>**25.8.4 CS.VTHRESH**

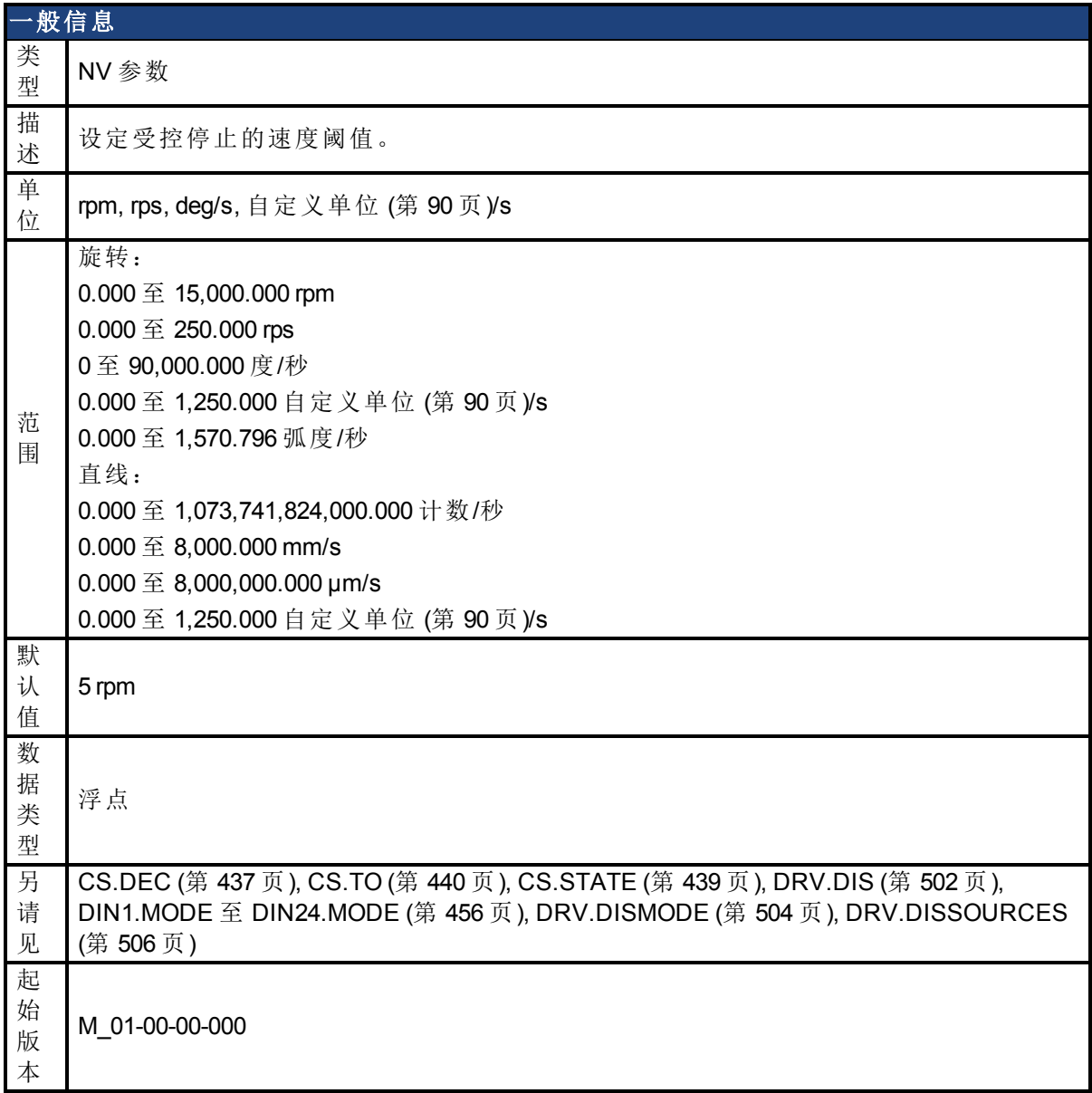

## 支持的型号

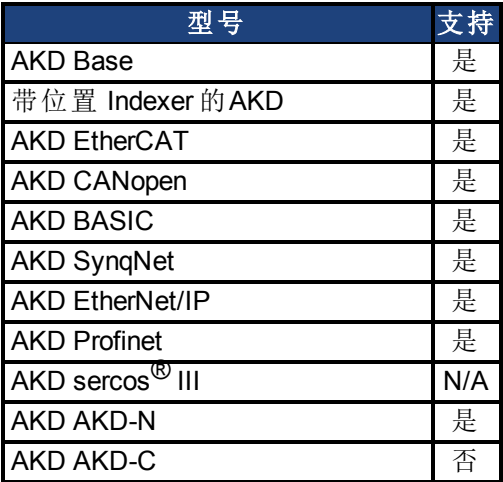

## 现场总线信息

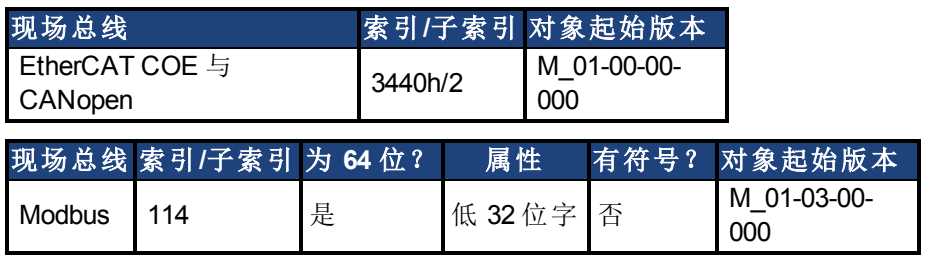

#### 描述

CS.VTHRESH 为用于受控停止算法的速度阈值。

#### 示例

将受控停止速度阈值设定为 100 rpm: -->CS.VTHRESH 100

### 相关主题

[受控停止](#page-117-0) ([第](#page-117-0) [118](#page-117-0) [页](#page-117-0))

[数字输入和输出](#page-93-0) ([第](#page-93-0) [94](#page-93-0) [页](#page-93-0))

[故障 与 警告消息](#page-233-0) ([第](#page-233-0) [234](#page-233-0) [页](#page-233-0))( 此表指示造成受控停止发生的故障)

# **25.9 DIN** 参数

本章讲述 DIN 参数。

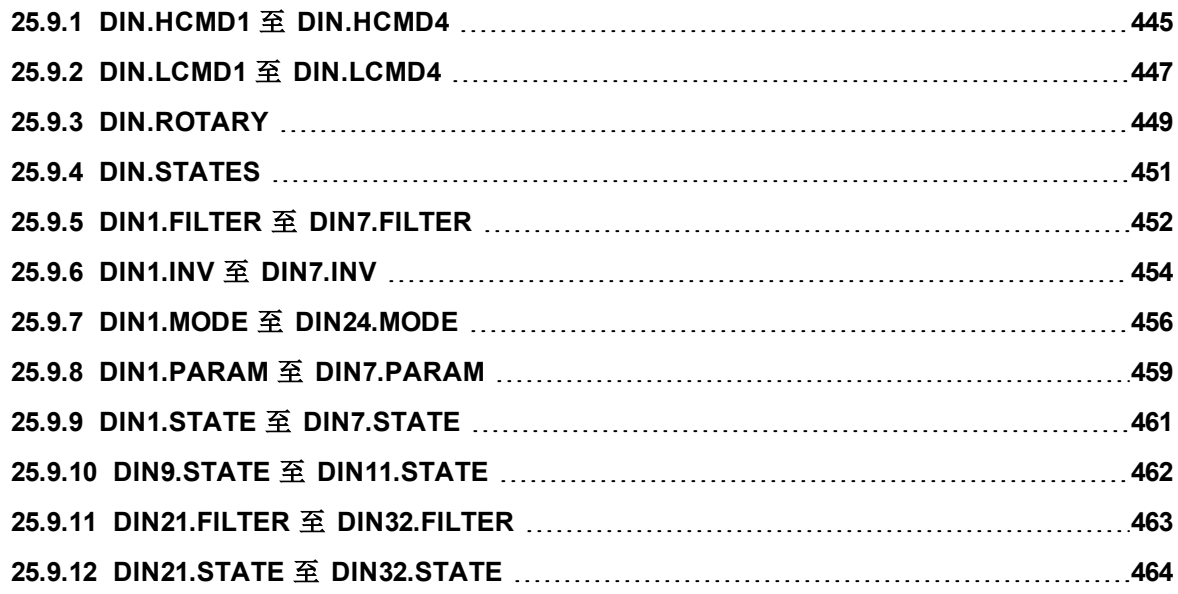

# <span id="page-444-0"></span>**25.9.1 DIN.HCMD1** 至 **DIN.HCMD4**

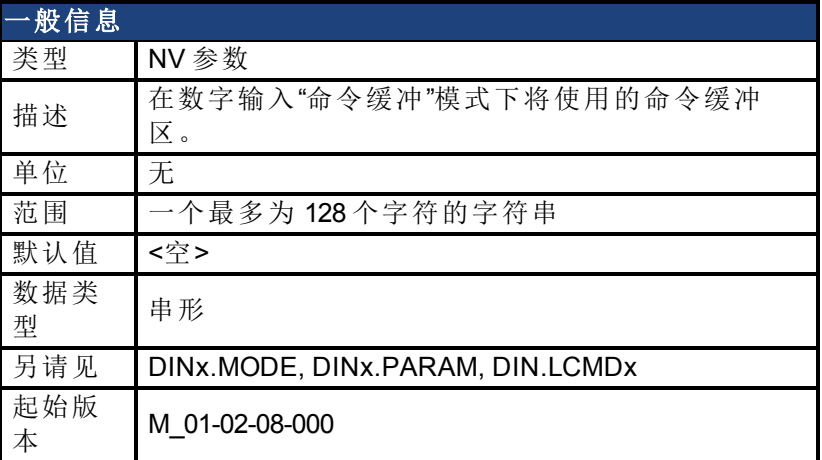

#### 支持的型号

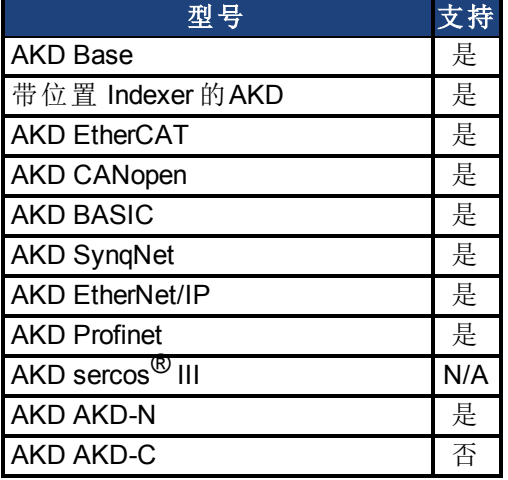

#### 描述

DIN.HCMDx 设定将在数字输入模式命令缓冲区中使用的命令字符串。数字输入模式 **9** 命令缓 冲区可执行四组不同的命令缓冲区。

每一组命令缓冲区包含两个缓冲区:

- <sup>l</sup> 高位缓冲区:在数字输入的上升沿执行。
- <sup>l</sup> 低位缓冲区:在数字输入的下降沿执行。

DIN.HCMDx 设定四个高位缓冲区的字符串( 取决于 x) 。

#### 示例

将命令缓冲区模式设定为数字输入 1:

DIN1.MODE 9

将前几组缓冲区设定为数字输入 1:

DIN1.PARAM 1

将命令 DRV.OPMODE 0 设定为高位缓冲区。

DIN.HCMD1 DRV.OPMODE 1

此时,在数字输入 1 的上升沿上,驱动器模式为 1。

#### 相关主题

[命令缓冲区](#page-104-0) ([第](#page-104-0) [105](#page-104-0) [页](#page-104-0)) [数字输入和输出](#page-93-0) ([第](#page-93-0) [94](#page-93-0) [页](#page-93-0))

# <span id="page-446-0"></span>**25.9.2 DIN.LCMD1** 至 **DIN.LCMD4**

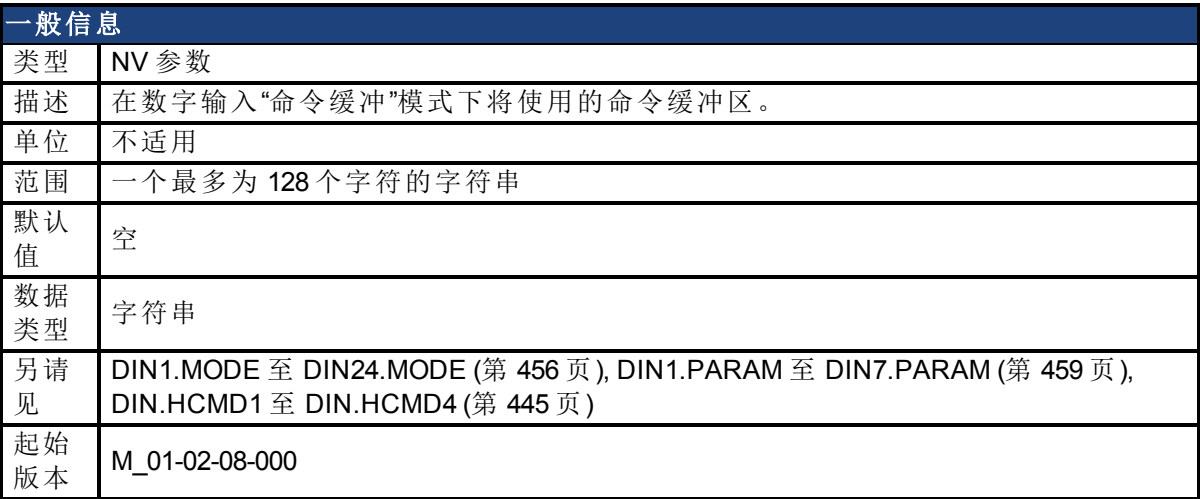

#### 支持的型号

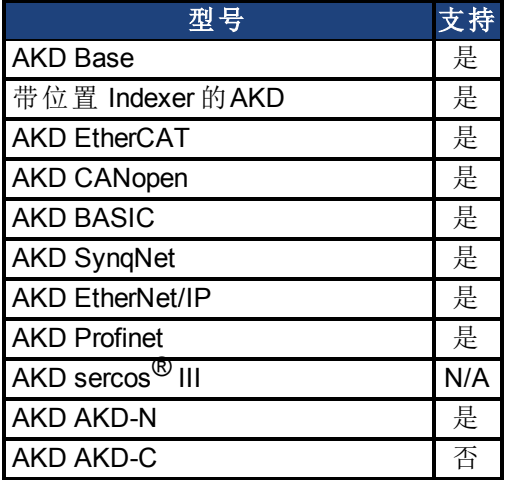

#### 描述

DIN.LCMDx 设定将在数字输入模式命令缓冲区中使用的命令字符串。数字输入模式 **9** 命令缓 冲区可执行四组不同的命令缓冲区。

每一组命令缓冲区包含两个缓冲区:

- <sup>l</sup> 高位缓冲区:在数字输入的上升沿执行。
- <sup>l</sup> 低位缓冲区:在数字输入的下降沿执行。

DIN.LCMDx 设定四个"低位"缓冲区的字符串( 取决于 x) 。

#### 示例

将命令缓冲区模式设定为数字输入 1:

DIN1.MODE 9

将前几组缓冲区设定为数字输入 1:

DIN1.PARAM 1

将命令 DRV.OPMODE 0 设定为"低位缓冲区"。

DIN.LCMD1 DRV.OPMODE 0

此时,在数字输入 1 的下降沿上,驱动器模式为 0。

#### 相关主题

[命令缓冲区](#page-104-0) ([第](#page-104-0) [105](#page-104-0) [页](#page-104-0)) [数字输入和输出](#page-93-0) ([第](#page-93-0) [94](#page-93-0) [页](#page-93-0))

# <span id="page-448-0"></span>**25.9.3 DIN.ROTARY**

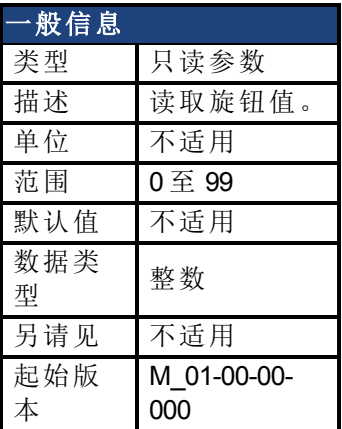

## 支持的型号

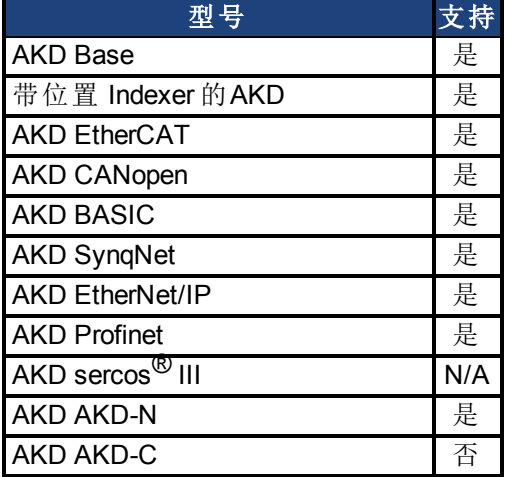

## 现场总线信息

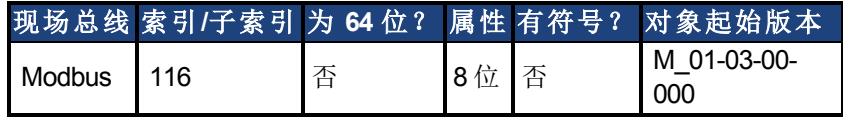

#### 描述

DIN.ROTARY 读取旋钮值。

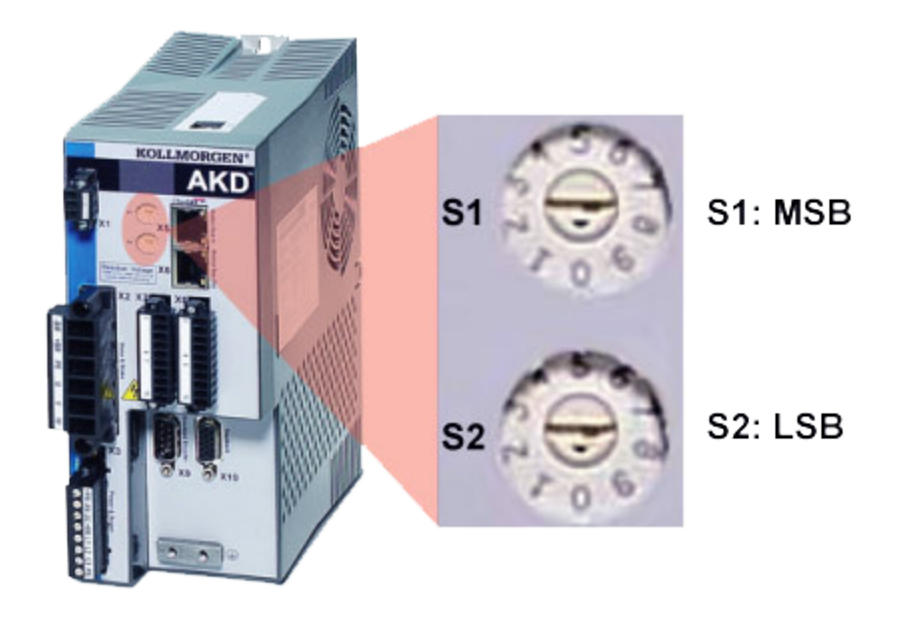

相关主题

## <span id="page-450-0"></span>**25.9.4 DIN.STATES**

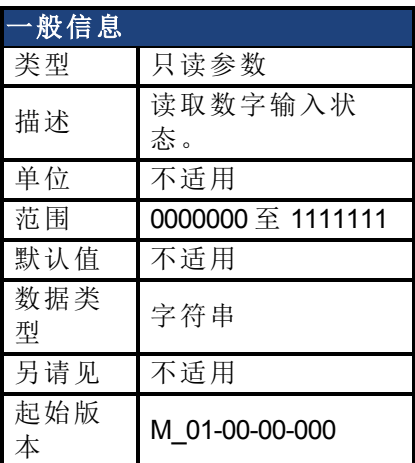

## 支持的型号

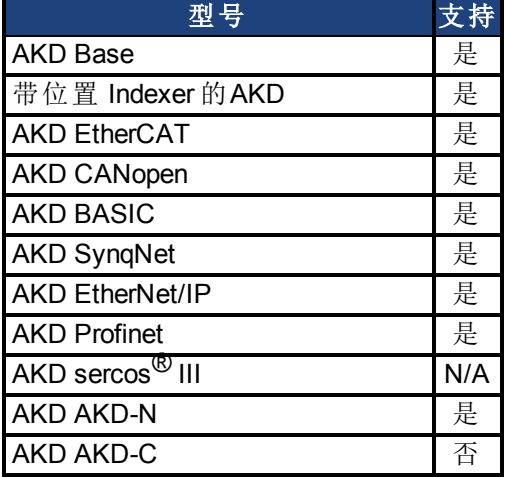

#### 描述

DIN.STATES 读取七个数字输入的状态。最左侧位代表数字输入 1 (DIN1), 最右侧位代表数字 输入 7 (DIN7)。

#### 相关主题

# <span id="page-451-0"></span>**25.9.5 DIN1.FILTER** 至 **DIN7.FILTER**

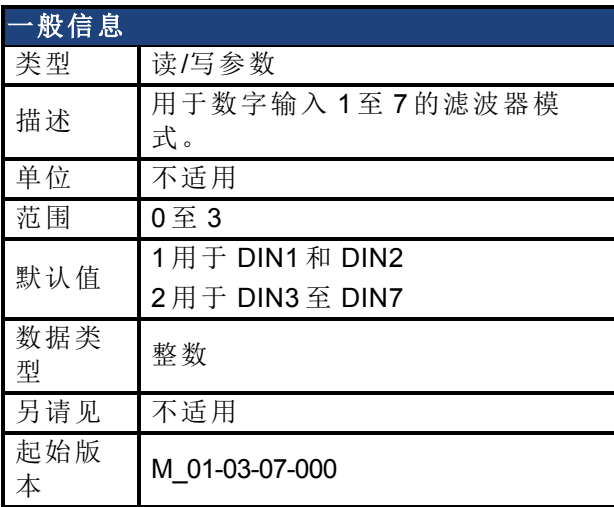

## 支持的型号

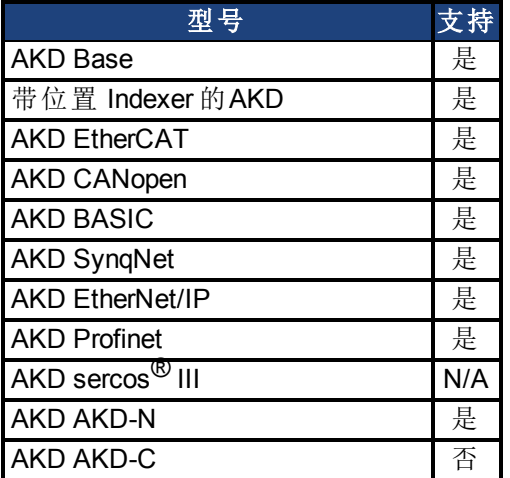

### 现场总线信息

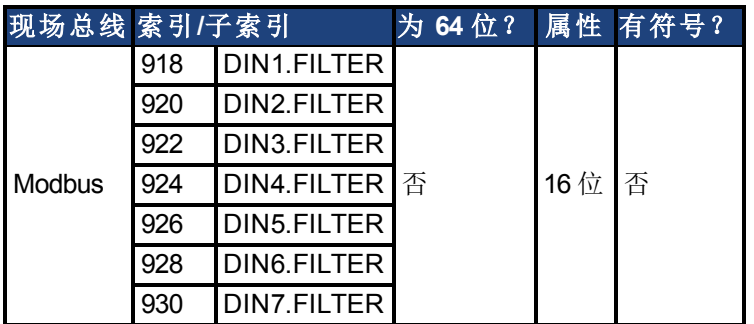

### 描述

当后跟下方定义的值时,此参数为通道 x 设定数字输入滤波器配置。当后面不跟数据 时,DINx.FILTER 检索此信息。

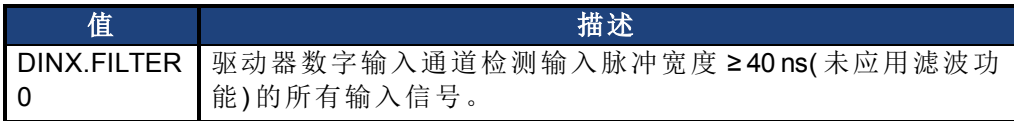

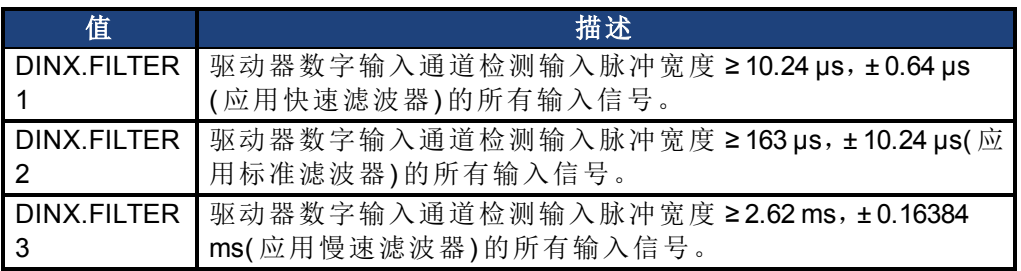

## 相关主题

# <span id="page-453-0"></span>**25.9.6 DIN1.INV** 至 **DIN7.INV**

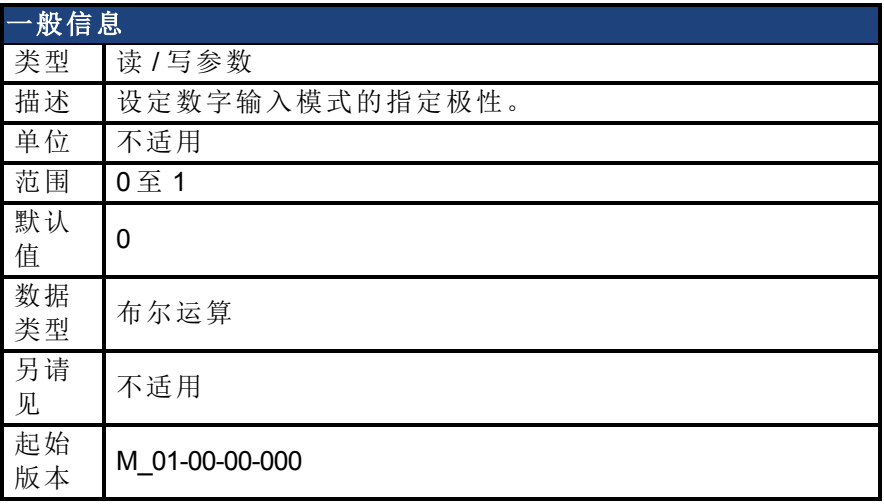

## 支持的型号

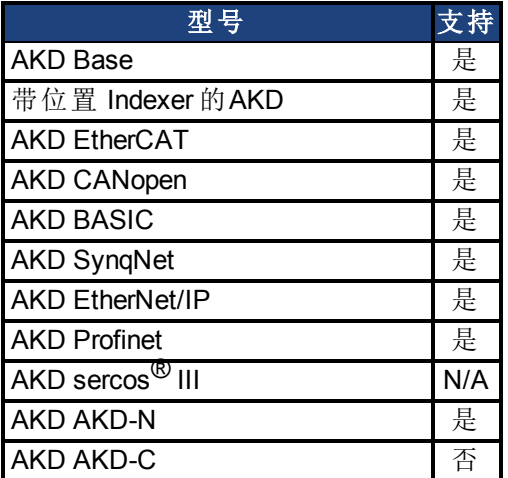

## 现场总线信息

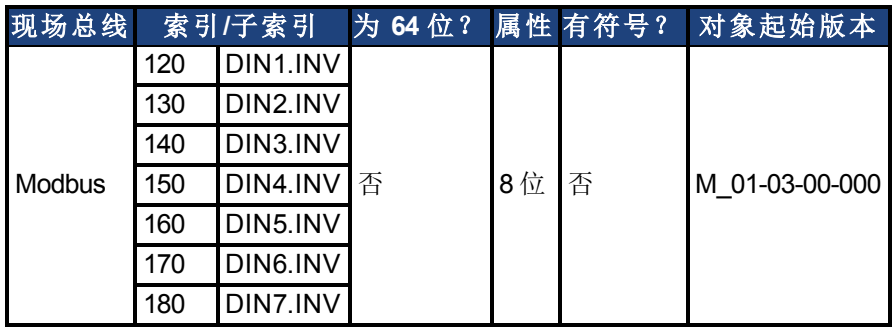

### 描述

设定数字输入模式的指定极性。

#### 示例

DIN1.INV = 0 :输入为高有效。  $DINI.INV = 1 : 1 \rightarrow 1 \rightarrow 1$ 

## 相关主题

# <span id="page-455-0"></span>**25.9.7 DIN1.MODE** 至 **DIN24.MODE**

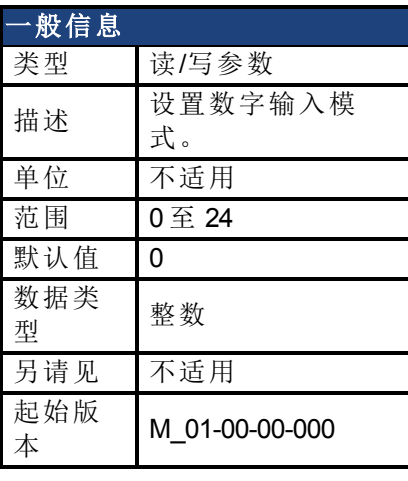

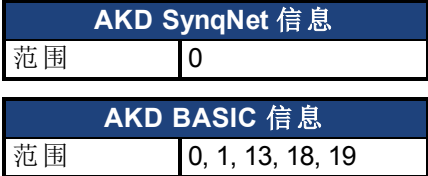

## 支持的型号

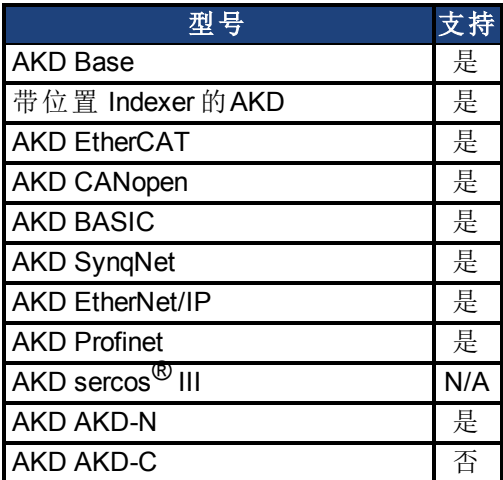

## 现场总线信息

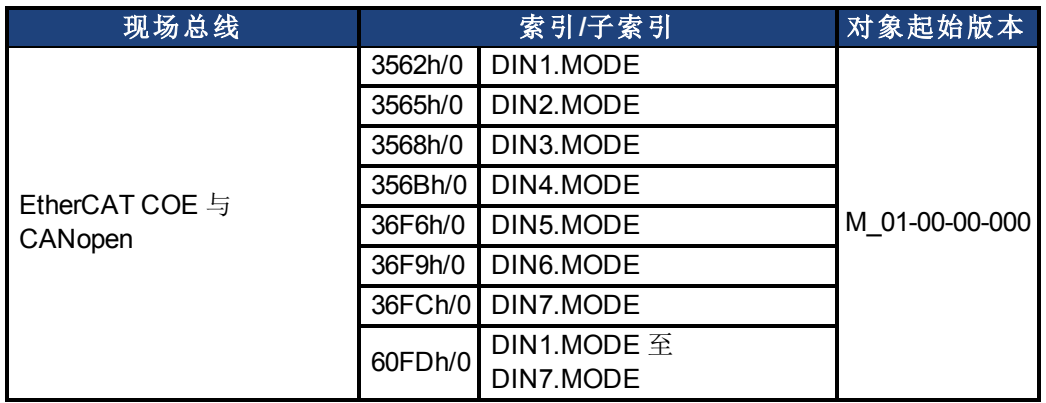

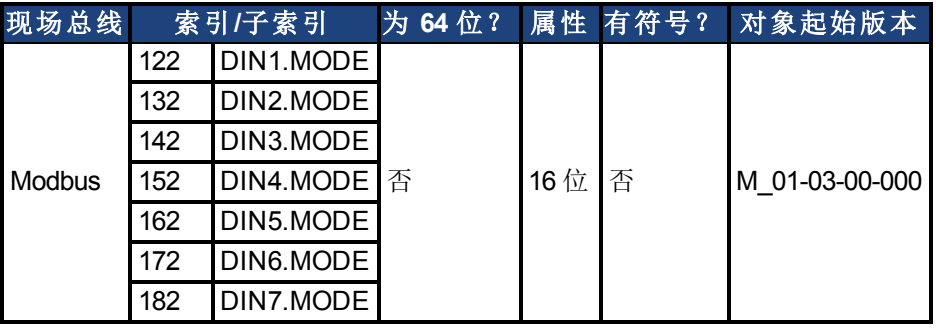

#### 描述

此参数设定数字输入 1 至 7 的功能。数字输入与对应的 X7 与 X8 引脚接线端子在*AKD*《安装手 册》第 8.16.4 节"数字输入"中描述。下表中对数字输入模式进行汇总;关于各种模式的详细说 明,请参阅 [数字输入和输出](#page-93-0) ([第](#page-93-0) [94](#page-93-0) [页](#page-93-0))。

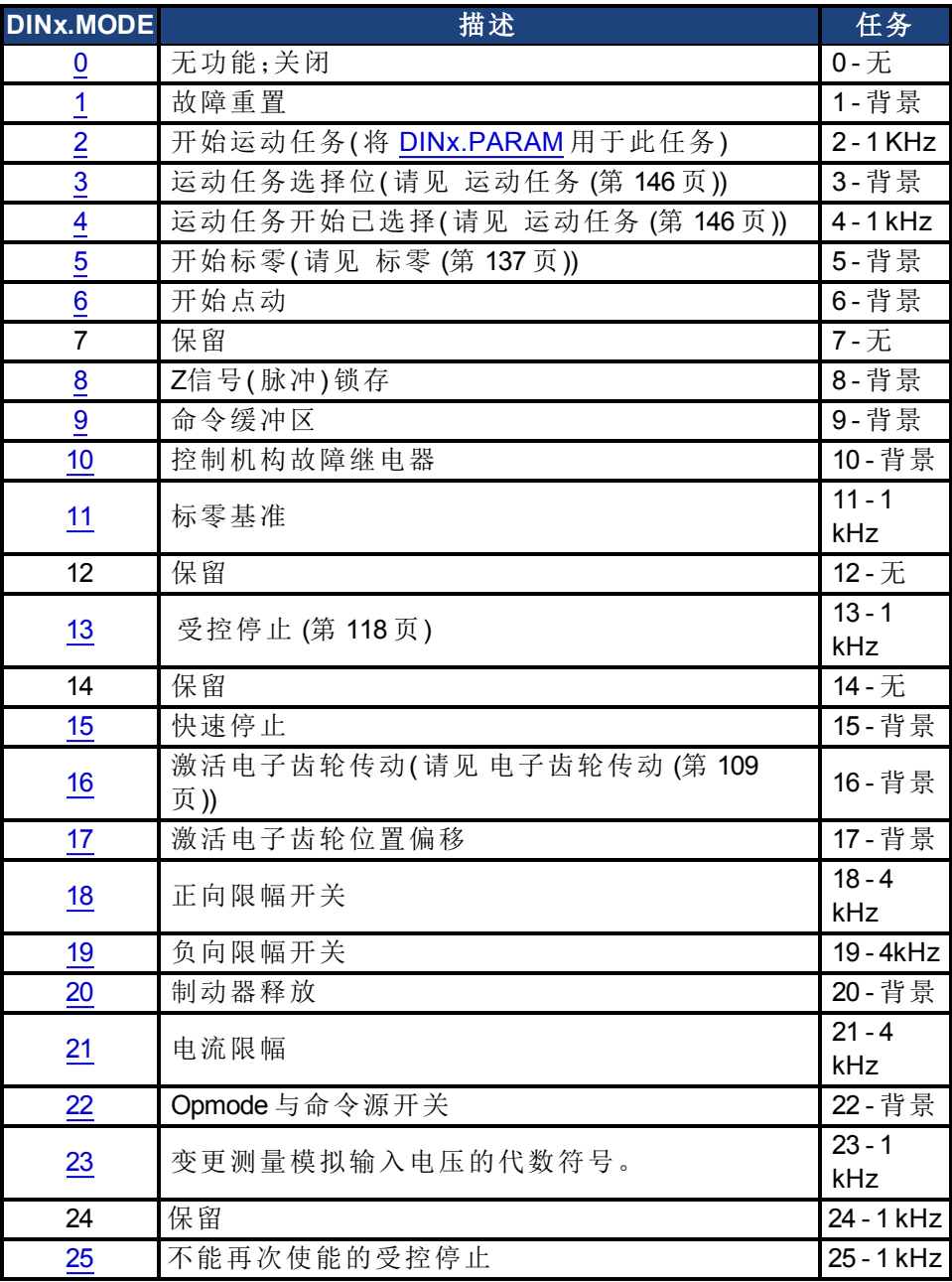

#### 相关主题

[命令缓冲区](#page-104-0) ([第](#page-104-0) [105](#page-104-0) [页](#page-104-0)) [数字输入和输出](#page-93-0) ([第](#page-93-0) [94](#page-93-0) [页](#page-93-0)) [数字输入](#page-93-5) ([第](#page-93-5) [94](#page-93-5) [页](#page-93-5)) [受控停止](#page-117-0) ([第](#page-117-0) [118](#page-117-0) [页](#page-117-0)) [标零](#page-136-0) ([第](#page-136-0) [137](#page-136-0) [页](#page-136-0)) [运动任务](#page-145-0) ([第](#page-145-0) [146](#page-145-0) [页](#page-145-0)) [电子齿轮传动](#page-108-0) ([第](#page-108-0) [109](#page-108-0) [页](#page-108-0)) [清除故障](#page-245-0) ([第](#page-245-0) [246](#page-245-0) [页](#page-245-0)) [F245 \(](#page-237-0)第 [238](#page-237-0) [页](#page-237-0)) [CS](#page-435-0) [参数](#page-435-0) ([第](#page-435-0) [436](#page-435-0) [页](#page-435-0))

# <span id="page-458-0"></span>**25.9.8 DIN1.PARAM** 至 **DIN7.PARAM**

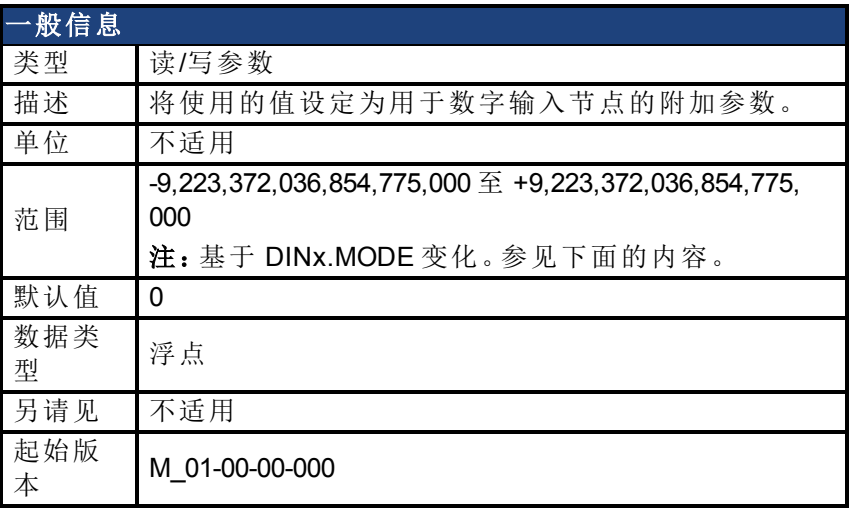

## 支持的型号

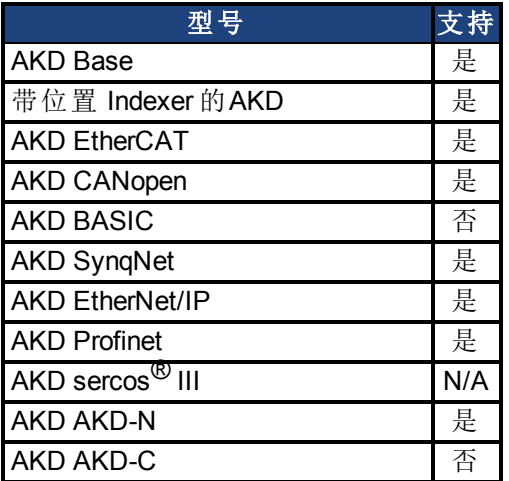

#### 现场总线信息

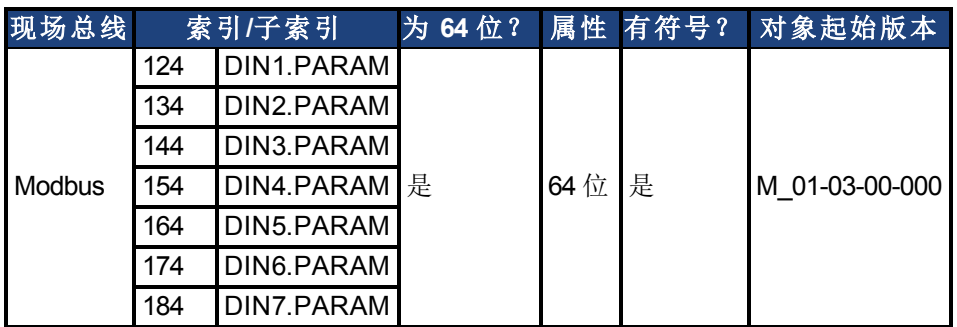

### 描述

此参数将使用的值设定为用于数字输入节点的附加参数。

### 示例

数字输入模式"开始运动任务"用于开始一项运动任务。此模式将附加参数用作将要开始的运 动任务的 ID。

### 范围

DINx.PARAM 用于各种数字输入模式。这会导致参数的范围基于使用相应的 DINx.MODE 选择 的当前数字输入模式发生更改。

下面列出了每个数字输入模式的可能范围。

如果未列出输入模式,则会使用上面的默认范围。

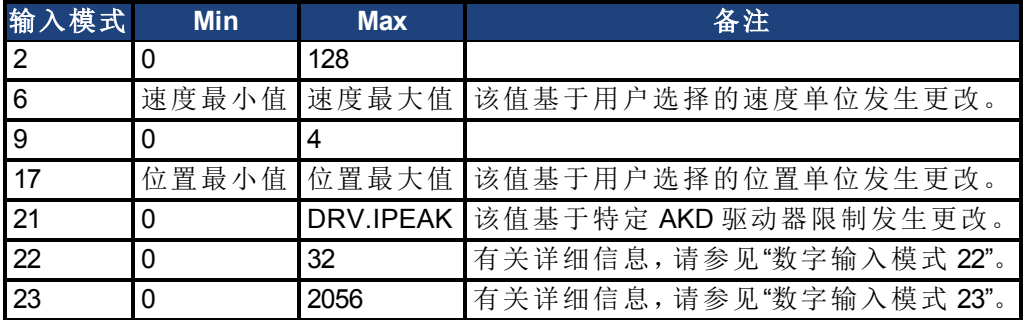

#### 依赖于 **DINx.MODE**

通常,用户可在设置相应的 DINx.MODE 之前设置 DINx.PARAM。不过,如果在设置 DINx.MODE 之前设置 DINx.PARAM,且 DINx.PARAM 的值不在新 DINx.MODE 的范围内,则会 将 DINx.PARAM 设置为零。

#### 示例:

默认情况下,DIN1.MODE 设置为 0 DIN1.PARAM 设置为 200

DIN1.MODE 更改为 2( 执行运动任务)

由于 200 大于 DIN1.MODE 2 的最大值, 因此 DIN1.PARAM 将被设置为 0 以防止出现错误。

#### 相关主题

# <span id="page-460-0"></span>**25.9.9 DIN1.STATE** 至 **DIN7.STATE**

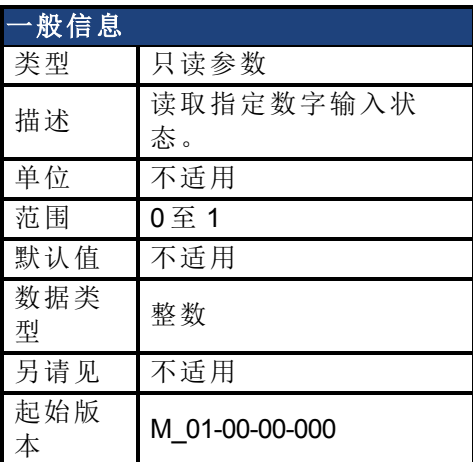

### 支持的型号

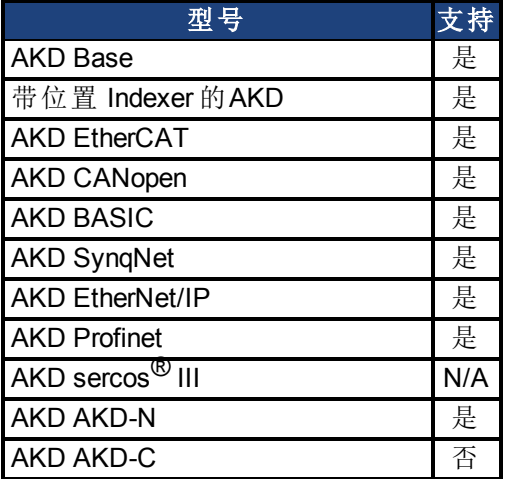

## 现场总线信息

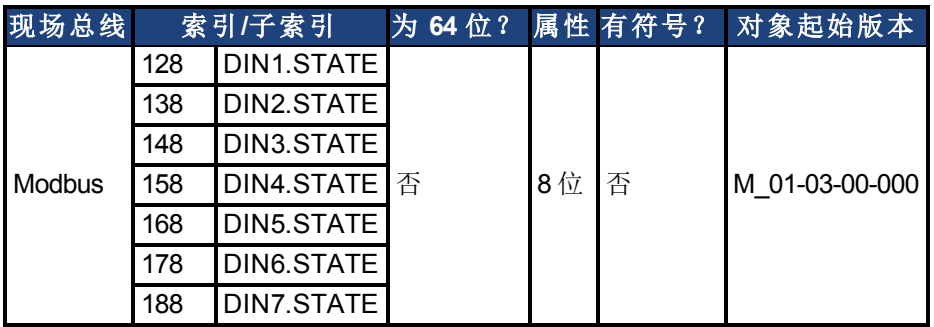

#### 描述

DIN1.STATE 至 DIN7.STATE 根据命令中指示的编号读取一个数字输入的状态。

### 相关主题

# <span id="page-461-0"></span>**25.9.10 DIN9.STATE** 至 **DIN11.STATE**

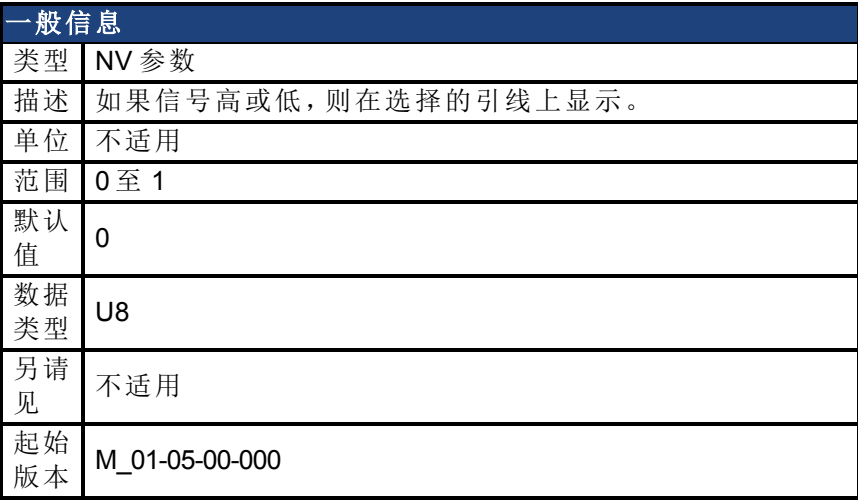

#### 支持的型号

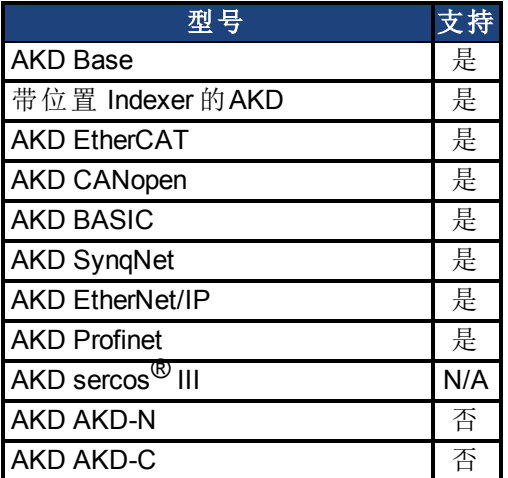

#### 现场总线信息

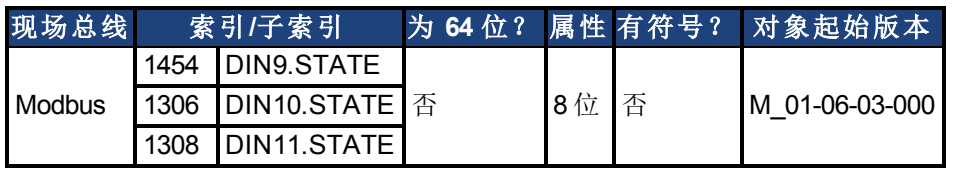

#### 描述

在将 IO 设定为输入模式时,此参数可使用户设置输入信号的实际电平。如果信号低,则参数 值为 0, 如果信号高, 则为 1。DIOx.INV 可对此寄存器中的值产生影响。

可随时读取此参数。只有当 DRV.EMUEMODE 设定为 10 且 DIOX.DIR 设定为 0 时,才可保证此 值与 X9 接线端子上的输出一致。

### 相关主题

[DIO9.DIR](#page-466-0) [至](#page-466-0) [DIO11.DIR \(](#page-466-0)第 [467](#page-466-0) [页](#page-466-0)) [DIO9.INV](#page-465-0) [至](#page-465-0) [DIO11.INV \(](#page-465-0)第 [466](#page-465-0) [页](#page-465-0)) [DRV.EMUEMODE \(](#page-513-0)第 [514](#page-513-0) [页](#page-513-0))

# <span id="page-462-0"></span>**25.9.11 DIN21.FILTER** 至 **DIN32.FILTER**

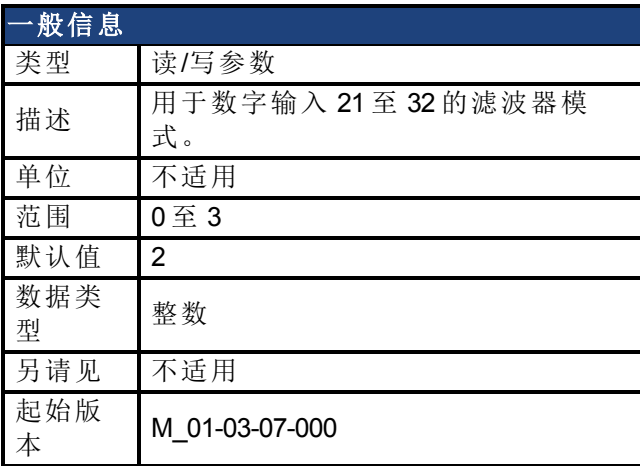

#### 支持的型号

受任何带有延长的 IO 的 AKD 支持。

#### 现场总线信息

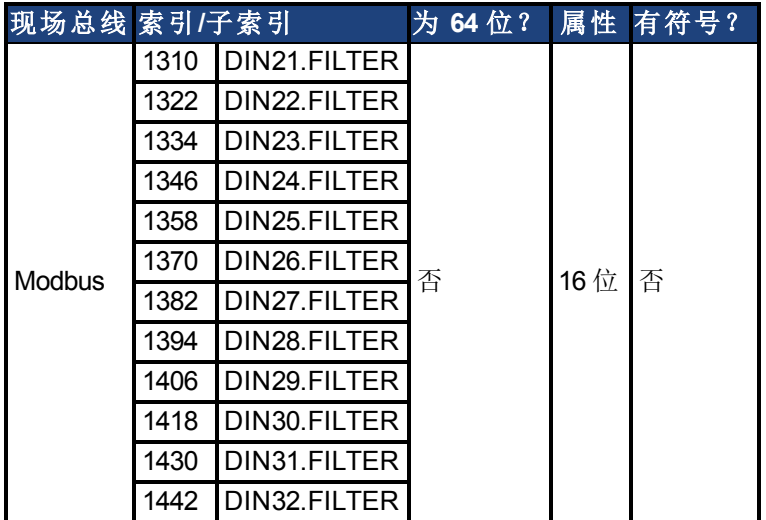

#### 描述

当后跟下方定义的值时,此参数为通道 x 设定数字输入滤波器配置。当后面不跟数据 时,DINx.FILTER 检索此信息。

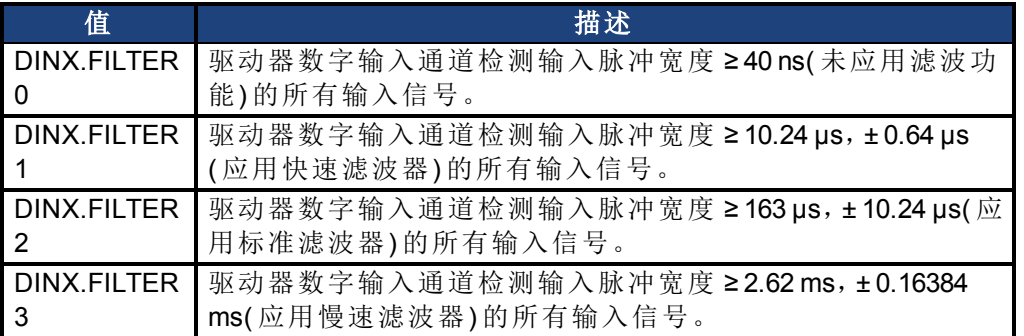

### 相关主题

# <span id="page-463-0"></span>**25.9.12 DIN21.STATE** 至 **DIN32.STATE**

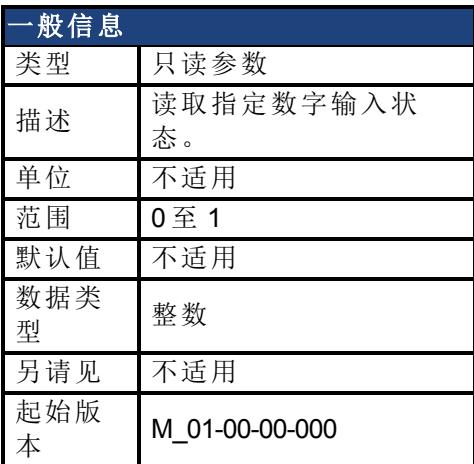

#### 支持的型号

受任何带有延长的 IO 的 AKD 支持。

#### 现场总线信息

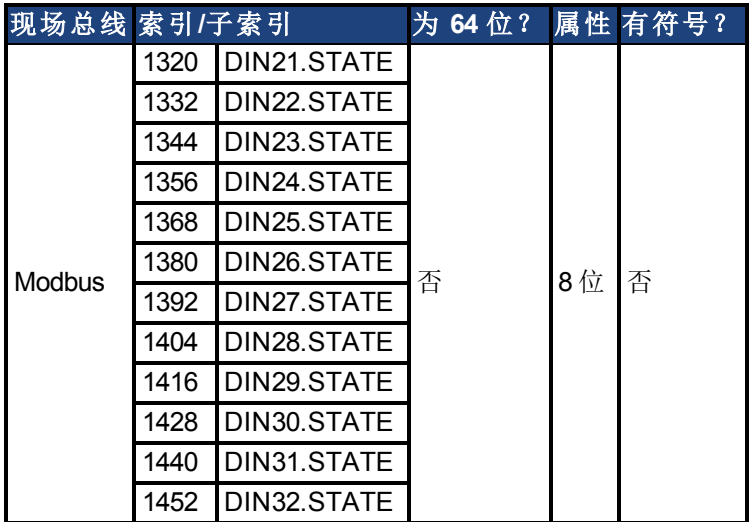

### 描述

DIN21.STATE 至 DIN32.STATE 根据命令中指示的编号读取一个数字输入的状态。

#### 相关主题

# **25.10 DIO** 参数

本章讲述 DIO 参数。

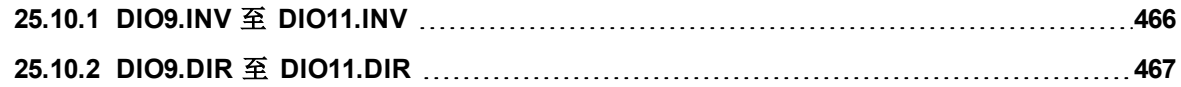

# <span id="page-465-0"></span>**25.10.1 DIO9.INV** 至 **DIO11.INV**

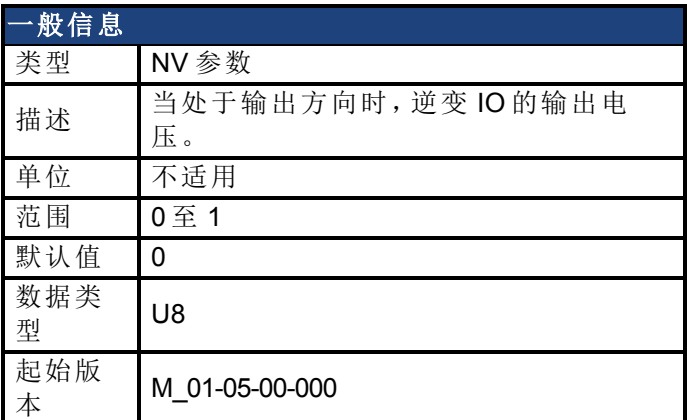

#### 支持的型号

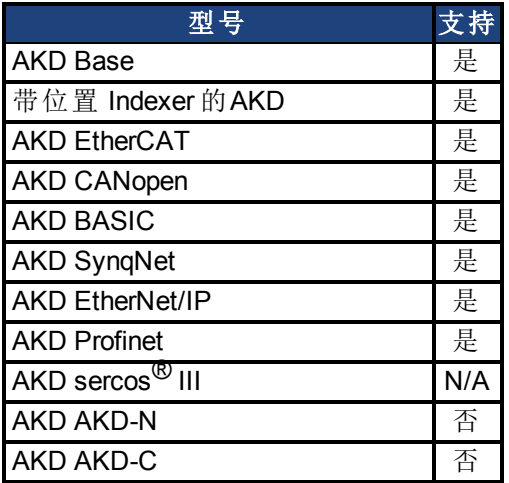

#### 现场总线信息

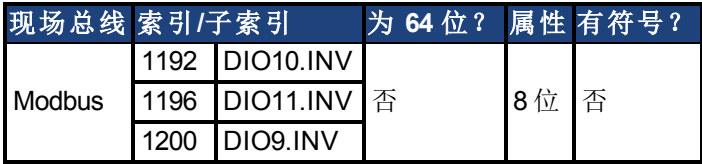

### 描述

此参数更改差分输入/输出信号的逻辑感应。当为假时,如果 + 信号高于 - 信号,则逻辑 1 出 现。当为真时,如果 - 信号高于 + 信号,则逻辑 1 出现。

驱动器输出参数 DOUTx.STATE 与 DOUTx.STATEU 不受此参数的变化影响。驱动器输入参数 DINx.STATE 将受到影响。

此参数可随时设定。除非 DRV.EMUEMODE 设定为 10,否则此参数将被忽略。

### 相关主题

[DIN1.STATE](#page-460-0) [至](#page-460-0) [DIN7.STATE \(](#page-460-0)第 [461](#page-460-0) [页](#page-460-0)) [DOUT1.STATE](#page-475-0) [与](#page-475-0) [DOUT2.STATE \(](#page-475-0)第 [476](#page-475-0) [页](#page-475-0)) [DOUT1.STATEU](#page-476-0) [与](#page-476-0) [DOUT2.STATEU \(](#page-476-0)第 [477](#page-476-0) [页](#page-476-0)) [DRV.EMUEMODE \(](#page-513-0)第 [514](#page-513-0) [页](#page-513-0))

# <span id="page-466-0"></span>**25.10.2 DIO9.DIR** 至 **DIO11.DIR**

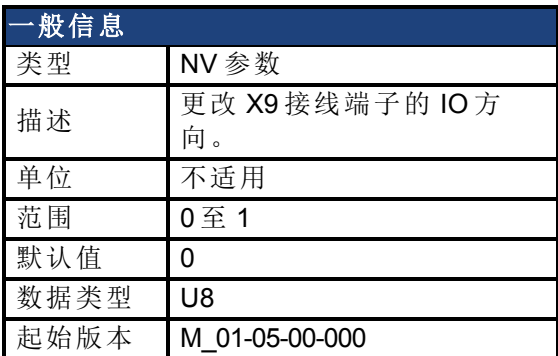

### 支持的型号

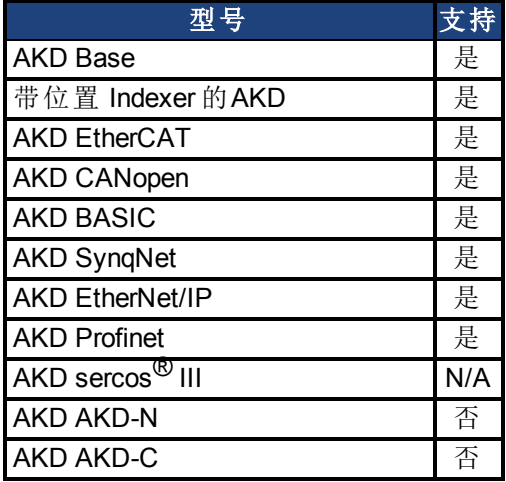

### 现场总线信息

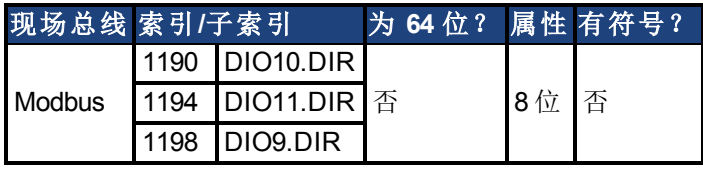

#### 描述

此参数更改 X9接线端子通用 IO 的方向。如果 DIOx.DIR 设定为 0, 则将 IO 配置为输入, 如果 DIOx.DIR 为 1, 则将 IO 配置为输出。

DIO9.DIR 控制引脚 1 与 2 DIO10.DIR 控制引脚 4 与 5 DIO11.DIR 控制引脚 7 与 8。

此参数可随时设定。除非 DRV.EMUEMODE 设定为 10,否则此参数将被忽略。

## 相关主题

[DIN1.STATE](#page-460-0) [至](#page-460-0) [DIN7.STATE \(](#page-460-0)第 [461](#page-460-0) [页](#page-460-0)) [DOUT1.STATE](#page-475-0) [与](#page-475-0) [DOUT2.STATE \(](#page-475-0)第 [476](#page-475-0) [页](#page-475-0)) [DOUT1.STATEU](#page-476-0) [与](#page-476-0) [DOUT2.STATEU \(](#page-476-0)第 [477](#page-476-0) [页](#page-476-0)) [DIO9.INV](#page-465-0) [至](#page-465-0) [DIO11.INV \(](#page-465-0)第 [466](#page-465-0) [页](#page-465-0)) [DRV.EMUEMODE \(](#page-513-0)第 [514](#page-513-0) [页](#page-513-0))

# **25.11 DOUT** 参数

本章讲述 DOUT 参数。

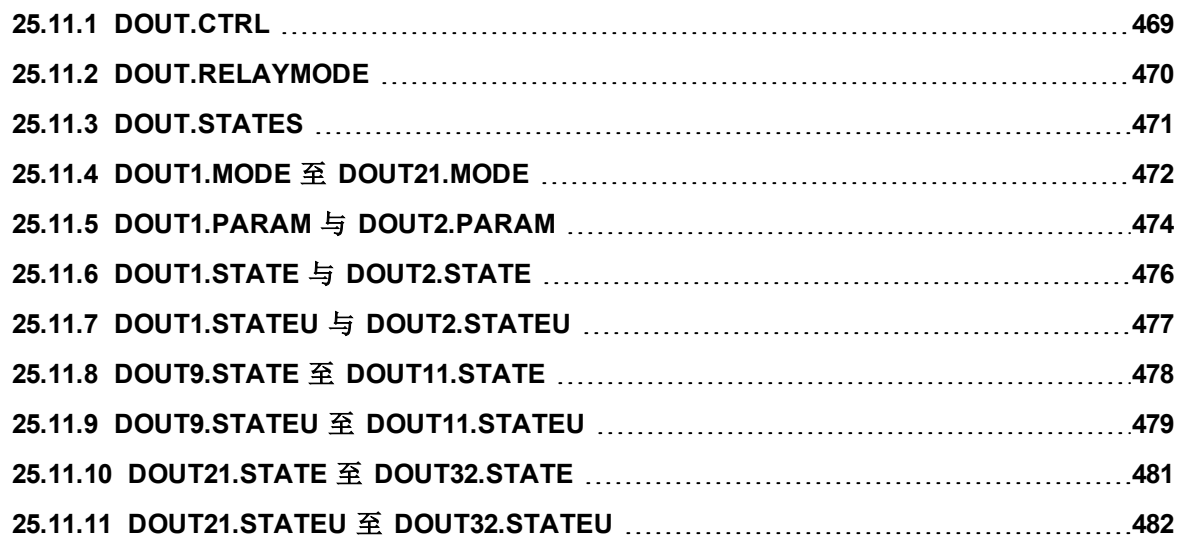
# **25.11.1 DOUT.CTRL**

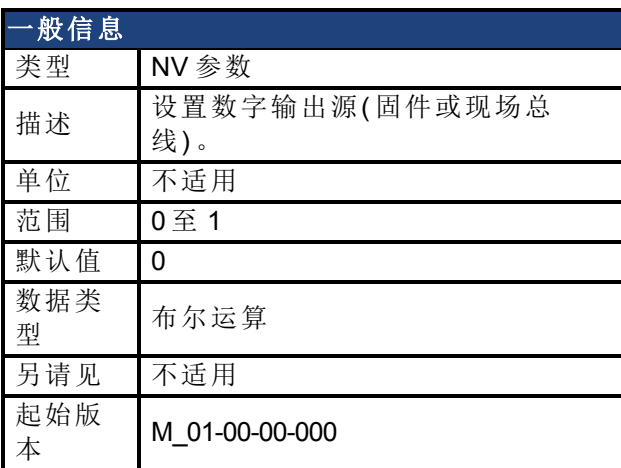

## 支持的型号

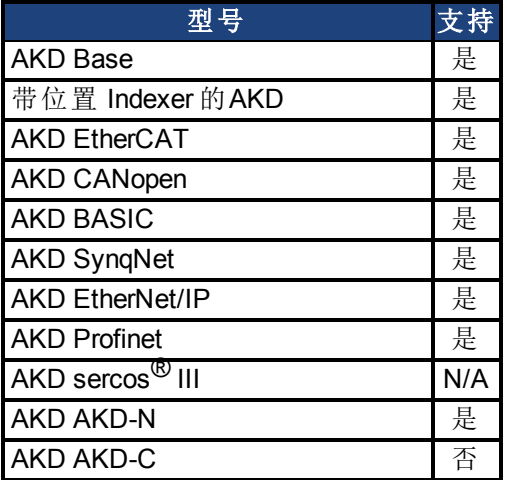

# 现场总线信息

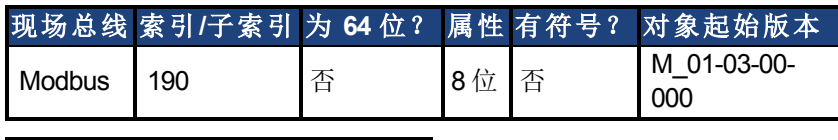

**SynqNet** 信息 范围 1

### 描述

DOUT.CTRL 设置数字输出源:  $0 = 受控固件$ 1 = 受控现场总线

## 相关主题

# **25.11.2 DOUT.RELAYMODE**

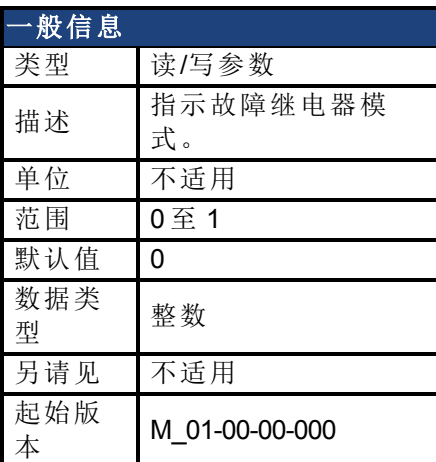

# 支持的型号

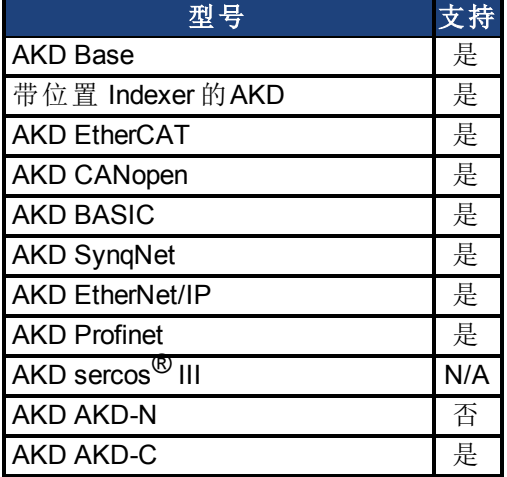

## 现场总线信息

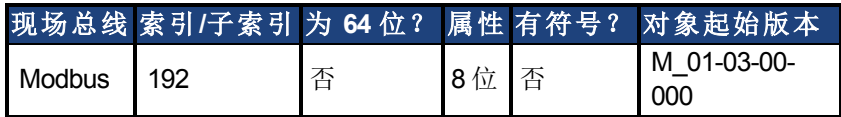

### 描述

DOUT.RELAYMODE 以下列方式指示故障继电器模式: 如果 DOUT.RELAYMODE= 0 并且故障存在,则继电器打开。 如果 DOUT.RELAYMODE= 0 并且故障不存在,则继电器关闭。

如果 DOUT.RELAYMODE= 1 并且驱动器禁用,则继电器打开。 如果 DOUT.RELAYMODE= 1 并且驱动器使能,则继电器关闭。

### 相关主题

# **25.11.3 DOUT.STATES**

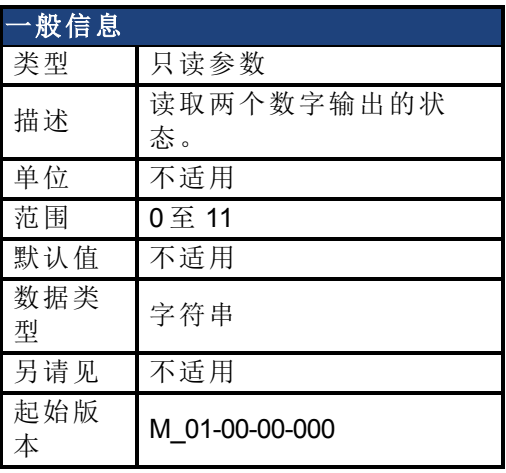

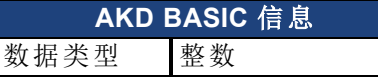

# 支持的型号

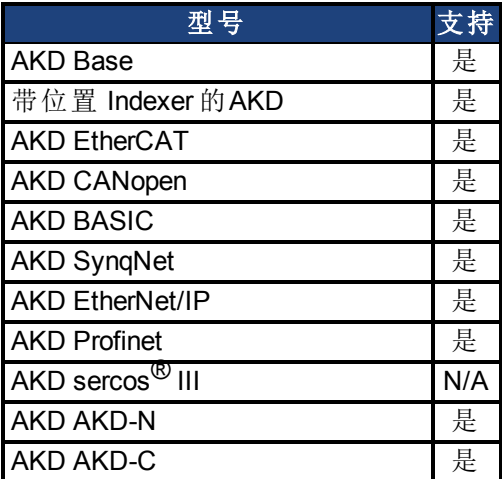

# 现场总线信息

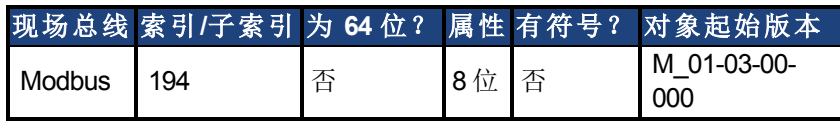

### 描述

DOUT.STATES 读取两个数字输出的状态。最右侧位代表 DOUT2,最左侧位代表 DOUT1。

## 相关主题

# <span id="page-471-0"></span>**25.11.4 DOUT1.MODE** 至 **DOUT21.MODE**

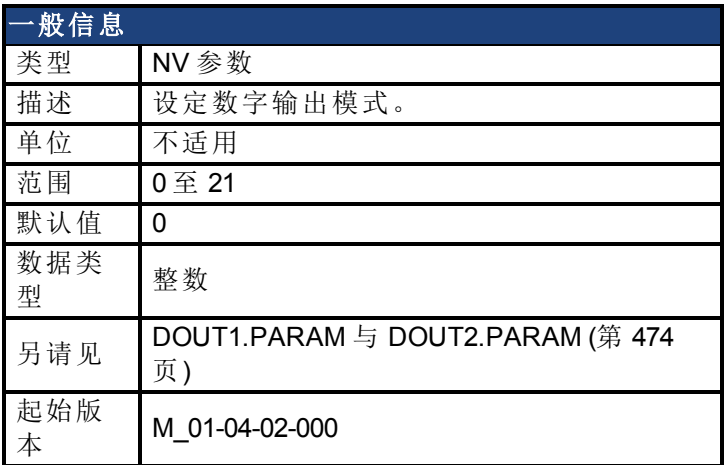

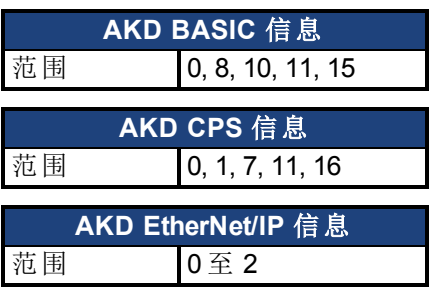

### 支持的型号

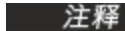

**AKD SynqNet** 循环时会禁用数字输出。

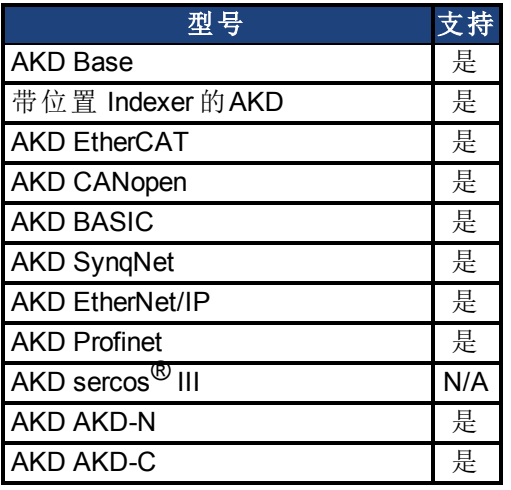

### 现场总线信息

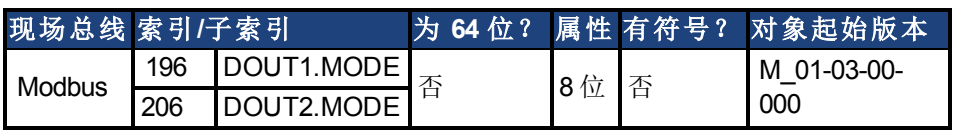

### 描述

DOUTx.MODE 设置数字输出的功能。下表中对数字输出模式进行汇总;关于各种模式的详细 说明,请参阅 [数字输入和输出](#page-93-0) ([第](#page-93-0) [94](#page-93-0) [页](#page-93-0))。

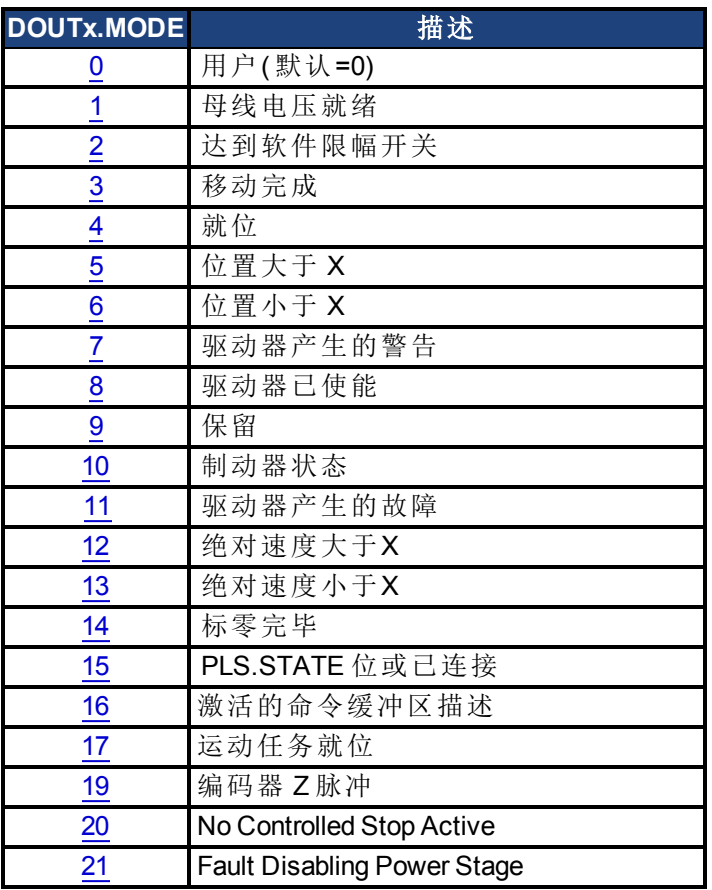

# 相关主题

# <span id="page-473-0"></span>**25.11.5 DOUT1.PARAM** 与 **DOUT2.PARAM**

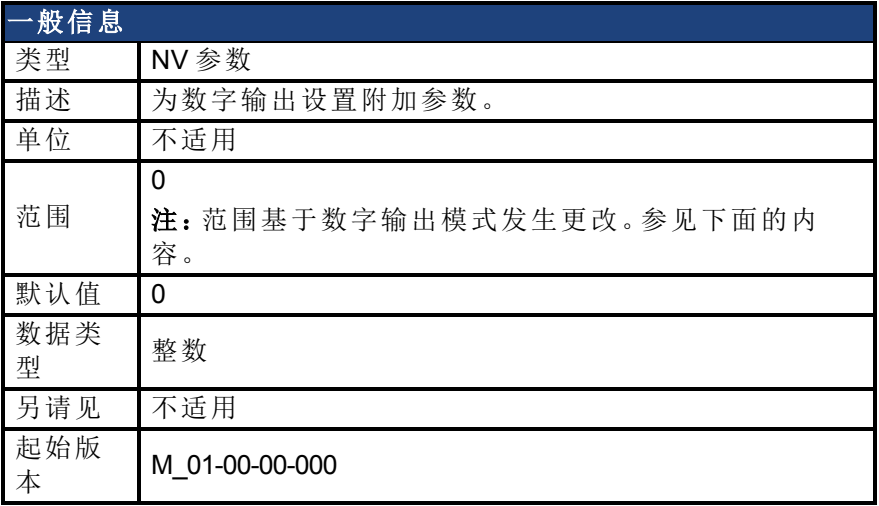

### 支持的型号

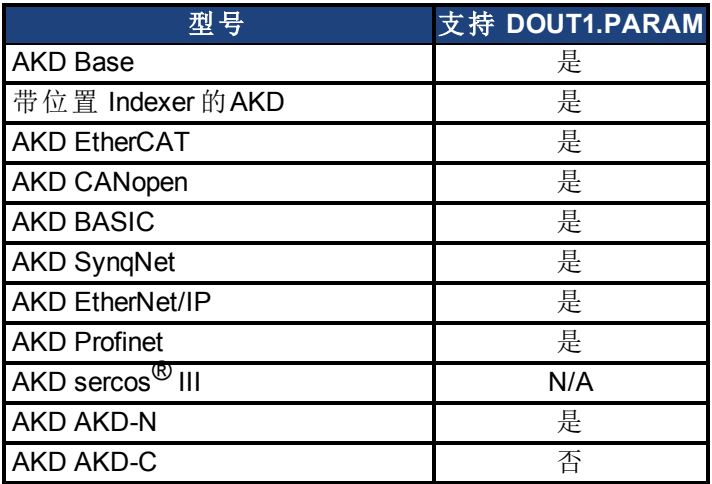

### 现场总线信息

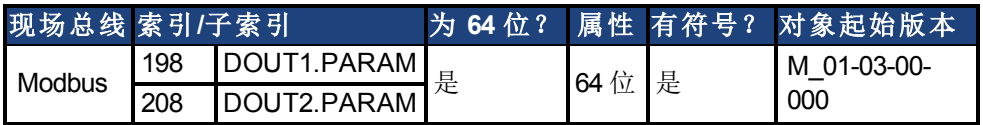

### 描述

DOUT1.PARAM 与 DOUT2.PARAM 分别设置数字输出计算所需的附加参数。

### 范围

DOUTx.PARAM 用于各种数字输出模式。这会导致参数的范围基于使用相应的 DOUTx.MODE 选择的当前数字输出模式发生更改。

下面列出了每个数字输出模式的可能范围。

如果未列出输出模式,则会使用默认范围 0。

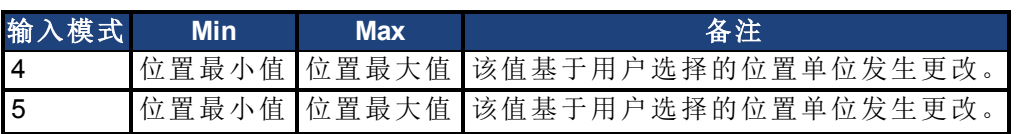

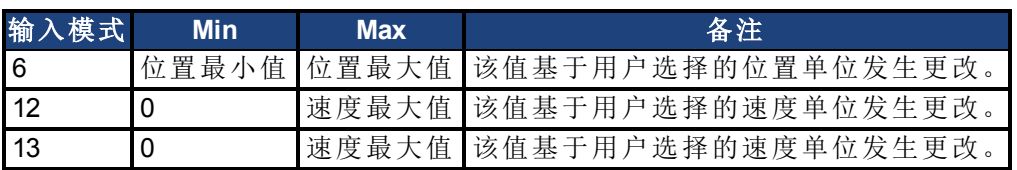

## 取决于 **DOUTx.MODE**

由于 DOUTx.PARAM 的默认范围不允许用户输入数值,因此必须先将 DOUTx.MODE 设置为使 用 DOUTx.PARAM 的某个模式,之后才能设置数值。

每次更改 DOUTx.MODE 时,都会自动将 DOUTx.PARAM 设置为零以防止发生意外交互。

### 相关主题

# **25.11.6 DOUT1.STATE** 与 **DOUT2.STATE**

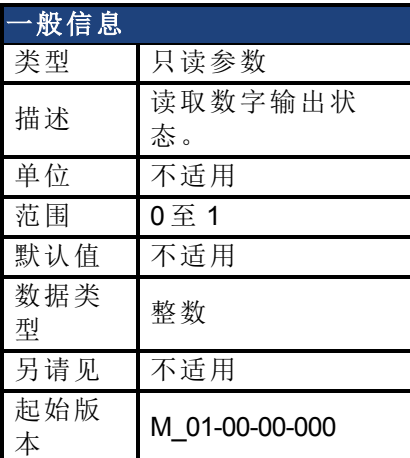

## 支持的型号

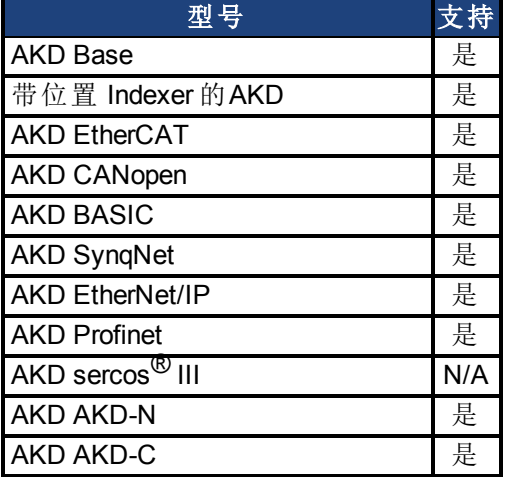

# 现场总线信息

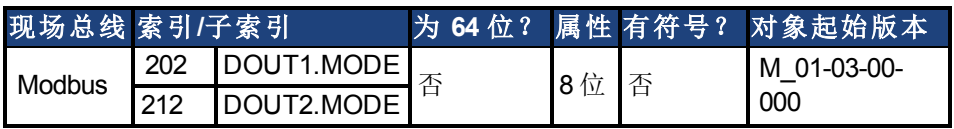

## 描述

DOUT1.STATE 与 DOUT2.STATE 根据命令中的所述值读取一个数字输出的状态。

## 相关主题

# **25.11.7 DOUT1.STATEU** 与 **DOUT2.STATEU**

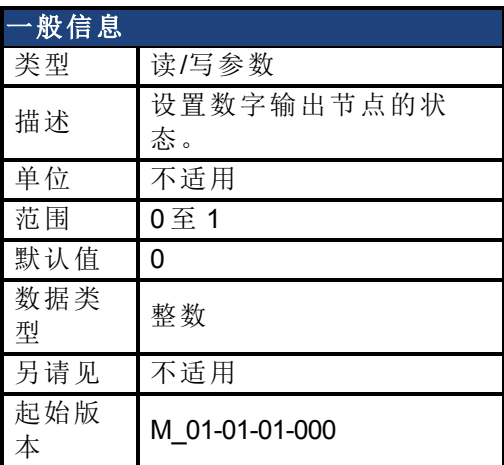

## 支持的型号

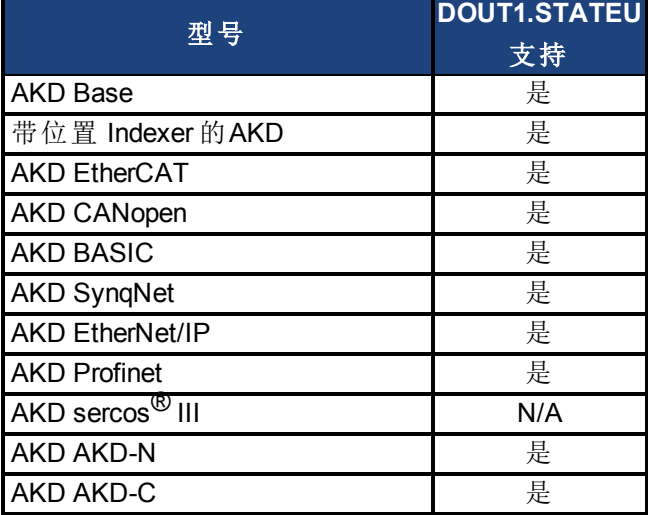

#### 现场总线信息

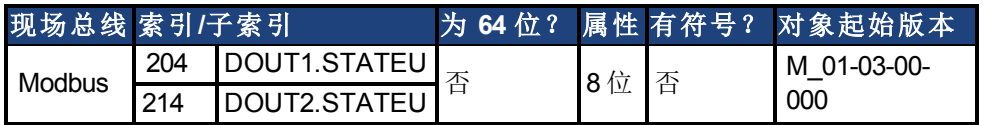

#### 描述

DOUT1.STATEU 与 DOUT2.STATEU 按下列方式设置数字输出节点的状态:

 $0 =$  已解除

1 = 已激活

当 [DOUT1.MODE](#page-471-0) [至](#page-471-0) [DOUT21.MODE \(](#page-471-0)第 [472](#page-471-0) [页](#page-471-0)) = 0( 用户模式) 时, 使用 DOUT1.STATEU 与 DOUT2.STATEU。

### 相关主题

# **25.11.8 DOUT9.STATE** 至 **DOUT11.STATE**

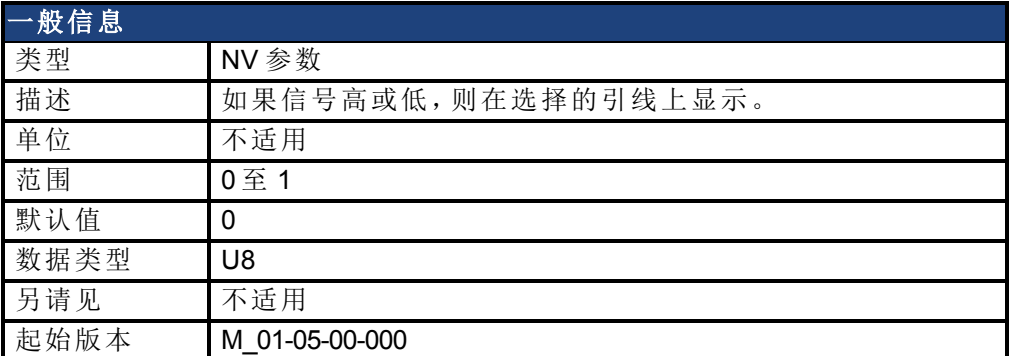

### 支持的型号

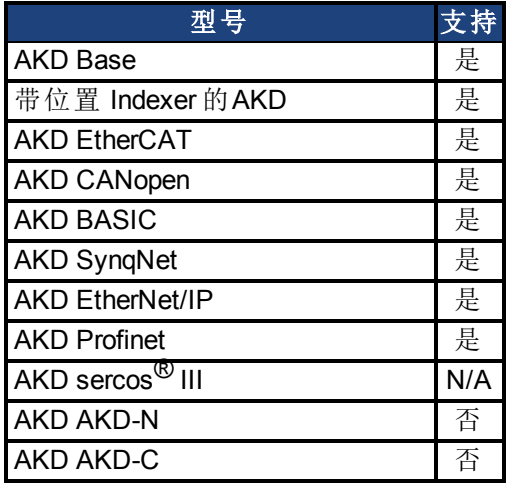

### 现场总线信息

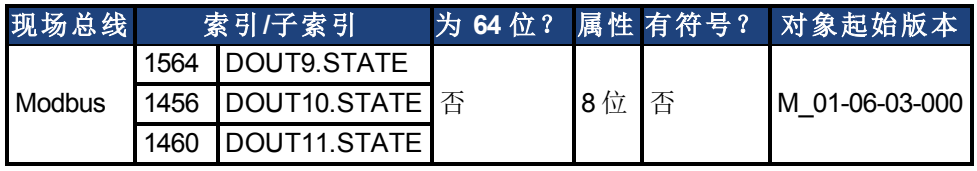

### 描述

在将 IO 设定为输出模式时,此参数可使用户设置输出信号的实际电平。如果信号低,则参数 值为 0,如果信号高,则为 1。DIOx.INV 可影响驱动至 X9 接线端子的信号。

可随时读取此参数。只有当 DRV.EMUEMODE 设定为 10 且 DIOX.DIR 设定为 0 时,才可保证此 值与 X9 接线端子上的输出一致。

### 相关主题

[DIO9.DIR](#page-466-0) [至](#page-466-0) [DIO11.DIR \(](#page-466-0)第 [467](#page-466-0) [页](#page-466-0)) [DIO9.INV](#page-465-0) [至](#page-465-0) [DIO11.INV \(](#page-465-0)第 [466](#page-465-0) [页](#page-465-0)) [DOUT9.STATEU](#page-478-0) [至](#page-478-0) [DOUT11.STATEU \(](#page-478-0)第 [479](#page-478-0) [页](#page-478-0)) [DRV.EMUEMODE \(](#page-513-0)第 [514](#page-513-0) [页](#page-513-0))

# <span id="page-478-0"></span>**25.11.9 DOUT9.STATEU** 至 **DOUT11.STATEU**

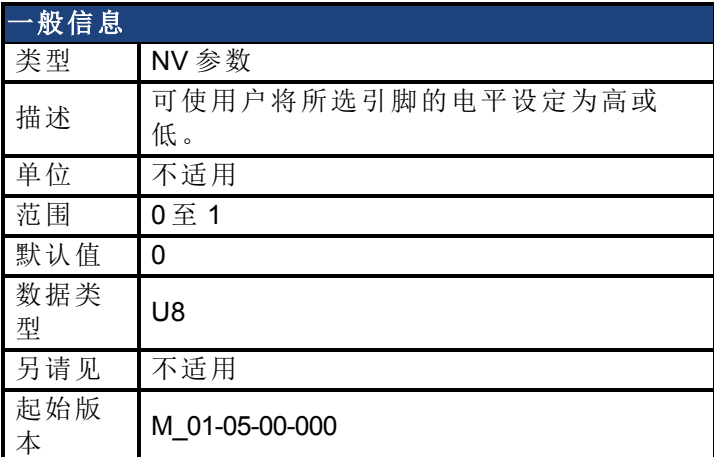

### 支持的型号

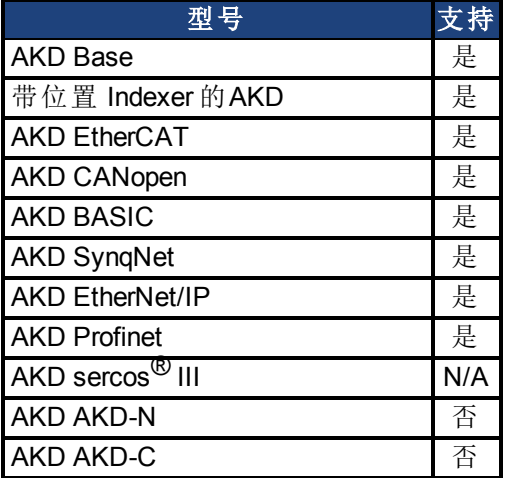

### 现场总线信息

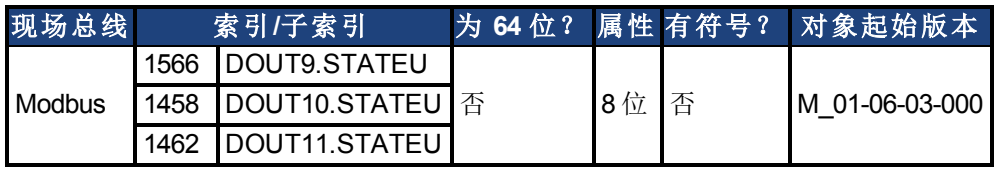

### 描述

在将 IO 设定为输出模式时,此参数可使用户设置输出信号的电平。如果信号低,则参数值为 0,如果信号高,则为 1。DIOx.INV 可影响驱动至 X9 接线端子 的信号。

可随时写入此参数。只有当 DRV.EMUEMODE 设定为 10 且 DIOX.DIR 设定为 0 时,才可保证此 值与 X9 接线端子上的输出一致。

### 示例

下列设置设定引脚 4 与 5 上差分信号的方向,这样输出将具有一个高电平信号。 首先设定下列设置:

DRV.EMUEMODE 10 DIO10.DIR 1 DOUT10.STATEU 1

然后更改信号电平:

DOUT.STATEU 0

或

DIO10.INV

注:在输入模式下反转信号还将更改信号。

### 相关主题

[DIO9.DIR](#page-466-0) [至](#page-466-0) [DIO11.DIR \(](#page-466-0)第 [467](#page-466-0) [页](#page-466-0)) [DIO9.INV](#page-465-0) [至](#page-465-0) [DIO11.INV \(](#page-465-0)第 [466](#page-465-0) [页](#page-465-0)) [DRV.EMUEMODE \(](#page-513-0)第 [514](#page-513-0) [页](#page-513-0))

# **25.11.10 DOUT21.STATE** 至 **DOUT32.STATE**

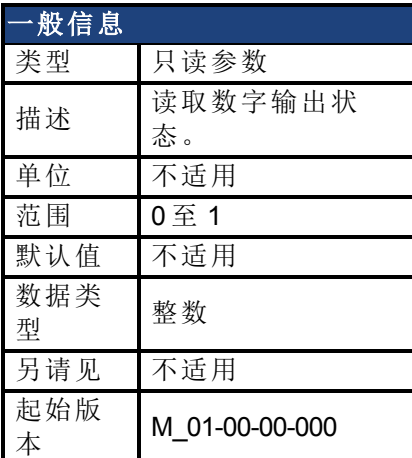

### 支持的型号

受任何带有延长的 IO 的 AKD 支持。

### 现场总线信息

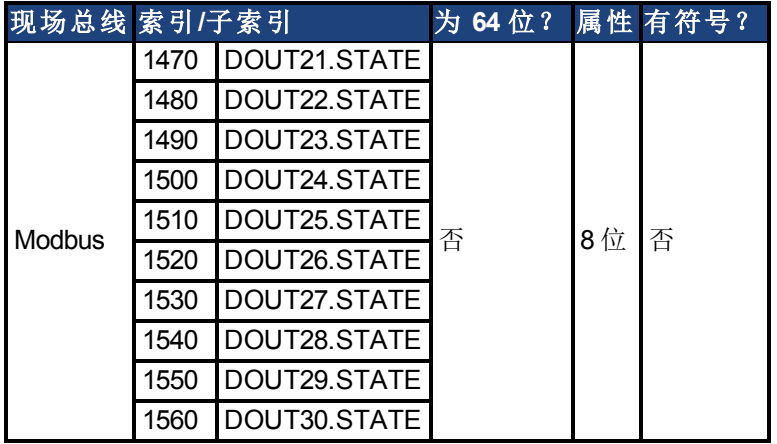

### 描述

DOUTx.STATE 根据命令中的所述值读取一个数字输出的状态。

### 相关主题

# **25.11.11 DOUT21.STATEU** 至 **DOUT32.STATEU**

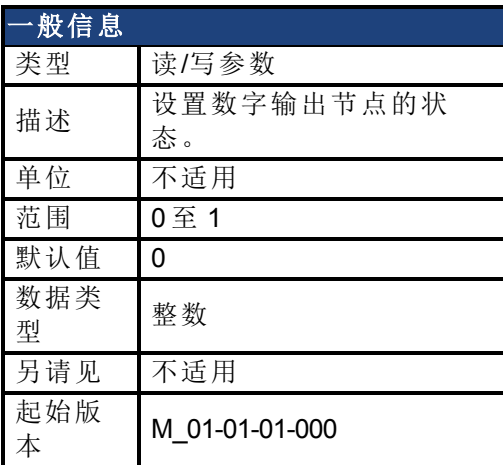

### 支持的型号

受任何带有延长的 IO 的 AKD 支持。

#### 现场总线信息

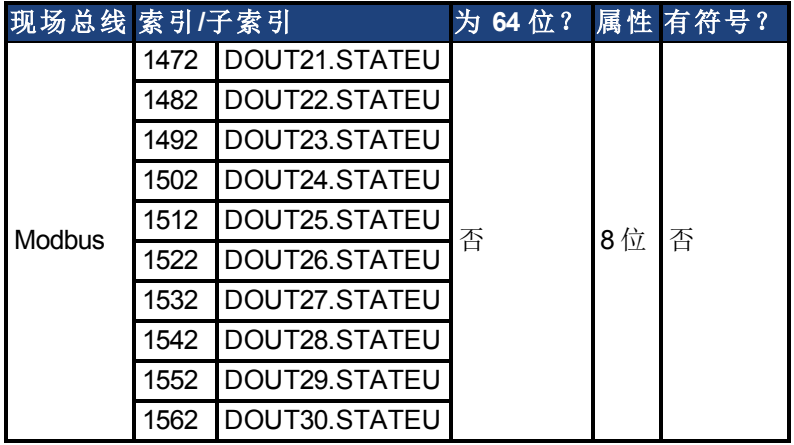

### 描述

DOUTx.STATEU 按下列方式设置数字输出节点的状态:

 $0 =$  已 解 除

1 = 已激活

当 [DOUT1.MODE](#page-471-0) [至](#page-471-0) [DOUT21.MODE \(](#page-471-0)第 [472](#page-471-0) [页](#page-471-0)) = 0( 用户模式) 时,将使用 DOUTx.STATEU

### 相关主题

# **25.12 DRV** 保留字

本章讲述 DRV 参数。

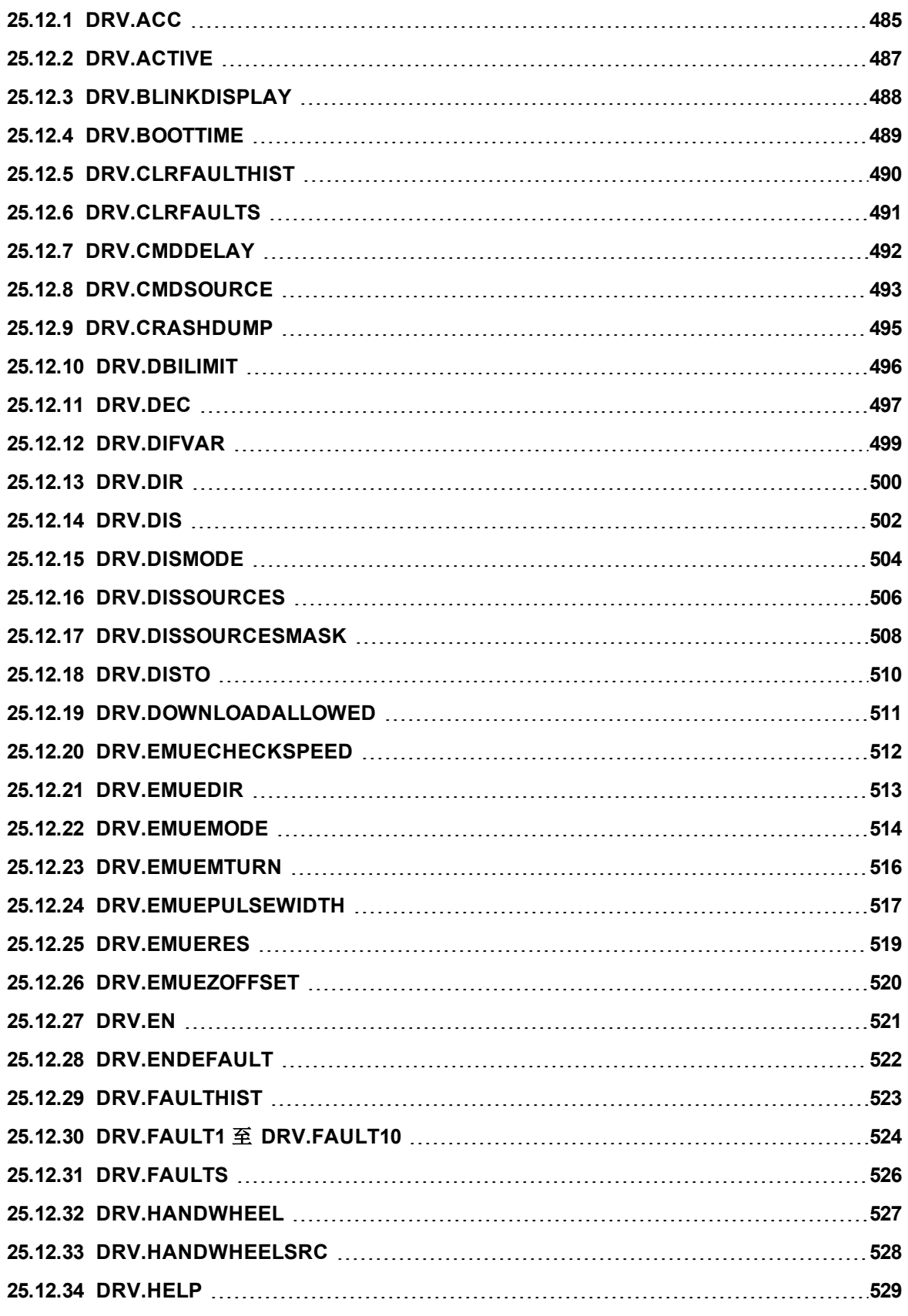

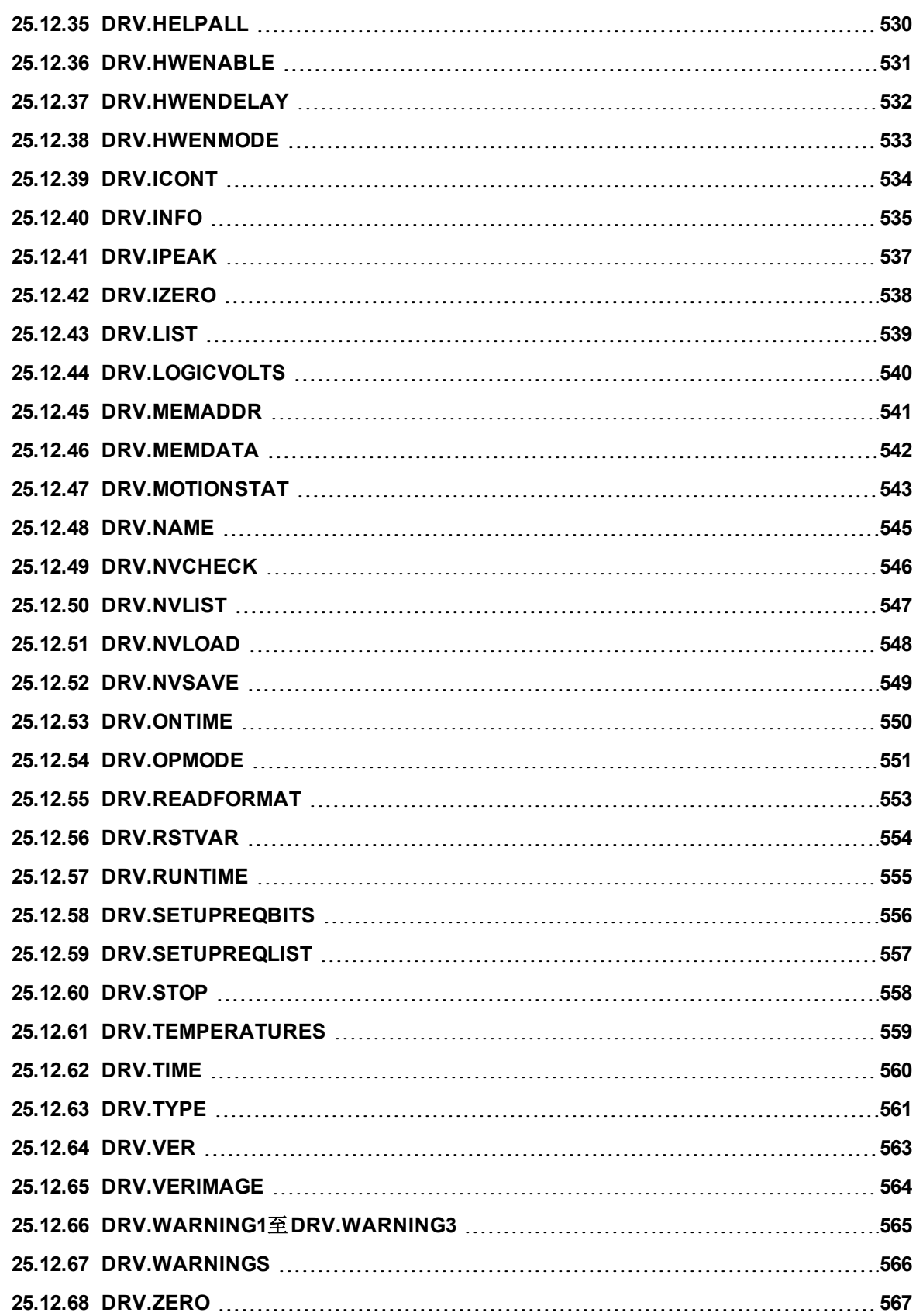

# <span id="page-484-0"></span>**25.12.1 DRV.ACC**

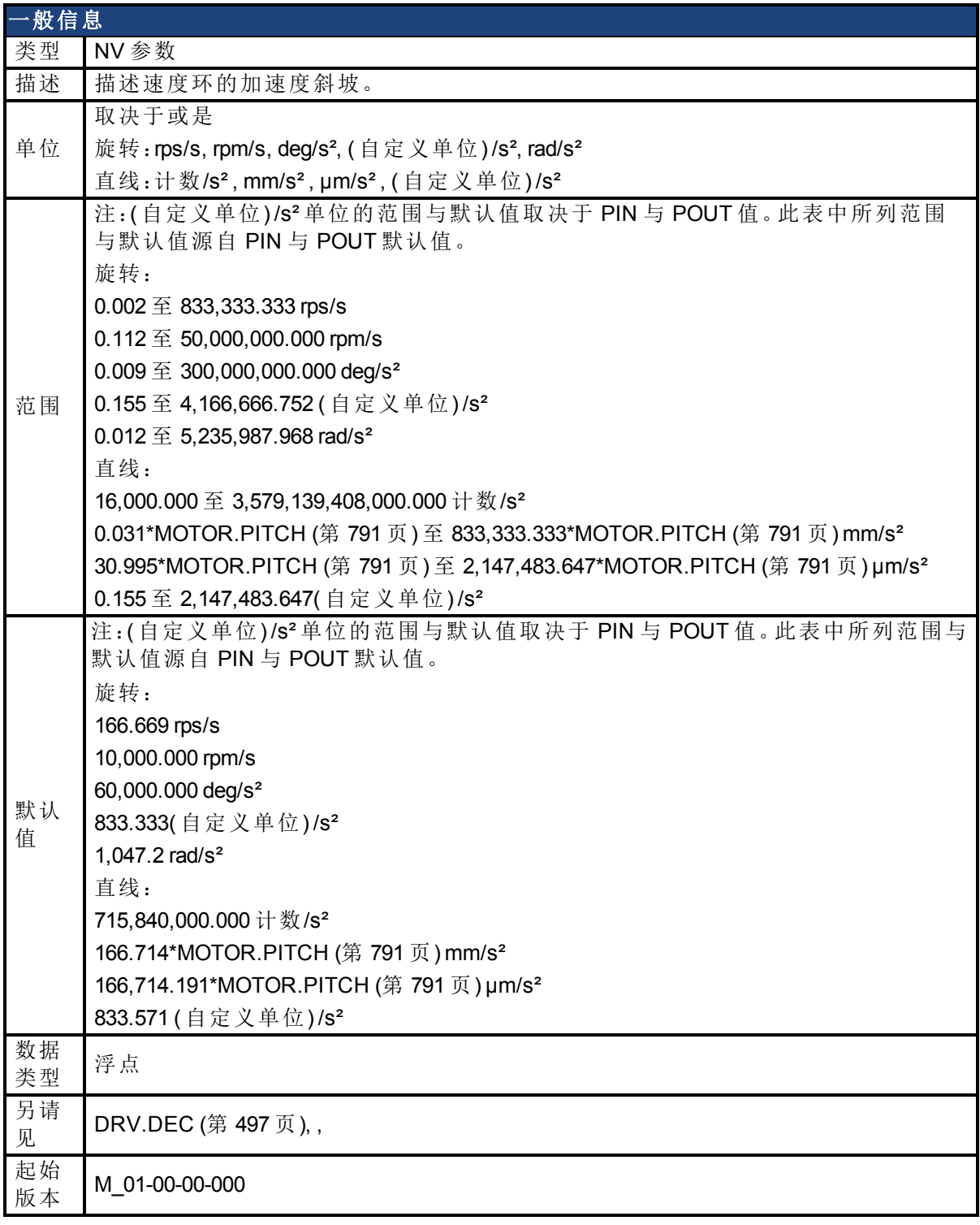

# 支持的型号

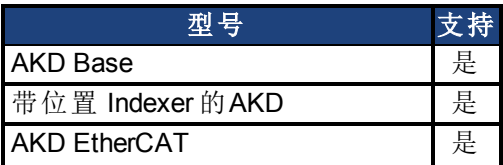

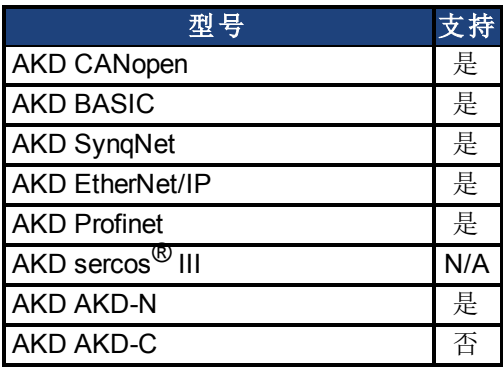

## 现场总线信息

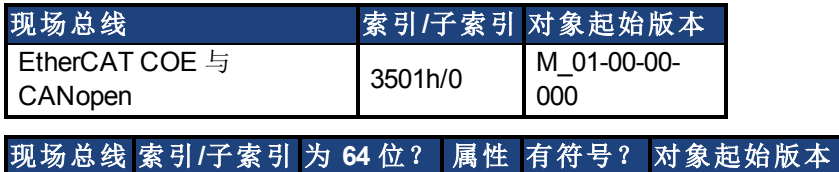

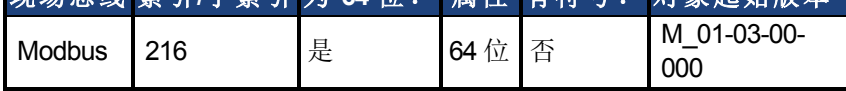

# 描述

描述关于速度环的加速度斜坡。

# 相关主题

[12.6](#page-111-0) [限幅](#page-111-0)

# <span id="page-486-0"></span>**25.12.2 DRV.ACTIVE**

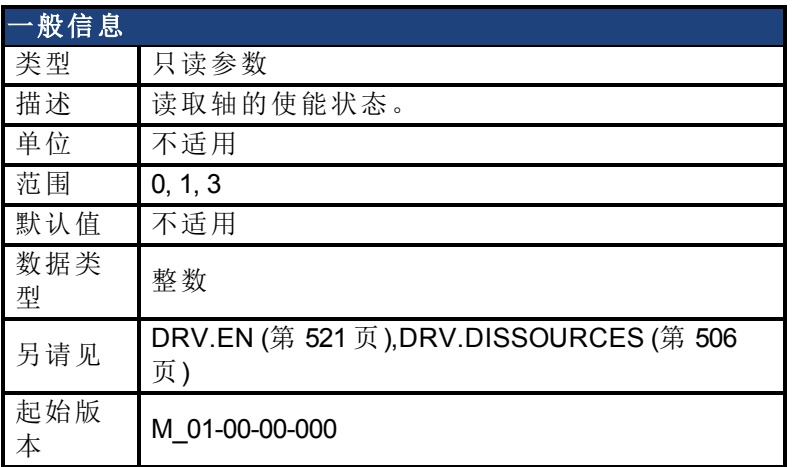

### 支持的型号

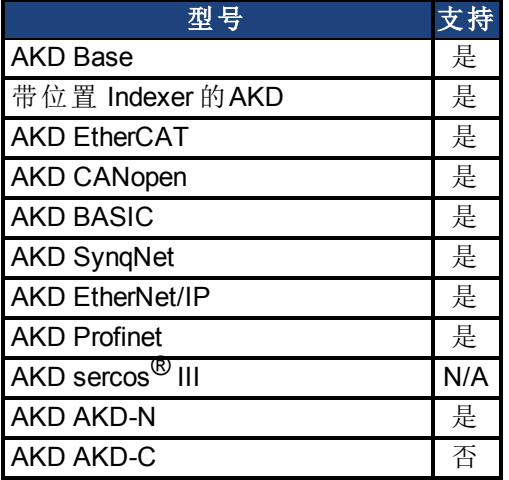

### 现场总线信息

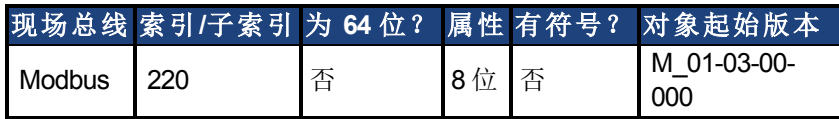

### 描述

DRV.ACTIVE 读取轴的使能状态,具体如下:

- DRV.ACTIVE = 0 驱动器禁用
- DRV.ACTIVE = 1 驱动器使能
- DRV.ACTIVE = 3 驱动器使能以及在动态制动模式下

无状态 2。

当驱动器处于状态 3 时,驱动器显示屏显示一个闪烁的小数点。此外,如果驱动器处于状态 3,则参数加载/保存视图不允许您下载一个参数文件。

如果轴未使能(DRV.ACTIVE 为 0), 但是 [DRV.EN \(](#page-520-0)第 [521](#page-520-0) [页](#page-520-0)) 为 1 并且硬件使能为高, 可读取 [DRV.DISSOURCES \(](#page-505-0)第 [506](#page-505-0) [页](#page-505-0)) 值以查询驱动器未使能的原因。

### 相关主题

[12.8](#page-114-0) [使能](#page-114-0)/[禁用](#page-114-0)

# <span id="page-487-0"></span>**25.12.3 DRV.BLINKDISPLAY**

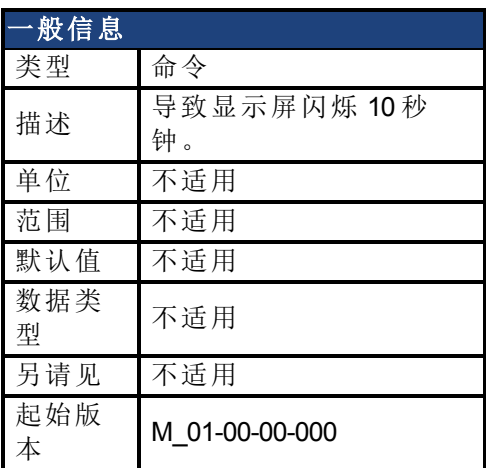

## 支持的型号

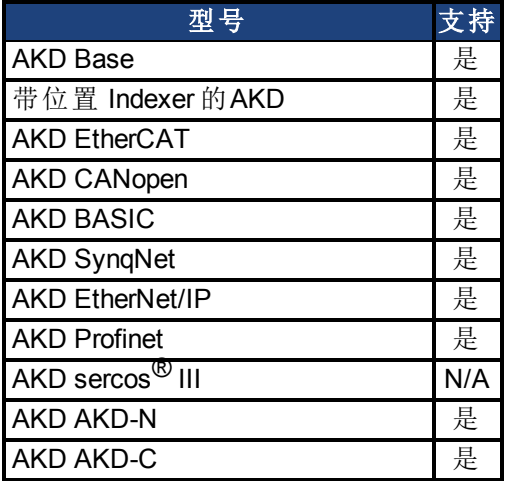

# 现场总线信息

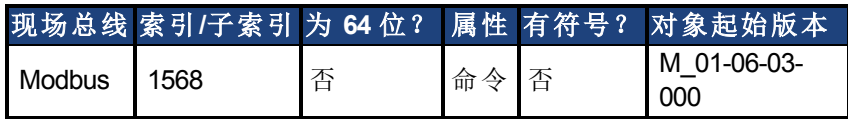

### 描述

DRV.BLINKDISPLAY 导致位于驱动器前面的驱动器显示屏闪烁 10 秒钟。 此命令允许用户识别目前正在与 WorkBench 通信的驱动器。

# <span id="page-488-0"></span>**25.12.4 DRV.BOOTTIME**

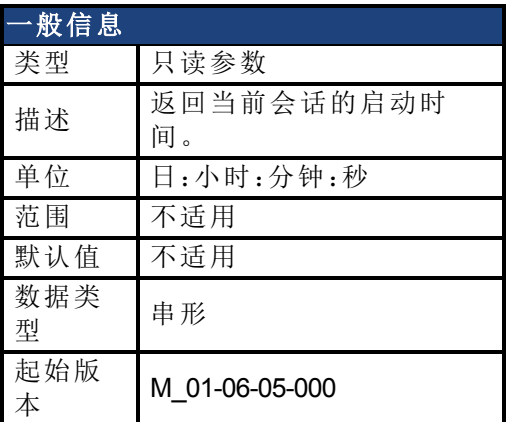

## 支持的型号

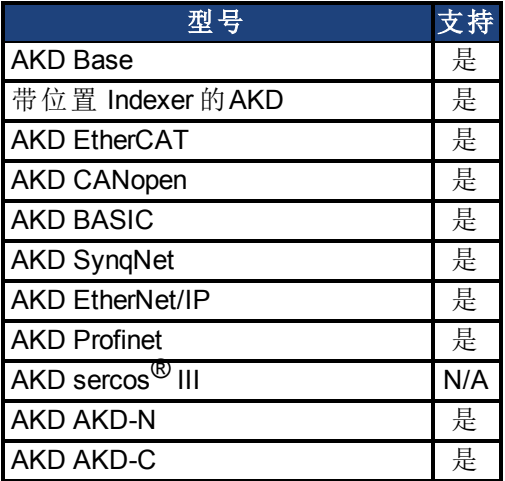

## 描述

DRV.BOOTTIME 返回当前会话开始运行的时间。此时间包括之前所有会话的总时间。 此关键字可与 DRV.RUNTIME 搭配使用,以确定驱动器自上次重启之后的运行时间。 会话时间 = DRV.RUNTIME – DRV.BOOTTIME

## 相关主题

[DRV.RUNTIME \(](#page-554-0)第 [555](#page-554-0) [页](#page-554-0))

# <span id="page-489-0"></span>**25.12.5 DRV.CLRFAULTHIST**

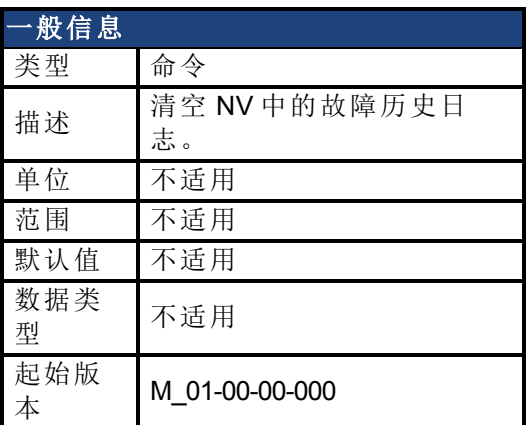

## 支持的型号

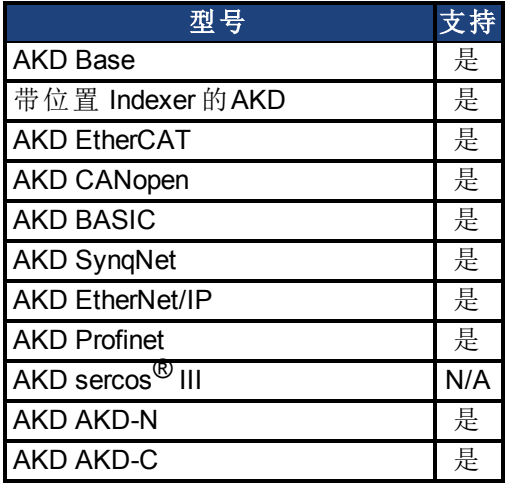

## 现场总线信息

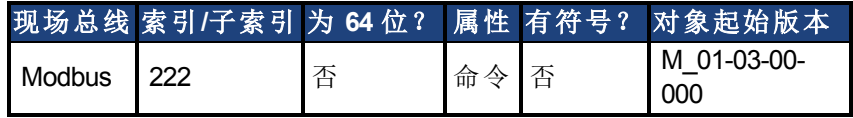

## 描述

DRV.CLRFAULTHIST 清空驱动器非易失内存中的故障历史。 此命令清除由 [DRV.FAULTHIST \(](#page-522-0)第 [523](#page-522-0) [页](#page-522-0)) 返回的所有故障。

# <span id="page-490-0"></span>**25.12.6 DRV.CLRFAULTS**

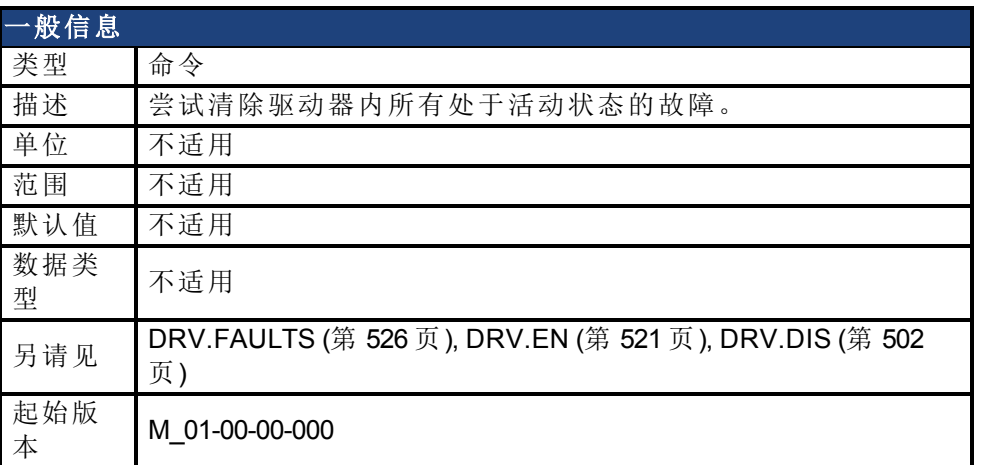

### 支持的型号

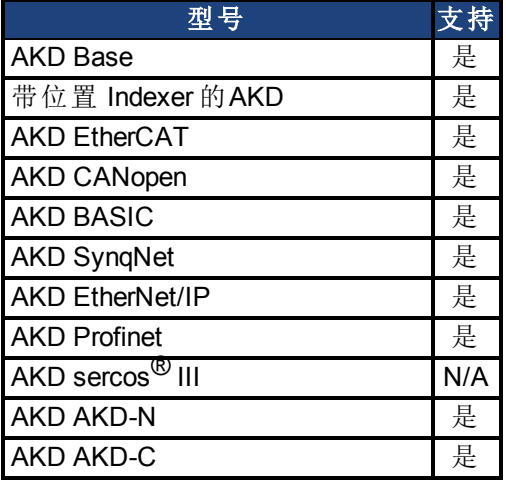

### 现场总线信息

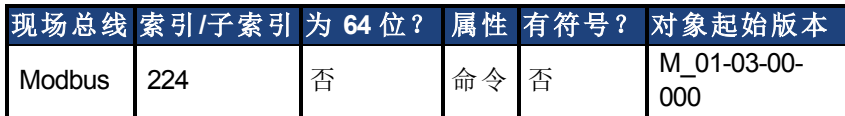

### 描述

当发送 DRV.CLRFAULTS 时,驱动器将试图清除所有的有活动故障。当发生故障时,该故障寄 存在驱动器的故障处理程序中。DRV.CLRFAULTS 清除驱动器故障处理程序中的故障。但是, 如果故障依旧存在于系统中,则 DRV.CLRFAULTS 失效,然后将此故障重新寄存在故障处理 程序中。

如果 DRV.CLRFAULTS 成功,则对 DRV.FAULTS 的回复注明不存在任何故障。如果触发故障 的条件仍然存在,则故障条件将保留。

有关各故障行为的详细信息,请参见 [故障 与 警告消息](#page-233-0) ([第](#page-233-0) [234](#page-233-0) [页](#page-233-0))。

请注意,依次执行驱动器禁用 [\(DRV.DIS \(](#page-501-0)第 [502](#page-501-0) [页](#page-501-0))) 与驱动器使能 [\(DRV.EN \(](#page-520-0)第 [521](#page-520-0) [页](#page-520-0))) 与执行 DRV.CLRFAULTS 具有着相同效果。

### 相关主题

[清除故障](#page-245-0) ([第](#page-245-0) [246](#page-245-0) [页](#page-245-0))

# <span id="page-491-0"></span>**25.12.7 DRV.CMDDELAY**

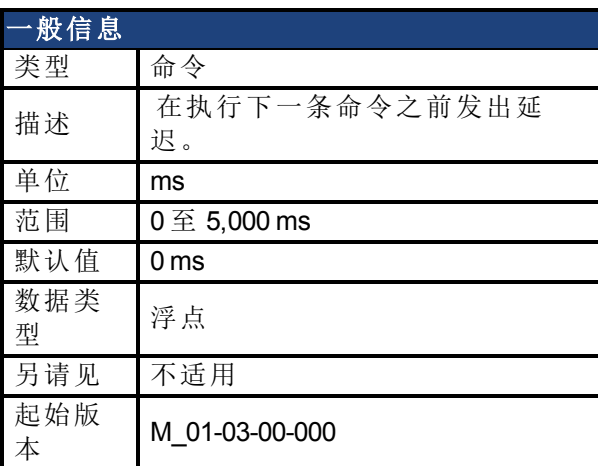

### 支持的型号

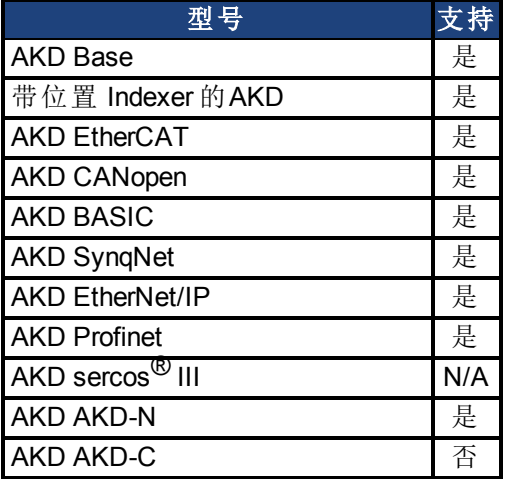

## 现场总线信息

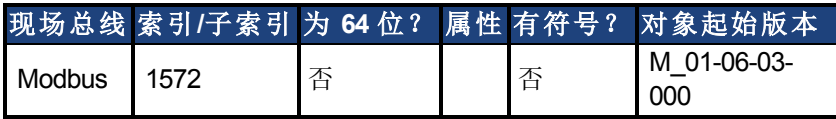

### 描述

当驱动器命令在脚本中使用,以及执行两条连续命令之间需要延迟时,使用此参 数。DRV.CMDDELAY 在执行驱动器命令时形成延迟。在指定时间段,不执行任何命令。此功能 特别适用于命令 buffers.t。

### 示例

如果脚本为:

DRV.EN IL.CMDU 0.1

则在两次输入之间使用 DRV.CMDDELAY 以延迟执行 5 ms,直至驱动器使能:

```
DRV.EN
DRV.CMDDELAY 5
IL.CMDU 0.1
```
# <span id="page-492-0"></span>**25.12.8 DRV.CMDSOURCE**

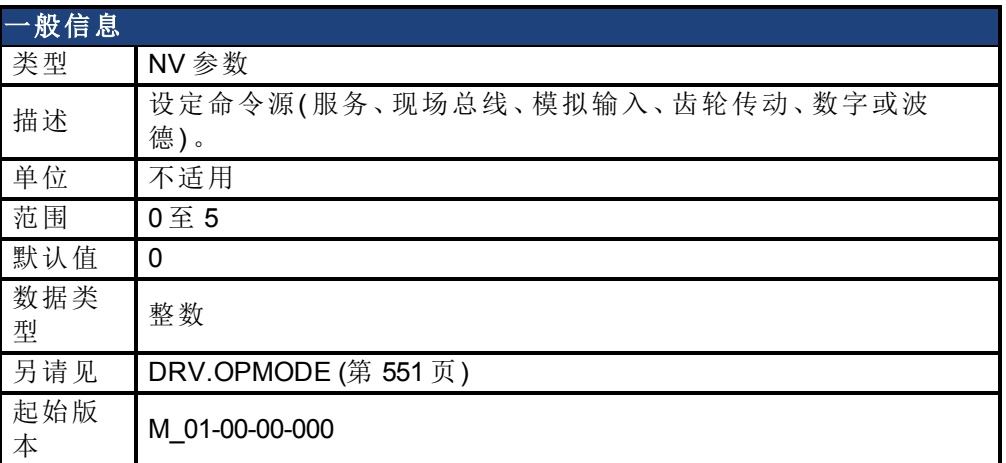

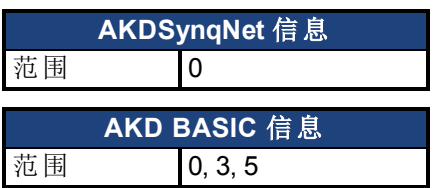

### 支持的型号

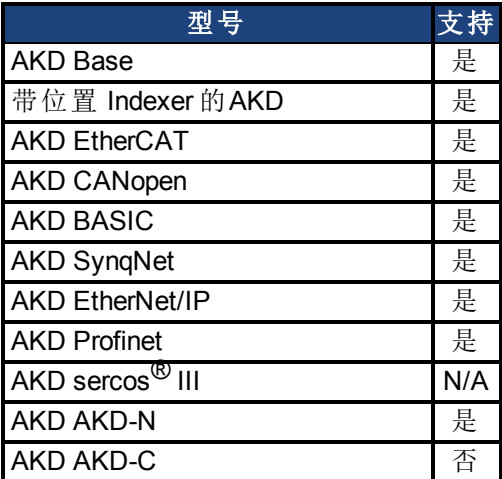

# 现场总线信息

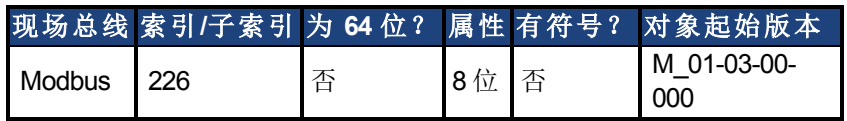

### 描述

DRV.CMDSOURCE 向驱动器指定命令源。[DRV.OPMODE \(](#page-550-0)第 [551](#page-550-0) [页](#page-550-0)) 对相关控制环设定操作模 式。

DRV.CMDSOURCE 值可按下列方式设定:

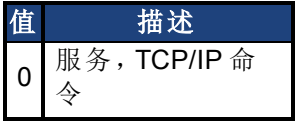

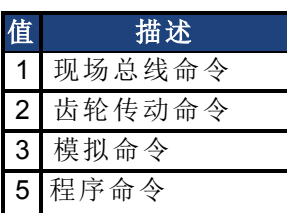

如果 DRV.CMDSOURCE 设定为 5,则 DRV.OPMODE 必须设定为 3。

当驱动器使能或禁用时,可更改 DRV.CMDSOURCE。如果您使用终端更改操作模式,则建议 您在更改命令源之前禁用驱动器。

A警告 如果在驱动器使能时您变更终端中的 DRV.CMDSOURCE, 则系统有 可能发生命令阶跃变化。

### 示例

将命令源设定为 TCP/IP 通道,将操作模式设定为速度:

-->DRV.CMDSOURCE 0 -->DRV.OPMODE 1

相关主题

# <span id="page-494-0"></span>**25.12.9 DRV.CRASHDUMP**

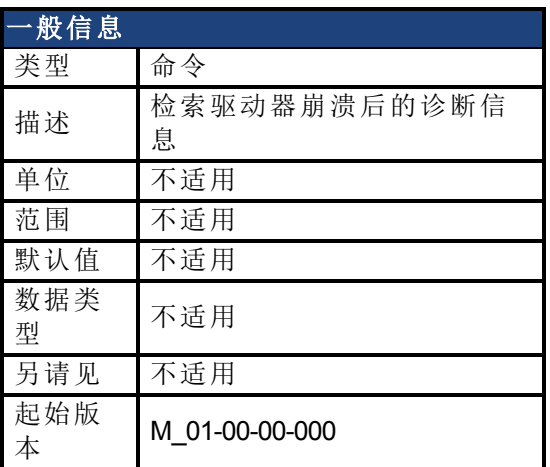

### 支持的型号

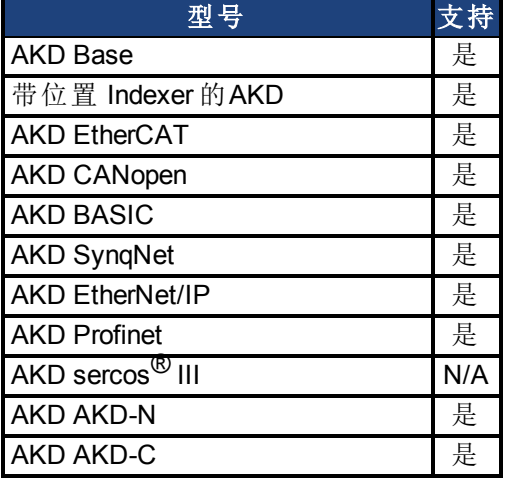

#### 描述

驱动器很少崩溃,但是如果发生崩溃,则可帮助诊断崩溃原因的信息被保存在驱动器内的非 易失 (NV) 内存中。在驱动器重启之后,您可以使用 DRV.CRASHDUMP 命令检索此诊断信息, 您可通过电子邮件将其发送至 Kollmorgen 以获得更多支持。

如果驱动器崩溃(显示屏闪烁一个 F 和三个条柱), 则它将诊断信息保存至驱动器 NV 内存的 特定存储区内。DRV.CRASHDUMP 命令然后从该 NV 存储区打印诊断信息。随后的崩溃条件 将覆盖 NV 存储区。由于 NV 存储区被覆盖,但未被擦除,因此 DRV.CRASHDUMP 命令始终显 示关于最近崩溃的诊断信息。

# <span id="page-495-0"></span>**25.12.10 DRV.DBILIMIT**

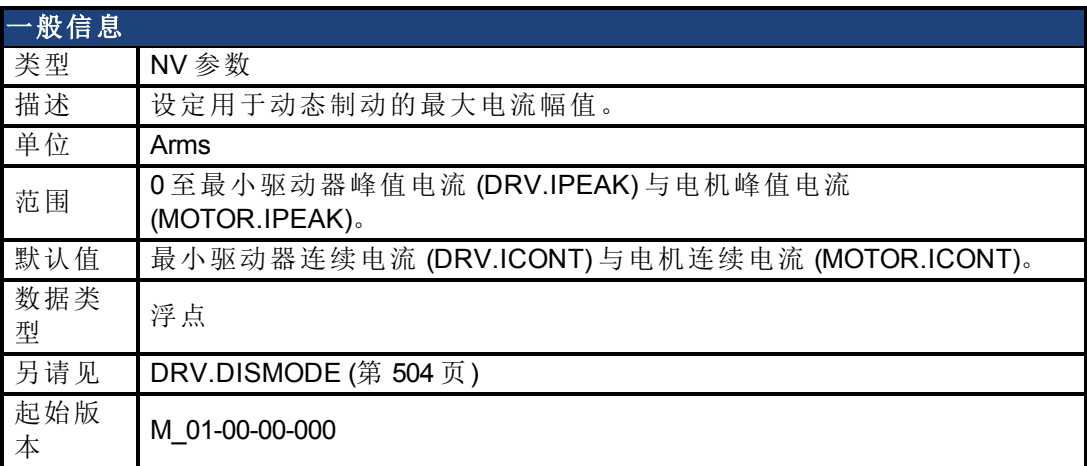

## 支持的型号

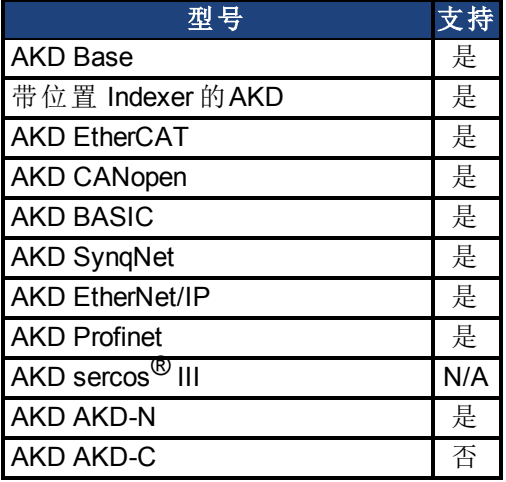

# 现场总线信息

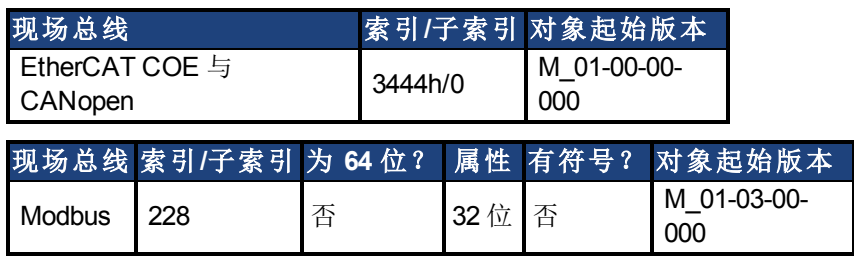

### 描述

此参数设定用于动态制动的最大电流幅值。

### 示例

将 DRV.DBILIMIT 设定为 2 可将动态制动电流限定为 2 Arms。

### 相关主题

[12.9](#page-117-0) [受控停止](#page-117-0) [25.8 CS](#page-435-0) [参数](#page-435-0) [12.10](#page-119-0) [动态制动](#page-119-0)

# <span id="page-496-0"></span>**25.12.11 DRV.DEC**

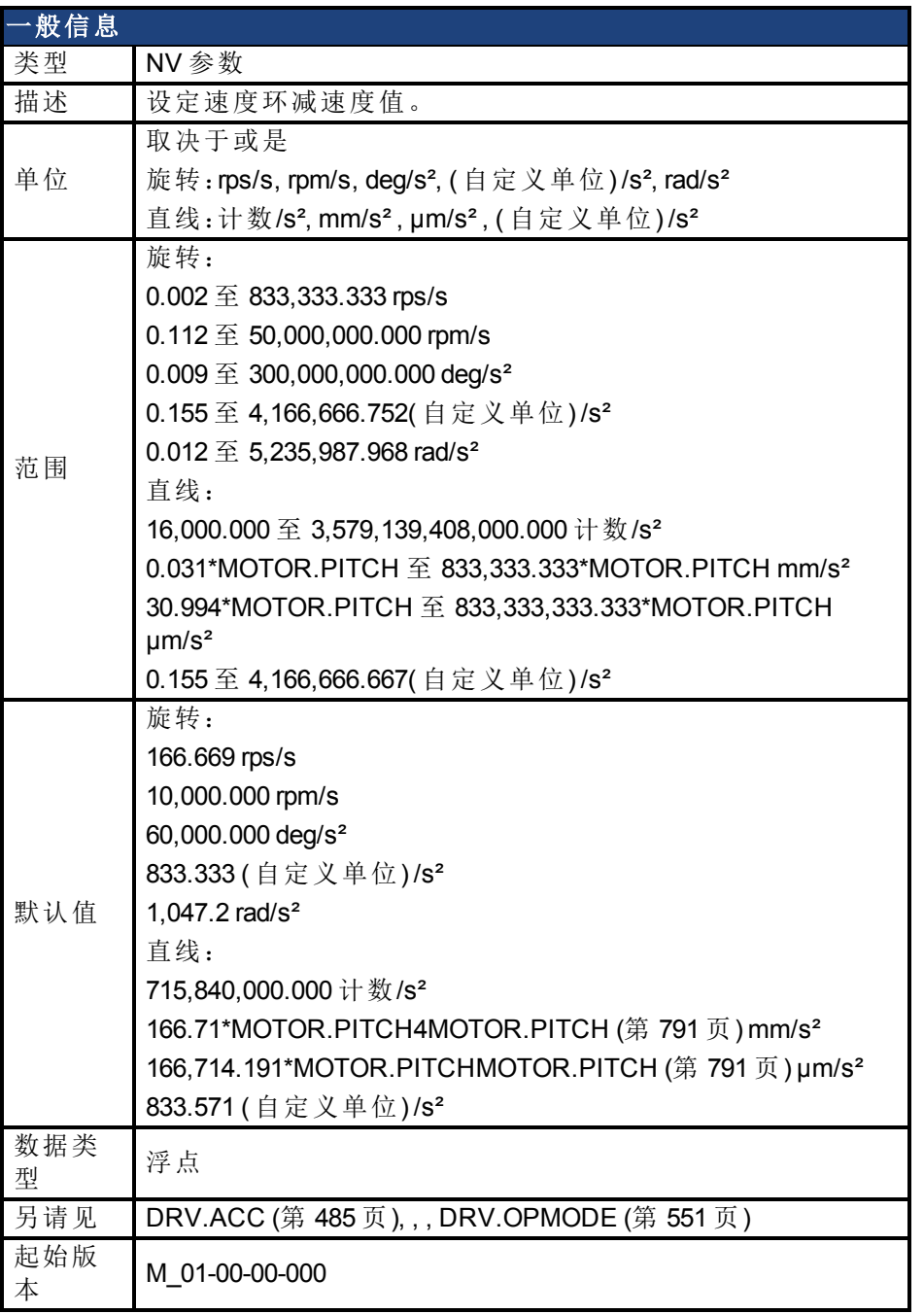

# 支持的型号

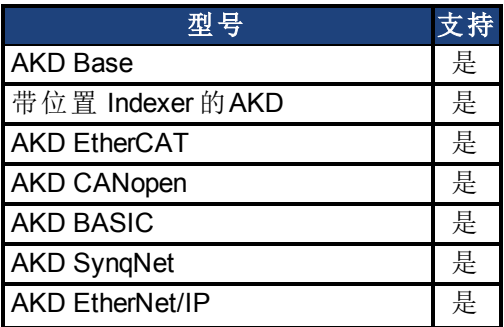

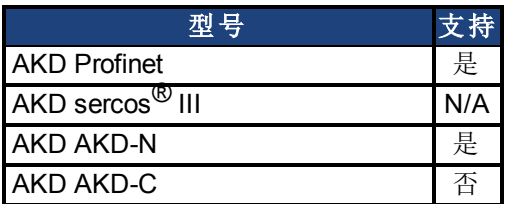

## 现场总线信息

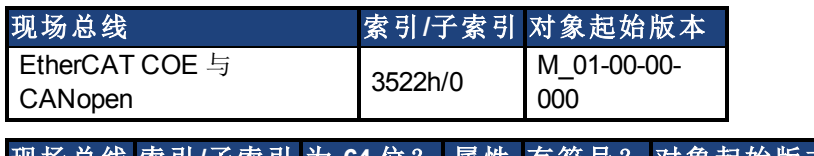

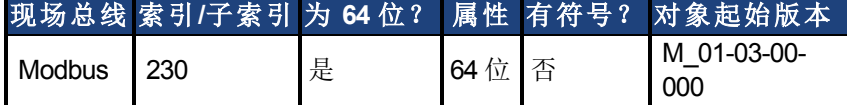

### 描述

DRV.DEC 为速度环命令 ([VL.CMDU \(](#page-1000-0)第 [1001](#page-1000-0) [页](#page-1000-0))) 与模拟

速度命令 ()。必须将操作模式 [\(DRV.OPMODE \(](#page-550-0)第 [551](#page-550-0)[页](#page-550-0))) 设定为速度模式才可使此命令运行。

## 相关主题

[12.9](#page-117-0) [受控停止](#page-117-0)

[12.6](#page-111-0) [限幅](#page-111-0)

# <span id="page-498-0"></span>**25.12.12 DRV.DIFVAR**

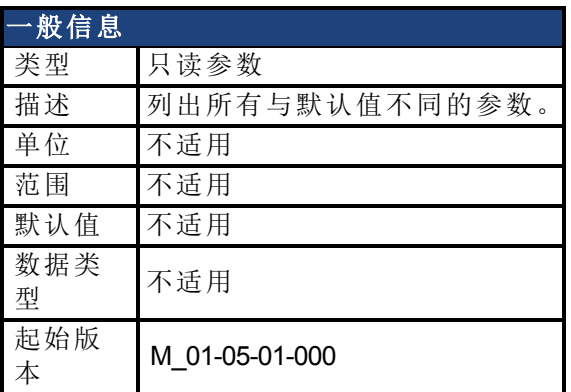

## 支持的型号

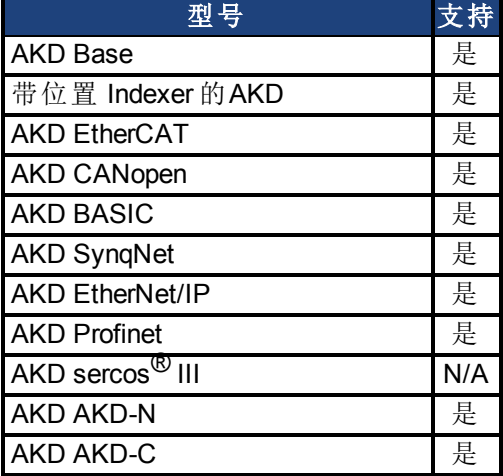

### 描述

此参数显示具有与默认设置不同值的所有参数。每个参数的实际值直接显示在命令名称之 后,然后在括号内显示相应默认值。

此命令还显示带有一个字符串的参数( 如:DRV.NAME) 的差异。

### 示例

```
-->DRV.DIFVAR
DRV.EMUEMODE 10 (0)
DRV.NAME MyDrive(no-name)
FB1.ENCRES 0(1024)
IL.KP 50.009(24.811)
PL.KP 99.998(49.999)
VL.KP 0.108(0.000)
```
# <span id="page-499-0"></span>**25.12.13 DRV.DIR**

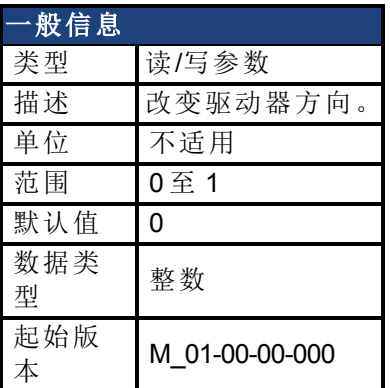

### 支持的型号

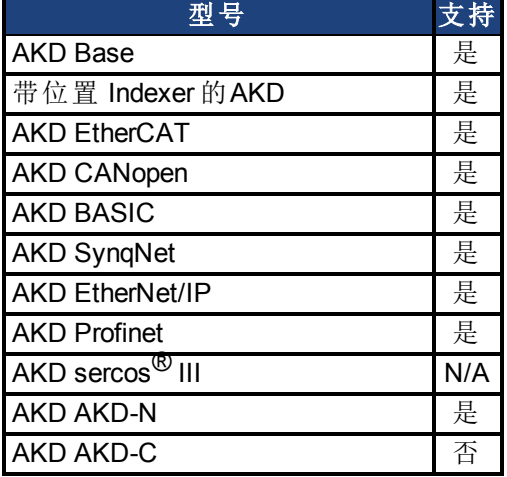

### 现场总线信息

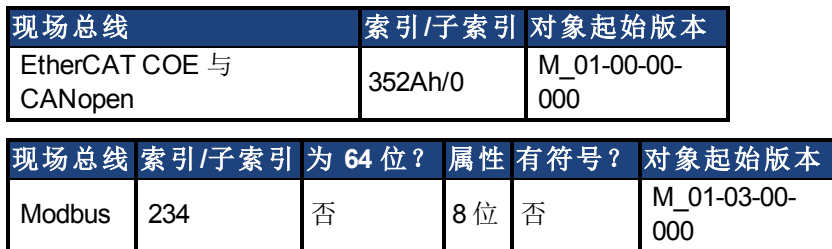

## 描述

DRV.DIR 通过根据下图改变电流命令与位置反馈值的代数符号更改电机方向。 使用 DRV.DIR 时应注意以下方面:

- <sup>l</sup> 当驱动器禁用时,您只能更改 DRV.DIR 命令。
- 当 DRV.DIR 参数改变值时,驱动器状态立即更改为"轴未标零"(请见 [DRV.MOTIONSTAT \(](#page-542-0)第 [543](#page-542-0) [页](#page-542-0))) 。
- <sup>l</sup> 您必须验证硬件限幅开关的设置。必要时,通过交换数字输入处的电线转 换正向与负向硬件限幅开关。

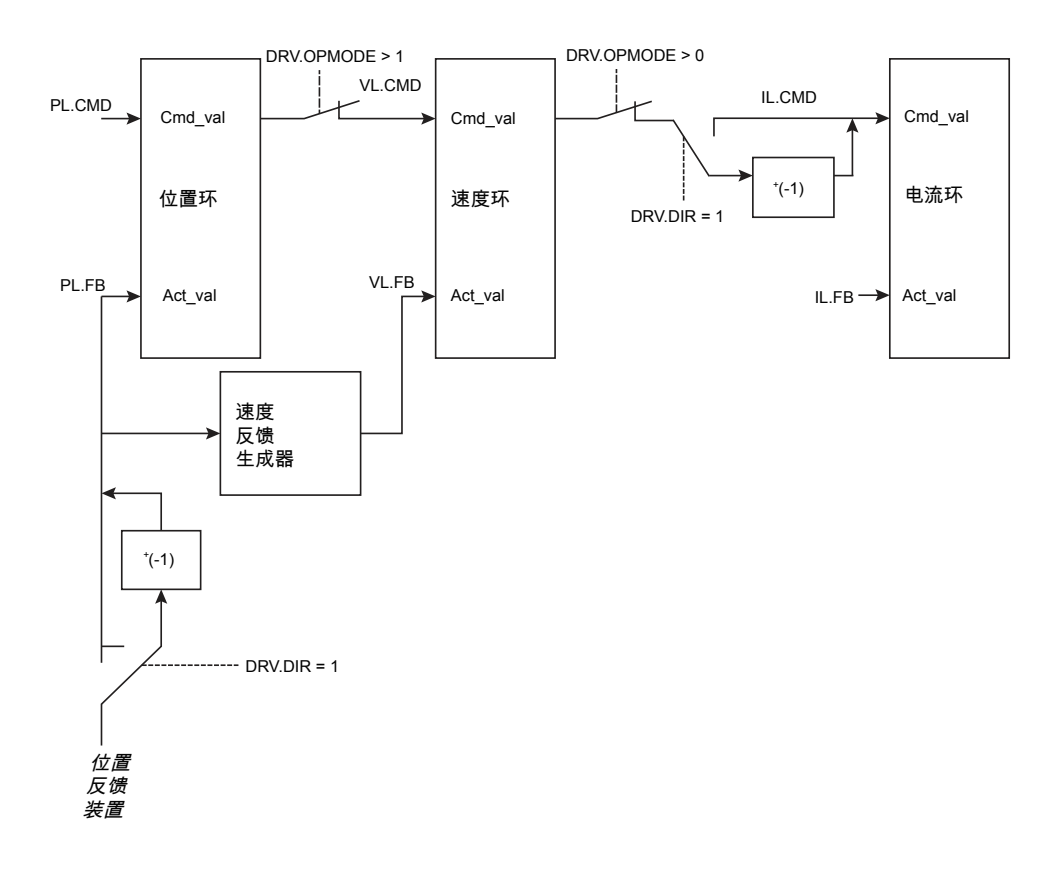

# <span id="page-501-0"></span>**25.12.14 DRV.DIS**

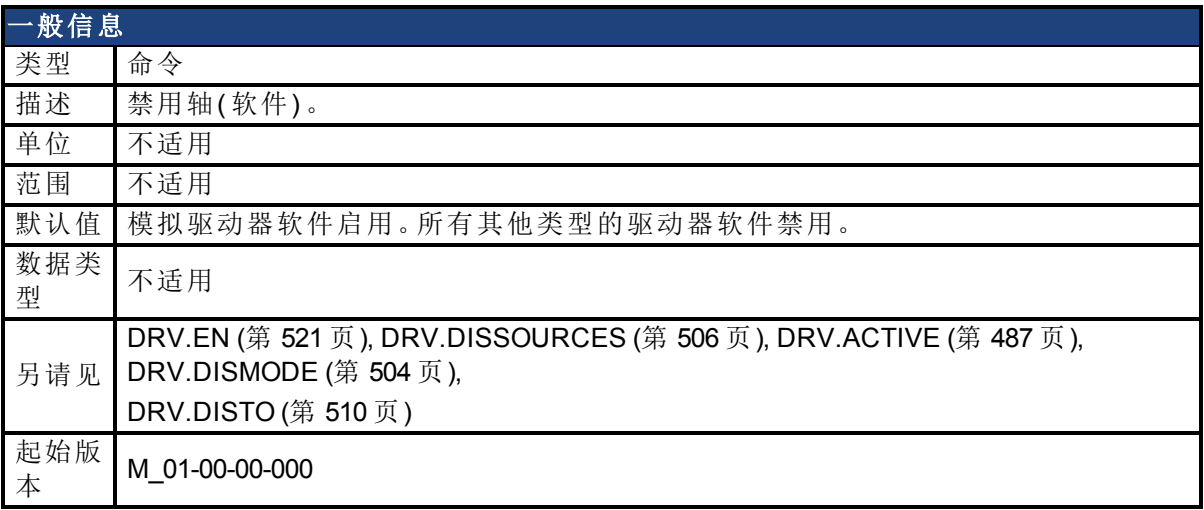

### 支持的型号

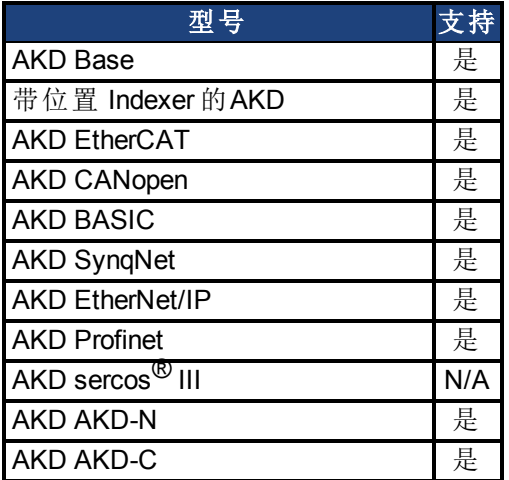

#### 现场总线信息

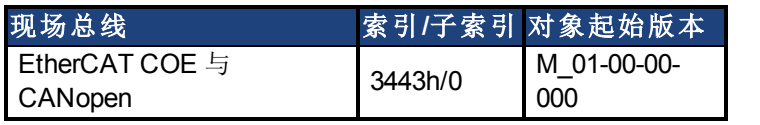

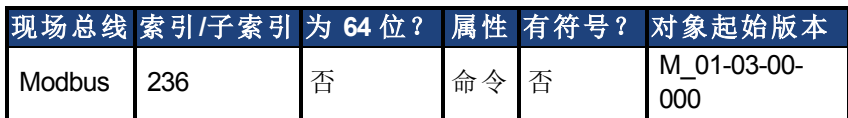

### 描述

DRV.DIS 向驱动器发出一个软件禁用命令。( 立即或首先通过缓降) 禁用驱动器所采用的方法 由 [DRV.DISMODE \(](#page-503-0)第 [504](#page-503-0) [页](#page-503-0)) 控制。

您可通过查询 [DRV.ACTIVE \(](#page-486-0)第 [487](#page-486-0) [页](#page-486-0)) 值检查驱动器目前使能与否。

您可通过查询 [DRV.DISSOURCES \(](#page-505-0)第 [506](#page-505-0) [页](#page-505-0)) 值检查软件启用位是否高( 通过执行 DRV.EN 发 出软件启用命令) 或者软件启用位是否低( 通过执行 DRV.DIS 发出软件禁用命令) 。

如果发出 DRV.DIS 命令,则紧急超时启动。如果驱动器在 [DRV.DISTO \(](#page-509-0)第 [510](#page-509-0) [页](#page-509-0)) 内不禁用或 激活动态制动器,则报告故障 [" F703" \(](#page-243-0)➜ [第](#page-243-0) [244](#page-243-0) [页](#page-243-0))。

#### 相关主题

[19.4](#page-245-0) [清除故障](#page-245-0) [12.9](#page-117-0) [受控停止](#page-117-0)

# <span id="page-503-0"></span>**25.12.15 DRV.DISMODE**

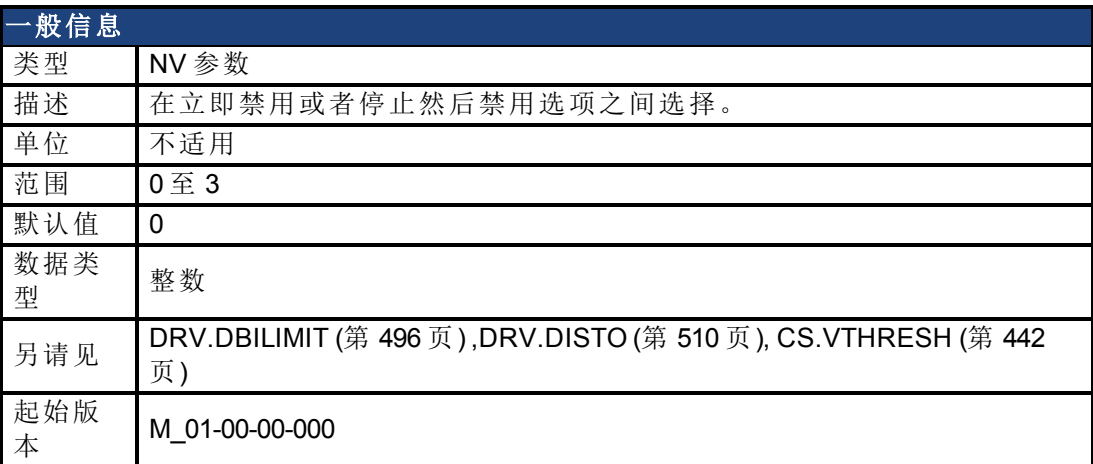

## 支持的型号

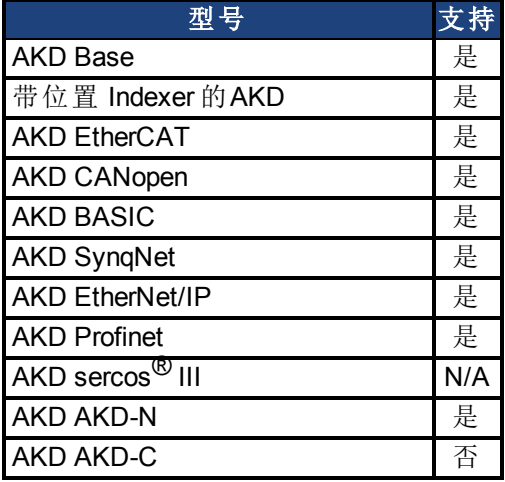

## 现场总线信息

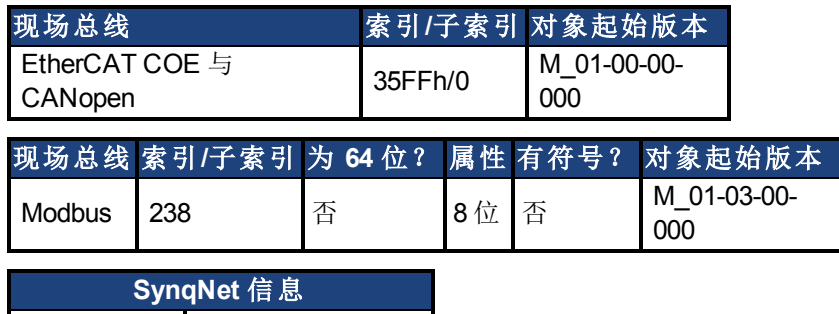

范围 0 至 2

### 描述

DRV.DISMODE 设置驱动器对于 [DRV.DIS \(](#page-501-0)第 [502](#page-501-0) [页](#page-501-0)) 命令的反应。

注释 要设置 DRV.DISMODE, 必须禁用驱动器。 值 行为

0 立即禁用轴。
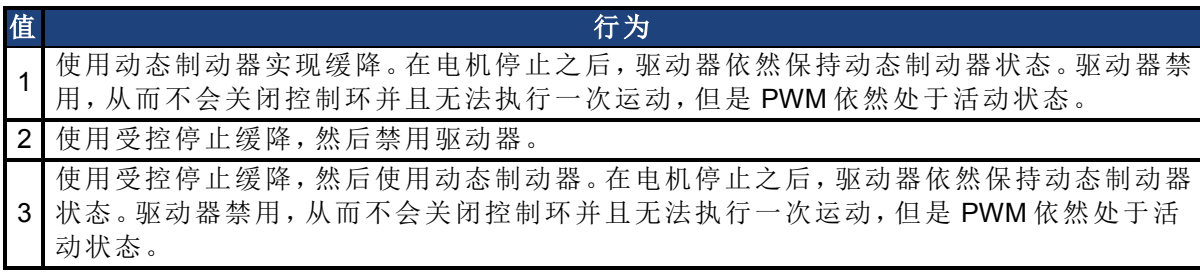

在上述所有情况下,如果对制动器进行配置 [\(MOTOR.BRAKE \(](#page-769-0)第 [770](#page-769-0) [页](#page-769-0))), 则当 [VL.FB \(](#page-1003-0)第 [1004](#page-1003-0) [页](#page-1003-0)) 降至 [CS.VTHRESH \(](#page-441-0)第 [442](#page-441-0) [页](#page-441-0)) 以下时,制动器关闭。

> △警告 │ 更改此参数时,应注意垂直负载。将该参数的正确设置与驱动器制动 器设置协调。如果这些设置不协调,当驱动器禁用时,垂直负载有可 能不会具有停止或者承载力,从而导致负载坠落。

#### 相关主题

[12.9](#page-117-0) [受控停止](#page-117-0) [25.8 CS](#page-435-0) [参数](#page-435-0) [12.10](#page-119-0) [动态制动](#page-119-0)

# <span id="page-505-0"></span>**25.12.16 DRV.DISSOURCES**

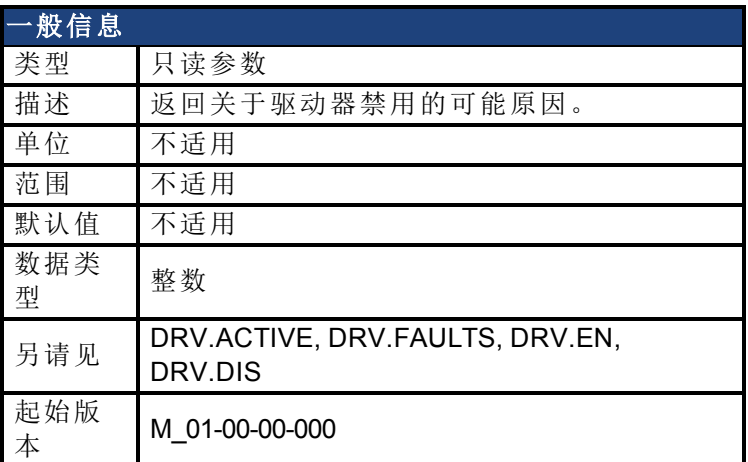

### 支持的型号

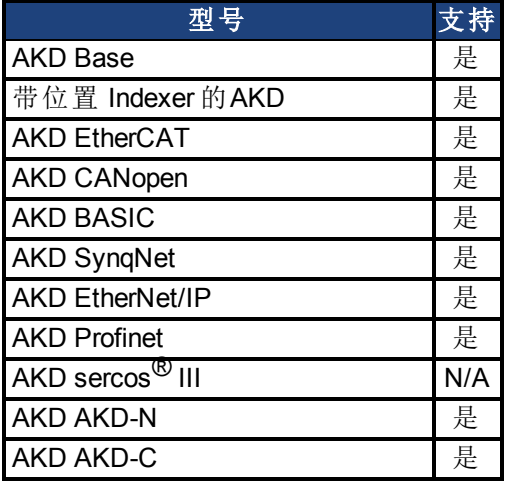

## 现场总线信息

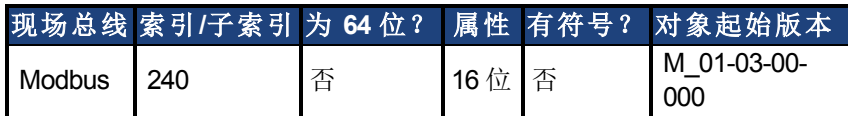

### 描述

DRV.DISSOURCES 是一个返回驱动器禁用可能原因状态的按位参数。如果此参数为 0, 则驱 动器使能。

返回值特定位如下:

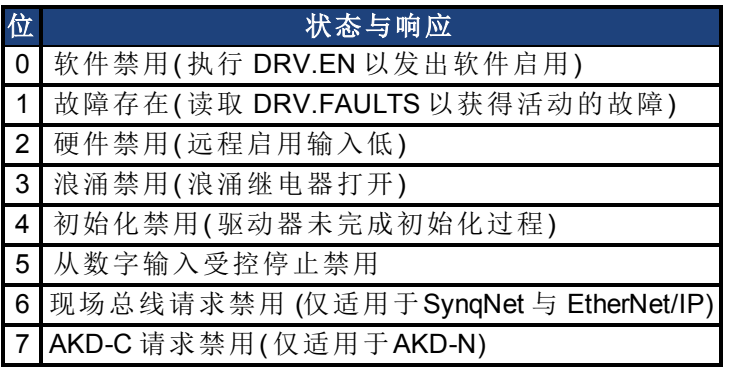

### 相关主题

[受控停止](#page-117-0) ([第](#page-117-0) [118](#page-117-0) [页](#page-117-0))

# **25.12.17 DRV.DISSOURCESMASK**

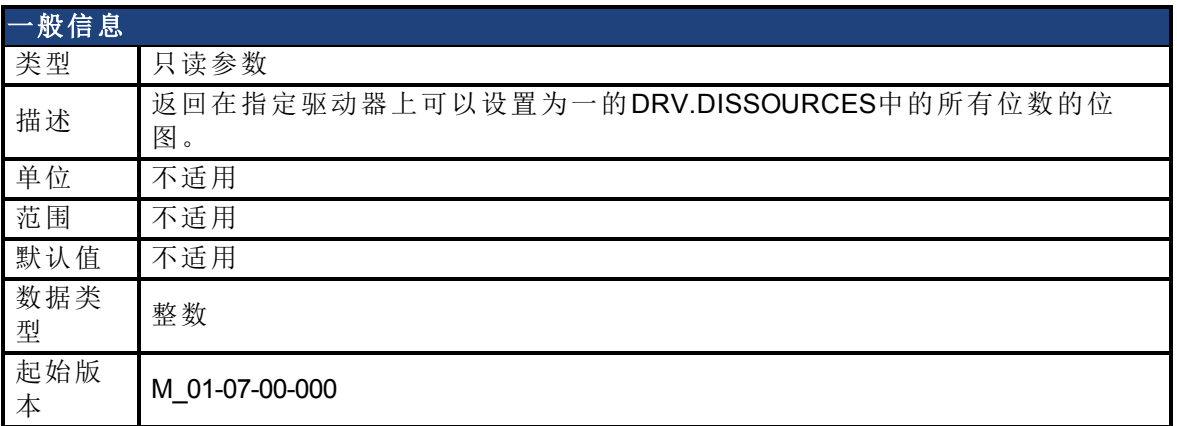

### 支持的型号

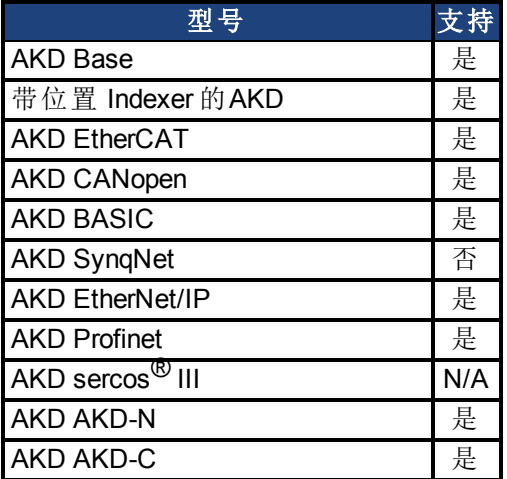

### 描述

DRV.DISSOURCESMASK 是一个返回驱动器禁用所有可能原因的按位参数。如果位数已设 定,驱动器可以因此被禁用。

返回值特定位如下:

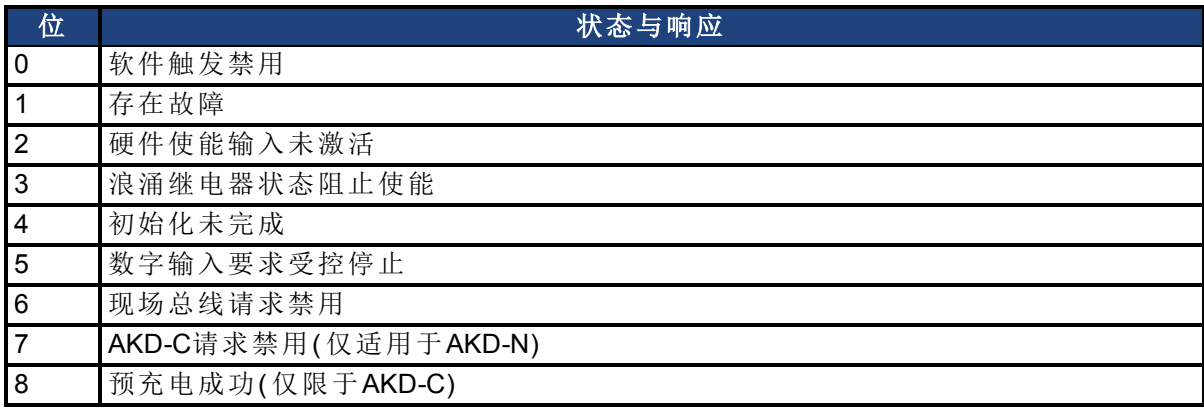

对于大多数AKD型号,此参数返回值63。

对于驱动器的 EtherNet/IP 与 SynqNet 版本,此参数返回值127。

对于 AKD-N, 此参数返回值179。

对于 AKD-C, 此参数返回值 286。

AKD 用户指南 | 25.12.17 DRV.DISSOURCESMASK

### 相关主题

[DRV.DISSOURCES \(](#page-505-0)第 [506](#page-505-0) [页](#page-505-0))

# **25.12.18 DRV.DISTO**

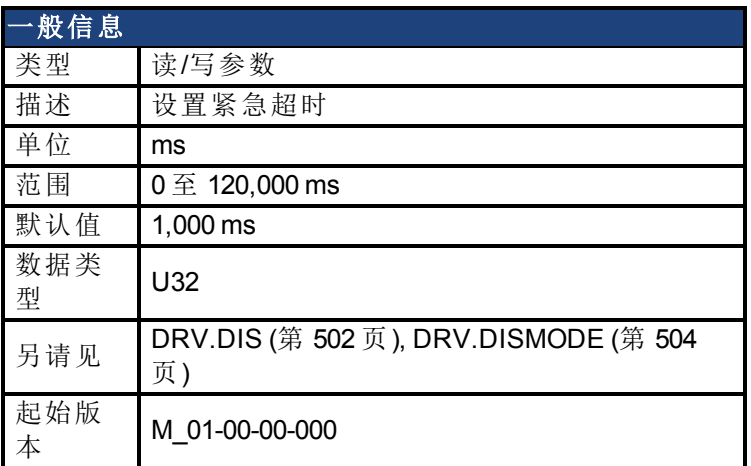

### 支持的型号

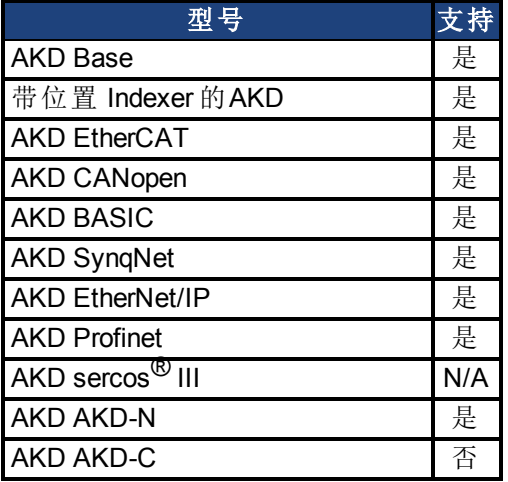

### 现场总线信息

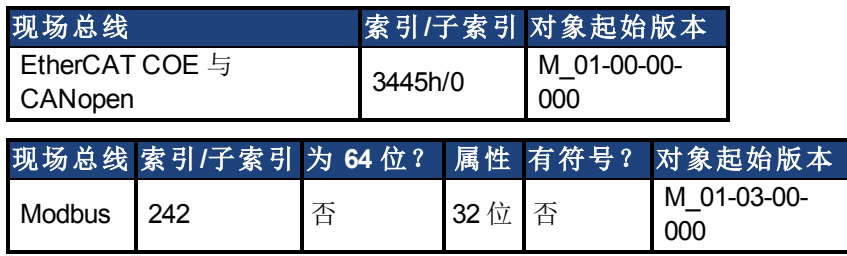

### 描述

当发出 [DRV.DIS \(](#page-501-0)第 [502](#page-501-0) [页](#page-501-0)) ( 不计 [DRV.DIS \(](#page-501-0)第 [502](#page-501-0) [页](#page-501-0)) 源) 时,此定时器启动。在此超时结束 后,将驱动器的实际状态与 [DRV.DISMODE \(](#page-503-0)第 [504](#page-503-0) [页](#page-503-0)) 设置进行比较。如果实际状态与 [DRV.DISMODE \(](#page-503-0)第 [504](#page-503-0) [页](#page-503-0)) 设置不匹配,则报告故障,并且硬件立即执行 DRV.DISMODE 设置 ( 例如:禁用或激活动态制动器) 。将 DRV.DISTO 设定为 0 将禁用超时。

#### 相关主题

[12.9](#page-117-0) [受控停止](#page-117-0)

# **25.12.19 DRV.DOWNLOADALLOWED**

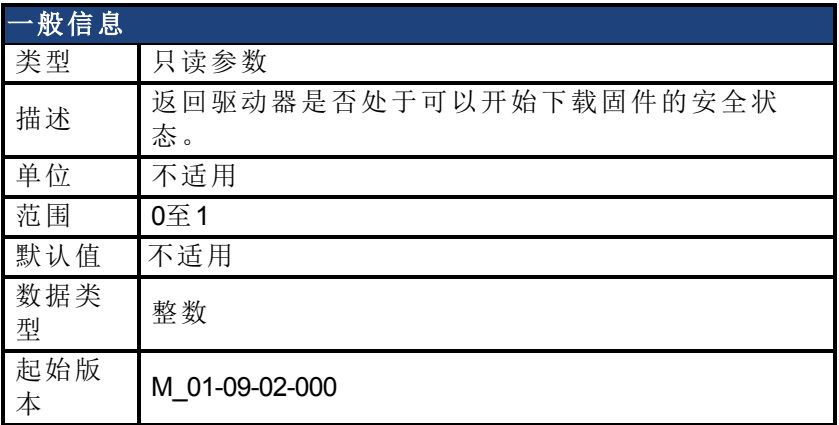

### 支持的型号

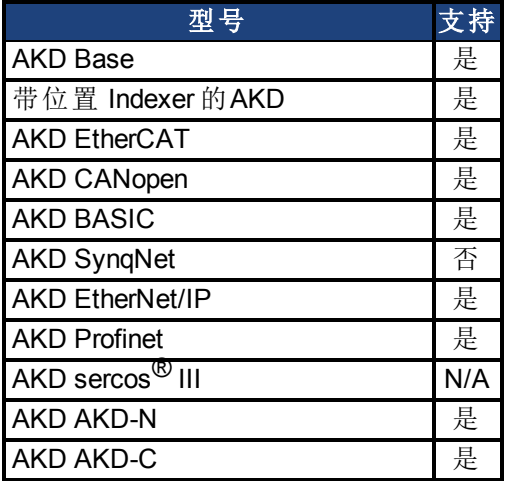

### 描述

此参数返回驱动器是否处于可以开始下载固件的安全状态。仅在值为一时才可下载。如果值 为零,WorkBench会阻止下载。

对于AKD或NSD,该值取决于驱动器使能状态。对于CPS,该值取决于其字符串上NSD的使能 状态。如果一个字符串上还有一个使能的NSD,下载到CPS会被阻止。

### 相关主题

[12.6](#page-111-0) [限幅](#page-111-0)

# **25.12.20 DRV.EMUECHECKSPEED**

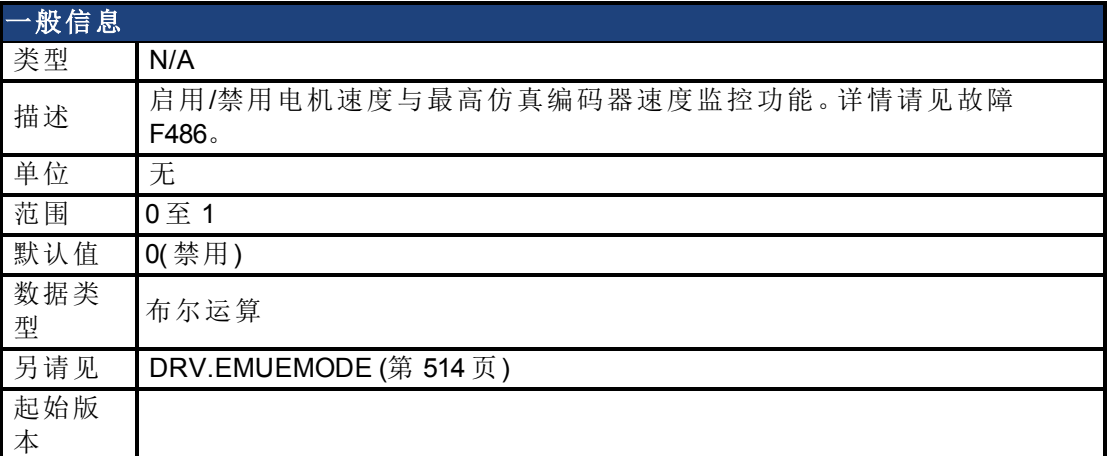

### 支持的型号

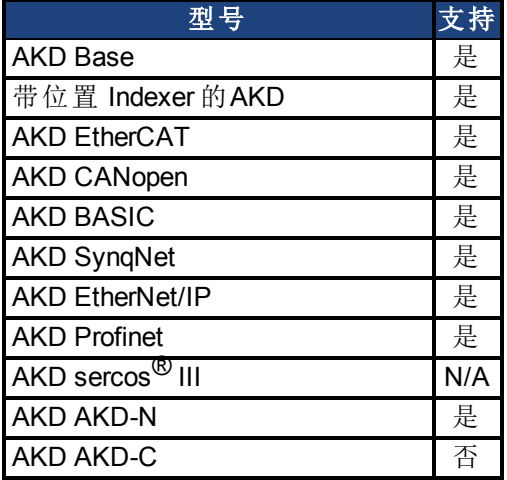

### 现场总线信息

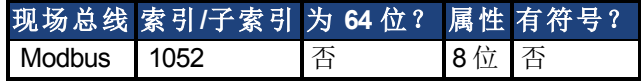

#### 描述

启用电流电机速度与仿真编码器输出可生成最高速度的比较。最高速度基于行/圈 (DRV.EMUERES) 与脉冲宽度 (DRV.EMUEPULSEWIDTH)。如果电机速度超过此速度,则故障 F486 出现。

### 相关主题

# **25.12.21 DRV.EMUEDIR**

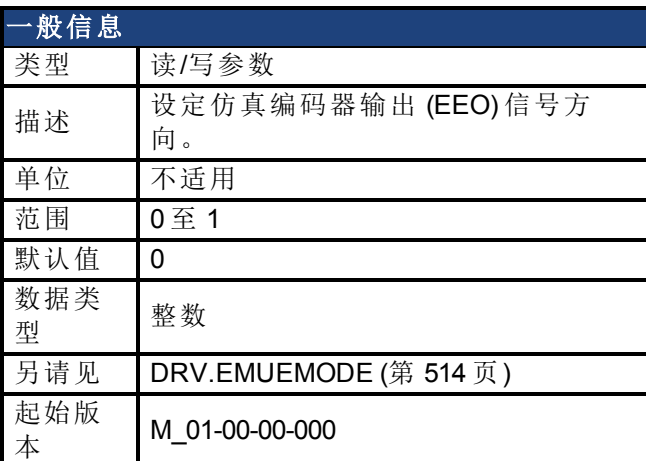

### 支持的型号

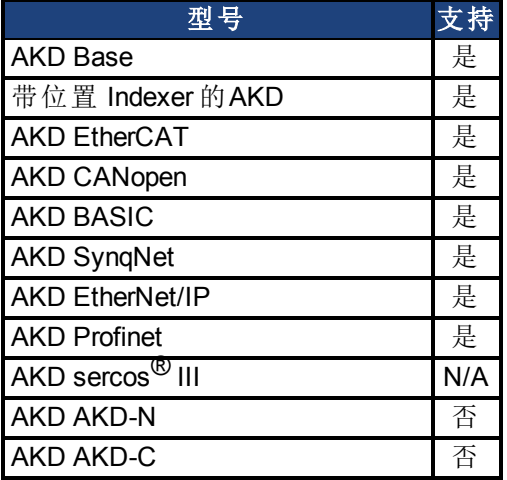

### 现场总线信息

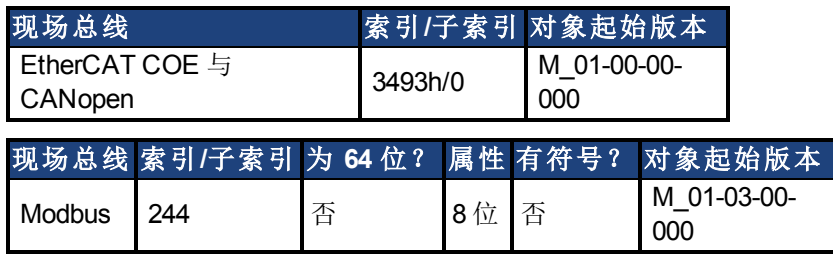

### 描述

此参数允许用户改变仿真编码器输出的方向。[DRV.DIR \(](#page-499-0)第[500](#page-499-0)[页](#page-499-0)) 还会影响输出方向(通过 XOR,"exclusive or" 运算) 。驱动器使用 [DRV.DIR \(](#page-499-0)第 [500](#page-499-0) [页](#page-499-0)) 与 DRV.EMUEDIR 确定仿真编码器 输出的方向。如果 [DRV.DIR \(](#page-499-0)第 [500](#page-499-0) [页](#page-499-0)) 与 DRV.EMUEDIR 具有相同值,则 DRV.EMUEDIR 设定 为 0( 意味着电机反馈上升将导致编码器仿真输出上升,反之亦然) 。如果这些参数具有不同 值,则 DRV.EMUEDIR 设定为 1( 意味着电机反馈上升将导致编码器仿真输出下降,反之亦 然) 。

# <span id="page-513-0"></span>**25.12.22 DRV.EMUEMODE**

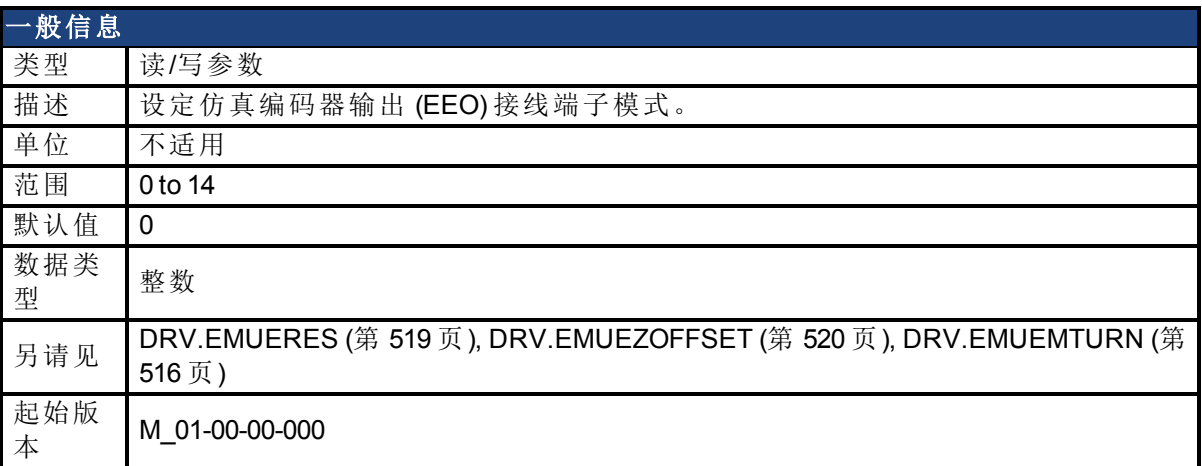

### 支持的型号

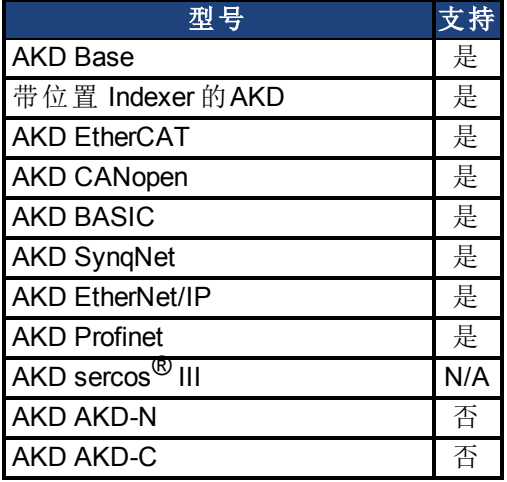

### 现场总线信息

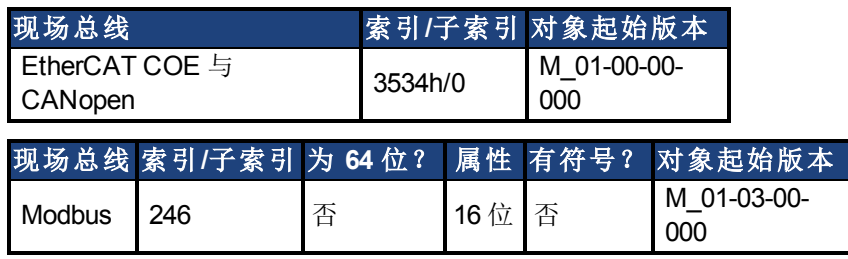

#### 描述

在对模拟编码器输出 (EEO) 进行配置以生成每圈一次的索引脉冲 (Z 脉冲) (DRV.EMUEMODE 为 1、6或 8), 此参数与 DRV.EMUEZOFFSET 定义 Z 脉冲的位置。DRV.EMUEZOFFSET 定义-次旋转内 Z 脉冲的位置。每次达到该位置都会生成此脉冲。例如,如果该值设为 32,768 (180 度),Z 脉冲会生成180 度、540 度、900 度等。

在配置 EEO 以生成 绝对索引脉冲 (DRV.EMUEMODE 为 2、7或 9) 时,此参数 DRV., EMUEZOFFSET 与 DRV.EMUEMTURN 定义 Z 脉冲的位置。DRV.EMUEMTURN 用于定义 Z 脉冲 所在的位置范围匝。DRV.EMUEZOFFSET 用于定义一次旋转内的 Z 脉冲位置。例如, 如果 DRV.EMUETURN 设置为 1,DRV.EMUEZOFFSET 设置为 32,768 (180度), 则此索引脉冲会在540 度的位置生成。

在通过模式配置 EEO (DRV.EMUEMODE 为 12、13或14),每次编码器实际 Z 脉冲生成时都会生 成 EEO Z 脉冲 (实际 Z 脉冲被"通过")。

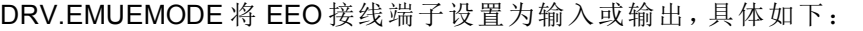

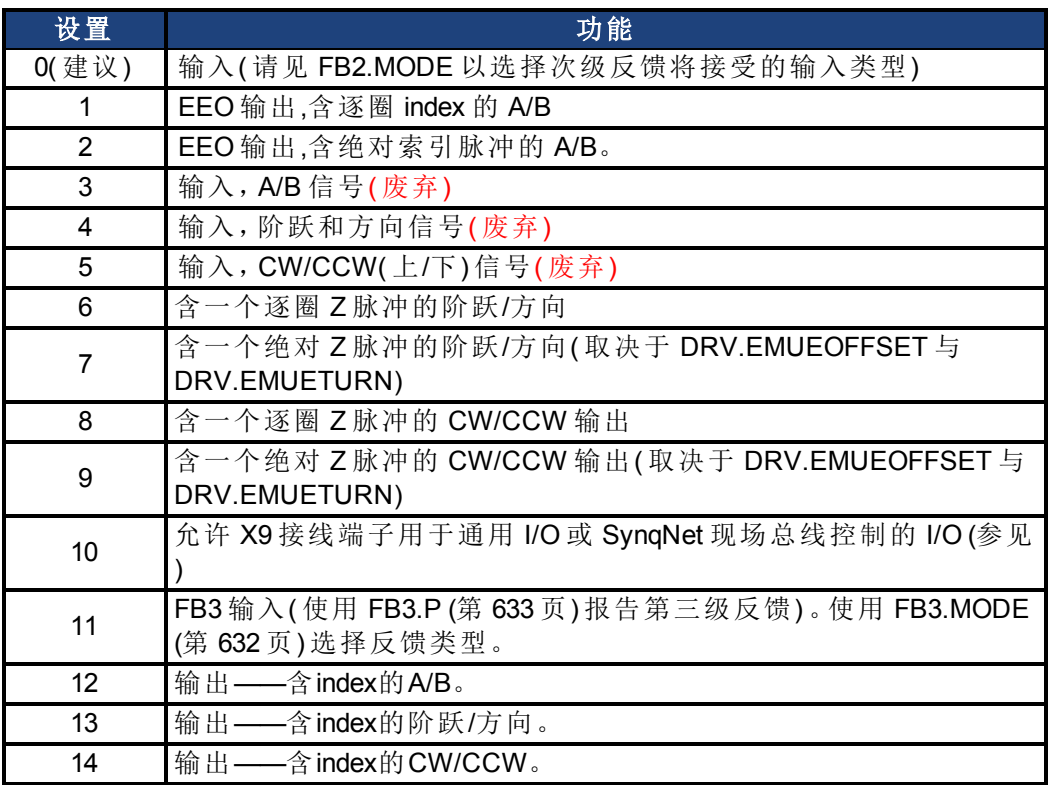

模式 3 至 5 向后兼容但是被废弃。但可参考[FB2.MODE \(](#page-623-0)第 [624](#page-623-0) [页](#page-623-0))和[FB2.SOURCE \(](#page-629-0)第 [630](#page-629-0) [页](#page-629-0))。

注释 如果您正在使用多圈或单圈绝对反馈装置,且将其配置成每圈一个index (DRV.EMUEMODES 1、2、6、7、8或9),则 EEO 生成的 Z 脉冲将始终与主反馈位 置的相同传动机构位置对齐。如果您正在使用增量反馈装置及这些模式,则每 次驱动器通电时,主反馈起源不处于相同的传动机构位置。如果您正在使用通 过模式( DRV.EMUEMODES12、13或14) ,EEO生成的Z脉冲将始终与主反馈位 置的相同传动机构位置对齐。

### 相关主题

# <span id="page-515-0"></span>**25.12.23 DRV.EMUEMTURN**

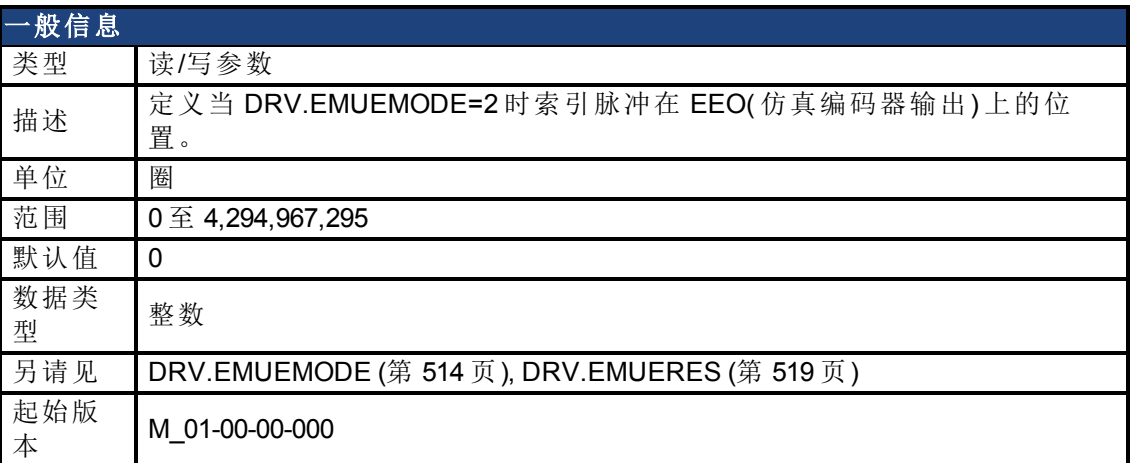

### 支持的型号

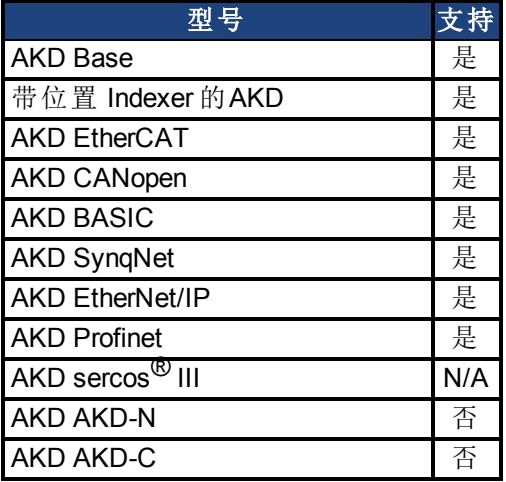

### 现场总线信息

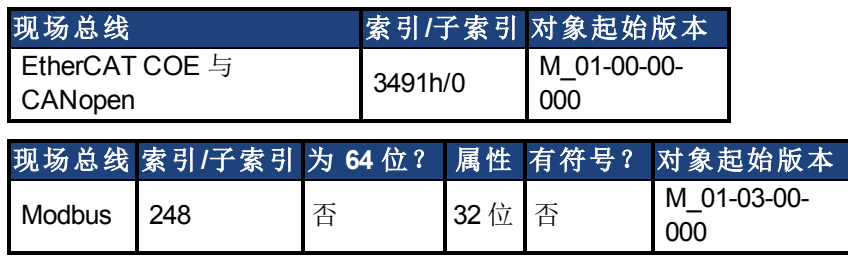

#### 描述

在对仿真编码器输出 (EEO) 进行配置以生成绝对索引脉冲( DRV.EMUEMODE 为 2、7 或 9) 时, 此参数与 DRV.EMUEZOFFSET 定义 Z 脉冲的位置。DRV.EMUEMTURN 用于定义 Z 脉冲所在的 位置范围匝。DRV.EMUEZOFFSET 用于定义一次旋转内的 Z 脉冲位置。

注:如果您使用的是多匝或单匝绝对反馈装置,则 EEO 生成的 Z 脉冲将始终与主反馈位置的 相同传动机构位置对齐。如果您使用的是增量式反馈装置,则每次当驱动器通电时,主反馈起 源不处于相同的传动机构位置。

#### 相关主题

# **25.12.24 DRV.EMUEPULSEWIDTH**

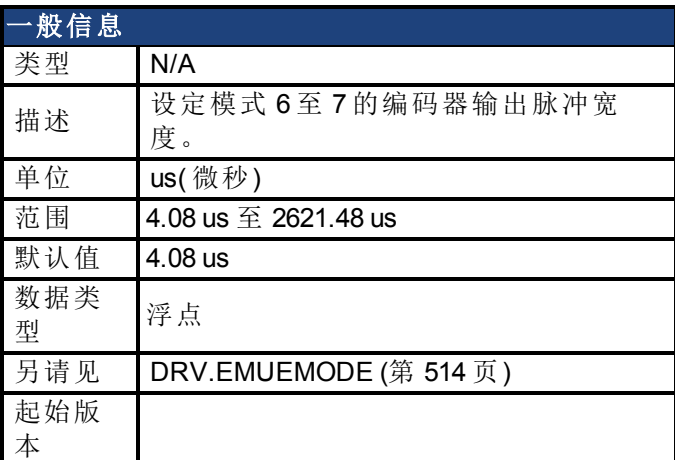

### 支持的型号

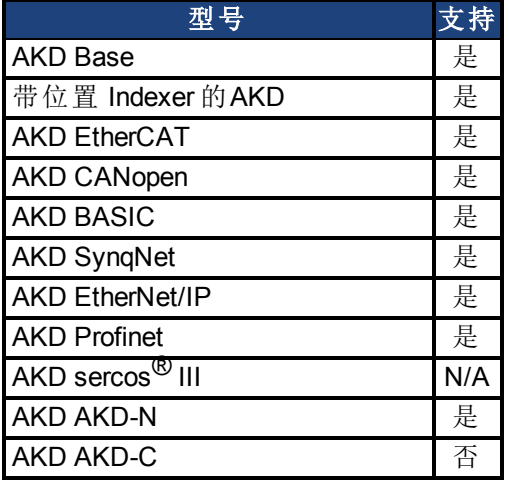

### 现场总线信息

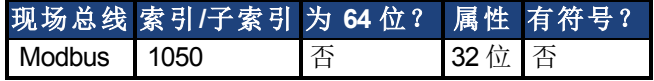

### 描述

EMU 编码器输出脉冲宽度寄存器

为 CW/CCW 与阶跃和方向模式设定脉冲宽度。此参数不影响 A quad B 模式。如要计算 emuOutPulseWidth:

( 所需的脉冲宽度 -40 nsec) /520 nsec

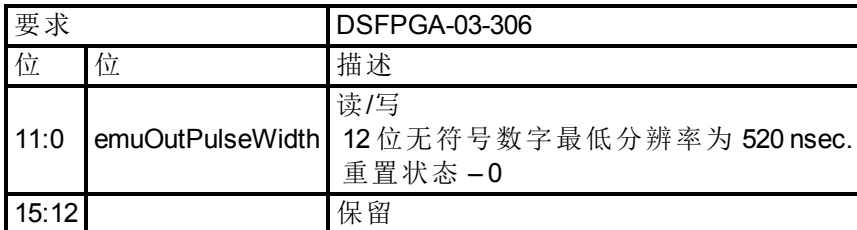

- <sup>l</sup> 寄存器以计数表示( 12 位)
- <sup>l</sup> 寄存器 \* 520ns + 40ns 为实际脉冲宽度。
- 寄存器 = 1 = 脉冲宽度为 560ns = 0.56us(最小值)

<sup>l</sup> 对于每个寄存器增量,脉冲宽度增加 0.52us

#### 示例

50 usec 脉冲宽度 emuOutPulseWidth = $(50$  usec - 40 nsec)/520 nsec = 96 实际脉冲 = 96\*520 nsec + 40 nsec = 49.88 usec。

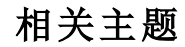

# <span id="page-518-0"></span>**25.12.25 DRV.EMUERES**

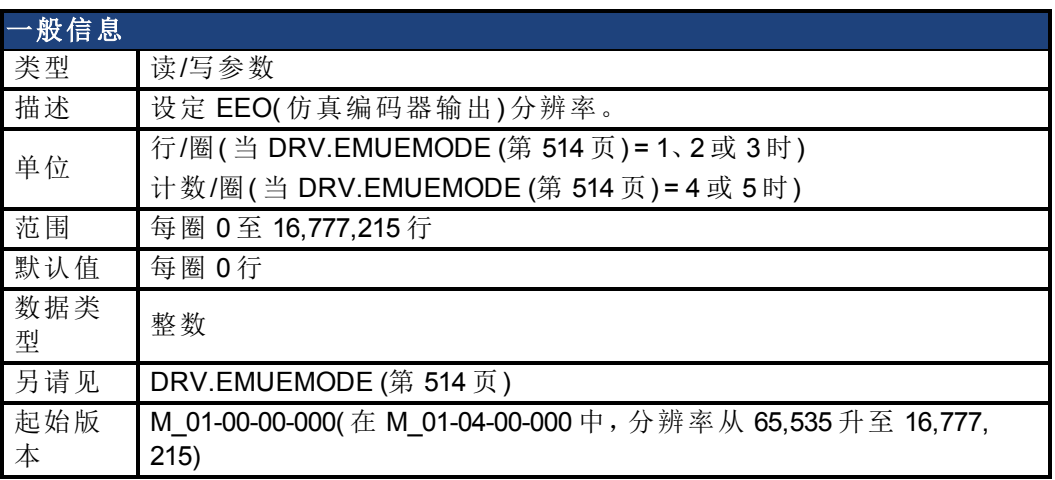

### 支持的型号

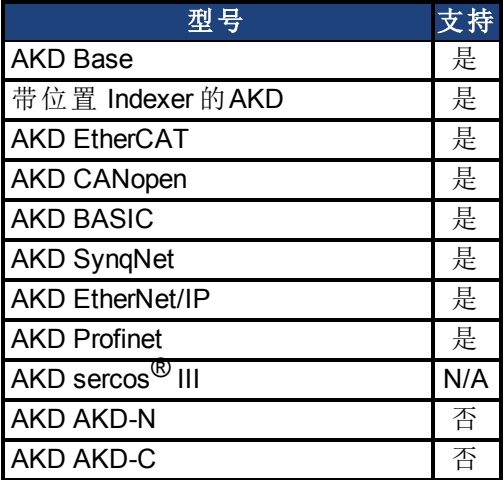

### 现场总线信息

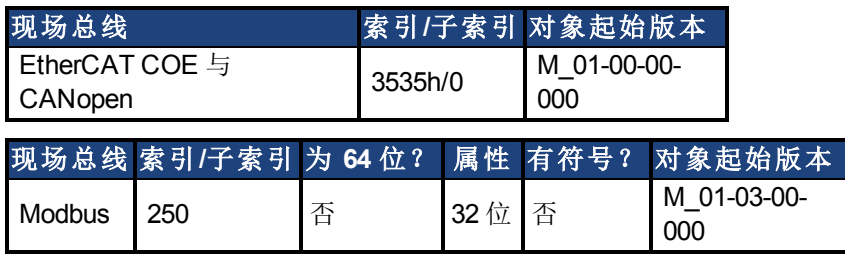

#### 描述

此参数设定仿真编码器 (EEO) 分辨率。DRV.EMUERES 还定义主反馈旋转一圈属于输出的行 数(当此端口配置为输出),或者将视为一整圈手轮的行数(当此端口配置为输入)。

### 相关主题

# <span id="page-519-0"></span>**25.12.26 DRV.EMUEZOFFSET**

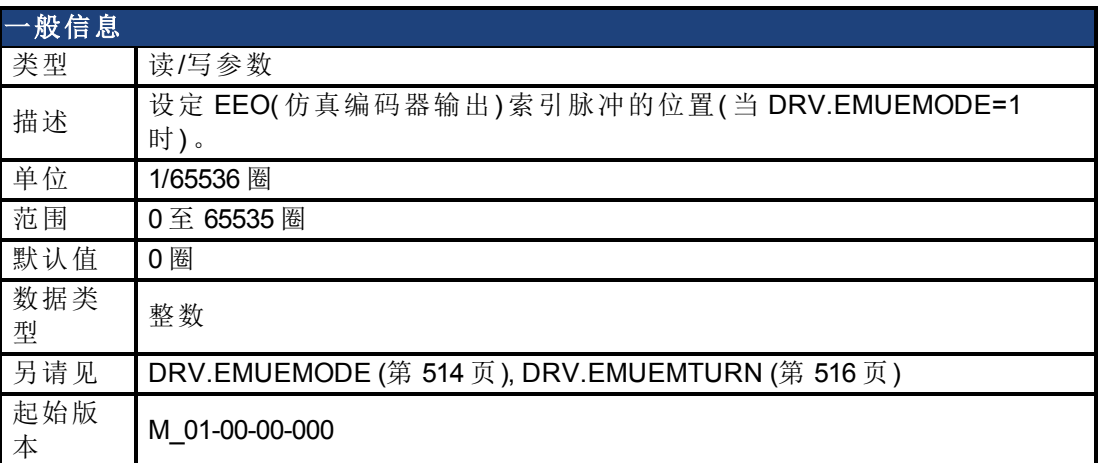

### 支持的型号

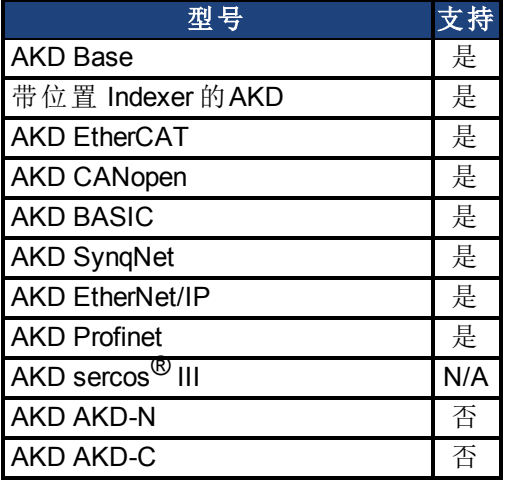

### 现场总线信息

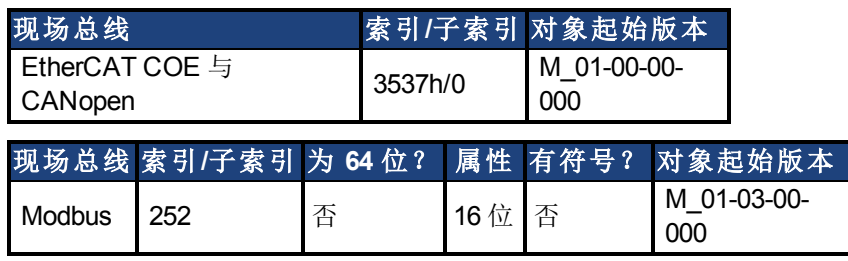

#### 描述

当选择仿真编码器输出 (EEO) 多匝 [\(DRV.EMUEMODE \(](#page-513-0)第 [514](#page-513-0) [页](#page-513-0))=1) 时,此参数由其自身使用 定义一圈之内 Z 脉冲的位置。当主反馈位置(一圈内) 等于此值时, 索引脉冲将输出。此外, 如 果 DRV.EMUEMODE=1,则此参数与 DRV.EMUEMTURN 配套使用。

在对 EEO 进行配置以生成绝对索引脉冲(DRV.EMUEMODE 为 2、7 或 9) 时, 此参数与 DRV.EMUEZOFFSET 定义 Z 脉冲的位置。DRV.EMUEMTURN 用于定义 Z 脉冲所在的位置范围 圈次,DRV.EMUEZOFFSET 用于定义一圈之内 Z 脉冲的位置。

注:如果您使用的是多匝或单匝绝对反馈装置,则 EEO 生成的 Z 脉冲将始终与主反馈位置的 相同传动机构位置对齐。如果您使用的是增量式反馈装置,则每次当驱动器通电时,主反馈起 源不处于相同的传动机构位置。

# <span id="page-520-0"></span>**25.12.27 DRV.EN**

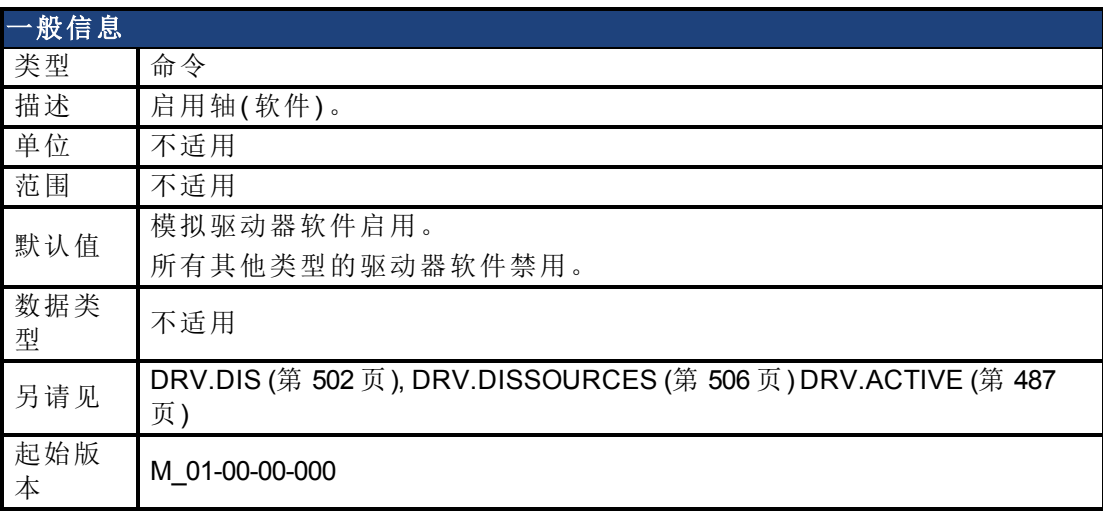

### 支持的型号

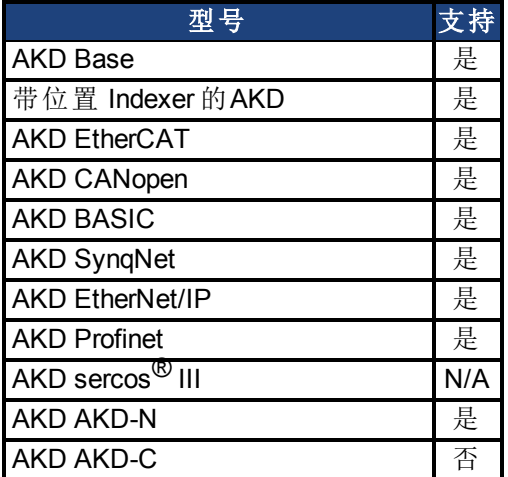

#### 现场总线信息

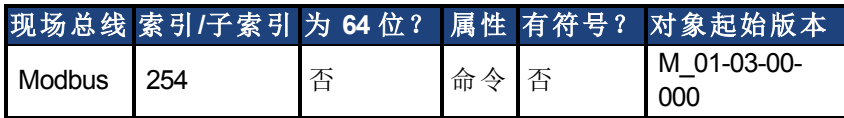

#### 描述

DRV.EN 向驱动器发出一个软件启用命令。您可通过查询 [DRV.ACTIVE \(](#page-486-0)第 [487](#page-486-0) [页](#page-486-0)) 值检查驱动 器目前启用与否。

您还可通过查询 [DRV.DISSOURCES \(](#page-505-0)第 [506](#page-505-0) [页](#page-505-0)) 值检查软件启用位是否高( 通过执行 DRV.EN 发出软件启用命令) 或者软件启用位是否低( 通过执行 DRV.DIS 发出软件禁用命令) 。如果驱 动器软件启用位低以及执行 DRV.EN,则在软件启用过程中自动清除驱动器故障。

### 相关主题

[19.4](#page-245-0) [清除故障](#page-245-0)

[12.8](#page-114-0) [使能](#page-114-0)/[禁用](#page-114-0)

# **25.12.28 DRV.ENDEFAULT**

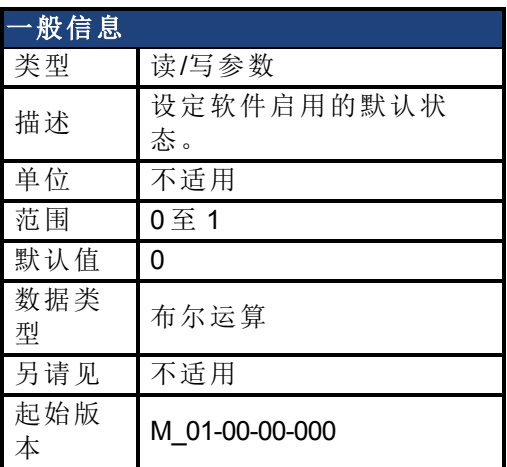

### 支持的型号

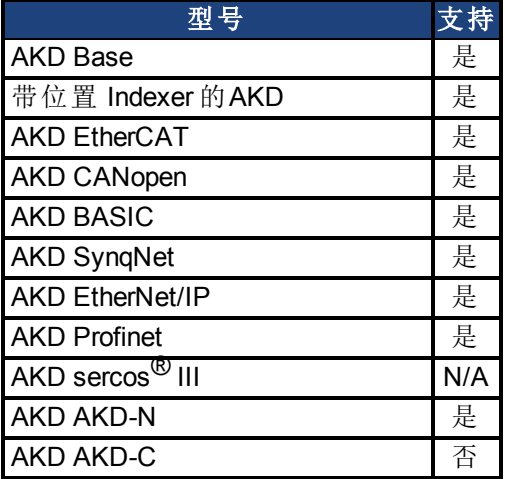

### 现场总线信息

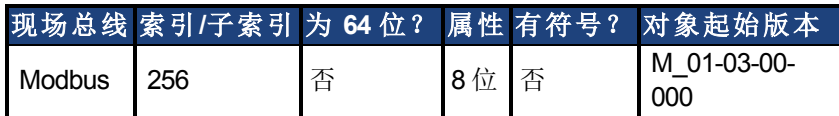

### 描述

DRV. ENDEFAULT 对无现场总线的驱动器设定通电时软件启用的默认状态 ( DRV.CMDSOURCE 不为 1 时) 。

**注释 不**建议将此参数与 BASIC 程序搭配使用(使 DRV.ENDEFAULT = 0/ 默认值)。 而是在 BASIC 程序的开始设置 DRV.SWENABLE = 1。

### 相关主题

[使能](#page-114-0)/[禁用](#page-114-0) ([第](#page-114-0) [115](#page-114-0) [页](#page-114-0))

# <span id="page-522-0"></span>**25.12.29 DRV.FAULTHIST**

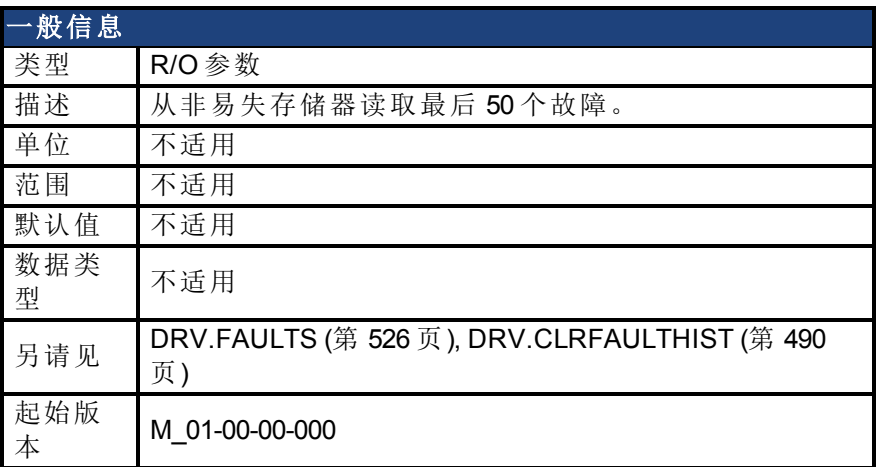

### 支持的型号

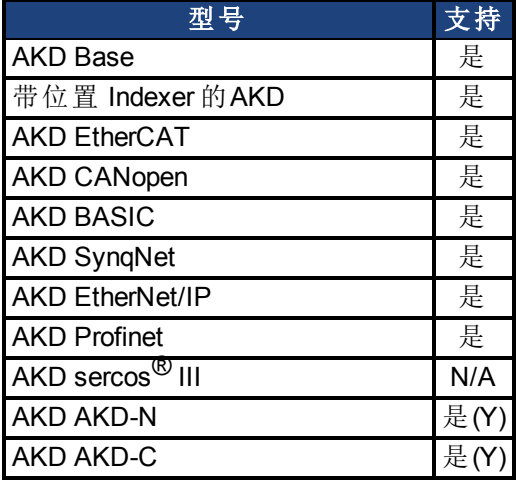

### 描述

DRV.FAULTHIST 返回驱动器内出现的最后50个故障。故障与其故障数字( 匹配驱动器显示屏 上显示的数字) 以及指示故障最后发生时间的时间标记一同显示。

发出 [DRV.CLRFAULTHIST \(](#page-489-0)第 [490](#page-489-0) [页](#page-489-0)) 清空此故障日志。

# **25.12.30 DRV.FAULT1** 至 **DRV.FAULT10**

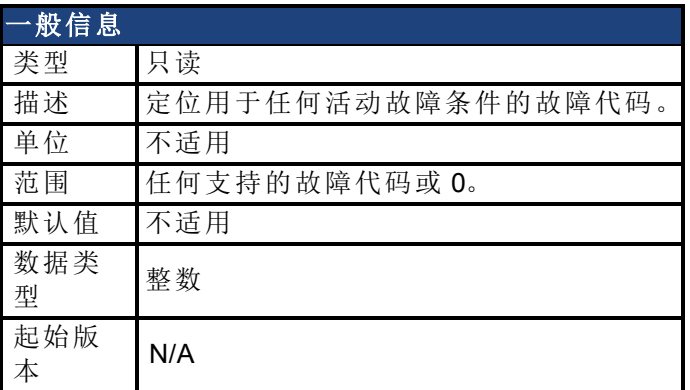

### 支持的型号

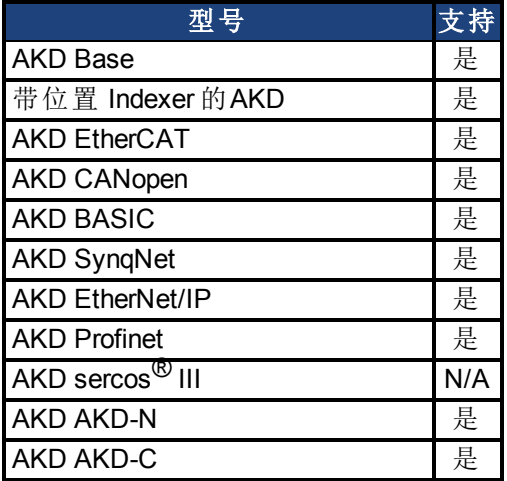

### 现场总线信息

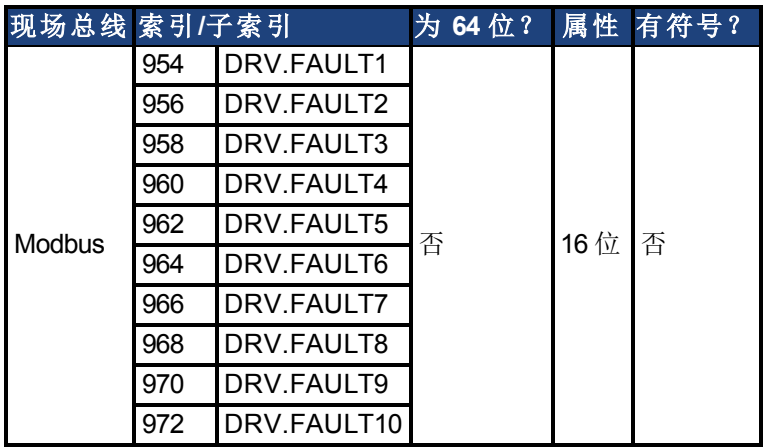

### 描述

这些参数为任何活动故障将保存所在的寄存器。零值代表无故障存在。非零值与驱动器中的 特定故障代码一致( 请见故障与警告消息) 。按照故障发生的时间顺序 ( DRV.FAULT1、DRV.FAULT2、DRV.FAULT3 等) 载入寄存器。

#### 注意:

- $\bullet$  如果 DRV.FAULT1 值为 0, 则驱动器无任何故障。
- <sup>l</sup> 仅显示处于活动状态的故障。这不是故障历史。
- 这些寄存器可代替字符串类型参数 [DRV.FAULTS \(](#page-525-0)第 [526](#page-525-0) [页](#page-525-0)), 因此现 场总线和 AKD BASIC 用户能够更加轻松地访问驱动器内的故障详细 信息。
- <sup>l</sup> 警告不在寄存器内显示,仅显示故障。

#### 相关主题

[Modbus \(](#page-288-0)第 [289](#page-288-0) [页](#page-288-0))| [DRV.ACTIVE \(](#page-486-0)第 [487](#page-486-0) [页](#page-486-0))| [DRV.WARNING1](#page-564-0)至[DRV.WARNING3 \(](#page-564-0)第 [565](#page-564-0) [页](#page-564-0))

# <span id="page-525-0"></span>**25.12.31 DRV.FAULTS**

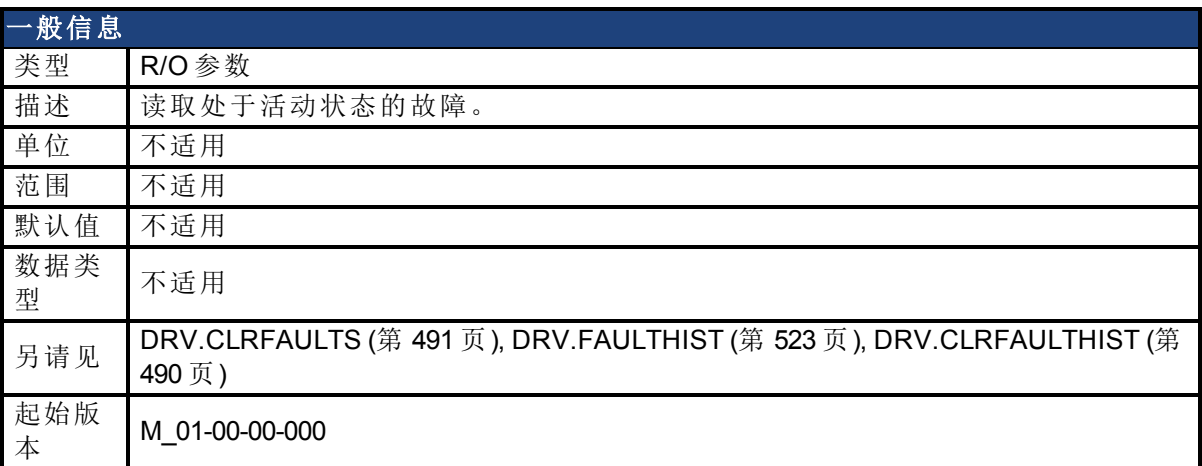

# 支持的型号

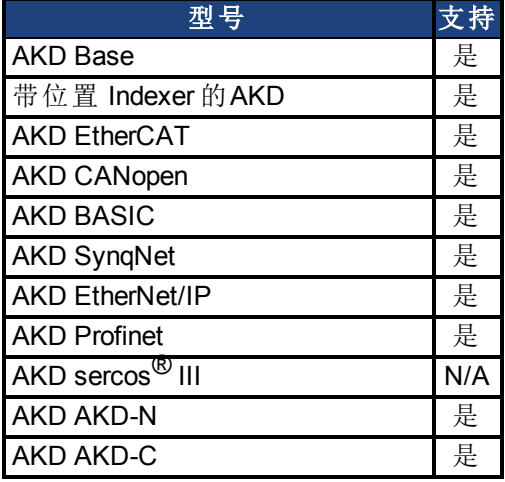

#### 描述

DRV.FAULTS 返回一个系统中所有当前活动故障的列表,前面是与驱动器显示屏上显示数字 匹配的故障数字。

如要清除故障,可发出一个 DRV.CLRFAULTS 或者发出一个后跟 DRV.EN 的 DRV.DIS。 如果系统中无活动故障,则在执行 DRV.CLRFAULTS 之后,DRV.FAULTS 读出的值为"无故障 处于活动状态"。

### 示例

```
-->DRV.FAULTS
502: 母线欠压。
--&
```
# **25.12.32 DRV.HANDWHEEL**

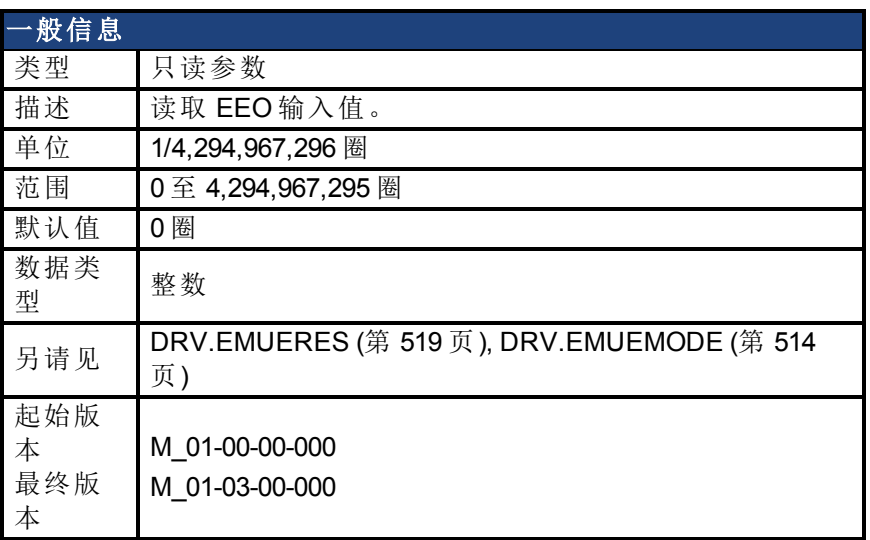

### 支持的型号

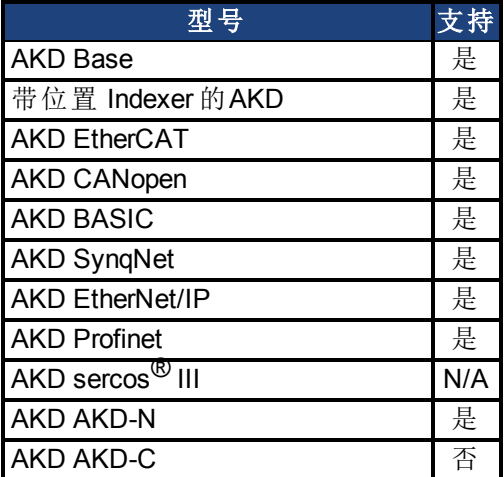

### 现场总线信息

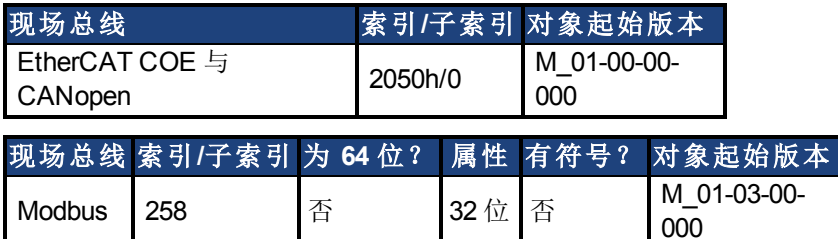

#### 描述

当 EEO 被选作输入 [\(DRV.EMUEMODE \(](#page-513-0)第 [514](#page-513-0) [页](#page-513-0))=3,4,5) 时,此参数读取 EEO 值( 其中 4,294, 967,296 为旋转一整圈,然后值翻转) 。[DRV.EMUERES \(](#page-518-0)第 [519](#page-518-0) [页](#page-518-0)) 定义 EEO 上构成一圈的计 数。此参数代表当反馈 2 配置为活动时的反馈 2 位置。

当选择辅助反馈(DRV.EMUEMODE 为 0 以及 FB2.SOURCE = 1 (X9), 或者 FB2.SOURCE = 2 (X7)) 时,此参数代表辅助反馈位置( 其中为旋转一整圈,然后值翻转) 。FB2.ENCRES 定义辅助 反馈一圈的计数数量。

# **25.12.33 DRV.HANDWHEELSRC**

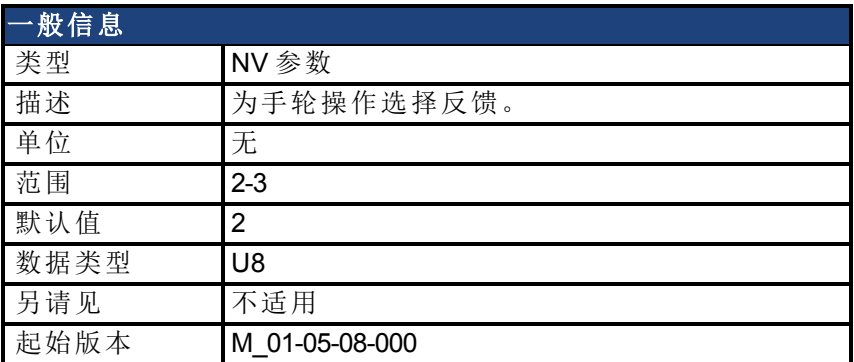

### 支持的型号

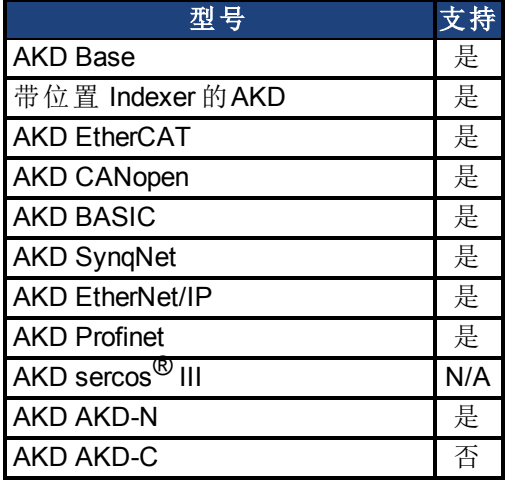

### 现场总线信息

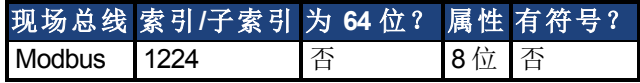

### 描述

此命令设定将用作手轮源的反馈。如果所选择的反馈与选择的仿真编码器模式不兼容,则将 显示警告。

只有带有类似于 AKD-x-xxxxx-NBxx-xxxx 型号的驱动器支持反馈 3, 并且反馈 3 将仅与 Endat 2.2 多匝编码器配套运行。

# **25.12.34 DRV.HELP**

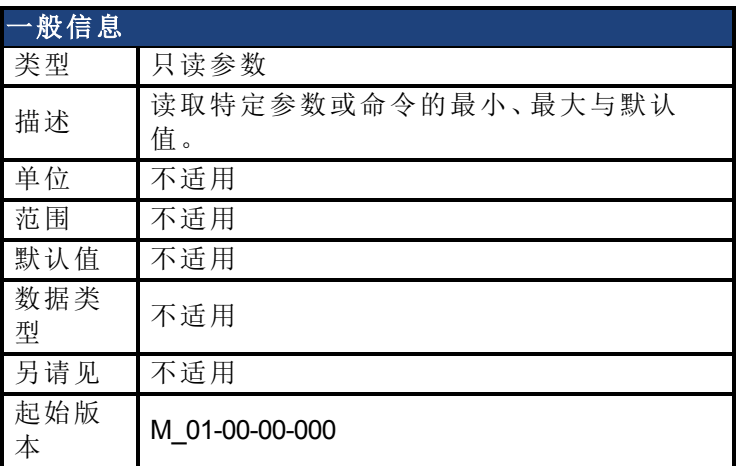

### 支持的型号

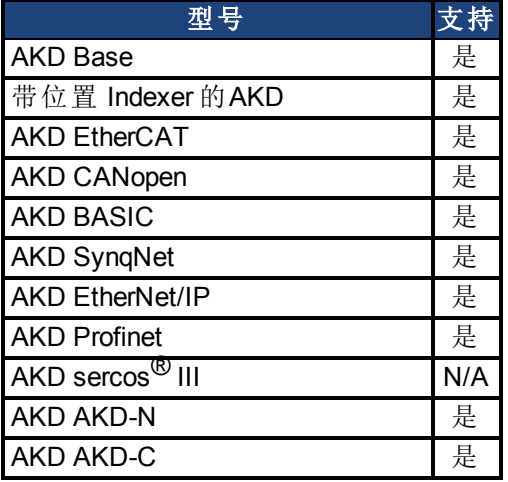

#### 描述

此参数返回关于特定参数或命令的更多信息。

在大多数情况下,除了特别参数之外,此命令告知您某一参数的最小、最大、默认与实际值。 异常为不具有这些值( 如:[DRV.EN \(](#page-520-0)第 [521](#page-520-0) [页](#page-520-0))) 或信息命令( 如:[DRV.VER \(](#page-562-0)第 [563](#page-562-0) [页](#page-562-0))) 的命令。

### 相关主题

[终端](#page-223-0) ([第](#page-223-0) [224](#page-223-0) [页](#page-223-0))

# **25.12.35 DRV.HELPALL**

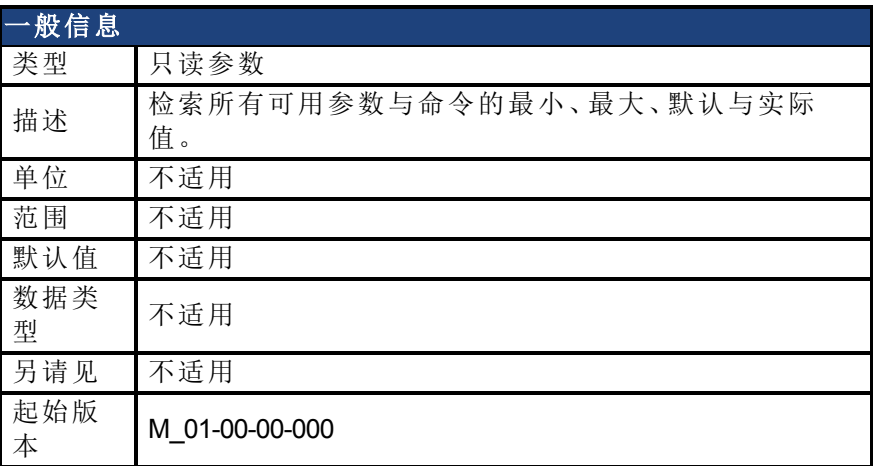

### 支持的型号

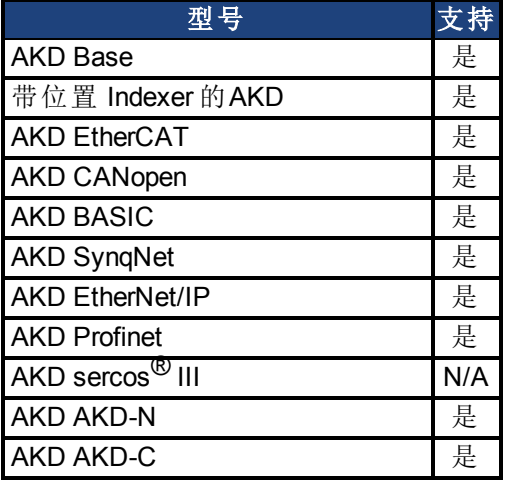

### 描述

此参数检索关于固件内所有参数与命令的所有信息。在大多数情况下,DRV.HELPALL 返回每 一个参数与命令的最小、最大、默认与实际值。异常包括不具有这些值的参数与命令 ( 如:[DRV.EN \(](#page-520-0)第 [521](#page-520-0) [页](#page-520-0))) 或纯粹 INFO 命令( 如:[DRV.VER \(](#page-562-0)第 [563](#page-562-0) [页](#page-562-0))) 。

#### 相关主题

[终端](#page-223-0) ([第](#page-223-0) [224](#page-223-0) [页](#page-223-0))

## **25.12.36 DRV.HWENABLE**

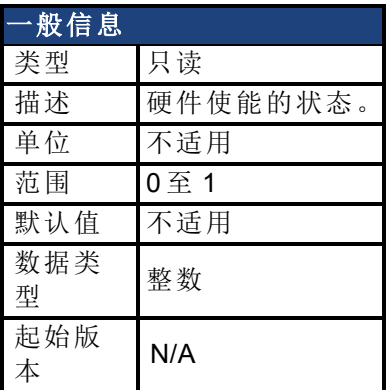

### 支持的型号

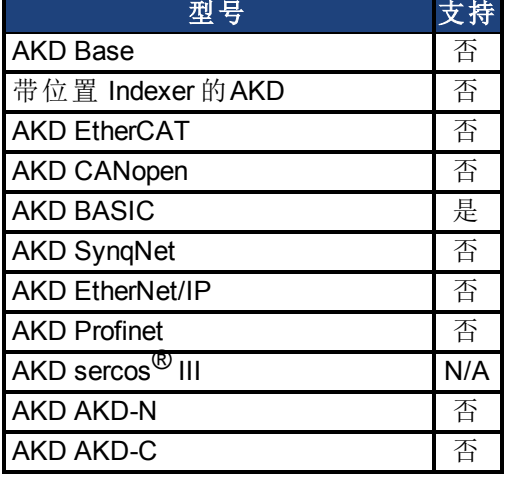

### 现场总线信息

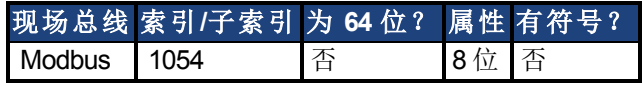

### 描述

硬件启用的状态。

```
0 - 未使能
```
1 - 使能

注:此参数仅体现硬件使能状态,不是功率级状态。功率级状态由 DRV.ACITVE 确定。

### 相关主题

[DRV.DISSOURCES \(](#page-505-0)第 [506](#page-505-0) [页](#page-505-0)) | DRV.ACTIVE

# **25.12.37 DRV.HWENDELAY**

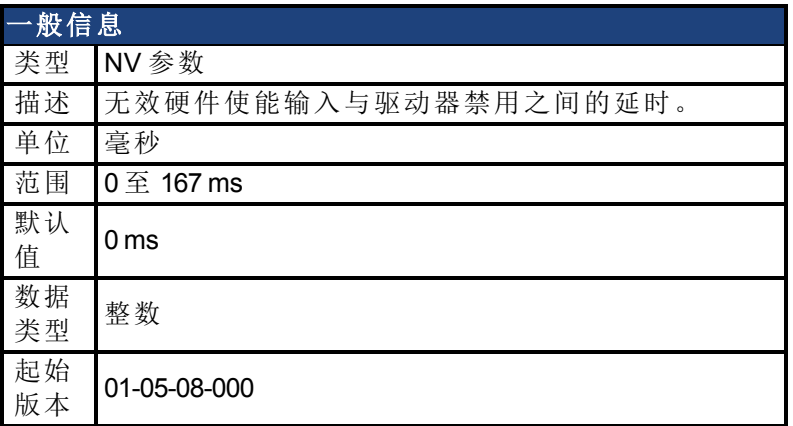

### 支持的型号

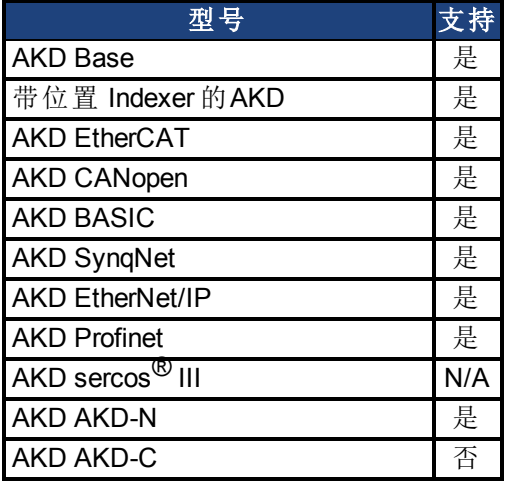

### 现场总线信息

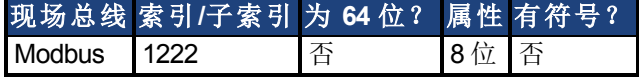

#### 描述

默认情况下,当硬件禁用输入禁用时,驱动器立即禁用。但是在纵轴上,在应用制动器之前这 可能允许负载略微下降。

在禁用功率级之前为确保应用制动器,将 DRV.HWENDELAY 设定为一个允许制动器完全应用 的值。

当制动器应用时,驱动器还将试图使用标准驱动器禁用设置 ( 如:DRV.DISMODE、CS.DEC、CS.VTHRESH 等) 将电机减速。

#### 注释

在版本 01-05-08-000 之前,只有当降至 CS.VTHRESH 或 MOTOR.TBRAKETO 以 下的速度过期时,制动器才应用。自 01-05-08-000 起,当硬件使能输入行禁用 时,制动器将立即应用。

### 相关主题

[DRV.DISMODE \(](#page-503-0)第 [504](#page-503-0) [页](#page-503-0))| [CS.DEC \(](#page-436-0)第 [437](#page-436-0) [页](#page-436-0))| [CS.VTHRESH \(](#page-441-0)第 [442](#page-441-0) [页](#page-441-0))| [CS.TO \(](#page-439-0)第 [440](#page-439-0) [页](#page-439-0)) | [MOTOR.TBRAKEAPP \(](#page-794-0)第 [795](#page-794-0) [页](#page-794-0))

# **25.12.38 DRV.HWENMODE**

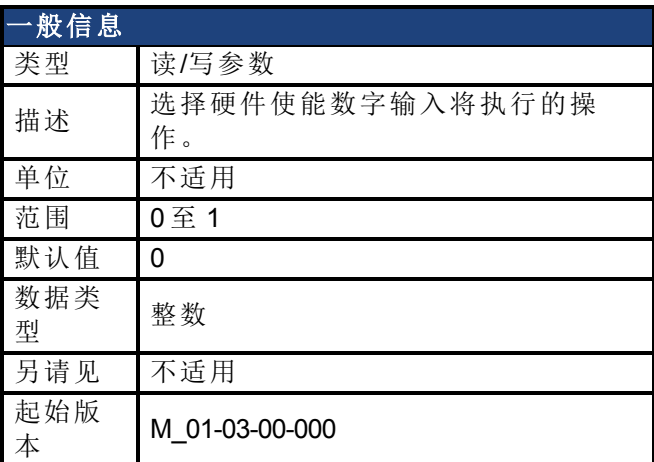

### 支持的型号

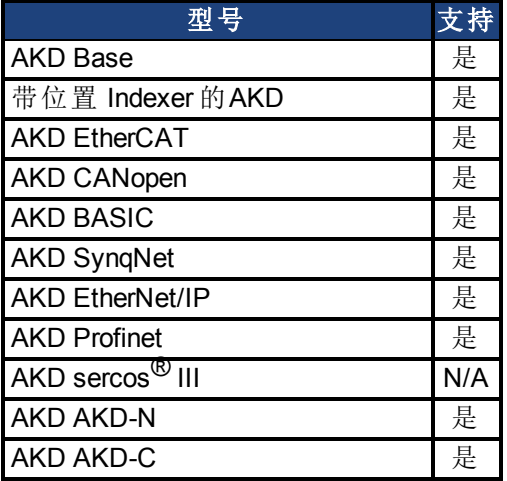

### 现场总线信息

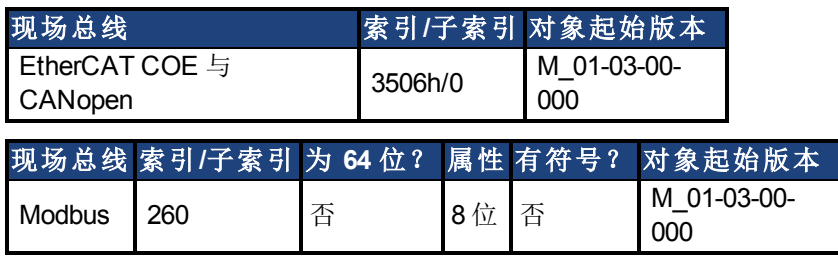

### 描述

此参数选择硬件启用数字输入将执行的操作。 0 = 硬件使能的上升沿将清除驱动器故障。 1 = 硬件使能的上升沿不将清除驱动器故障。

硬件使能的高/低状态始终用于控制驱动器的活动使能状态。

### 相关主题

[12.8](#page-114-0) [使能](#page-114-0)/[禁用](#page-114-0)

# <span id="page-533-0"></span>**25.12.39 DRV.ICONT**

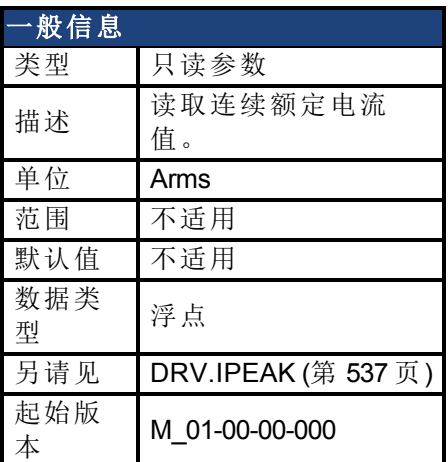

## 支持的型号

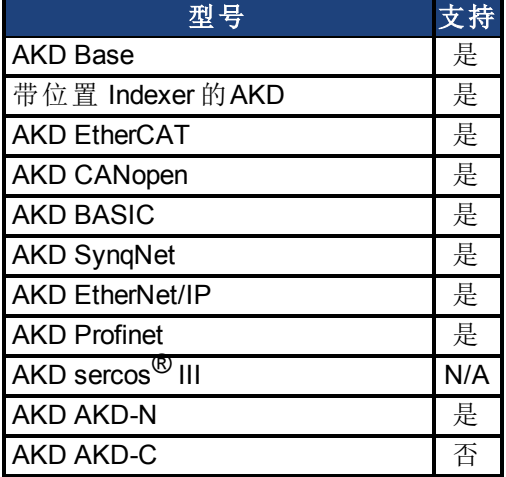

# 现场总线信息

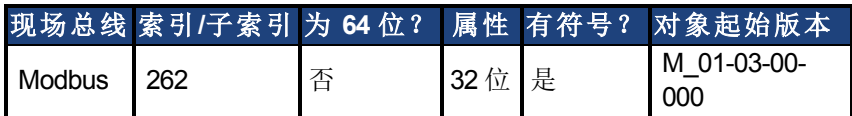

### 描述

DRV.ICONT 以 Arms 为单位返回驱动器连续额定电流。

# **25.12.40 DRV.INFO**

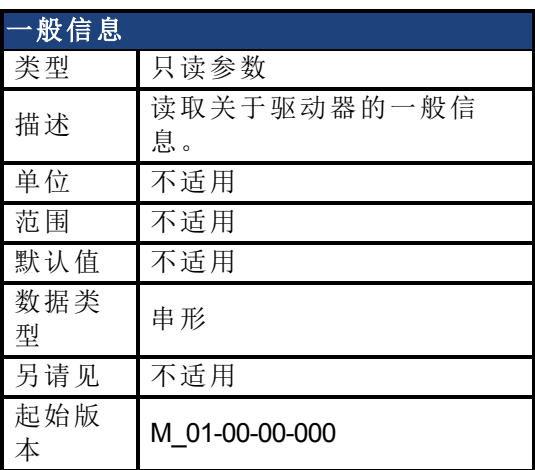

### 支持的型号

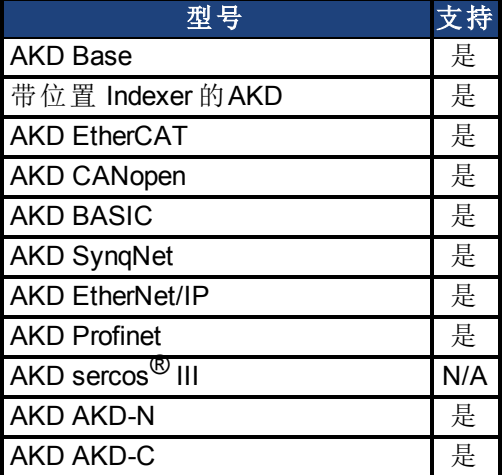

#### 描述

DRV.INFO 返回关于驱动器的一般信息。

### 示例

Advanced Kollmorgen Drive

-------------------------------------------------------------------  $---$ 

Drive model : AKD-P00306-NACC-0000 Drive type : Position Indexer Continuous current : 3.000 Arms Peak current: 9.000 Arms Voltage : 120/240 VAC Option Board : Not applicable Connectivity : EtherCAT

Product serial number: R-0939-00048 Hardware version : -- Mac address: 00-23-1B-00-50-F1 Processor ID: 0xE5040003

Firmware version: M\_01-04-16-000\_Z\_2011-09-12\_14-03-45\_AP Operational image : M\_01-04-16-000\_Z\_2011-09-12\_14-03-45\_AP Resident image : R\_00-00-28-000 Revision : 19074 Source Location: local

FPGA Version: FP0003\_0103\_00\_00 Operational image : FP0003\_0103\_00\_00 Resident image : FPB003\_0100\_00\_00 Size: 1600

Control board serial number : 4-0921-00196 Part number : 0 Revision : 7 Board ID : Standard

Power board serial number : 4-0922-00156 Part number : 0

TCP/IP IP address : 169.254.250.241 Subnet mask : 255.255.0.0 Default gateway : 0.0.0.0 DHCP Server : 0.0.0.0

Temporary fieldbus type : EtherCAT FPGA size : 1600

# <span id="page-536-0"></span>**25.12.41 DRV.IPEAK**

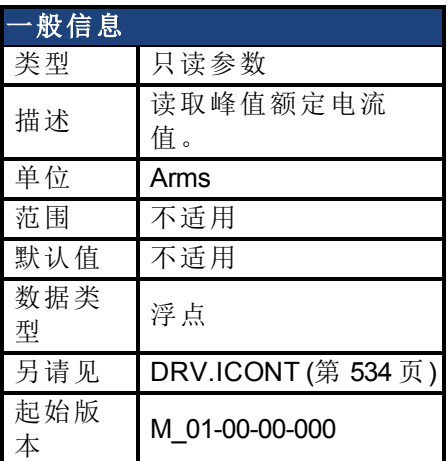

## 支持的型号

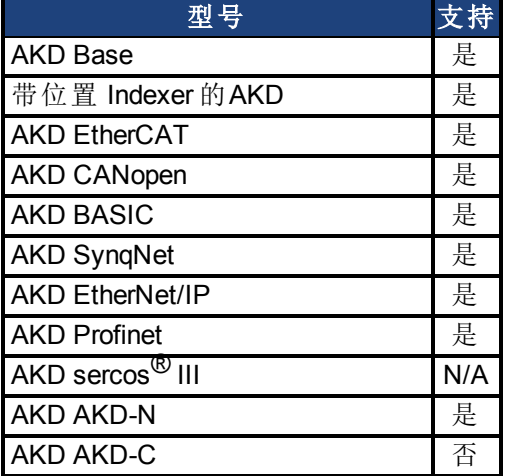

# 现场总线信息

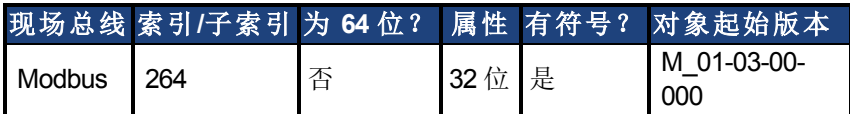

### 描述

DRV.IPEAK 以 Arms 为单位返回驱动器峰值额定电流。

#### 相关主题

[8.5](#page-76-0) [返送](#page-76-0)

# **25.12.42 DRV.IZERO**

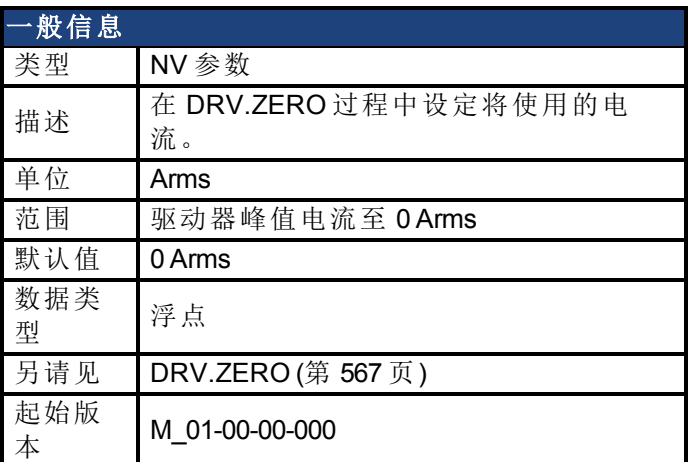

### 支持的型号

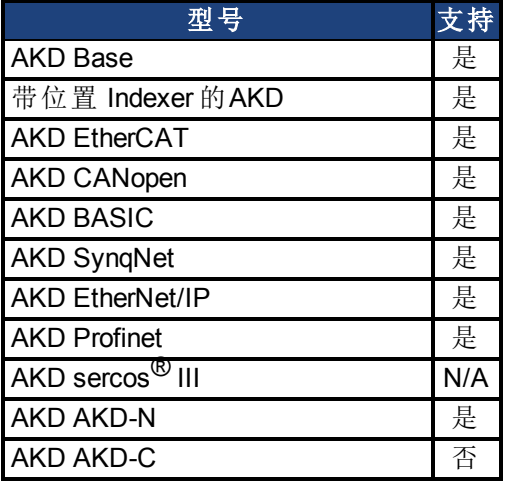

# 现场总线信息

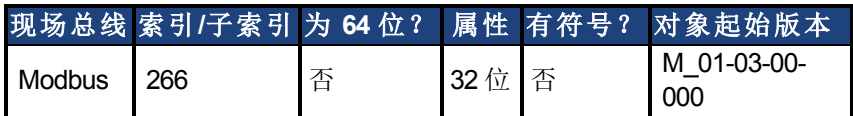

### 描述

此参数设定在 [DRV.ZERO \(](#page-566-0)第 [567](#page-566-0) [页](#page-566-0)) 过程中使用的电流。

# **25.12.43 DRV.LIST**

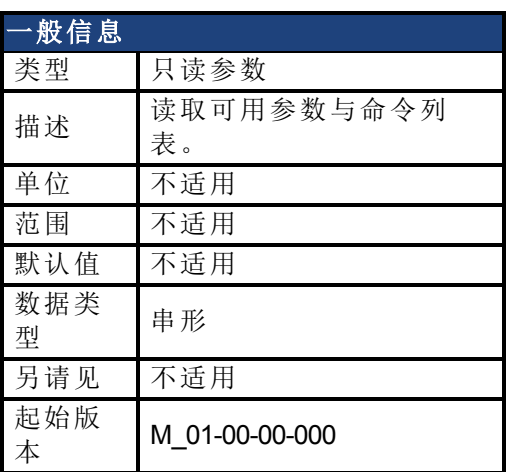

### 支持的型号

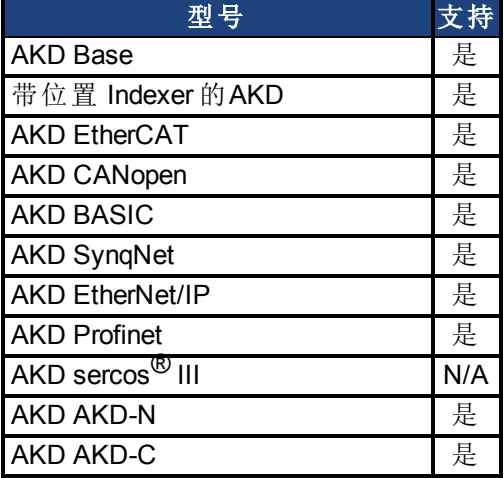

### 描述

DRV.LIST 从驱动器读取可用命令与参数列表。 如要过滤此列表,请输入 DRV.LIST,然后输入您希望显示的命令与参数的前缀。

### 示例

返回系统内所有可用命令列表: -->DRV.LIST 返回带有前缀 DRV 的所有命令: -->DRV.LIST DRV

# **25.12.44 DRV.LOGICVOLTS**

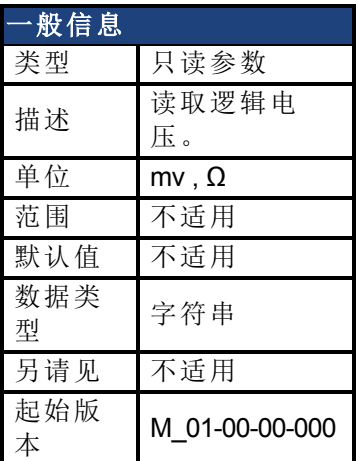

### 支持的型号

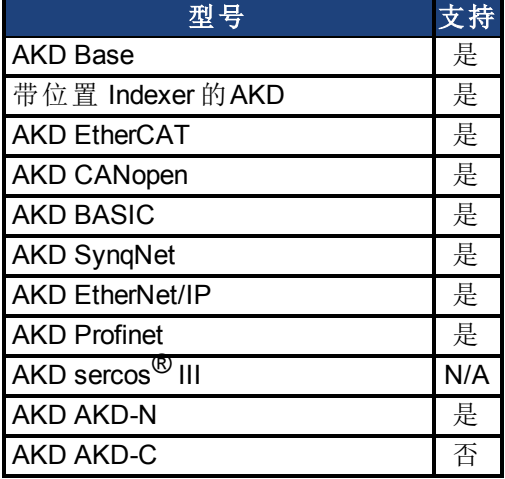

#### 描述

DRV.LOGICVOLTS 读取逻辑电压数据 1.2 V、2.5 V、3.3 V、5 V、12 V、–12 V 与 3.3 AV。

### 示例

以下为用于此命令的输出示例:

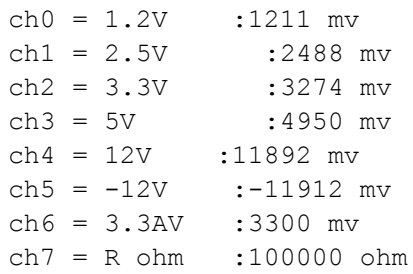
# <span id="page-540-0"></span>**25.12.45 DRV.MEMADDR**

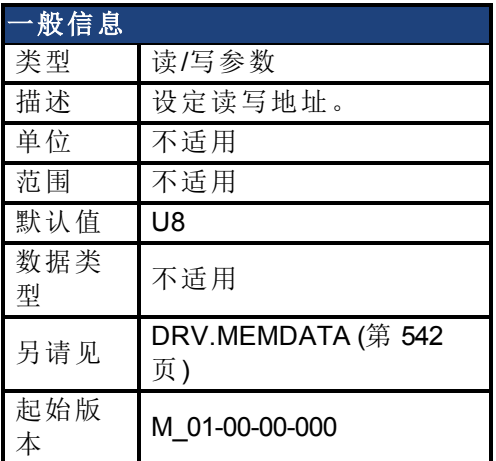

### 支持的型号

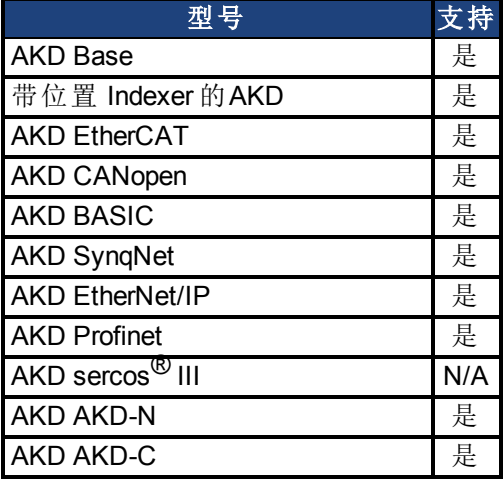

### 描述

DRV.MEMADDR 设定 DRV.MEMDATA 使用的地址。输入可以是驱动器的内部参数或者是来自 于 DSP 地址空间( SDRAM、内部 RAM 或异步存储器) 的任何直接地址。输入值可以是带有 0x 前缀的十进制或十六进制。

类型扩展可以是下列之一:

U8,S8,U16,S16,U32,S32,U64,S64.

### 示例

设置为内部参数:

-->DRV.MEMADDR CCommandHandler.Debug1

设置为内部地址:

-->DRV.MEMADDR 0xffabcde.u16

# <span id="page-541-0"></span>**25.12.46 DRV.MEMDATA**

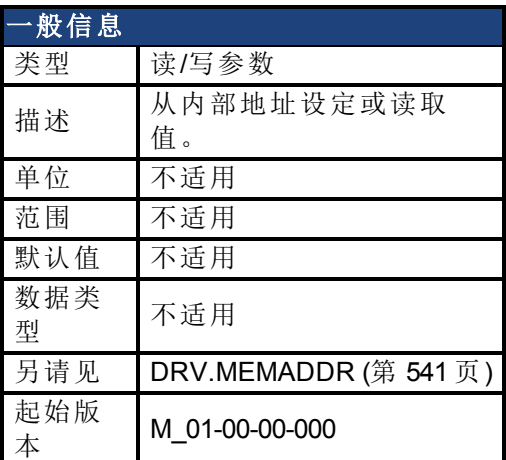

## 支持的型号

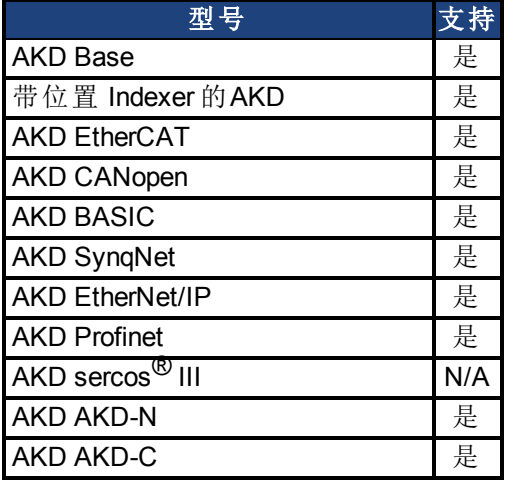

### 描述

DRV.MEMDATA 从 [DRV.MEMADDR \(](#page-540-0)第 [541](#page-540-0) [页](#page-540-0)) 设定的地址读取值或者将值写入此地址。输入 值可以是带有 0x 前缀的十进制或十六进制。

### 示例

从内部地址读取值:

-->DRV.MEMDATA 01

将十六进制值写入内部地址:

-->DRV.MEMADDR 0x01

# **25.12.47 DRV.MOTIONSTAT**

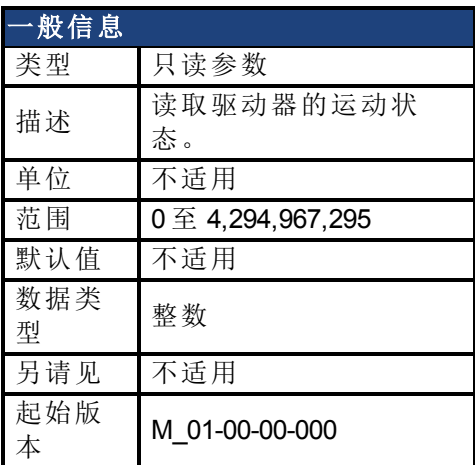

## 支持的型号

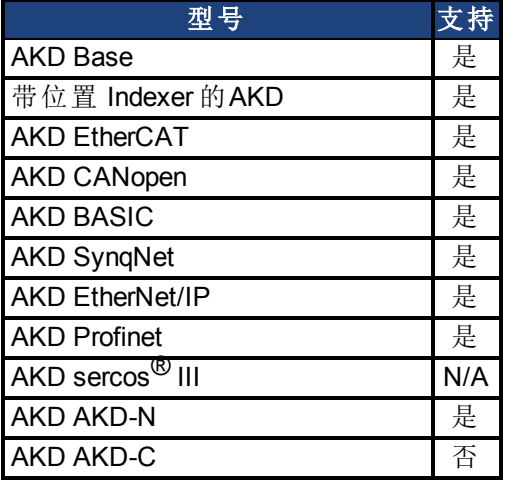

# 现场总线信息

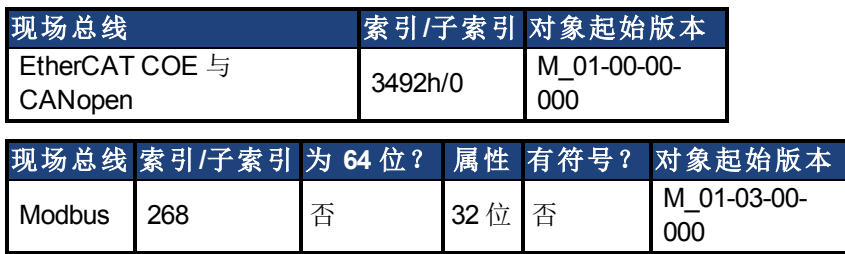

## 描述

本命令显示驱动器当前的内部运动状态(请见下表)。

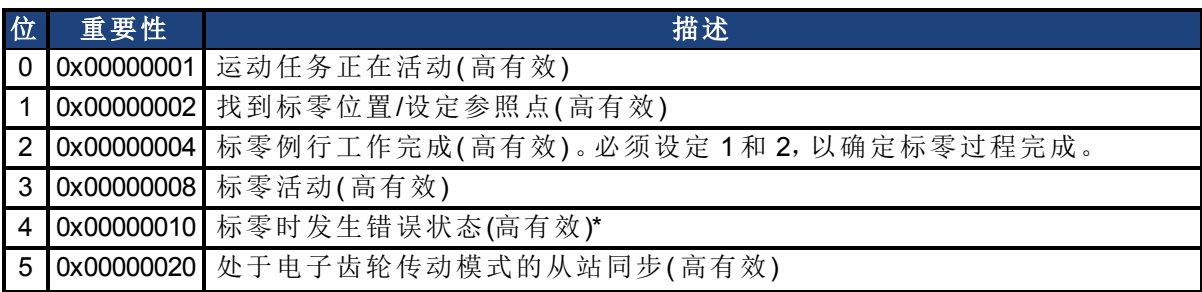

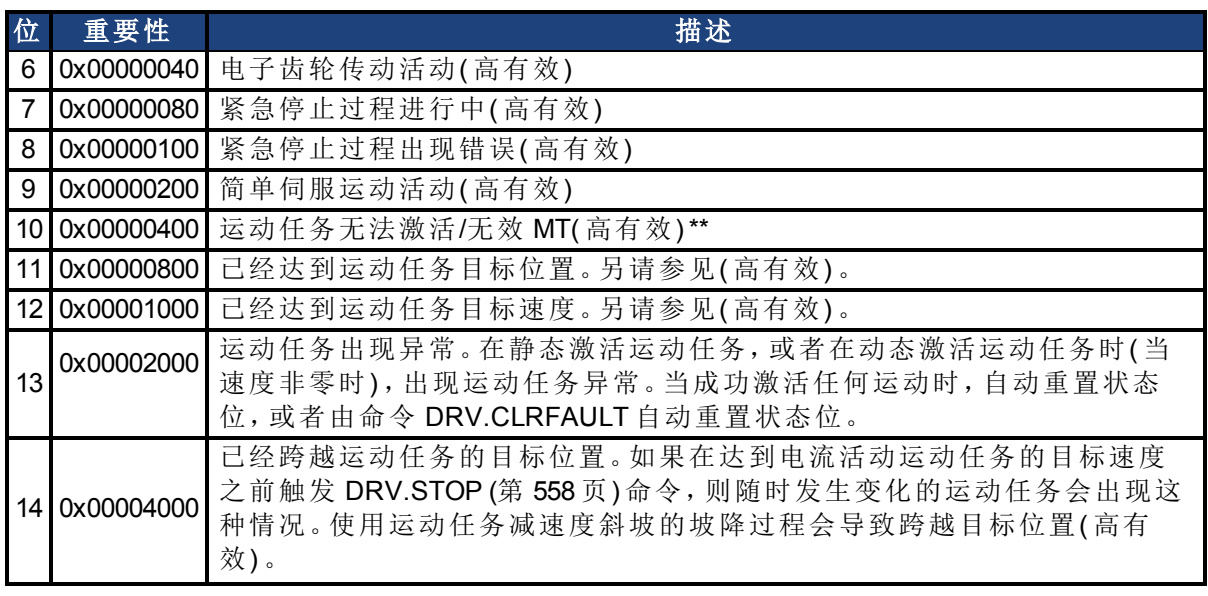

\* 对基准开关标零可能出现的错误情况是:在两个硬件限幅开关之间无法找到基准开关。

\*\* 无效运动任务可能出现的错误情况是:一项运动任务试图在从未初始化的运动任务( 称为"空 运动"任务) 之后自动触发。

# **25.12.48 DRV.NAME**

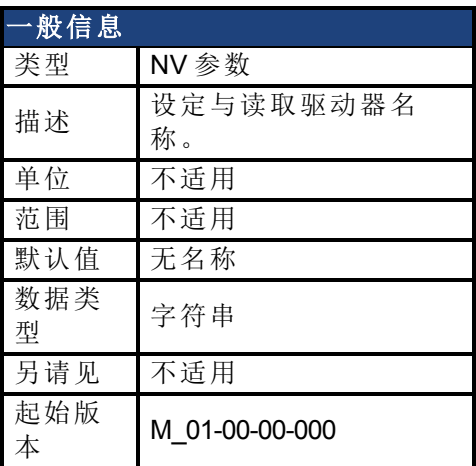

## 支持的型号

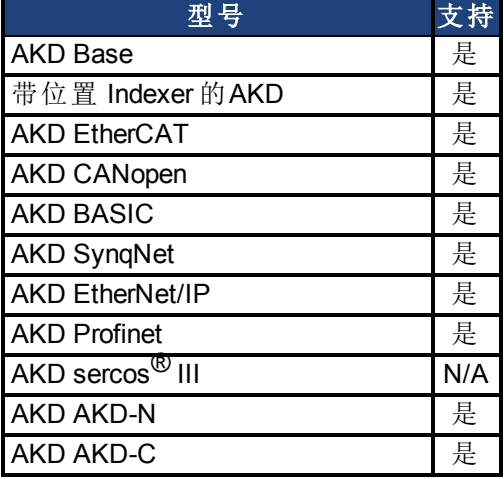

### 描述

您可以在下列条件下向任何驱动器分配独特名称:

- $\bullet$  只能使用 ASCII 字符
- 最大长度为 10 个字符
- <sup>l</sup> 名称中无空格

此名称是识别多个驱动器网络( 例如:多个驱动器驻留所在的 TCP/IP 网络) 中驱动器的一种方 式。

DRV.NAME 从终端屏幕以 ASCII 字符返回驱动器名称。

# **25.12.49 DRV.NVCHECK**

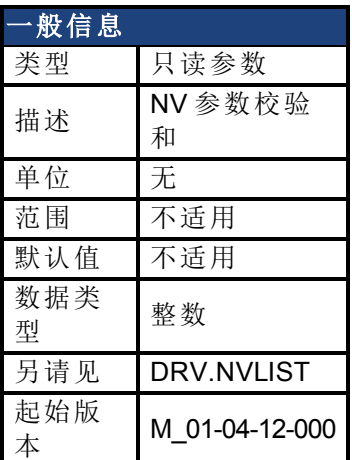

### 支持的型号

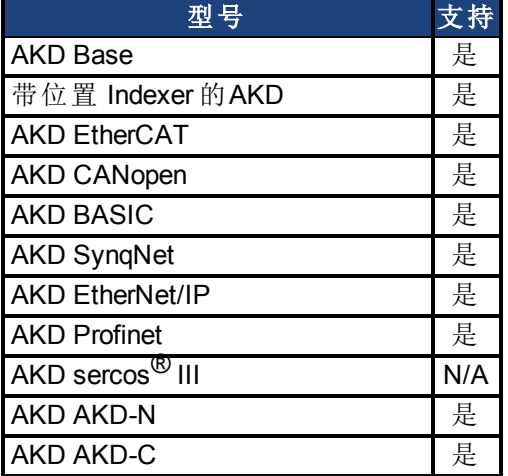

### 现场总线信息

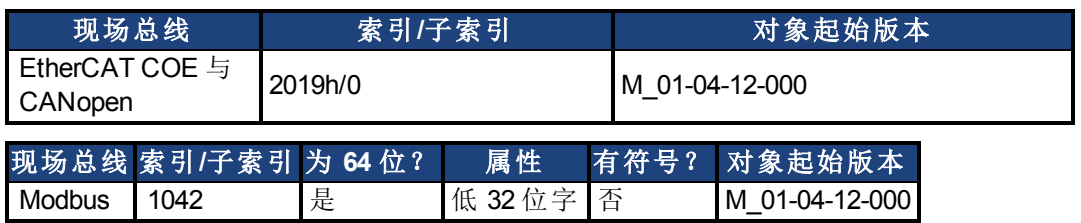

### 描述

DRV.NVCHECK 返回所有驱动器 NV 参数的校验和。此参数可用于检测参数变化。

在某些应用中,主设备需要确定 AKD 驱动器包含预期的一组驱动器参数。逐一读取与检查所 有的驱动器参数可行,但是这将是一个涉及在网络上多次读取的长久过程。DRV.NVCHECK 是所有 NV 参数的校验和,可在一次事务中读取此参数。如果所有的驱动器参数匹配,则 DRV.NVCHECK 将返回相同数字。如果任何的驱动器参数改变,则 DRV.NVCHECK 将返回一 个不同值。

# **25.12.50 DRV.NVLIST**

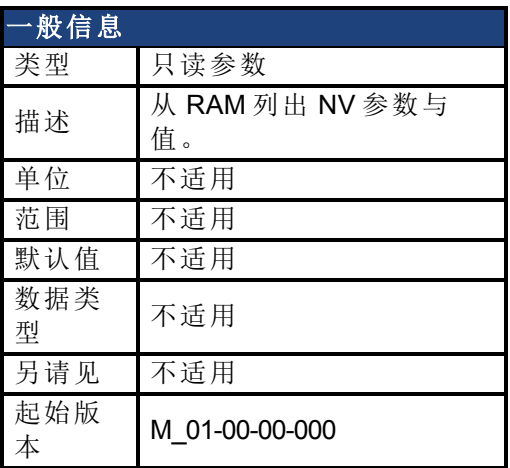

### 支持的型号

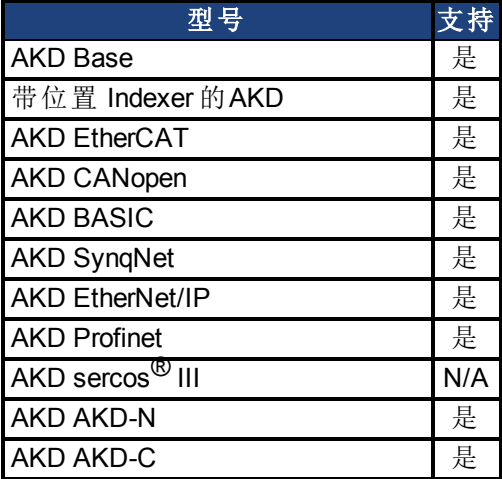

### 描述

DRV.NVLIST 列出驻留在非易失内存中的所有驱动器参数。 列表包括每一个参数名称,后跟 RAM 中其当前值。

# **25.12.51 DRV.NVLOAD**

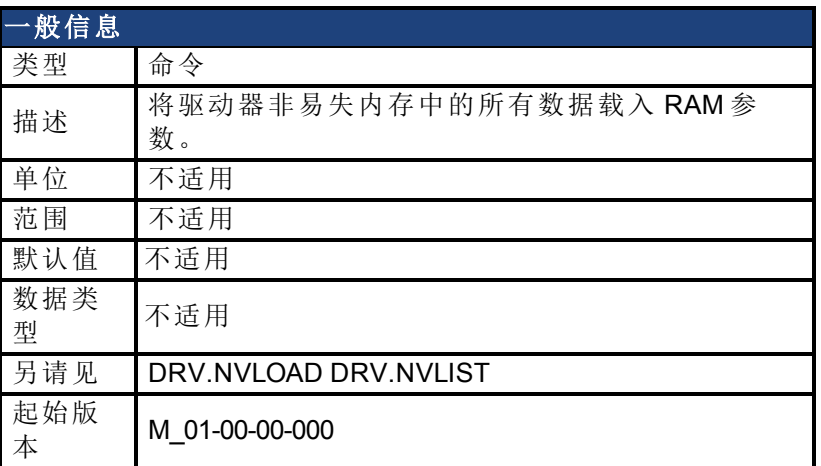

### 支持的型号

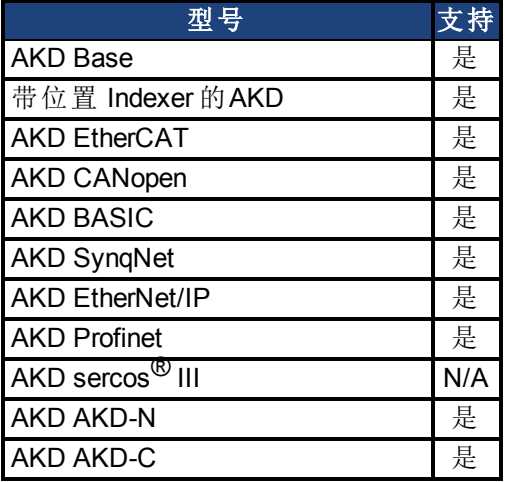

# 现场总线信息

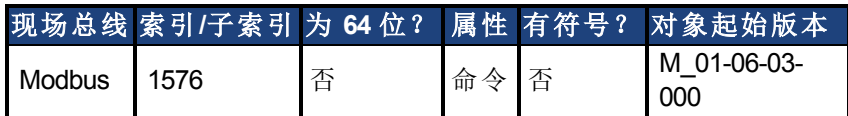

### 描述

DRV.NVLOAD 将驱动器非易失内存中的所有数据载入 RAM 参数。

# **25.12.52 DRV.NVSAVE**

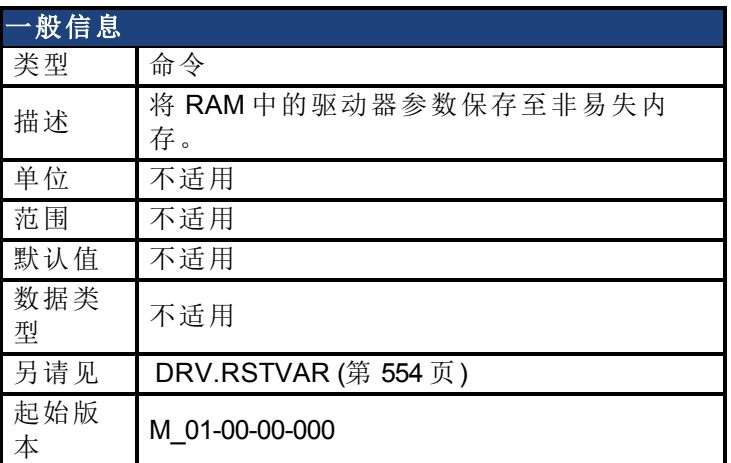

## 支持的型号

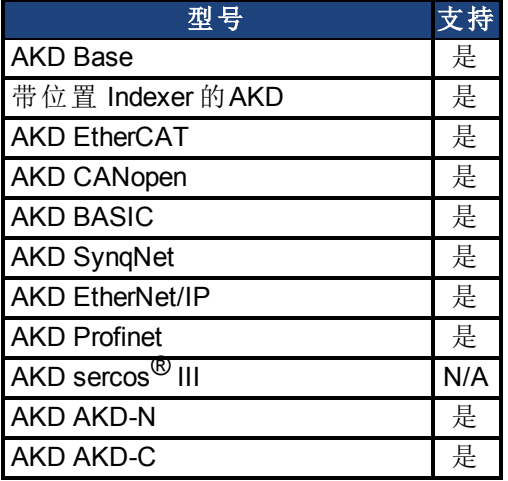

## 现场总线信息

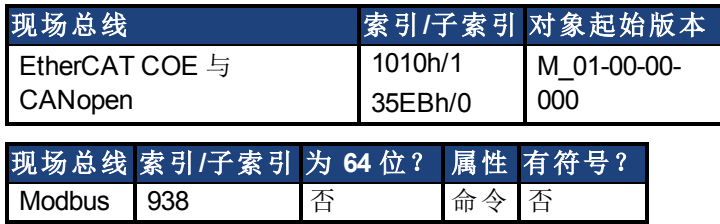

### 描述

DRV.NVSAVE 将 RAM 中的当前驱动器参数值保存至 NV 内存。

在下一次驱动器启动时从 NV 读取保存至 NV 的驱动器参数,从而使每次驱动器启动时自动将 值设定为保存值。

执行 DRV.RSTVAR 不会更改 NV 值,而是将 RAM 中的驱动器至设定为其默认值。

# **25.12.53 DRV.ONTIME**

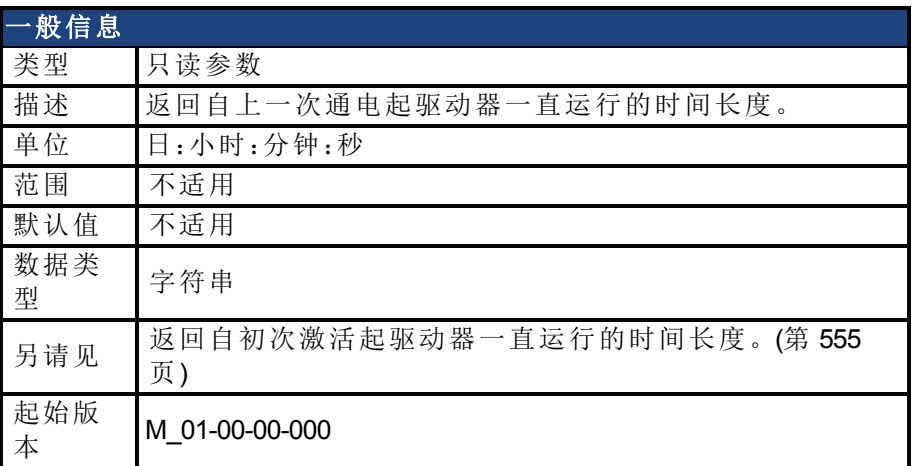

# 支持的型号

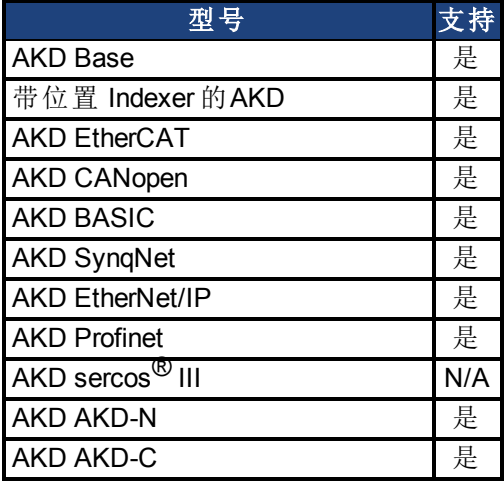

#### 描述

此参数返回驱动器当前会话( 自上一次通电起) 一直运行的时间长度。

# **25.12.54 DRV.OPMODE**

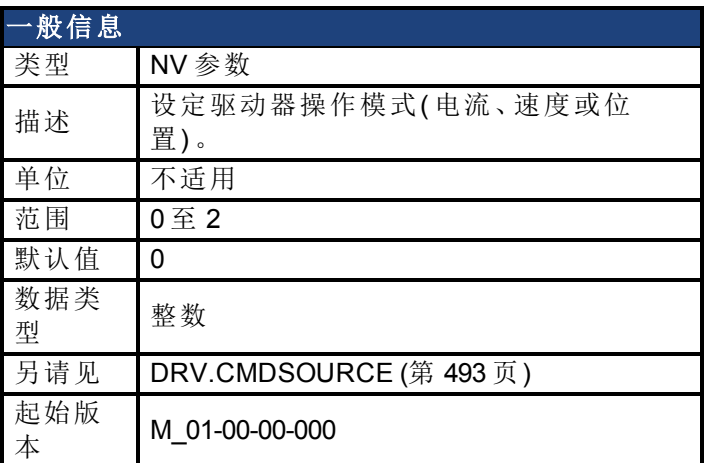

### 支持的型号

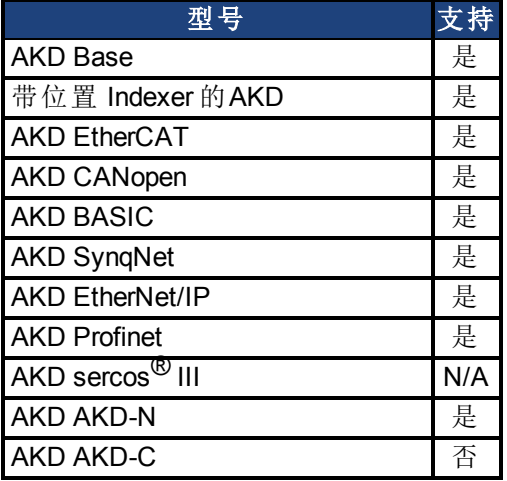

# 现场总线信息

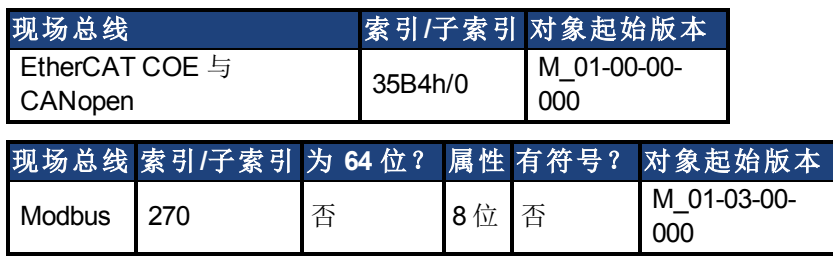

### 描述

DRV.OPMODE 指定驱动器的操作模式。您还必须使用 DRV.CMDSOURCE 设定驱动器的命令 源。

操作模式值可按下列方式设定:

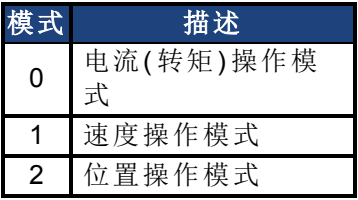

当驱动器使能或禁用时,可更改 DRV.OPMODE。如果您使用终端更改操作模式,则建议您在 更改操作模式之前禁用驱动器。如果在驱动器使能时您变更终端的操作模式,则系统有可能 发生命令阶跃变化。

### 示例

将命令源设定为 TCP/IP 通道,将所需操作模式设定为速度:

-->DRV.CMDSOURCE 0 -->DRV.OPMODE 1

### 相关主题

[12.9](#page-117-0) [受控停止](#page-117-0)

[13.3](#page-125-0) [电流环](#page-125-0)

[13.4](#page-128-0) [速度环](#page-128-0)

[13.5](#page-130-0) [位置环](#page-130-0)

# **25.12.55 DRV.READFORMAT**

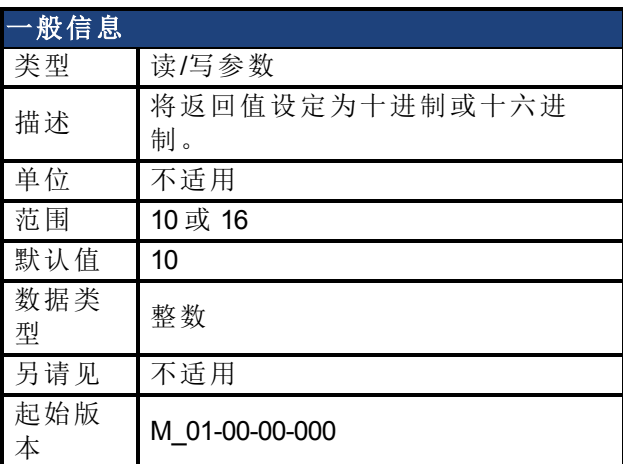

## 支持的型号

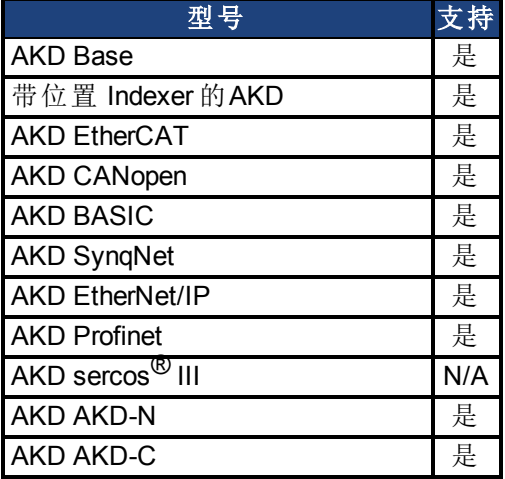

## 现场总线信息

### 描述

DRV.READFORMAT 将返回值类型设定为十进制或十六进制。

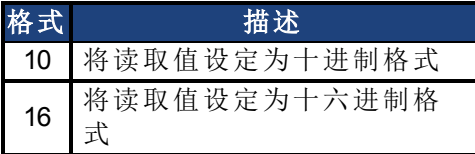

# <span id="page-553-0"></span>**25.12.56 DRV.RSTVAR**

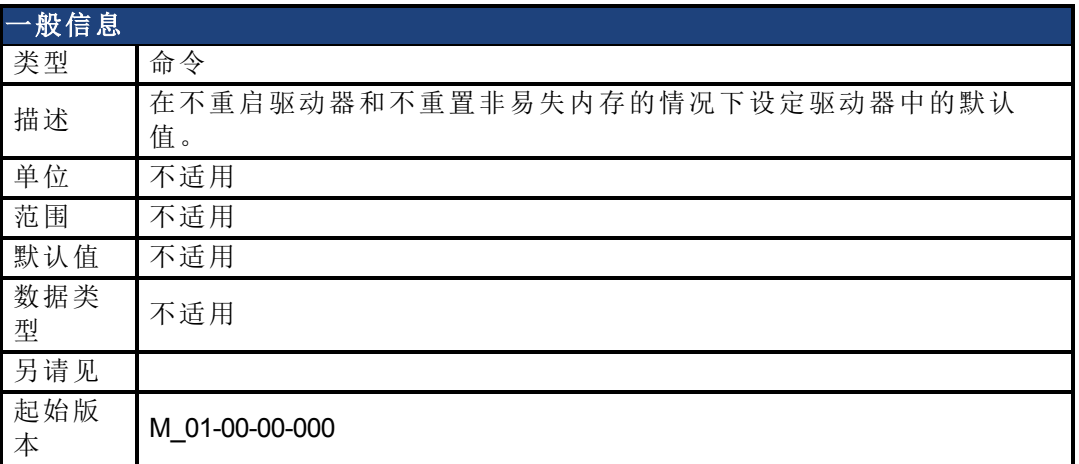

## 支持的型号

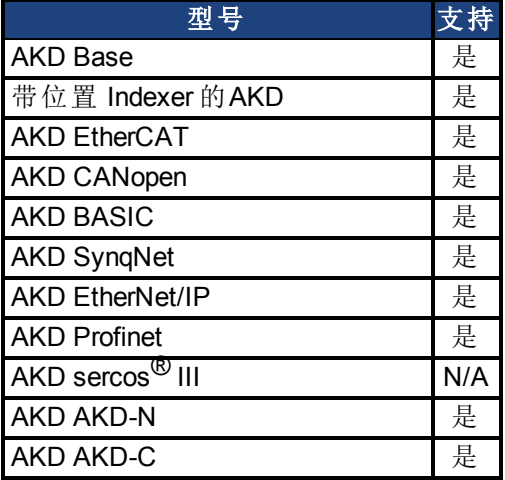

# 现场总线信息

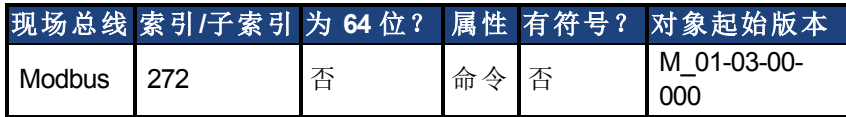

### 描述

DRV.RSTVAR 无需首先重启驱动器和无需重置非易失内存即可使驱动器返回至默认值。使用 DRV.RSTVAR 返回默认设置和恢复运行驱动器。

# <span id="page-554-1"></span>**25.12.57 DRV.RUNTIME**

<span id="page-554-0"></span>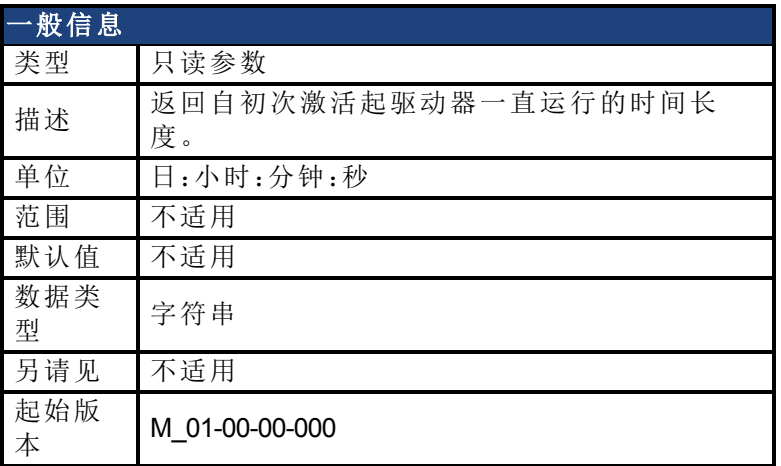

## 支持的型号

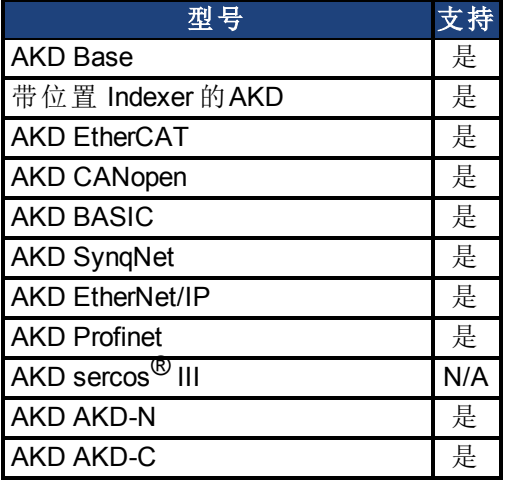

# 现场总线信息

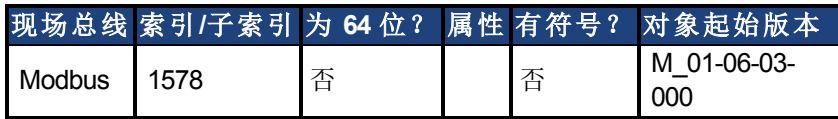

### 描述

DRV.RUNTIME 返回自初次激活起驱动器一直运行的时间长度。此时间包括当前会话和先前 所有会话的总时间量。

# <span id="page-555-0"></span>**25.12.58 DRV.SETUPREQBITS**

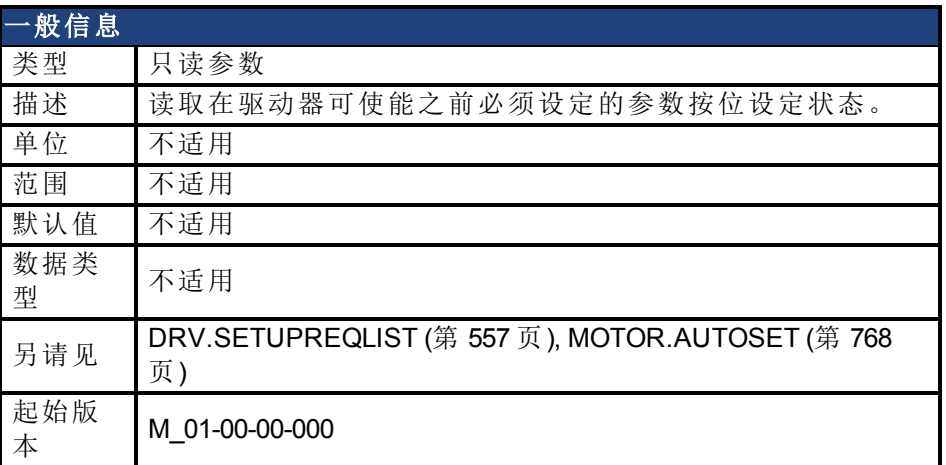

### 支持的型号

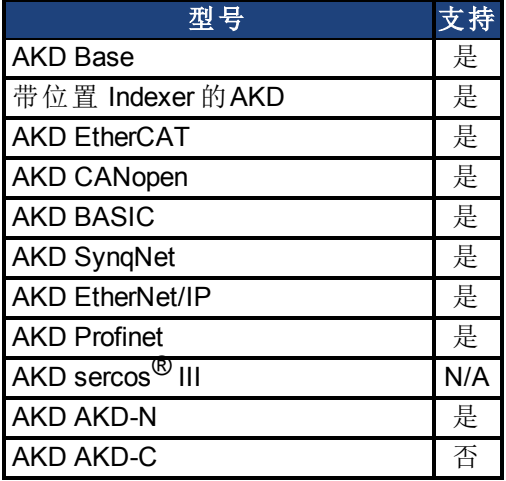

## 现场总线信息

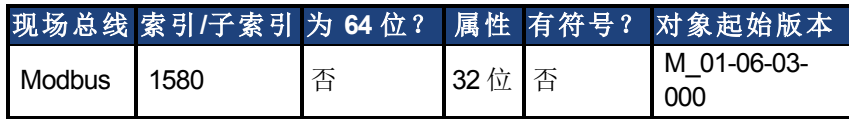

### 描述

此参数返回在驱动器可使能之前需要设置的参数按位设定状态。只有在此参数返回 0 时才可 使能驱动器。

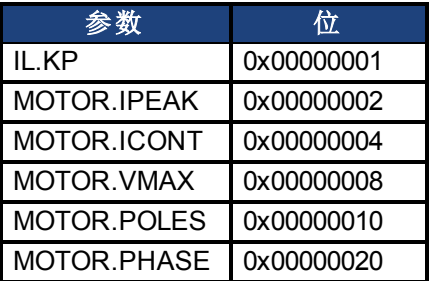

请注意,如果 [MOTOR.AUTOSET \(](#page-767-0)第 [768](#page-767-0)[页](#page-767-0)) 设定为 1( 从电机 ID 数据自动计算的参数), 则列表 中的所有值将从反馈装置初始化。否则,必须手动设置参数。

# <span id="page-556-0"></span>**25.12.59 DRV.SETUPREQLIST**

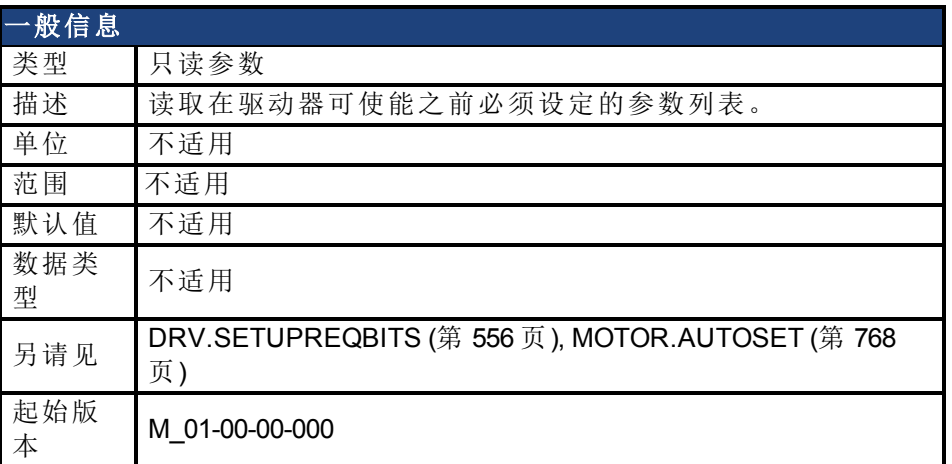

### 支持的型号

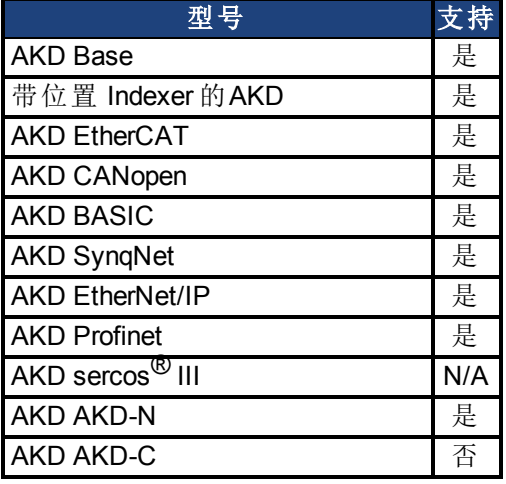

#### 描述

此参数返回在驱动器可使能之前必须设定的参数列表,以及这些参数的每一个是否设定。只 有当所有命令具有 0 值时驱动器才可使能。

请注意,如果 [MOTOR.AUTOSET \(](#page-767-0)第 [768](#page-767-0) [页](#page-767-0)) 设定为 1( 从电机 ID 数据自动计算的参数), 则列表 中的所有值将从反馈装置初始化。否则,必须手动设置参数。

#### 示例

```
-->DRV.SETUPREQLIST
IL.KP 0
MOTOR.ICONT 0
MOTOR.IPEAK 0
MOTOR.POLES 0
--&
```
# <span id="page-557-0"></span>**25.12.60 DRV.STOP**

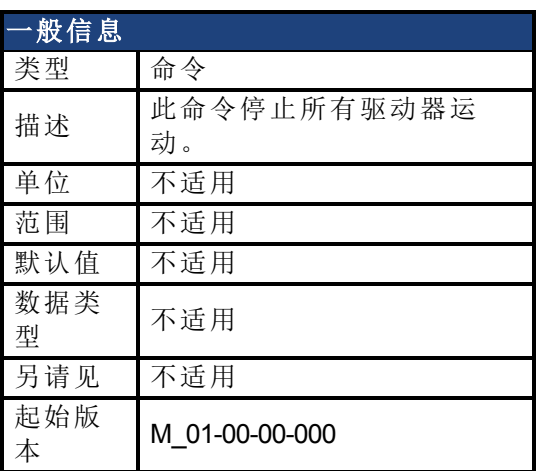

### 支持的型号

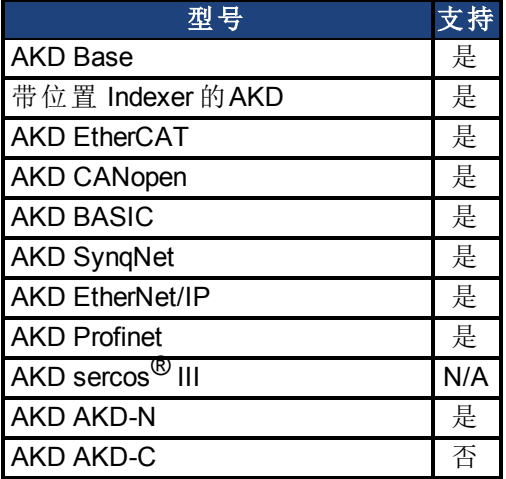

### 现场总线信息

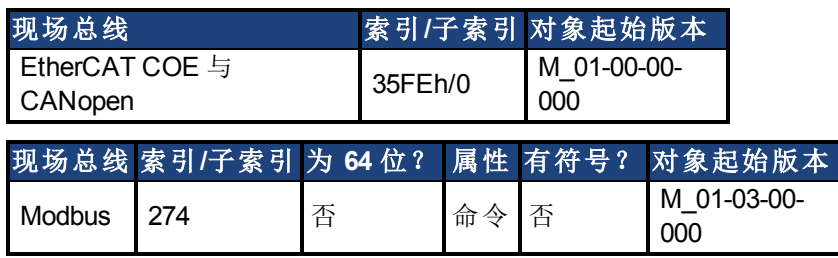

### 描述

此命令停止驱动器运动。在转矩模式与速度模式,命令值立即被设置为0。在位置模式,轴会 减速直至完全停止。如果位置命令来自电子齿轮,驱动器会取消电子齿轮传动,并且减速到停 止。如果命令源是模拟输出(模拟位置、模拟速度或模拟转矩),此命令无效。

如果命令值来自现场总线,停止可能立即被新的现场总线命令重写。使用受控停止输入或禁 用命令确保停止。

# **25.12.61 DRV.TEMPERATURES**

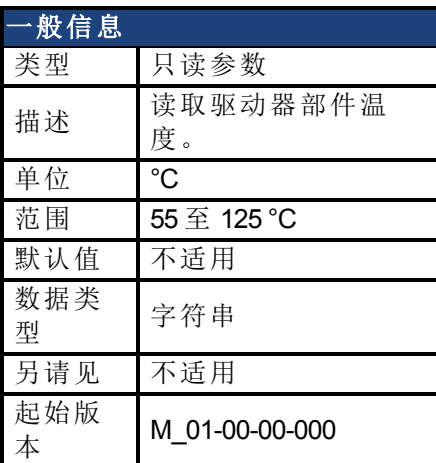

### 支持的型号

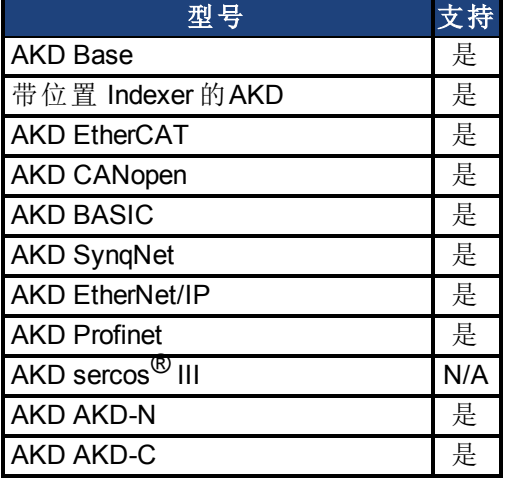

## 现场总线信息

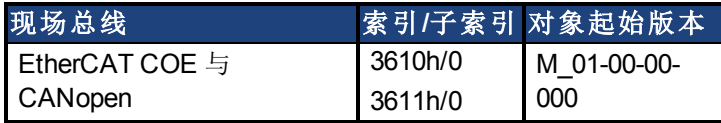

### 描述

DRV.TEMPERATURES 读取驱动器不同部分的温度( 配电板与控制板) 。从位于驱动器内的温 度传感读取温度。

### 示例

以下为用于此命令的输出示例:

控制温度:39 °C 电源 1 温度:31 °C 电源 2 温度:传感器不存在。 电源 3 温度:传感器不存在。

# **25.12.62 DRV.TIME**

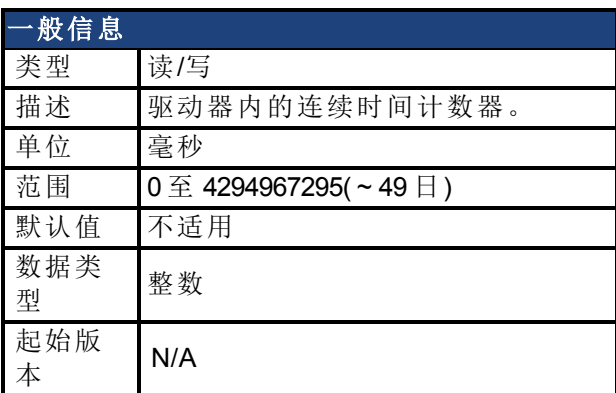

# 支持的型号

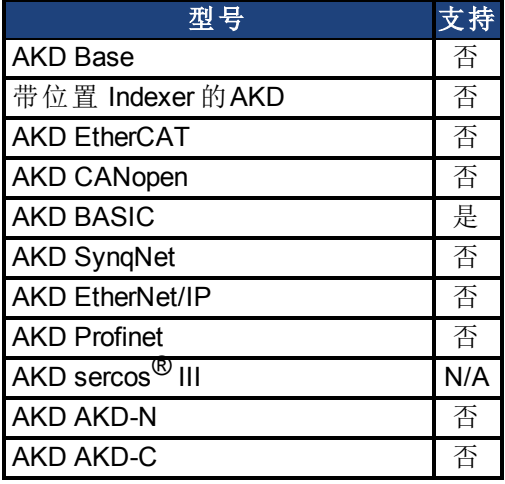

### 现场总线信息

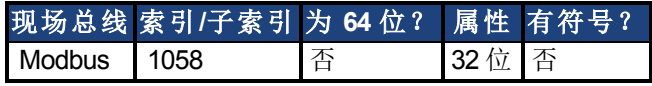

## 描述

驱动器内的连续时间计数器。定时器从零开始,然后向上计数,直至其翻转。如果新值写入定 时器,则从写入值开始继续向上计数。当 AKD BASIC 通电时,DRV.TIME 值设定为零。

## 相关主题

[DRV.RUNTIME \(](#page-554-1)第 [555](#page-554-1) [页](#page-554-1)) | WHEN.DRV.TIME

# **25.12.63 DRV.TYPE**

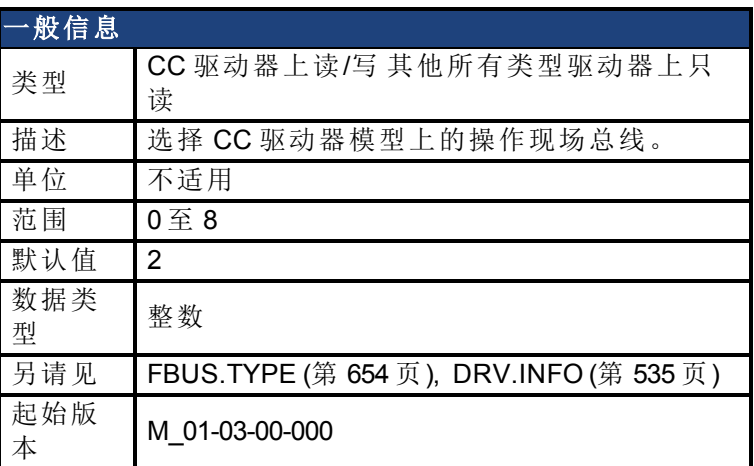

### 支持的型号

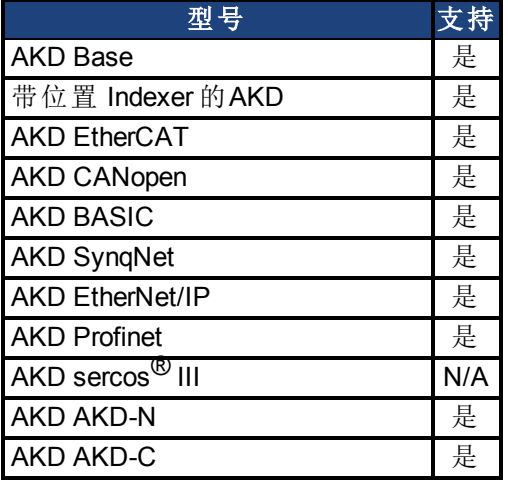

### 现场总线信息

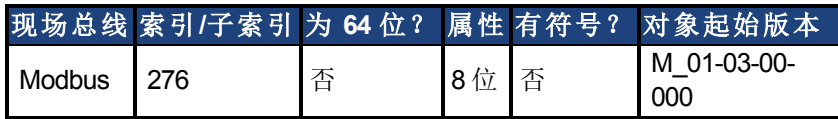

### 描述

DRV.TYPE 允许您为驱动器选择操作现场总线。此参数在 CC 驱动器上为读写,在其他所有类 型驱动器模型上为只读。如要更改您驱动器的操作现场总线:

1. 将 DRV.TYPE 设定为下列值之一。仅 0 至 3 可选。所有值都是只读值。

0 = 模拟(无 EtherCAT 或 CANopen), 无位置 indexer 功能。 1 = 模拟(无 EtherCAT 或 CANopen), 具有位置 indexer 功能。 2 = EtherCAT 3 = CANopen 4 = SynqNet 5 = EtherNet/IP 6 = BASIC 语言( 无现场总线) 7 = Profinet  $8 = \text{sercos}^{\circledR}$  III

- 2. 通过发出 DRV.NVSAVE 命令将参数保存至驱动器上的非易失内存。
- 3. 将 24 V 电源连接至驱动器。当驱动器完成通电时,它将与新选择配套运行。

更改 DRV.TYPE 不会立即改变驱动器现场总线选择的类型。您必须对驱动器通电,从而以选 择的功能启动驱动器。

您无法同时使用 EtherCAT 与 CANopen。使用 FBUS.TYPE 或 DRV.INFO 使用目前正在使用的现 场总线。

如果您使用 DRV.RSTVAR,则 DRV.TYPE 不改变。

#### 相关主题

[AKD](#page-27-0) [型号](#page-27-0) ([第](#page-27-0) [28](#page-27-0) [页](#page-27-0))

# **25.12.64 DRV.VER**

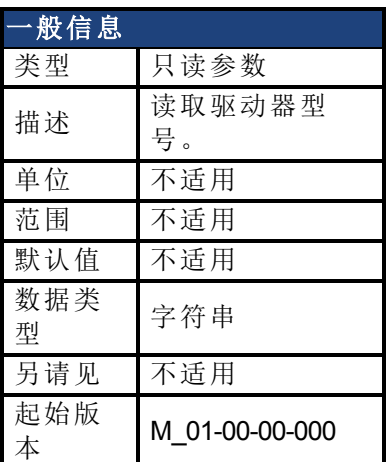

## 支持的型号

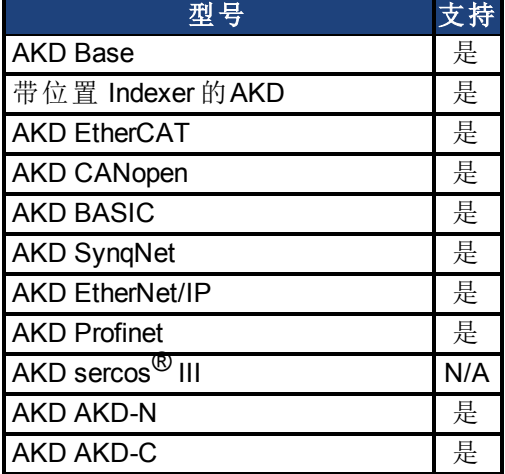

### 描述

DRV.VER 读取 FPGA 与固件型号。 展示的型号数据在固件代码中硬编码。

### 示例

以下为用于此命令的输出示例:

Danaher Motion - Digital Servo Drive ------------------------------------- FPGA version : FP0004\_0001\_00\_07 Firmware Version : M\_0-0-15\_T\_2009-01-19\_10-36-28\_IR

# **25.12.65 DRV.VERIMAGE**

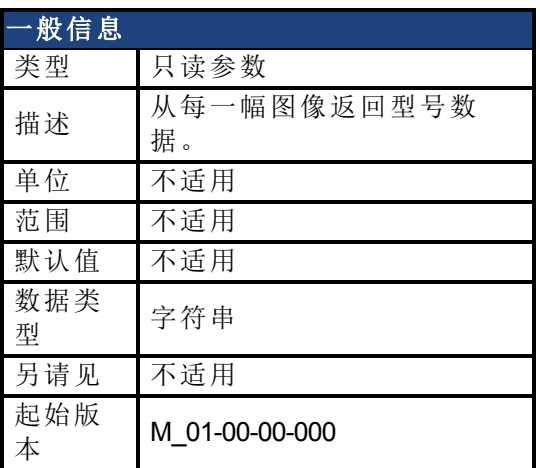

### 支持的型号

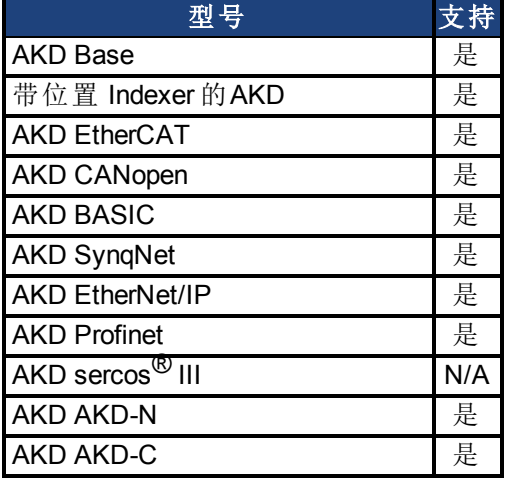

### 描述

DRV.VERIMAGE 读取驱动器中不同图像的型号。此参数从每一幅 .i00 文件返回型号数据。

### 示例

以下为用于此参数的输出示例:

```
Danaher Motion - Digital Servo Drive
------------------------------------
Resident Firmware: R_0-0-11
Operational Firmware: M_0-0-15
Resident FPGA: FPB004 0001 00 07
Operational FPGA : FP0004_0001_00_07
```
# **25.12.66 DRV.WARNING1**至**DRV.WARNING3**

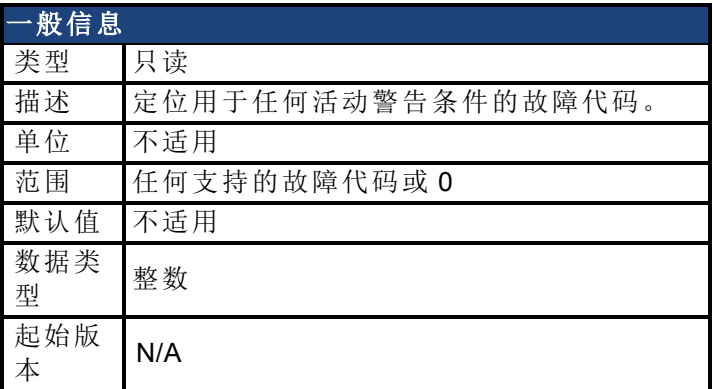

### 支持的型号

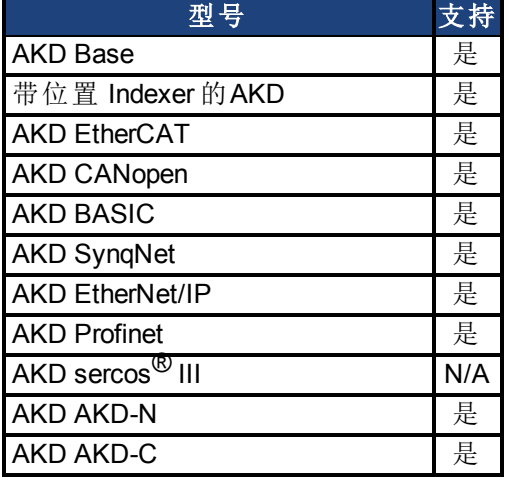

### 现场总线信息

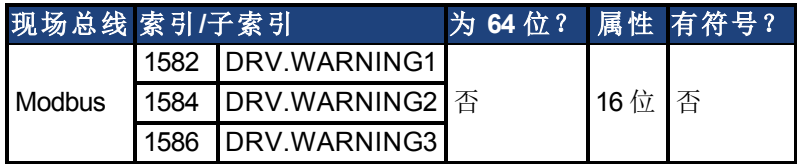

#### 描述

这些参数为任何活动警告将显示所在的寄存器。零值代表无警告存在。非零值与驱动器中的 特定警告代码一致(请见故障与警告消息)。按照警告发生的时间顺序

( DRV.WARNING1、DRV.WARNING2、DRV.WARNING3 等) 载入寄存器。

#### 注意:

- $\bullet$  如果 DRV.WARNING1 值为 0, 则驱动器无任何故障。
- <sup>l</sup> 仅显示处于活动状态的警告。这不是警告历史。
- 这些寄存器为字符串类型参数 DRV.WARNINGS 的替代方式, 使现场 总线与 AKD BASIC 用户程序具有整数型参数,以访问驱动器内的警 告详细信息。
- <sup>l</sup> 故障不在寄存器内显示,仅显示警告。

### 相关主题

[DRV.FAULT1](#page-523-0) [至](#page-523-0) [DRV.FAULT10 \(](#page-523-0)第 [524](#page-523-0) [页](#page-523-0))| [Modbus \(](#page-288-0)第 [289](#page-288-0) [页](#page-288-0))

# **25.12.67 DRV.WARNINGS**

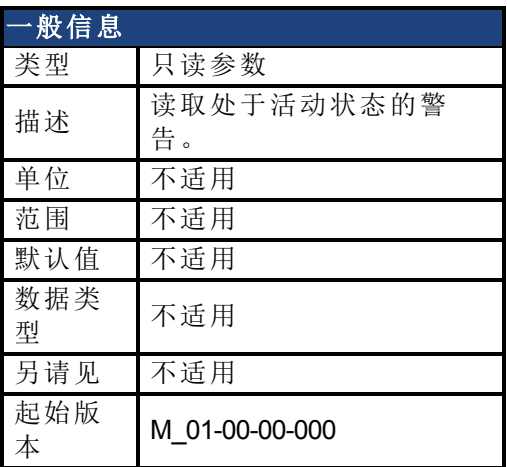

### 支持的型号

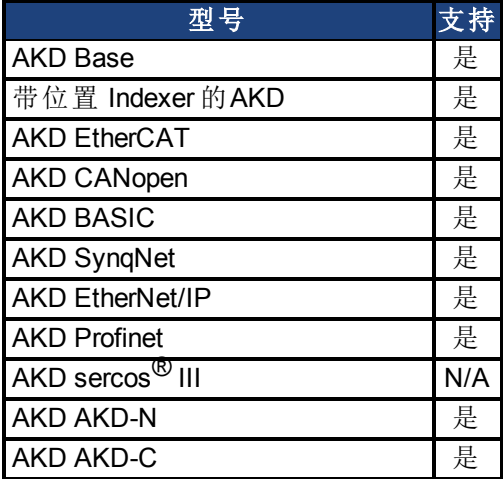

### 描述

DRV.WARNINGS 返回系统中所有目前处于活动状态的警告列表。

# **25.12.68 DRV.ZERO**

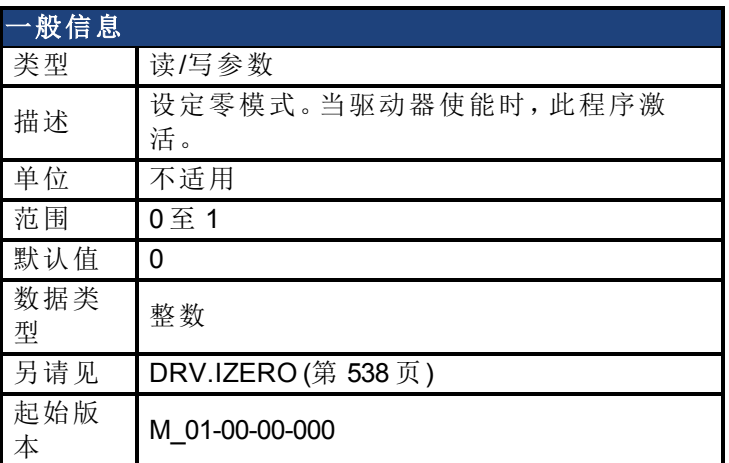

## 支持的型号

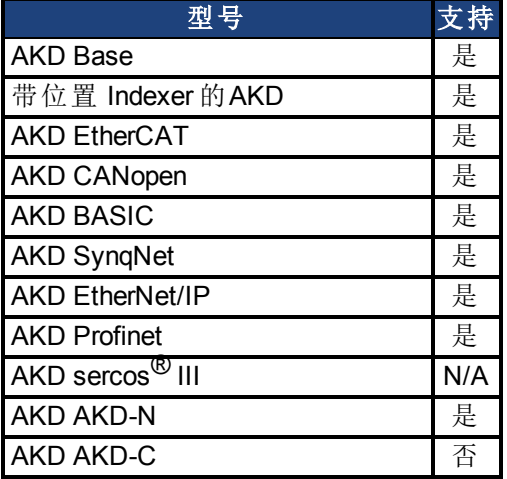

## 现场总线信息

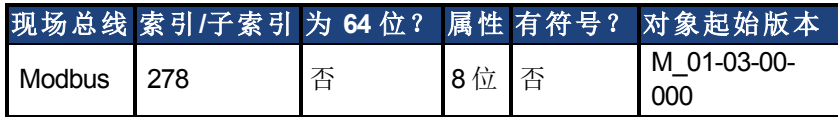

### 描述

零程序为换相初始化的序列。在此程序过程中,电机保持在某个已知电气位置(通过应用 [DRV.IZERO \(](#page-537-0)第 [538](#page-537-0) [页](#page-537-0)) 定义的电流) 。当电机停滞在此位置之后,自动计算与设定换相角度。

# **25.13 EIP** 参数

本章讲述 EIP 参数。

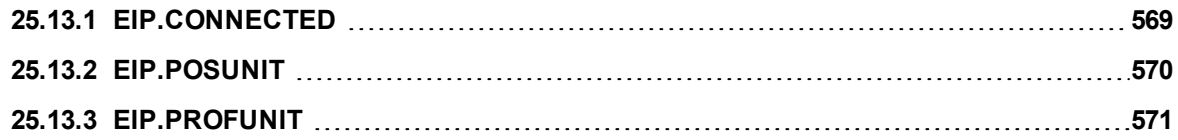

# <span id="page-568-0"></span>**25.13.1 EIP.CONNECTED**

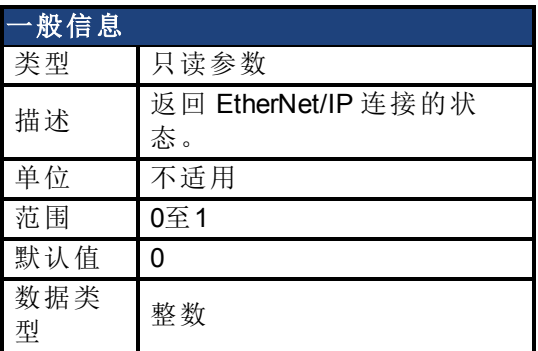

## 支持的型号

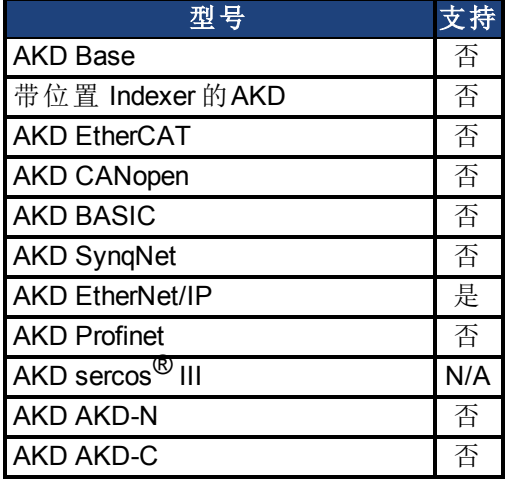

## 现场总线信息

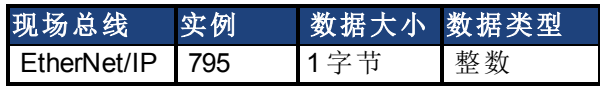

### 描述

返回 EtherNet/IP 连接的状态。

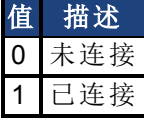

## 相关主题

[EtherNet/IP](#page-40-0) [视图](#page-40-0) ([第](#page-40-0) [41](#page-40-0) [页](#page-40-0))

# <span id="page-569-0"></span>**25.13.2 EIP.POSUNIT**

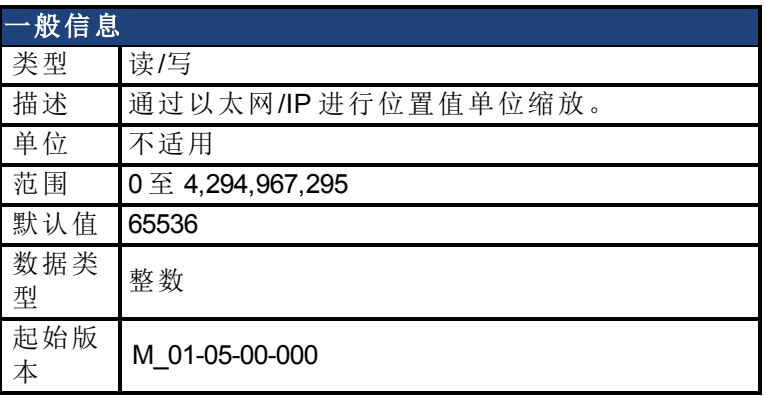

## 支持的型号

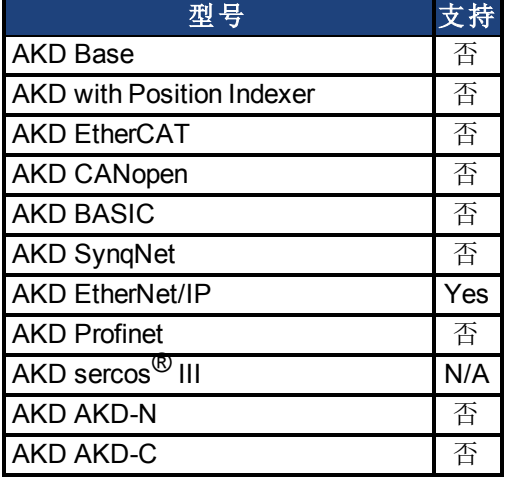

### 现场总线信息

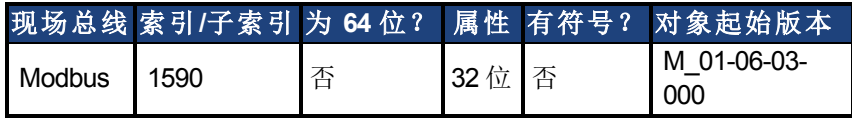

### 描述

按照以太网/IP 位置控制器设备标准缩放位置值。定义一个"位置单位"缩放值,该值给出等于 一个位置单位的实际位置反馈计数数量(每圈32位)。

通过 Workbench, 此缩放参数在以太网/IP 屏幕上可见, 或者在终端上作为 EIP.POSUNIT 可见。 通过以太网/IP,可在位置控制器对象的属性 0x04 位置单位访问此值。

默认值为 2^16 = 65536, 从而得出每圈 2^32 / 2^16 = 2^16 计数。当值为 1 时,表明每圈为 2^32 / 1 = 2^32 计数。

### 相关主题

[EIP.PROFUNIT \(](#page-570-0)第 [571](#page-570-0) [页](#page-570-0))

# <span id="page-570-0"></span>**25.13.3 EIP.PROFUNIT**

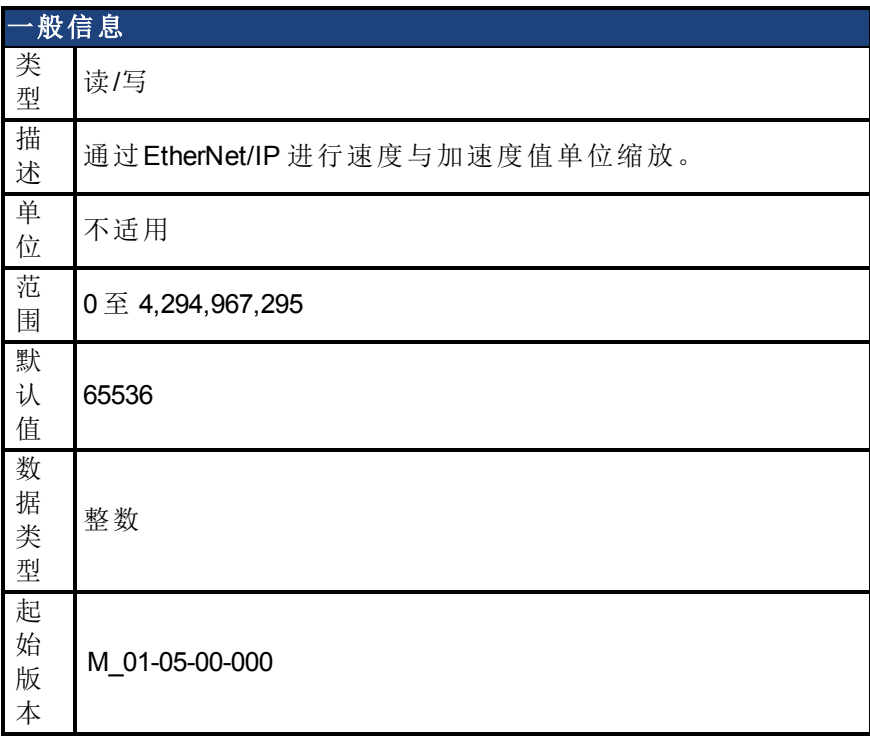

### 支持的型号

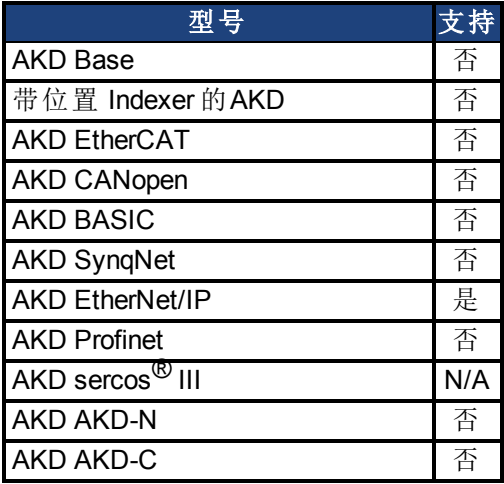

## 现场总线信息

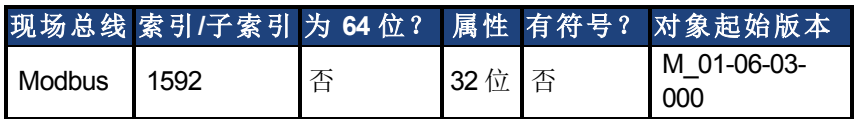

### 描述

按照以太网/IP 位置控制器设备标准缩放速度与加速度值。定义一个"配置文件单位"缩放值, 这可对速度与加速度产生影响。

对于速度值,配置文件单位给出等于一个速度单位的每秒钟实际位置反馈计数数量(每圈32 位)。对于加速度值,配置文件单位给出等于一个加速度单位的每秒钟^2 实际位置反馈计数数 量( 每圈 32 位) 。

通过 Workbench, 此缩放参数在以太网/IP 屏幕上可见, 或者在终端上作为 EIP.PROFUNIT 可 见。通过以太网/IP,可在位置控制器对象的属性 0x05 配置文件单位访问此值。

默认值为 2^16 = 65536, 从而得出每圈每秒钟 2^32 / 2^16 = 2^16 计数。当值为 1 时, 表明每圈每 秒钟为 2^32 / 1 = 2^32 计数。

#### 相关主题

[EIP.POSUNIT \(](#page-569-0)第 [570](#page-569-0) [页](#page-569-0))

# **25.14 FAULT** 参数

本章讲述 FAULT 参数。

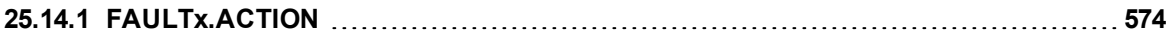

# <span id="page-573-0"></span>**25.14.1 FAULTx.ACTION**

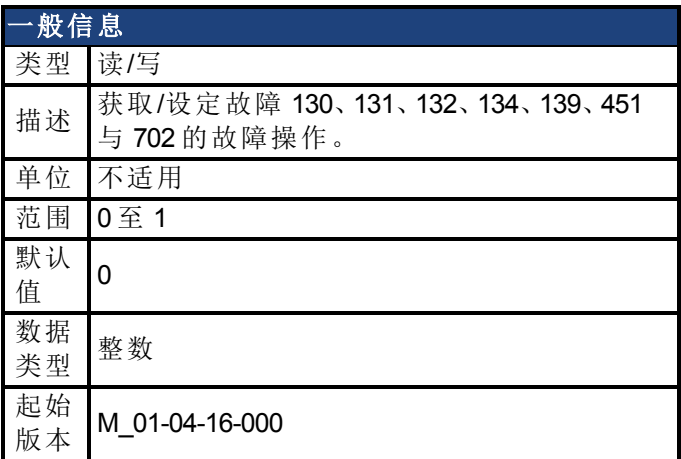

## 支持的型号

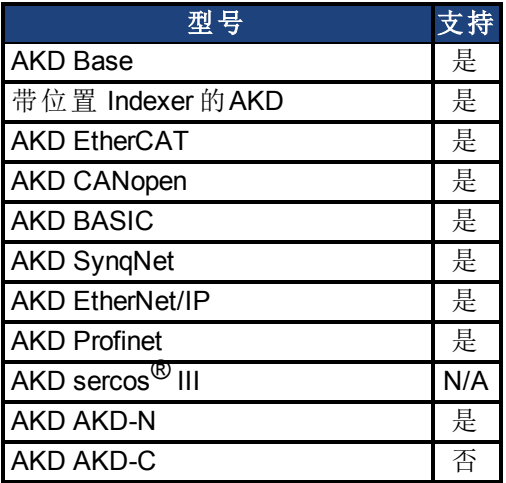

## 现场总线信息

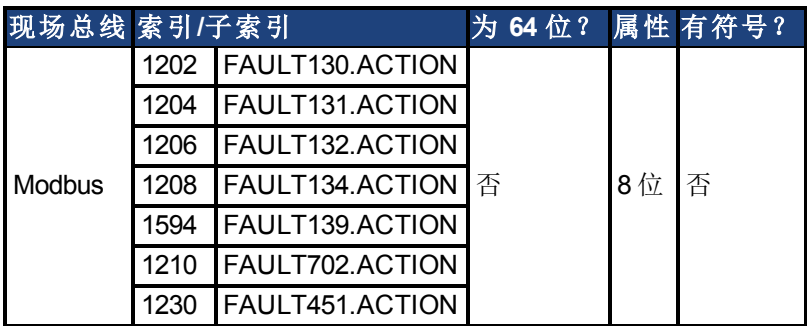

#### 描述

此参数确定当出现故障 130、131、132、134、139、451 或 702 时驱动器应当采取的操作。

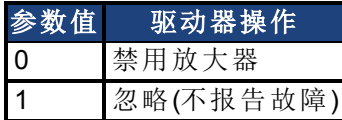

# **25.15 FB1** 参数

本章讲述 FB1 参数。

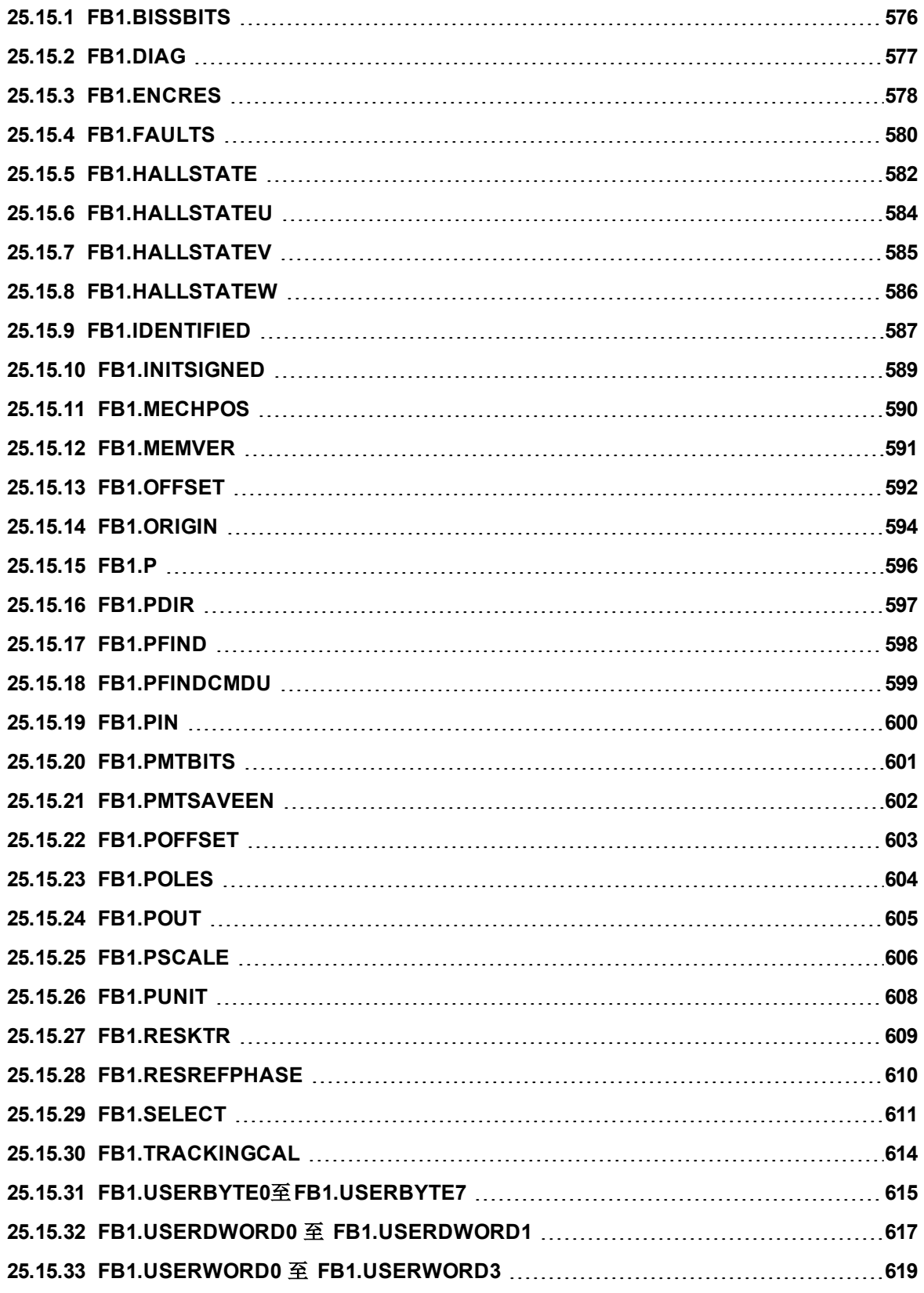

# <span id="page-575-0"></span>**25.15.1 FB1.BISSBITS**

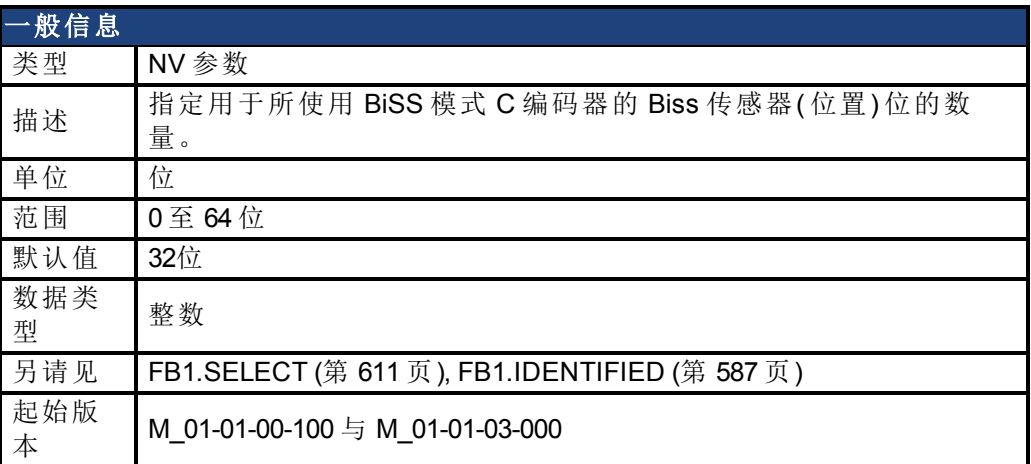

## 支持的型号

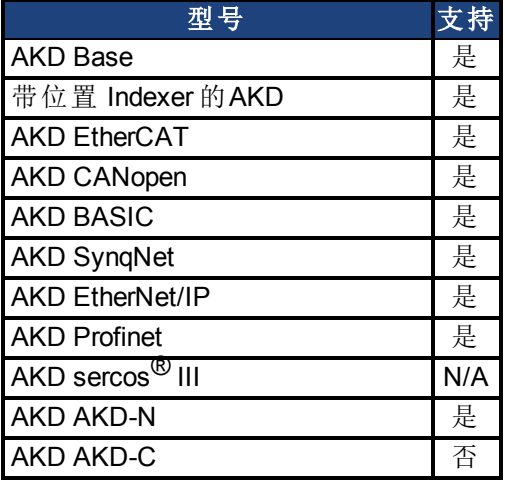

## 现场总线信息

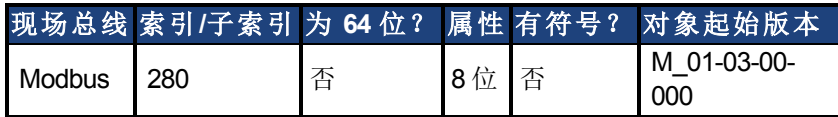

### 描述

FB1.BISSBITS 指定用于所使用 BiSS 模式 C 编码器的 Biss 传感器( 位置) 位的数量。对于 BiSS 模式 C Renishaw 编码器,此值通常为 26 或 32。反馈设备生产商为使用的特定设备提供此参数 所需值。

### 相关主题

[反馈](#page-65-0) [1 \(](#page-65-0)第 [66](#page-65-0) [页](#page-65-0))
# <span id="page-576-0"></span>**25.15.2 FB1.DIAG**

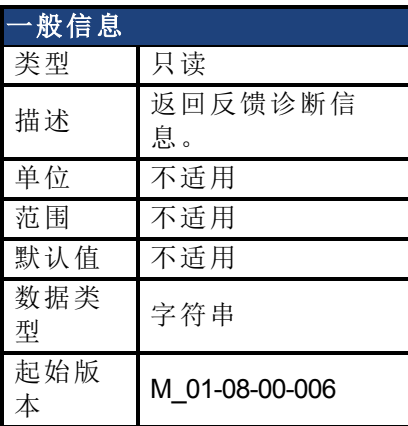

### 支持的型号

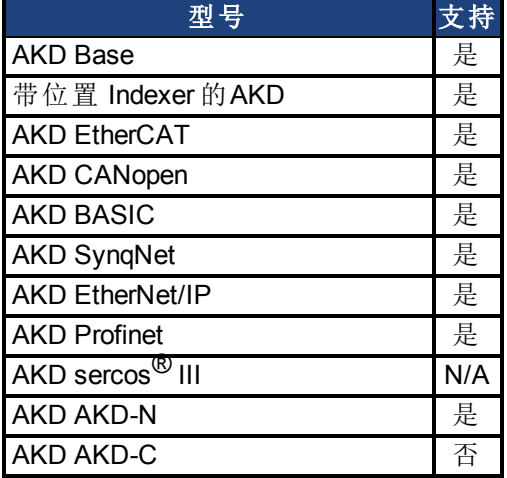

#### 描述

一些故障文档可能参考此关键词来收集其他信息。此关键词产生的结果因情况不同而不同。 如果你应指导要求使用此关键词,请收集结果并联系科尔摩根客服支持,以便得到解决问题 的下一步骤。

### 相关主题

[FB1.FAULTS \(](#page-579-0)第 [580](#page-579-0) [页](#page-579-0))

# **25.15.3 FB1.ENCRES**

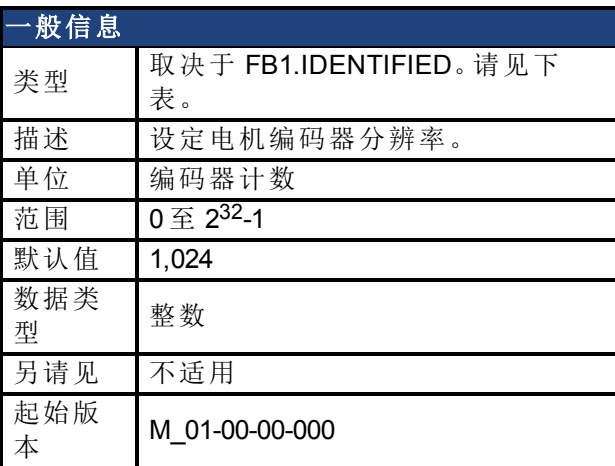

### 支持的型号

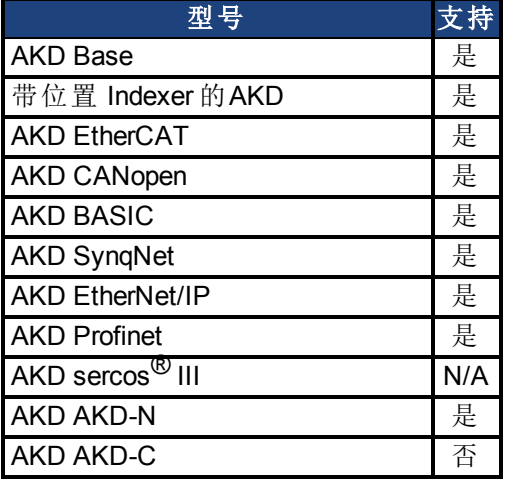

### 现场总线信息

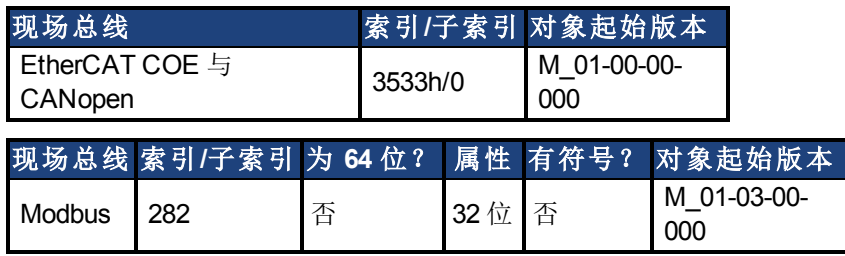

#### 描述

此参数设定或获取以每圈计数表示( 对于旋转电机) 的电机编码器分辨率( 仅限编码器反馈系 统), 和每个电机极距的编码器节距数量(对于直线电机)。通过将以 PPR 单位表示的电机分类 分辨率乘以四得到每圈编码器计数。例如,对于一台 1024 PPR 分辨率电机,每圈的编码器计 数为 1024\*4 = 4096。对于此电机,FB1.ENCRES 必须设定为 4096。

对于直线电机,FB1.ENCRES 值设定为每个电机极距的编码器节距数量。对于带有 32 mm 极 距的电机和 40 µm 编码器节距,FB1.ENCRES 值应当设定为 32 mm/40 µm = 800。

FB1.ENCRES 在只读/只写之间切换,具体取决于 FB1.IDENTIFIED 的值。下表列出了 FB1.IDENTIFIED 值和 FB1.ENCRES 的相应类型。

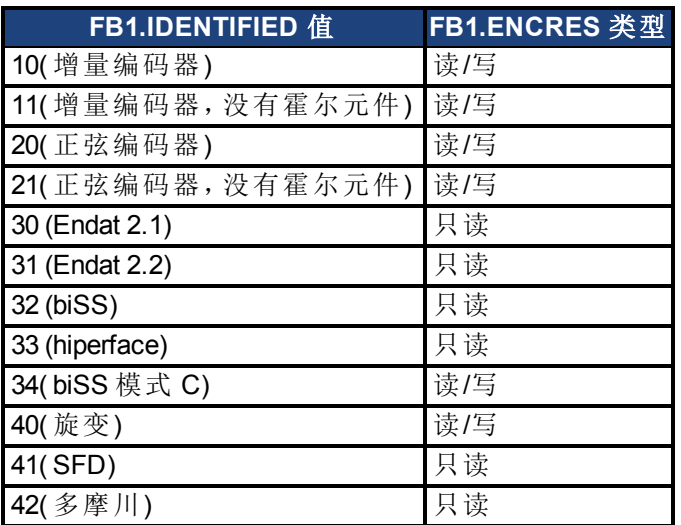

### 相关主题

[8.2](#page-65-0) [反馈](#page-65-0) [1](#page-65-0)

# <span id="page-579-0"></span>**25.15.4 FB1.FAULTS**

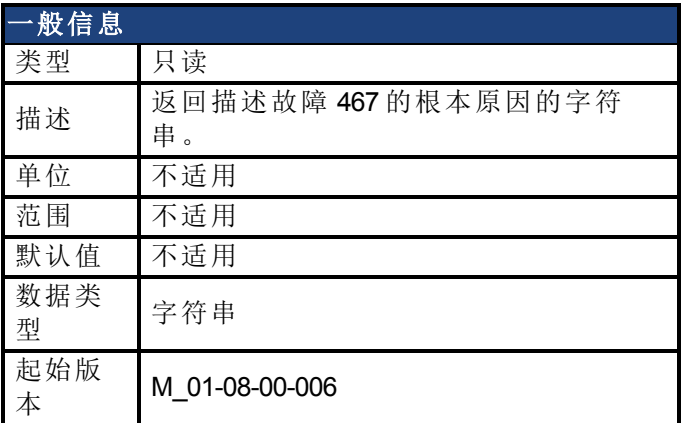

### 支持的型号

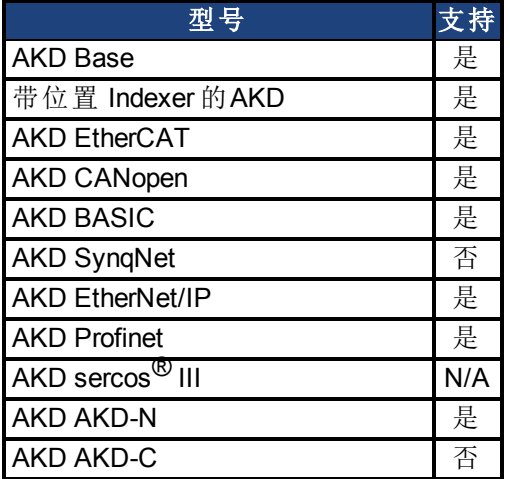

### 描述

使用此参数确定反馈故障467的根本原因。此参数目前用于诊断出现在Hiperface DSL反馈类型 上的故障。FB1.FAULTS会返回下列字符串之一,作为故障467的根本原因。

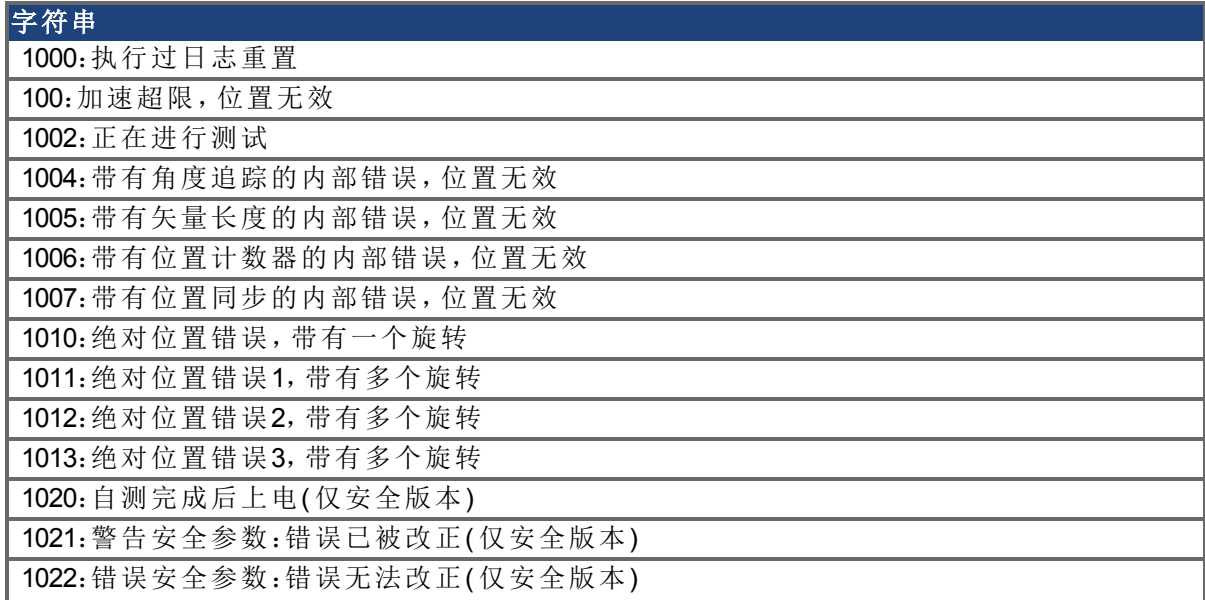

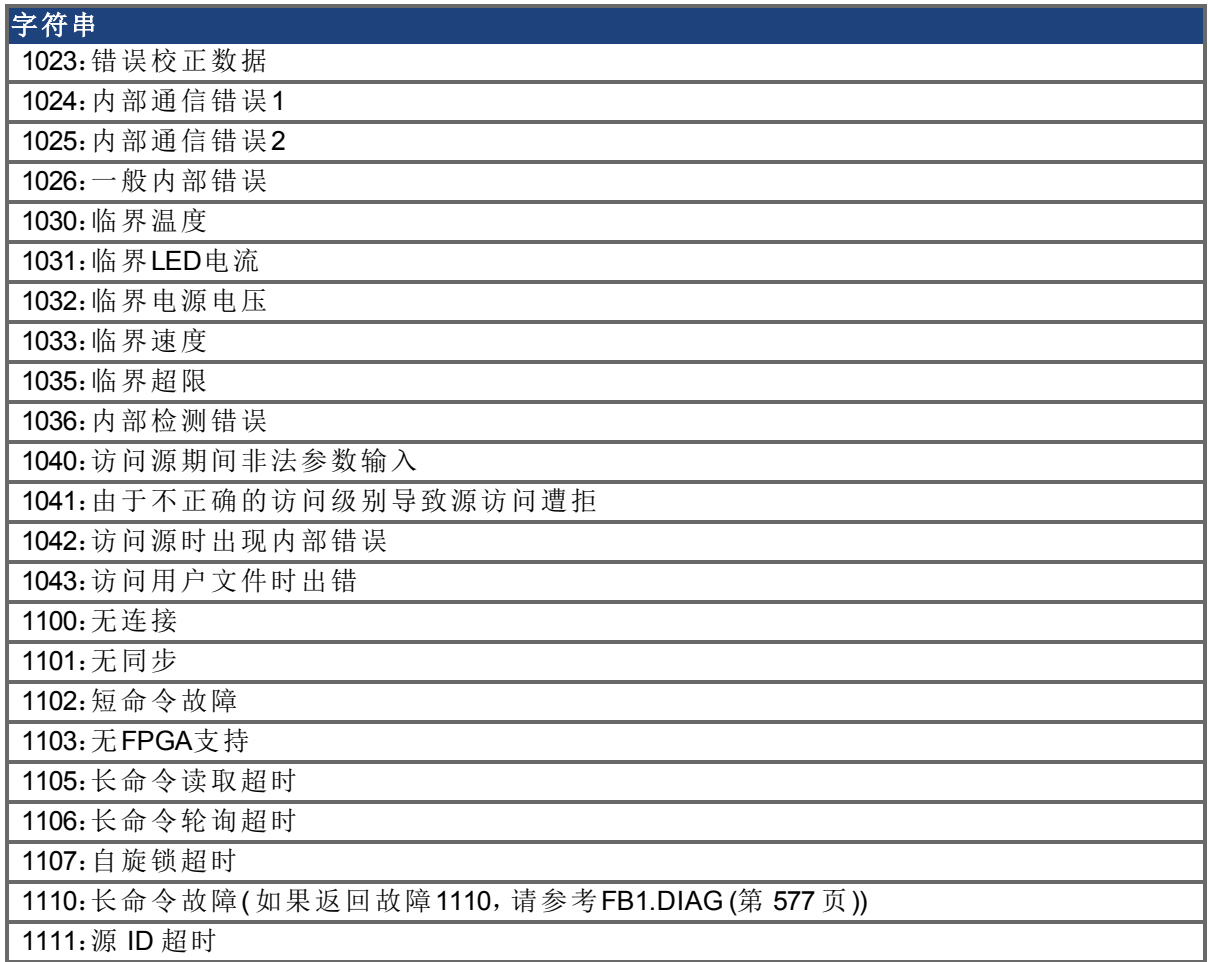

# 相关主题

[FB1.DIAG \(](#page-576-0)第 [577](#page-576-0) [页](#page-576-0))

# <span id="page-581-0"></span>**25.15.5 FB1.HALLSTATE**

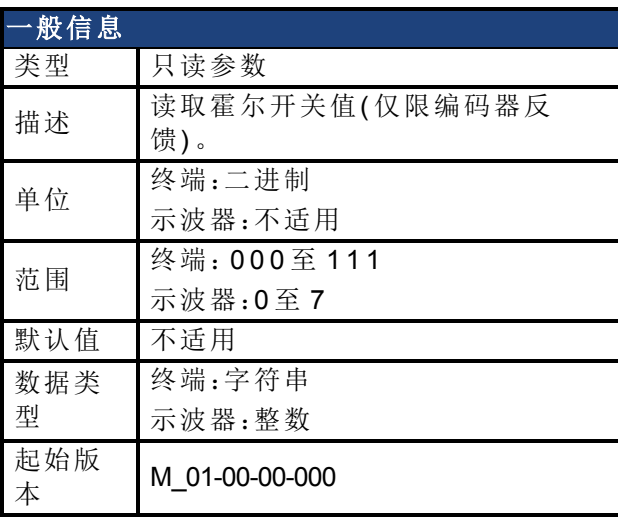

#### **AKD BASIC** 信息 数据类型 整数

#### 支持的型号

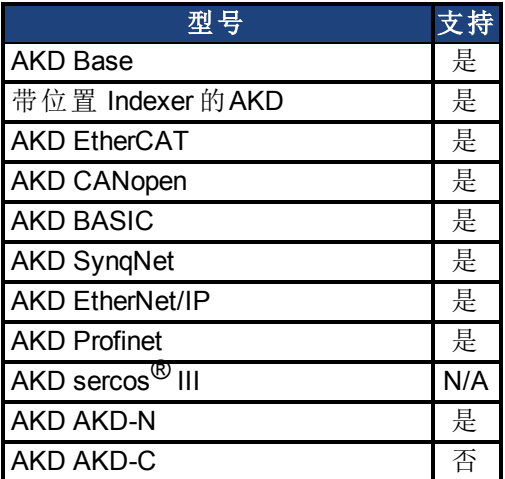

#### 描述

FB1.HALLSTATE 读取霍尔开关值( 仅限编码器反馈)。

#### 终端:

若从终端调用,FB1.HALLSTATE 会返回从 000至 111三个数字, 其中

- 霍尔 U = 数字 1
- **●** 霍尔 V = 数字 2
- <sup>l</sup> 霍尔 W = 数字 3

在霍尔效应中,0 是低压状态,1 是高压状态。

#### 示波器:

从示波器屏幕查看 FB1.HALLSTATE 时,结果是一个单一整数。该整数是三个霍尔位状态的总 和, 即 FB1.HALLSTATE = 霍尔 U + 霍尔 V + 霍尔 W。 如果霍尔未激活, 将会返回 0。 激活霍尔 之后,每个霍尔将产生下列值:

- $\bullet$  霍尔 U = 1
- 霍尔 V = 2
- $\bullet$  霍尔 W = 4

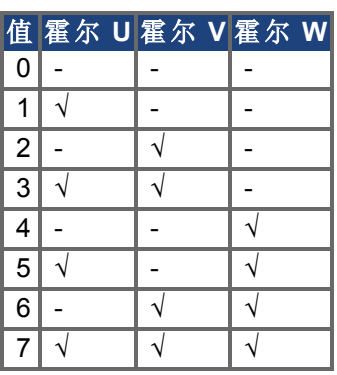

### 相关主题

# **25.15.6 FB1.HALLSTATEU**

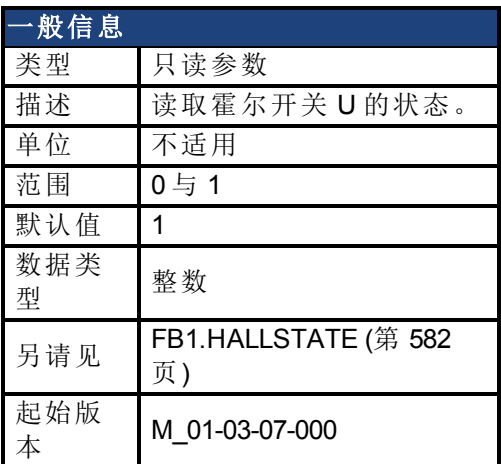

### 支持的型号

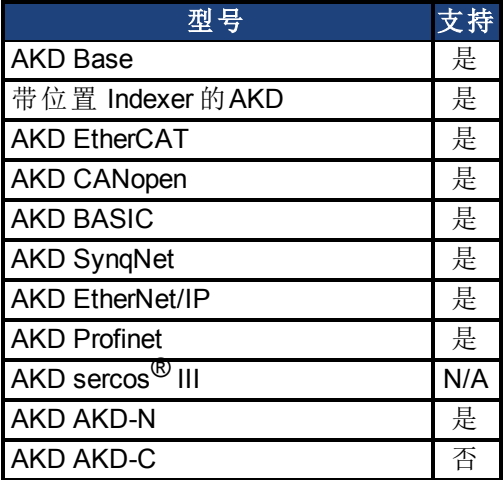

# 现场总线信息

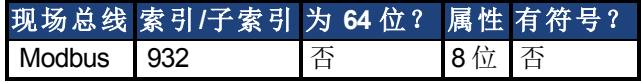

#### 描述

FB1.HALLSTATEU 读取霍尔开关 U 的状态。

### 相关主题

# **25.15.7 FB1.HALLSTATEV**

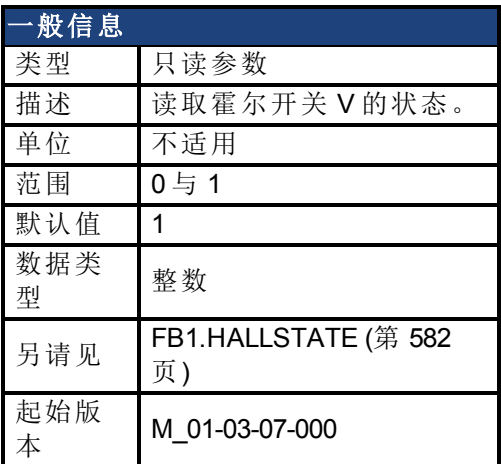

### 支持的型号

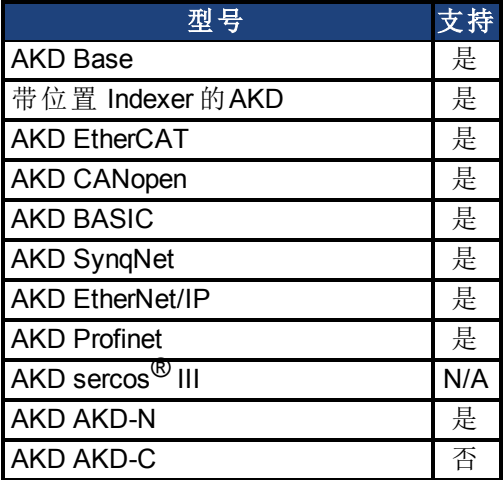

# 现场总线信息

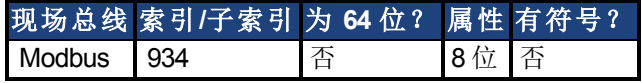

#### 描述

FB1.HALLSTATEV 读取霍尔开关 V 的状态。

# 相关主题

# **25.15.8 FB1.HALLSTATEW**

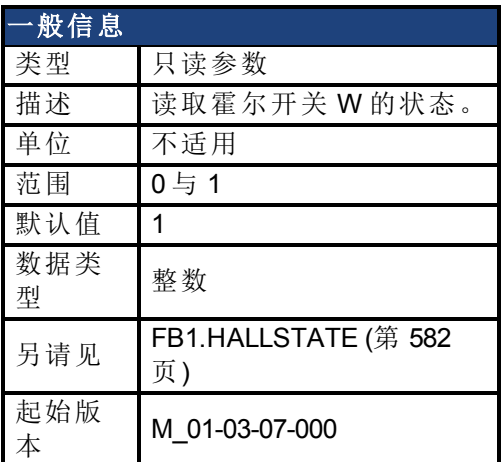

### 支持的型号

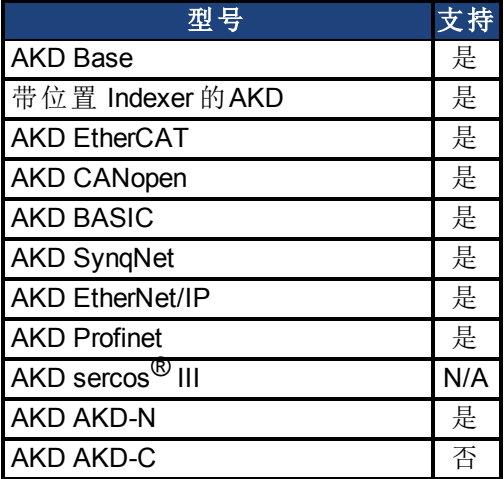

# 现场总线信息

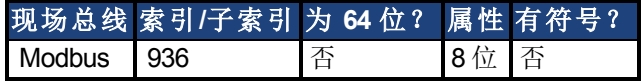

#### 描述

FB1.HALLSTATEW 读取霍尔开关 W 的状态。

# 相关主题

# **25.15.9 FB1.IDENTIFIED**

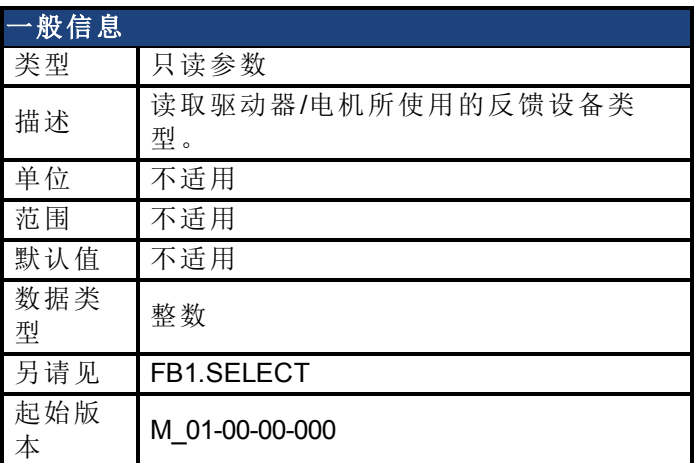

### 支持的型号

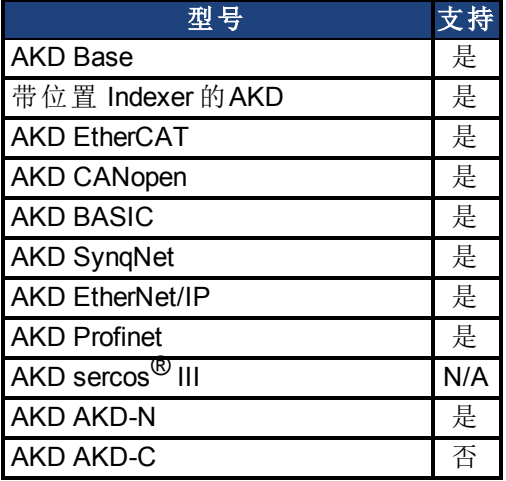

# 现场总线信息

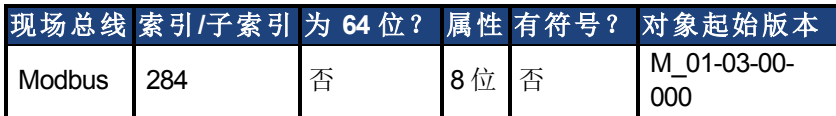

### 描述

如果 FB1.SELECT 不为 –1,则根据驱动器通电时的 FB1.SELECT 设定此参数;否则从驱动器内 存读取参数值。

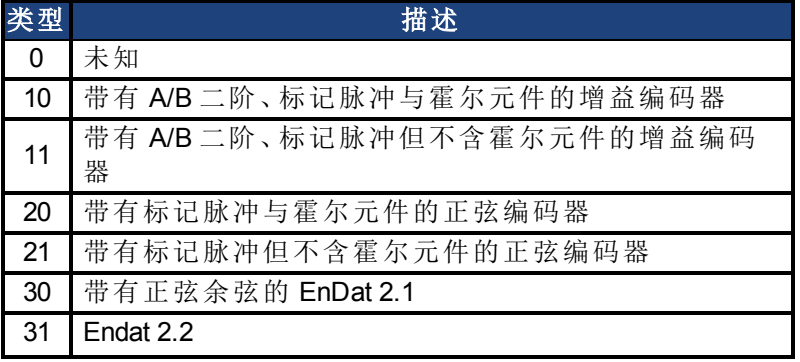

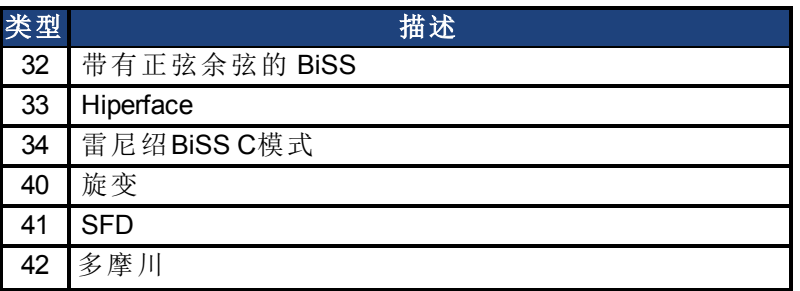

# 相关主题

# <span id="page-588-0"></span>**25.15.10 FB1.INITSIGNED**

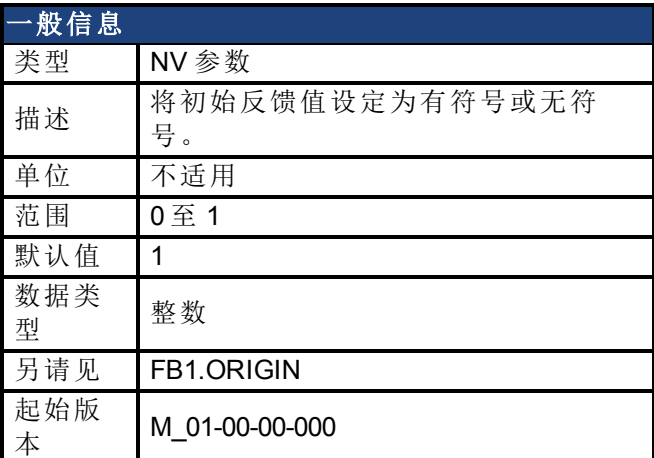

### 支持的型号

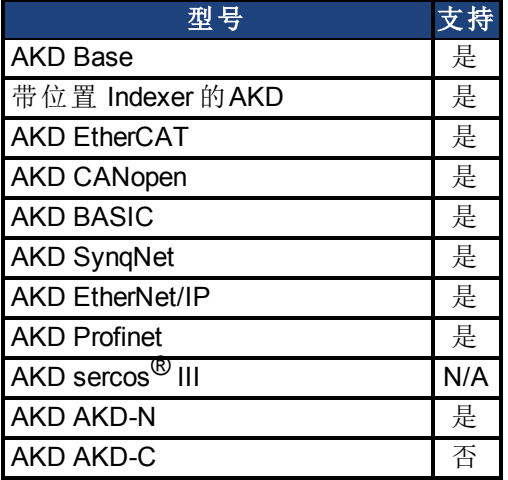

### 现场总线信息

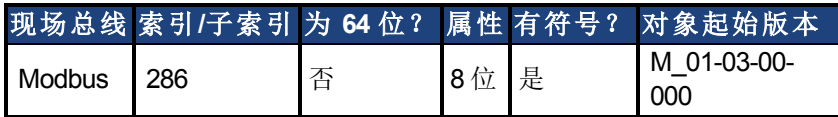

### 描述

此参数设定从反馈设备读取的初始反馈值是否将设定为有符号或无符号值。

0 = 无符号

1 = 有符号

反馈初始化的驱动器内部过程如下:

- 1. 读取位置反馈值。
- 2. 将原点加至反馈值。
- 3. 按实际反馈位数确定步骤 2 模数。
- 4. 按照 FB1.INITSIGNED 设定位置反馈符号。

相关主题

# **25.15.11 FB1.MECHPOS**

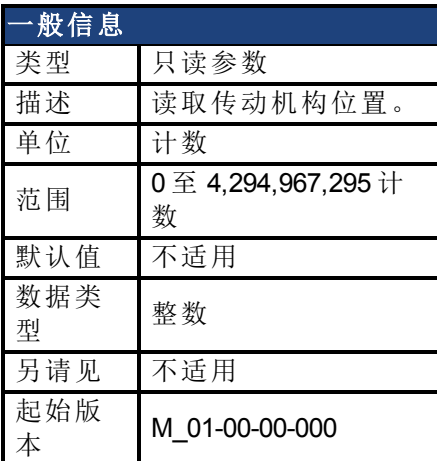

### 支持的型号

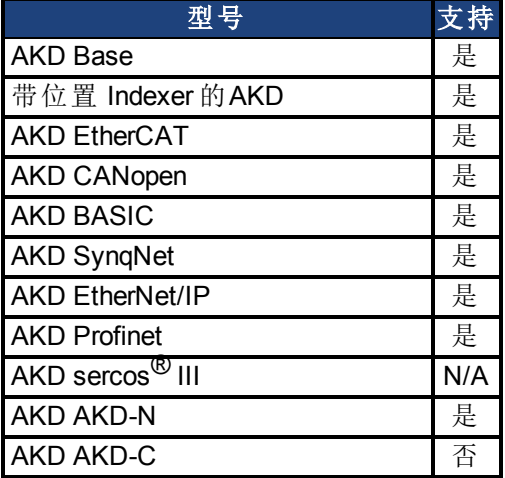

# 现场总线信息

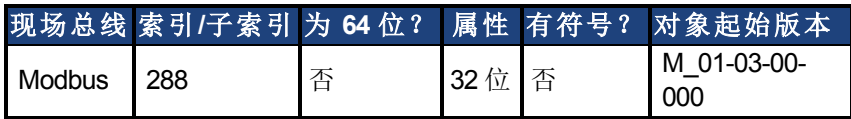

### 描述

FB1.MECHPOS 读取等于 64 位位置反馈字中低 32 位的传动机构角度。

#### 相关主题

# **25.15.12 FB1.MEMVER**

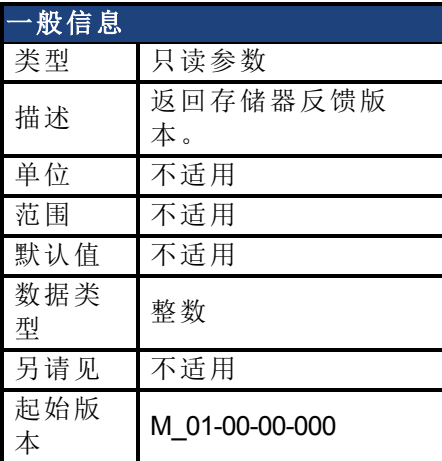

# 支持的型号

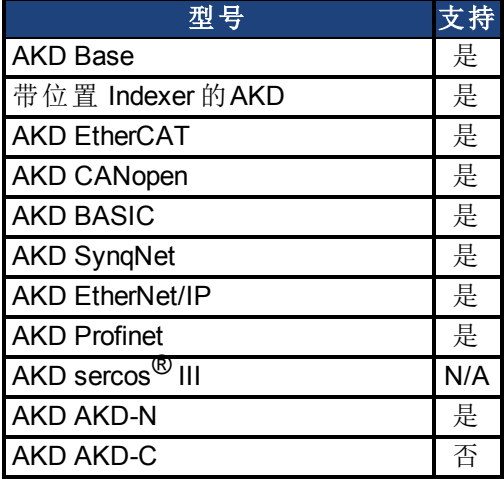

### 描述

FB1.MEMVER 返回存储器反馈版本( 仅适用于使用存储器反馈) 。

### 相关主题

# **25.15.13 FB1.OFFSET**

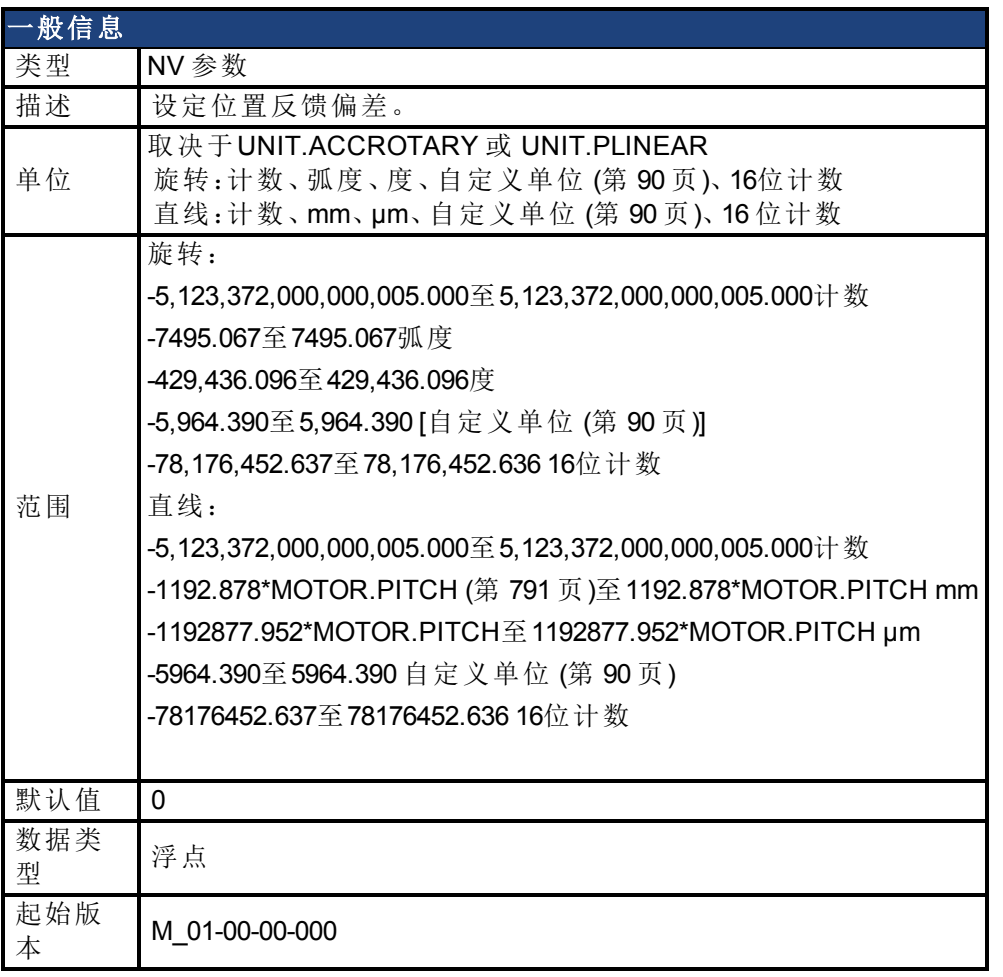

## 支持的型号

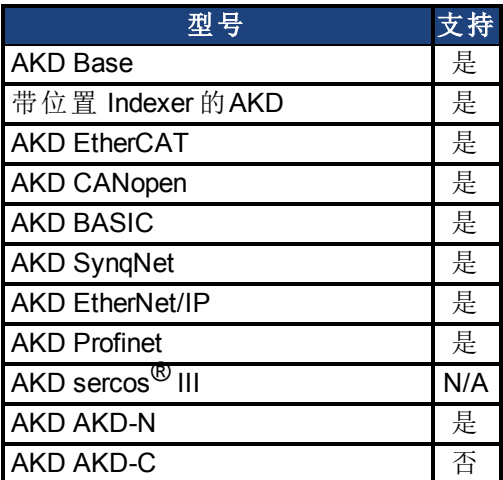

# 现场总线信息

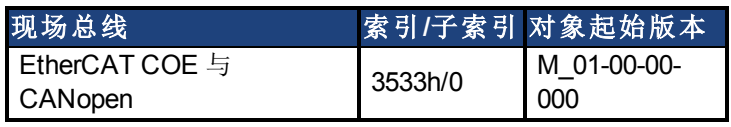

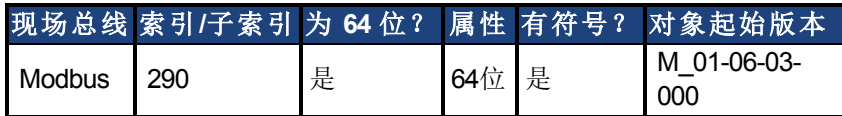

#### 描述

FB1.OFFSET是添加到位置反馈的值( [PL.FB \(](#page-861-0)第 [862](#page-861-0) [页](#page-861-0))) 。

### 示例

如果PL.FB是10度,将FB1.OFFSET设置成 –10度,那么下一次读取PL.FB时会返回~0度。

### 相关主题

[反馈](#page-65-0) [1 \(](#page-65-0)第 [66](#page-65-0) [页](#page-861-0))| [PL.FB \(](#page-861-0)第 [862](#page-861-0) 页)

# **25.15.14 FB1.ORIGIN**

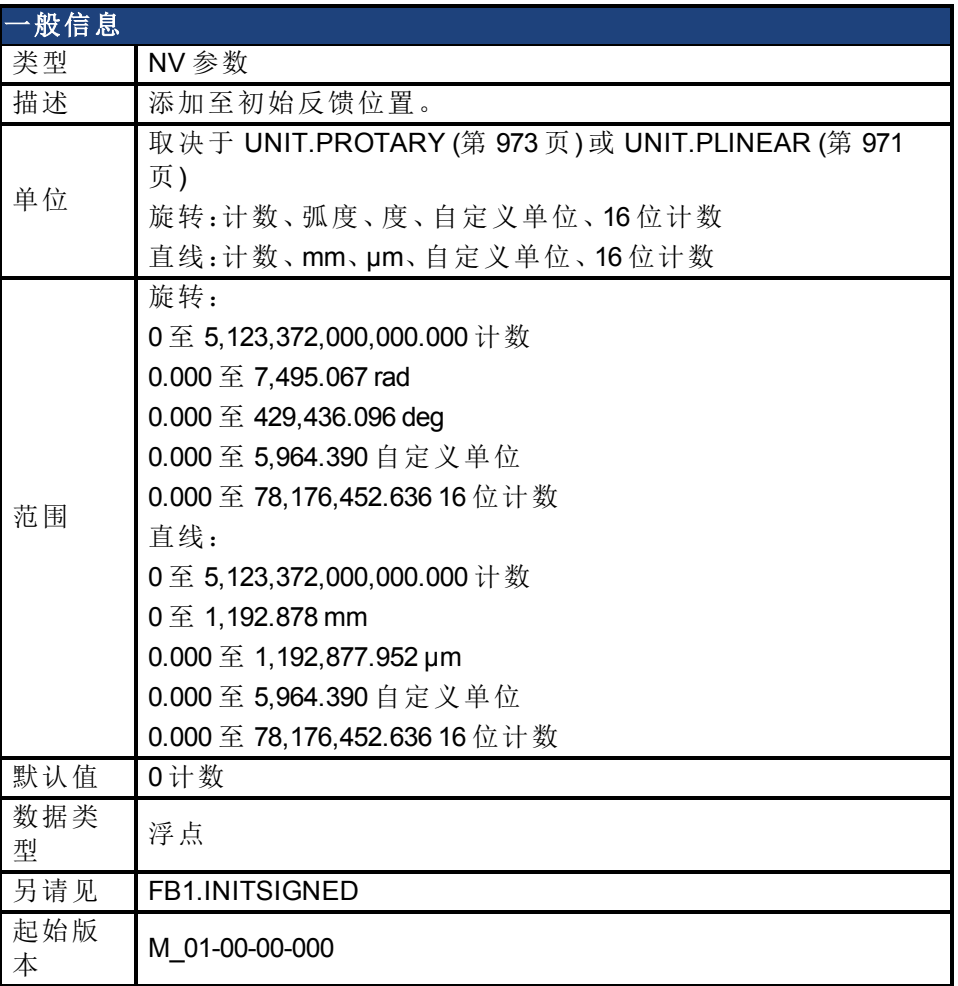

# 支持的型号

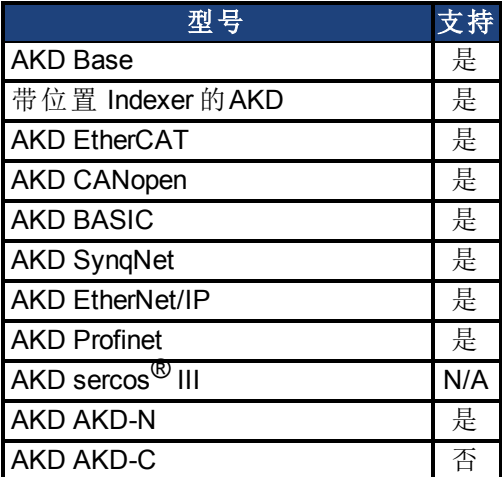

# 现场总线信息

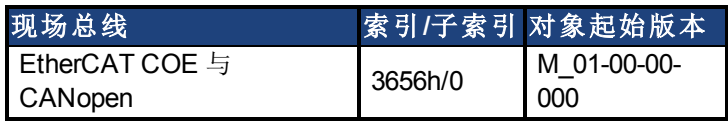

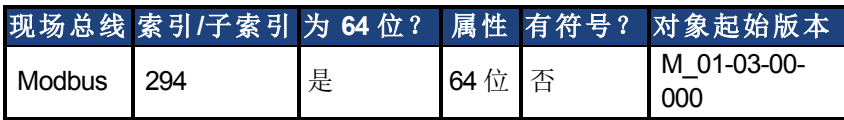

#### 描述

FB1.ORIGIN 是一个添加至反馈设备位置的值。

如果禁用模(PL.MODPEN (第 [879](#page-878-0) [页](#page-878-0)) 被设置为禁用), 那么初始值会被添加到位置反馈。

初始位置值 = (<来自设备的反馈> + FB1.ORIGIN)

然而,如果使能模(PL.MODPEN 被设置为使能),那么模会应用到反馈设备位置和原始值。 模的值由 [PL.MODP1 \(](#page-872-0)第 [873](#page-872-0) [页](#page-872-0)) 与 [PL.MODP2 \(](#page-874-0)第 [875](#page-874-0) [页](#page-874-0))定义

初始位置值 = ( <设备反馈> + FB1.ORIGIN ) 模数

反馈初始化的驱动器内部过程如下:

- 1. 读取位置反馈值。
- 2. 将原点加至反馈值。
- 3. 按实际反馈位数确定步骤 2 模数。
- 4. 按照 [FB1.INITSIGNED \(](#page-588-0)第 [589](#page-588-0) [页](#page-588-0))设定位置反馈符号。

### 示例

此示例假设驱动器与带内存的单圈反馈设备连接。 FB1.ORIGIN 设定为 22 度,并保存到非易失内存。 驱动器启动,并从 340 度反馈设备位置读取。根据上方描述部分,计算将为:

#### 禁用 **PL.MODPEN**:

初始反馈会被设置成 366 度。

 $(340 + 22) = 366$  度。

#### 使能 **PL.MODPEN**:

初始反馈会被设置成 2 度。  $PL.MODP1 = 0$ PL.MODP2 = 360 (340 + 22) 模数 360 = 2 度。

#### 相关主题

[8.2](#page-65-0) [反馈](#page-65-0) [1](#page-65-0)

# <span id="page-595-0"></span>**25.15.15 FB1.P**

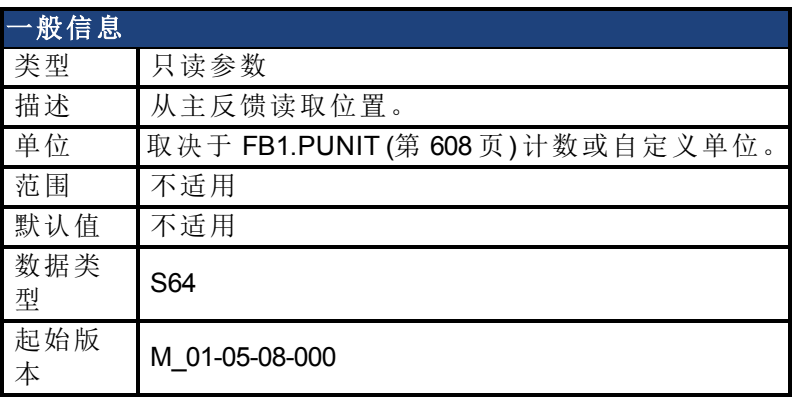

### 支持的型号

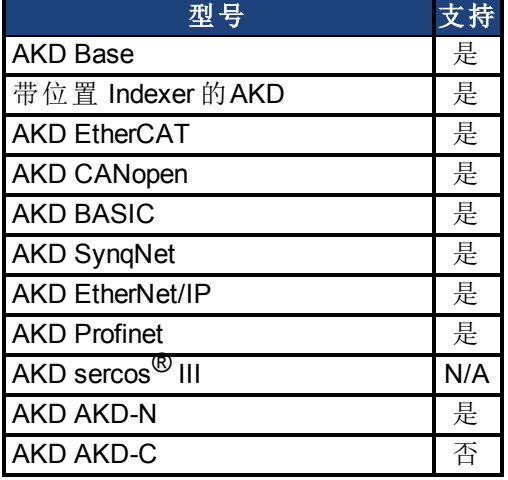

### 现场总线信息

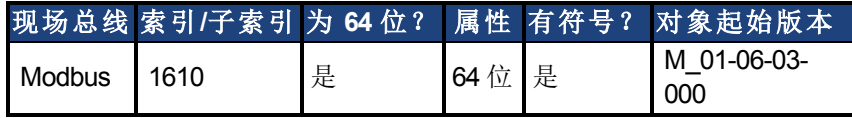

### 描述

此参数读取与 X10 连接的主反馈设备的位置。此位置可作为计数或自定义单位读取。这是从 设备回读的初始位置。输出格式为 32:32, 高 32位代表多匝, 低 32位代表反馈位置。

### 相关主题

[反馈](#page-65-0) [1 \(](#page-65-0)第 [66](#page-65-0) [页](#page-65-0))| [FB1.PUNIT \(](#page-607-0)第 [608](#page-607-0) [页](#page-607-0)) | FB1.PIN | FB1.POUT

# **25.15.16 FB1.PDIR**

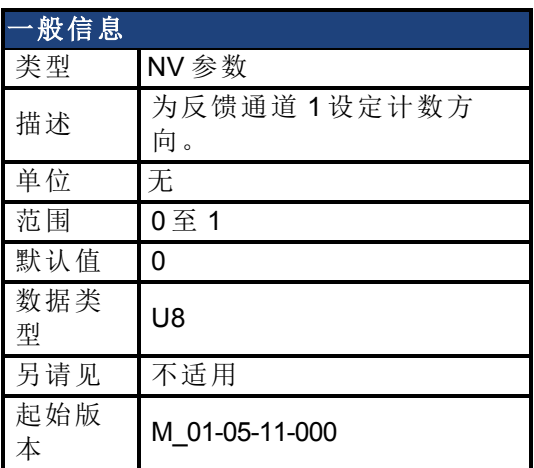

## 支持的型号

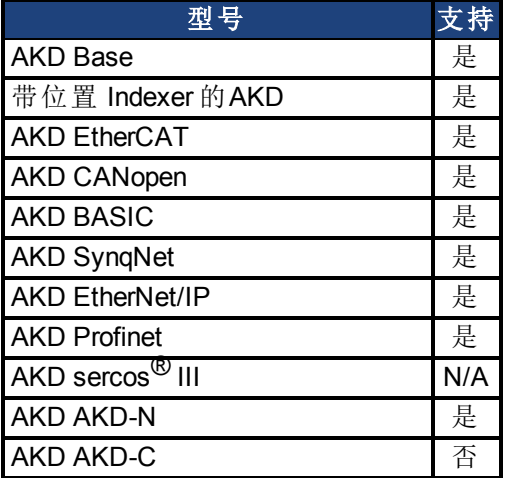

## 现场总线信息

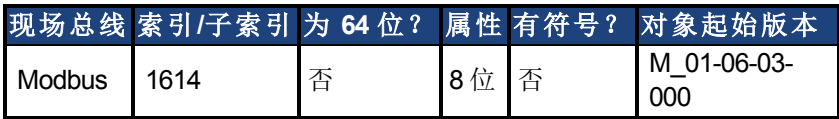

### 描述

FB1.PDIR 将改变符号以及反馈通道 1 的方向。

### 示例

如果位置反馈 = 35,185.932 个计数,且设置:  $-$ >FB1.MEM1 则位置反馈 = -35,185.932 个计数

# **25.15.17 FB1.PFIND**

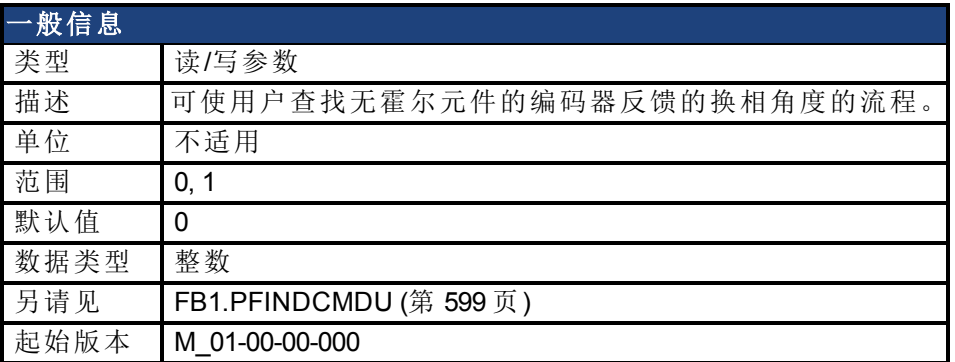

## 支持的型号

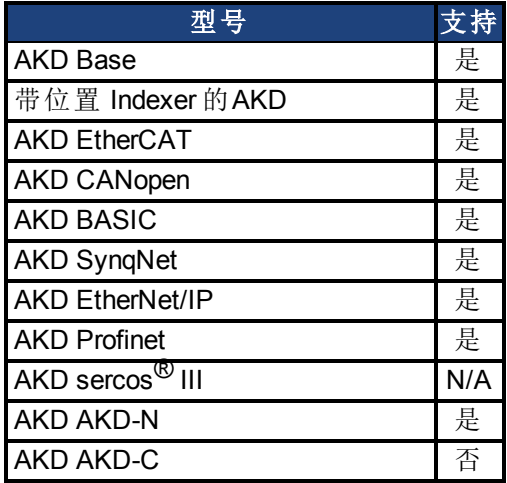

### 现场总线信息

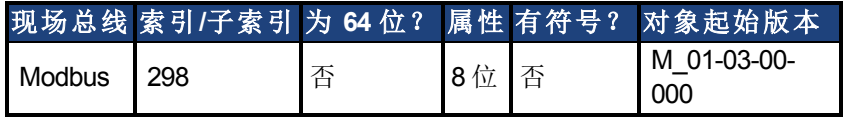

# 描述

可使用户查找的编码器反馈( 含霍尔元件) 的换相角度流程。

### 相关主题

# <span id="page-598-0"></span>**25.15.18 FB1.PFINDCMDU**

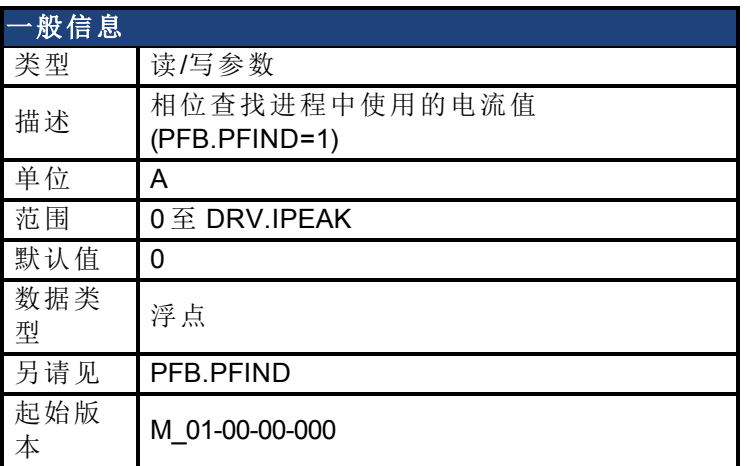

### 支持的型号

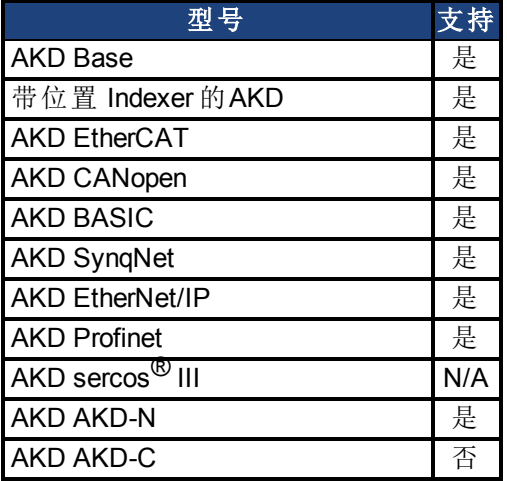

# 现场总线信息

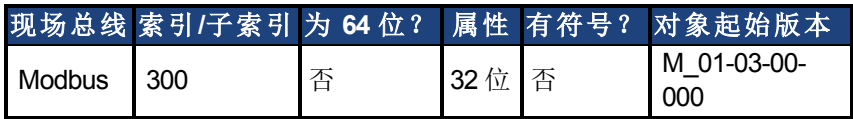

### 描述

FB1.PFINDCMDU 在相位查找进程中设定使用的电流值。

### 相关主题

# <span id="page-599-0"></span>**25.15.19 FB1.PIN**

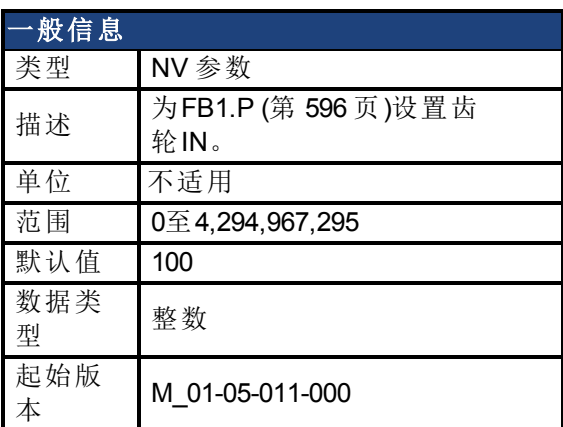

### 支持的型号

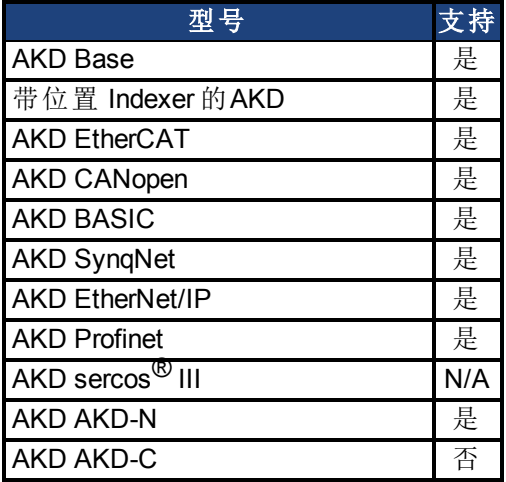

### 描述

使用FB1.PIN和[FB1.POUT \(](#page-604-0)第 [605](#page-604-0) [页](#page-604-0)),为[FB1.P \(](#page-595-0)第 [596](#page-595-0) [页](#page-595-0))设置用户单位。

#### 相关主题

[反馈](#page-65-0) [1 \(](#page-65-0)第 [66](#page-65-0) [页](#page-65-0))| [FB1.PUNIT \(](#page-607-0)第 [608](#page-607-0) [页](#page-607-0))| [FB1.P \(](#page-595-0)第 [596](#page-595-0) [页](#page-595-0))| [FB1.POUT \(](#page-604-0)第 [605](#page-604-0) [页](#page-604-0))

# <span id="page-600-0"></span>**25.15.20 FB1.PMTBITS**

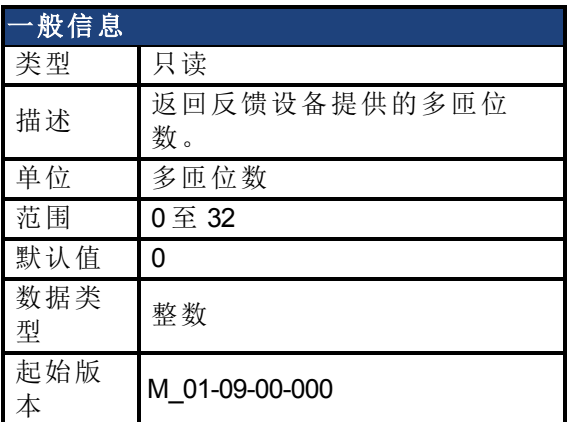

### 支持的型号

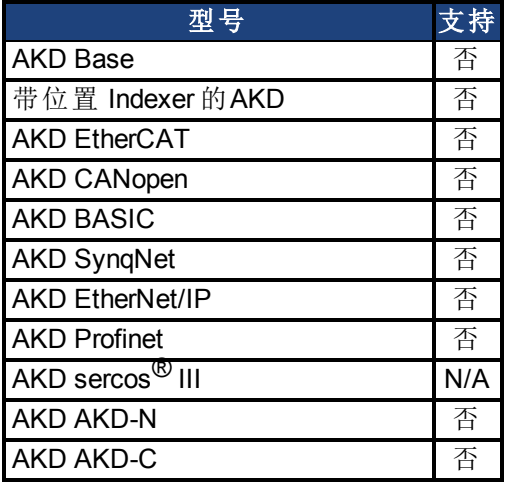

# 现场总线信息

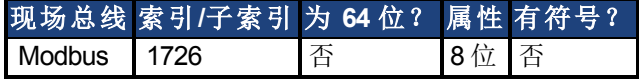

### 描述

此参数返回反馈设备提供的多匝位数。如果反馈设备为单匝设备,则会返回参数 0 。

### 相关主题

[反馈](#page-65-0) [1 \(](#page-65-0)第 [66](#page-65-0) [页](#page-65-0)) | FB1.PSTBITS ( 第 1 页)| [FB1.PMTSAVEEN \(](#page-601-0)第 [602](#page-601-0) [页](#page-601-0)) | 多匝溢出

# <span id="page-601-0"></span>**25.15.21 FB1.PMTSAVEEN**

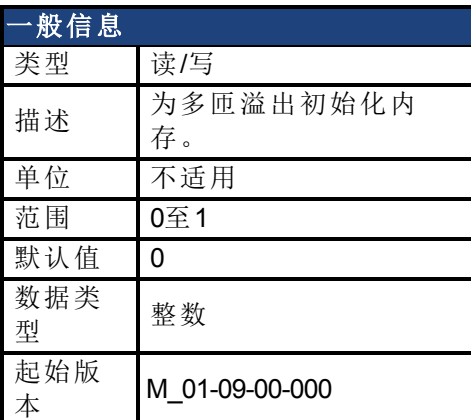

# 支持的型号

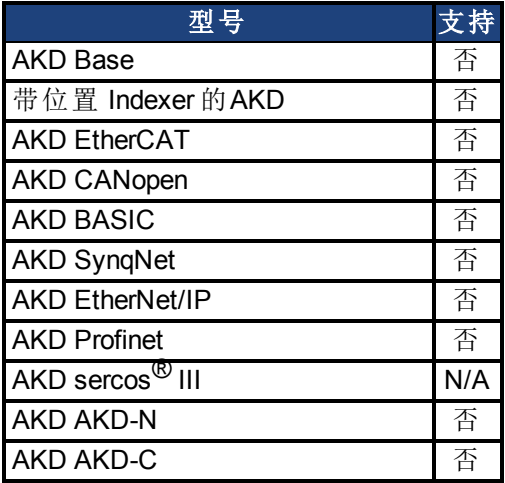

### 描述

为有效反馈设备上的多匝溢出初始化内存。

### 相关主题

[FB1.PMTBITS \(](#page-600-0)第 [601](#page-600-0) [页](#page-600-0)) | FB1.PSTBITS( 第1页) | 多匝溢出

# **25.15.22 FB1.POFFSET**

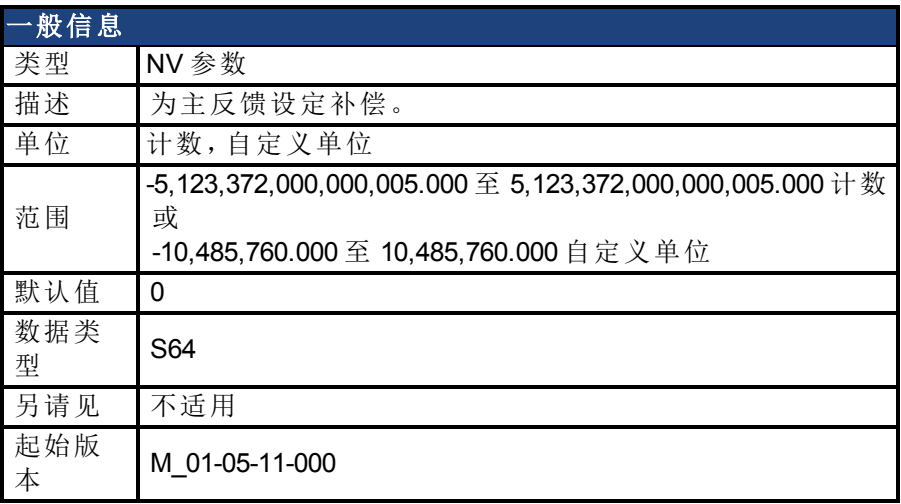

### 支持的型号

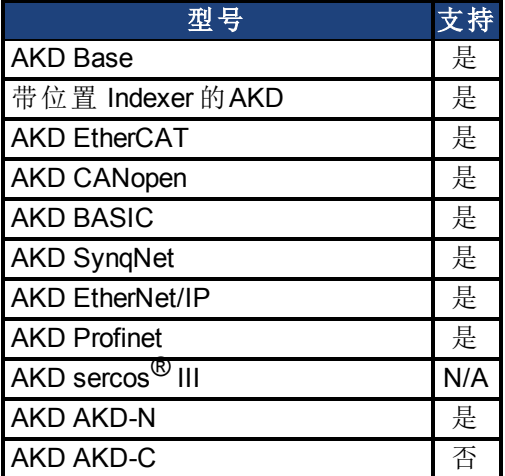

### 现场总线信息

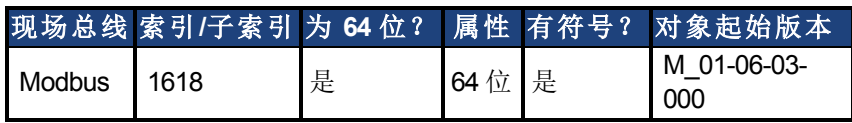

### 描述

FB1.POFFSET 是添加至主反馈位置的值 [\(FB1.P \(](#page-595-0)第 [596](#page-595-0) [页](#page-595-0)))。

### 示例

如果 FB1.P 为 10000 计数,以及 FB1.POFFSET 设定为 –10000 计数,则下一次读取 FB1.P 将返 回 ~0 计数。

# **25.15.23 FB1.POLES**

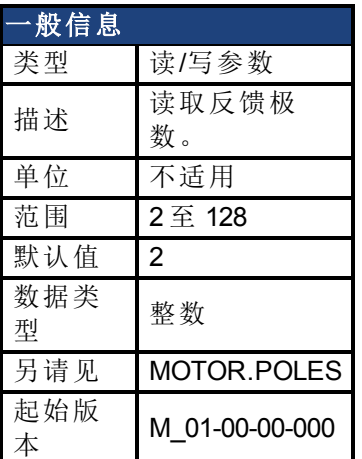

### 支持的型号

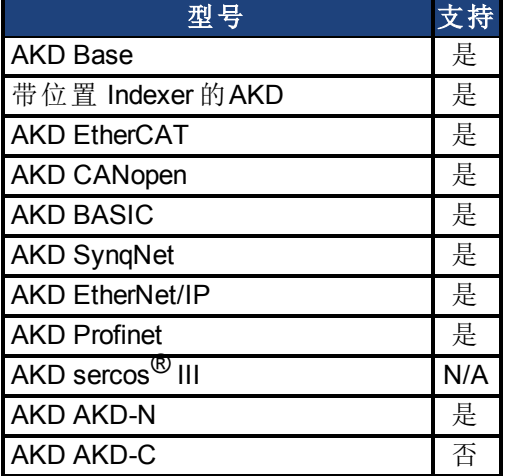

# 现场总线信息

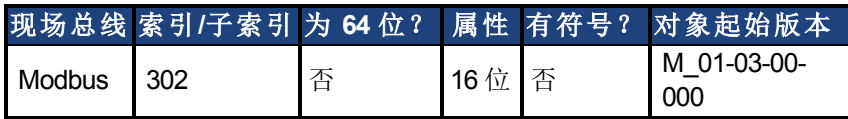

### 描述

FB1.POLES 设定反馈设备中的单个极数。此变量用于换相功能以及速度反馈缩放,代表单个 极数( 不是极对数) 。在移动驱动器以启用时,电机极 (MOTOR.POLES) 与反馈极 (FB1.POLES) 分度值必须为整数,否则发出一个故障。

### 相关主题

# <span id="page-604-0"></span>**25.15.24 FB1.POUT**

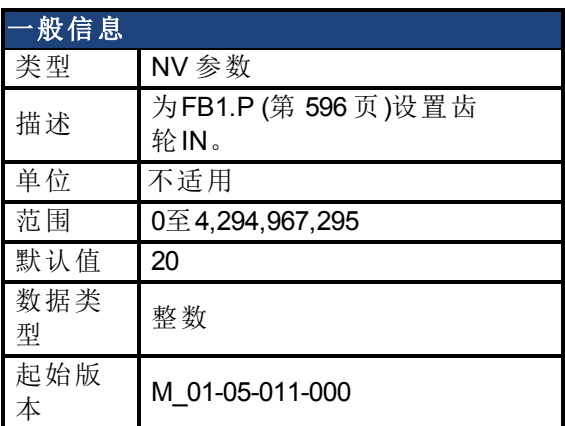

### 支持的型号

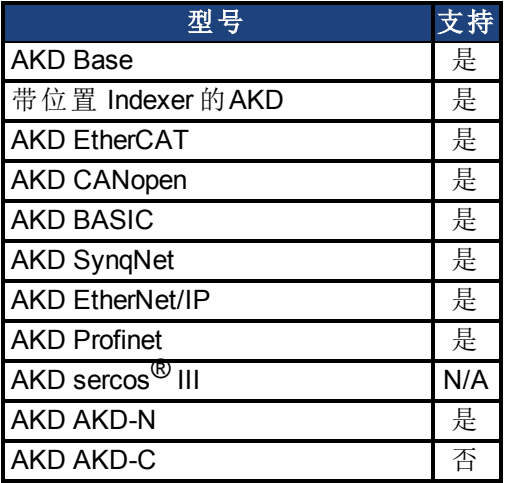

## 描述

使用FB1.POUT和[FB1.PIN \(](#page-599-0)第 [600](#page-599-0) [页](#page-599-0))为[FB1.P \(](#page-595-0)第 [596](#page-595-0) [页](#page-595-0))设置用户单位。

### 相关主题

[反馈](#page-65-0) [1 \(](#page-65-0)第 [66](#page-65-0) [页](#page-65-0))| [FB1.PUNIT \(](#page-607-0)第 [608](#page-607-0) [页](#page-607-0))| [FB1.P \(](#page-595-0)第 [596](#page-595-0) [页](#page-595-0))| [FB1.PIN \(](#page-599-0)第 [600](#page-599-0) [页](#page-599-0))

# **25.15.25 FB1.PSCALE**

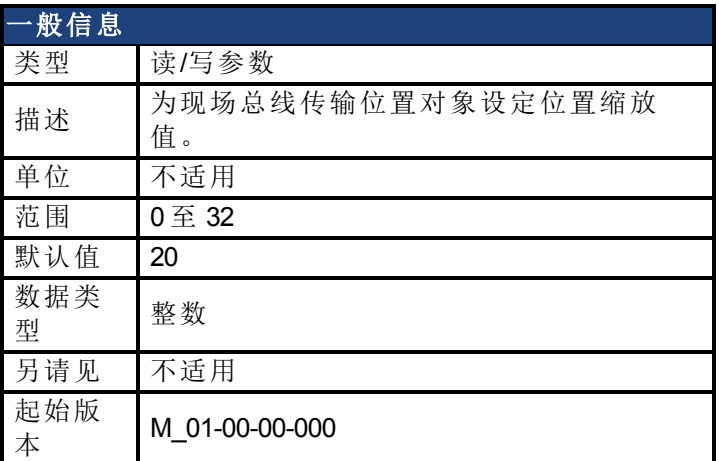

### 支持的型号

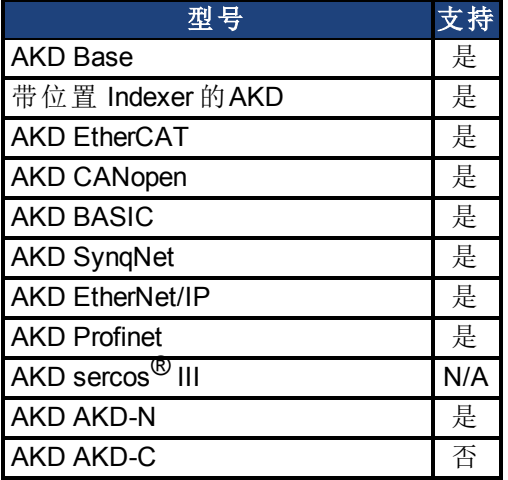

### 现场总线信息

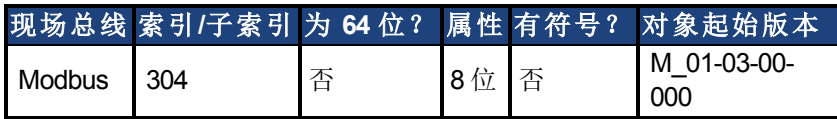

### 描述

通过现场总线传输的位置值从初始 64 位值转变为最大 32 位位置值。此参数将位置值分辨率/ 圈重新设定至控制器。

FB1.PSCALE 确定通过现场总线传输的位置值的每圈计数。默认值为 20,这生成 2^20 计数/ 圈。此缩放用于 CAN PDOs 6064( 位置实际值) 与 60F4( 跟随误差实际值) 。

#### 示例

驱动器始终在内部与 64 位位置值配套运行。驱动器内部 64 位实际位置应包含下列值:

0x0000.0023.1234.ABCD

低 32 位代表反馈的传动机构角度。高 32 位代表转数。

FB1.PSCALE = 20

32 位位置为:0x0231234A

FB1.PSCALE = 16

32 位位置为:0x00231234

AKD 用户指南 | 25.15.25 FB1.PSCALE

### 相关主题

# <span id="page-607-0"></span>**25.15.26 FB1.PUNIT**

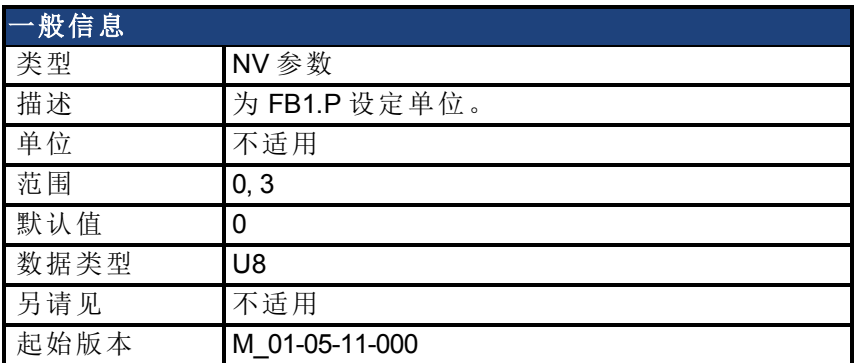

### 支持的型号

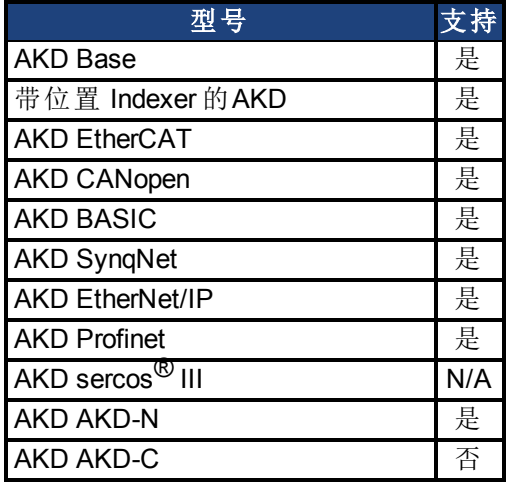

### 现场总线信息

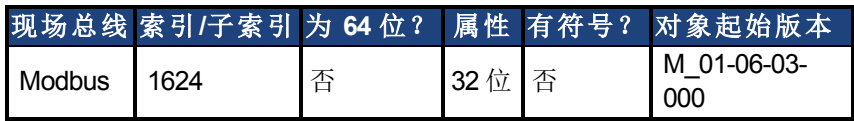

### 描述

FB1.PUNIT 为 FB1.P 设定位置单位。

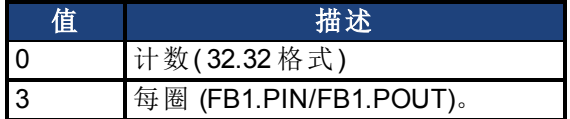

#### 相关主题

[FB1.P \(](#page-595-0)第 [596](#page-595-0) [页](#page-595-0))

# **25.15.27 FB1.RESKTR**

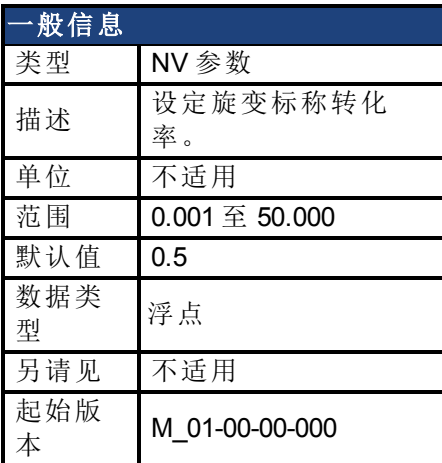

### 支持的型号

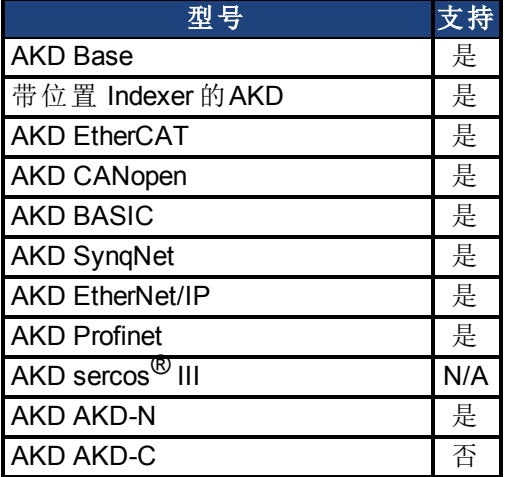

## 现场总线信息

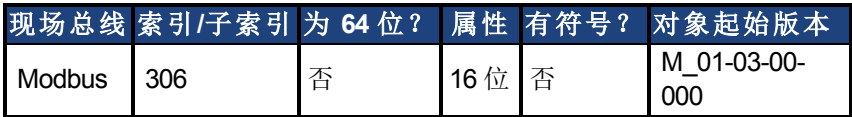

### 描述

此参数设定旋变标称转化率。它会影响到旋变激励输出幅值。 可从旋变数据表获得此值。

### 相关主题

# **25.15.28 FB1.RESREFPHASE**

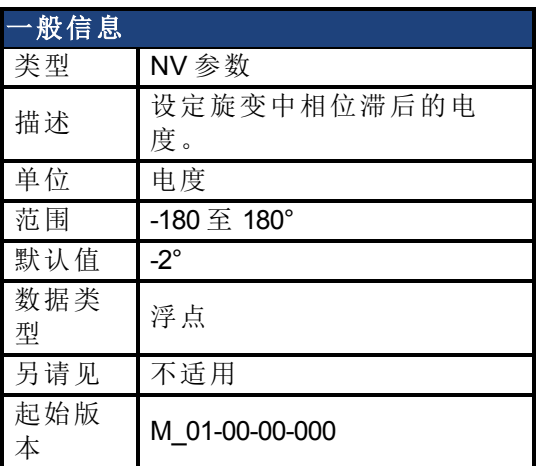

### 支持的型号

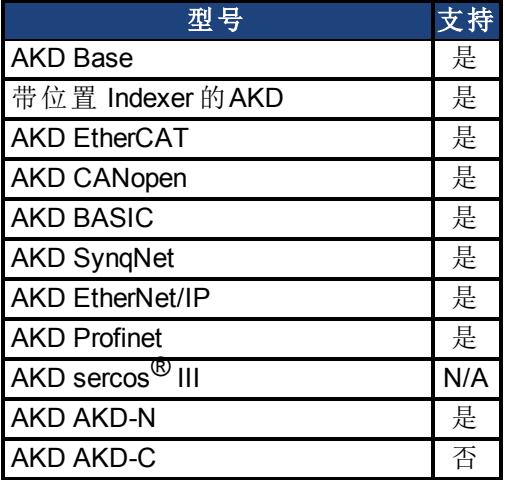

# 现场总线信息

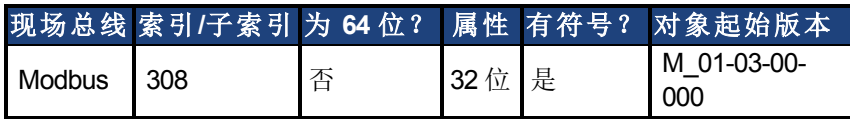

### 描述

此参数设定旋变中相位滞后的电度。 查看电机旋变数据表了解此参数值。

### 相关主题

# **25.15.29 FB1.SELECT**

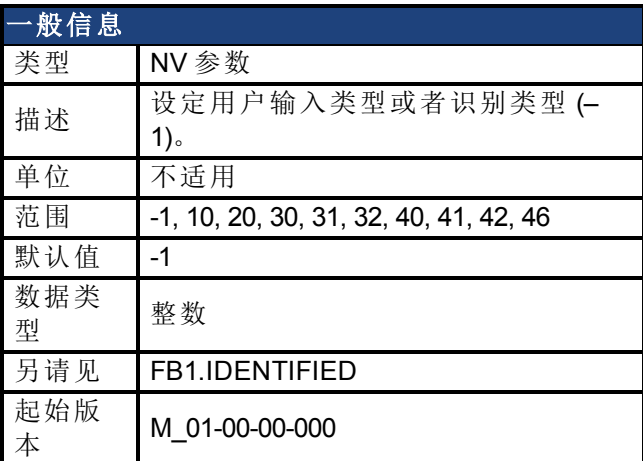

### 支持的型号

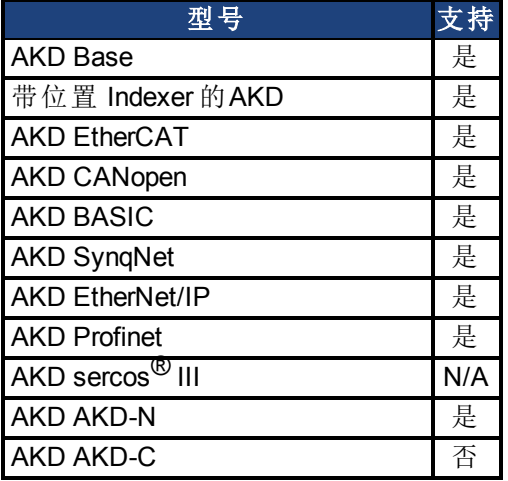

### 现场总线信息

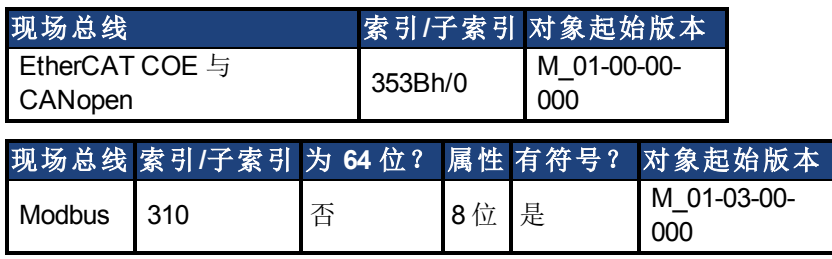

#### 描述

FB1.SELECT 手动设定反馈类型( 请见 FB1.IDENTIFIED) 或者允许驱动器在通电时自动识别反 馈类型。

#### **FB1 5V** 供电注意事项:

如果 FB1.SELECT = -1,5V 电源仅在初始化阶段开启。如果无法自动检测到反馈类型,5V 电源 会关闭,直到发出 DRV.CLRFAULTS,或将 FB1.SELECT 手动设置为特殊反馈类型。

当 FB1.SELECT 手动设置为特定反馈类型时,FB1 5V 电源会保持打开状态,除非检测到短路。 这对于需要校准的编码器类型很有用。

#### **FB1.SELECT** 输入值

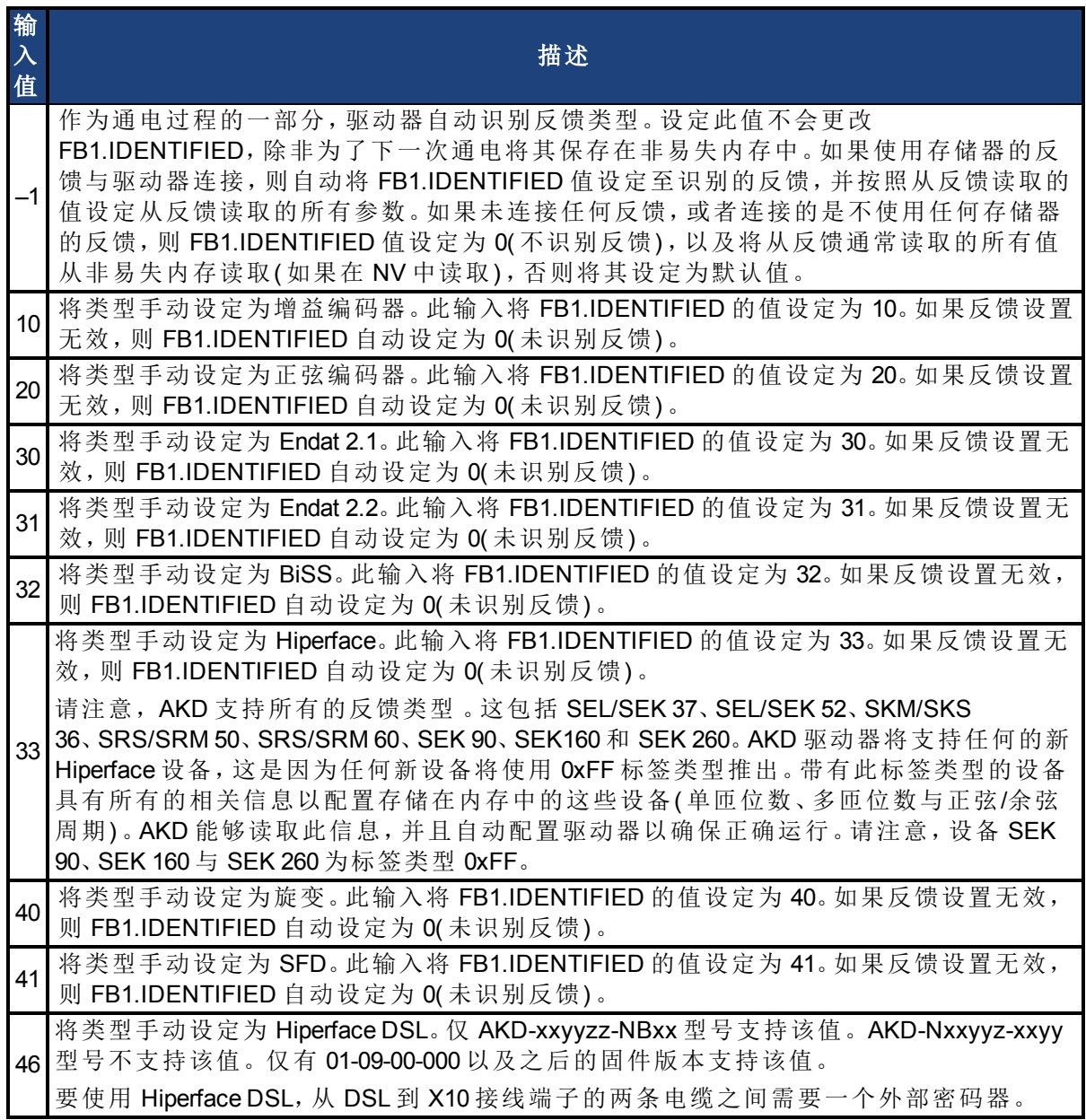

#### **FB1.SELECT** 反馈类型

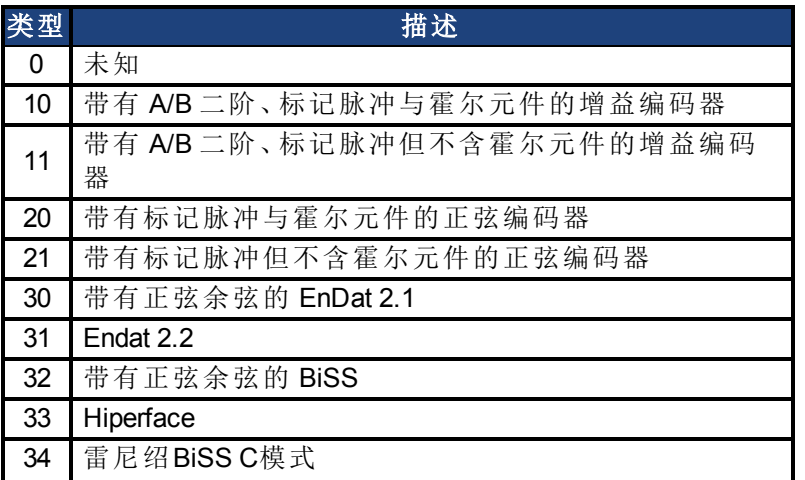
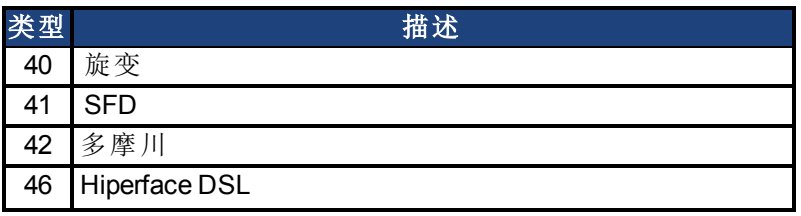

## 相关主题

[8.2](#page-65-0) [反馈](#page-65-0) [1](#page-65-0)

## **25.15.30 FB1.TRACKINGCAL**

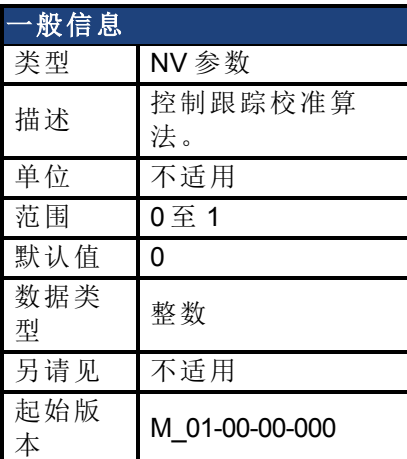

### 支持的型号

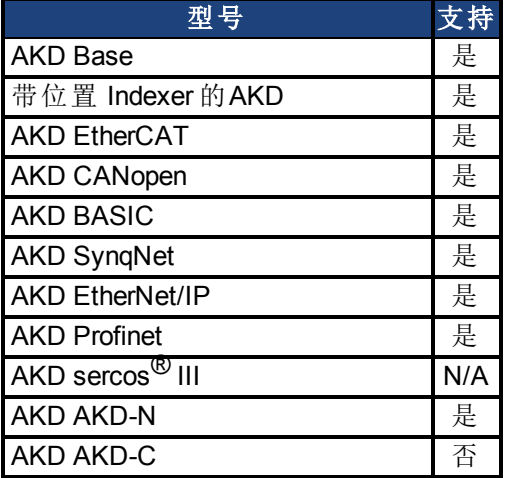

## 现场总线信息

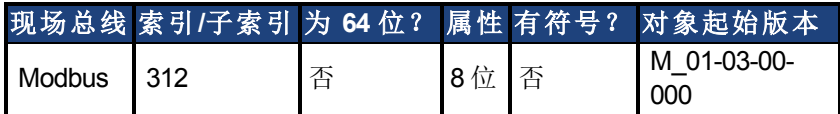

### 描述

此参数为正弦-余弦或旋变开启或关闭跟踪校准算法。

0 = 跟踪校准关闭。

1 = 跟踪校准打开。

### 相关主题

[反馈](#page-65-0) [1 \(](#page-65-0)第 [66](#page-65-0) [页](#page-65-0))

## <span id="page-614-0"></span>**25.15.31 FB1.USERBYTE0**至**FB1.USERBYTE7**

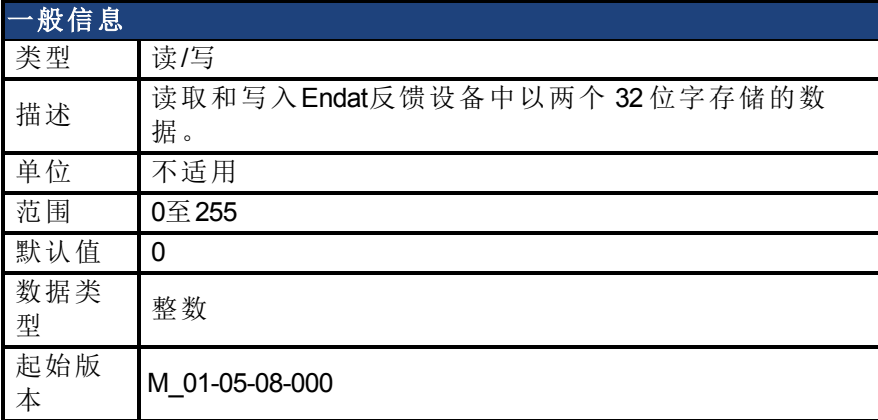

### 支持的型号

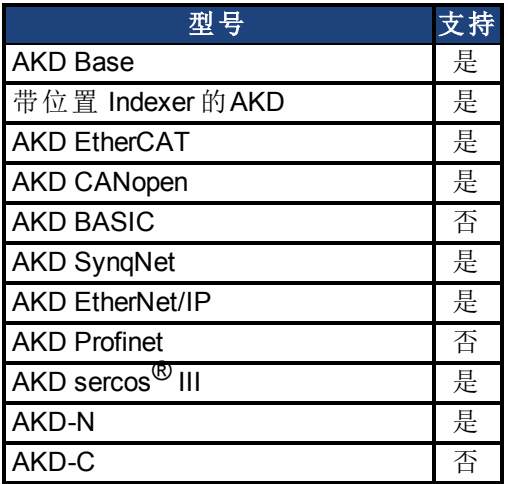

### 现场总线信息

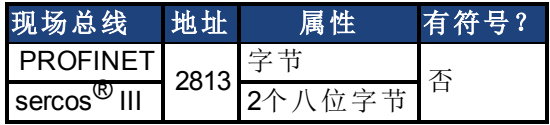

#### 描述

FB1.USERBYTE、FB1.USERWORD 和 FB1.USERDWORD 共享 Endat 反馈设备中的两个 32 位 字。这三个参数为存储和访问在这两个 32 位字中存储的数据提供了不同的方式。下表定义了 每个参数的功能。值将自动以非易失性方式存储在反馈设备中。

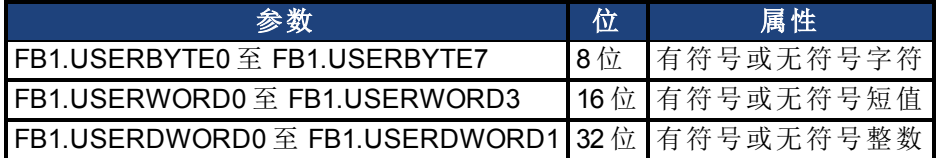

这些参数按以下方式互相覆盖:

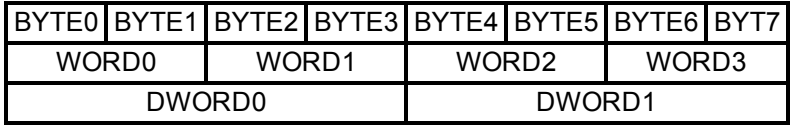

例如,如果修改了 BYTE1,则 WORD0 和 DWORD0 也将被修改。

#### 示例

```
-->FB1.USERDWORD1 65536
-->FB1.USERBYTE1
0
-->FB1.USERBYTE2
1
-->FB1.USERBYTE3
0
-->FB1.USERBYTE3 1(写入至 FB1.USERDWORD0 的最高位)
-->FB1.USERDWORD0
16842752
-->FB1.USERWORD0
0
-->FB1.USERWORD1
257
```
#### 相关主题

[反馈](#page-65-0) [1 \(](#page-65-0)第 [66](#page-65-0) [页](#page-65-0))| [FB1.USERWORD0](#page-618-0) [至](#page-618-0) [FB1.USERWORD3 \(](#page-618-0)第 [619](#page-618-0) [页](#page-618-0))| [FB1.USERDWORD0](#page-616-0) [至](#page-616-0) [FB1.USERDWORD1 \(](#page-616-0)第 [617](#page-616-0) [页](#page-616-0))

## <span id="page-616-0"></span>**25.15.32 FB1.USERDWORD0** 至 **FB1.USERDWORD1**

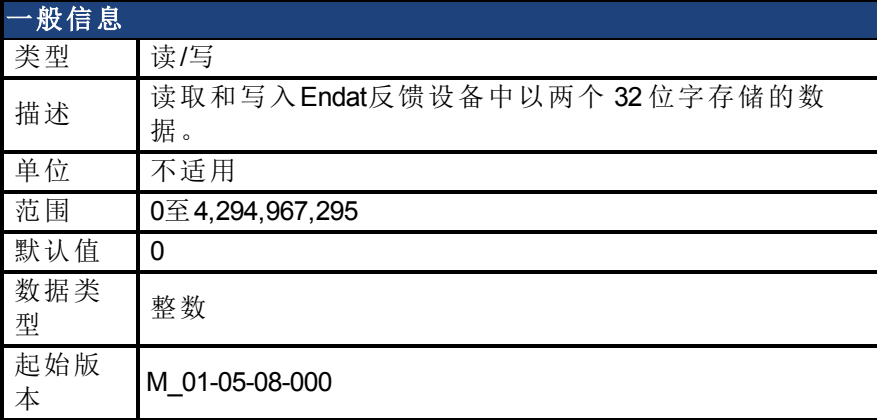

### 支持的型号

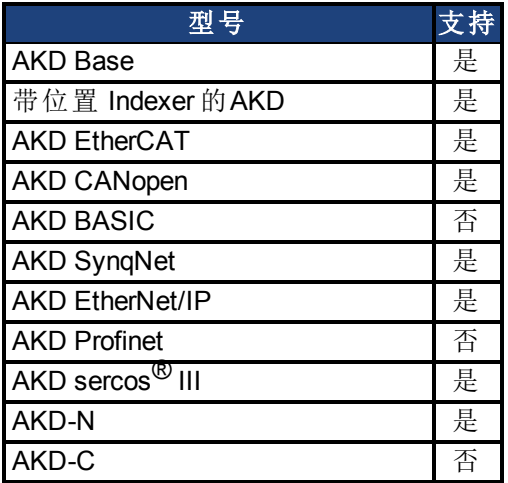

### 现场总线信息

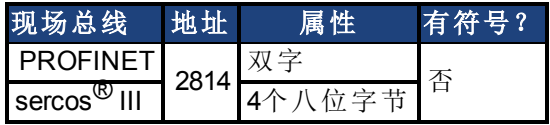

#### 描述

FB1.USERBYTE、FB1.USERWORD 和 FB1.USERDWORD 共享 Endat 反馈设备中的两个 32 位 字。这三个参数为存储和访问在这两个 32 位字中存储的数据提供了不同的方式。下表定义了 每个参数的功能。值将自动以非易失性方式存储在反馈设备中。

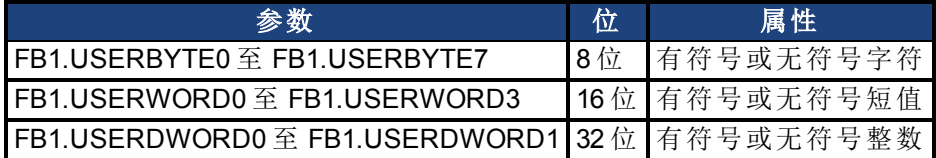

这些参数按以下方式互相覆盖:

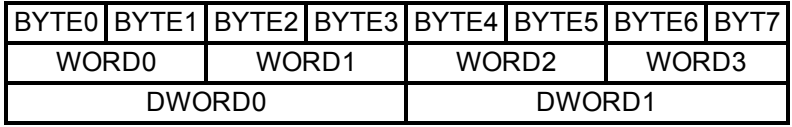

例如,如果修改了 BYTE1,则 WORD0 和 DWORD0 也将被修改。

#### 示例

```
-->FB1.USERDWORD1 65536
-->FB1.USERBYTE1
0
-->FB1.USERBYTE2
1
-->FB1.USERBYTE3
0
-->FB1.USERBYTE3 1(写入至 FB1.USERDWORD0 的最高位)
-->FB1.USERDWORD0
16842752
-->FB1.USERWORD0
0
-->FB1.USERWORD1
257
```
#### 相关主题

[反馈](#page-65-0) [1 \(](#page-65-0)第 [66](#page-65-0) [页](#page-65-0))| [FB1.USERBYTE0](#page-614-0)至[FB1.USERBYTE7 \(](#page-614-0)第 [615](#page-614-0) [页](#page-614-0))| [FB1.USERWORD0](#page-618-0) [至](#page-618-0) [FB1.USERWORD3 \(](#page-618-0)第 [619](#page-618-0) [页](#page-618-0))

## <span id="page-618-0"></span>**25.15.33 FB1.USERWORD0** 至 **FB1.USERWORD3**

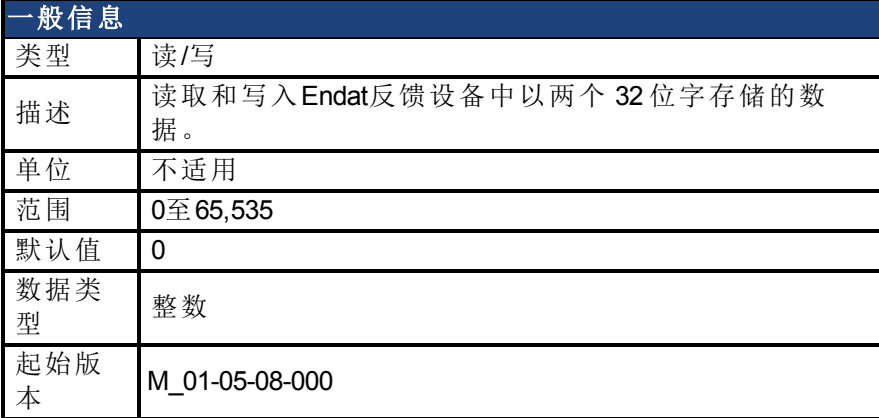

### 支持的型号

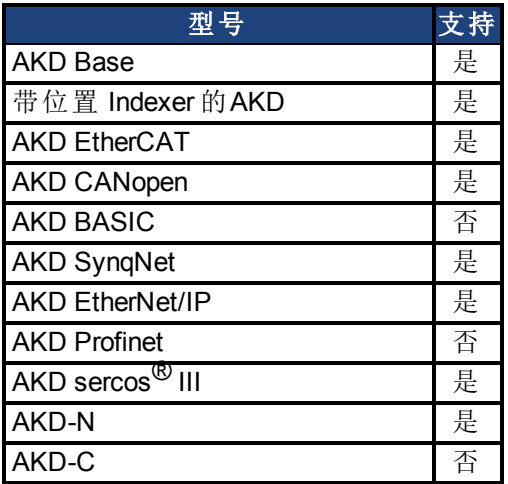

### 现场总线信息

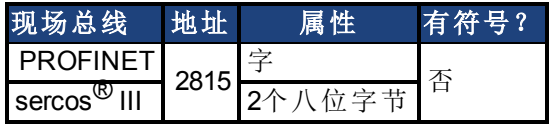

#### 描述

FB1.USERBYTE、FB1.USERWORD 和 FB1.USERDWORD 共享 Endat 反馈设备中的两个 32 位 字。这三个参数为存储和访问在这两个 32 位字中存储的数据提供了不同的方式。下表定义了 每个参数的功能。值将自动以非易失性方式存储在反馈设备中。

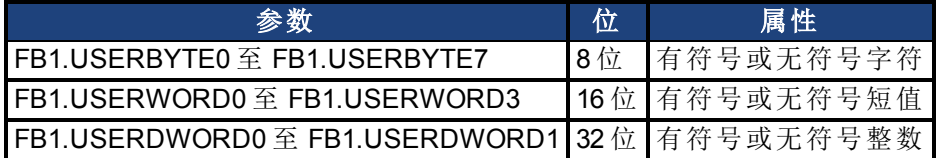

这些参数按以下方式互相覆盖:

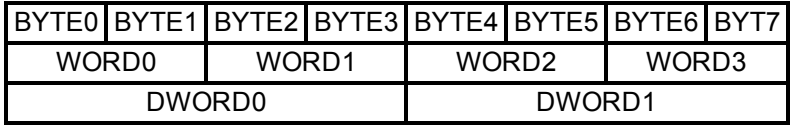

例如,如果修改了 BYTE1,则 WORD0 和 DWORD0 也将被修改。

#### 示例

```
-->FB1.USERDWORD1 65536
-->FB1.USERBYTE1
0
-->FB1.USERBYTE2
1
-->FB1.USERBYTE3
0
-->FB1.USERBYTE3 1(写入至 FB1.USERDWORD0 的最高位)
-->FB1.USERDWORD0
16842752
-->FB1.USERWORD0
0
-->FB1.USERWORD1
257
```
#### 相关主题

[反馈](#page-65-0) [1 \(](#page-65-0)第 [66](#page-65-0) [页](#page-65-0))| [FB1.USERBYTE0](#page-614-0)至[FB1.USERBYTE7 \(](#page-614-0)第 [615](#page-614-0) [页](#page-614-0))| [FB1.USERDWORD0](#page-616-0) [至](#page-616-0) [FB1.USERDWORD1 \(](#page-616-0)第 [617](#page-616-0) [页](#page-616-0))

# **25.16 FB2** 参数

本章讲述 FB2 参数。

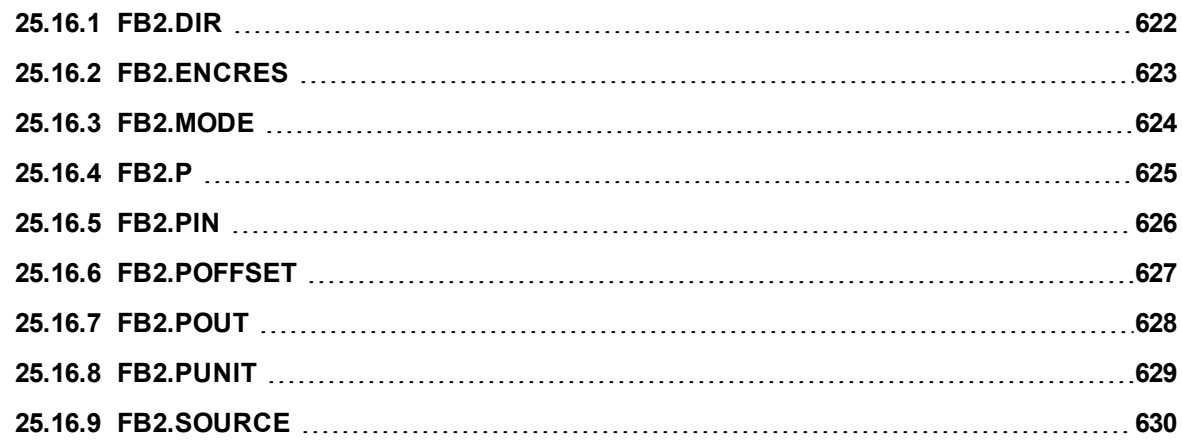

## <span id="page-621-0"></span>**25.16.1 FB2.DIR**

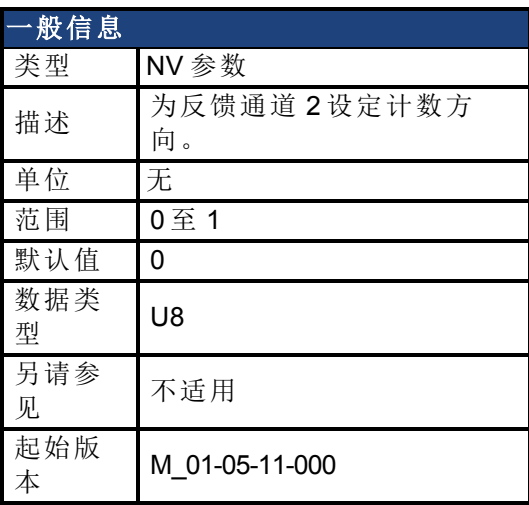

### 支持的型号

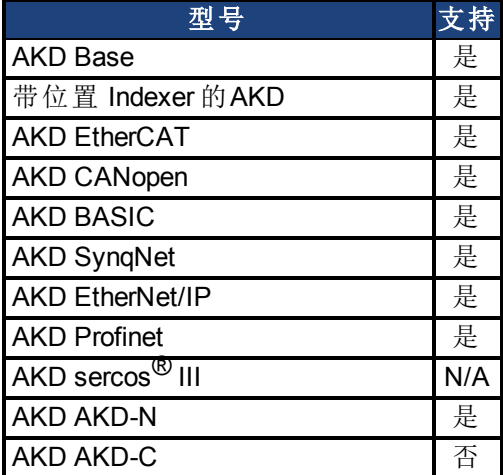

### 描述

FB2.DIR 将改变符号以及反馈通道 2 的方向。

## <span id="page-622-0"></span>**25.16.2 FB2.ENCRES**

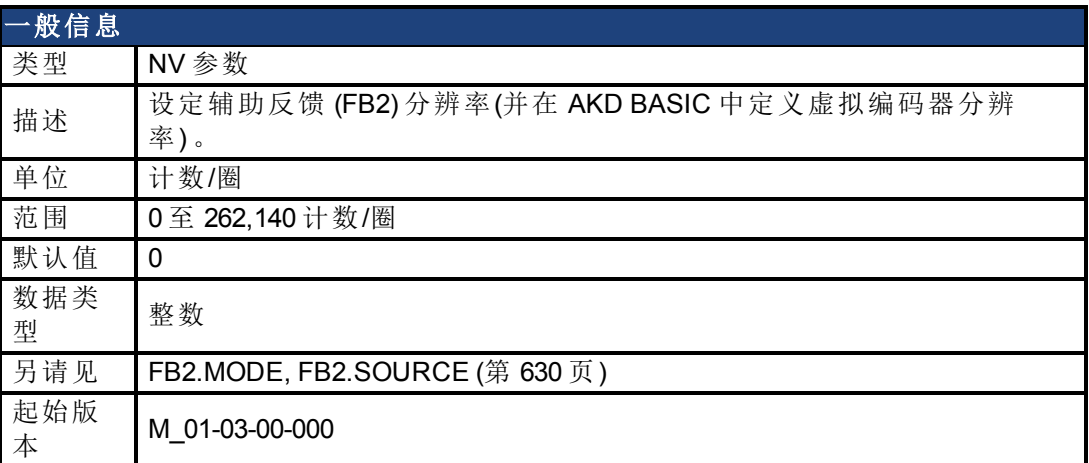

### 支持的型号

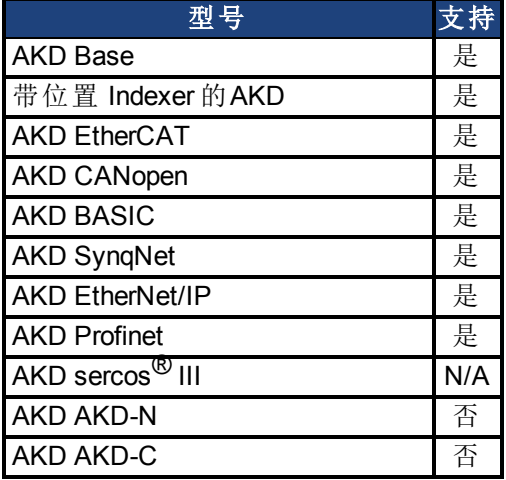

### 现场总线信息

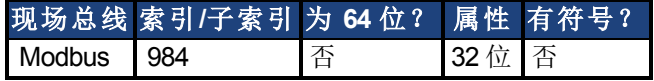

#### 描述

此参数设定反馈 2 (FB2) 分辨率, 以及定义输入辅助反馈的多少计数将视为一整圈。

使用 CAMVM 命令时,FB2.ENCRES 还在 AKD BASIC 中定义虚拟编码器的分辨率。如果使用 CAMVM 命令,但未在 FB2.ENCRES 中定义分辨率,则会发生运行时错误。如果同时使用了真 实编码器和虚拟编码器,则虚拟编码器的分辨率即为真实编码器的分辨率。

### 相关主题

[反馈](#page-72-0) [2 \(](#page-72-0)第 [73](#page-72-0) [页](#page-72-0))

## <span id="page-623-0"></span>**25.16.3 FB2.MODE**

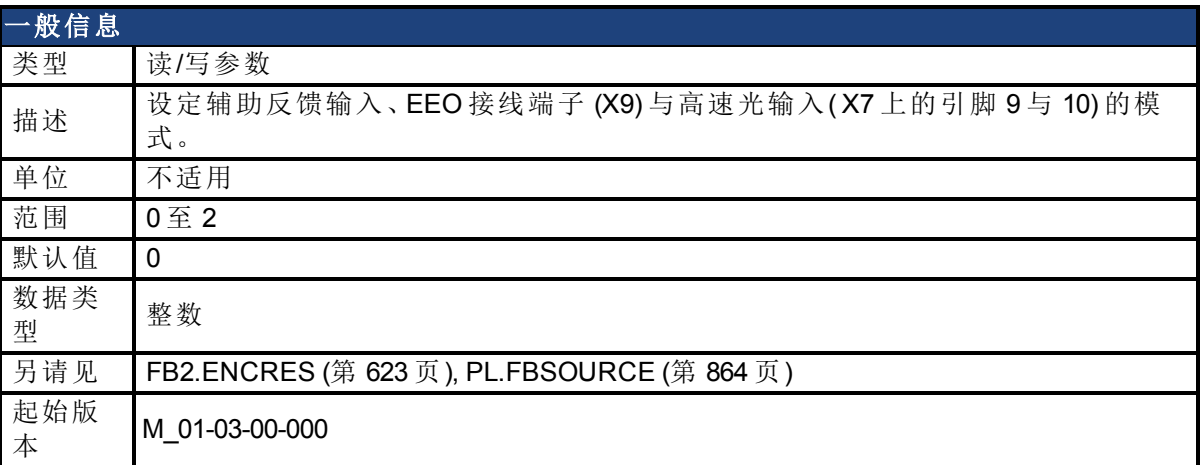

### 支持的型号

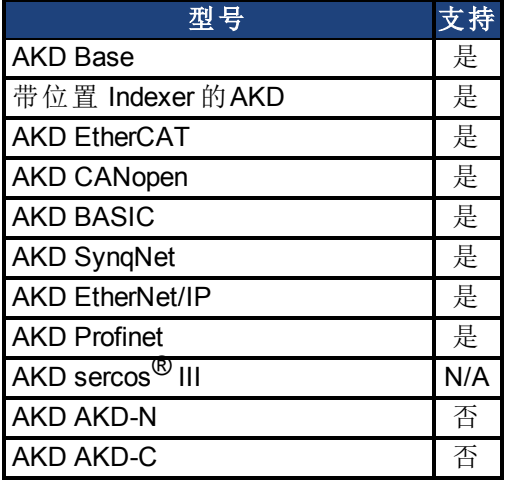

## 现场总线信息

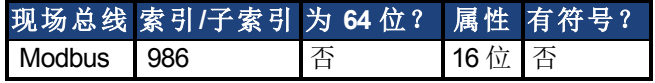

### 描述

此参数按下列方式设定反馈 2 输入类型: 0 = 输入 A/B 信号 1 = 输入阶跃和方向信号 2 = 输入,升降信号

### 相关主题

[反馈](#page-72-0) [2 \(](#page-72-0)第 [73](#page-72-0) [页](#page-72-0)) FB2.SOURCE

## <span id="page-624-0"></span>**25.16.4 FB2.P**

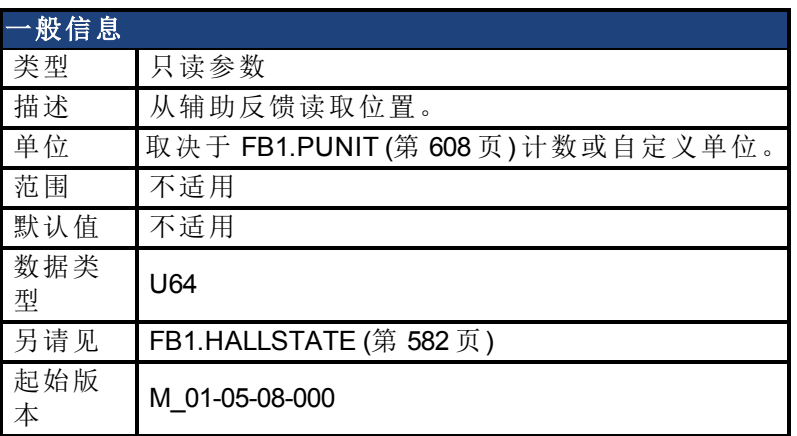

### 支持的型号

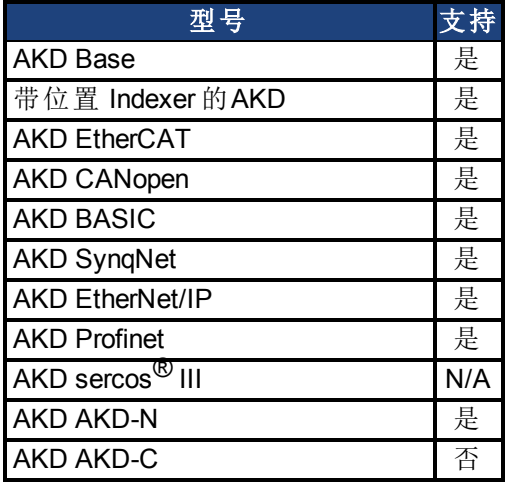

### 现场总线信息

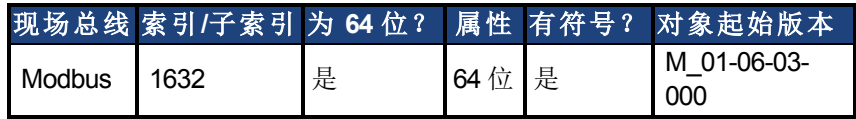

#### 描述

此参数根据 DRV.EMUEMODE 值从与 X7 或 X9 连接的辅助反馈设备回读位置。此位置可作为 计数或自定义单位读取。

### 相关主题

[反馈](#page-65-0) [1 \(](#page-65-0)第 [66](#page-65-0) [页](#page-65-0))| [DRV.EMUEMODE \(](#page-513-0)第 [514](#page-513-0) [页](#page-513-0))| [FB2.PUNIT \(](#page-628-0)第 [629](#page-628-0) [页](#page-628-0)) | FB2.PIN | FB2.POUT | [FB2.DIR \(](#page-621-0)第 [622](#page-621-0) [页](#page-621-0))

## <span id="page-625-0"></span>**25.16.5 FB2.PIN**

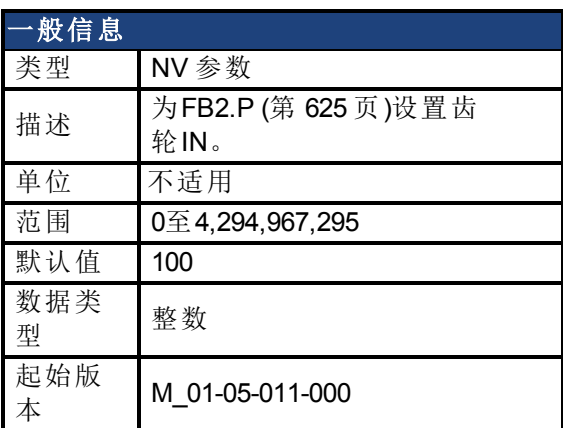

### 支持的型号

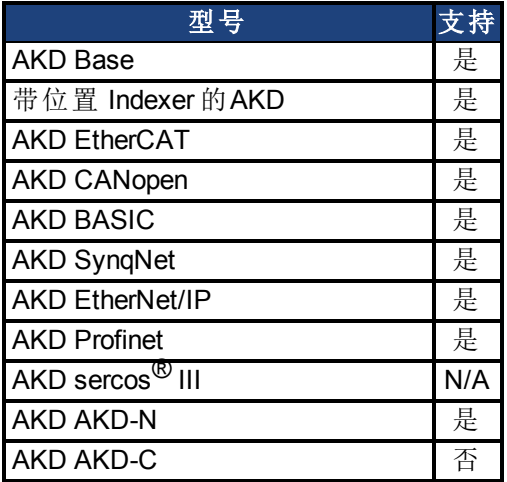

### 描述

使用FB2.PIN和[FB2.POUT \(](#page-627-0)第 [628](#page-627-0) [页](#page-627-0))为[FB2.P \(](#page-624-0)第 [625](#page-624-0) [页](#page-624-0))设置用户单位。

### 相关主题

[反馈](#page-65-0) [1 \(](#page-65-0)第 [66](#page-65-0) [页](#page-65-0))| [FB2.PUNIT \(](#page-628-0)第 [629](#page-628-0) [页](#page-628-0))| [FB2.P \(](#page-624-0)第 [625](#page-624-0) [页](#page-624-0))| [FB2.POUT \(](#page-627-0)第 [628](#page-627-0) [页](#page-627-0))

## <span id="page-626-0"></span>**25.16.6 FB2.POFFSET**

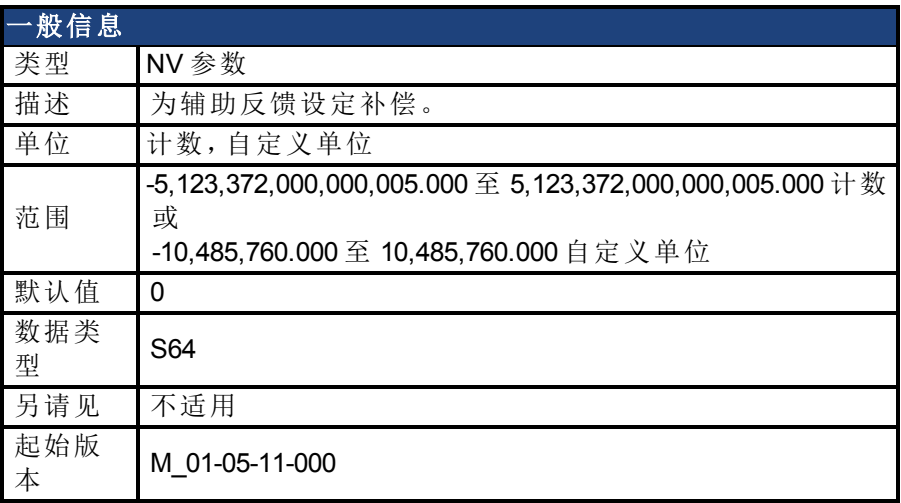

### 支持的型号

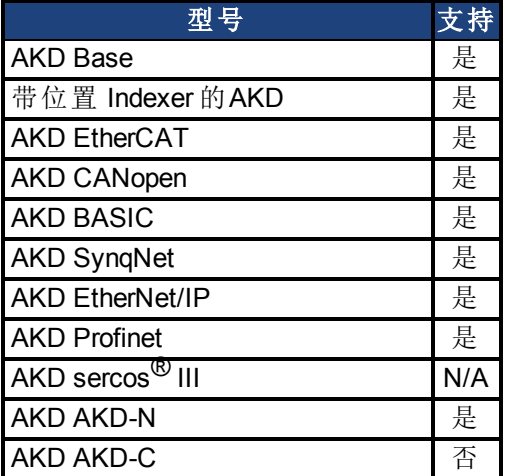

### 现场总线信息

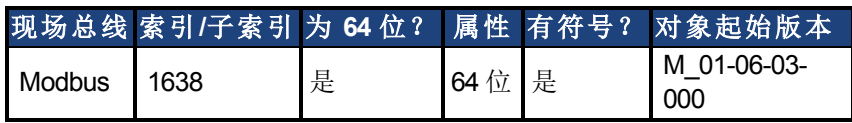

### 描述

FB2.POFFSET 是添加至主反馈位置的值 [\(FB2.P \(](#page-624-0)第 [625](#page-624-0) [页](#page-624-0)))。

### 示例

如果 FB2.P 为 10000 计数, 以及 FB2.POFFSET 设定为 -10000 计数, 则下一次读取 FB2.P 将返 回 ~0 计数。

# <span id="page-627-0"></span>**25.16.7 FB2.POUT**

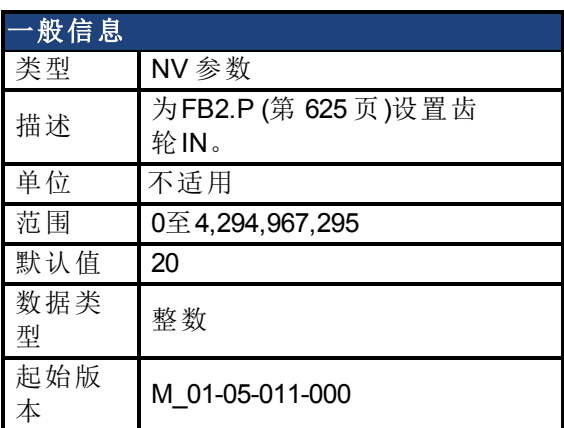

### 支持的型号

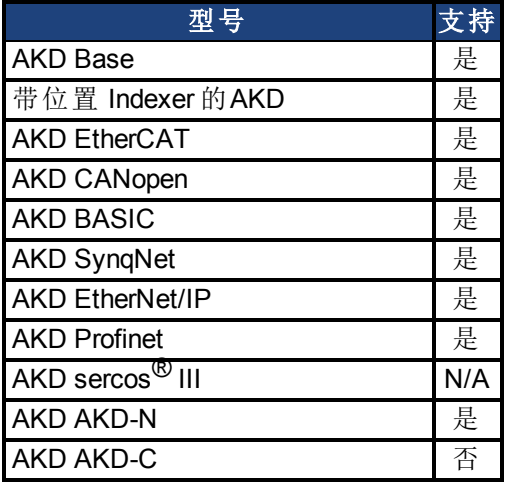

### 描述

使用FB2.POUT和[FB2.PIN \(](#page-625-0)第 [626](#page-625-0) [页](#page-625-0))为[FB2.P \(](#page-624-0)第 [625](#page-624-0) [页](#page-624-0))设置用户单位。

### 相关主题

[反馈](#page-65-0) [1 \(](#page-65-0)第 [66](#page-65-0) [页](#page-65-0))| [FB2.PUNIT \(](#page-628-0)第 [629](#page-628-0) [页](#page-628-0))| [FB2.P \(](#page-624-0)第 [625](#page-624-0) [页](#page-624-0))| [FB2.PIN \(](#page-625-0)第 [626](#page-625-0) [页](#page-625-0))

## <span id="page-628-0"></span>**25.16.8 FB2.PUNIT**

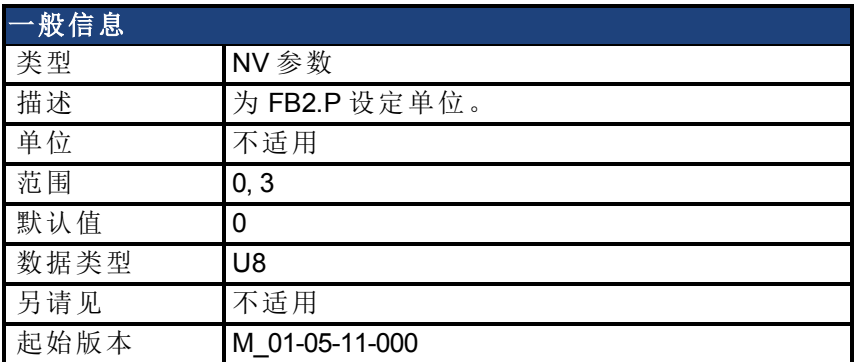

### 支持的型号

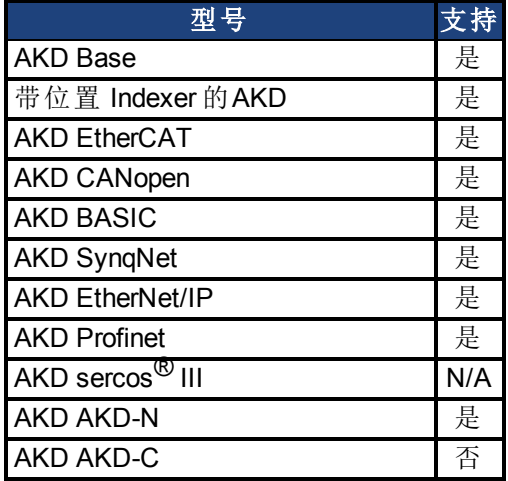

### 现场总线信息

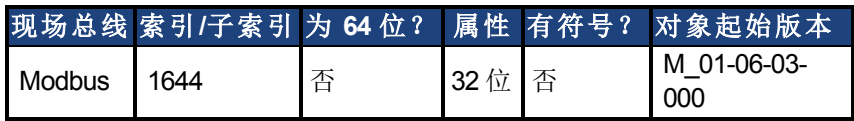

### 描述

FB2.PUNIT 为 FB2.P 设定位置单位。

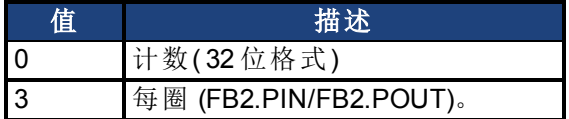

#### 相关主题

[FB2.P \(](#page-624-0)第 [625](#page-624-0) [页](#page-624-0))

## <span id="page-629-0"></span>**25.16.9 FB2.SOURCE**

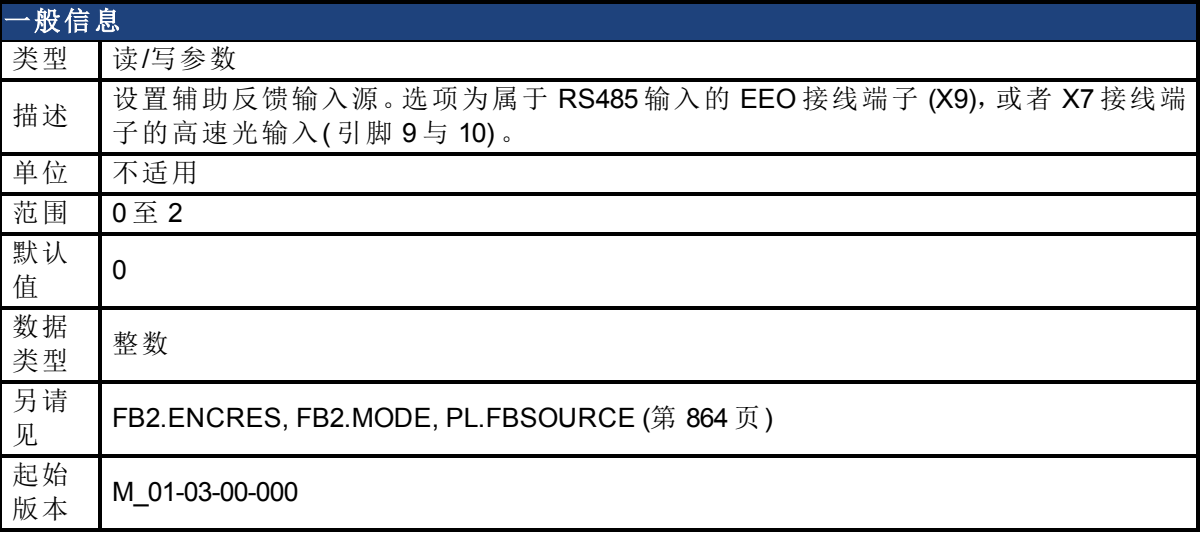

### 支持的型号

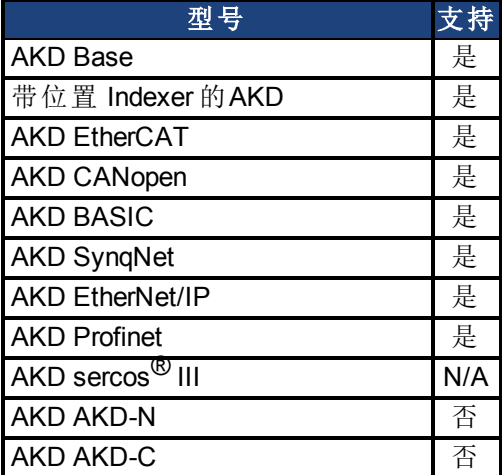

### 现场总线信息

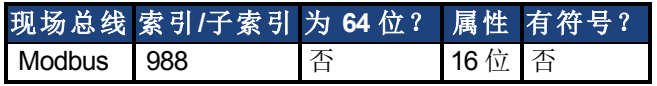

### 描述

此参数设定输入/输出接线端子 (X7) 上 EEO 接线端子 (X9) 或高速光输入的辅助反馈源, 具体 如下:

 $0 = \pm \frac{1}{2}$ 

1 = 反馈源 X9( EEO 接线端子)

2 = 反馈源 X7( 输入/输出接线端子上的高速光输入)

#### **FB2 5V** 供电注意事项:

如果 FB2.SOURCE = 0 或 2 (X7), 5V 电源会保持关闭状态。

如果 FB2.SOURCE = 1 (X9), FB2 5V 会保持打开状态,除非检测到短路。这对于需要校准的编 码器类型很有用。

#### 相关主题

[反馈](#page-72-0) [2 \(](#page-72-0)第 [73](#page-72-0) [页](#page-72-0))

# **25.17 FB3** 参数

本章讲述 FB3 参数。

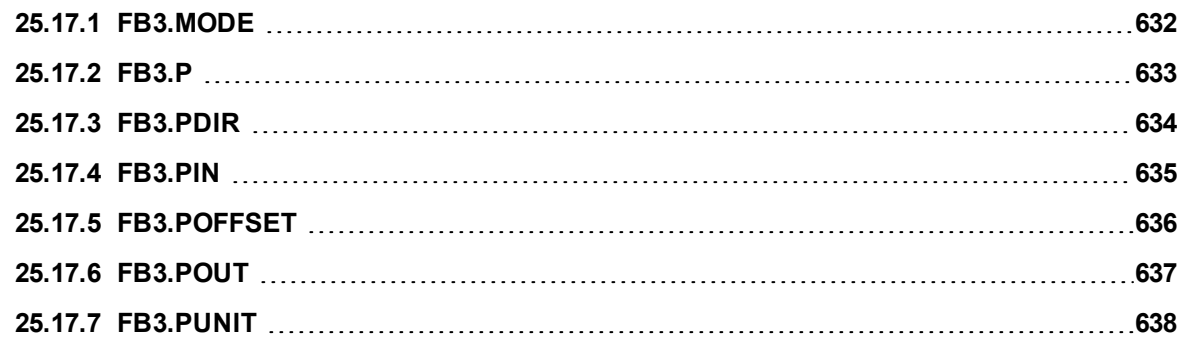

## <span id="page-631-0"></span>**25.17.1 FB3.MODE**

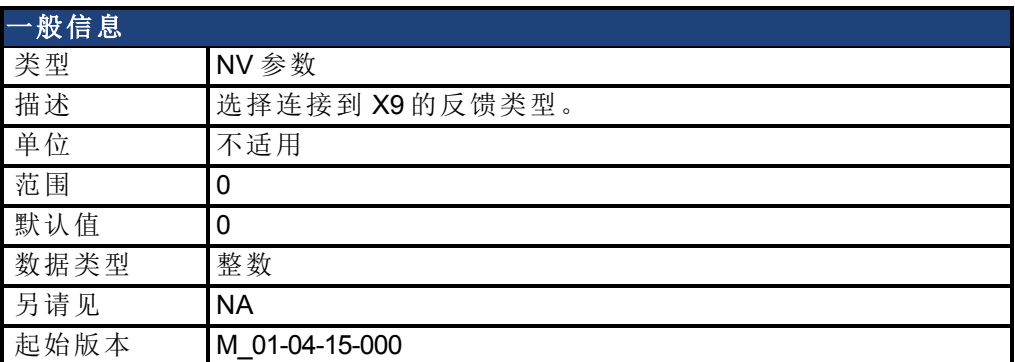

### 支持的型号

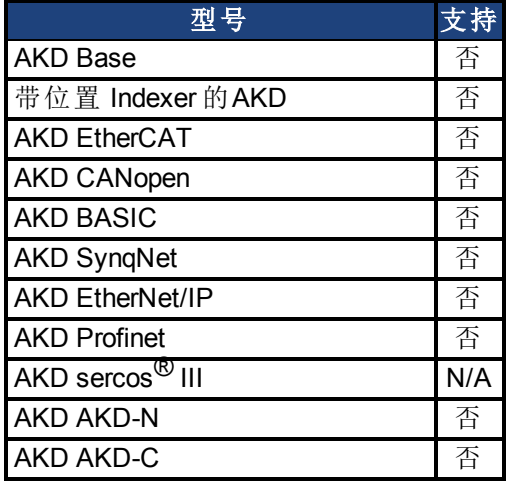

### 现场总线信息

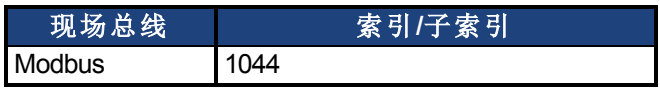

### 描述

此参数选择连接到 X9 的反馈类型。位置由 FB3.P 作为第三级反馈位置报告。

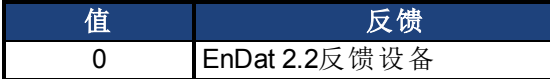

只有型号类似于 AKD-x-xxxxx-NBxx-xxxx 的驱动器才支持此参数。

## <span id="page-632-0"></span>**25.17.2 FB3.P**

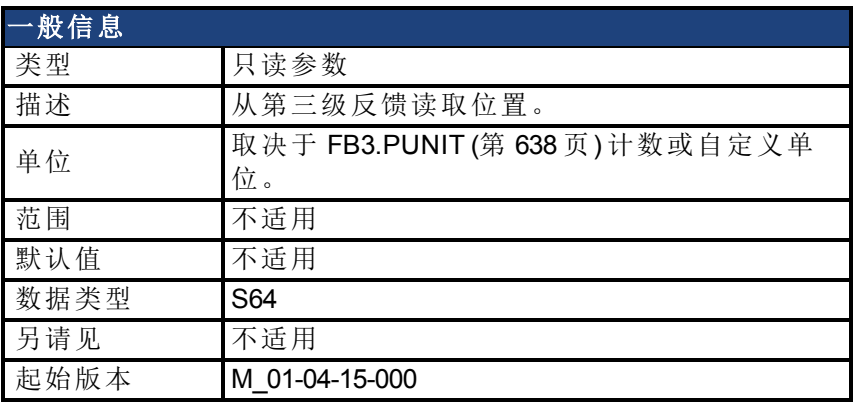

### 支持的型号

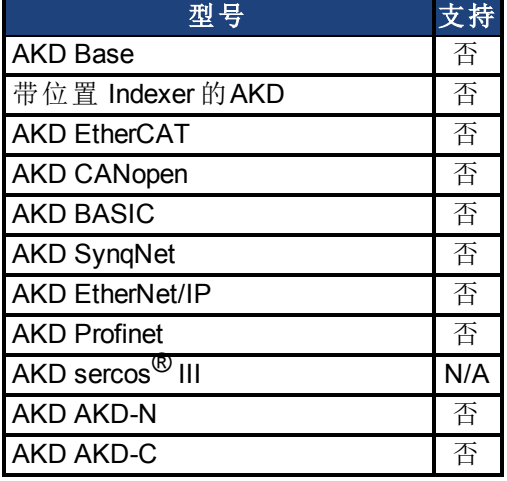

#### 现场总线信息

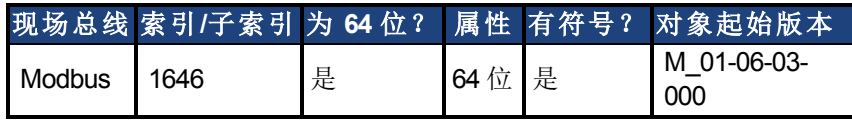

#### 描述

当 DRV.EMUEMODE = 11 时,此参数从与 X9 连接的第三级反馈设备回读位置。此位置可作为 64 位带符号计数或自定义单位读取。此参数读取的数值取决于 FB3.Dir 与 FB3.OFFSET。 只有带有类似于AKD-x-xyyzz-NBxx-yyzz 型号的驱动器才支持此参数,并且此参数将仅与 Endat 2.2 多匝编码器配套运行。输出格式为 32:32, 高 32 位代表多匝, 低 32 位代表反馈位置。

#### 相关主题

[DRV.EMUEMODE \(](#page-513-0)第 [514](#page-513-0) [页](#page-513-0)) | [FB3.PUNIT \(](#page-637-0)第 [638](#page-637-0) [页](#page-637-0)) | FB3.PIN | FB3.POUT| [FB3.PDIR \(](#page-633-0)第 [634](#page-633-0) [页](#page-633-0)) |

## <span id="page-633-0"></span>**25.17.3 FB3.PDIR**

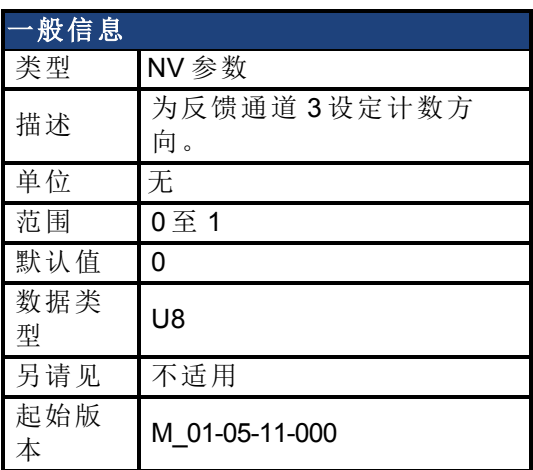

### 支持的型号

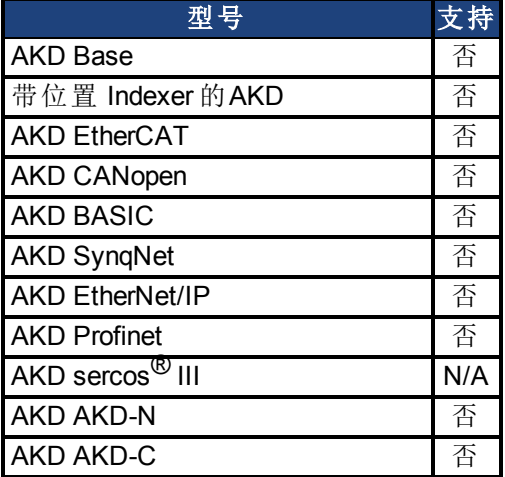

## 现场总线信息

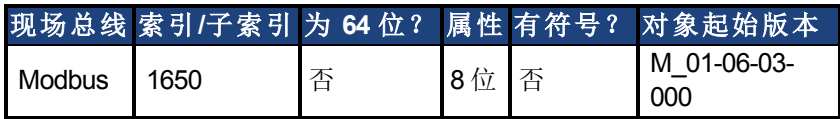

### 描述

FB3.PDIR 将改变符号以及反馈通道 3 的方向。

### 示例

如果位置反馈 = 35,185.932,且设置:  $-$ >FB3.PDIR1 则位置反馈 = -35,185.932

## <span id="page-634-0"></span>**25.17.4 FB3.PIN**

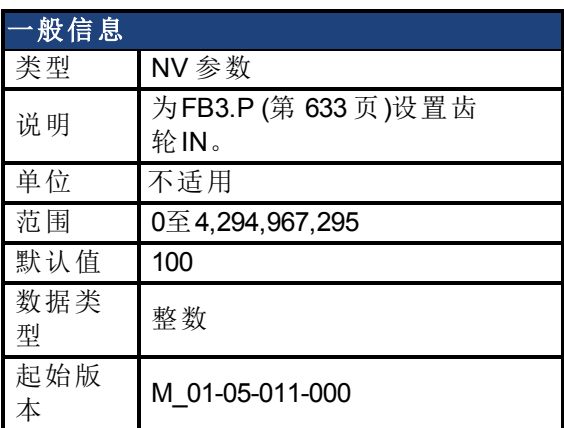

### 支持的型号

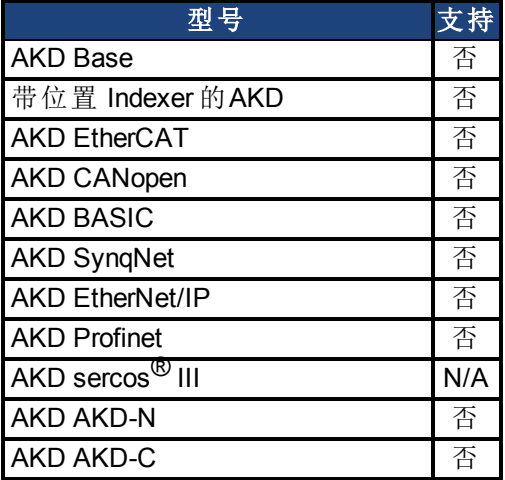

### 描述

使用FB3.PIN和[FB3.POUT \(](#page-636-0)第 [637](#page-636-0) [页](#page-636-0))为[FB3.P \(](#page-632-0)第 [633](#page-632-0) [页](#page-632-0))设置用户单位。

#### 相关主题

[反馈](#page-65-0) [1 \(](#page-65-0)第 [66](#page-65-0) [页](#page-65-0))| [FB3.PUNIT \(](#page-637-0)第 [638](#page-637-0) [页](#page-637-0))| [FB3.P \(](#page-632-0)第 [633](#page-632-0) [页](#page-632-0))| [FB3.POUT \(](#page-636-0)第 [637](#page-636-0) [页](#page-636-0))

## <span id="page-635-0"></span>**25.17.5 FB3.POFFSET**

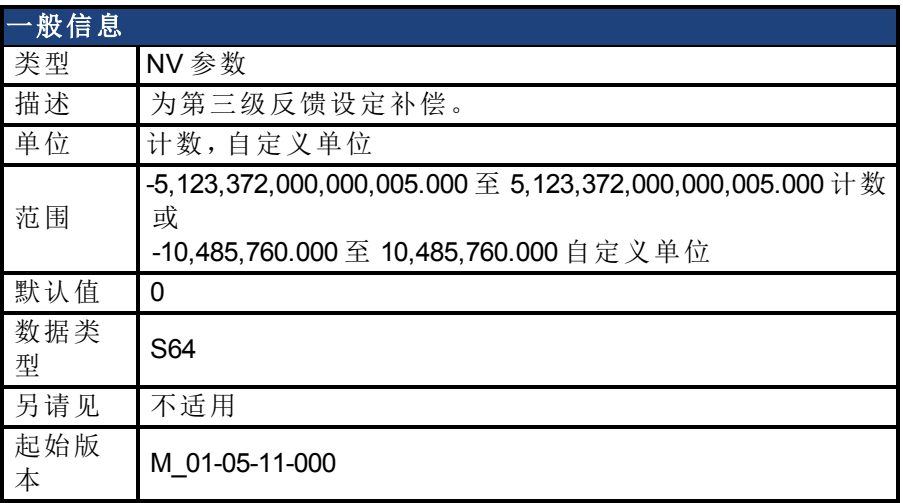

### 支持的型号

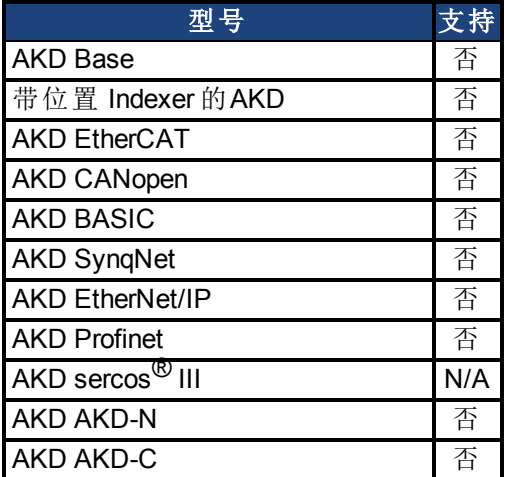

### 现场总线信息

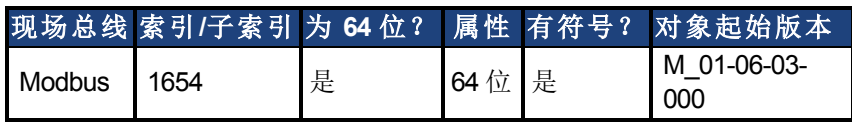

### 描述

FB3.POFFSET 是添加至主反馈位置的值 [\(FB3.P \(](#page-632-0)第 [633](#page-632-0) [页](#page-632-0)))。

### 示例

如果 FB3.P 为 10000 计数,以及 FB3.POFFSET 设定为 –10000 计数,则下一次读取 FB3.P 将返 回 ~0 计数。

# <span id="page-636-0"></span>**25.17.6 FB3.POUT**

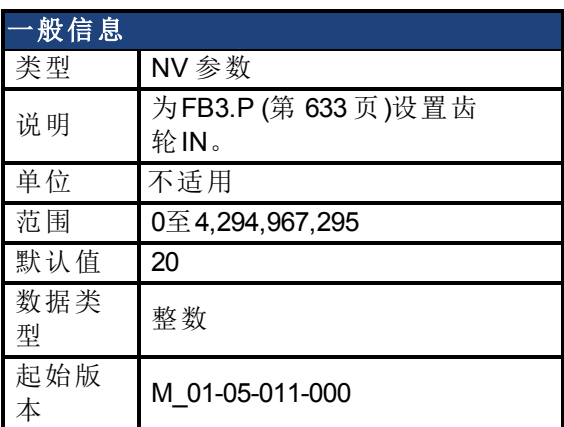

### 支持的型号

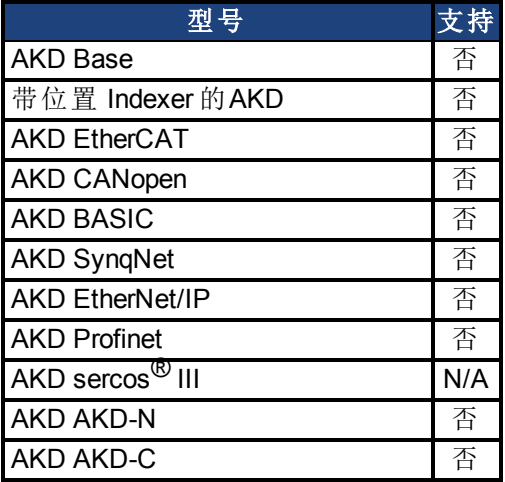

### 描述

使用FB3.POUT和[FB3.PIN \(](#page-634-0)第 [635](#page-634-0) [页](#page-634-0))为[FB3.P \(](#page-632-0)第 [633](#page-632-0) [页](#page-632-0))设置用户单位。

### 相关主题

[反馈](#page-65-0) [1 \(](#page-65-0)第 [66](#page-65-0) [页](#page-65-0))| [FB3.PUNIT \(](#page-637-0)第 [638](#page-637-0) [页](#page-637-0))| [FB3.P \(](#page-632-0)第 [633](#page-632-0) [页](#page-632-0))| [FB3.PIN \(](#page-634-0)第 [635](#page-634-0) [页](#page-634-0))

## <span id="page-637-0"></span>**25.17.7 FB3.PUNIT**

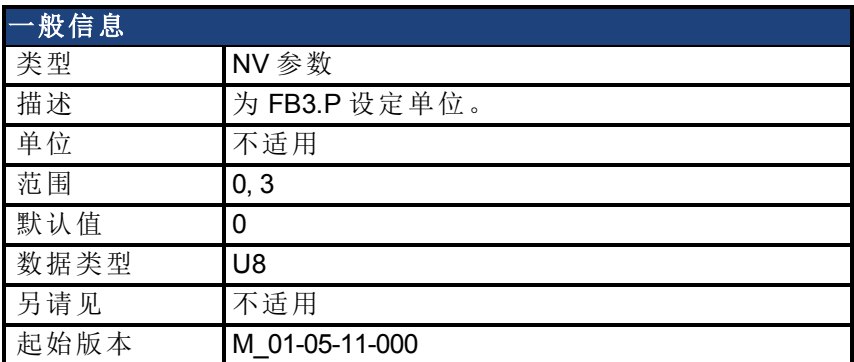

### 支持的型号

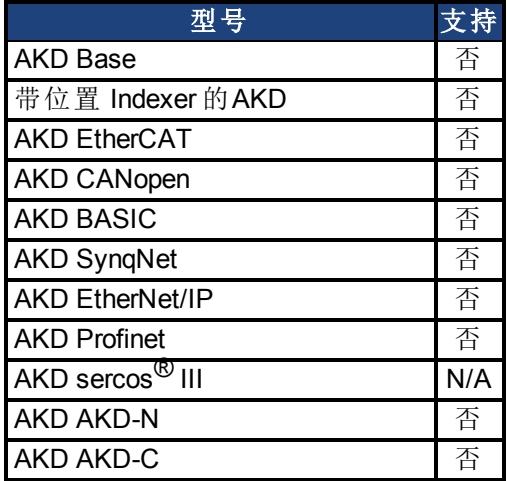

### 现场总线信息

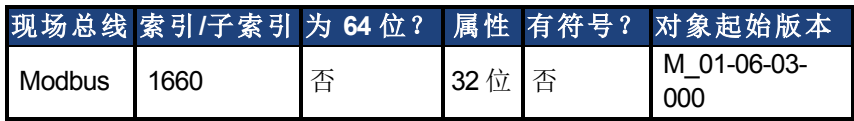

### 描述

FB3.UNIT 为 FB3.P 设定位置单位。

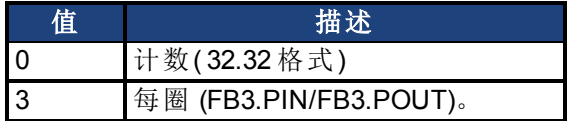

#### 相关主题

[FB3.P \(](#page-632-0)第 [633](#page-632-0) [页](#page-632-0))

# **25.18 FBUS** 参数

本章讲述 FBUS 参数。

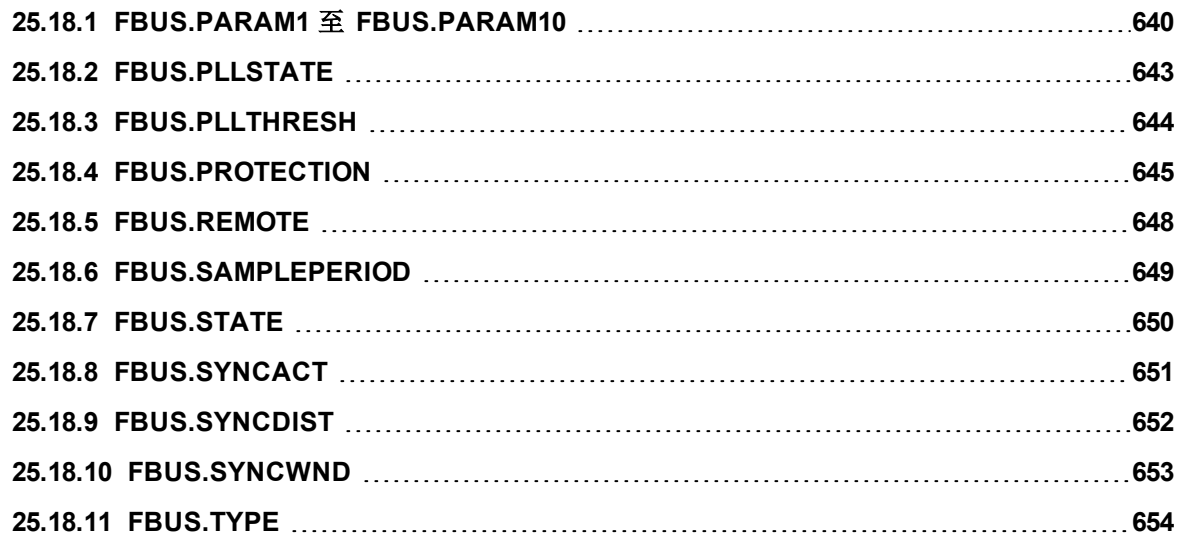

## <span id="page-639-0"></span>**25.18.1 FBUS.PARAM1** 至 **FBUS.PARAM10**

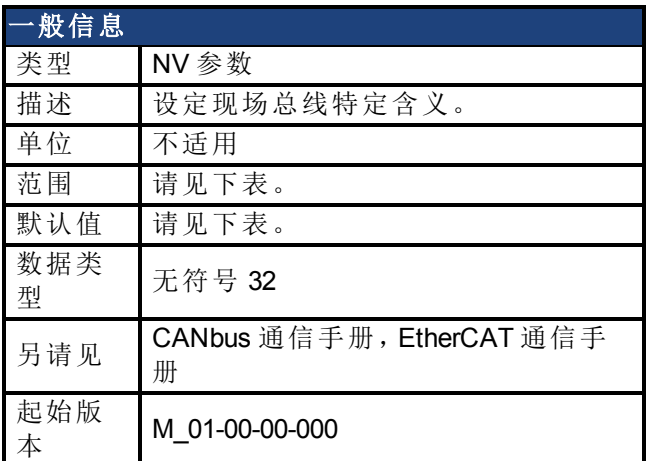

## 支持的型号

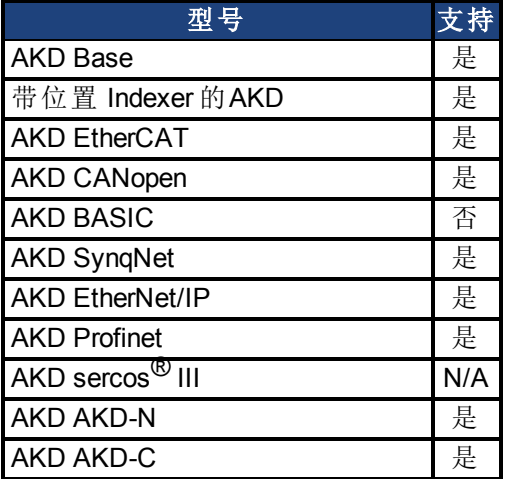

## 现场总线信息

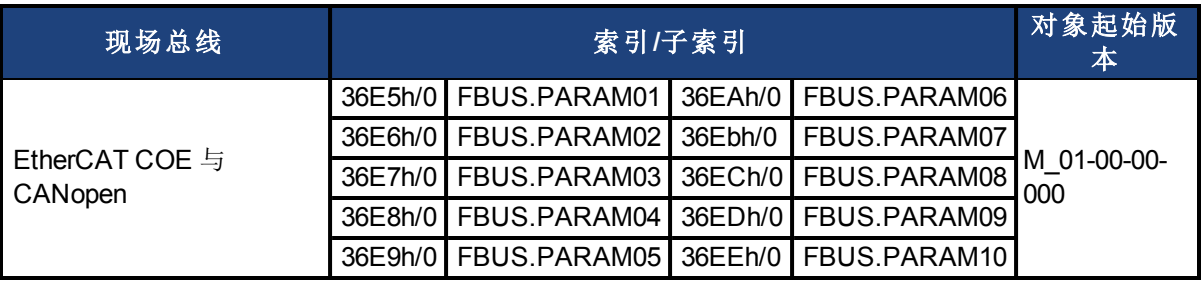

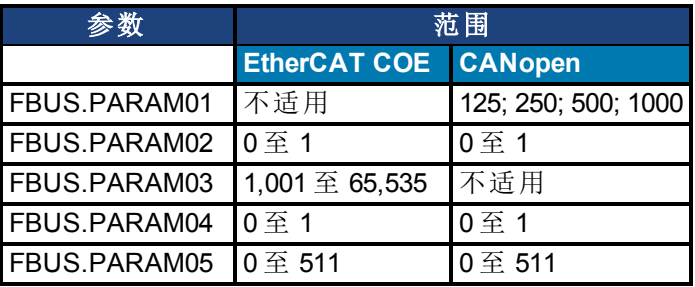

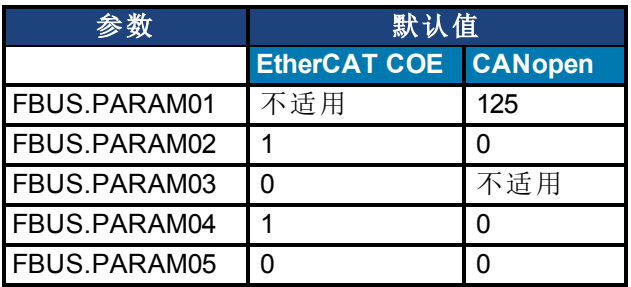

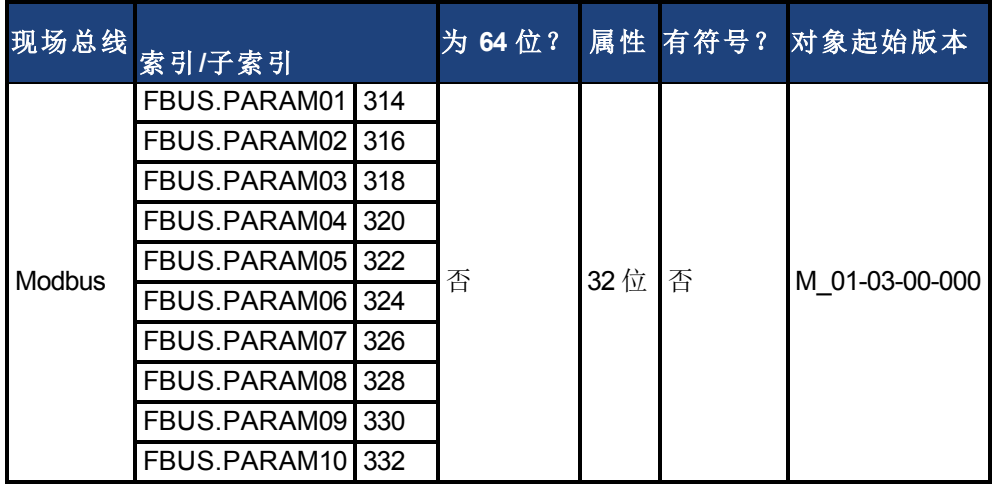

#### 描述

FBUS.PARAM01 为 CANbus 设定波特率。支持的波特率为 125、250、500 与 1000 kBaud。 FBUS.PARAM02 为同步使用切换相位锁定环 (PLL):0 = 关闭, 1 = 打开。仅在 FBUS.TYPE = 3 (CANopen)时,FBUS.PARAM02 才有效。

FBUS.PARAM03 为 EtherCAT 设定配置站点别名。 FBUS.PARAM04 切换对 SYNC 信号的监视:0 = 关闭, 1 = 打开 FBUS.PARAM05 用于配置 DS402 的某些特别行为。 FBUS.PARAM06 - FBUS.PARAM10 保留。

#### **FBUS.PARAM04** 附加说明

FBUS.PARAM04 启用 (1) 或禁用 (0) 对 CAN 或 EtherCAT 现场总线的同步监视。 默认值:

- CAN:禁用 $(0)$
- EtherCAT: 启 用  $(1)$

在下列情况下,同步监视激活:

- $\bullet$  FBUS.PARAM04 = 1
- 收到第一条 CANopen Sync 消息或第一个 EtherCAT 帧。

当未收到三条以上 CANopen sync 消息或七个 EtherCAT 帧且当驱动器使能时,故障 [F125 \(](#page-234-0)第 [235](#page-234-0) [页](#page-234-0))"同步丢失"发生。

#### **FBUS.PARAM05** 附加说明

当故障重置时,0 位配置 DS402 状态机器的行为。

- <sup>l</sup> **0** 位 **= 1**:只能使用 DS402 控制字 7 位重置故障。
- <sup>l</sup> **0** 位 **= 0**:还可通过 Telnet 或数字输入进行重置,DS402 状态机 器体现此状况。
- <sup>l</sup> **1** 位 **= 1**:硬件使能状态不更改状态机器"操作启用"状态。
- <sup>l</sup> **1** 位 **= 0**:如果"操作启用或打开"状态激活,则当硬件使能为 0 时,此状态返回"打开禁用"状态。
- <sup>l</sup> **2** 位 **= 1**:当 CANopen/EtherCAT 运行时,Workbench/Telnet 可使 用软件使能驱动器。
- <sup>l</sup> **2** 位 **= 0**:如果前一个状态是"打开禁用",则Workbench/Telnet 可 以将 DS402 状态机调至"打开"( 启用功率级) 。这要求硬件使能 设置为1。
- <sup>l</sup> **3** 位 **= 1**:如果通过 Telnet 传输软件启用,则 DS402 状态机器不 受影响。
- <sup>l</sup> **3** 位 **= 0**:如果通过 Telnet 传输软件启用,则 DS402 状态机器会 受到影响。
- <sup>l</sup> **4** 位 **= 1**:DS402 参数的位置缩放通过由对象 6091 / 6092 设置的 DS402 缩放参数完成。速度缩放通过 204c完成。
- <sup>l</sup> **4** 位 **= 0**:DS402 参数的位置缩放依靠 UNIT.PIN 完成。
- <sup>l</sup> **Bit 5 = 1**:EtherCAT:旋转开关的设置定义工作站别名地址,如 果是 FBUS。PARAM03 为 0,否则 FBUS.PARAM03 用于储存工 作站别名地址。
- <sup>l</sup> **5** 位**= 0**:EtherCAT:旋转开关的设置定义工作站别名地址。如果 设置为 0,FBUS.PARAM03 可使用。
- <sup>l</sup> **6** 位 **= 1**:可访问参数 MT.CNTL( 对象 35D9 sub 0) 的 0 位。
- <sup>l</sup> **6** 位 **= 0**:参数 MT.CNTL( 对象 35D9 sub 0) 0 位仅用于 DS402 控 制字。
- <sup>l</sup> **7** 位:保留
- <sup>l</sup> **8** 位 **= 1**:DS402 状态打开,功率级禁用。
- <sup>l</sup> **Bit 8 = 0**:DS402 状态打开,功率级启用。

## <span id="page-642-0"></span>**25.18.2 FBUS.PLLSTATE**

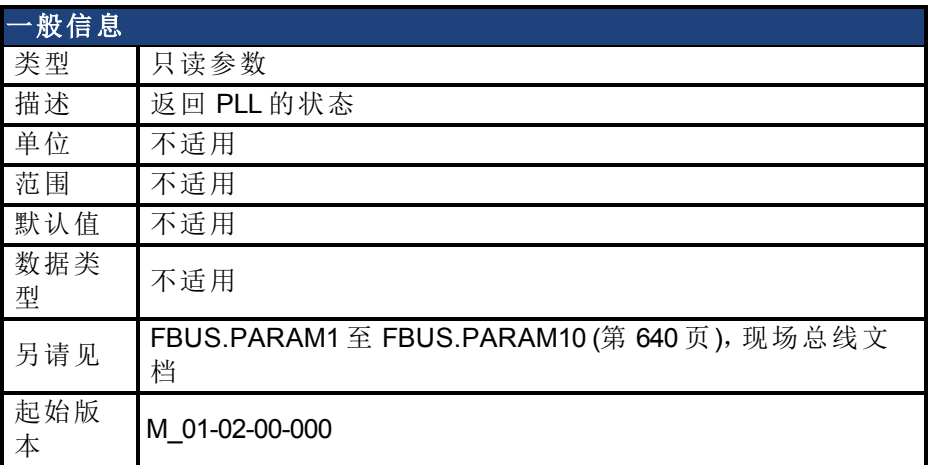

### 支持的型号

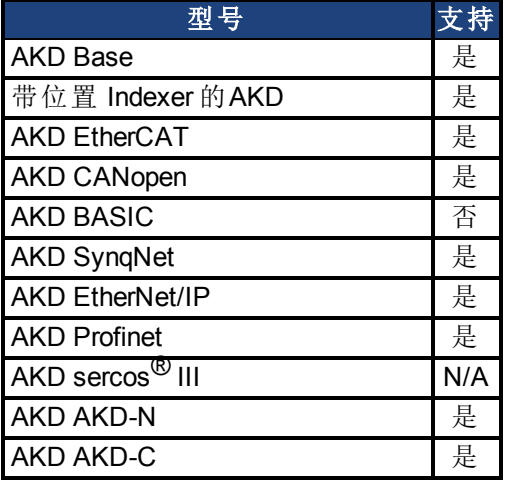

### 描述

FBUS.PLLSTATE 返回相位锁定环 (PLL) 的状态。PLL 状态如下:

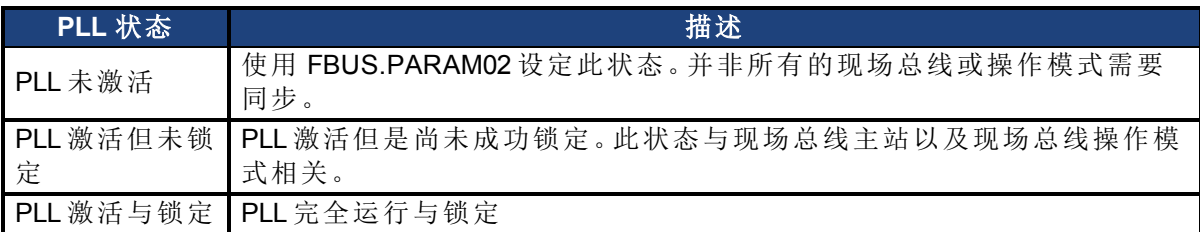

有关更多信息,请见《*AKD CANopen* 手册》,相位锁定环。

## <span id="page-643-0"></span>**25.18.3 FBUS.PLLTHRESH**

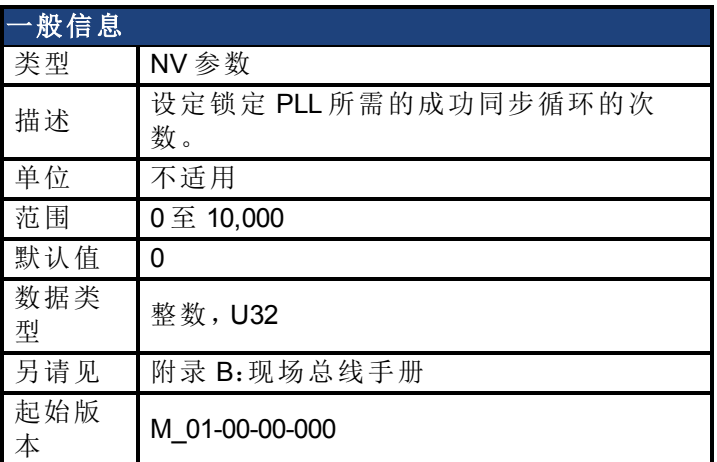

## 支持的型号

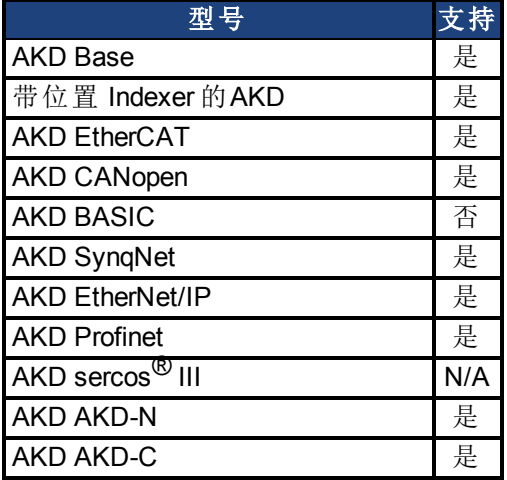

## 现场总线信息

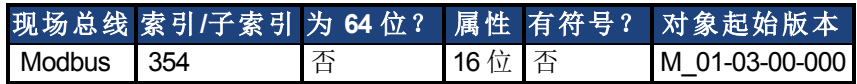

### 描述

此参数设定锁定 PLL 所需的成功同步循环的次数。

## <span id="page-644-0"></span>**25.18.4 FBUS.PROTECTION**

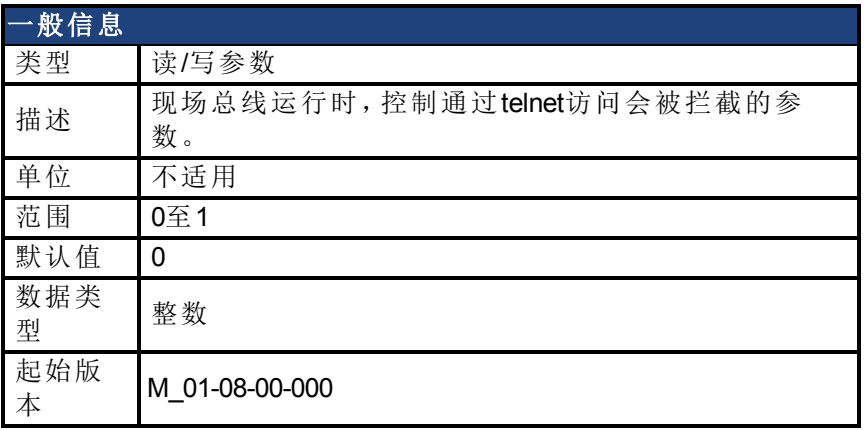

### 支持的型号

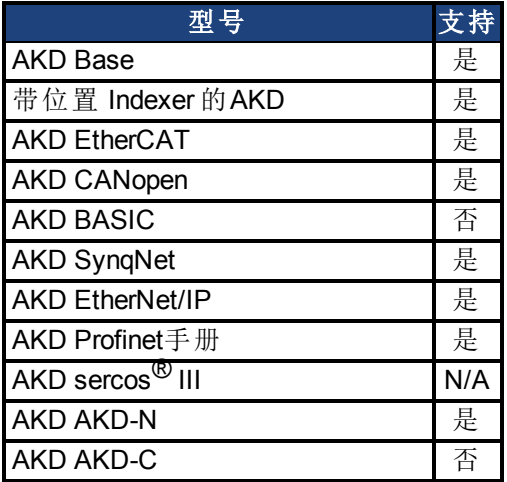

### 现场总线信息

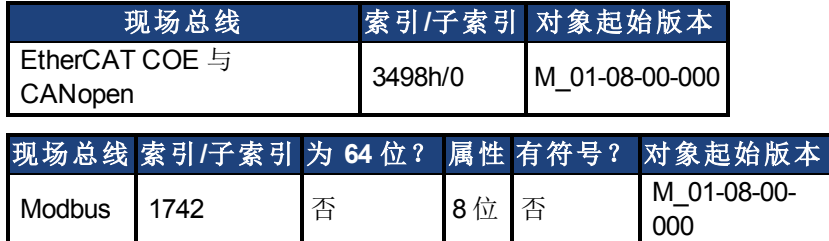

### 描述

当一个AKD是一个现场总线上的从节点(例如,一个AKD连接到EtherCAT主站),且WorkBench 同时通过服务通道连接到AKD,那么对于AKD如何响应来自每个通道的命令,您有几种选择。

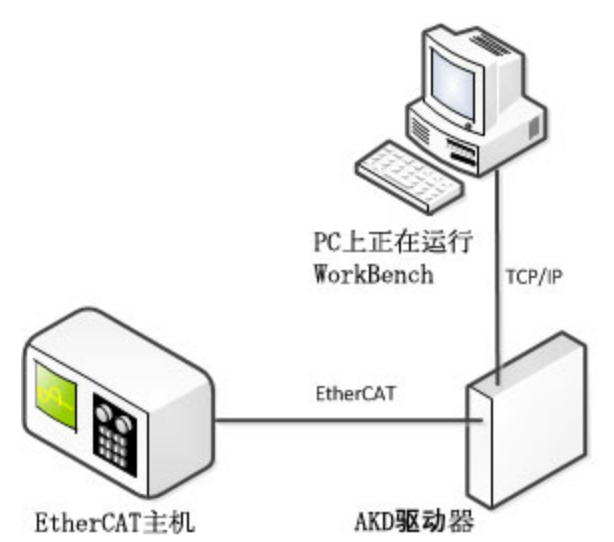

当现场总线可运行时,AKD使用FBUS.PROTECTION 参数允许用户选择来自WorkBench的命令 或来自通过服务通道向驱动器发送命令的任何其他设备的命令的处理方式。WorkBench可以 使用如下两种服务通道之一:Telnet或ASCII SDO。两种服务通道都受到FBUS.PROTECTION的 影响。

下表显示可用的选项。如果现场总线未连接或未开始,则通过服务通道执行的参数不会被拦 截。

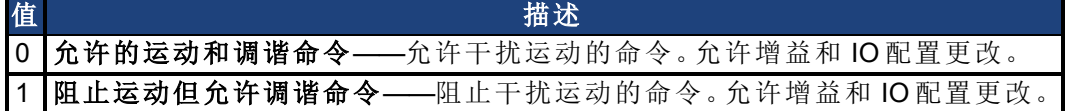

DRV.HELP会包含[Blocked]的属性,以显示某一参数已被阻止。例如,如果FBUS.PROTECTION 为0,且网络可用,则会显示下列帮助。

```
-->DRV.HELP DRV.EN
Help for: DRV.EN [ActionCommand] [Blocked]
 --&
```
如果您尝试执行一个被阻止的参数,则会出现下列错误。

```
-->DRV.EN
Error: [0008] Command blocked.
```
这一参数的所有写或命令功能都会被FBUS.PROTECTION阻止。FBUS.PROTECTION不会阻止 任何参数的读取功能。

当现场总线可运行时,FBUS.PROTECTION总是被阻止,但可通过现场总线编辑。这样可以确 保当保护级别受到控制时,它只能由现场总线来修改。

如果一个参数通过telnet被阻止,它可以通过现场总线访问。例如,SDO在CANopen或EtherCAT 的情况下。

#### 受到**FBUS.PROTECTION**影响的参数

此表格显示了阻止属性在FBUS.PROTECTION的每个状态下是如何影响下列参数的。仅 当FBUS.STATE = 5( 运行) 时,此表格方有效。

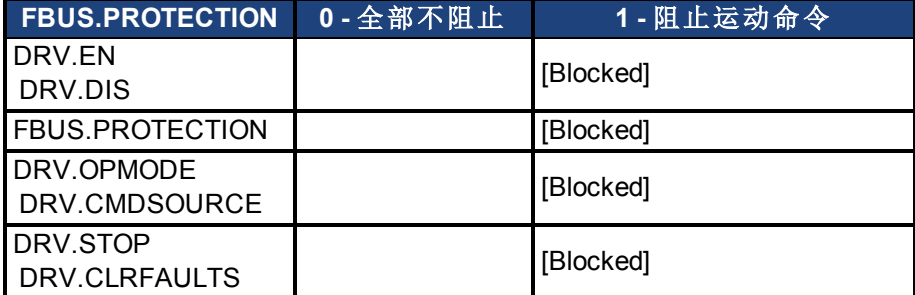

AKD 用户指南 | 25.18.4 FBUS.PROTECTION

## 相关主题

FBUS.STATE

## <span id="page-647-0"></span>**25.18.5 FBUS.REMOTE**

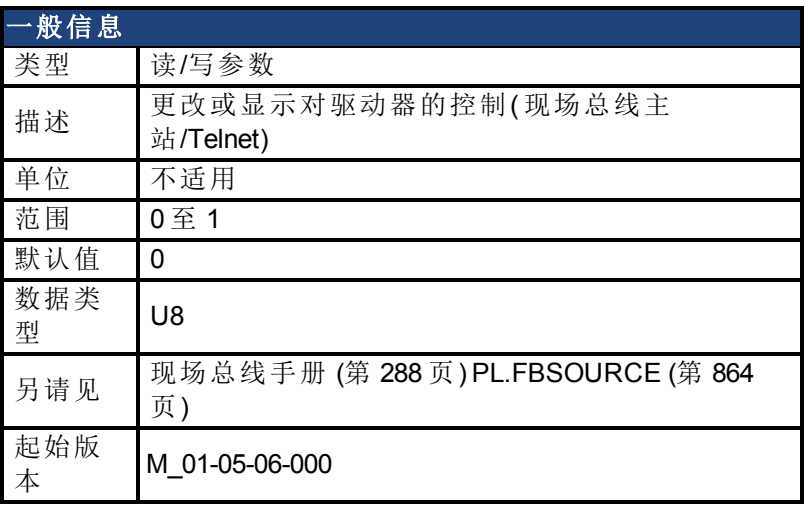

### 支持的型号

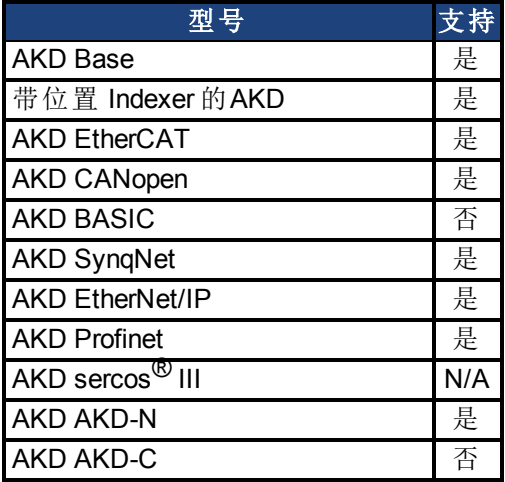

### 描述

DS402 (CAN/EtherCAT):

使用此参数可通过 Telnet 直接设定 DS402 状态字的 9位(远程), 以显示去除控制的 DS402 主 站系统。主站必须对此进行反应。
# **25.18.6 FBUS.SAMPLEPERIOD**

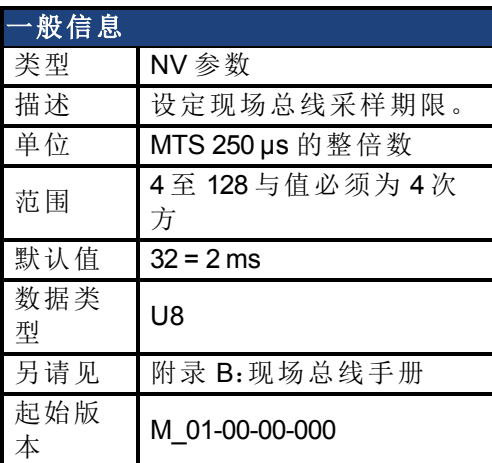

### 支持的型号

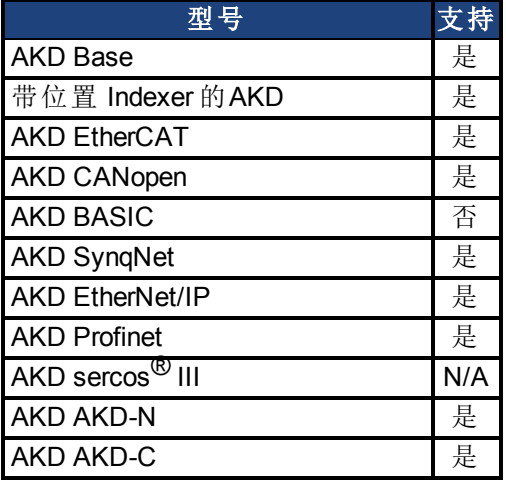

### 现场总线信息

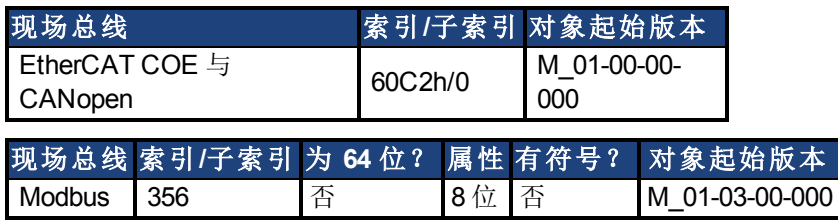

### 描述

此参数设定现场总线周期时间。通常通过对象 60C2 子索引 1( 插值时间单位) 与 2( 插值时间索 引) 在现场总线的启动阶段写入, 其中索引代表幂为10秒(例如:-3代表毫秒), 单位为这些单 位的计数。科尔摩根建议使用下列标准循环率:250 us (4)、500 us (8)、1 ms (16)、2 ms (32)、4 ms (64)。

# **25.18.7 FBUS.STATE**

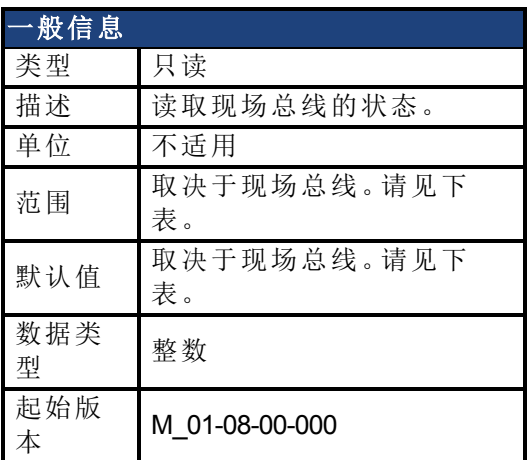

## 支持的型号

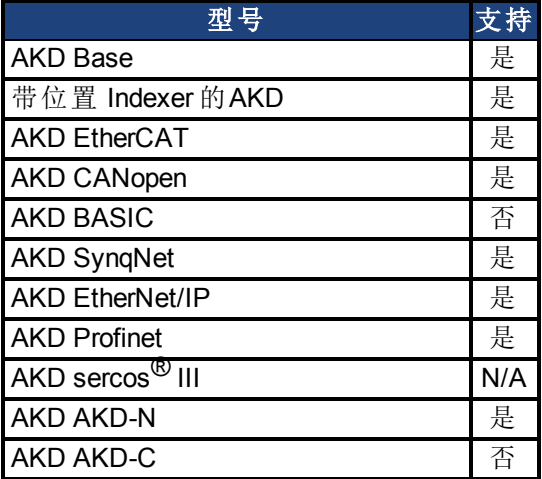

## 现场总线信息

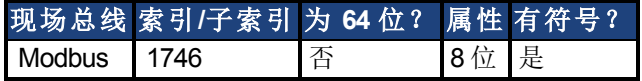

## 描述

FBUS.STATE返回现场总线当前的状态。返回值取决于正在使用的现场总线。

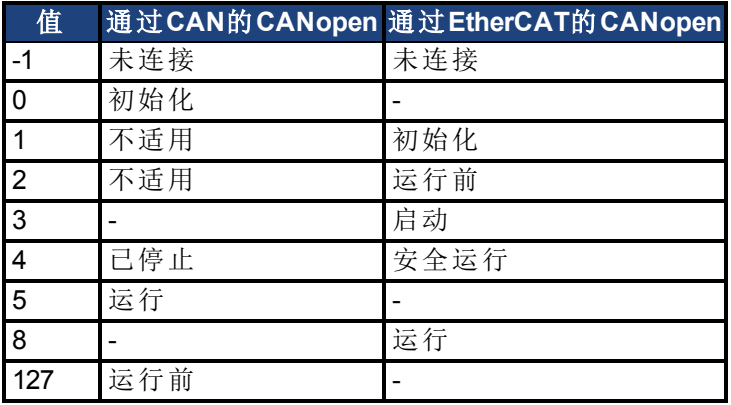

# **25.18.8 FBUS.SYNCACT**

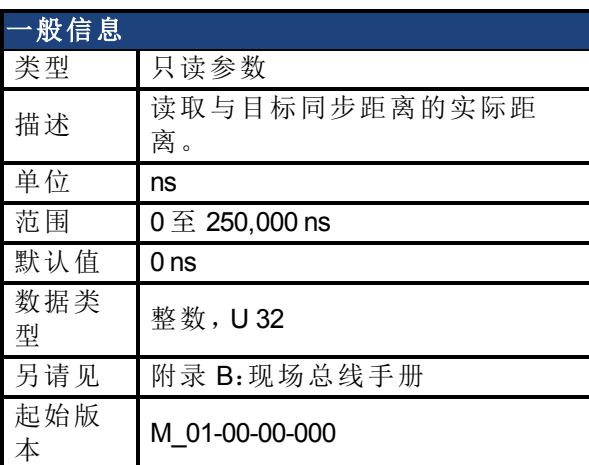

## 支持的型号

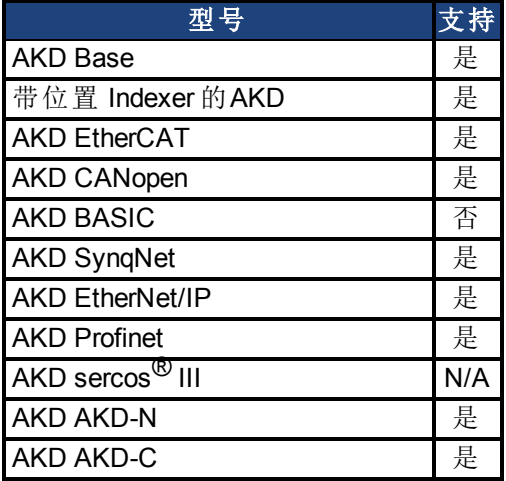

# 现场总线信息

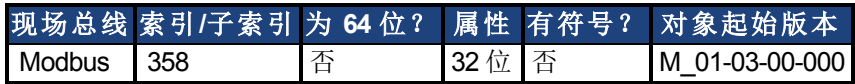

### 描述

此参数读取与目标同步距离的实际距离。

## **25.18.9 FBUS.SYNCDIST**

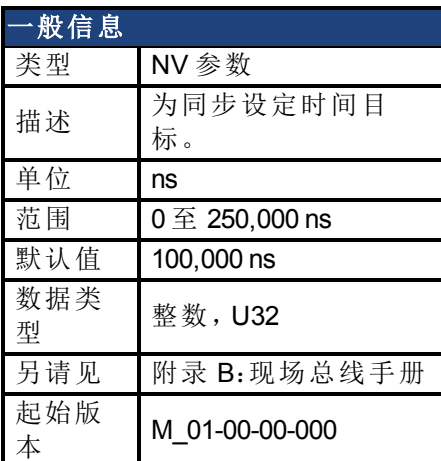

## 支持的型号

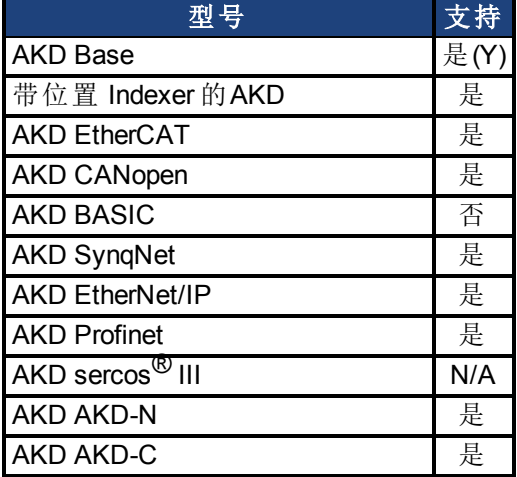

# 现场总线信息

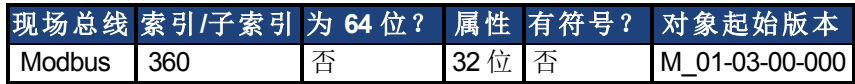

### 描述

此参数为同步设定时间目标。

# **25.18.10 FBUS.SYNCWND**

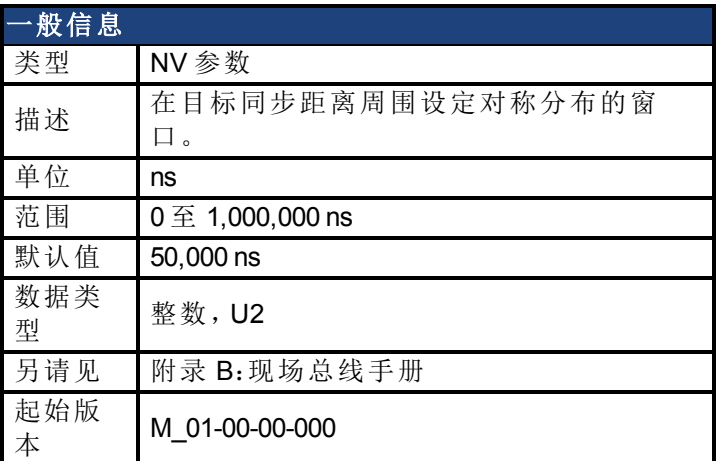

# 支持的型号

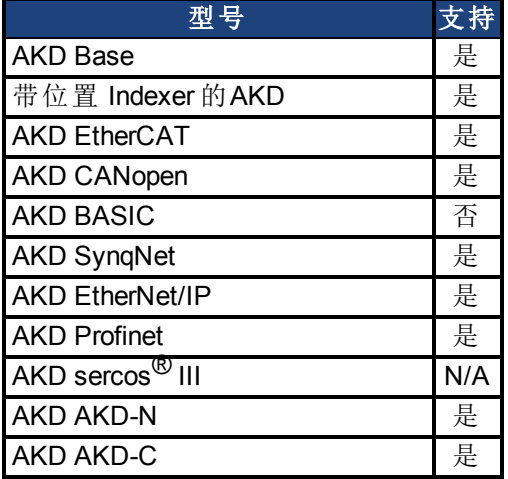

## 现场总线信息

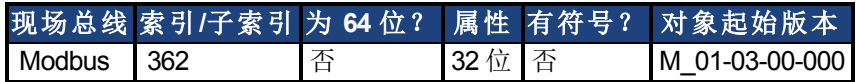

#### 描述

此参数在目标同步距离周围设定对称分布的窗口。

# **25.18.11 FBUS.TYPE**

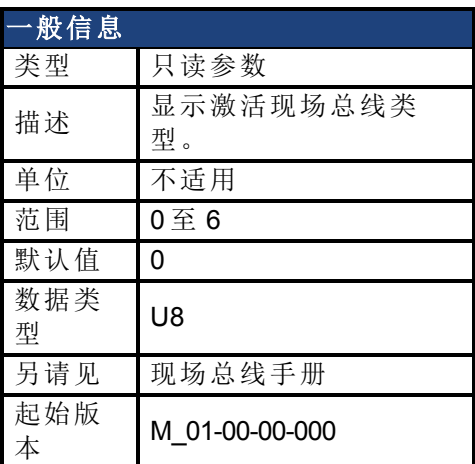

# 支持的型号

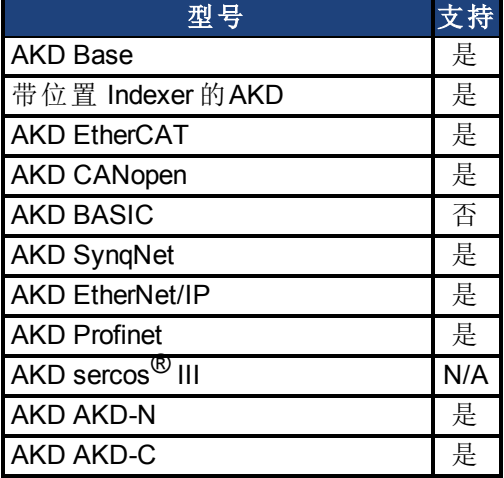

## 现场总线信息

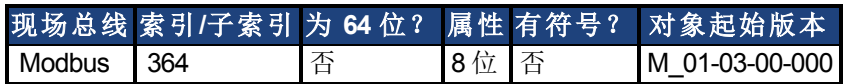

### 描述

FBUS.TYPE 显示激活现场总线类型。

- 0 = 模拟
- 1 = SynqNet
- 2 = EtherCAT
- 3 = CANopen
- 4 = EthernetIP
- 5 = Profinet
- $6 = \text{sercos}^{\circledR}$  III

# **25.19 GEAR** 参数

本章讲述 GEAR 参数。

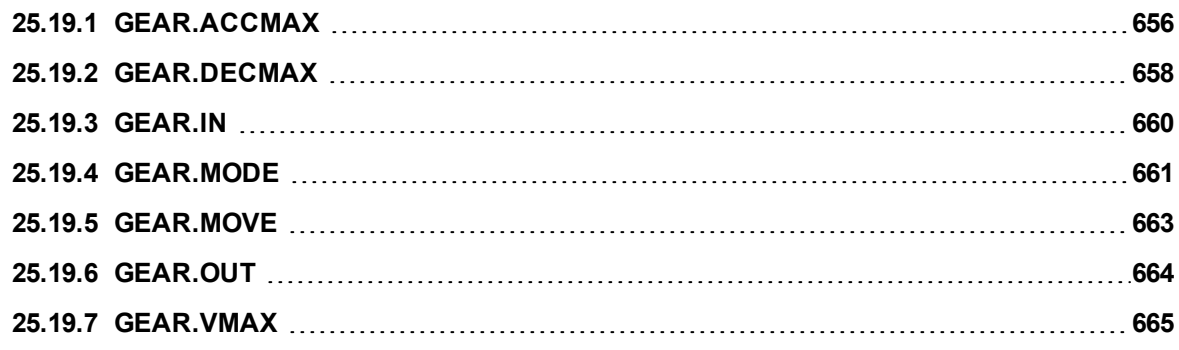

# <span id="page-655-0"></span>**25.19.1 GEAR.ACCMAX**

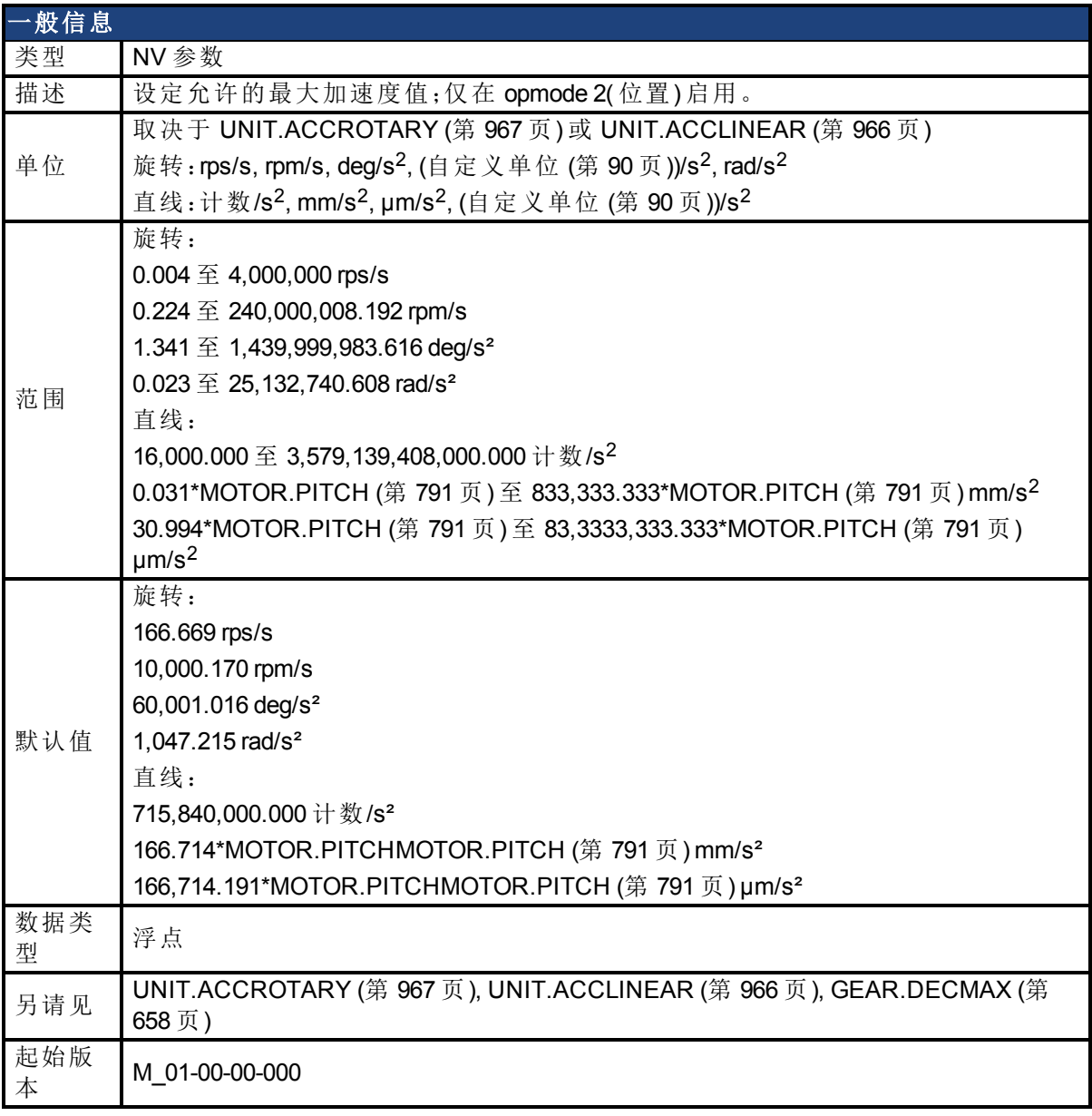

## 支持的型号

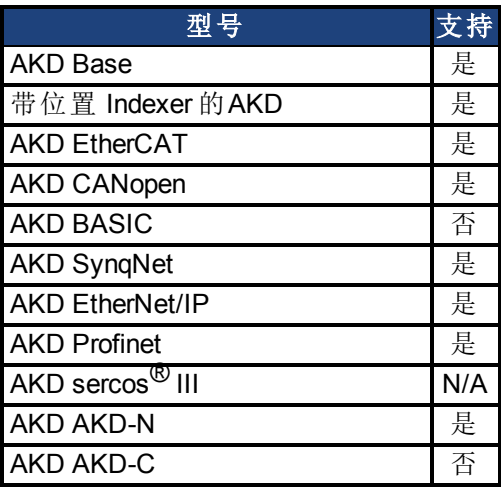

### 现场总线信息

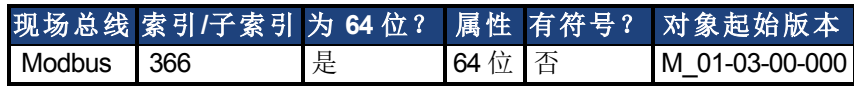

### 描述

此参数将从动的加速度限制为一个较高的数值。

### 相关主题

# <span id="page-657-0"></span>**25.19.2 GEAR.DECMAX**

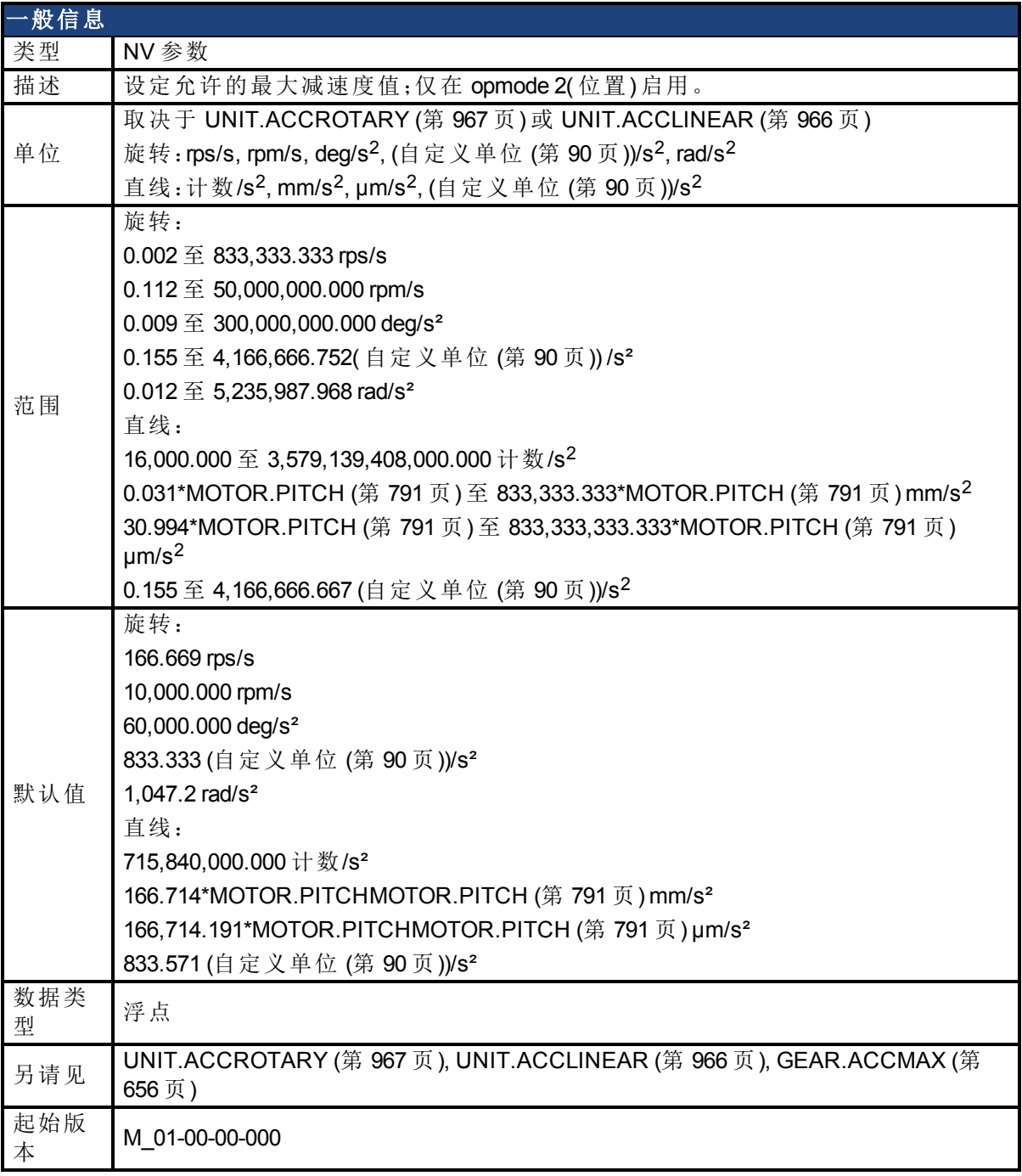

## 支持的型号

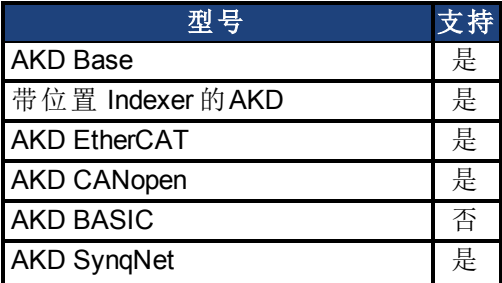

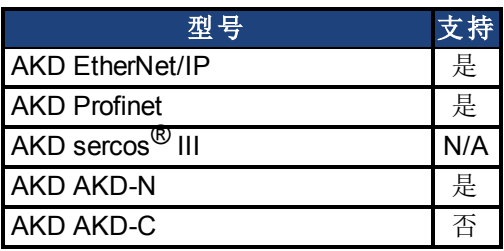

## 现场总线信息

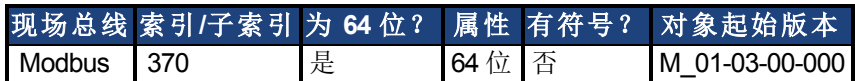

### 描述

此参数将从动的减速度限制为一个较高的数值。

### 相关主题

# <span id="page-659-0"></span>**25.19.3 GEAR.IN**

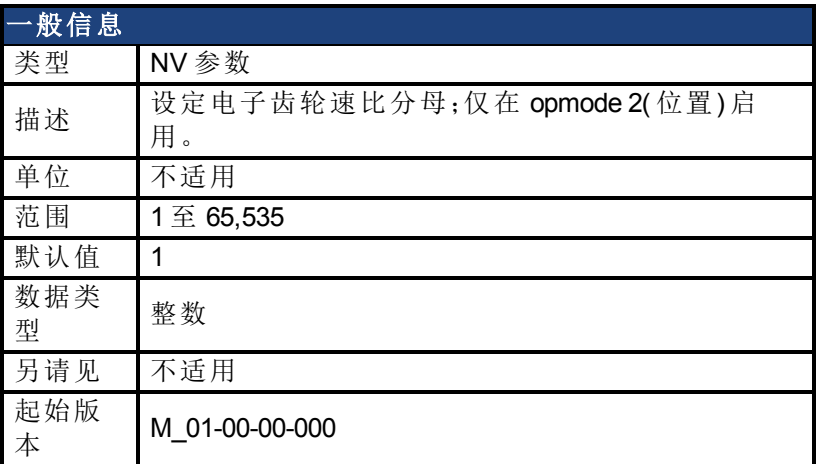

### 支持的型号

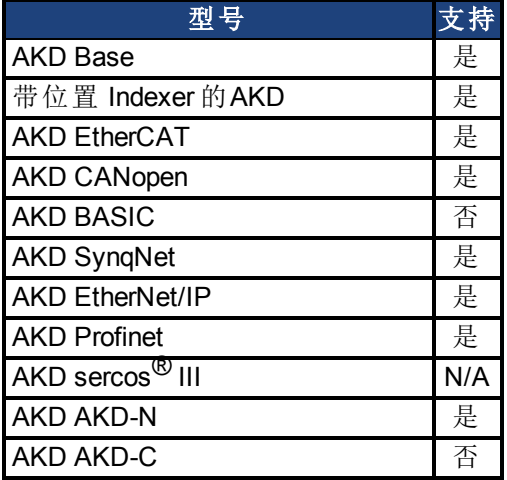

### 现场总线信息

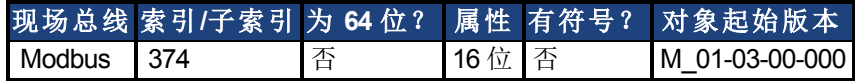

#### 描述

此参数设定电子传动模式的齿轮速比分母。使用齿轮速比以提高与降低从轴速度。可使用下 列公式计算从轴速度:

从轴速度 = 主轴速度 \* [GEAR.OUT \(](#page-663-0)第 [664](#page-663-0) [页](#page-663-0))/GEAR.IN

确保您正确地设定每圈的外部主站信号源数量。另外,选择齿轮速比,从而不超过最高电子齿 轮传动速 [\(GEAR.VMAX \(](#page-664-0)第 [665](#page-664-0) [页](#page-664-0)))。

主轴最高速度 \* [GEAR.OUT \(](#page-663-0)第 [664](#page-663-0) [页](#page-664-0))/GEAR.IN < [GEAR.VMAX \(](#page-664-0)第 [665](#page-664-0) 页)

### 相关主题

# <span id="page-660-0"></span>**25.19.4 GEAR.MODE**

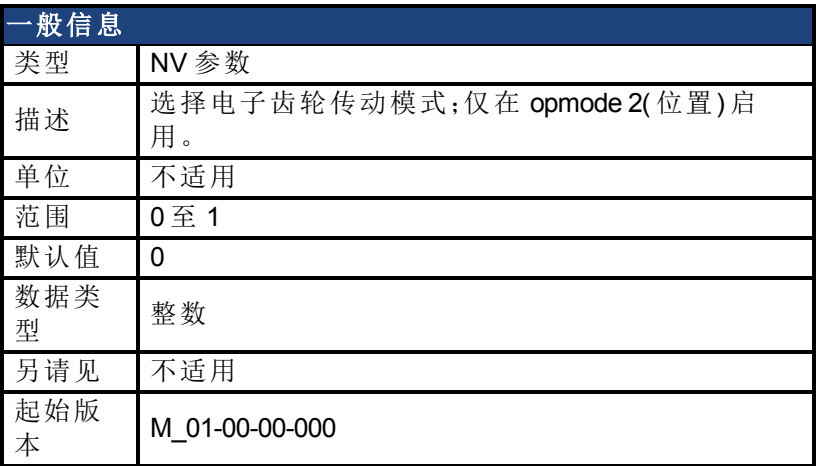

### 支持的型号

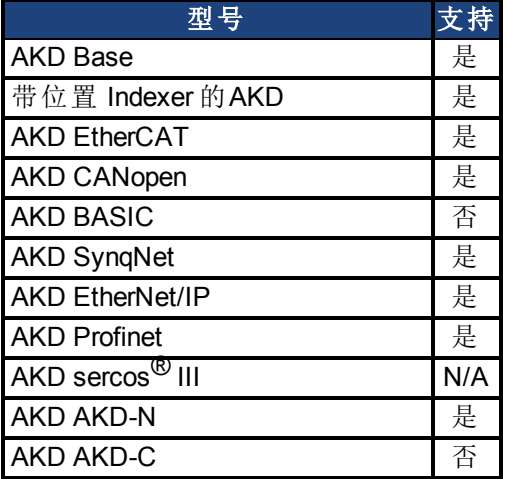

### 现场总线信息

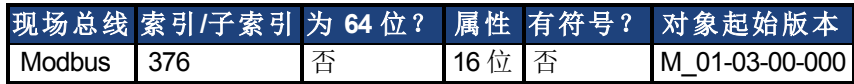

#### 描述

此参数在电子齿轮传动程序的开始选择电子齿轮传动模式。齿轮传动模式确定驱动器同步。 在电子齿轮传动模式下,同步意味着从轴跟随主轴脉冲,而不会因加速度或速度限制而失去 计数。

- 模式 0:从轴不会在 GEAR.MOVE 命令之后立即同步。从轴加速, 直至达到 主轴速度( 齿轮传动之后的速度) 。一旦达到主轴速度,驱动器会立即同步。
- <sup>l</sup> 模式 1:从轴在 GEAR.MOVE 命令之后立即同步。

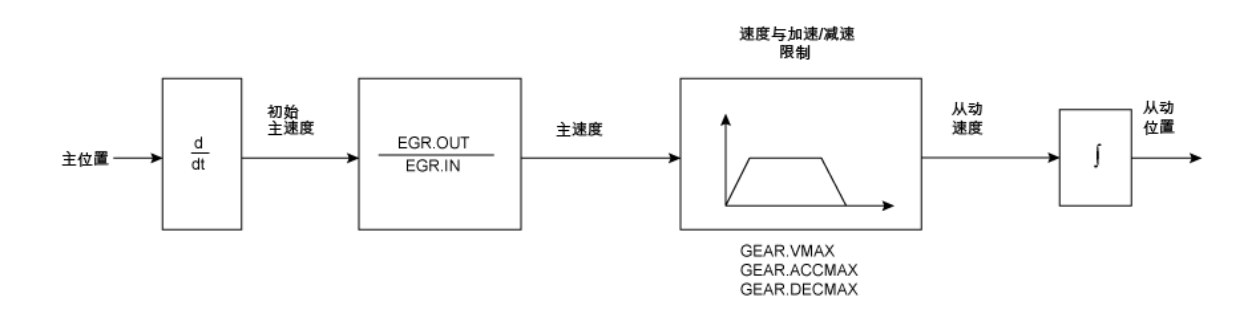

#### 电子齿轮传动功能方框图

从站位置转发至位置环。确保 DRV.OPMODE 已设定为 2 以及 DRV.CMDSOURCE 设定为 2。从 轴可根据 GEAR.VMAX 设置达到主轴速度。GEAR.VMAX 不限制从轴速度。

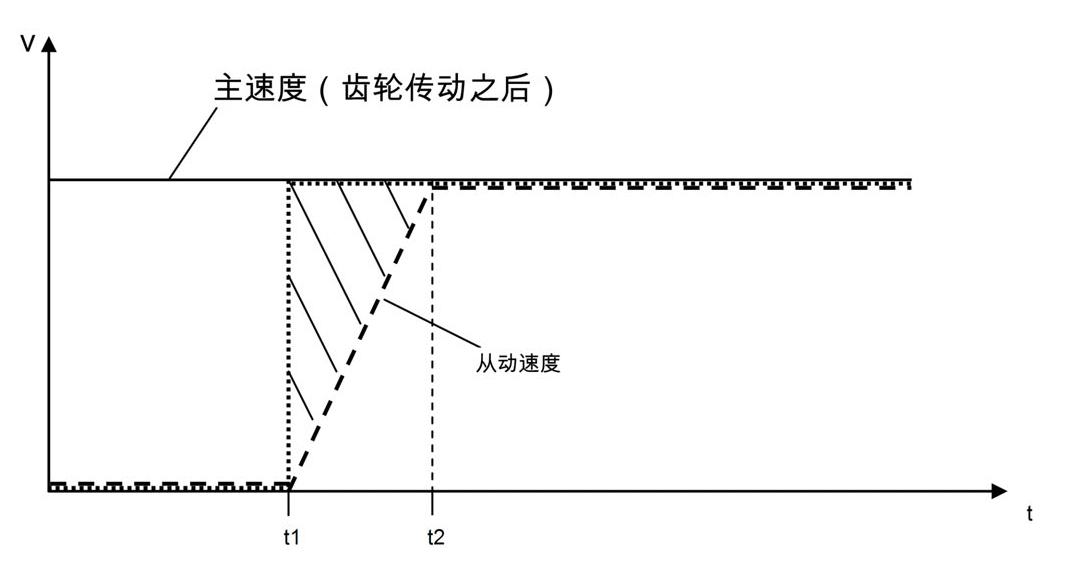

#### GEAR.MODE 0 加速过程

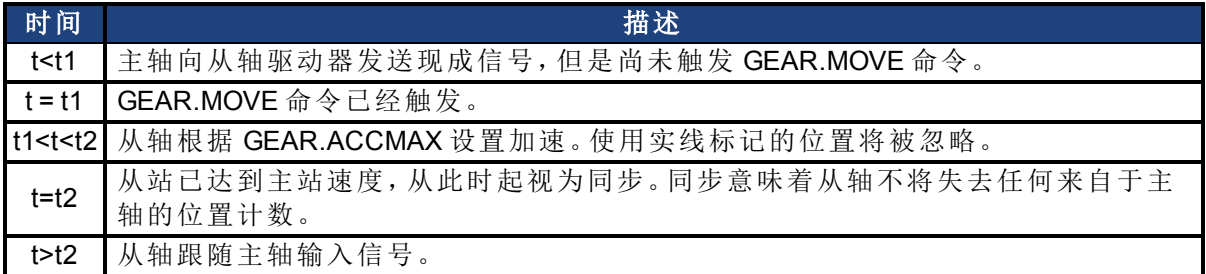

### 相关主题

## <span id="page-662-0"></span>**25.19.5 GEAR.MOVE**

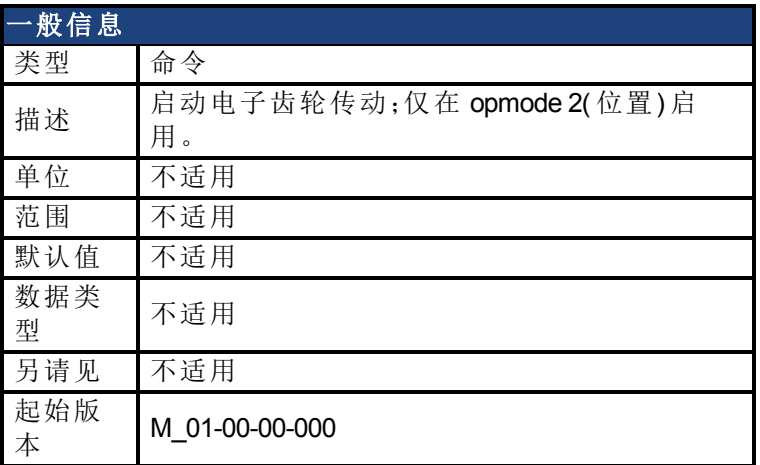

### 支持的型号

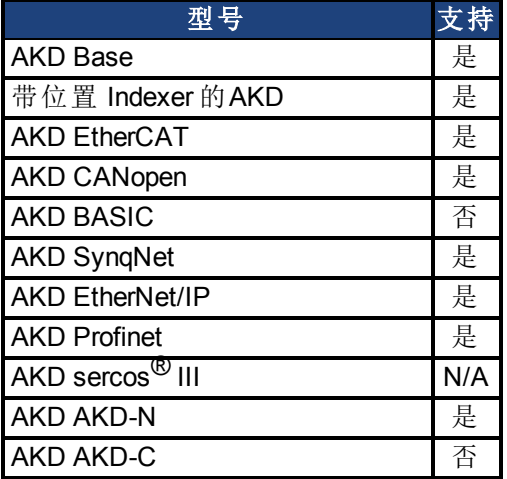

## 现场总线信息

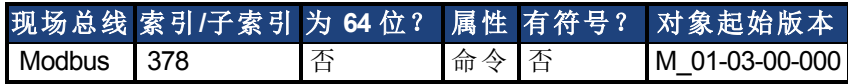

#### 描述

GEAR.MOVE 命令根据所选择的电子齿轮传动模式启动电子齿轮传动程序。可使用 [DRV.STOP](#page-557-0) ([第](#page-557-0) [558](#page-557-0) [页](#page-557-0)) 命令停止电子齿轮传动过程。

### 相关主题

# <span id="page-663-0"></span>**25.19.6 GEAR.OUT**

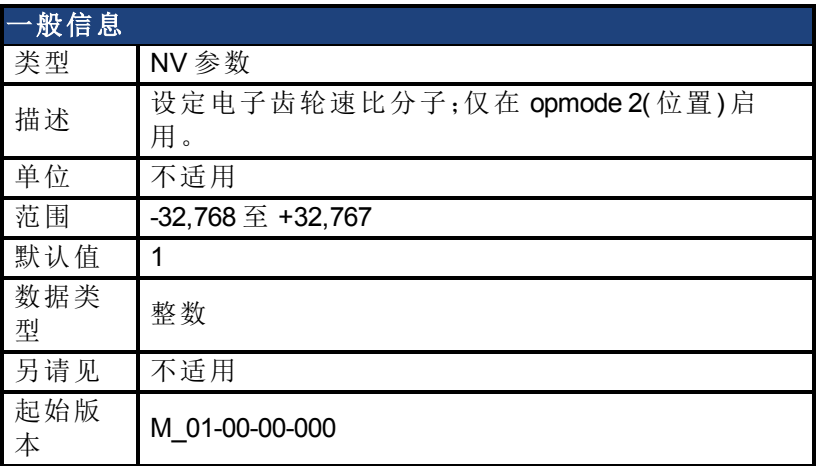

### 支持的型号

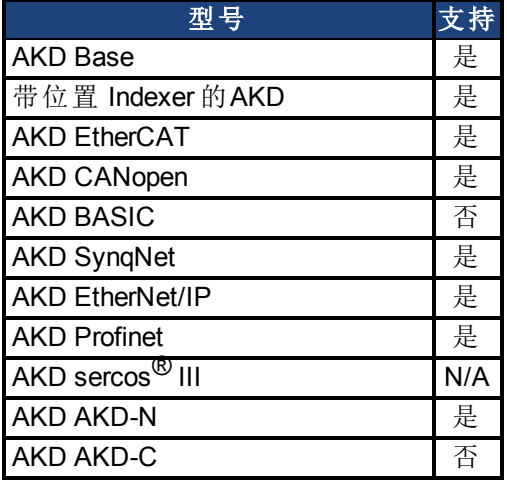

### 现场总线信息

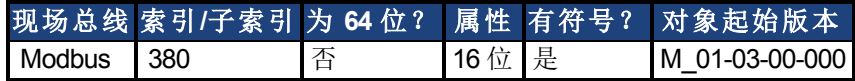

#### 描述

此参数为电子传动模式的齿轮速比分子。使用齿轮速比以提高/降低从轴速度。可使用下列公 式计算从站速度:

从轴速度 = 主轴速度 \* GEAR.OUT[/GEAR.IN \(](#page-659-0)第 [660](#page-659-0) [页](#page-659-0))

确保外部主站源已正确设置。另外,请确保选择齿轮速比,从而不会超过最高电子齿轮传动速 [\(GEAR.VMAX \(](#page-664-0)第 [665](#page-664-0) [页](#page-664-0)))。

主轴最高速度 \* GEAR.OUT[/GEAR.IN \(](#page-659-0)第 [660](#page-659-0) [页](#page-659-0))< [GEAR.VMAX \(](#page-664-0)第 [665](#page-664-0) [页](#page-664-0))

### 相关主题

# <span id="page-664-0"></span>**25.19.7 GEAR.VMAX**

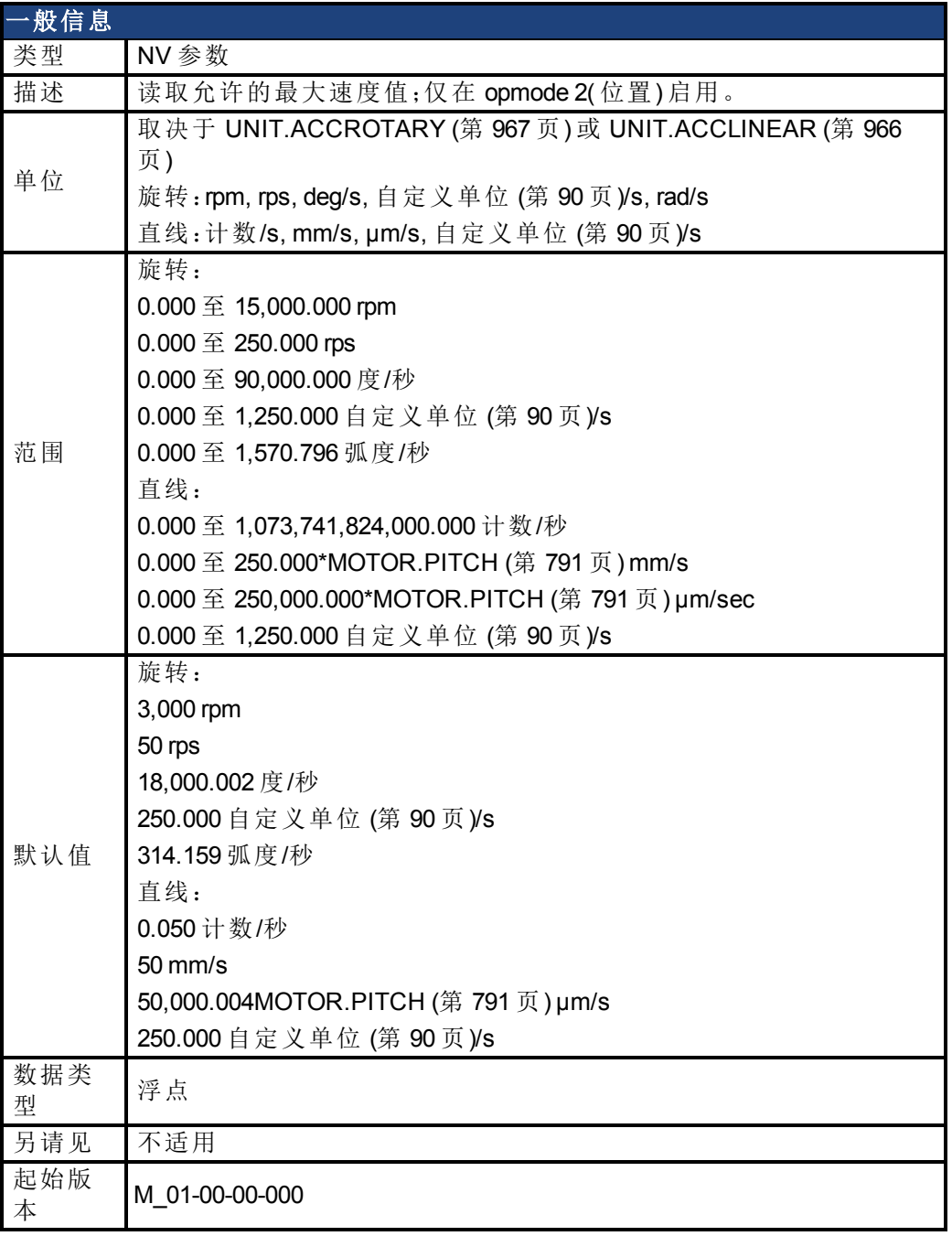

## 支持的型号

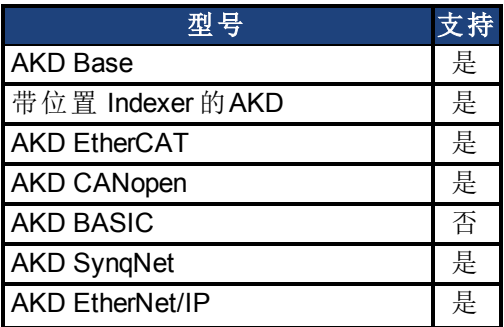

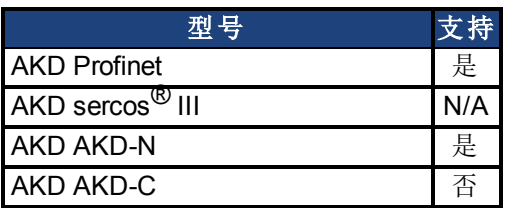

## 现场总线信息

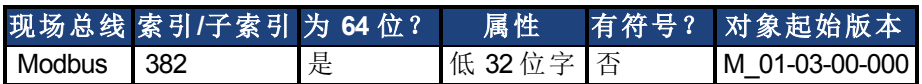

### 描述

此参数设定从驱动器的最高速度。

### 相关主题

# **25.20 GUI** 参数

在 WorkBench 内使用 GUI ( 图形用户界面) 参数进行数据报告与数据存储。

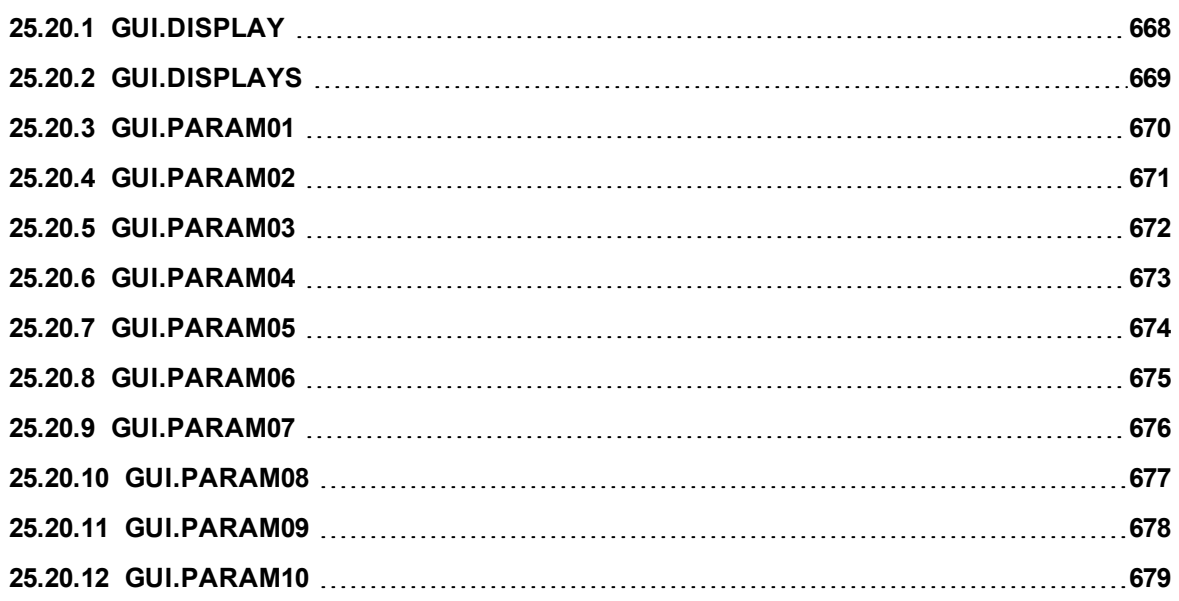

# <span id="page-667-0"></span>**25.20.1 GUI.DISPLAY**

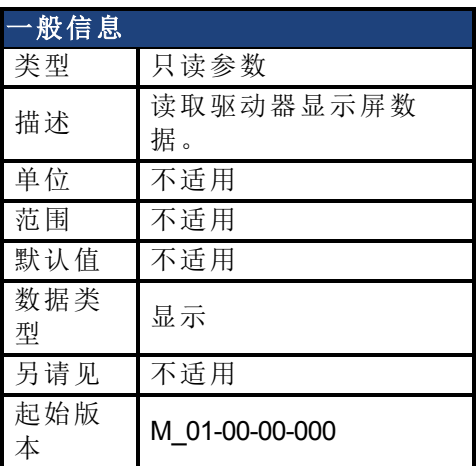

## 支持的型号

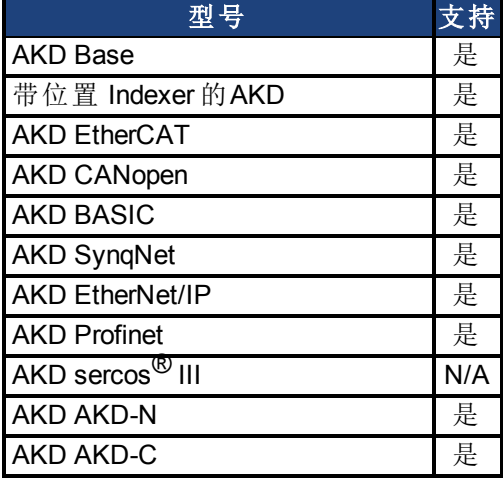

### 描述

此参数向 GUI 报告驱动器目前显示的内容。对于所有的 GUI 命令,为 GUI 而不是用户压缩与 格式化数据。

# <span id="page-668-0"></span>**25.20.2 GUI.DISPLAYS**

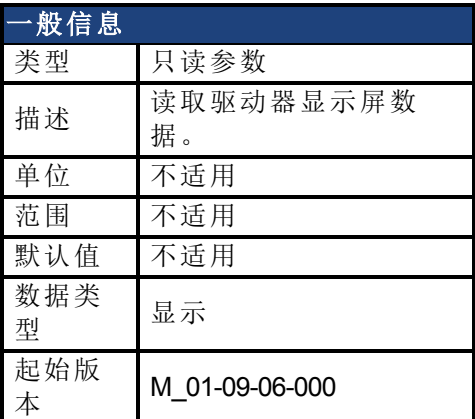

### 支持的型号

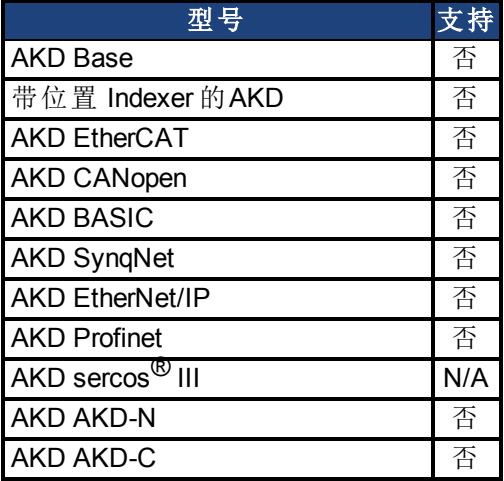

### 描述

此参数向 GUI 报告驱动器目前显示的内容。对于所有的 GUI 命令,为 GUI 而不是用户压缩与 格式化数据。

# <span id="page-669-0"></span>**25.20.3 GUI.PARAM01**

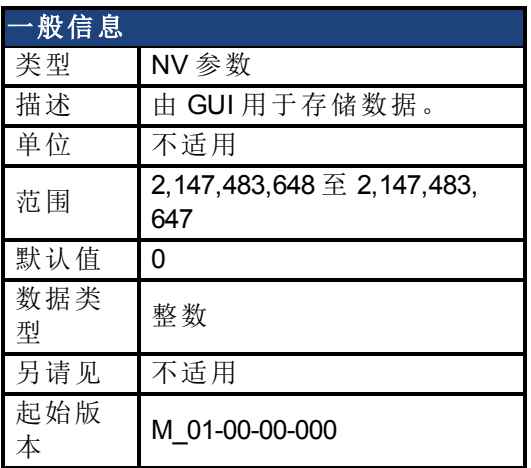

### 支持的型号

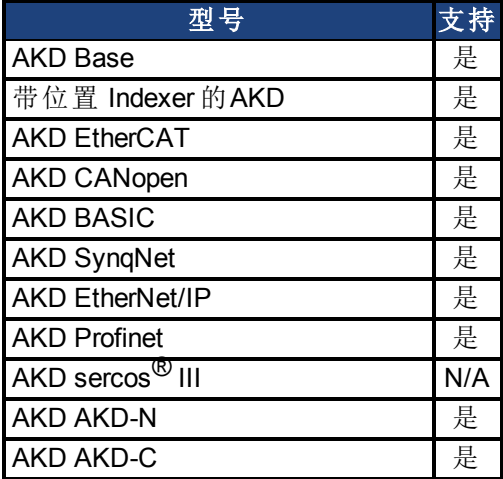

### 描述

# <span id="page-670-0"></span>**25.20.4 GUI.PARAM02**

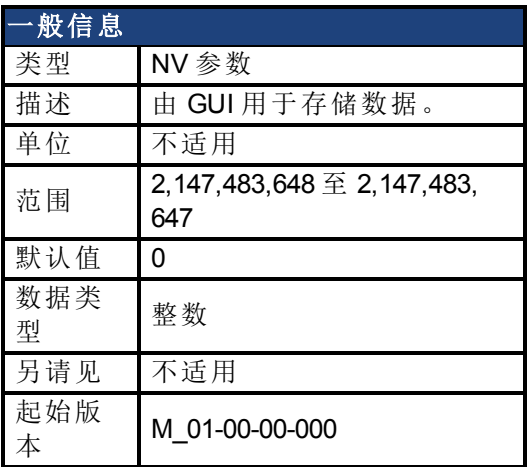

## 支持的型号

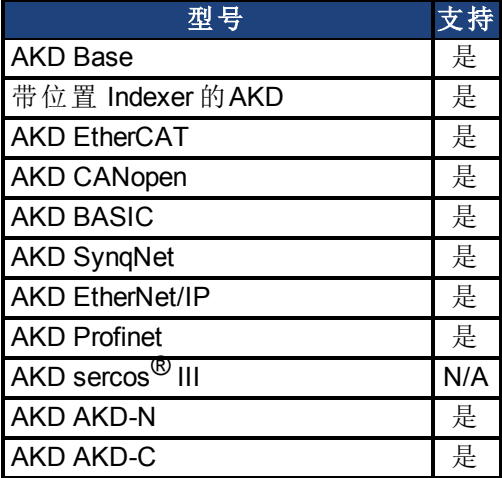

### 描述

# <span id="page-671-0"></span>**25.20.5 GUI.PARAM03**

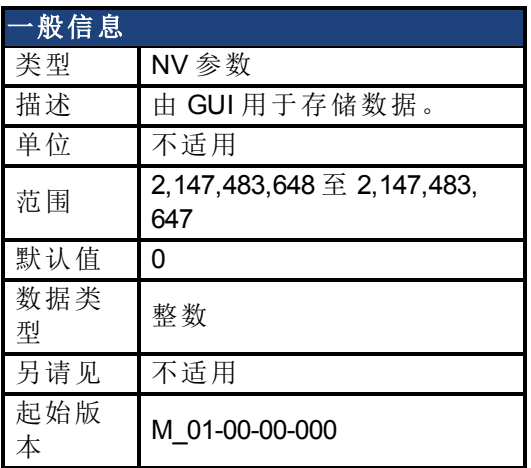

### 支持的型号

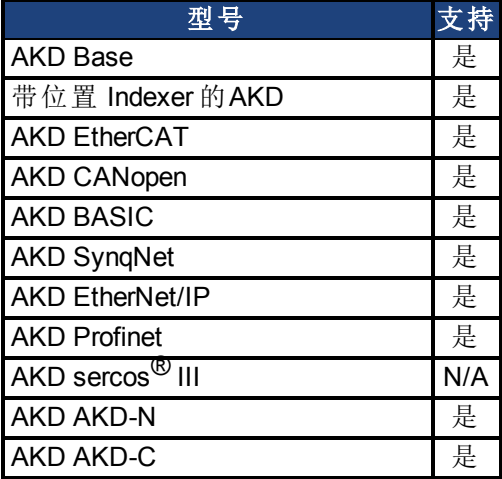

### 描述

# <span id="page-672-0"></span>**25.20.6 GUI.PARAM04**

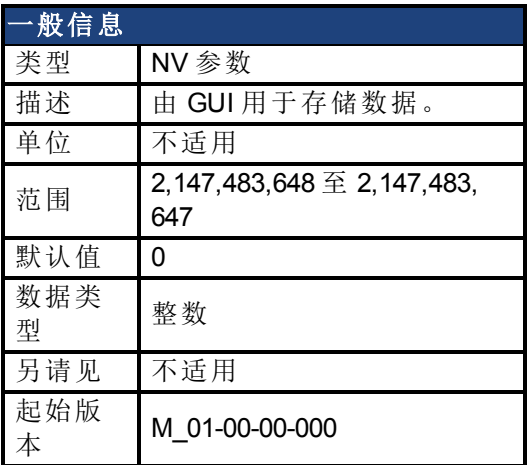

## 支持的型号

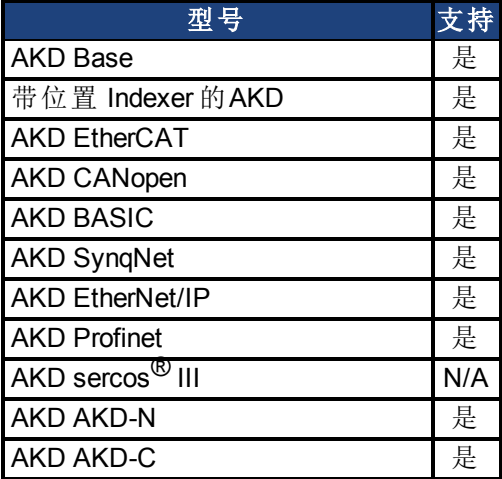

### 描述

# <span id="page-673-0"></span>**25.20.7 GUI.PARAM05**

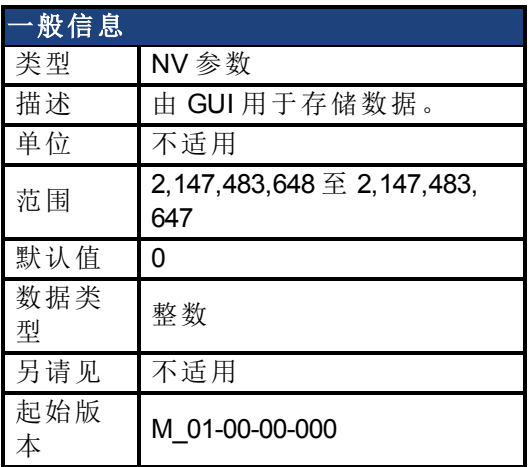

## 支持的型号

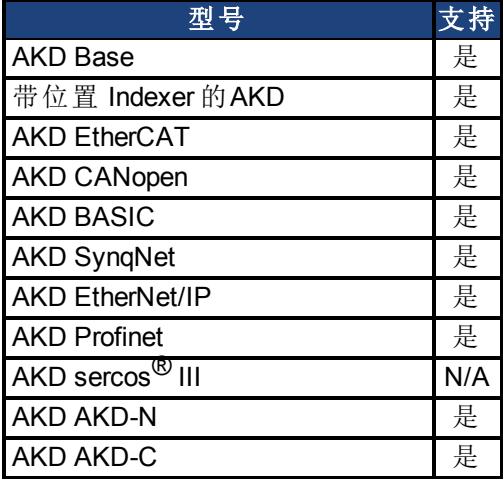

### 描述

# <span id="page-674-0"></span>**25.20.8 GUI.PARAM06**

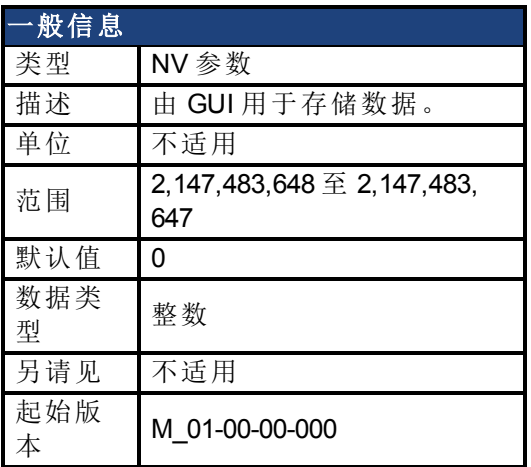

## 支持的型号

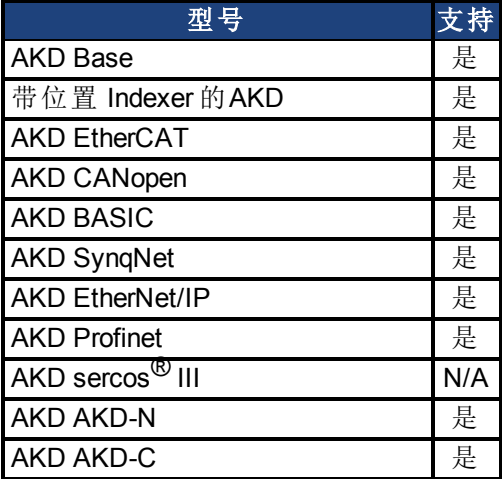

### 描述

# <span id="page-675-0"></span>**25.20.9 GUI.PARAM07**

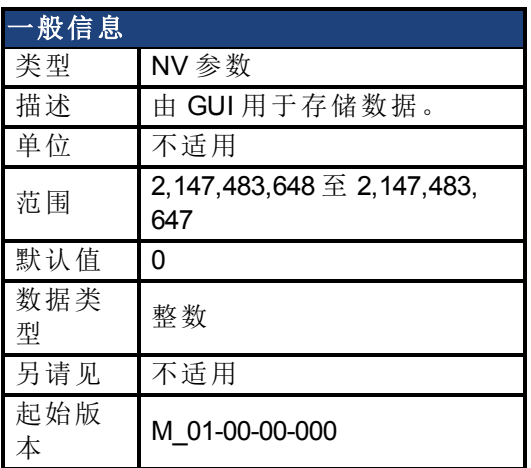

### 支持的型号

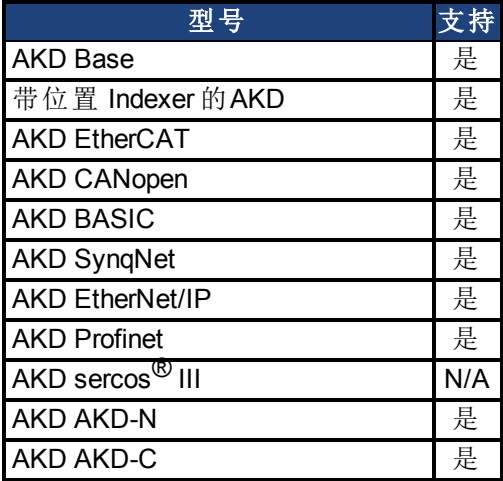

### 描述

# <span id="page-676-0"></span>**25.20.10 GUI.PARAM08**

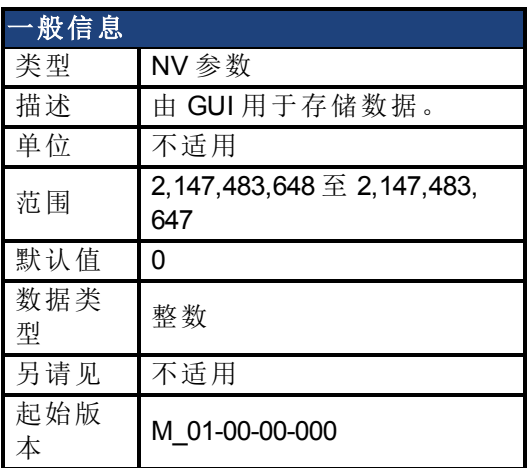

## 支持的型号

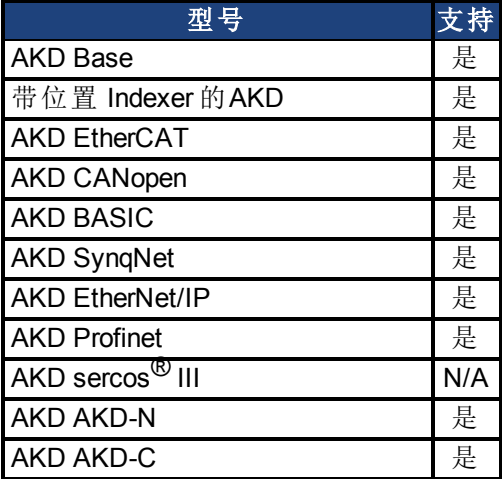

### 描述

# <span id="page-677-0"></span>**25.20.11 GUI.PARAM09**

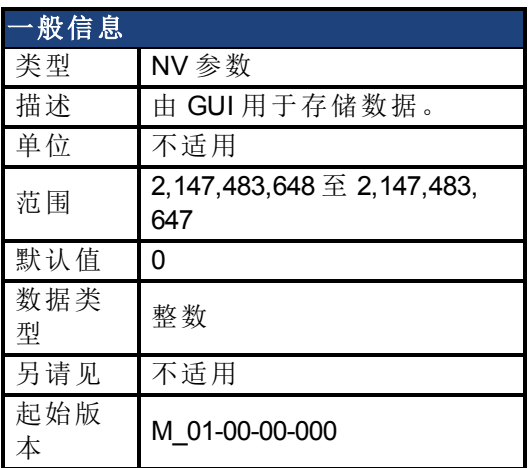

### 支持的型号

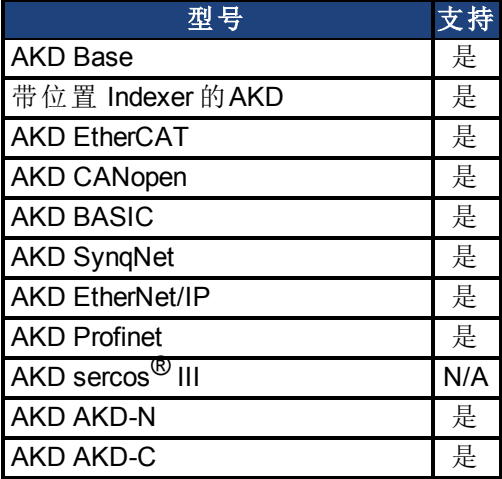

### 描述

# <span id="page-678-0"></span>**25.20.12 GUI.PARAM10**

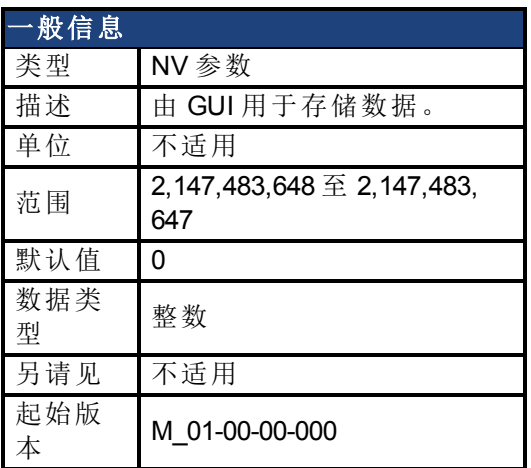

## 支持的型号

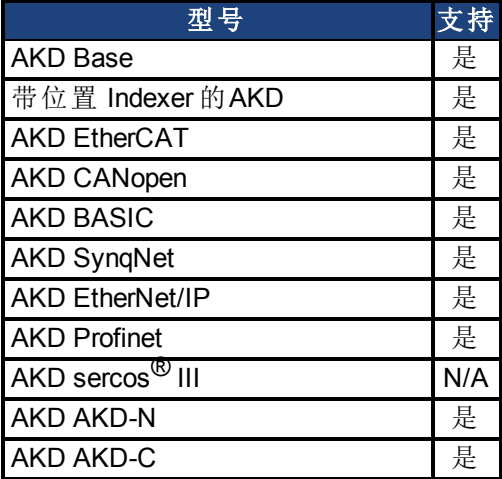

### 描述

# **25.21 HOME** 参数

本章讲述 HOME 参数。

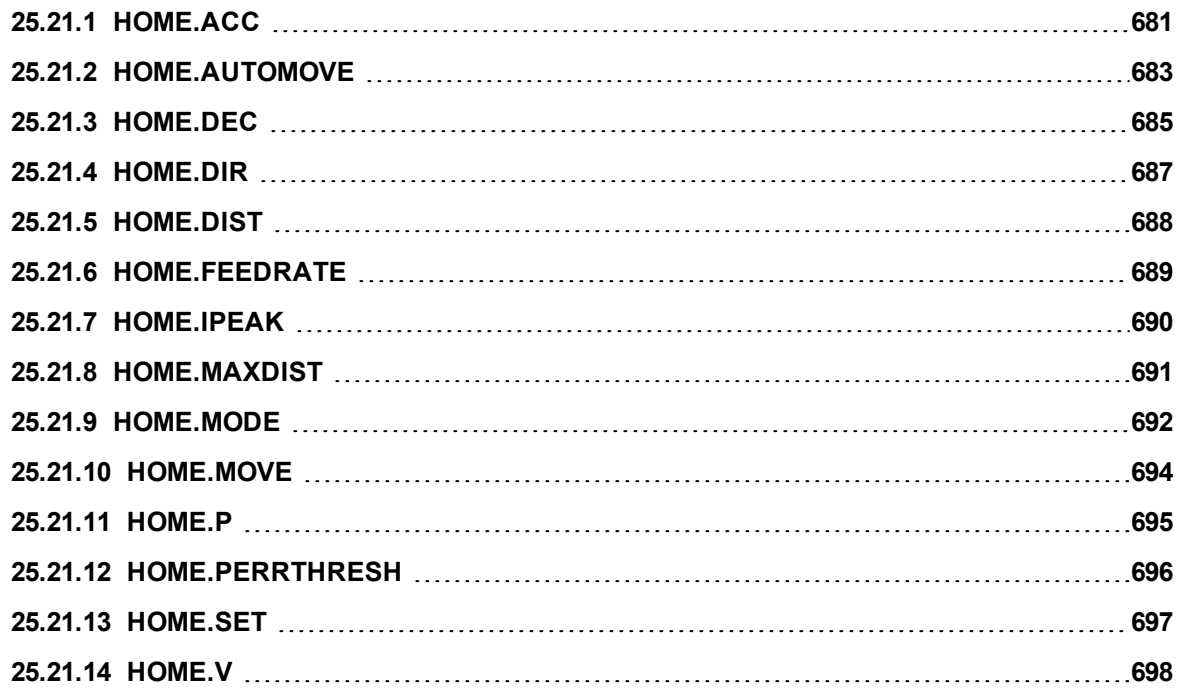

# <span id="page-680-0"></span>**25.21.1 HOME.ACC**

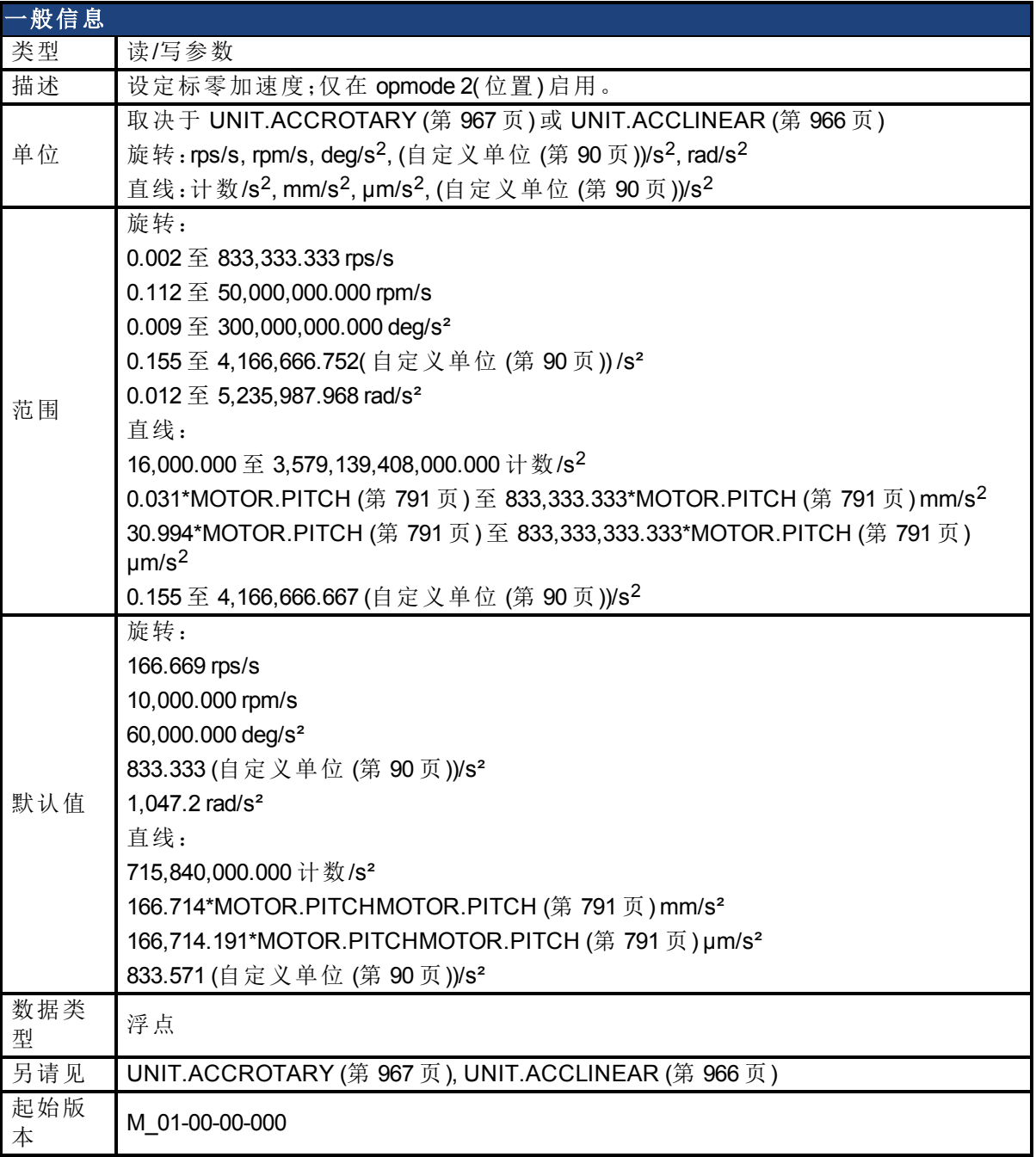

## 支持的型号

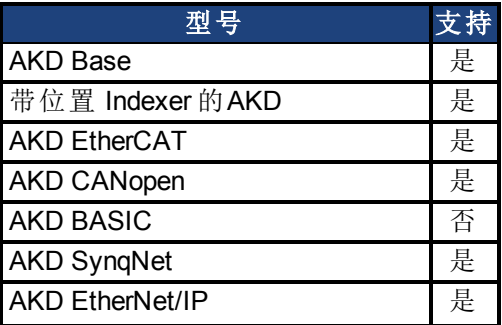

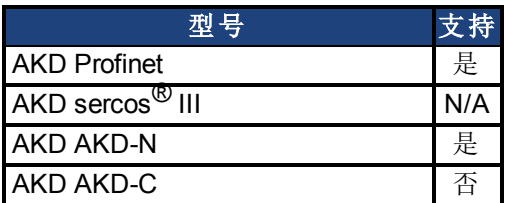

## 现场总线信息

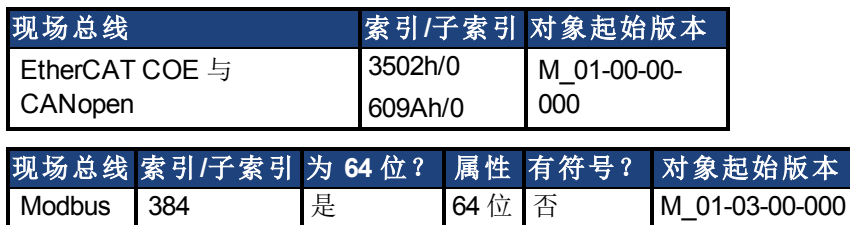

#### 描述

此参数确定标零过程期间的电机加速度。

### 相关主题

[标零](#page-136-0) ([第](#page-136-0) [137](#page-136-0) [页](#page-136-0))

## <span id="page-682-0"></span>**25.21.2 HOME.AUTOMOVE**

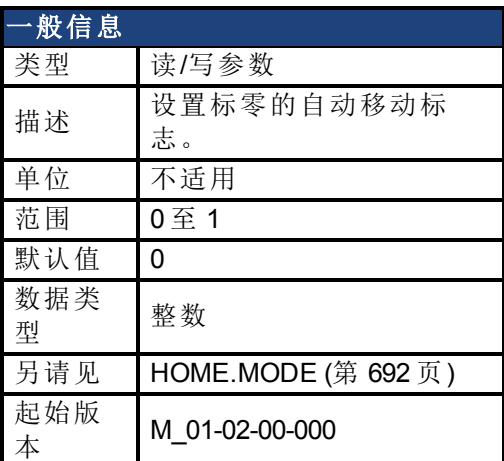

### 支持的型号

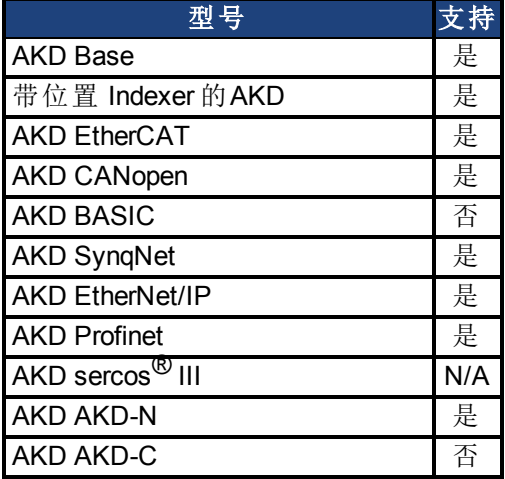

### 现场总线信息

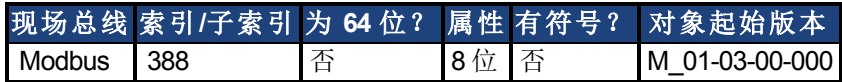

#### 描述

在使能驱动器之后,HOME.AUTOMOVE 允许驱动器启动标零过程。

HOME.AUTOMOVE = 0:在使能命令之后,不允许驱动器自动启动标零过程。

HOME.AUTOMOVE = 1:在使能命令之后,驱动器自动启动标零过程。

当 HOME.AUTOMOVE 设定为 1 时,驱动器不断检查下列条件:

- 1. 驱动器是否使能 [\(DRV.ACTIVE \(](#page-486-0)第 [487](#page-486-0) [页](#page-486-0)) = 1)?
- 2. 驱动器是否处于 [DRV.OPMODE \(](#page-550-0)第 [551](#page-550-0) [页](#page-550-0)) = 2?
- 3. 命令源是否已调整为 0 [\(DRV.CMDSOURCE \(](#page-492-0)第 [493](#page-492-0) [页](#page-492-0)) = 0)?
- 4. 是否无其他运动目前处于活动状态( 请见 [DRV.MOTIONSTAT \(](#page-542-0)第 [543](#page-542-0) [页](#page-542-0))) ?

当上方所有的条件真实时,驱动器激活通过 [HOME.MODE \(](#page-691-0)第 [692](#page-691-0) [页](#page-691-0)) 设置已选择的标零程序。 当标零程序由驱动器成功触发时,自动标零程序立即结束。驱动器不会尝试触发任何额外的 标零程序,知道驱动器重启。

在 M\_01-03-00-000 版本中,HOME.AUTOMOVE 不对需要外部索引信号( HOME.MODE 3、6、10 与 11) 的标零程序有效。

## 相关主题:

[标零](#page-136-0) ([第](#page-136-0) [137](#page-136-0) [页](#page-136-0))
## <span id="page-684-0"></span>**25.21.3 HOME.DEC**

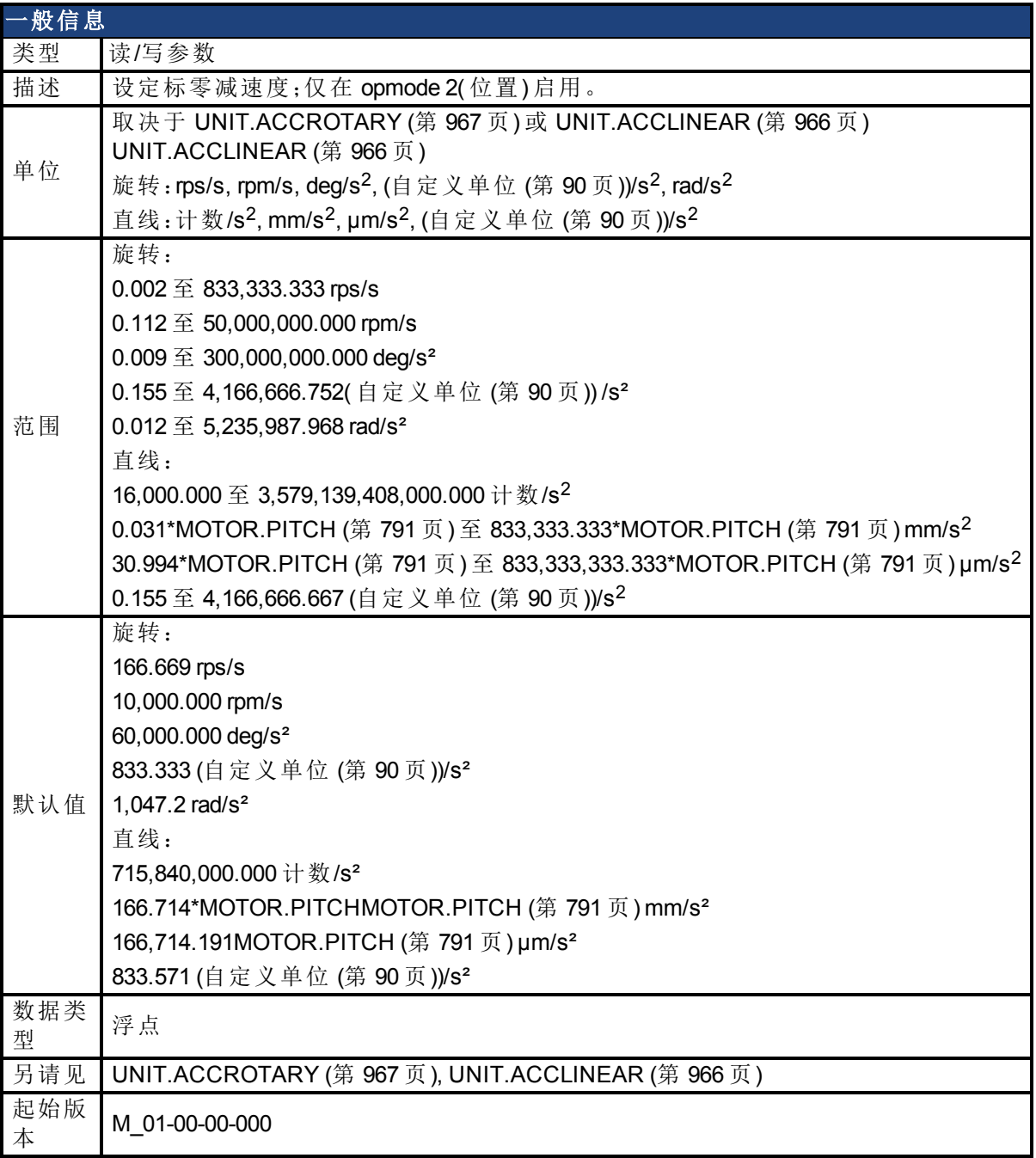

## 支持的型号

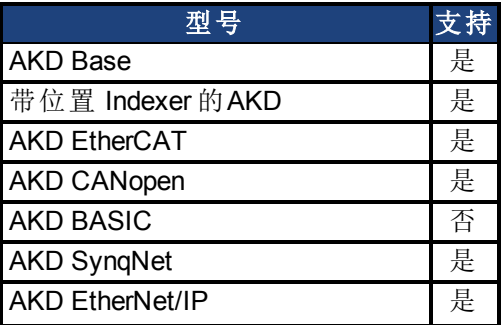

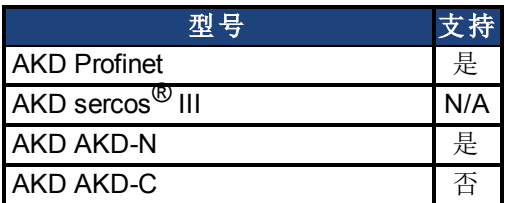

## 现场总线信息

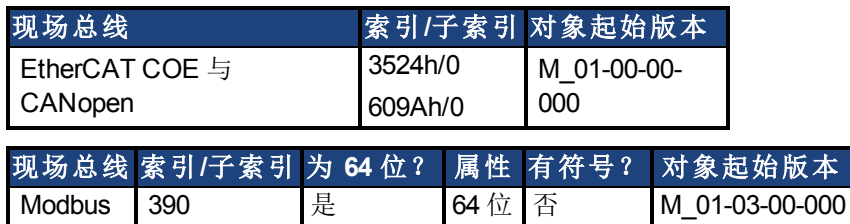

#### 描述

此参数设定标零过程期间的电机减速度。

### 相关主题:

## **25.21.4 HOME.DIR**

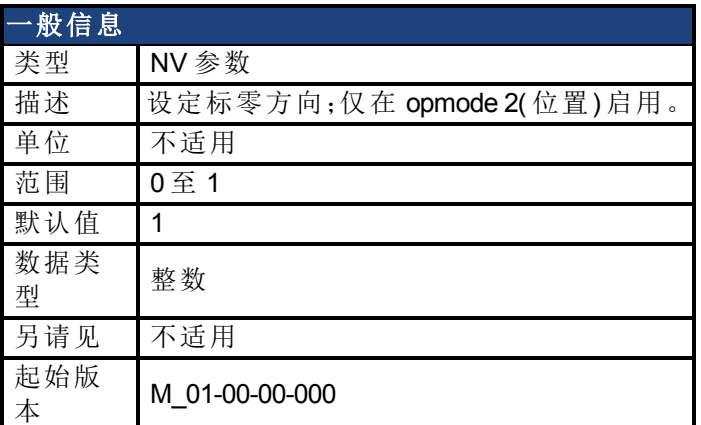

### 支持的型号

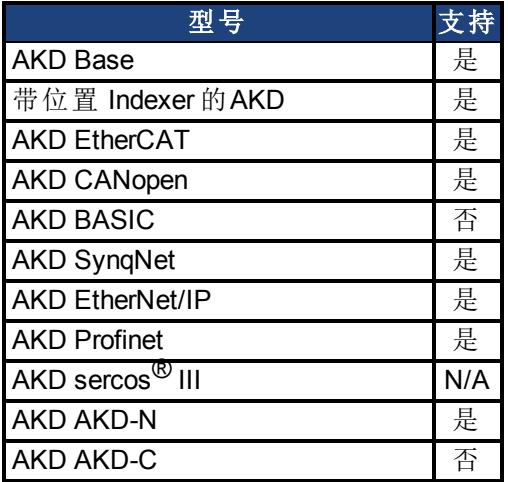

## 现场总线信息

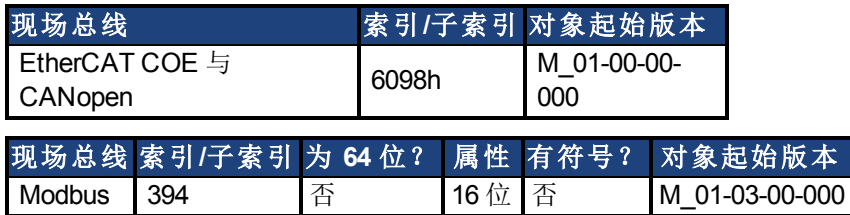

### 描述

此参数确定在标零过程中电机应当开始移动的方向。 0 = 负方向移动。 1 = 正方向移动。

#### 相关主题

## <span id="page-687-0"></span>**25.21.5 HOME.DIST**

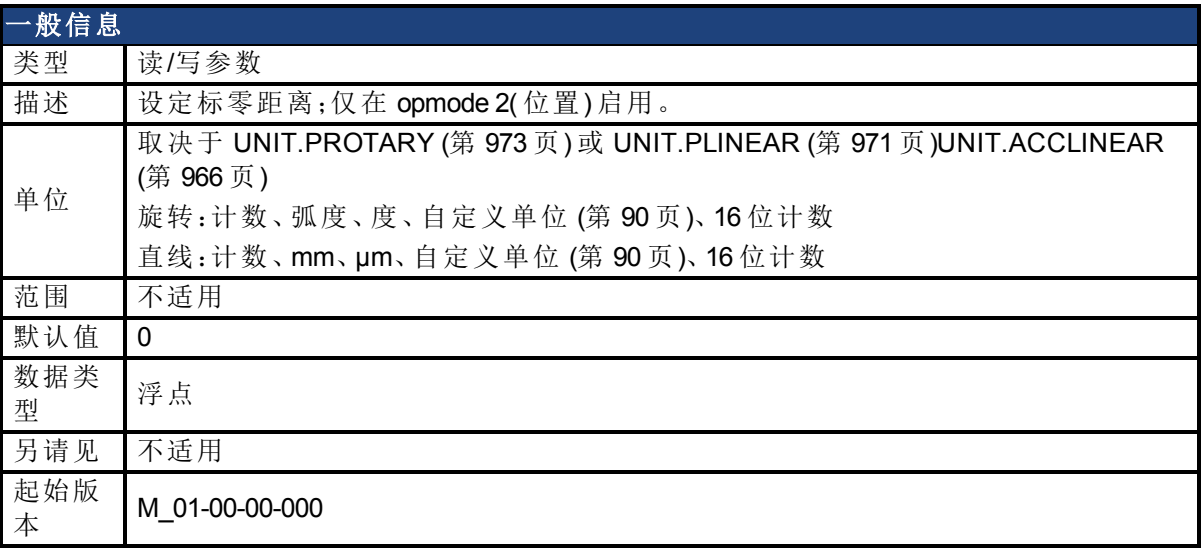

#### 支持的型号

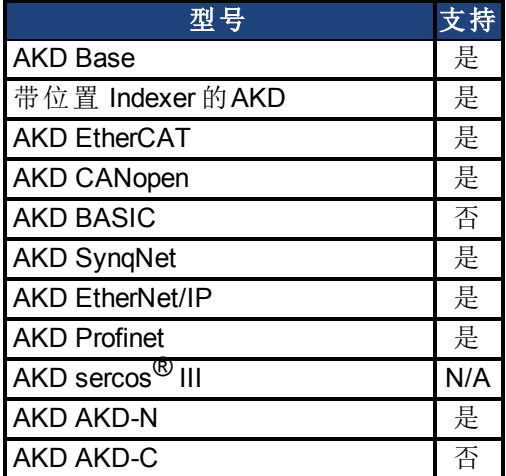

#### 现场总线信息

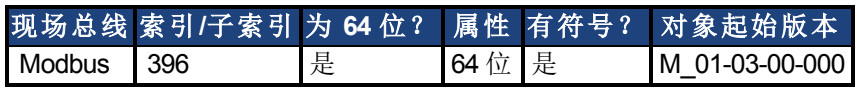

#### 描述

只有在标零过程结束后( 请见 [HOME.MODE \(](#page-691-0)第 [692](#page-691-0) [页](#page-691-0)) 描述) 此参数才生效。在标零过程结束 后,HOME.DIST 指定额外运动。驱动器对此运动使用标零加速度、减速度与速度参数。此参数 可用于使电机远离由 HOME.DIST 值设定的标零位置。

在一般标零过程之后,不等于 0 的值触发所选择标零距离的额外运动。如果用于 HOME.DIST 的值为 0, 则不会造成额外运动。

#### 相关主题

## **25.21.6 HOME.FEEDRATE**

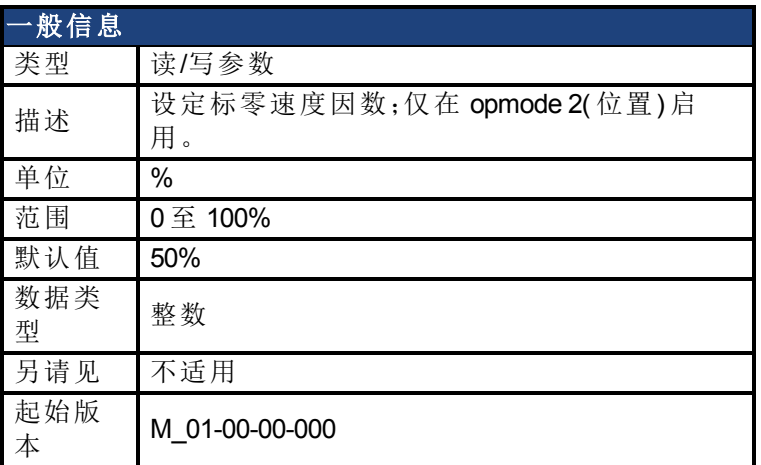

#### 支持的型号

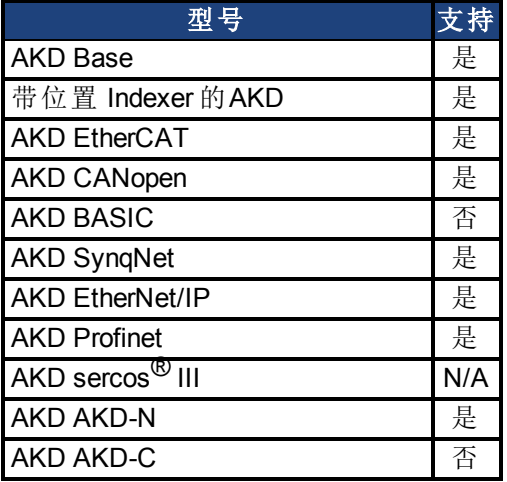

## 现场总线信息

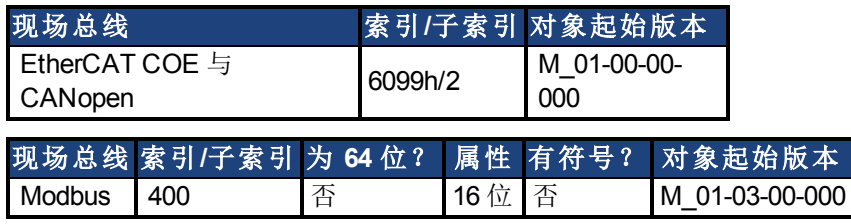

#### 描述

使用此参数,以降低索引搜索期间的速度( 索引 = 反馈设备的零脉冲) 。此参数确定在索引搜 索期间应当使用的标零速度 [\(HOME.V \(](#page-697-0)第 [698](#page-697-0) [页](#page-697-0))) 百分比。

### 相关主题

## **25.21.7 HOME.IPEAK**

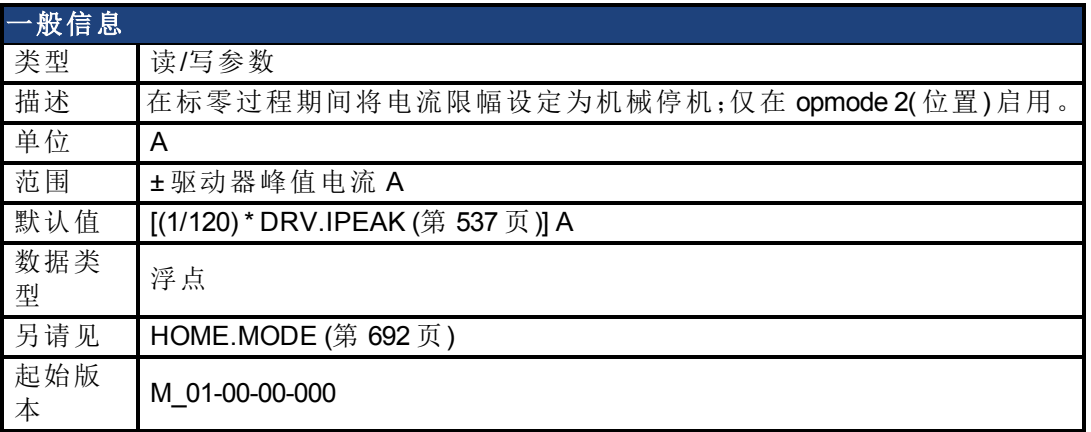

#### 支持的型号

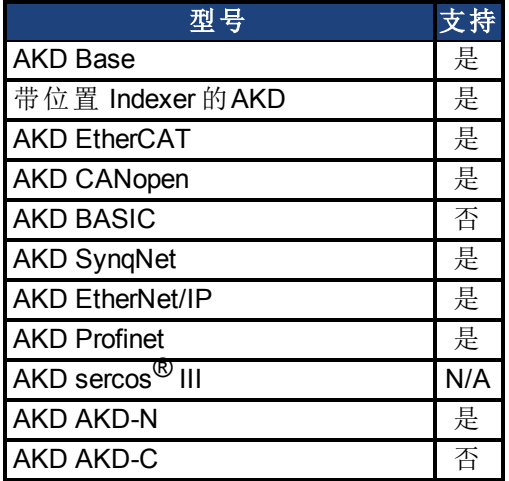

### 现场总线信息

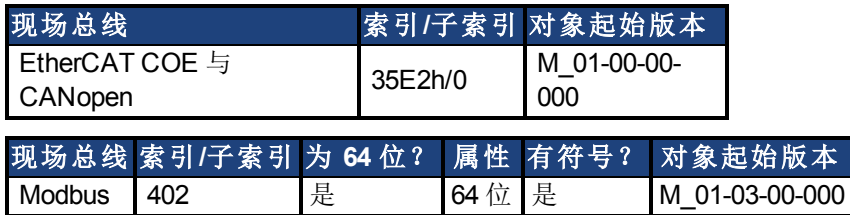

### 描述

在标零过程期间,此参数将中间电流限幅设定为机械停机( [HOME.MODE \(](#page-691-0)第 [692](#page-691-0) [页](#page-691-0)) 8 与 9) 。在 标零过程激活时, 电流控制器限幅( [IL.LIMITP \(](#page-730-0)第 [731](#page-730-0) [页](#page-729-0)) 与 [IL.LIMITN \(](#page-729-0)第 [730](#page-729-0) 页)) 设定为 ±HOME.IPEAK。

当标零程序开始时,HOME.IPEAK 立即激活并保持激活状态,直至找到标零位置。在电机覆盖 标零距离 [\(HOME.DIST \(](#page-687-0)第 [688](#page-687-0) [页](#page-687-0)) ≠ 0) 之前,原先的电流限幅设置重新激活。

#### 相关主题

[标零](#page-136-0) ([第](#page-136-0) [137](#page-136-0) [页](#page-136-0)) [标零模式](#page-142-0) 8[:移动直至超过位置偏差](#page-142-0) ([第](#page-142-0) [143](#page-142-0) [页](#page-142-0))

## **25.21.8 HOME.MAXDIST**

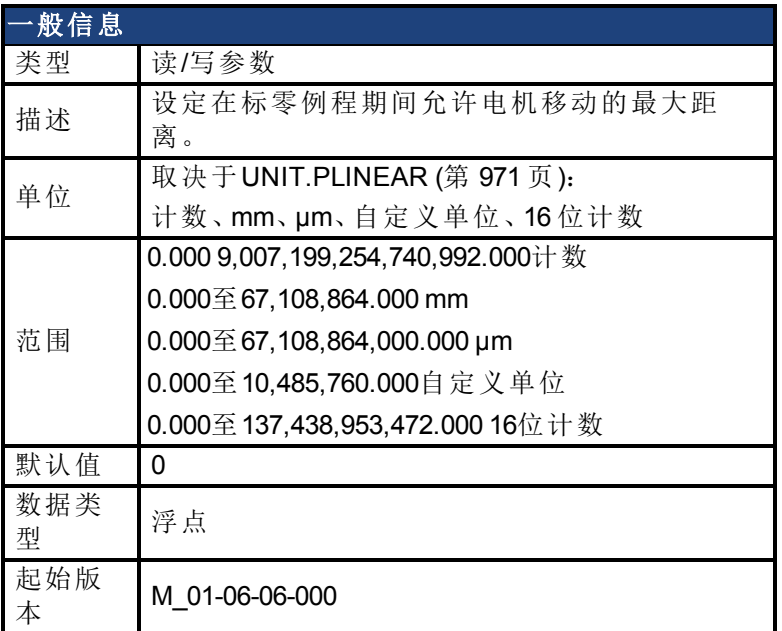

### 支持的型号

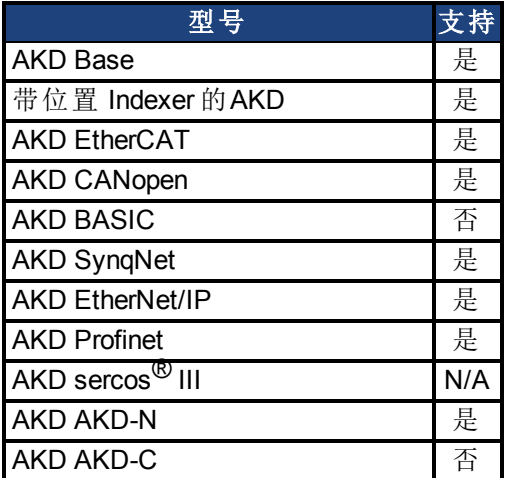

### 现场总线信息

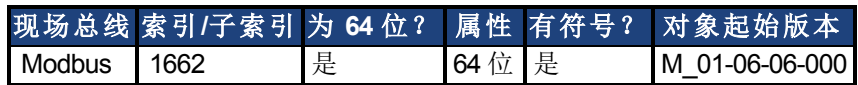

#### 描述

HOME.MAXDIST设定在标零例程期间允许电机移动的最大距离。如果电机在达到标零触发之 前移动了这段距离,那么驱动器会生成警告174,电机则以[HOME.DEC \(](#page-684-0)第 [685](#page-684-0) [页](#page-684-0))的速度减速 到停止。

#### 相关主题

## <span id="page-691-0"></span>**25.21.9 HOME.MODE**

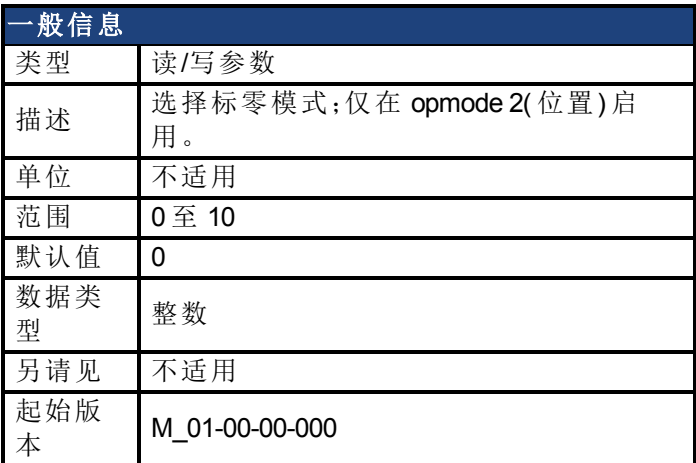

## 支持的型号

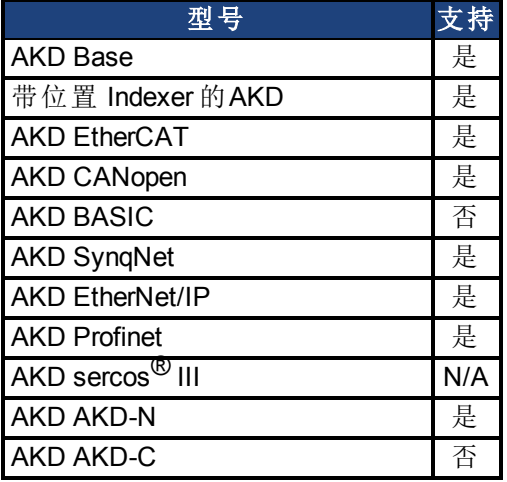

## 现场总线信息

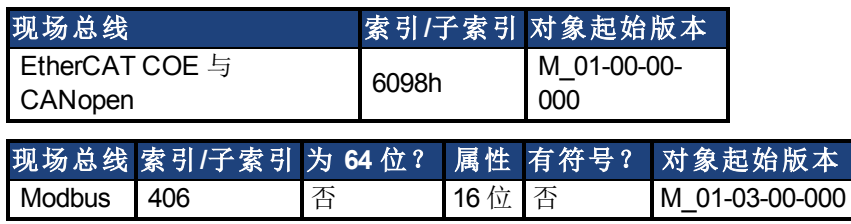

#### 描述

HOME.MODE 指定驱动器的标零程序。驱动器中可用的标零模式在下表中汇总;关于每一种模 式的详细讨论与示例,请见 [标零](#page-136-0) ([第](#page-136-0) [137](#page-136-0)[页](#page-136-0)):

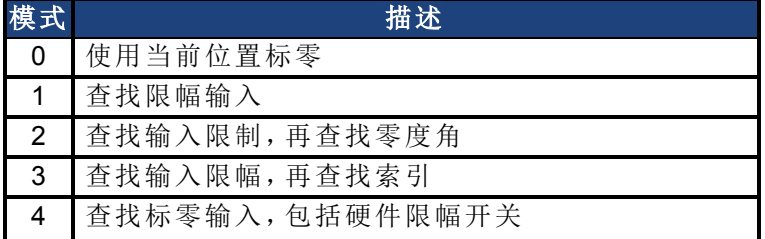

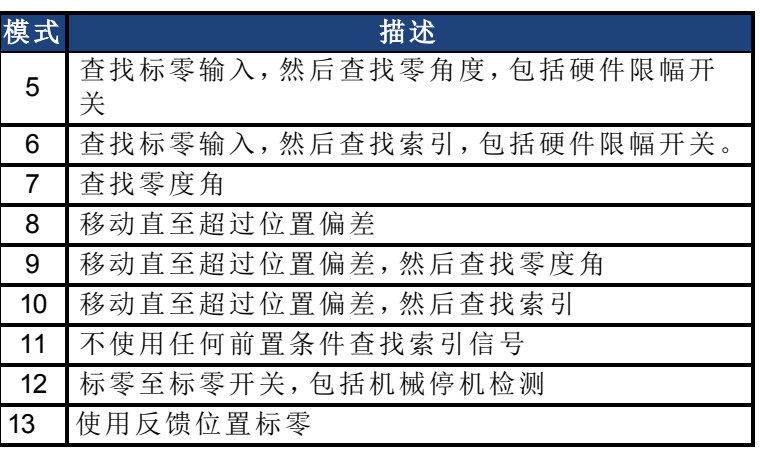

## 相关主题

## **25.21.10 HOME.MOVE**

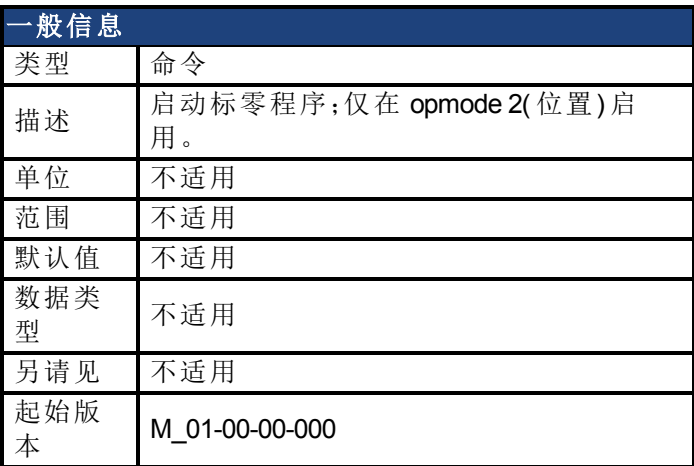

### 支持的型号

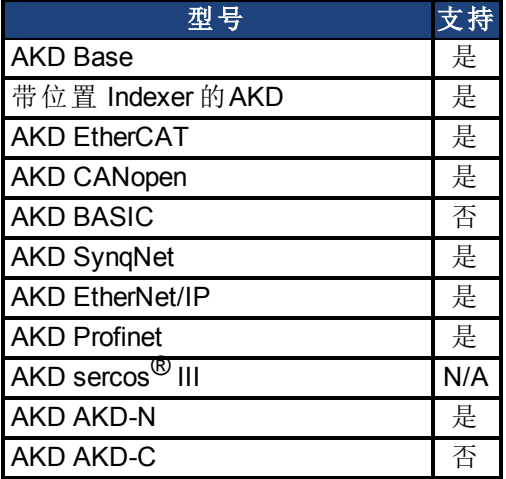

#### 描述

HOME.MOVE 命令启动标零程序。[DRV.OPMODE \(](#page-550-0)第 [551](#page-550-0) [页](#page-550-0)) 必须设定为 2( 封闭位置 环) ,DRV.CMDSOURCE 必须设定为 0( TCP/IP 命令) 。

#### 相关主题

## **25.21.11 HOME.P**

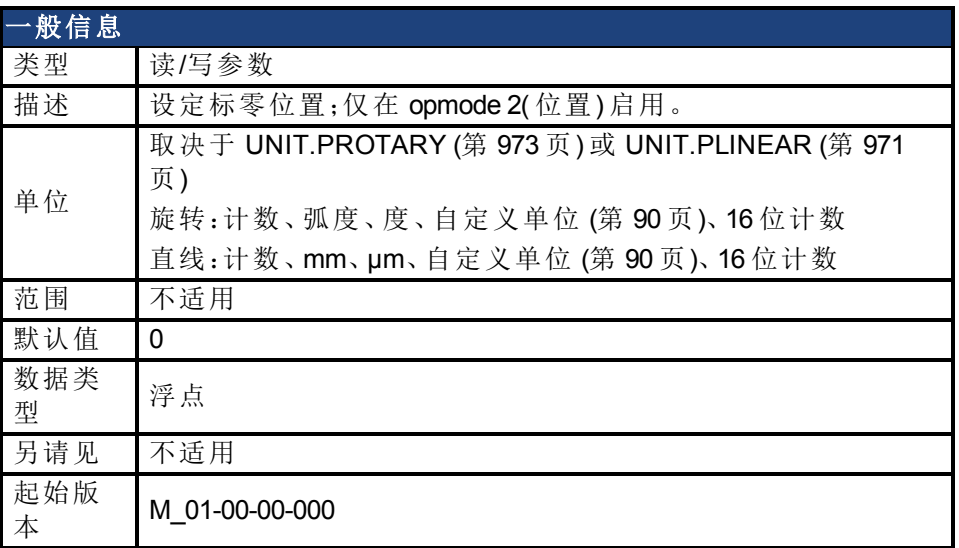

#### 支持的型号

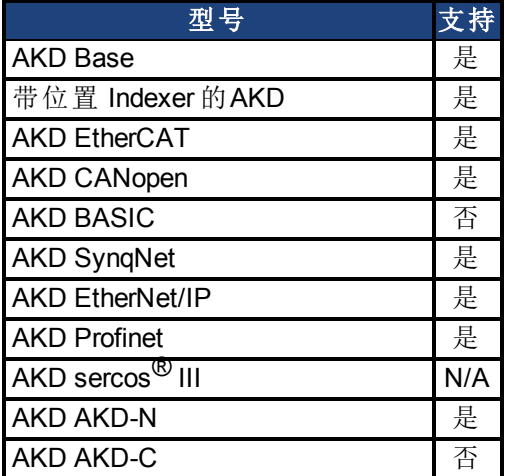

### 现场总线信息

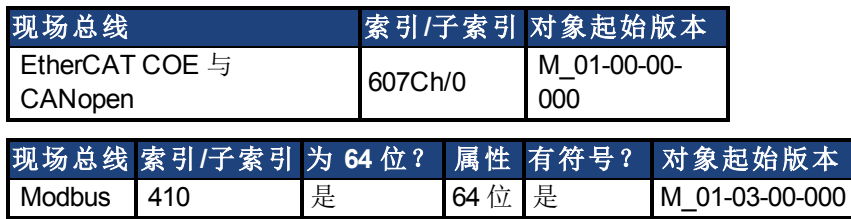

### 描述

此参数设定标零位置。当标零事件发生时,驱动器的命令与实际位置将设定为此值。在每一种 标零模式下,标零事件不同。

### 相关主题

## **25.21.12 HOME.PERRTHRESH**

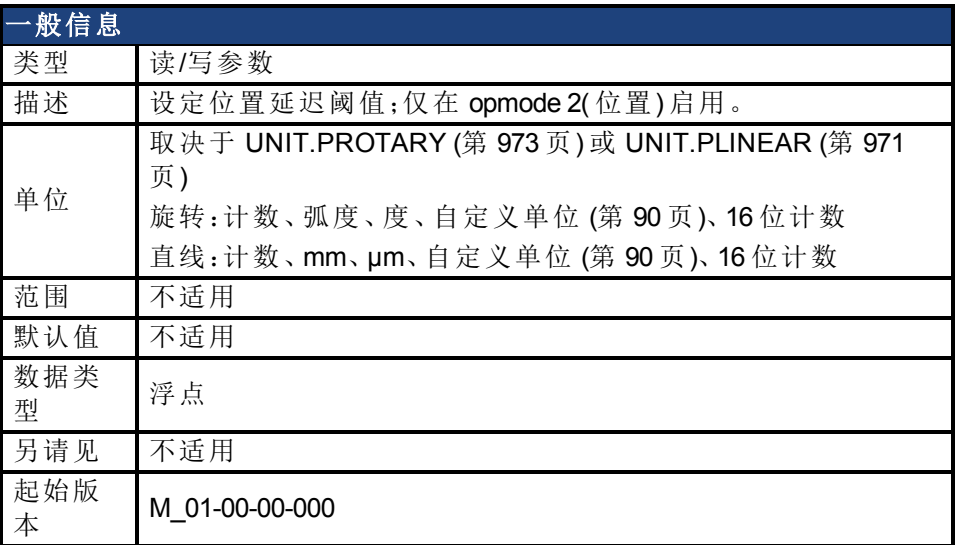

#### 支持的型号

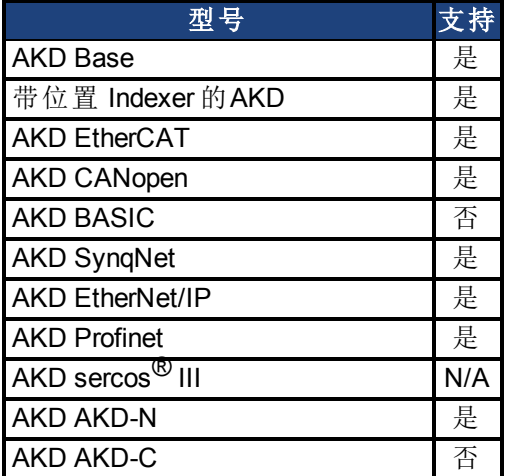

#### 现场总线信息

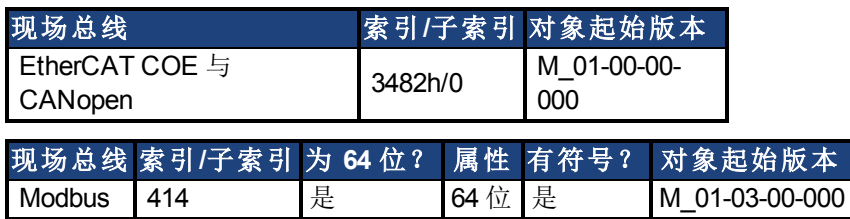

#### 描述

此参数用于对机械停机的标零模式(HOME.MODE(第[692](#page-691-0)[页](#page-691-0))=8与9)。下列错误的绝对值 [\(PL.ERR \(](#page-853-0)第 [854](#page-853-0) [页](#page-853-0))) 与 HOME.PERRTHRESH 比较,以检测机械停机。

#### 相关主题

[标零模式](#page-142-0) [8](#page-142-0)[:移动直至超过位置偏差](#page-142-0) ([第](#page-142-0) [143](#page-142-0) [页](#page-142-0))

## **25.21.13 HOME.SET**

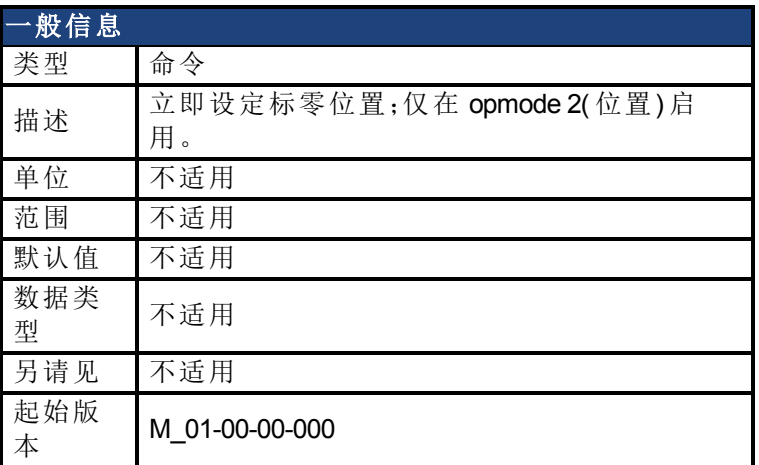

### 支持的型号

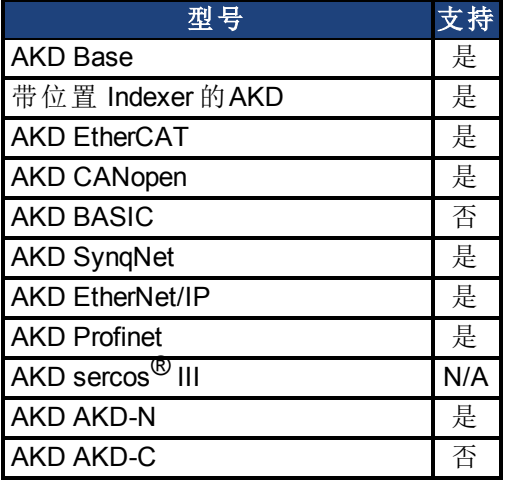

### 现场总线信息

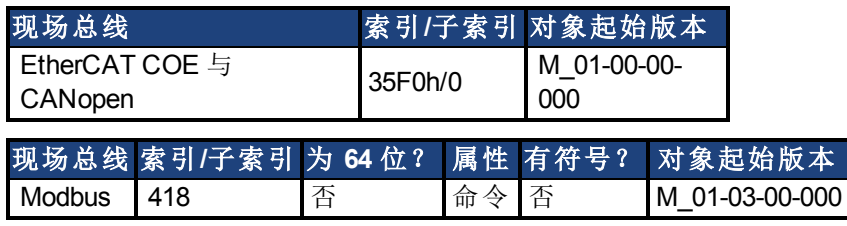

#### 描述

HOME.SET 命令立即对驱动器标零。可在使能或禁用状态下对驱动器标零。以电流操作模式 [\(DRV.OPMODE \(](#page-550-0)第 [551](#page-550-0) [页](#page-550-0))=0) 或者以速度操作模式 [\(DRV.OPMODE \(](#page-550-0)第 [551](#page-550-0) [页](#page-550-0))=1) 进行的运动不 受 HOME.SET 命令的影响。当发出 HOME.SET 命令时,以位置操作模式进行的运动 [\(DRV.OPMODE \(](#page-550-0)第 [551](#page-550-0) [页](#page-550-0))=2) 立即终止。

#### 相关主题

## <span id="page-697-0"></span>**25.21.14 HOME.V**

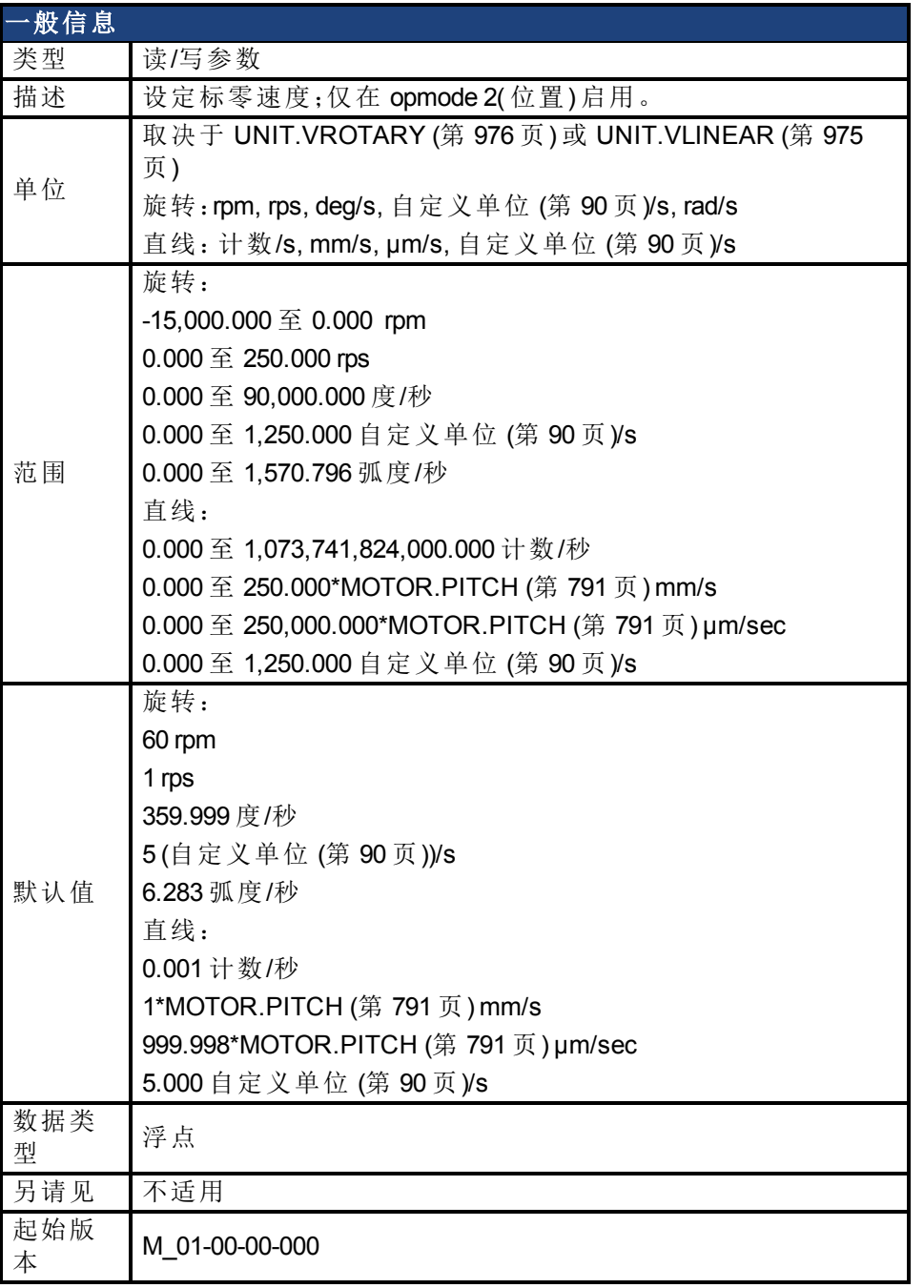

## 支持的型号

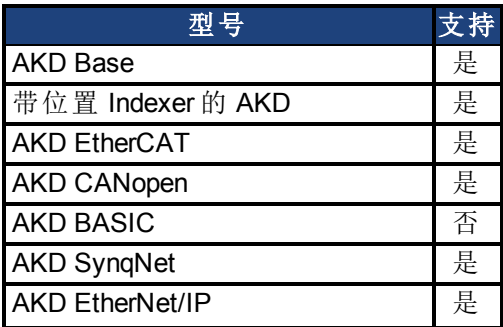

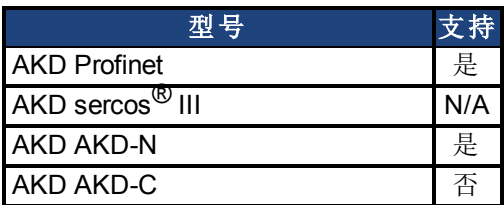

## 现场总线信息

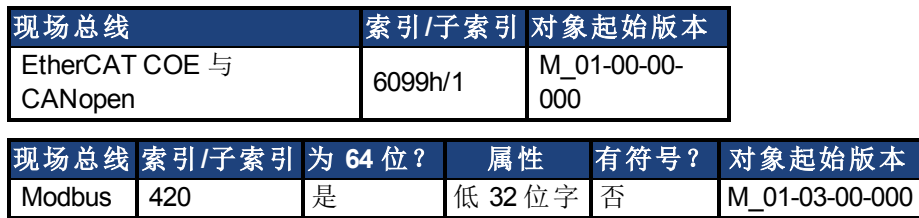

#### 描述

此参数设定标零过程期间的电机速度。

### 相关主题

# **25.22 HWLS** 参数

本章讲述 HWLS 参数。

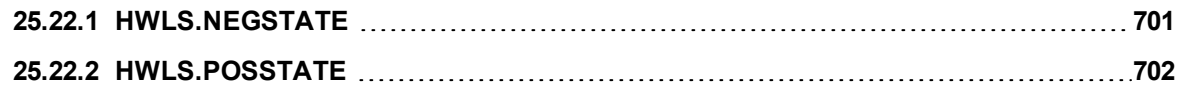

## <span id="page-700-0"></span>**25.22.1 HWLS.NEGSTATE**

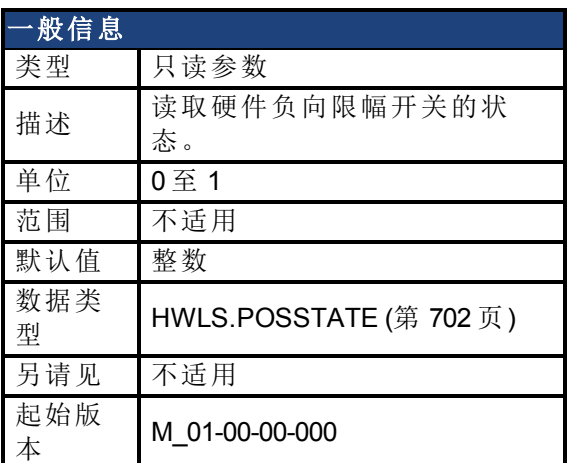

### 支持的型号

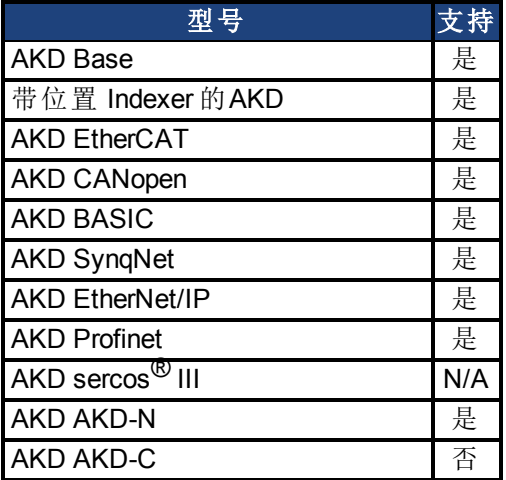

## 现场总线信息

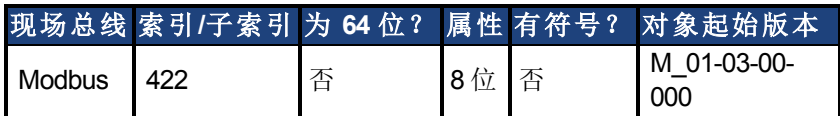

#### 描述

HWLS.NEGSTATE 读取硬件负向限幅开关的状态,具体如下:

 $0 = \frac{1}{2}$ 

1 = 高

#### 相关主题

## <span id="page-701-0"></span>**25.22.2 HWLS.POSSTATE**

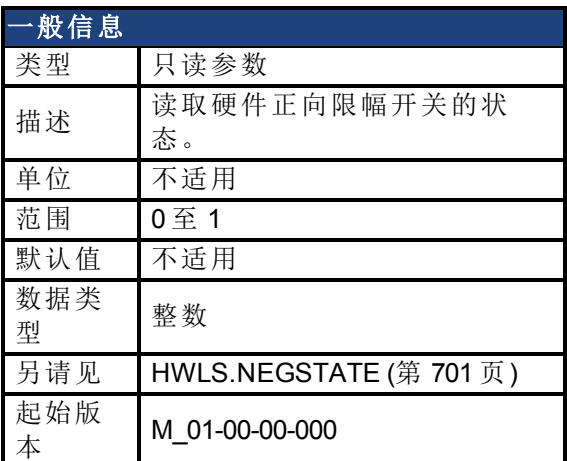

## 支持的型号

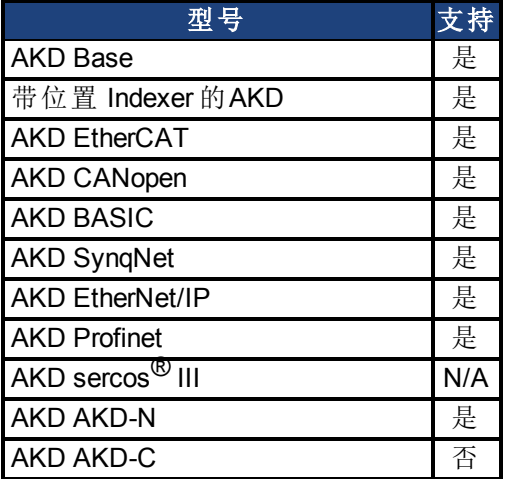

## 现场总线信息

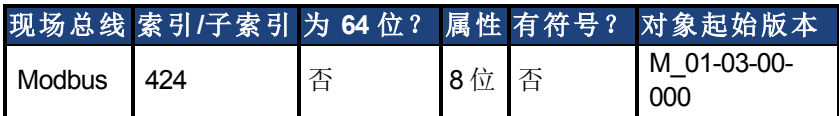

#### 描述

HWLS.POSSTATE 读取硬件正向限幅开关的状态,具体如下:

 $0 = \frac{1}{2}$ 

1 = 高

#### 相关主题

# **25.23 IL** 参数

本章讲述 IL 参数。

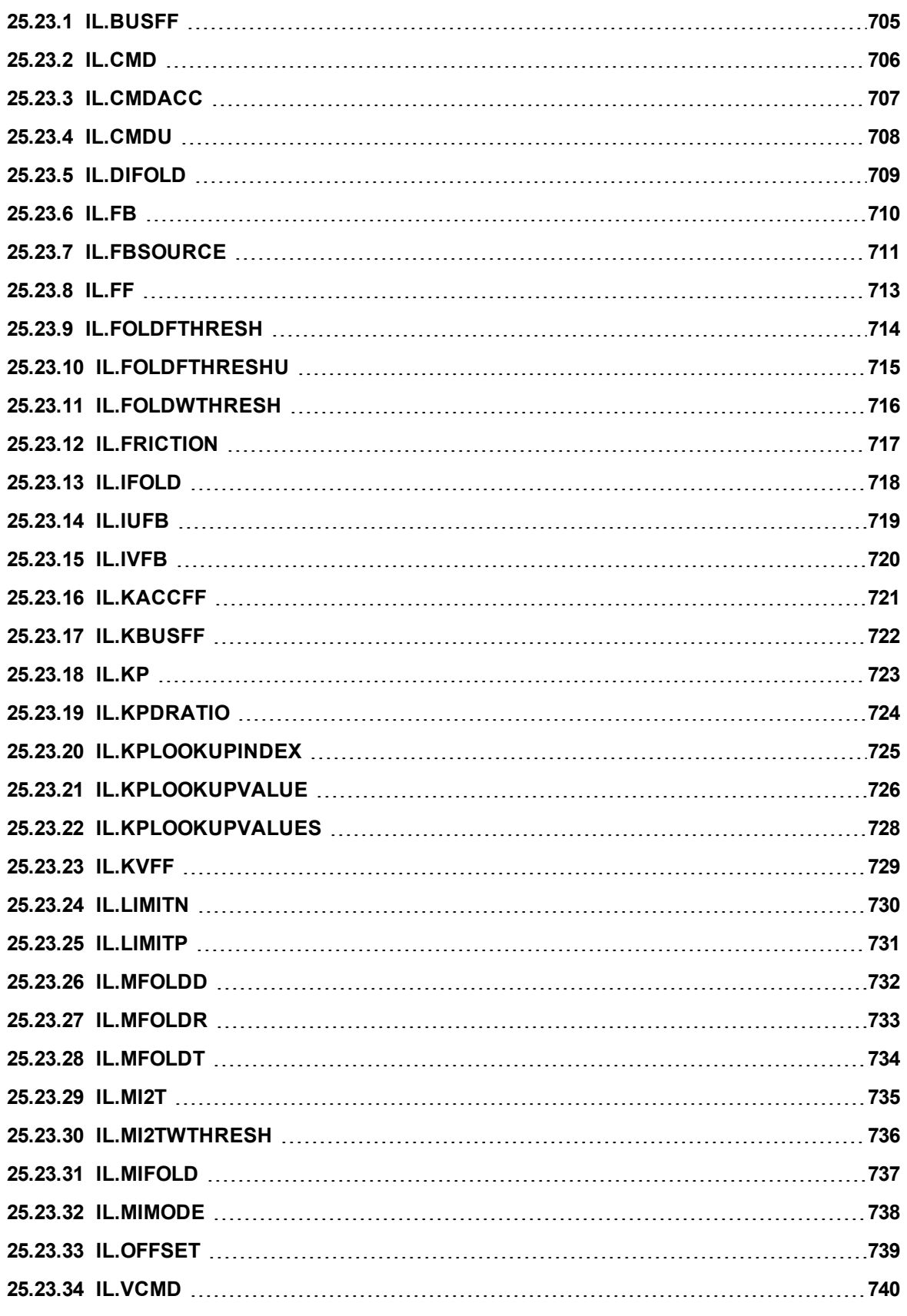

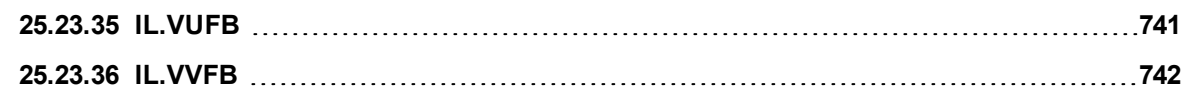

# <span id="page-704-0"></span>**25.23.1 IL.BUSFF**

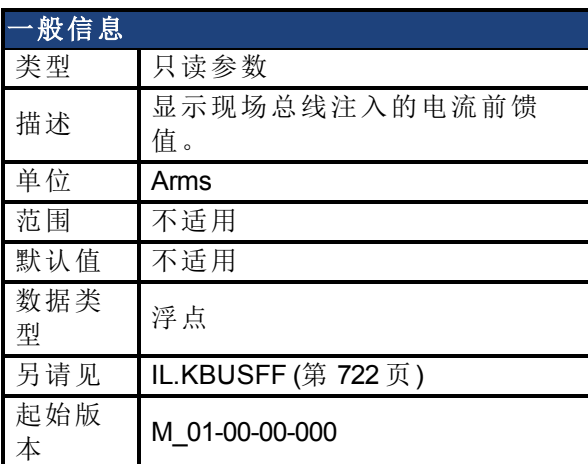

## 支持的型号

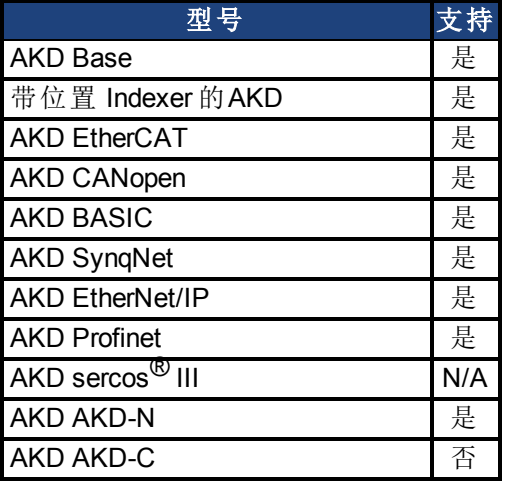

## 现场总线信息

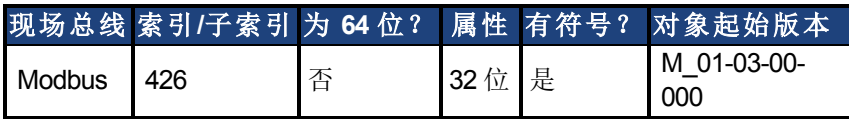

### 描述

此参数显示现场总线注入的电流前馈值。

#### 相关主题

[电流环](#page-125-0) ([第](#page-125-0) [126](#page-125-0) [页](#page-125-0))

# <span id="page-705-0"></span>**25.23.2 IL.CMD**

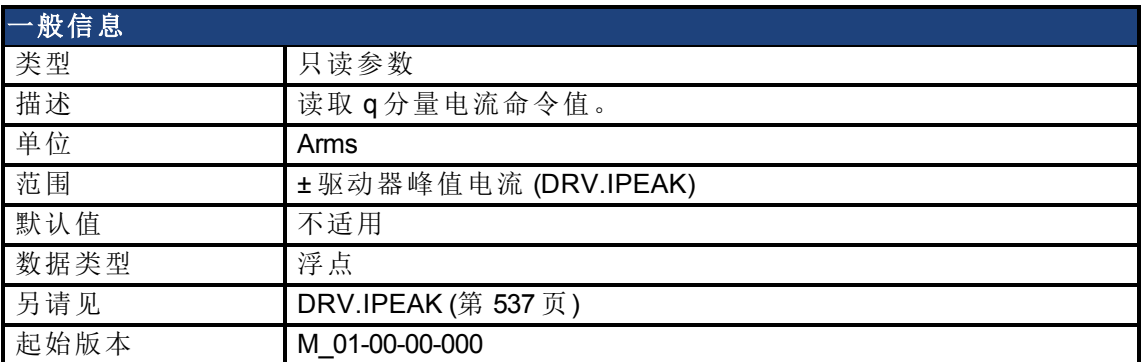

### 支持的型号

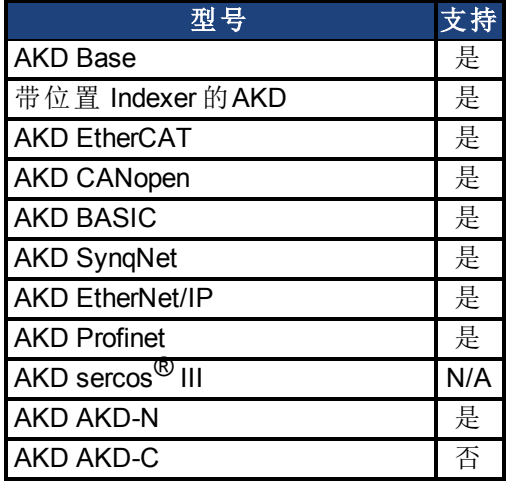

## 现场总线信息

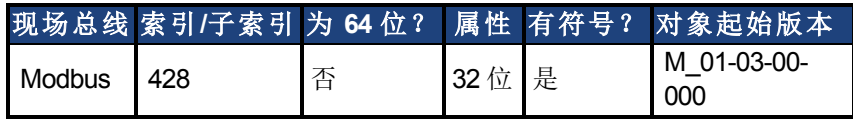

### 描述

在任何限制之后, IL.CMD 显示电流环的 q 分量电流命令值(如:参数设置或 l<sup>2</sup>t 计算)。 IL.CMD 还由电机峰值电流 [IL.LIMITN \(](#page-729-0)第 [730](#page-729-0) [页](#page-729-0)) 与 [IL.LIMITP \(](#page-730-0)第 [731](#page-730-0) [页](#page-730-0)) 限制。

### 相关主题

## <span id="page-706-0"></span>**25.23.3 IL.CMDACC**

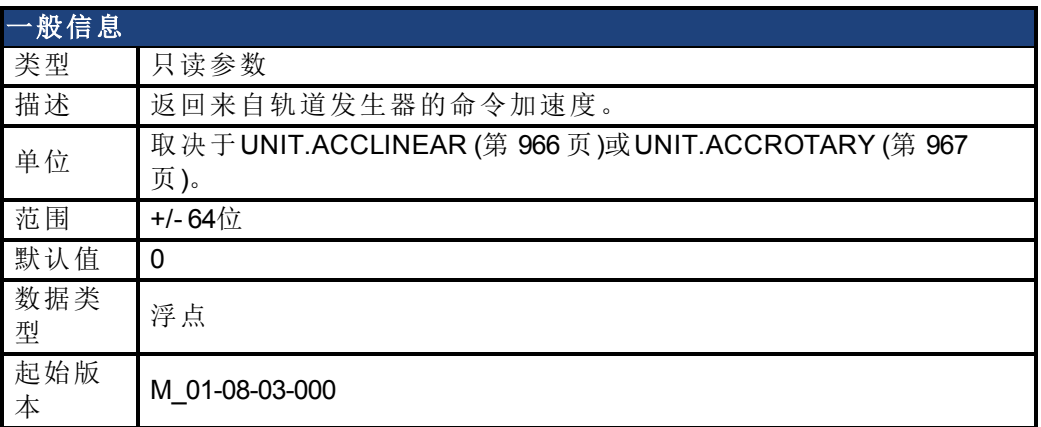

### 支持的型号

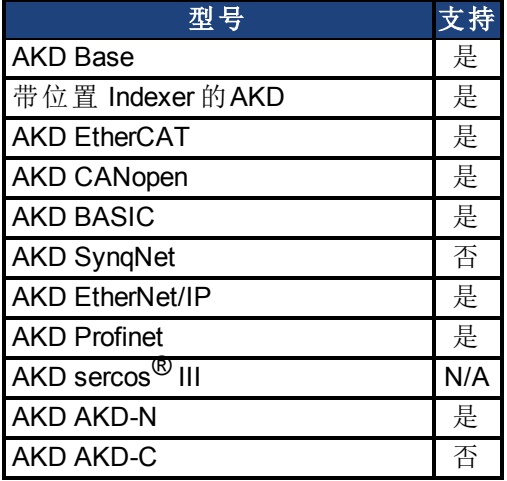

## 现场总线信息

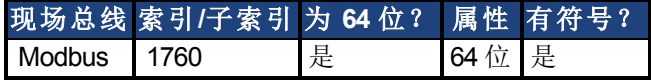

### 描述

使用IL.CMDACC 监控某一指定运动的命令加速度。这一关键字对于调谐加速度前馈 ( [IL.KACCFF\)](#page-720-0) 很有帮助。

### 相关主题

[IL.KACCFF \(](#page-720-0)第 [721](#page-720-0) [页](#page-195-0)) | [调谐指南](#page-195-0) ([第](#page-195-0) [196](#page-195-0) 页)

## <span id="page-707-0"></span>**25.23.4 IL.CMDU**

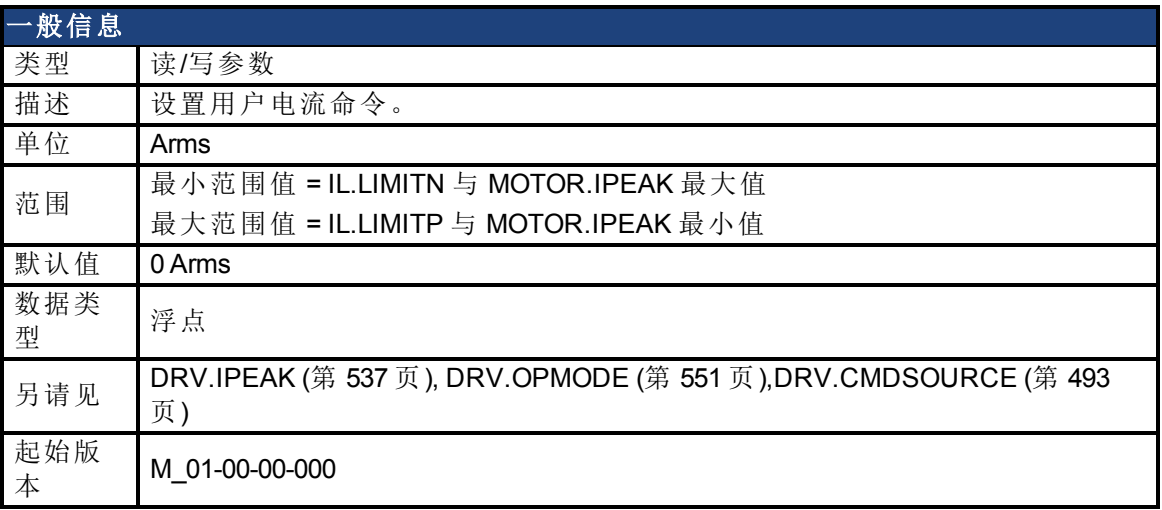

### 支持的型号

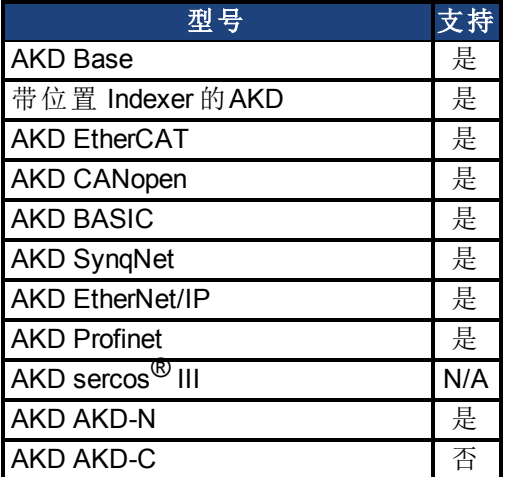

### 现场总线信息

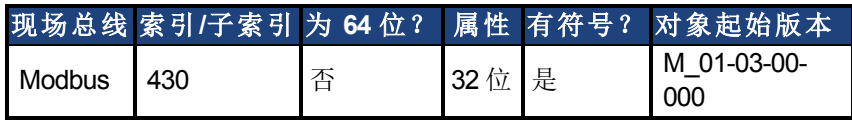

#### 描述

此参数设置用户电流命令值。

可使用参数设置或 I <sup>2</sup>t 计算进一步限制向电流环 (IL.CMD) 提供的电流命令值。IL.CMDU 还由电 机峰值电流 [IL.LIMITN \(](#page-729-0)第 [730](#page-729-0) [页](#page-729-0)) 与 [IL.LIMITP \(](#page-730-0)第 [731](#page-730-0) [页](#page-730-0)) 限制。

#### 相关主题

[电流环](#page-125-0) ([第](#page-125-0) [126](#page-125-0) [页](#page-125-0))

## <span id="page-708-0"></span>**25.23.5 IL.DIFOLD**

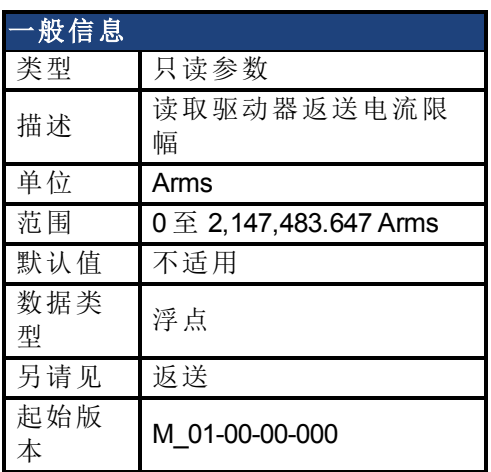

## 支持的型号

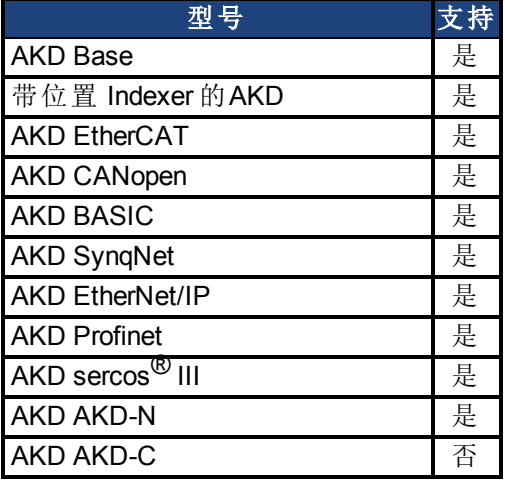

## 现场总线信息

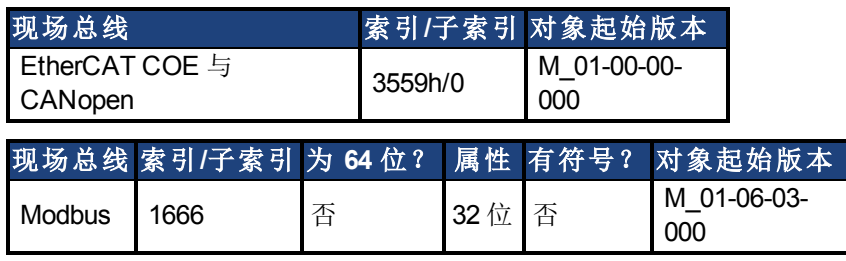

#### 描述

IL.DIFOLD 为驱动器返送算法的输出。这是一种人工电流,可高于或低于驱动器峰值电流 (DRV.IPEAK)。当 IL.DIFOLD 低于现有电流限值( 如:[IL.LIMITP \(](#page-730-0)第 [731](#page-730-0) [页](#page-730-0))) 时,它变成活动的电 流限值。

当实际电流高于驱动器连续电流时,IL.DIFOLD 减小,当实际电流低于驱动器连续电流 时, IL.DIFOLD 增加(高达特定程度)。

相关主题

## <span id="page-709-0"></span>**25.23.6 IL.FB**

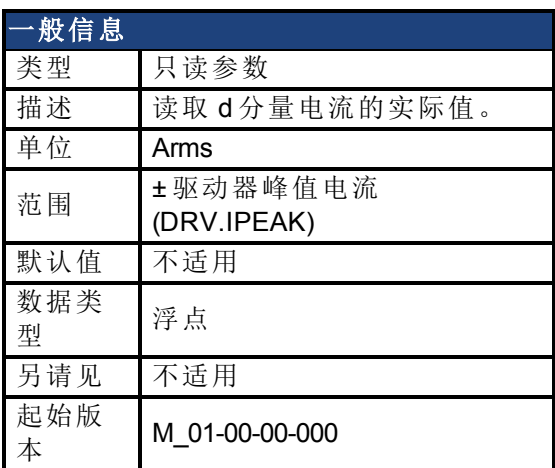

#### 支持的型号

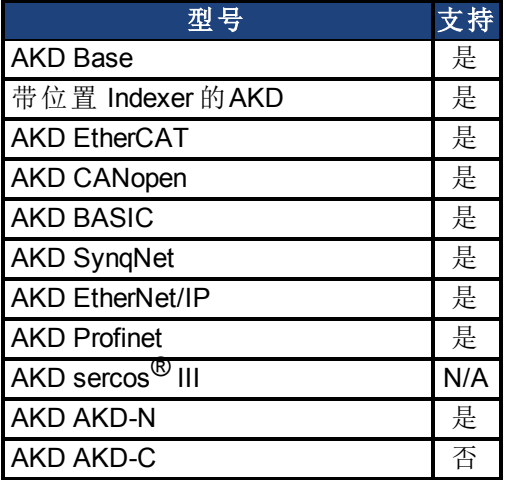

## 现场总线信息

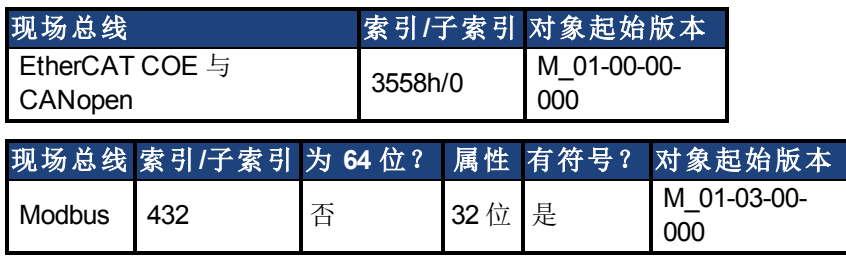

#### 描述

此参数读取电机的已测量去旋转实际电流值。

注:在内部,电流比例的分辨率为 20130 增量。对于峰值电流为 9 安培的 AKD,应用的电流分 辨率为 9/20130 = .447 mA。对于 48 安培峰值电流驱动器, 分辨率为 48/20130 = 2.38 mA。 电流比 例为硬编码,无法通过降低驱动器内的峰值电流设置更改。

#### 相关主题

## <span id="page-710-0"></span>**25.23.7 IL.FBSOURCE**

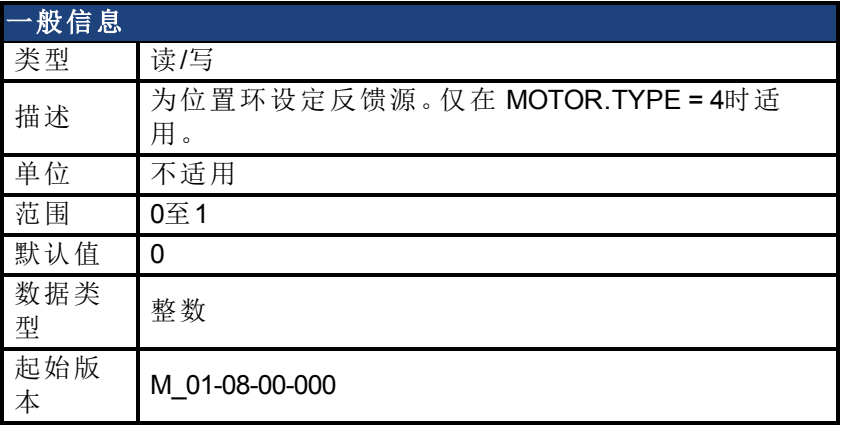

#### 支持的型号

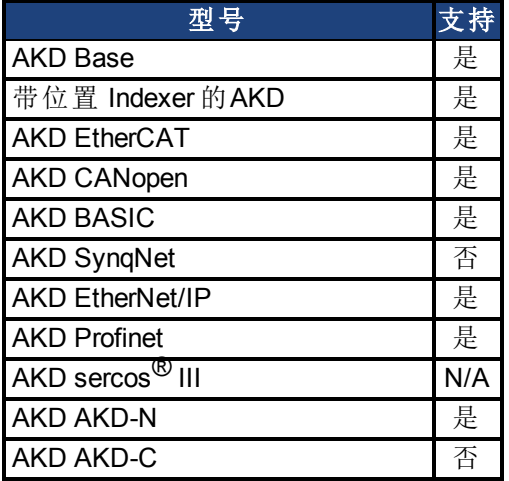

## 现场总线信息

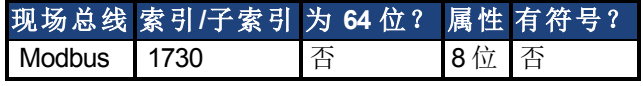

### 描述

此参数选择当前环用于换向角度计算的反馈源。  $0 = \pm \sqrt{5}$ 馈

1 = 次级反馈

对于感应电机闭环控制,换向角度按下图所示进行设置。

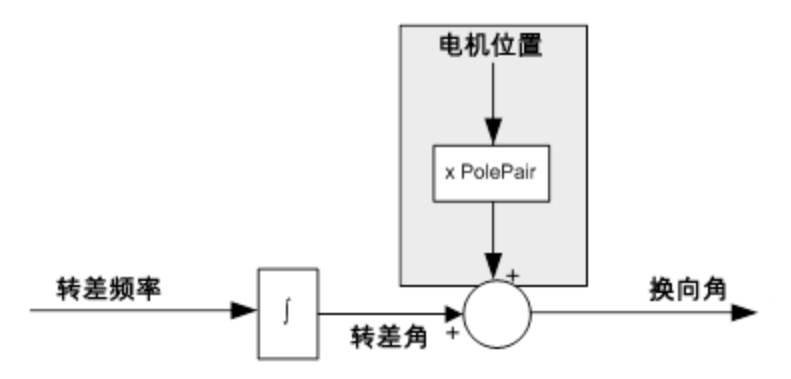

## 相关主题

[MOTOR.TYPE \(](#page-801-0)第 [802](#page-801-0) [页](#page-801-0))

## <span id="page-712-0"></span>**25.23.8 IL.FF**

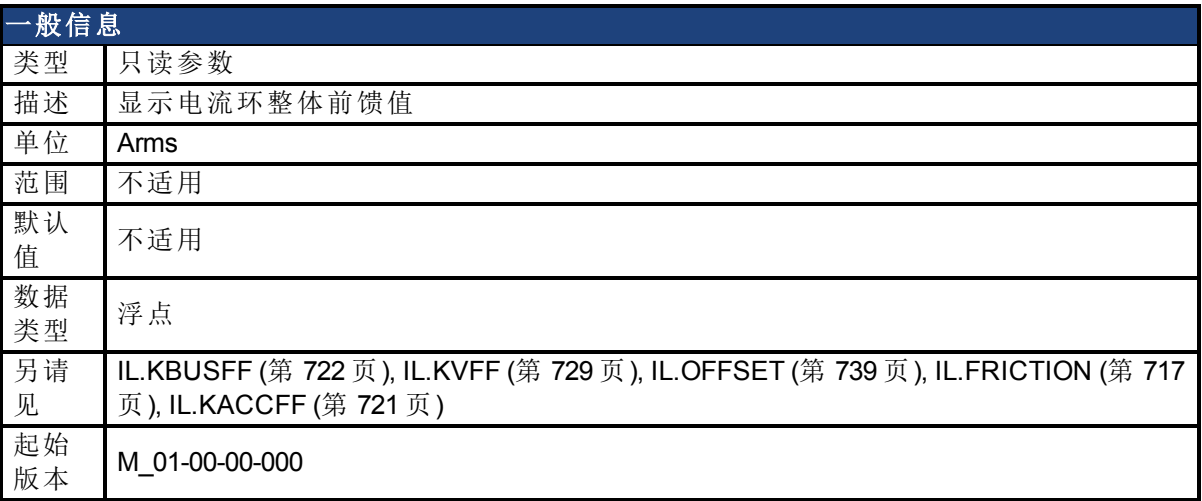

### 支持的型号

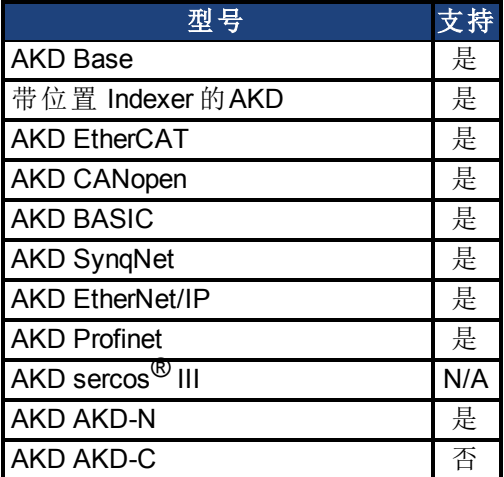

## 现场总线信息

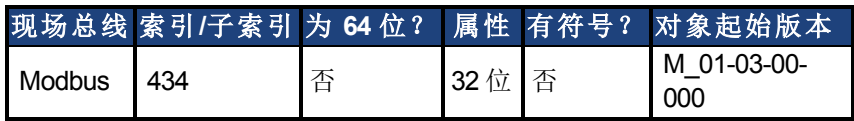

### 描述

此参数显示电流环整体前馈值。

### 相关主题

[电流环](#page-125-0) ([第](#page-125-0) [126](#page-125-0) [页](#page-125-0))

## <span id="page-713-0"></span>**25.23.9 IL.FOLDFTHRESH**

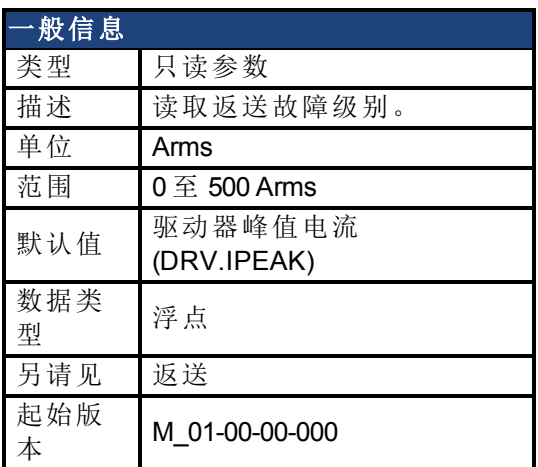

### 支持的型号

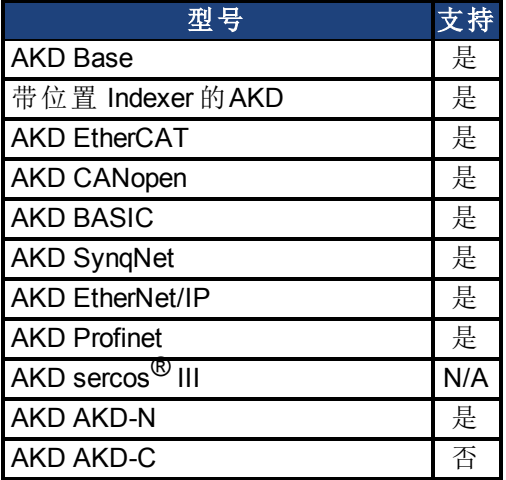

## 现场总线信息

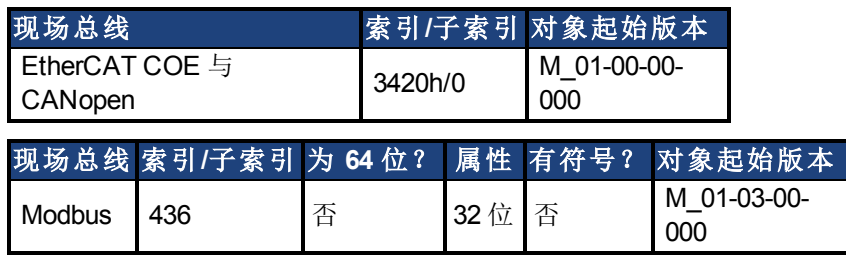

#### 描述

IL.FOLDFTHRESH 为电流返送算法的故障级别。如果 [IL.IFOLD \(](#page-717-0)第 [718](#page-717-0) [页](#page-717-0)) 降至 IL.FOLDFTHRESH 值以下,则产生故障且驱动器禁用。

为避免达到电流返送故障级别,将 IL.FOLDFTHRESHU 设定为驱动器与电机连续电流值以下, 或者将 IL.FOLDFTHRESHU 值设定为零。

#### 相关主题

# <span id="page-714-0"></span>**25.23.10 IL.FOLDFTHRESHU**

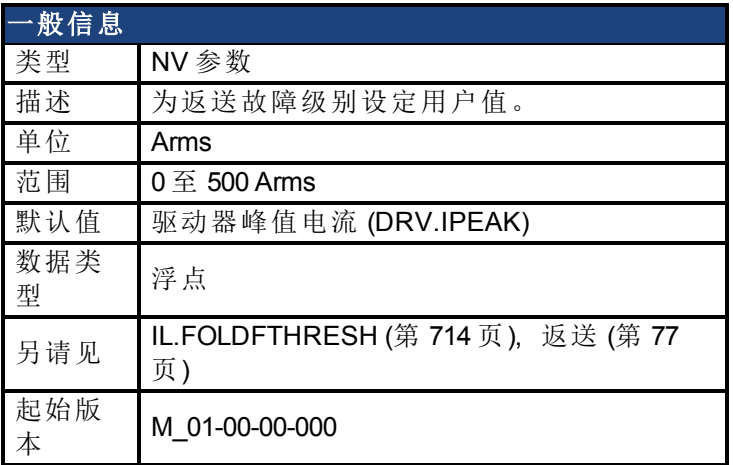

### 支持的型号

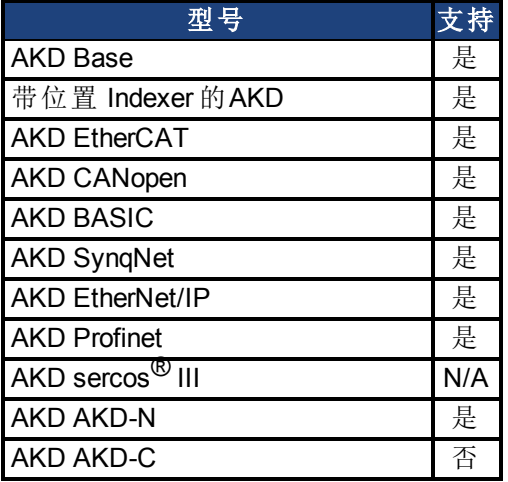

## 现场总线信息

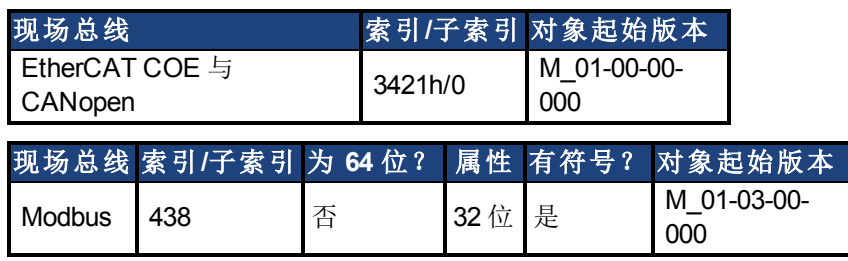

#### 描述

IL.FOLDFTHRESHU 为电流返送算法的故障级别。IL.FOLDFTHRESH 值为 [DRV.IPEAK \(](#page-536-0)第 [537](#page-536-0) [页](#page-536-0))、[MOTOR.IPEAK \(](#page-783-0)第 [784](#page-783-0) [页](#page-783-0)) 与 IL.FOLDFTHRESHU 的最小值。

## 相关主题

## <span id="page-715-0"></span>**25.23.11 IL.FOLDWTHRESH**

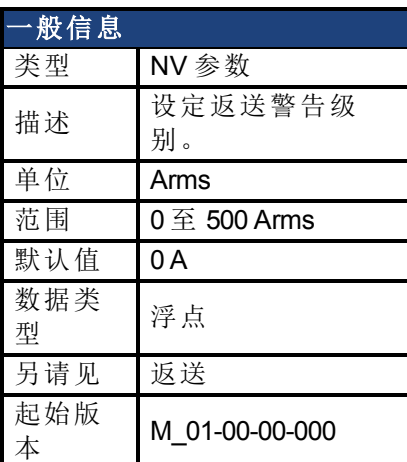

## 支持的型号

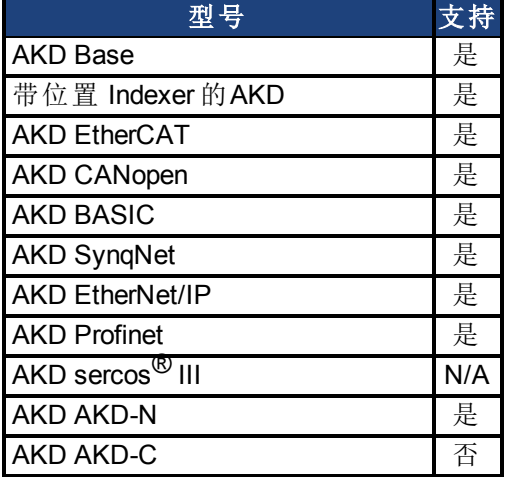

## 现场总线信息

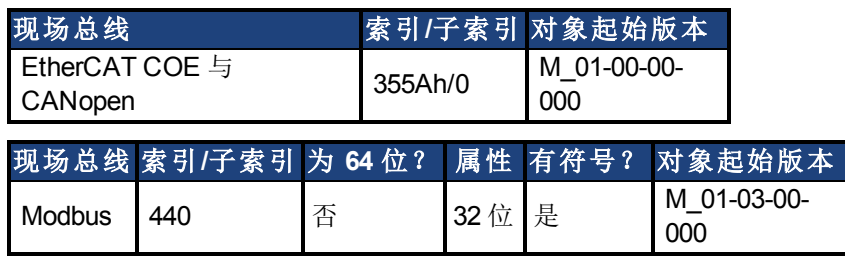

#### 描述

IL.FOLDWTHRESH 为电流返送算法的警告级别。当 [IL.IFOLD \(](#page-717-0)第 [718](#page-717-0) [页](#page-717-0)) 降至 IL.FOLDWTHRESH 以下时,警告产生。

为确保不会达到电流返送警告级别,应当将 IL.FOLDWTHRESH 设定为驱动器与电机的连续电 流值以下。您还可将 [IL.FOLDFTHRESH \(](#page-713-0)第 [714](#page-713-0) [页](#page-713-0)) 值设定为零。

相关主题

# <span id="page-716-0"></span>**25.23.12 IL.FRICTION**

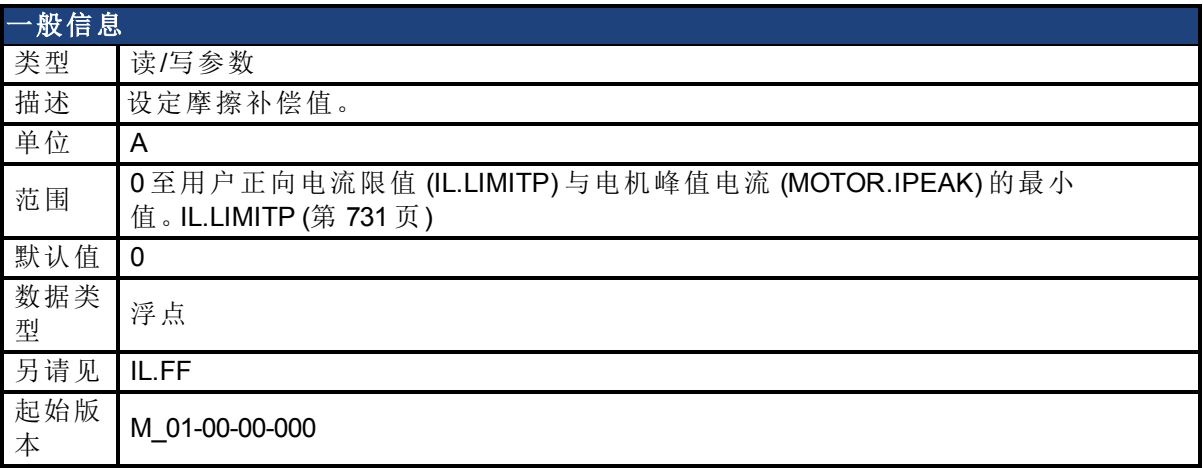

### 支持的型号

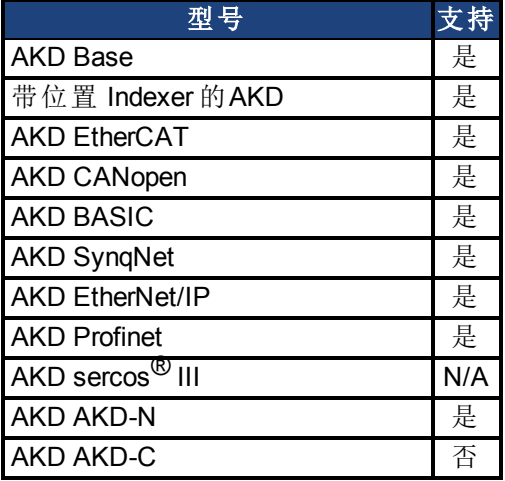

## 现场总线信息

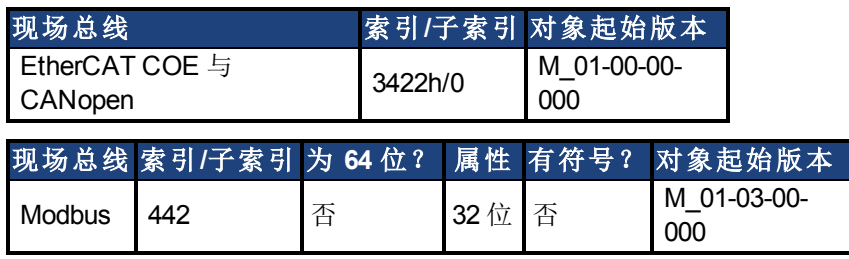

#### 描述

位置命令微分符号与将注入电流命令的此命令相乘。

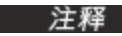

**注释 IL.FRICTION** 在位置与速度模式 (DRV.OPMODE = 1, 2) 下处于活动状态, 但是 在转矩模式 (DRV.OPMODE = 0) 不处于活动状态。

## 相关主题

## <span id="page-717-0"></span>**25.23.13 IL.IFOLD**

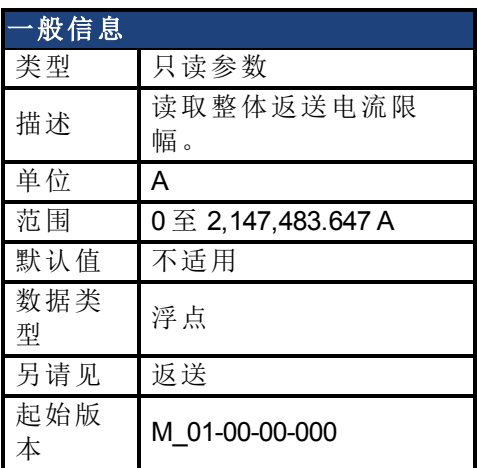

#### 支持的型号

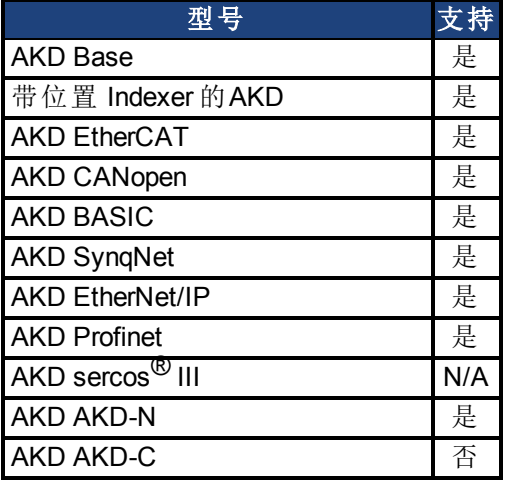

### 现场总线信息

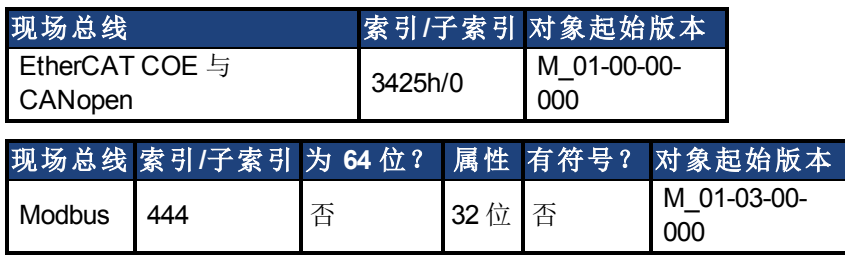

#### 描述

两种电流返送算法在驱动器内并列运行:驱动器返送算法与电机返送算法。每一种算法使用 不同的参数集。

每一种算法有其自己的返送电流限值,IL.DIFOLD 与 IL.MIFOLD。整体返送电流限幅为任何指 定时刻两者的最小值。

IL.IFOLD = 最小值 (IL.DIFOLD, IL.MIFOLD).

IL.DIFOLD 为人工电流,此电流可高于或低于驱动器或电机峰值电流。当 IL.IFOLD 低于现有电 流限值( 如:[IL.LIMITP \(](#page-730-0)第 [731](#page-730-0) [页](#page-730-0))) 时,它变成活动的电流限值。

#### 相关主题

## <span id="page-718-0"></span>**25.23.14 IL.IUFB**

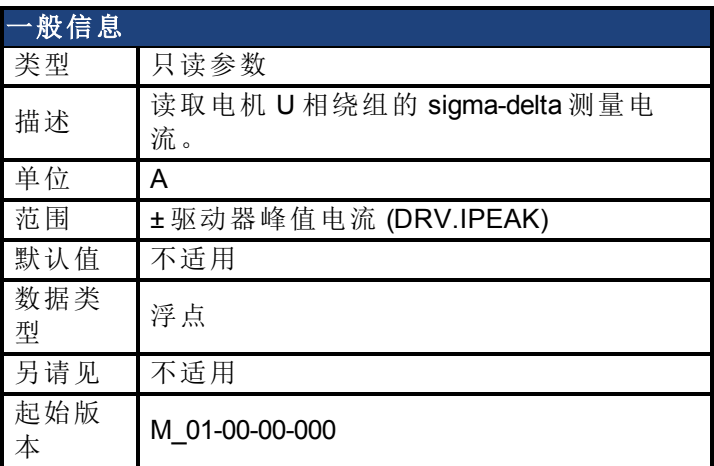

## 支持的型号

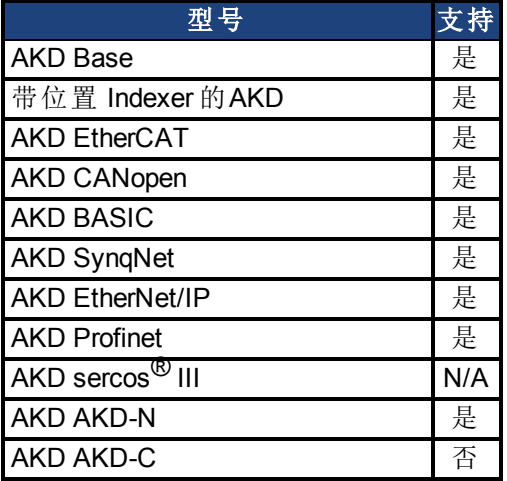

## 现场总线信息

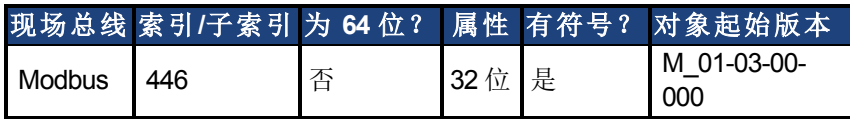

### 描述

此参数显示电机 U 相绕组的测量电流。

#### 相关主题

[电流环](#page-125-0) ([第](#page-125-0) [126](#page-125-0) [页](#page-125-0))

## <span id="page-719-0"></span>**25.23.15 IL.IVFB**

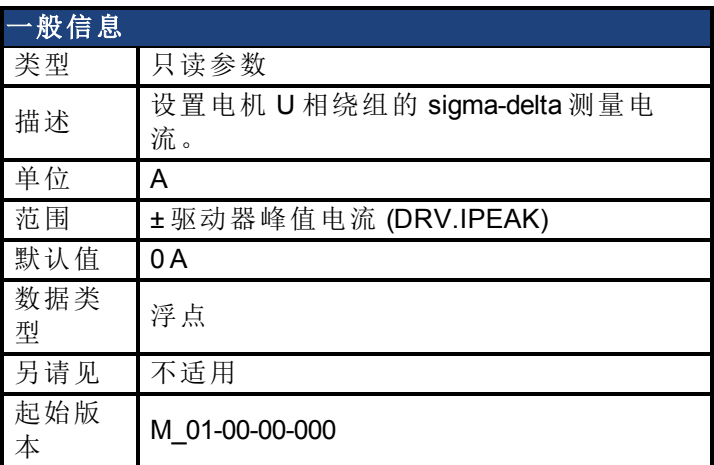

### 支持的型号

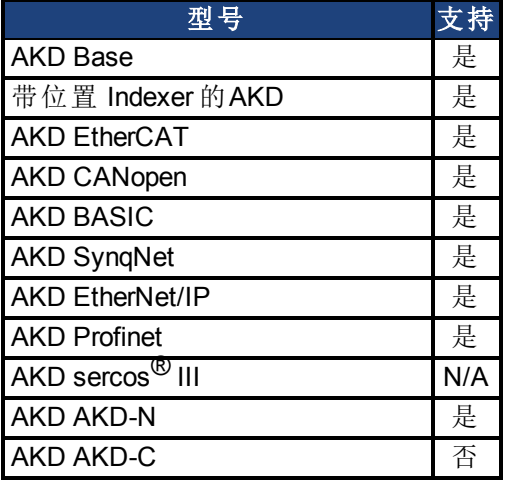

### 现场总线信息

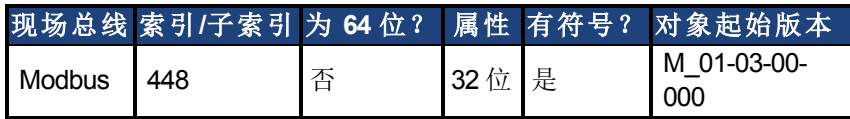

#### 描述

IL.IVFB 为加入电机 U 相绕组中测量电流的补偿值。此值用于补偿电流测量值误差。当对驱动 器通电时,驱动器测量 U 相绕组中 256 倍电流。之后,驱动器计算测量电流的平均值,并将此 值用于补偿值。

### 相关主题

[电流环](#page-125-0) ([第](#page-125-0) [126](#page-125-0) [页](#page-125-0))
# **25.23.16 IL.KACCFF**

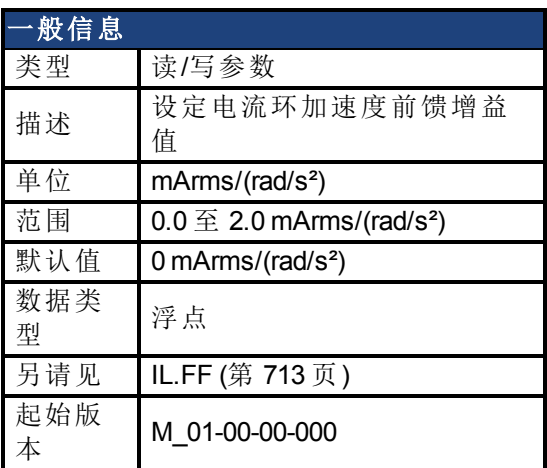

### 支持的型号

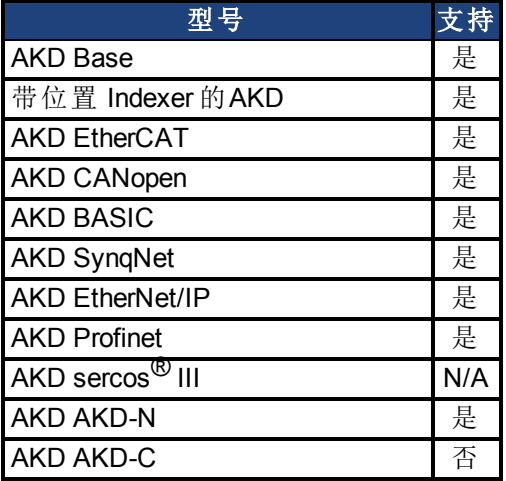

# 现场总线信息

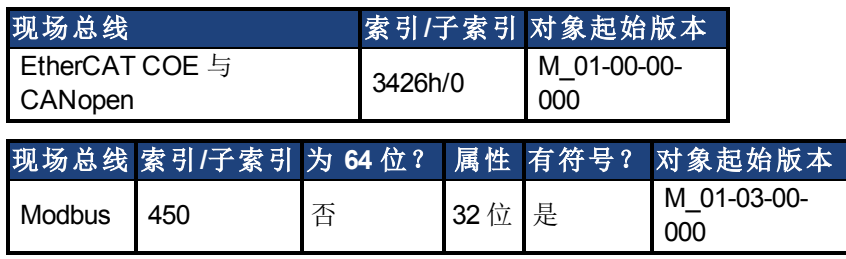

#### 描述

此值设置加速度前馈增益值( 将一个位置命令的比例二阶微分加入电流命令值) 。 此参数仅在位置模式 (DRV.OPMODE = 2) 下有效。

### 相关主题

[13.3](#page-125-0) [电流环](#page-125-0)

# **25.23.17 IL.KBUSFF**

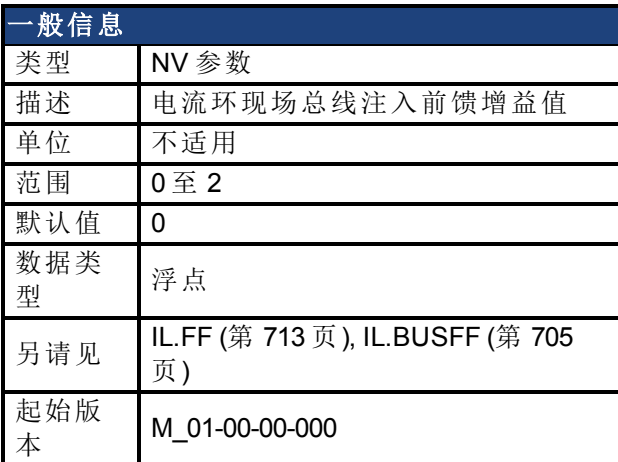

### 支持的型号

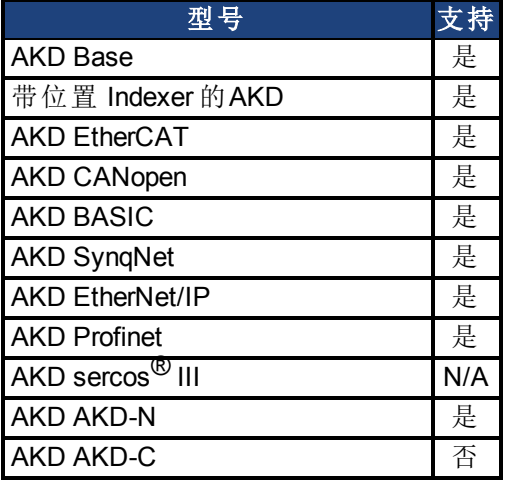

# 现场总线信息

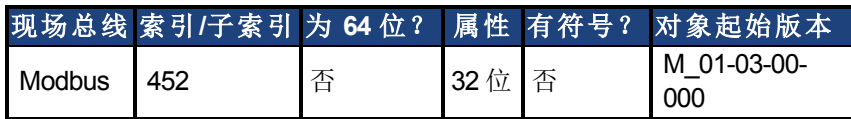

### 描述

此参数比例缩放现场总线增加至电流命令中的前馈序列。标称前馈值可与此增益值相乘。 此参数仅在位置模式 (DRV.OPMODE = 2) 下使用。

### 相关主题

# <span id="page-722-0"></span>**25.23.18 IL.KP**

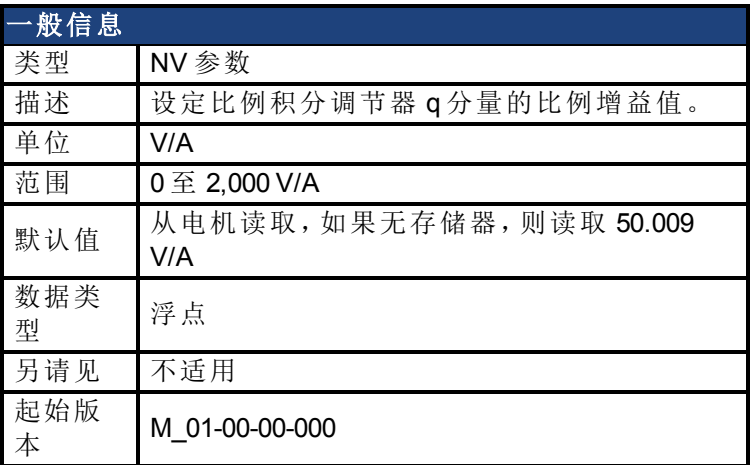

## 支持的型号

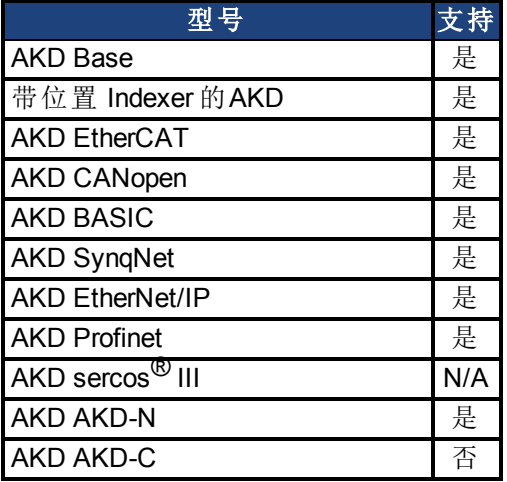

# 现场总线信息

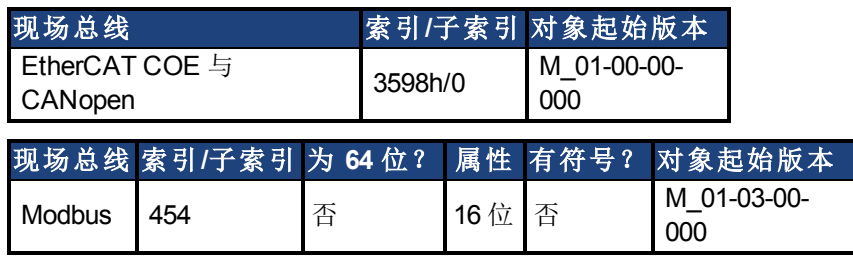

## 描述

IL.KP 用于修改控制电流 q 分量的 PI 环比例增益值。

# 相关主题

[13.3](#page-125-0) [电流环](#page-125-0)

# **25.23.19 IL.KPDRATIO**

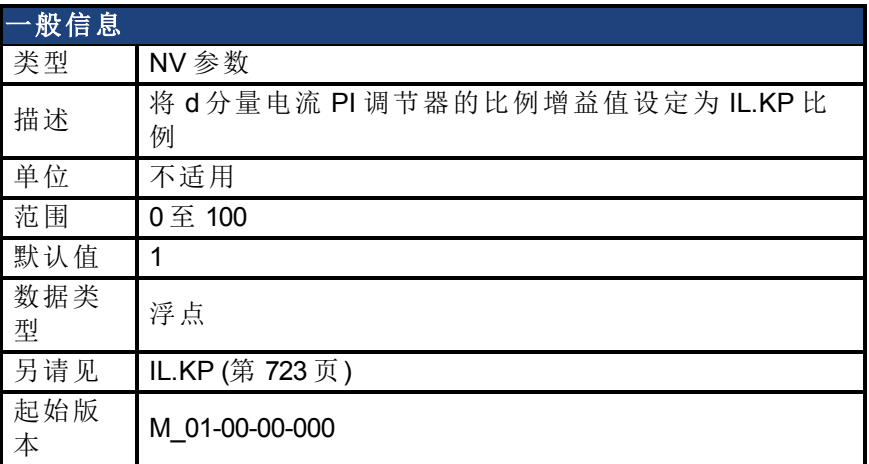

### 支持的型号

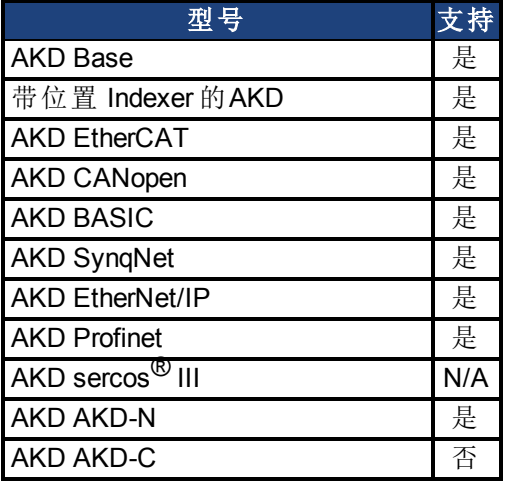

# 现场总线信息

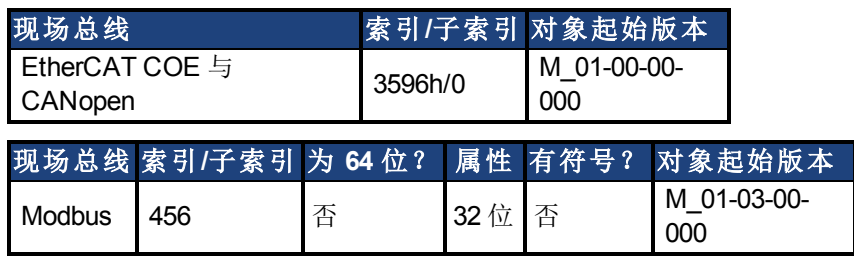

### 描述

此参数修改控制电流 d 分量的 PI 环比例增益值。

相关主题

[13.3](#page-125-0) [电流环](#page-125-0)

# <span id="page-724-0"></span>**25.23.20 IL.KPLOOKUPINDEX**

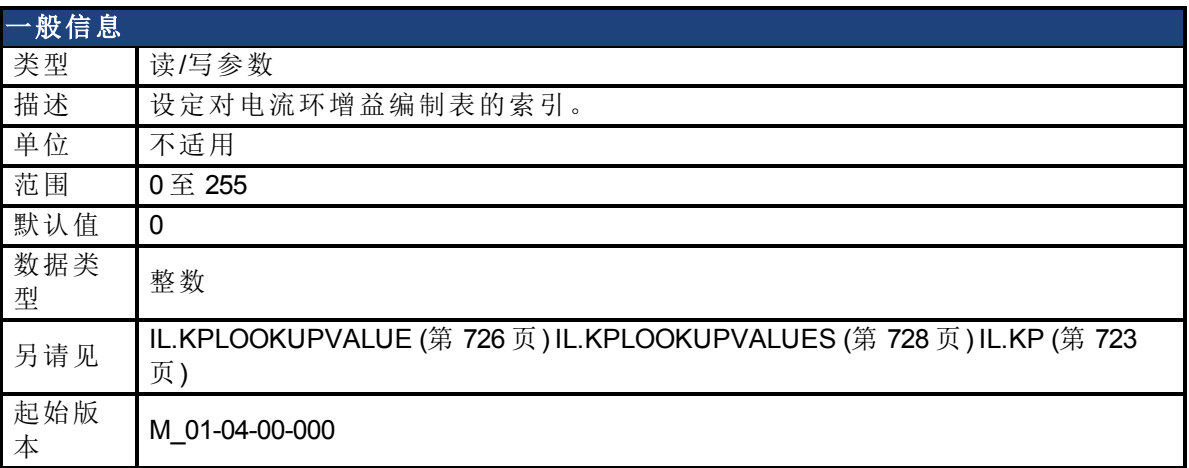

#### 支持的型号

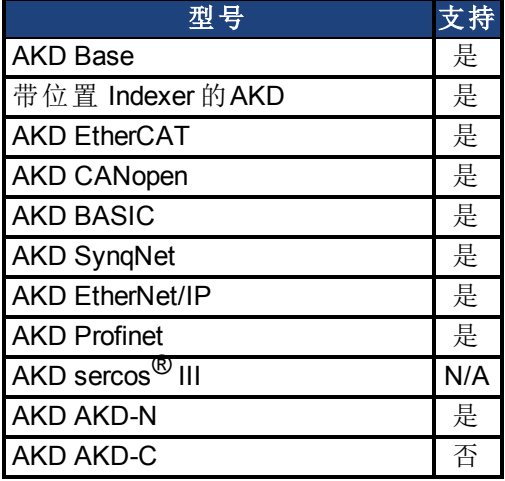

## 现场总线信息

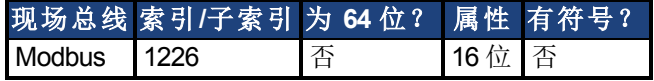

#### 描述

此参数设定对电流环增益编制表的索引。此表列有 256 条记录,覆盖 0 A 至 1.62 \* DRV.IPEAK。 为确定与编制表索引相符的电流值,请使用下列等式:

IL.CMD = (表格索引 /157) \* DRV.IPEAK

#### 相关主题

# <span id="page-725-0"></span>**25.23.21 IL.KPLOOKUPVALUE**

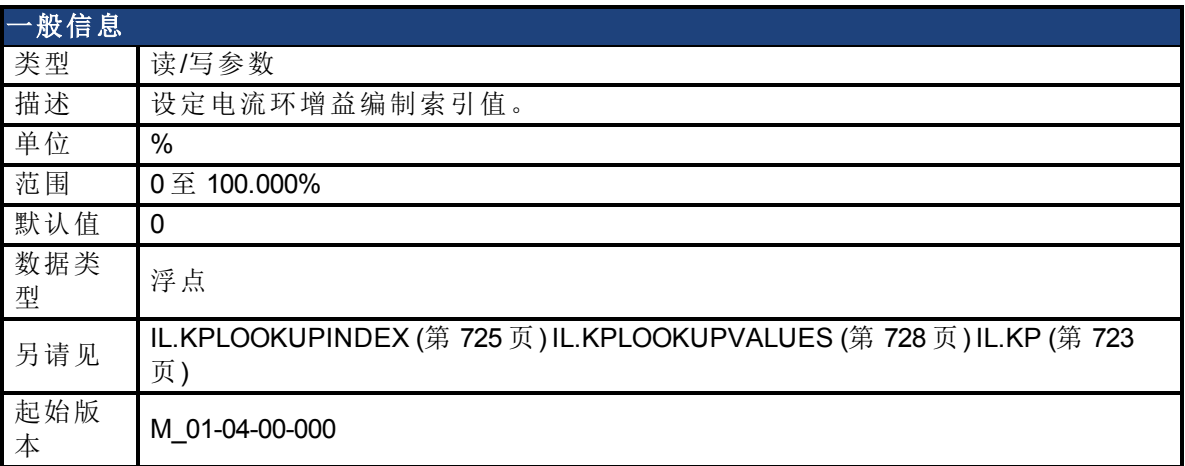

#### 支持的型号

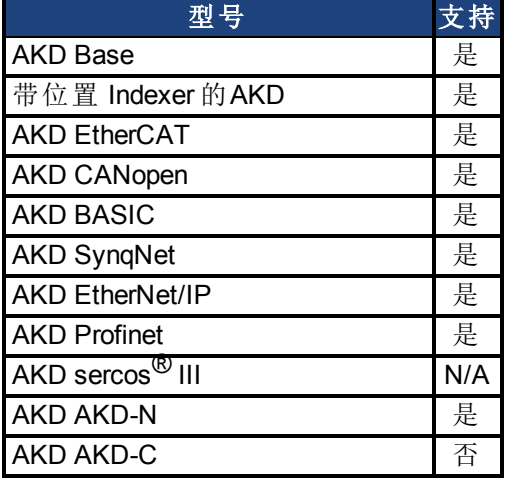

### 现场总线信息

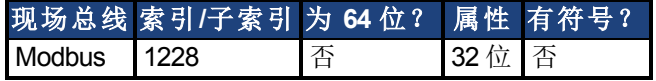

#### 描述

此参数设定对电流环增益编制表的电流索引值。此表列有256条记录,覆盖0A至1.62\* DRV.IPEAK。此值范围从 0% 至 100%,确定将应用于电流环的 IL.KP 比例。

为确定与编制表索引相符的电流值,请使用下列等式:

IL.CMD =(表格索引 /157)\* DRV.IPEAK

### 示例

假设: DRV.IPEAK = 9 A IL.KPLOOKUPINDEX = 100 IL.KPLOOKUPVALUE = 50 IL.KP = 240 当 IL.CMD = 100/157 \* 9 = 5.73 A 时, IL.KP 将不为 240, 但是将为 50% \* 240 = 120。

### 相关主题

# <span id="page-727-0"></span>**25.23.22 IL.KPLOOKUPVALUES**

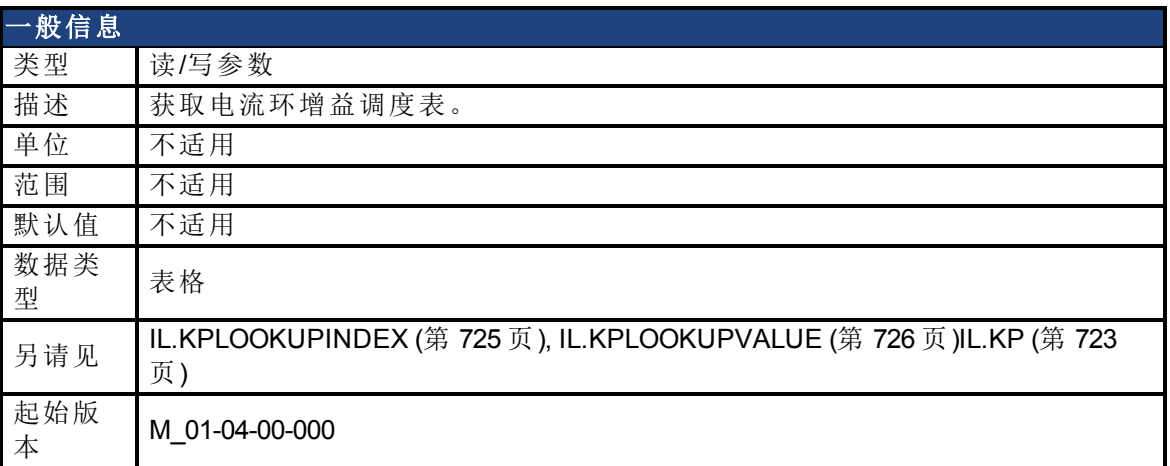

#### 支持的型号

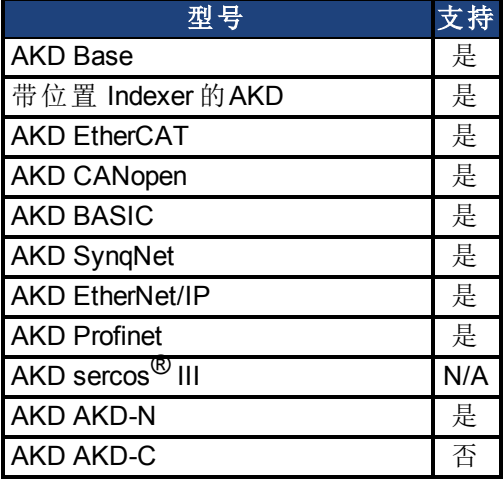

#### 描述

在以逗号隔开的表格中检索电流环增益编制表。 此表列出 256 条记录,并且表格将以下列格式返回值:

> -->IL.KPLOOKUPVALUES 索引值 0, 100.000 1, 100.000 2, 100.000 3, 100.000 4, 100.000 5, 100.000 6, 100.000 7, 100.000 8, 100.000 9, 100.000

10, 100.000

### 相关主题

# **25.23.23 IL.KVFF**

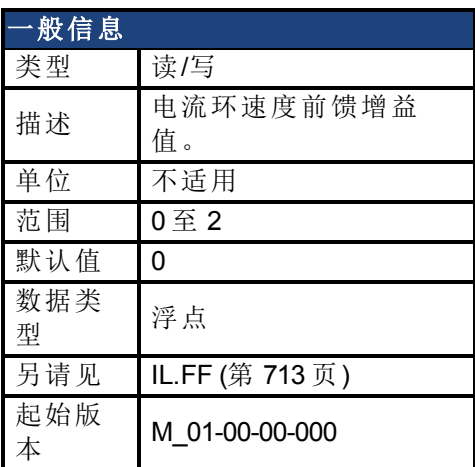

### 支持的型号

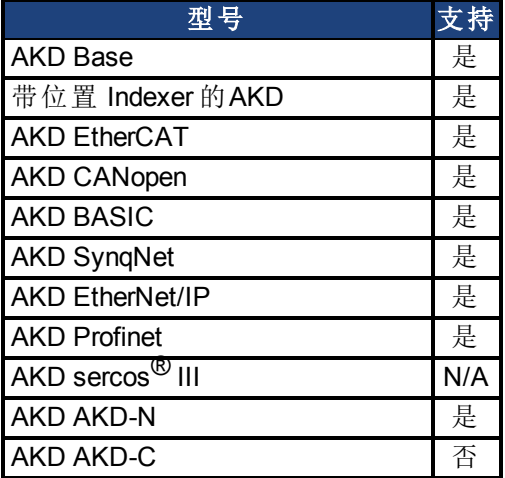

# 现场总线信息

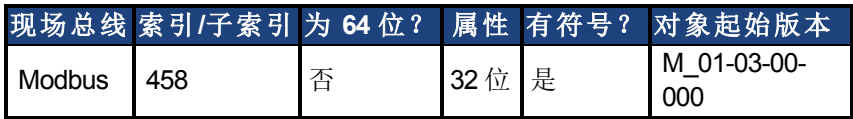

### 描述

此参数设定速度环前馈增益值。标称前馈值可与此增益值相乘。 此参数仅在位置模式 [\(DRV.OPMODE \(](#page-550-0)第 [551](#page-550-0) [页](#page-550-0)) = 2) 下使用。

### 相关主题

# <span id="page-729-0"></span>**25.23.24 IL.LIMITN**

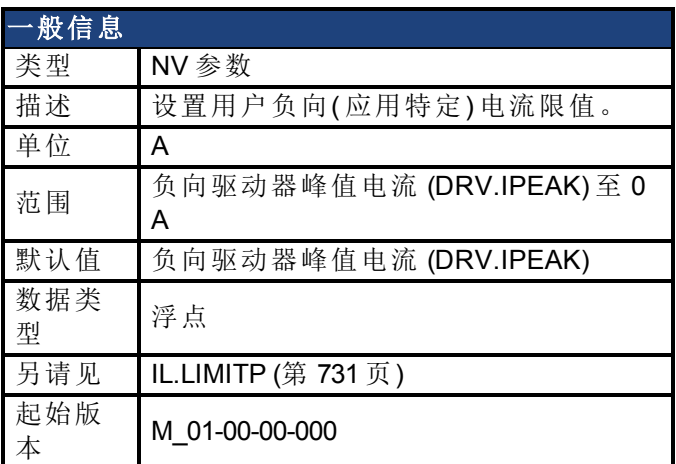

### 支持的型号

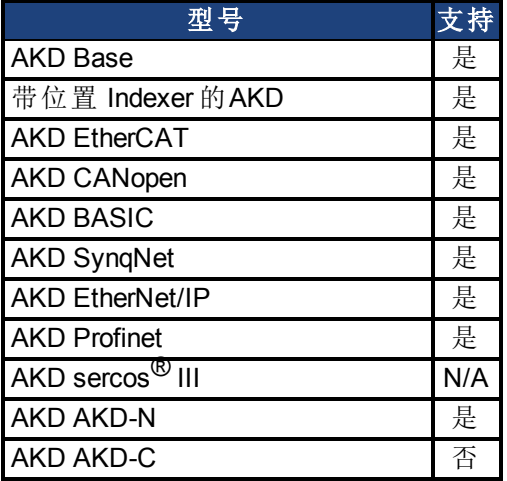

## 现场总线信息

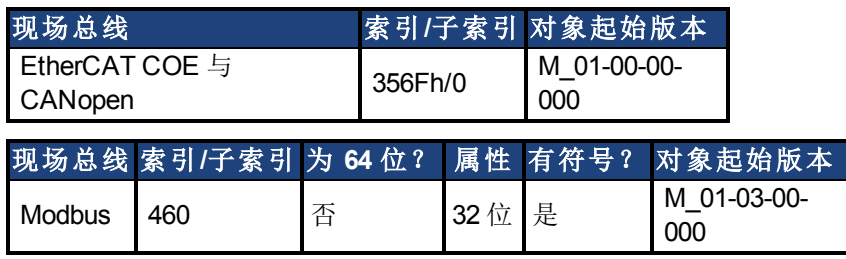

### 描述

此参数设定生成转矩的 q 分量电流命令 [\(IL.CMD \(](#page-705-0)第 [706](#page-705-0) [页](#page-705-0))) 的负向用户限制钳位值。电流命令 由电机峰值电流设置 [\(MOTOR.IPEAK \(](#page-783-0)第 [784](#page-783-0) [页](#page-783-0))) 与返送 I 峰值电机电流保护的现值额外限 制。

相关主题

[13.3](#page-125-0) [电流环](#page-125-0)

# <span id="page-730-0"></span>**25.23.25 IL.LIMITP**

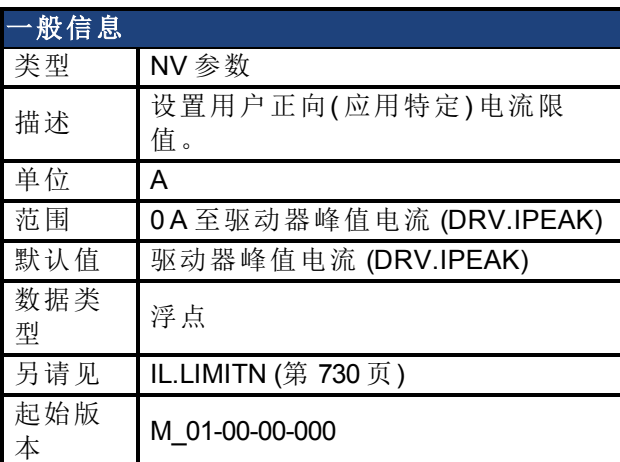

## 支持的型号

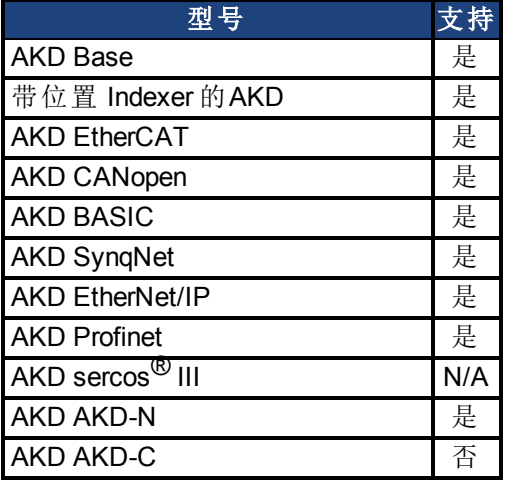

## 现场总线信息

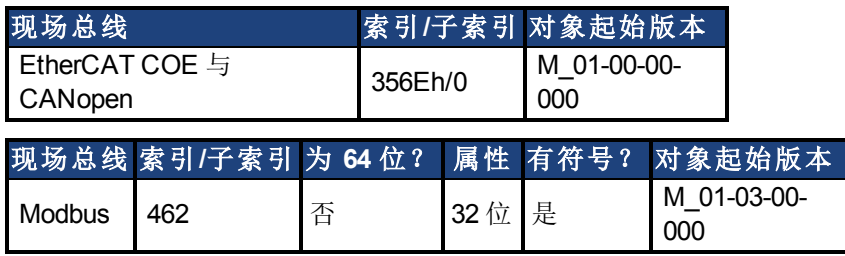

#### 描述

此参数设定生成转矩的 q 分量电流命令 [\(IL.CMD \(](#page-705-0)第 [706](#page-705-0) [页](#page-705-0))) 的正向用户限制钳位值。电流命令 由电机峰值电流设置 [\(MOTOR.IPEAK \(](#page-783-0)第 [784](#page-783-0) [页](#page-783-0))) 与返送 I 峰值电机电流保护的现值额外限 制。

相关主题

[13.3](#page-125-0) [电流环](#page-125-0)

# **25.23.26 IL.MFOLDD**

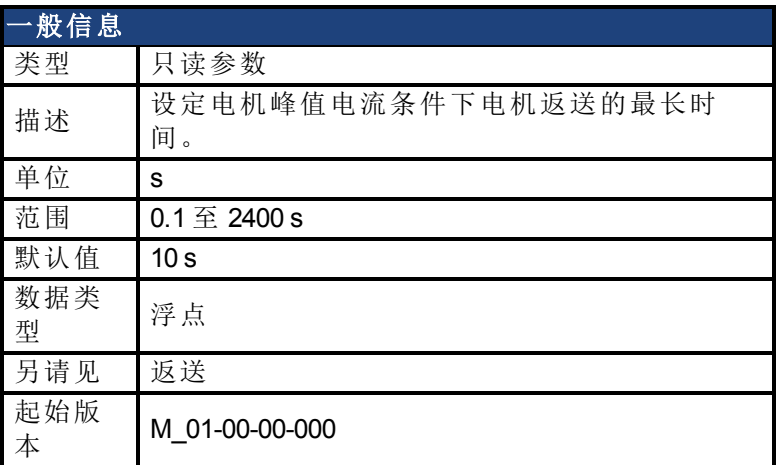

### 支持的型号

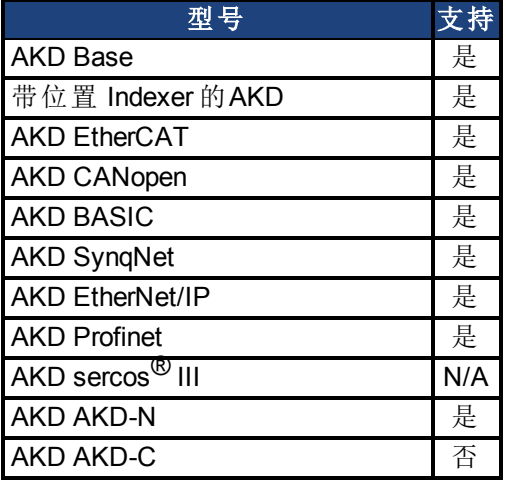

## 现场总线信息

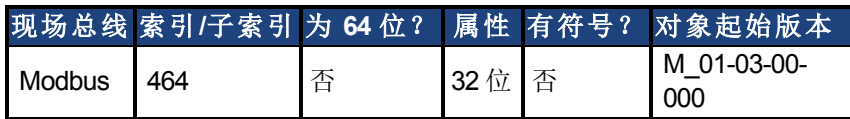

### 描述

IL.MFOLDD 设定在开始向电机连续电流折叠之前允许电机保持峰值电流的最长时间。当处于 电机峰值电流时,IL.MFOLDD 为在返送算法开始减小电流之前的时间长度。

### 相关主题

# **25.23.27 IL.MFOLDR**

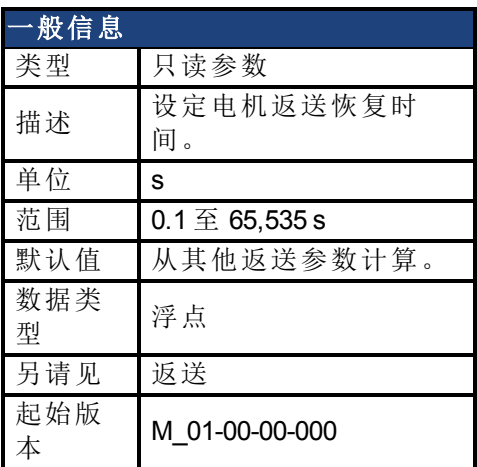

## 支持的型号

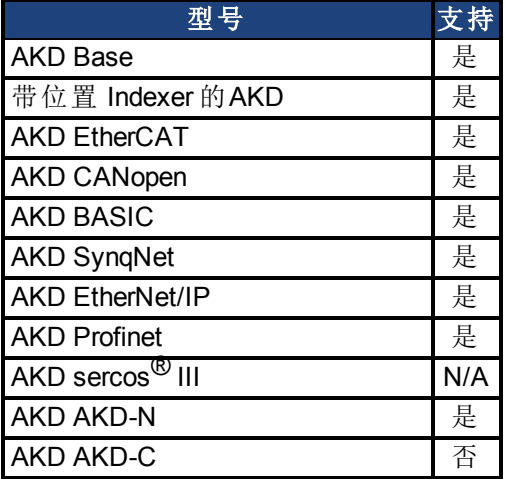

# 现场总线信息

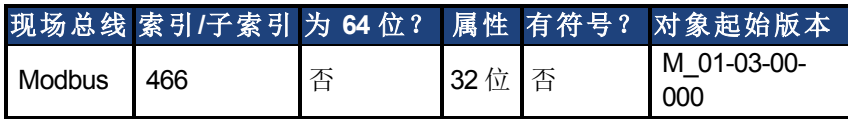

### 描述

IL.MFOLDR 读取电机返送算法的恢复时间。如果在至少恢复时间长度内不施加零电流,则可 为 IL.MFOLDD 时间施加电机峰值电流。

从其他返送参数自动计算 IL.MFOLDR 值。

### 相关主题

# **25.23.28 IL.MFOLDT**

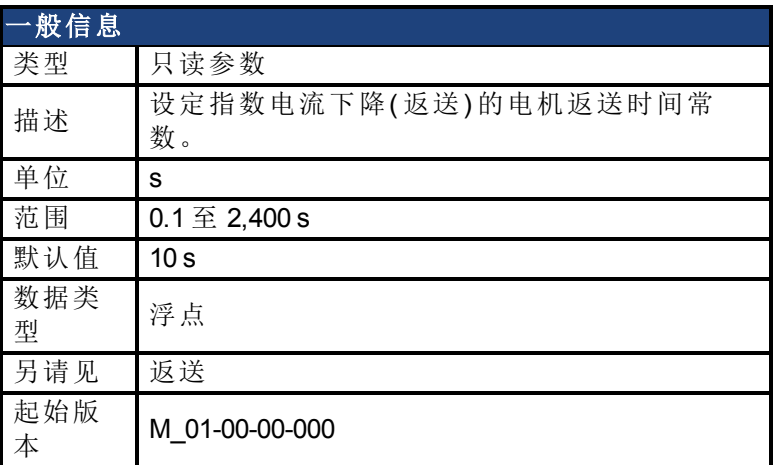

### 支持的型号

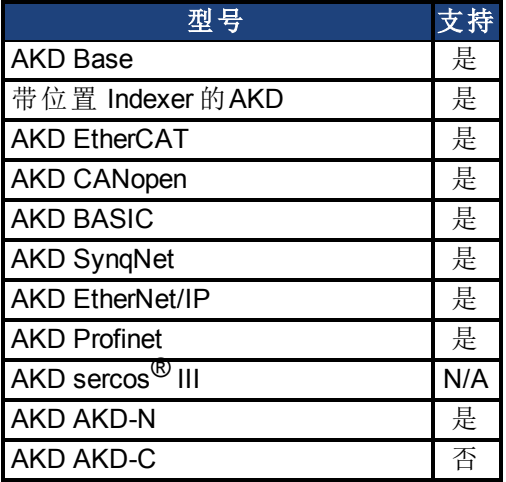

# 现场总线信息

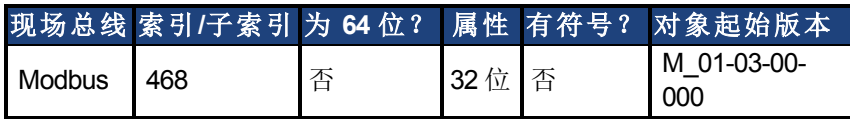

### 描述

IL.MFOLDT 设定朝向电机连续电流的电流指数下降( 返送) 的时间常数。

### 相关主题

# <span id="page-734-0"></span>**25.23.29 IL.MI2T**

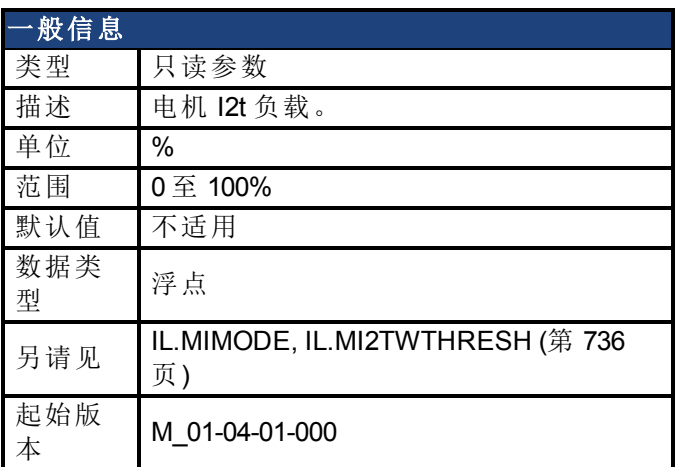

## 支持的型号

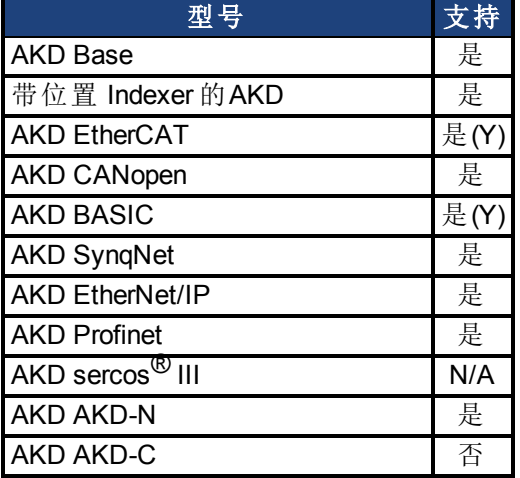

# 现场总线信息

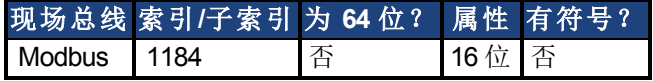

#### 描述

此参数以百分比返回电机 I2t 负载。当负载达到 100% 值时,电源电流将由 IL.MIFOLD 限制为 MOTOR.ICONT。当负载下降至 95% 以下时,电流限幅 IL.MIFOLD 将恢复至 MOTOR.IPEAK。

### 相关主题

1 电机 I2t 算法

## <span id="page-735-0"></span>**25.23.30 IL.MI2TWTHRESH**

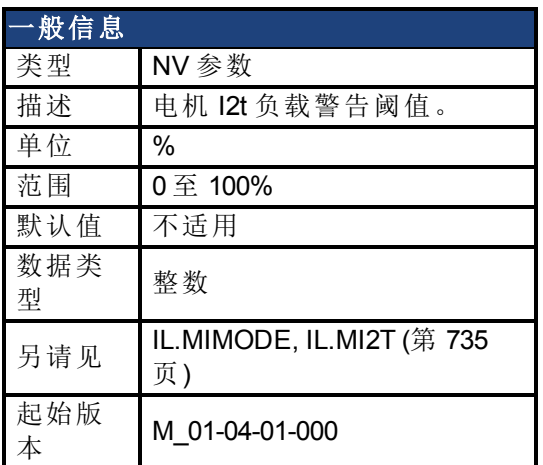

### 支持的型号

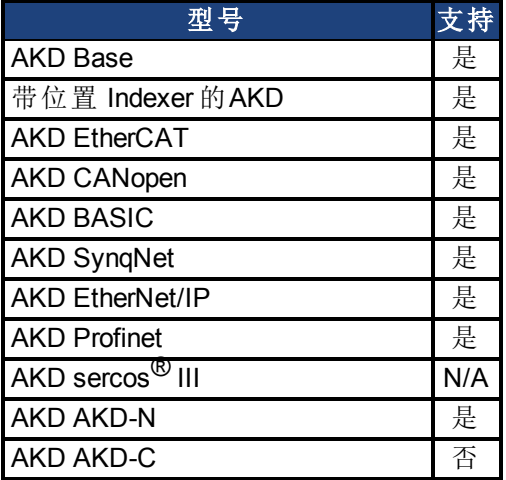

## 现场总线信息

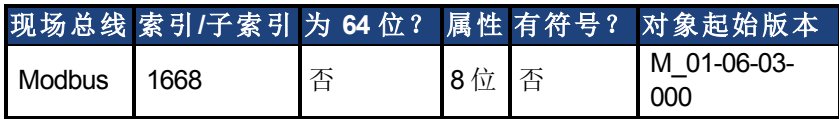

### 描述

此参数为 IL.MI2T 值定义警告阈值。一旦 IL.MI2T 超过 IL.MI2TWTHRESH 值, 将立即生成 n309 警告。一旦 IL.MI2T 降至阈值以下, n309 警告将立即清除。

### 相关主题

[返送](#page-76-0) ([第](#page-76-0) [77](#page-76-0) [页](#page-76-0))

# **25.23.31 IL.MIFOLD**

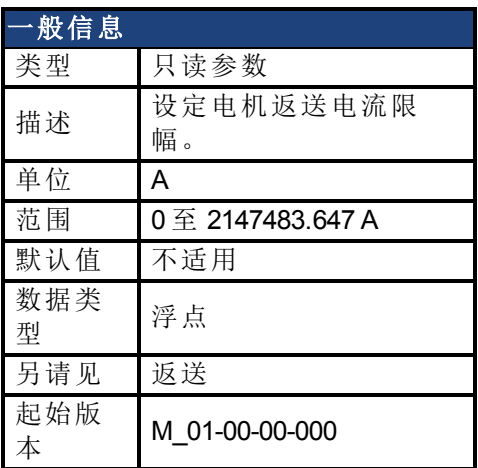

### 支持的型号

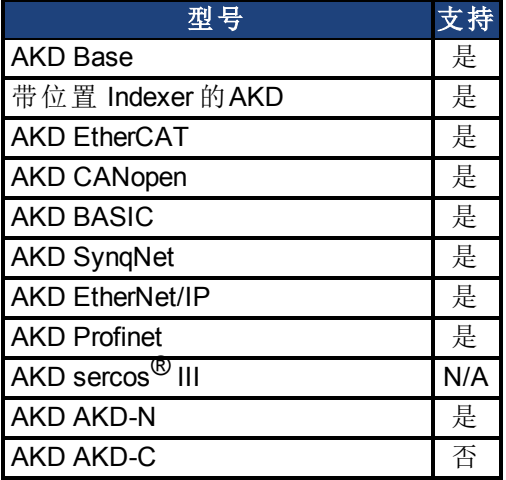

## 现场总线信息

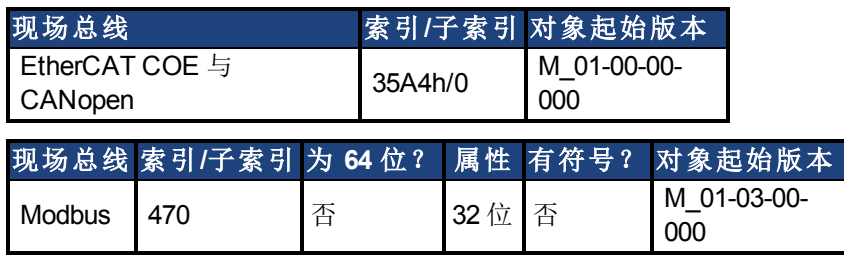

#### 描述

IL.MIFOLD 设定电机返送算法的输出。这是一种人工电流,可高于或低于电机峰值电流。当 IL.MIFOLD 低于现有电流限值 [\(IL.LIMITP \(](#page-730-0)第 [731](#page-730-0) [页](#page-730-0))) 时,它变成活动的电流限值。

当实际电流高于电机连续电流时,MIFOLD 减小,当实际电流低于电机连续电流时,IL.MIFOLD 增加( 高达特定程度) 。

相关主题

[13.3](#page-125-0) [电流环](#page-125-0)

# **25.23.32 IL.MIMODE**

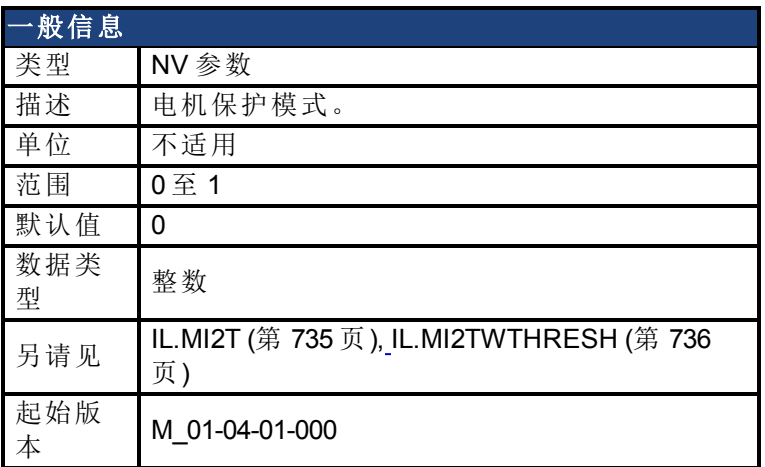

### 支持的型号

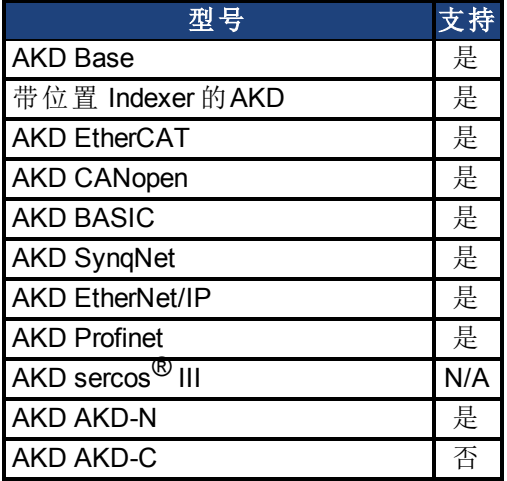

# 现场总线信息

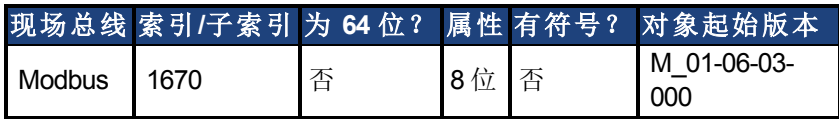

### 描述

此参数确定电机保护方法。 0 – 电机返送机制负责防止电机过载。 1 – 电机 I2t 机制负责防止电机过载。

### 相关主题

[返送](#page-76-0) ([第](#page-76-0) [77](#page-76-0) [页](#page-76-0))

# **25.23.33 IL.OFFSET**

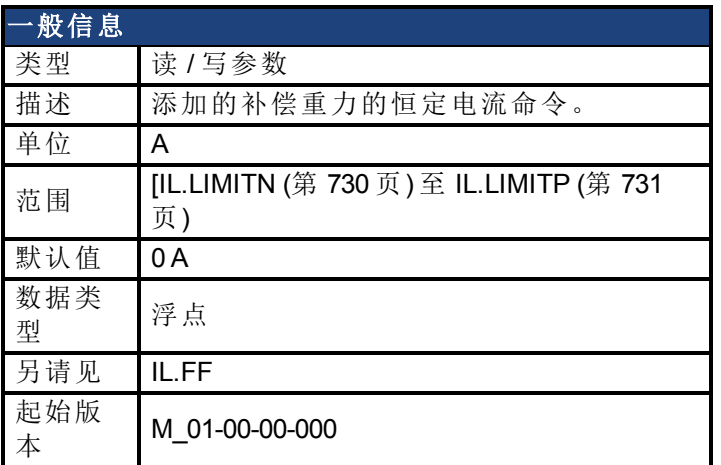

## 支持的型号

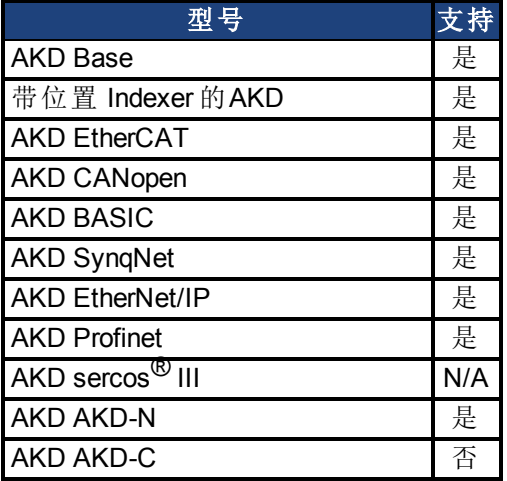

# 现场总线信息

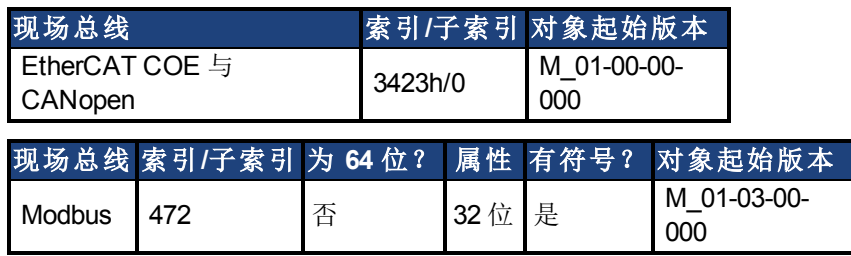

## 描述

此值增加至整体电流环前馈值。

相关主题

[13.3](#page-125-0) [电流环](#page-125-0)

# **25.23.34 IL.VCMD**

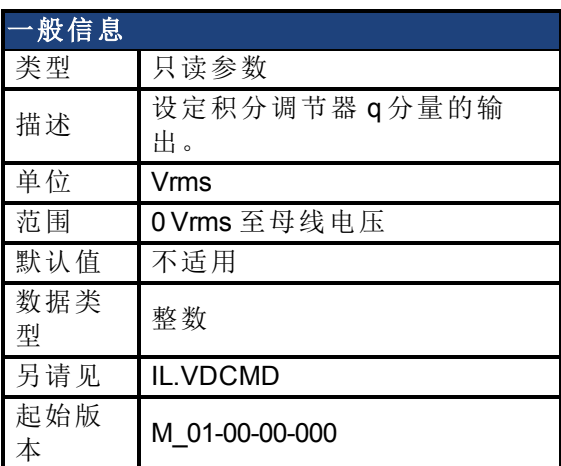

# 支持的型号

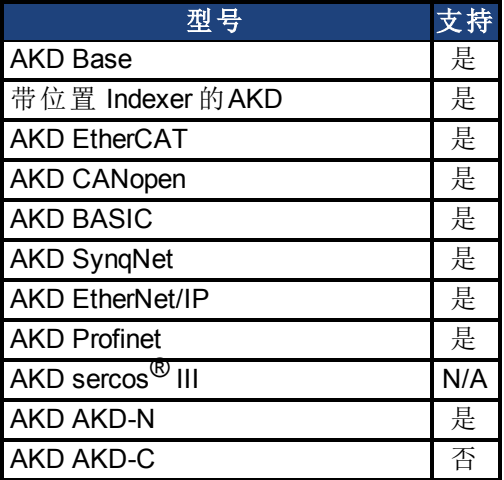

# 现场总线信息

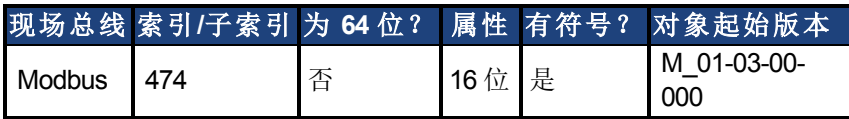

### 描述

设定控制电流 q 分量的电流环输出。

### 相关主题

# <span id="page-740-0"></span>**25.23.35 IL.VUFB**

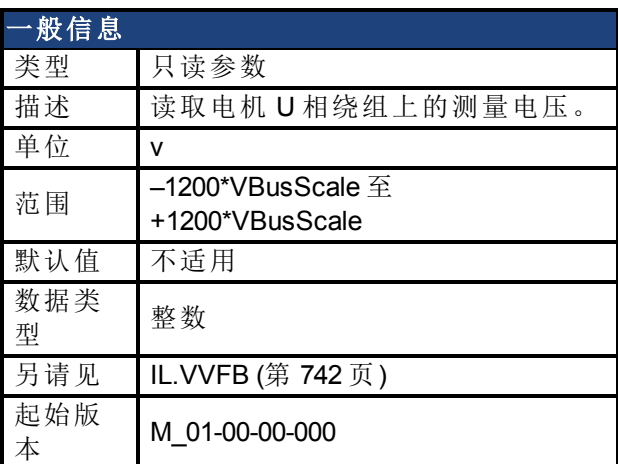

# 支持的型号

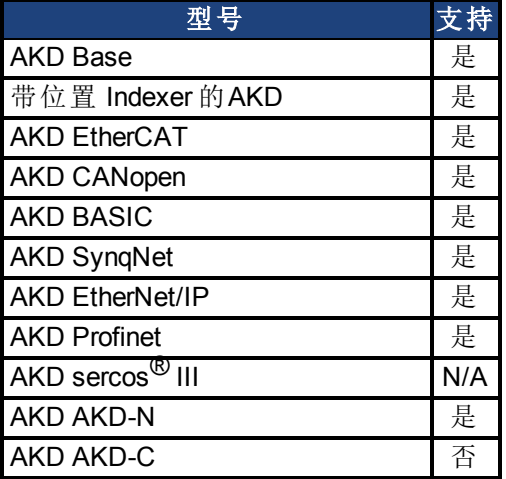

# 现场总线信息

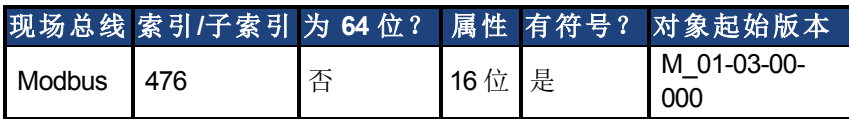

### 描述

读取电机 U 相绕组上的测量电压。

#### 相关主题

# <span id="page-741-0"></span>**25.23.36 IL.VVFB**

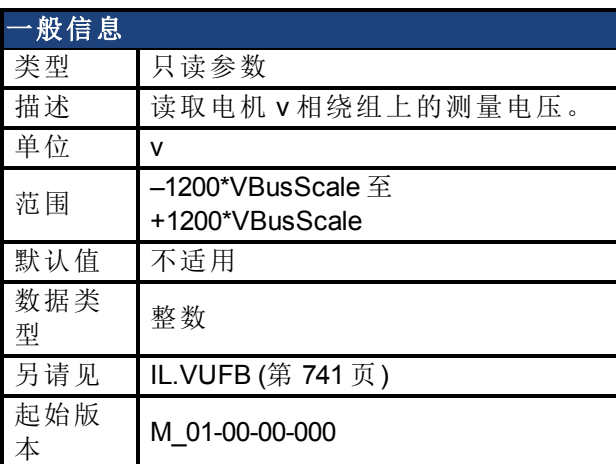

## 支持的型号

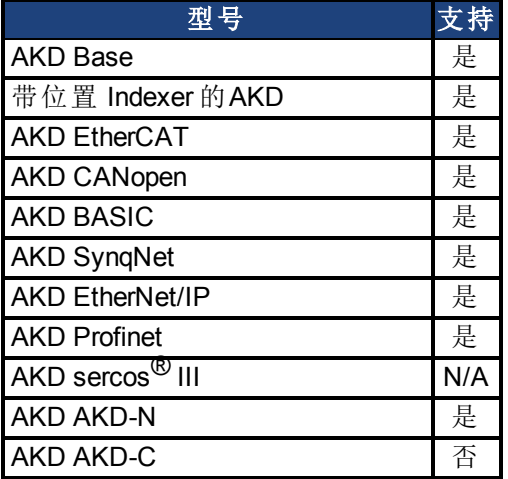

## 现场总线信息

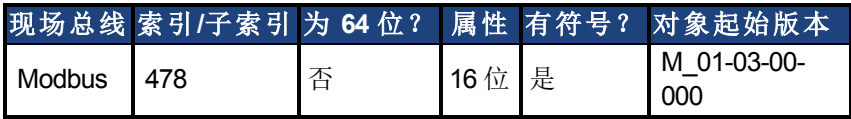

### 描述

此参数范围取决于驱动器型号为 MV/240 VAC 还是 HV/480 VAC。

VBusScale 参数设定驱动器型号:

MV/240 VAC:VBusScale = 1

HV/480 VAC:VBusScale = 2

VBusScale 用于取决于型号的多个参数范围,如:IL.KP。

### 相关主题

# **25.24 IP** 参数

本章讲述 IP 参数。

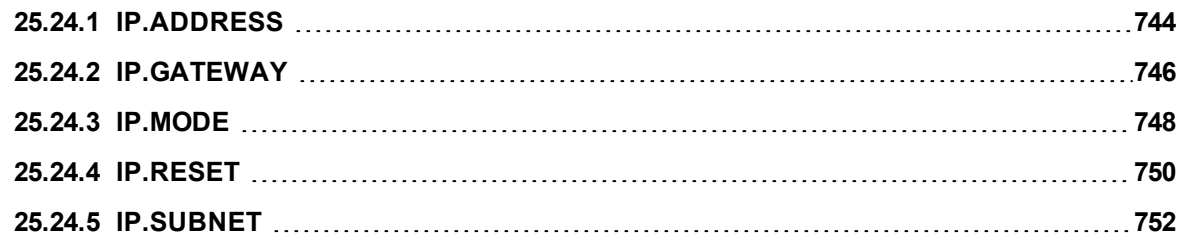

# <span id="page-743-0"></span>**25.24.1 IP.ADDRESS**

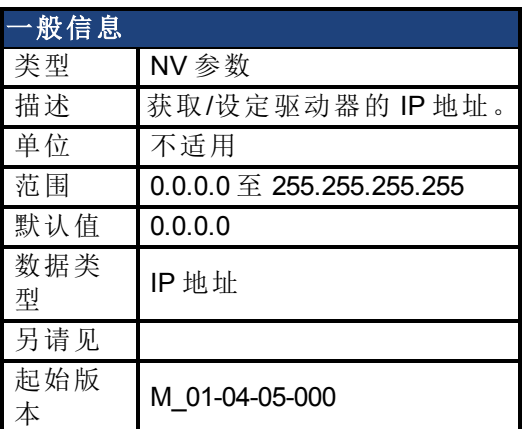

#### 支持的型号

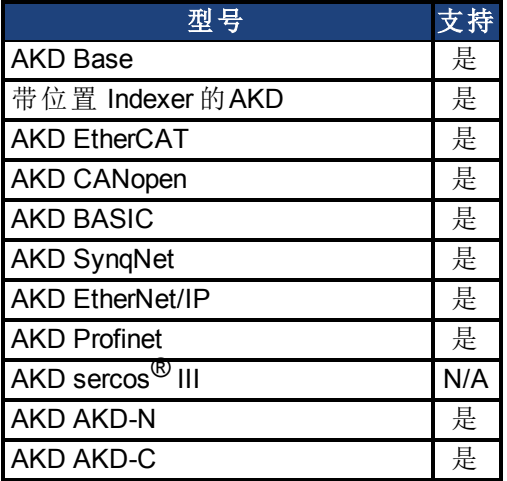

#### 描述

此参数设定驱动器的 IP 地址。如果此参数未由用户设定,则将返回 0.0.0.0。 默认情况下,DHCP 处于活动状态,驱动器将自动获取 IP 地址。当驱动器处于 DHCP 模式 时, IP.ADDRESS 将返回 0.0.0.0。

#### 注意:

- 即使当驱动器处于 DHCP 时, 使用此命令仍不能返回实际 IP 地址。将返回 的是用户已经存储的值。
- 只有当 IP.MODE = 1 时, IP.ADDRESS 才由驱动器使用。

如果手动设置 IP.ADDRESS,则必须设置 [IP.SUBNET](#page-751-0) 与 [IP.GATEWAY](#page-745-0)。在发出 [IP.RESET](#page-749-0) 命令 之后,只有当 [IP.MODE](#page-747-0) 已设定为 1 时,新 IP 设置才将处于活动状态。

#### 使用不能到达的 **IP** 地址恢复与驱动器的通信

有时,可以为驱动器配置 IP 地址,但驱动器需要离线、进行平台测试或在其保存的 IP 设置之 外使用。如果已将 IP.MODE 设置为 1( 使用软件定义的静态 IP), 则驱动器启动时, 可能无法使 用主机设置到达 IP 地址。

如果 IP 地址阻止通信,则可依照以下步骤将 IP 设置重置为默认值:

- 将两个旋转开关设置为 0
- <sup>l</sup> 按住按钮 B1( 位于驱动器的顶部) 持续 5 秒钟。

显示屏将闪烁显示 0.0.0.0, 之后提示 DHCP 找到了一个地址。在不断开驱动器逻辑电源的情 况下,使用 Workbench 与驱动器连接, 按需重新配置 IP 地址设置, 然后将值存储至非易失内 存。

### 相关主题

[IP.GATEWAY](#page-745-0)| [IP.RESET](#page-749-0)| [IP.SUBNET](#page-751-0)| [IP.MODE](#page-747-0)

# <span id="page-745-0"></span>**25.24.2 IP.GATEWAY**

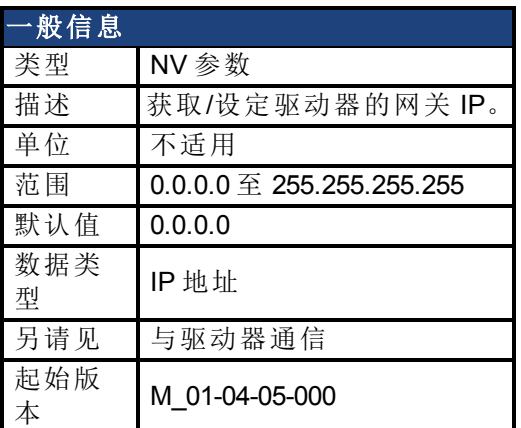

#### 支持的型号

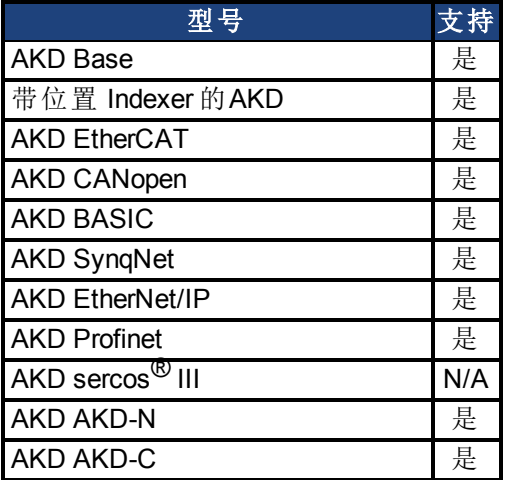

#### 描述

此参数设定驱动器的网关 IP。此参数确定驱动器可与其当前子网外部通信的 IP。 默认情况下,DHCP 处于活动状态,驱动器将自动获取 IP 地址。当驱动器处于 DHCP 模式 时, IP.GATEWAY 将返回 0.0.0.0。

#### 注意:

- <sup>l</sup> 即使当驱动器处于 DHCP 时,使用此命令不能返回实际 IP 地址。将返回的 是用户已经存储的值。
- 只有当 IP.MODE = 1 时, IP.GATEWAY 才由驱动器使用

如果手动设置 [IP.ADDRESS \(](#page-743-0)第 [744](#page-743-0) [页](#page-751-0)), 则必须设置 [IP.SUBNET \(](#page-751-0)第 [752](#page-751-0) 页) 与 IP.GATEWAY 。 在发出 [IP.RESET \(](#page-749-0)第 [750](#page-749-0) [页](#page-749-0)) 命令之后,只有当 [IP.MODE \(](#page-747-0)第 [748](#page-747-0) [页](#page-747-0)) 已设定为 1 时,新 IP 设置 才将处于活动状态。

#### 使用不能到达的 **IP** 地址恢复与驱动器的通信

有时,可以为驱动器配置 IP 地址,但驱动器需要离线、进行平台测试或在其保存的 IP 设置之 外使用。如果已将 IP.MODE 设置为 1( 使用软件定义的静态 IP), 则驱动器启动时, 可能无法使 用主机设置到达 IP 地址。

如果 IP 地址阻止通信,则可依照以下步骤将 IP 设置重置为默认值:

• 将两个旋转开关设置为 0

<sup>l</sup> 按住按钮 B1( 位于驱动器的顶部) 持续 5 秒钟。

显示屏将闪烁显示 0.0.0.0, 之后提示 DHCP 找到了一个地址。在不断开驱动器逻辑电源的情 况下,使用 Workbench 与驱动器连接,按需重新配置 IP 地址设置,然后将值存储至非易失内 存。

#### 相关主题

[IP.ADDRESS \(](#page-743-0)第 [744](#page-743-0) [页](#page-743-0))| [IP.RESET \(](#page-749-0)第 [750](#page-749-0) [页](#page-749-0))| [IP.SUBNET \(](#page-751-0)第 [752](#page-751-0) [页](#page-751-0))| [IP.MODE \(](#page-747-0)第 [748](#page-747-0) [页](#page-747-0))

# <span id="page-747-0"></span>**25.24.3 IP.MODE**

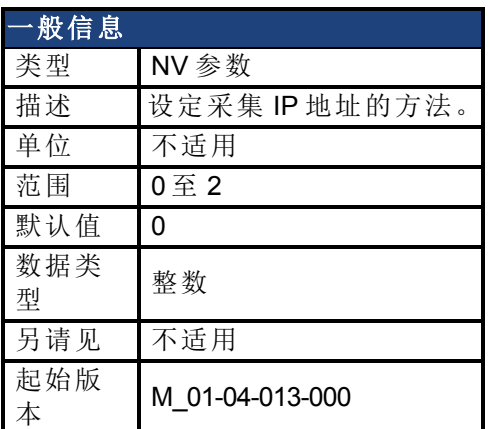

#### 支持的型号

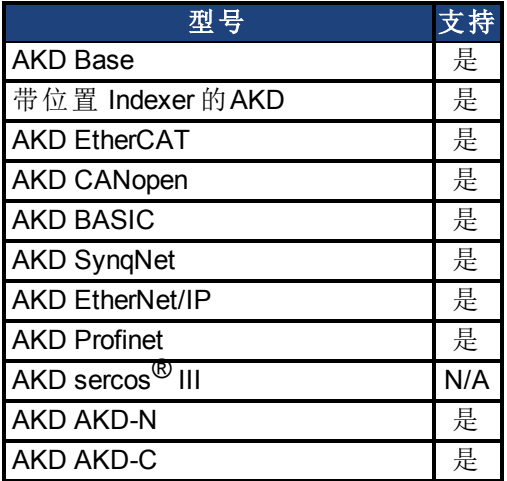

## 现场总线信息

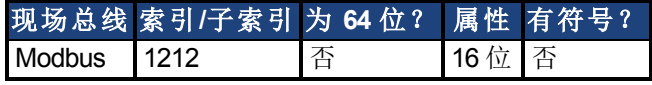

### 描述

此命令确定驱动器采集 IP 地址将使用的方法。

主释 模式 0 与模式 1 包含多种采集 IP 地址的方法。在这些模式下, 将按照下方所列 顺序应用各种方法,直至采集到 IP 地址

当发出 [IP.RESET \(](#page-749-0)第 [750](#page-749-0) [页](#page-749-0)) 命令时,驱动器将立即尝试采集一个新的 IP 地址。

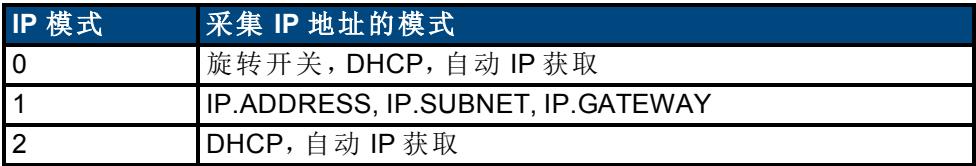

#### 使用不能到达的 **IP** 地址恢复与驱动器的通信

有时,可以为驱动器配置 IP 地址,但驱动器需要离线、进行平台测试或在其保存的 IP 设置之 外使用。如果已将 IP.MODE 设置为 1( 使用软件定义的静态 IP), 则驱动器启动时, 可能无法使 用主机设置到达 IP 地址。

如果 IP 地址阻止通信,则可依照以下步骤将 IP 设置重置为默认值:

- 将两个旋转开关设置为 0
- <sup>l</sup> 按住按钮 B1( 位于驱动器的顶部) 持续 5 秒钟。

显示屏将闪烁显示 0.0.0.0,之后提示 DHCP 找到了一个地址。在不断开驱动器逻辑电源的情 况下,使用 Workbench 与驱动器连接,按需重新配置 IP 地址设置,然后将值存储至非易失内 存。

#### 相关主题

[IP.ADDRESS \(](#page-743-0)第 [744](#page-743-0) [页](#page-743-0)) [IP.GATEWAY \(](#page-745-0)第 [746](#page-745-0) [页](#page-745-0)) [IP.RESET \(](#page-749-0)第 [750](#page-749-0) [页](#page-749-0)) [IP.SUBNET \(](#page-751-0)第 [752](#page-751-0) [页](#page-751-0))

# <span id="page-749-0"></span>**25.24.4 IP.RESET**

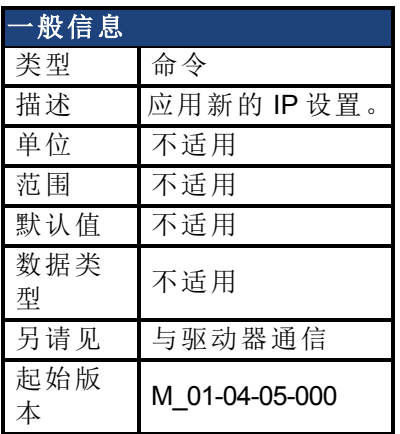

#### 支持的型号

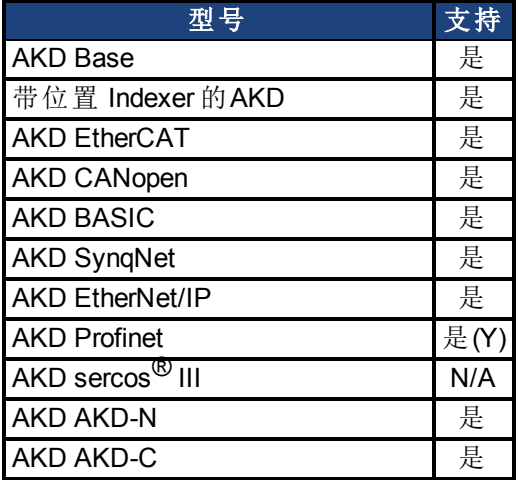

### 现场总线信息

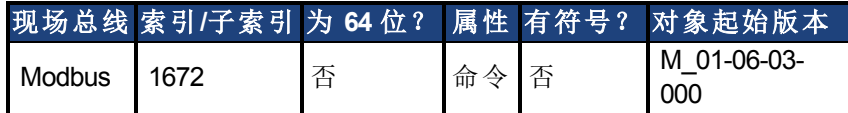

#### 描述

当发出此命令时,将使用[IP.MODE \(](#page-747-0)第 [748](#page-747-0) [页](#page-747-0)) 采集一个新的 IP,以选择使用的方法。

注意:

- <sup>l</sup> 当发出此命令时,与驱动器的连接将有可能断开,以及需要进行新的连接。
- <sup>l</sup> 如果在驱动器使能时发出此命令,则 IP.RESET 将返回一个错误。当驱动器禁用或者处 于动态制动模式时,允许使用 IP.RESET。
- 如果使用 IP.MODE 1, 应确保配置[IP.ADDRESS \(](#page-743-0)第 [744](#page-743-0) [页](#page-751-0))、[IP.SUBNET \(](#page-751-0)第 [752](#page-751-0) 页) 与 [IP.GATEWAY \(](#page-745-0)第 [746](#page-745-0) [页](#page-745-0)) 的所有值

#### 使用不能到达的 **IP** 地址恢复与驱动器的通信

有时,可以为驱动器配置 IP 地址,但驱动器需要离线、进行平台测试或在其保存的 IP 设置之 外使用。如果已将 IP.MODE 设置为 1( 使用软件定义的静态 IP), 则驱动器启动时, 可能无法使 用主机设置到达 IP 地址。

如果 IP 地址阻止通信,则可依照以下步骤将 IP 设置重置为默认值:

- 将两个旋转开关设置为 0
- <sup>l</sup> 按住按钮 B1( 位于驱动器的顶部) 持续 5 秒钟。

显示屏将闪烁显示 0.0.0.0,之后提示 DHCP 找到了一个地址。在不断开驱动器逻辑电源的情 况下,使用 Workbench 与驱动器连接, 按需重新配置 IP 地址设置, 然后将值存储至非易失内 存。

#### 相关主题

[IP.ADDRESS \(](#page-743-0)第 [744](#page-743-0) [页](#page-743-0))| [IP.GATEWAY \(](#page-745-0)第 [746](#page-745-0) [页](#page-745-0))| [IP.SUBNET \(](#page-751-0)第 [752](#page-751-0) [页](#page-751-0)) | IP.MODE

# <span id="page-751-0"></span>**25.24.5 IP.SUBNET**

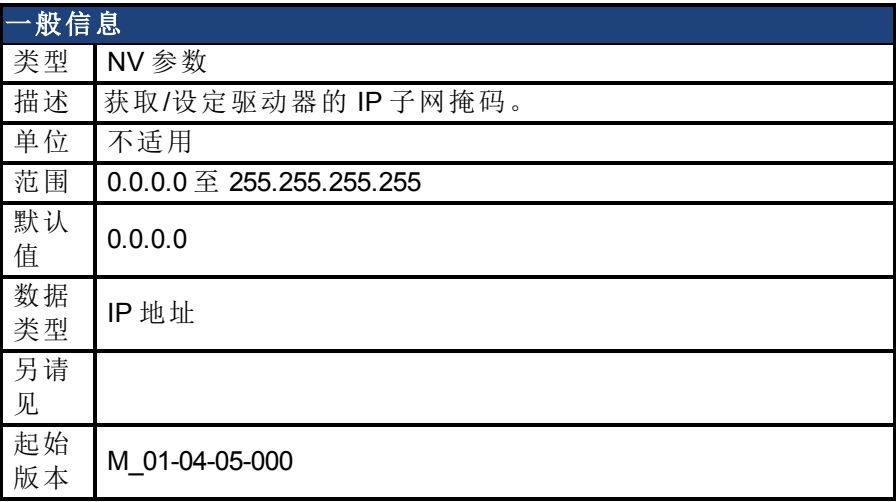

#### 支持的型号

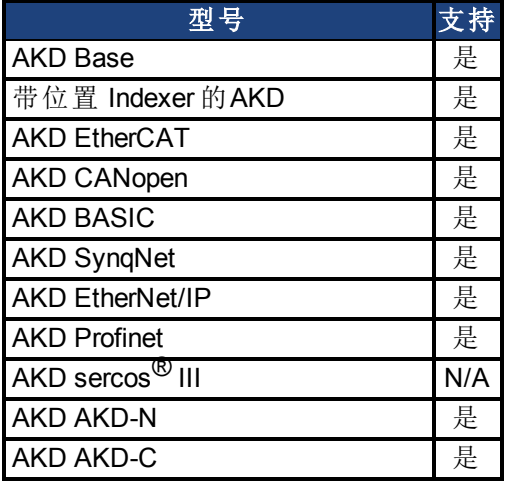

#### 描述

此参数设定驱动器的 IP 子网掩码。此参数确定允许驱动器通信所使用的 IP 地址。 默认情况下,DHCP 处于活动状态,驱动器将自动获取 IP 地址。当驱动器处于 DHCP 模式 时, IP.SUBNET 将返回 0.0.0.0。

#### 注意:

- 即使当驱动器处于 DHCP 时, 使用此命令不能返回实际 IP 子网掩码。将返 回的是用户已经存储的值。
- 只有当 IP.MODE = 1 时, IP.SUBNET 才由驱动器使用

如果手动设置 [IP.ADDRESS](#page-743-0),则必须设置 IP.SUBNET 与 [IP.GATEWAY](#page-745-0)。在发出 [IP.RESET](#page-749-0) 命令 之后,只有当 [IP.MODE](#page-747-0) 已设定为 1 时,新 IP 设置才将处于活动状态。

#### 使用不能到达的 **IP** 地址恢复与驱动器的通信

有时,可以为驱动器配置 IP 地址,但驱动器需要离线、进行平台测试或在其保存的 IP 设置之 外使用。如果已将 IP.MODE 设置为 1( 使用软件定义的静态 IP), 则驱动器启动时, 可能无法使 用主机设置到达 IP 地址。

如果 IP 地址阻止通信,则可依照以下步骤将 IP 设置重置为默认值:

• 将两个旋转开关设置为 0

<sup>l</sup> 按住按钮 B1( 位于驱动器的顶部) 持续 5 秒钟。

显示屏将闪烁显示 0.0.0.0, 之后提示 DHCP 找到了一个地址。在不断开驱动器逻辑电源的情 况下,使用 Workbench 与驱动器连接,按需重新配置 IP 地址设置,然后将值存储至非易失内 存。

#### 相关主题

[IP.ADDRESS](#page-743-0)| [IP.GATEWAY](#page-745-0)| [IP.RESET](#page-749-0)| [25.24.3 IP.MODE](#page-747-0)

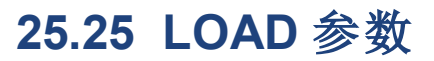

本章讲述 LOAD 参数。

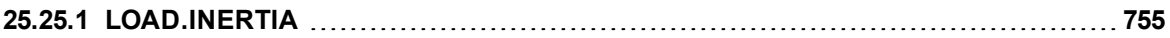

# <span id="page-754-0"></span>**25.25.1 LOAD.INERTIA**

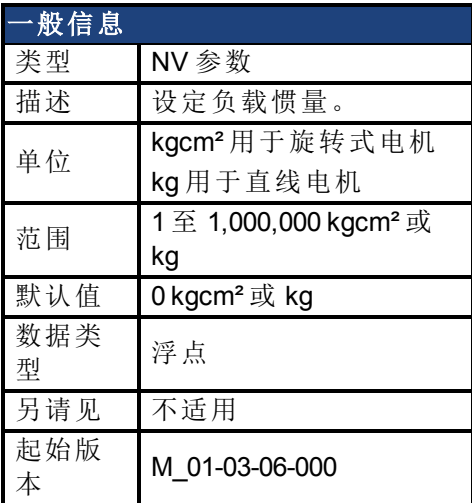

# 支持的型号

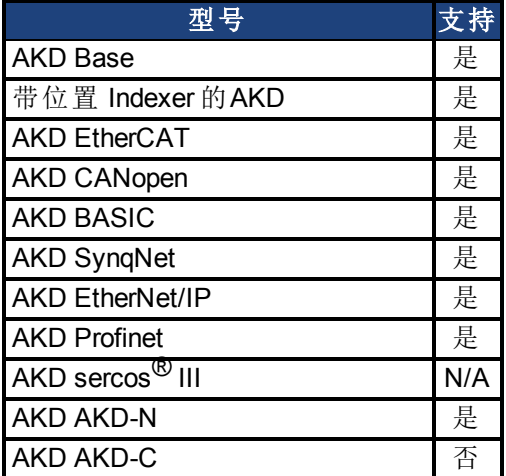

## 现场总线信息

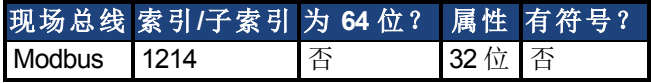

# 描述

LOAD.INERTIA 设定负载惯量。

### 相关主题

[电机](#page-61-0) ([第](#page-61-0) [62](#page-61-0) [页](#page-61-0))

# **25.26 MODBUS** 参数

本章讲述 MODBUS 参数。

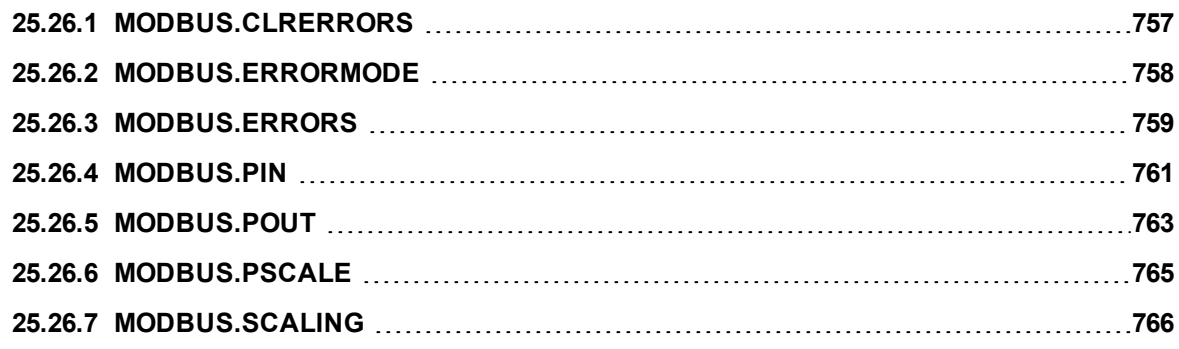
# <span id="page-756-0"></span>**25.26.1 MODBUS.CLRERRORS**

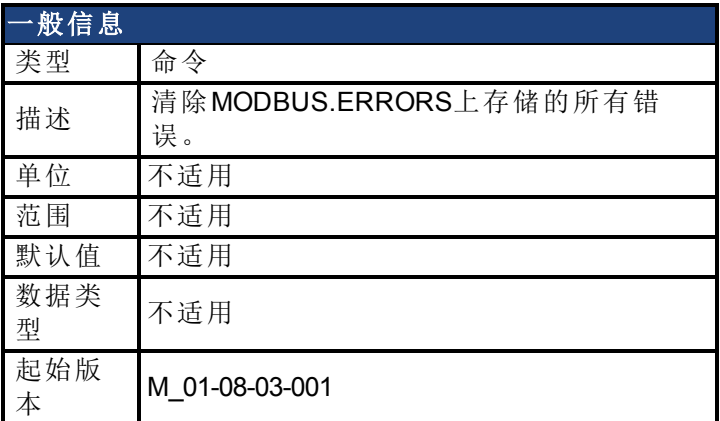

### 支持的型号

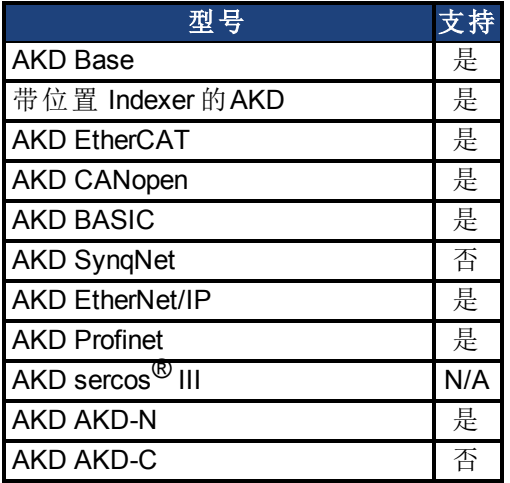

## 现场总线信息

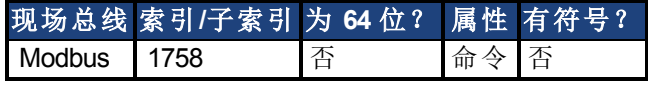

#### 描述

清除MODBUS.ERRORS上存储的所有错误。错误计数设置为0。

### 相关主题

[MODBUS.ERRORS \(](#page-758-0)第 [759](#page-758-0) [页](#page-758-0))| [MODBUS.ERRORMODE \(](#page-757-0)第 [758](#page-757-0) [页](#page-757-0))

# <span id="page-757-0"></span>**25.26.2 MODBUS.ERRORMODE**

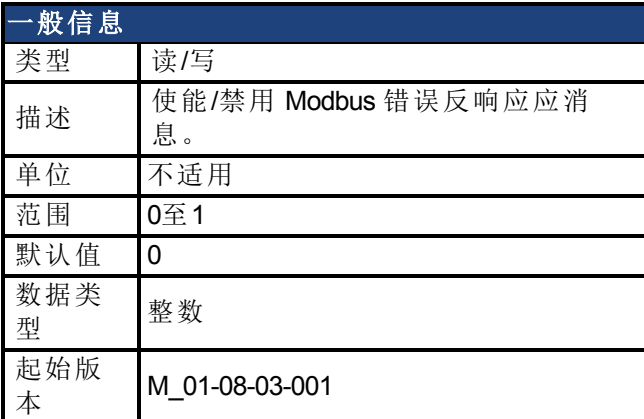

### 支持的型号

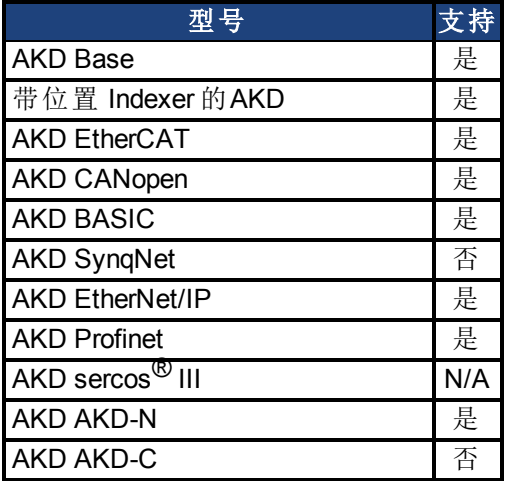

## 现场总线信息

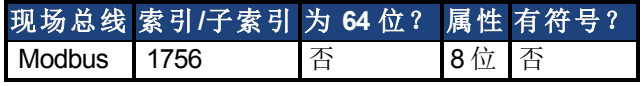

#### 描述

使能/禁用错误响应消息。

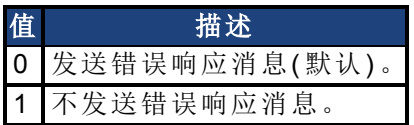

#### 相关主题

[MODBUS.CLRERRORS \(](#page-756-0)第 [757](#page-756-0) [页](#page-756-0))| [MODBUS.ERRORS \(](#page-758-0)第 [759](#page-758-0) [页](#page-758-0))

# <span id="page-758-0"></span>**25.26.3 MODBUS.ERRORS**

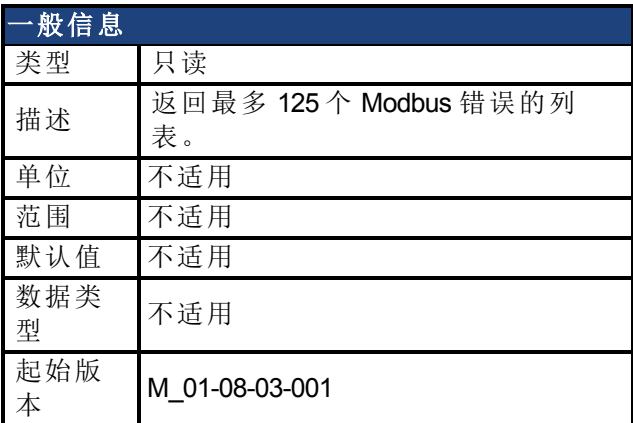

### 支持的型号

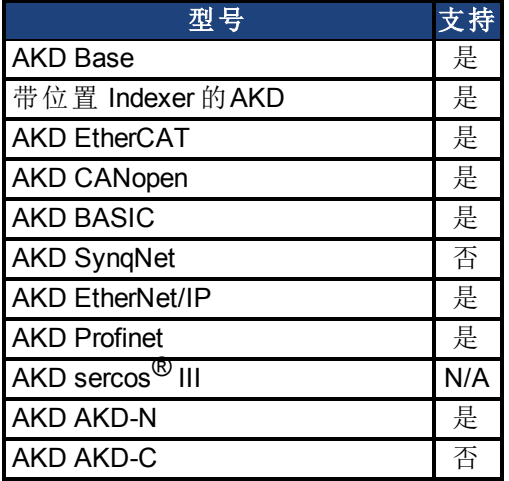

#### 描述

列出最多125个Modbus错误。每个条目都包含Modbus地址和失败的Modbus请求的错误代码。 如果发生错误超过125个,最先发生的错误会被移除出列表,最新的错误会出现在列表的末 端。所有Modbus错误,无论错误类型( MODBUS.ERRORMODE) ,都会被存储。

#### 通过**Telnet**访问

Telnet或WorkBench终端会显示完整列表:

-->MODBUS.ERRORS Error count: 2 [00384] 6 : Argument lower than minimum. [00390] 109 : Invalid Register address.

#### 通过**Modbus**访问

在Modbus中,错误列表从寄存器地址0x1102 (4354)开始。

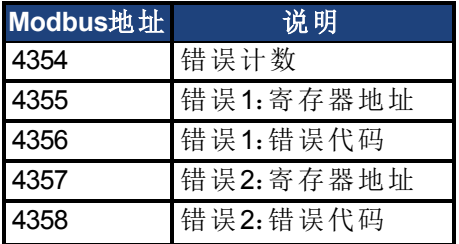

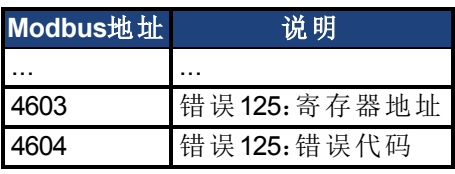

# 相关主题

[MODBUS.ERRORMODE \(](#page-757-0)第 [758](#page-757-0) [页](#page-757-0))| [MODBUS.CLRERRORS \(](#page-756-0)第 [757](#page-756-0) [页](#page-756-0))

# <span id="page-760-0"></span>**25.26.4 MODBUS.PIN**

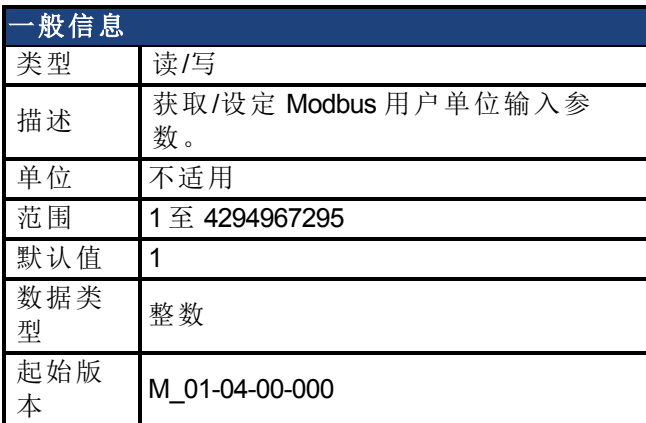

#### 支持的型号

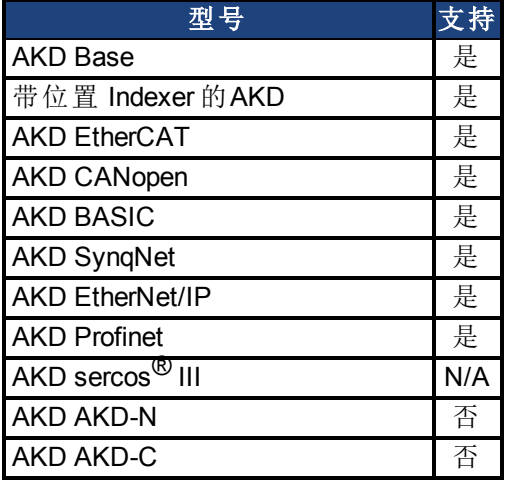

### 现场总线信息

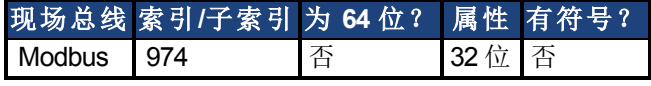

#### 描述

MODBUS.PIN 与[MODBUS.POUT \(](#page-762-0)第 [763](#page-762-0) [页](#page-762-0)) 用于将用户指定单位应用于通过 Modbus 检索的反 馈值。

如要正确使用此参数,首先必须知晓 [MODBUS.PSCALE \(](#page-764-0)第 [765](#page-764-0) [页](#page-764-0)), 此值为 Modbus 确定电机 每旋转一圈的分辨率。然后运用 [MODBUS.POUT \(](#page-762-0)第 [763](#page-762-0) [页](#page-762-0))/MODBUS.PIN 之比将计数/圈转换 为用户单位/圈。

#### 示例

使用 Modbus 缩放以弧度/秒为单位返回反馈

MODBUS.PSCALE = 16(65536 计数/圈或极距)  $MODBUS.PIN = 5215189$ MODBUS.POUT = 500000

如果电机目前停滞在计数为 36,462 的 Modbus 初始位置( [MODBUS.PSCALE \(](#page-764-0)第 [765](#page-764-0) [页](#page-764-0)) 设定为 每圈返回 65,536),以及用户通过 Modbus 使用 PL.FB 请求位置, 则此位置将按如下方式返回:

36,462 \* 500000 / 5215189 = 3495(弧度 \* 1000)

这等于 3.495 弧度

### 相关主题

[MODBUS.PSCALE \(](#page-764-0)第 [765](#page-764-0) [页](#page-764-0)) [MODBUS.POUT \(](#page-762-0)第 [763](#page-762-0) [页](#page-762-0))

# <span id="page-762-0"></span>**25.26.5 MODBUS.POUT**

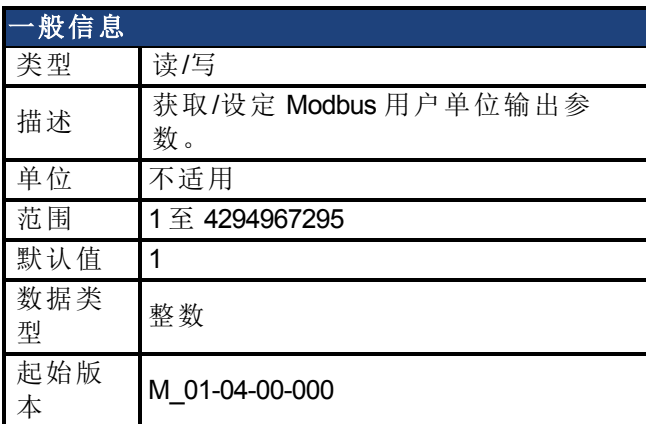

#### 支持的型号

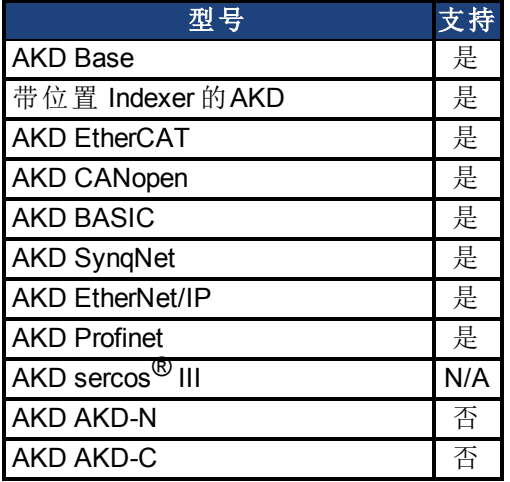

### 现场总线信息

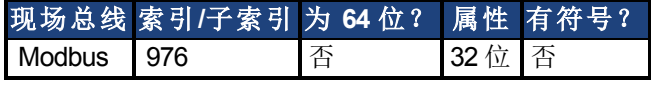

#### 描述

[MODBUS.PIN \(](#page-760-0)第 [761](#page-760-0) [页](#page-760-0)) 与 MODBUS.POUT 用于将用户指定单位应用于通过 Modbus 检索的反 馈值。

如要正确使用此参数,必须首先知晓 [MODBUS.PSCALE \(](#page-764-0)第 [765](#page-764-0) [页](#page-764-0))。此值为 Modbus 确定电机 每旋转一圈的分辨率。然后运用 MODBUS.POUT/[MODBUS.PIN \(](#page-760-0)第 [761](#page-760-0) [页](#page-760-0)) 之比将计数/圈转换 为用户单位/圈。

#### 例如:使用 **Modbus** 缩放以弧度**/**秒为单位返回反馈

MODBUS.PSCALE = 16(65536 计数/圈或极距)  $MODBUS.PIN = 5215189$ MODBUS.POUT = 500000

如果电机目前停滞在计数为 36,462 的 Modbus 初始位置( [MODBUS.PSCALE \(](#page-764-0)第 [765](#page-764-0) [页](#page-764-0)) 设定为 每圈返回 65,536) ,以及用户通过 Modbus 使用 PL.FB 请求位置,则此位置将按如下方式返回:

36,462 \* 500000 / 5215189 = 3495(弧度 \* 1000)

这等于 3.495 弧度

#### 相关主题

[MODBUS.PSCALE \(](#page-764-0)第 [765](#page-764-0) [页](#page-764-0)) [MODBUS.PIN \(](#page-760-0)第 [761](#page-760-0) [页](#page-760-0)) [编码器仿真](#page-73-0) ([第](#page-73-0) [74](#page-73-0) [页](#page-73-0))

# <span id="page-764-0"></span>**25.26.6 MODBUS.PSCALE**

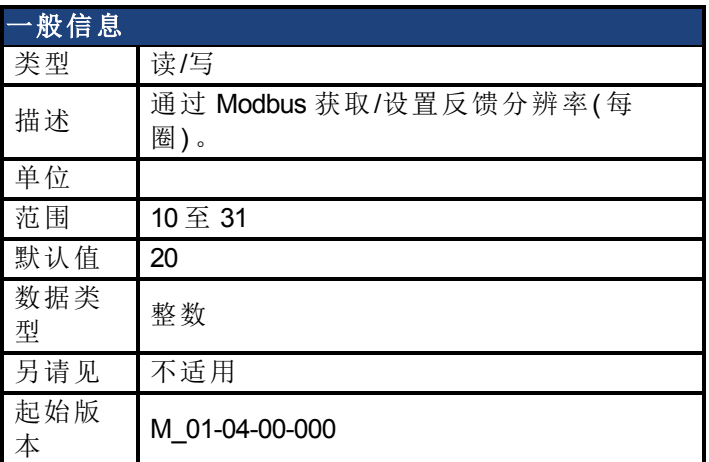

#### 支持的型号

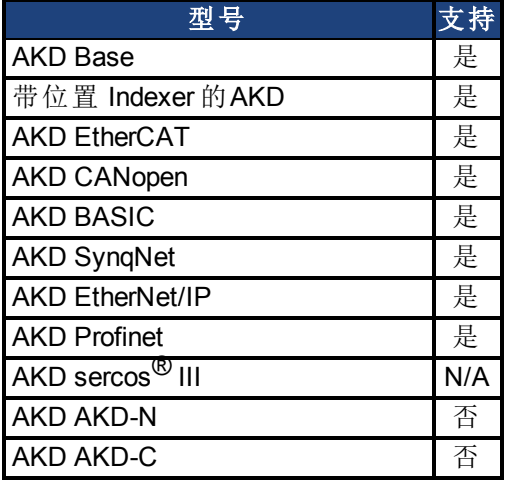

### 现场总线信息

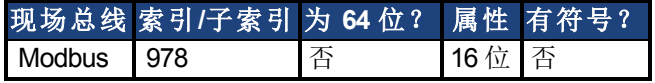

#### 描述

此参数确定通过 Modbus 报告的每次机械转动的编码器计数。

Modbus 分辨率 =  $2^{\wedge}$  (MODBUS.PSCALE)。

#### 注意:

- 当通过 Modbus 读取数值时, 此比例缩放对位置、速度与加速 度产生影响。此缩放序列不会通过其他任何通信对单位产生影 响。
- **•** 另外, 请参见 [MODBUS.PIN \(](#page-760-0)第 [761](#page-760-0) [页](#page-760-0)) 与 [MODBUS.POUT \(](#page-762-0)第 [763](#page-762-0) [页](#page-762-0)),因为这些在 MODBUS.PSCALE 顶部应用,以考虑用户 自定义单位。

#### 相关主题

[MODBUS.POUT \(](#page-762-0)第 [763](#page-762-0) [页](#page-762-0)) [MODBUS.PIN \(](#page-760-0)第 [761](#page-760-0) [页](#page-760-0))

# **25.26.7 MODBUS.SCALING**

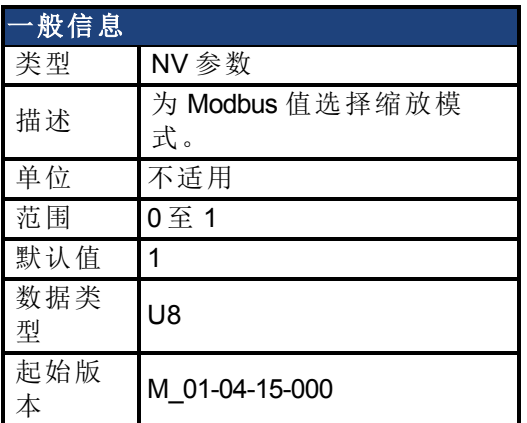

### 支持的型号

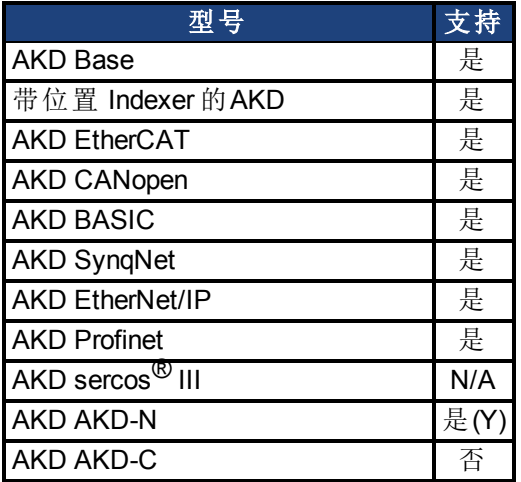

# 现场总线信息

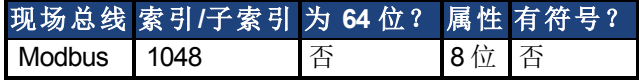

### 描述

Modbus 具有其自身的缩放算法。对于一些简易型人机界面,最好使用 Workbench 单位而不是 这些 Modbus 特定单位。MODBUS.SCALING 参数允许用户禁用 Modbus 缩放与启用 WB (Telnet) 缩放。

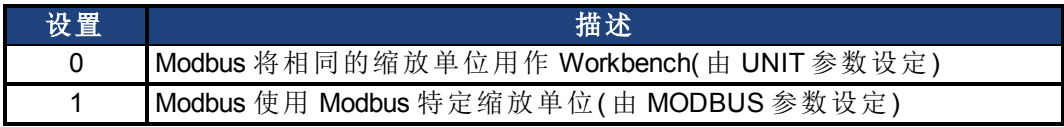

#### 相关主题

[UNIT](#page-964-0) [参数](#page-964-0) ([第](#page-964-0) [965](#page-964-0) [页](#page-964-0))

# **25.27 MOTOR** 参数

本章讲述 MOTOR 参数。

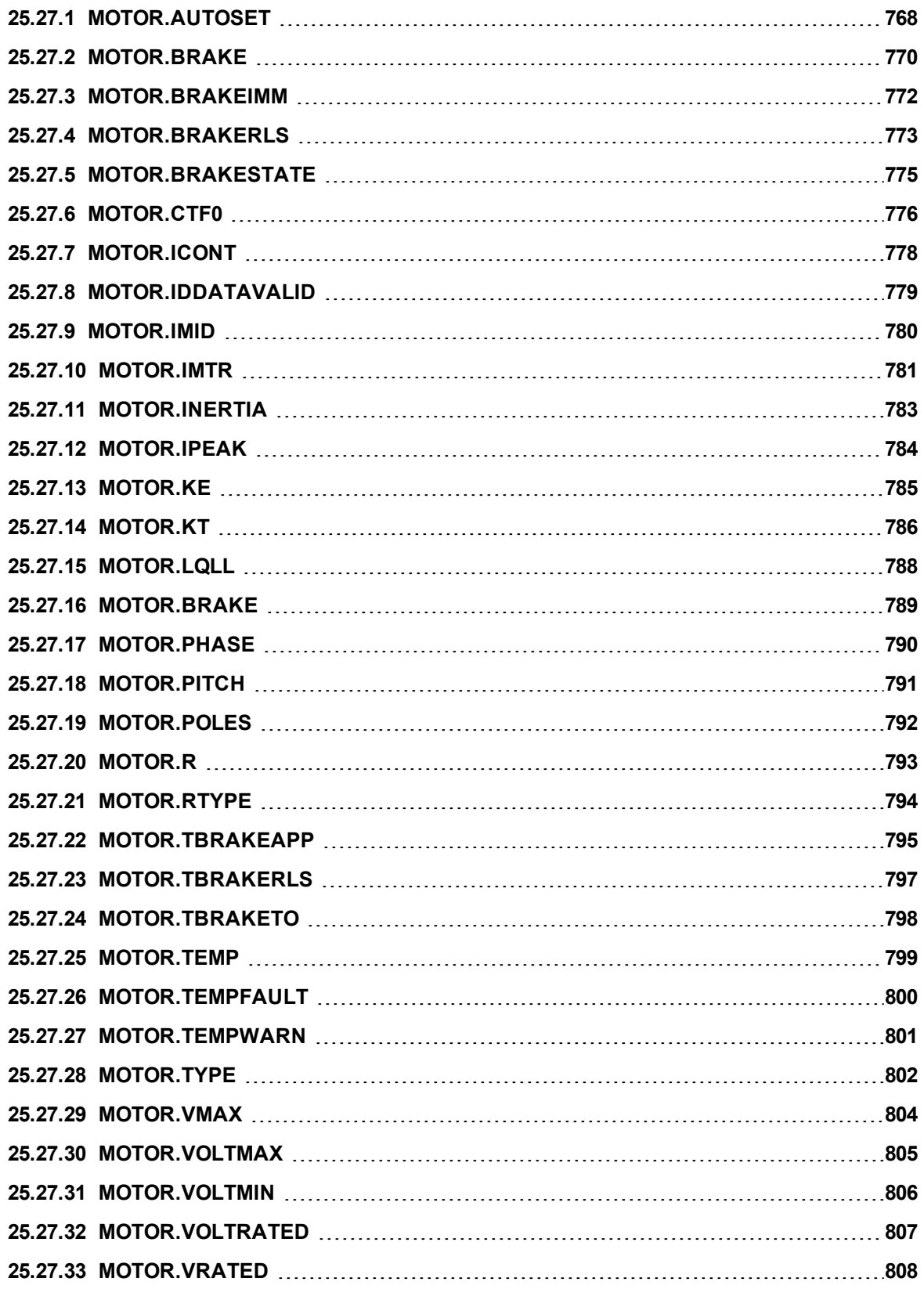

# <span id="page-767-0"></span>**25.27.1 MOTOR.AUTOSET**

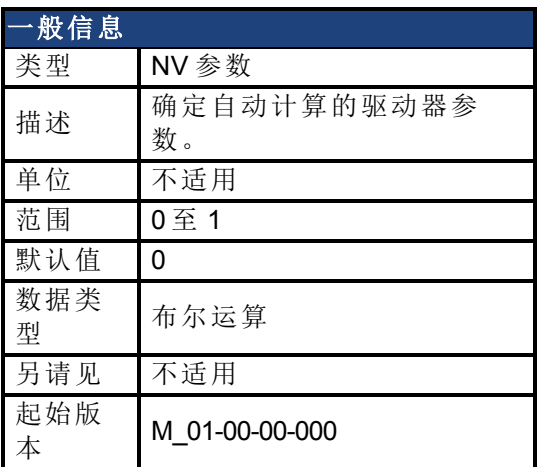

### 支持的型号

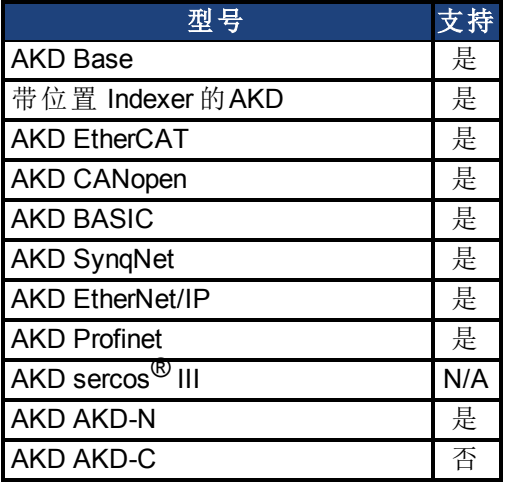

### 现场总线信息

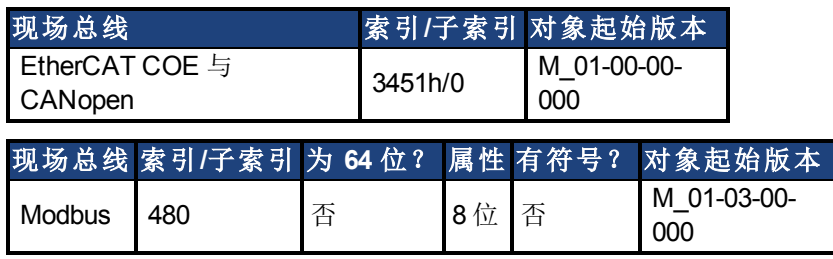

#### 描述

此参数确定某些驱动器参数( 参见下表) 是否自动计算。当 MOTOR.AUTOSET = 1 时,这些参数 会从电机 ID 数据自动计算(从支持内存的反馈设备读取)。若 MOTOR.AUTOSET = 1, 从电机内 存加载的参数为只读参数,无法修改。如果 MOTOR.AUTOSET = 0,参数不能从电机内存加载, 必须由用户配置。不是从电机内存加载的参数均是读写参数。

三个条件确定哪些参数由 MOTOR.AUTOSET = 1 自动计算。参见下表确定哪些参数将会从电 机 ID 数据自动配置。

当 MOTOR.AUTOSET = 1 时,下列参数可以自动配置:

- MOTOR.BRAKE  $($ 第 [770](#page-769-0) [页](#page-769-0))
- MOTOR.CTF0  $($ 第 [776](#page-775-0) [页](#page-775-0))
- MOTOR.ICONT  $($ 第 [778](#page-777-0) [页](#page-777-0))
- MOTOR.INERTIA  $($ 第 [783](#page-782-0) [页](#page-782-0))
- MOTOR.IPEAK  $($ 第 [784](#page-783-0) [页](#page-783-0))
- **[MOTOR.KE \(](#page-784-0)第 [785](#page-784-0) [页](#page-784-0))**
- **[MOTOR.KT \(](#page-785-0)第 [786](#page-785-0) [页](#page-785-0))**
- MOTOR.LQLL  $($ 第 [788](#page-787-0) [页](#page-787-0))
- MOTOR.BRAKE  $($ 第 [789](#page-788-0) $\bar{R}$ )
- MOTOR.POLES  $($ 第 [792](#page-791-0) [页](#page-791-0))
- **[MOTOR.R \(](#page-792-0)第 [793](#page-792-0) [页](#page-792-0))**

如果电机的 FB1.MEMVER > 0.01,AKD 还会配置:

- MOTOR.PHASE  $($ 第 [790](#page-789-0) [页](#page-789-0))
- MOTOR.TBRAKEAPP  $($ 第 [795](#page-794-0) $\overline{R}$ )
- MOTOR.PHASE  $($ 第 [790](#page-789-0) [页](#page-789-0))
- MOTOR.VRATED  $($ 第 [808](#page-807-0) [页](#page-807-0))
- [MOTOR.VOLTRATED \(](#page-806-0)第 [807](#page-806-0) [页](#page-806-0))

对于 01-09-00-000 及以后的固件版本, AKD 还会配置:

- MOTOR.RTYPE  $($ 第 [794](#page-793-0) [页](#page-793-0))
- MOTOR.TEMPFAULT  $($ 第 [800](#page-799-0) [页](#page-799-0))

#### 相关主题

# <span id="page-769-0"></span>**25.27.2 MOTOR.BRAKE**

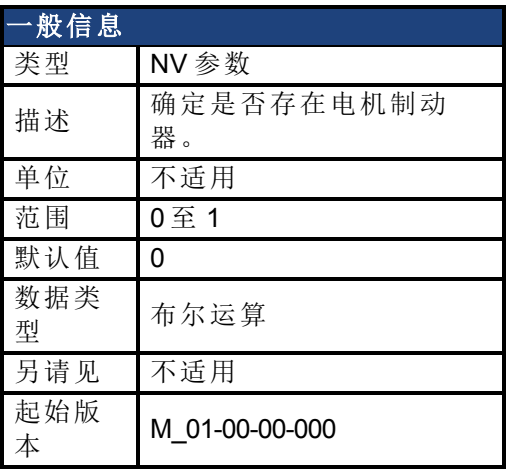

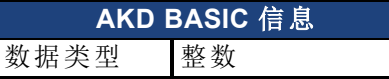

# 支持的型号

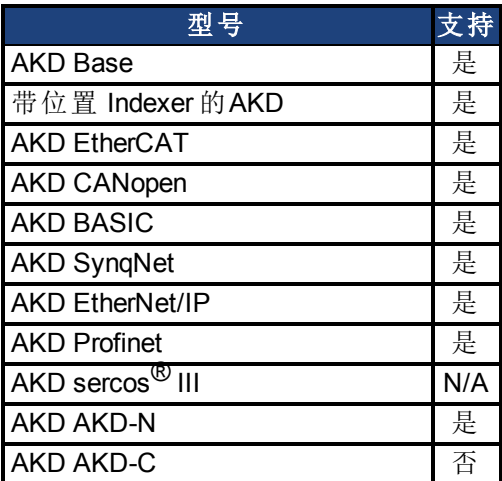

#### 现场总线信息

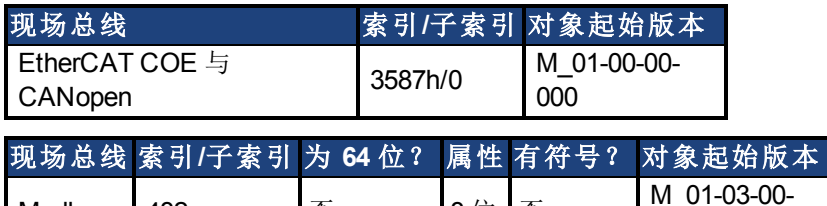

#### 描述

MOTOR.BRAKE 参数通知固件是否存在制动器。它不抱闸或释放制动器。如果发现制动器存 在,则固件考虑硬件关于制动器回路的指示( 如:断路或短路) 。如果制动器不存在,则固件忽 略硬件指示,因为其不相关。

000

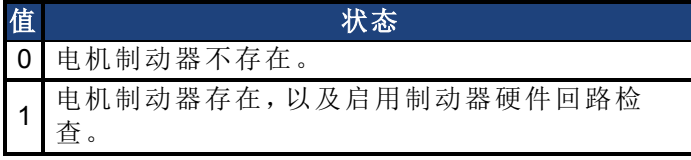

Modbus 482 否 8 位 否

当无电机制动存在,则启用 MOTOR.BRAKE( 值设定为 1) 会产生一个错误。 每 16ms 轮询一次电机制动器。

主释 当MOTOR.AUTOSET=1时,为科尔摩根电机自动配置此参数。

### 相关主题

# <span id="page-771-0"></span>**25.27.3 MOTOR.BRAKEIMM**

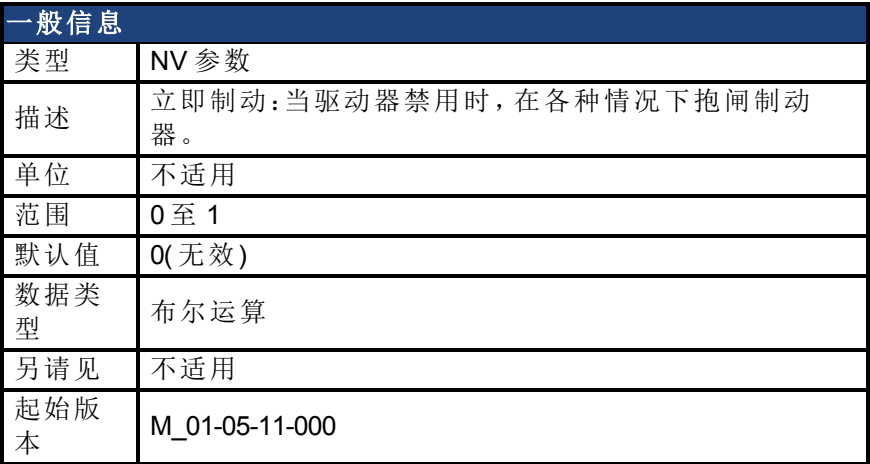

#### 支持的型号

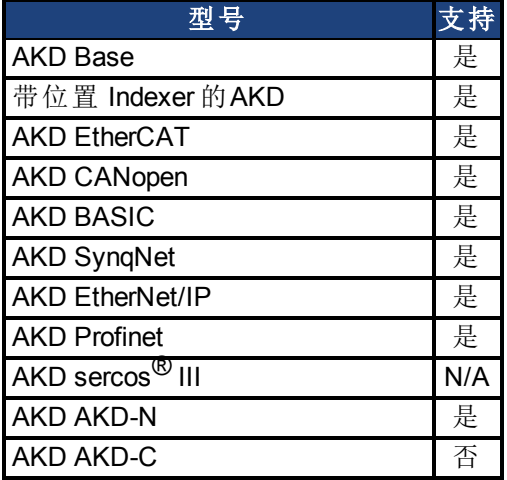

#### 现场总线信息

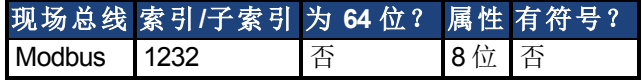

#### 描述

在标准配置下,当驱动器禁用时,制动器将不抱闸,直至速度降至 CS.VTHRESH 以下达 CS.TO 毫秒。但是在一些机器上( 如:纵轴) ,每当驱动器禁用时应立即抱闸制动器。 为确保在任何禁用( 由于故障、禁用命令等缘故) 之后立即抱闸制动器,设定 MOTOR.BRAKEIMM = 1。

#### 相关主题

[电机](#page-61-0) ([第](#page-61-0) [62](#page-61-0) [页](#page-61-0))| [CS.VTHRESH \(](#page-441-0)第 [442](#page-441-0) [页](#page-441-0)) | [CS.TO \(](#page-439-0)第 [440](#page-439-0) [页](#page-439-0))| [MOTOR.TBRAKETO \(](#page-797-0)第 [798](#page-797-0) [页](#page-797-0)) | [DRV.DISTO \(](#page-509-0)第 [510](#page-509-0) [页](#page-509-0))

# <span id="page-772-0"></span>**25.27.4 MOTOR.BRAKERLS**

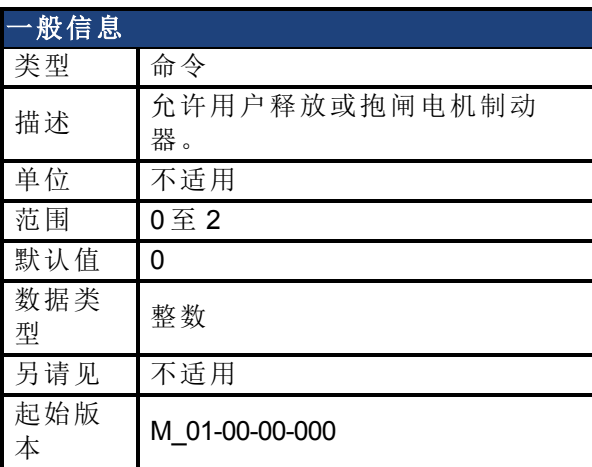

### 支持的型号

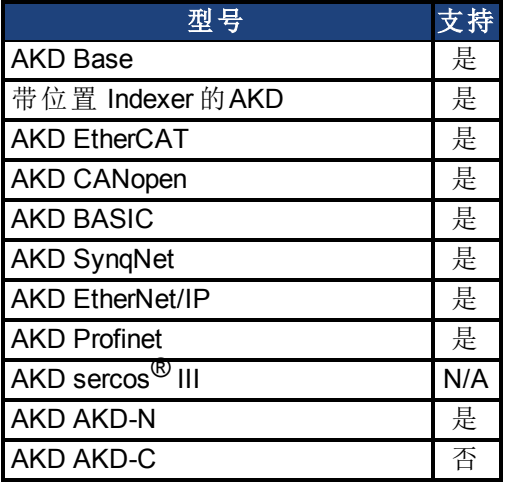

## 现场总线信息

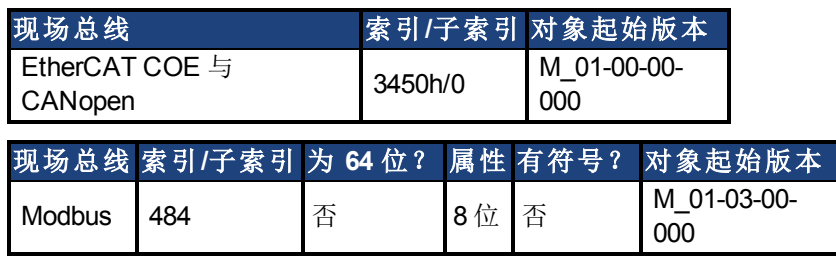

#### 描述

此命令允许用户释放或抱闸电机制动器。

0 = 驱动器控制制动器。

1 = 制动器释放。

2 = 制动器抱闸。

**注释 教**字输入模式也可用于相同用途。两种机制独立。

**注释 CANopen-**对象 0x345A sub 1/2 可以用于控制制动器状态。参见kollmorgen.com上 的 [CANopen](http://www.kollmorgen.com/en-us/products/drives/servo/akd/#tab3) [手册》](http://www.kollmorgen.com/en-us/products/drives/servo/akd/#tab3)。( 功能开始于固件 1.7.4.0)

### 相关主题

# <span id="page-774-0"></span>**25.27.5 MOTOR.BRAKESTATE**

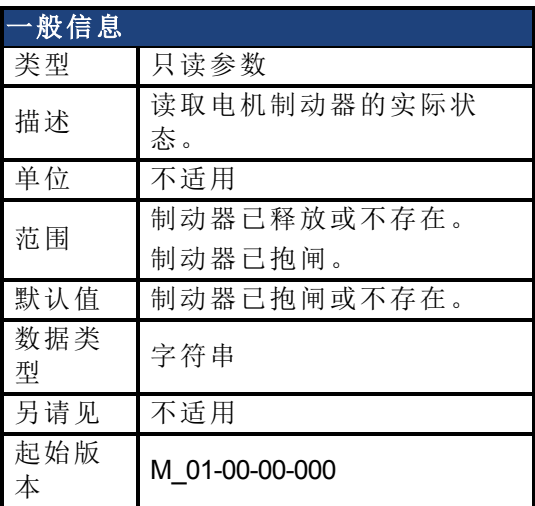

# 支持的型号

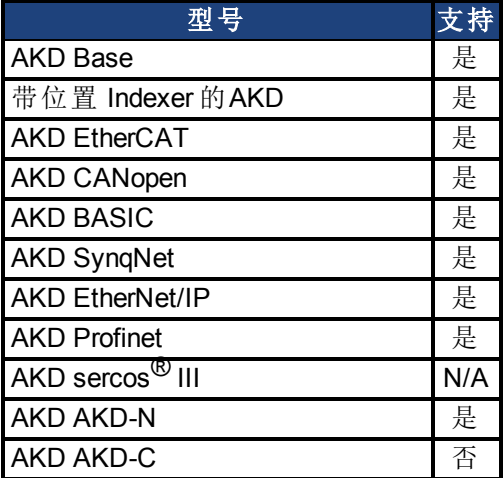

#### 描述

此参数读取电机制动器的实际状态,并仅显示两种状态: 1 = 制动器已释放或不存在 2 = 制动器已抱闸

#### 相关主题

# <span id="page-775-0"></span>**25.27.6 MOTOR.CTF0**

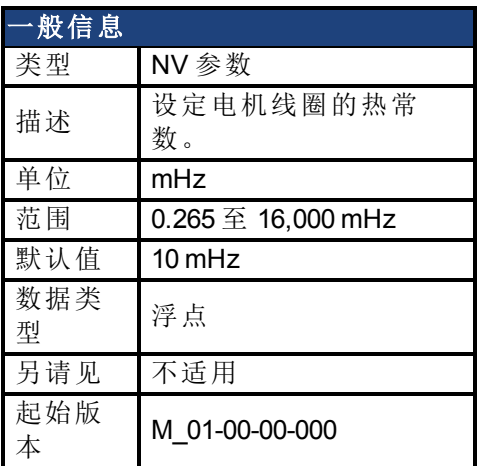

### 支持的型号

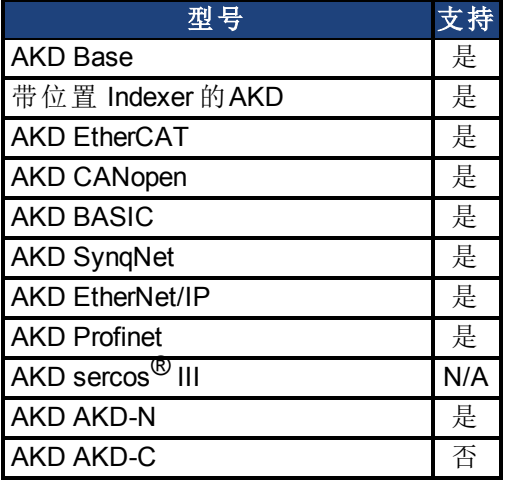

### 现场总线信息

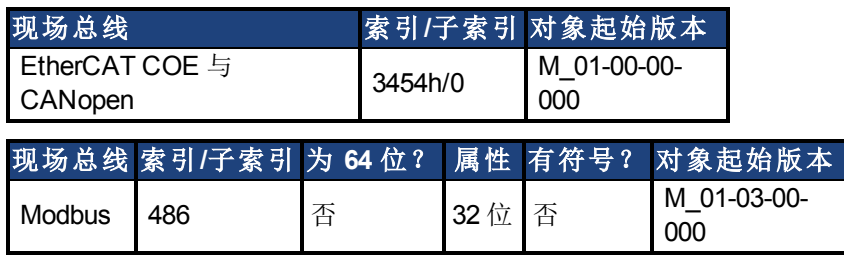

#### 描述

此参数用于配置电机线圈的热常数,这是电机线圈热动力学单极低通量型滤波器的制动器频 率。

此参数结合 [MOTOR.IPEAK \(](#page-783-0)第 [784](#page-783-0) [页](#page-783-0)) 与 [MOTOR.ICONT \(](#page-777-0)第 [778](#page-777-0) [页](#page-777-0)) 确定电机前馈参数 [IL.MFOLDD \(](#page-731-0)第 [732](#page-731-0) [页](#page-731-0))、[IL.MFOLDT \(](#page-733-0)第 [734](#page-733-0) [页](#page-733-0)) 与 [IL.MFOLDR \(](#page-732-0)第 [733](#page-732-0) [页](#page-732-0))。

#### 计算 **MOTOR.CTF0**

假定电机线圈/绕组热时间常数 T(以秒表示),则:

MOTOR.CTF0 =  $1/(2\pi T)$ 

**注释 当MOTOR.AUTOSET=1**时, 为科尔摩根电机自动配置此参数。

# 相关主题

# <span id="page-777-0"></span>**25.27.7 MOTOR.ICONT**

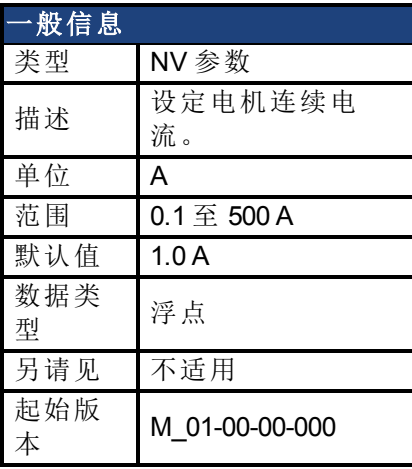

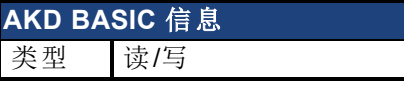

# 支持的型号

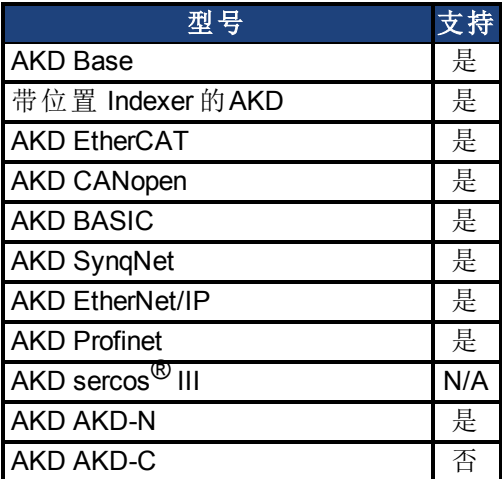

### 现场总线信息

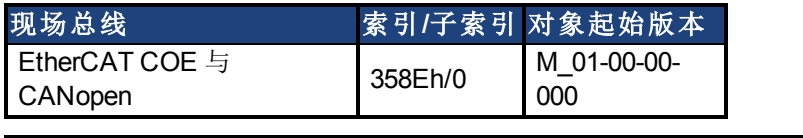

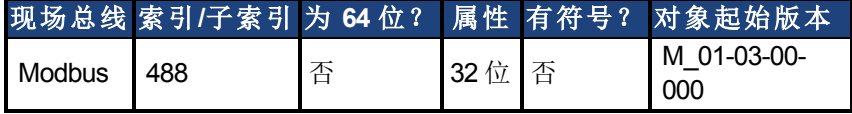

#### 描述

此参数用于配置电机连续电流。

注释 当MOTOR.AUTOSET=1时,为科尔摩根电机自动配置此参数。

#### 相关主题

# <span id="page-778-0"></span>**25.27.8 MOTOR.IDDATAVALID**

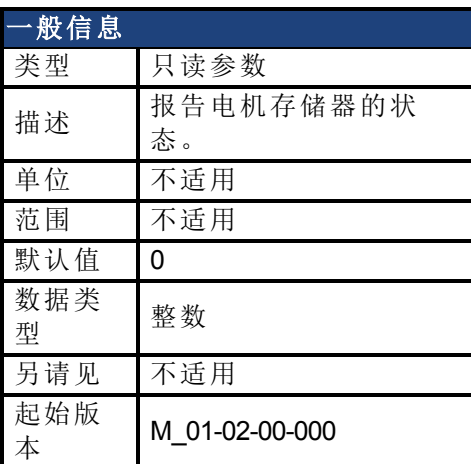

### 支持的型号

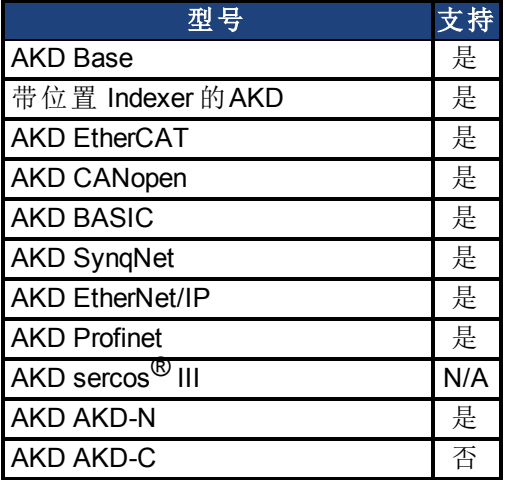

# 现场总线信息

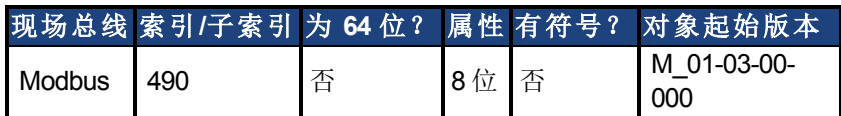

#### 描述

MOTOR.IDDATAVALID 报告电机存储器的状态。 此关键字的有效值如下:

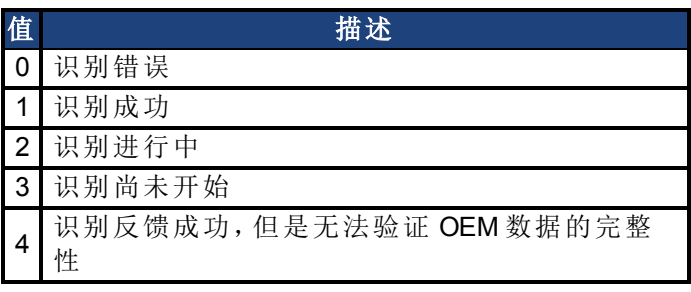

## 相关主题

# <span id="page-779-0"></span>**25.27.9 MOTOR.IMID**

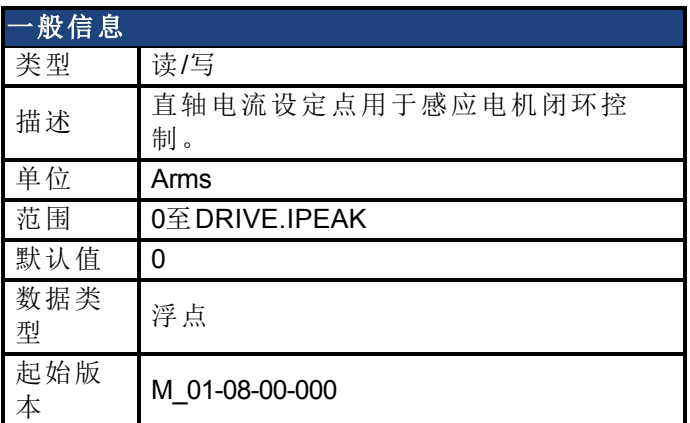

#### 支持的型号

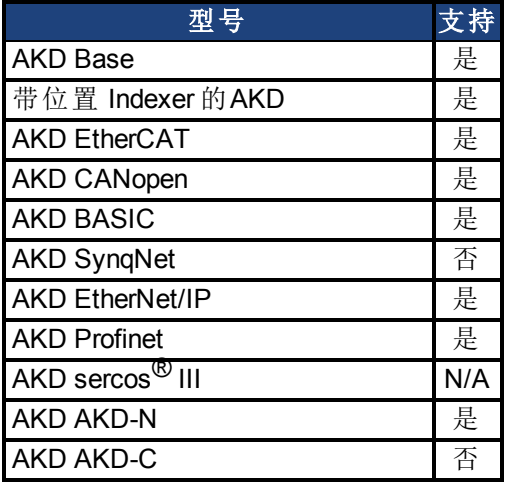

### 现场总线信息

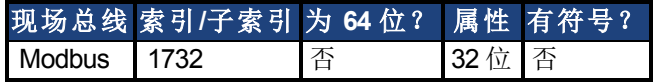

#### 描述

使用电机铭牌信息可以估算IL.IMID的值。 通常会使用如下公式:

$$
I_{d,rms} \cong I_R * \sqrt{1 - (\cos \varphi)^2 * 0.8}
$$

其中, I 是IL.IMID的值, 即预设转子磁通构建电流, I 是铭牌相电流, cosϕ是铭牌上的额定功<br>率和操作功率系数, 0.8是经验系数(导致由于泄露感应上压降造成的角度错误) 。

### 相关主题

# <span id="page-780-0"></span>**25.27.10 MOTOR.IMTR**

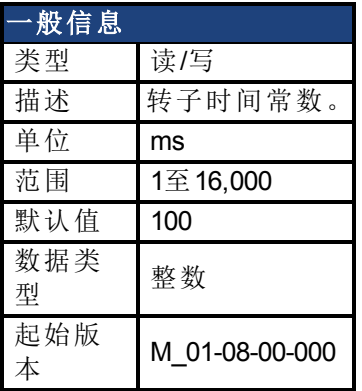

## 支持的型号

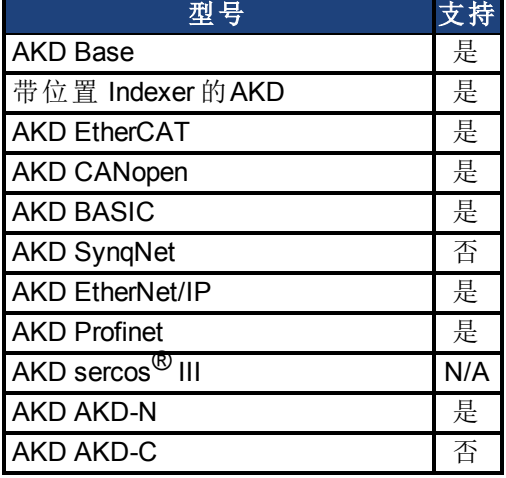

#### 现场总线信息

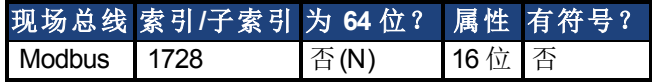

### 描述

转子时间常数作为来自如下感应电机的等效电路的转子电磁感应Lm和转子电阻Rr之间的比<br>率变计算 率来计算。

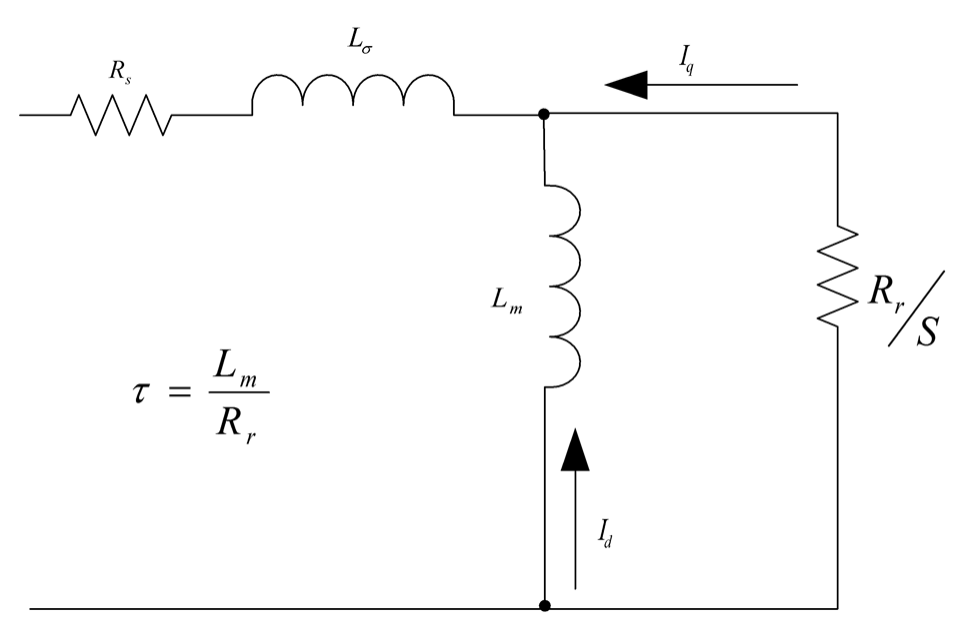

此外,转子时间常数也可以通过如下额定电流、磁化电流( [MOTOR.IMID \(](#page-779-0)第 [780](#page-779-0) [页](#page-779-0))) 及额定差 频来估算:

$$
\tau = \frac{\sqrt{I_{s,rms}^2 - I_{d,rms}^2}}{I_{d,rms} * \omega_{slip}}
$$

其中 I<sub>s,rms</sub>是额定电流,I<sub>d,rms</sub>是额定磁化电流,ω<sub>slip</sub>是额定差频,单位为rad/s。<br>

注释 T是上述公式中的秒数。为了MOTOR.IMTR设置,需要将其转化为ms:  $MOTOR. IMTR(ms) =  $τ*1000$$ 

#### 相关主题

# <span id="page-782-0"></span>**25.27.11 MOTOR.INERTIA**

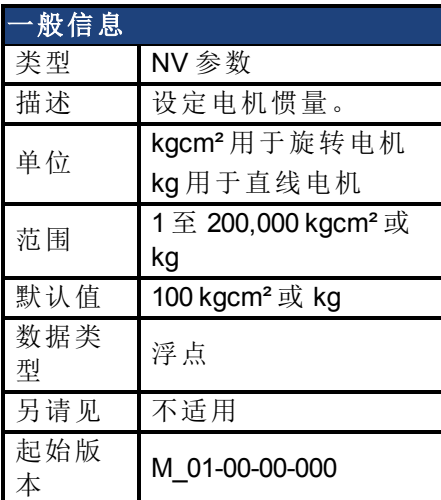

# 支持的型号

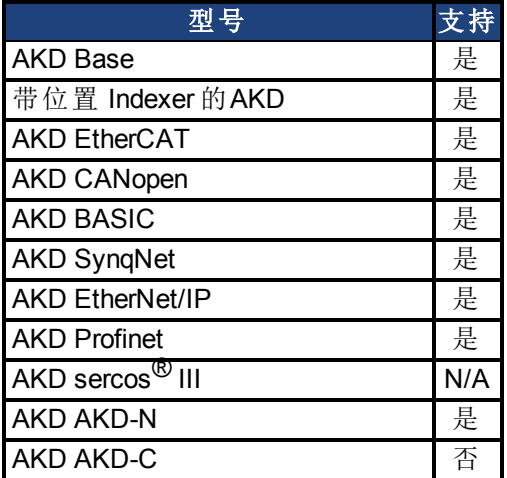

### 现场总线信息

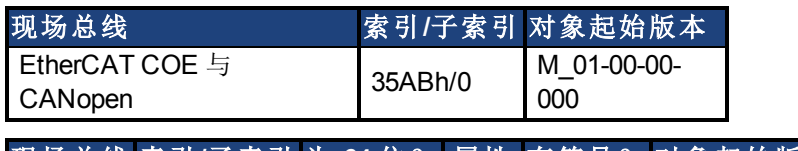

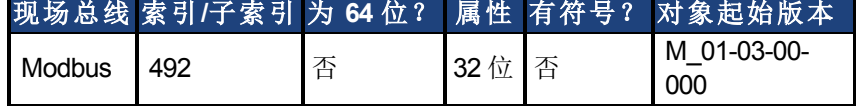

#### 描述

此参数设定电机惯量。

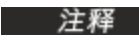

主释 当MOTOR.AUTOSET=1时,为科尔摩根电机自动配置此参数。

### 相关主题

# <span id="page-783-0"></span>**25.27.12 MOTOR.IPEAK**

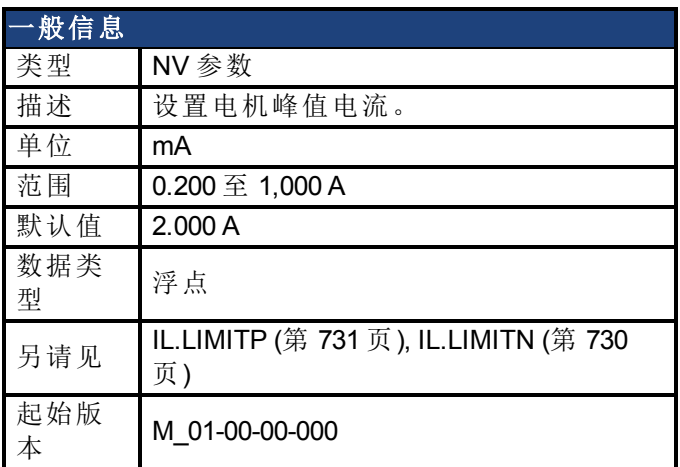

# 支持的型号

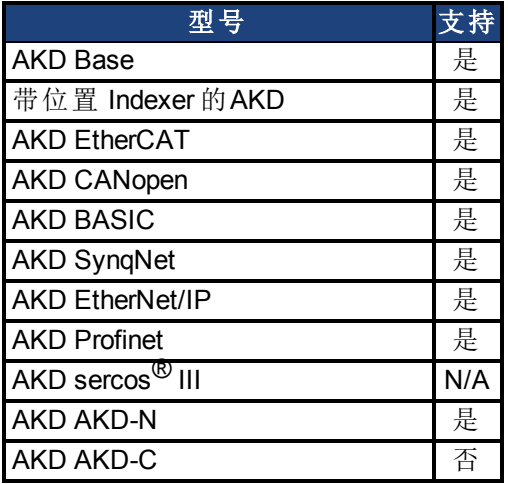

### 现场总线信息

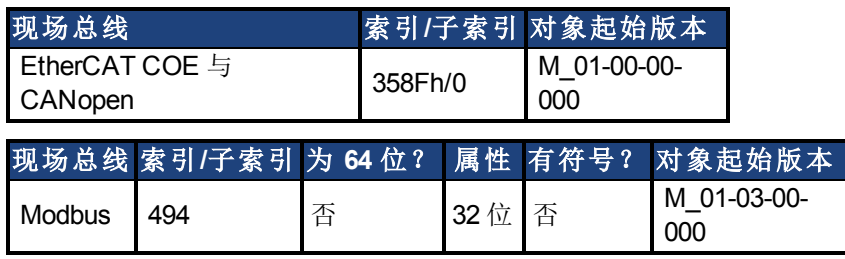

#### 描述

此参数为电机峰值、瞬时率电流配置驱动器。MOTOR.IPEAK 用于限制钳制生成转矩的 q 分量 电流命令 [\(IL.CMD \(](#page-705-0)第 [706](#page-705-0) [页](#page-705-0))) 的等级。

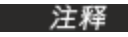

注释 当MOTOR.AUTOSET=1时,为科尔摩根电机自动配置此参数。

# 相关主题

# <span id="page-784-0"></span>**25.27.13 MOTOR.KE**

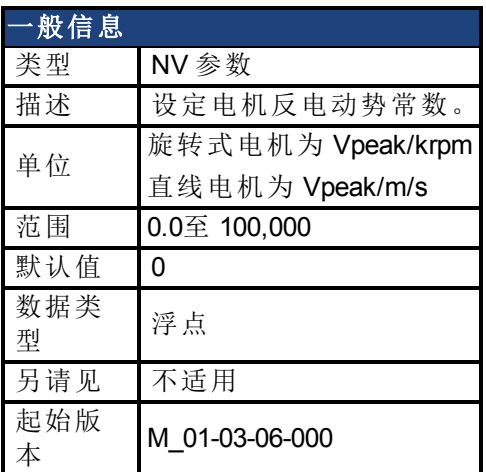

## 支持的型号

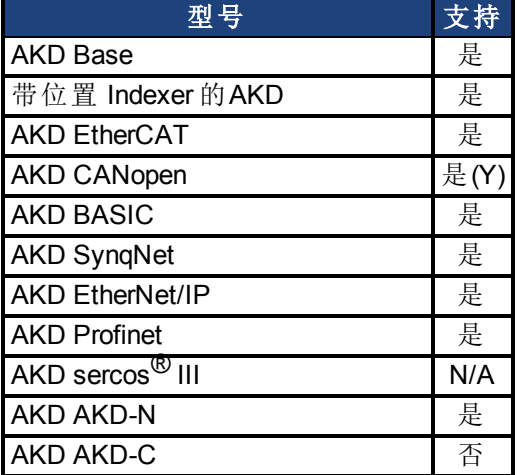

#### 现场总线信息

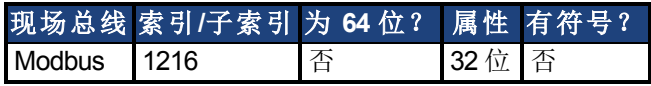

#### 描述

MOTOR.KE 定义电机的电机反电动势常数。电机反电动势常数定义电机线圈产生的电 压。MOTOR.KE 与速度之间的关系由下列等式描述:

线圈电压 = MOTOR.KE \* VL.FB

其中:

对于旋转式电机,VL.FB 采用 krpm 为单位,对于直线电机则采用 m/s 为单位

**注释 当MOTOR.AUTOSET=1时,为科尔摩根电机自动配置此参数。** 

#### 相关主题

# <span id="page-785-0"></span>**25.27.14 MOTOR.KT**

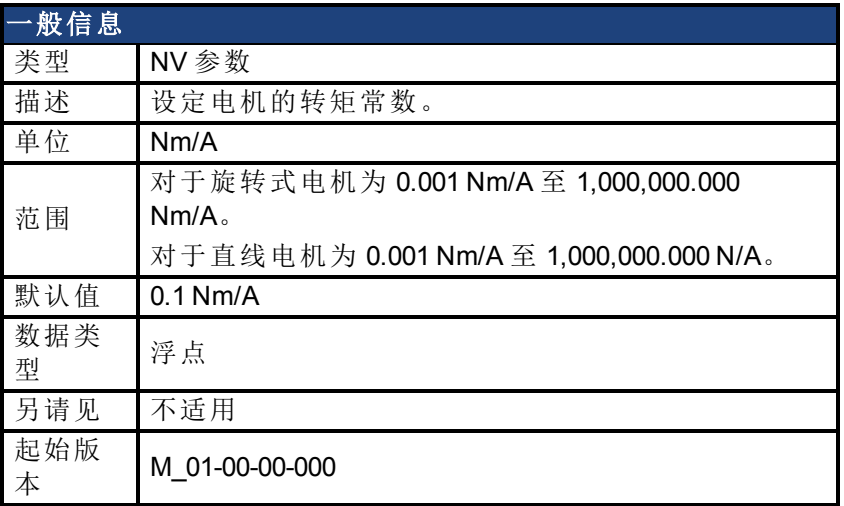

### 支持的型号

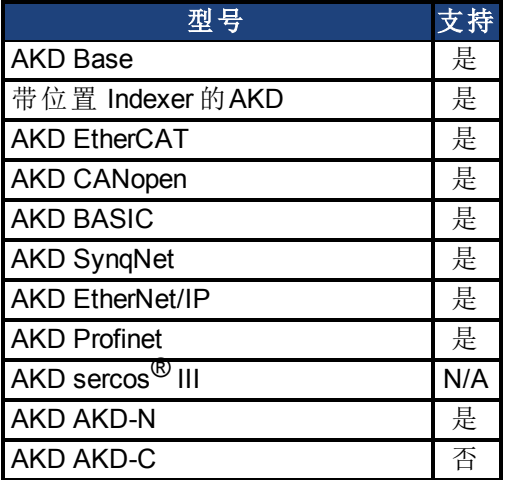

#### 现场总线信息

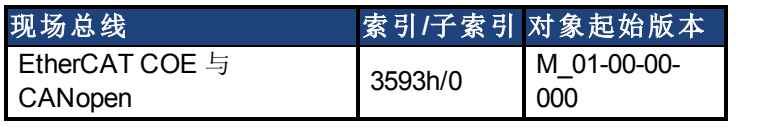

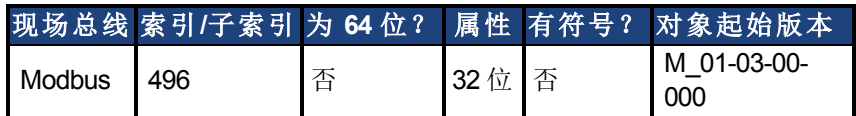

#### 描述

此参数为以 Nm/A 表示的电机转矩常数。可按照下列等式对此值进行在线检查:

Kt = 60 \* $\sqrt{3}$  \* Ui/( 2 \* π\* n)

其中:

Ui = 电机的电感电压 n = 转子实际转速

注释 当MOTOR.AUTOSET=1时,为科尔摩根电机自动配置此参数。

#### 相关主题

AKD 用户指南 | 25.27.14 MOTOR.KT

# <span id="page-787-0"></span>**25.27.15 MOTOR.LQLL**

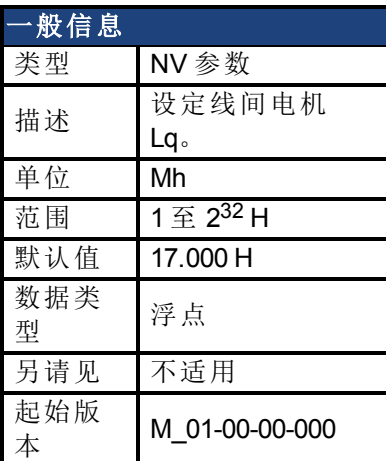

### 支持的型号

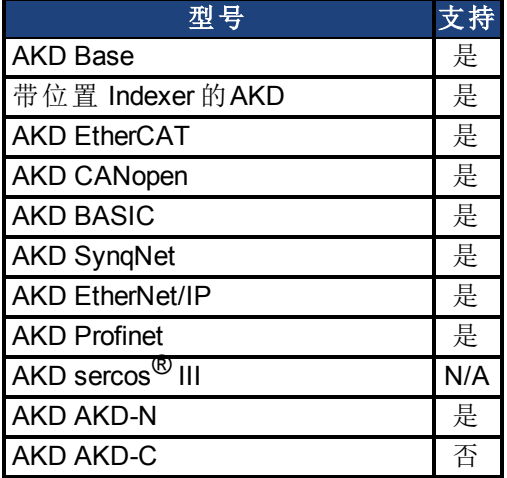

# 现场总线信息

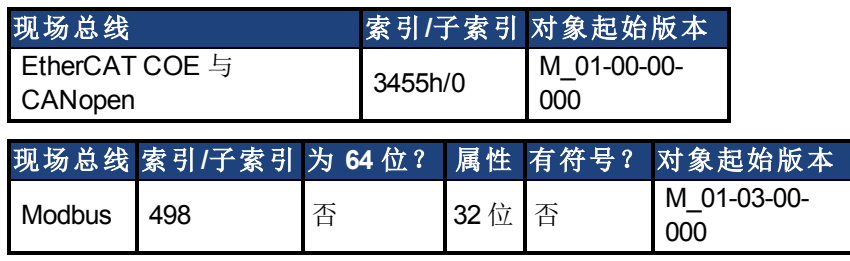

### 描述

此参数用于配置电机线间电感。

**注释 当MOTOR.AUTOSET=1**时, 为科尔摩根电机自动配置此参数。

# 相关主题

# <span id="page-788-0"></span>**25.27.16 MOTOR.BRAKE**

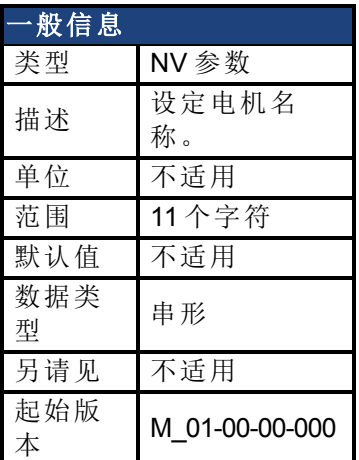

# 支持的型号

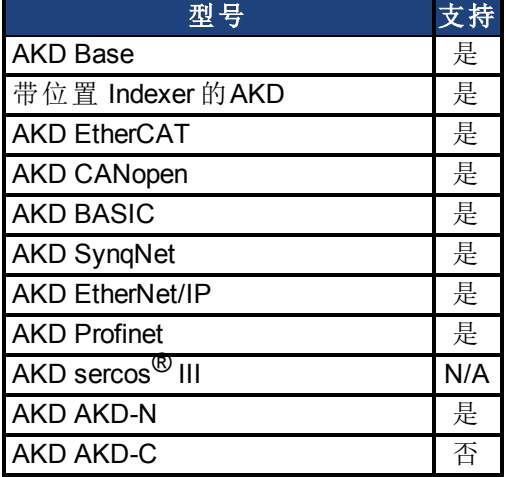

#### 描述

此参数用于设定电机名称。

主释 当MOTOR.AUTOSET=1时,为科尔摩根电机自动配置此参数。

#### 相关主题

# <span id="page-789-0"></span>**25.27.17 MOTOR.PHASE**

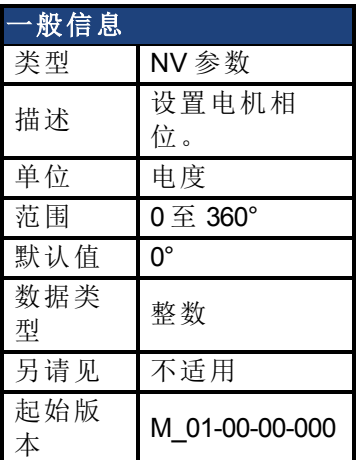

### 支持的型号

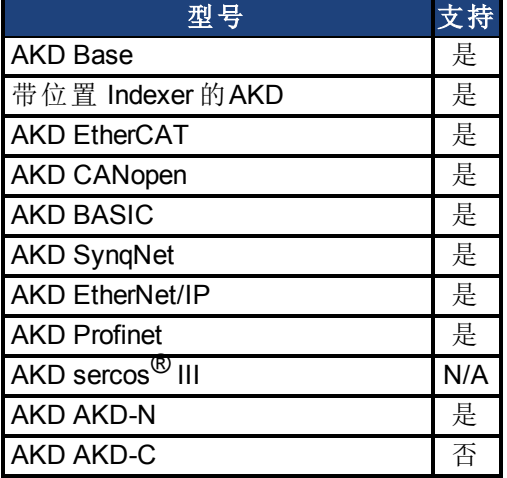

# 现场总线信息

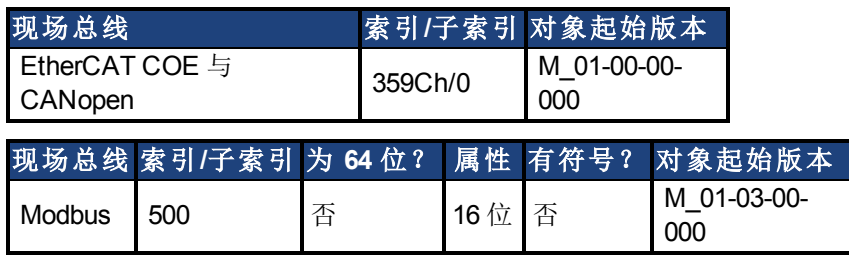

### 描述

此参数设定电机相位。

若MOTOR.AUTOSET = 1且FB1.MEMVER > 0.01,为Kollmorgen电机自动配置此 参数。

#### 相关主题

# <span id="page-790-0"></span>**25.27.18 MOTOR.PITCH**

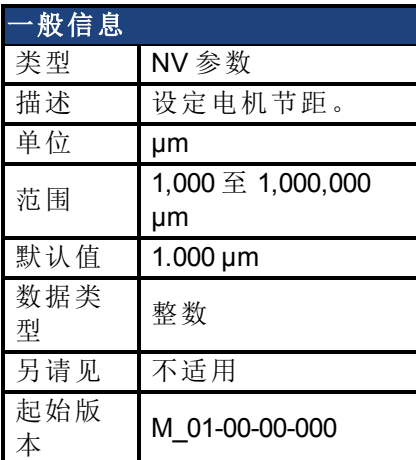

### 支持的型号

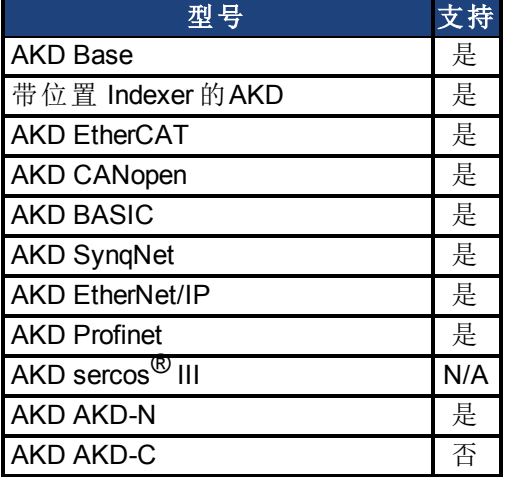

# 现场总线信息

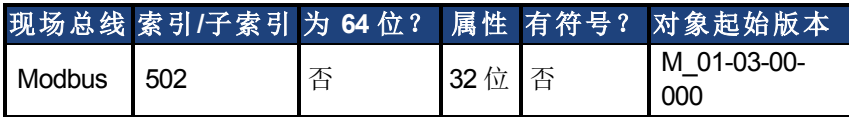

### 描述

此参数定义直线电机的极对距(以微米表示)。

#### 相关主题

# <span id="page-791-0"></span>**25.27.19 MOTOR.POLES**

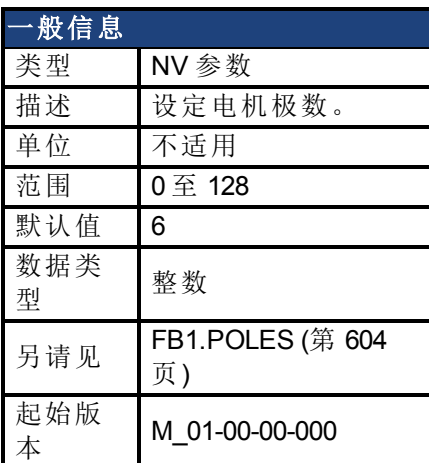

#### 支持的型号

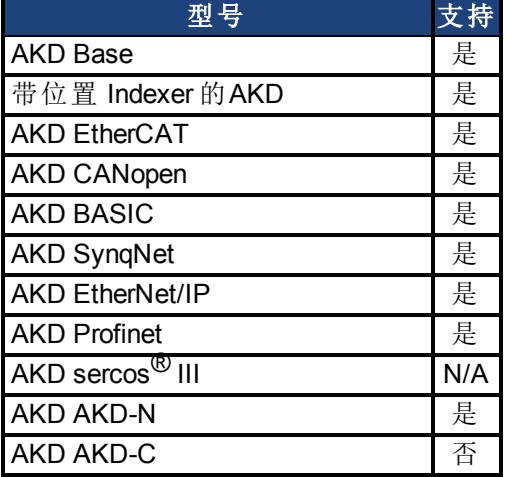

### 现场总线信息

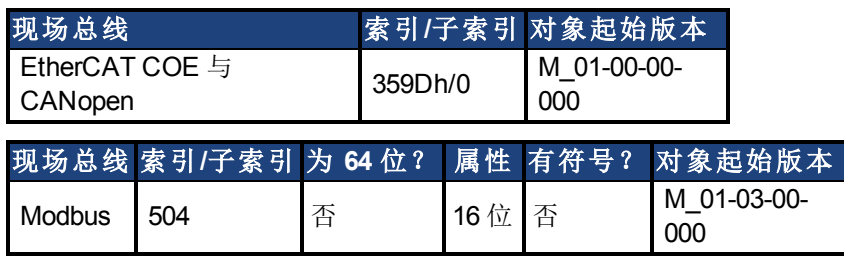

#### 描述

MOTOR.POLES 设定电机极数。此命令用于通信协议,代表电机单个磁极(不是极对)的数量。 在将驱动器设置为使能时,电机极 (MOTOR.POLES) 与反馈极 (FB1.POLES) 分度值必须为整 数,否则发出一个故障。

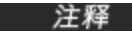

注释 当MOTOR.AUTOSET=1时,为科尔摩根电机自动配置此参数。

#### 相关主题
## <span id="page-792-0"></span>**25.27.20 MOTOR.R**

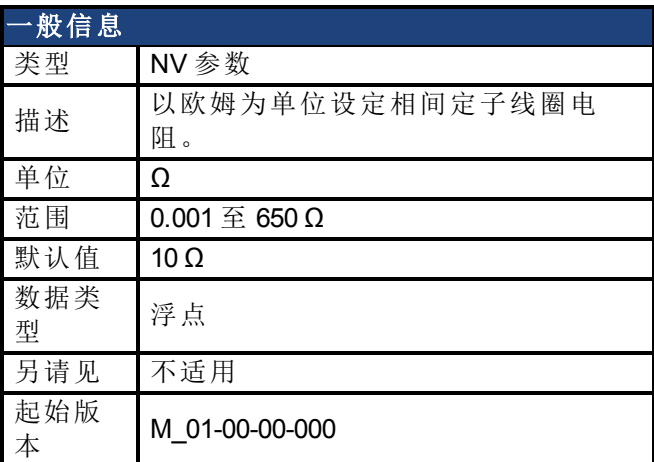

## 支持的型号

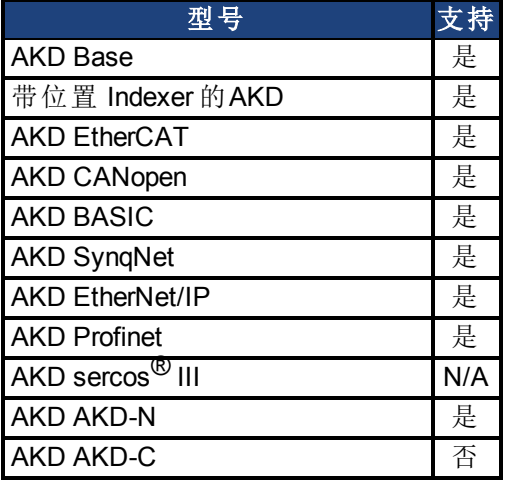

## 现场总线信息

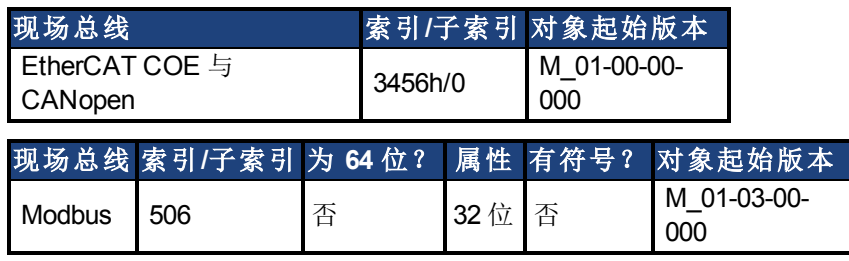

#### 描述

MOTOR.R 以欧姆为单位设定相间定子线圈电阻。

**注释 当MOTOR.AUTOSET=1**时, 为科尔摩根电机自动配置此参数。

## 相关主题

## <span id="page-793-0"></span>**25.27.21 MOTOR.RTYPE**

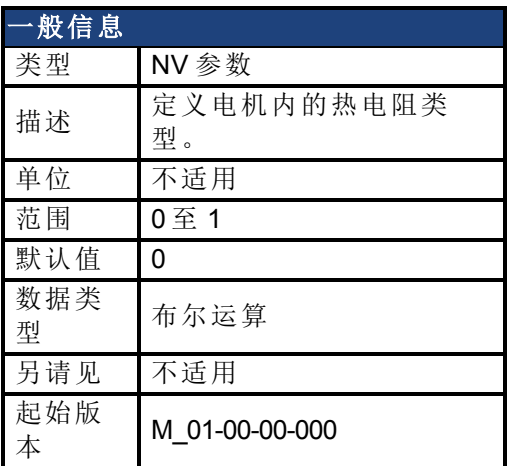

### 支持的型号

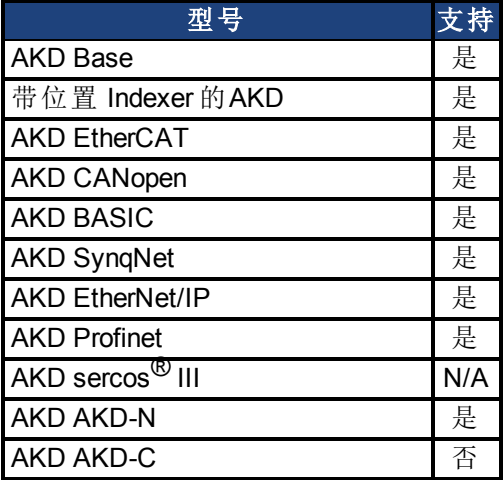

## 现场总线信息

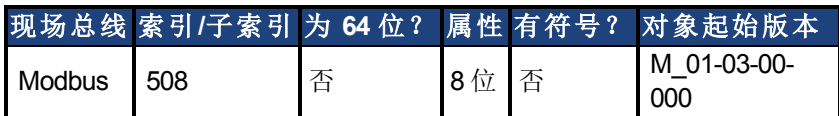

#### 描述

此参数定义电机内使用的热电阻类型,以测量电机温度。

 $0 = PTC$ 

 $1 = NTC$ 

注释 对于 01-09-00-000 及之后的固件版本, 当MOTOR.AUTOSET = 1时, 此参数为 Kollmorgen 电机自动配置。

### 相关主题

[电机](#page-61-0) ([第](#page-61-0) [62](#page-61-0) [页](#page-61-0))

## **25.27.22 MOTOR.TBRAKEAPP**

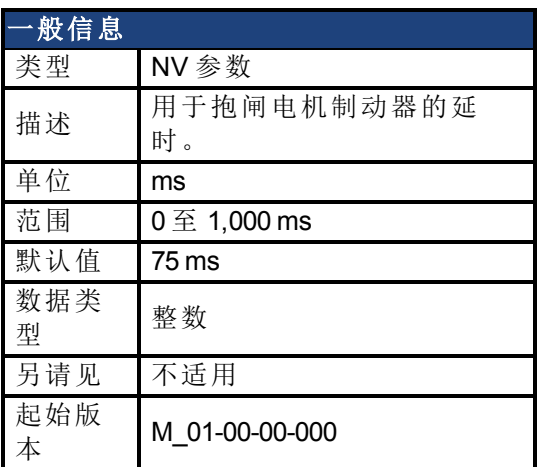

### 支持的型号

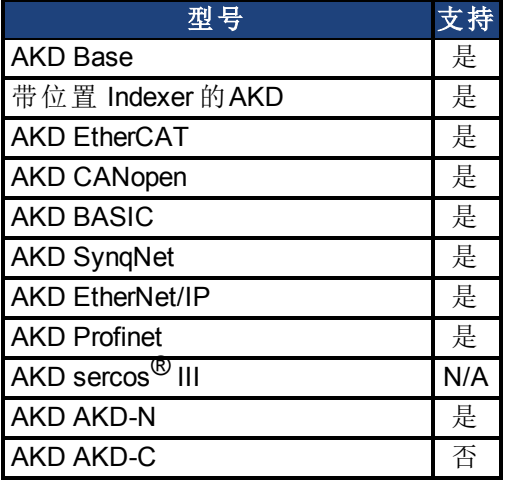

### 现场总线信息

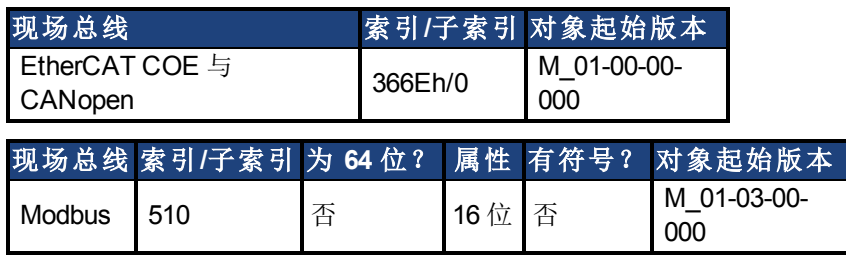

#### 描述

此参数用于配置应用电机制动器时的机械延时。MOTOR.TBRAKEAPP 为当制动器存在时以及 当受控停止结束时驱动器禁用时应用的延时。此延时从发出应用制动器命令时开始一直持续 至驱动器禁用时为止。

此功能允许您禁用驱动器,并在确保负载不坠落的情况下在纵向应用时抱闸制动器。如无此 延时,则当您立即禁用驱动器时,负载会在制动器机械应用所需的时间内坠落。

若MOTOR.AUTOSET = 1且FB1.MEMVER > 0.01,为Kollmorgen电机自动配置此 参数。

#### 相关主题

## **25.27.23 MOTOR.TBRAKERLS**

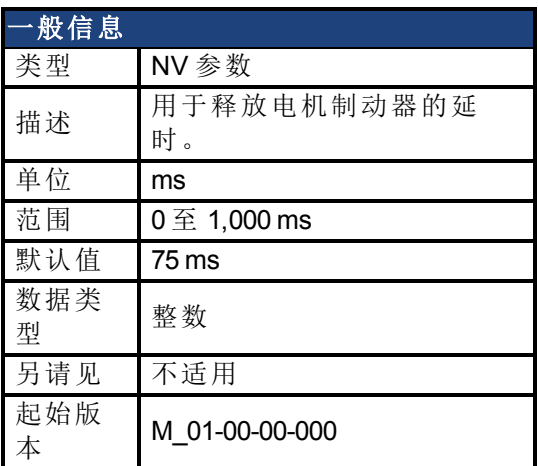

### 支持的型号

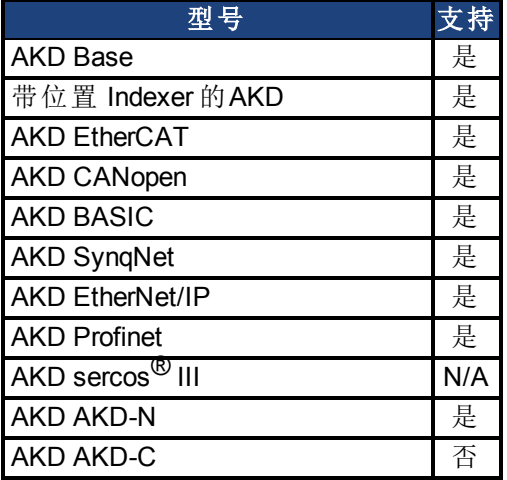

## 现场总线信息

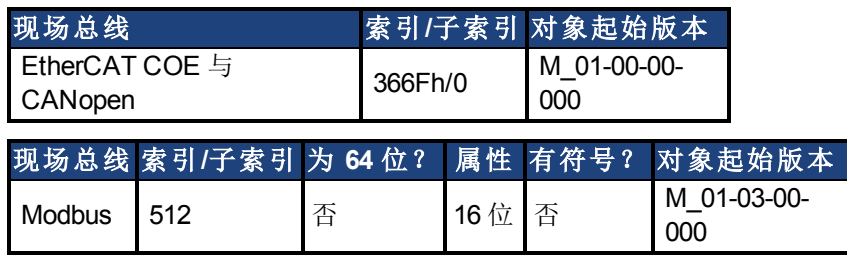

#### 描述

此参数用于配置释放电机制动器时的机械延时。MOTOR.TBRAKERLS 为在制动器存在且驱动 器使能时应用的延时。当驱动器使能时,向制动器发出释放命令,在 MOTOR.TBRAKERLS 期 间,驱动器不接受运动命令。此延时允许制动器在驱动器重新运动之前完全释放。

若MOTOR.AUTOSET = 1且FB1.MEMVER > 0.01,为Kollmorgen电机自动配置此 参数。

相关主题

## **25.27.24 MOTOR.TBRAKETO**

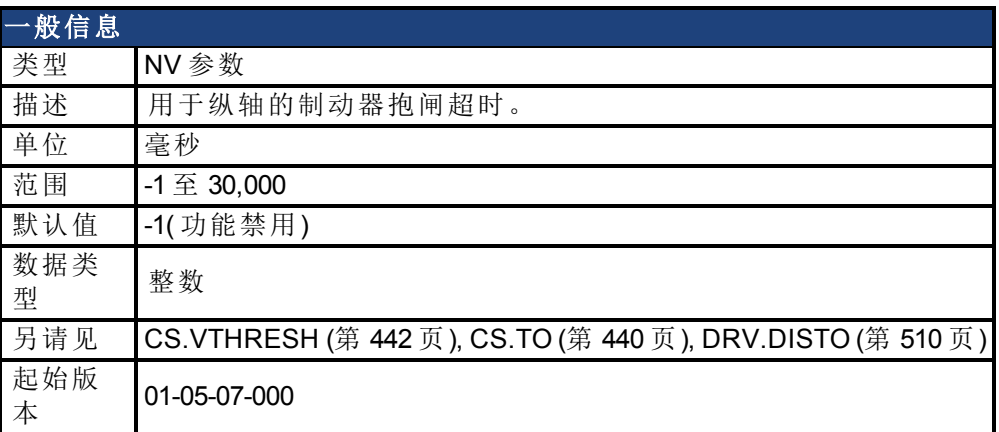

#### 支持的型号

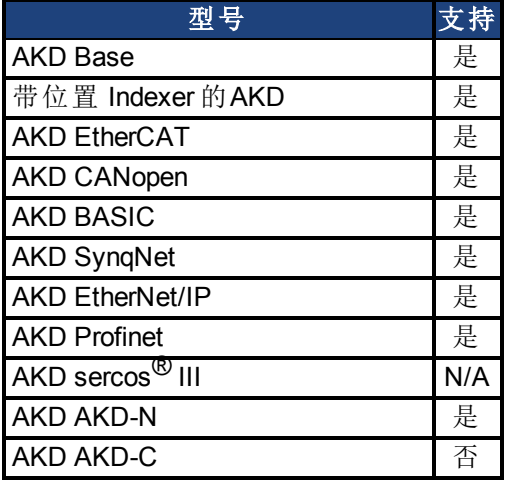

#### 现场总线信息

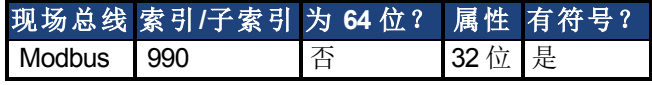

#### 描述

当驱动器禁用( 因用户命令、数字输入或故障所致) 时,制动器通常不抱闸,直至速度已降至 [CS.VTHRESH \(](#page-441-0)第 [442](#page-441-0) [页](#page-441-0)) 以下。在某些情况下( 如:纵轴) ,可能需要不考虑速度而直接应用制 动器。

MOTOR.TBRAKETO 设定驱动器禁用与电机制动器抱闸之间允许经过的最长时间。之后,即使 速度大于 [CS.VTHRESH \(](#page-441-0)第 [442](#page-441-0) [页](#page-441-0)),制动器依然抱闸。

如要禁用定时器,将数值设定为 -1。

在 注释 在 01-05-07-000 版本之前,只有当硬件使能取消激活以及默认值为 30,000 时,才 应用此超时。从 01-05-07-000 起,此超时在所有情况下均应用,并且默认值为 - 1。

## <span id="page-798-0"></span>**25.27.25 MOTOR.TEMP**

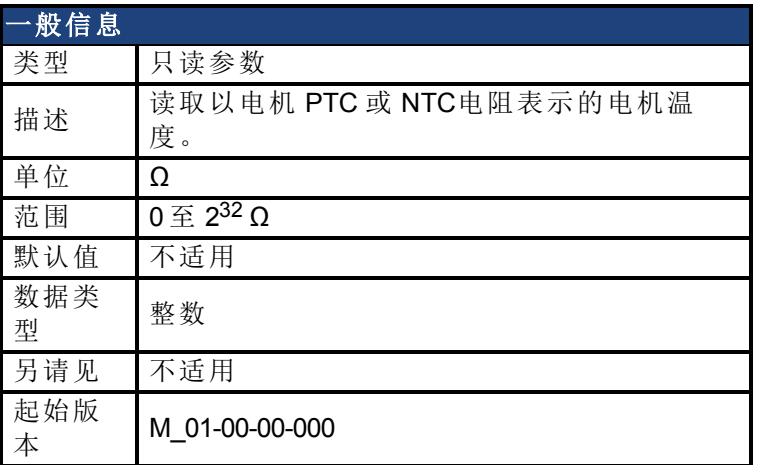

### 支持的型号

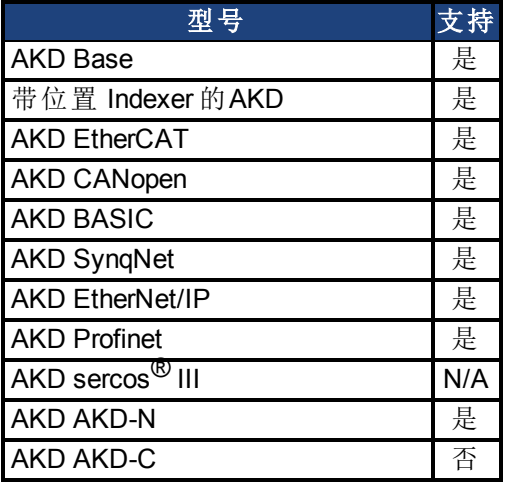

## 现场总线信息

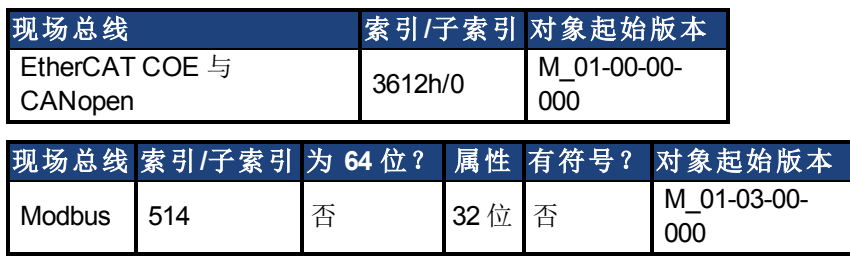

### 描述

此参数返回以电机 PTC 或 NTC 表示的电机温度。

### 相关主题

[8.1](#page-61-0) [电机](#page-61-0) [MOTOR.RTYPE \(](#page-793-0)第 [794](#page-793-0) [页](#page-793-0))

## **25.27.26 MOTOR.TEMPFAULT**

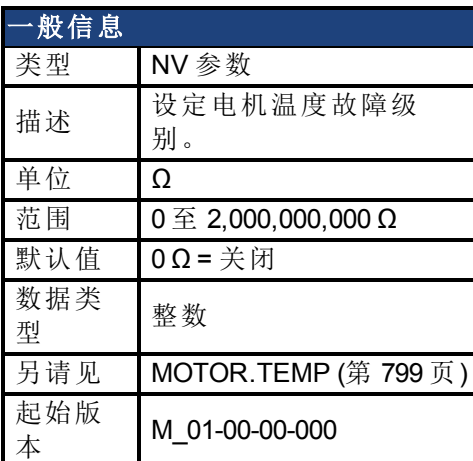

### 支持的型号

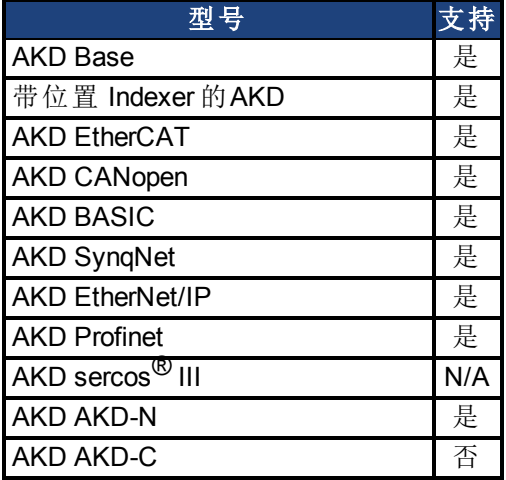

## 现场总线信息

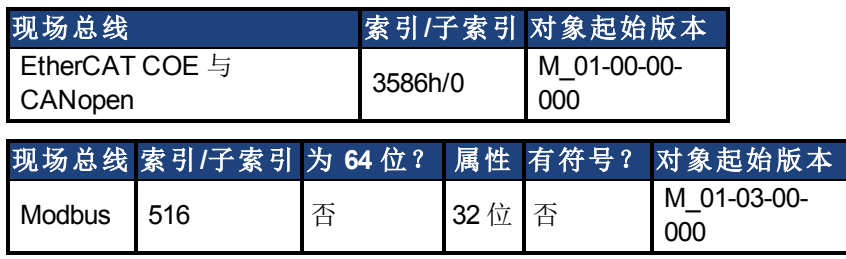

#### 描述

此参数用于配置电机温度故障级别作为电机热敏电阻的电阻阈值。 零值可防止发出任何故障。

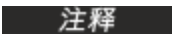

对于 01-09-00-000 及之后的固件版本, 当MOTOR.AUTOSET = 1时, 此参数为 Kollmorgen 电机自动配置。

#### 相关主题

## **25.27.27 MOTOR.TEMPWARN**

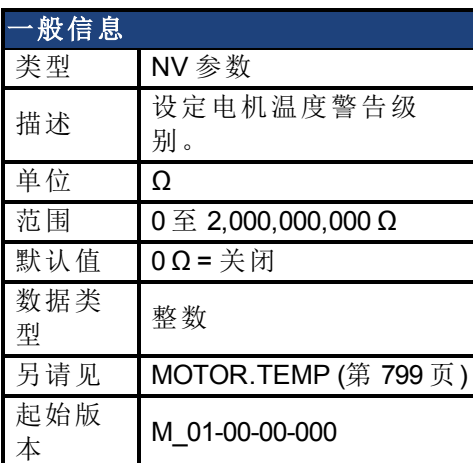

### 支持的型号

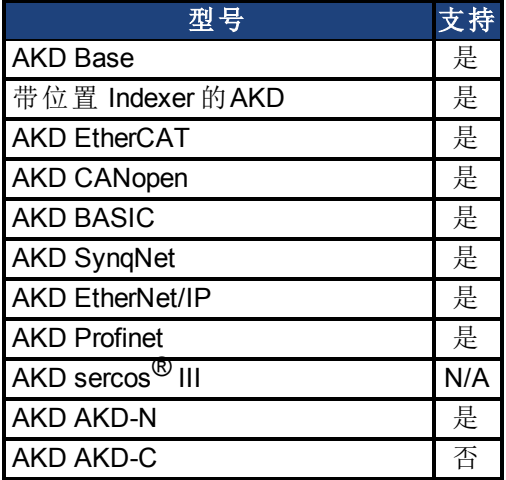

## 现场总线信息

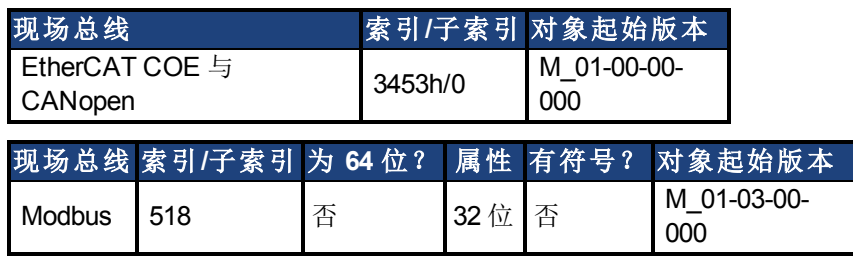

### 描述

此参数用于将电机温度警告级别配置为电机 PTC 的电阻阈值。 零值可防止发出任何警告。

### 相关主题

## **25.27.28 MOTOR.TYPE**

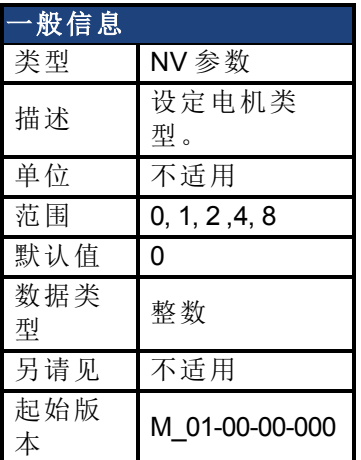

### 支持的型号

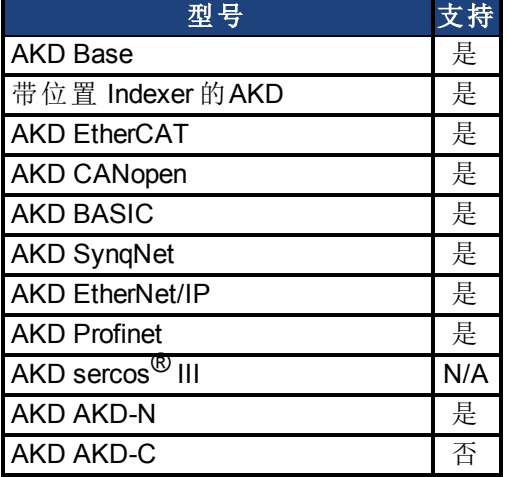

## 现场总线信息

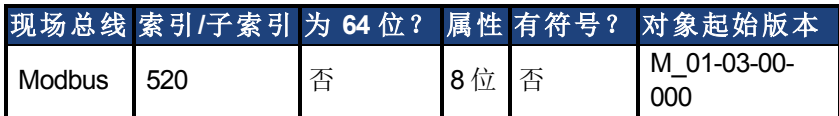

#### 描述

MOTOR.TYPE 按下列方式将驱动器控制算法设定为不同电机类型:

 $0 =$ 旋转电机

1 = 直线电机

- 2 = 感应电机 V/f 开环控制
- 4 = 感应电机闭环控制

```
8 = 有刷电机
```
下表显示永磁感应电机v/f开环或感应电机闭环电机类型必须配置的MOTOR参数。

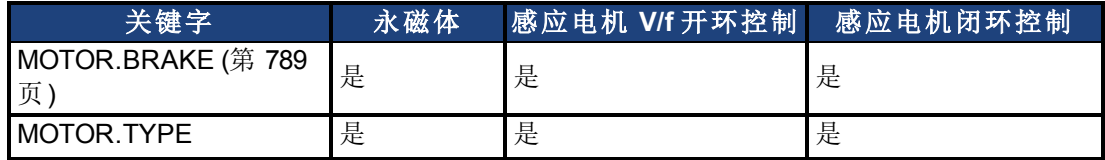

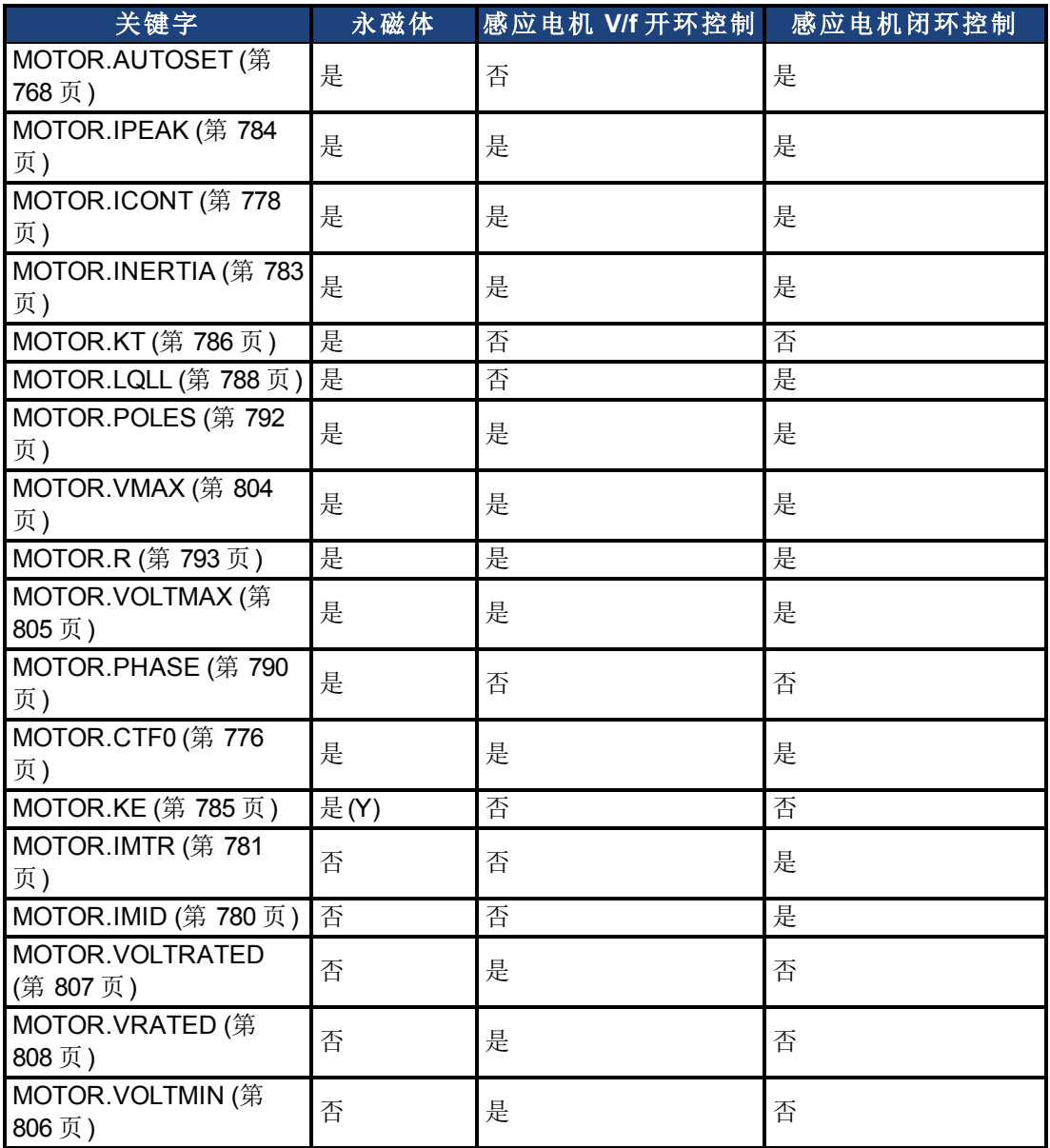

## 相关主题

[电机](#page-61-0) ([第](#page-61-0) [62](#page-61-0) [页](#page-61-0))

## <span id="page-803-0"></span>**25.27.29 MOTOR.VMAX**

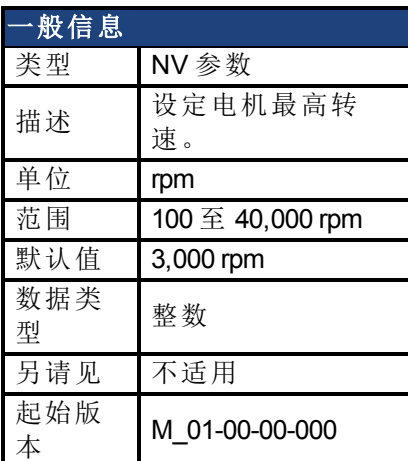

## 支持的型号

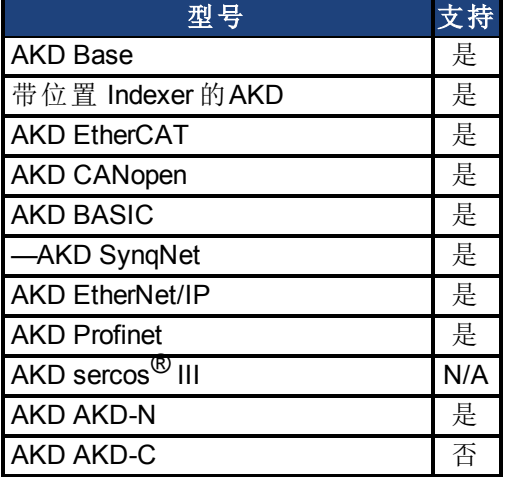

## 现场总线信息

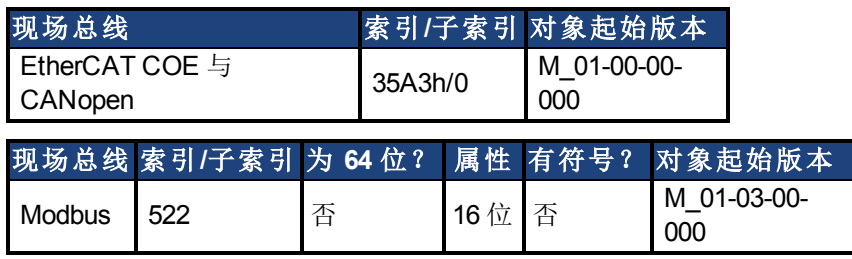

## 描述

此参数用于配置电机的最高转速。

### 相关主题

## <span id="page-804-0"></span>**25.27.30 MOTOR.VOLTMAX**

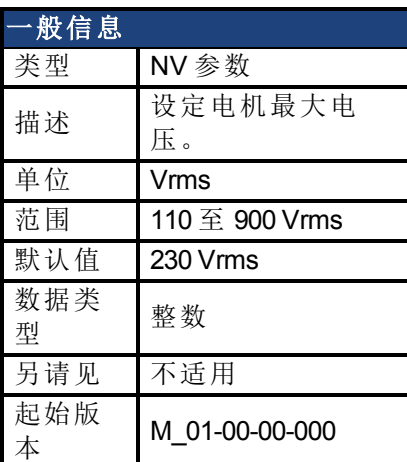

### 支持的型号

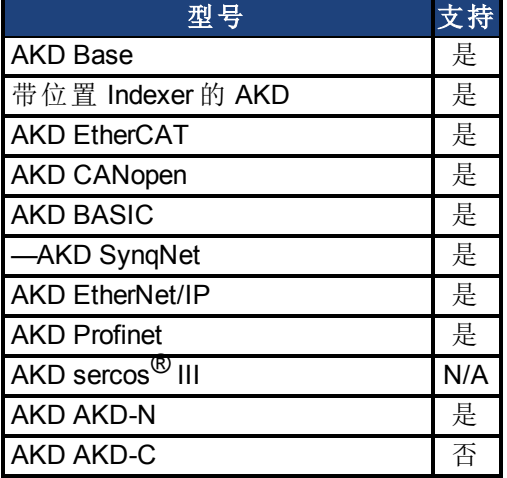

## 现场总线信息

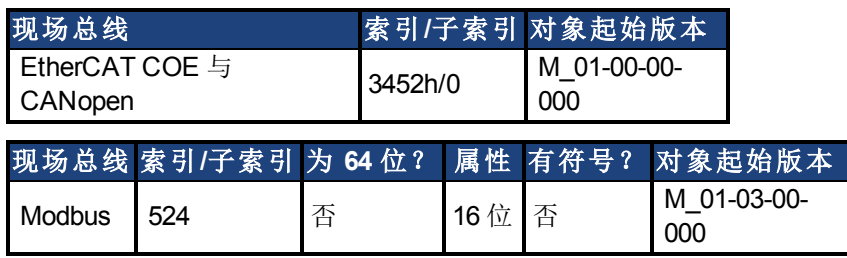

#### 描述

此参数设定电机最大电压。例如,如果额定电压为 400 V 的电机与驱动器连接,则 MOTOR.VOLTMAX 设置为 400。此值还将驱动器内的再生电阻与过压阈值设定为电机可接受 值,确保电机绕组不受损。

相关主题

## <span id="page-805-0"></span>**25.27.31 MOTOR.VOLTMIN**

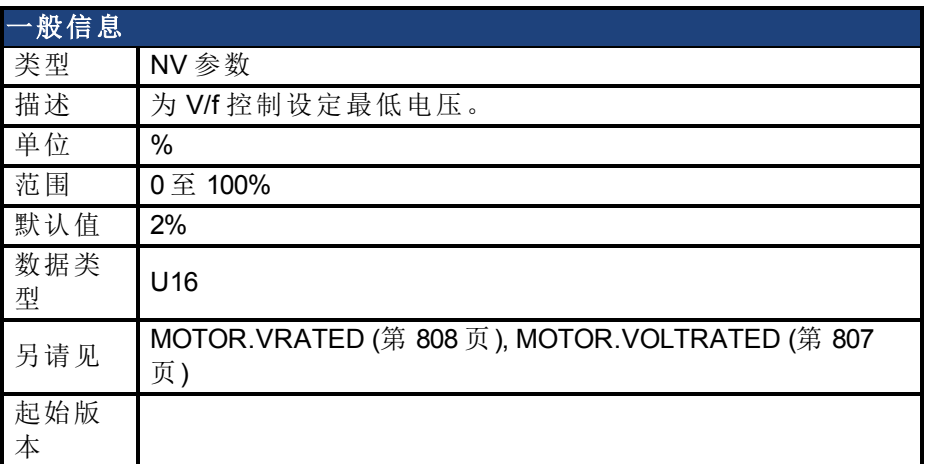

## 支持的型号

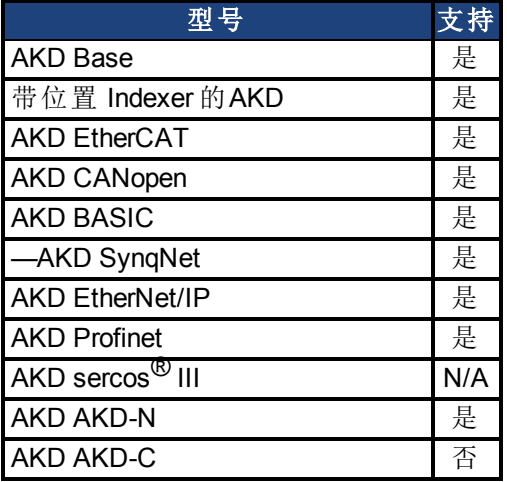

## 现场总线信息

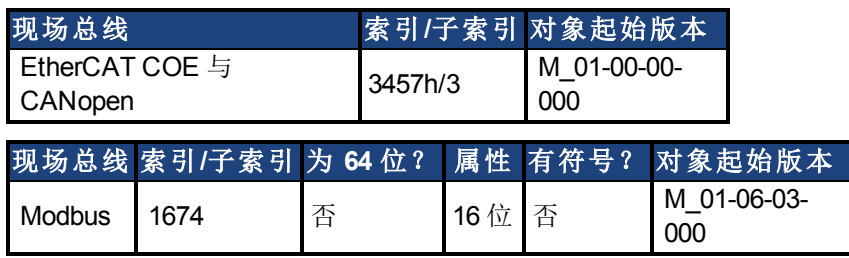

#### 描述

此参数配置驱动器感应电机静止时的最小电压。这以电机额定电压的百分比 (%) 表 示。MOTOR.VOLTMIN 用于计算驱动器与电机每赫兹的恒定电压,应将其设定为静止时可产生 大约为额定电流 40% 电流的数值。

相关主题

# <span id="page-806-0"></span>**25.27.32 MOTOR.VOLTRATED**

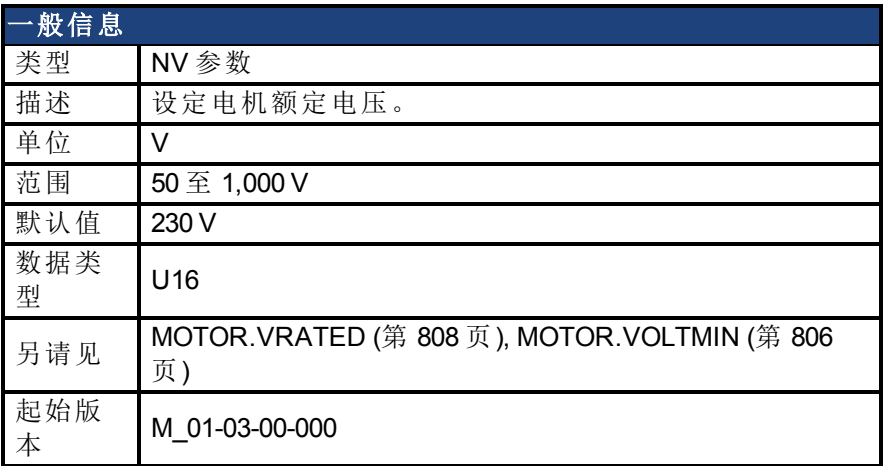

#### 支持的型号

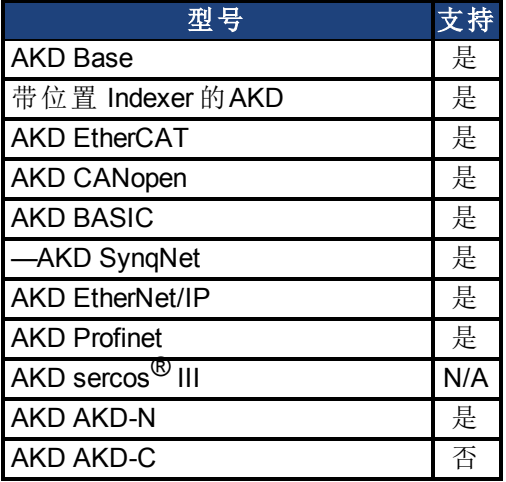

## 现场总线信息

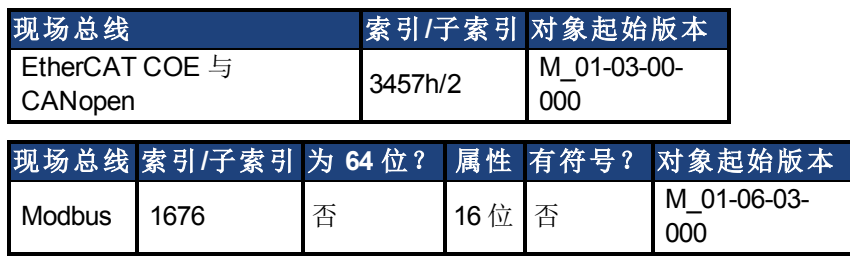

#### 描述

此参数按照铭牌上所示配置驱动器感应电机的额定电压。

MOTOR.VOLTRATED 用于计算每赫兹驱动器与电机的恒定电压。

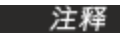

若MOTOR.AUTOSET = 1且FB1.MEMVER > 0.01,为Kollmorgen电机自动配置此 参数。

#### 相关主题

[电机](#page-61-0) ([第](#page-61-0) [62](#page-61-0) [页](#page-61-0))

## <span id="page-807-0"></span>**25.27.33 MOTOR.VRATED**

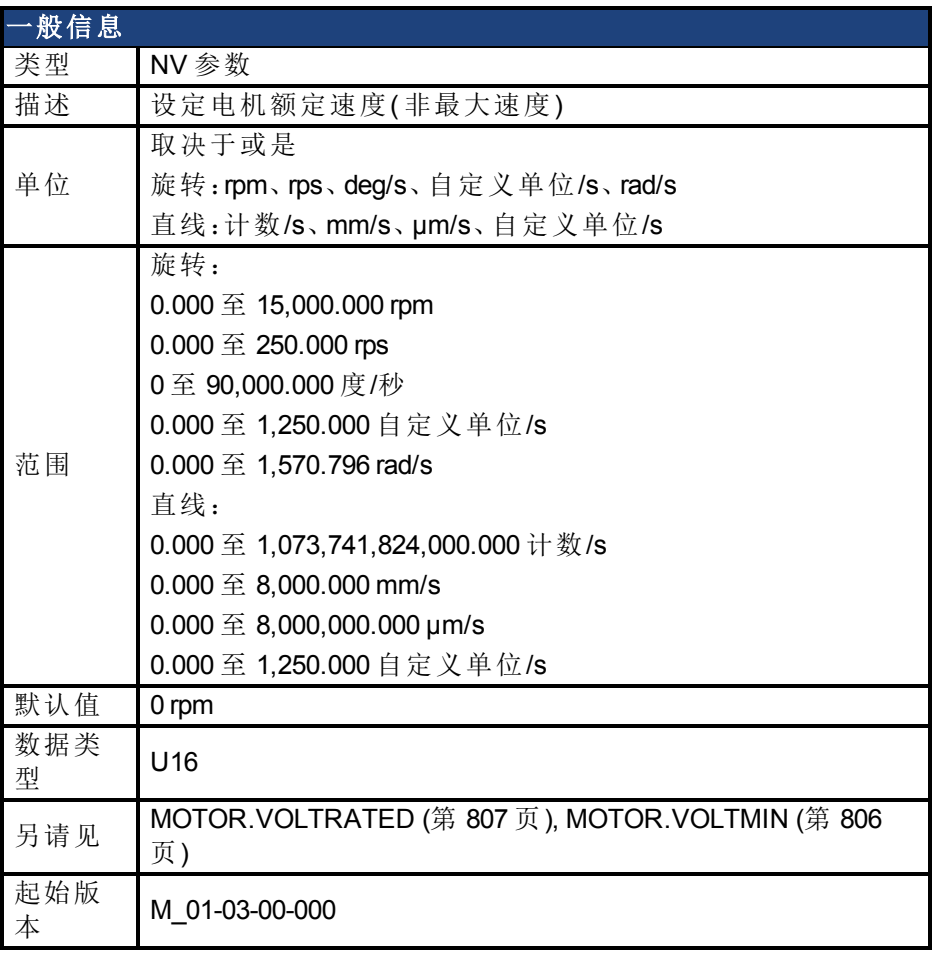

## 支持的型号

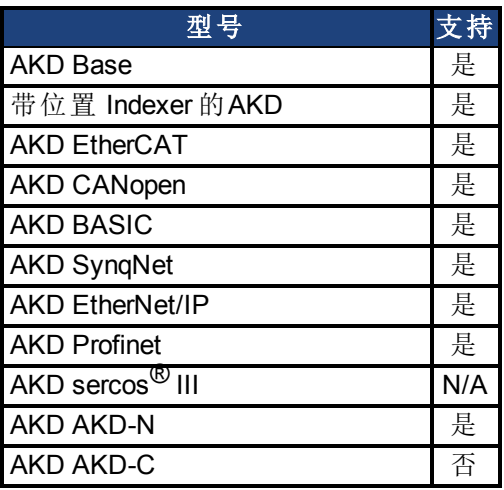

## 现场总线信息

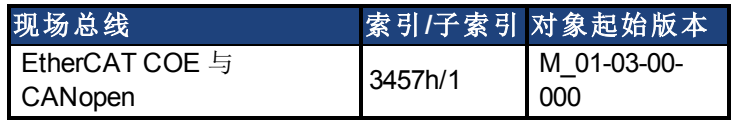

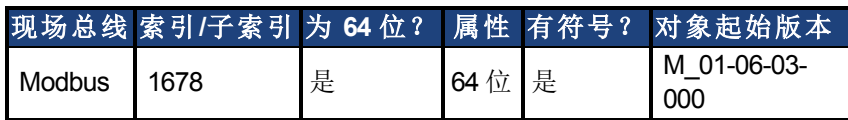

#### 描述

此参数按照铭牌上所示配置驱动器感应电机的额定速度。MOTOR.VRATED 用于计算每赫兹驱 动器与电机的恒定电压。

若MOTOR.AUTOSET = 1且FB1.MEMVER > 0.01,为Kollmorgen电机自动配置此 参数。

#### 相关主题

[电机](#page-61-0) ([第](#page-61-0) [62](#page-61-0) [页](#page-61-0))

# **25.28 MT** 参数与命令

本章讲述 MT 参数与命令。

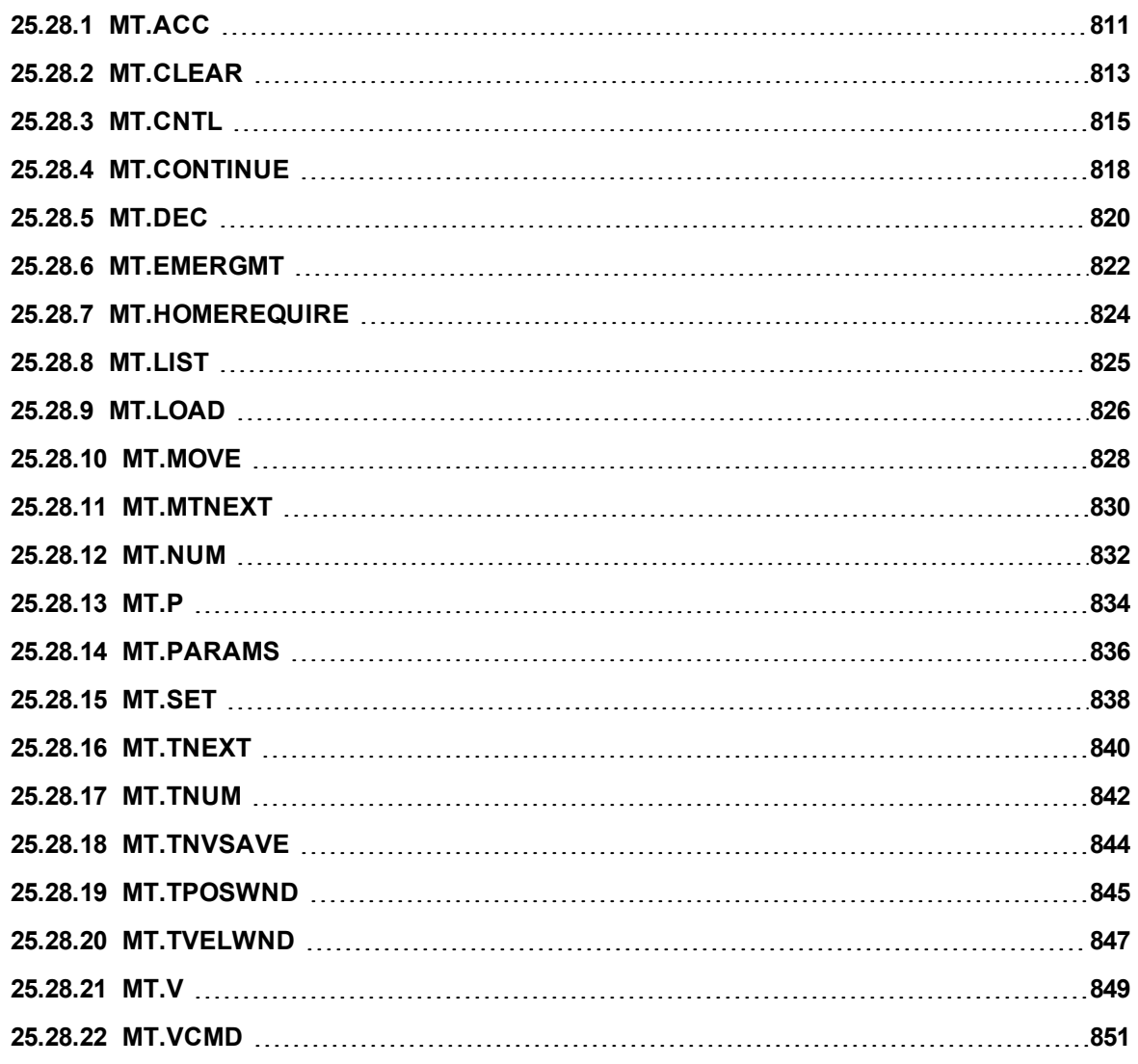

## <span id="page-810-0"></span>**25.28.1 MT.ACC**

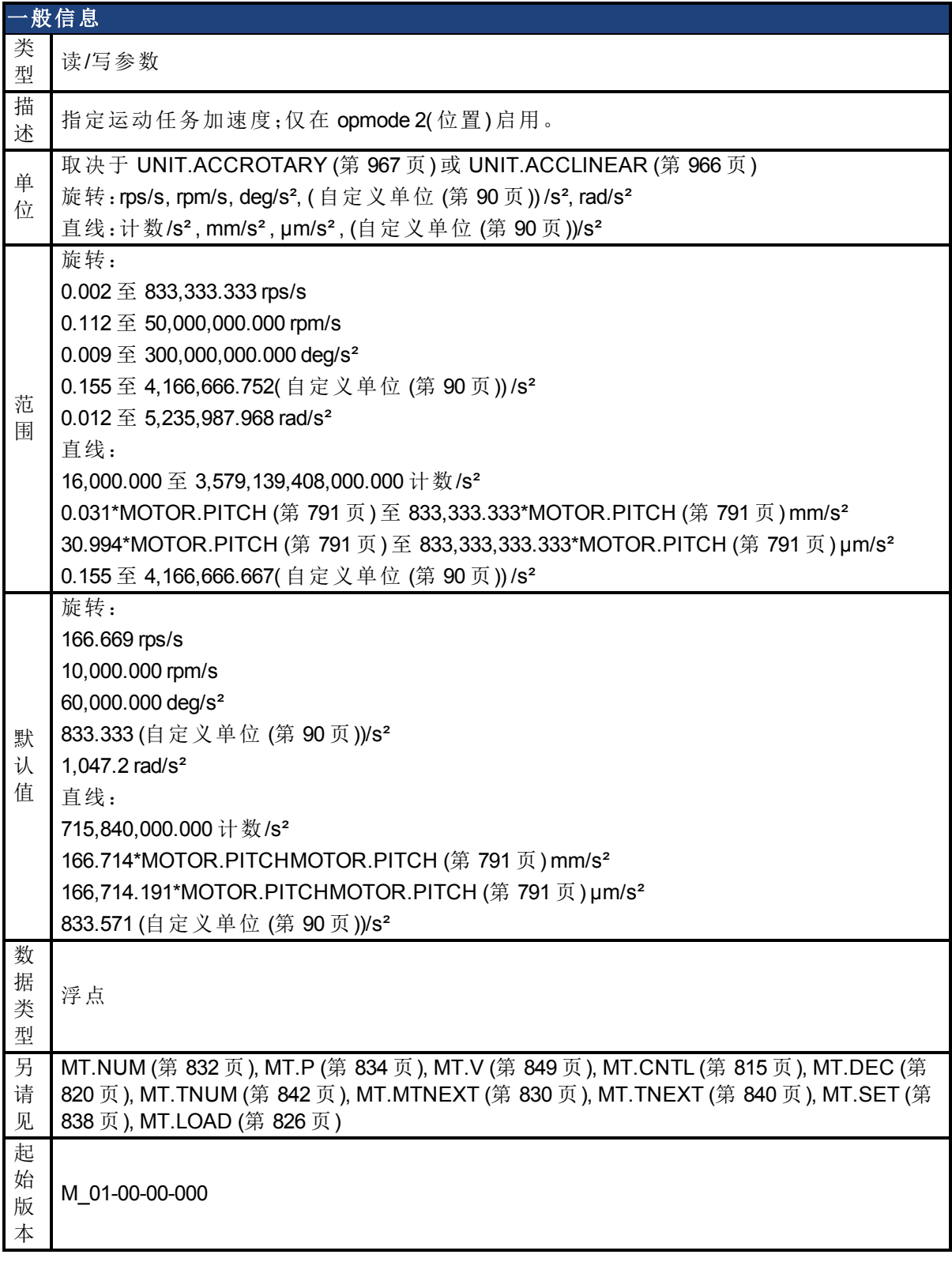

## 支持的型号

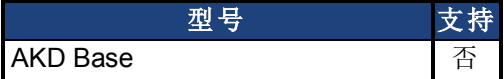

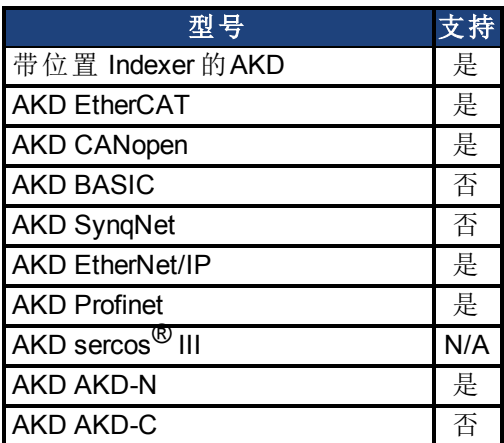

#### 现场总线信息

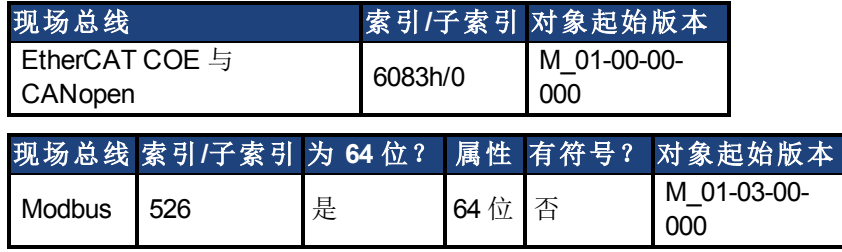

#### 描述

MT.ACC 指定运动任务加速度,并由 [MT.SET \(](#page-837-0)第 [838](#page-837-0) [页](#page-837-0)) 与 [MT.LOAD \(](#page-825-0)第 [826](#page-825-0) [页](#page-825-0)) 命令使用。此参 数为临时值,由于运动任务仅在 [MT.SET \(](#page-837-0)第 [838](#page-837-0)[页](#page-837-0)) 命令之后设定。运动任务加速度由允许的 最高加速度 DRV.ACC 进一步限制。

当通过 [MT.SET \(](#page-837-0)第 [838](#page-837-0) [页](#page-837-0)) 设定运动任务时不应使用 MT.ACC=0,这是因为此值会导致对 [MT.SET \(](#page-837-0)第 [838](#page-837-0) [页](#page-837-0)) 命令的有效性检查失败。

[MT.LOAD \(](#page-825-0)第 [826](#page-825-0) [页](#page-825-0)) 命令之后的 MT.ACC=0 显示一个空( 未初始化) 运动任务。

#### 相关主题

## <span id="page-812-0"></span>**25.28.2 MT.CLEAR**

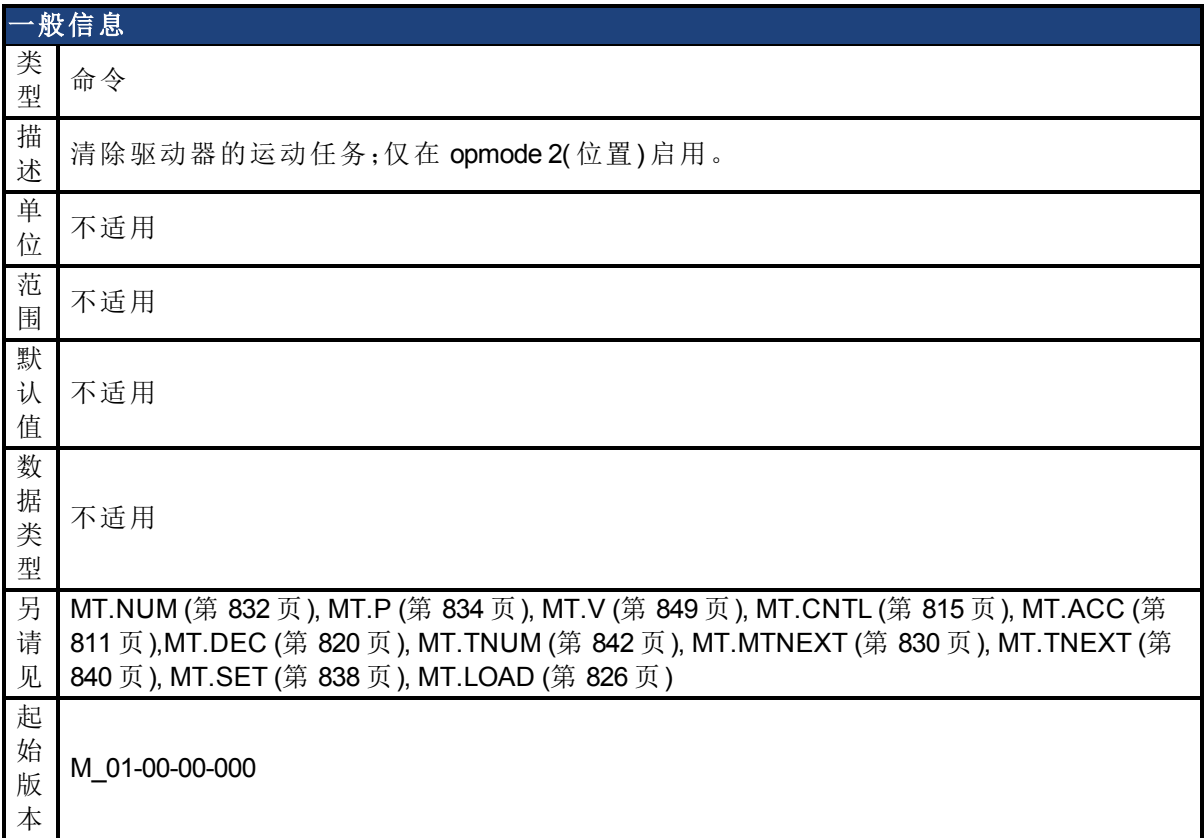

#### 支持的型号

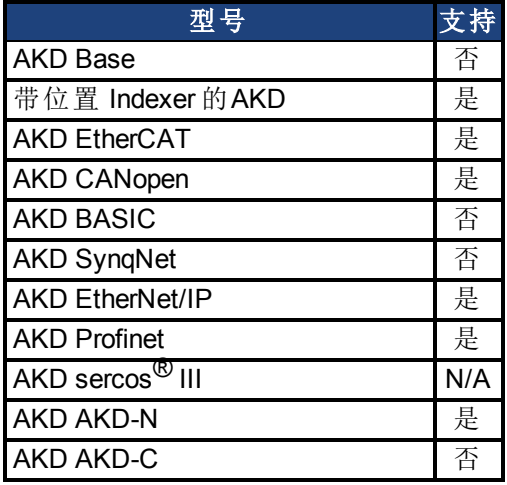

## 现场总线信息

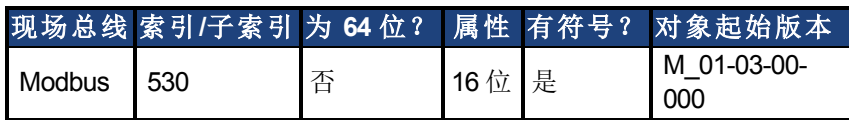

#### 描述

MT.CLEAR 清除驱动器的运动任务。此命令需要一个变量,以清除运动任务。运动任务包括下 列参数:[MT.NUM \(](#page-831-0)第 [832](#page-831-0) [页](#page-831-0)), [MT.P \(](#page-833-0)第 [834](#page-833-0) [页](#page-833-0)), [MT.V \(](#page-848-0)第 [849](#page-848-0) [页](#page-848-0)), [MT.CNTL \(](#page-814-0)第 [815](#page-814-0) [页](#page-814-0)), [MT.ACC](#page-810-0)

([第](#page-810-0) [811](#page-810-0) [页](#page-810-0)),[MT.DEC \(](#page-819-0)第 [820](#page-819-0) [页](#page-819-0)), [MT.TNUM \(](#page-841-0)第 [842](#page-841-0) [页](#page-841-0)), [MT.MTNEXT \(](#page-829-0)第 [830](#page-829-0) [页](#page-829-0)), [MT.TNEXT \(](#page-839-0)第 [840](#page-839-0) [页](#page-839-0))

–1 值清除驱动器内的所有运动任务 (MT.CLEAR –1)。

#### 示例

MT.CLEAR 5:清除 5 号运动任务。

在执行诸如 MT.PARAMS 5 之类的命令之后,驱动器显示下列内容:

5 0.000 计数 0.000 rpm 0 0.000 rpm/s 0.000 rpm/s 0 0 0 ms

当速度、加速度或减速度为 0 值时,将运动任务显示为未初始化。

#### 相关主题

# <span id="page-814-0"></span>**25.28.3 MT.CNTL**

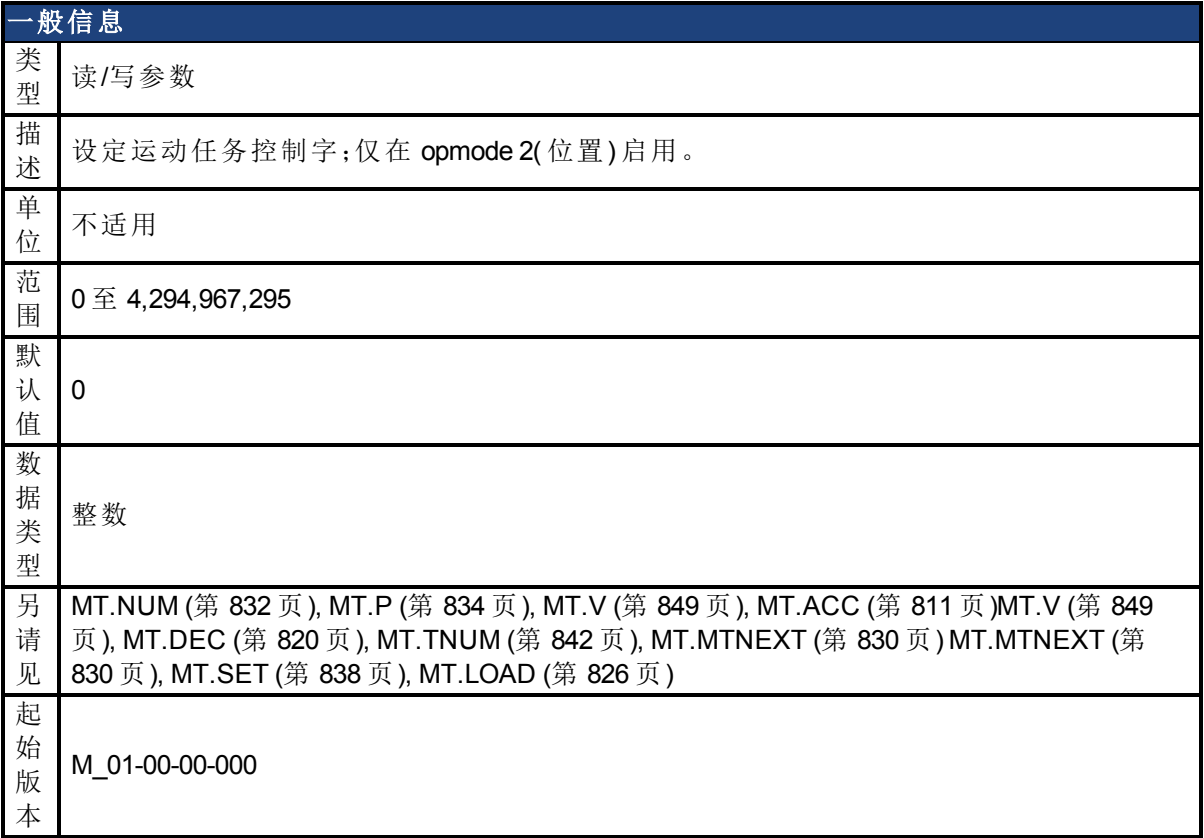

## 支持的型号

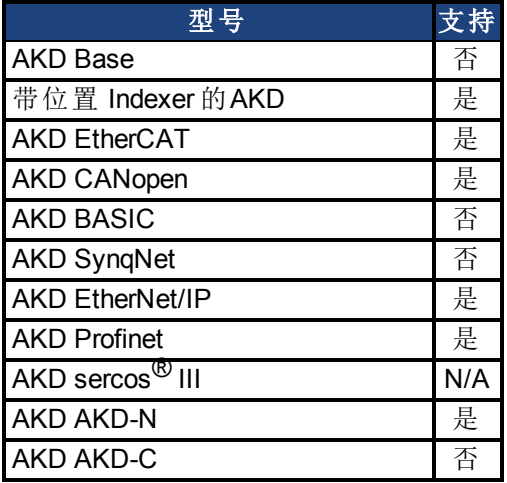

## 现场总线信息

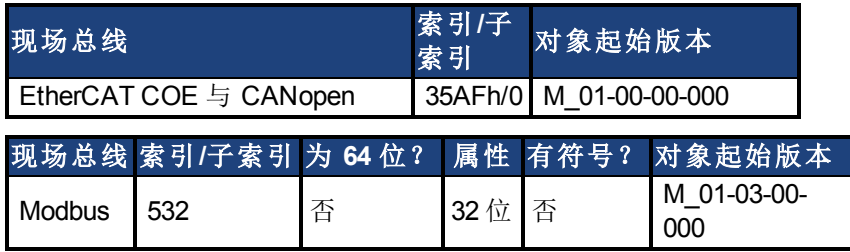

## 描述

MT.CNTL 指定由 [MT.SET \(](#page-837-0)第 [838](#page-837-0) [页](#page-837-0)) 与 [MT.LOAD \(](#page-825-0)第 [826](#page-825-0) [页](#page-825-0)) 命令使用的运动任务控制字。控制 字描述运动任务的行为。此参数为临时值,由于运动任务仅在发送 [MT.SET \(](#page-837-0)第 [838](#page-837-0) [页](#page-837-0)) 命令之 后设定。

由于此参数按位读取,因此将多个函数组合到一个字中。每位的含义在下表中描述。

#### 表 **1**:运动任务 **(MT)** 位描述

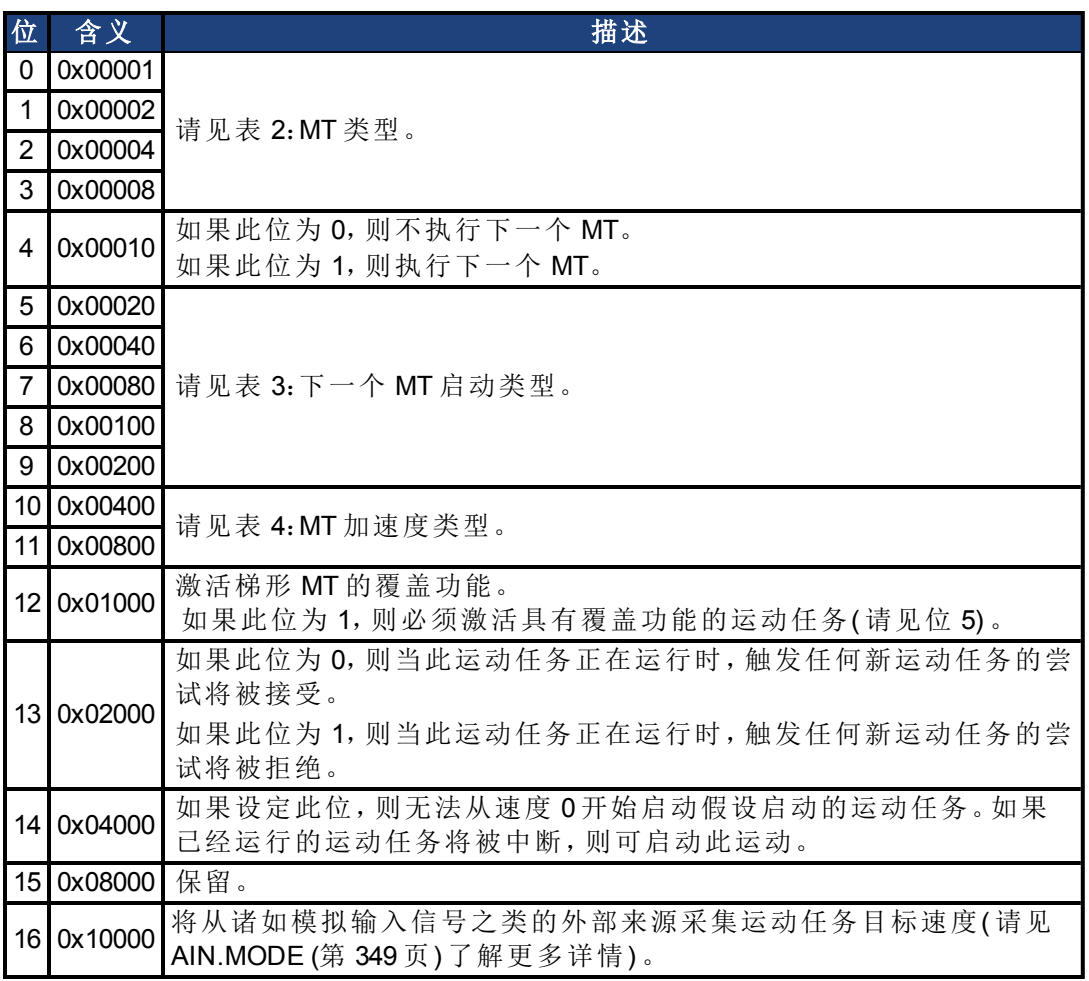

#### 表 **2**:**MT** 类型

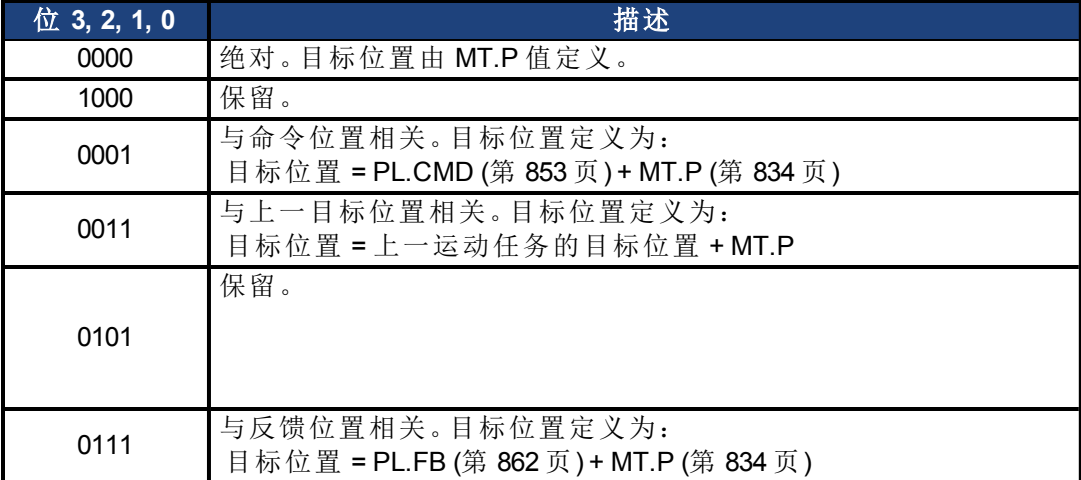

表 **3**:下一个 **MT** 启动类型

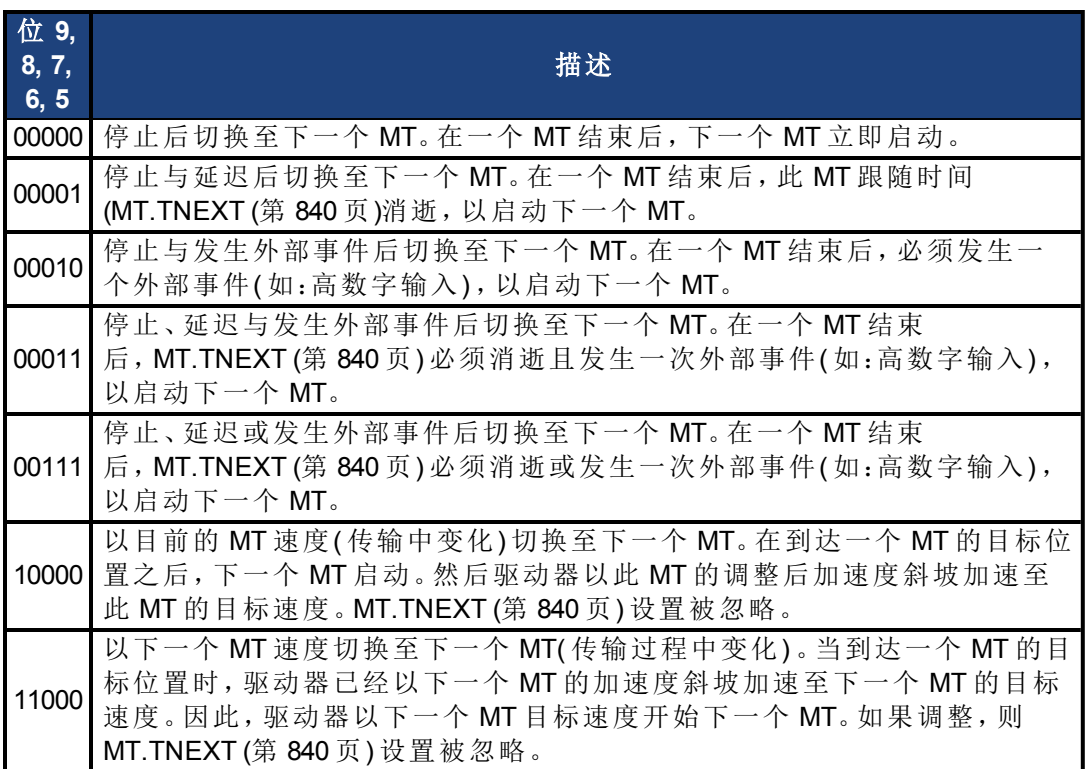

#### 表 **4**:**MT** 加速度类型

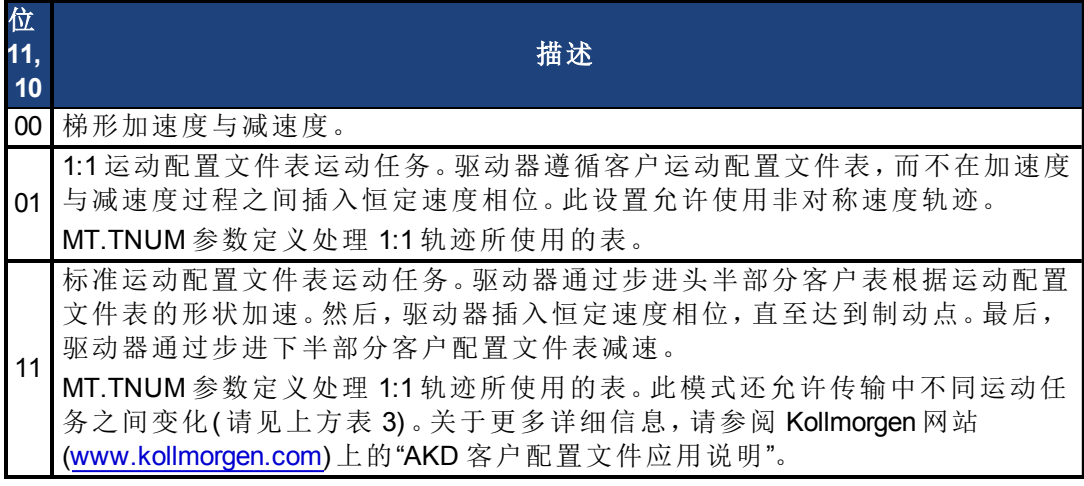

## 相关主题

## <span id="page-817-0"></span>**25.28.4 MT.CONTINUE**

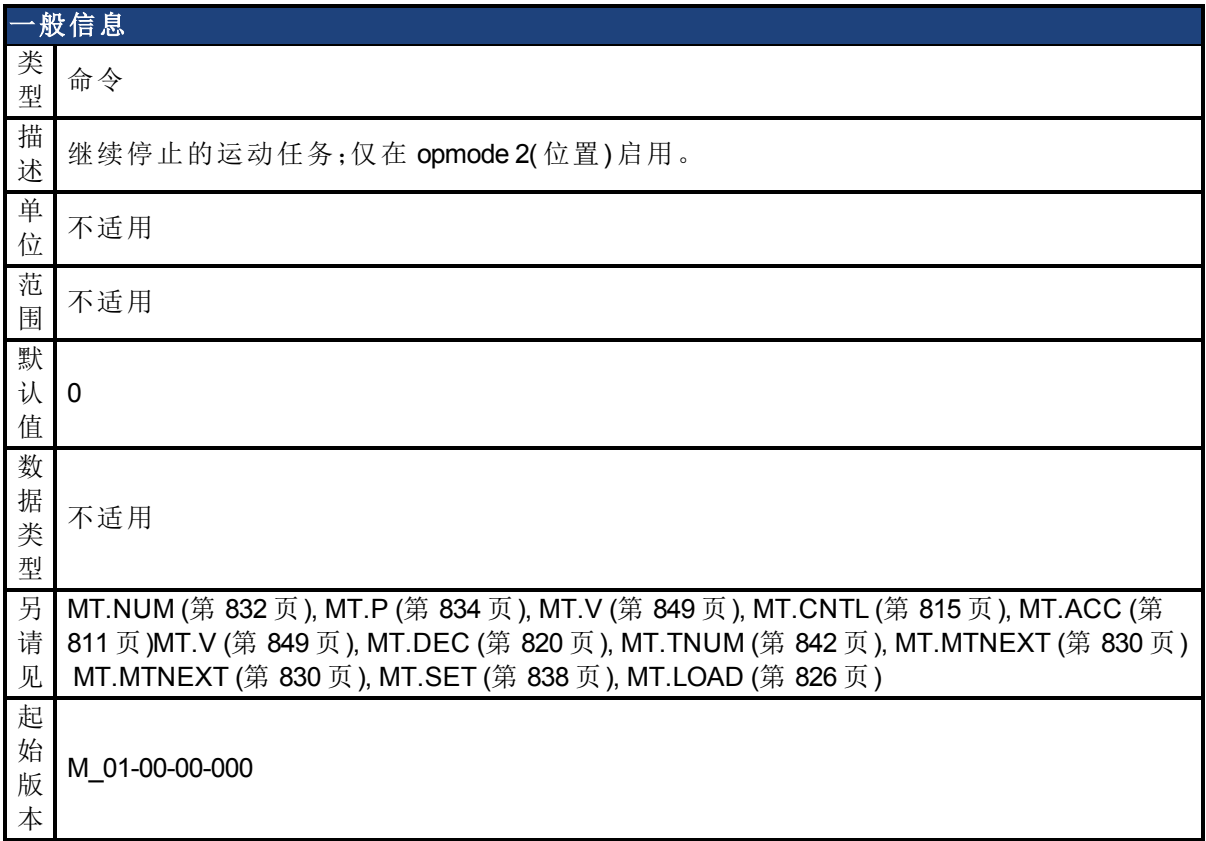

#### 支持的型号

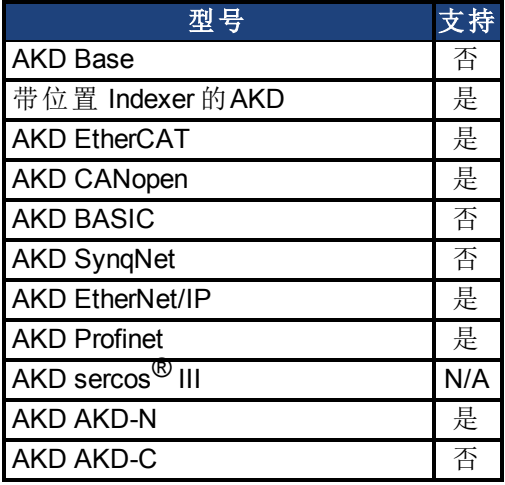

## 现场总线信息

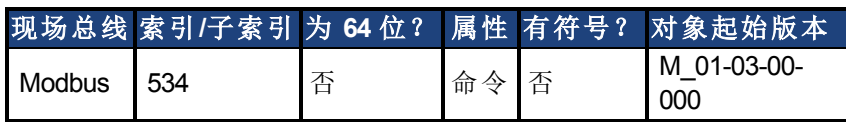

#### 描述

MT.CONTINUE 继续已经由 DRV.STOP 命令停止的运动任务。

### 相关主题

## <span id="page-819-0"></span>**25.28.5 MT.DEC**

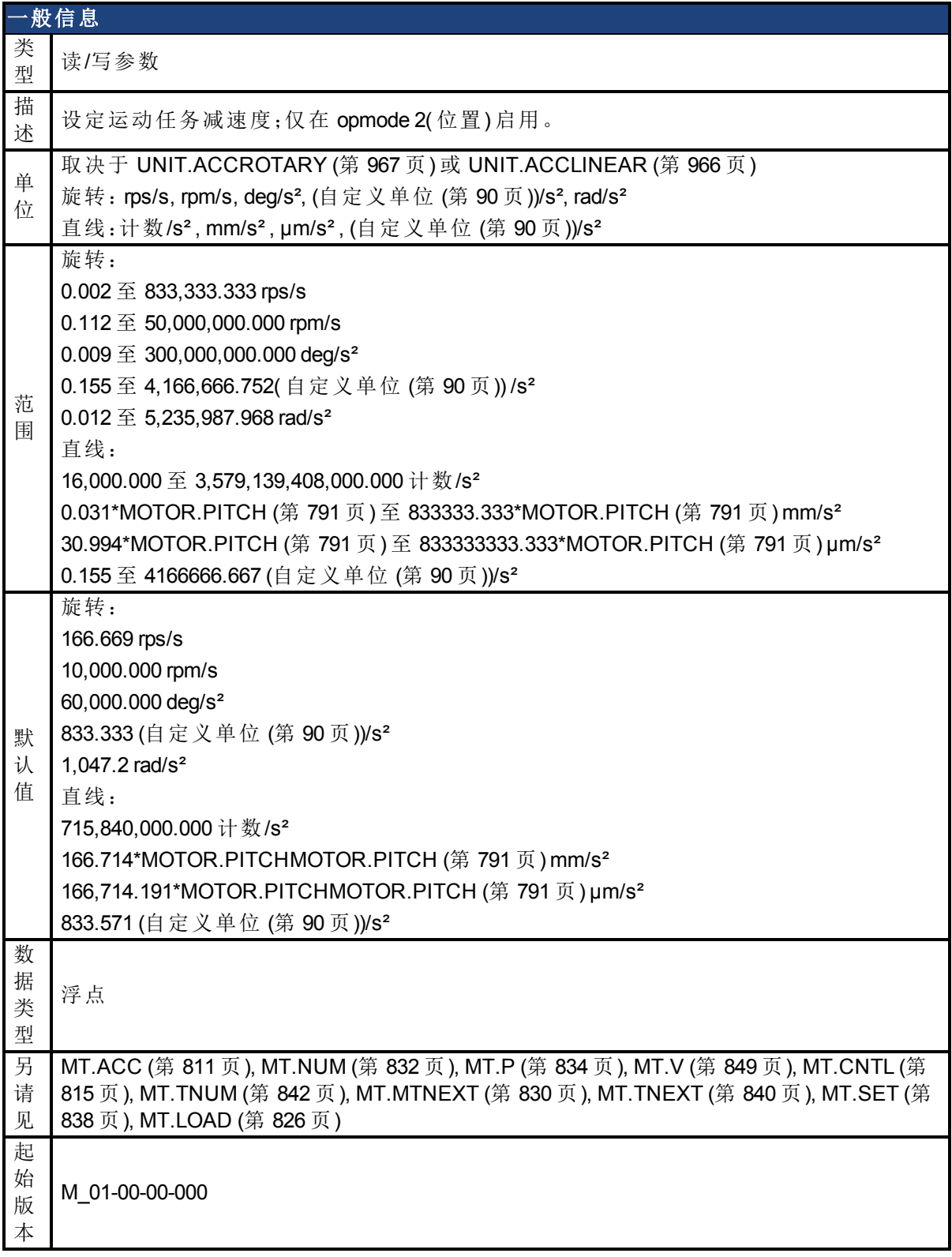

## 支持的型号

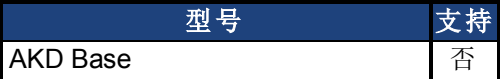

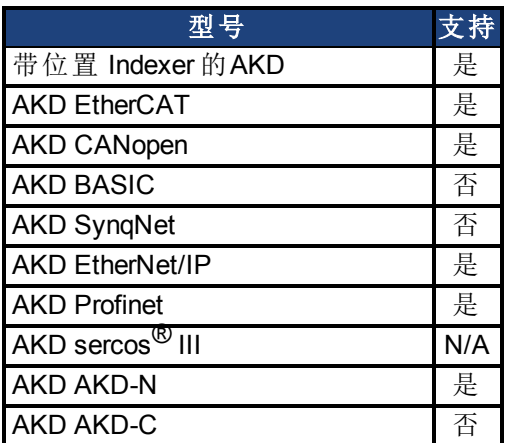

#### 现场总线信息

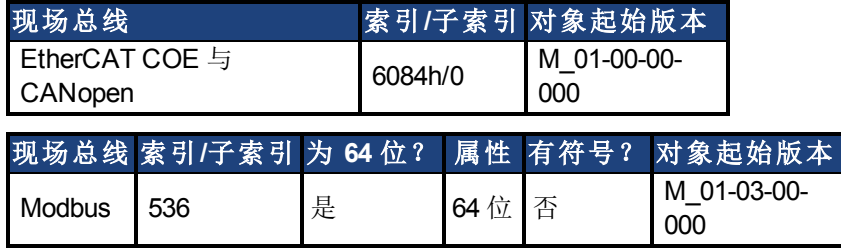

#### 描述

MT.DEC 指定运动任务减速度,并由 [MT.SET \(](#page-837-0)第 [838](#page-837-0) [页](#page-837-0)) 与 [MT.LOAD \(](#page-825-0)第 [826](#page-825-0) [页](#page-825-0)) 命令使用。此参 数为临时值,由于运动任务仅在发送 MT.SET 命令之后设定。运动任务减速度由允许的最高加 速度 DRV.DEC 进一步限制。

当通过 MT.SET 设定运动任务时不应使用 MT.DEC=0,这是因为此值会导致对 MT.SET 命令的 有效性检查失败。

[MT.LOAD \(](#page-825-0)第 [826](#page-825-0) [页](#page-825-0)) 命令之后的 MT.DEC=0 显示一个空( 非初始化) 运动任务。

#### 相关主题

## <span id="page-821-0"></span>**25.28.6 MT.EMERGMT**

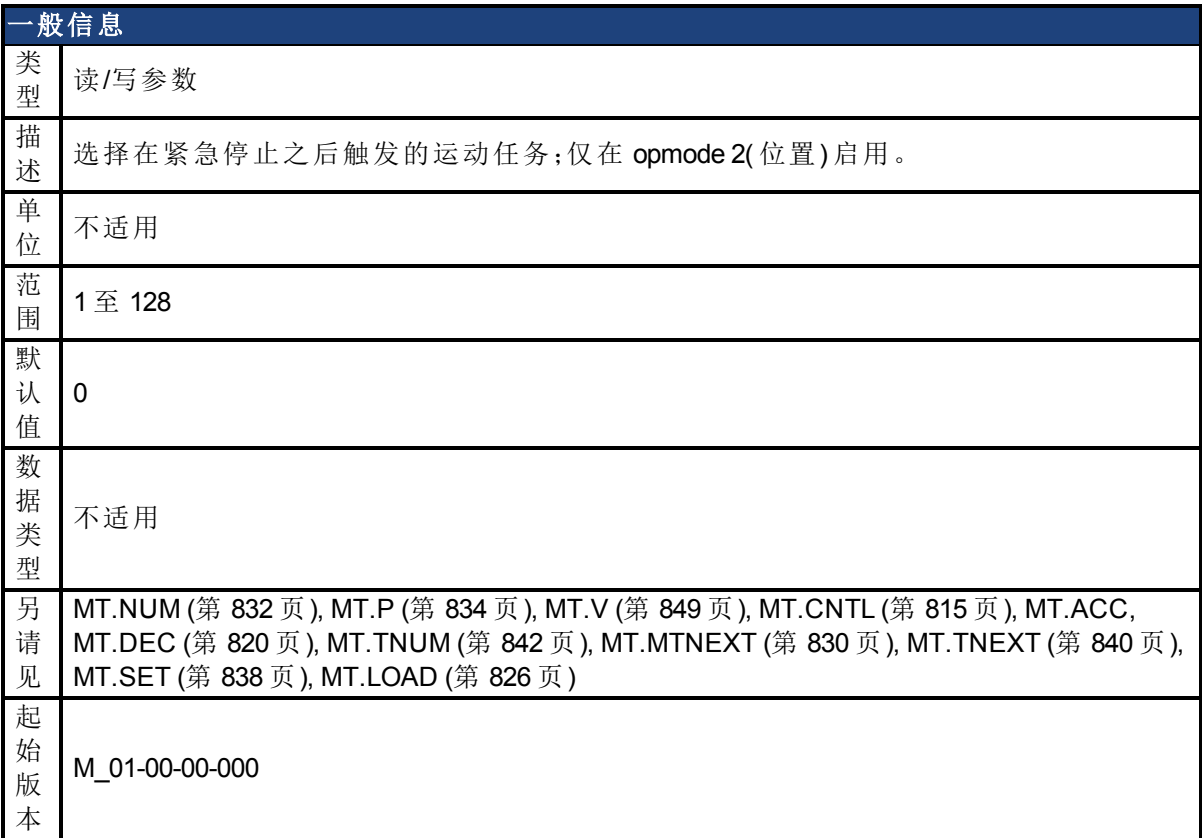

#### 支持的型号

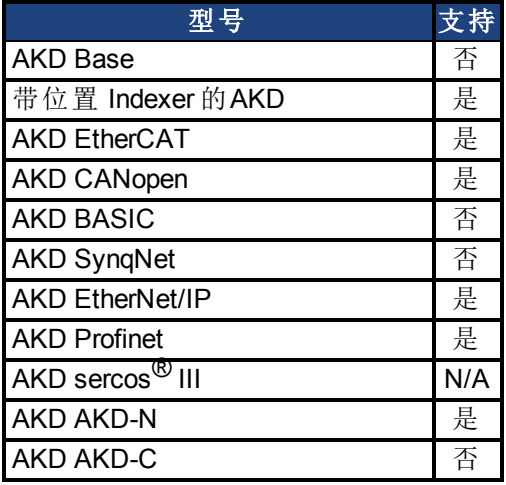

## 现场总线信息

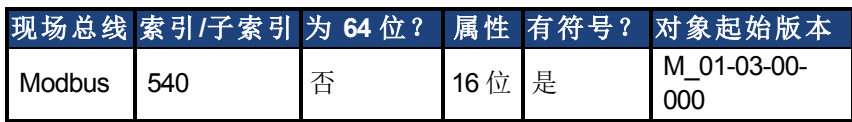

#### 描述

MT.EMERGMT 选择在紧急停止程序之后触发的运动任务。

–1 值显示在封闭位置环操作模式下在坡降程序之后无必须启动的运动任务。

### 相关主题

## <span id="page-823-0"></span>**25.28.7 MT.HOMEREQUIRE**

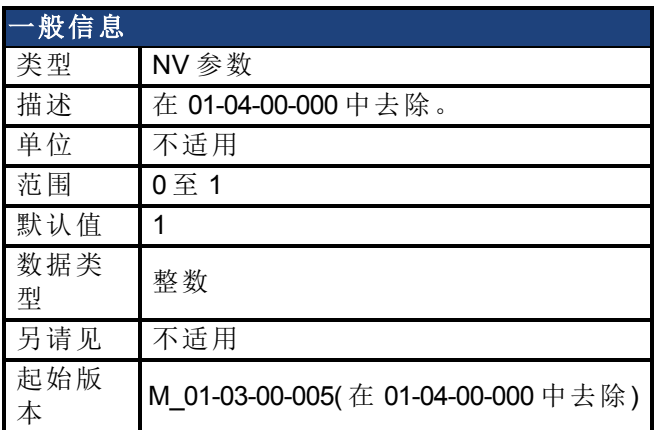

#### 支持的型号

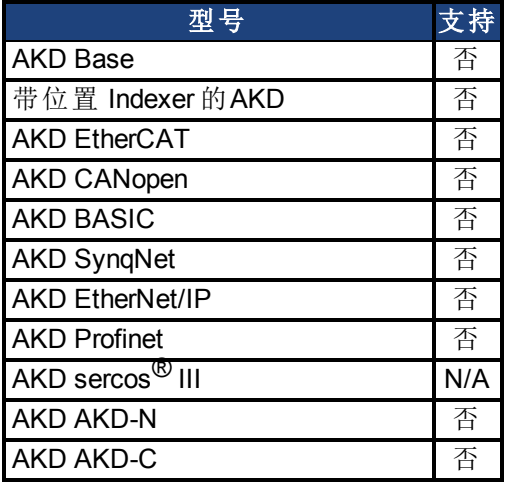

## 现场总线信息

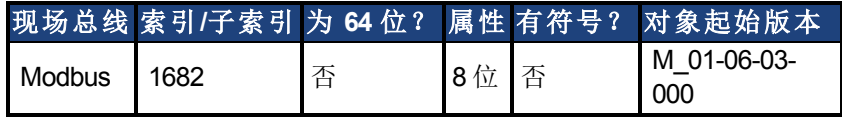

#### 描述

在 01-04-00-000 中去除。

## 相关主题

## <span id="page-824-0"></span>**25.28.8 MT.LIST**

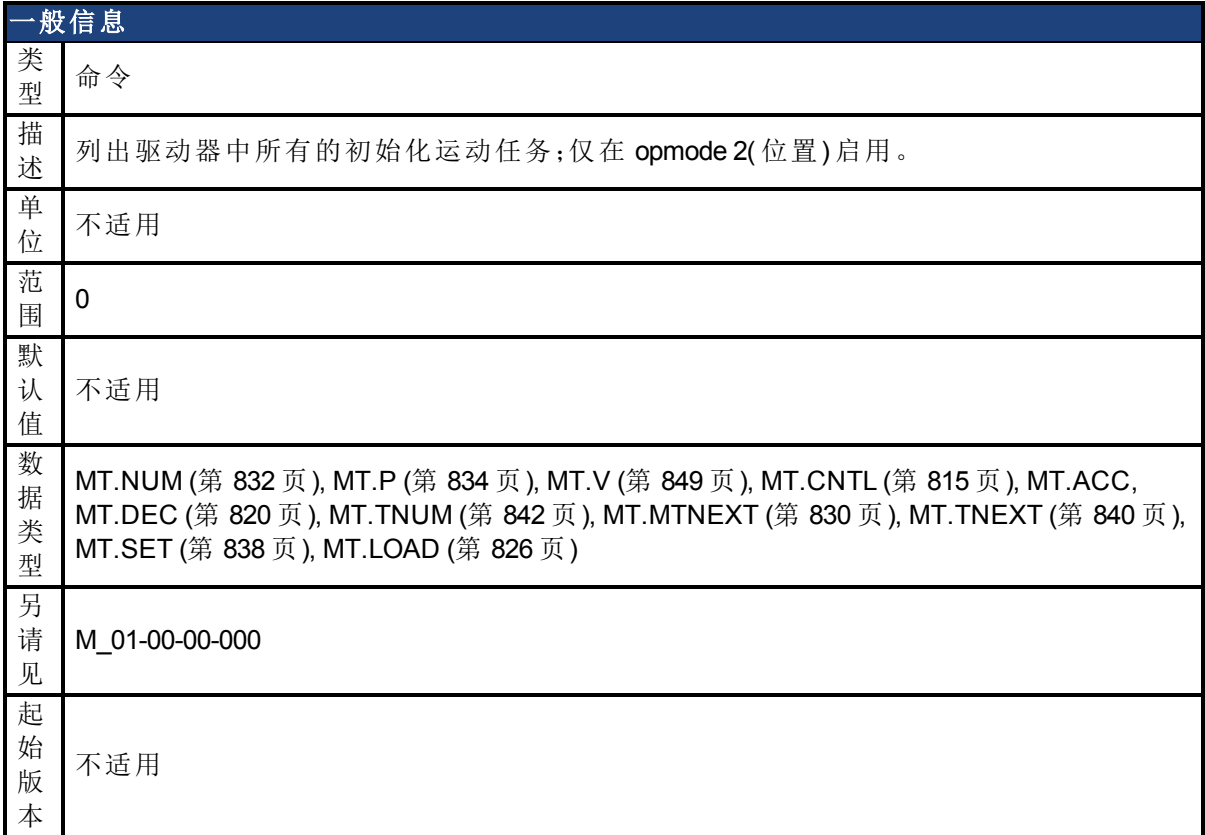

#### 支持的型号

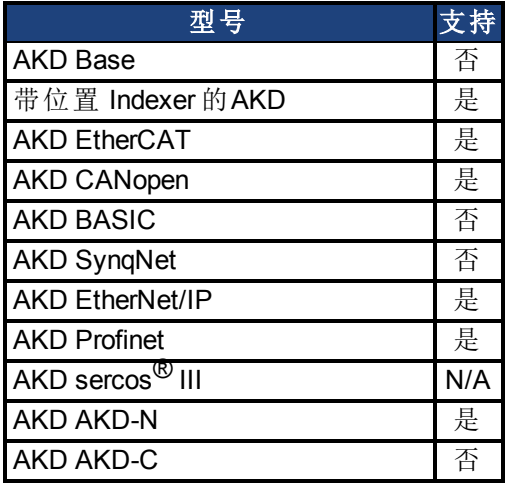

#### 描述

MT.LIST 从驱动器读出每一项初始化运动任务。运动任务包括下列参数:[MT.NUM \(](#page-831-0)第 [832](#page-831-0) [页](#page-831-0)), [MT.P \(](#page-833-0)第 [834](#page-833-0) [页](#page-833-0)), [MT.V \(](#page-848-0)第 [849](#page-848-0) [页](#page-848-0)), [MT.CNTL \(](#page-814-0)第 [815](#page-814-0) [页](#page-814-0)), MT.ACC, [MT.DEC \(](#page-819-0)第 [820](#page-819-0) [页](#page-819-0)), [MT.TNUM](#page-841-0) ([第](#page-841-0) [842](#page-841-0) [页](#page-841-0)), [MT.MTNEXT \(](#page-829-0)第 [830](#page-829-0) [页](#page-829-0)) 与 [MT.TNEXT \(](#page-839-0)第 [840](#page-839-0) [页](#page-839-0))。

当特定运动任务的 [MT.V \(](#page-848-0)第 [849](#page-848-0) [页](#page-848-0))、MT.ACC 与 [MT.DEC \(](#page-819-0)第 [820](#page-819-0) [页](#page-819-0)) 具有不等于 0 的数值时, 运动任务视为初始化。

#### 相关主题

# <span id="page-825-0"></span>**25.28.9 MT.LOAD**

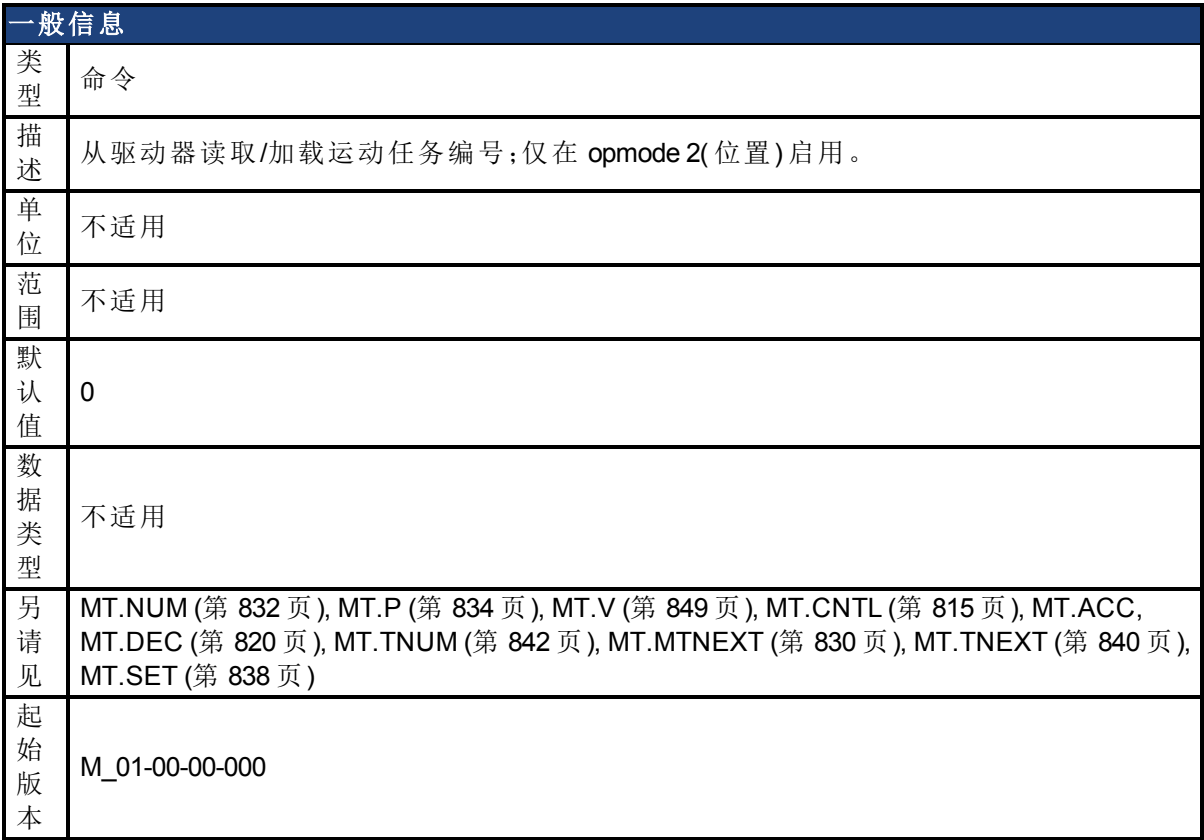

#### 支持的型号

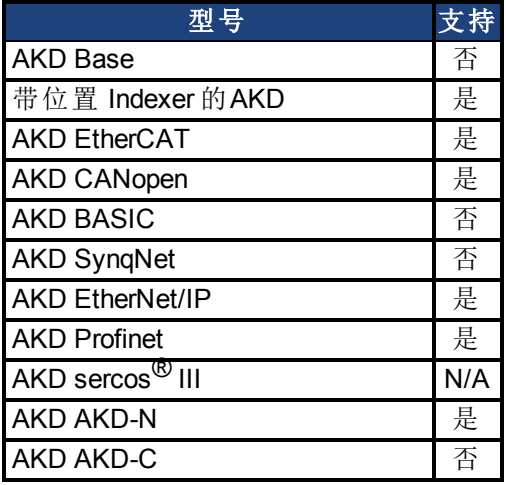

## 现场总线信息

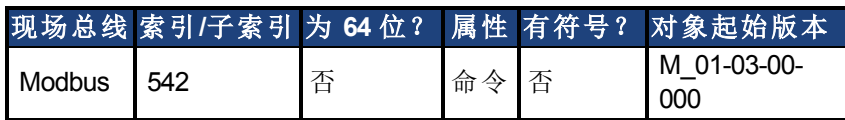

#### 描述

[MT.LOAD \(](#page-825-0)第 [826](#page-825-0) [页](#page-825-0)) 从驱动器读出运动任务编号 [MT.NUM \(](#page-831-0)第 [832](#page-831-0) [页](#page-831-0))。运动任务包括下列参 数:MT.NUM, [MT.P \(](#page-833-0)第 [834](#page-833-0) [页](#page-833-0)), [MT.V \(](#page-848-0)第 [849](#page-848-0) [页](#page-848-0)), [MT.CNTL \(](#page-814-0)第 [815](#page-814-0) [页](#page-814-0)), MT.ACC, [MT.DEC \(](#page-819-0)第 [820](#page-819-0) [页](#page-819-0)), [MT.TNUM \(](#page-841-0)第 [842](#page-841-0) [页](#page-841-0)), [MT.MTNEXT \(](#page-829-0)第 [830](#page-829-0) [页](#page-829-0)), [MT.TNEXT \(](#page-839-0)第 [840](#page-839-0) [页](#page-839-0))。这些参数属于运动任 务编号 MT.NUM,并由 MT.LOAD 刷新。

#### 相关主题

## <span id="page-827-0"></span>**25.28.10 MT.MOVE**

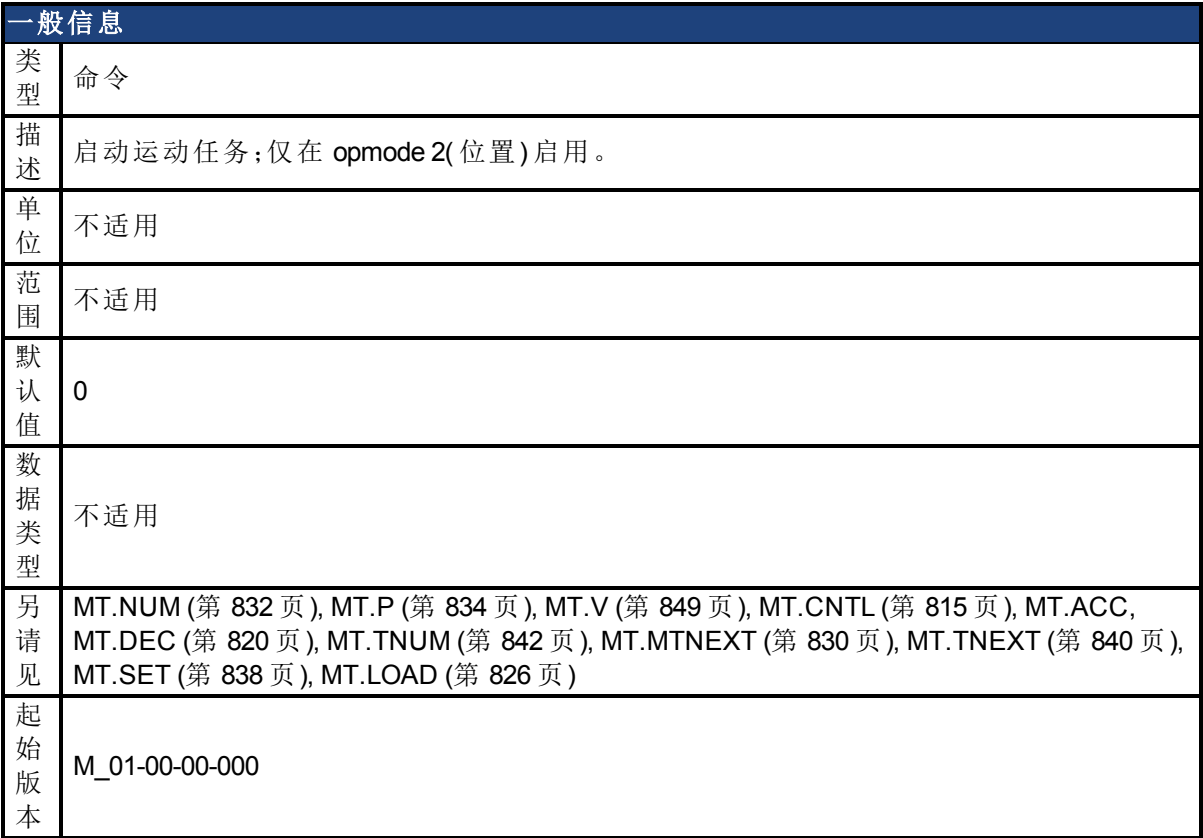

#### 支持的型号

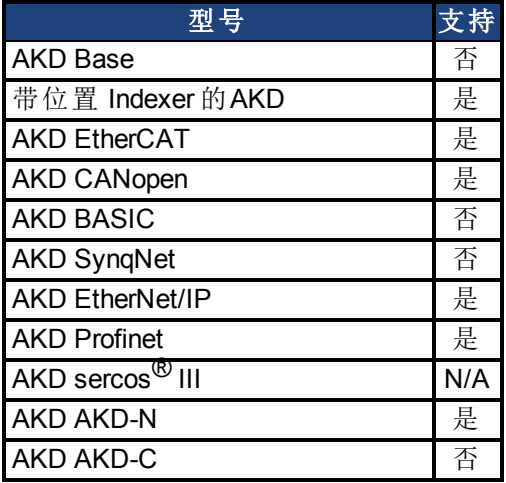

## 现场总线信息

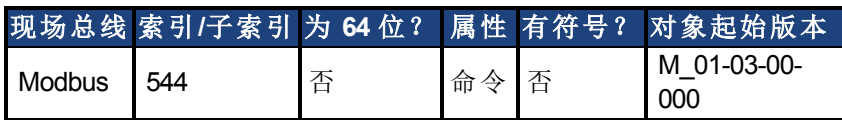

#### 描述

MT.MOVE 启动一项运动任务。此命令需要一个变量,以启动运动任务。驱动器必须标零,否则 运动任务将不启动(另请见 HOME 命令)。

#### 示例
MT.MOVE 3 -> 启动 3 号运动任务。

#### 相关主题

[运动任务](#page-145-0) ([第](#page-145-0) [146](#page-145-0) [页](#page-145-0))

[数字输入和输出](#page-93-0) ([第](#page-93-0) [94](#page-93-0) [页](#page-93-0))( 另请见本主题中的模式 **3**:运动任务选择位与模式 **4**:运动任务启 动已选择)

# <span id="page-829-0"></span>**25.28.11 MT.MTNEXT**

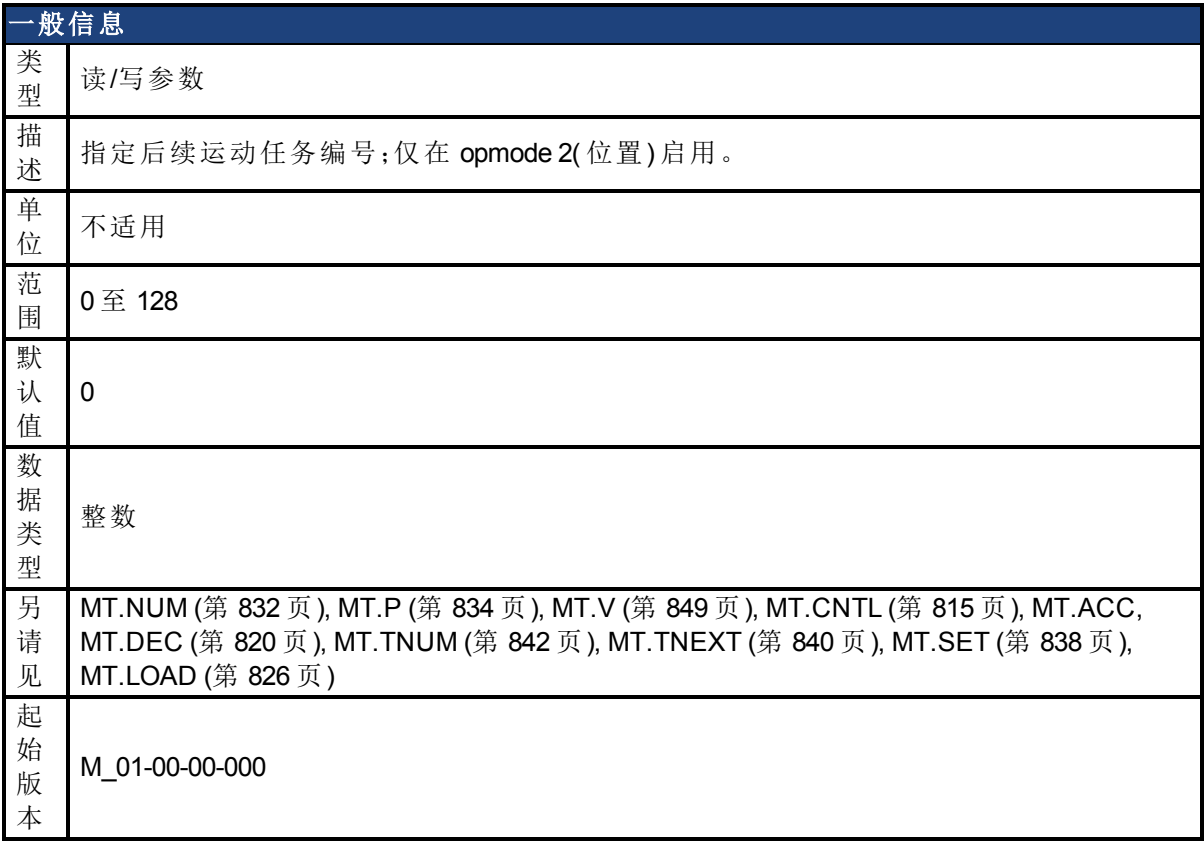

## 支持的型号

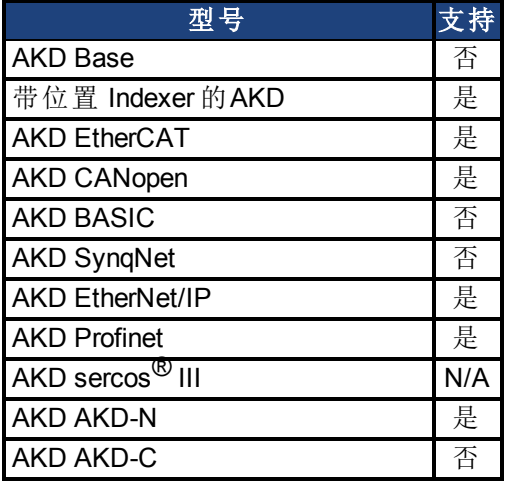

# 现场总线信息

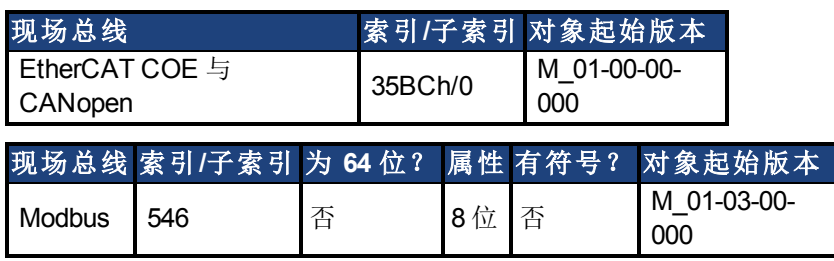

## 描述

MT.MTNEXT 指定后续运动任务的编号,并由 [MT.SET \(](#page-837-0)第 [838](#page-837-0) [页](#page-837-0)) 与 [MT.LOAD \(](#page-825-0)第 [826](#page-825-0) [页](#page-825-0)) 命令 使用。此参数为临时值。只有在 [MT.SET \(](#page-837-0)第 [838](#page-837-0) [页](#page-837-0)) 命令之后才设定运动任务。 可选择运动任务控制字,从而在首项运动任务之后执行后续运动任务。此参数显示在首项运 动任务之后应启动的运动任务。

#### 相关主题

# <span id="page-831-0"></span>**25.28.12 MT.NUM**

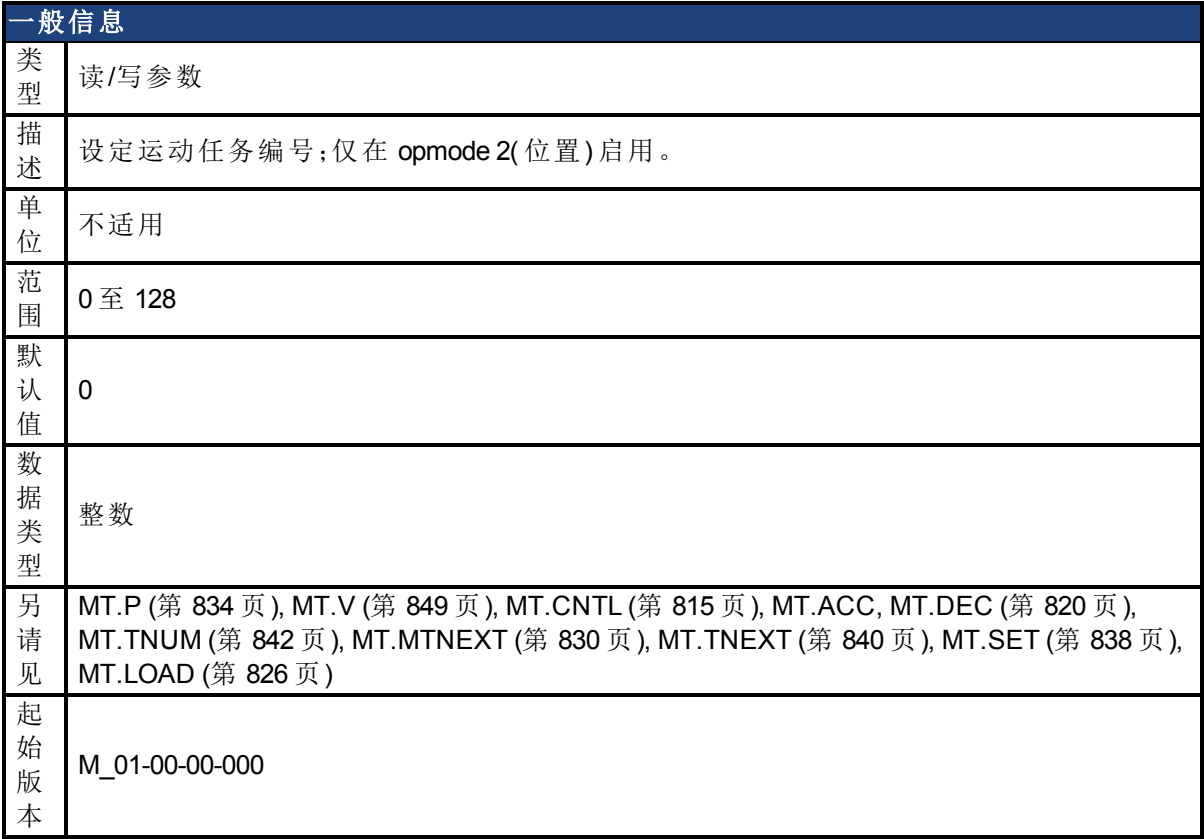

## 支持的型号

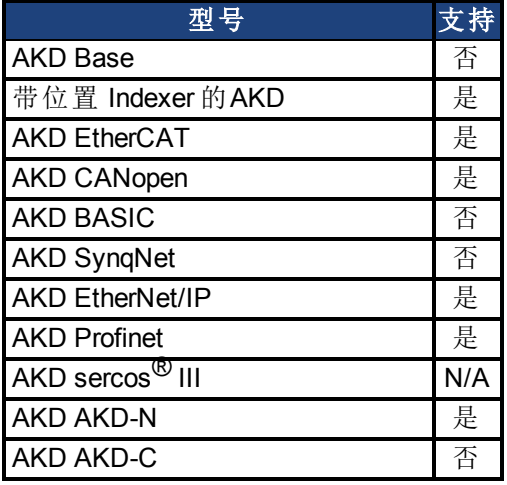

# 现场总线信息

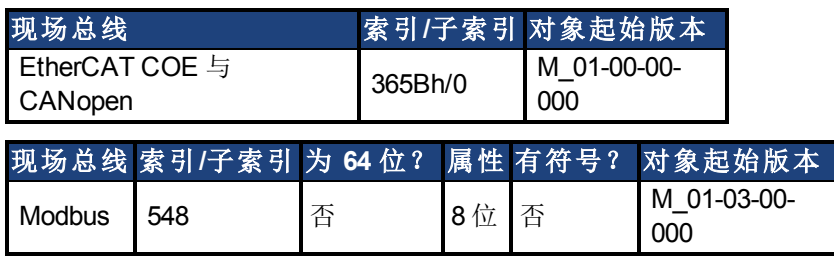

## 描述

[MT.NUM \(](#page-831-0)第 [832](#page-831-0) [页](#page-831-0)) 指定由 [MT.SET \(](#page-837-0)第 [838](#page-837-0) [页](#page-837-0)) 与 [MT.LOAD \(](#page-825-0)第 [826](#page-825-0) [页](#page-825-0)) 命令使用的运动任务编 号。此参数为临时值。只有在 [MT.SET \(](#page-837-0)第 [838](#page-837-0) [页](#page-837-0)) 命令发出之后才设定运动任务。

#### 相关主题

# <span id="page-833-0"></span>**25.28.13 MT.P**

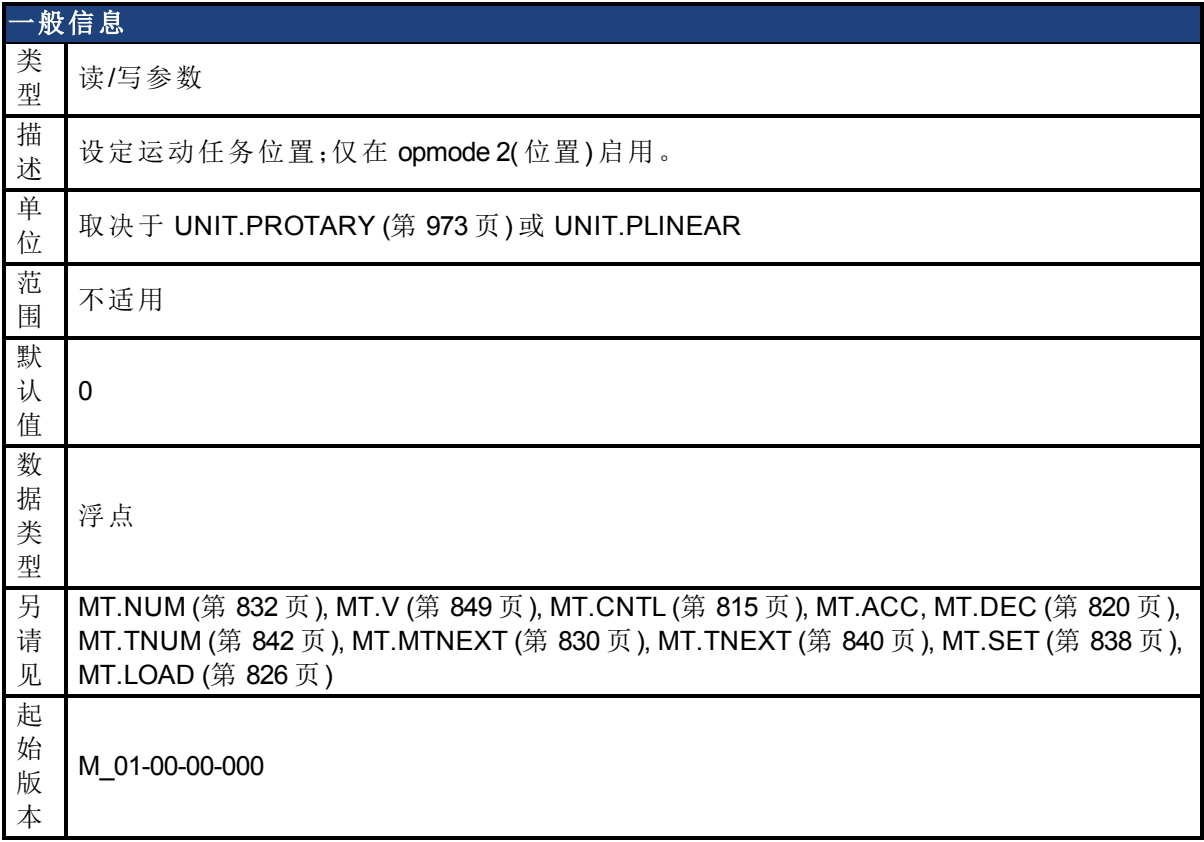

## 支持的型号

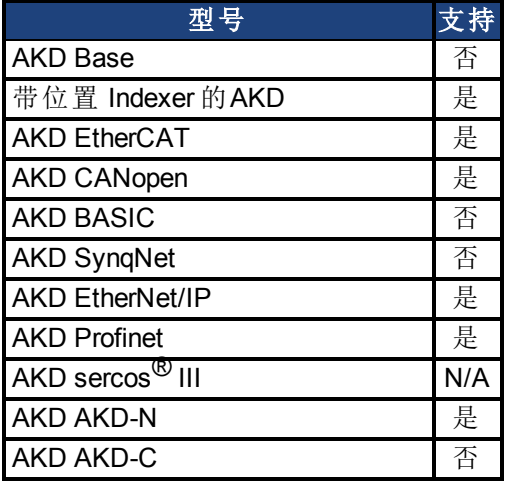

# 现场总线信息

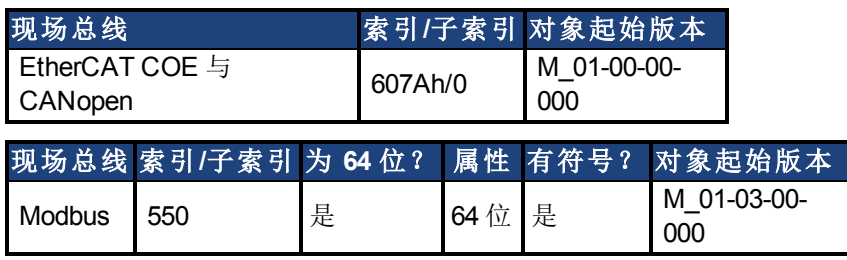

## 描述

MT.P 指定由 [MT.SET \(](#page-837-0)第 [838](#page-837-0) [页](#page-837-0)) 与 [MT.LOAD \(](#page-825-0)第 [826](#page-825-0) [页](#page-825-0)) 命令使用的运动任务位置。根据运动任 务控制字 (MT.CNTL), MT.P 命令可以为运动任务的目标位置, 也可以为相对距离。此参数为临 时值。只有在 [MT.SET \(](#page-837-0)第 [838](#page-837-0) [页](#page-837-0)) 命令之后才设定运动任务。

#### 相关主题

# **25.28.14 MT.PARAMS**

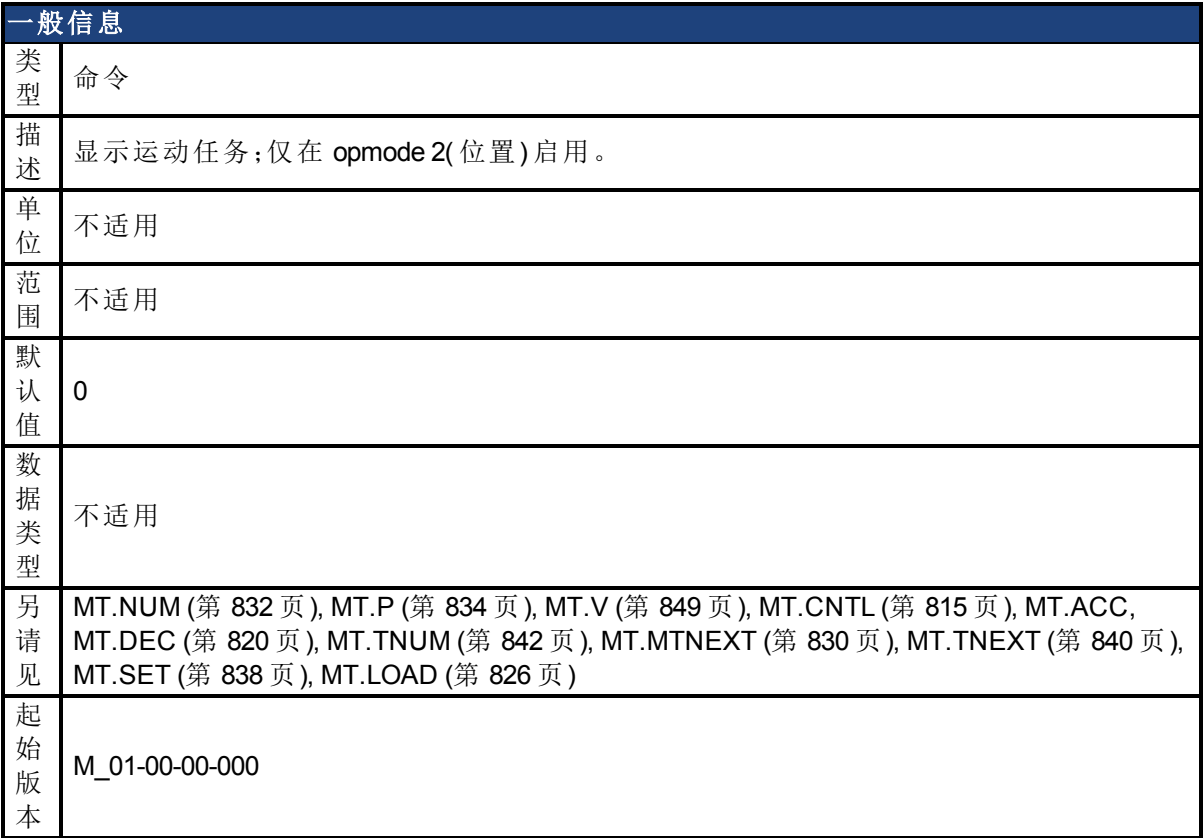

### 支持的型号

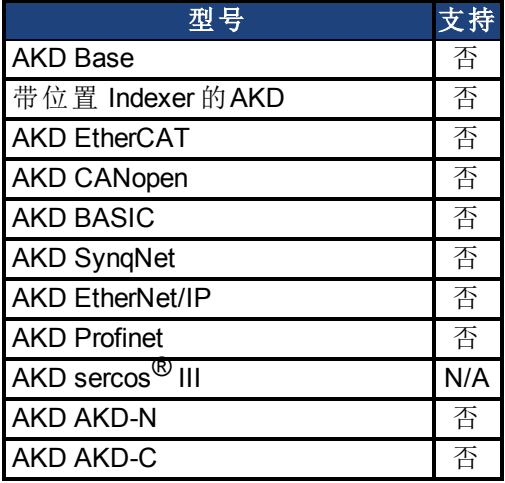

### 描述

MT.PARAMS 显示运动任务。此命令需要一个变量,以显示运动任务。如果您不使用变量输入 MT.PARAMS,则驱动器返回当前或上一项激活的运动任务。

#### 示例

#### MT.PARAMS 5

驱动器按下列方式响应:

7 5222.000 计数 135.000 rpm 1 550.746 rpm/s 654.458 rpm/s 0 0 0 ms

#### 相关主题

# <span id="page-837-0"></span>**25.28.15 MT.SET**

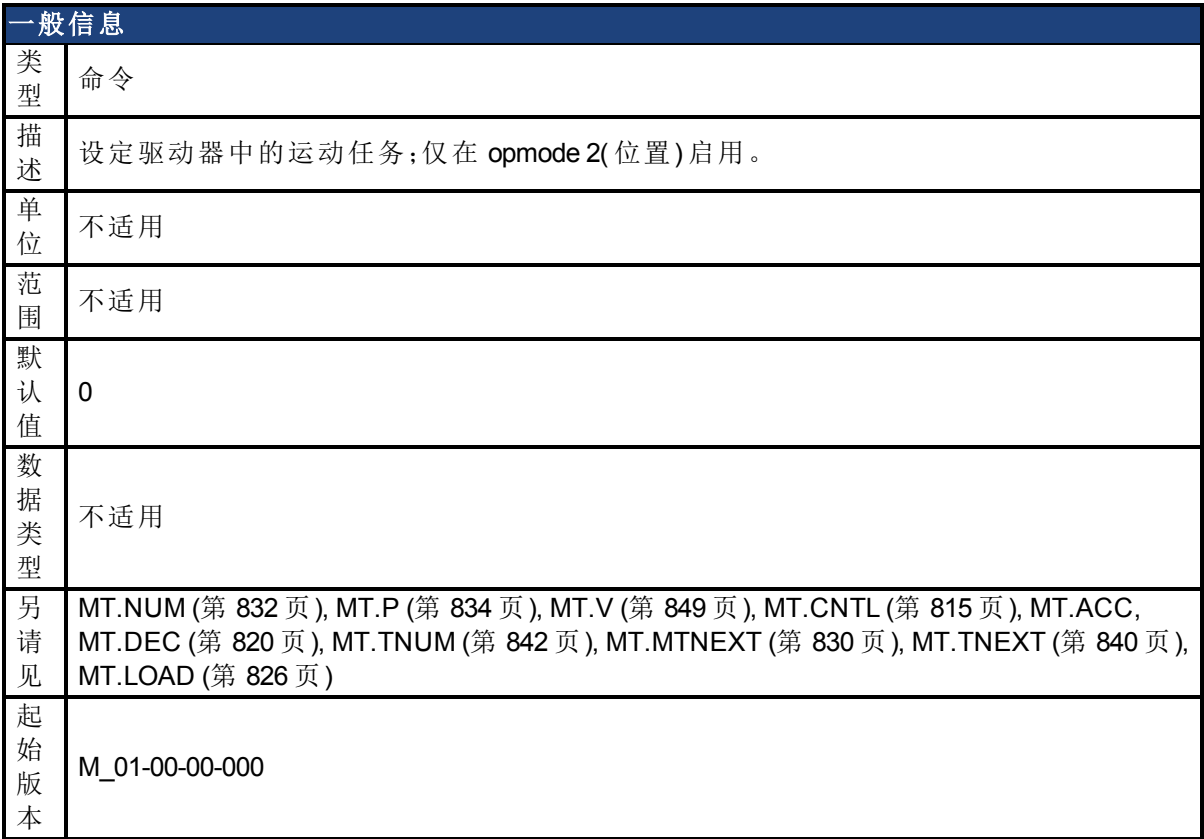

## 支持的型号

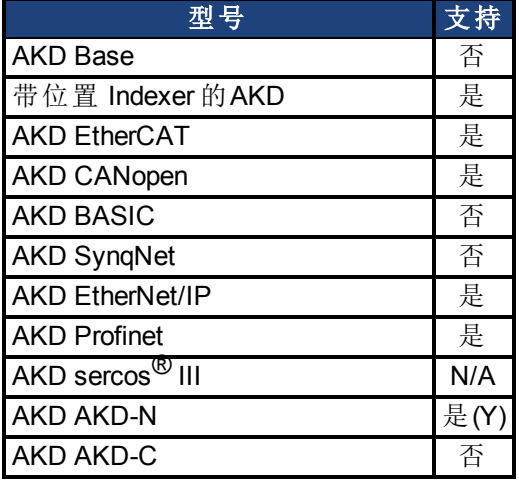

# 现场总线信息

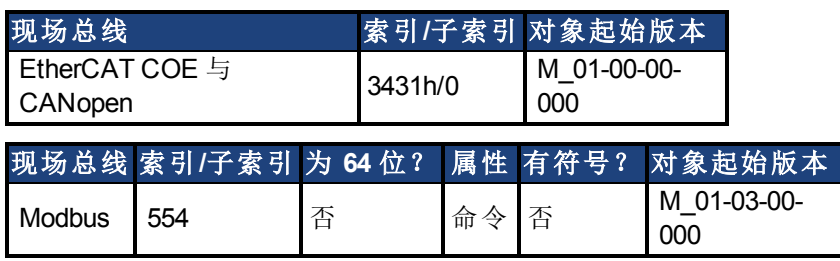

## 描述

MT.SET 向驱动器发送运动任务。运动任务包括下列参数:[MT.NUM \(](#page-831-0)第 [832](#page-831-0) [页](#page-831-0)), [MT.P \(](#page-833-0)第 [834](#page-833-0) [页](#page-833-0)), [MT.V \(](#page-848-0)第 [849](#page-848-0) [页](#page-848-0)), [MT.CNTL \(](#page-814-0)第 [815](#page-814-0) [页](#page-814-0)), MT.ACC, [MT.DEC \(](#page-819-0)第 [820](#page-819-0) [页](#page-819-0)), [MT.TNUM \(](#page-841-0)第 [842](#page-841-0) [页](#page-841-0)), [MT.MTNEXT \(](#page-829-0)第 [830](#page-829-0) [页](#page-829-0)) 与 [MT.TNEXT \(](#page-839-0)第 [840](#page-839-0) [页](#page-839-0))。

只有在 MT.SET 命令之后才将带有上述参数的运动任务编号 [\(MT.NUM \(](#page-831-0)第 [832](#page-831-0) [页](#page-831-0))) 发送至驱动 器。

相关主题

# <span id="page-839-0"></span>**25.28.16 MT.TNEXT**

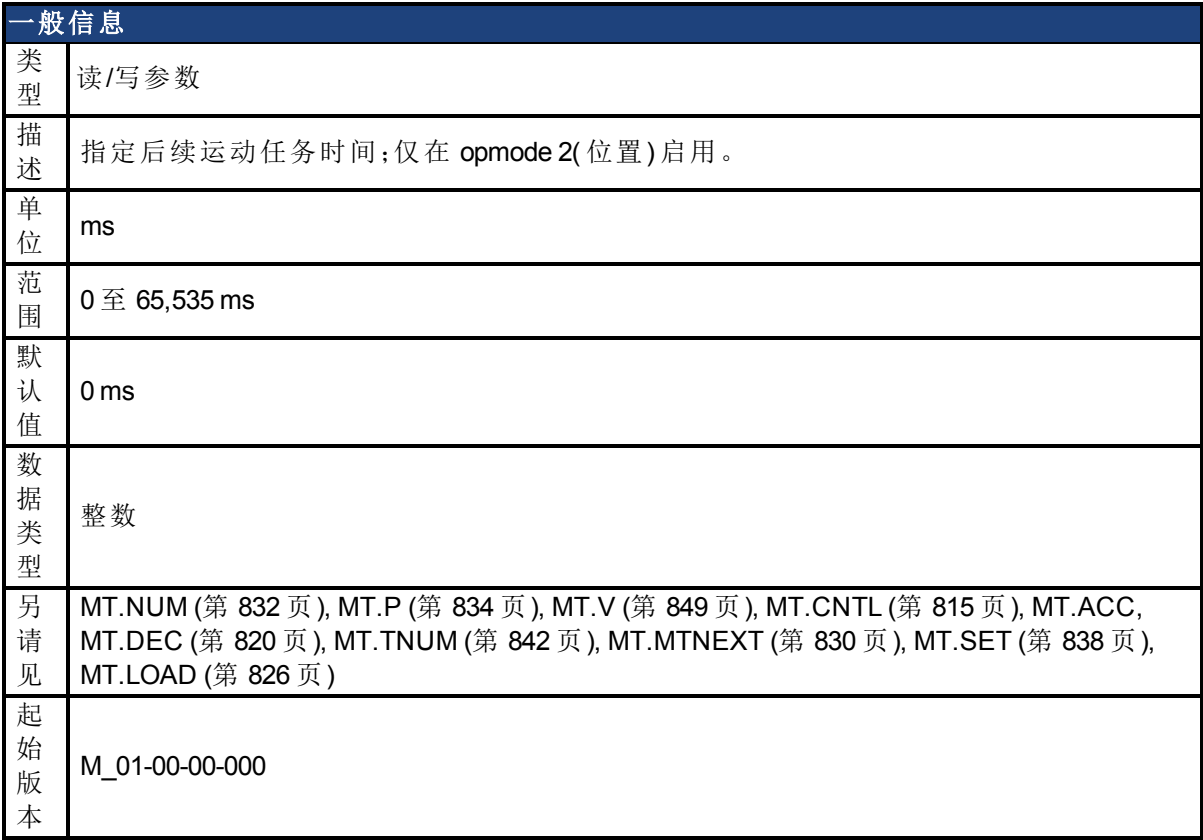

## 支持的型号

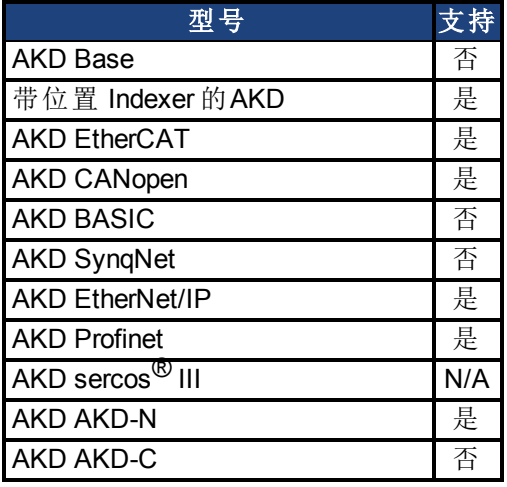

# 现场总线信息

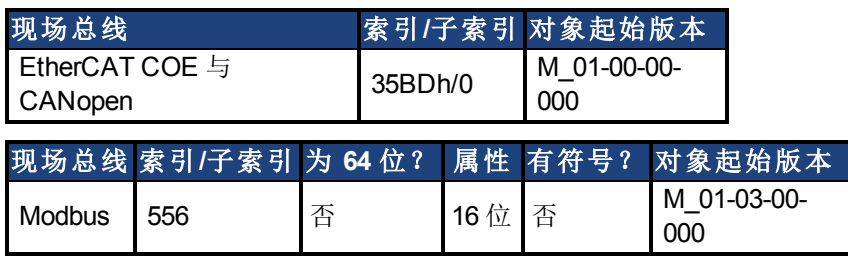

## 描述

MT.TNEXT 指定在开始一项后续运动任务之前必须消逝的时间。此值由 [MT.SET \(](#page-837-0)第 [838](#page-837-0) [页](#page-837-0)) 与 [MT.LOAD \(](#page-825-0)第 [826](#page-825-0) [页](#page-825-0)) 命令使用。此参数为临时值。只有在 [MT.SET \(](#page-837-0)第 [838](#page-837-0) [页](#page-837-0)) 命令之后才设定 运动任务。

可选择运动任务控制字,从而在首项运动任务与这一附加延时之后执行后续运动任务。

#### 相关主题

# <span id="page-841-0"></span>**25.28.17 MT.TNUM**

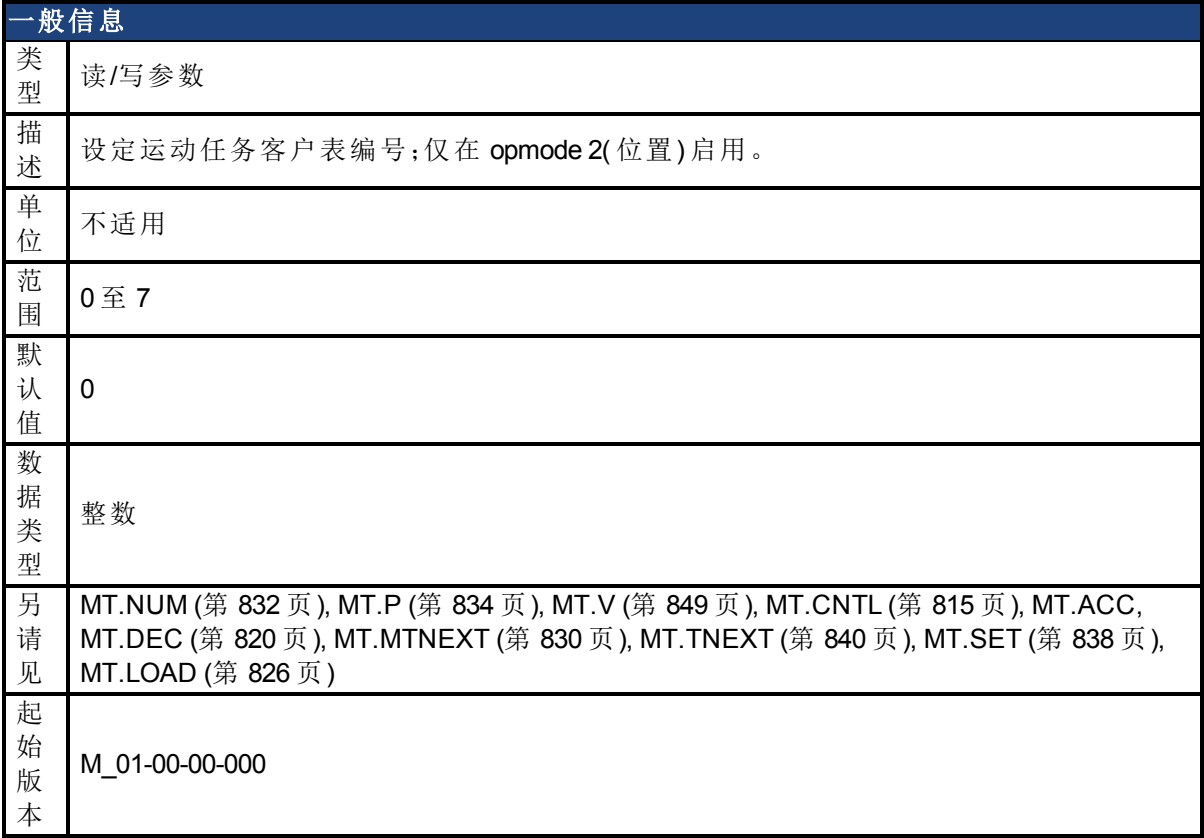

### 支持的型号

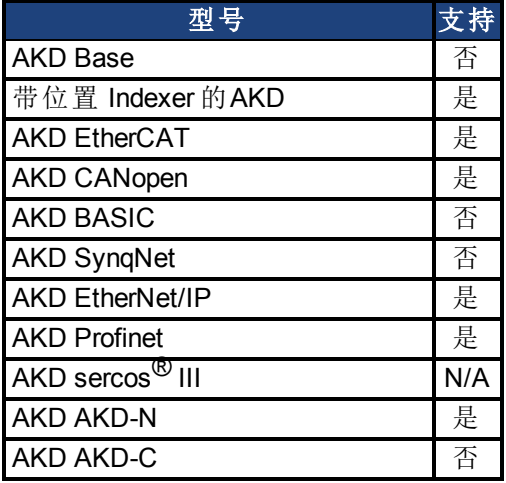

## 现场总线信息

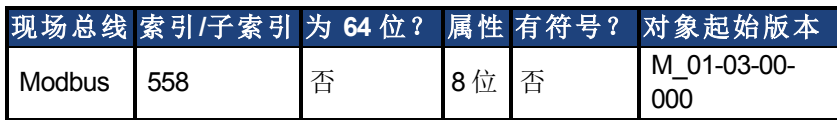

### 描述

[MT.TNUM \(](#page-841-0)第 [842](#page-841-0) [页](#page-841-0)) 指定由 [MT.SET \(](#page-837-0)第 [838](#page-837-0) [页](#page-837-0)) 与 [MT.LOAD \(](#page-825-0)第 [826](#page-825-0) [页](#page-825-0)) 命令使用的客户配置文 件表。此参数为临时值。只有在 [MT.SET \(](#page-837-0)第 [838](#page-837-0) [页](#page-837-0)) 命令之后才设定运动任务。

驱动器可具有多达八个客户特定配置文件表。驱动器使用这些配置文件表进行 S 曲线加速。 这些表的形状会对运动任务的加速度与减速度形状产生影响。运动任务控制字指定是否使用 客户配置文件表。

当选择一个梯形运动任务加速度与减速度配置文件时,此参数无任何影响( 请见[表](#page-816-0) 4:[MT](#page-816-0) [加速](#page-816-0) [度类型](#page-816-0) ([第](#page-816-0) [817](#page-816-0) [页](#page-816-0))) 。

#### 相关主题

# **25.28.18 MT.TNVSAVE**

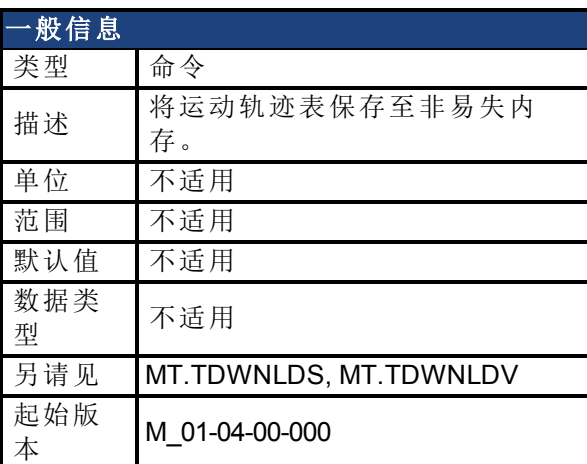

#### 支持的型号

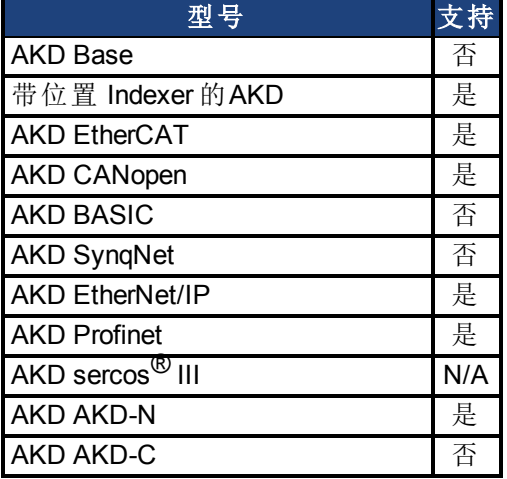

#### 描述

此命令将所有用于运动任务分配的运动轨迹表保存至非易失内存。当易失内存中不存在运动 轨迹表时( 易失内存中的空阵列) ,可通过触发此命令清除这些表的非易失内存。可检测到用 于这些表的非易失内存,具体如下:

-->MT.TDWNLDS 1 -->MT.TDWNLDS 2 -->MT.TNVSAVE

为检测易失内存中的所有运动轨迹表,需要使用前两个命令。下列 MT.TNVSAVE 命令检测到 易失内存中无任何可用数据,因此删除非易失内存扇区。

WorkBench 也将此命令用于固件下载程序。

# **25.28.19 MT.TPOSWND**

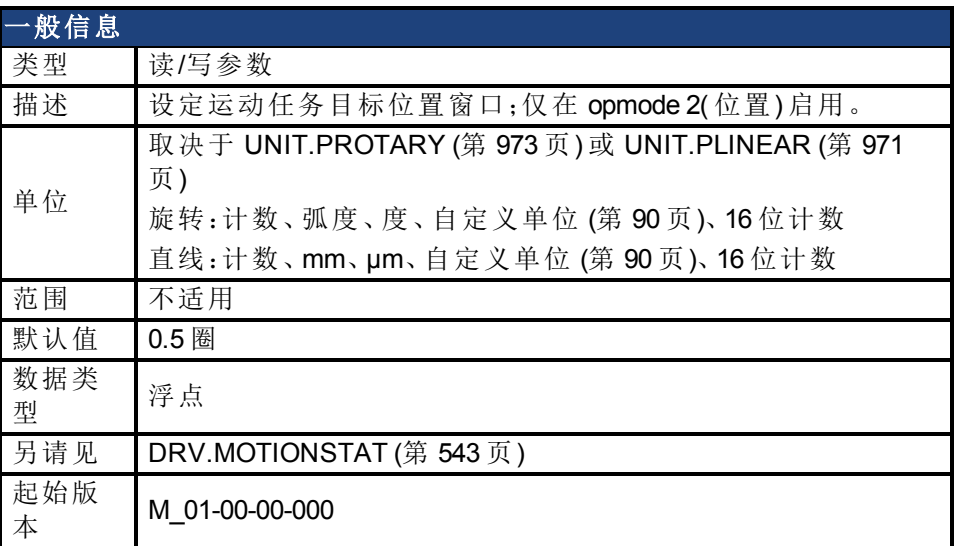

#### 支持的型号

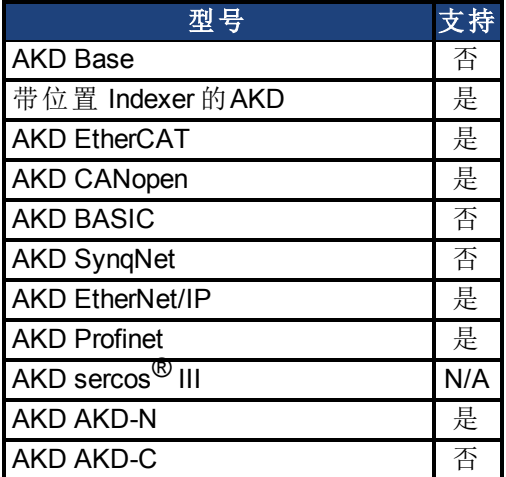

#### 现场总线信息

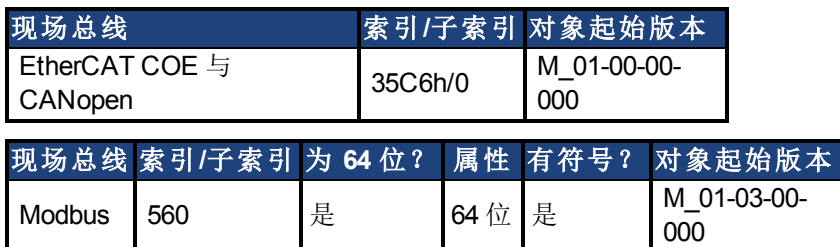

#### 描述

在 DRV.MOTIONSTAT 内,MT.TPOSWND 用于指示已经到达运动任务的目标位置。当下列陈述 为真时,DRV.MOTIONSTAT 显示"已到达目标位置"位:

abs(actual\_position – target\_position) < MT.TPOSWND。

注释

DOUT3.MODE 和 DOUT17.MODE( 运动任务就位) 几乎完全相同。当负载位于位 置窗口中时,模式 17 将立即触发,而模式 3 将等待轨迹完成后监控窗口。因 此,模式 17 的信号速度较快,而且可能暂时反弹到窗口之外。

### 相关主题

# **25.28.20 MT.TVELWND**

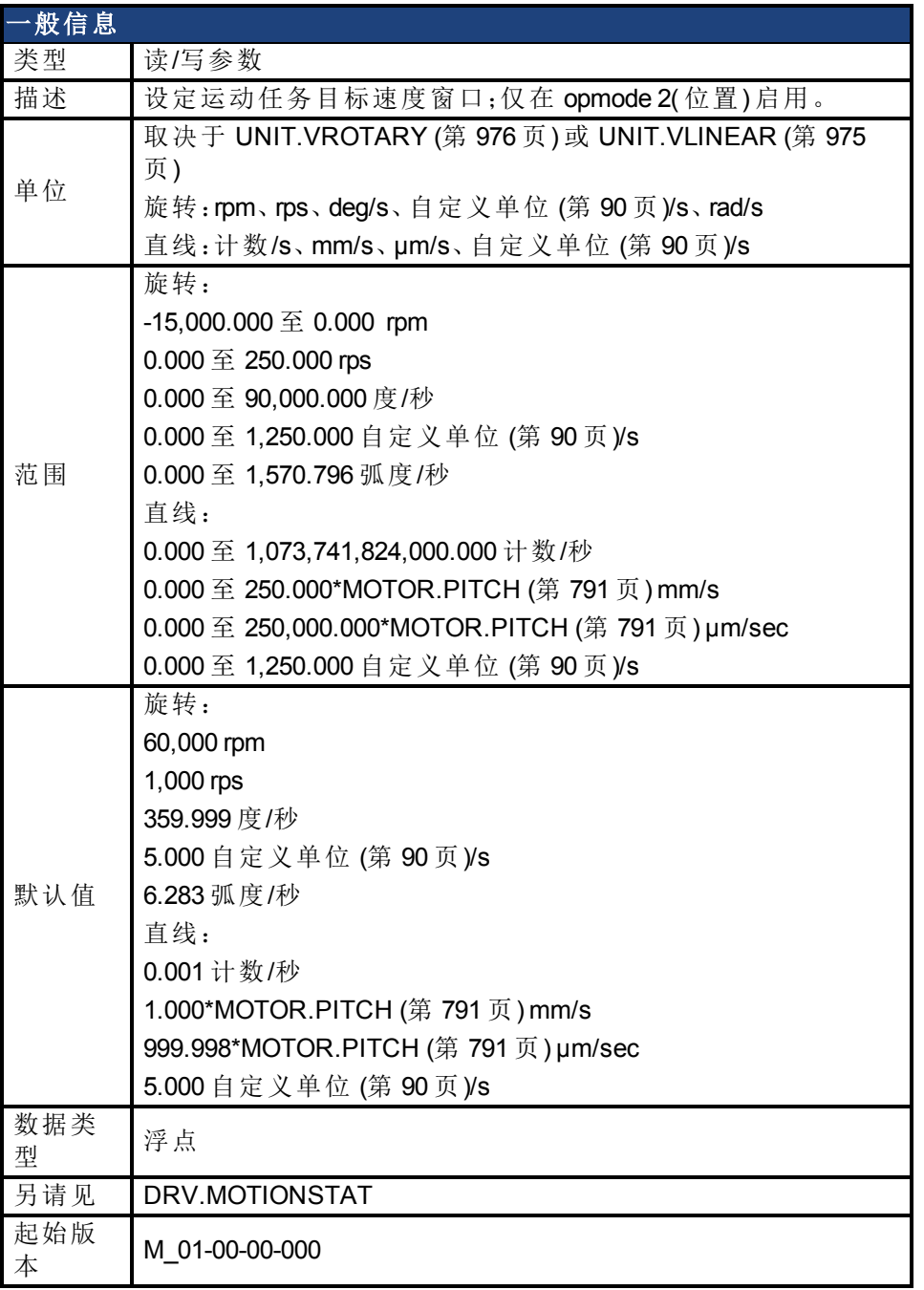

## 支持的型号

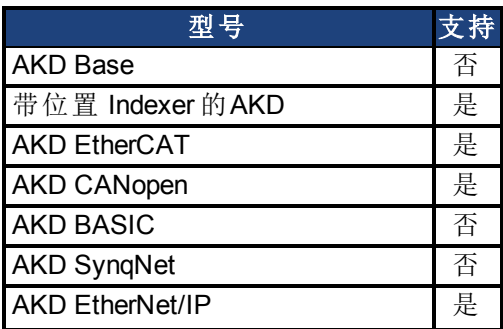

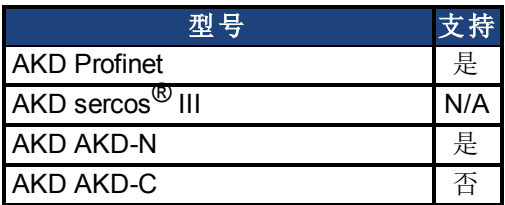

## 现场总线信息

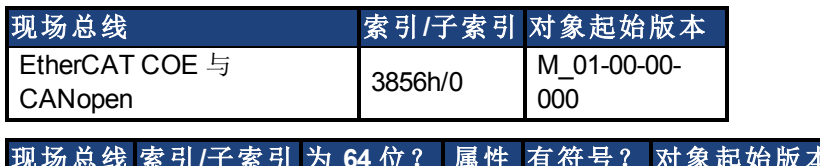

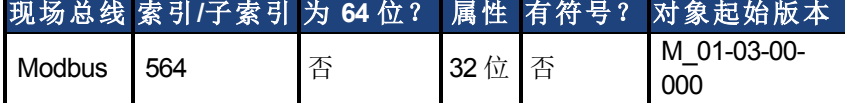

### 描述

在 [DRV.MOTIONSTAT \(](#page-542-0)第 [543](#page-542-0) [页](#page-542-0)) 内,MT.TVELWND 用于指示已经到达运动任务的目标速度。 当下列陈述为真时,[DRV.MOTIONSTAT \(](#page-542-0)第 [543](#page-542-0) [页](#page-542-0)) 显示"已到达目标速度"位:

( 目标速度 – MT.TVELWND) < 实际速度 <( 目标速度 + MT)

## 相关主题

# <span id="page-848-0"></span>**25.28.21 MT.V**

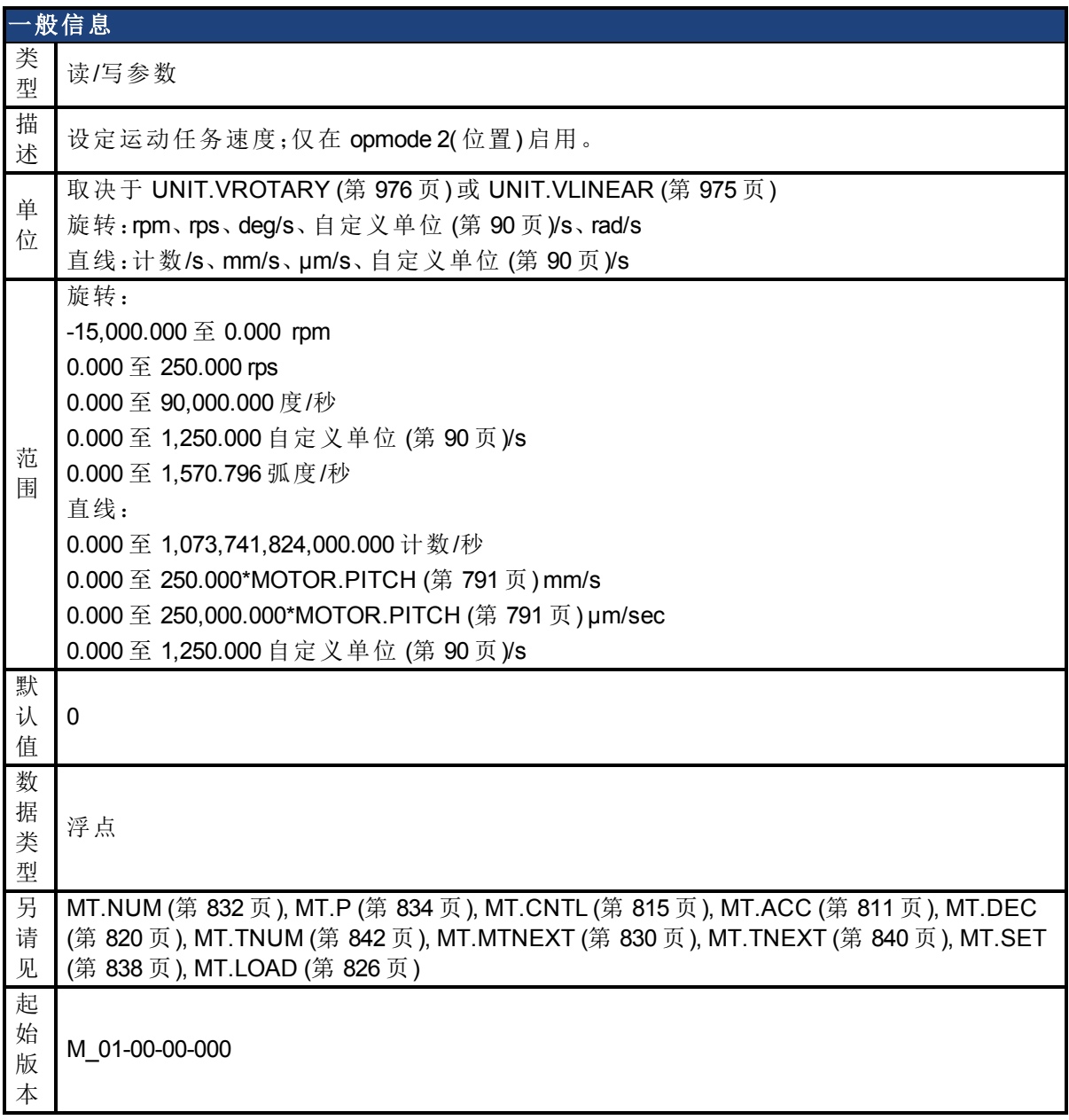

# 支持的型号

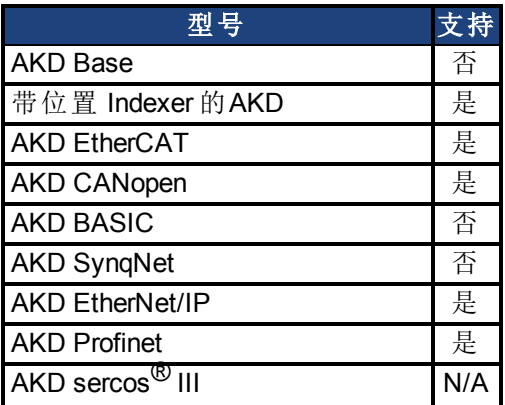

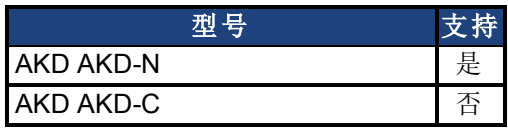

#### 现场总线信息

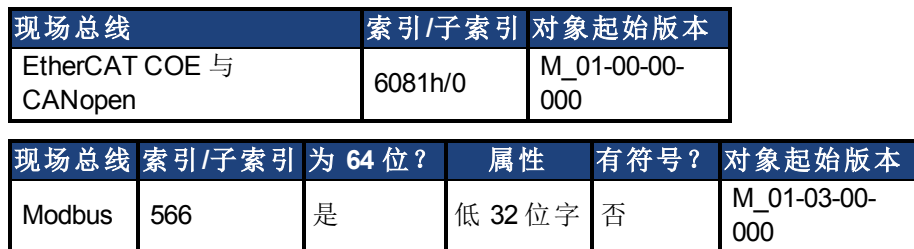

## 描述

MT.V 指定由 [MT.SET \(](#page-837-0)第 [838](#page-837-0) [页](#page-837-0)) 与 [MT.LOAD \(](#page-825-0)第 [826](#page-825-0) [页](#page-825-0)) 命令使用的运动任务速度。此参数为临 时值。只有在 [MT.SET \(](#page-837-0)第 [838](#page-837-0) [页](#page-837-0)) 命令之后才设定运动任务。运动任务速度由 VL.LIMITP 或 VL.LIMITN 根据运动任务方向进一步限制。

当通过 [MT.SET \(](#page-837-0)第 [838](#page-837-0) [页](#page-837-0)) 设定运动任务时不应使用 0 值,这是因为此值会导致对 [MT.SET \(](#page-837-0)第 [838](#page-837-0) [页](#page-837-0)) 命令的有效性检查失败。

[MT.LOAD \(](#page-825-0)第 [826](#page-825-0) [页](#page-825-0)) 命令之后的 0 值显示一个空( 未初始化) 运动任务。

### 相关主题

# **25.28.22 MT.VCMD**

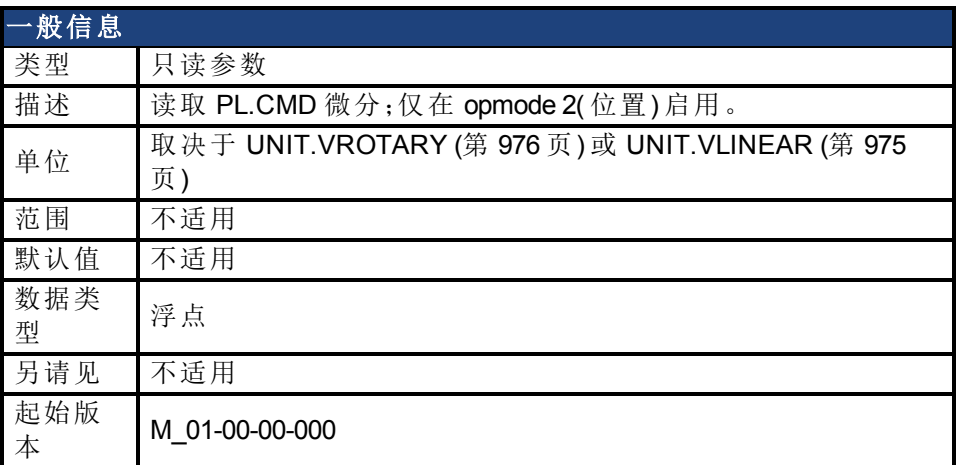

#### 支持的型号

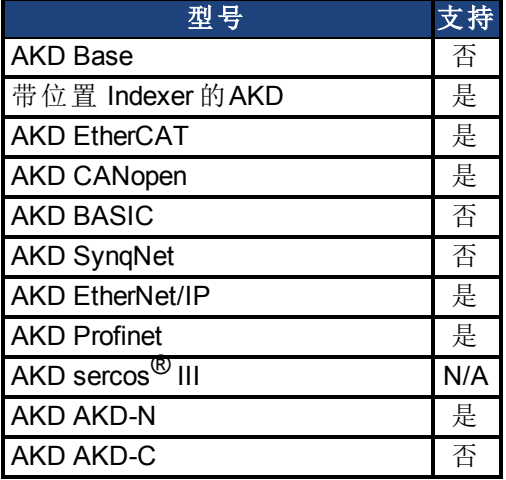

## 现场总线信息

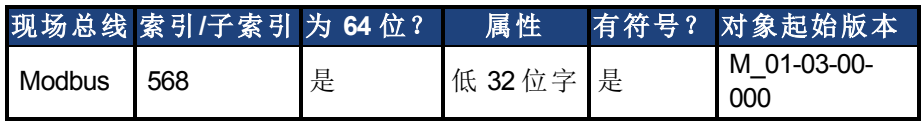

### 描述

MT.VCMD 返回位置环轨迹 (PL.CMD)( 即:速度) 的微分。当驱动器处于 DRV.OPMODE 2 以及处 理下列运动类型时,MT.VCMD 更新:

- <sup>l</sup> 运动任务分配
- <sup>l</sup> 标零
- <sup>l</sup> 电子齿轮传动
- <sup>l</sup> 简单伺服运动
- <sup>l</sup> 来自于现场总线的外部轨迹
- <sup>l</sup> 从模拟输入信号计算出的外部轨迹

#### 相关主题

# **25.29 PL** 参数

本章讲述 PL 参数。

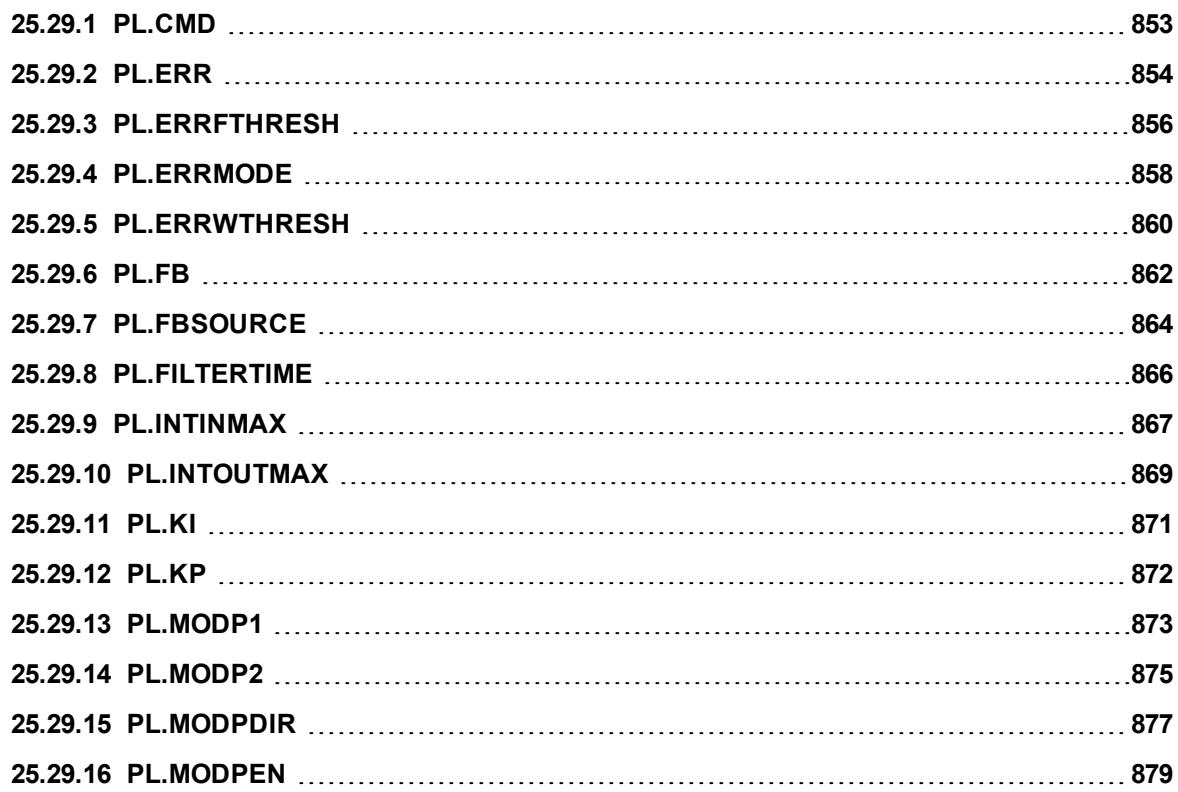

# <span id="page-852-0"></span>**25.29.1 PL.CMD**

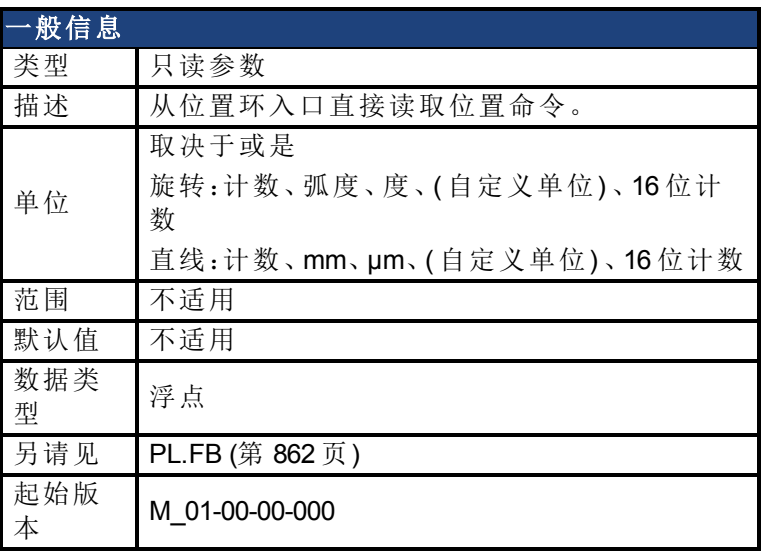

**AKD BASIC** 信息 数据类型 整数

### 支持的型号

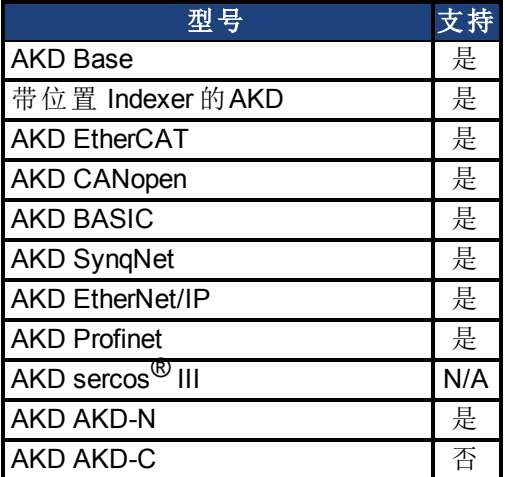

## 现场总线信息

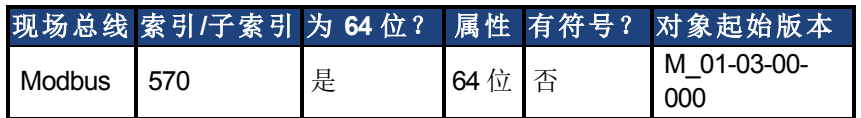

### 描述

PL.CMD 读取在位置环入口接收的位置命令。

### 相关主题

[PL.ERR \(](#page-853-0)第 [854](#page-853-0) [页](#page-853-0))| [PL.ERRFTHRESH \(](#page-855-0)第 [856](#page-855-0) [页](#page-855-0))| [PL.ERRMODE \(](#page-857-0)第 [858](#page-857-0) [页](#page-857-0))| [PL.ERRWTHRESH](#page-859-0) ([第](#page-859-0) [860](#page-859-0) [页](#page-859-0))

[13.5](#page-130-0) [位置环](#page-130-0)

# <span id="page-853-0"></span>**25.29.2 PL.ERR**

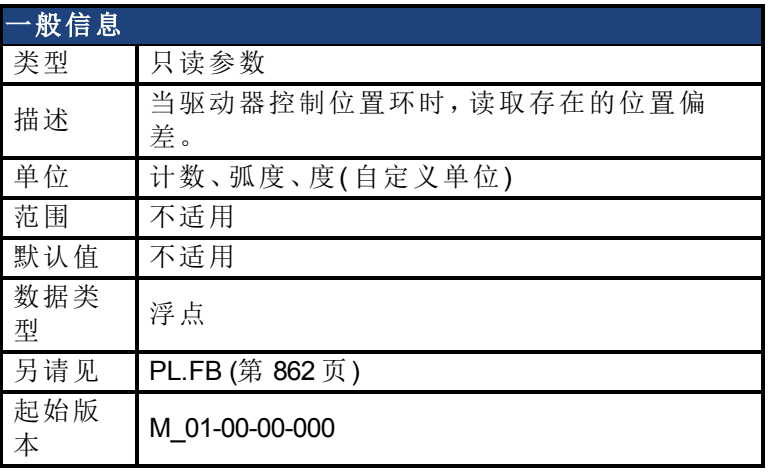

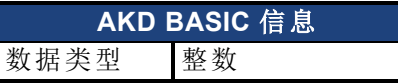

## 支持的型号

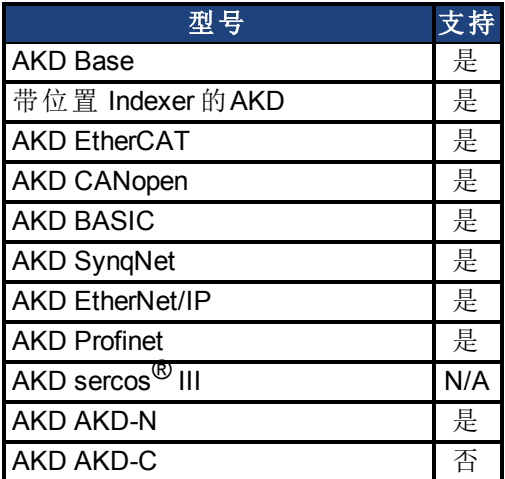

### 现场总线信息

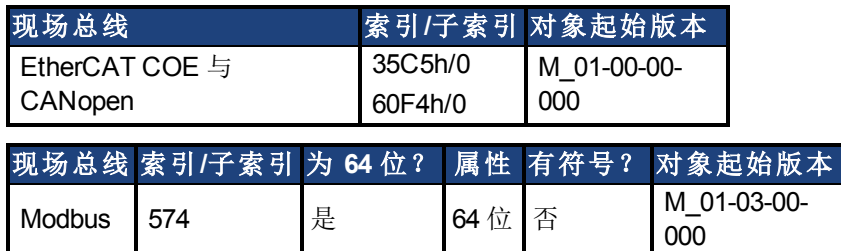

### 描述

当驱动器控制位置环时,PL.ERR 读取存在的位置偏差。PL.ERR 为电机轴的实际位置 [\(PL.FB](#page-861-0) ([第](#page-861-0) [862](#page-861-0) [页](#page-861-0))) 与驱动器的命令位置( [PL.CMD \(](#page-852-0)第 [853](#page-852-0) [页](#page-852-0))) 之间的差异。如果驱动器未处于位置操 作模式(DRV.OPMODE (第 [551](#page-550-0) [页](#page-550-0)) = 2), 则 PL.ERR 值由驱动器生成, 并且此参数读作 0。

### **AKD BASIC** 注释

主释 当您启用位置偏差中断(通过设定 INTR.PL.ERR=1) 时, 位置偏差故障禁用。当

注释 发生此故障时,生成的是位置偏差中断。

#### 相关主题

[PL.ERRFTHRESH \(](#page-855-0)第 [856](#page-855-0) [页](#page-855-0))| [PL.ERRMODE \(](#page-857-0)第 [858](#page-857-0) [页](#page-857-0))| [PL.ERRWTHRESH \(](#page-859-0)第 [860](#page-859-0) [页](#page-859-0)) [13.5](#page-130-0) [位置环](#page-130-0)

# <span id="page-855-0"></span>**25.29.3 PL.ERRFTHRESH**

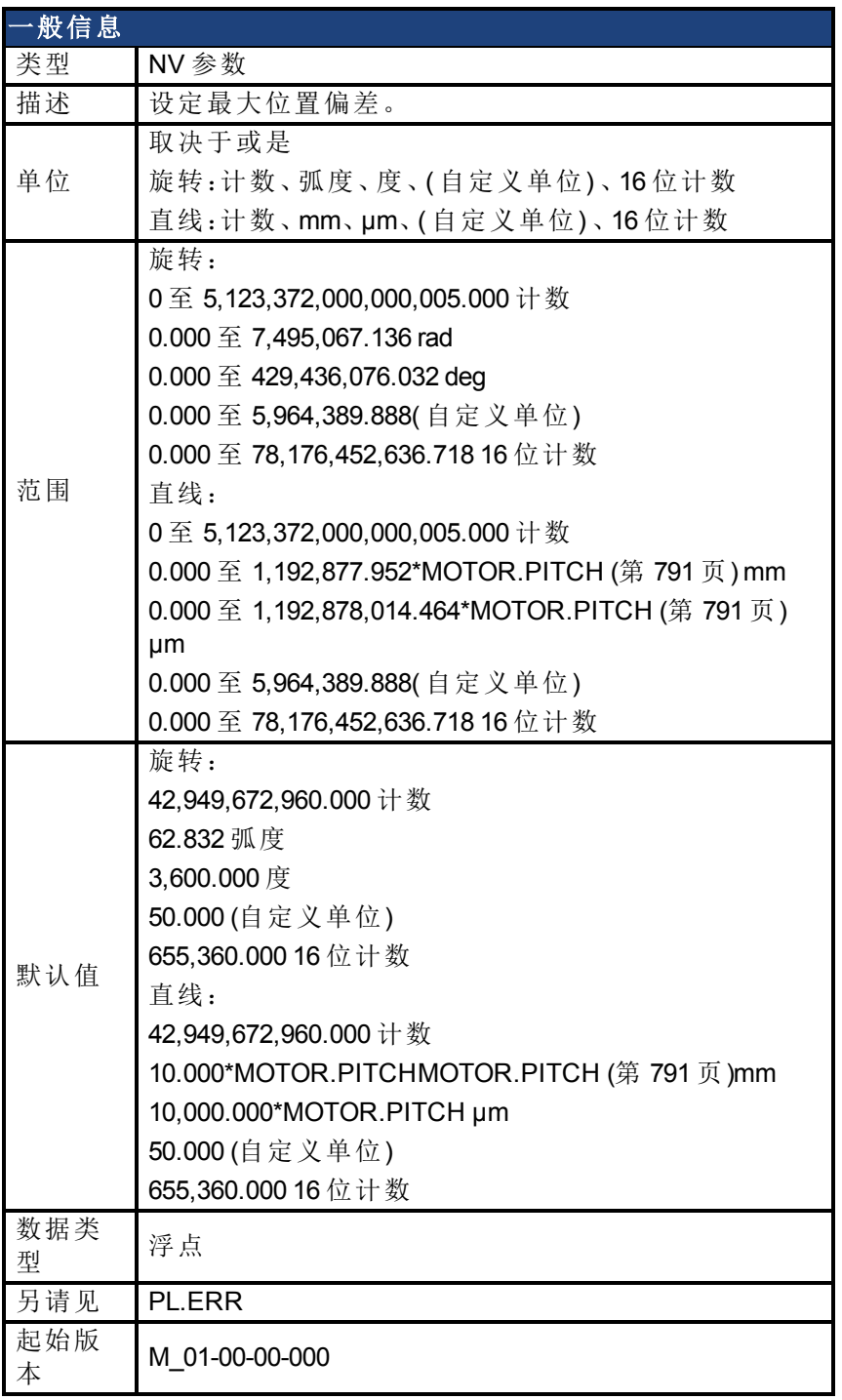

**AKD BASIC** 信息 数据类型 整数

## 支持的型号

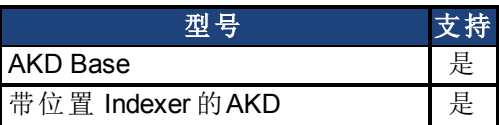

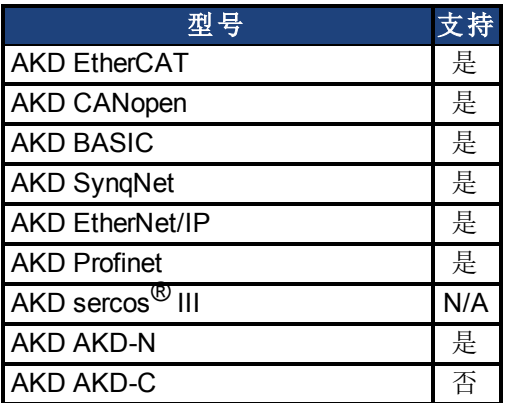

## 现场总线信息

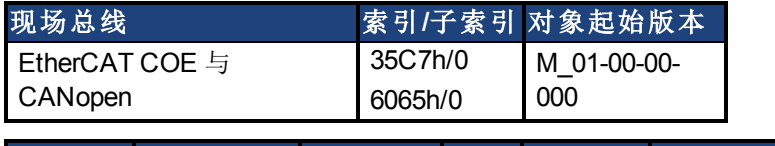

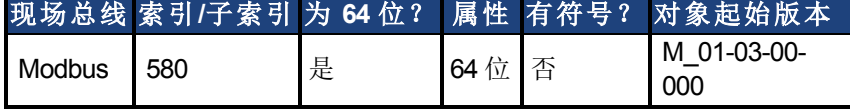

#### 描述

此参数设定最大位置偏差。如果位置偏差 [PL.ERR \(](#page-853-0)第 [854](#page-853-0) [页](#page-853-0)) 大于 PL.ERRFTHRESH, 则驱动 器发生故障。如果 PL.ERRFTHRESH 设定为 0,则最大位置偏差被忽略。

#### 示例

将位置旋转单位设定为 2( 度) 。将 PL.ERRFTHRESH 设定为 1000 状态( 即:位置偏差大于 1000 度),驱动器将发生错误。

#### UNIT.PROTARY 2

PL.ERRFTHRESH 1000

### 相关主题

[PL.ERR \(](#page-853-0)第 [854](#page-853-0) [页](#page-853-0))| [PL.ERRMODE \(](#page-857-0)第 [858](#page-857-0) [页](#page-857-0))| [PL.ERRWTHRESH \(](#page-859-0)第 [860](#page-859-0) [页](#page-859-0)) [13.5](#page-130-0) [位置环](#page-130-0)

# <span id="page-857-0"></span>**25.29.4 PL.ERRMODE**

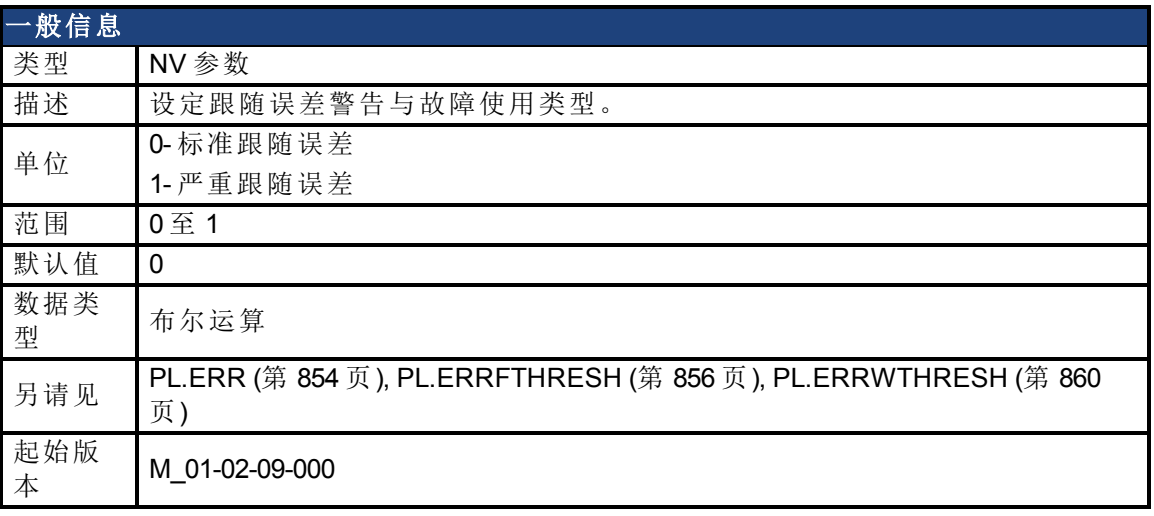

**AKD BASIC** 信息 数据类型 整数

#### 支持的型号

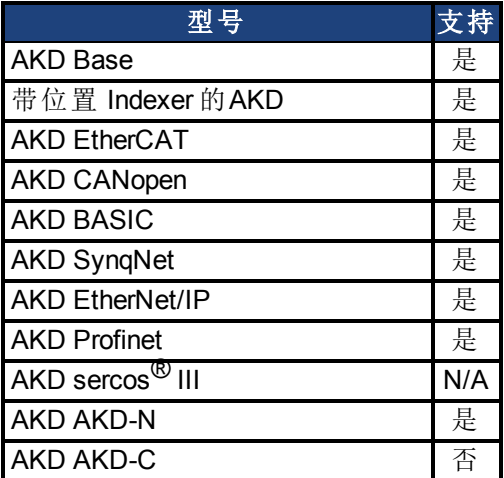

## 现场总线信息

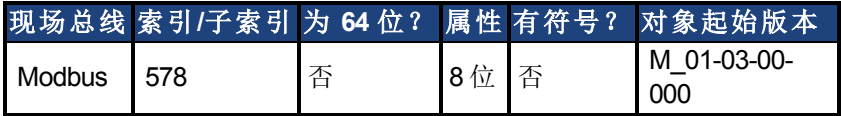

#### 描述

PL.ERRMODE 设定跟随误差警告与故障使用类型。

#### 模式 **0 -** 跟随误差等级故障

在模式 0 下,将 PL.ERRFTHRESH 和 PL.ERRWTHRESH 值与 PL.ERR 的值进行比较。如果 PL.ERR 的绝对值大于 PL.ERRWTHRESH,则产生一条警告。如果 PL.ERR 的绝对值大于 PL.ERRFTHRESH,则产生故障。

#### 模式 **1 -** 与预测轨道故障的偏差

在模式 1 下,将 PL.ERRFTHRESH 和 PL.ERRWTHRESH 值与下列值进行比较:  $\epsilon$ error > = abs(PL.ERR - [ ( VL.CMD – 1\*VL.FF) / PL.KP ] )

如果 <error> 的绝对值大于 PL.ERRWTHRESH 连续 100 ms,则发出警告。如果 <error> 的绝对值 大于 PL.ERRFTHRESH 连续 100 ms,则产生故障。

在模式 1 下, 如果 PL.KI 不是 0, 则下列误差预测机制关闭。当驱动器禁用时, 下列错误限幅测 试关闭,并清除警告。PL.ERRFTHRESH 或 PL.ERRWTHRESH 中的零值禁用相关功能。

#### 示例

假设

PL.ERRMODE = 0, PL.ERRFTHRESH=1.2, PL.ERRWTHRESH=1, 则 PL.ERR 读取 1.1。 在此情况下,发出警告但不产生故障。

假设 PL.ERRMODE = 0, PL.ERRFTHRESH=1.2, PL.ERRWTHRESH=1, 则 PL.ERR 读取 1.3。 在此情况下,发出警告并产生故障。

#### 相关主题

[PL.ERR \(](#page-853-0)第 [854](#page-853-0) [页](#page-859-0))| [PL.ERRFTHRESH \(](#page-855-0)第 [856](#page-855-0) 页) | [PL.ERRWTHRESH \(](#page-859-0)第 [860](#page-859-0) 页) [位置环](#page-130-0) ([第](#page-130-0) [131](#page-130-0) [页](#page-130-0))

# <span id="page-859-0"></span>**25.29.5 PL.ERRWTHRESH**

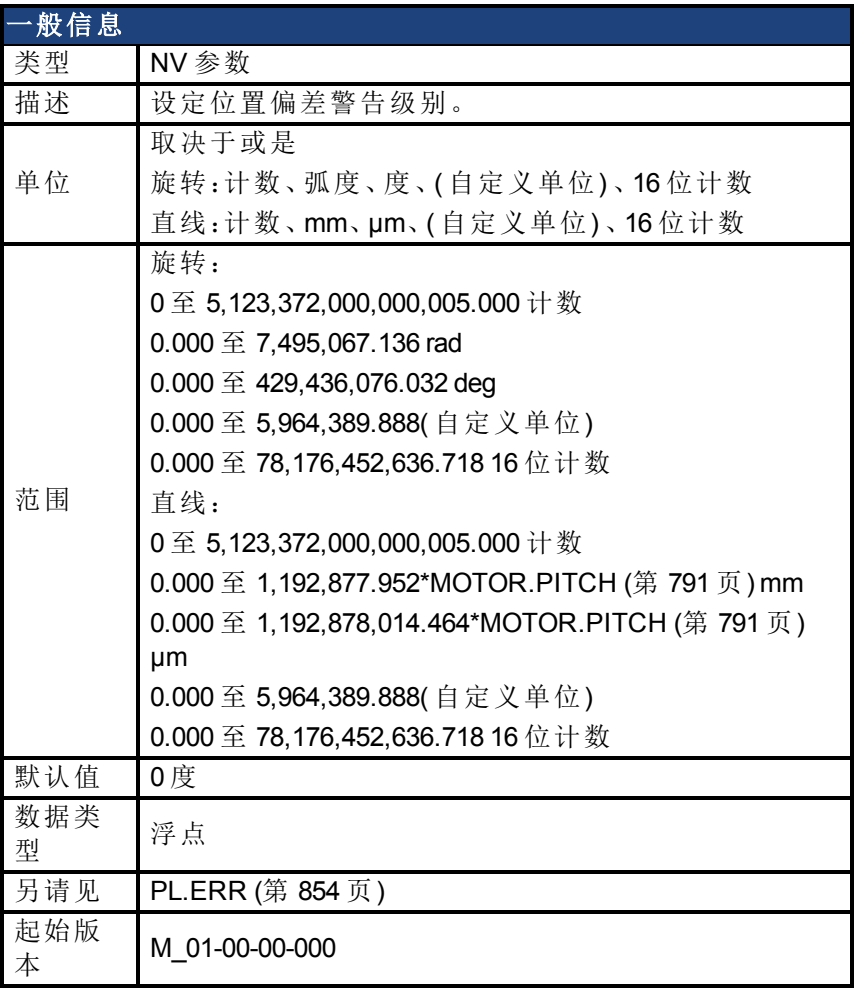

#### **AKD BASIC** 信息 数据类型 整数

## 支持的型号

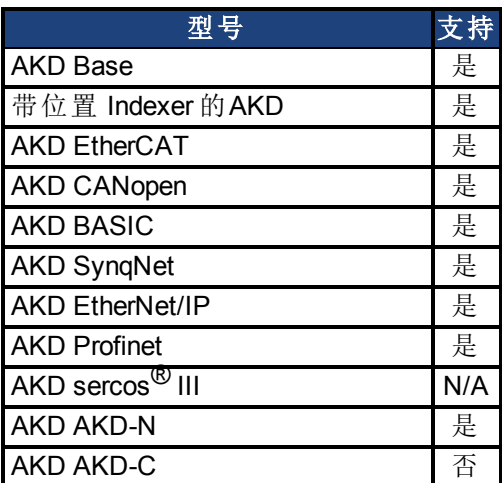

# 现场总线信息

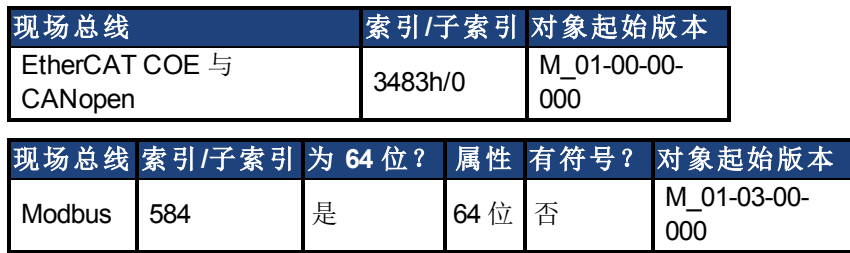

### 描述

如果此值不等于 0 以及位置偏差 [PL.ERR \(](#page-853-0)第 [854](#page-853-0) [页](#page-853-0)) 大于此值,则驱动器将发出警告。 如果 PL.ERRWTHRESH 设定为 0,则不发出警告。

## 示例

将位置旋转单位设定为 2 度。如果您将 PL.ERRWTHRESH 设定为 100 以及位置偏差大于 100 度,则驱动器将发出警告。

UNIT.PROTARY 2

PL.ERRWTHRESH 100

### 相关主题

[PL.ERR \(](#page-853-0)第 [854](#page-853-0) [页](#page-853-0))| [PL.ERRFTHRESH \(](#page-855-0)第 [856](#page-855-0) [页](#page-855-0))| [PL.ERRMODE \(](#page-857-0)第 [858](#page-857-0) [页](#page-857-0)) [13.5](#page-130-0) [位置环](#page-130-0)

# <span id="page-861-0"></span>**25.29.6 PL.FB**

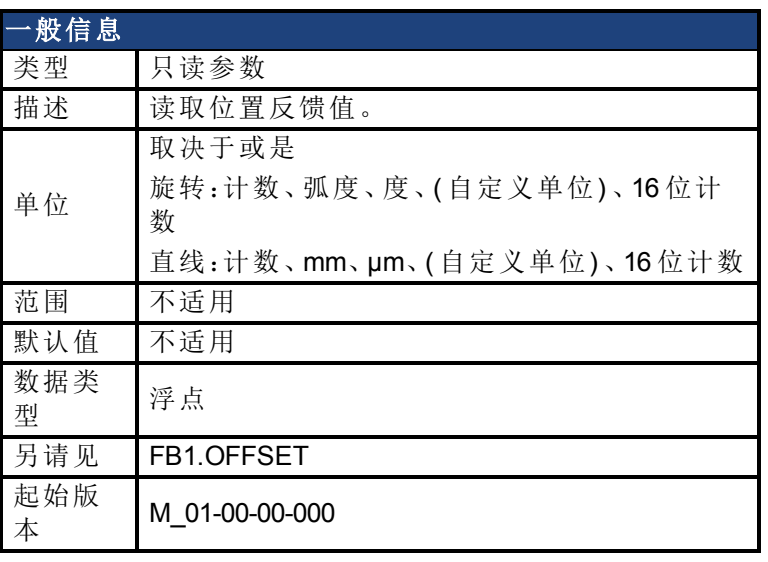

**AKD BASIC** 信息 数据类型 整数

### 支持的型号

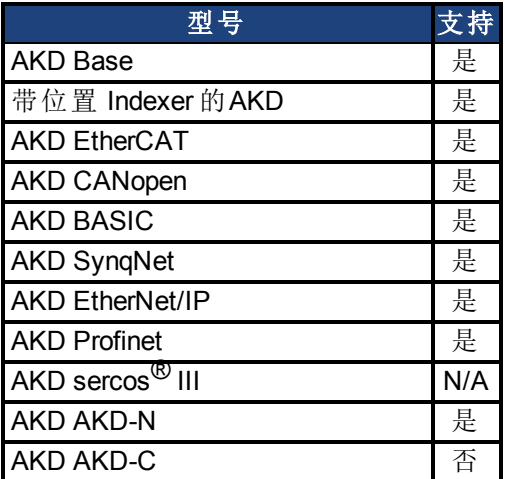

## 现场总线信息

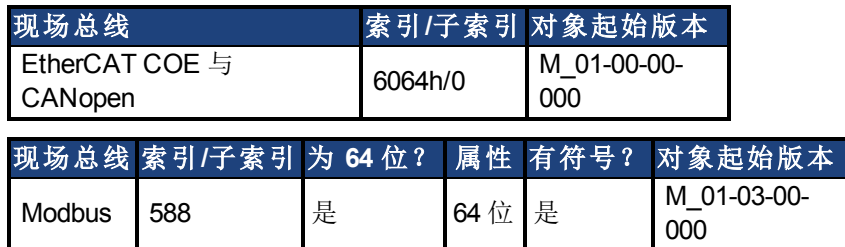

## 描述

PL.FB 返回位置反馈值。

请注意,该值并非从反馈设备读取的纯反馈值,而是还包括 FB1.OFFSET 值以及当标零开关激 活时由 FW 自动设定的内部补偿值。

### **AKD BASIC** 注释

请注意,该值并非从反馈设备读取的纯反馈值,而是还包括 FB1.OFFSET 值和一个由用户设定 的内部补偿值。如果将一个新值写入 MOVE.POSCOMMAND,则 PL.FB 将自动更改,从而使 PL.ERROR( 两者之间差异) 不发生改变。

#### 相关主题

[PL.ERR \(](#page-853-0)第 [854](#page-853-0) [页](#page-853-0))| [PL.ERRFTHRESH \(](#page-855-0)第 [856](#page-855-0) [页](#page-855-0))| [PL.ERRMODE \(](#page-857-0)第 [858](#page-857-0) [页](#page-857-0))| [PL.ERRWTHRESH](#page-859-0) ([第](#page-859-0) [860](#page-859-0) [页](#page-859-0))

[13.5](#page-130-0) [位置环](#page-130-0)

# <span id="page-863-0"></span>**25.29.7 PL.FBSOURCE**

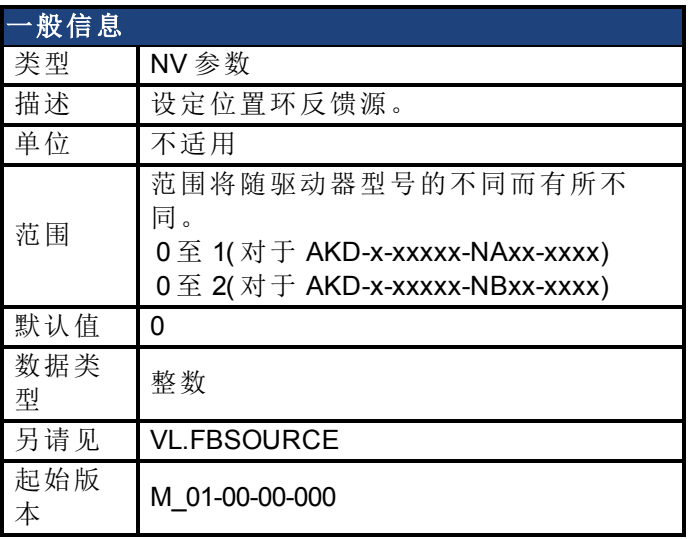

### 支持的型号

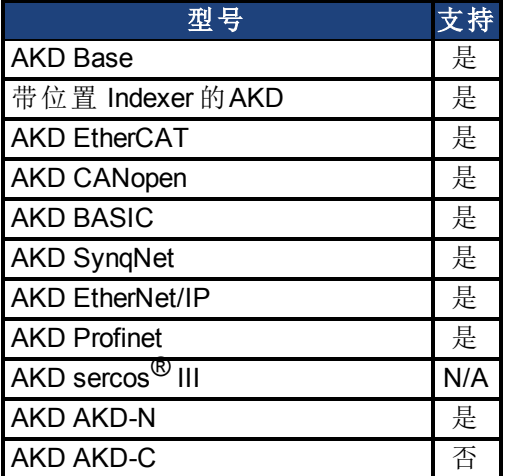

#### 现场总线信息

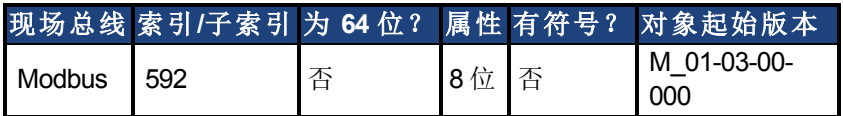

#### 描述

此参数确定位置环使用的反馈源。当此参数为零值时,选择主反馈,当值为 1 时,选择辅助反 馈。如果您将辅助反馈用作位置环源,则应当将 FB2.MODE 模式设定为 0( A/B 信号) 。A/B 信号 是进入位置环的辅助反馈的唯一被支持的反馈类型。用于 FB2.MODE 的其他设置用作当 PL.FBSOURCE 依然为 0 时的脉冲输入或齿轮传动命令。

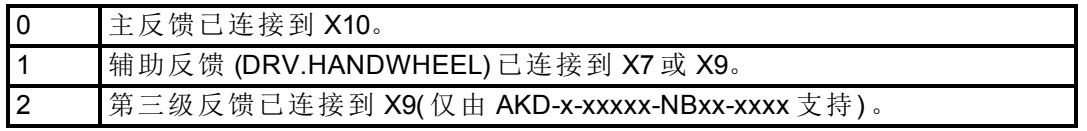

### 相关主题

[PL.ERR \(](#page-853-0)第 [854](#page-853-0) [页](#page-853-0))| [PL.ERRFTHRESH \(](#page-855-0)第 [856](#page-855-0) [页](#page-855-0))| [PL.ERRMODE \(](#page-857-0)第 [858](#page-857-0) [页](#page-857-0))| [PL.ERRWTHRESH](#page-859-0) ([第](#page-859-0) [860](#page-859-0) [页](#page-859-0))
[位置环](#page-130-0) ([第](#page-130-0) [131](#page-130-0) [页](#page-130-0))

## **25.29.8 PL.FILTERTIME**

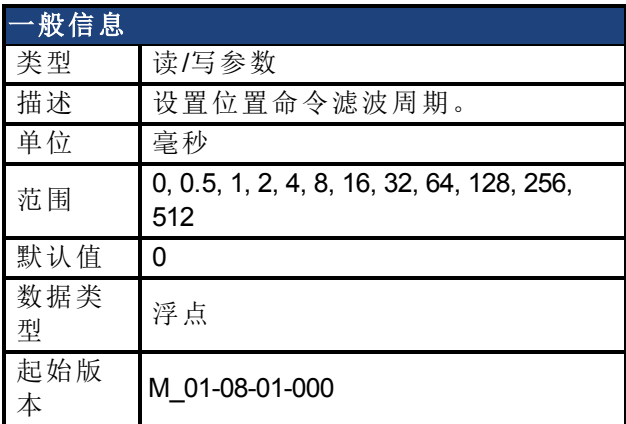

#### 支持的型号

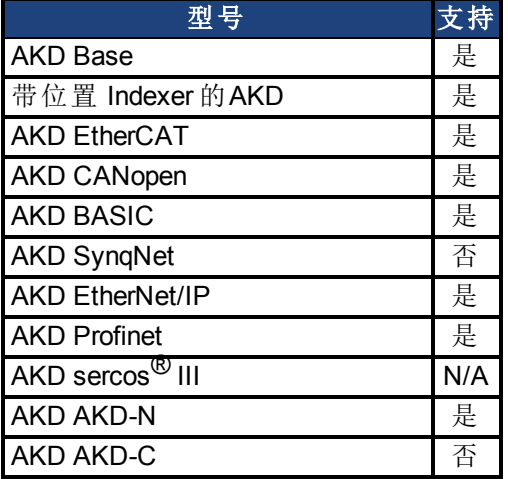

#### 描述

PL.FILTERTIME设置一个"boxcar"在位置命令中的滑动平均滤波的周期。当PL.FILTERTIME大 于0时,滤波器激活。

滑动平均滤波适用于所有命令源类型,但仅当AKD在位置模式时才能激活。

这一功能通常用于平滑位置命令中的突变,或是从低分辨率控制器或电子齿轮传动过滤粗糙 命令。

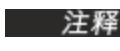

主释 当滤波器处于( PL.FILTERTIME > 0) 时, 命令的全部运动会被滤波器设置的周 期延迟。

### 相关主题

[电子齿轮传动](#page-108-0) ([第](#page-108-0) [109](#page-108-0) [页](#page-108-0))

## **25.29.9 PL.INTINMAX**

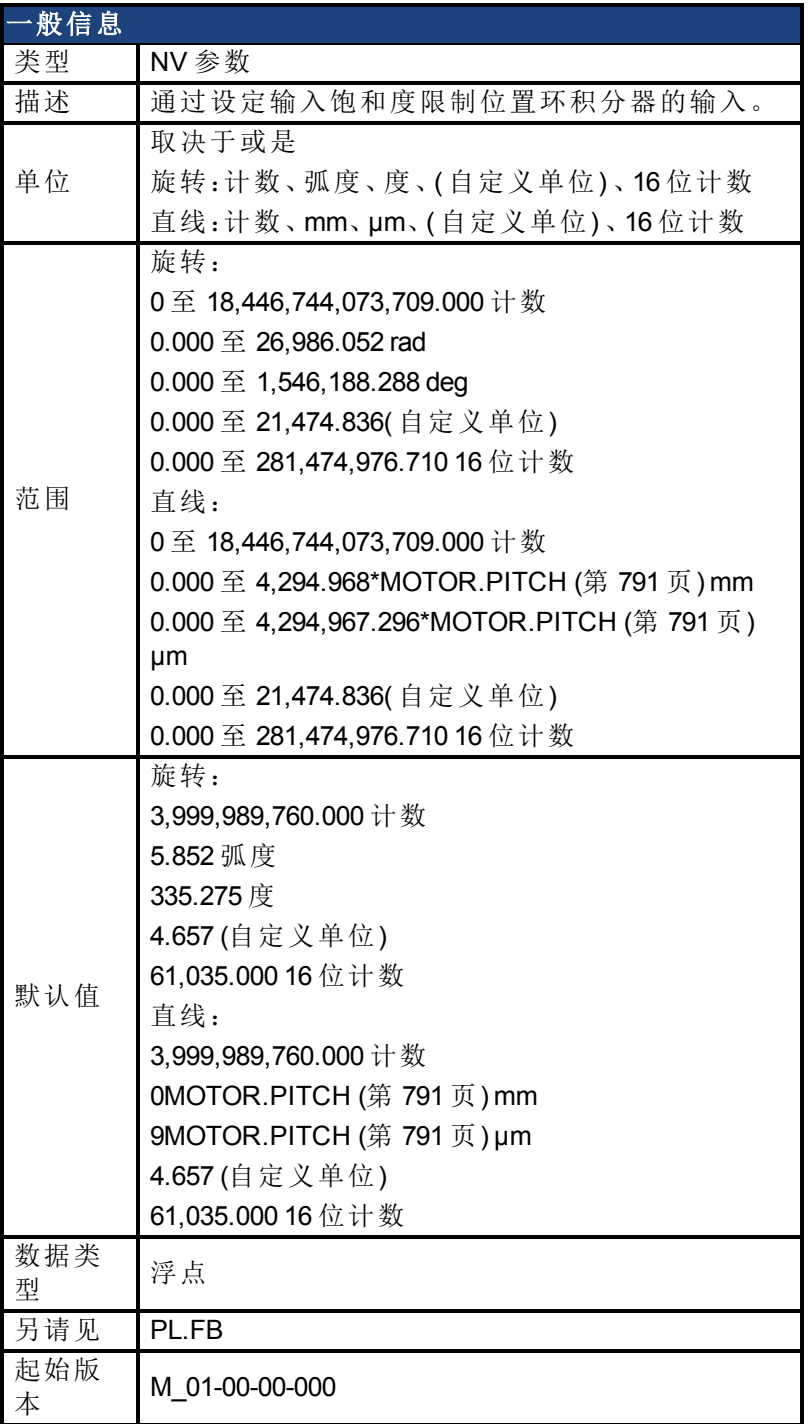

## 支持的型号

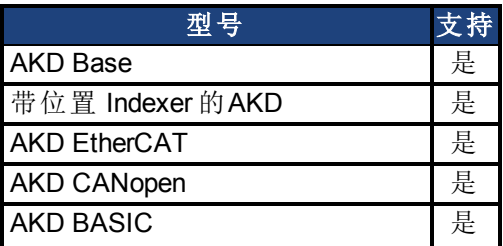

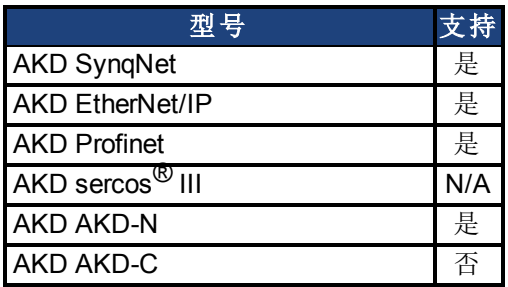

#### 现场总线信息

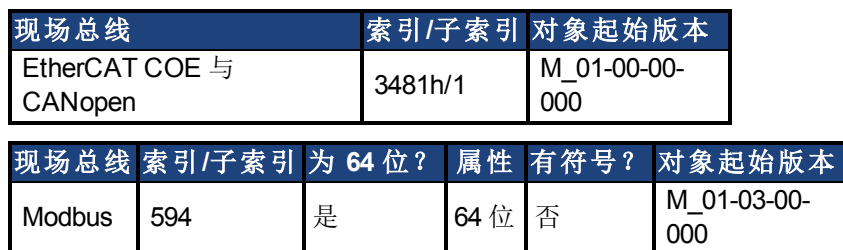

#### 描述

PL.INTINMAX 通过设定输入饱和度限制位置环积分器的输入。当与 PL.INSATOUT 配套使用 时,此变量允许您使位置环积分器在目标位置附近有效。但是当远离目标位置时,积分器在环 动力学中不占主导地位。

#### 相关主题

[PL.ERR \(](#page-853-0)第 [854](#page-853-0) [页](#page-853-0))| [PL.ERRFTHRESH \(](#page-855-0)第 [856](#page-855-0) [页](#page-855-0))| [PL.ERRMODE \(](#page-857-0)第 [858](#page-857-0) [页](#page-857-0))| [PL.ERRWTHRESH](#page-859-0) ([第](#page-859-0) [860](#page-859-0) [页](#page-859-0))

## **25.29.10 PL.INTOUTMAX**

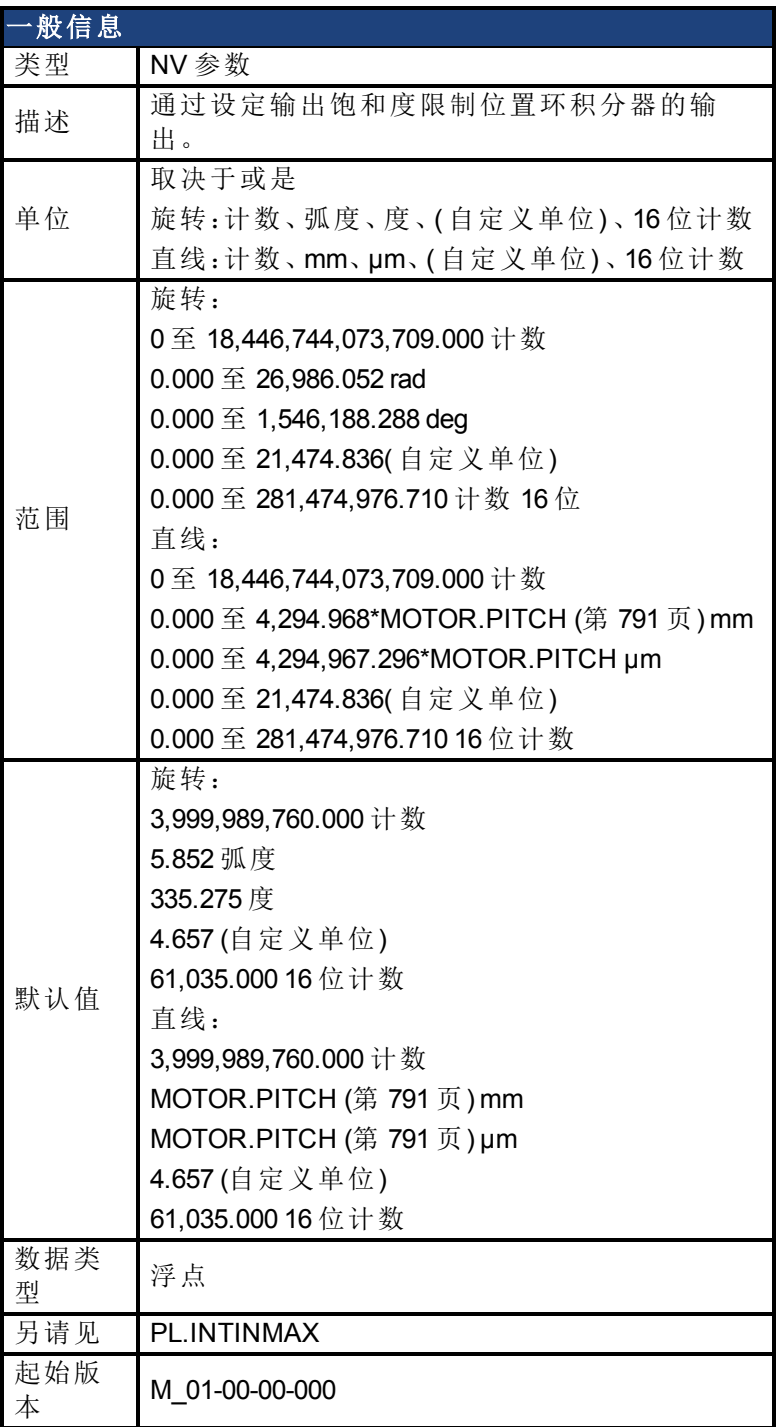

## 支持的型号

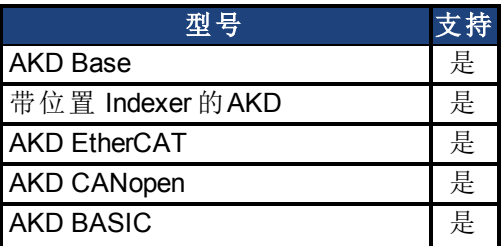

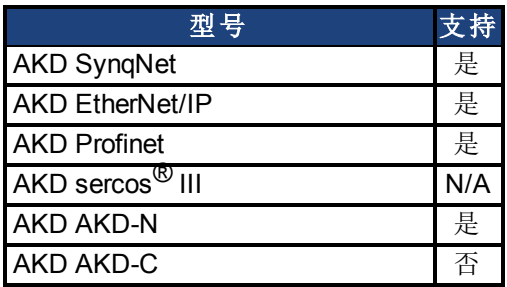

#### 现场总线信息

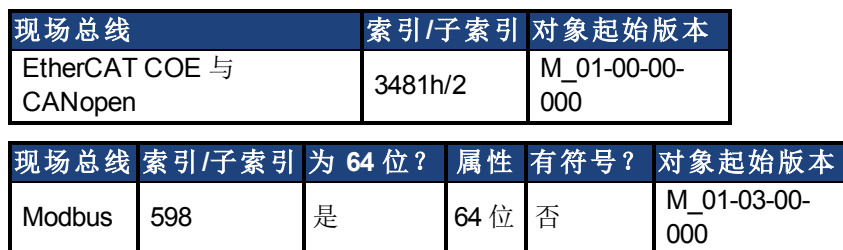

#### 描述

PL.INTOUTMAX 通过设定输出饱和度限制位置环积分器的输出。

当与 PL.INTINMAX 配套使用时,此变量允许您使位置环积分器在目标位置附近有效。但是当 远离目标位置时,积分器在环动力学中不占主导地位。

#### 相关主题

[PL.ERR \(](#page-853-0)第 [854](#page-853-0) [页](#page-853-0))| [PL.ERRFTHRESH \(](#page-855-0)第 [856](#page-855-0) [页](#page-855-0))| [PL.ERRMODE \(](#page-857-0)第 [858](#page-857-0) [页](#page-857-0))| [PL.ERRWTHRESH](#page-859-0) ([第](#page-859-0) [860](#page-859-0) [页](#page-859-0))

## <span id="page-870-0"></span>**25.29.11 PL.KI**

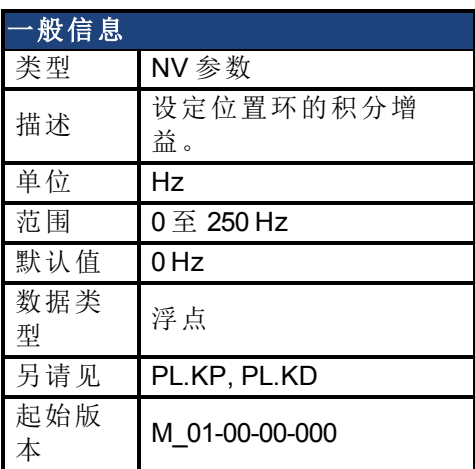

### 支持的型号

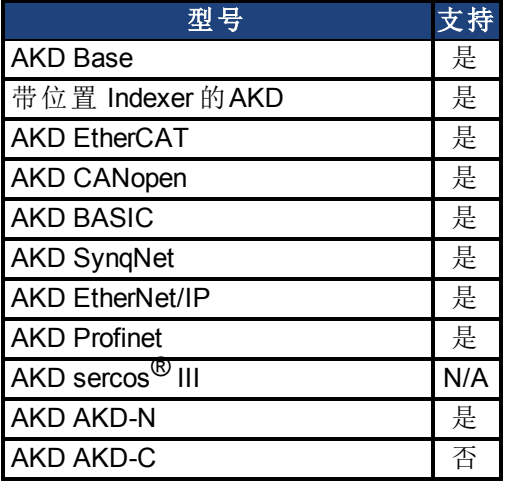

## 现场总线信息

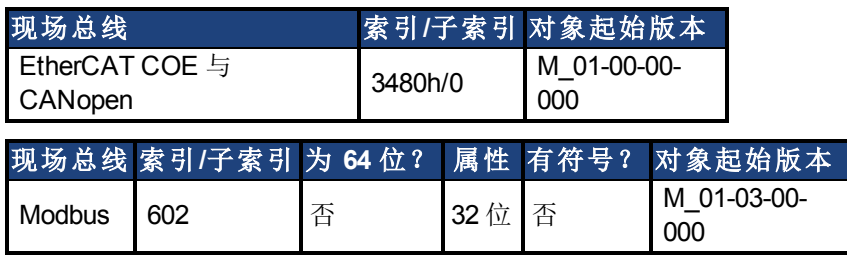

#### 描述

PL.KI 设定位置调节器 PID 环的积分增益。

#### 相关主题

[PL.ERR \(](#page-853-0)第 [854](#page-853-0) [页](#page-853-0))| [PL.ERRFTHRESH \(](#page-855-0)第 [856](#page-855-0) [页](#page-855-0))| [PL.ERRMODE \(](#page-857-0)第 [858](#page-857-0) [页](#page-857-0))| [PL.ERRWTHRESH](#page-859-0) ([第](#page-859-0) [860](#page-859-0) [页](#page-859-0))

## **25.29.12 PL.KP**

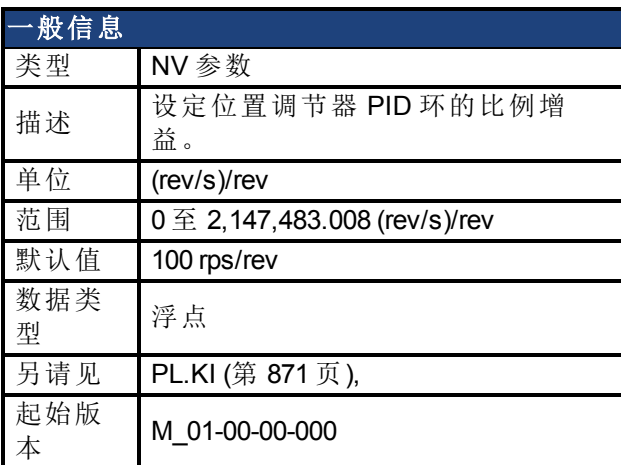

### 支持的型号

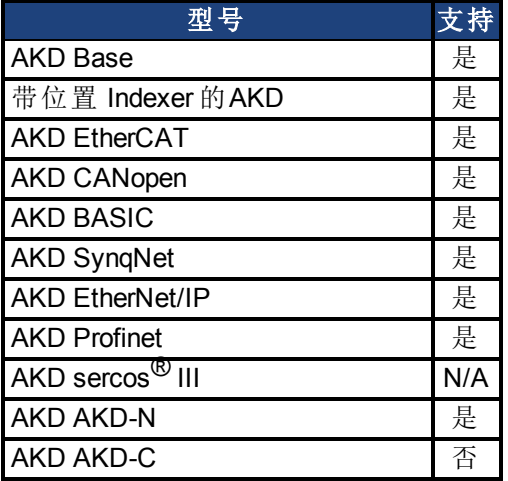

## 现场总线信息

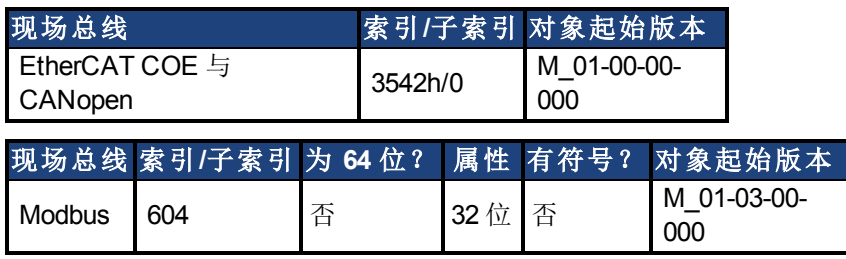

#### 描述

PL.KP 设定位置调节器 PID 环的比例增益。

## 相关主题

[PL.ERR \(](#page-853-0)第 [854](#page-853-0) [页](#page-853-0))| [PL.ERRFTHRESH \(](#page-855-0)第 [856](#page-855-0) [页](#page-855-0))| [PL.ERRMODE \(](#page-857-0)第 [858](#page-857-0) [页](#page-857-0))| [PL.ERRWTHRESH](#page-859-0) ([第](#page-859-0) [860](#page-859-0) [页](#page-859-0))

## <span id="page-872-0"></span>**25.29.13 PL.MODP1**

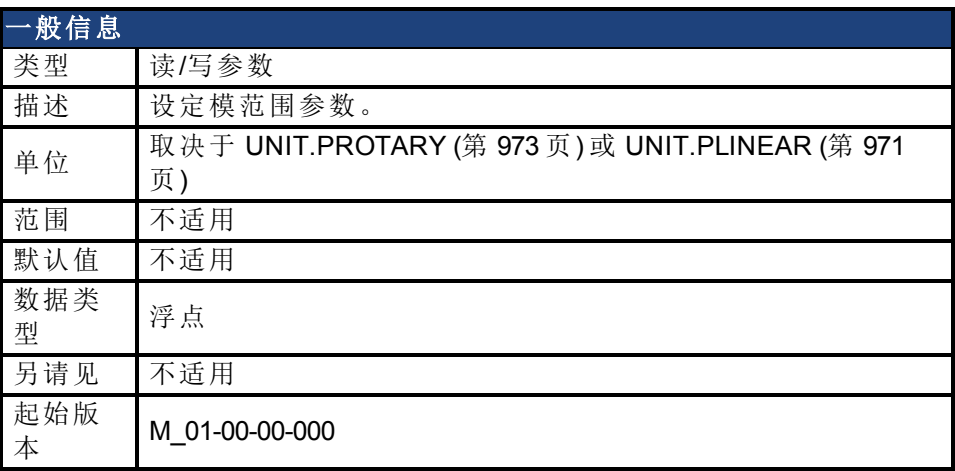

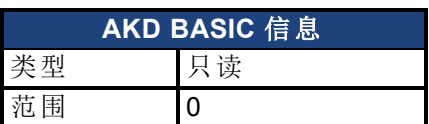

#### 支持的型号

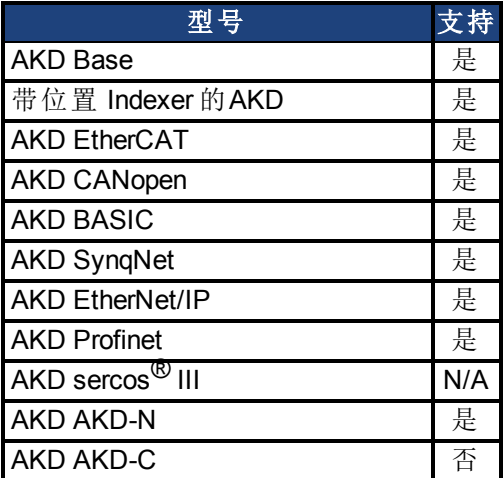

## 现场总线信息

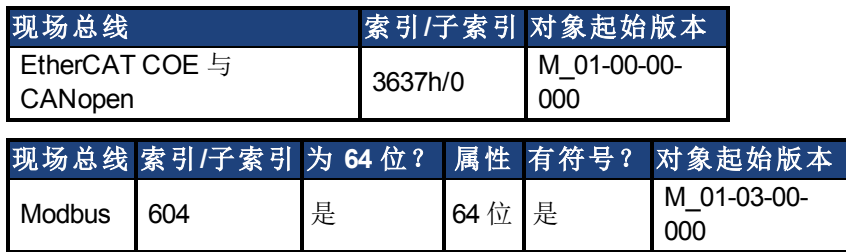

#### 描述

此参数为模范围的起点或终点,这取决于此值是小于还是大于 PL.MODP2。如果您设定 PL.MODP1 等于 PL.MODP2,则生成一条错误消息。

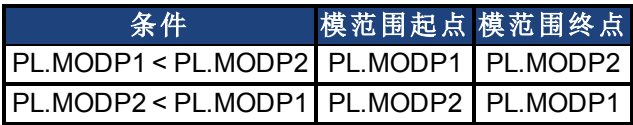

#### 相关主题

[PL.ERR \(](#page-853-0)第 [854](#page-853-0) [页](#page-853-0))| [PL.ERRFTHRESH \(](#page-855-0)第 [856](#page-855-0) [页](#page-855-0))| [PL.ERRMODE \(](#page-857-0)第 [858](#page-857-0) [页](#page-857-0))| [PL.ERRWTHRESH](#page-859-0) ([第](#page-859-0) [860](#page-859-0) [页](#page-859-0)) [位置环](#page-130-0) ([第](#page-130-0) [131](#page-130-0) [页](#page-130-0))

## **25.29.14 PL.MODP2**

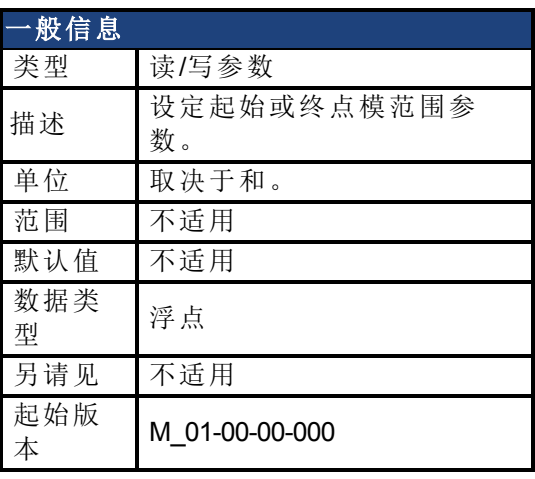

**AKD BASIC** 信息 数据类型 整数

## 支持的型号

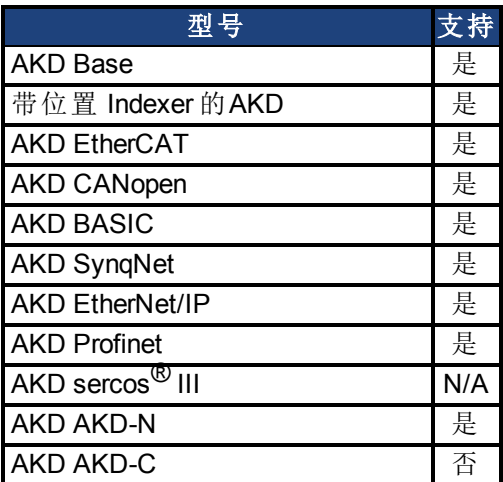

## 现场总线信息

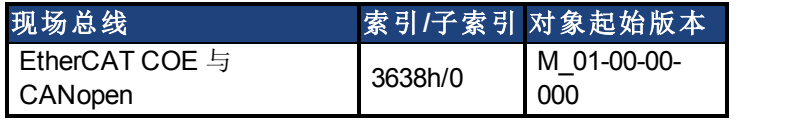

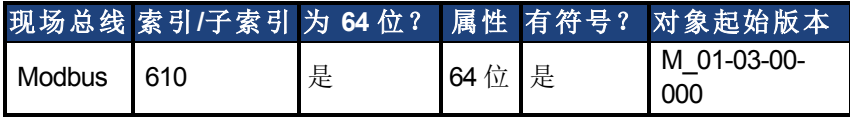

#### 描述

此参数为模范围的起点或终点,这取决于此值是小于还是大于 [PL.MODP1 \(](#page-872-0)第 [873](#page-872-0) [页](#page-872-0))。

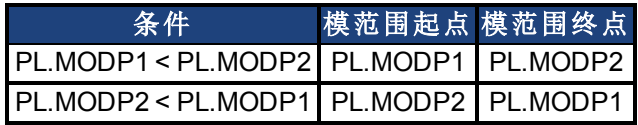

## 相关主题

[PL.ERR \(](#page-853-0)第 [854](#page-853-0) [页](#page-853-0))| [PL.ERRFTHRESH \(](#page-855-0)第 [856](#page-855-0) [页](#page-855-0))| [PL.ERRMODE \(](#page-857-0)第 [858](#page-857-0) [页](#page-857-0))| [PL.ERRWTHRESH](#page-859-0) ([第](#page-859-0) [860](#page-859-0) [页](#page-859-0)) [13.5](#page-130-0) [位置环](#page-130-0)

## **25.29.15 PL.MODPDIR**

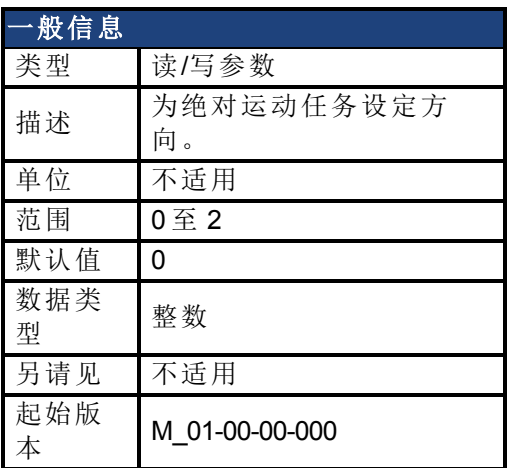

#### 支持的型号

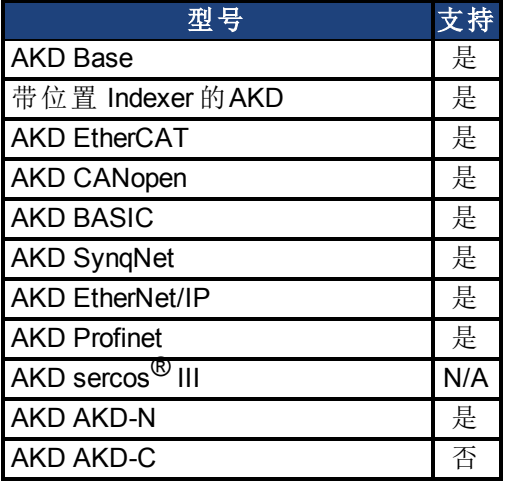

## 现场总线信息

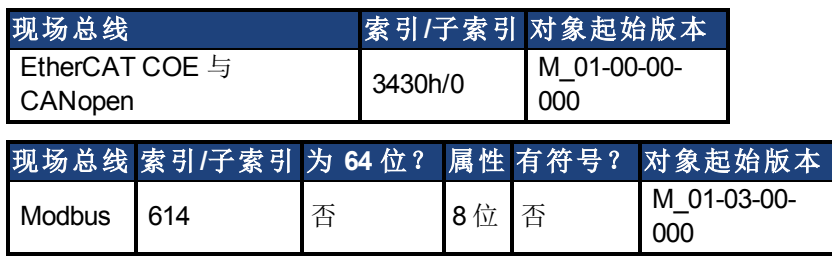

#### 描述

此参数定义当模数位置已经激活时绝对运动任务的方向。对于绝对运动任务的详情,请参见 .. 对于绝对运动任务,您只能在模范围内选择一个目标位置。

#### **PL.MODPDIR** 设置

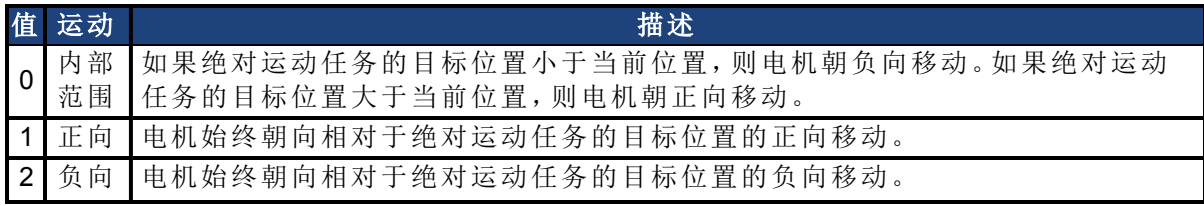

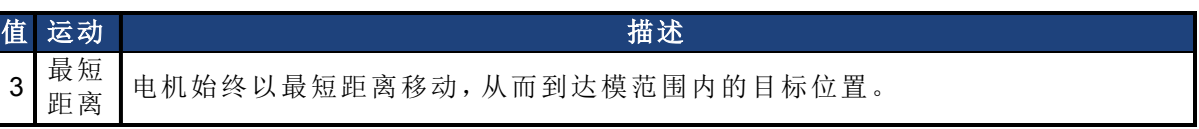

## **25.29.16 PL.MODPEN**

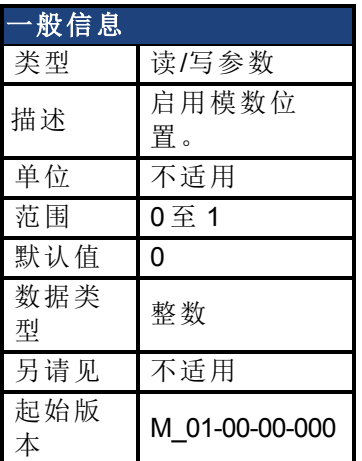

## 支持的型号

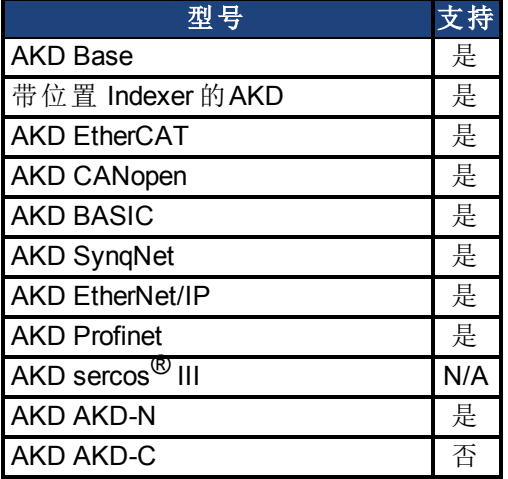

## 现场总线信息

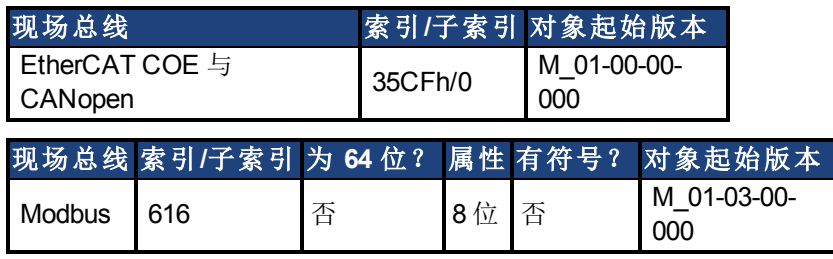

#### 描述

0 值禁用模数位置,1 值启用模数位置功能。模数位置功能可用于诸如圆形表之类的圆形应 用。

驱动器的位置环始终使用直线位置变量,但是用户与驱动器之间的数据交换使用模数位置计 算,从而将数值从线性格式转换为模数格式,反之亦然。

下图显示 PL.MODPEN=1 时用户与驱动器之间的接口:

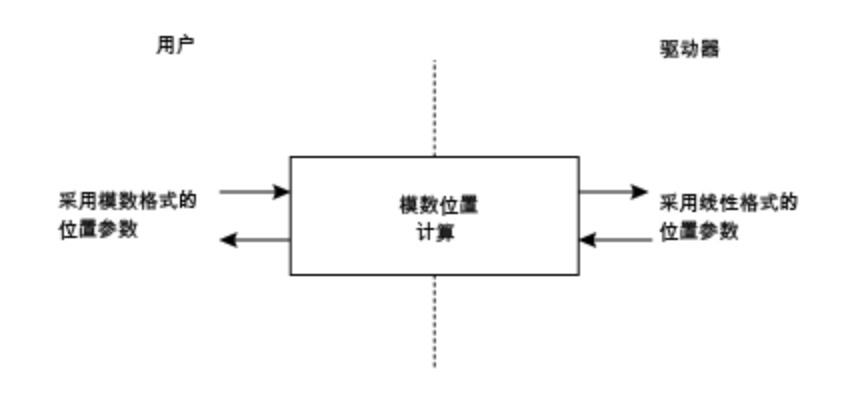

## 相关主题

[位置环](#page-130-0) ([第](#page-130-0) [131](#page-130-0) [页](#page-130-0))

# **25.30 PLS** 参数

本章讲述 PLS 参数。

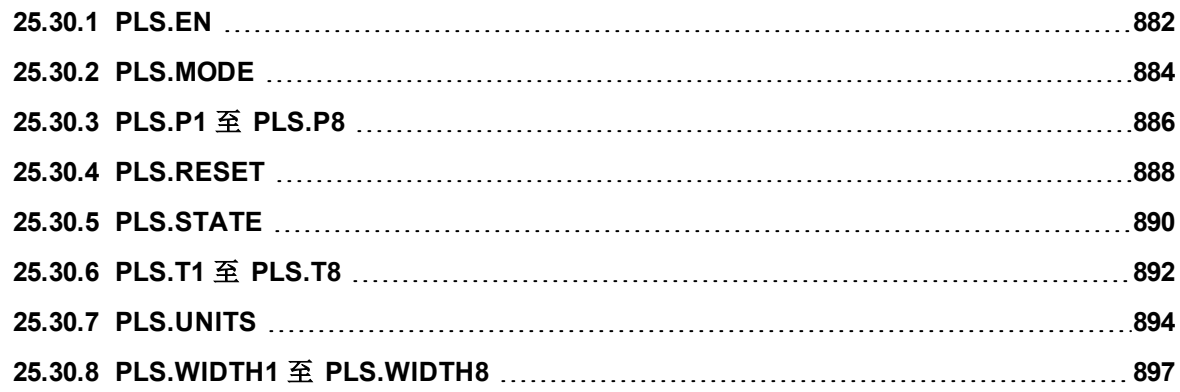

## <span id="page-881-0"></span>**25.30.1 PLS.EN**

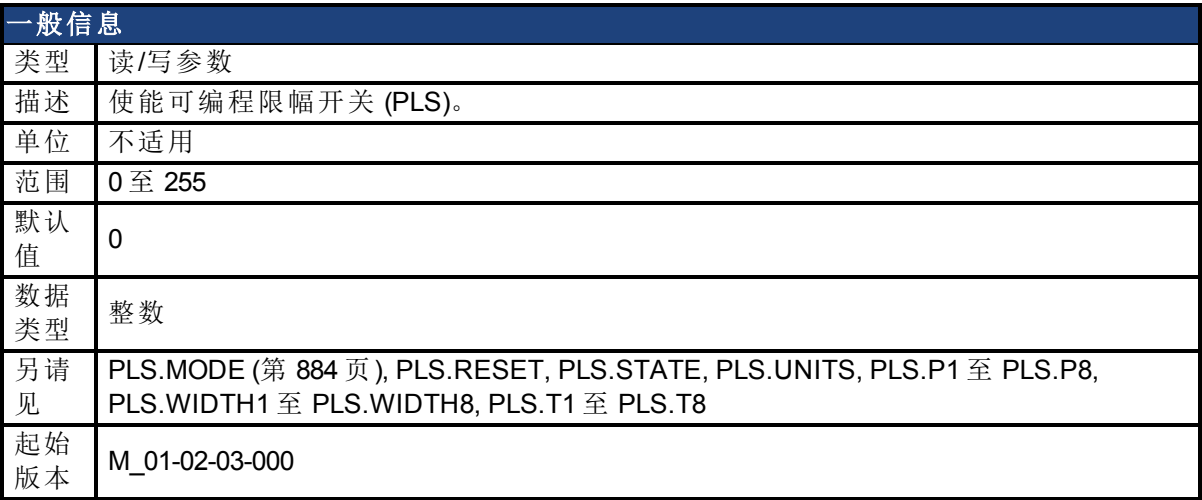

### 支持的型号

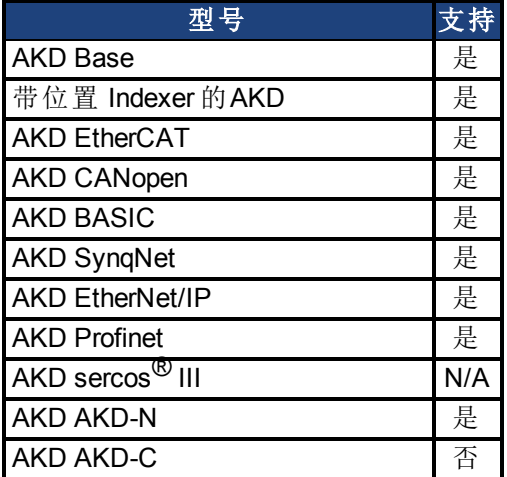

## 现场总线信息

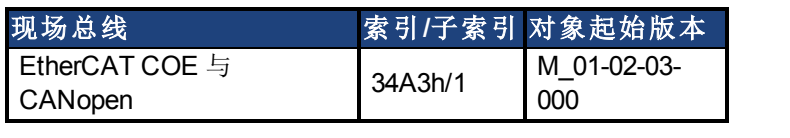

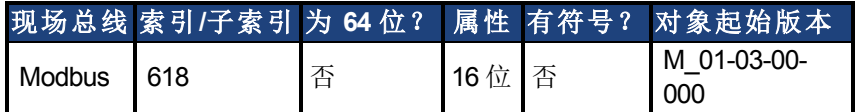

#### 描述

PLS.EN 是一个确定单个 PLS 模式的位变量。Eight PLS 在驱动器中可用。

#### 示例

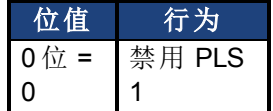

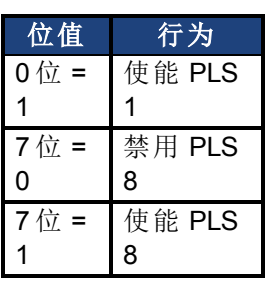

## 相关主题

## <span id="page-883-0"></span>**25.30.2 PLS.MODE**

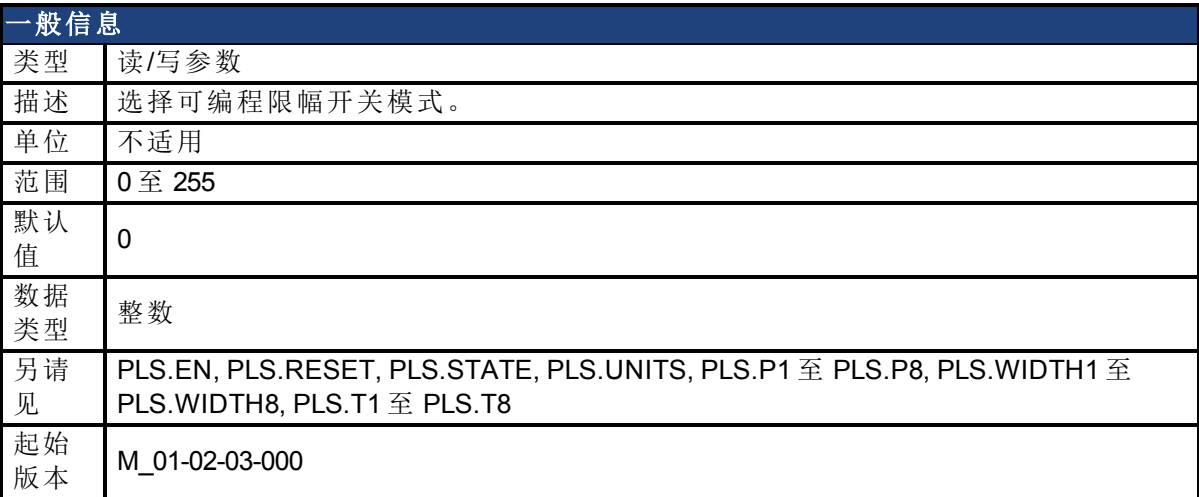

### 支持的型号

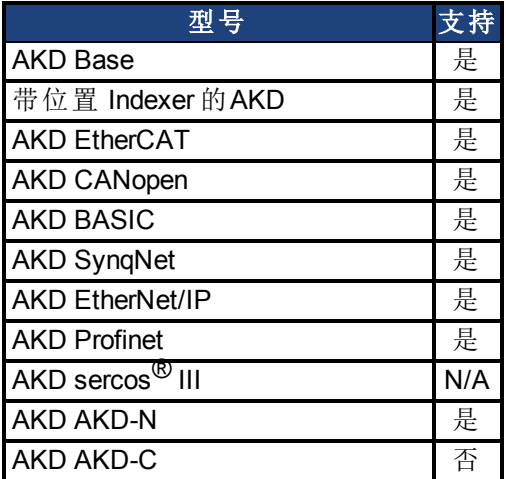

## 现场总线信息

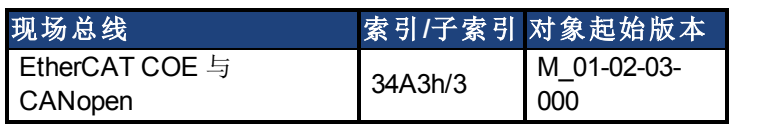

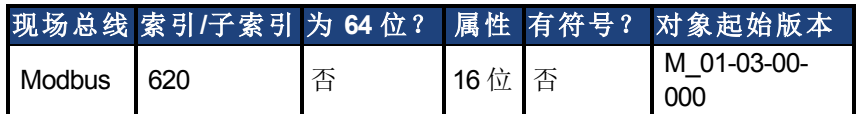

#### 描述

PLS.MODE 是一个确定单个 PLS 模式的位变量。Eight PLS 在驱动器中可用。

### 示例

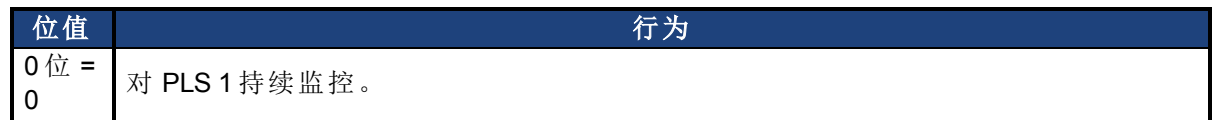

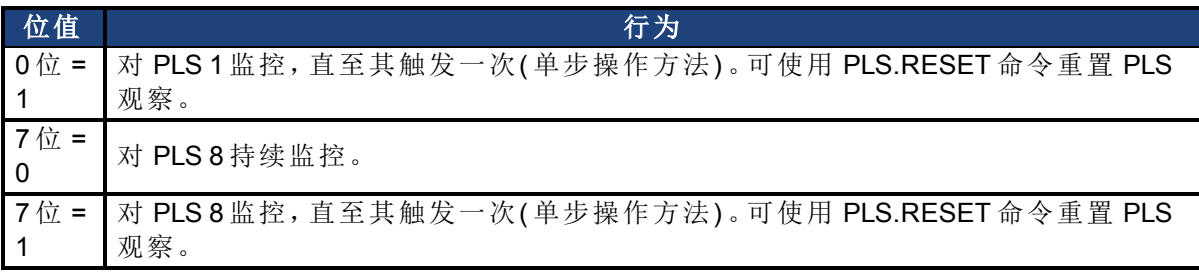

## 相关主题

## <span id="page-885-0"></span>**25.30.3 PLS.P1** 至 **PLS.P8**

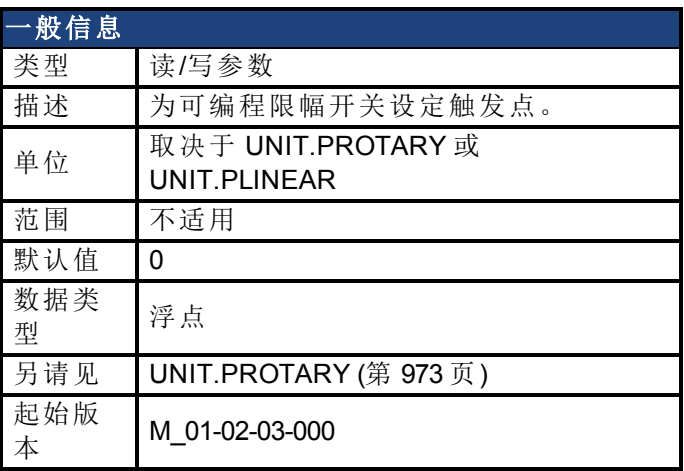

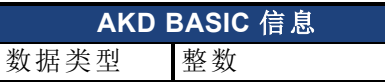

## 支持的型号

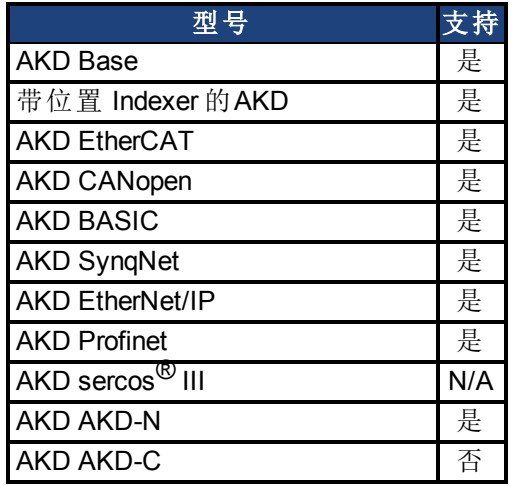

#### 现场总线信息

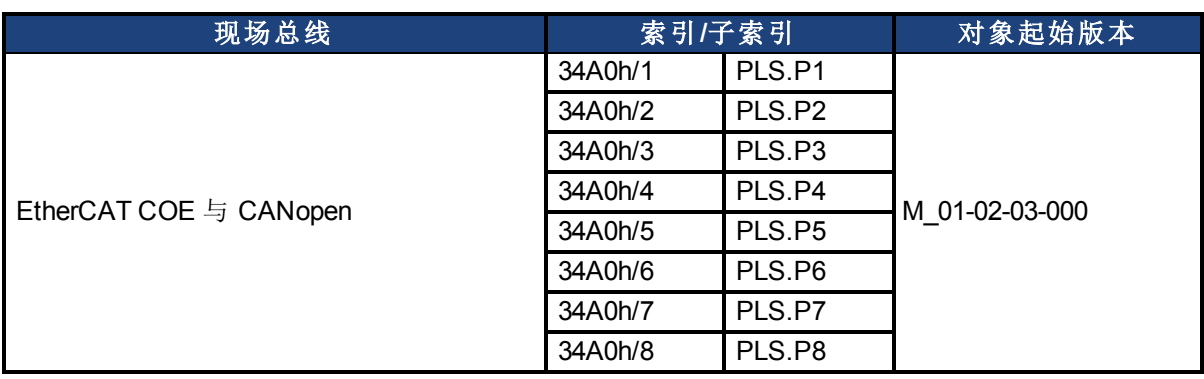

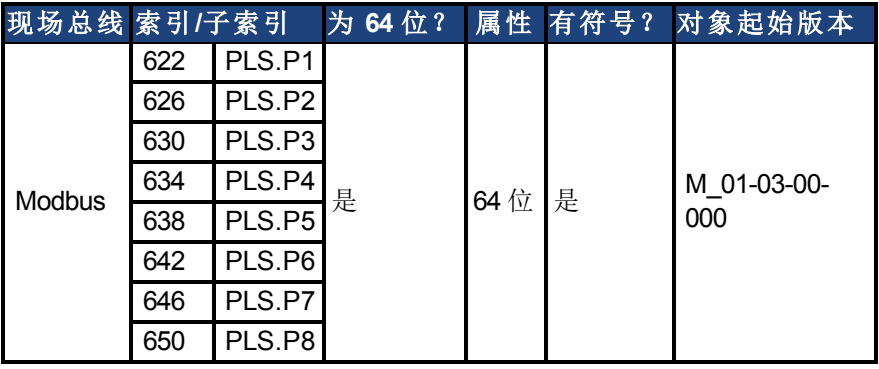

#### 描述

PLS.P1 至 PLS.P8 定义 PLS 的触发点。关于这些参数对于 PLS 行为影响的更多信息,请参见 PLS.UNITS 参数描述。

#### 相关主题

## <span id="page-887-0"></span>**25.30.4 PLS.RESET**

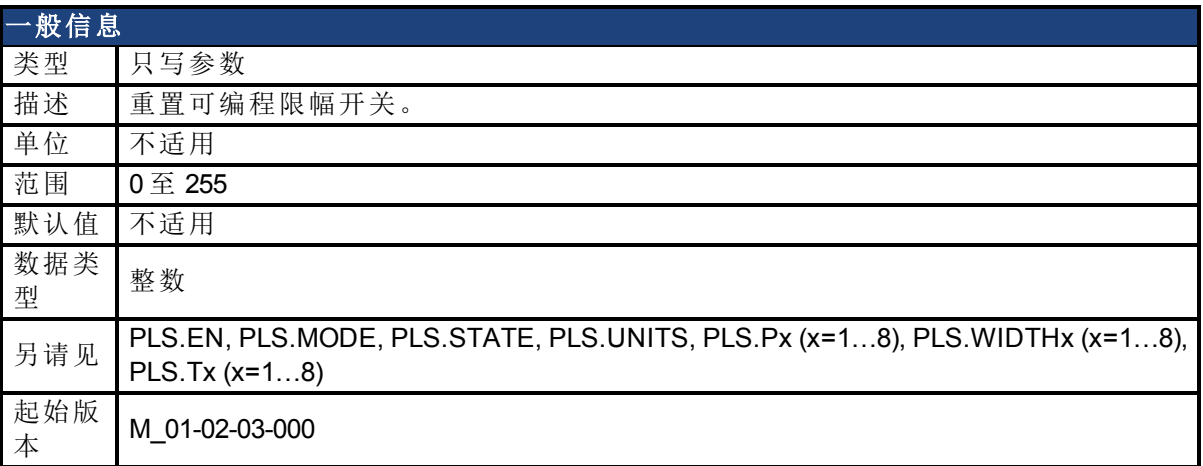

### 支持的型号

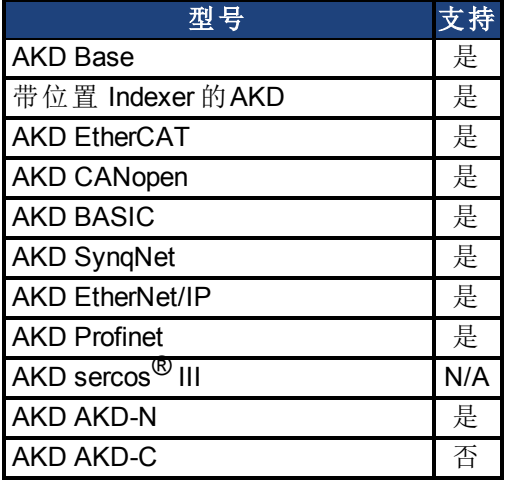

## 现场总线信息

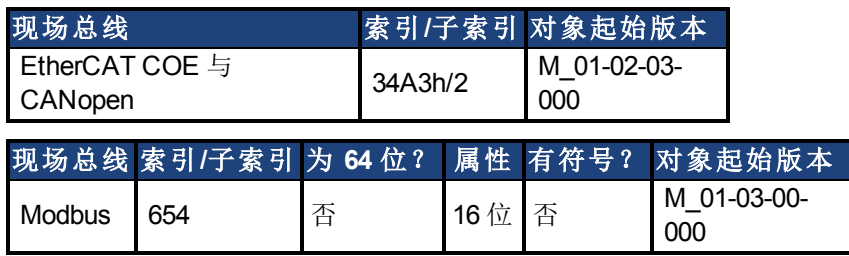

#### 描述

此参数是一个位变量,用于为另一种单步操作方法 PLS 重置相应的 PLS.STATE 观察(另请见 PLS.MODE) 。

#### 示例

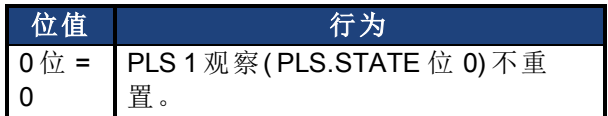

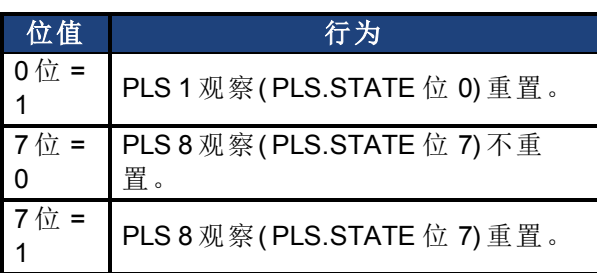

## 相关主题

## <span id="page-889-0"></span>**25.30.5 PLS.STATE**

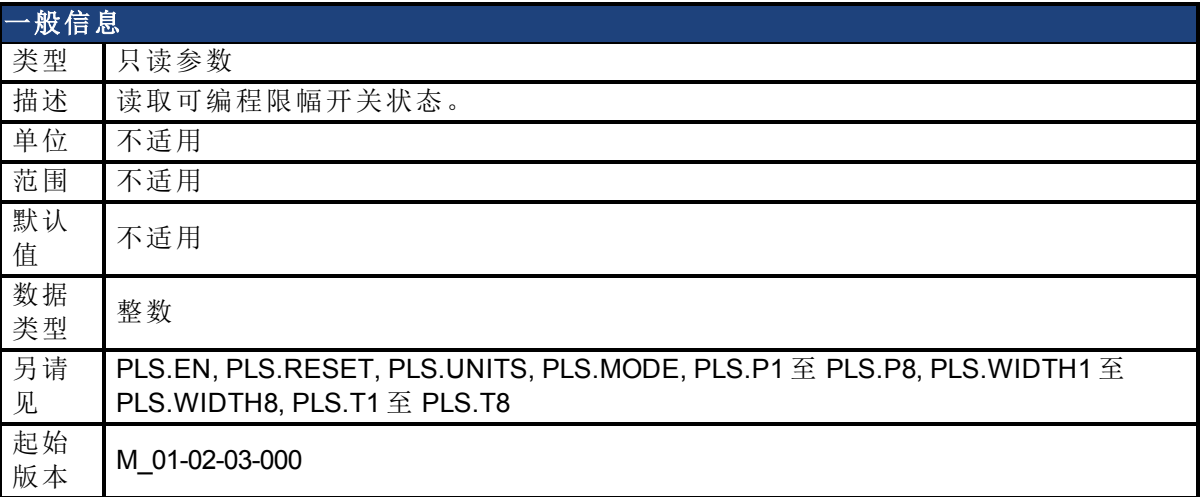

#### 支持的型号

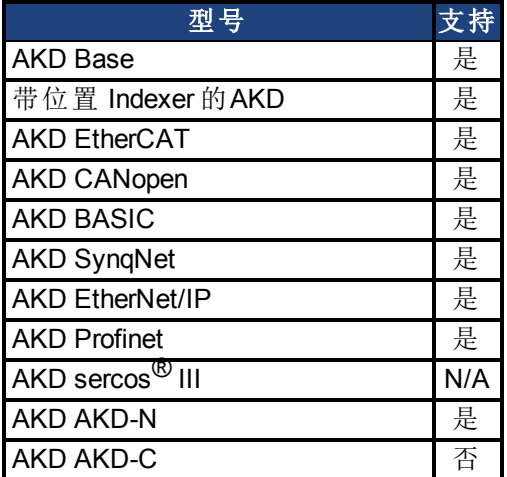

### 现场总线信息

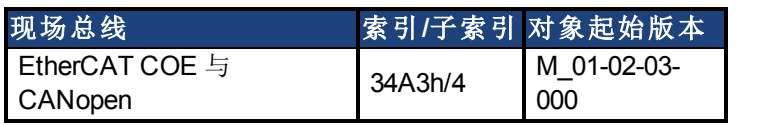

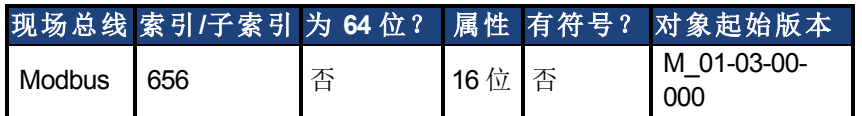

#### 描述

此参数是一个位变量,显示单个可编程限幅开关的当前状态。

#### 示例

0 位 = 0:可编程限幅开关 1 (PLS 1) 不启用。 0 位 = 1:可编程限幅开关 1 (PLS 1) 启用。

7 位 = 0:可编程限幅开关 8 (PLS 8) 不启用。 7 位 = 1:可编程限幅开关 8 (PLS 8) 不启用。

AKD 用户指南 | 25.30.5 PLS.STATE

## 相关主题

# <span id="page-891-0"></span>**25.30.6 PLS.T1** 至 **PLS.T8**

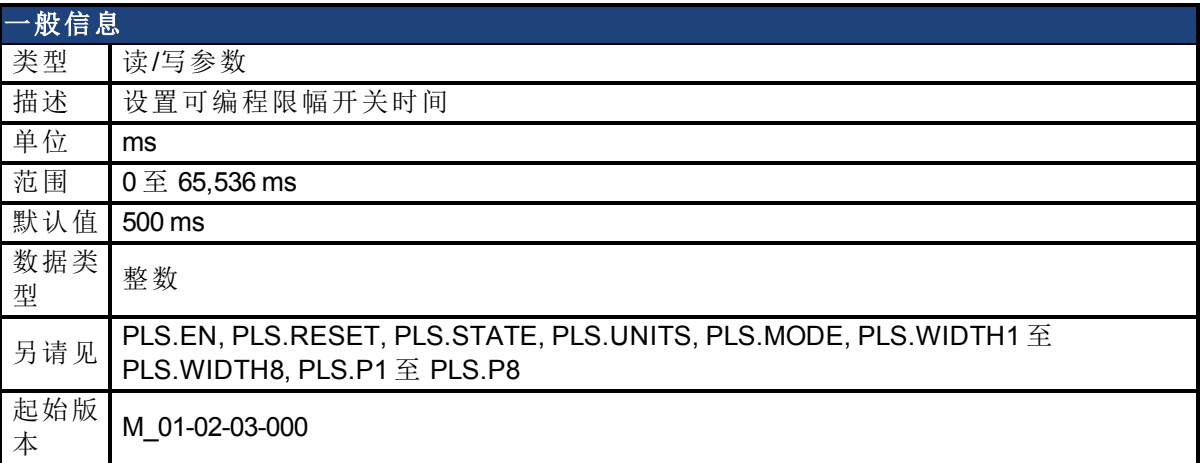

## 支持的型号

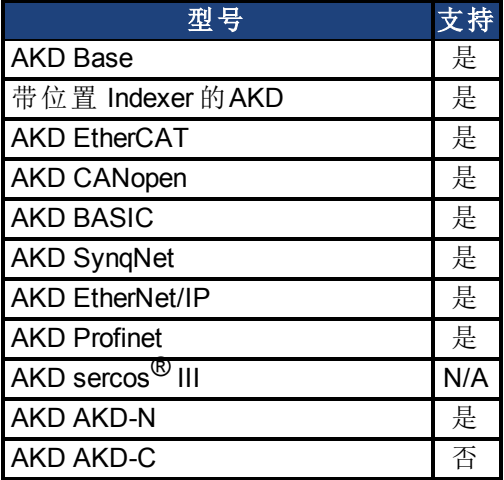

## 现场总线信息

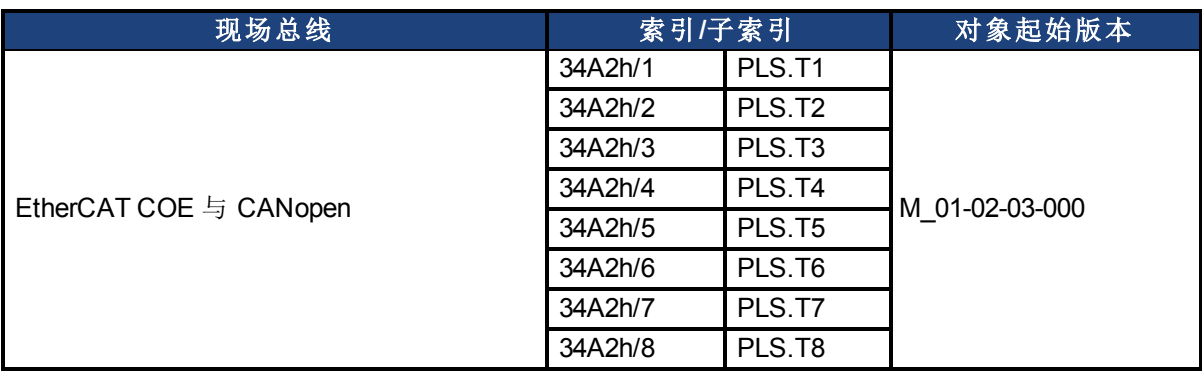

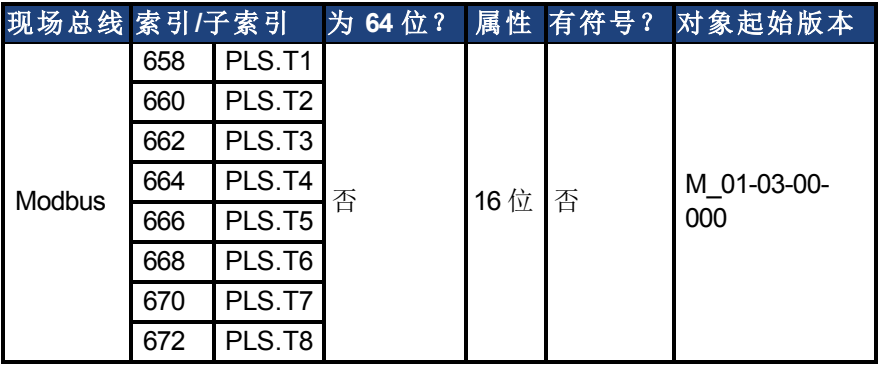

#### 描述

这些参数为基于时间的 PLS 操作定义 PLS 脉冲的时间。 关于 PLS 功能, 尤其是 PLS.T1 至 PLS.T8参数含义的更多信息, 请参见 PLS.UNITS 参数。

### 相关主题

## <span id="page-893-0"></span>**25.30.7 PLS.UNITS**

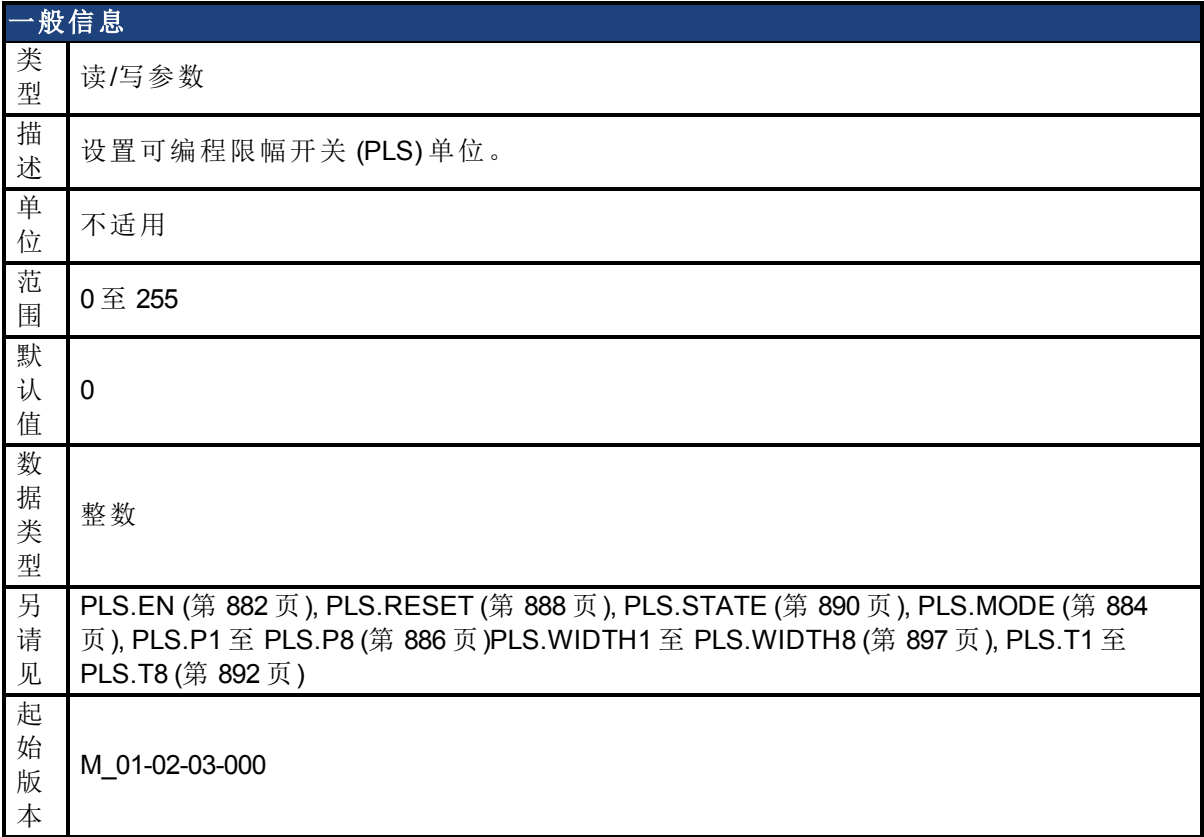

## 支持的型号

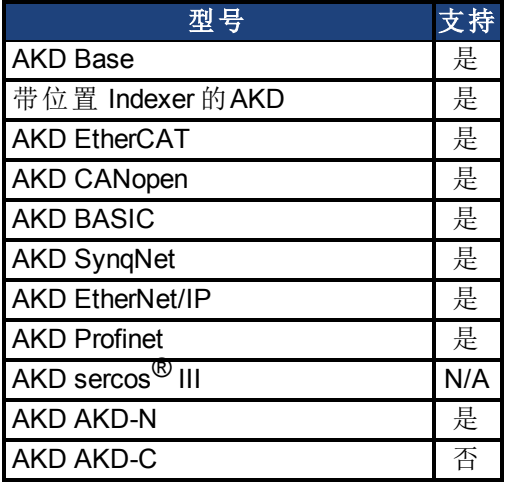

## 现场总线信息

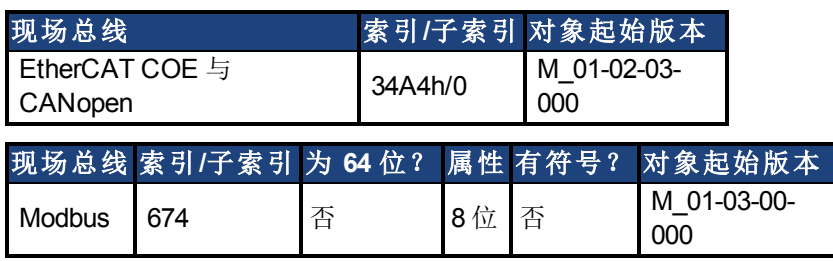

### 描述

PLS.UNITS 是一个确定驱动器中八个可用 PLS 行为的位变量。此参数用于为 PLS 脉冲选择单 位。

#### 示例

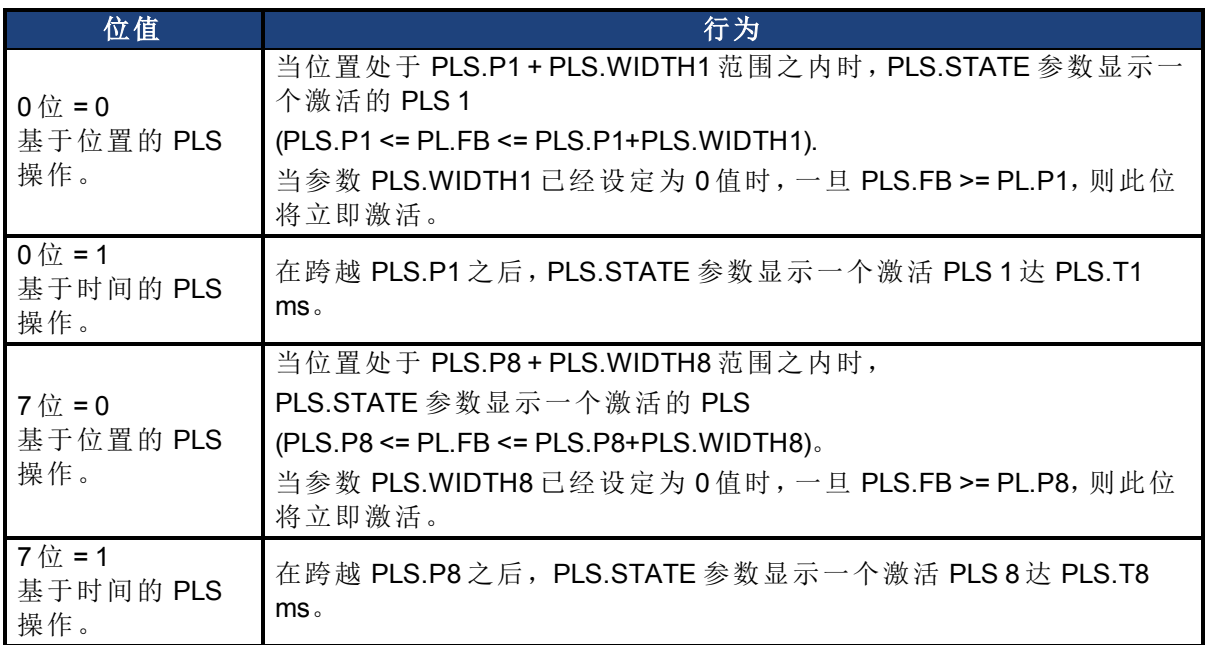

#### 基于位置的连续 **PLS** 操作

PLS.P1 = 720 PLS.WIDTH1 = 360 PLS.UNITS 位 0( 用于 PLS 1) = 低;PLS.T1 不考虑。 PLS.EN 位 0(用于 PLS 1) = 高 PLS.MODE 位 0(用于 PLS 1) = 低

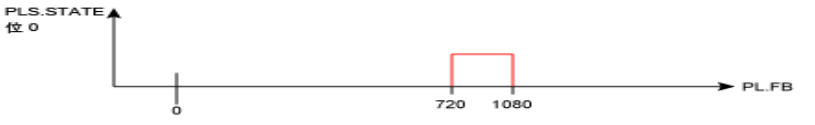

#### 基于时间的 **PLS** 操作

PLS.P1 = 720 PLS.T1 = 10 PLS.UNITS 位 0( 用于 PLS 1) = 低;PLS.WIDTH1 不考虑。 PLS.EN 位 0( 用于 PLS 1) = 高 PLS.MODE 位 0(用于 PLS 1) = 低

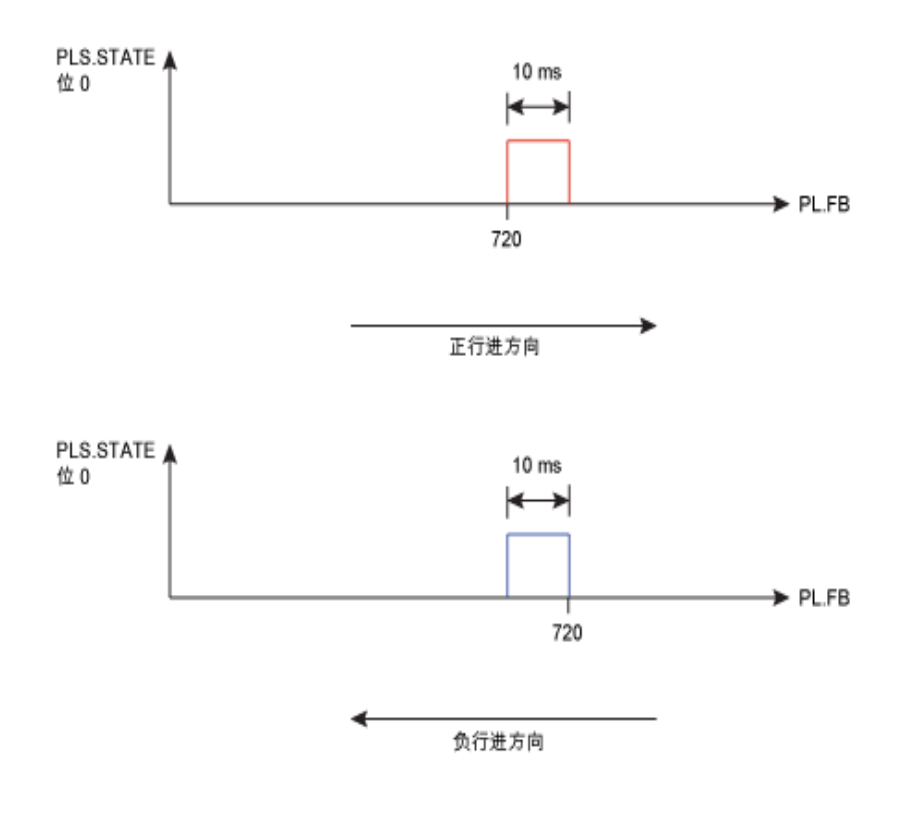

## 相关主题

# <span id="page-896-0"></span>**25.30.8 PLS.WIDTH1** 至 **PLS.WIDTH8**

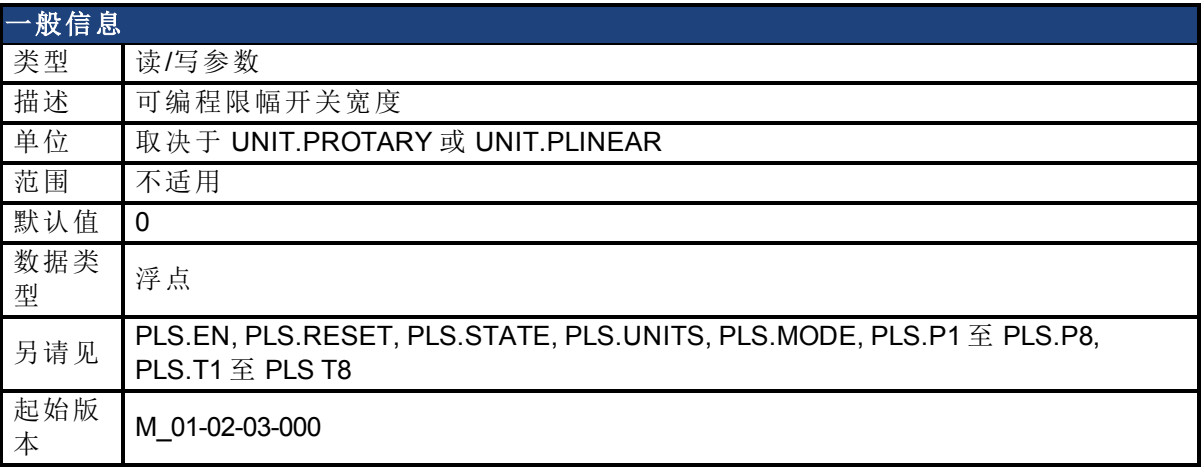

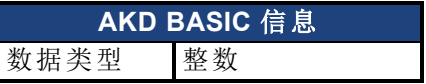

## 支持的型号

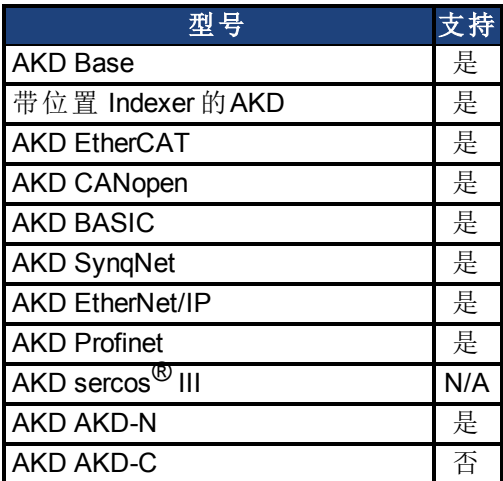

## 现场总线信息

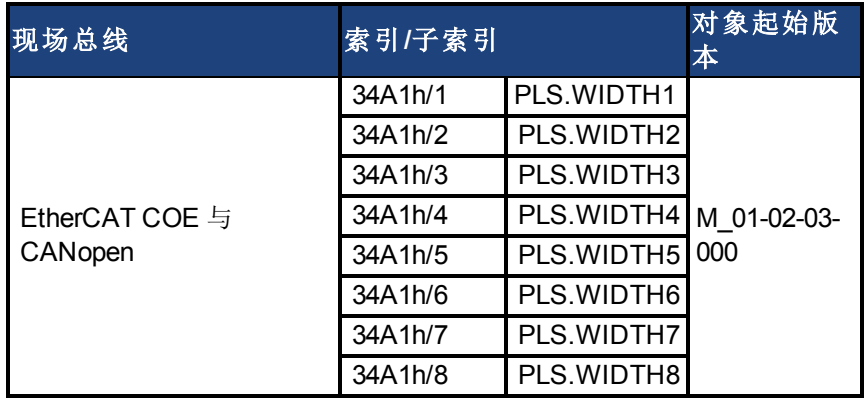

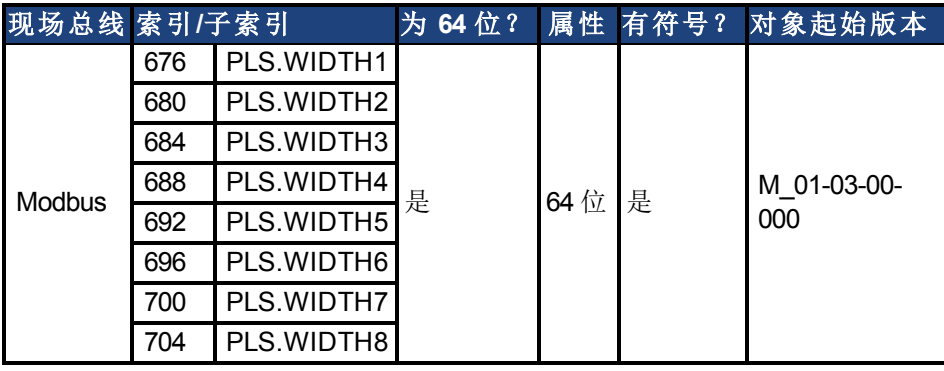

#### 描述

这些参数为基于位置的 PLS 操作定义 PLS 脉冲的宽度。关于 PLS 功能,尤其是 PLS.WIDTH1 至 PLS.WIDTH8 参数含义的更多信息,请参见 PLS.UNITS 参数。

## 相关主题

## **25.31 REC** 参数

本章讲述 REC 参数。

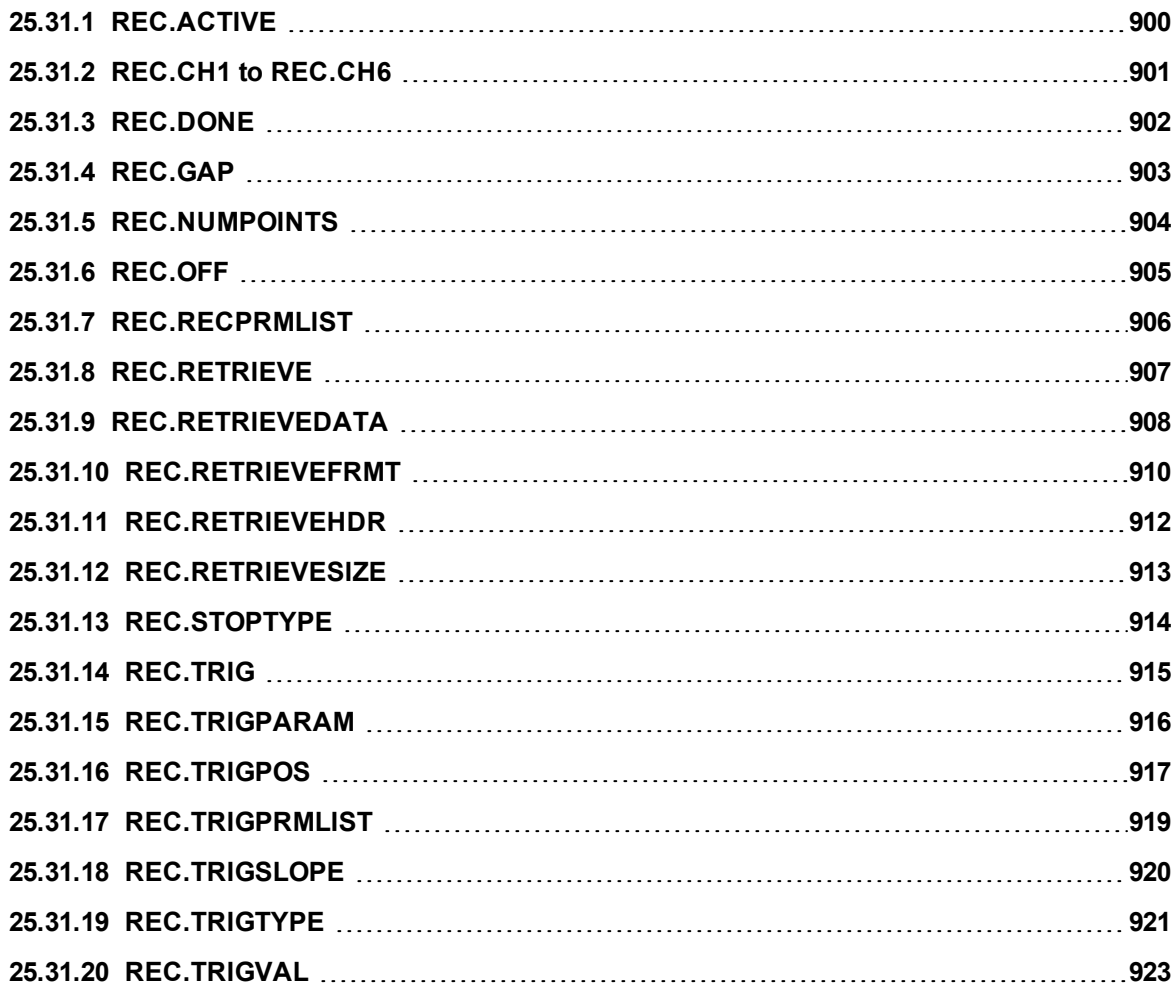

## <span id="page-899-0"></span>**25.31.1 REC.ACTIVE**

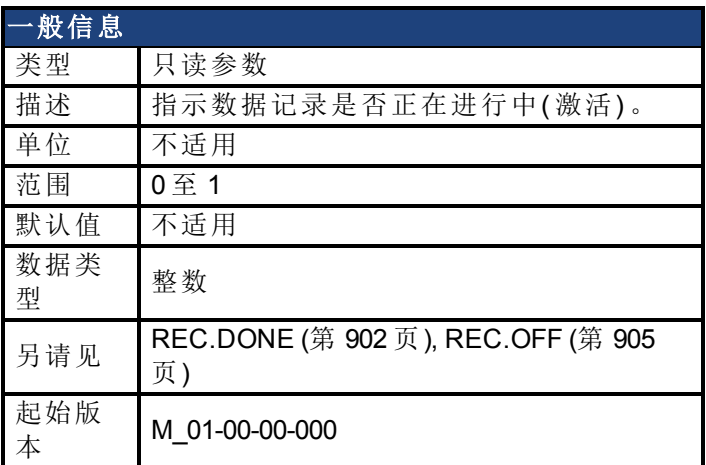

#### 支持的型号

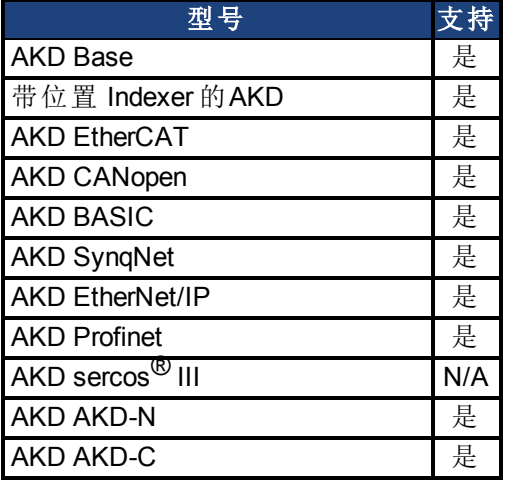

## 现场总线信息

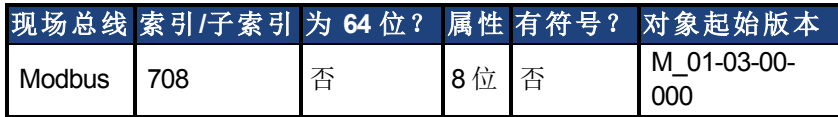

#### 描述

REC.ACTIVE 指示数据记录是否正在进行中。如果满足触发条件以及记录器正在记录所有数 据,则记录正在进行中。

#### 相关主题

[示波器](#page-211-0) ([第](#page-211-0) [212](#page-211-0) [页](#page-211-0))
# <span id="page-900-0"></span>**25.31.2 REC.CH1 to REC.CH6**

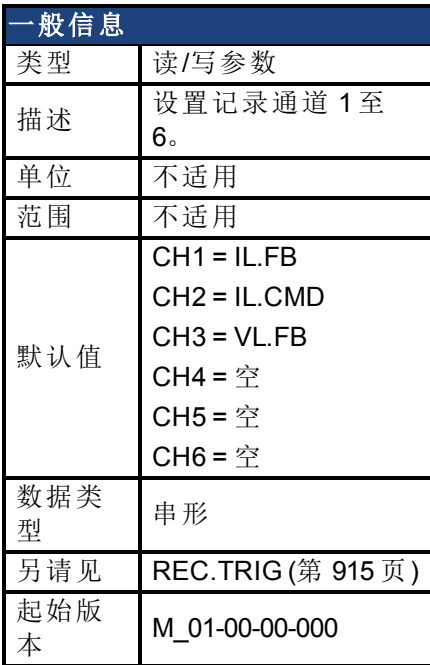

#### 支持的型号

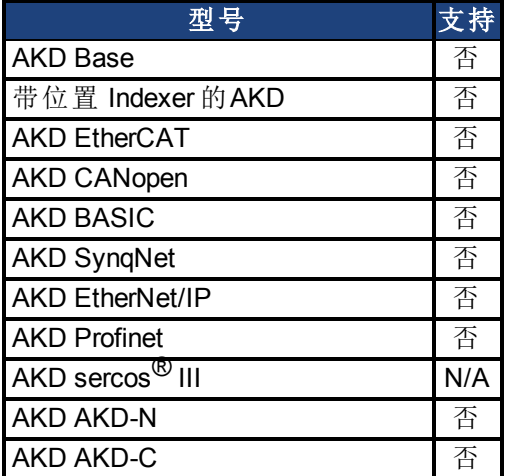

### 描述

REC.CHx 指定记录通道。 有 3 种选项设定记录通道值:

- 设定 0、CLR 或 CLEAR。此设置清除记录通道。
- <sup>l</sup> 设定可记录的命令之一。可通过执行 [REC.RECPRMLIST \(](#page-905-0)第 [906](#page-905-0) [页](#page-905-0)) 获得可 记录命令的列表。
- <sup>l</sup> 设置驱动器的一个内部值或变量( 对 [DRV.MEMADDR \(](#page-540-0)第 [541](#page-540-0) [页](#page-540-0)) 输入相 同) 。

#### 相关主题

# **25.31.3 REC.DONE**

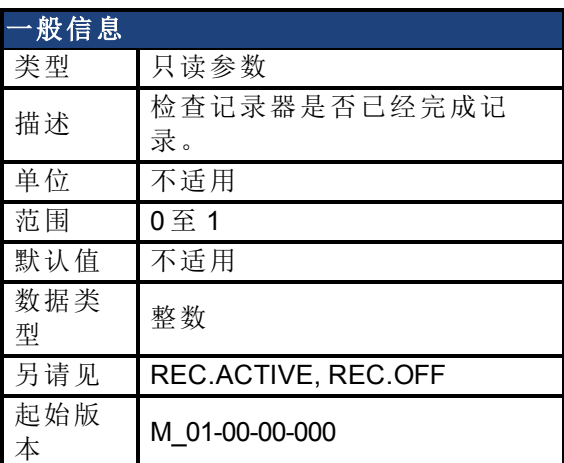

### 支持的型号

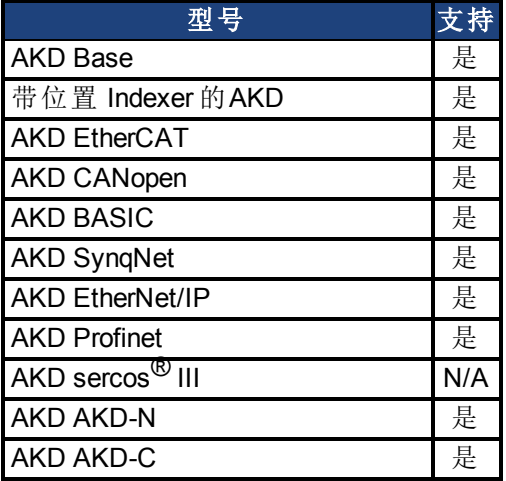

## 现场总线信息

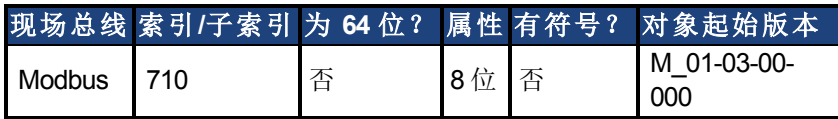

### 描述

REC.DONE 指示记录器已经完成记录。当设置记录器触发时,此值重置为 0。当记录已完成或 者当执行 REC.OFF 时,驱动器也重置此值。

#### 相关主题

## **25.31.4 REC.GAP**

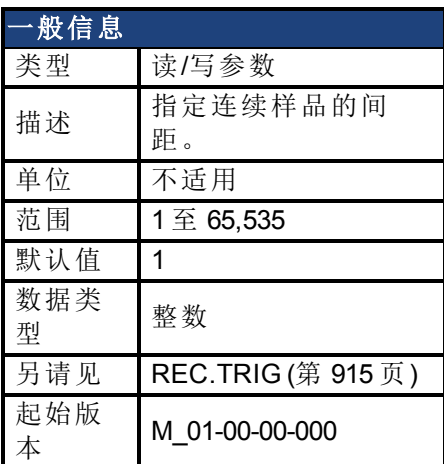

### 支持的型号

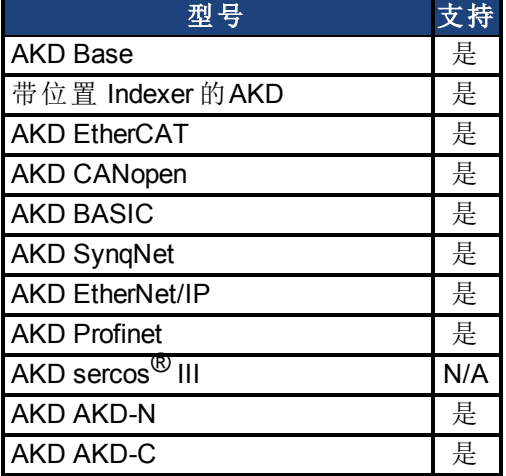

## 现场总线信息

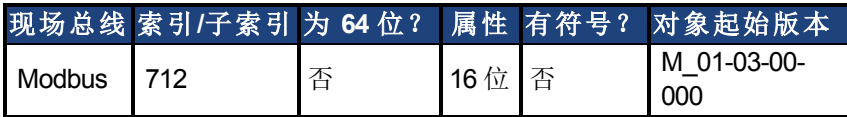

#### 描述

REC.GAP 指定连续样品的间距。记录的基本率为 16 kHz, 因此间距为 1 时表示每 62.5 μs 记录 一份样品。

### 相关主题

# <span id="page-903-0"></span>**25.31.5 REC.NUMPOINTS**

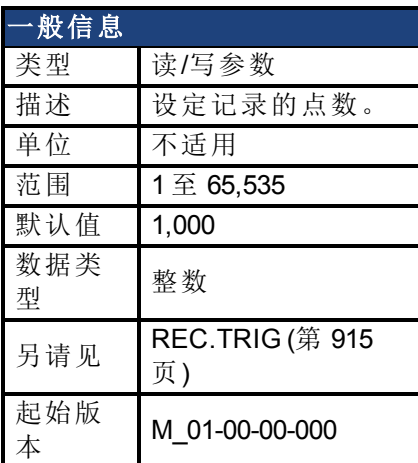

## 支持的型号

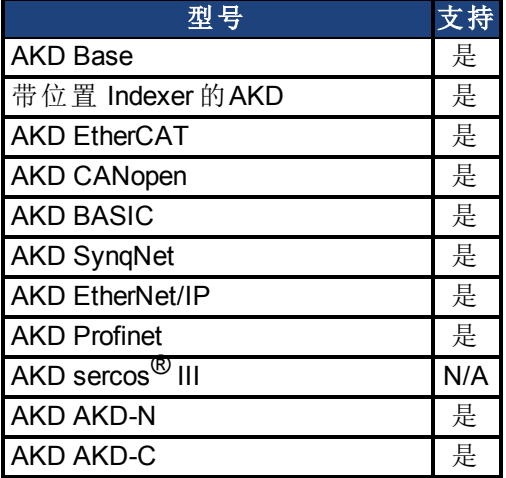

# 现场总线信息

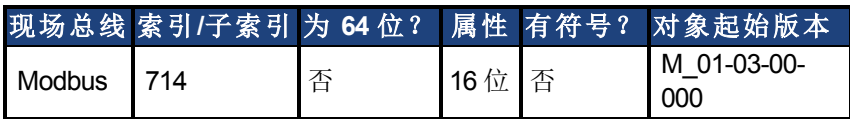

### 描述

REC.NUMPOINTS 指定记录的点( 样品) 数。

### 相关主题

# **25.31.6 REC.OFF**

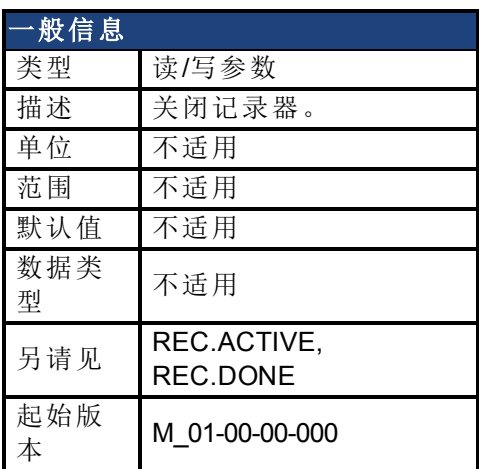

## 支持的型号

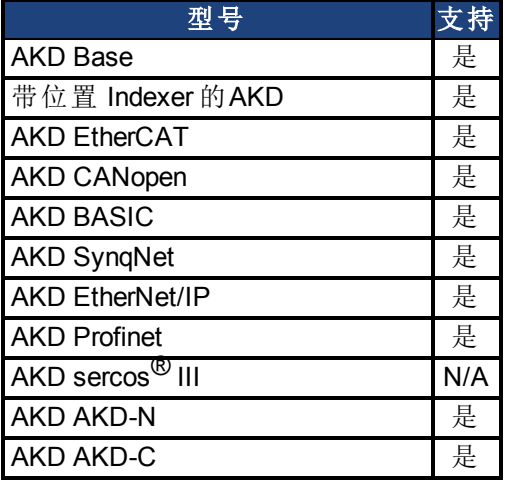

## 现场总线信息

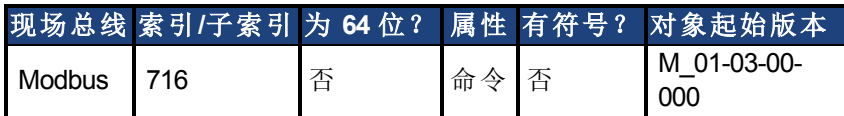

### 描述

REC.OFF 关闭记录器。为了重新设置记录器,必须首先配备记录器,然后设置触发。

### 相关主题

[示波器](#page-211-0) ([第](#page-211-0) [212](#page-211-0) [页](#page-211-0)) REC.READY

## <span id="page-905-0"></span>**25.31.7 REC.RECPRMLIST**

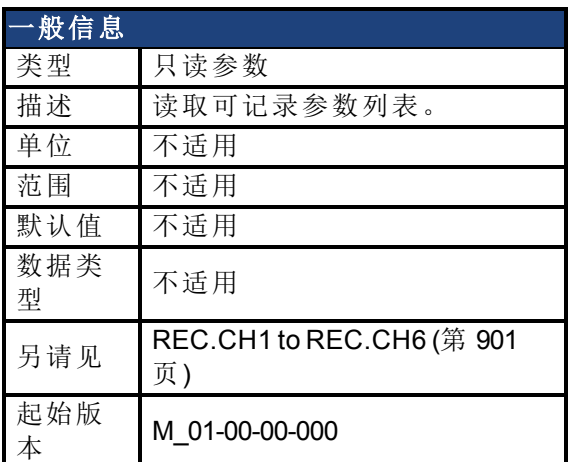

### 支持的型号

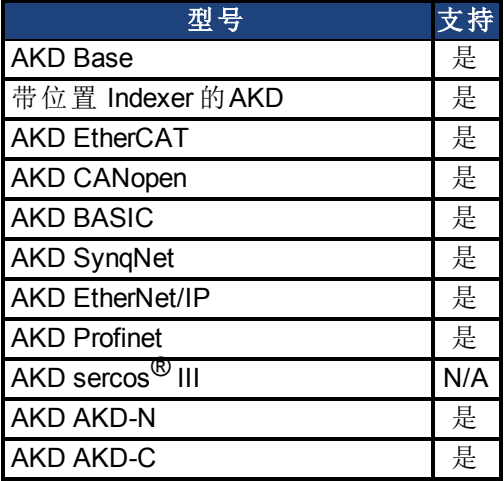

#### 描述

此命令返回可记录参数列表。您可以将可记录参数用作任何记录通道的输入。 请注意,可将内部地址或寄存变量用作列表以外任何通道的输入。

### 相关主题

## <span id="page-906-0"></span>**25.31.8 REC.RETRIEVE**

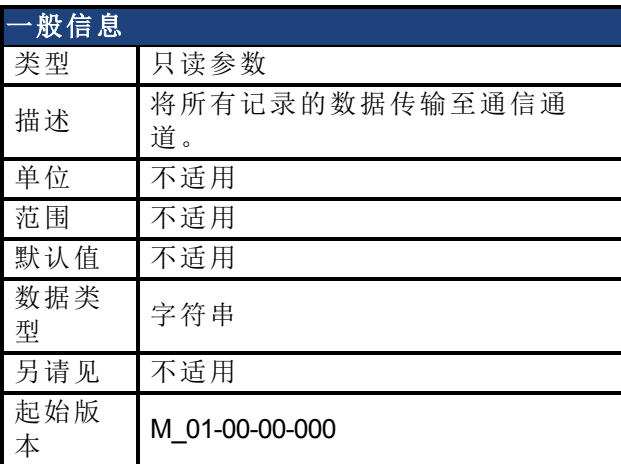

## 支持的型号

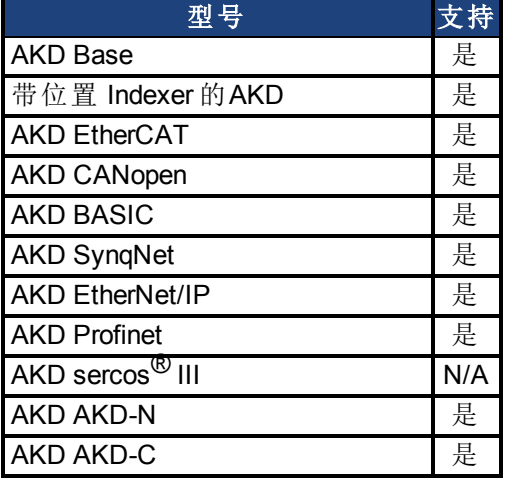

#### 描述

REC.RETRIEVE 可使驱动器将所有记录的数据传输至通信信道。

#### 示例

下列格式为检索回复格式(用于 N 个样品, G 样品间距以及 M 个参数, 其中 M <= 6):

```
记录
<\!\!N\!\!>, <\!\!G\!\!><parameter name 1> ... <parameter name M>
Value11 … Value1M
Value N1 … ValueNM
```
#### 相关主题

# <span id="page-907-0"></span>**25.31.9 REC.RETRIEVEDATA**

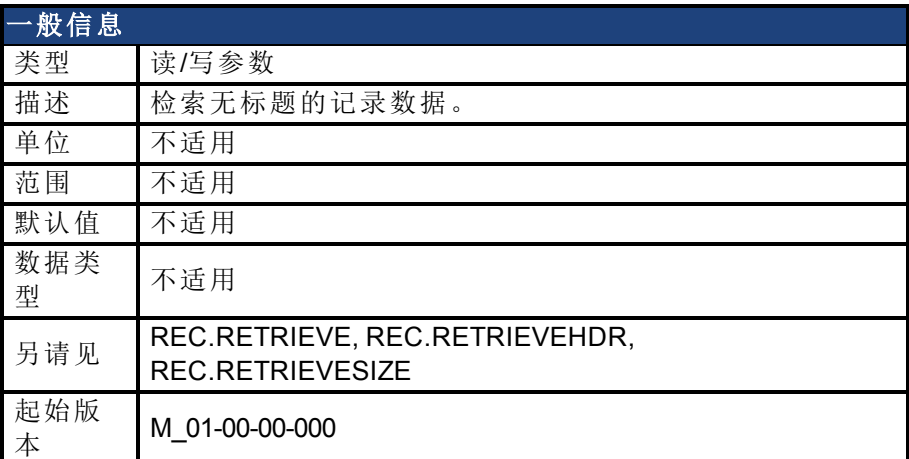

#### 支持的型号

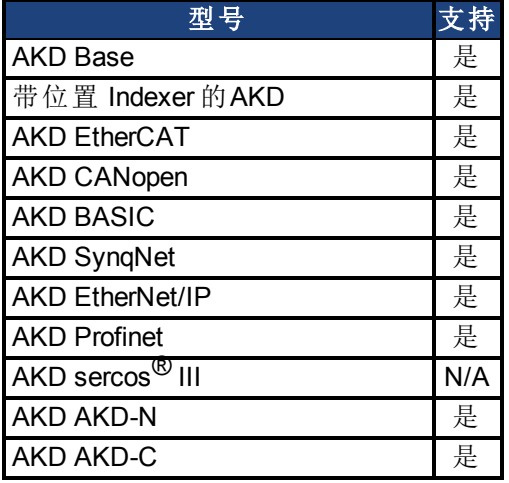

#### 描述

REC.RETRIEVEDATA 根据 REC.RETRIEVESIZE 从接收到的索引检索一部分记录数据;如果未 收到任何索引,则驱动器从下一部分检索数据。提供一个检索,以启用多次检索,以及在溢出 时更好地控制缓冲器。如果不存在任何索引,或者存在一个负值,则检索被忽略。

WorkBench 利用此参数连续检索数据,以进行实时记录。

此命令返回的数据大小取决于 REC.RETRIEVESIZE 设定的数值。

使用 REC.RETRIEVE 全面查看记录信息。

注意:

- 如果 REC.RETRIEVESIZE 大于缓冲区大小, 则只返回整个缓冲区(无误 差) 。
- 如果收到一个索引, 则将从给出的索引开始连续返回数据(默认起始索引 为 0) 。
- <sup>l</sup> 如果索引超过缓冲区范围,则将被忽略。
- 如果记录器激活并且 REC.STOPTYPE==0, 则此参数返回一个误差。
- 如果 REC.STOPTYPE==1, 则此参数返回缓冲区内的下一部分数据( 即使到 达缓冲区末尾,仍将返回至缓冲区的起始处,并将从索引 0 添加数据。)
- 如果 REC.STOPTYPE==1 并且检索过慢(由记录器溢出), 则返回的是一个 溢出错误消息,而不是检索数据。
- 如果 REC.STOPTYPE==0, 并且未收到任何索引, 则连续发送数据区, 直至 达到缓冲区末尾。然后,返回至缓冲区的起始处并且继续。
- <sup>l</sup> 一条新的 [REC.TRIG \(](#page-914-0)第 [915](#page-914-0) [页](#page-914-0)) 命令将索引自动设定为 0。

#### 示例

下列示例从检索 100 检索大小为 10 的数据( 从而在缓冲区内放置 100 至 109)

REC.NUMPOINTS 1000 REC.RETRIVESIZE 10 REC.TRIG REC.RETRIEVEDATA 100

#### 相关主题

# **25.31.10 REC.RETRIEVEFRMT**

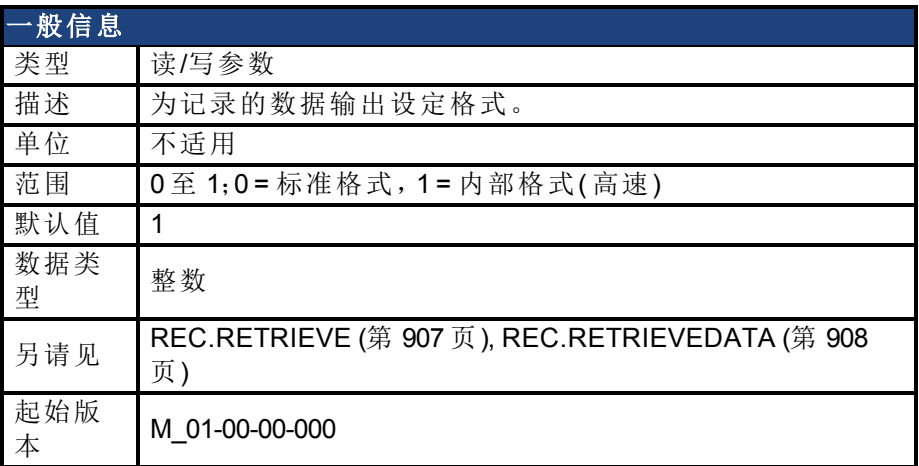

#### 支持的型号

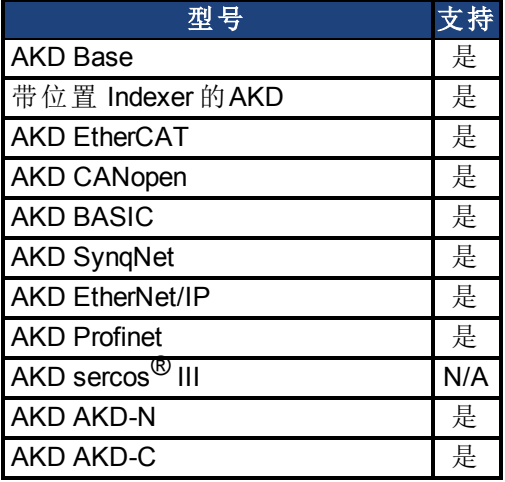

#### 描述

以两种格式中的一种将记录的数据传输至通信通道:标准或内部高速。标准( 较慢速) 格式无法 用于连续记录,但是更容易读取。高速格式允许连续数据记录( 自动调节所需) 。WorkBench 支 持两种格式。

### 示例

下列记录器数据采用标准格式:

```
10,1
IL.FB,VL.CMD,VL.FB
-0.086,0.000,2.661
0.000,0.000,3.605
0.029,0.000,-0.486
```
下列记录器数据采用内部格式:

10,1 IL.FB,VL.CMD,VL.FB F3-0x56,F30x0,F30xA65 F30x0,F30x0,F30xE15 F30x1D,F30x0,F3-0x1E6

#### 相关主题

## <span id="page-911-0"></span>**25.31.11 REC.RETRIEVEHDR**

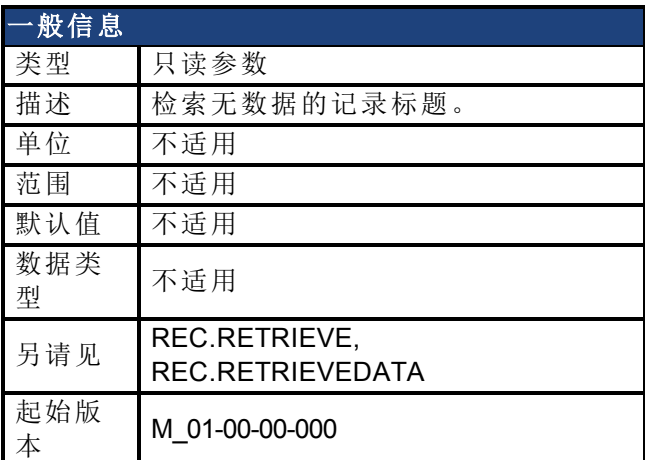

### 支持的型号

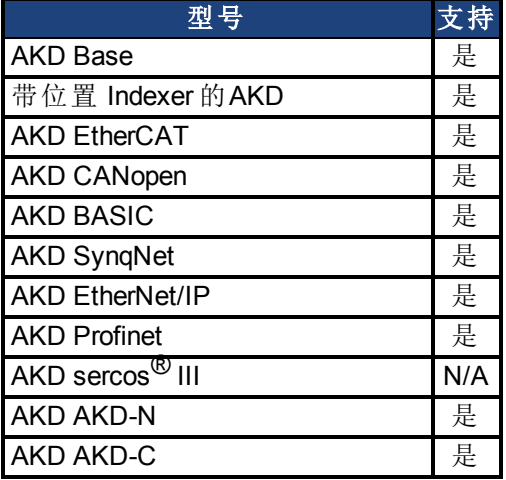

#### 描述

此命令检索无记录数据的记录标题。

WorkBench 在连续读取用于 RT 重新编码的数据之前,使用此参数检索标题一次。 使用 REC.RETRIEVE 全面查看记录信息。

### 相关主题

# **25.31.12 REC.RETRIEVESIZE**

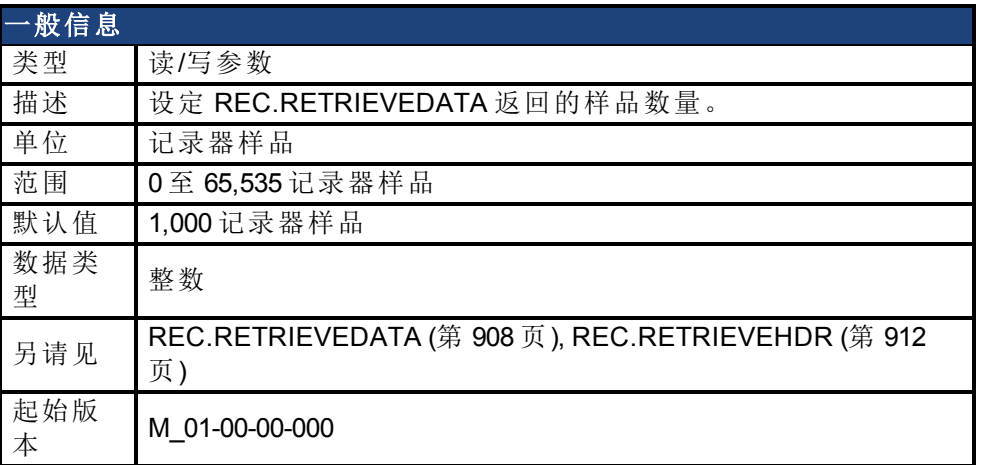

#### 支持的型号

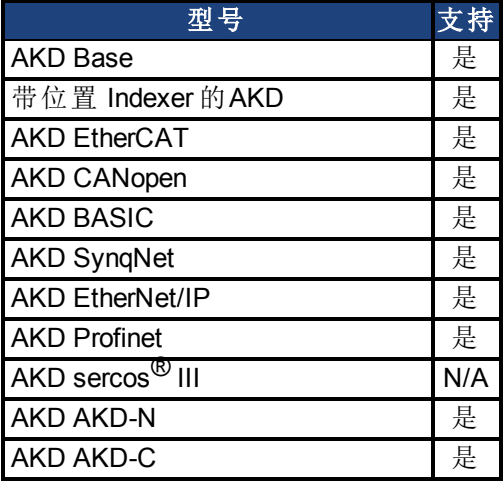

#### 描述

此参数设定 [REC.RETRIEVEDATA \(](#page-907-0)第 [908](#page-907-0) [页](#page-907-0)) 返回的样品数量。 当连续检索用于 RT 重新编码的数据时,WorkBench 还使用此参数设定返回的样品数量。 使用 [REC.RETRIEVE \(](#page-906-0)第 [907](#page-906-0) [页](#page-906-0)) 全面查看记录信息。

#### 相关主题

## **25.31.13 REC.STOPTYPE**

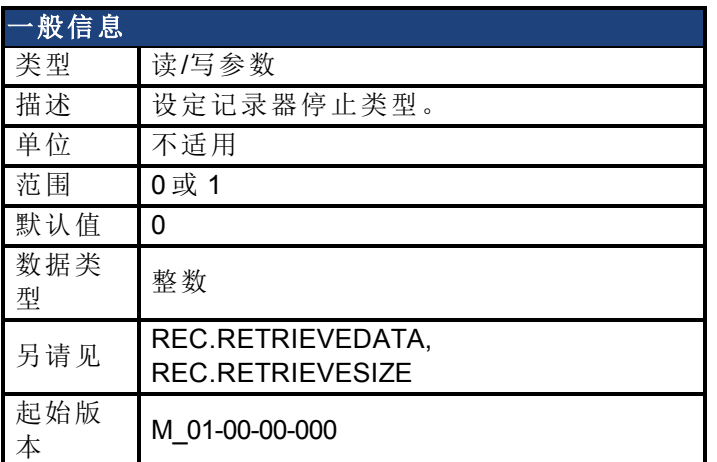

### 支持的型号

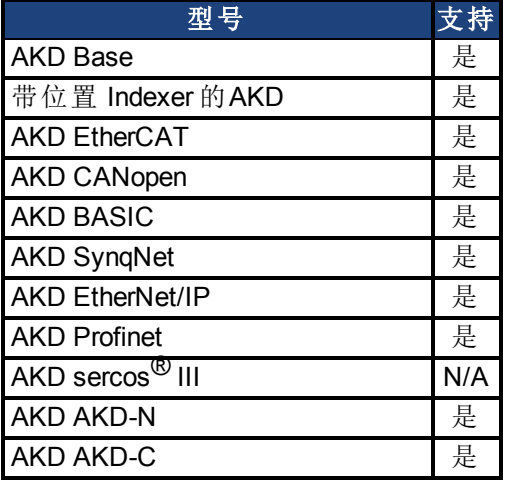

## 现场总线信息

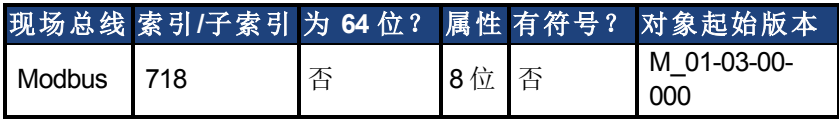

### 描述

此参数为记录设定停止类型。 0 = 记录器运行,连续填充记录循环缓冲区。 1 = 记录器填充缓冲区一次。 要停止 RT 记录,执行 REC.OFF。

#### 相关主题

## <span id="page-914-0"></span>**25.31.14 REC.TRIG**

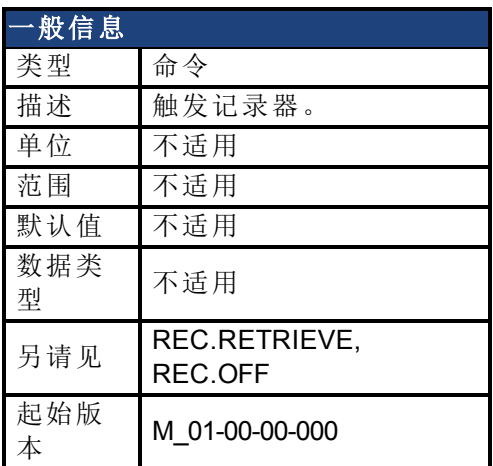

#### 支持的型号

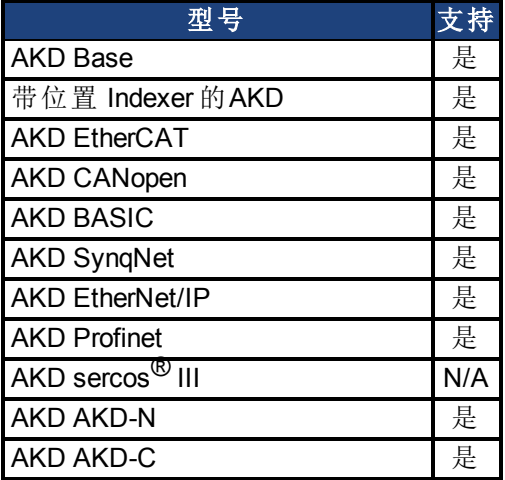

## 现场总线信息

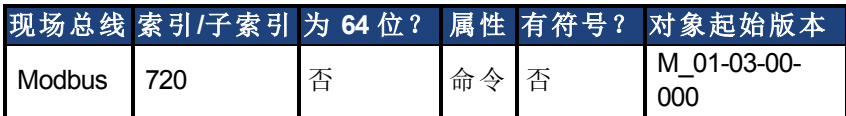

### 描述

REC.TRIG 根据 REC.TRIGTYPE 定义的触发类型触发。

REC.TRIG 将 REC.DONE 值设定为 0。

在调用 REC.TRIG 之后,原先记录的数据被删除,并且不可检索。

在调用 REC.TRIG 之后,无法设定 REC 参数,直至记录器已完成或者执行 REC.OFF。

#### 相关主题

## **25.31.15 REC.TRIGPARAM**

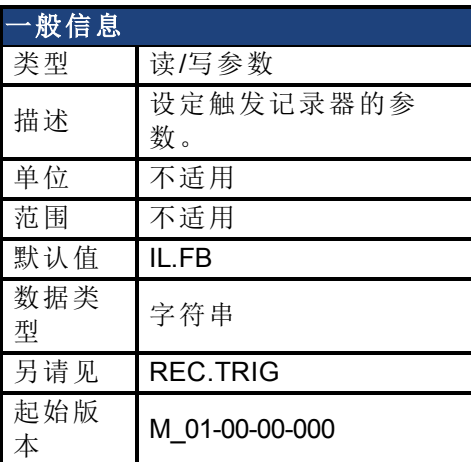

#### 支持的型号

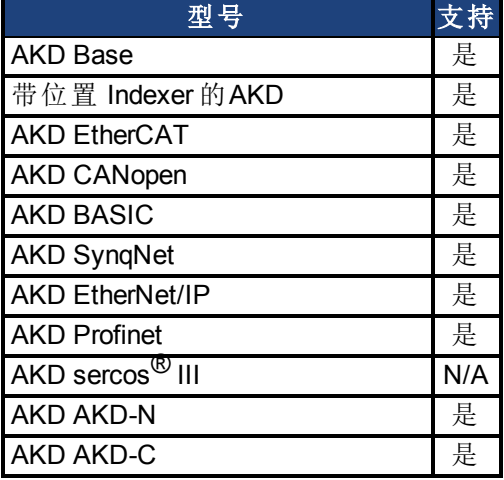

#### 描述

REC.TRIGPARAM 设定记录器触发所使用的参数。 只有当 REC.TRIGTYPE = 2 时才使用此参数。 输入值为:

- 1. 可设定为触发的已设定驱动器参数列表。用于触发的可用参数为:[PL.ERR](#page-853-0) ([第](#page-853-0) [854](#page-853-0) [页](#page-853-0)), PL.CMD, PL.FB, VL.CMD, VL.FB, IL.CMD 与 IL.FB。
- 2. 驱动器内部值或变量( 对于 DRV.MEMADDR 输入相同) 。

### 相关主题

## **25.31.16 REC.TRIGPOS**

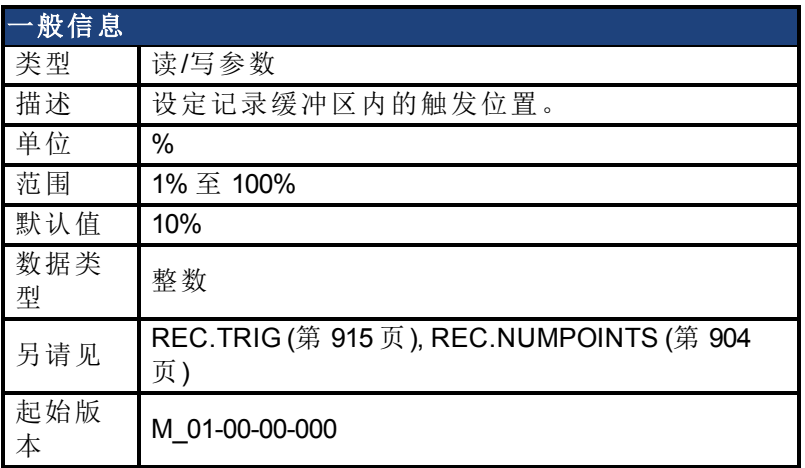

#### 支持的型号

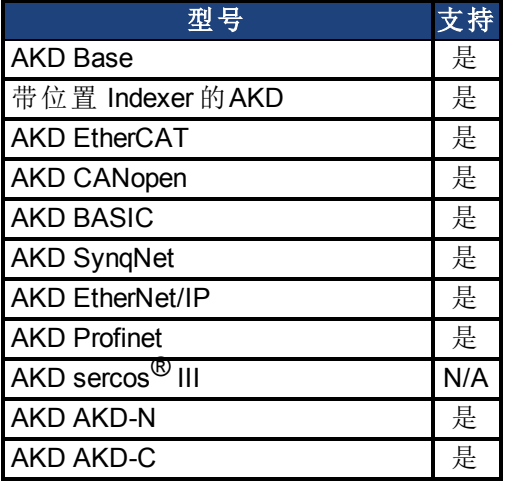

### 现场总线信息

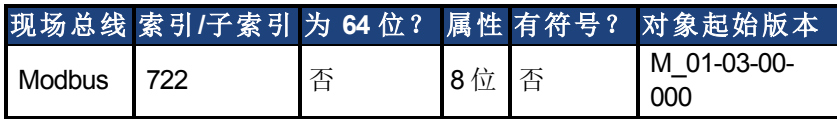

#### 描述

REC.TRIGPOS 设定记录缓冲区内的触发位置。记录缓冲大小由 REC.NUMPOINTS 定义。输入 值为缓冲区百分比( 即:当值为 25 时,意味着在触发之前保存 25% 的缓冲数据,触发之后保存 75% 的缓冲数据) 。只有当 REC.TRIGTYPE = 2 或 3 时才使用此参数。

#### 触发位置

触发位置 (REC.TRIGPOS) 允许您收集触发之前的数据。在某些情况下,您可能希望查看触发 之前的情况。通过触发位置,可以控制在触发之前收集的信号量。

触发位置用百分比 (%) 为单位来指定。如果指定触发位置为 x%, 则 x% 的数据位于数据时间 0 ms 之前,而 100-x% 的数据( 即其余的数据) 位于 0 ms 及之后。在下图中,触发位置被设为 25% (REC.TRIGPOS 25)。

在 WorkBench 示波器中,0 时间点是明确的。当使用 REC.RETRIEVE 或类似命令采集数据时, 不返回时间,因此当在触发点对于理解重要时,应加以小心。

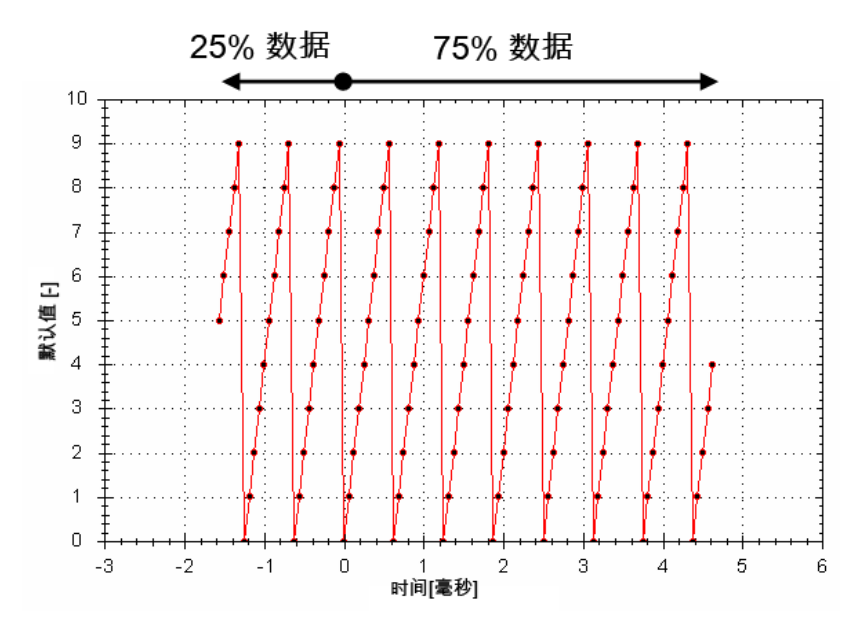

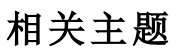

## **25.31.17 REC.TRIGPRMLIST**

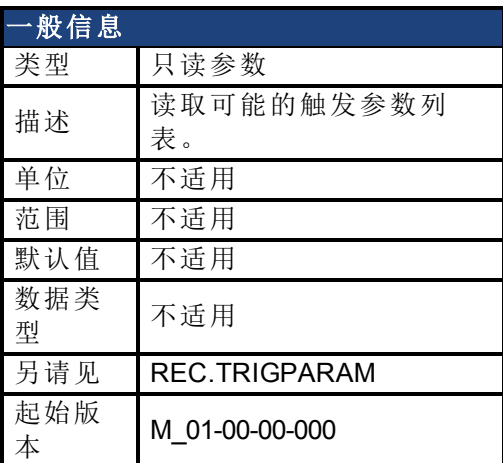

### 支持的型号

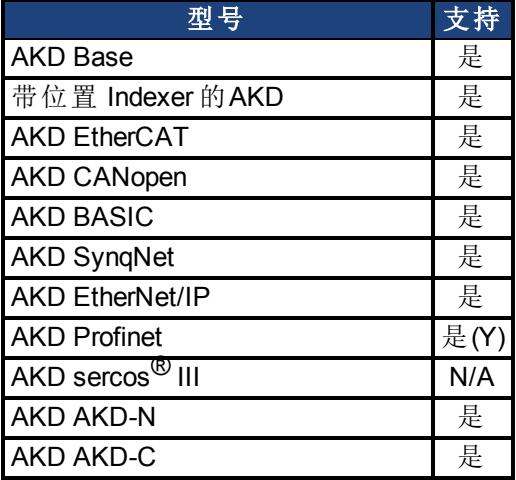

#### 描述

此命令返回触发参数列表。这些参数中的每一个均可用作触发参数( REC.TRIGPARAM 输入) 。 请注意,可将内部地址或寄存变量用作 REC.TRIGPARAM 以及此参数返回的列表输入。

### 相关主题

## **25.31.18 REC.TRIGSLOPE**

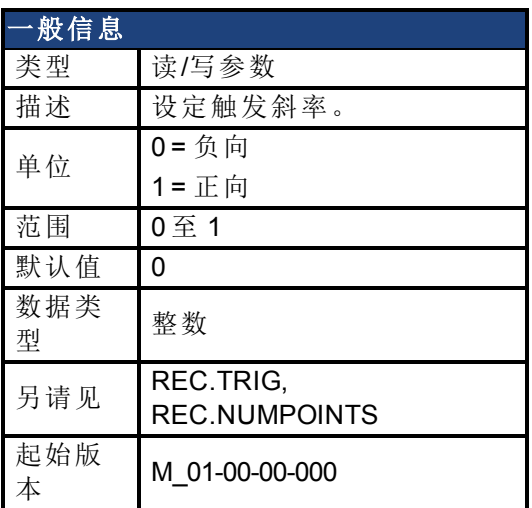

## 支持的型号

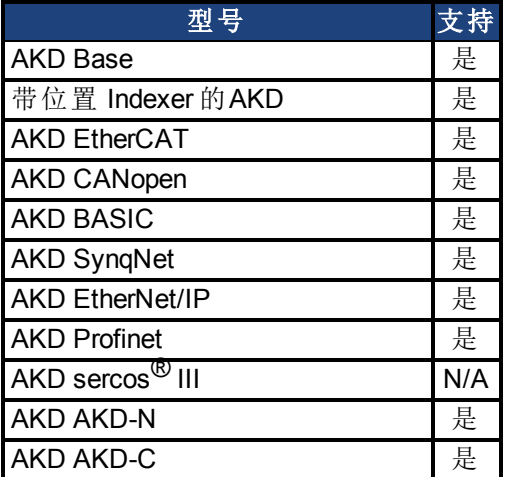

### 现场总线信息

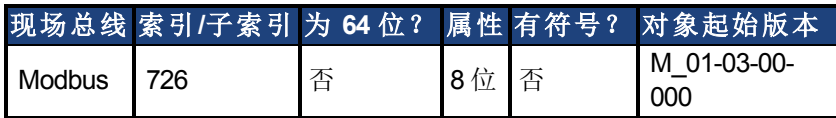

### 描述

REC.TRIGSLOPE 设定记录器触发斜率。只有当 REC.TRIGTYPE = 2 或 3 时才使用此参数。

### 相关主题

# **25.31.19 REC.TRIGTYPE**

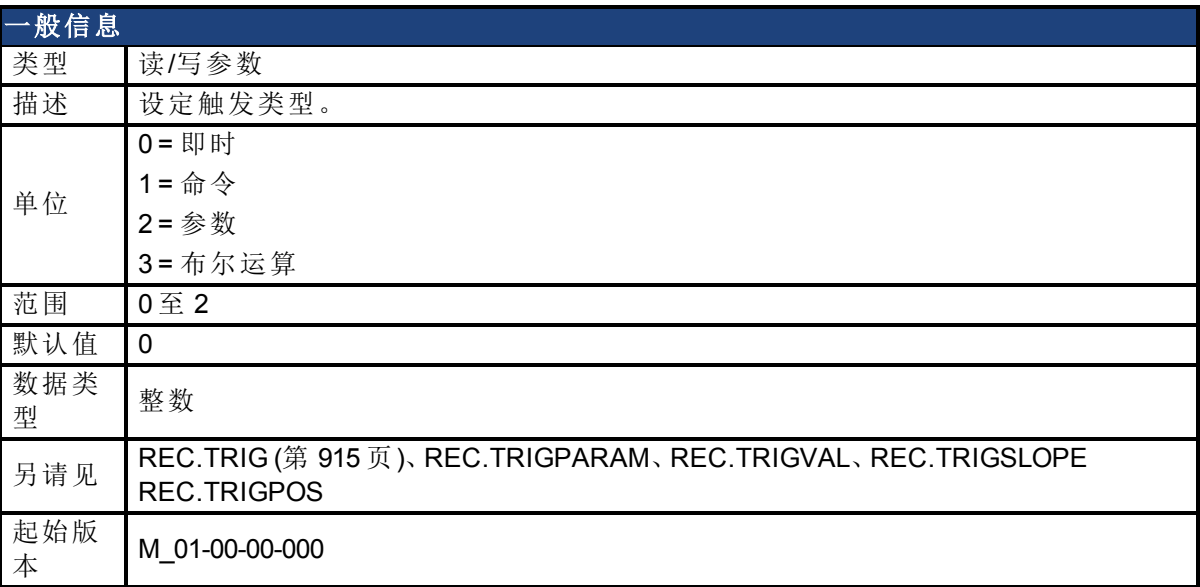

## 支持的型号

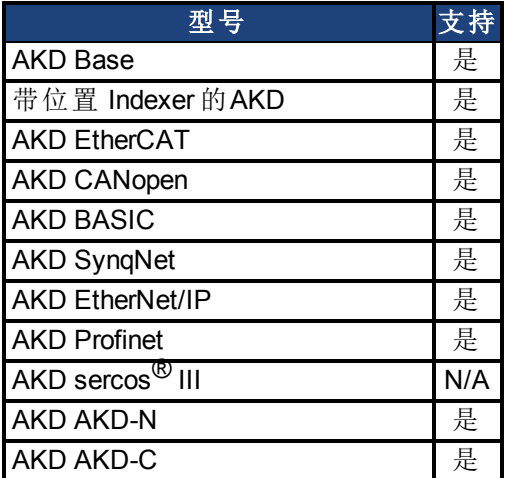

## 现场总线信息

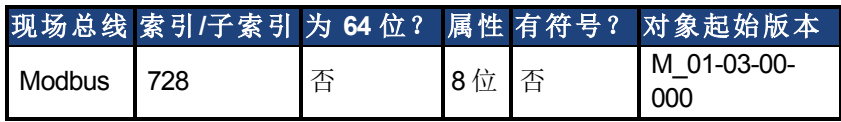

## 描述

REC.TRIGTYPE 设定触发类型。

输入值如下:

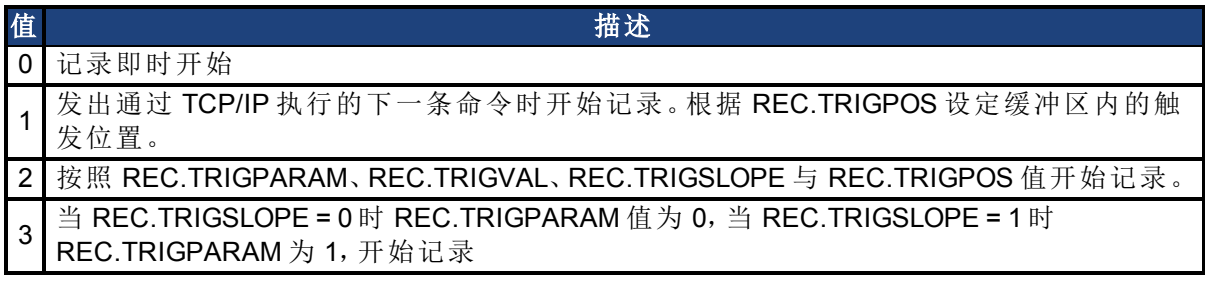

AKD 用户指南 | 25.31.19 REC.TRIGTYPE

## 相关主题

## **25.31.20 REC.TRIGVAL**

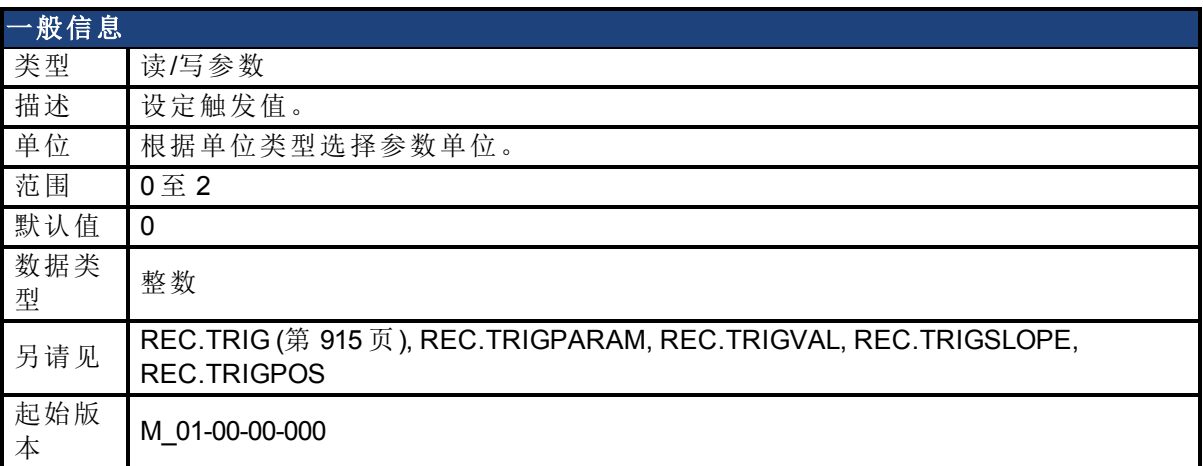

### 支持的型号

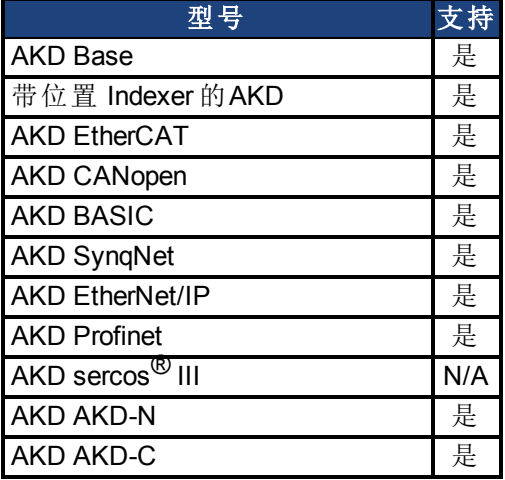

## 现场总线信息

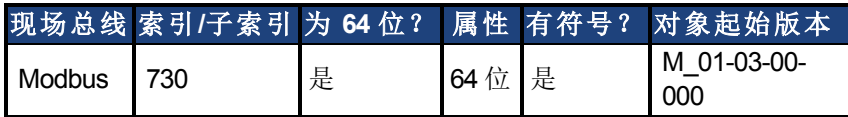

### 描述

REC.TRIGVAL 是为了使触发发生,REC.TRIGPARAM 必须达到的值。根据 REC.TRIGPARAM 单位设定此参数单位。

### 相关主题

# **25.32 REGEN** 参数

本章讲述 REGEN 参数。

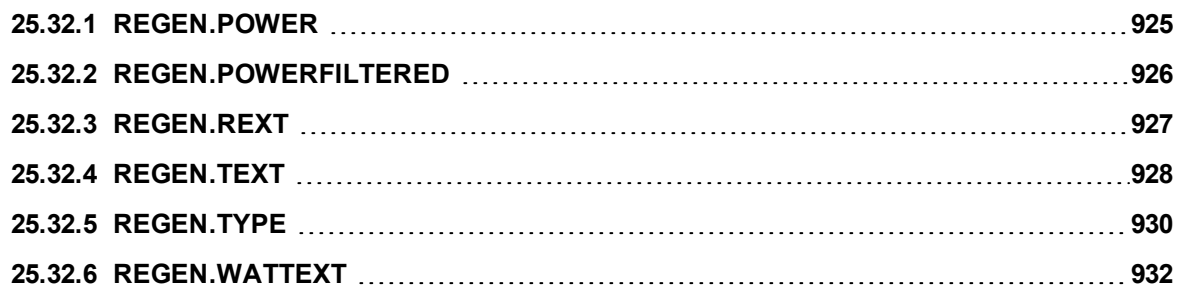

# <span id="page-924-0"></span>**25.32.1 REGEN.POWER**

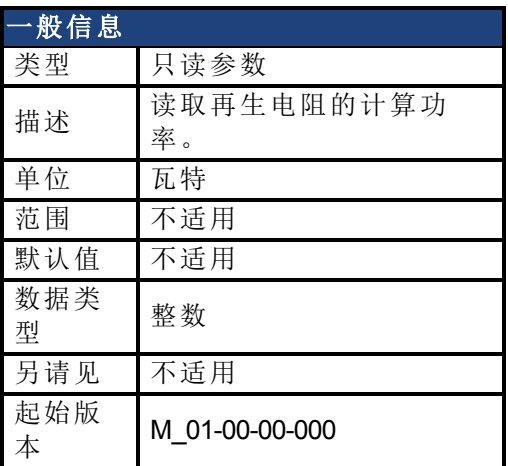

### 支持的型号

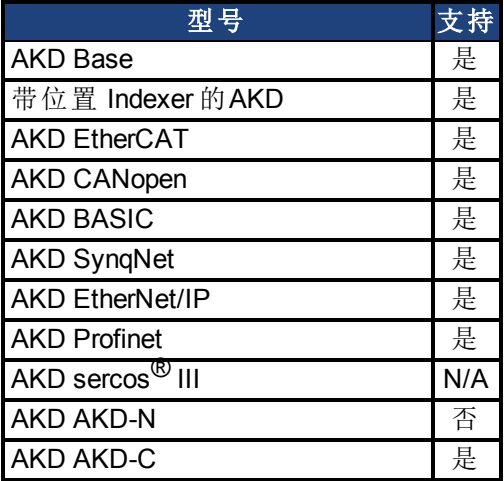

## 现场总线信息

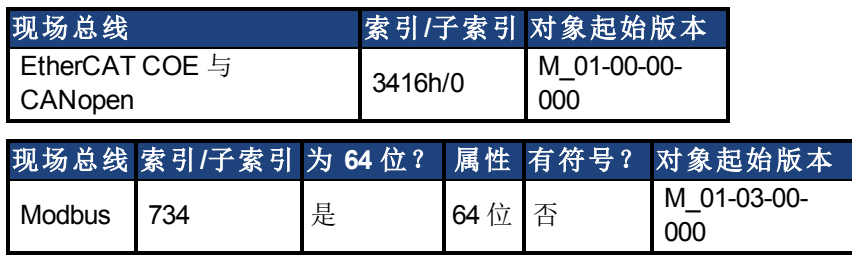

### 描述

此参数读取按下列方式确定的再生电阻的计算功率: (V<sup>2</sup> / R) \* 负载循环

### 相关主题

[7.2](#page-55-0) [再生电阻](#page-55-0)

# <span id="page-925-0"></span>**25.32.2 REGEN.POWERFILTERED**

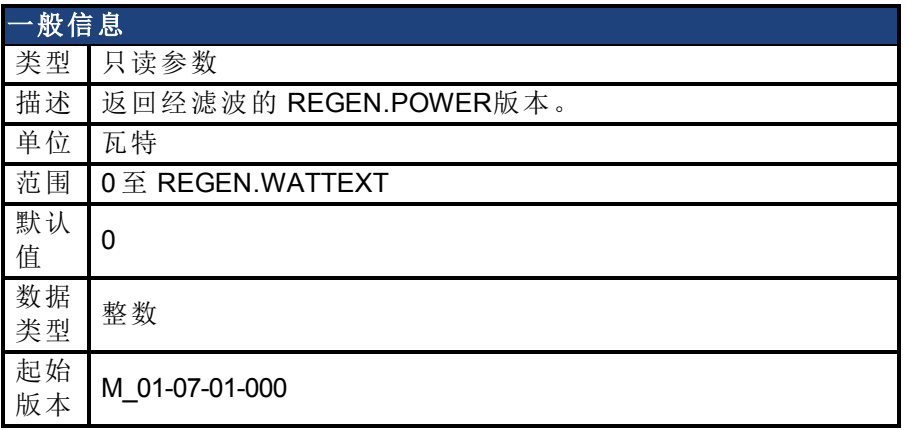

#### 支持的型号

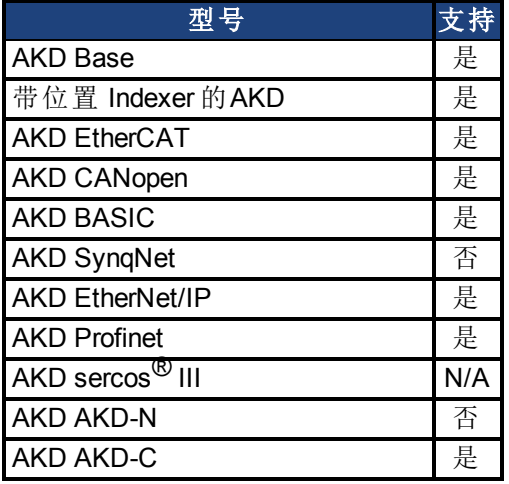

## 现场总线信息

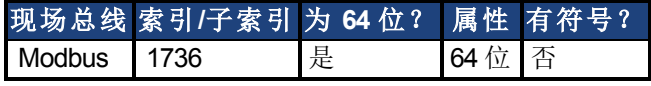

#### 描述

此参数返回经滤波的 REGEN.POWER 的值。应用 1/REGEN.TEXT Hz 的一位低通生成 REGEN.POWERFILTERED 。

如果 REGEN.POWERFILTERED 超过REGEN.WATTEXT的值,会生成故障521( 再生电阻过功 率) 。

可在示波器屏幕将此关键字记录下来以便分析。

### 示例

REGEN.TEXT =  $10 \, (\, \psi)$ 低通滤波器频率 = 1/10 秒 = 0.1 Hz REGEN.POWERFILTERED = REGEN.POWER \* 0.1Hz 低通

#### 相关主题

[REGEN.POWER \(](#page-924-0)第 [925](#page-924-0) [页](#page-931-0)) | [REGEN.TEXT \(](#page-927-0)第 [928](#page-927-0)页) | [REGEN.WATTEXT \(](#page-931-0)第 [932](#page-931-0) 页)

# <span id="page-926-0"></span>**25.32.3 REGEN.REXT**

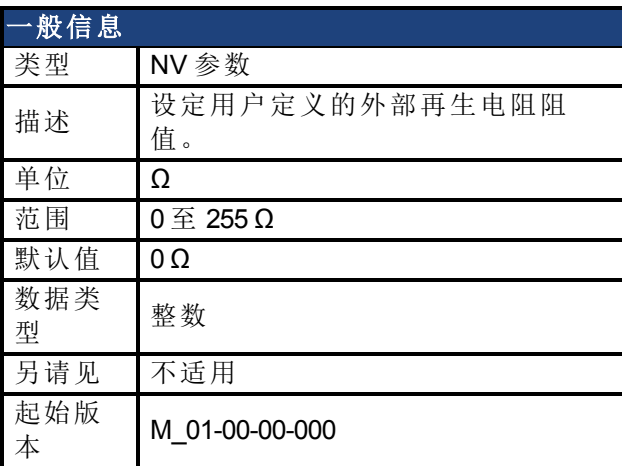

### 支持的型号

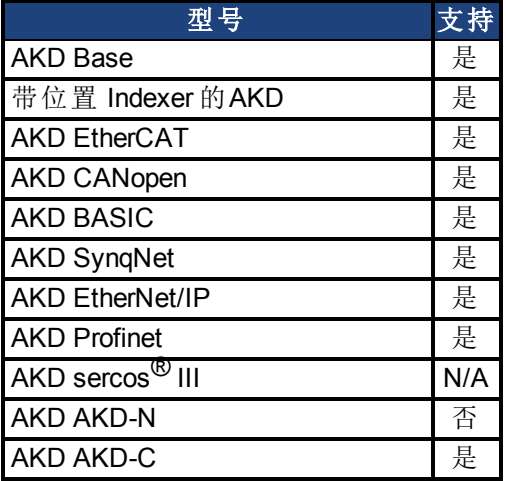

## 现场总线信息

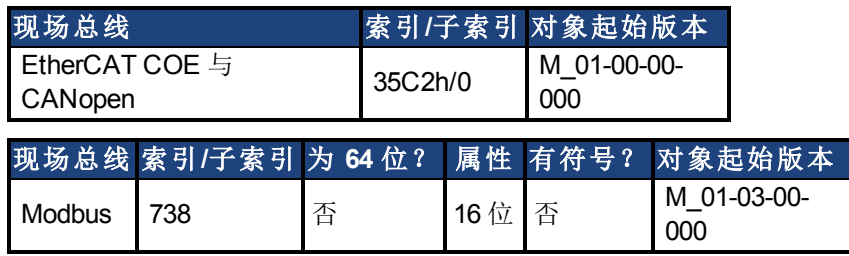

### 描述

REGEN.REXT 设定用户定义的外部再生电阻阻值。再生电阻温度估算算法需要此变量。

### 相关主题

[7.2](#page-55-0) [再生电阻](#page-55-0)

# <span id="page-927-0"></span>**25.32.4 REGEN.TEXT**

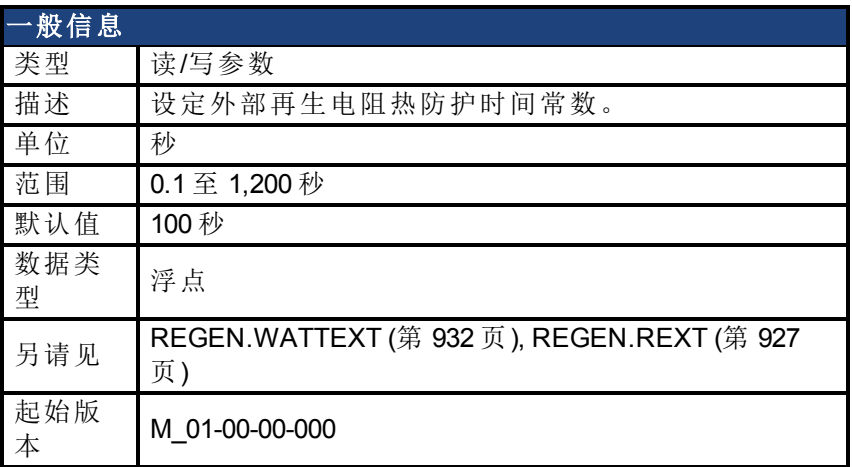

#### 支持的型号

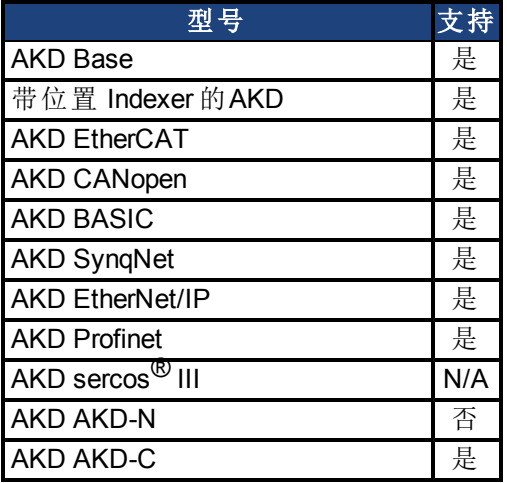

### 现场总线信息

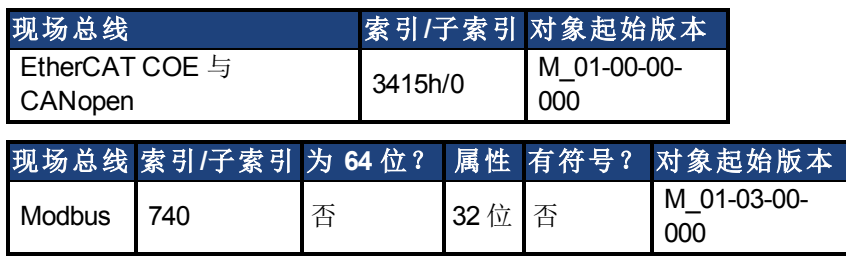

#### 描述

当输入功率从 0 步进至 REGEN.WATTEXT 的 150% 时,REGEN.TEXT 为距离发生故障的时 间。REGEN.TEXT 设置用于防止再生电阻过热或发生故障的算法的热时常数。驱动器的再生 电阻护算法不断计算电阻内耗散的功率,以及处理通过单极低通量滤波器的该功率值,以模 拟再生电阻的热惯量。当滤波器输出上的滤波再生电阻功率( REGEN.POWERFILTERED) 超过 REGEN.WATTEXT,会发生故障。REGEN.TEXT 设置热惯量滤波器的时间常数 = (REGEN.TEXT/1.1)。

REGEN.TEXT 经常可在功率电阻数据表中直接找到。在数据表上找到峰值过载曲线,然后找 到再生电阻连续功率额定值为 150% 时允许的安全时间。将 REGEN.TEXT 设置为此值,以秒为 单位。表示再生电阻峰值过载能力的另一种方法为以电阻的焦耳数给出能量额定值。如果您 拥有额定能量焦耳限值 E,那么

REGEN.TEXT =  $(1.1)$ <sup>\*</sup>((E 焦耳限值)/REGEN.WATTEXT)

#### 示例

250 W 连续功率的外部再生电阻阻值为 33 欧姆,额定焦耳值为 500 焦耳。如要使用此电阻,驱 动器设定值为:

REGEN.TYPE = -1( 外部再生电阻)

REGEN.REXT = 33

REGEN.WATTEXT = 250

REGEN.TEXT = (1.1)\*(500 j)/(250 W) = 2.2 sec

#### 相关主题

[7.2](#page-55-0) [再生电阻](#page-55-0)

# <span id="page-929-0"></span>**25.32.5 REGEN.TYPE**

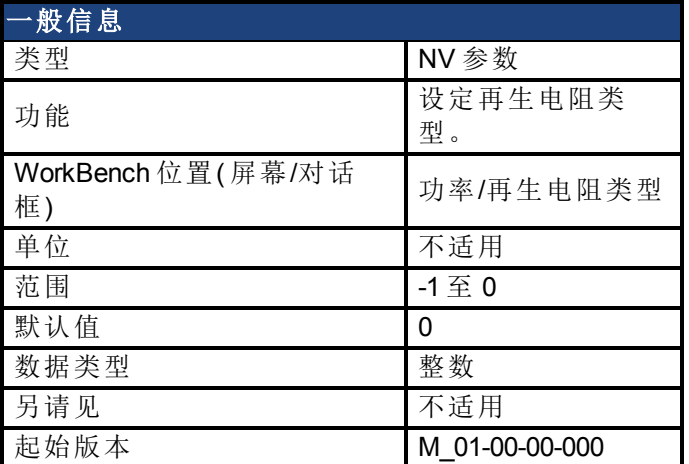

### 支持的型号

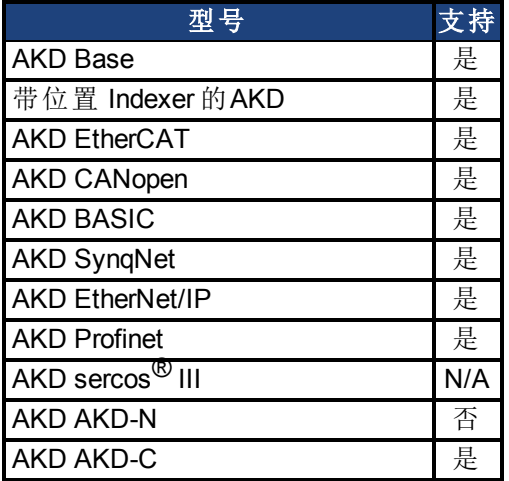

## 现场总线信息

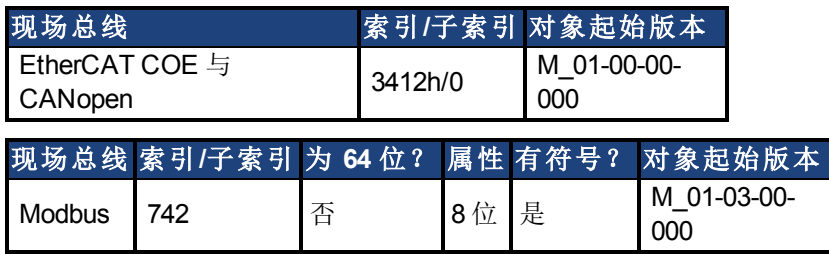

#### 描述

您可指定用户定义的外部再生电阻,选择内部再生电阻或者从预先定义的再生电阻列表中选 择。REGEN.TYPE 值显示如下:

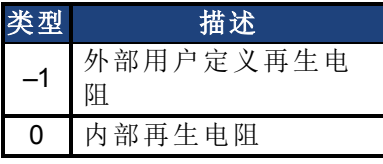

如果您指定用户定义的再生电阻,则您还必须定义此电阻阻值 (REGEN.REXT)、加热时间 (REGEN.REXT) 与功率 (REGEN.WATTEXT)。

## 相关主题

AKD 用户指南 | 25.32.5 REGEN.TYPE

#### [7.2](#page-55-0) [再生电阻](#page-55-0)

# <span id="page-931-0"></span>**25.32.6 REGEN.WATTEXT**

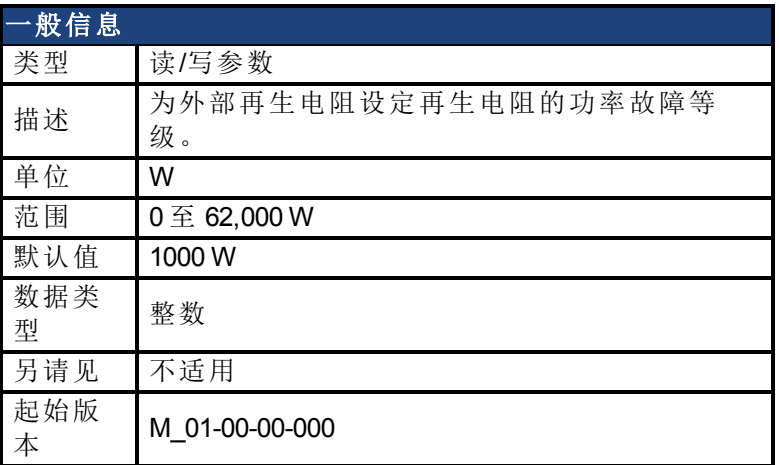

### 支持的型号

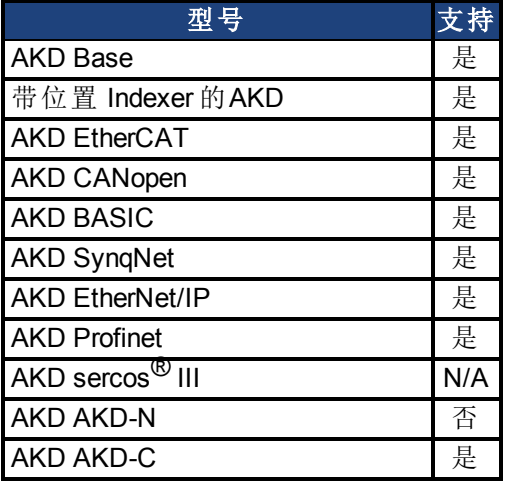

## 现场总线信息

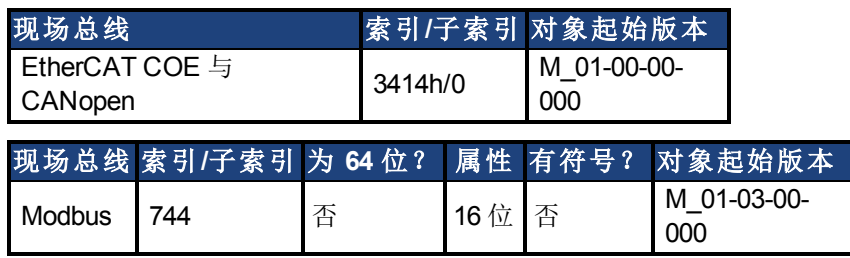

#### 描述

为外部再生电阻设定再生电阻的功率故障等级( 当 REGEN.TYPE = -1 时) 。 除了此故障等级之外,电阻的 PWM 将为 0,并且将发生故障。

## 相关主题

[7.2](#page-55-0) [再生电阻](#page-55-0)

#### **25.33 S3.ADDRESS**

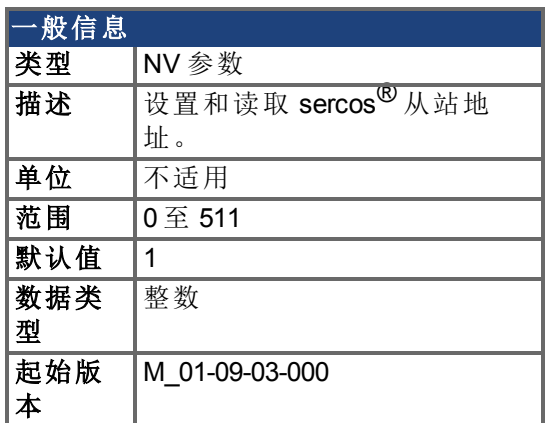

# 支持的型号

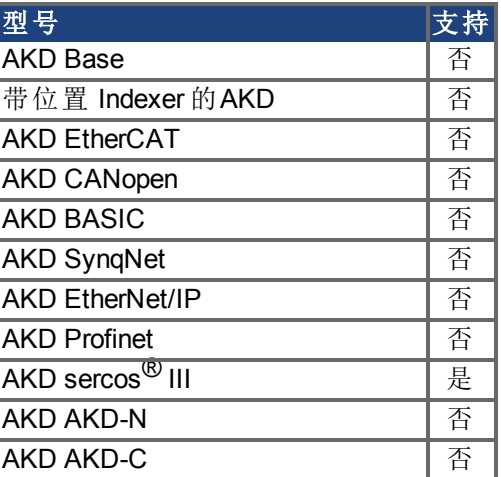

## 描述

设置和读取 sercos<sup>®</sup> 从站地址。

# **25.33.1 S3.ADDRESS**

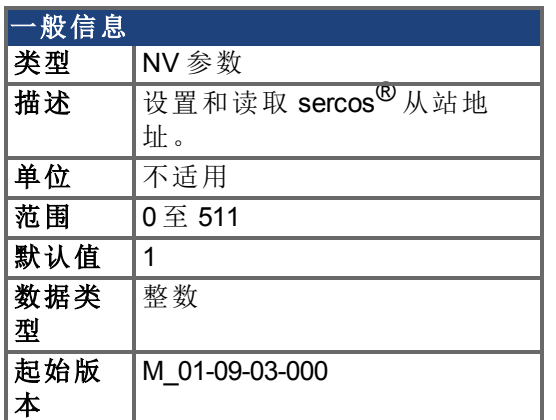

## 支持的型号

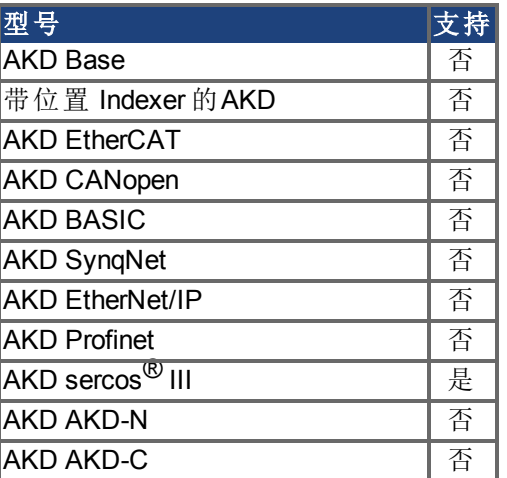

## 描述

设置和读取 sercos<sup>®</sup> 从站地址。

**25.34 SD** 命令

本节介绍 SD 卡功能的命令。

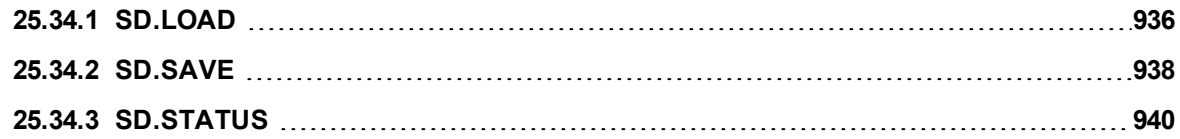

# <span id="page-935-0"></span>**25.34.1 SD.LOAD**

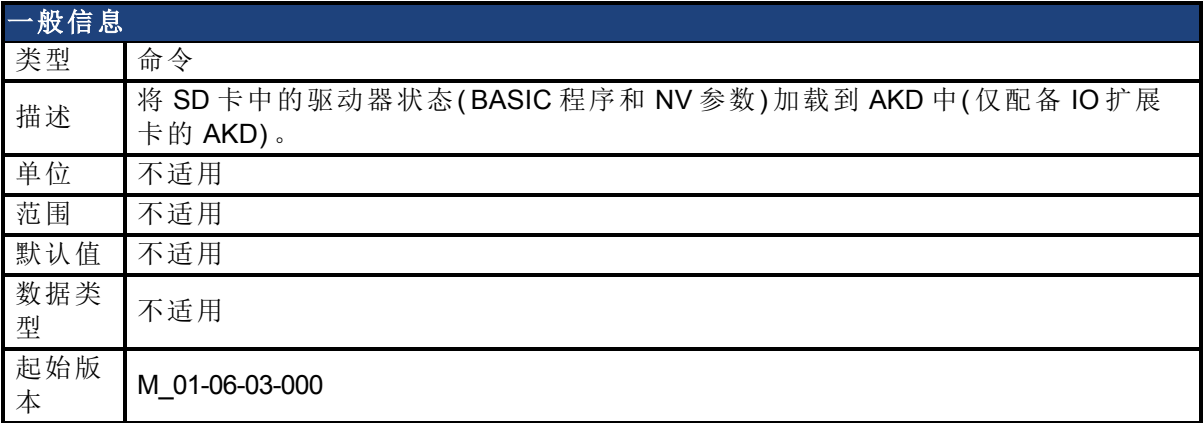

#### 支持的型号

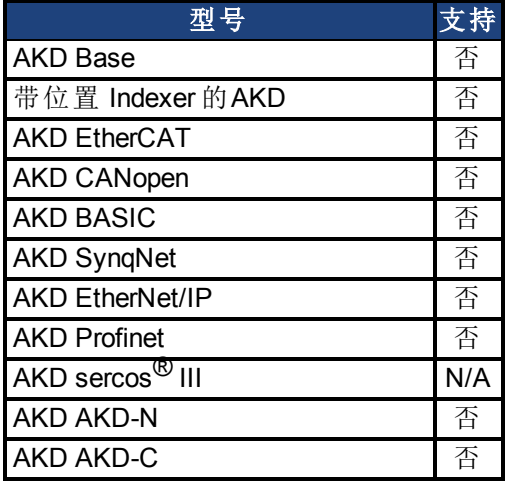

### 现场总线信息

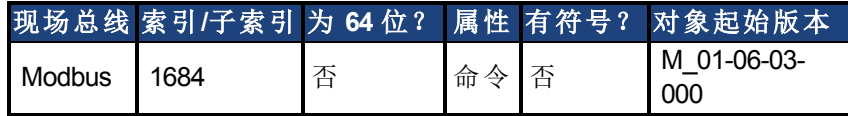

#### 描述

SD.LOAD 会将 SD 卡中的驱动器状态( 如果存在一个) 加载到 AKD 中。加载到驱动器中的文件 包括 BASIC 二进制文件 (program.bin) 和 NV 参数文件 (drive.akd)。这些文件的名称必须与此相 同,否则驱动器无法识别它们。

注意:只有当驱动器处于空载状态(即,程序未处于运行状态)以及驱动器处于禁用状态时,才 可以执行这些命令。

如果未将计算机连接到驱动器,则也可使用旋转开关 S1 和 S2 发出 SD.LOAD 命令。

要将 SD 驱动器状态加载到 AKD 中:

- 1. 将 S1 设置为位置 1
- 2. 将 S2 设置为位置 0
- 3. 按住驱动器顶部的 B1 按钮 5 秒钟。

主释 当加载操作完成时,LED 显示屏会闪烁显示 Sd。如果出错,显示屏上将闪烁显 示字母 E 后跟三位数字。参见有关 SD 错误的描述。

#### 相关主题
[SD.SAVE \(](#page-937-0)第 [938](#page-937-0) [页](#page-937-0))

# <span id="page-937-0"></span>**25.34.2 SD.SAVE**

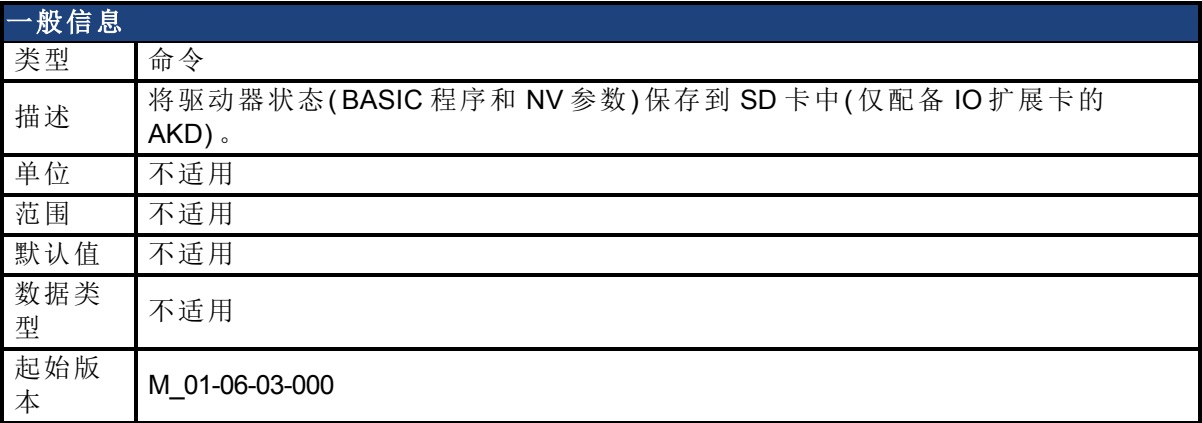

#### 支持的型号

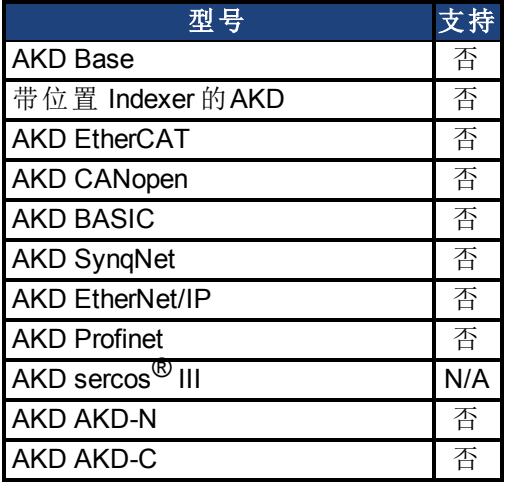

### 现场总线信息

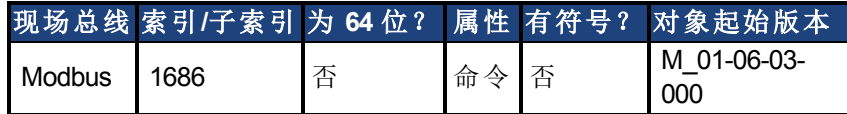

#### 描述

SD.SAVE 会将 BASIC 驱动器的状态复制到 SD 卡中( 如果存在一个) 。驱动器状态由 BASIC 二 进制文件和 NV 参数构成。在执行 SD.Save 之前,驱动器会执行 DRV.NVLOAD 并会将所有驱 动器参数返回给其 NV 状态。需要使用 DRV.NVLOAD 才能捕获参数文件 (drive.akd) 的 NV 参数 状态。保存到 SD 卡中的文件包括 BASIC 二进制文件 (program.bin) 和 NV 参数文件 (drive.akd)。 要使驱动器能够识别和加载这些文件,必须将其命名为 program.bin 和 drive.akd。

注释 只有当驱动器处于空载状态( 例如,程序未处于运行状态) 以及驱动器处于禁 用状态时,才可以执行此命令。

如果未将计算机连接到驱动器,则也可使用旋转开关 S1 和 S2 发出 SD.SAVE 命令。 要使用旋转开关将驱动器状态保存到 SD 卡:

- 1. 将 S1 设置为位置 1
- 2. 将 S2 设置为位置 1
- 3. 按住驱动器顶部的 B1 按钮 5 秒钟。

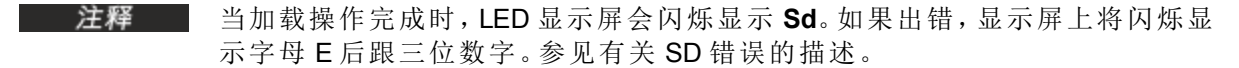

#### 相关主题

[SD.LOAD \(](#page-935-0)第 [936](#page-935-0) [页](#page-935-0))

# **25.34.3 SD.STATUS**

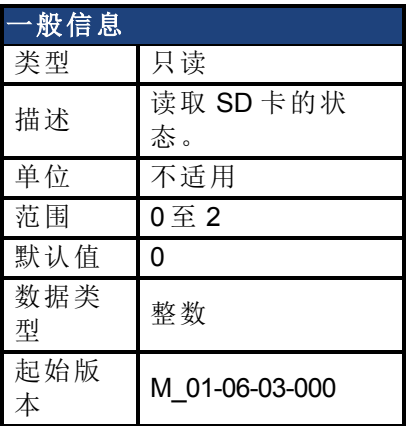

## 支持的型号

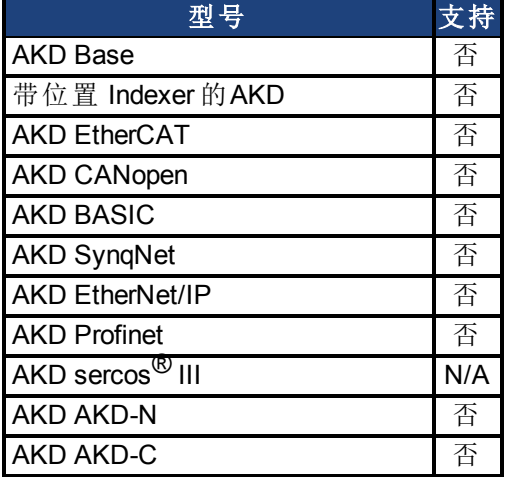

## 现场总线信息

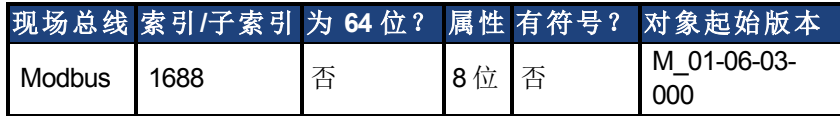

### 描述

此参数可读取 SD 卡的状态。

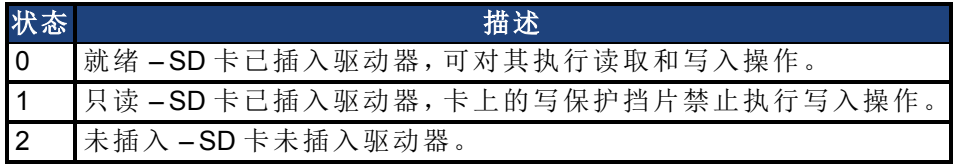

## 相关主题

[SD.LOAD \(](#page-935-0)第 [936](#page-935-0) [页](#page-935-0))| [SD.SAVE \(](#page-937-0)第 [938](#page-937-0) [页](#page-937-0))

# **25.35 SM** 参数

本章讲述 SM 参数。

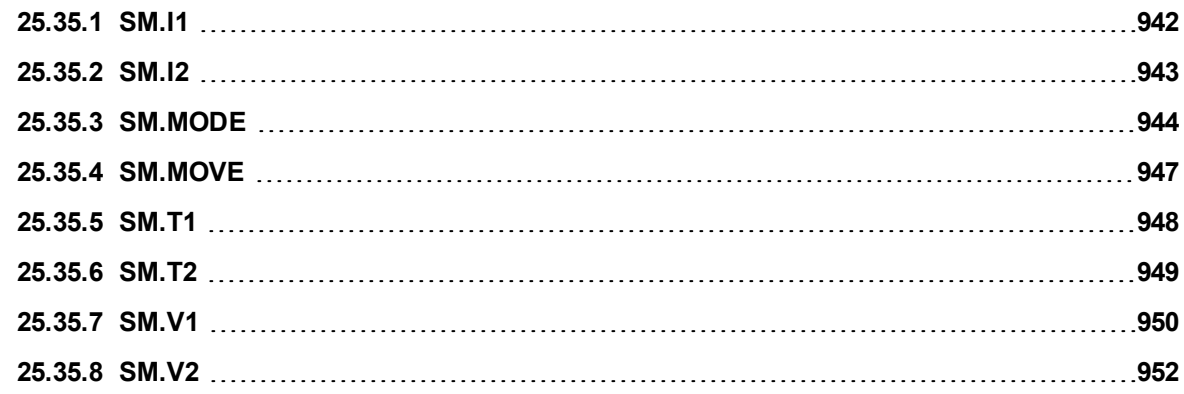

# <span id="page-941-0"></span>**25.35.1 SM.I1**

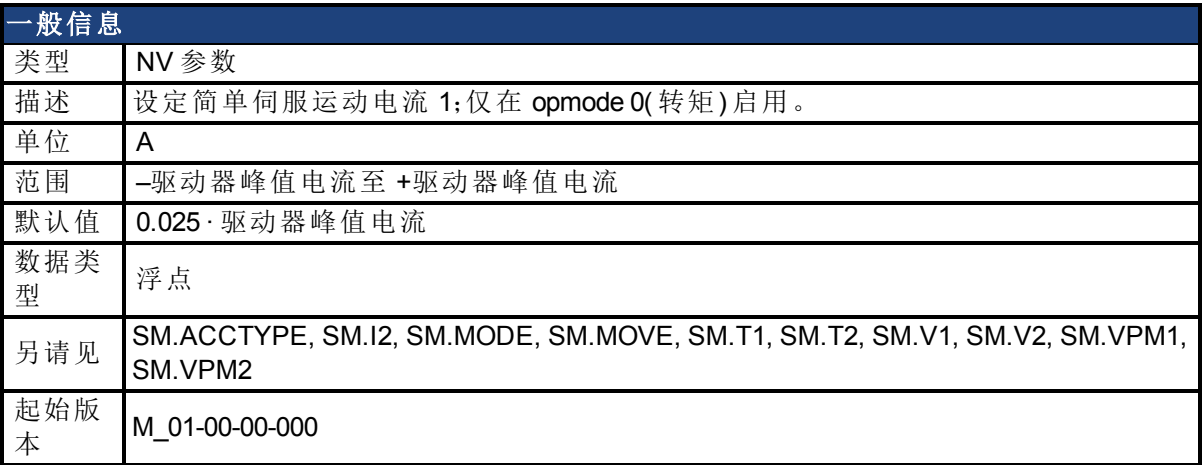

## 支持的型号

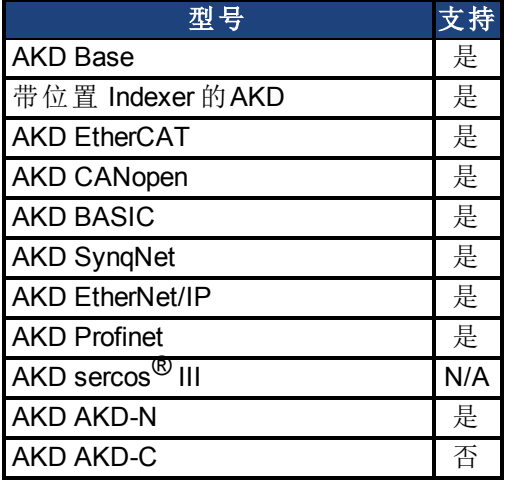

# 现场总线信息

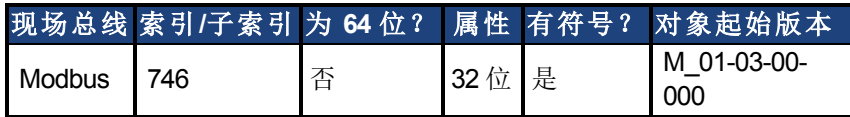

### 描述

SM.I1 定义在简单伺服运动模式 0 与 1 下使用的电流( 请见 [SM.MODE \(](#page-943-0)第 [944](#page-943-0) [页](#page-943-0))) 。

### 相关主题

# <span id="page-942-0"></span>**25.35.2 SM.I2**

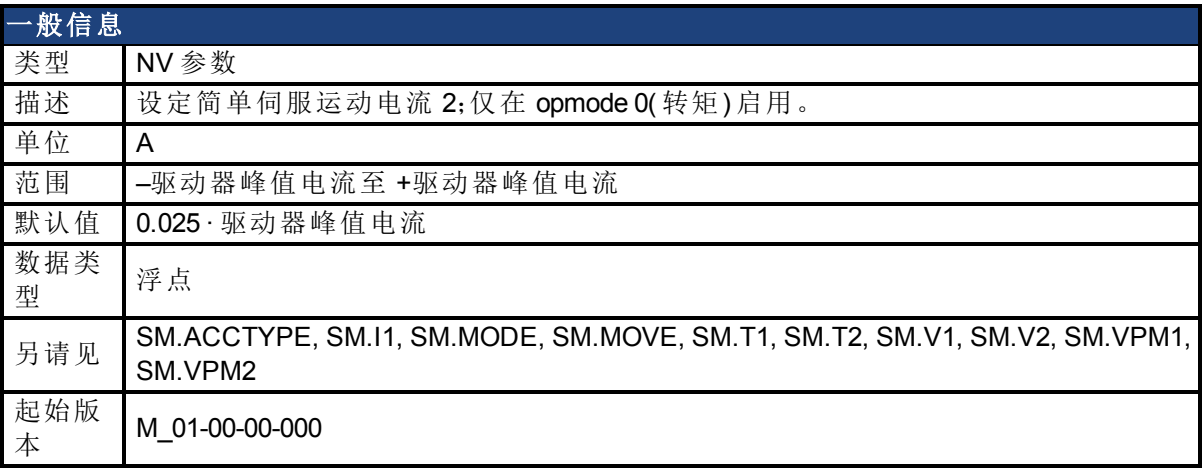

### 支持的型号

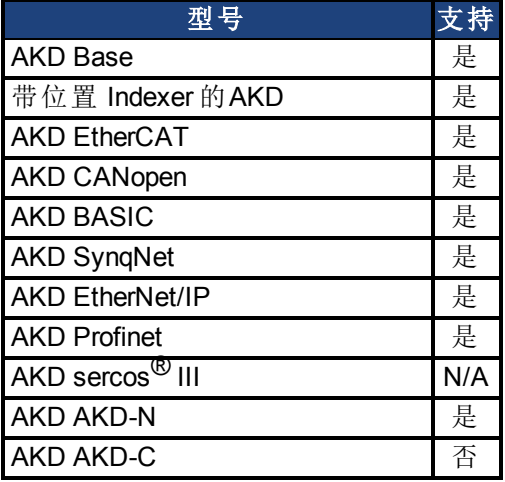

# 现场总线信息

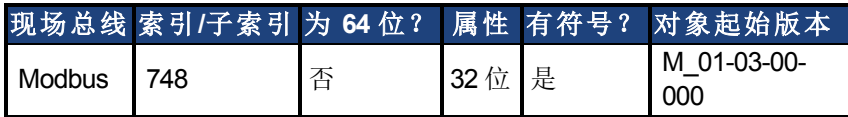

### 描述

SM.I2 定义在简单伺服运动模式 1 下使用的电流( 请见 [SM.MODE \(](#page-943-0)第 [944](#page-943-0) [页](#page-943-0))) 。

### 相关主题

# <span id="page-943-0"></span>**25.35.3 SM.MODE**

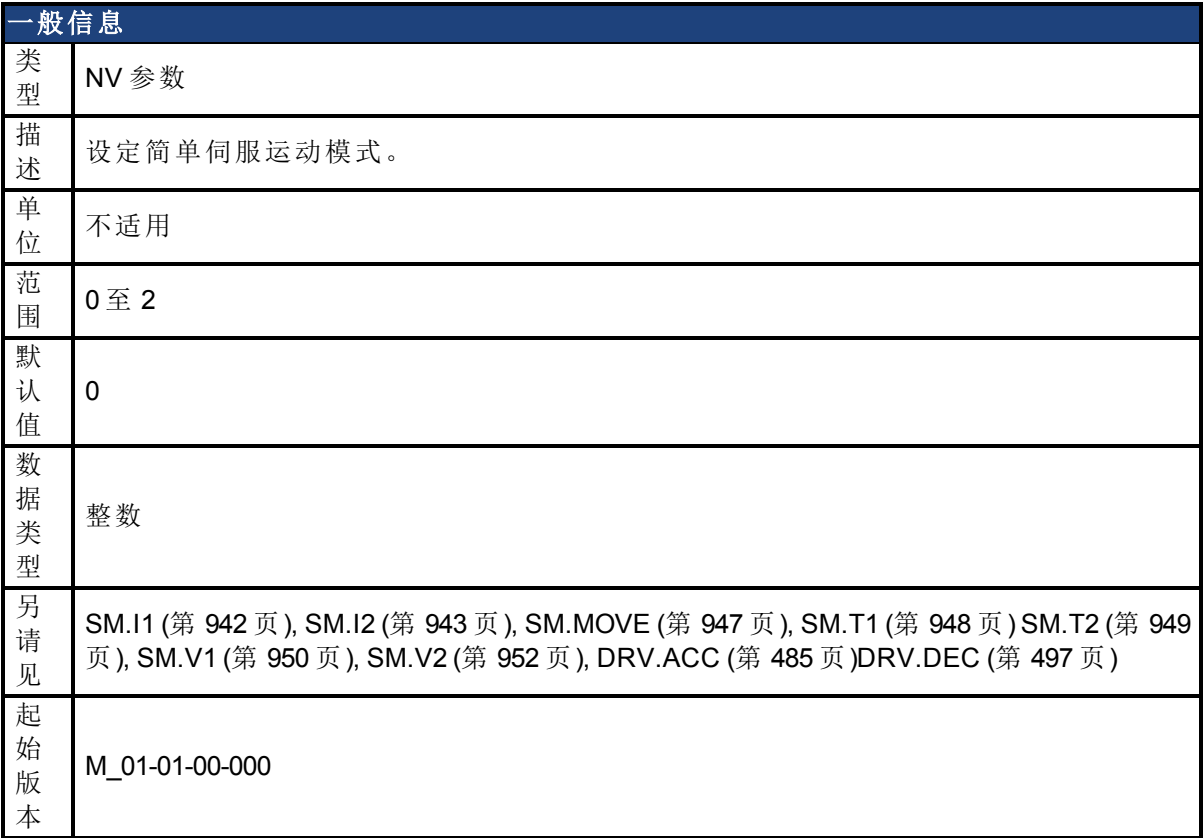

### 支持的型号

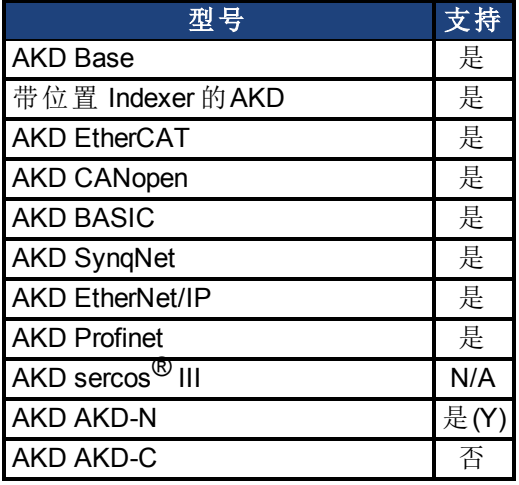

## 现场总线信息

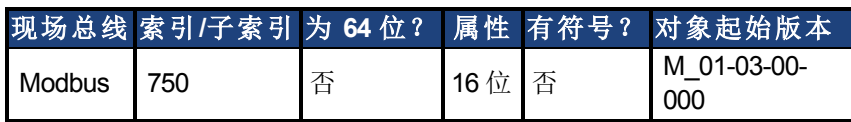

### 描述

SM.MODE 为各环定义简单伺服运动模式。提供两种类型简单伺服运动:

• 单方向恒定运动(无终止或者持续一段时间)。

<sup>l</sup> 交替运动。

关于此参数的可能模式在下表中描述:

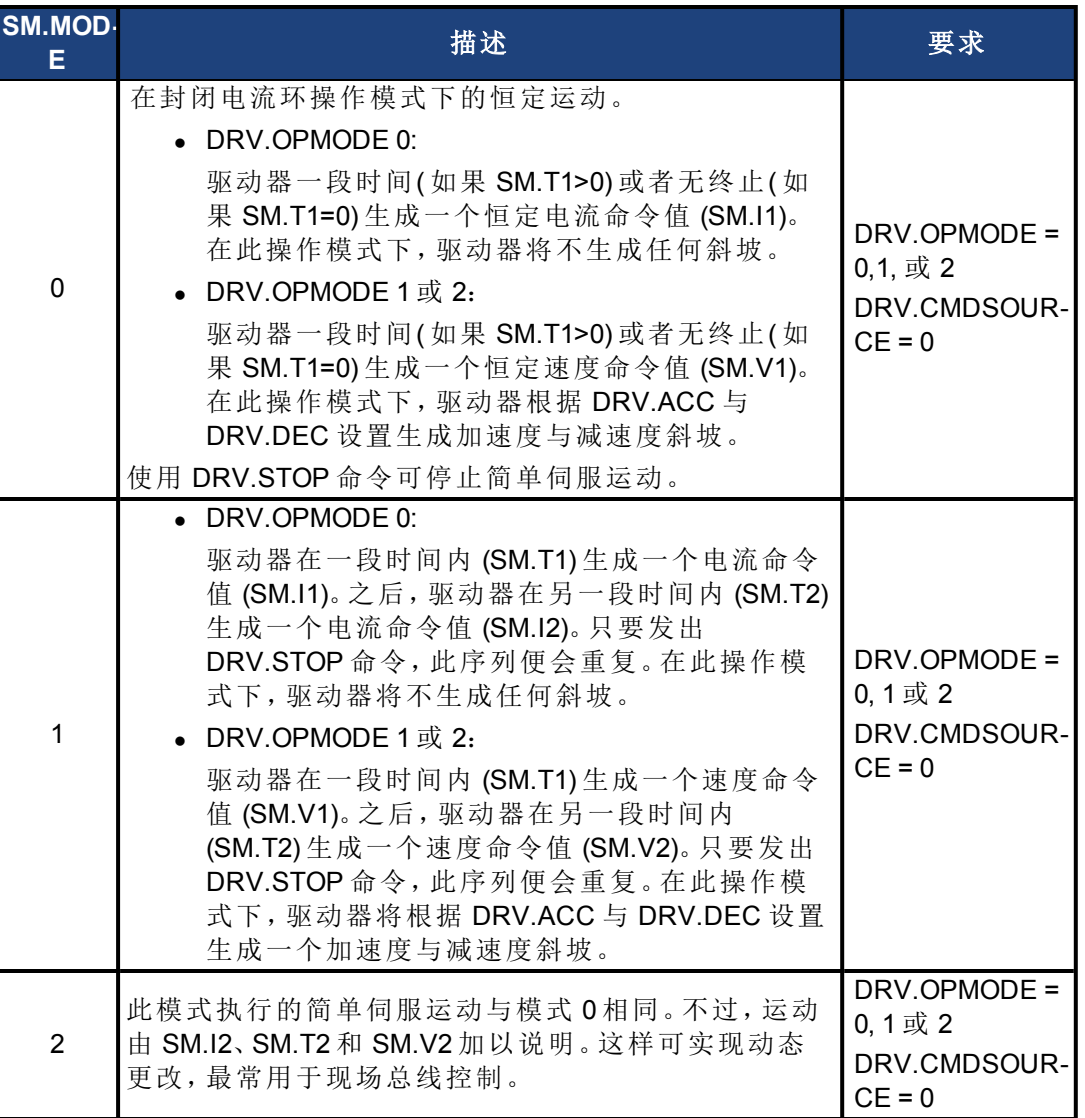

### 斜坡

在 DRV.OPMODE 1( 封闭速度) 与 2( 封闭位置) 模式下,驱动器将 DRV.ACC 与 DRV.DEC 用于 斜坡。在简单伺服运动模式 0 与 1 下,驱动器不生成任何斜坡。

用于 **DRV.OPMODE 0** 与 **SM.MODE 1** 的简单伺服运动

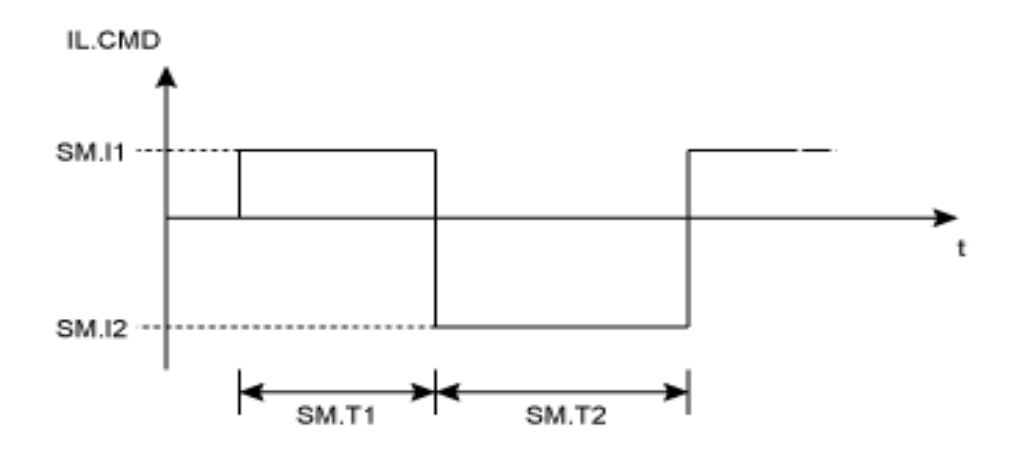

用于 **DRV.OPMODE 1** 或 **2** 与 **SM.MODE 1** 的简单伺服运动

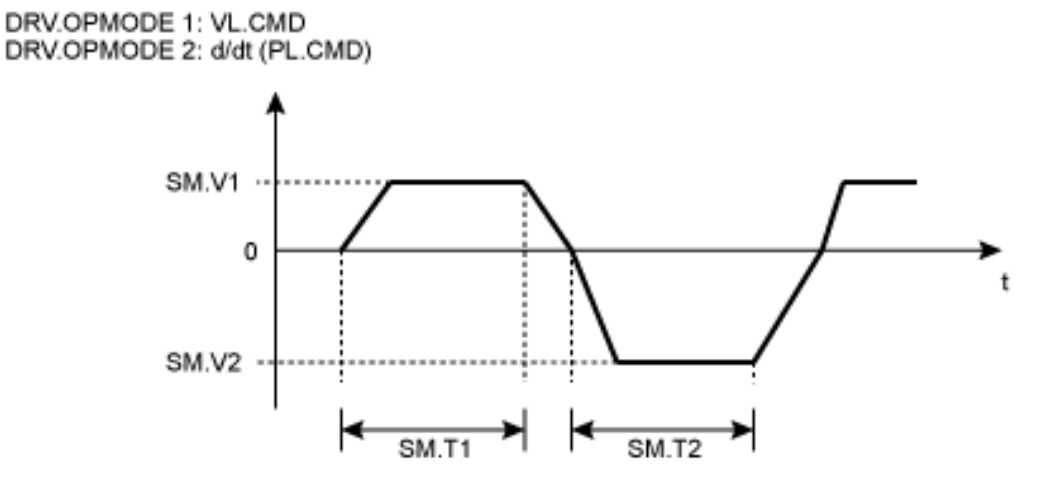

从 SM.V1 或 SM.V2 至 0 的减速度过程不包括在 SM.T1 与 SM.T2 中。当命令值达到速度 0 时,SM.T1 与 SM.T2 启动。

#### 相关主题

# <span id="page-946-0"></span>**25.35.4 SM.MOVE**

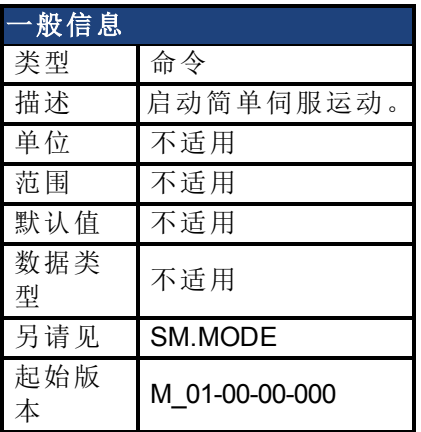

## 支持的型号

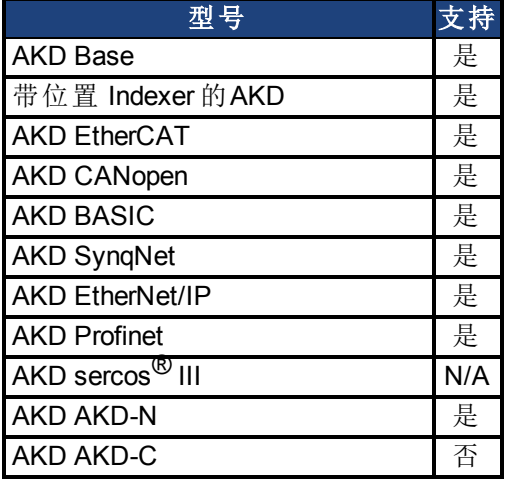

# 现场总线信息

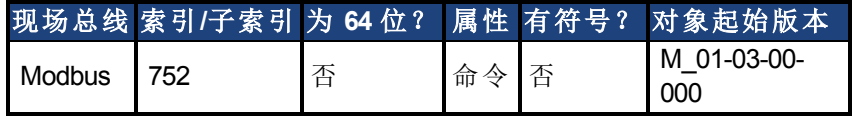

#### 描述

此命令启动已经由 SM.MODE 参数选择的简单伺服运动。

## 相关主题

# <span id="page-947-0"></span>**25.35.5 SM.T1**

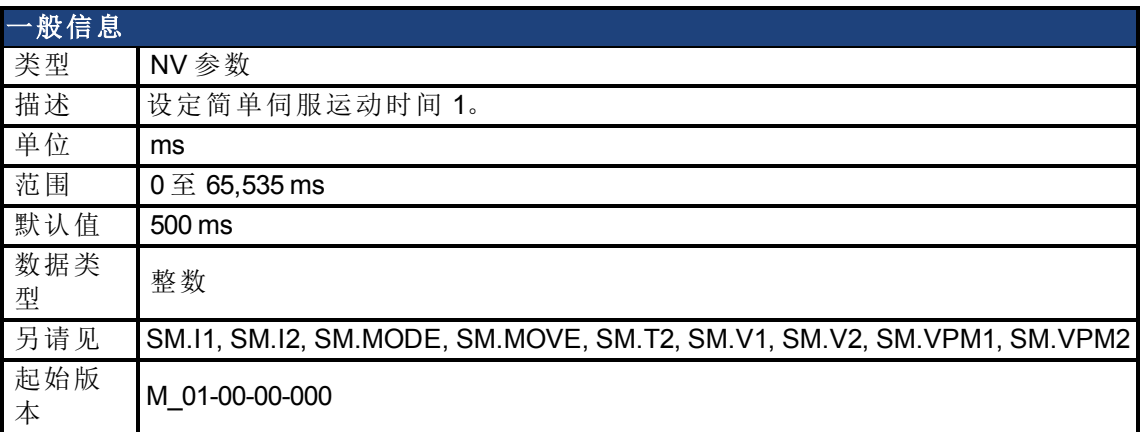

### 支持的型号

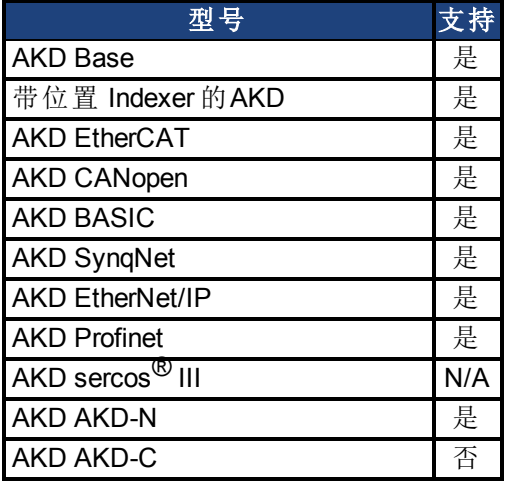

## 现场总线信息

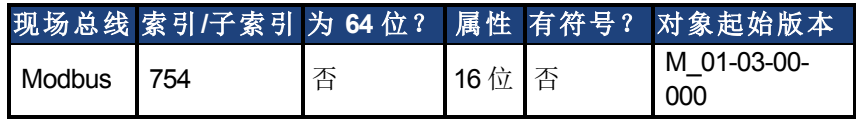

#### 描述

SM.T1 定义在所有简单伺服运动模式下使用的简单伺服运动时间(请见 SM.MODE)。对于另外 一种简单伺服运动模式,SM.T1 无法设定为 0。

### 相关主题

# <span id="page-948-0"></span>**25.35.6 SM.T2**

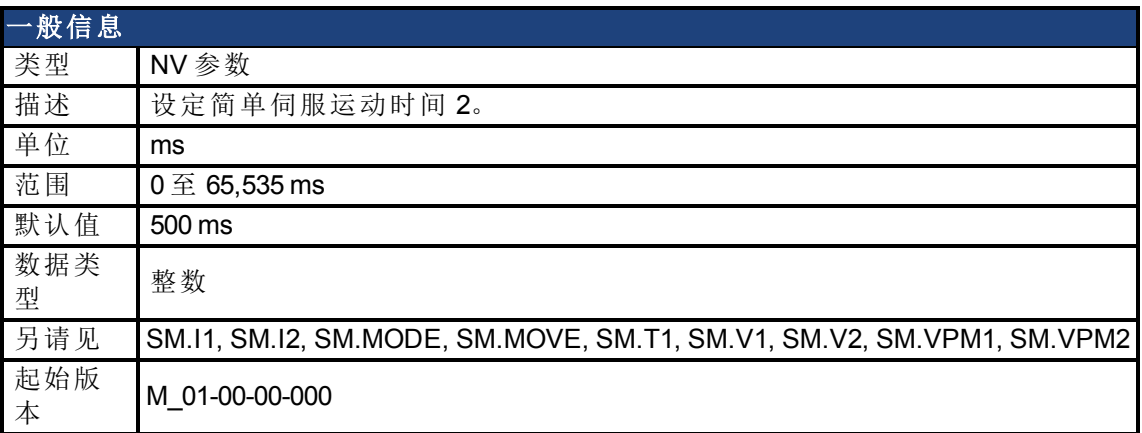

### 支持的型号

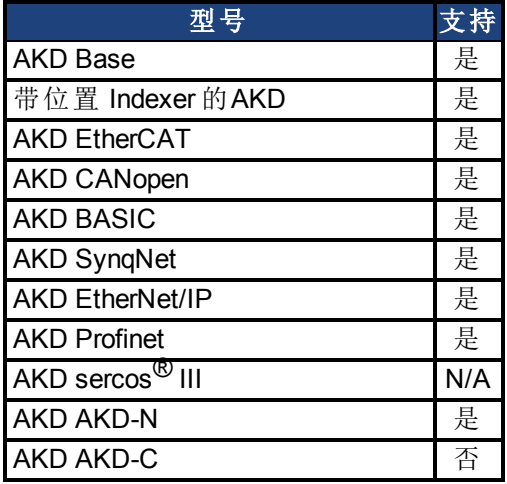

# 现场总线信息

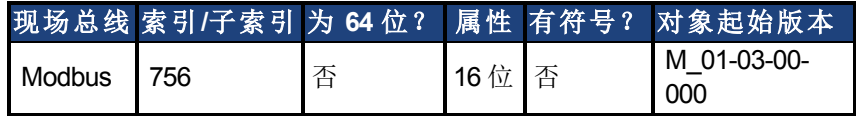

#### 描述

SM.T2 定义在简单伺服运动模式 1、3 与 5 下使用的简单伺服运动时间( 请见 SM.MODE) 。

### 相关主题

# <span id="page-949-0"></span>**25.35.7 SM.V1**

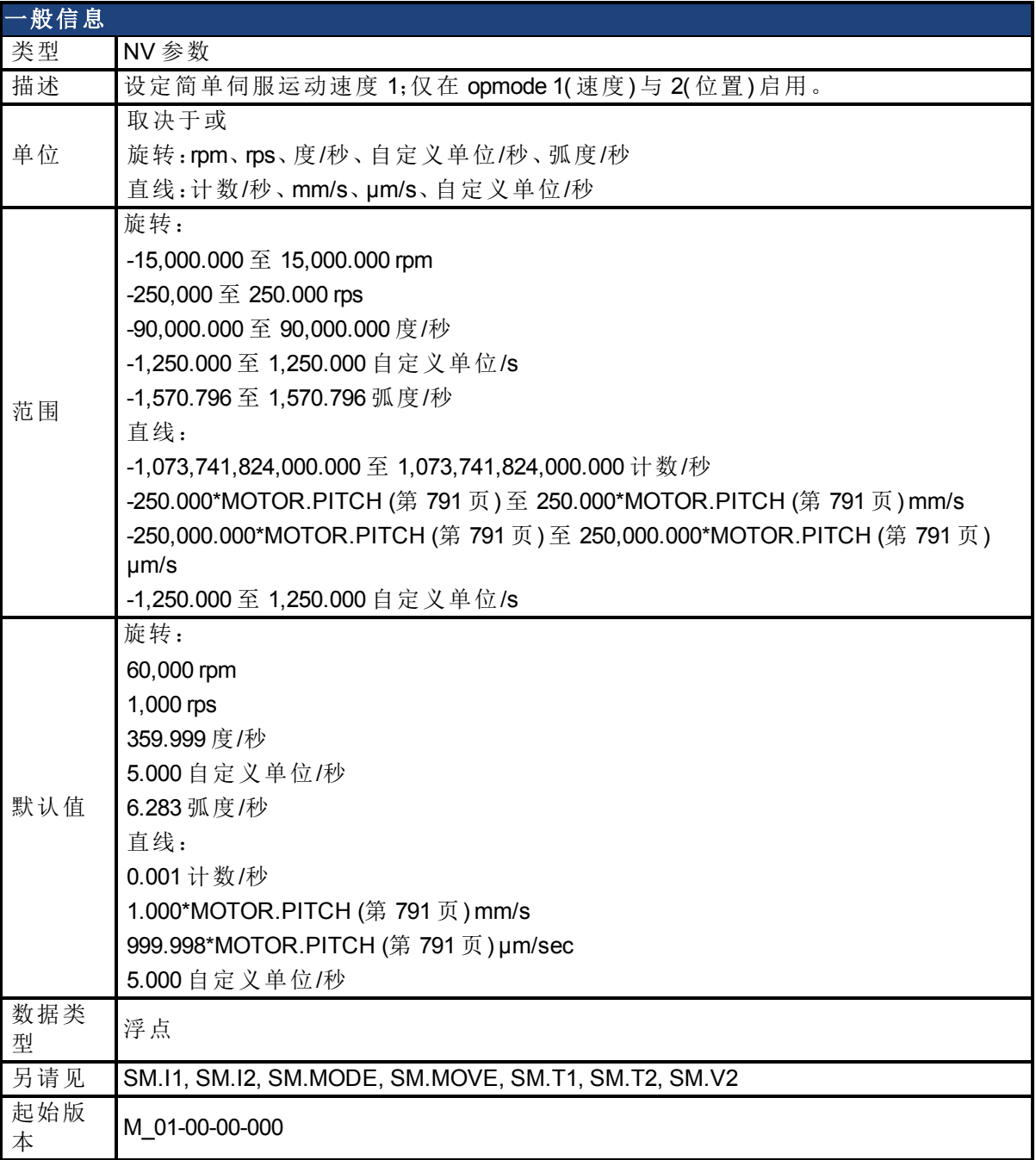

## 支持的型号

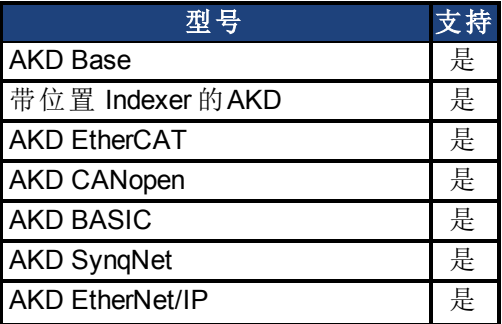

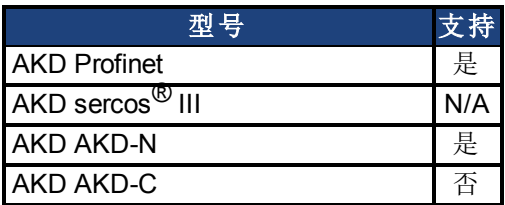

## 现场总线信息

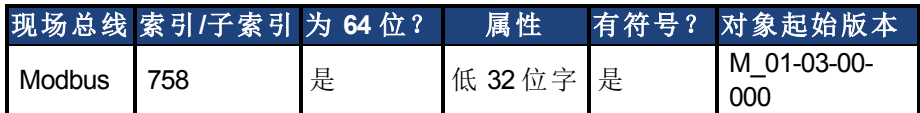

## 描述

SM.V1 定义在封闭速度与位置操作模式下,在简单伺服运动模式 0 与 1( 请见 [SM.MODE \(](#page-943-0)第 [944](#page-943-0) [页](#page-943-0))) 下使用的速度。

### 相关主题

[14.3](#page-152-0) [简单伺服运动](#page-152-0)

# <span id="page-951-0"></span>**25.35.8 SM.V2**

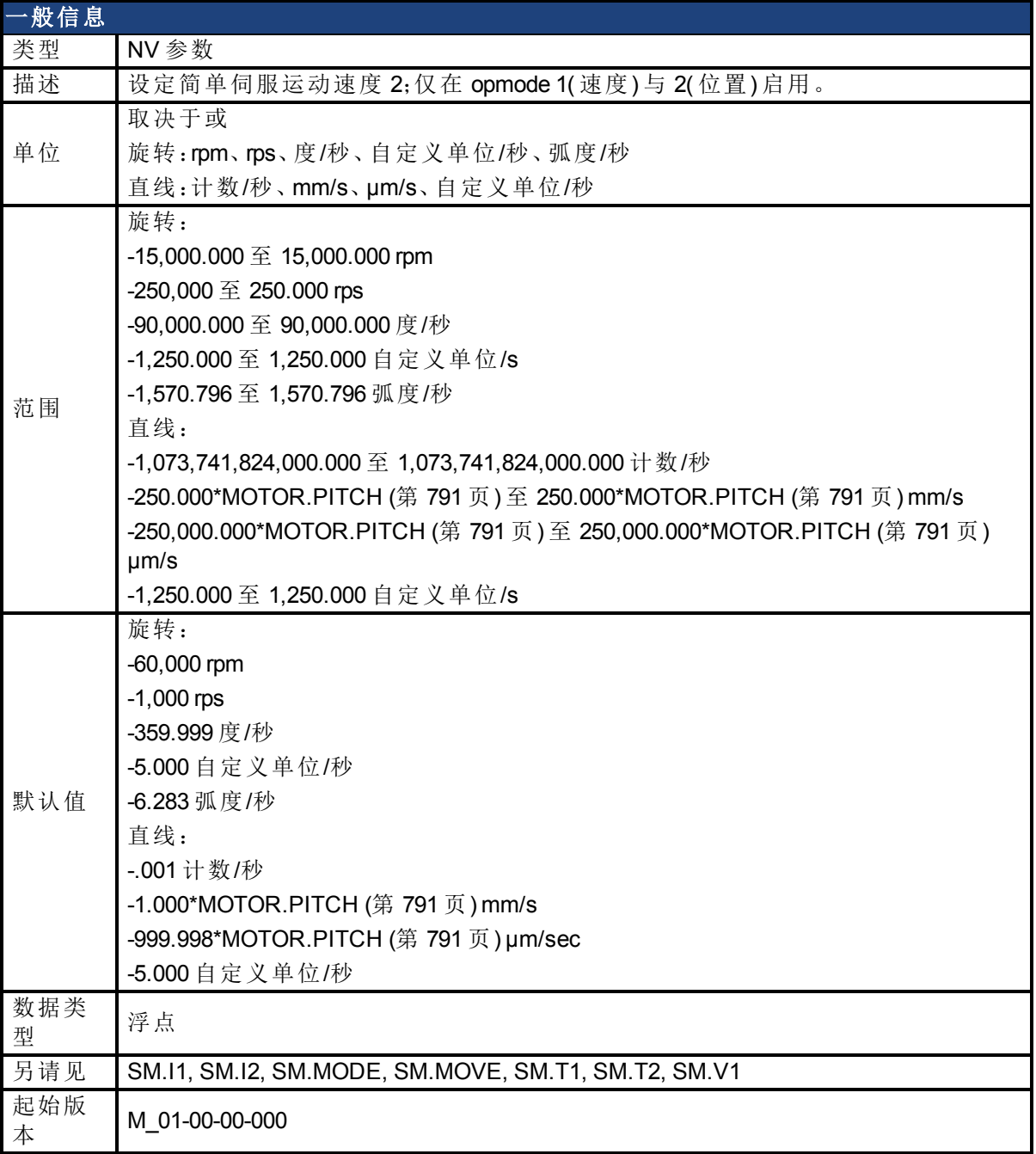

## 支持的型号

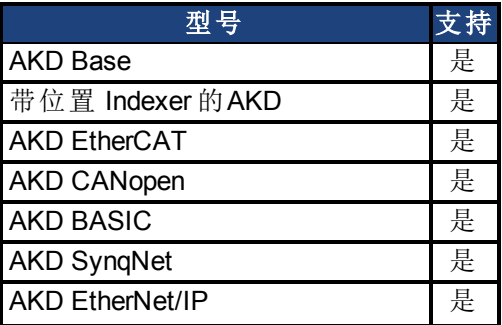

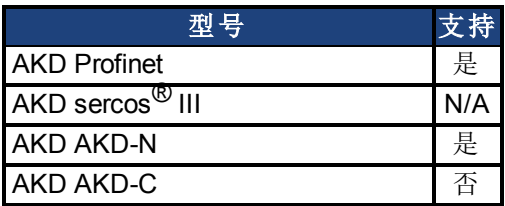

## 现场总线信息

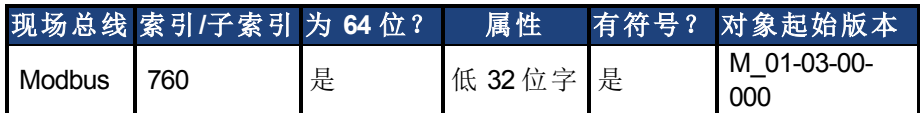

## 描述

SM.V2 定义在封闭速度与位置操作模式下,在简单伺服运动模式 1( 请见 SM.MODE) 下使用的 速度。

### 相关主题

[14.3](#page-152-0) [简单伺服运动](#page-152-0)

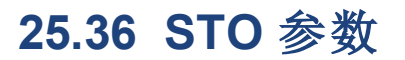

本章讲述 STO 参数。

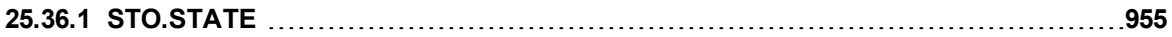

# <span id="page-954-0"></span>**25.36.1 STO.STATE**

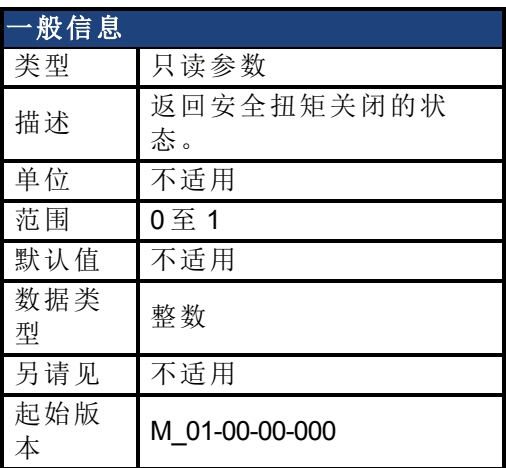

### 支持的型号

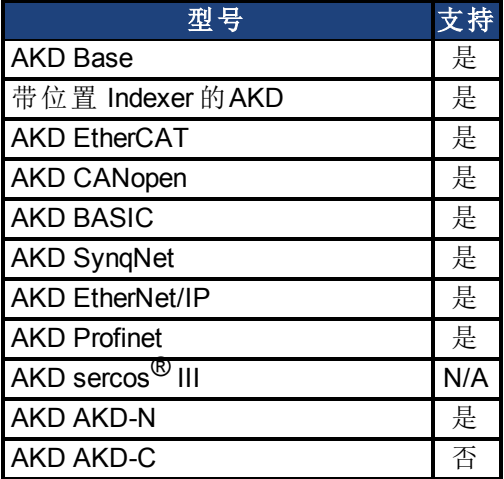

## 现场总线信息

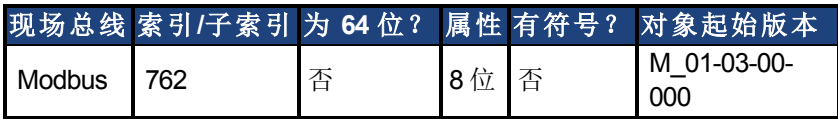

### 描述

STO.STATE 返回安全扭矩关闭的状态。 1 - 安全扭矩开启( 无安全扭矩关闭故障) 。 0 - 安全扭矩关闭( 安全扭矩关闭故障) 。

### 相关主题

[12.6](#page-111-0) [限幅](#page-111-0)

# **25.37 SWLS** 参数

本章讲述 SWLS 参数。

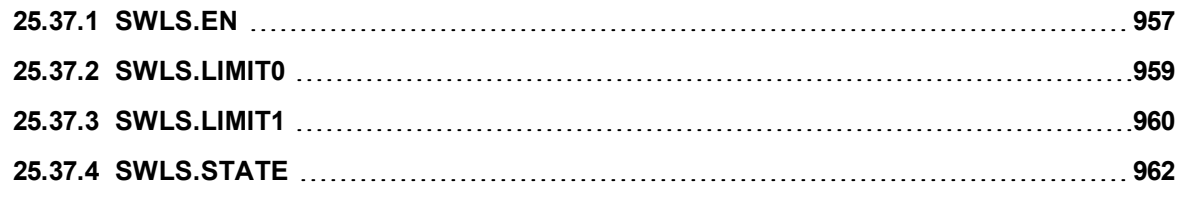

# <span id="page-956-0"></span>**25.37.1 SWLS.EN**

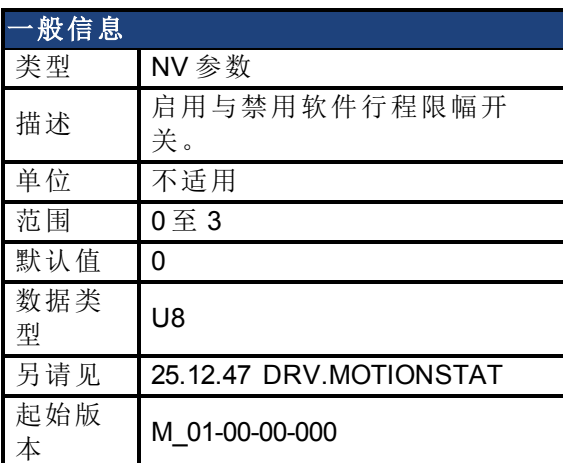

### 支持的型号

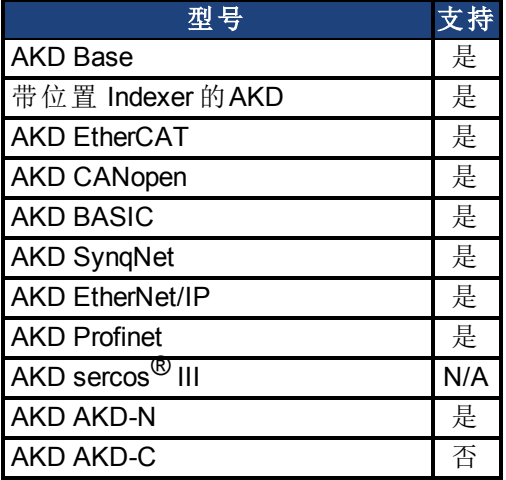

## 现场总线信息

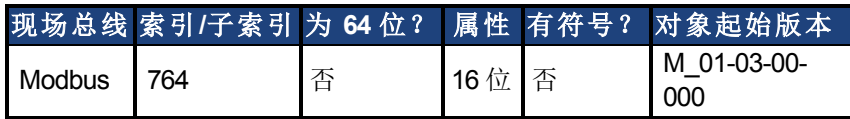

### 描述

此参数启用软件启用限幅开关。只有对轴标零时,软件限幅开关才启用。

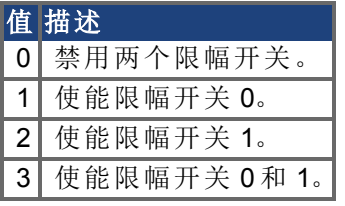

SWLS.EN = 3 时,值更大的那个限幅开关会被用作上限开关。对于 SWLS.EN 其他所有值,下 限开关使用 SWLS.LIMIT0,上限开关使用 SWLS.LIMIT1。

#### 示例

0位 = 0: 禁用 SWLS.LIMIT0  $0$ 位 = 1: 启用 SWLS.LIMIT0

1 位 = 0:禁用 SWLS.LIMIT1 1 位 = 1:启用 SWLS.LIMIT1

## 相关主题

[12.6](#page-111-0) [限幅](#page-111-0)

# <span id="page-958-0"></span>**25.37.2 SWLS.LIMIT0**

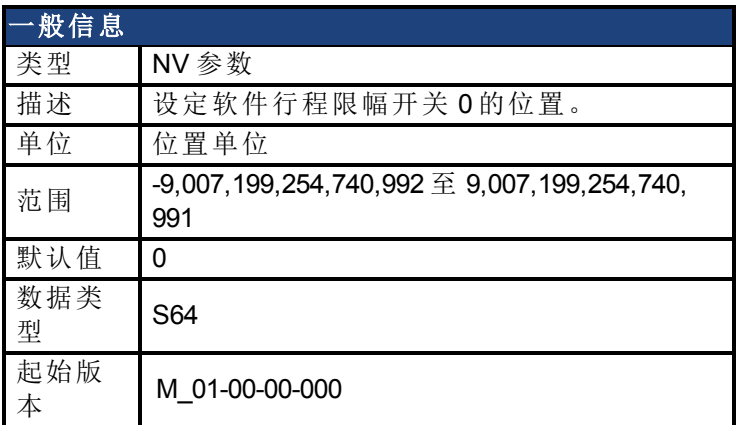

#### 支持的型号

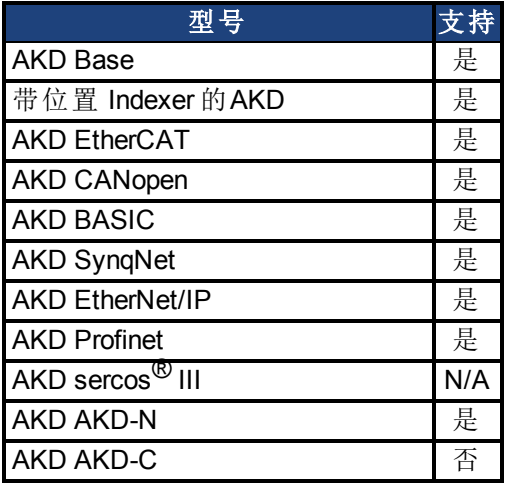

### 现场总线信息

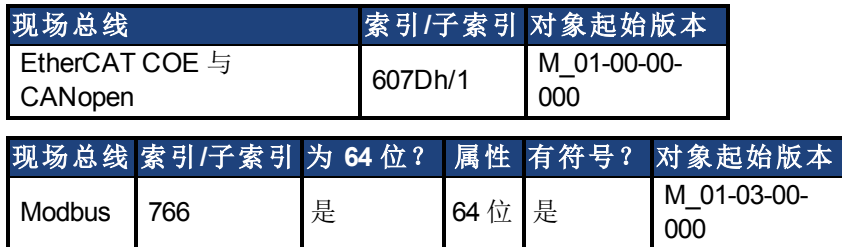

### 描述

此参数设定软件限幅开关 0 的比较寄存值。此值可为低或高软件限幅开关寄存值,取决于软 件限幅开关配置:

- 如果只有一个限幅开关使能 (SWLS.EN = 1 或 2), 那么 SWLS.LIMIT0 是下限, SWLS.LIMIT1 是上限。
- 如果两个限幅开关都使能 (SWLS.EN = 3), 那么值大的限幅开关为上限开关。另一个开 关为下限开关。

可将这些开关与硬件限幅开关配套使用。只有对轴标零时,软件限幅开关才启用。关于标零的 更多信息,请参见 HOME 参数与 DRV.MOTIONSTAT。

#### 相关主题

[12.6](#page-111-0) [限幅](#page-111-0)

# <span id="page-959-0"></span>**25.37.3 SWLS.LIMIT1**

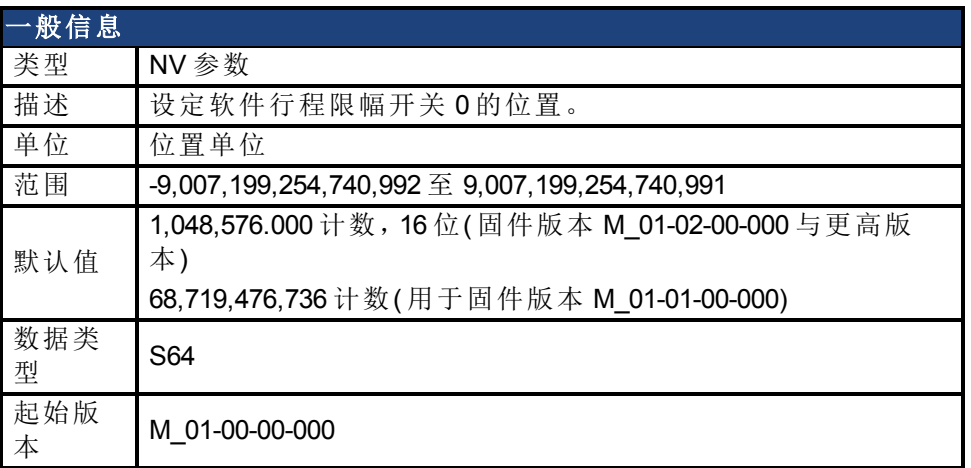

### 支持的型号

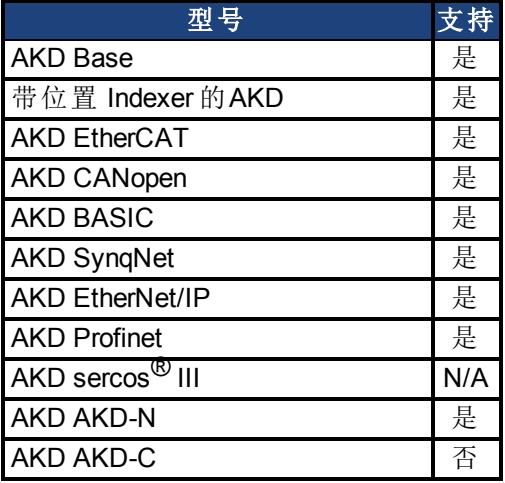

### 现场总线信息

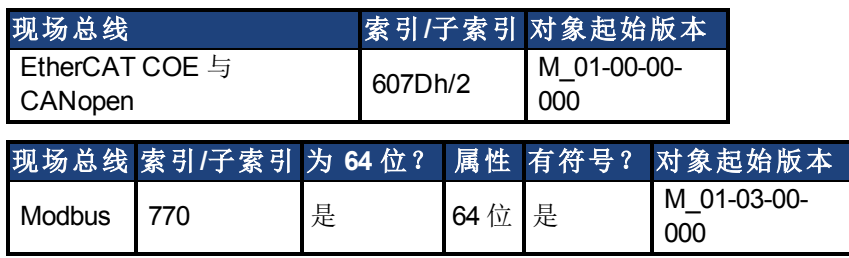

#### 描述

此参数设定软件限幅开关 1 的比较寄存值。此值可为低或高软件限幅开关寄存值,取决于软 件限幅开关配置:

- 如果只有一个限幅开关使能 (SWLS.EN = 1 或 2), 那么 SWLS.LIMITO 是下限, SWLS.LIMIT1 是上限。
- 如果两个限幅开关都使能 (SWLS.EN = 3), 那么值大的限幅开关为上限开关。另一个开 关为下限开关。

可将这些开关与硬件限幅开关配套使用。只有对轴标零时,软件限幅开关才启用。关于标零的 更多信息,请参见 HOME 参数与 DRV.MOTIONSTAT。

### 相关主题

[12.6](#page-111-0) [限幅](#page-111-0) [25.12.47 DRV.MOTIONSTAT](#page-542-0)

# <span id="page-961-0"></span>**25.37.4 SWLS.STATE**

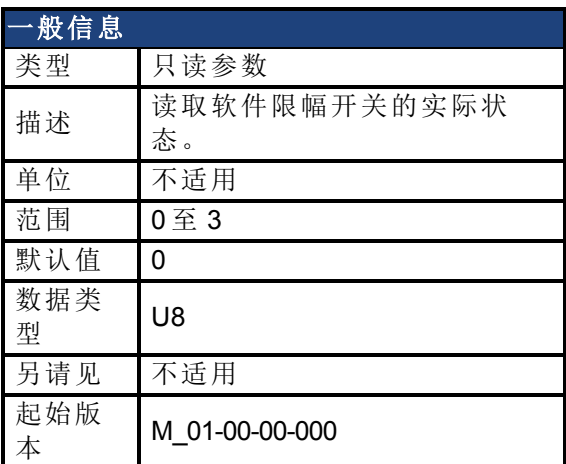

### 支持的型号

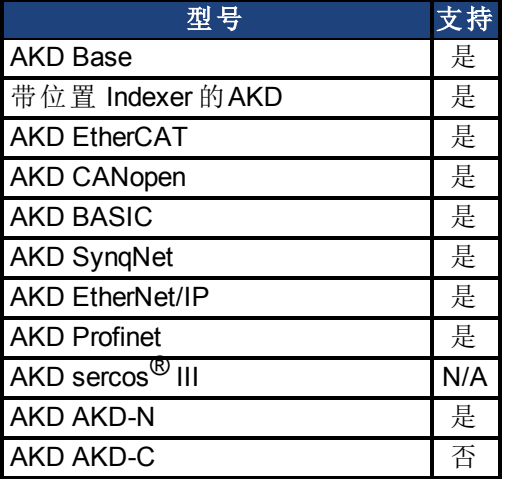

## 现场总线信息

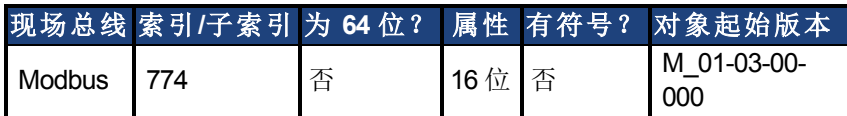

### 描述

此参数读取软件限幅开关的状态字。状态字指示软件限幅开关比较寄存值与位置环实际位置 之间的比较结果。

### 示例

 位 = 0:[SWLS.LIMIT0 \(](#page-958-0)第 [959](#page-958-0) [页](#page-958-0)) 不启用。 位 = 1:SWLS.LIMIT0 启用。 位 = 0:[SWLS.LIMIT1 \(](#page-959-0)第 [960](#page-959-0) [页](#page-959-0)) 不启用。 位 = 1:SWLS.LIMIT1 启用。 至 7 位目前不使用。

#### 相关主题

[12.6](#page-111-0) [限幅](#page-111-0)

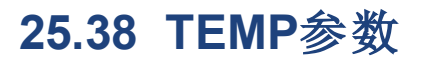

本章讲述TEMP参数。

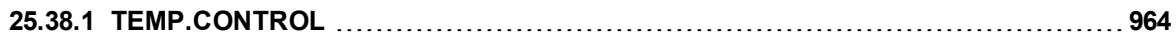

# <span id="page-963-0"></span>**25.38.1 TEMP.CONTROL**

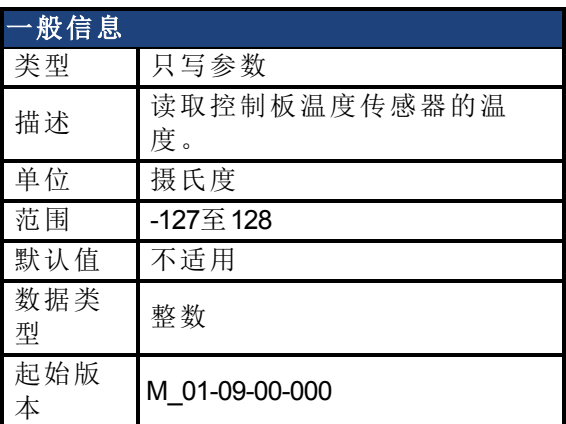

### 支持的型号

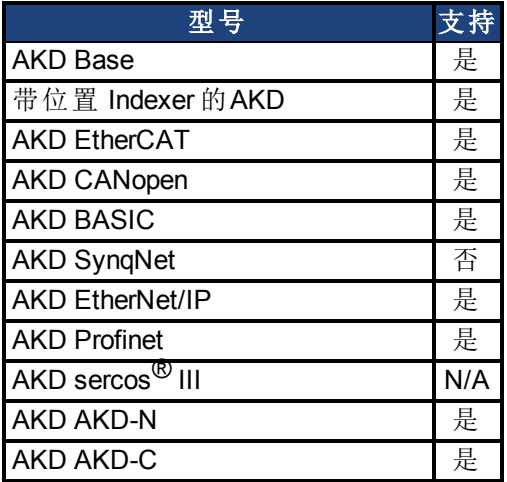

## 现场总线信息

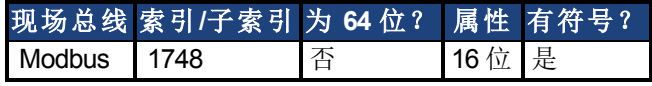

#### 描述

读取控制板温度传感器的温度。

### 相关主题

[DRV.TEMPERATURES \(](#page-558-0)第 [559](#page-558-0) [页](#page-558-0)) | TEMP.POWER1至TEMP.POWER3( 第1页)

# **25.39 UNIT** 参数

本章讲述 UNIT 参数。

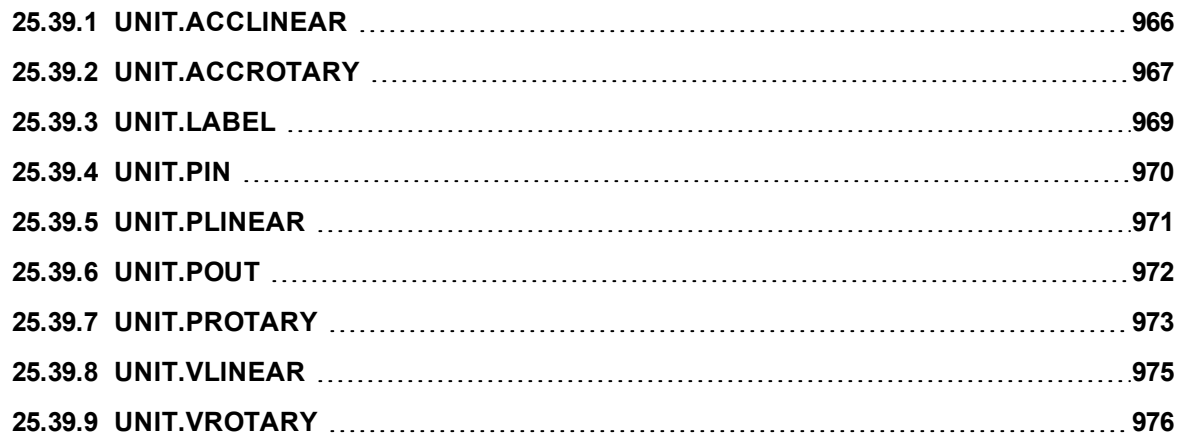

# <span id="page-965-0"></span>**25.39.1 UNIT.ACCLINEAR**

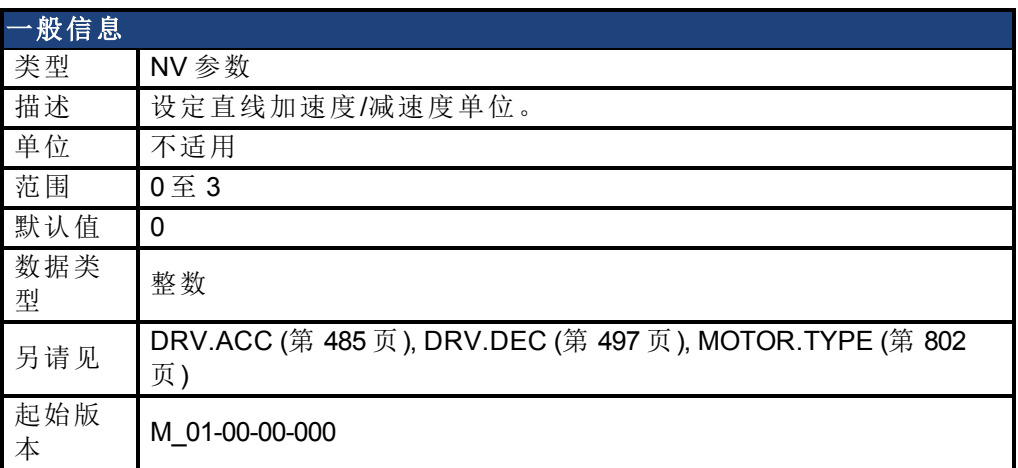

### 支持的型号

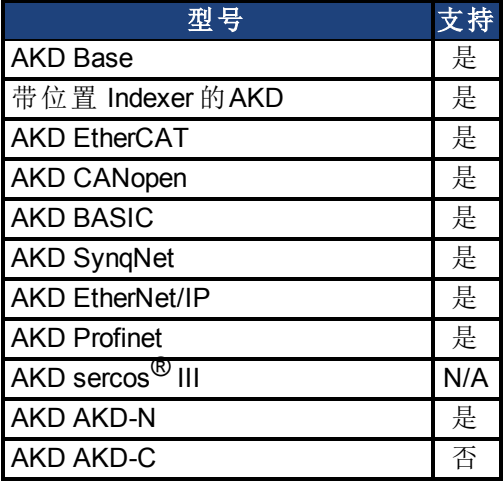

## 现场总线信息

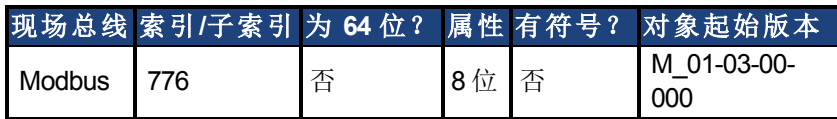

### 描述

当电机类型 ([MOTOR.TYPE \(](#page-801-0)第 [802](#page-801-0) [页](#page-801-0))) 为直线时,UNIT.ACCLINEAR 为减速度与减速度参数设 定单位类型。

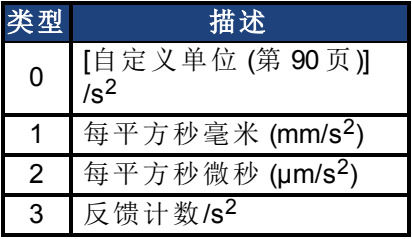

#### 相关主题

# <span id="page-966-0"></span>**25.39.2 UNIT.ACCROTARY**

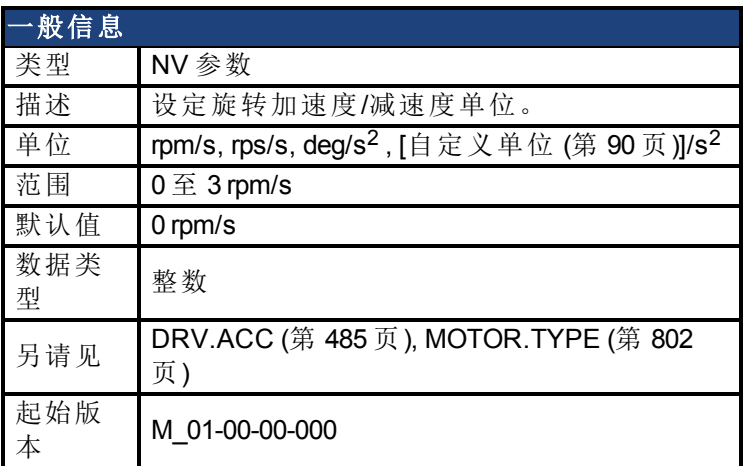

### 支持的型号

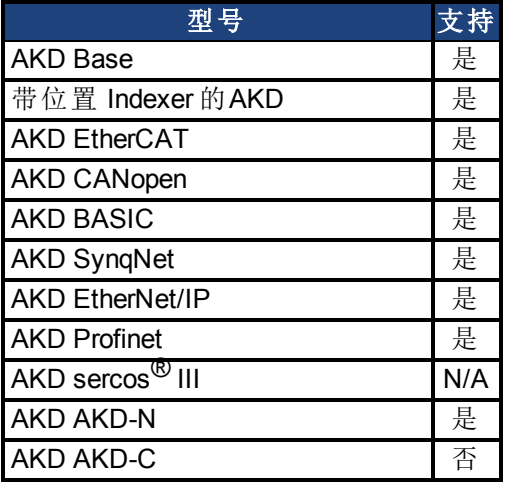

## 现场总线信息

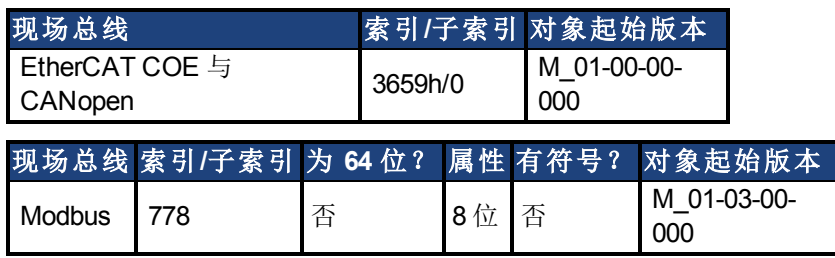

#### 描述

当电机类型 ([MOTOR.TYPE \(](#page-801-0)第 [802](#page-801-0) [页](#page-801-0))) 为旋转式时,UNIT.ACCROTARY 设定速度单位。

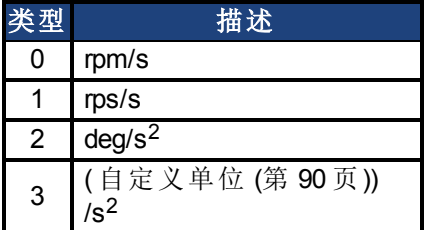

# 相关主题

[为您的应用选择单位](#page-88-0) ([第](#page-88-0) [89](#page-88-0) [页](#page-88-0)) ["DRV.DEC" \(](#page-496-0)→ [第](#page-496-0) [497](#page-496-0) [页](#page-496-0))

# <span id="page-968-0"></span>**25.39.3 UNIT.LABEL**

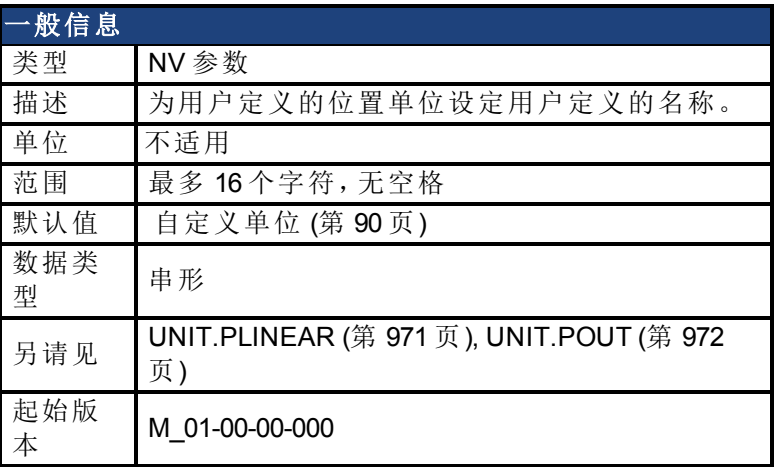

#### 支持的型号

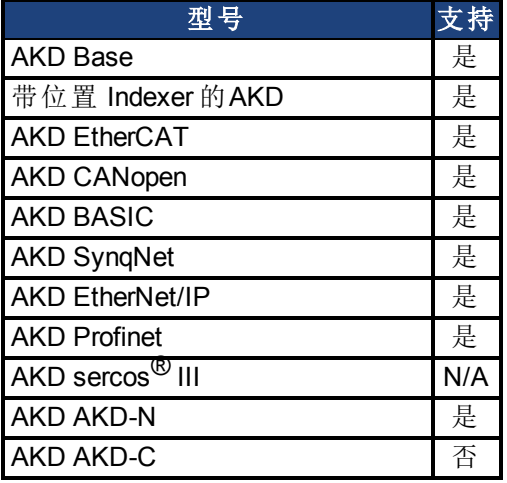

#### 描述

如果您使用 [UNIT.PLINEAR \(](#page-970-0)第 [971](#page-970-0) [页](#page-971-0)) 与 [UNIT.POUT \(](#page-971-0)第 [972](#page-971-0) 页) 定义一个特殊位置单位, 则您 可以给此单位赋予一个描述名称。您可以对此单位赋予您希望的任何名称,只要此名称限制 在 16 个字符,并且不包含空格。用于速度与加速度的标签以此描述名称表示。 此参数仅为描述性参数,不会以任何方式对驱动器内部功能产生影响。

#### 相关主题

# <span id="page-969-0"></span>**25.39.4 UNIT.PIN**

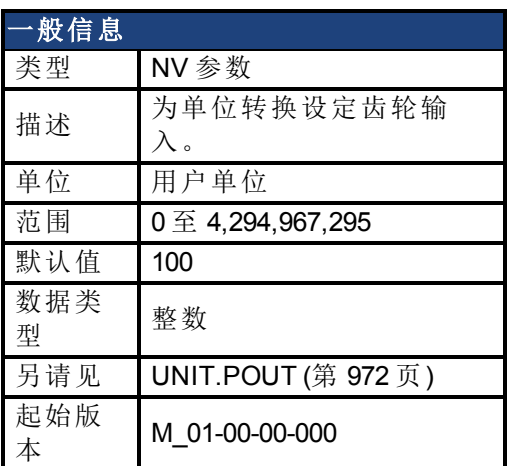

### 支持的型号

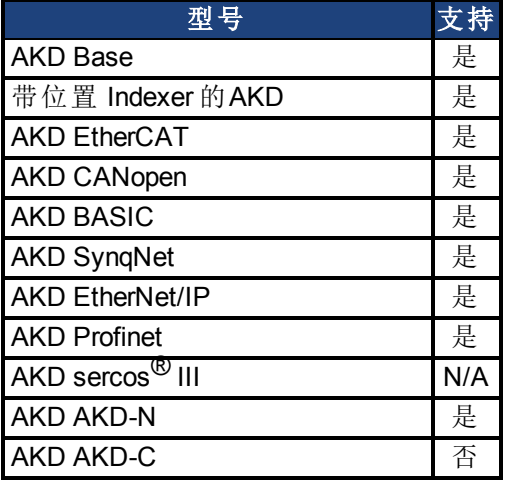

## 现场总线信息

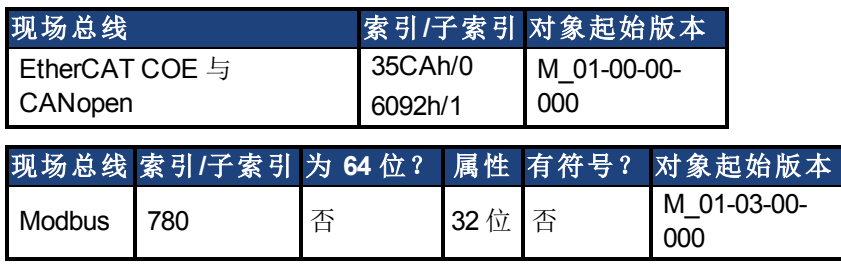

### 描述

UNIT.PIN 与 [UNIT.POUT \(](#page-971-0)第 [972](#page-971-0) [页](#page-971-0)) 配套使用,以设定应用特定单位。此参数在驱动器单位转 换时按下列方式使用:

- <sup>l</sup> 对于位置,此参数将单位设定为 [[自定义单位](#page-89-0) ([第](#page-89-0) [90](#page-89-0) [页](#page-89-0))]/rev。
- <sup>l</sup> 对于速度,此参数将单位设定为 [[自定义单位](#page-89-0) ([第](#page-89-0) [90](#page-89-0) [页](#page-89-0))]/s。
- <sup>l</sup> 对于加速度/减速度,此参数将单位设定为 [[自定义单位](#page-89-0) ([第](#page-89-0) [90](#page-89-0) [页](#page-89-0))]/s2.

#### 相关主题

# <span id="page-970-0"></span>**25.39.5 UNIT.PLINEAR**

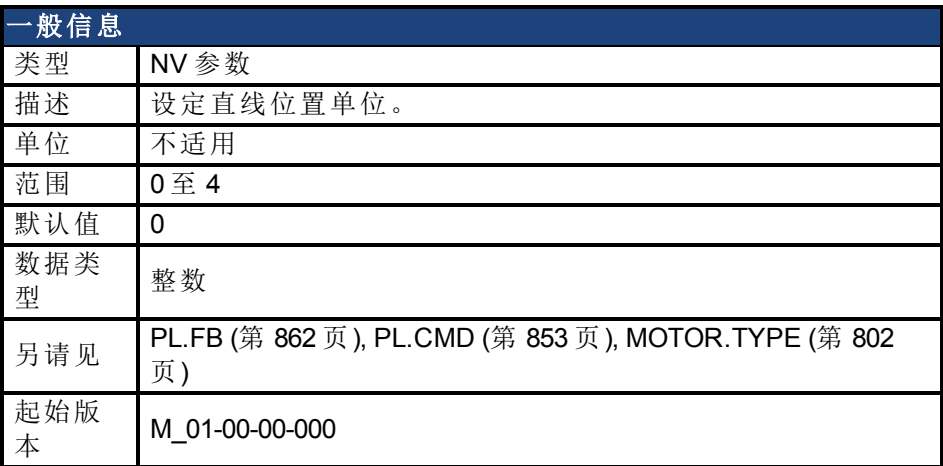

### 支持的型号

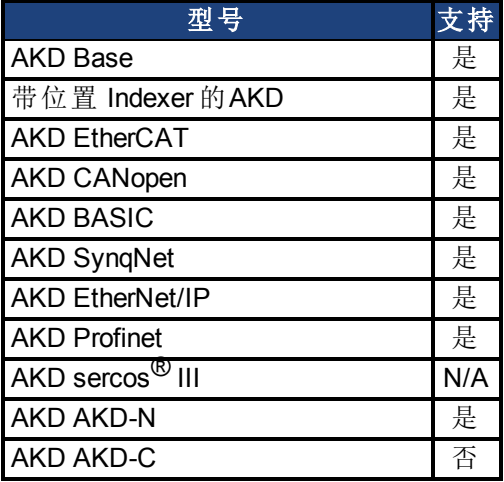

## 现场总线信息

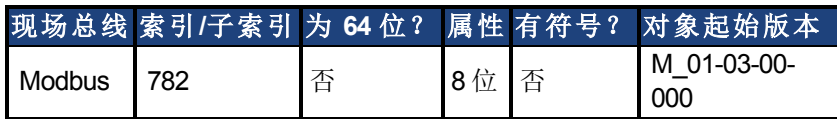

### 描述

当电机类型 (MOTOR.TYPE) 为直线时,UNIT.PLINEAR 为位置参数设定单位类型。

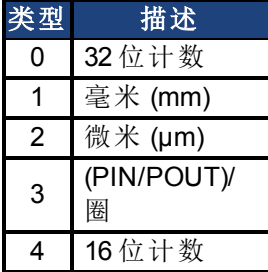

### 相关主题

# <span id="page-971-0"></span>**25.39.6 UNIT.POUT**

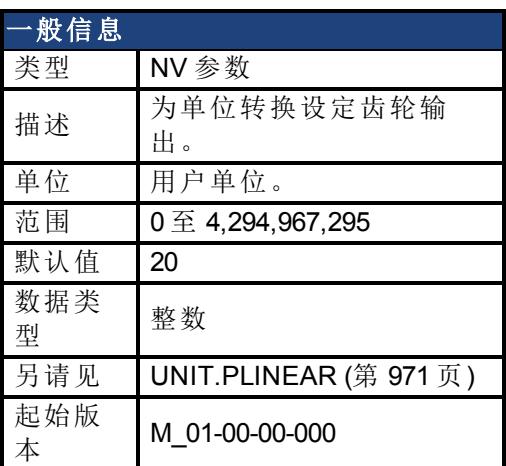

### 支持的型号

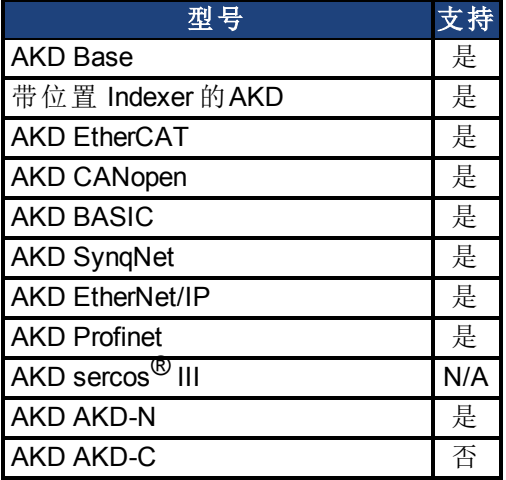

### 现场总线信息

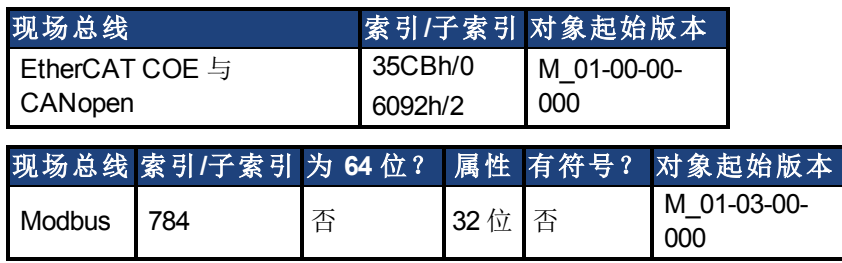

### 描述

UNIT.PIN 与 [UNIT.PIN \(](#page-969-0)第 [970](#page-969-0) [页](#page-969-0)) 配套使用,以设定应用特定单位。此参数在驱动器单位转换 时按下列方式使用:

- <sup>l</sup> 对于位置,此参数将单位设定为 [[自定义单位](#page-89-0) ([第](#page-89-0) [90](#page-89-0) [页](#page-89-0))]/rev。
- <sup>l</sup> 对于速度,此参数将单位设定为 [[自定义单位](#page-89-0) ([第](#page-89-0) [90](#page-89-0) [页](#page-89-0))]/s。
- <sup>l</sup> 对于加速度/减速度,此参数将单位设定为 [[自定义单位](#page-89-0) ([第](#page-89-0) [90](#page-89-0) [页](#page-89-0))]/s2.

### 相关主题
## **25.39.7 UNIT.PROTARY**

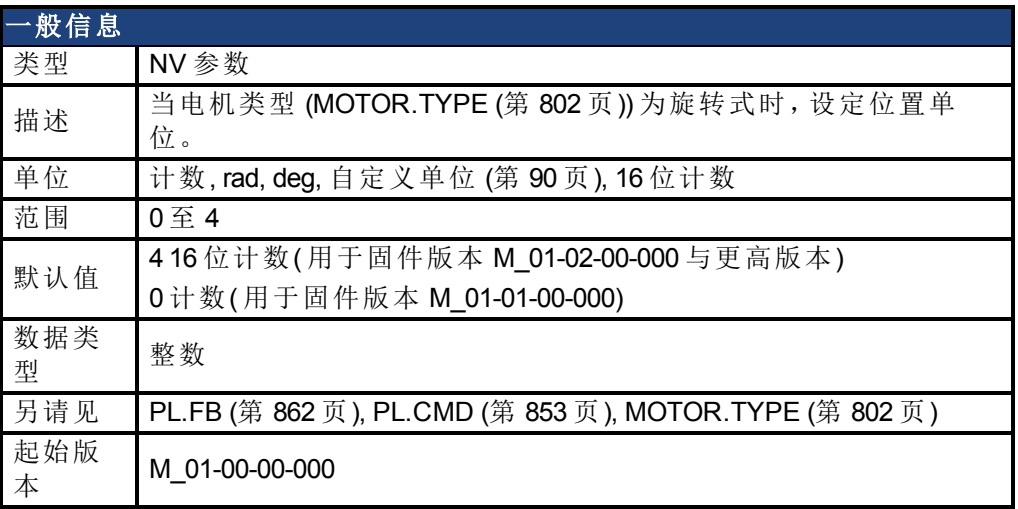

### 支持的型号

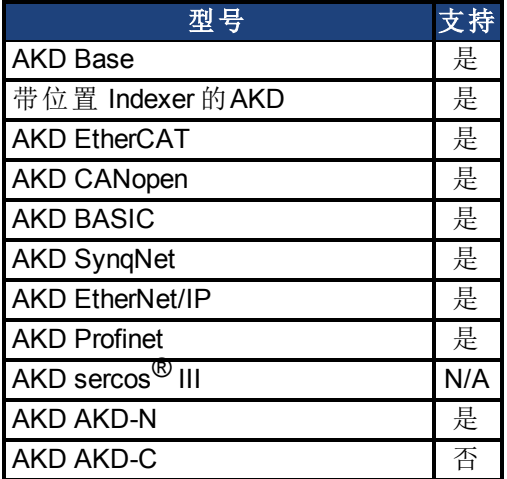

### 现场总线信息

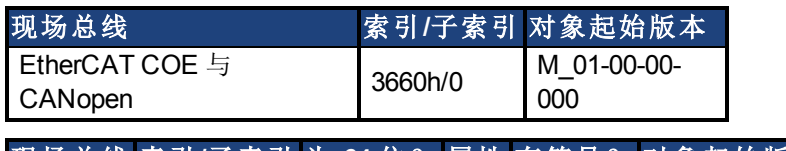

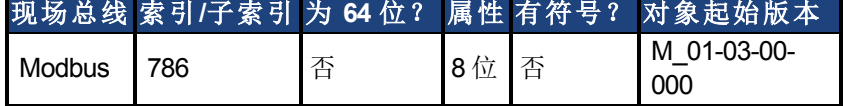

### 描述

当电机类型 ([MOTOR.TYPE \(](#page-801-0)第 [802](#page-801-0) [页](#page-801-0))) 为旋转式时,UNIT.PROTARY 设定位置单位。

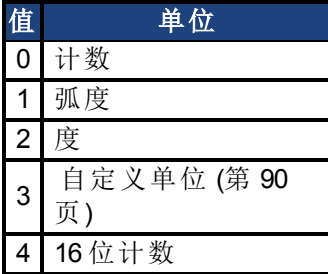

AKD 用户指南 | 25.39.7 UNIT.PROTARY

### 相关主题

[为您的应用选择单位](#page-88-0) ([第](#page-88-0) [89](#page-88-0) [页](#page-88-0))

## **25.39.8 UNIT.VLINEAR**

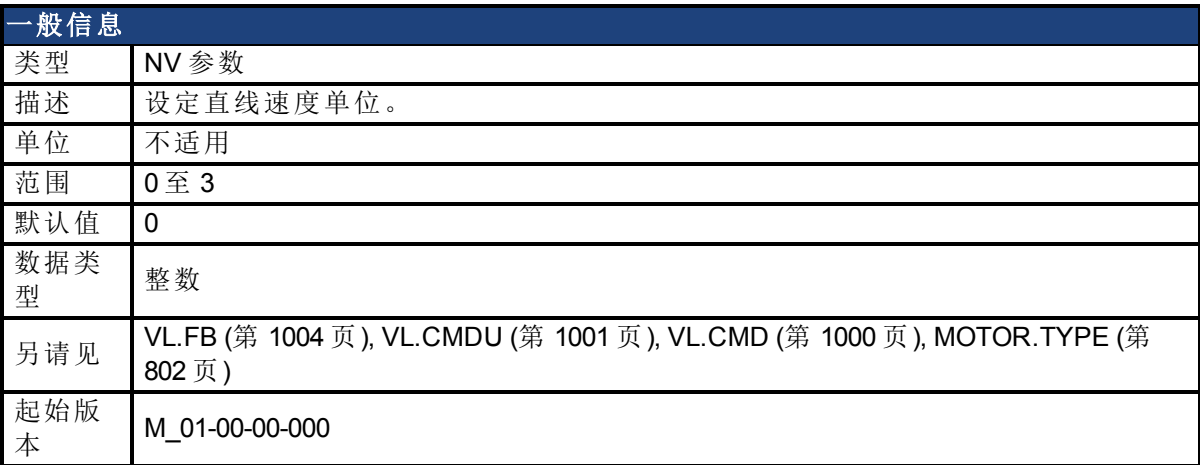

### 支持的型号

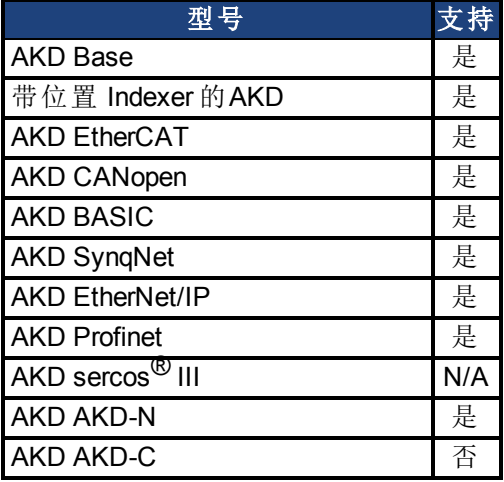

## 现场总线信息

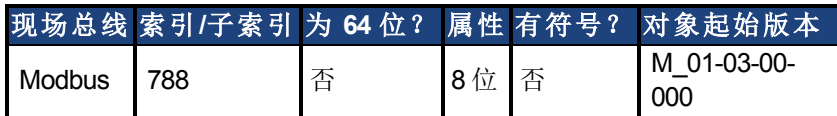

### 描述

当电机类型 ([MOTOR.TYPE \(](#page-801-0)第 [802](#page-801-0) [页](#page-801-0))) 为直线时,UNIT.VLINEAR 为速度参数设定单位类型。

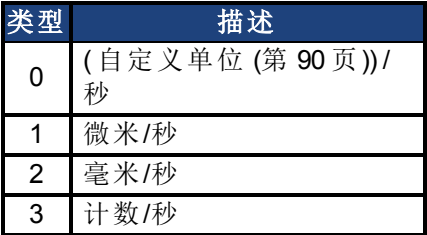

#### 相关主题

[为您的应用选择单位](#page-88-0) ([第](#page-88-0) [89](#page-88-0) [页](#page-88-0))

# **25.39.9 UNIT.VROTARY**

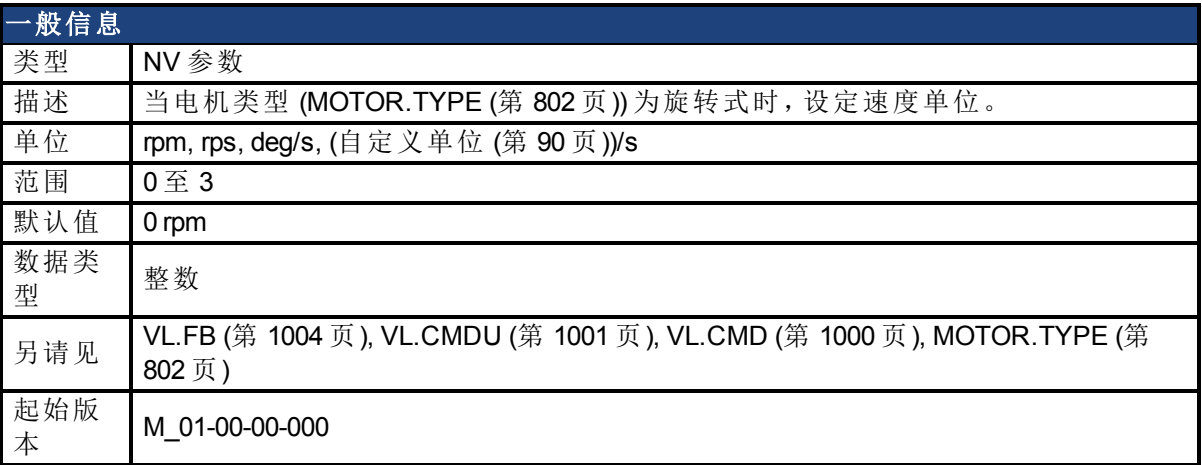

### 支持的型号

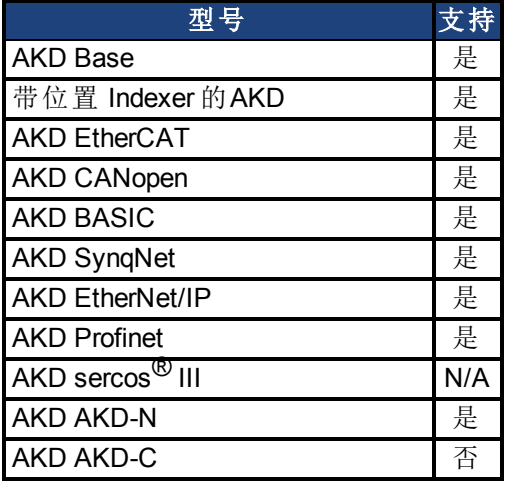

## 现场总线信息

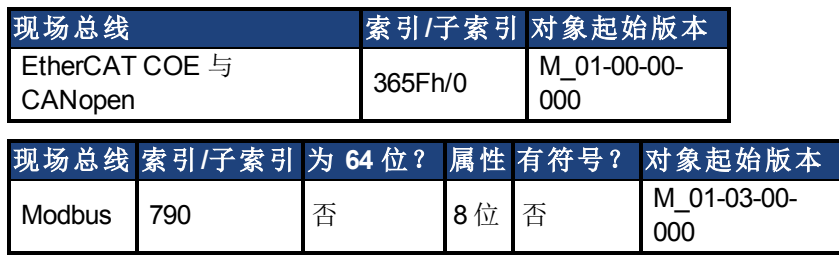

### 描述

当电机类型 (MOTOR.TYPE) 为旋转式时,UNIT.VROTARY 设定速度单位。

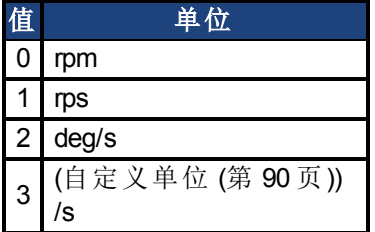

## 相关主题

[为您的应用选择单位](#page-88-0) ([第](#page-88-0) [89](#page-88-0) [页](#page-88-0))

# **25.40 VBUS** 参数

本章讲述 VBUS 参数。

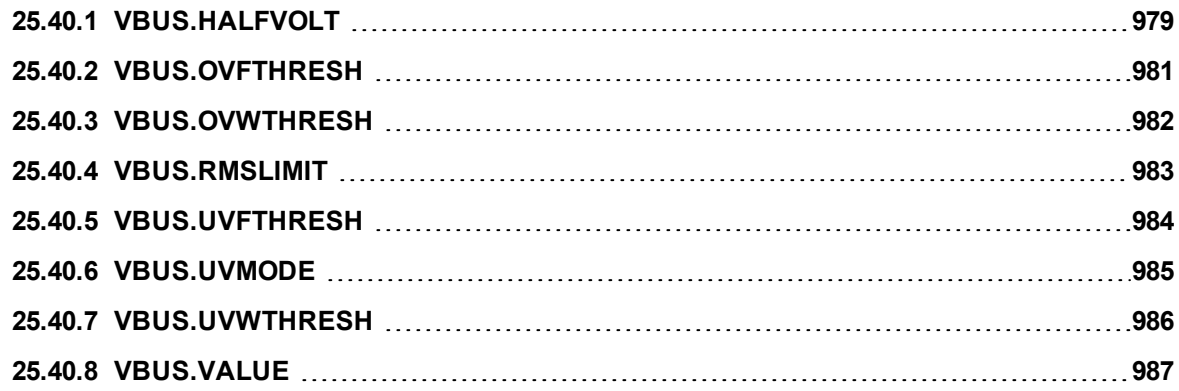

## <span id="page-978-0"></span>**25.40.1 VBUS.HALFVOLT**

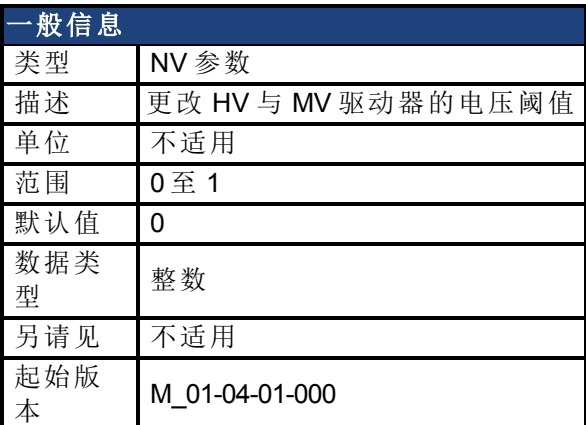

#### 支持的型号

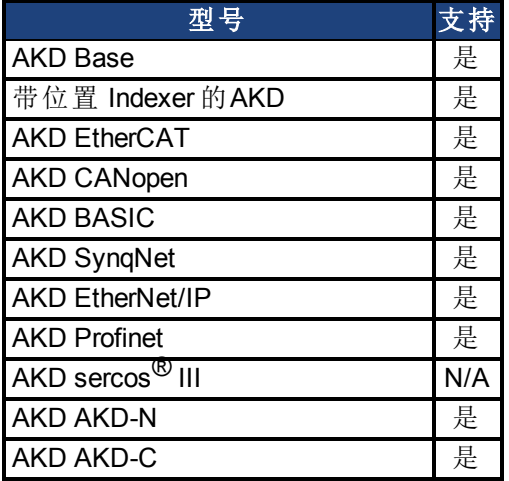

### 现场总线信息

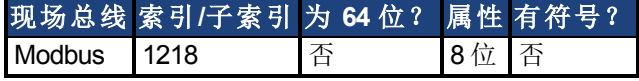

#### 描述

此参数用于更改某些特定的电压阈值,从而使 HV( 高电压) 驱动器与 MV( 中等电压) 阈值兼 容,以及使 MV( 中等电压) 驱动器与 LV( 低电压) 阈值兼容。

此参数对下列电压阈值产生影响:

1) 直流母线过电压阈值( 请见 VBUS.OVFTHRESH) 。

2) 再生电阻使能/禁用电压阈值。

3) 浪涌继电器使能/禁用电压阈值。

更改 VBUS.HALFVOLT 值以及将参数保存在驱动器非易失内存上之后需要重启,这是因为在 启动驱动器时读取上述电压阈值。

VBUS.HALFVOLT 命令仅对 HV 或 MV 驱动器生效。

VBUS.HALFVOLT = 0: 初始电压阈值用于上述功能。

VBUS.HALFVOLT = 1: 在 HV 驱动器上将参数设定为 1 会使得 AKD 使用 MV 驱动器的电压阈值 执行上述功能。在 MV 驱动器上将参数设定为 1 会使得 AKD 使用 LV 驱动器的电压阈值执行上 述功能。

序列必须如下:

- 1) 更改 VBUS.HALFVOLT 值。
- 2) 触发 DRV.NVSAVE 命令。
- 3) 重启驱动器,以激活新配置。

#### 注释

低于电压故障阈值( 请见 VBUS.UVFTHRESH) 的直流母线为用户可选择的命令。这意味着当使 用低于额定电压的较低直流母线电压对 AKD 供电时,用户负责将欠压阈值设定为正确值。

## <span id="page-980-0"></span>**25.40.2 VBUS.OVFTHRESH**

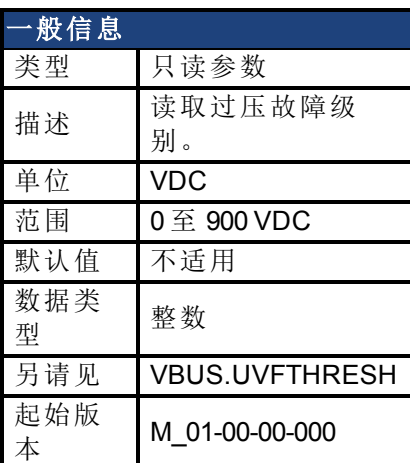

### 支持的型号

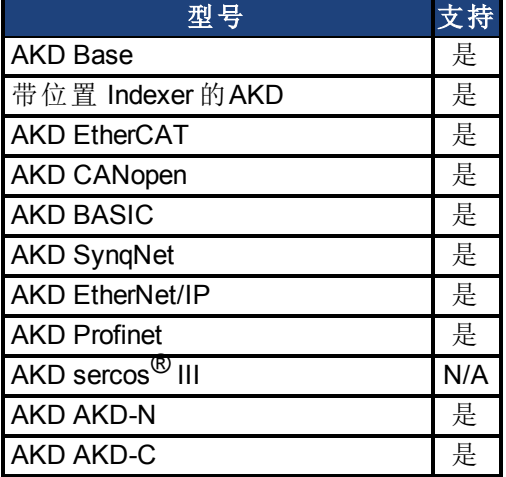

### 现场总线信息

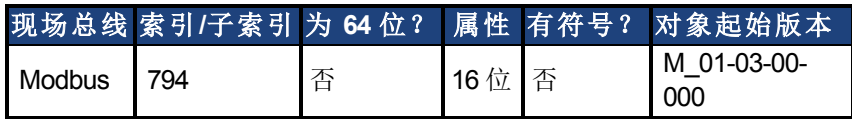

### 描述

VBUS.OVFTHRESH 读取直流母线的过电压故障等级。 此值从驱动器 EEPROM 读取,并随着驱动器类型变化。

### 相关主题

## <span id="page-981-0"></span>**25.40.3 VBUS.OVWTHRESH**

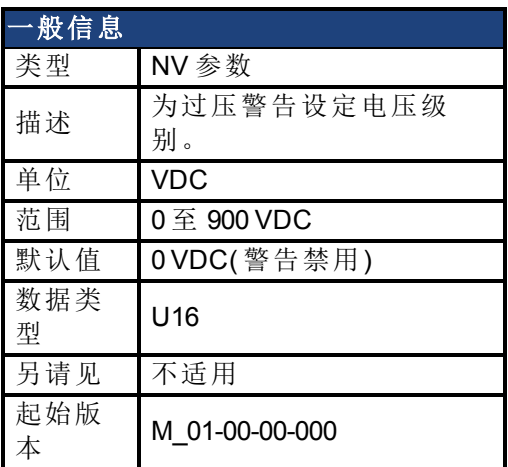

### 支持的型号

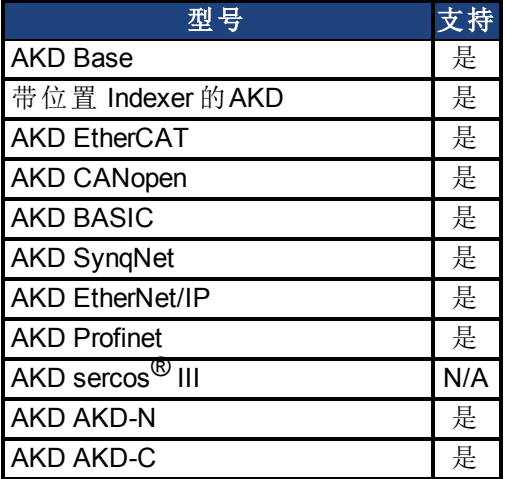

## 现场总线信息

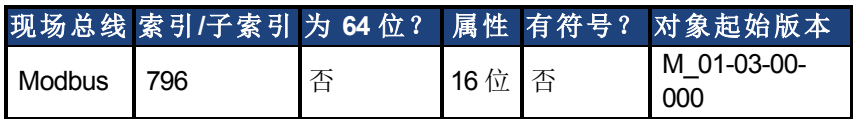

### 描述

如果 VBUS.VALUE 值超过 VBUS.OVWTHRESH,则发出警告。

### 相关主题

## <span id="page-982-0"></span>**25.40.4 VBUS.RMSLIMIT**

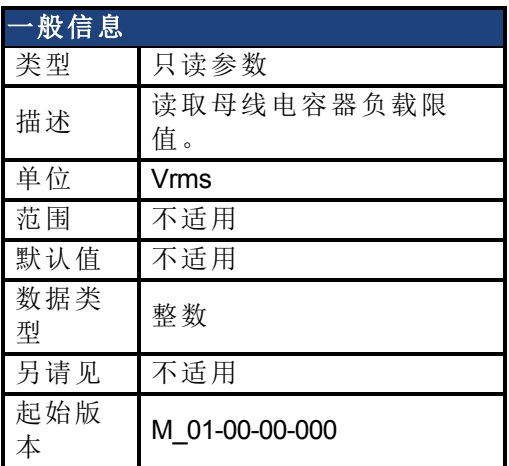

### 支持的型号

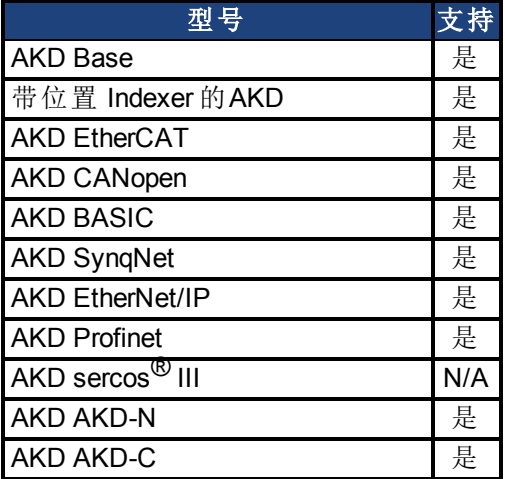

## 现场总线信息

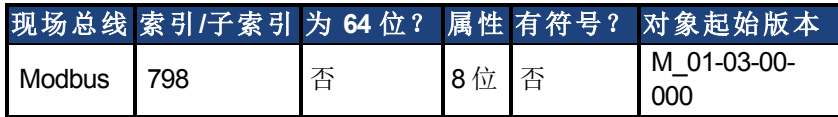

### 描述

此参数读取母线电容负载的限值。当母线电容负载超过此限值时,驱动器产生故障 F503。 过分的母线电容负载有可能指示断开连接的主电源相位。

### 相关主题

## <span id="page-983-0"></span>**25.40.5 VBUS.UVFTHRESH**

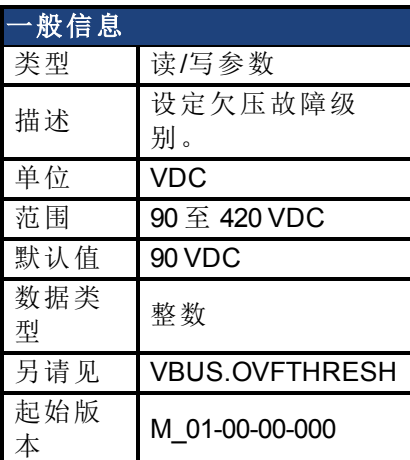

### 支持的型号

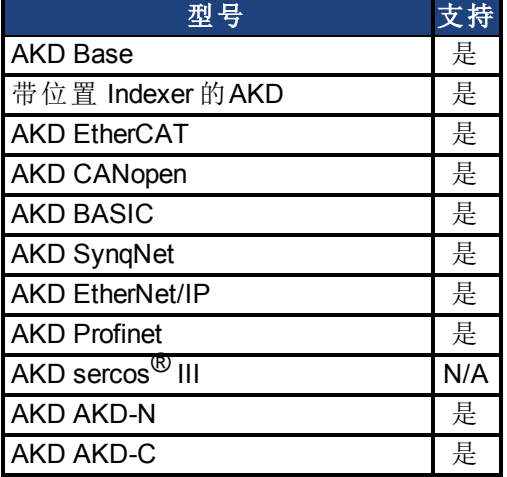

### 现场总线信息

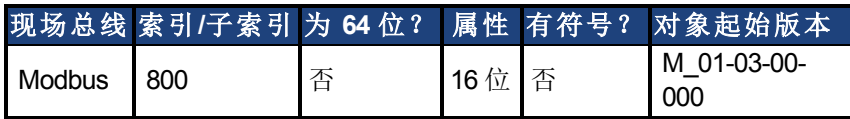

### 描述

VBUS.UVFTHRESH 设定直流母线的欠压故障等级。

从 EEPROM 读取默认值,但是用户可对其进行修改以及存储在非易失内存上。此值随着驱动 器类型变化。

#### 相关主题

## <span id="page-984-0"></span>**25.40.6 VBUS.UVMODE**

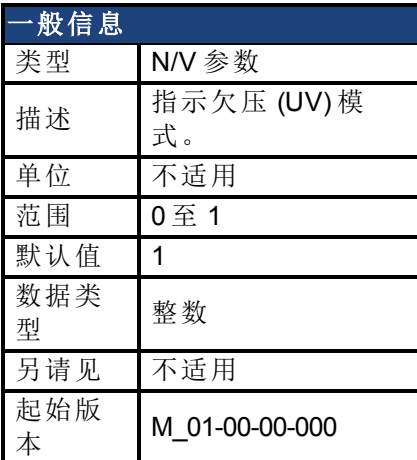

### 支持的型号

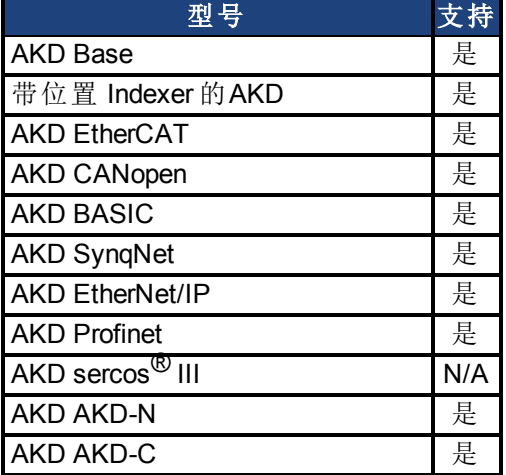

### 现场总线信息

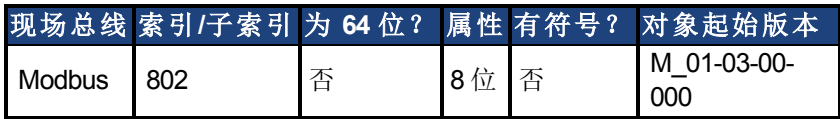

#### 描述

此参数指示欠压 (UV) 模式。 当 VBUS.UVMODE 为 0 时,每当直流母线低于欠压阈值时发生欠压故障。 当 VBUS.UVMODE = 1 时,每当直流母线低于欠压阈值 以及控制器试图使能驱动器( 软件或硬件使能) 时发生欠压故障。

### 相关主题

# <span id="page-985-0"></span>**25.40.7 VBUS.UVWTHRESH**

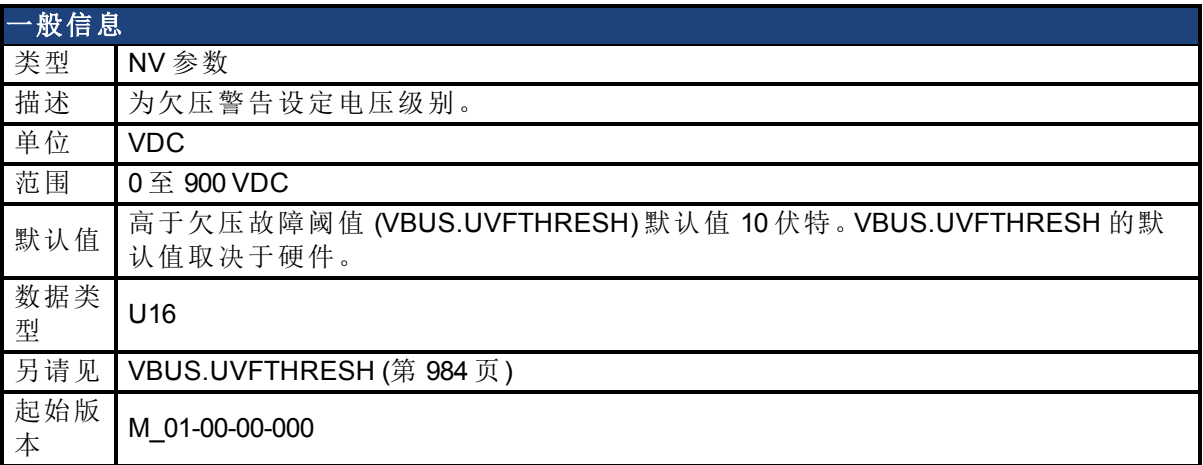

### 支持的型号

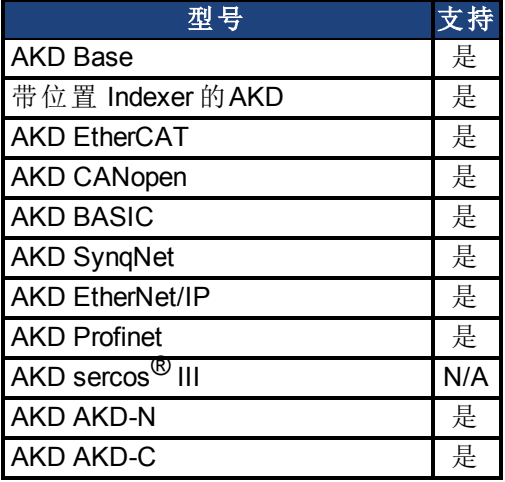

## 现场总线信息

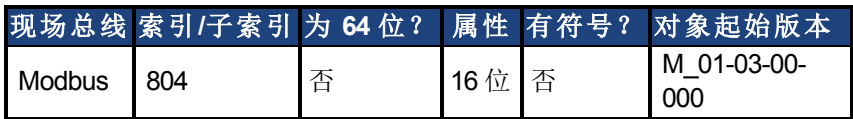

### 描述

如果 VBUS.VALUE 值降至 VBUS.UVWTHRESH 以下,则发出警告。

### 相关主题

## <span id="page-986-0"></span>**25.40.8 VBUS.VALUE**

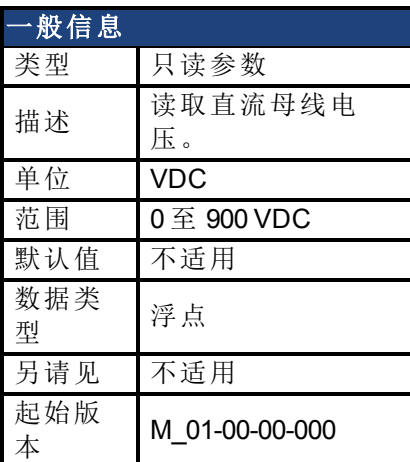

## 支持的型号

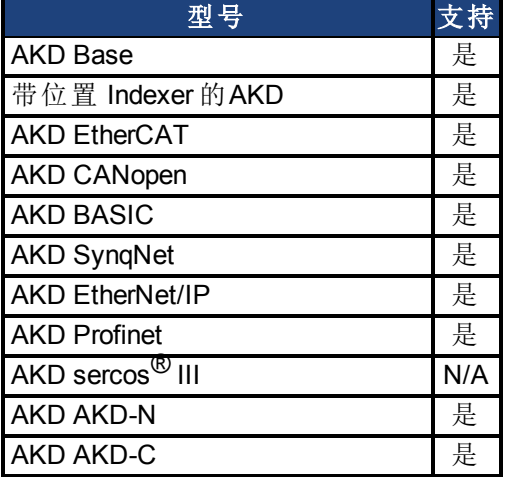

## 现场总线信息

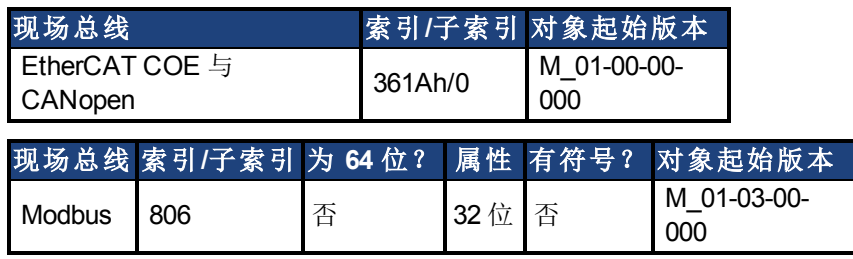

### 描述

VBUS.VALUE 读取直流母线电压。

## 相关主题

[7.2](#page-55-0) [再生电阻](#page-55-0)

# **25.41 VL** 参数

本章讲述 VL 参数。

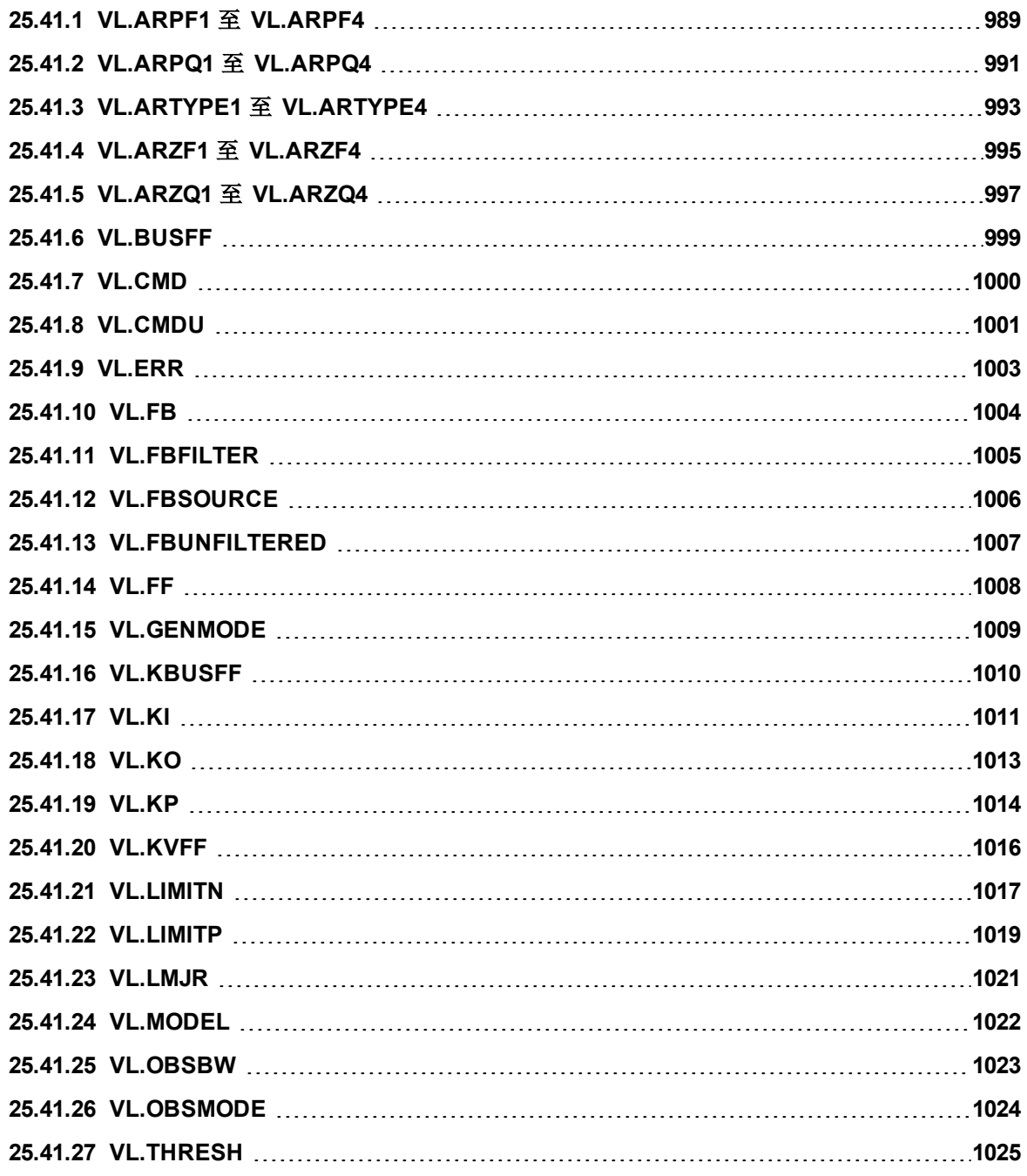

# <span id="page-988-0"></span>**25.41.1 VL.ARPF1** 至 **VL.ARPF4**

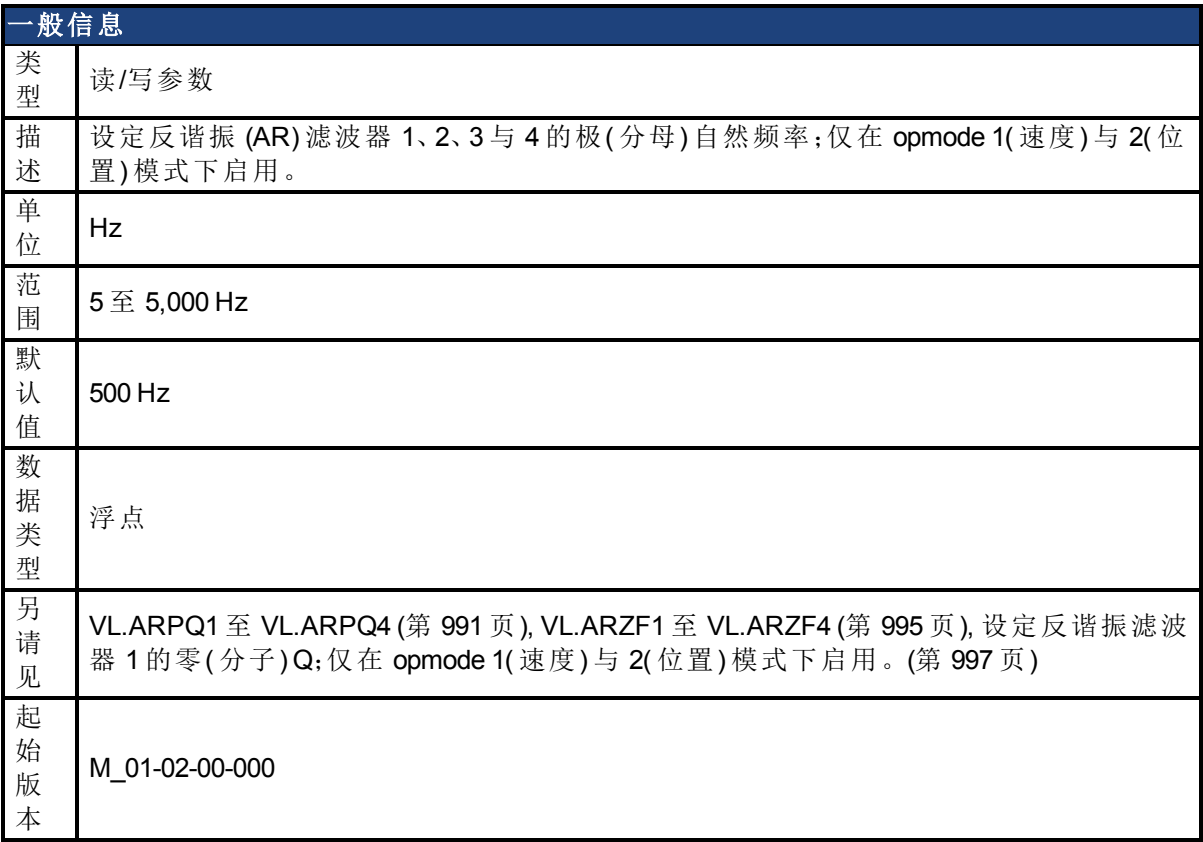

### 支持的型号

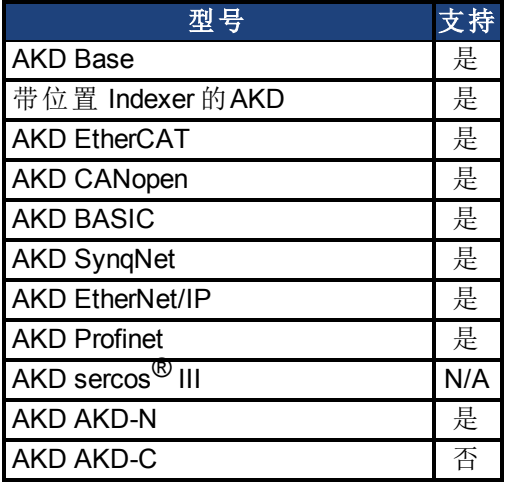

## 现场总线信息

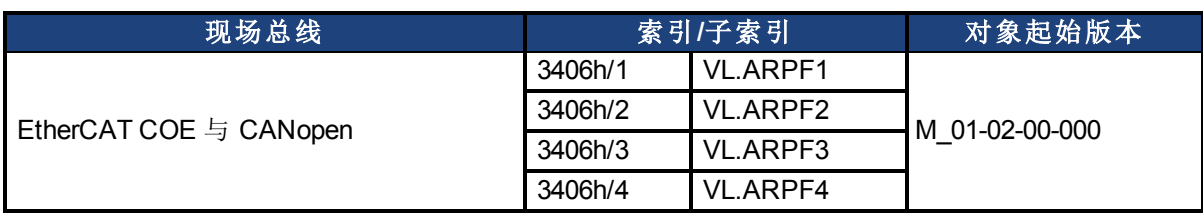

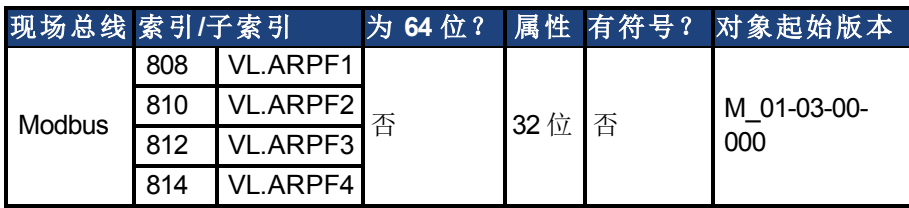

#### 描述

VL.ARPF1 设 定 AR 滤 波 器 1 极 ( 分 母 ) 的 自 然 频 率 。此 值 为 滤 波 器 近 似 传 递 函 数 中 的 F p : ARx(**s**) = [**s**<sup>2</sup>/(2πF<sub>*<sub>2</sub>*)<sup>2</sup> +**s**/(Q<sub>2</sub>2πF<sub>*<sub>2</sub>*)</sub> + 1]/ [**s**<sup>2</sup>/(2πF<sub>P</sub>)<sup>2</sup> +**s**/(Q<sub>P</sub>2πF<sub>P</sub>) + 1]</sub>

下列方框图描述 AR 滤波器函数;请注意,AR1 与 AR2 位于正向通道内,而 AR3 与 AR4 应用于 反馈:

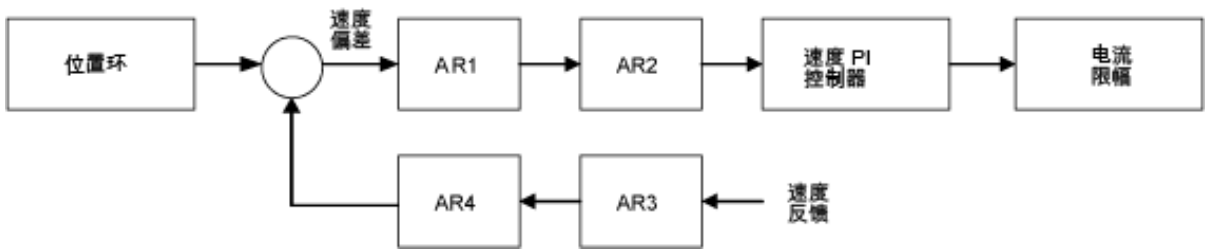

AR1、AR2、AR3 与 AR4 用于速度与位置模式,但是在转矩模式下禁用。

#### 离散时间传递函数**(** 应用于所有 **AR** 滤波器**)**

速度环补偿实际上作为 DSP 上的数字离散时间系统函数应用。通过后向 Euler 映射将连续时 间传递函数转换为离散时间域。

**s** ≈  $(1-z^{-1})/t$ , 其中 t = 62.5 µs

极预畸变为 F<sub>p</sub>,零预畸变为 F<sub>z</sub>。

#### 相关主题

[速度环](#page-128-0) ([第](#page-128-0) [129](#page-128-0) [页](#page-128-0))

# <span id="page-990-0"></span>**25.41.2 VL.ARPQ1** 至 **VL.ARPQ4**

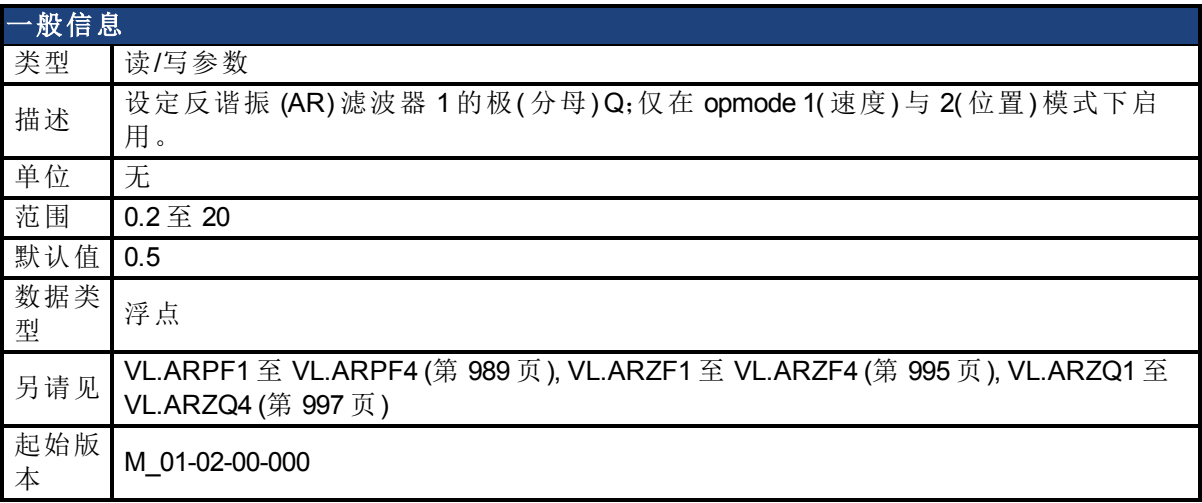

#### 支持的型号

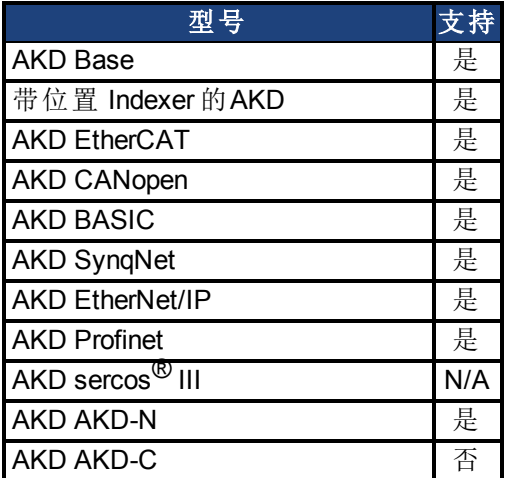

#### 现场总线信息

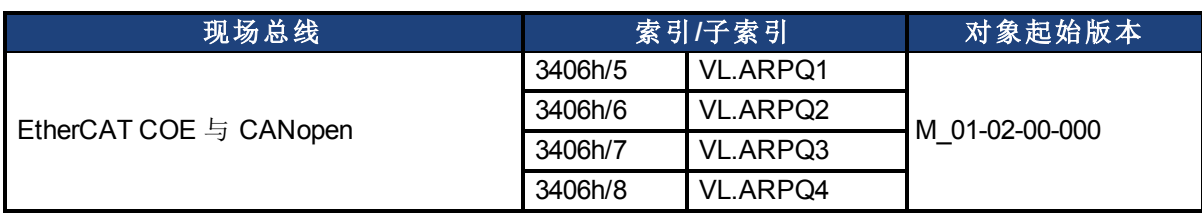

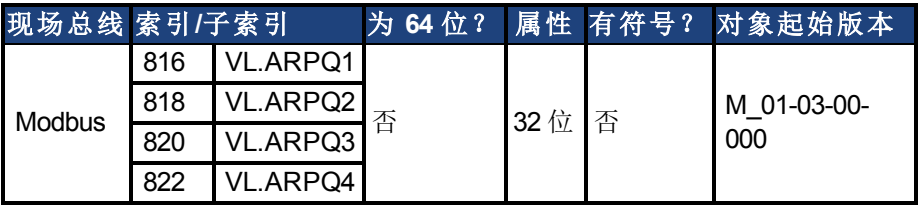

### 描述

VL.ARPQ1 设定 AR 滤波器 1 极(分母)的 Q(质量因子)。此值为滤波器近似传递函数中的 Qp:

ARx(**s**) = [**s**<sup>2</sup>/(2πF<sub>*z*</sub>)<sup>2</sup> +**s**/(Q<sub>*z*</sub>2πF<sub>*z*</sub>) + 1]/ [**s**<sup>2</sup>/(2πF<sub>*p*</sub>)<sup>2</sup> +**s**/(Q<sub>*p*</sub>2πF<sub>*p*</sub>) + 1]

下列方框图描述 AR 滤波器函数;请注意,AR1 与 AR2 位于正向通道内,而 AR3 与 AR4 应用于 反馈:

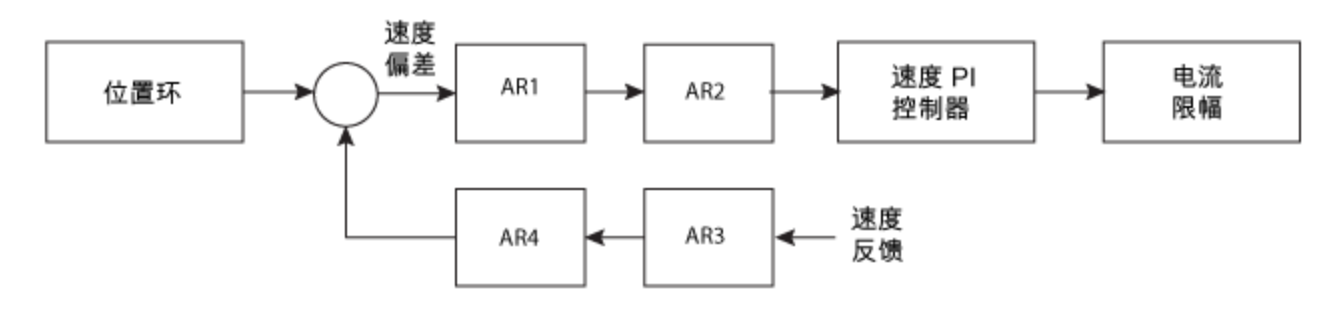

AR1、AR2、AR3 与 AR4 用于速度与位置模式,但是在转矩模式下禁用。

#### 离散时间传递函数**(** 应用于所有 **AR** 滤波器**)**

速度环补偿实际上作为 DSP 上的数字离散时间系统函数应用。通过后向 Euler 映射将连续时 间传递函数转换为离散时间域。

**s** ≈  $(1-z^{-1})/t$ , 其中 t = 62.5 µs 极预畸变为 F<sub>p</sub>,零预畸变为 F<sub>z</sub>。

#### 相关主题

[速度环](#page-128-0) ([第](#page-128-0) [129](#page-128-0) [页](#page-128-0))

## <span id="page-992-0"></span>**25.41.3 VL.ARTYPE1** 至 **VL.ARTYPE4**

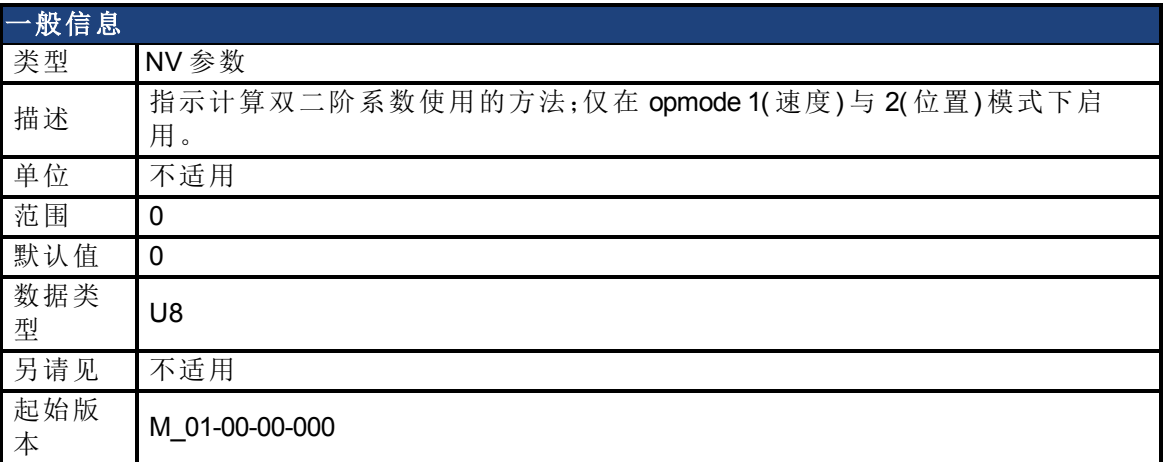

### 支持的型号

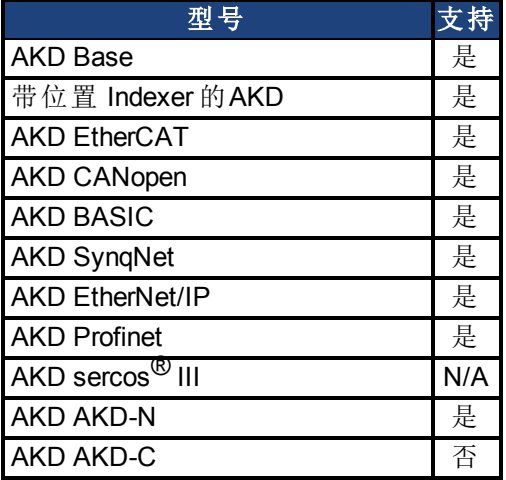

### 现场总线信息

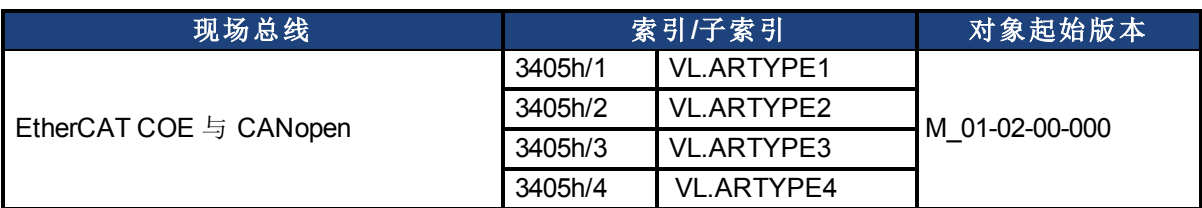

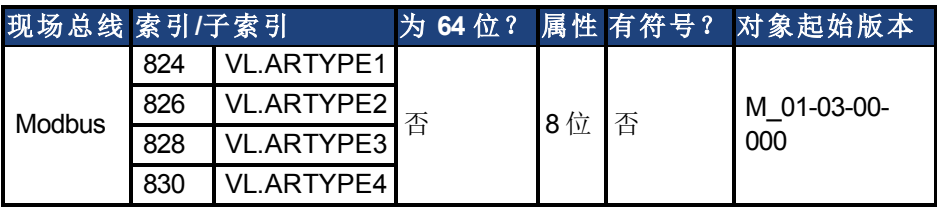

### 描述

这些参数指示计算双二阶系数 VL.ARPFx、VL.ARPQx、VL.ARZFx 与 VL.ARZQx 的方法。0 值表 示直接设定系数。此参数对滤波器自身无任何影响,不过仅用于确定初始设计参数。目前仅支 持 0 值。

### 相关主题

## <span id="page-994-0"></span>**25.41.4 VL.ARZF1** 至 **VL.ARZF4**

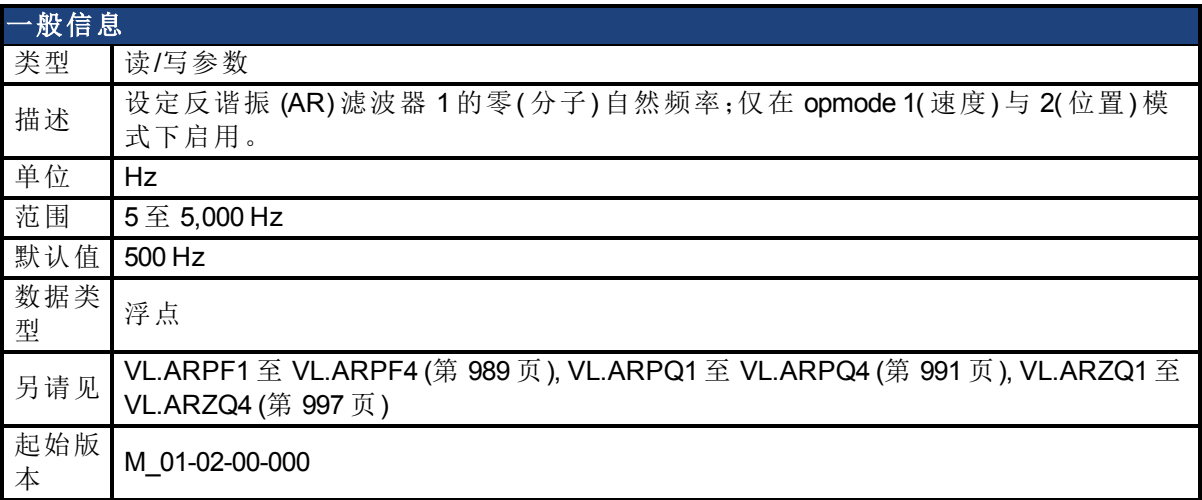

#### 支持的型号

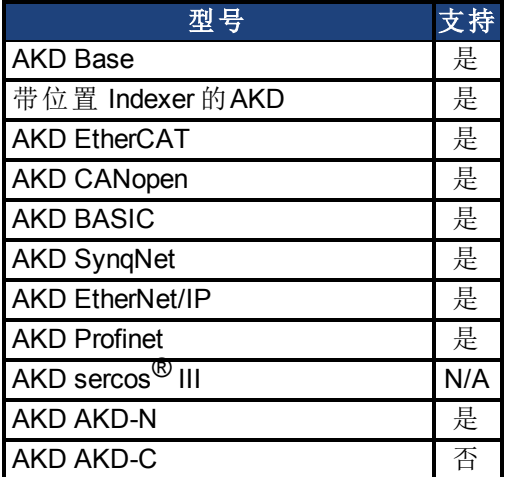

#### 现场总线信息

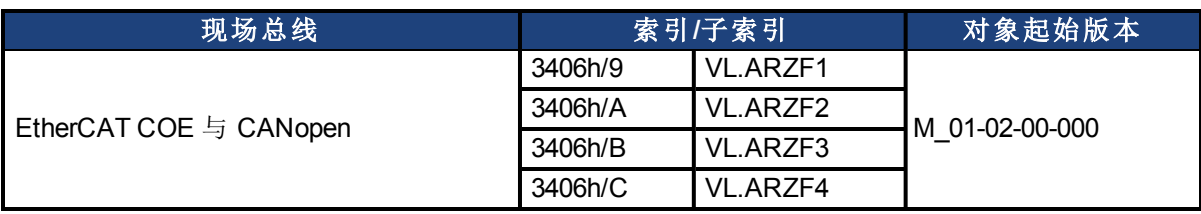

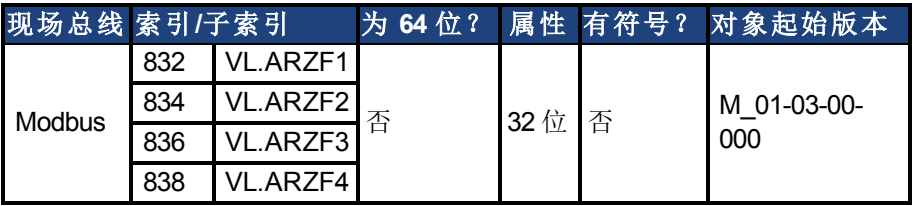

#### 描述

VL.ARZF1 设定 AR 滤波器 1 的零(分子) 的自然频率。此值为滤波器近似传递函数中的 F<sub>z</sub>: ARx(**s**) = [**s**<sup>2</sup>/(2πF<sub>*z*</sub>)<sup>2</sup> +**s**/(Q<sub>*z*</sub>2πF<sub>*z*</sub>) + 1]/ [**s**<sup>2</sup>/(2πF<sub>*p*</sub>)<sup>2</sup> +**s**/(Q<sub>*p*</sub>2πF<sub>*p*</sub>) + 1] 下列方框图描述 AR 滤波器函数;请注意,AR1 与 AR2 位于正向通道内,而 AR3 与 AR4 应用于 反馈:

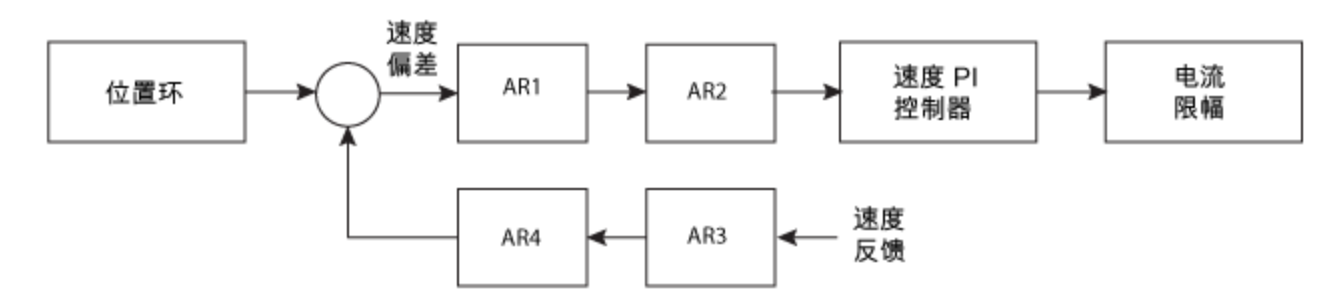

AR1、AR2、AR3 与 AR4 用于速度与位置模式,但是在转矩模式下禁用。

#### 离散时间传递函数**(** 应用于所有 **AR** 滤波器**)**

速度环补偿实际上作为 DSP 上的数字离散时间系统函数应用。通过后向 Euler 映射将连续时 间传递函数转换为离散时间域。

**s** ≈  $(1-z^{-1})/t$ ,  $\其$  中 t = 62.5 µs

极预畸变为 F<sub>p</sub>,零预畸变为 F<sub>z</sub>。

相关主题

[速度环](#page-128-0) ([第](#page-128-0) [129](#page-128-0) [页](#page-128-0))

# <span id="page-996-0"></span>**25.41.5 VL.ARZQ1** 至 **VL.ARZQ4**

<span id="page-996-1"></span>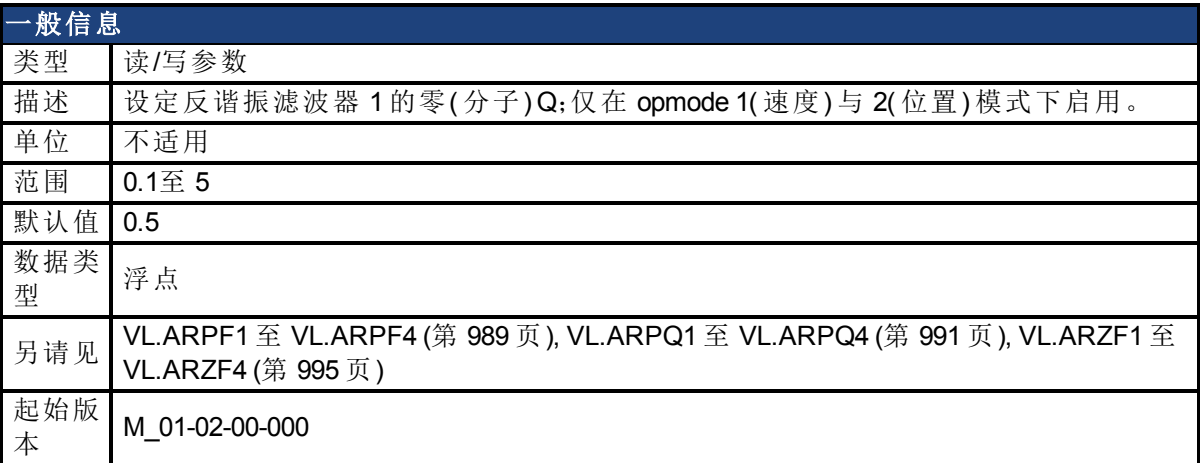

### 支持的型号

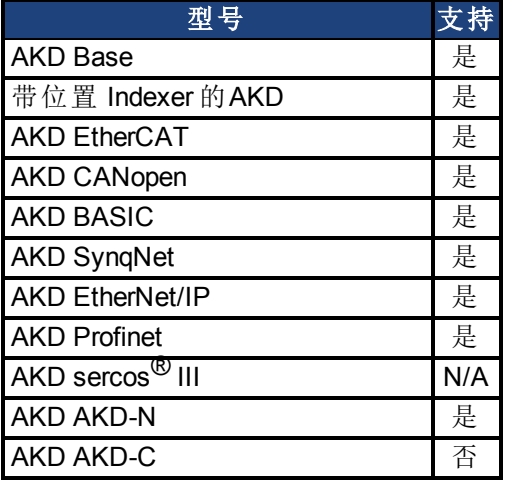

### 现场总线信息

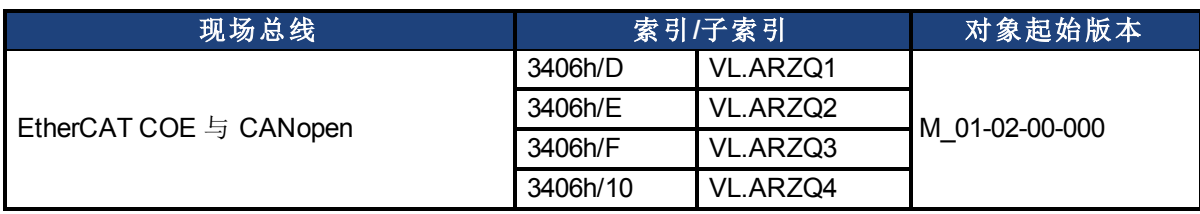

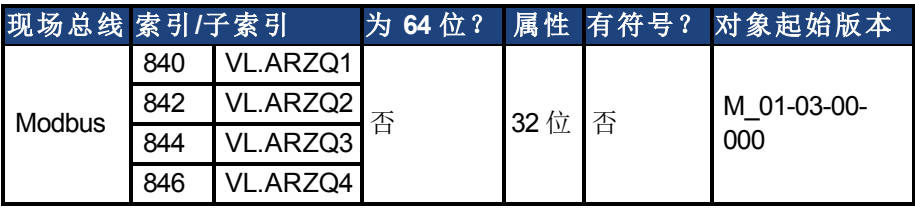

### 描述

VL.ARZQ1 设定 AR 滤波器 1 的零( 分子) 的 Q( 质量因子) 。此值为滤波器近似传递函数中的  $Q_{Z}$ :

AR1(**s**) = [**s**<sup>2</sup>/(2πF<sub><sub>2</sub></sub>)<sup>2</sup>+**s**/(Q<sub>2</sub>2πF<sub>2</sub>) + 1]/ [**s**<sup>2</sup>/(2πF<sub>P</sub>)<sup>2</sup> +**s**/(Q<sub>P</sub>2πF<sub>P</sub>) + 1]

下列方框图描述 AR 滤波器函数;请注意,AR1 与 AR2 位于正向通道内,而 AR3 与 AR4 应用于 反馈:

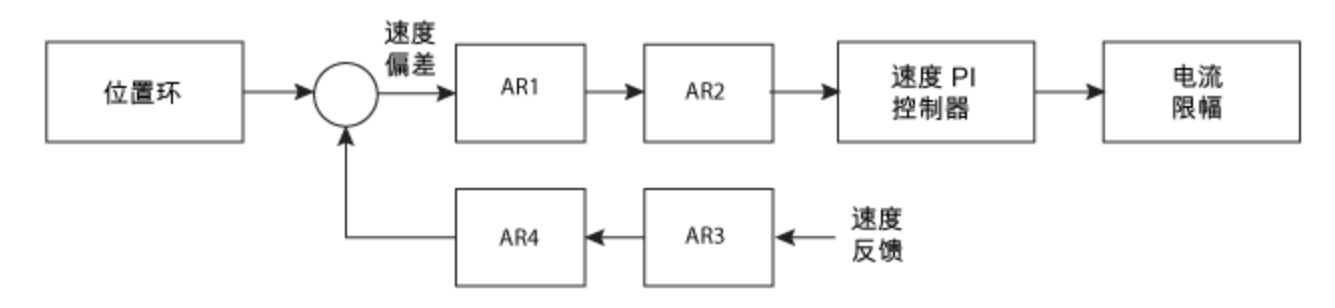

AR1、AR2、AR3 与 AR4 用于速度与位置模式,但是在转矩模式下禁用。

#### 离散时间传递函数**(** 应用于所有 **AR** 滤波器**)**

速度环补偿实际上作为 DSP 上的数字离散时间系统函数应用。通过后向 Euler 映射将连续时 间传递函数转换为离散时间域。

**s** ≈  $(1-z^{-1})/t$ , 其中 t = 62.5 µs. 极预畸变为 F<sub>p</sub>,零预畸变为 F<sub>z</sub>。

#### 相关主题

[速度环](#page-128-0) ([第](#page-128-0) [129](#page-128-0) [页](#page-128-0))

## <span id="page-998-0"></span>**25.41.6 VL.BUSFF**

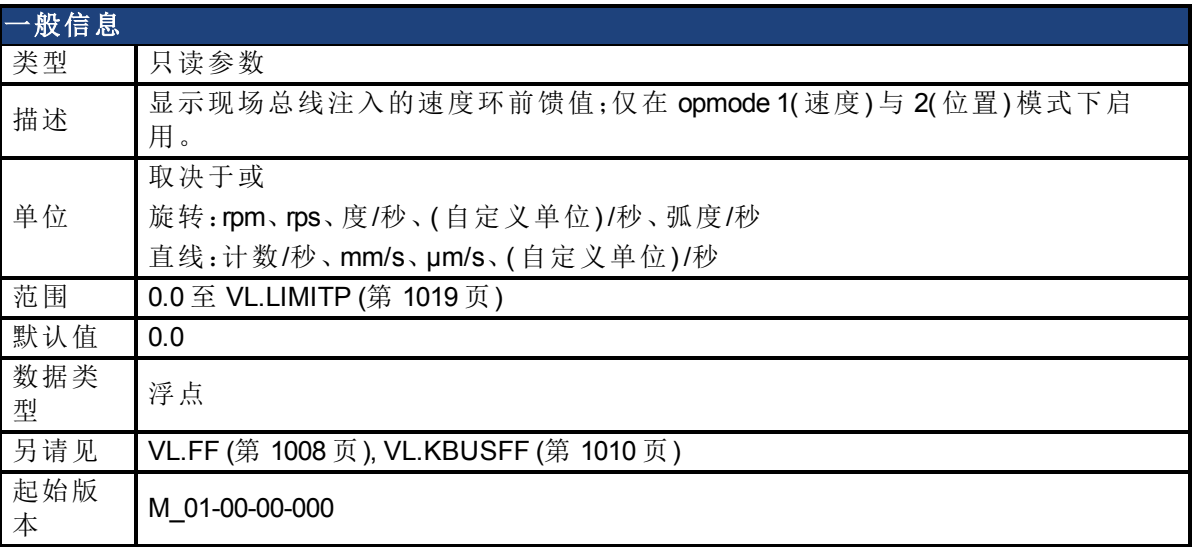

#### 支持的型号

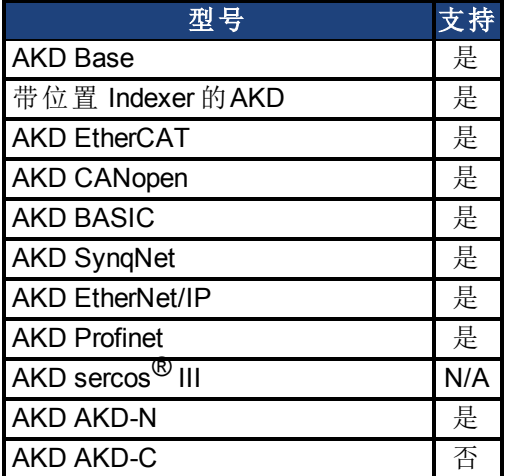

### 现场总线信息

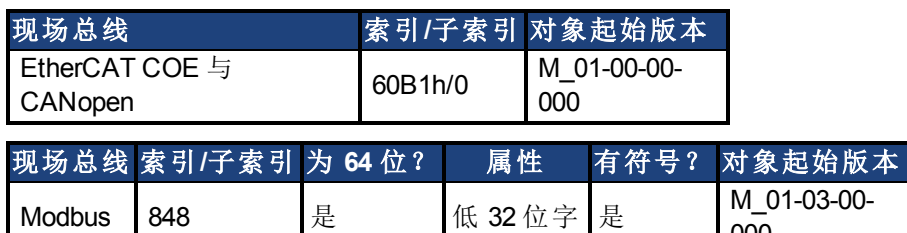

000

#### 描述

此参数显示现场总线注入的速度环前馈值。

### 相关主题

# <span id="page-999-0"></span>**25.41.7 VL.CMD**

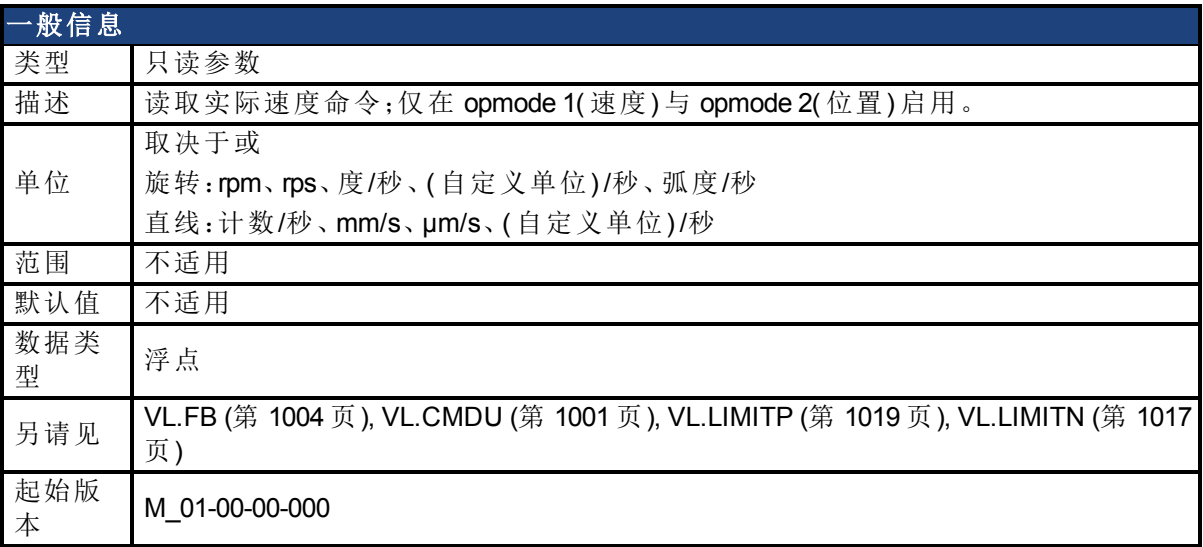

#### 支持的型号

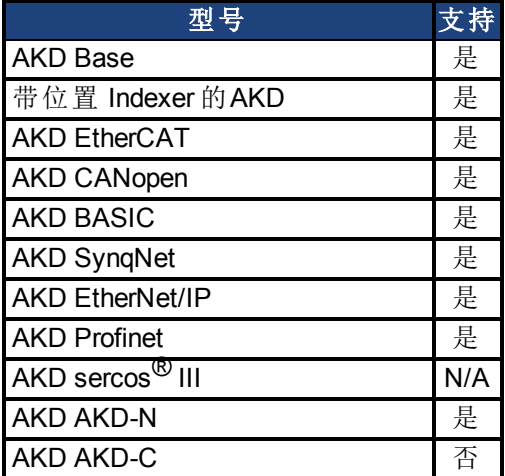

#### 现场总线信息

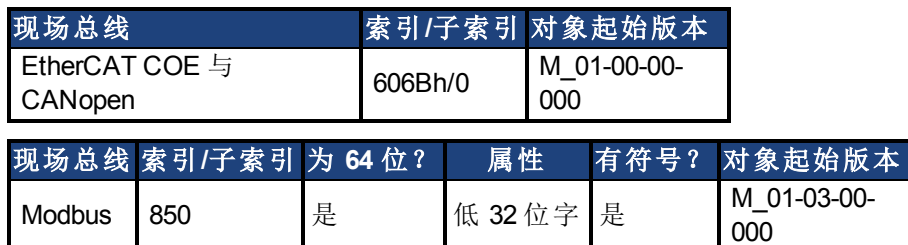

#### 描述

VL.CMD 返回在速度环入口处接收的位于所有速度限值( 如:[VL.LIMITN \(](#page-1016-0)第 [1017](#page-1016-0) [页](#page-1016-0)) 与 [VL.LIMITP \(](#page-1018-0)第 [1019](#page-1018-0) [页](#page-1018-0))) 之后的实际速度命令。关于更多详细信息,请参见速度环设计图。

#### 相关主题

[13.4](#page-128-0) [速度环](#page-128-0) [13.5](#page-130-0) [位置环](#page-130-0) [23](#page-285-0) [方块图](#page-285-0)

## <span id="page-1000-0"></span>**25.41.8 VL.CMDU**

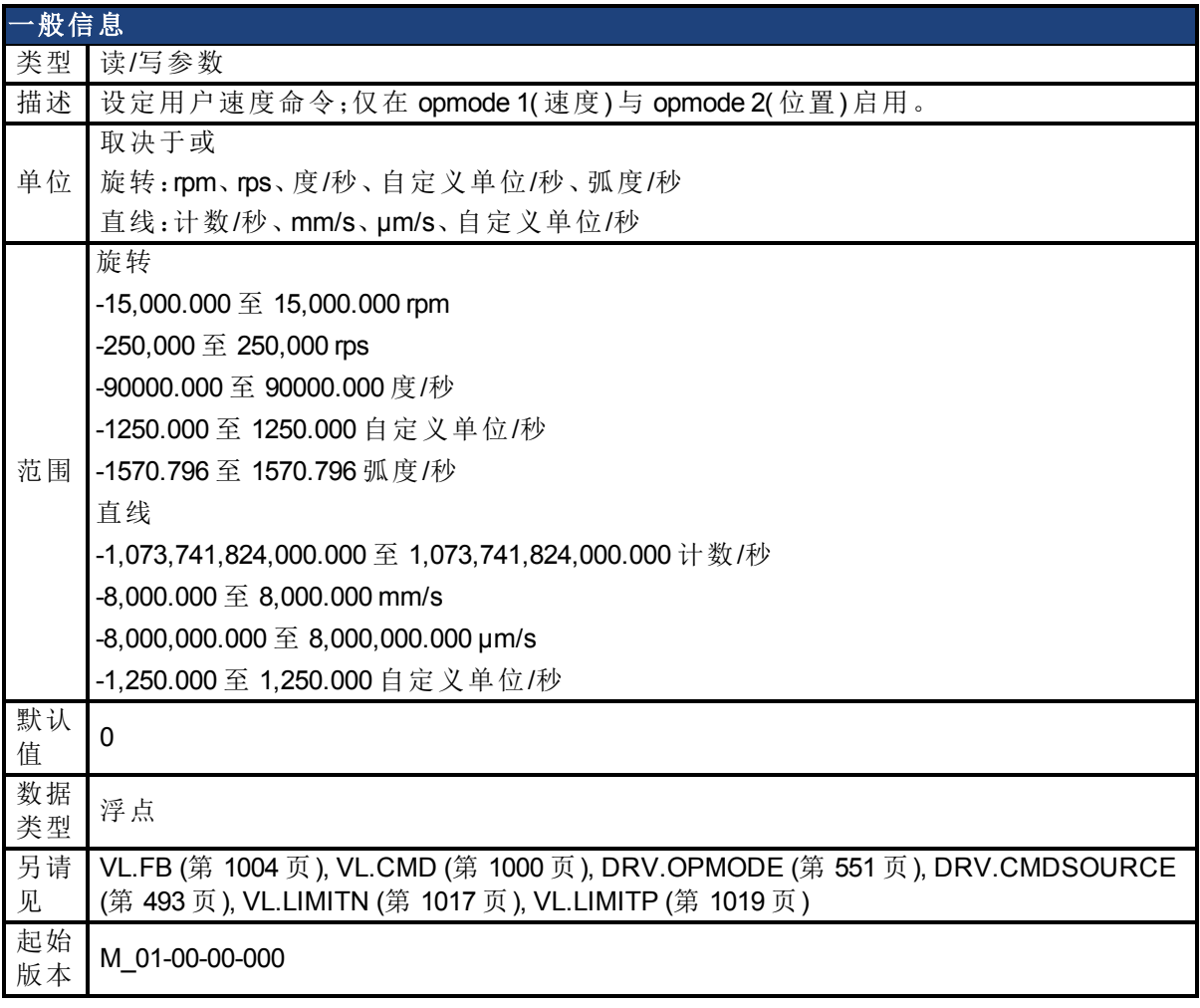

## 支持的型号

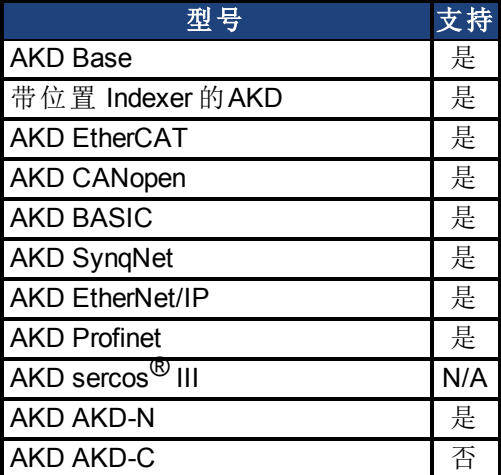

## 现场总线信息

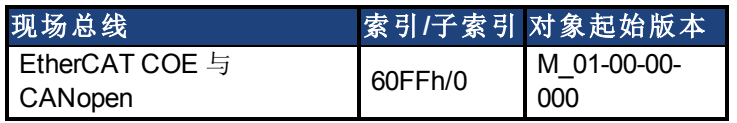

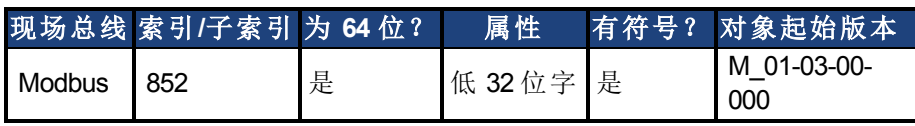

#### 描述

VL.CMDU 设定用户速度命令。当 [DRV.OPMODE \(](#page-550-0)第 [551](#page-550-0) [页](#page-550-0)) 设定为 1( 速度环) 以及 [DRV.CMDSOURCE \(](#page-492-0)第 [493](#page-492-0) [页](#page-492-0)) 设定为 0( TCP/IP 通道) 时,在驱动器使能时设定此值将导致驱 动器以所需速度旋转。

#### 相关主题

## <span id="page-1002-0"></span>**25.41.9 VL.ERR**

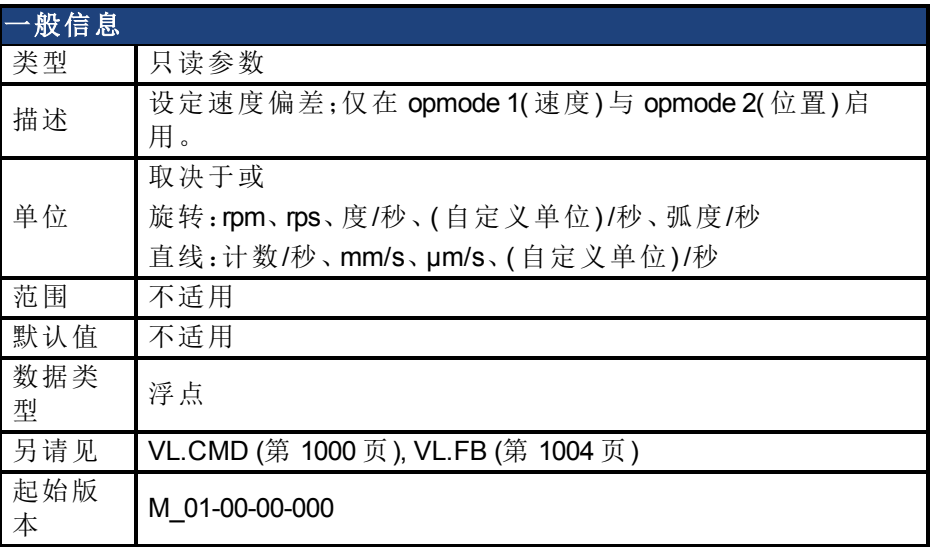

#### 支持的型号

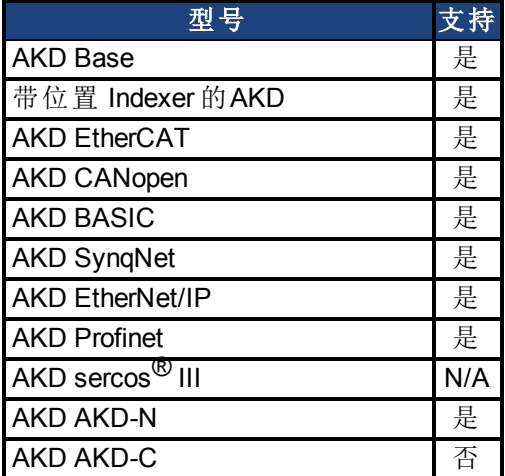

### 现场总线信息

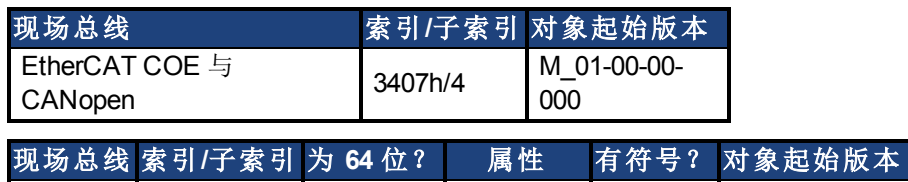

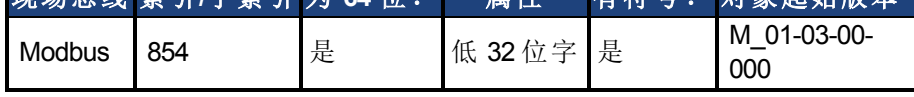

### 描述

VL.ERR 设定速度偏差。在速度环中作为 [VL.CMD \(](#page-999-0)第 [1000](#page-999-0) [页](#page-999-0)) 与 [VL.FB \(](#page-1003-0)第 [1004](#page-1003-0) [页](#page-1003-0)) 之间差异对 其进行计算。

#### 相关主题

## <span id="page-1003-0"></span>**25.41.10 VL.FB**

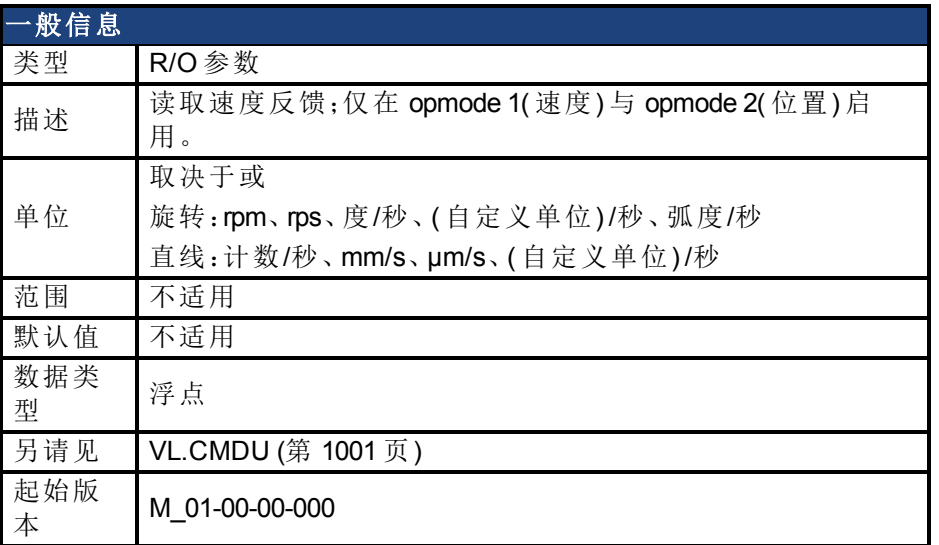

#### 支持的型号

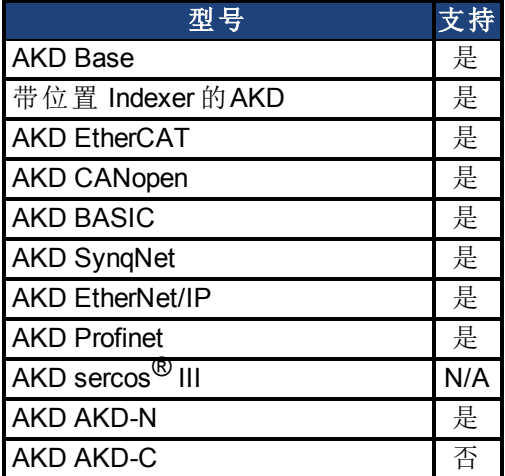

### 现场总线信息

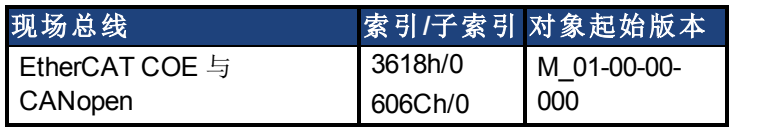

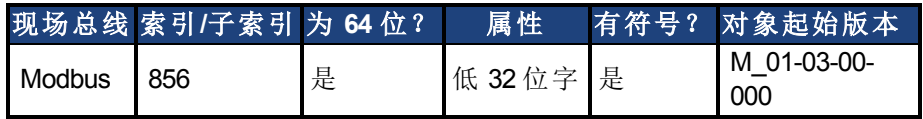

#### 描述

VL.FB 在通过滤波器 3 与滤波器 4 后返回在速度环中接收的速度反馈。

### 相关主题

## <span id="page-1004-0"></span>**25.41.11 VL.FBFILTER**

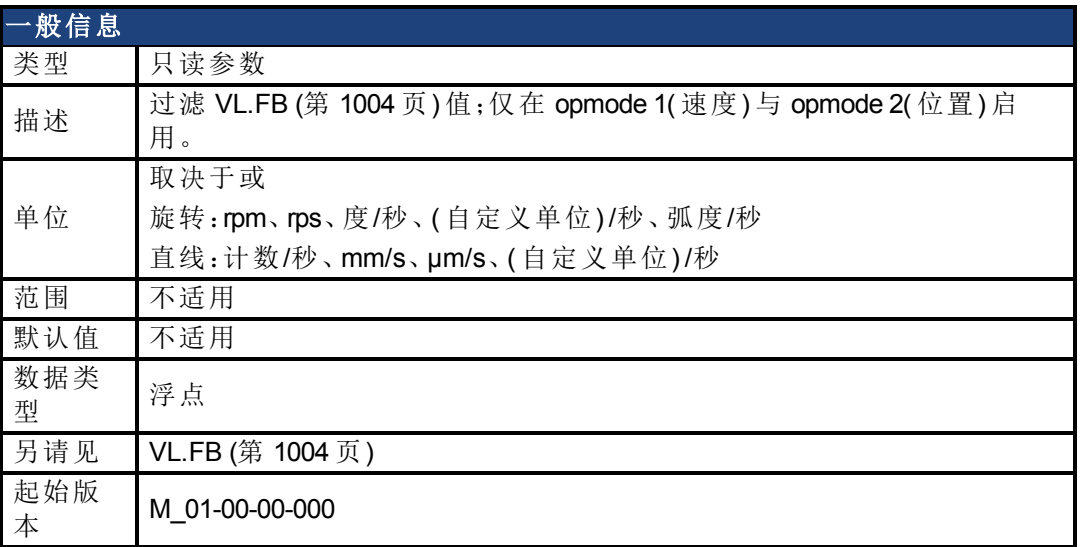

#### 支持的型号

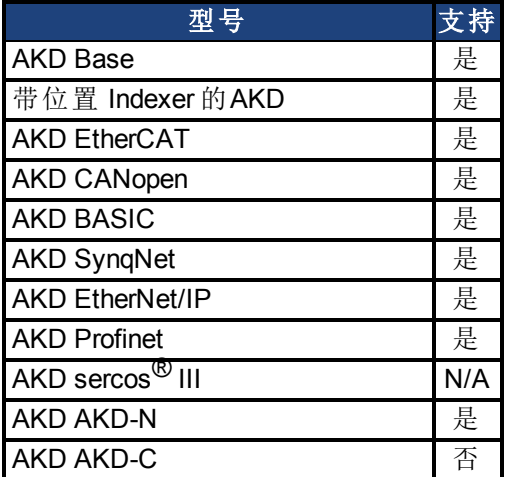

## 现场总线信息

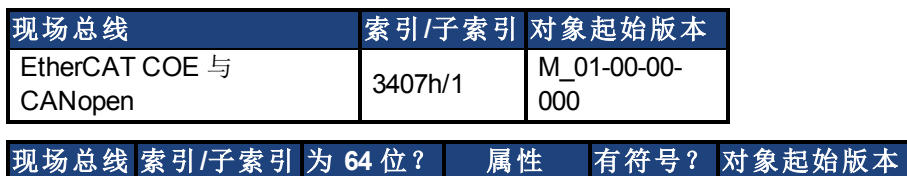

Modbus 858 是 低 32位字 是

### 描述

此参数返回与通过 10 Hz 滤波器过滤的 [VL.FB \(](#page-1003-0)第 [1004](#page-1003-0) [页](#page-1003-0)) 相同的数值。

M\_01-03-00-

000

### 相关主题

## <span id="page-1005-0"></span>**25.41.12 VL.FBSOURCE**

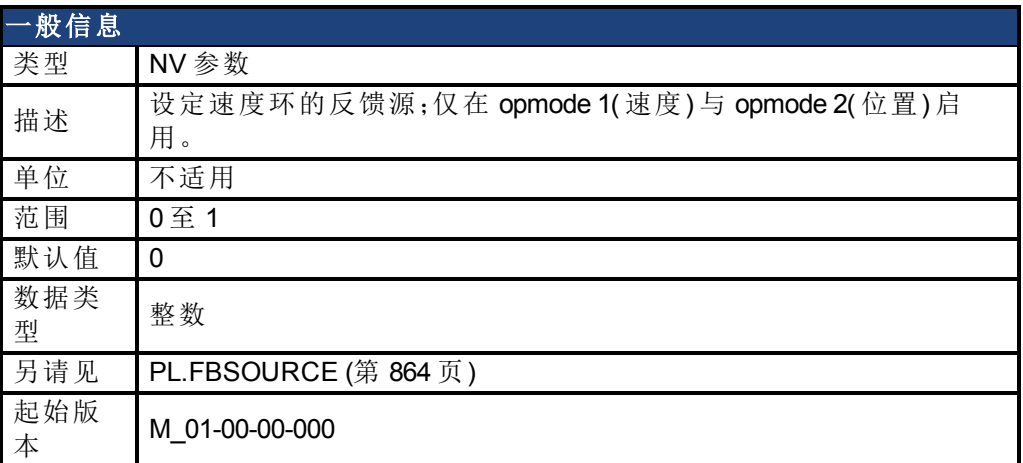

### 支持的型号

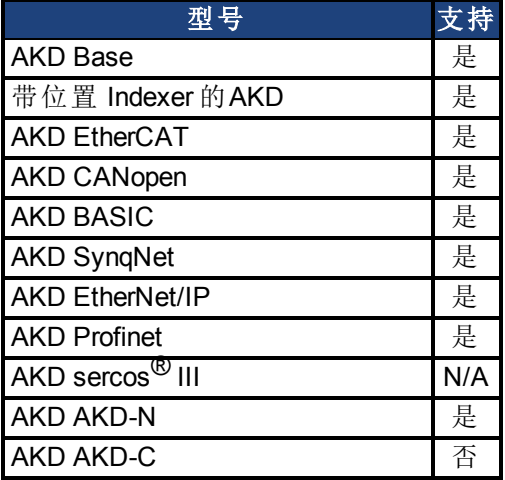

## 现场总线信息

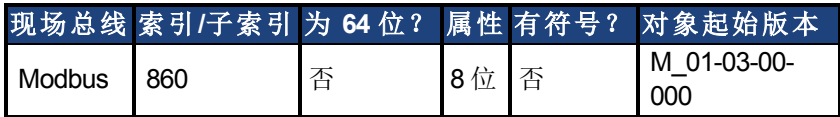

#### 描述

此参数确定由速度环使用的反馈源。0 值选择主反馈,1 选择辅助反馈。

### 相关主题

[速度环](#page-128-0) ([第](#page-128-0) [129](#page-128-0) [页](#page-128-0))

## <span id="page-1006-0"></span>**25.41.13 VL.FBUNFILTERED**

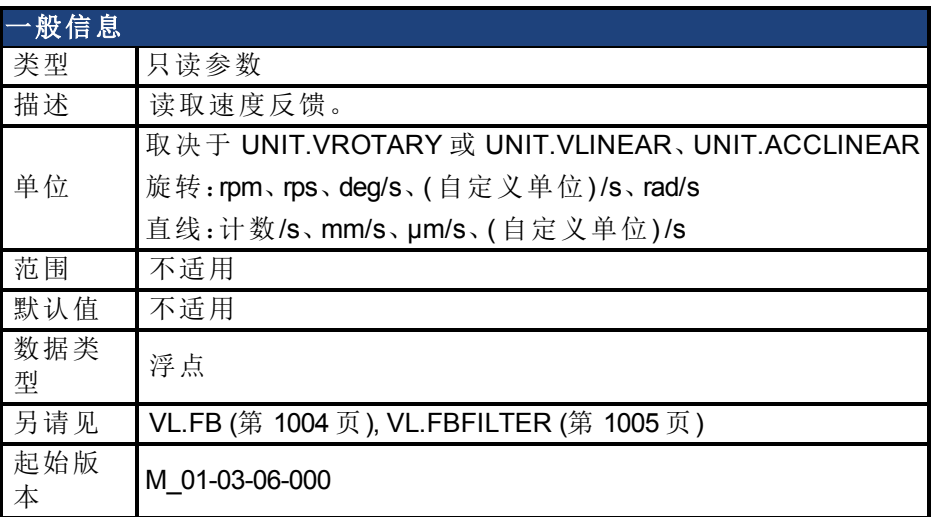

## 现场总线信息

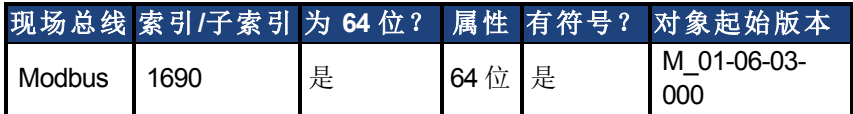

### 支持的型号

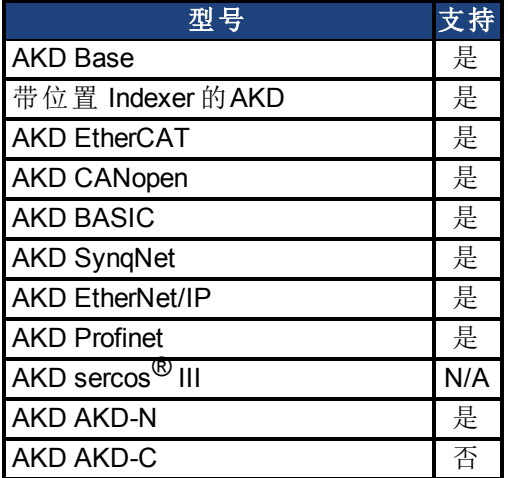

#### 描述

在任何滤波器影响此反馈值之前,VL.FBUNFILTERED 读取原始速度反馈。

#### 相关主题

[速度环](#page-128-0) ([第](#page-128-0) [129](#page-128-0) [页](#page-128-0))

## <span id="page-1007-0"></span>**25.41.14 VL.FF**

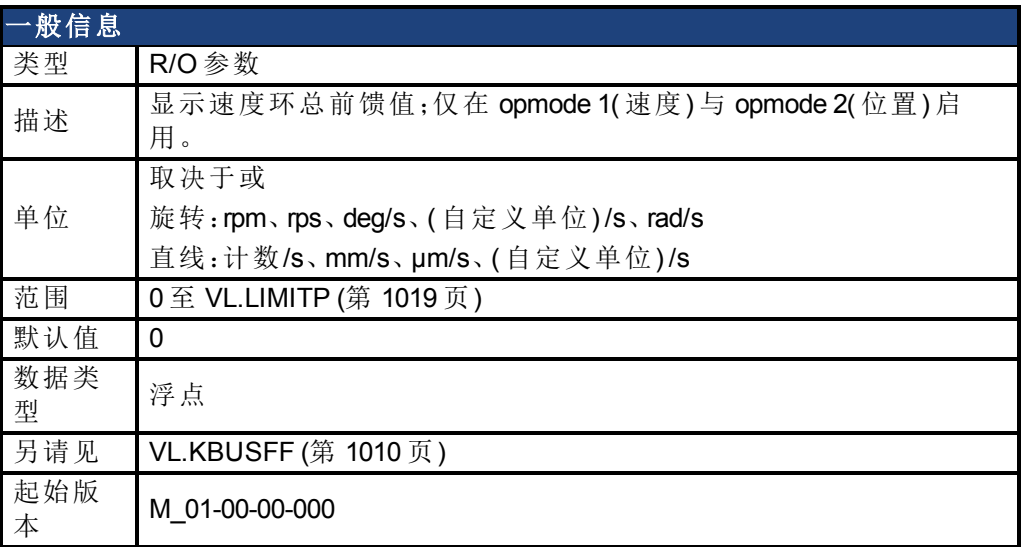

#### 支持的型号

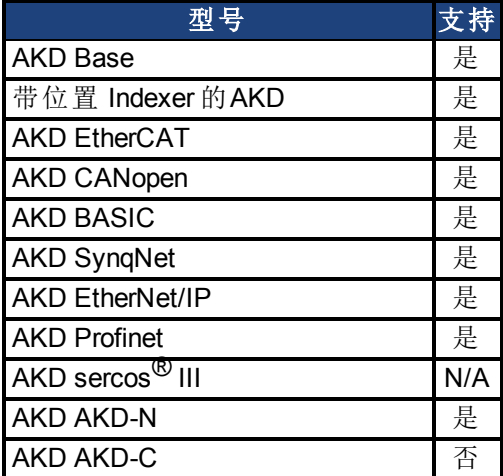

### 现场总线信息

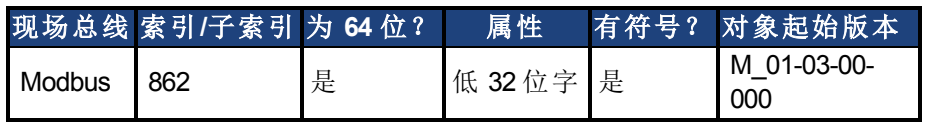

### 描述

此参数显示速度环整体前馈值。

### 相关主题

[13.4](#page-128-0) [速度环](#page-128-0) [VL.KVFF \(](#page-1015-0)第 [1016](#page-1015-0) [页](#page-1015-0))
# **25.41.15 VL.GENMODE**

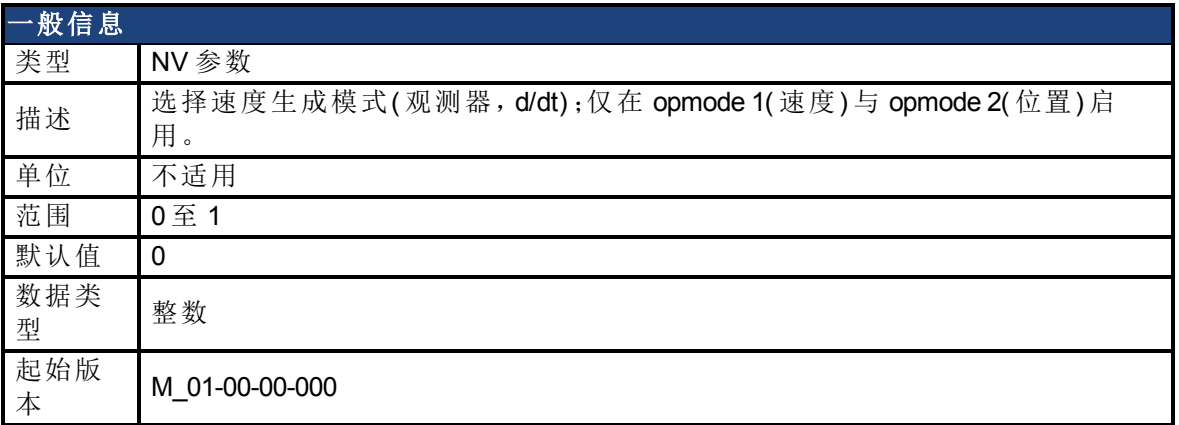

### 支持的型号

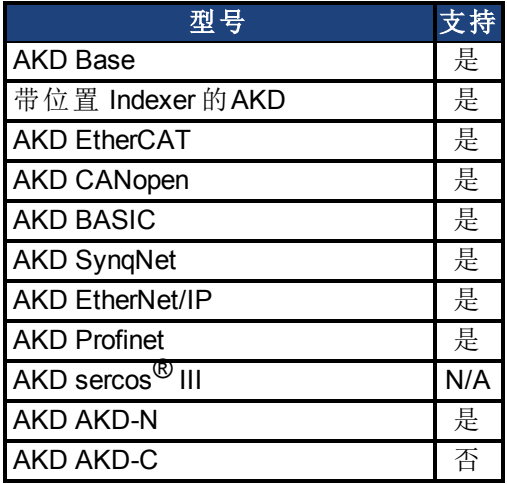

# 现场总线信息

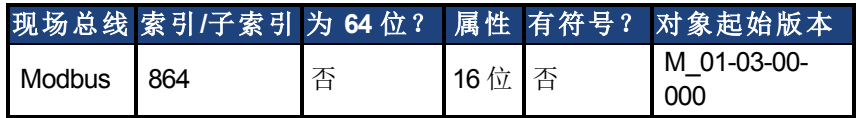

# 描述

此参数用于选择速度生成器模式。

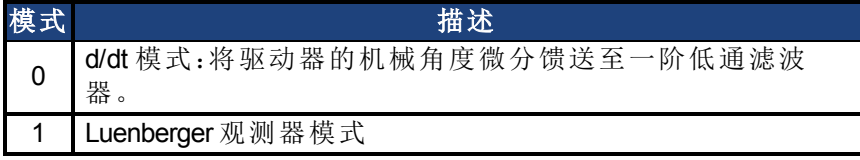

### 相关主题

[速度环](#page-128-0) ([第](#page-128-0) [129](#page-128-0) [页](#page-128-0))

# **25.41.16 VL.KBUSFF**

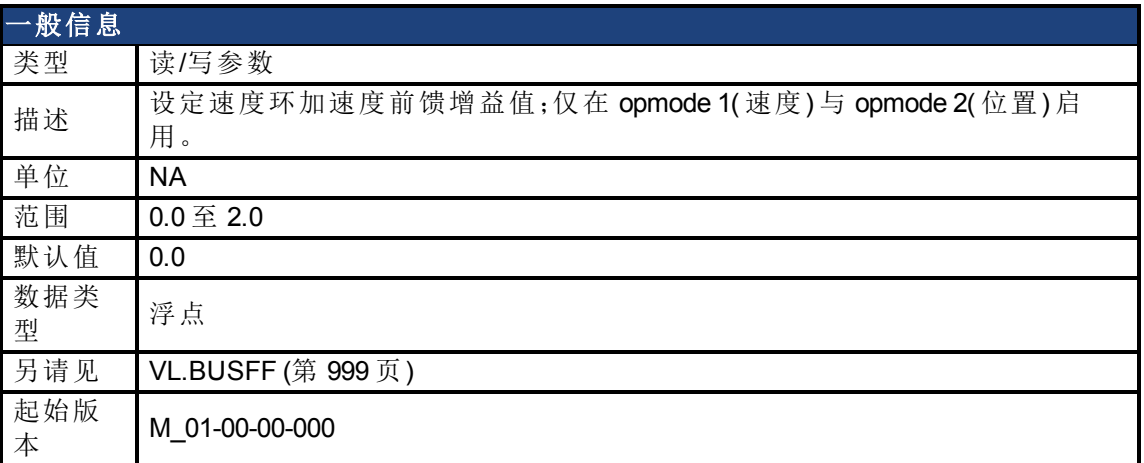

# 支持的型号

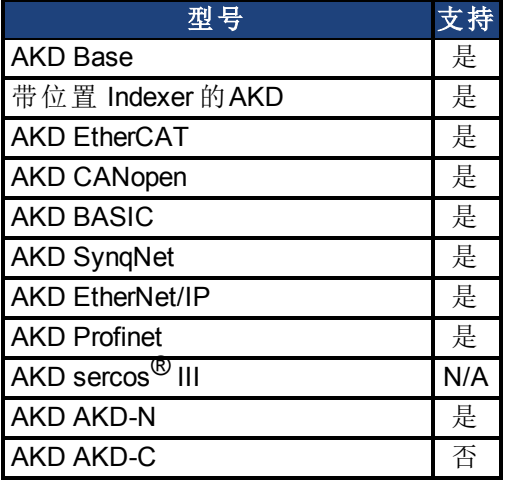

# 现场总线信息

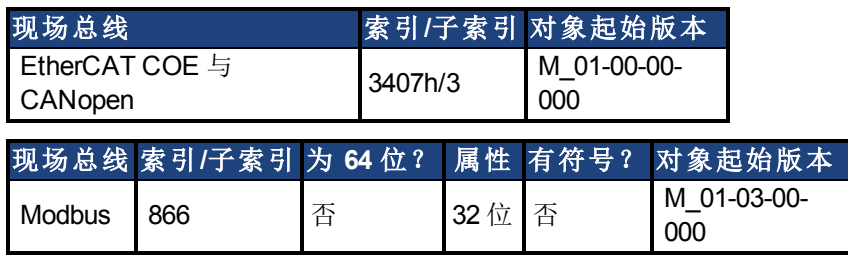

### 描述

此参数设定加速度前馈增益值( 将一个位置命令的比例二阶微分加入速度命令值) 。 标称前馈值可与此增益值相乘。

只有在使用位置模式 [\(DRV.OPMODE \(](#page-550-0)第 [551](#page-550-0) [页](#page-550-0)) = 2) 时这才将产生影响。

## 相关主题

[13.4](#page-128-0) [速度环](#page-128-0)

# <span id="page-1010-0"></span>**25.41.17 VL.KI**

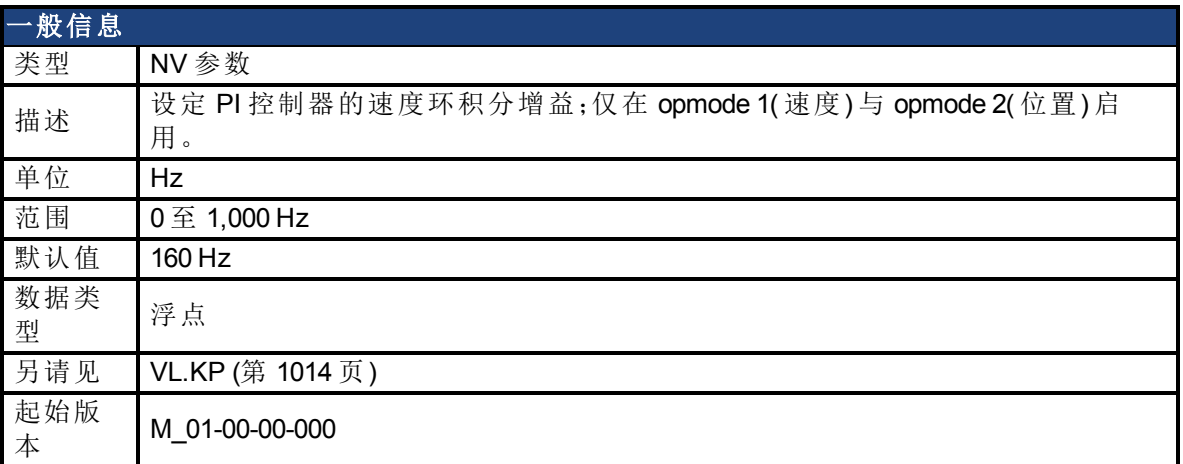

### 支持的型号

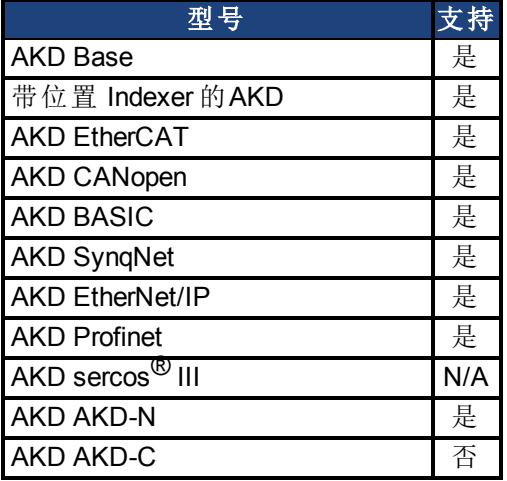

# 现场总线信息

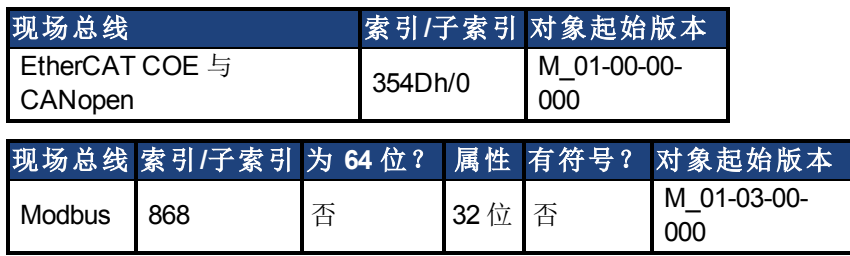

### 描述

VL.KI 设定速度环的积分增益。

因数 2π 包括在时间计算内,因此恒定误差为 1 rps 的 PI 速度环(其中 VL.KI 设定为 160, [VL.KP](#page-1013-0) ([第](#page-1013-0) [1014](#page-1013-0) [页](#page-1013-0)) 设定为 1) 将花费 (1000/160)\*2π ms 将积分增益增加为 1。因此,此时总增益为 2( 请 见下方速度环结构) 。

#### 速度环结构

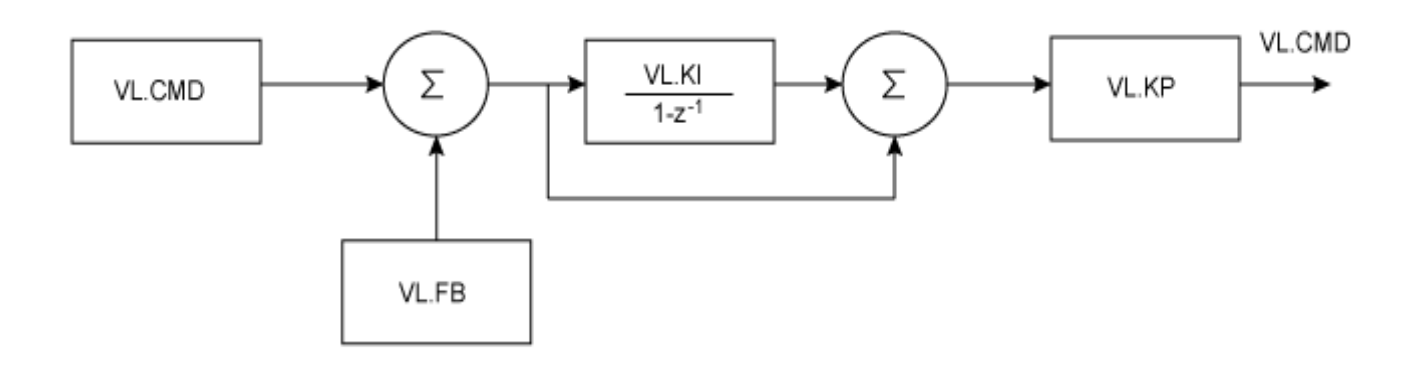

## 相关主题

[速度环](#page-128-0) ([第](#page-128-0) [129](#page-128-0) [页](#page-128-0))

# <span id="page-1012-0"></span>**25.41.18 VL.KO**

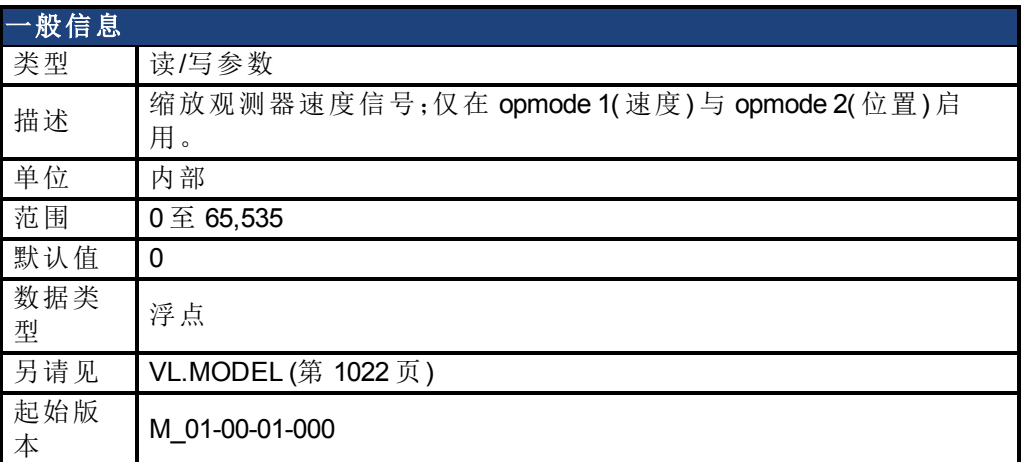

# 支持的型号

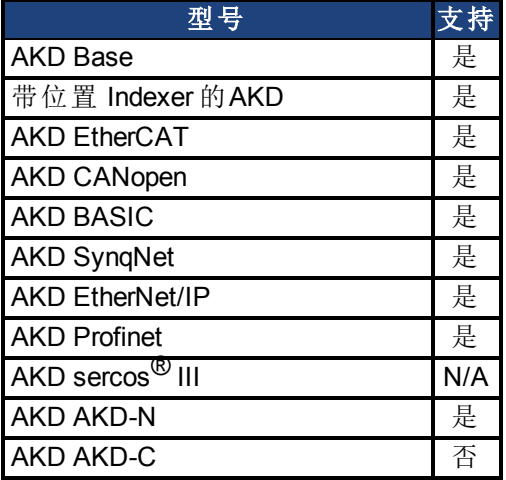

## 现场总线信息

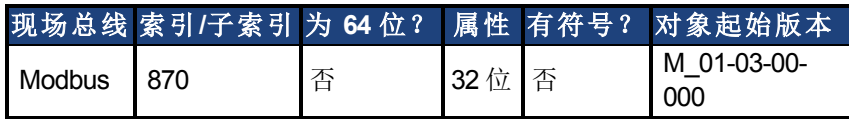

### 描述

VL.KO 用户缩放观测器模式,以匹配负载。当 VL.KO 正确调谐时[,读取观测器速度信号;仅在](#page-1021-1) [opmode 1\(](#page-1021-1) [速度](#page-1021-1)) [与](#page-1021-1) [opmode 2](#page-1021-1)( [位置](#page-1021-1)) [启用。](#page-1021-1)([第](#page-1021-1) [1022](#page-1021-1) [页](#page-1021-1)) 将与 [VL.FB \(](#page-1003-0)第 [1004](#page-1003-0) [页](#page-1003-0)) 匹配,除非两者之 间存在未指定的偏差。

## 相关主题

[速度环](#page-128-0) ([第](#page-128-0) [129](#page-128-0) [页](#page-128-0))

# <span id="page-1013-0"></span>**25.41.19 VL.KP**

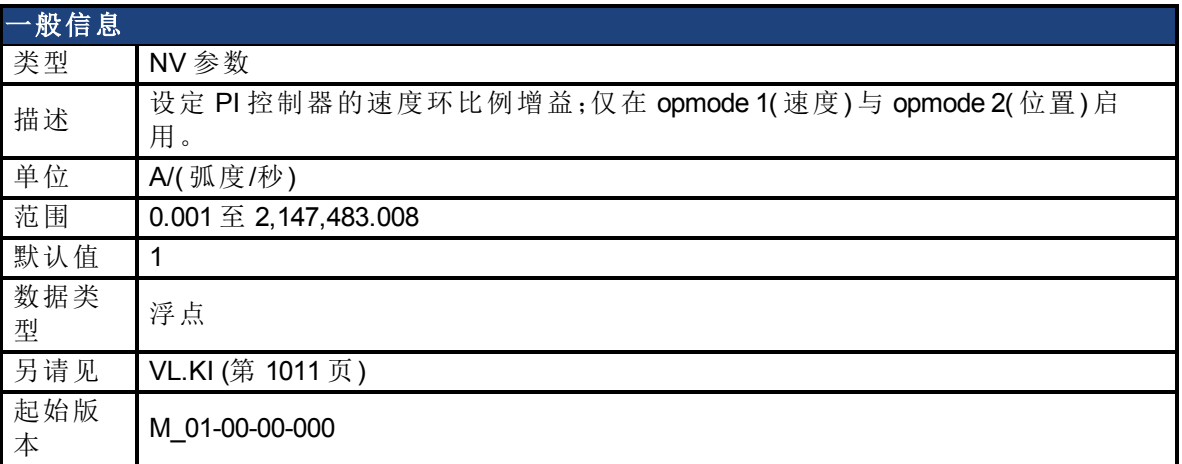

## 支持的型号

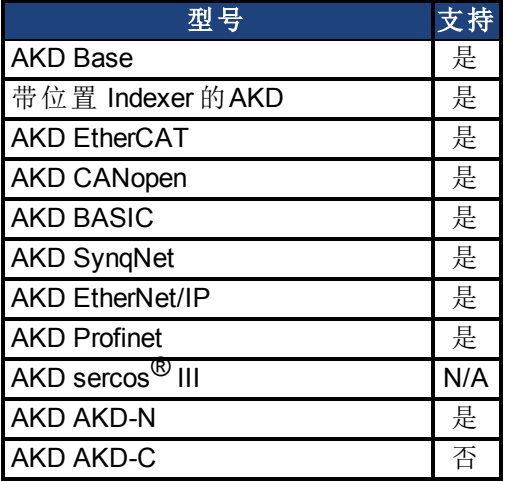

# 现场总线信息

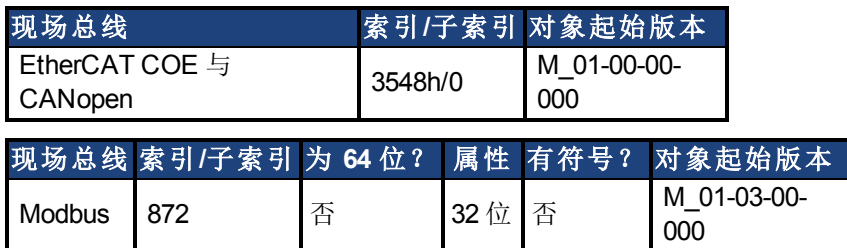

## 描述

VL.KP 设定速度环的比例增益。 以 Hz 表示的理想化速度环带宽为:

#### 旋转式电机:

带宽 (Hz) = VL.KP \*K<sub>t</sub>/ (2π \*J<sub>m</sub>) 其中: K<sub>t</sub>= 以 Nm/Arms 单位表示的电机转矩常量 J<sub>m</sub> = 以 kg\*m<sup>2</sup> 单位表示的电机惯量 直线电机: 带宽 (Hz)=VL.KP \* K<sub>t</sub> /( 马达节距 (mm) \* J<sub>m</sub>)

Kollmorgen | 2013年9月 1014

其中:

K<sub>t</sub>= 以 Nm/Arms 单位表示的电机转矩常量

J<sub>m</sub> = 以 kg 单位表示的电机惯量

驱动器对直线电机与旋转式电机采用相同的控制环。VL.KP 单位以 Arms/( 弧度/秒) 表示。如果 您希望以 Arms/(mm/s) 为单位进行调谐,则您必须手动转换单位。 下图显示直线电机在控制环级别执行的方式。

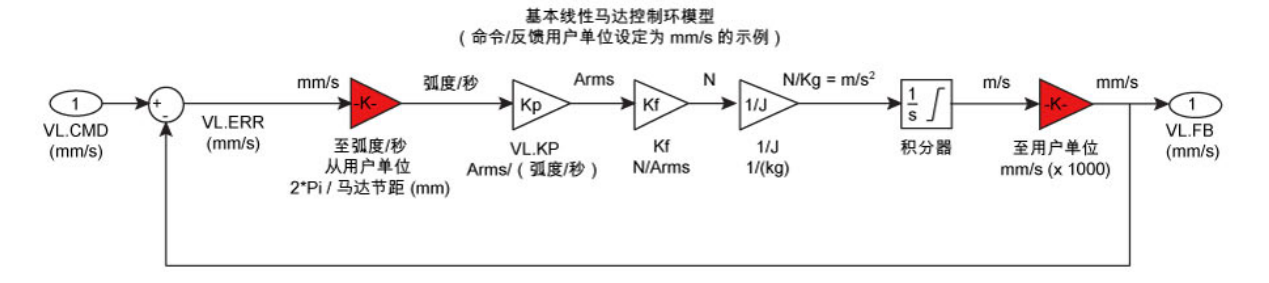

红框在驱动器层级自动处理。

2π 弧度为旋转式电机机械转动一整圈的线性当量,等于直线电机的 MOTOR.PITCH。

#### 示例

将 VL.KP = 0.320 Arms/( 弧度/秒) 转换为 Arms/(mm/s),其中 MOTOR.PITCH 为 32 mm:

VL.KP = 0.320 Arm/弧度/秒 \*(2π 弧度/32mm MOTOR.PITCH)  $VL.KP = 0.32 * 2\pi / 32 = 0.063$  Arms / (mm/s)

#### 相关主题

速度控制器环境方框图

# **25.41.20 VL.KVFF**

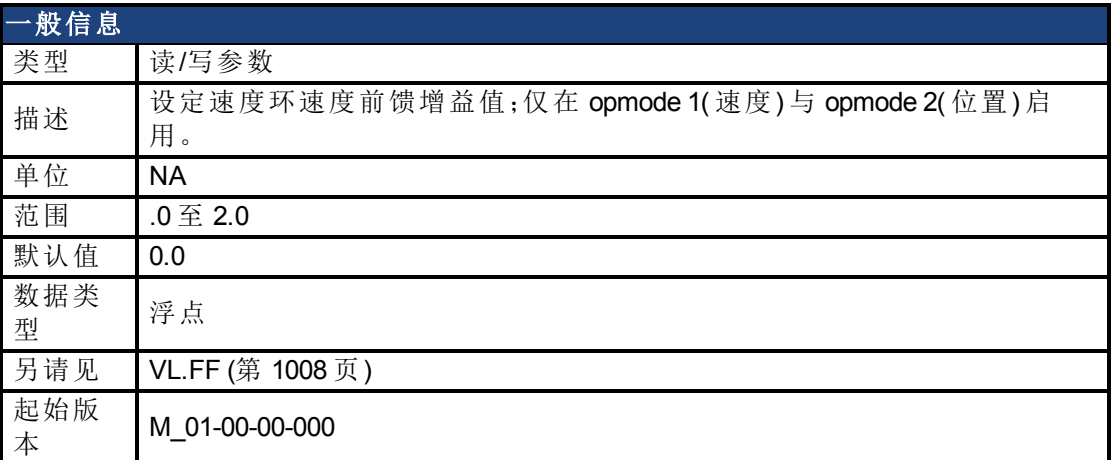

## 支持的型号

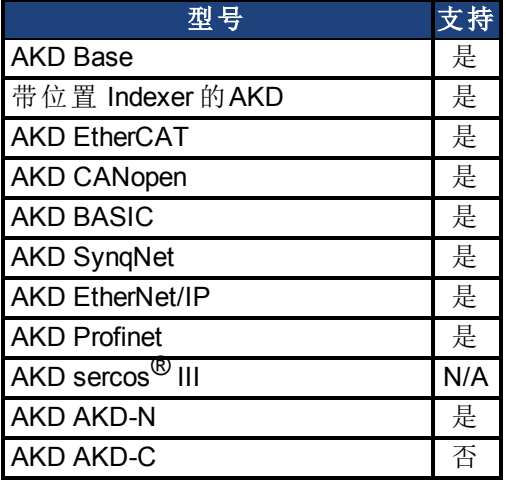

# 现场总线信息

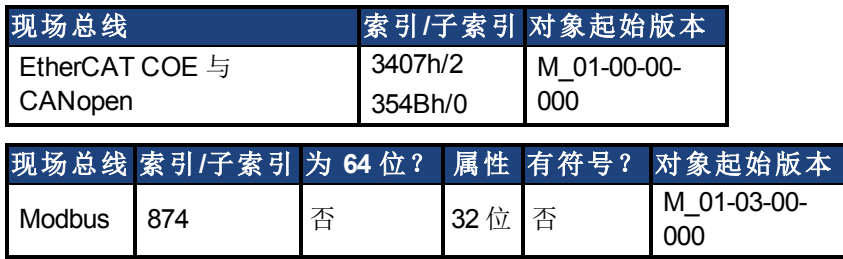

### 描述

此参数设定加速度前馈增益值( 缩放的位置命令微分,添加至速度命令值) 。标称前馈值可与 此增益值相乘。

此参数仅在位置模式 [\(DRV.OPMODE \(](#page-550-0)第 [551](#page-550-0) [页](#page-550-0)) = 2) 下使用。

相关主题

[13.4](#page-128-0) [速度环](#page-128-0)

# <span id="page-1016-0"></span>**25.41.21 VL.LIMITN**

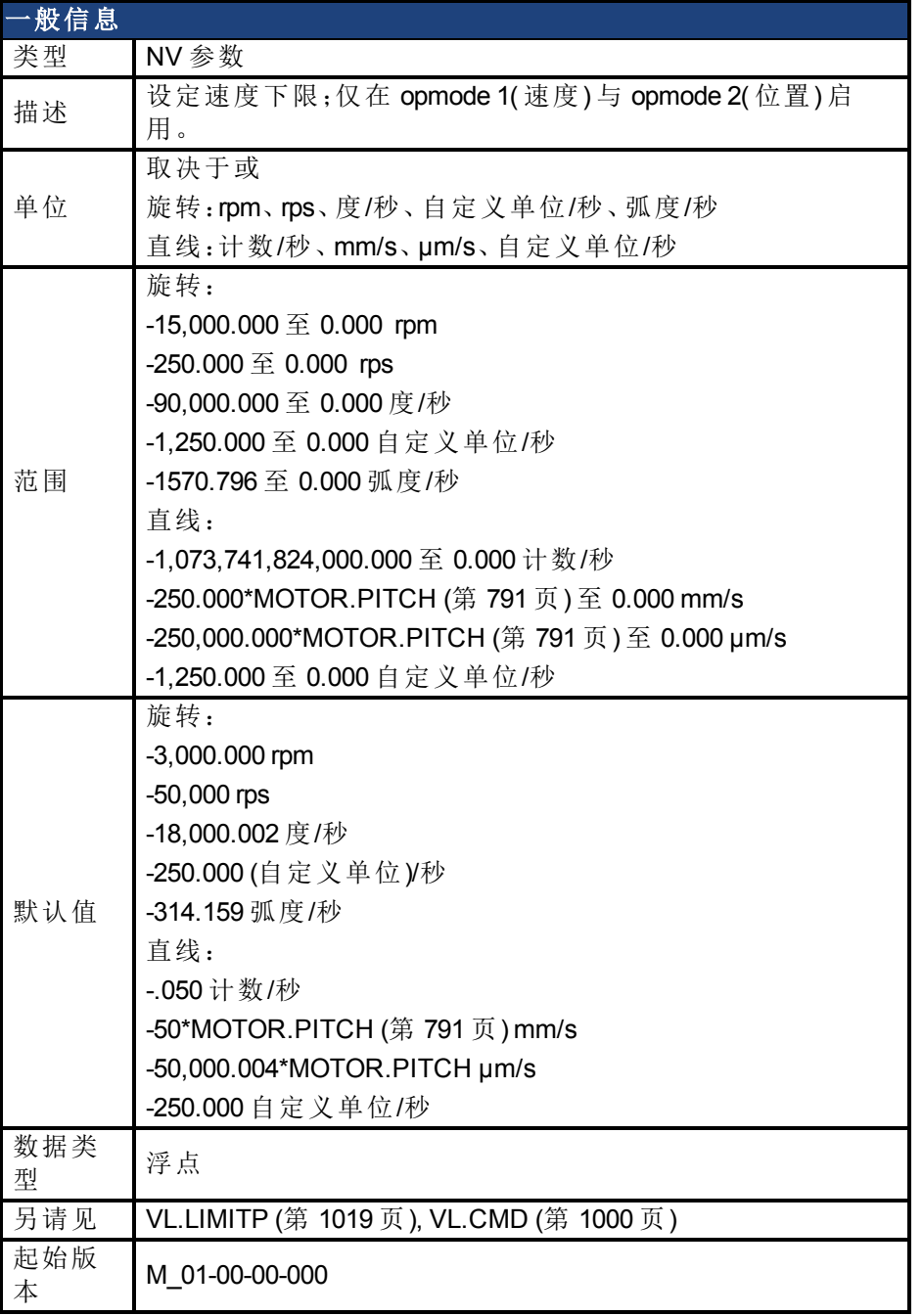

# 支持的型号

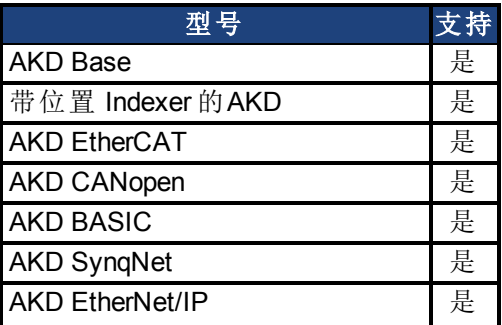

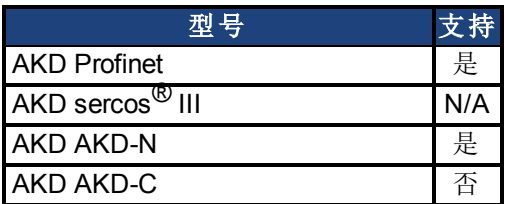

# 现场总线信息

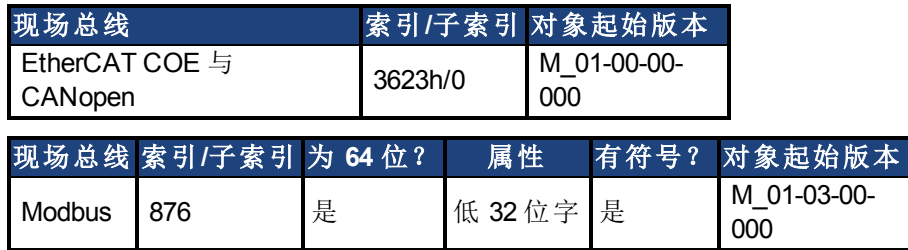

## 描述

VL.LIMITN 设定速度命令负向限幅。

如果速度环输入低于 VL.LIMITN,则实际速度命令 [VL.CMD \(](#page-999-0)第 [1000](#page-999-0) [页](#page-999-0)) 由值 VL.LIMITN 限制。

## 相关主题

[13.4](#page-128-0) [速度环](#page-128-0)

# <span id="page-1018-0"></span>**25.41.22 VL.LIMITP**

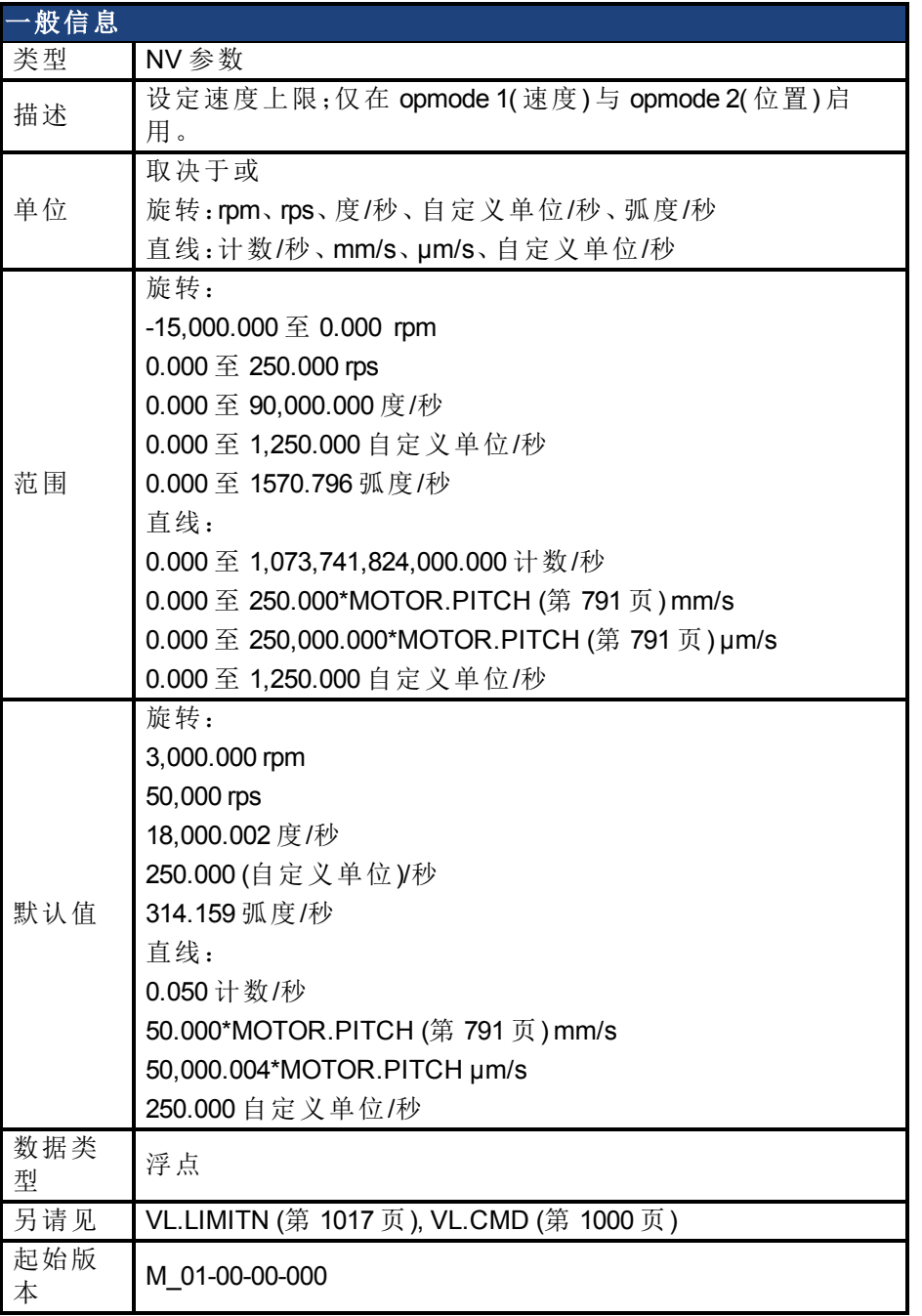

# 支持的型号

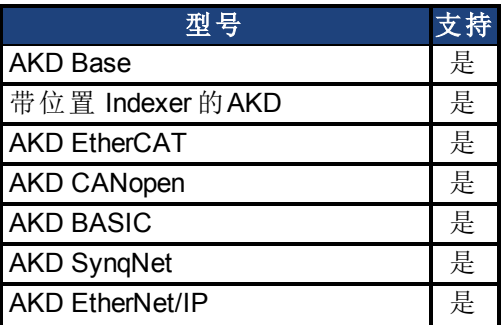

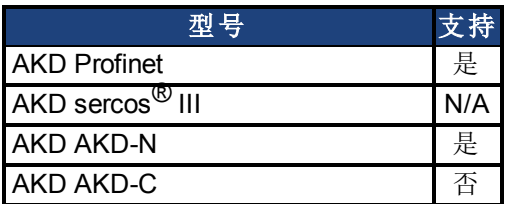

# 现场总线信息

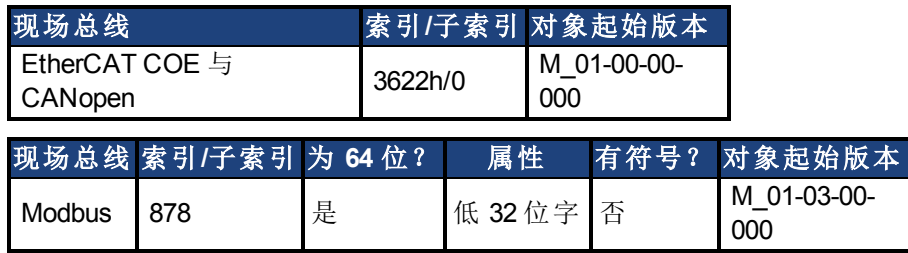

## 描述

VL.LIMITP 设定速度命令正向限幅。

如果速度环输入低于 VL.LIMITP,则实际速度命令 [VL.CMD \(](#page-999-0)第 [1000](#page-999-0) [页](#page-999-0)) 由值 VL.LIMITP 限制。

## 相关主题

[13.4](#page-128-0) [速度环](#page-128-0)

# **25.41.23 VL.LMJR**

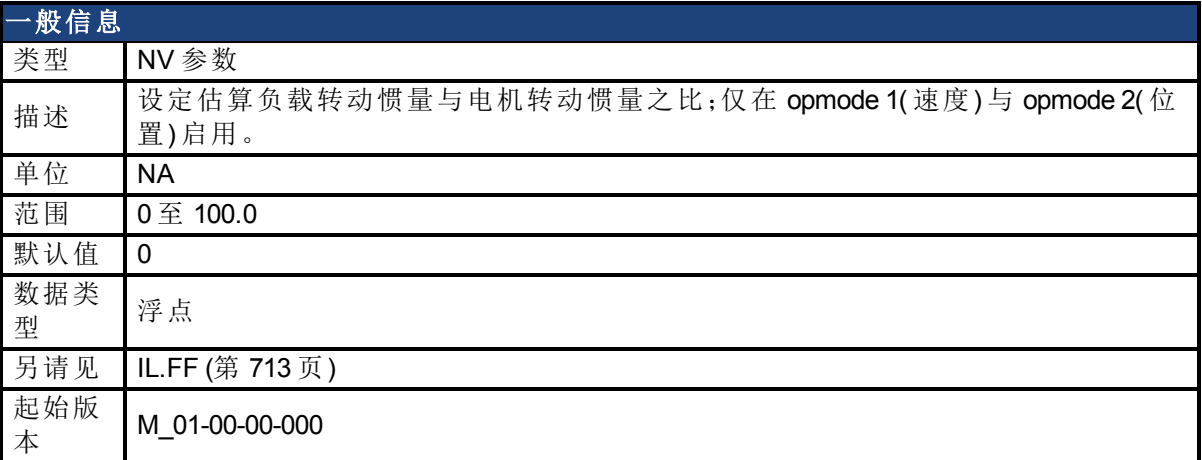

# 支持的型号

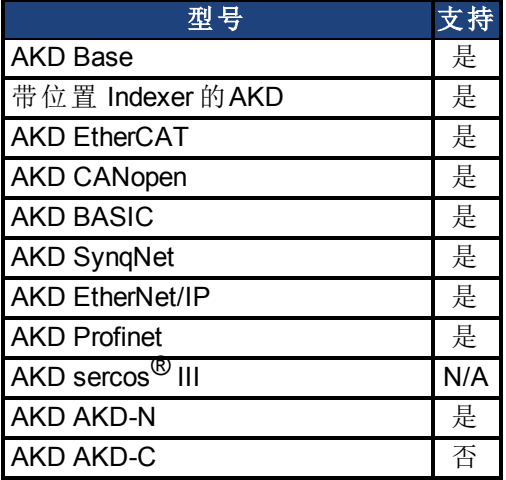

# 现场总线信息

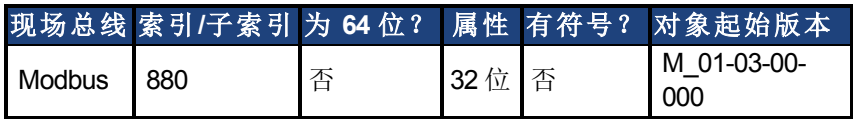

### 描述

此参数在内部计算电流环加速度前馈增益值时使用。

### 相关主题

[速度环](#page-128-0) ([第](#page-128-0) [129](#page-128-0) [页](#page-128-0))

# <span id="page-1021-0"></span>**25.41.24 VL.MODEL**

<span id="page-1021-1"></span>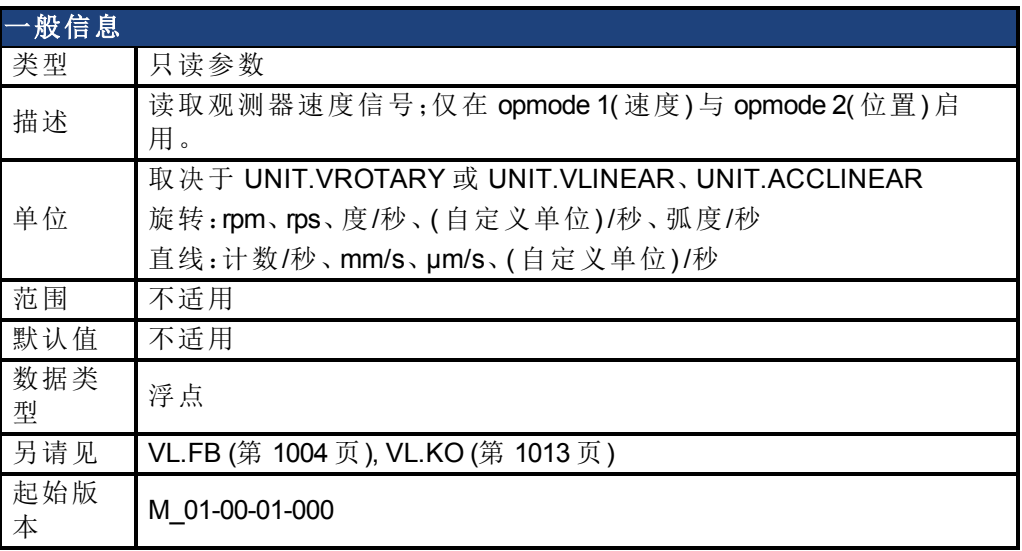

### 支持的型号

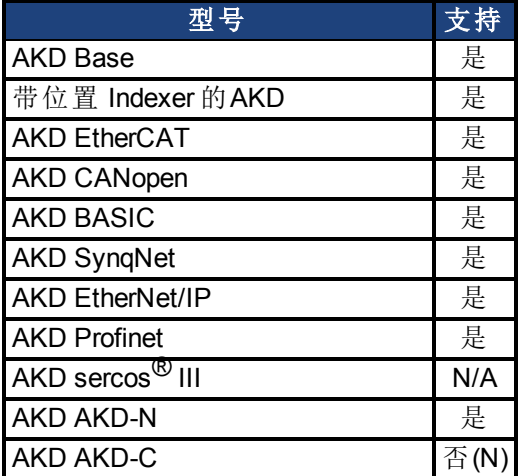

# 现场总线信息

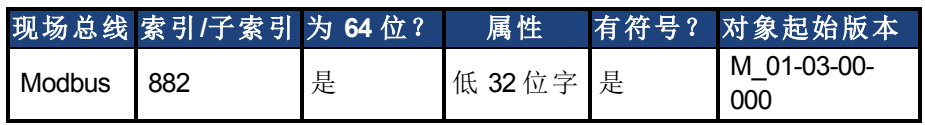

### 描述

VL.MODEL 为观测器速度输出。当 [VL.KO \(](#page-1012-0)第 [1013](#page-1012-0) [页](#page-1012-0)) 正确调谐时,VL.MODEL 将与 [VL.FB \(](#page-1003-0)第 [1004](#page-1003-0) [页](#page-1003-0)) 匹配,除非两者之间存在未指定的偏差。

# 相关主题

[13.4](#page-128-0) [速度环](#page-128-0)

# **25.41.25 VL.OBSBW**

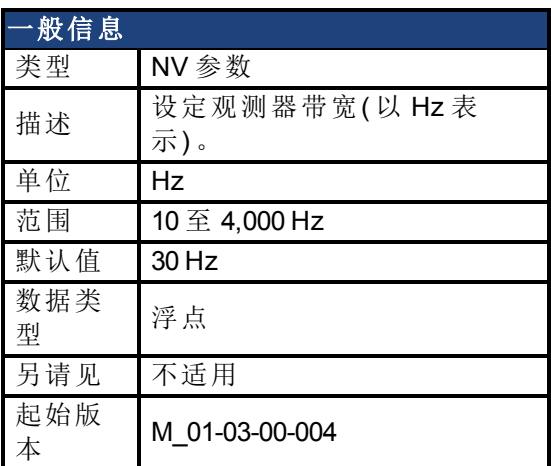

## 支持的型号

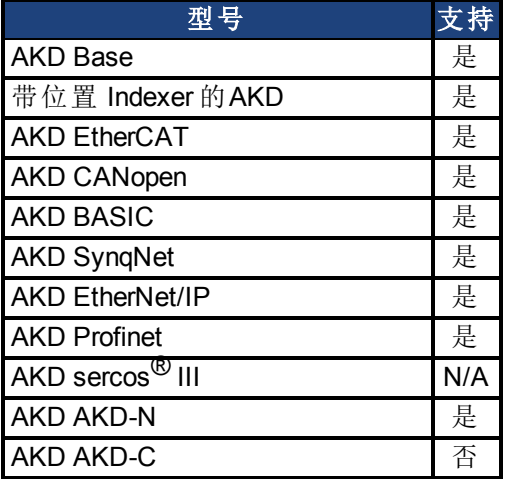

# 现场总线信息

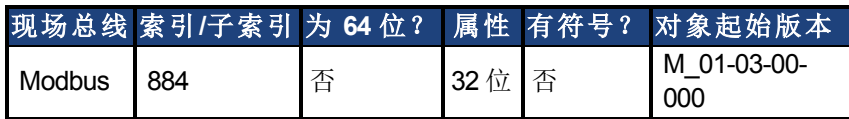

### 描述

此参数设定观测器带宽( 以 Hz 表示) 。观测器使速度反馈穿过功能类似于具有 VL.OBSBW 带 宽的低通量滤波器的 PID 控制环。

### 相关主题

[速度环](#page-128-0) ([第](#page-128-0) [129](#page-128-0) [页](#page-128-0))

# **25.41.26 VL.OBSMODE**

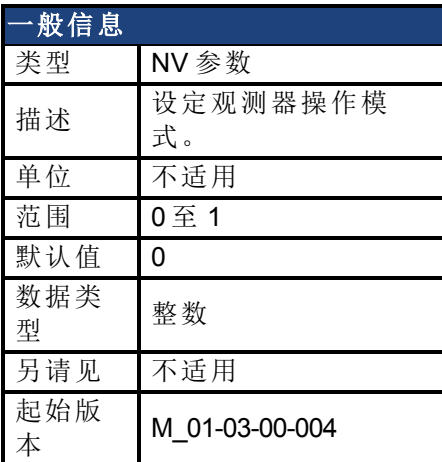

### 支持的型号

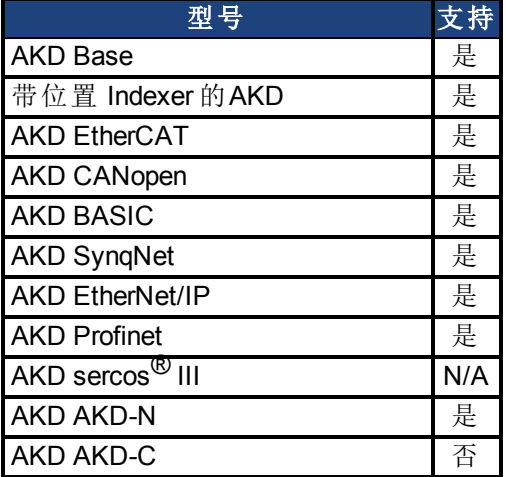

# 现场总线信息

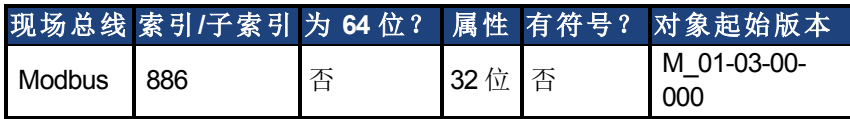

### 描述

此参数设定观测器操作模式。当 VL.OBSMODE = 0 时,观测器不属于控制环的一部分; 即:VL.FB 用作速度环的速度反馈信号。当 VL.OBSMODE = 1 时,观测器属于控制环的一部 分;VL.MODEL 用作速度反馈信号。

## 相关主题

[速度环](#page-128-0) ([第](#page-128-0) [129](#page-128-0) [页](#page-128-0))

# **25.41.27 VL.THRESH**

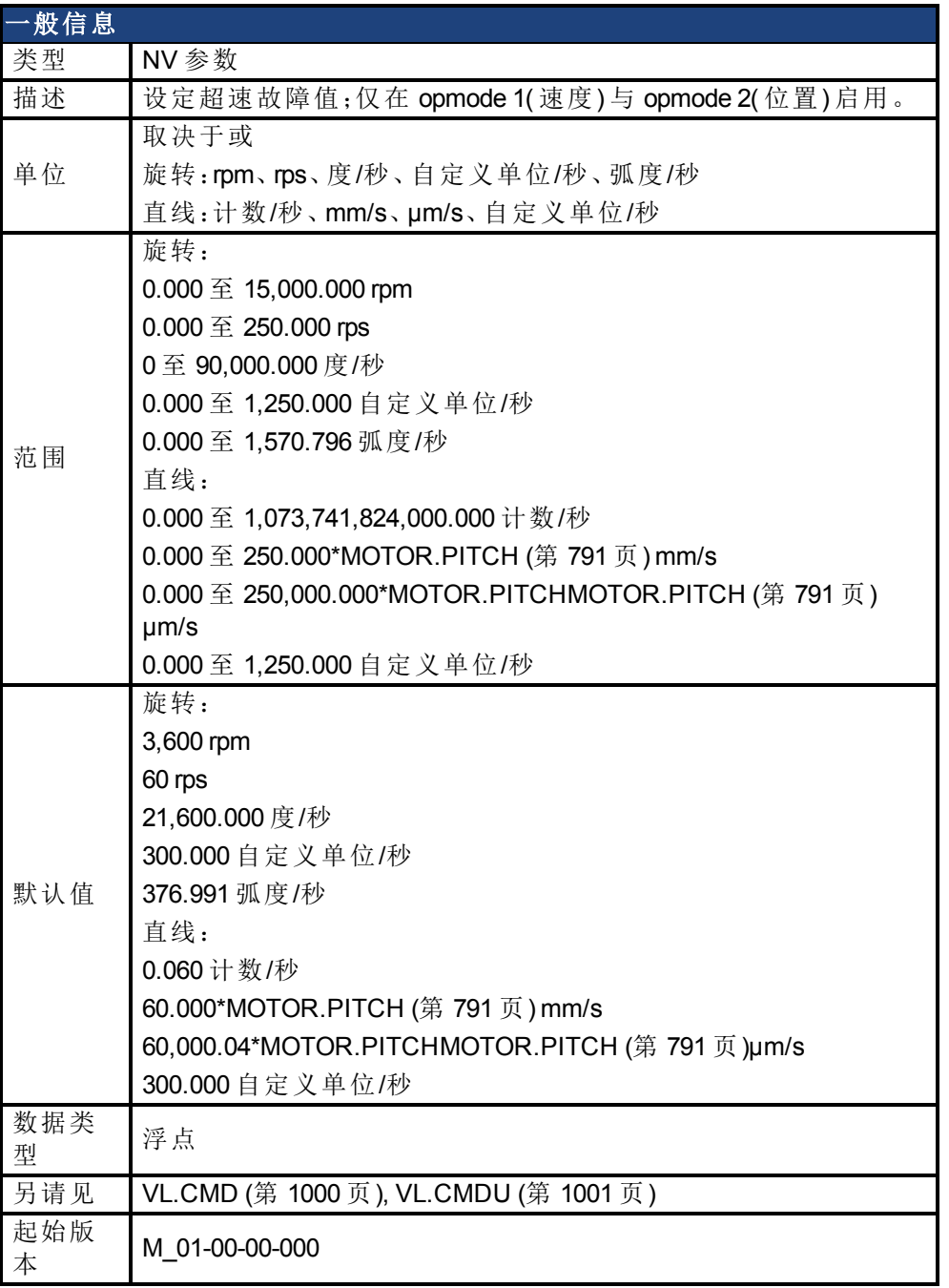

# 支持的型号

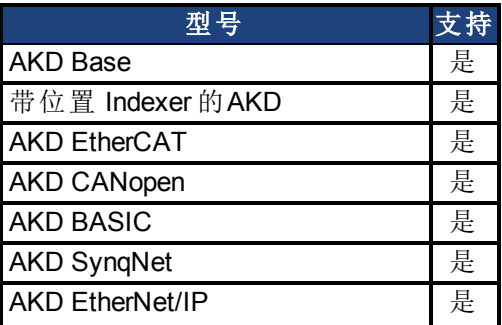

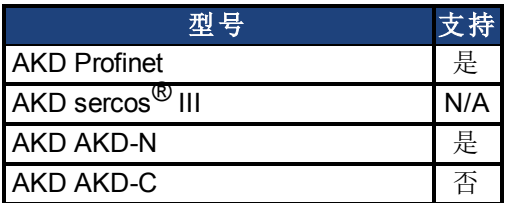

# 现场总线信息

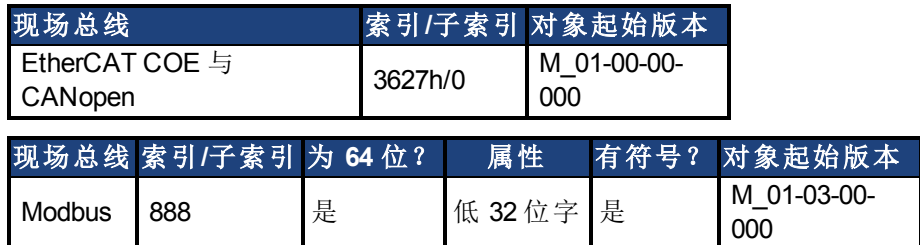

### 描述

VL.THRESH 设定速度阈值,超过其会产生超速故障。 此值视为绝对值,因此应用于负向与正向速度。

## 示例

VL.THRESH 设定为 600 rpm。速度 [\(VL.FB \(](#page-1003-0)第 [1004](#page-1003-0) [页](#page-1003-0))) 为 700 rpm 时将产生超速故障。

### 相关主题

[13.4](#page-128-0) [速度环](#page-128-0)

# **25.42 WS** 参数

本章讲述 WS 参数。

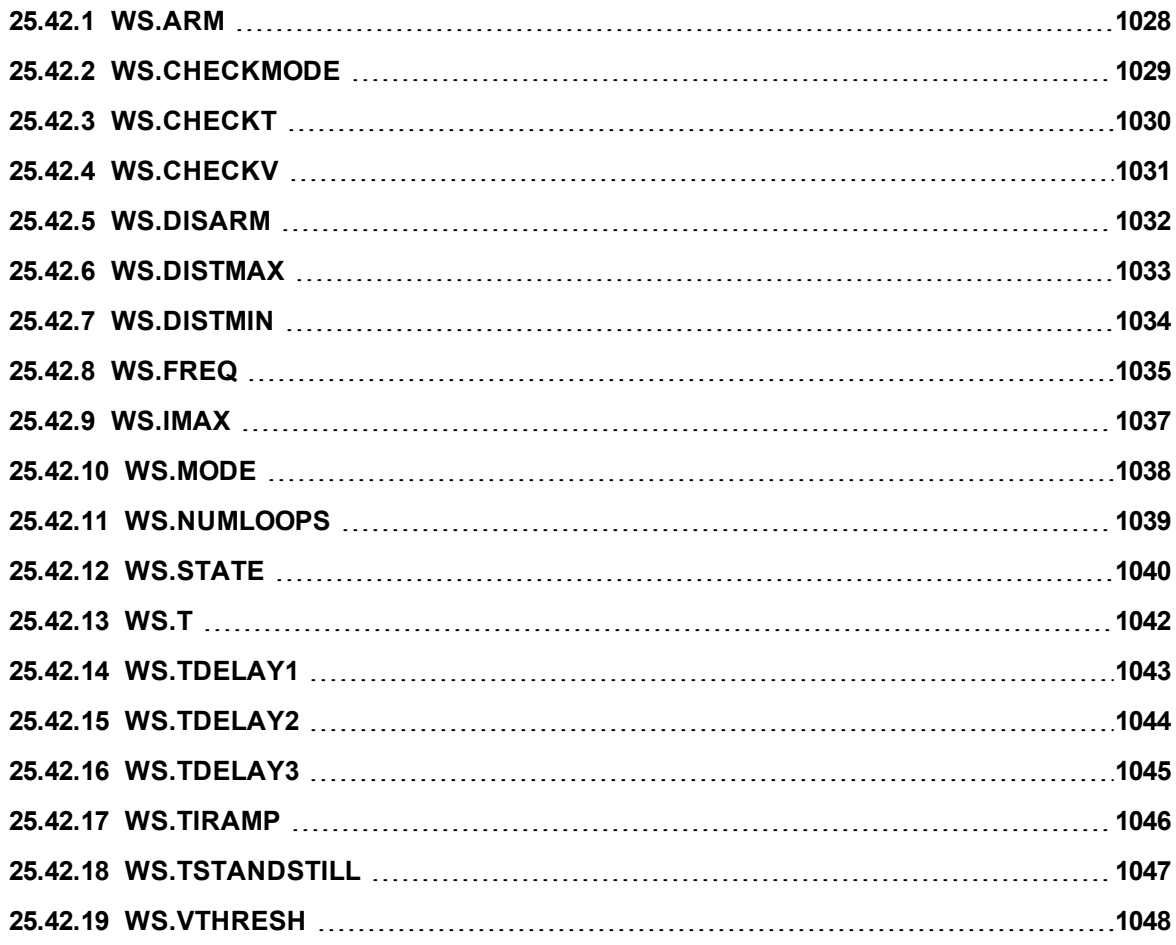

# <span id="page-1027-0"></span>**25.42.1 WS.ARM**

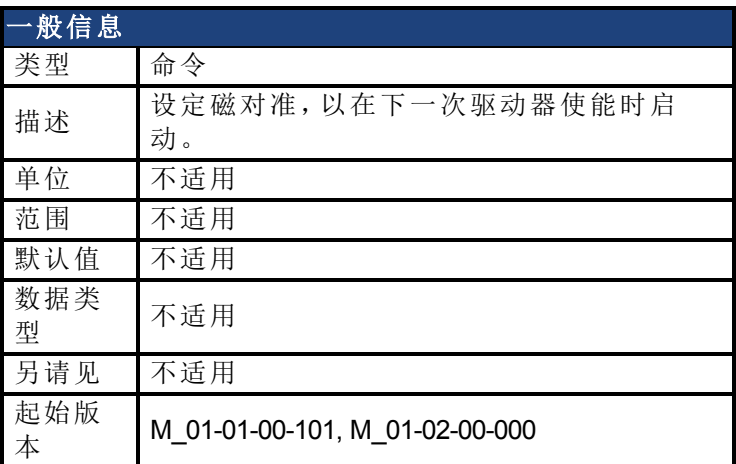

### 支持的型号

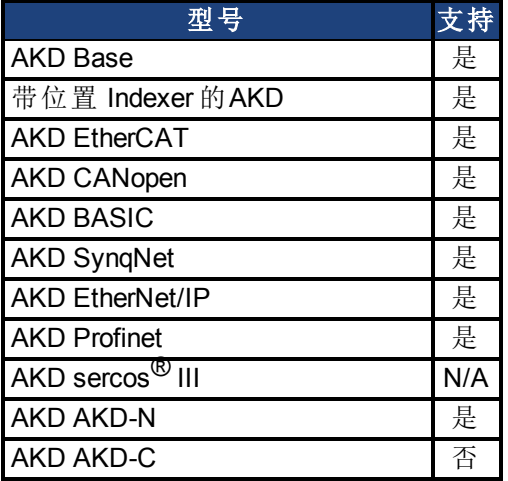

# 现场总线信息

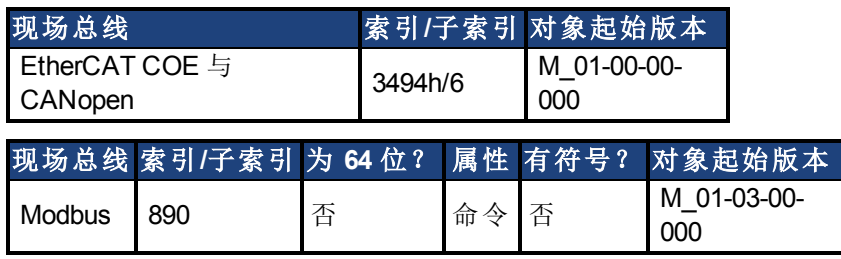

### 描述

此命令设定磁对准,以在下一次驱动器使能时启动。反馈类型对于此命令不相关。如果 WS.STATE 为 0 并且驱动器禁用,则 WS.STATE 在发出 WS.ARM 之后将变为 1。使用此命令 时,可根据需要重复磁对准。

### 相关主题

# <span id="page-1028-0"></span>**25.42.2 WS.CHECKMODE**

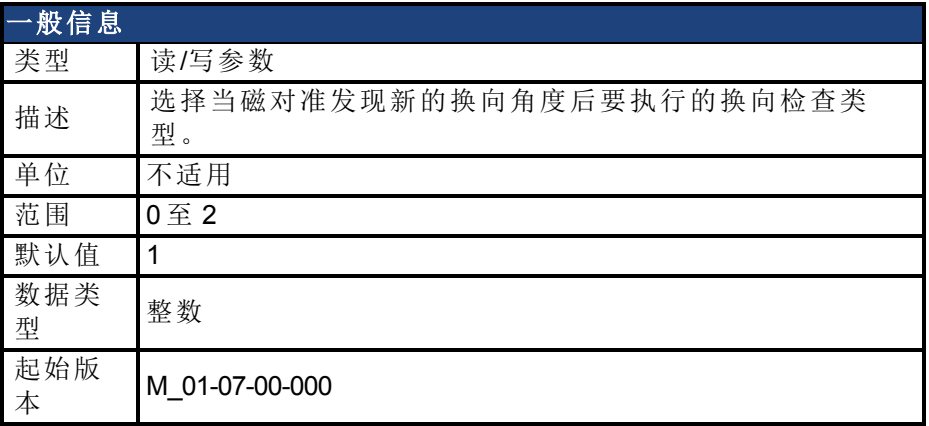

### 支持的型号

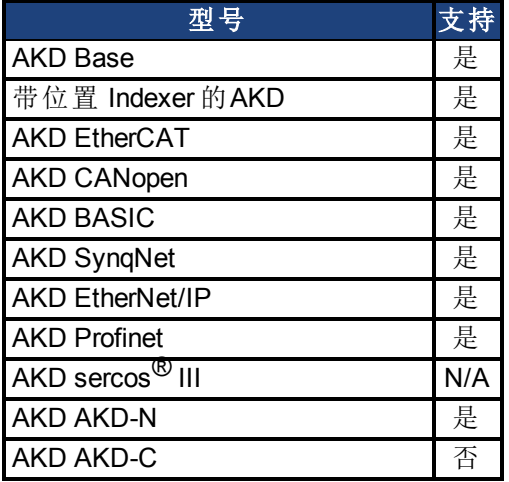

### 现场总线信息

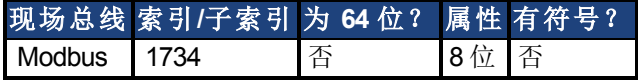

### 描述

AKD 支持多个选项在磁对准已确定新的换向角度后确认有效的换向。在某些机械条件下(例 如,如果禁止运动) ,则磁对准可能会选择不正确的角度。如果发生此情况,换向检查可用于 阻止意外运动。

#### **0 =** 无换向检查

如果选择"无换向检查",将既不执行被动换向检查也不执行主动换向检查。

#### **1 =** 主动换向检查**(** 默认**)**

在默认的主动换向检查模式下,选择角度后,AKD 将进行短力矩移动。如果电机不能在预期的 方向上移动,则会产生故障。

#### **2 =** 被动换向检查

在被动换向检查模式下,在完成磁对准后,AKD 将监控力矩命令和加速值 10 圈。在此期间,如 果检测到意外运动(例如,如果受命令控制的力矩和加速位于相反方向),将会产生故障。注 意:如果电机所受的大力矩干扰的持续时间长于 WS.CHECKT,则也会报告故障。

#### 相关主题

[磁对准概述](#page-67-0) ([第](#page-67-0)[68](#page-67-0)[页](#page-1037-0))| [WS.MODE \(](#page-1037-0)第[1038](#page-1037-0)页)

# <span id="page-1029-0"></span>**25.42.3 WS.CHECKT**

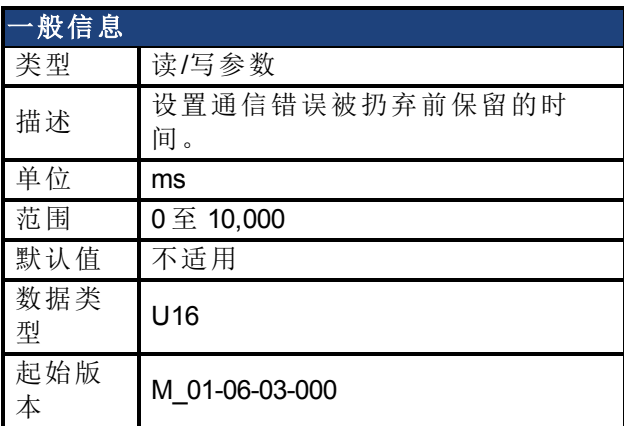

## 支持的型号

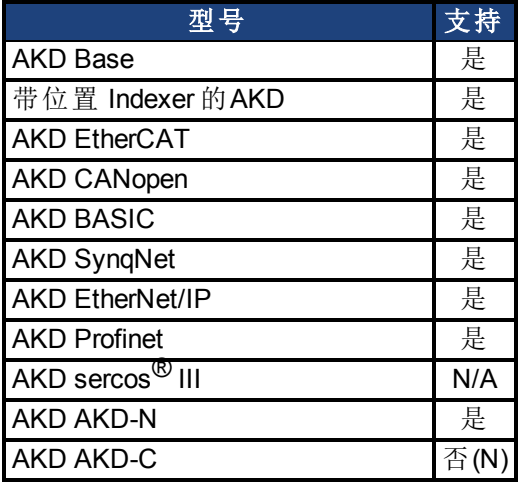

# 现场总线信息

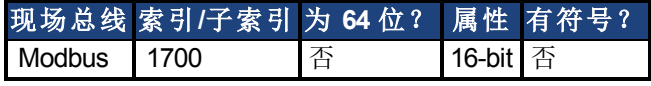

### 描述

此参数设置通信错误被扔弃前保留的时间。如果此参数设置为 0,则会禁用换向监控。

## 相关主题

[磁对准概述](#page-67-0) ([第](#page-67-0)[68](#page-67-0)[页](#page-1030-0))| [WS.CHECKV \(](#page-1030-0)第[1031](#page-1030-0)页)

# <span id="page-1030-0"></span>**25.42.4 WS.CHECKV**

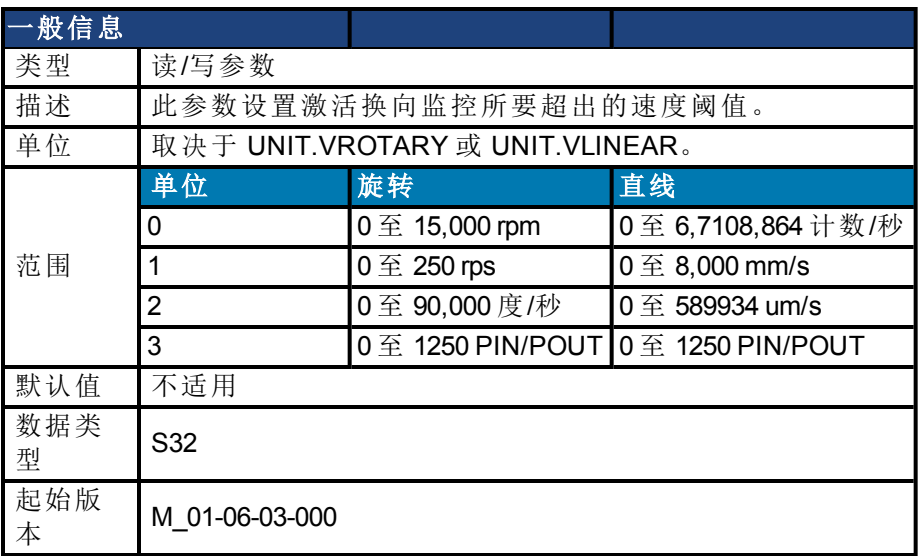

### 支持的型号

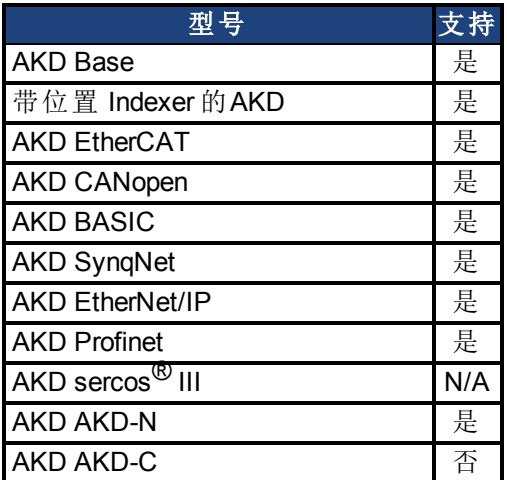

# 现场总线信息

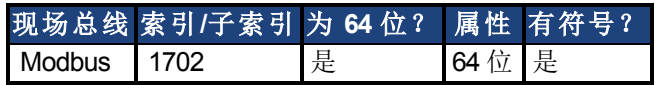

### 描述

此参数设置激活换向监控所要超出的速度阈值。

### 相关主题

[磁对准概述](#page-67-0) ([第](#page-67-0) [68](#page-67-0) [页](#page-975-0))| [WS.CHECKT \(](#page-1029-0)第 [1030](#page-1029-0) 页) | [UNIT.VROTARY \(](#page-975-0)第 [976](#page-975-0) 页) | [UNIT.VLINEAR](#page-974-0) ([第](#page-974-0) [975](#page-974-0) [页](#page-974-0))

# <span id="page-1031-0"></span>**25.42.5 WS.DISARM**

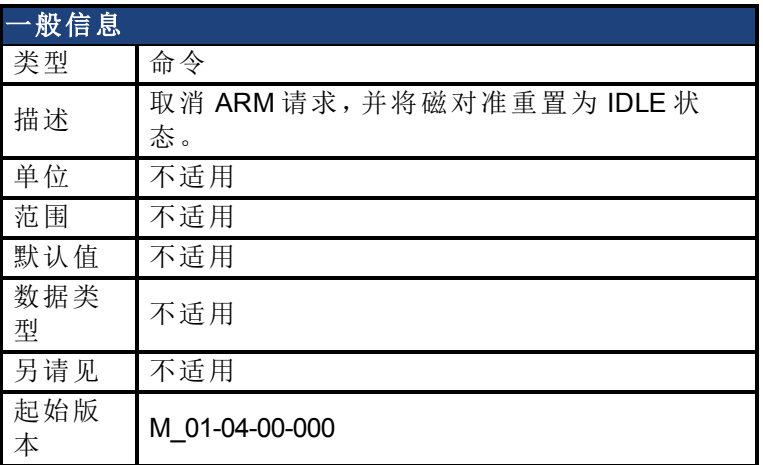

### 支持的型号

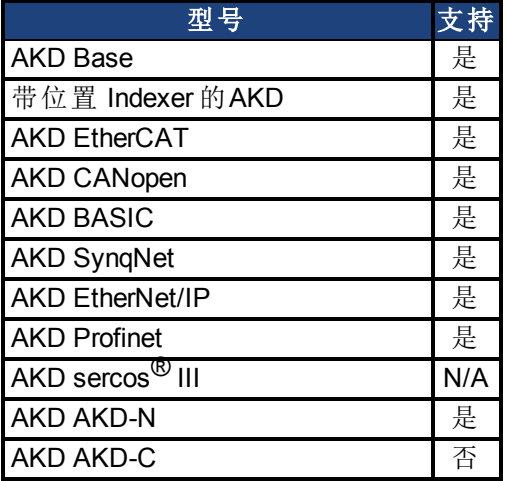

# 现场总线信息

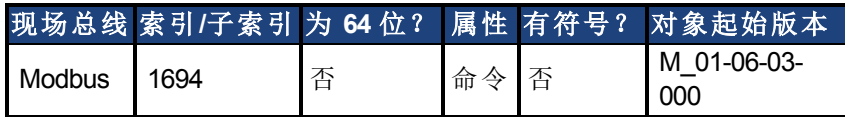

### 描述

此命令立即禁用磁对准。反馈类型对于此命令不相关。如果已经发出 [WS.ARM \(](#page-1027-0)第 [1028](#page-1027-0) [页](#page-1027-0)), 则 在下一次启用时执行磁对准算法的请求被取消。[WS.STATE \(](#page-1039-0)第 [1040](#page-1039-0) [页](#page-1039-0)) 设定为 IDLE。

### 相关主题

# <span id="page-1032-0"></span>**25.42.6 WS.DISTMAX**

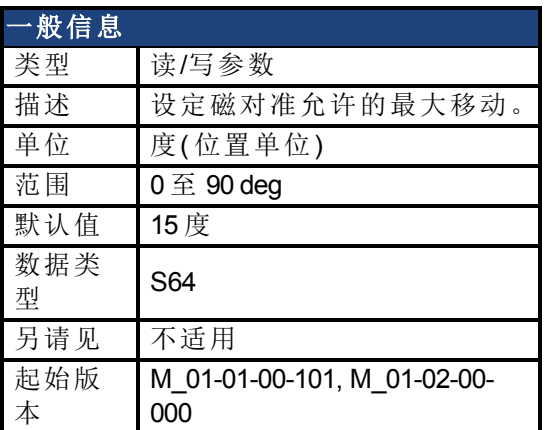

## 支持的型号

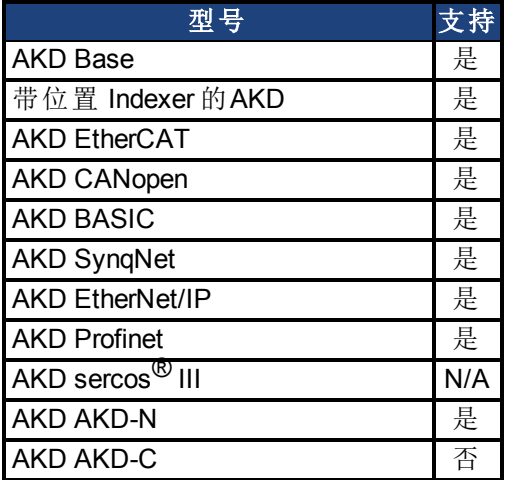

## 现场总线信息

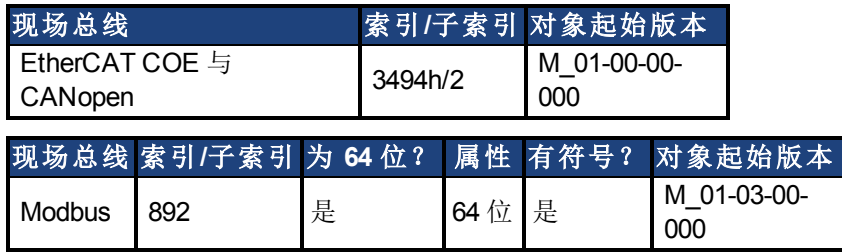

### 描述

此参数设定查找换向所允许的最大移动。如果此值过小,则在磁对准结束之前可能会出现 F [F475 \(](#page-240-0)第 [241](#page-240-0) [页](#page-240-0)),"磁对准。移动过大"。此值越大,则磁对准允许的移动量越多。此值取决于应 用。

### 相关主题

# <span id="page-1033-0"></span>**25.42.7 WS.DISTMIN**

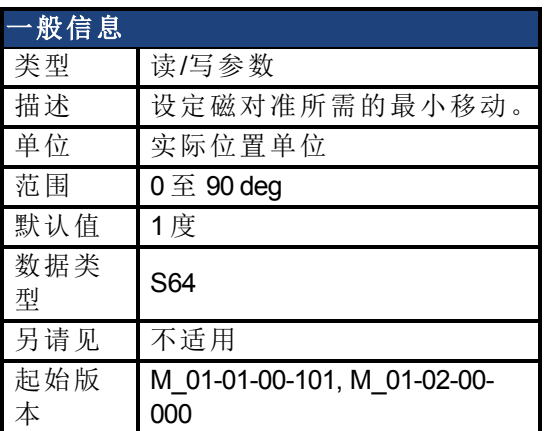

## 支持的型号

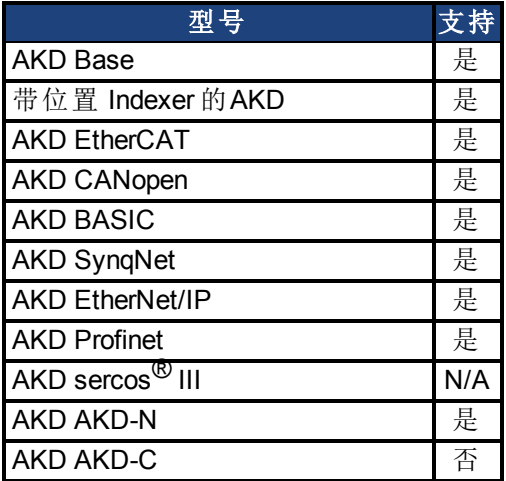

## 现场总线信息

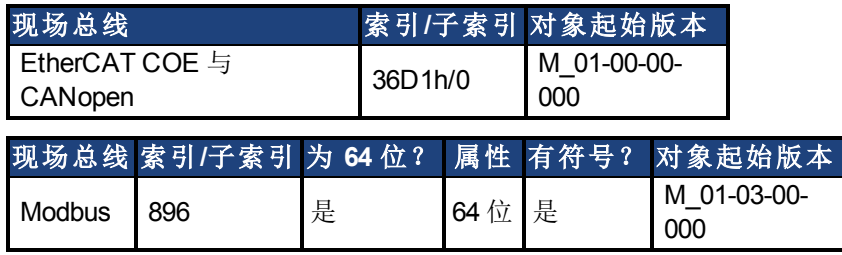

### 描述

此参数设定查找换向所需的最小移动。如果此值过小,则如果使用过小电流有可能使换向查 找失败。此值越大,则需要的移动量越多,以避免F473:"磁对准:移动过小"。

## 相关主题

# <span id="page-1034-0"></span>**25.42.8 WS.FREQ**

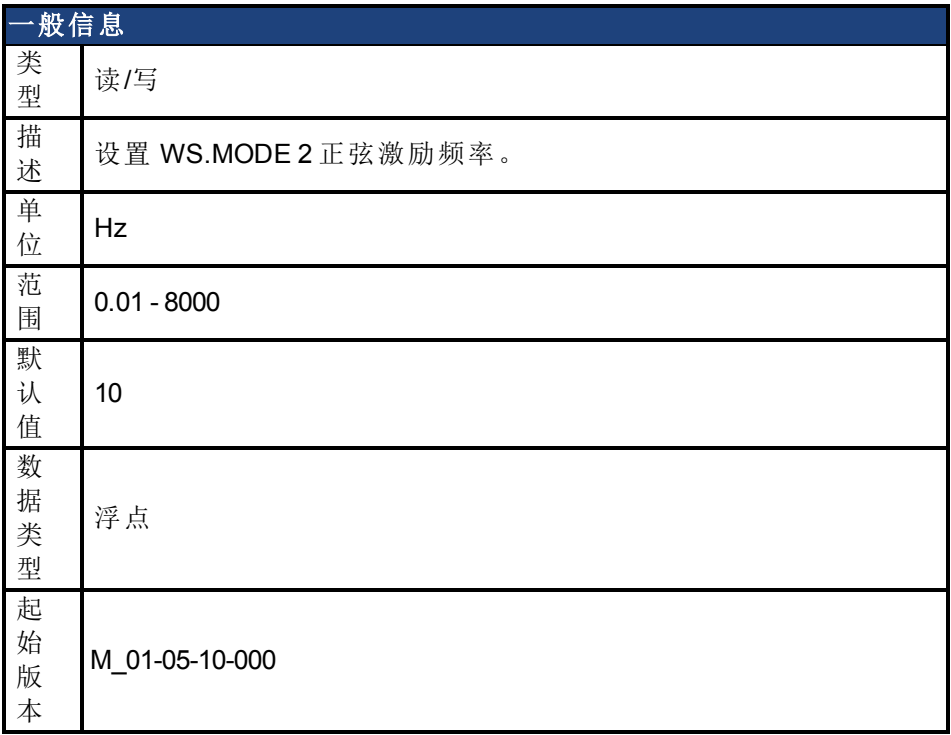

### 支持的型号

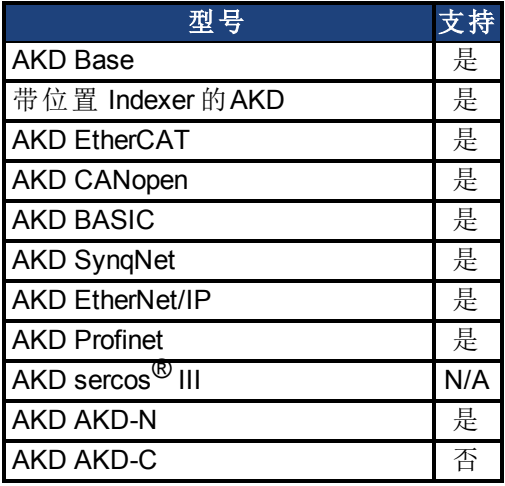

# 现场总线信息

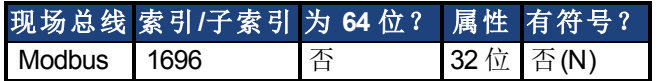

### 描述

此关键字设置磁对准模式 2 的激励频率。 默认设置 10Hz 几乎适用于所有系统。 如果电机的负载远远大于电机惯量 (200:1),则可能有必要降低 WS.FREQ 的值。 降低 WS.FREQ 的效果:

<sup>l</sup> 磁对准模式 2 需要更长的时间才能完成。

<sup>l</sup> 电机上将显示运动的高幅值,因为电机的电流将处于同一方向上较长一段 时间。

## 相关主题

[WS.MODE \(](#page-1037-0)第 [1038](#page-1037-0) [页](#page-1037-0))

# <span id="page-1036-0"></span>**25.42.9 WS.IMAX**

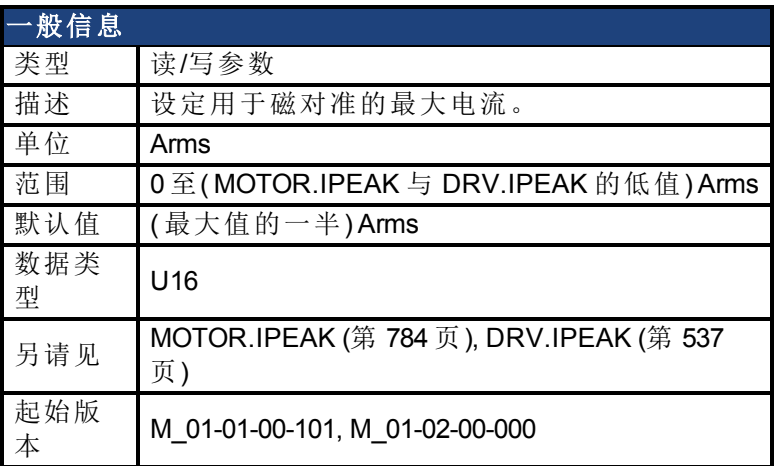

# 支持的型号

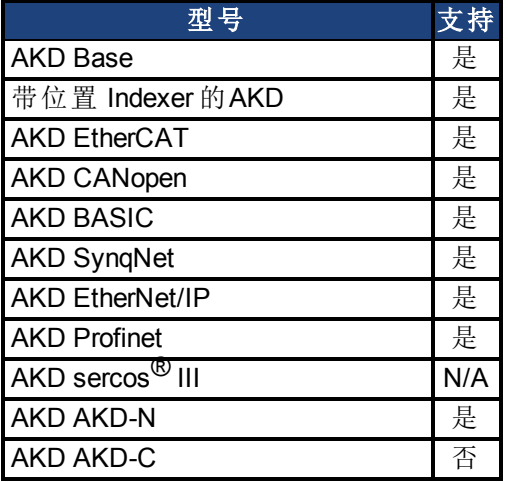

# 现场总线信息

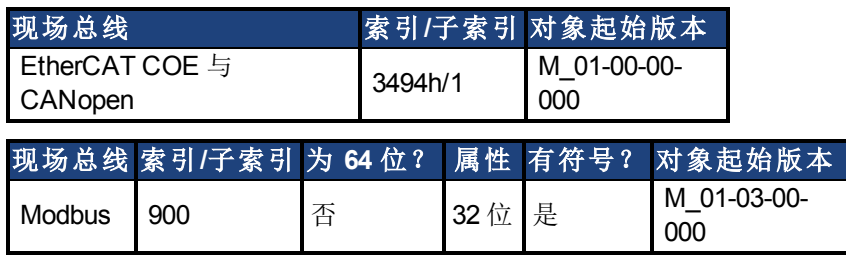

### 描述

此参数定义磁对准使用的最大电流。如果选择的电流过低,则所需的最小移动可能无法发生。 如果选择的电流过高,则移动可能过快(超速)或者过大(超过最大移动量)。

此参数的最大值为 MOTOR.IPEAK 与 DRV.IPEAK 的低值。此参数的默认值为其最大值的一 半。此值取决于特定应用。

### 相关主题

# <span id="page-1037-0"></span>**25.42.10 WS.MODE**

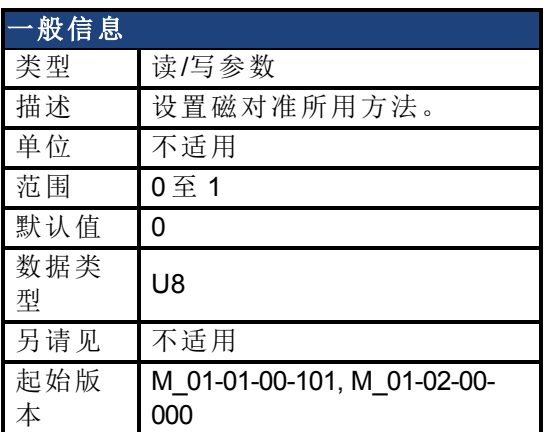

### 支持的型号

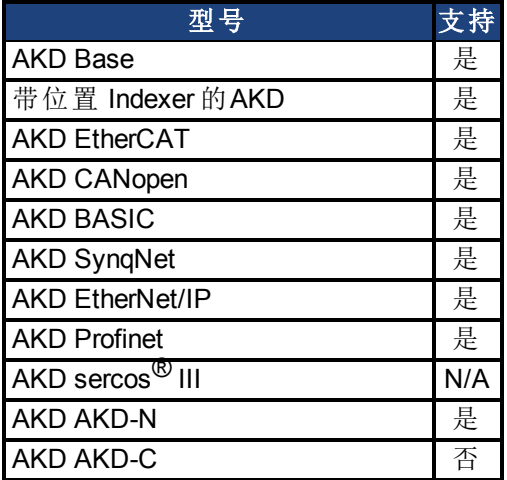

# 现场总线信息

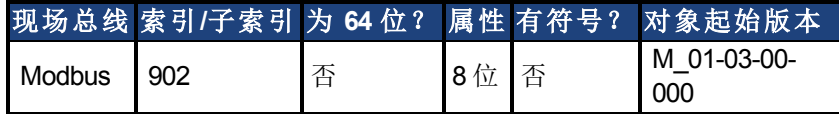

### 描述

此参数设置查找换向所使用的方法。

#### **0 =** 标准磁对准

使用两个循环以在此模式下查找正确角度。在一次循环中进行粗糙( 电流模式) 与精细( 速度模 式) 循环( WS.NUMLOOPS 时间) 。计算并使用所有循环的平均角度。

#### **1 =** 使用固定的换向矢量进行换向对准**(** 零方法**)**

电机极设定为 0,激活电流模式,然后应用 WS.IMAX。电机稳定的角度用户换向。恢复其他设 置( 如:电机极与操作模式) 。

### 相关主题

# <span id="page-1038-0"></span>**25.42.11 WS.NUMLOOPS**

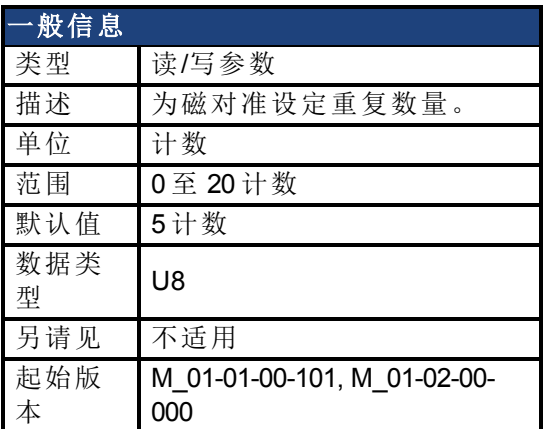

## 支持的型号

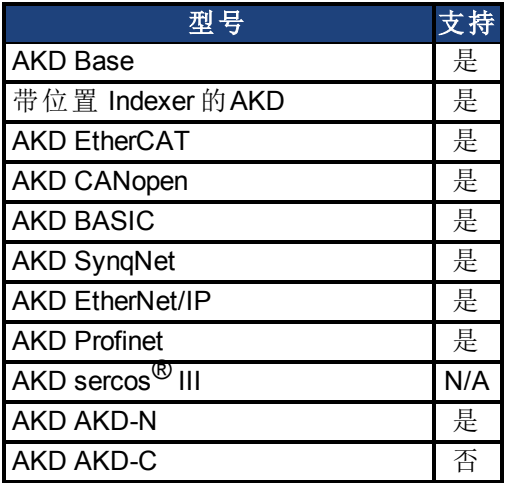

## 现场总线信息

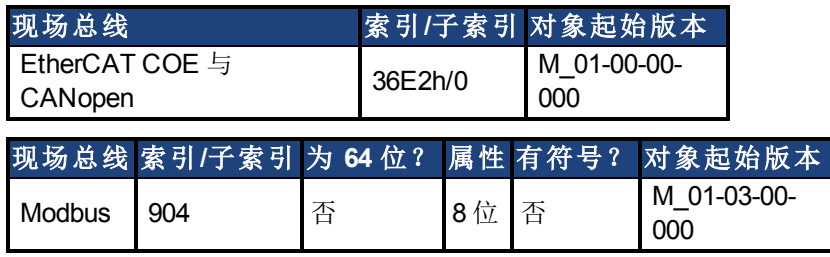

## 描述

此参数设定磁对准重复的最大数量。MOTOR.PHASE 作为所有磁对准重复的平均值计算。

## 相关主题

# <span id="page-1039-0"></span>**25.42.12 WS.STATE**

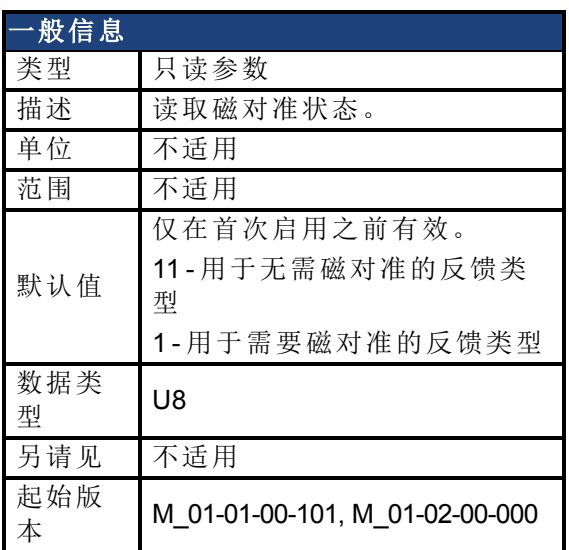

### 支持的型号

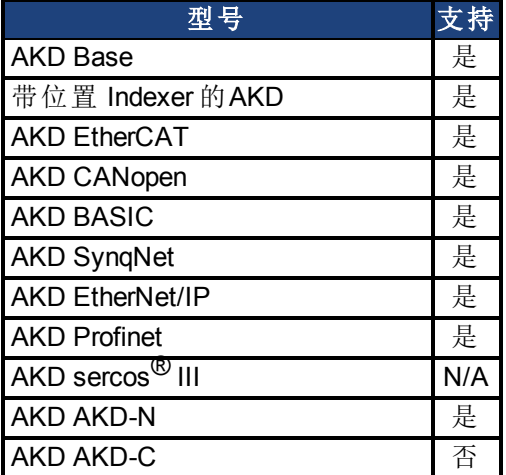

### 现场总线信息

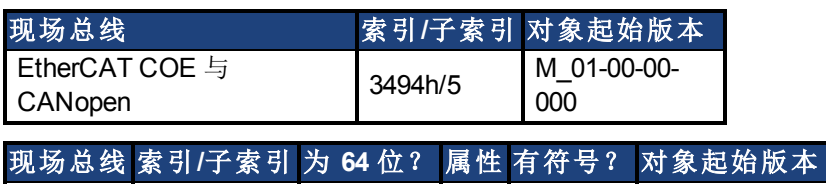

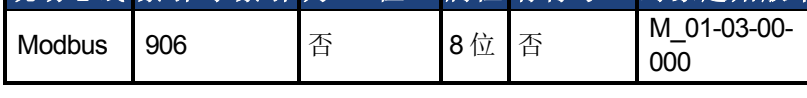

## 描述

WS 切换不同电流适量与记录位置反馈,从而实现换向对准。 WS.STATE 0 = 磁对准成功 (DONE)。 WS.STATE 1 = 磁对准已配置,并将在下一次启用时进行 (ARMED)。 WS.STATE 2 = 磁对准运行。(ACTIVE) WS.STATE 10 = 磁对准时发生错误 (ERROR)。 WS.STATE 11 = 无需磁对准 (IDLE)。

### 相关主题

# <span id="page-1041-0"></span>**25.42.13 WS.T**

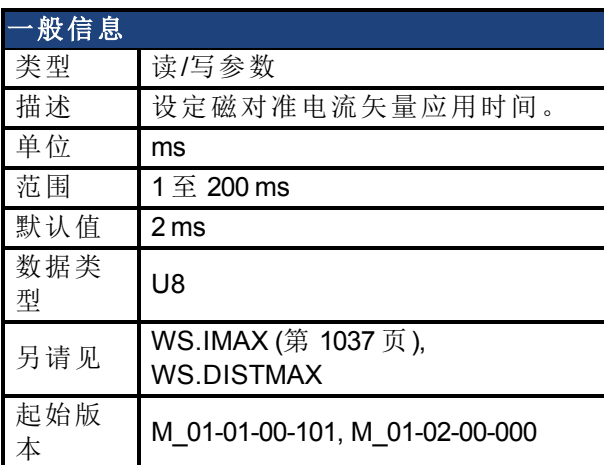

## 支持的型号

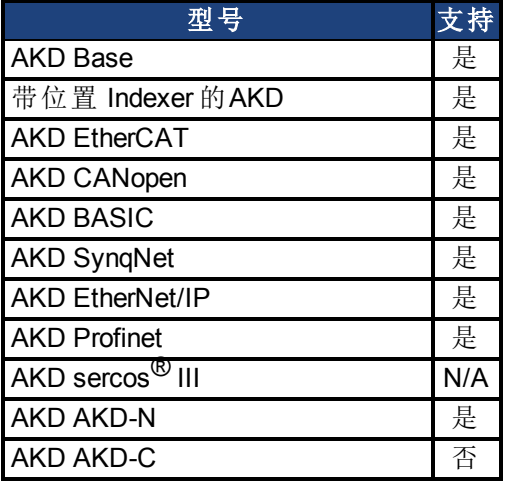

# 现场总线信息

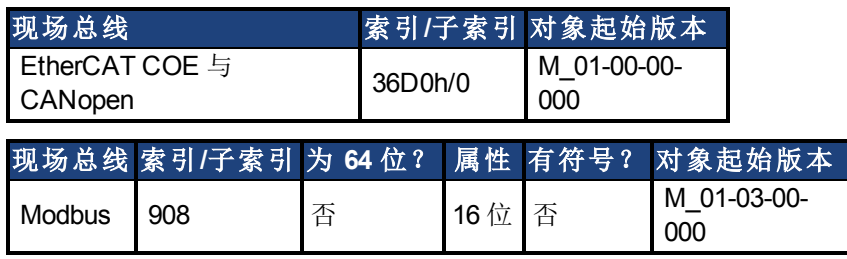

## 描述

在进行粗糙角度计算时,此参数定义不同电流矢量的时长。移动距离与 WS.T 和 WS.IMAX 值 成正比。

### 相关主题

# <span id="page-1042-0"></span>**25.42.14 WS.TDELAY1**

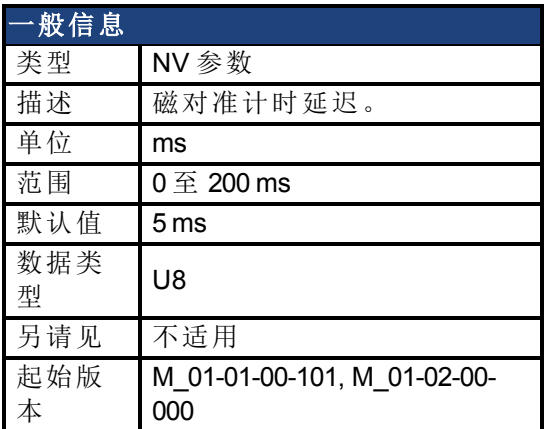

## 支持的型号

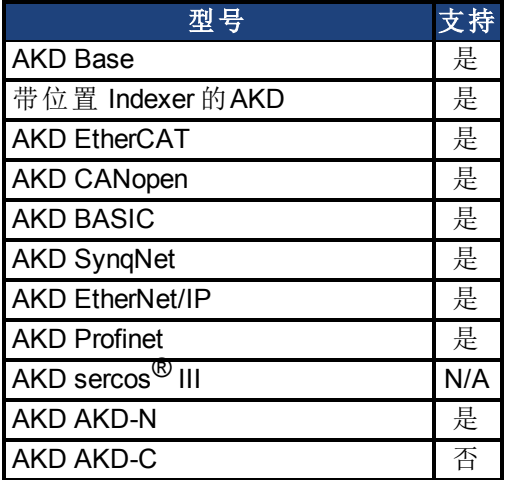

# 现场总线信息

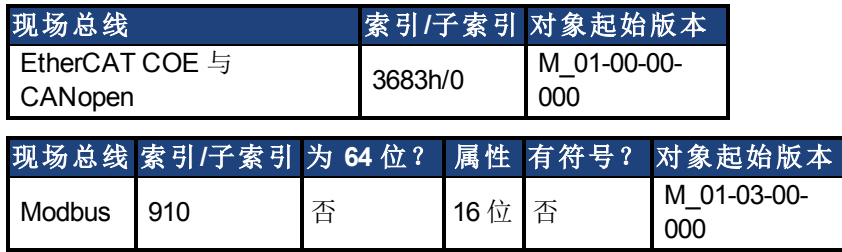

## 描述

WS.TDELAY1 定义磁对准函数的延时。该时间为磁对准时不同电流矢量切换的延时。万一单 个电流矢量之间出现移动干扰,此时间应当延长。

## 相关主题

# <span id="page-1043-0"></span>**25.42.15 WS.TDELAY2**

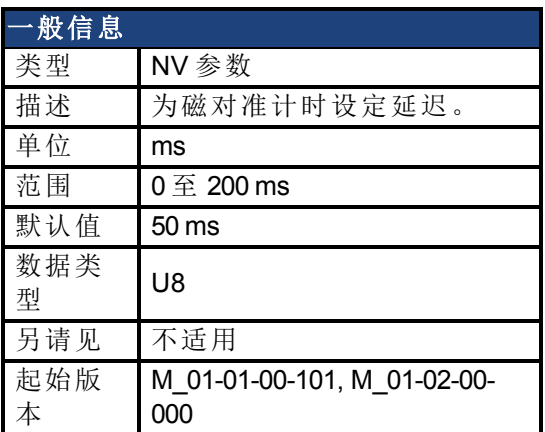

## 支持的型号

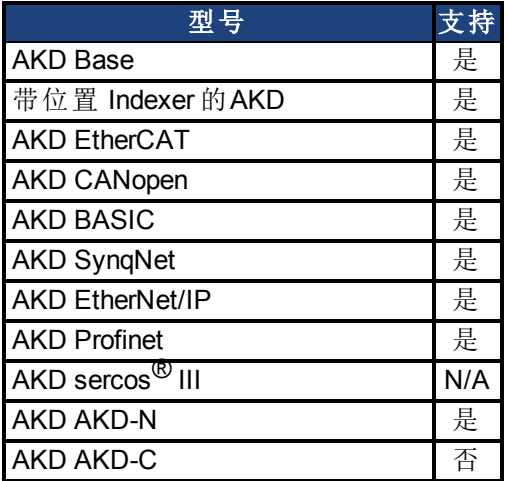

## 现场总线信息

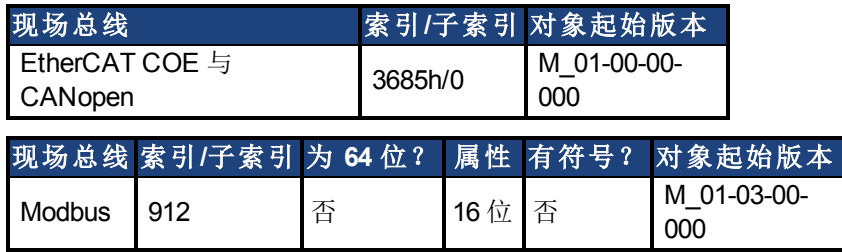

### 描述

WS.TDELAY2 定义在磁对准过程中,从粗糙角度计算切换至精细角度计算的延迟。万一在电 流模式下进行的粗糙计算与在速度模式下进行的精细计算之间产生干扰,此时间应当延长。 选择过大值会延长磁对准时长。

### 相关主题
# **25.42.16 WS.TDELAY3**

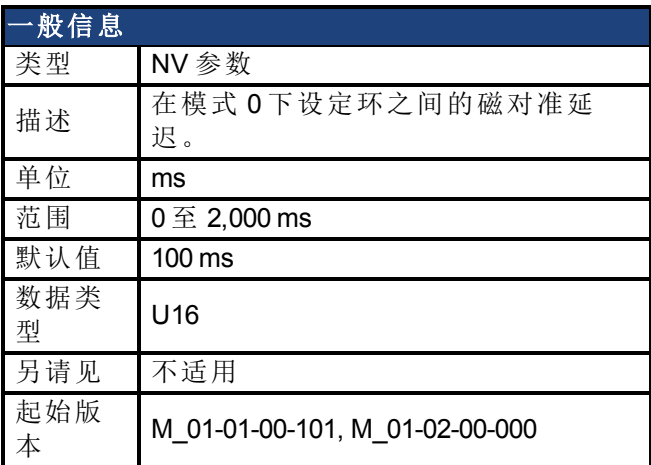

### 支持的型号

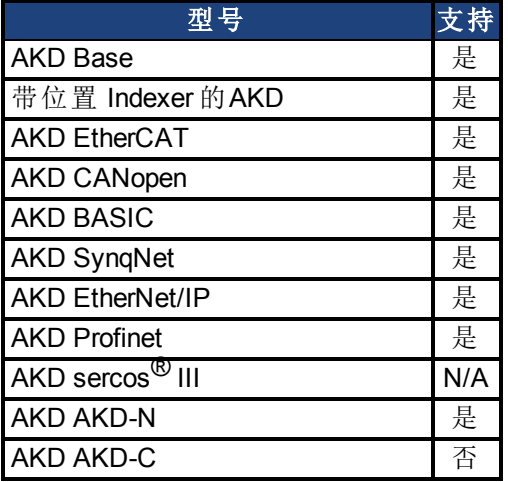

# 现场总线信息

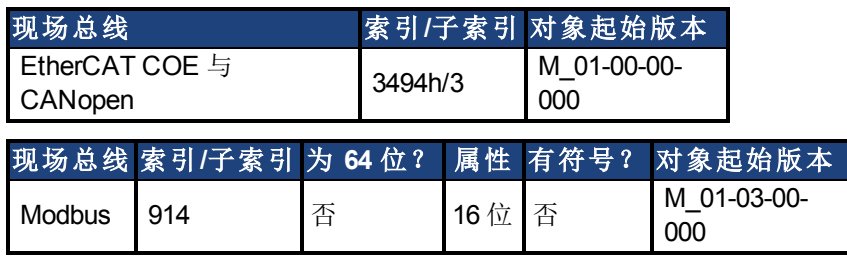

### 描述

WS.TDELAY3 定义仅在 0 模式下整环之间的延迟。减小此值会加速磁对准过程,但是如果电机 移动过长,则有可能造成问题。增加此值将会使磁对准大幅延长。

### 相关主题

[磁对准概述](#page-67-0) ([第](#page-67-0) [68](#page-67-0) [页](#page-67-0))

# <span id="page-1045-0"></span>**25.42.17 WS.TIRAMP**

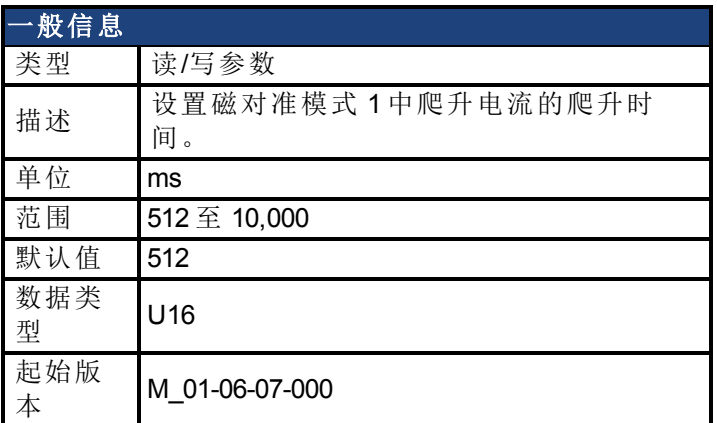

### 支持的型号

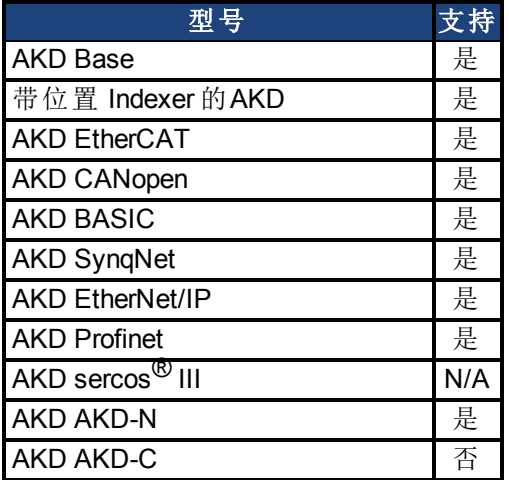

# 现场总线信息

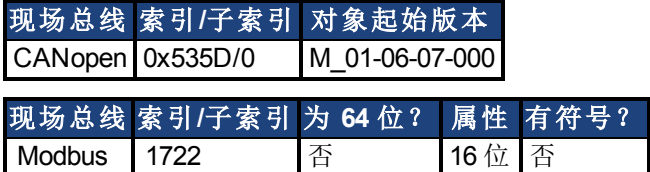

### 描述

在磁对准模式 1 下,电机将应用最大电流 WS.IMAX。WS.TIRAMP 用于定义到达此最大电流的 时间。对于大惯量电机或高负载,应设置较长的时间。

### 相关主题

[磁对准概述](#page-67-0) ([第](#page-67-0) [68](#page-67-0) [页](#page-1046-0))| [WS.MODE \(](#page-1037-0)第 [1038](#page-1037-0) 页) | [WS.TSTANDSTILL \(](#page-1046-0)第 [1047](#page-1046-0) 页)

# <span id="page-1046-0"></span>**25.42.18 WS.TSTANDSTILL**

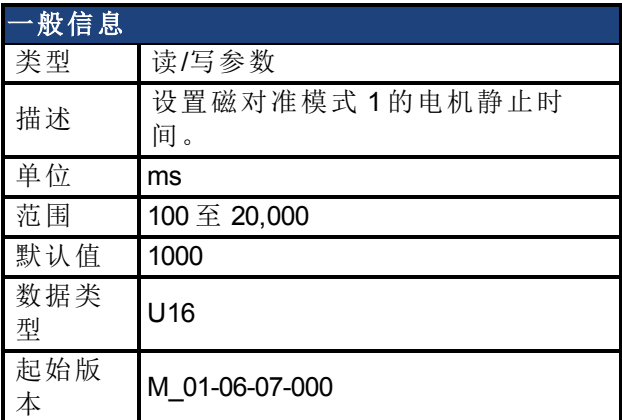

### 支持的型号

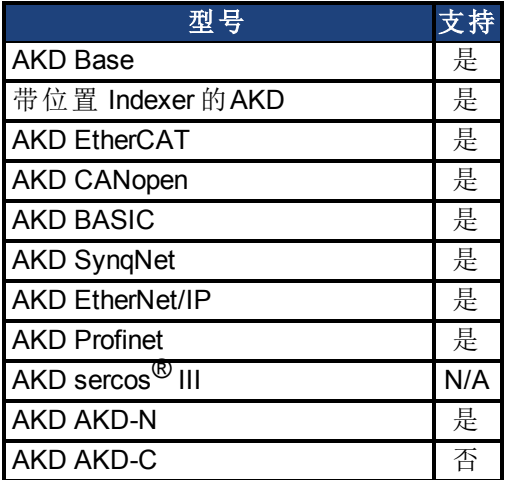

## 现场总线信息

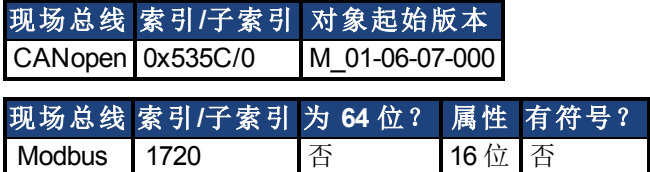

#### 描述

在磁对准模式 1 下,电机将应用最大电流 WS.IMAX。WS.TSTANDSTILL 用于定义在检测到电 机换向角度之前此最大电流的保持时间。对于大惯量电机或高负载,应设置较长的时间。

### 相关主题

[磁对准概述](#page-67-0) ([第](#page-67-0) [68](#page-67-0) [页](#page-67-0))| [WS.MODE \(](#page-1037-0)第 [1038](#page-1037-0) [页](#page-1037-0))| [WS.TIRAMP \(](#page-1045-0)第 [1046](#page-1045-0) [页](#page-1045-0))

# **25.42.19 WS.VTHRESH**

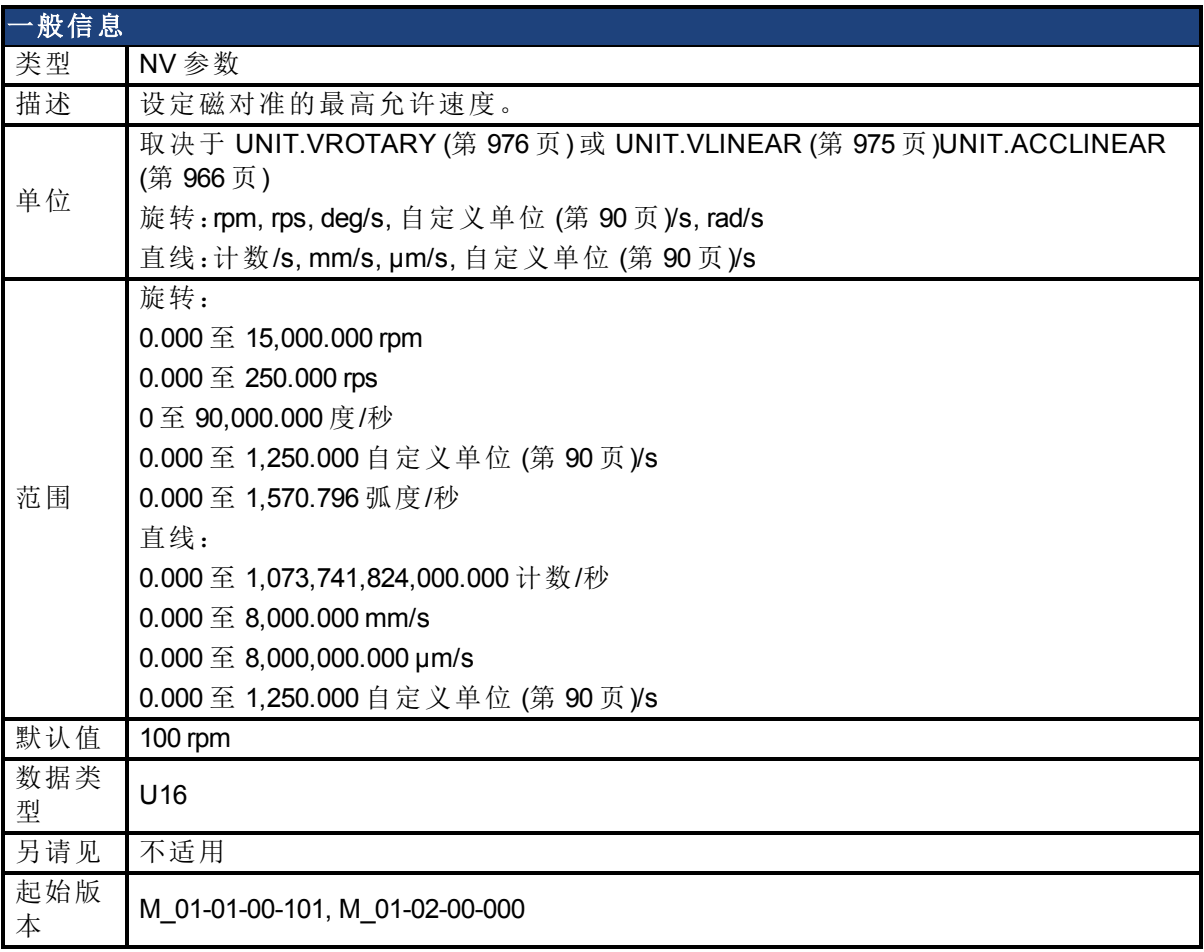

# 支持的型号

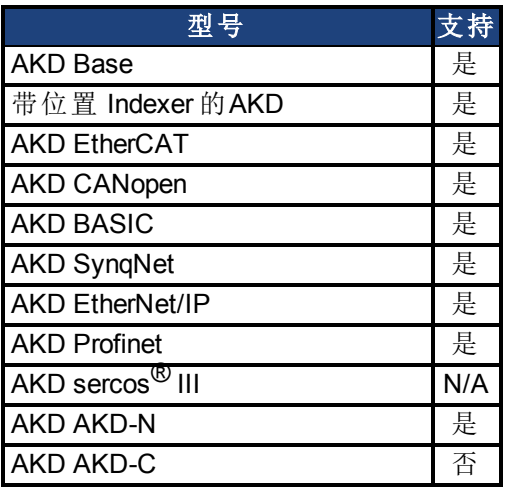

# 现场总线信息

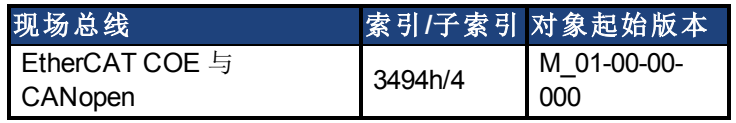

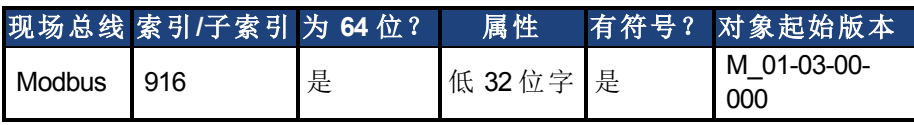

### 描述

此参数定义在查找换向时出现的最高允许速度。此监视实时运行,但是仅当磁对准处于活动 状态时运行( 对于 0 模式为 WS.STATE 2 或 WS.STATE 2 以上) 。如果在磁对准运行时检测到高 于此值的速度,则产生故障 [F478 \(](#page-240-0)第 [241](#page-240-0) [页](#page-240-0))。将 WS.VTHRESH 设定为零将禁用此功能。对于 模式 1,WS.VTHRESH 仅在初始测相之后使用。

#### 相关主题

[磁对准概述](#page-67-0) ([第](#page-67-0) [68](#page-67-0) [页](#page-67-0))

# <span id="page-1049-0"></span>**26** 文档修订记录

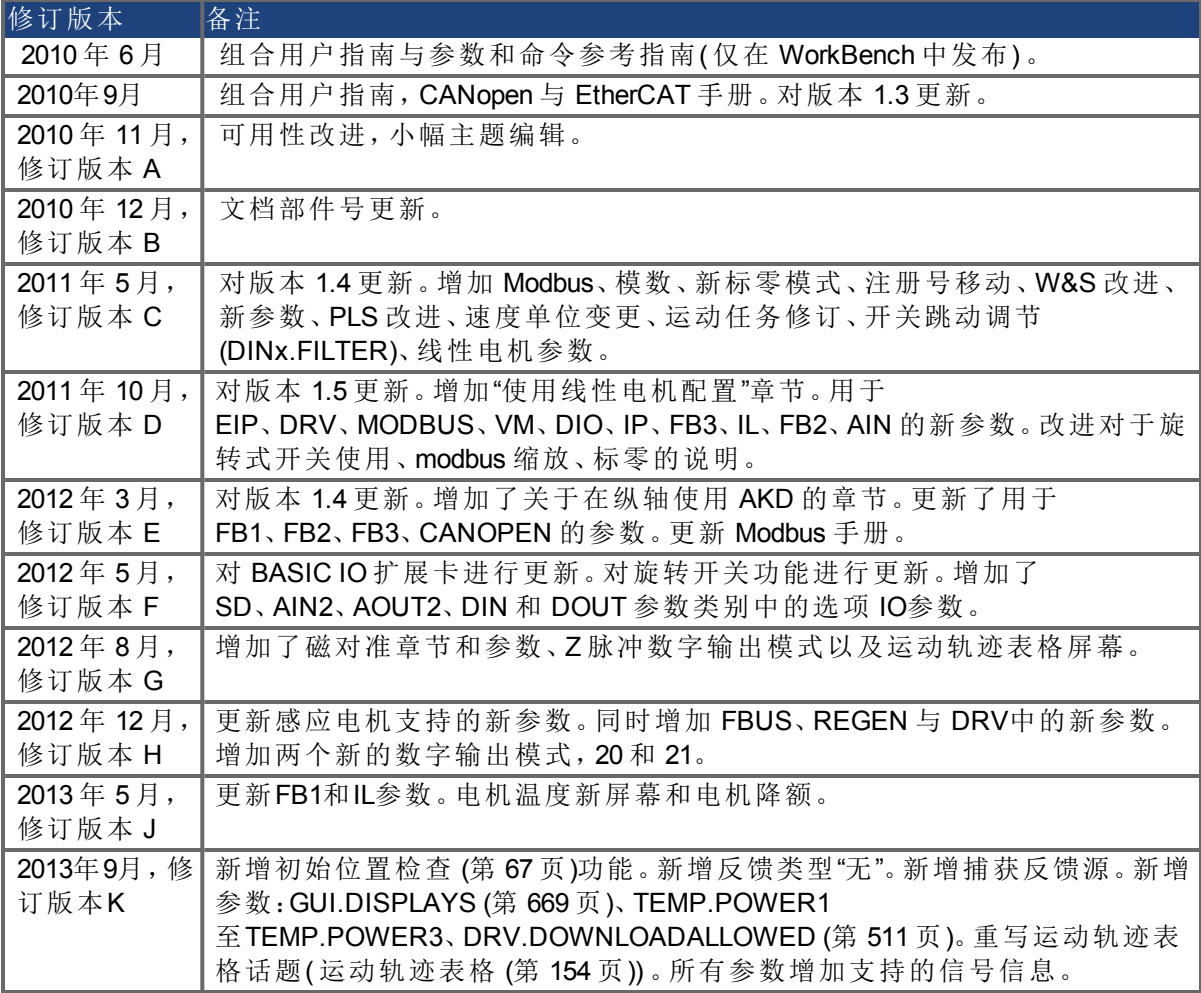

# **27** 索引

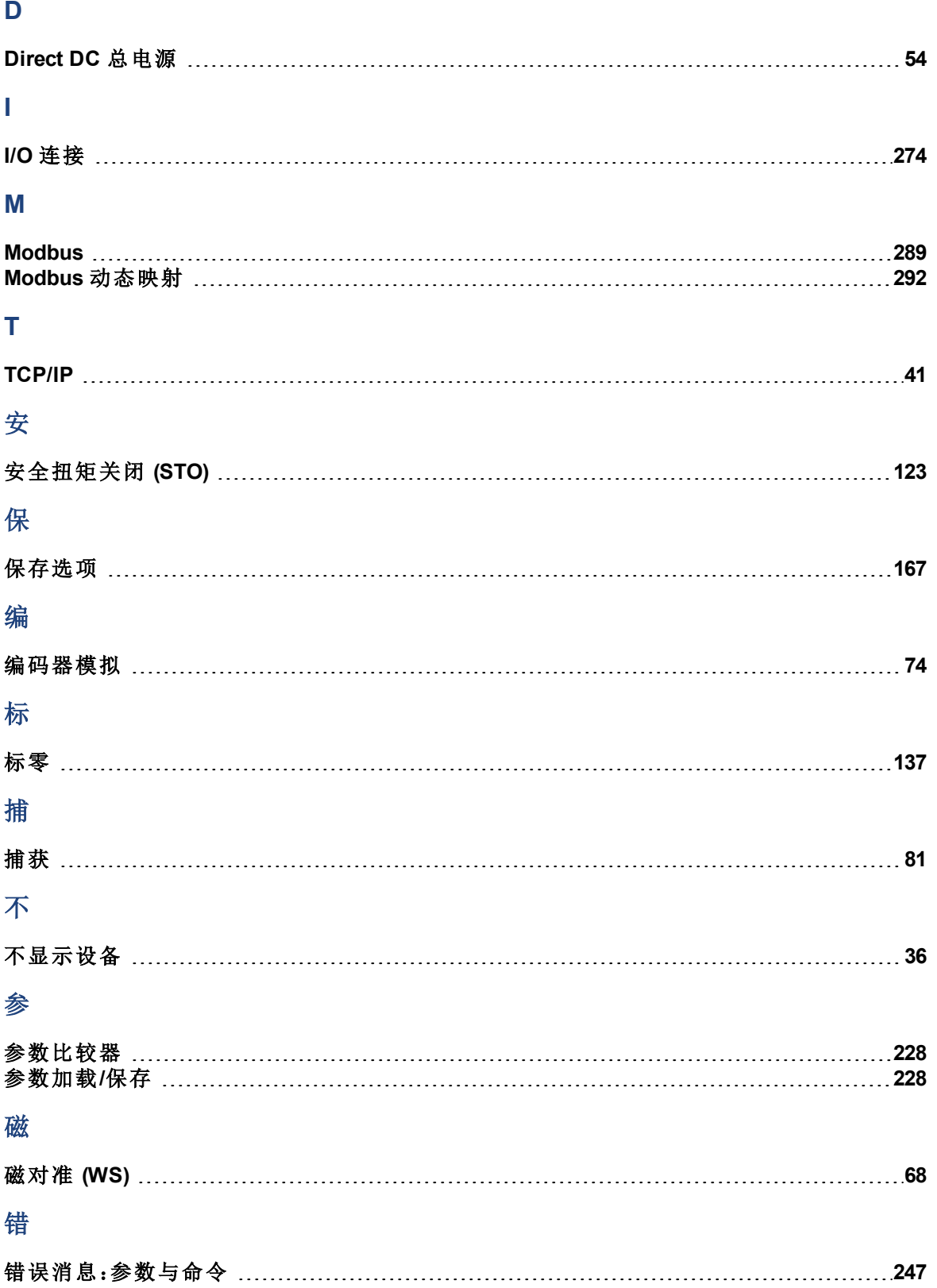

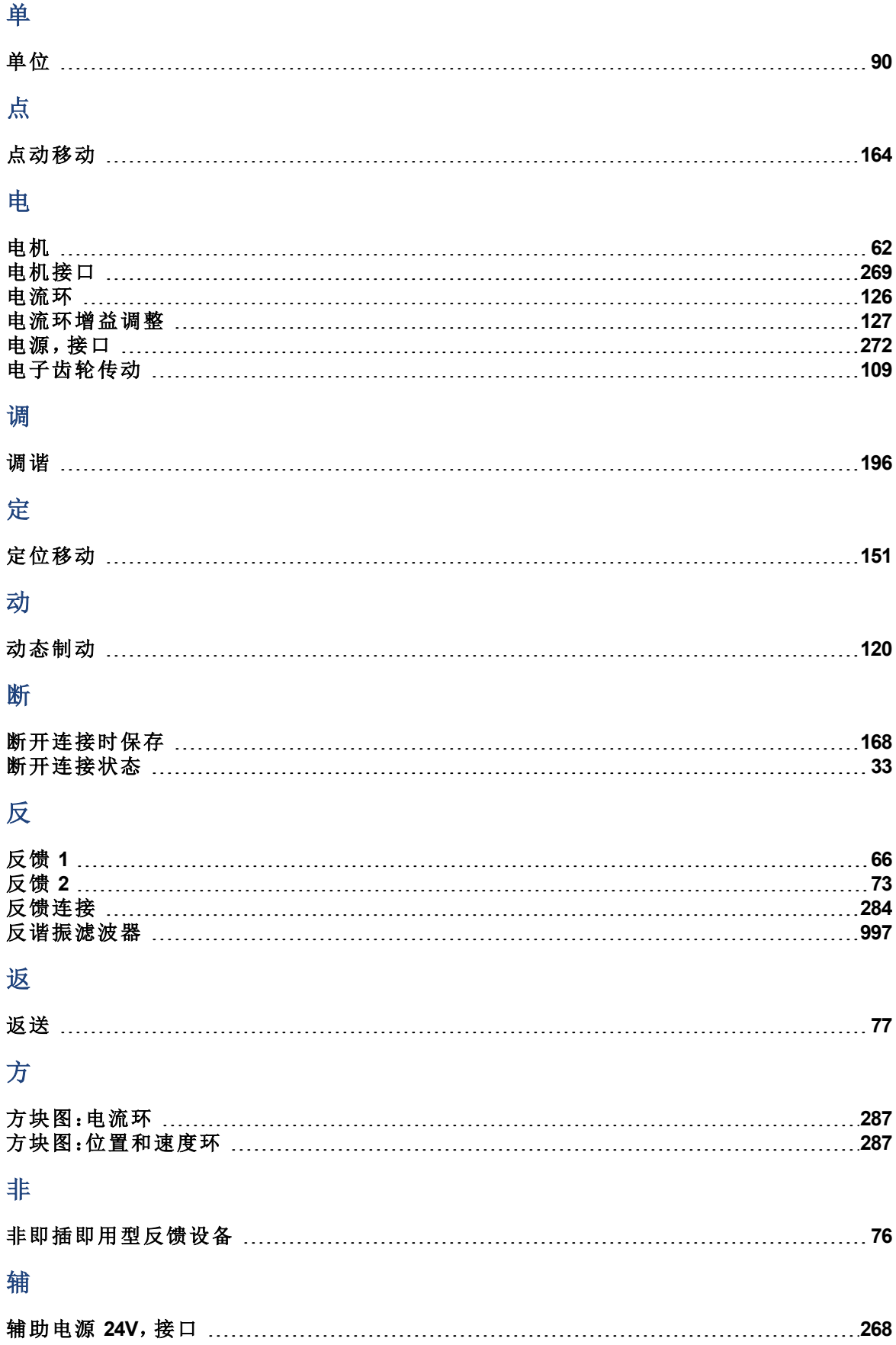

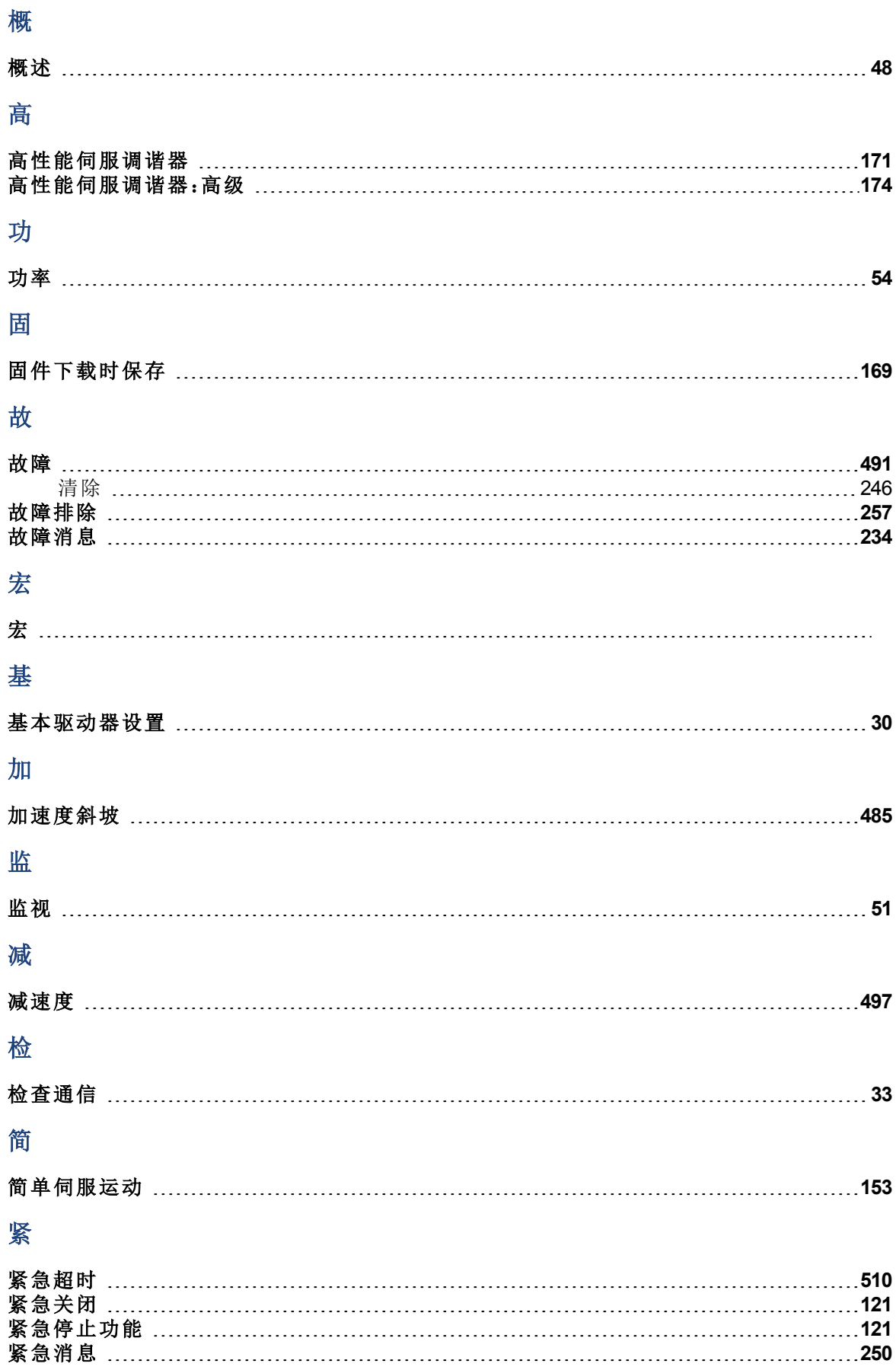

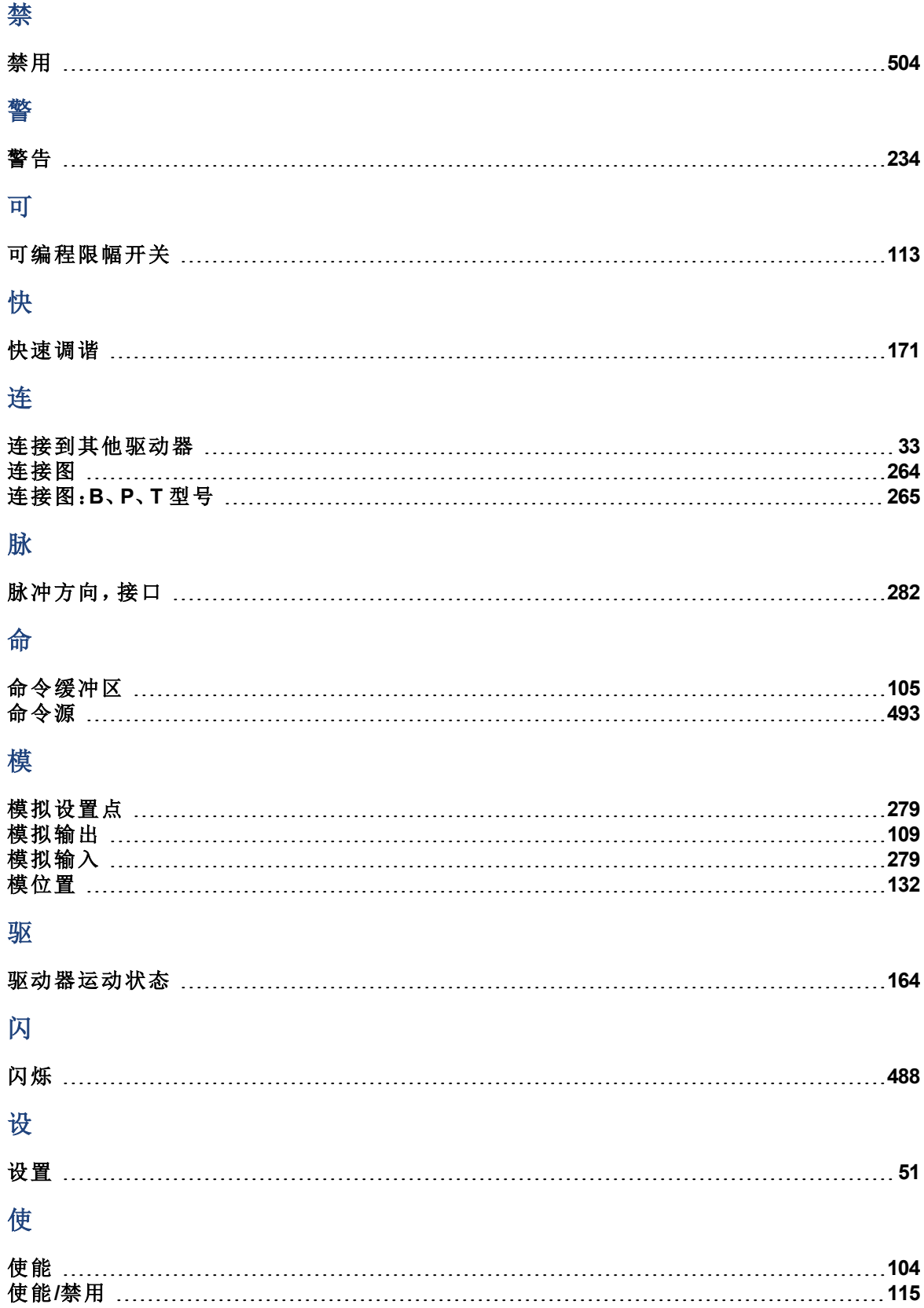

# 示

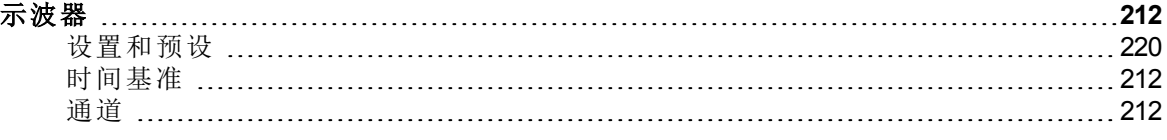

## 受

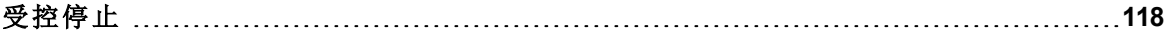

# 输

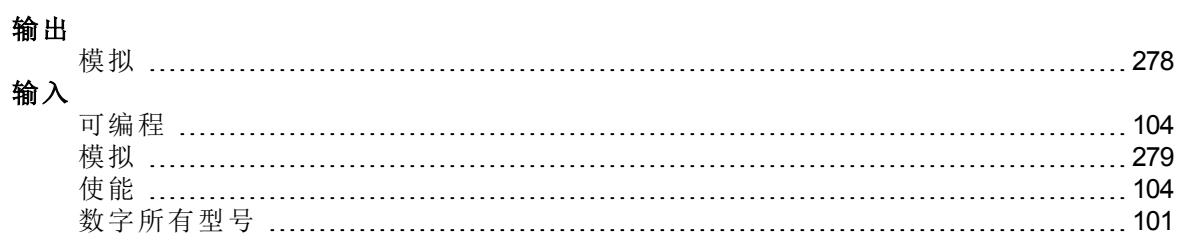

### 数

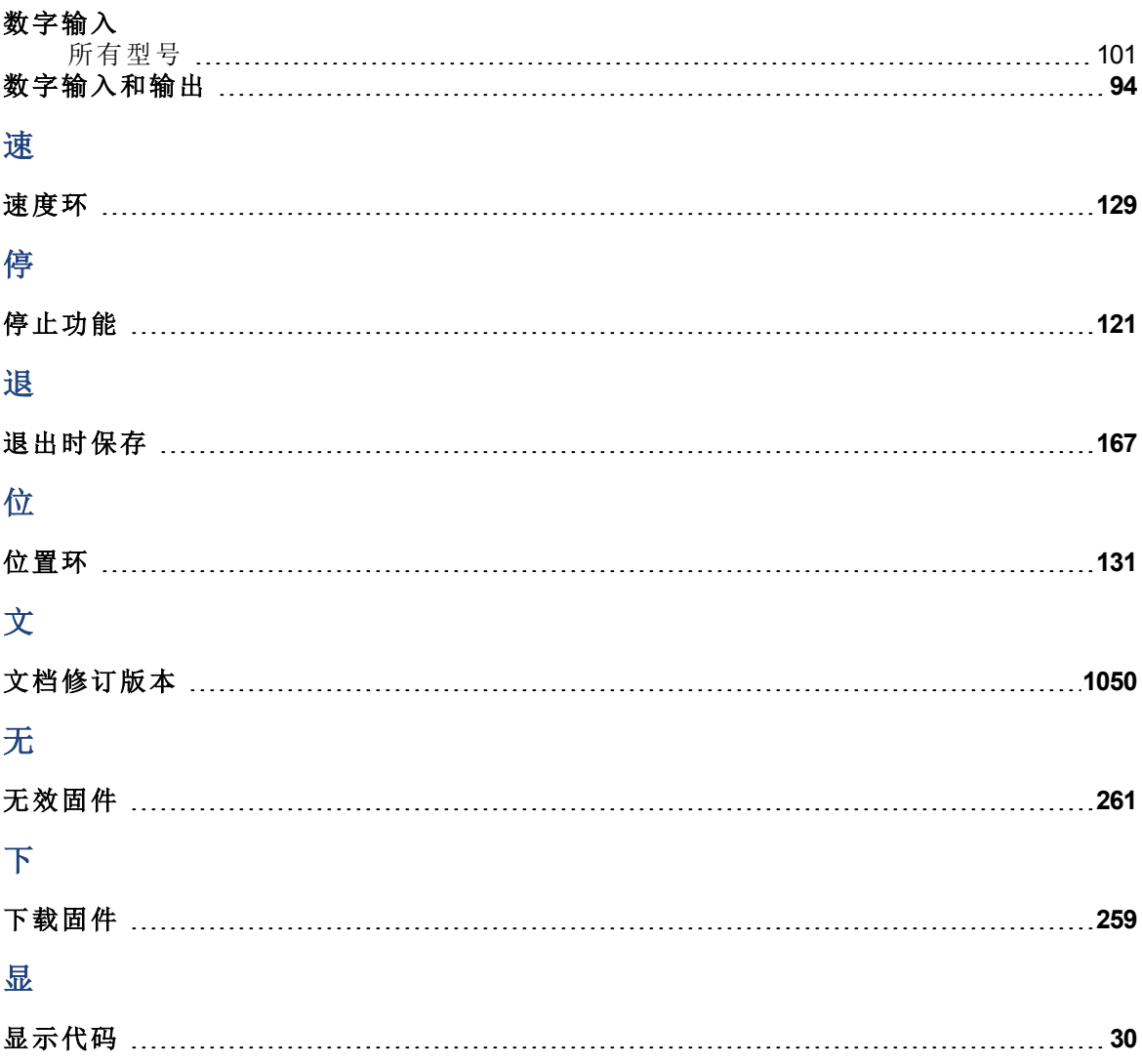

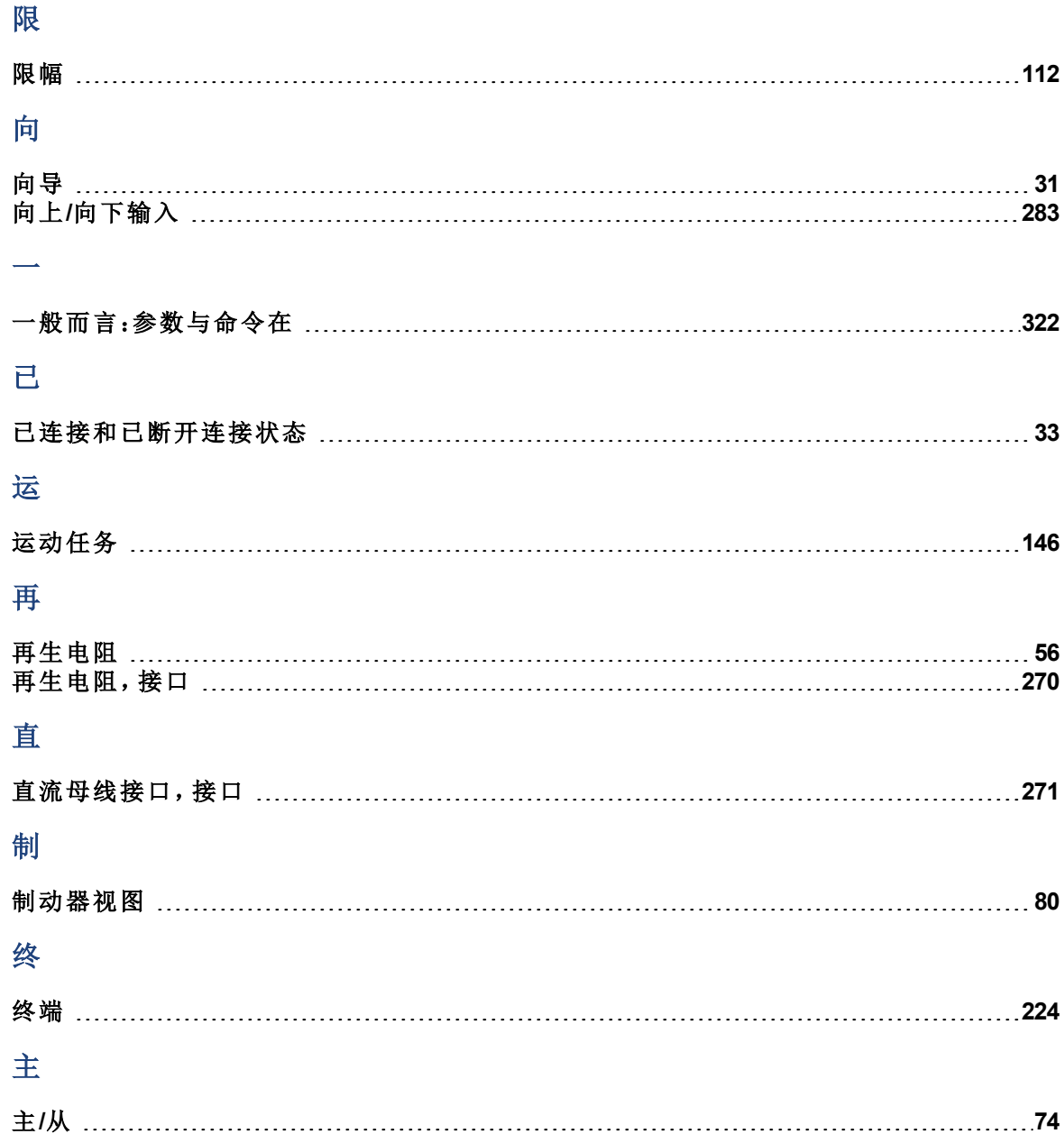

#### 关于科尔摩根

科尔摩根是机器制造商的运动系统和组件的领先提供商。通过世界一流的运动知识、行业领先的质量 以及连接和集成标准及定制产品领域渊博的专业知识,科尔摩根提供了在性能、可靠性和易用性方面 无可匹敌的突破性解决方案,为机器制造商创造了无可辩驳的市场优势。

有关应用需求的帮助,请访问 www.kollmorgen.com 或通过以下地址联系我们:

#### 亚洲 科尔摩根 中国北京

#### 建国门外大街 **22** 号

赛特大厦 2205 室 电话:+86 - 400 666 1802 传真:+86 - 10 6515 0263 电子邮件:**sales.china@kollmorgen.com**

**KOLLMORGEN**